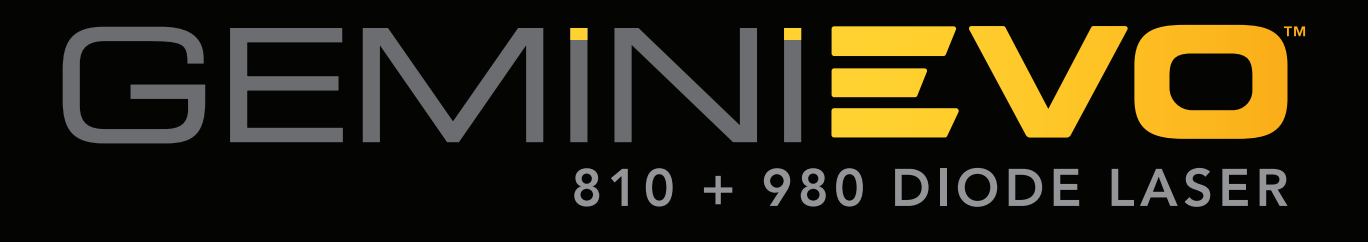

# USER MANUAL

 $\mathbb{R}$ 

 $\frac{1}{2}$  $\frac{1}{1}$ 

 $\sqrt{\frac{1}{1}}$ 

 $\frac{1}{\sqrt{2}}$ 

## WARNINGS & CAUTIONS

Failure to comply with precautions and warnings described in this User Manual may lead to exposure to dangerous optical radiation sources. Please comply with all safety instructions and warnings.

## CAUTION:

- Read these instructions carefully prior to using your Gemini EVO 810+980 soft tissue diode laser.
- Ensure that all users are properly trained prior to use. Consult your distributor for training recommendations. Mandatory training on the Gemini EVO laser is done via this manual.
- Do not modify this equipment without authorization of the manufacturer.
- Laser fume and/or plume may contain viable tissue particles.
- Always wind the fiber optic cable in a clockwise manner around the fiber wrap to avoid fiber breakage.
- Do not use in the presence of combustible or combustion supporting gases.
- Always test activate the device outside the mouth before using on a patient.
- This unit has been designed and tested to meet the requirements of electromagnetic, electrostatic, and radio frequency interference standards. However, the possibility of electromagnetic or other interference may still exist. Relocating the device may help to eliminate the interference.
- Medical electrical equipment needs special precautions regarding electromagnetic compatibility (EMC) and needs to be installed and put into service according to the EMC information provided in this manual.
- Periodically inspect laser eyewear for pitting and cracking.
- In the event abnormal performance is observed, discontinue use and follow instructions in the service and troubleshooting section of this manual.

Safety is paramount when using any energy-based surgical instrument and your office should implement a safety program for the Gemini EVO 810+980 soft tissue diode laser. If your office does not already have a safety officer, one should be appointed to be responsible for understanding proper use, safe operation, and maintenance of the Gemini EVO laser system. Their duties should include training office personnel in all aspects of system safety and management of the Gemini EVO laser and all accessories. / ADDITIONAL TROUBLESHOOTING: For additional troubleshooting questions and tips call 1.801.553.4574. To check for the latest software updates, download the Gemini EVO App in the iOS or Android web store.

## WARNING:

- Visible and Invisible Laser Radiation Avoid eye or skin exposure to direct or scattered radiation. Class IV Laser Product
- Laser Safety Eye Protection MUST BE WORN by the Operator, Patient, Assistant, and anyone present when the laser is activated. Eye Protection must conform to Specification DIN EN207 Annex II of the Directive 89/686/EEC with wavelength protection of 810nm- 980nm, and ±10nm of OD 5+.
- Never direct or point the beam at a person's eyes.
- Do not look directly into the beam or at specular reflections.
- Do not aim the laser at metallic or reflective surfaces, such as surgical instruments or dental mirrors. If aimed directly at these surfaces the laser beam will reflect and create a potential hazard.
- Never operate the laser without a fiber tip attached.
- Laser aperture at the end of the handpiece.
- Laser aperture warning label affixed to system handpiece.
- Always place the system into STBY mode when leaving the Gemini EVO 810+980 soft tissue laser unattended for a few minutes or between patients.
- Use of controls or adjustments or performance of procedures other than those specified herein may result in hazardous radiation exposure.
- Do not open unit housing at any time. Danger from optical radiation may exist.
- The use of accessories, other than those specified, except those supplied or sold by Ultradent Products, Inc., as replacement parts for internal or external components, may result in increased EMMISSIONS or decreased IMMUNITY of the Gemini EVO 810+980 soft tissue laser.

## WHAT IS IN THE BOX

The Gemini EVO 810+980 soft tissue laser includes the following.

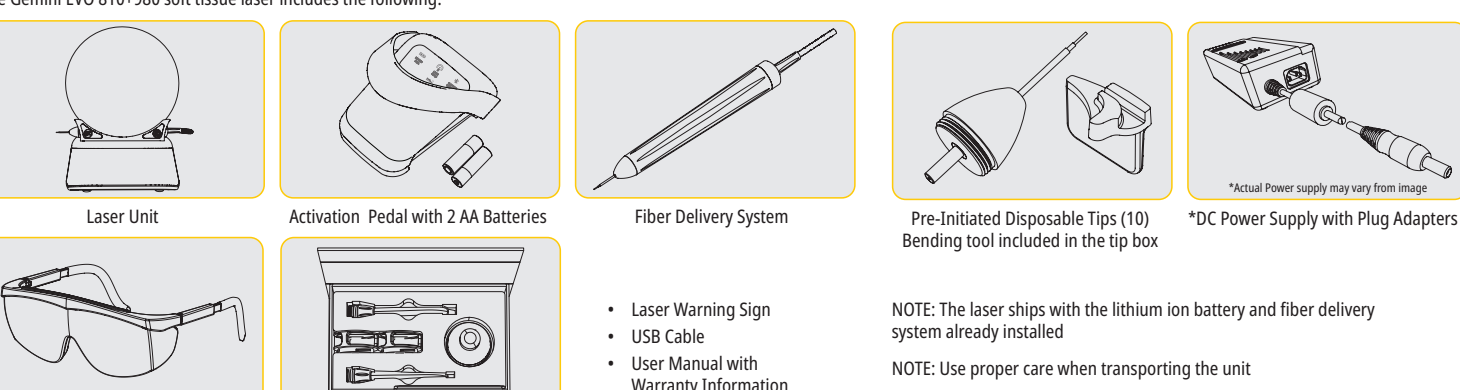

\*Actual ey

\*Protective Eyewear (3) 3 mm, 7 mm, and 25 mm PBM adapters

- Warranty Information
- 

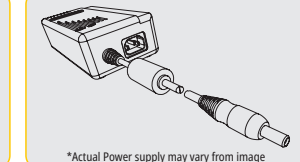

ALSO INCLUDED: Laser Warning Sign and User's Manual

WARNING: No modification of this equipment is allowed

#### UNPACKING INSTRUCTIONS

A manufacturer or dealer representative can provide assistance when you are ready to remove the laser from its shipping container. Please do not attempt to unpack the Gemini EVO 810+980 soft tissue laser or install the system without reading this manual first. If you are unsure about any aspect of the assembly, call your customer service representative or dealer for assistance.

#### SHIPPING CONTAINER INFORMATION

The shipping container you received with your Gemini EVO 810+980 soft tissue laser was specially designed to safely transport the device. In the unlikely event that you need to return the laser for service or repair, please retain the original shipping container.

## **TABLE OF CONTENTS**

## **OVERVIEW**

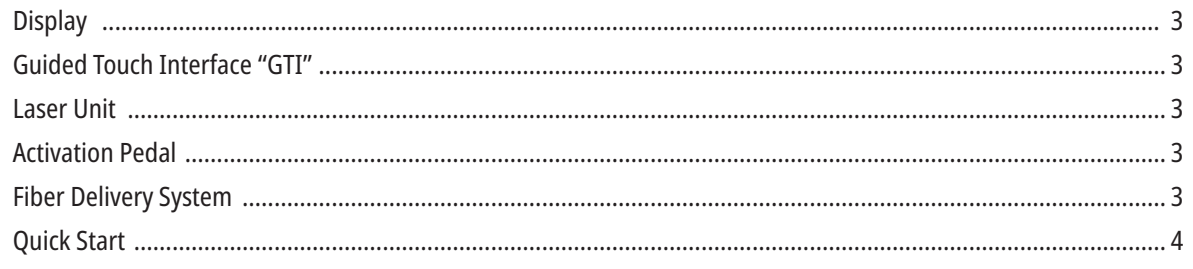

## **CONTROLS - OPERATION & USE**

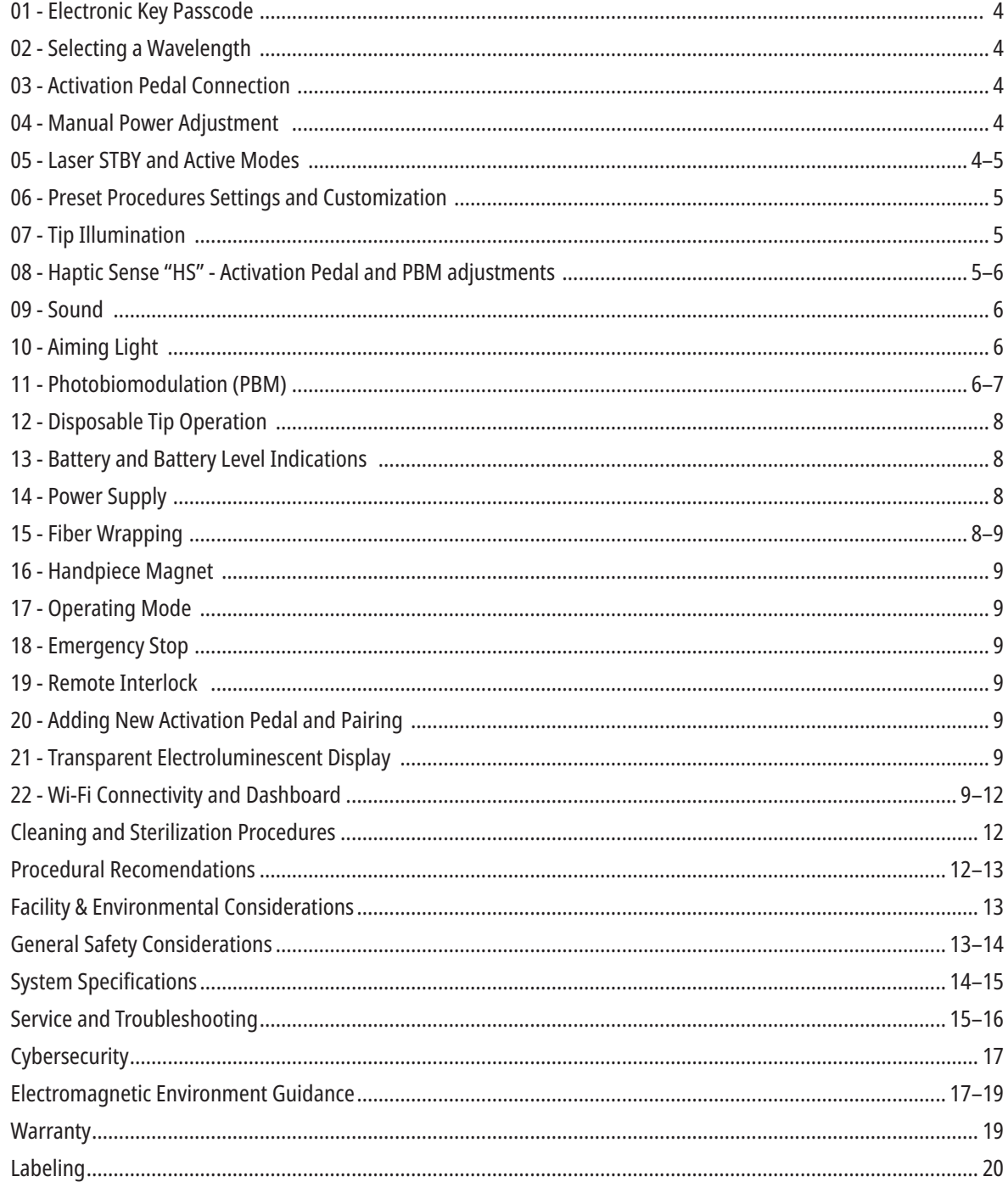

## OVERVIEW - DISPLAY

## SEE FIGURE 1.1

- 01 ELECTRONIC PASSCODE 07 - POWER BAR
- 02 PRESET PROCEDURES
- 03 PRESET CATEGORIES
- 04 810 ACTIVE/STBY
- 05 810 WAVELENGTH
- 06 SOUND LEVEL
- 08 VOLUME INDICATION 09 - REMOTE INTERLOCK 10 - SOFTWARE UPDATE 11 - WI-FI STRENGTH 12 - BLUETOOTH
- OVERVIEW GUIDED TOUCH INTERFACE "GTI"

## SEE FIGURE 1.2

- 01 EMERGENCY STOP 02 - 810 WAVELENGTH 03 - DUAL WAVELENGTH 04 - 980 WAVELENGTH 05 - ON/OFF 06 - WI-FI INDICATOR 07 - MENU SELECTION
- 08 VOICE CONFIRMATION 09 - TIP ILLUMINATION 10 - SOUND 11 - ACTIVE/STBY 12 - UP/DOWN ARROWS 13 - LEFT/RIGHT ARROWS
- 14 AIMING LIGHT

## OVERVIEW - LASER UNIT

## SEE FIGURE 1.3

- 01 TRANSPARENT DISPLAY
- 02 BASE
- 03 STRAIN RELIEF
- 04 ON/OFF
- 05 GUIDED TOUCH INTERFACE
- 06 EMERGENCY STOP

## SEE FIGURE 1.4

01 - MAGNETIC HANDPIECE HOLDER 02 - LED TIP 03 - OPTICAL FIBER 04 - SURGICAL HANDPIECE

13 - BATTERY 14 - POWER SUPPLY 15 - POWER INDICATOR 16 - SOFTWARE VERSION 17 - AIMING LIGHT LEVEL 18 - 980 WAVELENGTH

15 - HAPTIC SENSE 16 - AVAILABLE UPDATES 17 - PRESET PROCEDURES

18 - HOME

- 05 OPTICAL FIBER WITH PROTECTION TUBE
- 06 REMOTE INTERLOCK PORT
- 07 EXTERNAL POWER SUPPLY PLUG
- 08 MINI USB (FACTORY USE ONLY)

OVERVIEW - ACTIVATION PEDAL

## SEE FIGURE 1.5

- 01 PEDAL STATUS INDICATORS 02 - OVERSTEP / SHROUD PROTECTION
- 03 ACTIVATION AREA
- 04 BATTERY COMPARTMENT LID
- 05 AA BATTERIES (X2)
- 06 LABEL / ANTI SKID AREAS
- 07 BATTERY INDICATOR 7.1 - 60 TO 100% 7.2 - 25 TO 59% 7.3 - 0 TO 24% 08 - LASER ACTIVE TURNS GREEN WHEN PEDAL IS PRESSED
- 09 HAPTIC SENSE "HS" INDICATOR
- 10 BLUETOOTH (ICON TURNS BLUE WHEN CONNECTED)

## OVERVIEW - FIBER DELIVERY SYSTEM

## SEE FIGURE 1.6

The Fiber Delivery System is a unique and ergonomic optical cable that is non-detachable from the Laser Unit. The handpiece will require cleaning and sterilization after each patient treatment. Disposable tips are intended for single-use only and must be disposed of after each patient use.

- 01 ANODIZED ALUMINUM HANDPIECE
- 02 ILLUMINATION TIP
- 03 OPTICAL FIBER
- 04 BENDABLE STAINLESS STEEL TUBE
- 05 OPTICAL FERRULE (DO NOT TOUCH)
- 06 HAPTIC SENSE "HS" ENABLED ONLY WITH PBM PROCEDURES
- 07 TURN COUNTER CLOCKWISE (REMOVE TO STERILIZE)
- 08 FIBER STRAIN RELIEF

## 3

19 - 980 ACTIVE/STBY 20 - VALUE TYPE INDICATOR

## QUICK START

#### 1. DOWNLOAD THE MOBILE APP (Figure: 2.1)

## 2. PLUG IN POWER SUPPLY

During initial setup use the AC/DC power supply for at least one hour to fully charge the battery. Plug the power supply into an AC outlet and connect to the corresponding connector on the rear of the system. (Figure: 2.2)

#### 3. INSERT AA BATTERIES INTO ACTIVATION PEDAL

Install the (2) provided AA batteries into the wireless activation pedal. When replacing the AA batteries, we recommend an ALKALINE type battery. (Figure: 2.3)

#### 4. TURN LASER UNIT ON

The universal ON/OFF button is a membrane switch that requires pressure in order to be activated. (Figure: 2.4)

#### 5. ENTER ELECTRONIC KEY PASSCODE

Enter the electronic key passcode on the Guided Touch Interface using the Up and Down arrow keys. The security code sequence is UP, DOWN, UP, DOWN. A checkmark icon will appear when the correct key is input. (Figure: 2.5)

#### 6. SELECT YOUR DESIRED WAVELENGTH

Select the desired laser wavelength on the Guided Touch Interface: 810 nm, 980 nm, or Dual Wavelength. (Figure: 2.6) "Please select wavelength"

## 7. SELECT YOUR DESIRED POWER SETTING

Select your desired power setting, then activate the laser. (Figure: 2.7)

## CONTROLS, OPERATION & USE

#### 01 - ELECTRONIC KEY PASSCODE

The Gemini EVO 810+980 soft tissue laser is equipped with an electronic key passcode. When you turn the Laser Unit on, the passcode key screen will be displayed at the bottom center of the screen. The correct passcode sequence should be entered on the Guided Touch Interface: UP, DOWN, UP, DOWN. (Figure: 3.1, Options: 1, 2, 1, 2)

The Gemini EVO 810+980 soft tissue laser is equipped with Guided Touch Interface "GTI" which means only the icons that are relevant for a given procedure will be shown. When entering the electronic key passcode, only the UP and DOWN arrows will be shown as they are the only necessary icons to be touched while entering the passcode.

THE GUIDED TOUCH INTERFACE AREA REQUIRES AN EXTREMELY LIGHT TOUCH TO WORK EFFECTIVELY.THE LIGHTER THE FINGER PRESSURE, THE MORE LIKELY IT WILL SENSE THE TOUCH.

#### 02 - SELECTING A WAVELENGTH

When the system is turned on, and the electronic passcode is properly input, you will be prompted with voice confirmation "Please select wavelength" and two flashing wavelength graphics to select the desired wavelength of choice. (Figure: 4.1) The Gemini EVO 810+980 soft tissue laser can operate in three wavelength modes: 810 nm alone, 980 nm alone, or Dual Wavelength. A wavelength mode must be selected before proceeding further, but may be changed at any time. (Figure: 4.2)

By selecting the desired wavelength, voice confirmation (if enabled) will sound as follows: "810 STBY", "980 STBY" "DUAL WAVELENGTH STBY"

When selecting a wavelength, the 3 wavelength options 810 / DUAL / 980 will be shown as they are the only necessary icons to be touched while selecting a wavelength.

#### 03 - ACTIVATION PEDAL CONNECTION

- Connecting the activation pedal to your laser unit via Bluetooth for the first time is simple. (See Figures: 5.1–5.8)
- Install the provided 2 AA batteries into the Activation Pedal. (Figure: 5.1)
- Turn the laser unit ON. (Figure: 5.2)
- Enter the Passcode. (Figure: 5.3)
- Select the wavelength of choice. (Figur: 5.4)
- Press Active to initiate the Bluetooth connection between the laser unit and pedal. (Figure: 5.5)
- Depress and release the Activation Pedal once. Connection is done automatically. (Figure: 5.6)
- A Bluetooth indicator will appear on the display and Activation Pedal when it is properly connected and the Laser is in Active mode. (Figure: 5.7)
- The Activation Pedal comes with a protective shroud to prevent accidental laser activation. Please do not step on the protective shroud as it could result in accidental damage to the Activation Pedal. (Figure: 5.8)

#### 04 - MANUAL POWER ADJUSTMENT

The Gemini EVO 810+980 soft tissue laser can output up to a maximum of 2.0 watts of average power. To adjust the power setting manually, touch the LEFT and RIGHT arrows on the Guided Touch Interface. Each touch of an arrow raises or lowers the power by 0.1 watts. Touching and holding an arrow will increase the speed in which the power setting is raised or lowered. Touch the ACTIVE button to put the laser in active mode. Depress the activation pedal to initiate the laser. (Figure: 6.1)

#### CLINICAL TIP

Optimal results will be achieved by regulating the power and the speed that the operator moves the fiber optic tip. Tissue charring is an undesirable after-effect of too much power or of the fiber tip moving too slowly. Always use the least amount of power that is required to complete your procedure. The ideal tissue response will show little or no discoloration after treatment and will result in less collateral damage and faster healing.

Avoid penetrating or damaging the periosteum, and do not attempt to use the laser on alveolar bone. Because the laser energy is attracted to melanin and hemoglobin, power must be reduced when treating patients with darker pigmented soft tissue.

#### 05 - LASER STBY AND ACTIVE MODES

The Active/STBY Guided Touch Interface selection serves a dual purpose. It activates (ACTIVE) and deactivates the laser (STBY). By default, the system powers up in STBY mode. The laser cannot be activated prior to selecting a wavelength. Each time the ACTIVE/STBY selection is touched, the system toggles between Active and STBY modes. There is an audio confirmation (unless voice confirmation is muted), and an icon for either "ACTIVE" or "STANDBY" near each wavelength indicator. The red aiming beam and tip illumination are visible only when the laser is in Active mode.

When the system is in Active mode, touching any selection other than LEFT and RIGHT will return the system to the STBY mode. When the Activation Pedal is depressed in the Active mode, the outer indicator lines around each wavelength icon on the display flashes to provide a visual indication that the laser is firing. There is also an audio beep when laser is being fired. For safety purposes, a laser firing delay of 0.25 seconds was implemented in order to prevent accidental activation. (Figure: 6.2)

#### 06 - PRESET PROCEDURE SETTINGS AND CUSTOMIZATION

Touch the PRESET selection to bring up all the preset procedures and categories on the display. A collection of pre-programmed procedures will be revealed on the display. Selecting the LEFT and RIGHT arrows will toggle between NON SURGICAL, SURGICAL, and PAIN RELIEF categories. Selecting the UP and DOWN arrows will toggle between procedures within each category. The corresponding power setting for each procedure is displayed on the Power Indicator when the procedure is highlighted. (Figure: 6.3, Option: 1)

A Simulated Screen showing the Gingivectomy Preset Procedure and dual wavelength mode selected. (Figure: 6.3)

The Gemini EVO 810+980 soft tissue laser is pre-programmed with 16 procedures listed under three categories: **NON SURGICAL, SURGICAL,** and **PAIN RELIEF**. Within each category are the most commonly used procedures with suggested power settings. Always use the minimum amount of power necessary to perform a particular procedure. Manual power adjustment may be necessary depending on patient and procedural needs.

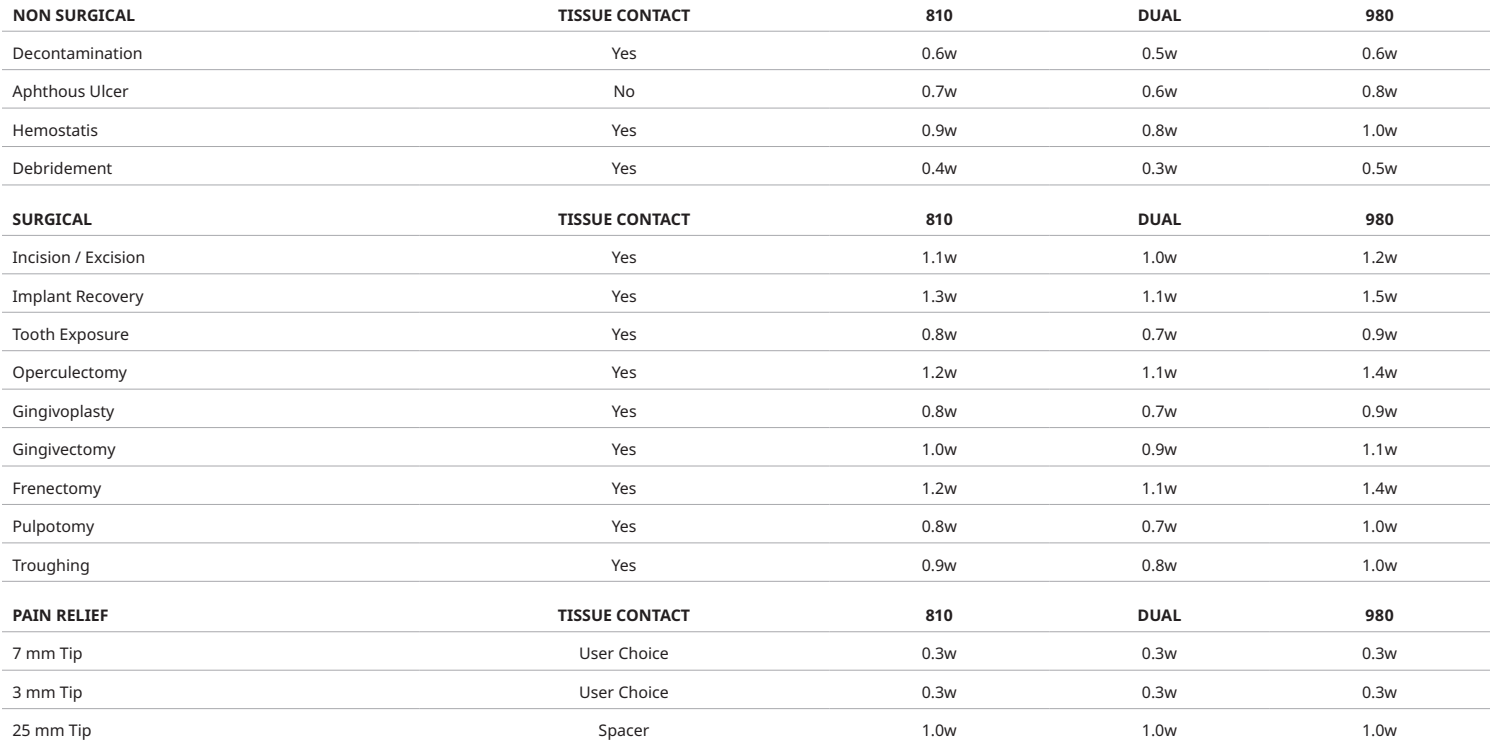

**Note:** Preset procedure settings are only a general recommendation from the manufacturer. They are not meant to replace the need for proper training or clinical judgement of the operator. The presettings are subject to changes through software updates and may therefore differ slightly from the settings indicated on this page. All power settings are shown in average power.

- Gemini EVO 810+980 soft tissue laser preset procedure settings can be customized. To save your own procedure setting, press PRESET (Figure: 6.3, Option: 2) once to bring up preset procedures on the display and navigate to the procedure you would like to customize.
- When a particular procedure is highlighted, press and hold PRESET ICON for 3 seconds.
- You will hear two audible beeps and the power indicator value and power bar will start flashing on the display. Use LEFT/RIGHT arrows to adjust the new average power to the desired setting.
- To save the setting, press and hold the PRESET ICON for 3 seconds again. You will hear two audible beeps when the setting has been saved.
- To reset all preset procedure settings to the factory default, press and hold the PRESET ICON for 5 seconds. You will hear three audible beeps when the settings are reset.
- Another way to customize the preset procedures is through the DASHBOARD.

#### **Hold 3 seconds = Customize / Save | Hold 5 seconds = Factory Reset**

Power bar Indicator and power value will start flashing on the display. (Figure: 6.3, Option: 3)

## 07 - TIP ILLUMINATION

The Gemini EVO 810+980 soft tissue laser handpiece is equipped with a tip illumination light to provide better visibility of the surgical site during treatment. To toggle the light intensities between LOW, MEDIUM, HIGH, and OFF, touch the MENU icon and select TIP LIGHT on the Guided Touch Interface. Then use the arrows UP / DOWN to change LED intensities. LED will only stay on for 3 seconds as a preview when not in active mode. Tip Illumination icon shows Green color when this feature is enabled and Red when it is OFF.

Please note arrows UP / DOWN will appear and disappear according to the selected settings. As an example, if you select HIGH, the UP arrow will disappear indicating this is the highest setting available. The same behavior happens when you select OFF, in which the DOWN arrow will disappear. (Figure: 6.4)

## 08 - HAPTIC SENSE "HS" - ACTIVATION PEDAL & PBM

The Gemini EVO 810+980 soft tissue laser is equipped with Haptic Sense "HS" in order to add an additional dimension of feedback while depressing the activation pedal or during PBM procedures. This feature will provide the user a buzzing sensation to the foot or hand while the activation pedal is depressed. To toggle the Haptic Sense "HS" between activation pedal and handpiece (PBM procedures only), press the haptic icon. Blue icon indicates Haptic Sense is available for activation pedal and Amber icon for handpiece (PBM procedures only). To adjust intensities between LOW, MEDIUM, HIGH, and OFF, touch the arrows UP / DOWN to change the intensities. (Figure: 6.5)

Blue - Activation Pedal (Figure: 6.5, Option: 1) Amber - Handpiece for PBM procedures only (Figure: 6.5, Option: 2)

### 09 - SOUND

To change the sound level, touch the MENU and then the SOUND icon on the Guided Touch Interface. Adjust the sound level by touching the Up / Down arrows. To exit, touch the MENU icon to save your selection. The system remembers the last used sound setting when it is powered on. When UP arrow disappears, this indicates the volume is all the way to max and vice versa. Icon shows Red when OFF. (Figure: 6.6)

Voice Confirmation can be enabled and disabled by touching the voice confirmation selection on the Guided Touch Interface. Red icon shows disabled and Green enabled. (Figure: 6.6)

### 10 - AIMING LIGHT

To change the aiming light intensity, touch the MENU and then the AIMING icon on the Guided Touch Interface. Adjust the aiming light level by touching the Up / Down arrows. To exit, touch the MENU icon to save your selection. The system remembers the last used sound setting when it is powered on. When UP arrow disappears indicates the setting is all the way to max and vice versa. Icon shows Red when OFF. (Figure: 6.7)

### 11 - PHOTOBIOMODULATION (PBM)

### WARNINGS & CAUTIONS

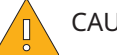

#### CAUTION:

- Do not connect or disconnect a PBM adapter while the Gemini EVO laser is turned on. Only connect or disconnect a PBM adapter when the Gemini EVO laser is inactive or standby mode.
- Do not use any harsh chemicals or abrasives to clean the glass optics within a PBM adapter. Doing so may damage the glass.
- Do not autoclave the 25 mm PBM adapter or spacers. Doing so will damage the components.
- The spacers are single-use only to avoid possible cross-contamination. They must be disposed of after use in a bio hazard medical waste Sharps container.
- Wavelength-appropriate eye protection must be worn at all times while using, and in proximity of, a PBM adapter while it is in use.

## WARNING:

- The PBM adapters must only be used with a Gemini EVO laser. Do not attempt to use a PBM adapter with any other laser system or light source.
- Never look directly into a PBM adapter while the laser is active, even with safety eyewear on.
- Do not use the 25 mm PBM adapter without a spacer attached.

### PBM COMPONENTS

7 mm Adapter (Figure: 7.1, Option: 1) | 25 mm Spacer (Figure: 7.1, Option: 2) | 3 mm Adapter (Figure: 7.1, Option: 3) | 25 mm Adapter (Figure: 7.1, Option: 4)

### PBM ASSEMBLY

(Attachment threading procedure applies to all PBM tips equally)

1. Remove the dust covers

- Dust cover / Front (Figure: 7.2, Option: 1)
- Dust cover Back (Thread) (Figure: 7.2, Option: 2)

2. Screw the PBM adapter onto the end of the Gemini EVO laser handpiece until it is tight. (Figure: 7.2, Option: 3) 3. If using the 25 mm PBM adapter, screw a spacer onto the end of the 25 mm PBM adapter. (Figure: 7.2, Option: 4)

The PBM adapter is now ready to use. To remove the PBM adapter, unscrew it from the Gemini EVO laser handpiece and re-install dust covers when not in use.

## SELECTING AND ADJUSTING PBM PRESET

1. To enable Pain Relief, select PRESET on the Guided Touch Interface and navigate with the right arrow to the PAIN RELIEF category. (Figure: 7.3, Option: 1)

2. Use the UP / DOWN arrow select the desired PBM adapter. (Figure: 7.3, Option: 2)

3. Click ACTIVE to select treatment time in seconds. Display will flash 0.0 seconds. (Figure: 7.3, Option: 3)

4. Using the right arrow select the time in seconds followed by ACTIVE to enable timer. Press and hold right arrow advances timer faster in 10 seconds increments. (Figure: 7.3, Option: 4)

Laser unit is ready for PBM treatment. The timer counts down in seconds and stops automatically after treatment time is completed. If the activation pedal is released mid-treatment, the timer will pause and will resume when the pedal is depressed again.

#### USE RECOMMENDATIONS

Affected muscles and/or joints have to be exposed to an adequate level of laser energy over a period of time to provide effective results. Some cases may require more than one laser treatment, or a series of treatments, before significant improvement is reported. Repeat the treatment as necessary and monitor the progress of the patient's condition throughout the treatment.

Diode laser wavelengths, especially 810 nm, are well absorbed in melanin in the skin, which can lead to greater heating of the target tissues in patients with darker skin types. Power and treatment time should be taken into account for patients of varying skin pigmentation. Refer to the Fitzpatrick Skin Type Scale for proper skin classification.

Pain relief preset procedure settings are programmed into the Gemini EVO laser for ease of use. Always use professional clinical judgment when selecting the laser settings for pain therapy.

Monitor the patient and adjust the power and/or treatment time as necessary to ensure both efficacy and patient comfort. The preset procedure setting is not meant to be a clinical recommendation in any way.

When you are ready to begin treatment, hold the PBM adapter in contact with the target treatment area. The PBM adapter is designed to be held in a constant location for the duration of the treatment. If the desired treatment area is larger than the PBM adapter's spot size, move the adapter to a new location and start a new treatment only after the initial treatment time has elapsed.

## PBM ADVERSE EVENTS & CONTRAINDICATIONS

If patient discomfort or reddening of the skin in the treatment area occurs at any time during treatment, you can do the following:

- Defocus the laser energy by moving the adapter a few centimeters back from the skin
- Decrease the treatment time
- Stop treatment

If blistering of the skin occurs, or the patient feels a burning sensation, immediately stop treatment and rinse the area with cool water or place a cold pack on the affected area for at least 5 minutes. Afterwards, apply a burn ointment or spray. DO NOT USE ICE.

- Do not use over articles of clothing.
- Do not treat open wounds.
- Do not apply ointment, creams, lotions, or heating lotion patches at, or in close proximity to, the treatment area.
- Do not apply therapies prior to treatment that could change body temperature, such as ultrasound, ice/heat pack, electrical stimulation, or heating patches.
- Avoid treatment sites with tattoos.
- Different implant materials will respond differently to laser energy and heat; be aware of any implants and their location; avoid direct exposure to laser energy or heat at the site of the implant.
- Excessive fatty tissue is known to transmit heat without much attenuation, therefore increase distance or decrease treatment time.
- Muscle tissue closer to the skin surface may experience a higher absorption of heat; carefully monitor skin temperature and reduce treatment time as necessary.
- Patients with swelling and/or inflammation may be sensitive to heat; reduce treatment time as necessary to ensure comfort during treatment.
- Patients with tender or sensitive skin may be hypersensitive to heat; reduce treatment time as necessary to ensure comfort during treatment.
- Scar tissue has been associated with poor circulation and reduced cooling through heat transport by blood; reduce treatment time as necessary to avoid overheating.
- Do not treat directly over the site of any known primary malignant carcinoma or secondary metastasis except for palliative care with informed consent and oncologist permission.
- Do not treat pregnant women as the effects of photobiomodulation therapy on the fetus are unknown.

### PBM ADAPTER MAINTENANCE

The disposable spacers are supplied non-sterile by the manufacturer and should be wiped with isopropyl alcohol wipes by the operator prior to use. The spacers are intended for single-use only and should never be autoclaved or reused to prevent damage or cross-contamination.

The 25 mm PBM adapter is also provided non-sterile by the manufacturer and can be wiped as needed using isopropyl alcohol wipes. Do not submerge the 25 mm PBM adapter in any type of cleaning solution. DO NOT AUTOCLAVE the 25 mm PBM adapter.

Use the included cleaning cloth to gently wipe the glass optics of the 25 mm PBM as needed. Do not use any harsh chemicals or abrasives to clean the glass optics within the 25 mm PBM adapter. Doing so may damage the glass.

### PBM ADAPTER SPECIFICATION

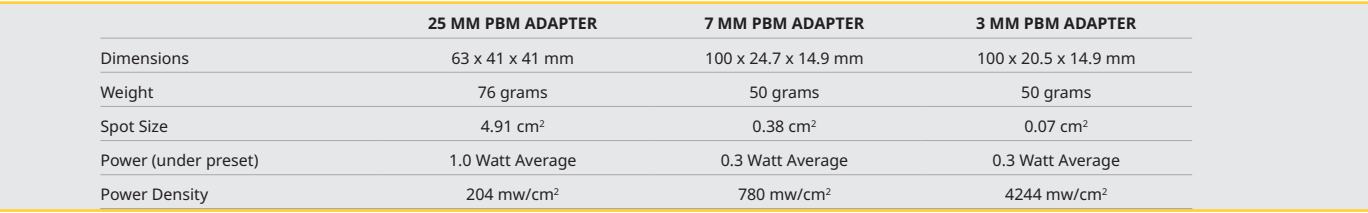

## PBM DOSAGE TABLE

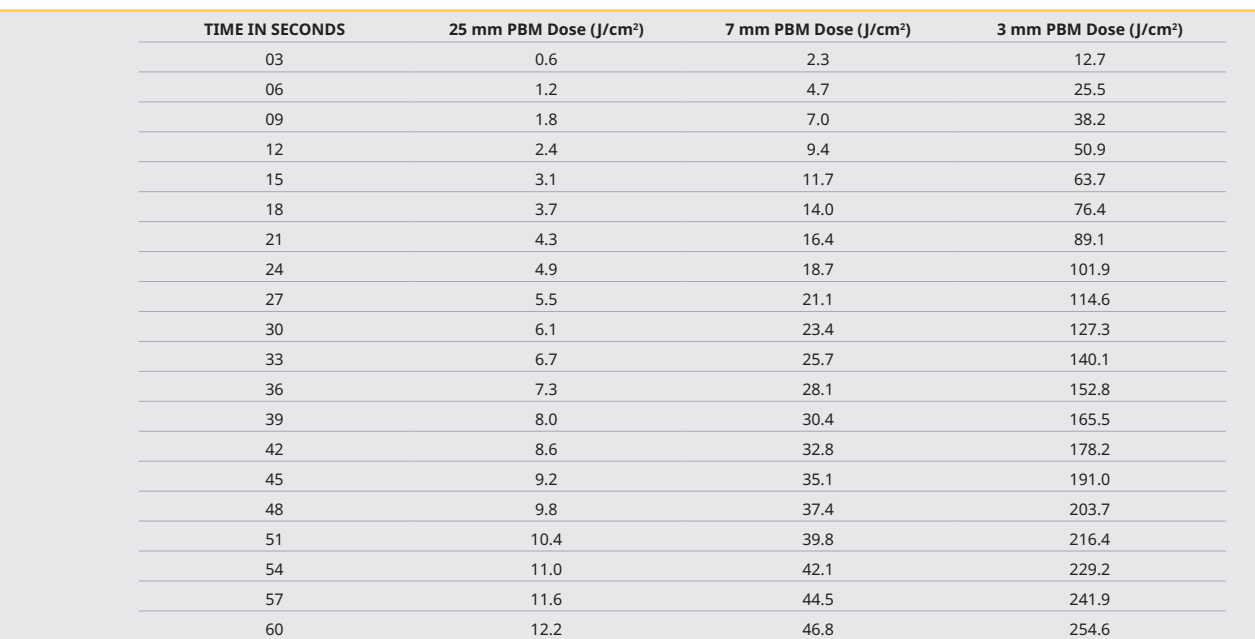

## 12 - DISPOSABLE TIP OPERATION

The disposable fiber tip is relatively flexible, but can be broken if bent at an angle that is too sharp. Use the provided Bending Tool to bend the tip to the desired angle. Do not bend the tip any more than the Bending Tool allows.

Protein debris from gingival tissue accumulates on the fiber tip during surgery, and the extreme heat that develops will deteriorate the optical efficiency. Fibers can fracture if a blackened area greater than 3-4 mm develops.

Replace the disposable, single-use fiber optic tip as necessary and for each new patient. The tips are provided in a sealed package. Each tip contains a pre-cleaved, pre-stripped piece of fiber. They are designed for single-use only and must be discarded after use. (Figures: 8.1–8.4)

DO NOT OVERBEND TIP / DO NOT BEND WITH FINGER

### DISPOSABLE TIPS

The Gemini's 5 mm single-use fiber tips are unique in that they come pre-initiated. That means there is black pigment added to the end of each fiber tip to help focus laser energy at the tip. All procedures that require the removal or cutting of soft tissue require an initiated tip. There are some procedures that call for an un-initiated tip, such as Aphthous Ulcer treatment where no tissue is being removed.

To ensure that the tip stays initiated when wiping the tip with isopropyl alcohol before a procedure, activate and fire the laser at 1 watt of average power for 1-2 seconds prior to wiping the tip. This action will ensure that the pre-initiation does not wipe off during the cleaning process.

When a procedure calls for an uninitiated tip, simply rub off the pigment at the end of the Fiber Tip with gauze and isopropyl alcohol. This pigment removal must occur before firing the laser.

The Gemini's 7mm single-use fiber tips come uninitiated. Laser procedures that do not remove tissue, such as decontamination or the treatment of aphthous ulcers, do not require the laser tip to be initiated. One way to initiate the tip is to rub the tip on articulating film while firing the laser on a low power setting. (Figure: 8.5)

IMPORTANT NOTE: Not all soft-tissue procedures require an initiated—or darkened—tip and contact with tissue. Those procedures that do not require tissue contact will use a fiber tip that is NOT initiated, because to be effective in non-contact mode, laser energy must flow unimpeded from the tip into the target tissues. Follow the procedure above to uninitiate a fiber tip.

#### 5MM TIPS (PRE-INITIATED)

Surgical procedures such as Incision/Excision, Implant Recovery, Tooth Exposure, Operculectomy, Gingivoplasty, Gingivectomy, Frenectomy, and Troughing are some of the procedures recomended with a 5 mm tip. (Figure: 8.6)

## 7 MM TIPS (UN-INITIATED)

Decontamination and Aphthous Ulcer are some of the procedures recommended with a 7 mm tip. (Figure: 8.7)

#### 13 - BATTERY AND BATTERY LEVEL INDICATIONS

The Gemini EVO 810+980 soft tissue laser is equipped with a powerful Lithium-Ion battery capable of delivering a full day of laser usage. Simply connect the provided power supply to the rear of the unit and charging will start immediately.

- It is recommended to fully charge the laser unit prior to initial use after unpacking.
- The battery level indicator is located at the upper right corner of the display and shows battery percentage remaining.

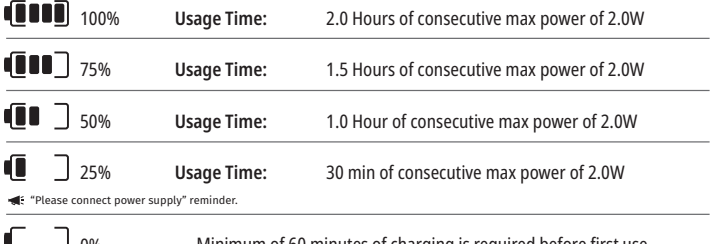

Minimum of 60 minutes of charging is required before first use 0%

- Standby time refers to when the unit is off and not being used.
- Usage time refers to constant use without interruption.
- To preserve battery life, the laser unit goes into "Inactivity" mode within 10 minutes of inactivity.
- The Lithium-Ion battery has a typical lifespan of 2 years, at which time it is advised that the battery be replaced.

#### 14 - POWER SUPPLY

Use only the provided 13V, 4A AC/DC power supply for charging the system battery and as an alternate laser power source. During initial setup use the AC/DC power supply for one hour to fully charge the battery.

Plug the power supply into an AC outlet and connect to the corresponding connector on the rear of the laser Unit. Only use the power supply provided with the system.

WARNING: To avoid the risk of electric shock, this equipment must only be connected to a supply main with a protective earthing conductor.

**ONLY USE THE 18V POWER SUPPLY WITH THE Gemini EVO 810+980 DIODE LASER. OTHER POWER SUPPLIES INCLUDING THE POWER SUPPLY FROM OTHER Gemini Laser PRODUCTS CAN CAUSE DAMAGE TO YOUR Gemini EVO Laser UNIT.**

#### 15 - FIBER WRAPPING

A fiber wrapping system was built within the laser unit in order to provide a safe and convenient way to manage and store the optical fiber system. To store the fiber properly, always wrap in a clockwise direction to protect and store the fiber optic cable when not in use. (See Figures: 9.1–9.4)

The fiber optic cable conducts laser energy from the laser diodes to the target tissues. These fibers are made of a thin glass silica. Note that there are potential hazards when inserting, steeply bending, or improperly securing the fiber optic tips to the handpiece. Failure to follow these recommendations may lead to damage of the fiber or delivery system, and/or harm to the patient, staff, or laser operator.

**CAUTION: AVOID DAMAGING THE FIBER.** Do not wrap the fiber in a counter-clockwise direction. Doing so will possibly damage the optical fiber, preventing the use of the laser.

### 16 - HANDPIECE MAGNET

The Gemini EVO 810+980 soft tissue laser is designed with a strong magnet that will secure the surgical handpiece in place when the laser is not in use. Gently place the handpiece behind the transparent display or over the "rounded pad" of the laser unit and the magnet will hold the handpiece in place. (Figure: 10.1)

- Rounded ruberized pad (Figure: 10.1, Option: 1)
- Magnets (Figure: 10.1, Option: 2)

## 17 - OPERATING MODE

The Gemini EVO 810+980 soft tissue laser will only deliver energy in Pulsed "temporal emission mode" and is optimized to provide the operator ideal control of target tissue temperatures and efficiency of energy delivered. The pulse width is fixed and not user adjustable. The operator will only need to adjust the laser wavelength and average power.

## 18 - EMERGENCY STOP

The Gemini EVO 810+980 soft tissue laser can be immediately deactivated in any mode, at any time, and in any power setting by pressing the red STOP button located in the front left of the system. (Figure: 1.3, Option: 6)

## 19 - REMOTE INTERLOCK (SWITCH NOT INCLUDED)

The Gemini EVO 810+980 soft tissue laser provides a remote interlock feature that enables a clinician to establish a dedicated laser treatment room with a remote interlock connector. A switch on the entrance door is attached and is electronically wired into the Laser Unit via 3.5 mm plug jack. When the door to the room is opened, the connector/switch provides an electrically open circuit that deactivates laser emissions. To use the remote interlock feature, an interlock connector/switch and cable must be purchased. Contact the manufacturer for assistance. (Figure: 1.4, Option: 6)

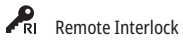

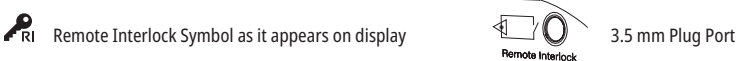

## 20 - ADD NEW ACTIVATION PEDAL - BLUETOOTH CONNECTION

In certain instances, your office may need to have an additional Activation Pedal with the same Gemini EVO device. You can order an additional Activation Pedal and follow the instructions below to properly pair the new pedal with your Gemini EVO unit. For a successful pairing, the sequence below must be followed:

1. Depress the Pedal (Figure: 11.1)

- If batteries are installed, remove both of them. Keep the pedal depressed until completion of STEP 3.
- 2. Install Batteries (Figure: 11.2)
- Keep the pedal depressed. Install the 2 batteries and keep the pedal depressed for 15 seconds.
- 3. Flashing Icons (Figure: 11.3)
- Activation Pedal icons will flash simultaneously along with the haptic feedback indicating pairing mode sequence has started. You can now release the pedal. (Figure 1.5, Options: 7-10)
- 4. Pairing
- Press and hold the HOME icon for 5 seconds.
- "Bluetooth Pairing Enabled" (Figure: 11.4)
- Activation Pedal automatically connects to your Gemini EVO device.
- "Bluetooth Pairing Successful" (Figure: 11.5)

## 21 - TRANSPARENT ELECTROLUMINESCENT DISPLAY

The Gemini EVO 810+980 soft tissue laser is designed with a unique transparent electroluminescent display that can provide extremely high resolution viewing angles from up to 160 degrees of field of view. The transparent display was specially designed with over 80% transparency and an arch of 15 degrees for optimal viewing angle from any direction. The light is generated by a thin film, less than 2 microns thick, of specially designed electroluminescent phosphor.

- **Do Not Grab unit by display** (Figure: 12.1)
- **Grab unit by the base** (Figure: 12.2)

#### DISPLAY SPECIFICATIONS

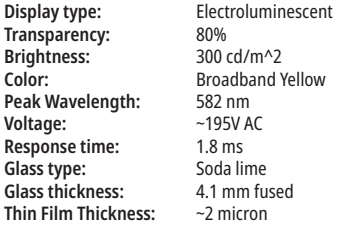

## MOBILE APP & DASHBOARD

## 22 - ENABLING WI-FI CONNECTIVITY VIA APP

The Gemini EVO 810+980 soft tissue laser enables you to bridge your location's existing Wi-Fi network directly to the Gemini EVO unit. This provisioning enables your Gemini EVO unit to receive internet connection, allowing the user to receive important performance updates, technical support, track procedures, and a multitude of other features. To properly enable Wi-Fi connectivity, please follow the steps below:

## MOBILE APP & DASHBOARD

### 1. DOWNLOAD THE MOBILE APP

The Gemini EVO Laser App is available for iOS and Android devices. On your mobile app store, search for Gemini EVO laser. (Figure: 2.1)

#### 2. REGISTERING AND AUTHENTICATING YOUR DEVICE

Once you have the App installed, select "I need an account" and follow the easy step-by-step instructions to register your laser. Registering your unit is an important step to allow your Gemini EVO laser to receive internet connection. You will receive an authentication code via email. (Figure: 13.1)

## 3. SCAN YOUR LASER

Your Gemini EVO unit contains an unique QR code located on the bottom of your unit or activation pedal. Point your phone camera to the QR code and the app will scan the laser unit. You can nickname your Gemini EVO laser any name you like and click SAVE. (Figure: 13.2)

#### 4. ENABLING WI-FI

After saving your device name above, follow the simple steps on the App in order to enable the laser unit to start talking to your local Wi-Fi network. (Figure: 13.3–13.4)

1. Turn the Gemini EVO unit ON

2. Enter passcode

3. Select wavelength (any wavelength)

4. Press and hold the Wi-Fi icon for 3 seconds. "Wi-Fi Setup in Progress" voice confirmation is heard. Move to next step to select a local Wi-Fi.

#### 5. SELECTING A WI-FI NETWORK

A list of Wi-Fi networks will be displayed. Please select the Wi-Fi network associated to your office location and enter appropriate password. Please note the Gemini EVO Laser Wi-Fi is compatible with 2.4 GHz networks only. If you have a secure firewall or Anti-Virus software, you may need to contact your network administrator in case there are difficulties connecting to your local Wi-Fi network. (Figure: 13.5)

## 6. ESTABLISHING A WI-FI CONNECTION

After selecting the appropriate Wi-Fi network and entering the password, the Gemini EVO unit will establish a secure connection with your local Wi-Fi. The Wi-Fi connection between your local Wi-Fi network to the Gemini EVO unit can take up to 2 minutes to complete. The Gemini EVO unit displays a progress bar on the electroluminescent display. Upon connection the App displays the main page shown below. (Figure: 13.6)

### SEE FIGURE 13.7

- 01 Gemini EVO laser name given during registration
- 02 Wi-Fi connectivity status: Green = Connected to Wi-Fi, Red = Not connected to Wi-Fi
- 03 Latest available software update
- 04 Add / Remove Gemini EVO devices
- 05 Videos, Instructions, Techniques
- 06 Log in and out different users
- 07 Edit name registered
- 08 Overall Laser unit information: Green = Receiving status, Red = Not receiving status
- 09 Extended warranty availability and status
- 10 Usage statistics
- 11 Up to date User's Manual
- 12 Account info / Change personal information

**Similar to identical user interface for Android users. Layout is subjected to change based on future updates on all platforms.**

#### UPDATES (Figure: 14.1)

With the iOS and Android App, you can perform automatic updates directly to your Gemini EVO laser. Automatic updates are extremely important as it enables your Gemini EVO laser to utilize the latest and greatest improvements.

#### DEVICES (Figure: 14.2)

This page will enable you to add or remove a Gemini EVO device from your registered account. You can have multiple Gemini EVO devices registered with one account. Units shown in green are currently online. Units shown in red are currently offline.

#### VIDEOS (Figure: 14.3)

The videos tab will show you several of the procedures that can be performed with the Gemini EVO laser. Additionally, we will upload the latest techniques and customer tips as reference.

#### STATUS (Figure: 14.4)

The status tab will show several important status conditions such as the health of your battery, the strength of your Wi-Fi connection, and the ability to add and remove another Gemini EVO laser from your account. The Staus page is the overall health of your Gemini EVO device.

#### WARRANTY (Figure: 14.5)

With the iOS and Andriod apps, you can purchase extended warranty if qualified. The Gemini EVO laser comes with 2 years limited factory warranty. You can extend your factory warranty to an additional 24 or 36 months. Warranty starts from shipment day. Prices shown are subjective to change.

#### STATISTICS (Figure: 14.6)

With the Gemini EVO app, you can track how many procedures have been performed by category, see which wavelength mode is used the most ,as well as the overall laser usage time of this Gemini EVO device.

### USER MANUAL (Figure: 14.7)

With the iOS and Android apps, you can have access to the user's manual at any time. The user's manual will always contain the latest update, enabling you to always have access to the latest documentation.

#### ACCOUNT (Figure: 14.8)

The account page allows you to change your registered name, phone number, and product nickname. This is an important feature in case the Gemini EVO device is exchanged with another office.

## MOBILE APP & DASHBOARD

## WEB INTEGRATION VIA THE DASHBOARD

Once connected to Wi-Fi, the Gemini EVO 810+980 soft tissue laser will share data with the DASHBOARD, which will enable you to visualize several parameters of your laser. Login to dashboard.geminievo.com and use the same login credentials created within the App for iOS and Android devices. (Figure: 15.1)

### GENERAL USE

The Dashboard main page enables you overall visibility of your Gemini EVO laser unit. Some of the information displayed on the dashboard includes:

- Graphical representation of manual or preset procedures performed
- The most used power settings
- Total number of procedures performed by day / week or a specific time range selected by user
- User's total laser usage
- Wavelength usage chart showing the most used wavelengths
- Top preset procedures performed
- Top preset procedures performed by category (Non Surgical / Surgical / Pain Relief)
- Return on investment visibility
- Also access additional support resources

The Dashboard is being constantly improved. Some of the features listed above might be different and updated/improved since product inception. Our goal is to always improve the system based on customer feedback. If you have an improvement suggestion, please email to feedback@azenamedical.com and we will do our best to analyze and implement it into our next update.

## DASHBOARD MENU

The main menu of the dashboard contains several links that facilitates the navigation of all the features listed, including the PBM Calculator which lets you visualize PBM treatments based on pain level, tissue color, or time. (Figure: 15.2)

#### **DASHROARD**

The main dashboard page contains all the up to date global information of your Gemini EVO device.

## CHAT SUPPORT

We have incorporated a very simple and user friendly way to get technical support. Chat and video are available during our normal business hours for your convenience.

### YOUR DEVICES

With one or several Gemini EVO devices, you can monitor and adjust several of your Gemini EVO laser features such as battery health under vitals or adjust preset procedures under the customize page. Some additional features also available on the dashboard are listed below:

#### **Preset vs Manual**

This feature shows graphically the procedures performed manually vs with presets. This is a good way to visualize which procedure method the user is more comfortable using.

#### **Top Procedures**

This feature shows the top procedures performed by name and by category. This is a good way to visualize which procedure is most performed by the user.

## **Total Procedures**

This feature shows the total amount of procedures performed in a specific period of time.

#### **Return on Investment**

Upon adding the cost of each procedure based on user's region, the ROI feature will automatically calculate and display the return made on each procedure.

## **Wavelength Usage - Global**

This feature will display graphically which wavelength the user has used the most.

## DASHBOARD - MAIN PAGE - GLOBAL DATA

Once connected to your Gemini EVO laser, the Dashboard main page will display status information on your laser device. The Dashboard page will always display your overall data, even if you have multiple Gemini EVO devices associated with the same account. For instance, under Total Procedures, it will list all procedures performed with all your Gemini EVO devices. If you have one Gemini EVO device, it will list information about only that device. (Figure: 15.3)

## DASHBOARD - VITALS - UNIT SPECIFIC

The vitals page will display specific information about your Gemini EVO device by unique serial number. This type of information is helpful while troubleshooting or visualizing a feature when the user has a functionality issue. Some of the information that will be displayed is Top Procedures by category, most used wavelength, components status, and battery health. (Figure: 15.4)

## DASHBOARD - CUSTOMIZE

The customization page enables you to customize settings on your Gemini EVO device. In addition to changing several of the settings, you can purchase an extended warranty when available and perform software updates when available. (Figure: 15.5)

#### **Customizing Preset Procedures**

Customizing a factory preset power setting to any other power settings is simple. Change the power by pressing the + or - icon and click save. Your unit will beep when the new preset is saved. To reset power to factory settings, simply click "Factory Reset" and confirm your selection.

#### **Changing your Gemini EVO device name**

Your Gemini EVO laser name can be changed to any name you like. Select the edit icon under Laser Units registered and change the name. Select save to register the change.

#### **Software Updates**

We will periodically release software updates. The dashboard will display if there's a software update available. Simply click update and your unit will automatically update to the latest release.

#### **Customize ROI**

The ROI tool is a simple way for you to check how much revenue the Gemini EVO laser has generated. Add the cost of each procedure based on your region, and the dashboard will automatically calculate based on the amount of procedures you have performed. The ROI will be displayed in the main dashboard page.

#### **Warranty**

Extended warranty (24 or 36 months) can be purchased via the dashboard.

## CLEANING AND STERILIZATION PROCEDURES

#### GUIDELINES

The Gemini EVO 810+980 soft tissue laser is not supplied in sterile condition, nor must it be sterilized before use with the exception of the handpiece. The following cleaning and sterilization procedures are recommended before the initial use, and after each subsequent use:

- 1. The disposable fiber tips are supplied non-sterile by the manufacturer and should be wiped with isopropyl alcohol wipes by the operator prior to use. The tips are to be discarded in an infectious waste container (Sharps) after each use. There is no re-use or re-processing procedure indicated for the disposable fiber tips.
- 2. The aluminum handpiece, 3 mm, and 7 mm PBM adapters are also provided non-sterile by the manufacturer and should be cleaned and sterilized prior to initial use and after each use following these instructions:

## HANDPIECE CLEANING

## **Warning: The Gemini EVO 810+980 soft tissue laser or any of its components cannot be cleaned with an automated cleaning process.**

The cleaning process is intended to remove blood, protein, and other potential contaminants from the surfaces and crevices of reusable accessories. This process may also reduce the quantity of particles, microorganisms, and pathogens present. Cleaning must be performed within a maximum of 1 hour after the procedure and always prior to sterilization:

- 1. After use, carefully remove the disposable fiber tip from the handpiece and dispose of in an infectious waste container (Sharps).
- 2. Clean the handpiece and attached fiber cable by using one CaviWipes® towelette, or equivalent product, to completely pre-clean exposed areas of all gross debris. Be sure to wipe the threaded area where the disposable tip attaches. Same procedure applies for 3 mm and 7 mm PBM adapters. PBM adapters must be removed from handpiece prior to cleaning.
- 3. Remove the handpiece shell following the instructions on the next page. Use a fresh towelette to pre-clean the newly exposed handpiece shell thread and the end cap (starting at the O-ring and wiping towards the fiber cable).
- 4. Use a new towelette to thoroughly wet all pre-cleaned areas, keeping all areas wet for 2 minutes at room temperature (68° F/20° C). Repeated use of towelettes may be required to ensure that the surfaces remain visibly wet.
- 5. Visually inspect the handpiece to ensure there is no visible debris remaining. If necessary, continue wiping with CaviWipes® until all visible debris is removed.
- 6. Wipe all exposed areas of the handpiece with isopropyl alcohol wipes to remove any residue left by the CaviWipes®.

#### HANDPIECE STEAM STERILIZATION

The steam sterilization process is intended to destroy infectious microorganisms and pathogens. Always perform the sterilization procedure immediately after cleaning and prior to use, and only use FDAcleared (USA) or CE-marked (Europe) sterilization accessories such as sterilization pouches and autoclave trays. (Figure: 17.1)

- 1. Place the handpiece shell, 3 mm and/or 7 mm PBM adapters in a separate single-wrap, self-seal autoclave pouch.
- 2. Place on an autoclave tray with paper side down; do not stack other instruments on top of the pouch.
- 3. Place the tray inside the autoclave chamber and set the cycle to 135° C (275° F) for a minimum of 10 minutes, with a dry time of 30 minutes.
- 4. Once the cycle is completed, remove the tray and let the sterilized item cool and dry. The handpiece, 3 mm and/or 7 mm PBM adapters must remain in the sterilization pouch until used in order to maintain sterility.
- 5. Visually inspect handpiece shell or 3mm/7mm PBM adapter to ensure product is not degraded. Below are the criteria for the degradation for the respective items:

A visual and mechanical inspection of the PBM adapters and aluminum handpiece after each sterilization should be conducted to ensure adapters have not degraded and lost performance. Unacceptable deterioration includes cracked glass (Figure: 16.1), delamination of anodized material (Figure: 16.2), a non-circular spot when checking the aiming light on a flat surface (Figure: 16.3) and not being able to fully thread onto the handpiece. In the event the adapters have cracked glass or a non-circular aiming light spot, please send the adapters back to the manufacturer for review.

- 6. Remove / reassemble the handpiece shell or 3mm/7mm PBM adapter following the instructions below.
- 7mm PBM Tip turn counter clockwise to remove it. (Figure: 17.1, Option: 1)
- 3mm PBM Tip turn counter clockwise to remove it. (Figure: 17.1, Option: 2)
- Turn aluminum handpice shell counter-clockwise to be removed. (Figure: 17.1, Option: 3)
- Remove aluminum handpiece shell for cleaning and sterilization. (Figure: 17.1, Option: 4)
- Extreme care is needed not to accidentally damage LED lens. (Figure: 17.1, Option: 5)
- Clean from these threads down the fiber optic cable. (Figure: 17.1, Option: 6)
- To reassemble, slide the handpiece shell onto the handpiece body and turn clockwise to tighten.

**NOTE:** The exterior of the laser unit is not routinely contaminated by procedures. The Guided Touch Interface and Electroluminescent display should be covered with a protective clear adhesive barrier film, replaceable after each patient. If the exterior of the laser unit should become contaminated, it should be wiped down with CaviWipes®, or equivalent product, then re-covered with a new protective plastic cover. We recommend wringing out any cleaning wipes before use to avoid dripping liquid on the laser unit.

**DO NOT** spray any disinfectant directly on the laser unit, because it could damage the transparent electroluminescent display.

**DO NOT** use abrasive materials to clean the laser or the display.

Never point the Laser tip directly at the face, eyes, or skin of anyone while emitting energy.

## PROCEDURAL RECOMMENDATIONS

#### GUIDELINES

The following procedure guidelines are provided as a guide only and have been developed based on information provided by experienced laser users and educators. Always review the patient's history to evaluate possible contra-indication for use of local anesthesia or other complications.

## PROCEDURAL RECOMMENDATIONS

All clinical procedures performed with the Gemini EVO 810+980 soft tissue laser must be subjected to the same clinical judgment and care as with traditional techniques and instruments. Patient risk must always be considered and fully understood before clinical treatment. The clinician must completely understand the patient's medical history prior to treatment.

## INDICATIONS FOR USE

The Gemini EVO 810+980 soft tissue laser is intended for the incision, excision, ablation, vaporization, hemostasis, and treatment of oral soft tissue.

- Excisional and incisional biopsies
- Exposure of unerupted teeth
- Fibroma removal
- Gingivoplasty
- Hemostasis and coagulation
- Incision and drainage of abscess
- Operculectomy
- Pulpotomy
- Reduction of gingival hypertrophy
- Soft tissue crown lengthening
- Vestibuloplasty
- Laser Soft Tissue Curettage
- Tissue retraction
- Frenectomy and Frenotomy
- Gingival troughing for crown impressions
- Gingivectomy
- Gingival incision and excision
- Implant recovery
- Leukoplakia
- Oral papillectomnies
- Pulpotomy as an adjunct to root canal therapy
- Reduction of bacterial level (decontamination) and inflammation
- Treatment of aphthous ulcers
- Lesion (tumor) removal
- Treatment of canker sores and herpetic and aphthous ulcers of the oral mucosa
- Removal of Diseased, Infected, Inflamed and necrotic soft tissue within the periodontal pocket
- Removal of highly inflamed edematous tissue affected by bacteria penetration of the pocket lining and junctional epithelium
- Sulcular debridement (removal of necrotic, diseased, or

inflamed soft tissue in the periodontal pocket to improve clinical indices including gingival index, gingival bleeding index, probe depth, attachment loss, and tooth mobility)

Pain therapy. Topical heating for the purpose of elevating tissue temperature for a temporary relief of minor muscle and joint pain and stiffness, minor arthritis pain, or muscle spasm, minor sprains and strains, and minor muscular back pain, the temporary increase in local blood circulation; the temporary relaxation of muscle.

**All procedures listed in this manual are safe if performed by a licensed, trained professional. The potential side effects to the patient can include swelling, inflammation, redness of the skin, scarring, tissue pigment changes, and infection after treatment. All of these conditions can be reduced by cautiously following the appropriate aftercare or postoperative care instructions.**

## FACILITY & ENVIRONMENTAL CONSIDERATIONS

## GUIDELINES

In addition to receiving proper training in the use of soft-tissue dental lasers, users should be familiar and experienced with these procedures using electrosurgical devices or traditional instruments before performing them on patients with the Gemini EVO 810+980 soft tissue laser. Non-experienced users should seek appropriate training guidance before attempting clinical treatments with the Laser system. In order to insure the safe use of the Gemini EVO 810+980 soft tissue laser in your facility, please check to make sure that the proposed location is compatible with the specifications listed below.

### POWER REQUIREMENTS

External AC/DC Power Supply - Use only the provided Gemini EVO laser power supply. Every Gemini EVO laser power supply shows the corresponding label below. DO NOT use any other power supply. (Figure: 18.1)

Input Power: 100-240V; 50-60Hz, 1.5A Output Power: 18V, 65W

## HEATING AND VENTILATION

Operating environmental conditions to be within 10° - 40°C (50° - 104°F), and 95% relative humidity or less. Transportation and storage environmental conditions to be within 0° - 40°C (32° - 104°F), and relative humidity of 95% or less. Atmospheric pressure to be within 70kPa – 106kPa in operating, transportation and storage conditions.

## COMBUSTIBLE CHEMICALS AND GASES

All gases that are combustible or support combustion and are used in the operatory area where the Gemini EVO 810+980 soft tissue laser is being operated must be turned off during the procedure. Cleaning supplies or other flammable chemical compounds should be stored in an area away from the surgical site in order to avoid possible combustion. Do not use in the presence of supplemental therapeutic oxygen supplies for patients with respiratory or related diseases.

## PLUME EVACUATION

Plume evacuation should be addressed when vaporizing tissues. A high volume vacuum system should be used and 0.1 micron or less high filtration masks that are suitable for virus and bacterial control should be worn by clinicians.

#### OPERATORY ACCESS DURING LASER USE

Access to the treatment area should be restricted while the lasers are in use. A sign indicating "LASER IN USE" should be placed in a designated area adjacent to the treatment area entry location.

**CAUTION: Laser fume and/or plume may contain viable tissue particulates**

## GENERAL SAFETY CONSIDERATIONS

#### GUIDELINES

Safe use of the Gemini EVO 810+980 soft tissue laser is the responsibility of the entire dental team including the doctor, any system operators, and the dental office safety officer. In order to properly assess the favorable conditions of treatment, below is a pre-treatment checklist to help ensure treatment to your patient is safe:

- Ask the patient about allergy to local or topical anesthetics.
- Make sure the Laser Warning sign posted in the operating area.
- Make sure the patient and operator(s) are all wearing laser protective eyewear specific to Gemini EVO laser.
- Have the patient fill out an informed consent form for laser treatment. Form templates are typically available from your laser training provider.

## GENERAL SAFETY CONSIDERATIONS

- If performing a non-surgical procedure, use an un-initiated fiber tip.
- If performing a surgical procedure, use an initiated fiber tip.

Adjust the laser power settings as needed to fit the clinical circumstances of the case. The preset procedure settings built into Gemini EVO laser are simply a manufacturer's recommendation. Optimal power level may vary case by case

## CONTRA-INDICATIONS

Exercise caution for general medical conditions that might contra-indicate a local procedure. Such conditions may include allergy to local or topical anesthetics, heart disease, lung disease, bleeding disorders, and immune system deficiency, or any medical conditions or medications that may contra-indicate use of certain light/laser type sources associated with this device. Medical clearance from patient's physician is advisable when doubt exists regarding treatment.

The Gemini EVO 810+980 soft tissue laser is not indicated for hard tissue procedures. The Laser is attracted to melanin, hemoglobin, and to some extent, water. Avoid prolonged exposure of
the energy when working in and around the cervical areas of the tooth. Due to the thin layer of enamel in this area, energy may be absorbed by the hemoglobin in the pulp and pulpal hyperemia may occur. Extended exposure to such energy could cause patient discomfort and even lead to possible pulpal necrosis.

## EYE AND SKIN PROTECTION

While the Gemini EVO 810+980 soft tissue laser is in use, doctors, system operators, auxiliary staff, patients, and anyone in the operatory must wear the appropriate safety eyewear that has been designed for use with the 800-plus nm wavelengths associated with lasers. Eye protection must conform to Specification DIN EN207 Annex II of the Directive 89/686/EEC with optical density of OD+5 for the wavelength range of 800nm-1000nm.

Nominal Ocular Hazard Distance (NOHD) is the distance from the source of laser emission to the point where it no longer exceeds its Maximum Permissible Exposure (MPE – highest level of laser radiation to which a person may be exposed without hazardous effects or adverse biological changes in the eyes or skin). The Nominal Hazard Zone (NHZ) is the space within which the level of direct, reflected, or scattered radiation during normal operation exceeds the appropriate MPEs. The outer limit of the NHZ is equal to the NOHD. The NOHD for persons NOT wearing recommended safety glasses is shown in Table 1 below.

## TABLE 1: NOHD (INCHES/CM)

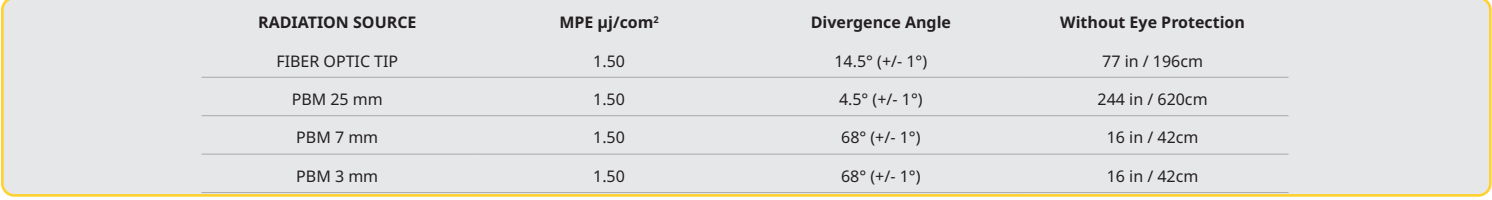

**Never point the laser tip directly at the face, eyes, or skin of anyone while emitting energy.**

#### EMERGENCY SHUTDOWN OPTIONS:

Perform any of these actions to terminate laser emissions in the event of a real or perceived emergency: Press the emergency "STOP" Button. (Figure: 19.1) Press the "ON/OFF" button. (Figure: 19.2) Remote interlock open circuit deactivates the Laser. (Remote Interlock switch provided by request) (Figure: 19.3) Touch the ACTIVE/STBY Guided Touch Interface selection (Figure: 19.4)

Release your foot from the Activation Pedal. (Figure: 19.5)

## SYSTEM SPECIFICATIONS

## GEMINI EVO 810+980 SOFT TISSUE LASER

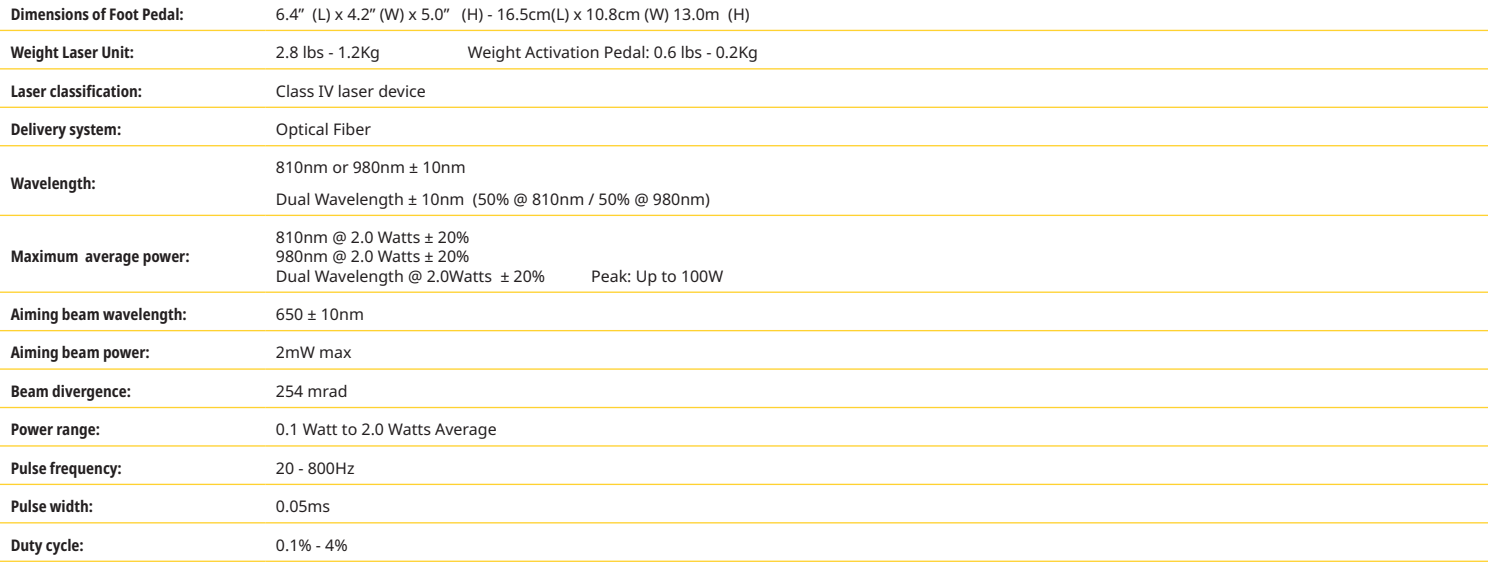

## SYSTEM SPECIFICATIONS

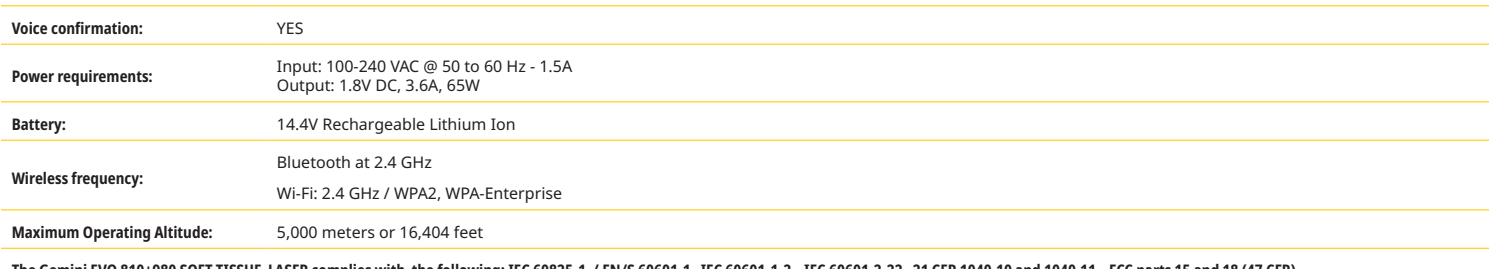

**The Gemini EVO 810+980 SOFT TISSUE LASER complies with the following: IEC 60825-1 / EN/S 60601-1 IEC 60601-1-2 IEC 60601-2-22 21 CFR 1040.10 and 1040.11 FCC parts 15 and 18 (47 CFR)**

## SERVICE AND TROUBLESHOOTING

## CALIBRATION

Re-calibration is recommended every 12 months in order to assure accuracy of optical output power. The Gemini EVO 810+980 soft tissue laser may be returned to the manufacturer for re-calibration, which you can arrange by contacting your distributor. Certain government or corporate entities may require calibration certificates which can also be provided by the manufacturer.

## ADVERSE EFFECTS

If used properly, there are no known adverse effects of using the Gemini EVO 810+980 soft tissue laser. Please thoroughly read and understand all Warnings, Precautions, and Contra-indications in this manual prior to use. In the event the laser malfunctions due to exposure to certain environment conditions, magnetic fields, external electrical influences, electrostatic discharge, pressure or variations in pressure, accelerations, and any potential thermal ignition sources, discontinue use and follow the instructions in the service and troubleshooting section of this manual. Additional measures may be necessary such as reorienting or relocating the device.

No separate equipment is recommended to be used to assess the favorable conditions which are acceptable for treatment or to assess the unfavorable conditions which would render a treatment unacceptable or hazardous.

Maximum LASER OUTPUT of laser radiation with the magnitudes of cumulative measurement uncertainty and any expected increase in the measured quantities after manufacture is stated as the standard uncertainty of measurement.

## WIRELESS INTERFERENCE

This equipment has been tested and found to comply with the limits for Class B Digital Device, pursuant to Part 15 of the FCC Rules. These limits are designed to provide reasonable protection against harmful interference in a residential installation. This equipment generates and can radiate radio frequency energy and, if not installed and used in accordance with the instructions, may cause harmful interference to radio communications.

However, there is no guarantee that interference will not occur in a particular installation. To determine if this equipment causes harmful interference to radio or television reception, turn the equipment off and on.

## ALL OTHER CONDITIONS

In the event that the Gemini EVO 810+980 soft tissue laser fails to operate correctly, and your distributor representative is unable to help, the system will need to be returned to the manufacturer for repair. There are no user-repairable parts available for the device. It is recommended that the system be returned in its original shipping box. If not available, one can be requested at the time you discuss your service incident with your distributor representative.

## TROUBLESHOOTING GUIDE

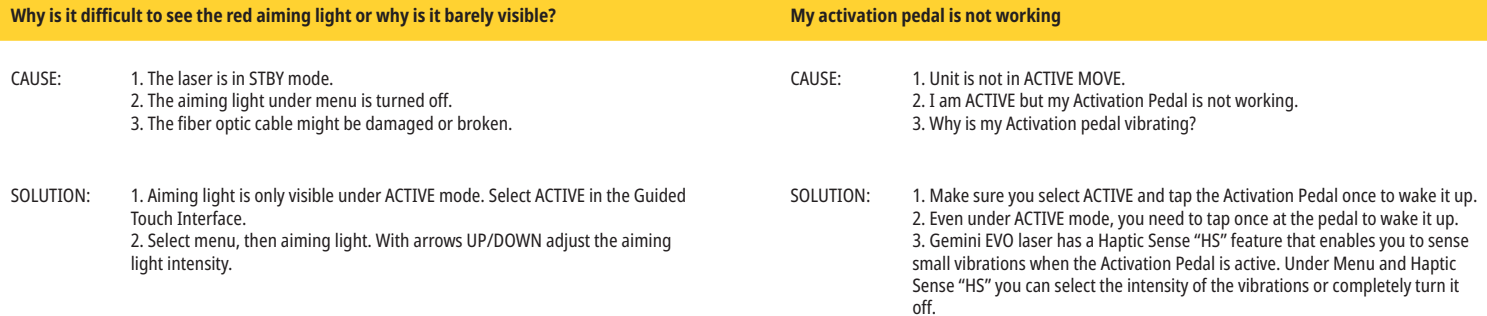

## SERVICE AND TROUBLESHOOTING

## TROUBLESHOOTING GUIDE

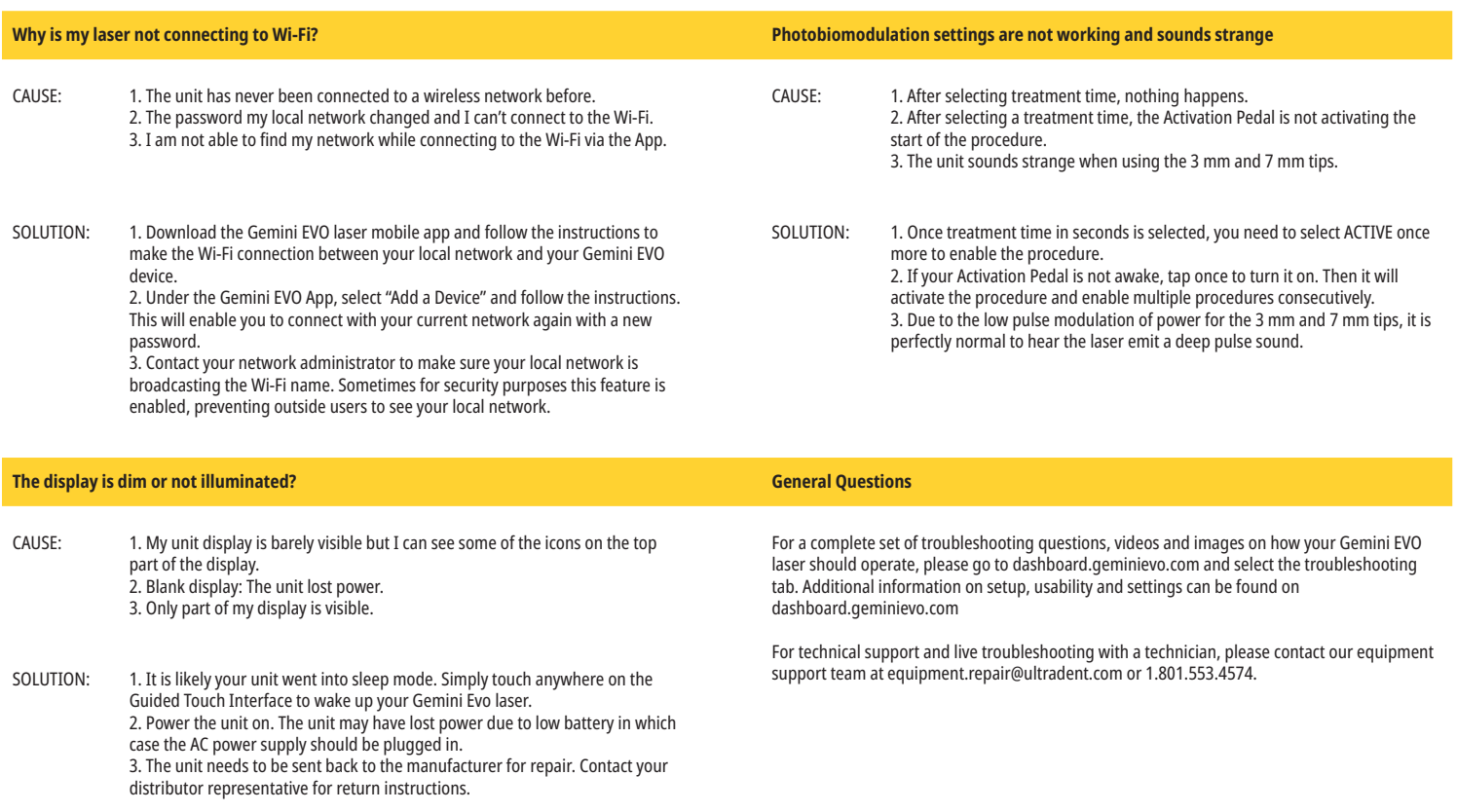

## ERROR MESSAGES

#### **Software Update Error**

The GEMINI EVO 810+980 Soft Tissue Laser is designed to perform periodic software updates. If during an update Internet connection is lost or unstable, the update may fail. The 'UF' error message shows on the display and user can restart laser unit to re-establish connectivity and resume the update.

**Overheating** The Gemini EVO 810+980 soft tissue laser is designed to perform surgical procedures at a specific temperature. High power and long procedures may cause the Laser Unit to heat up to the temperature threshold. Please wait a few minutes for the temperature to decrease before resuming normal operations. **Activation Pedal Disconnected** The Gemini EVO 810+980 soft tissue laser is equipped with a long range Bluetooth chip.

Please check the two AA batteries in the Activation Pedal and replace if needed. Press the Activation Pedal once to reactivate the connection with the Laser Unit. The Bluetooth icon on the Activation Pedal will turn blue, and the Bluetooth symbol will appear on the display when the laser is in Active mode and the Activation Pedal is successfully connected.

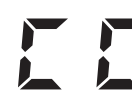

#### **Display Communication Error**

There will be audible sound "Display Communication Error" should the glass electroluminescent display fail to turn on.

Please plug the AC/DC power supply into the Laser Unit and restart the system by pressing the ON/OFF button. If the problem persists, contact the technical support for assistance.

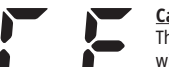

#### **Calibration Error**

The Gemini EVO laser is capable of sensing the internal laser light with a photodetector. If for any reason your Gemini EVO device goes out of calibration range, the CE ERROR message will be visible. At this time, we recommend contacting our technical support team as the unit might need to be sent for calibration.

## **CYBERSECURITY**

## OVERVIEW AND RECOMMENDATIONS

The Gemini EVO 810+980 soft tissue laser has been developed with Cybersecurity integrated throughout the total-product-lifecycle. Activities such as threat modeling, requirements documentation, penetration testing, and post market management planning have been executed for the device.

The Gemini EVO 810+980 soft tissue laser has been developed with Cybersecurity capabilities such as secure boot and code signing, using industry standard algorithms.

The Gemini EVO 810+980 soft tissue laser supports the ability to provide Cybersecurity Routine Updates and Patches remotely. The device provides notification on the Guided Touch Interface, mobile app and and web interface (Dashboard) when a new update is available. The user then has the ability to install the update directly into the device with any of these options. (Figure: 20.1)

A manufacturers statement on medical device security (MDS2) is available upon request for the Gemini EVO 810+980 soft tissue laser.

## ELECTROMAGNETIC ENVIRONMENT GUIDANCE

### ELECTROMAGNETIC COMPATIBILITY

**Notice:** The Gemini EVO 810+980 soft tissue laser complies with all requirements for electromagnetic compatibility according to IEC 60601-1-2: 2014.

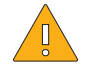

**CAUTION:** Medical electrical equipment needs special precautions regarding electromagnetic compatibility (EMC) and needs to be installed and put into service according to the EMC information provided in the following tables. Portable and mobile Radio Frequency (RF) communications equipment can affect medical electrical equipment.

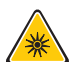

**WARNING:** The use of accessories, other than those specified, except those supplied or sold by Ultradent Products, Inc., as replacement parts for internal or external components, may result in increased EMMISSIONS or decreased IMMUNITY of the Gemini EVO 810+980 soft tissue laser.

**Accessories:** Medical grade power supply - Maximum length 6ft (1.8 meters)

**Activation Pedal:** Wireless Bluetooth at 2.4GHz

Description: The Activation Pedal uses Bluetooth BLE 4.0 technology, which operates at a frequency of 2402 to 2480 MHz with TX power of +0dBm and RX sensitivity of -94.8dBm and uses GFSK modulation. The pedal is pre-configured by the manufacturer to only sync with the Gemini EVO Laser Unit that has a matching unique identifier. This prevents interference with other RF wireless technologies that may be present.

As a safety measure, any termination of the Bluetooth link between the Activation Pedal and the Laser Unit during use will result in the immediate termination of any laser emission. Reference the Service and Troubleshooting section of this manual should you encounter any connectivity issues between the Laser Unit and the Activation Pedal.

This device has passed wireless coexistence testing with common devices found in dental practices at a minimum separation distance of 30 cm.

### DEFINITIONS

**Emission (electromagnetic):** When electromagnetic energy is emitted by a source.

**Interference Immunity:** The ability of a device or system to work without errors even if there is electromagnetic interference.

**Immunity Level:** The maximum level of a certain electromagnetic interference that affects a particular device or system, where the device or system remains operative with a certain level of performance.

## ELECTROMAGNETIC ENVIRONMENT GUIDANCE

## ELECTROMAGNETIC EMISSION

The Gemini EVO 810+980 soft tissue laser is intended for operation in the electromagnetic environment specified below. The customer or user of the Gemini EVO laser should make sure that it is used in such an environment.

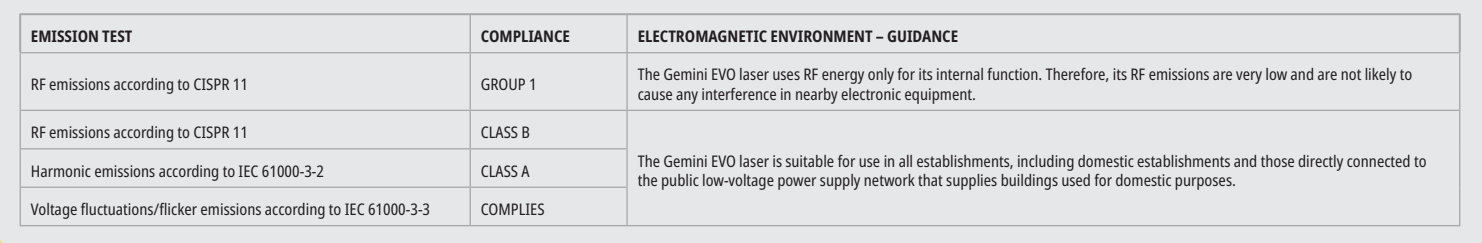

## INTERFERENCE IMMUNITY

The Gemini EVO laser is intended for operation in the electromagnetic environment specified below. The customer or user of the Gemini EVO laser should make sure that it is used in such an environment.

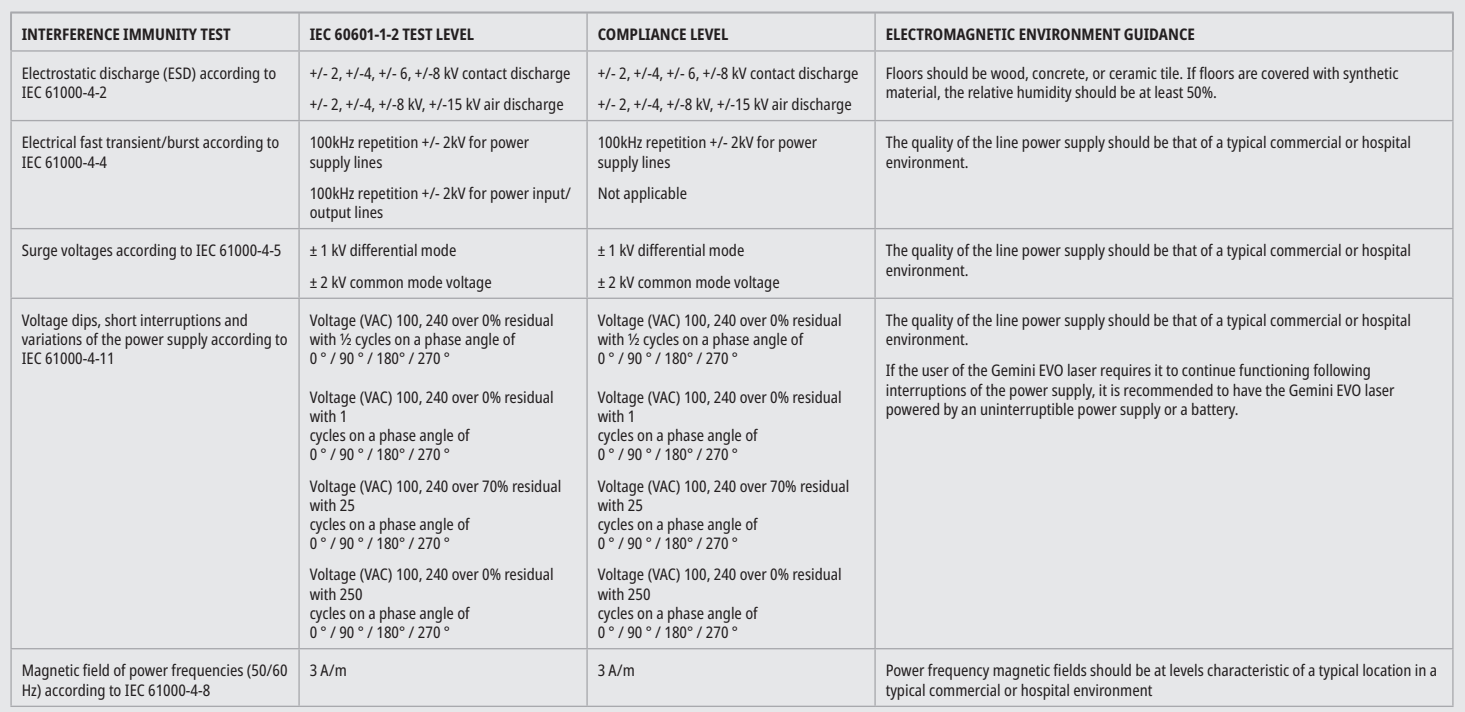

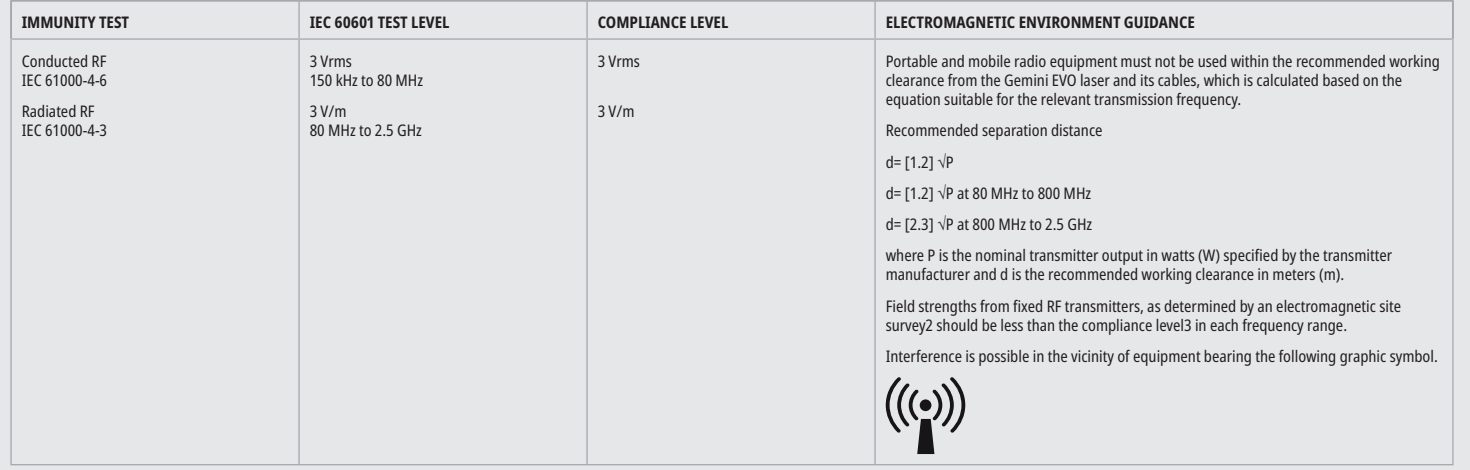

## ELECTROMAGNETIC ENVIRONMENT GUIDANCE

### NOTES

The higher frequency range applies at 80 MHz and 800 MHz.

Field strengths from fixed transmitters, such as base stations for radio (cellular/cordless) telephones and land mobile radios, amateur radio, AM and FM radio broadcast and TV broadcast, cannot be predicted theoretically with accuracy. An investigation of the location is recommended to determine the electromagnetic environment resulting from stationary HF transmitters. If the measured field strength in the location in which the Gemini EVO laser is used exceeds the applicable RF compliance level above, the Gemini EVO laser should be observed to verify normal operation. If unusual performance characteristics are observed, it may be necessary to take additional measures such as reorientation or repositioning of the Gemini EVO laser.

Over the frequency range 150kHz to 80MHz, field strengths should be less than 3V/m.

## WORKING CLEARANCES

The Gemini EVO laser is intended for operation in an electromagnetic environment where radiated HF interference is checked. The customer or the user of the Gemini EVO laser can help prevent electromagnetic interference by duly observing the minimum distances between portable and/or mobile RF communication devices (transmitters) and the Gemini EVO laser. These values may vary according to the output power of the relevant communication device as specified below.

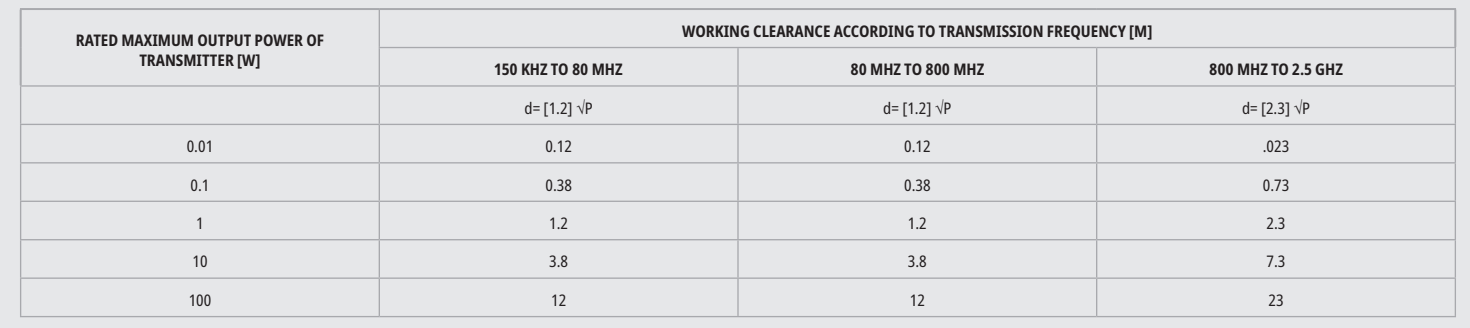

For transmitters whose maximum nominal output is not specified in the above table, the recommended working clearance in meters (m) can be determined using the equation in the corresponding column, where P is the maximum nominal output of the transmitter in watts (W) specified by the transmitter manufacturer.

## **Remark 1:** The higher frequency range applies at 80 MHz and 800 MHz.

**Remark 2:** These guidelines may not be applicable in all cases. The propagation of electromagnetic waves is influenced by their absorption and reflection by buildings, objects, and persons.

## EMERGENCY TERMINATION OF LASER EMISSIONS

The Gemini EVO 810+980 soft tissue laser has been designed with several methods to terminate emission of laser energy in emergency situations. These methods include a power button (ON/OFF) (Figure: 21.1) and the emergency (STOP) (Figure: 21.2) button located at the front of the laser unit.

## WARRANTY

Your Gemini EVO laser comes with a 2-year factory warranty. Extended warranty can be purchased and warranty certificates can be downloaded by accessing your Dashboard page at dashboard.geminievo.com or under the warranty icon in the iOS and Android Apps.

Seller warrants the Products to be free from defects in materials and workmanship for a period of twenty-four months from the date of shipment, except for consumables. If within such period any Products shall be proved to Seller's satisfaction to be defective, it shall be (i) repaired using new or refurbished parts, or (ii) replaced with a new or refurbished product, at Seller's sole discretion. Such repair or replacement shall be Seller's sole obligation and Buyer's exclusive remedy under this Warranty and shall be conditioned, at Seller's option, upon return of such Products to Seller, f.o.b. its factory. This Warranty only covers Product issues caused by defects in material or workmanship during ordinary consumer use; it does not cover Product issues caused by any other reason, including but not limited to acts of God, modifications of or to any part of the Product, improper testing, assembly, mishandling, misuse, neglect, adjustments, alterations to the products, improper operation contrary to current instructions relating to installation, maintenance or operation, or contrary to industry standards relating to acceptable input power.

THIS WARRANTY IS EXCLUSIVE AND IN LIEU OF ALL OTHER REPRESENTATIONS AND WARRANTIES, EXPRESS OR IMPLIED; AND SELLER EXPRESSLY DISCLAIMS AND EXCLUDES ANY IMPLIED WARRANTY OF MERCHANTABILITY OR FITNESS FOR ANY PARTICULAR PURPOSE. SELLER SHALL HAVE NO OBLIGATION OR LIABILITY TO REFUND ANY PORTION OF THE PURCHASE PRICE AND SHALL NOT BE LIABLE FOR ANY SPECIAL, EXEMPLARY, INCIDENTAL, CONSEQUENTIAL OR PUNITIVE DAMAGES OR LOST PROFITS, OR DAMAGE TO PERSON OR INJURY IN CONNECTION WITH THE PURCHASE OR USE OF THE INSTRUMENT.

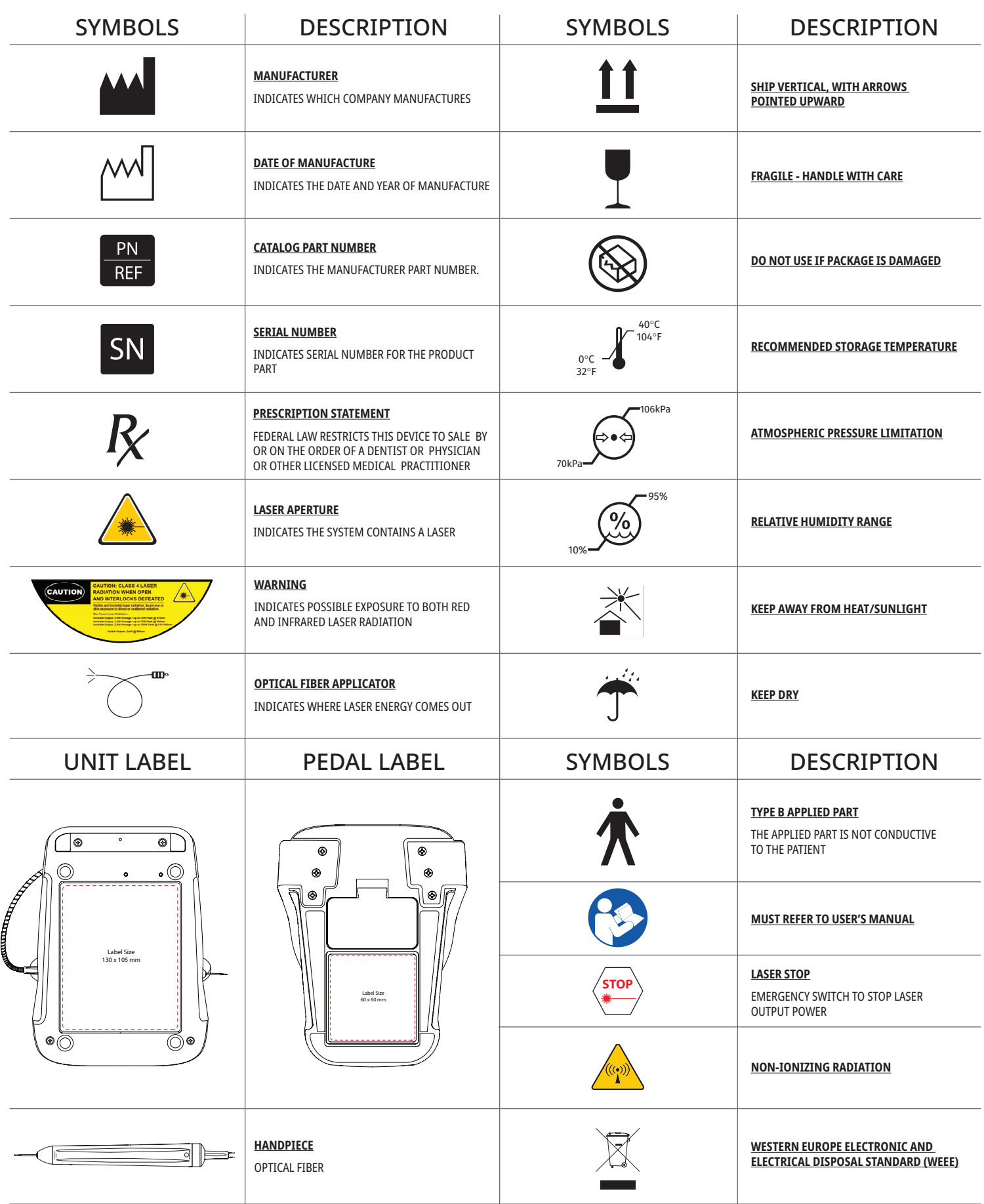

## WARNHINWEISE UND VORSICHTSMASSNAHMEN

Nichtbeachtung dieser Vorsichtsmaßnahmen und Warnungen, die in dieser Gebrauchsanweisung beschrieben werden, können zur Aussetzung von gefährlichen optischen Strahlungsquellen führen. Bitte befolgen Sie alle Sicherheitsanweisungen und Warnhinweise.

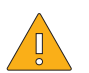

- VORSICHT:
- Lesen Sie diese Anleitung sorgfältig vor der Verwendung Ihres Gemini 810 + 980 Diodenlasers.
- Stellen Sie sicher, dass alle Anwender vor der Verwendung ausreichend geschult wurden. Sprechen Sie mit Ihrem Vertriebspartner über Schulungsempfehlungen.
- Die vorgeschriebenen Schulung am Gemini EVO Laser geschieht unter Verwendung dieses Benutzerhandbuchs.
- Diese Geräte nicht ohne Genehmigung des Herstellers verändern.
- Laserdämpfe und -schwaden können lebensfähige Gewebepartikel enthalten.
- Das Faseroptik-Kabel stets im Uhrzeigersinn aufrollen, um einen Bruch der Fasern zu verhindern.
- Nicht verwenden, wenn entzündliche Gase oder brennbare Gase vorhanden sind.
- Das Gerät stets außerhalb des Mundes testen, bevor es am Patienten angewendet wird.
- Dieses Gerät wurde nach den Anforderungen der elektromagnetischen, elektrostatischen und Funkfrequenzstörung Standards entworfen und getestet. Es besteht jedoch die Möglichkeit, dass es noch zu elektromagnetischen oder anderen Störungen kommt. Die Interferenzen können eliminiert werden, wenn das Gerät umgestellt wird.
- Medizinische elektrische Geräte erfordern spezielle Vorsichtsmaßnahmen in Bezug auf elektromagnetische Verträglichkeit (EMV) und müssen gemäß der EMV-Information, die im Abschnitt Richtlinie elektromagnetische Umgebung gegeben wird, installiert und in Betrieb genommen werden.
- Prüfen Sie die Laserbrille periodisch auf Einsenkungen und Risse.

Sicherheit ist vorrangig, wenn ein auf Energie basierendes chirurgisches Instrument verwendet wird. Ihre Praxis muss ein Sicherheitsprogramm für den Gemini EVO 810+980 Weichgewebe-Diodenlaser implementieren. Falls Ihre Praxis noch keinen Sicherheitsbeauftragten hat, sollte jemand dazu ernannt werden, für die korrekte Anwendung, sichere Bedienung und Wartung des Gemini-EVO-Lasersystems verantwortlich zu sein. Zu den Aufgaben gehört die Schulung des Praxispersonals in allen Aspekten der Systemsicherheit und Handhabung des Gemini EVO Lasers und seines Zubehörs. / WEITERE FEHLERBEHEBUNG: Weitere Informationen zur Fehlerbehebung und Tipps erhalten Sie unter +1.801.553.4574. Um die letzten Software-Updates zu erhalten, laden Sie die Gemini EVO App im Web-Store von iOS oder Android herunter.

## WARNUNG:

- Sichtbare und unsichtbare Laserstrahlung Vermeiden Sie es, Augen oder Haut direkter oder indirekter (Streu-) Strahlung auszusetzen. Klasse IV Laser-Produkt
- Ein Laser-Augenschutz MUSS vom Bediener, dem Patienten, der Assistenz und jedem anderen Anwesenden GETRAGEN WERDEN, wenn der Laser aktiviert wird. Der Augenschutz muss mit der Spezifikation der DIN EN207 Anhang II der Richtlinie 89/686/EU mit Wellenlängenschutz von 810 nm- 980 nm und ±10 nm von OD 5+, wie NoIR Laser Company Filtermodell CYN, übereinstimmen.
- Nie den Laserstrahl auf die Augen einer Person richten.
- Nicht direkt in den Laserstrahl oder in gespiegelte Reflektionen schauen.
- Zielen Sie nicht mit dem Laser auf eine metallische oder reflektierende Oberfläche, wie chirurgische Instrumente oder Dentalspiegel. Wenn Sie direkt auf diese Oberflächen zielen, reflektieren diese die Laserstrahlen und stellen dadurch eine potentielle Gefährdung dar.
- Nie den Laser ohne aufgesetzte Faserspitze in Betrieb nehmen.
- Laser-Öffnung am Ende des Handstücks.
- Warnhinweis Laser-Öffnung auf dem System-Handstück angebracht.
- Stets das System in den STANDBY-Modus versetzen, wenn Sie den Gemini 810 + 980 Diodenlaser für einige Minuten unbeaufsichtigt oder zwischen Patienten stehen lassen.
- Verwendung einer Steuerung oder Einstellungen oder Verfahren, die sich von den hier beschriebenen Verfahren unterscheiden, können zu gefährlicher Strahlungsaussetzung führen.
- Gehäuse niemals öffnen. Es kann eine Gefahr von optischer Strahlung ausgehen.
- die Verwendung von Zubehör, das nicht hier spezifiziert wurde, außer dem, das von Ultradent Products vertrieben oder verkauft wird, als Ersatzteil für interne oder externe Komponenten, kann zu erhöhten EMISSIONEN oder reduzierter IMMUNITÄT des Gemini 810 + 980 Diodenlasers führen.

## WAS IST IN DER VERPACKUNG ENTHALTEN?

### Der Gemini 810 + 980 Diodenlaser umfasst Folgendes:

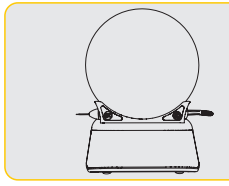

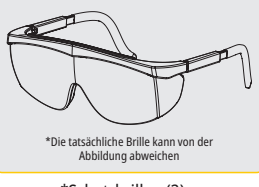

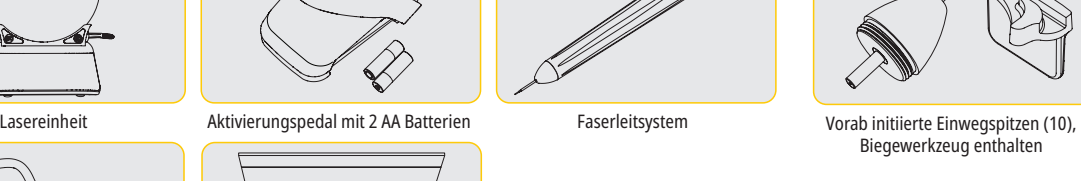

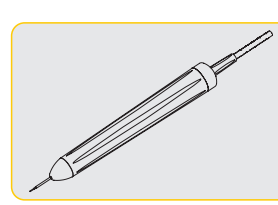

Faserleitsystem

- Laser Warnung Schild
- USB Kabel
- Gewährleistungsinformation
- Benutzerhandbuch

\*Schutzbrillen (3) PBM-Adapter (3 mm, 7 mm, 25 mm)

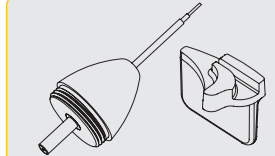

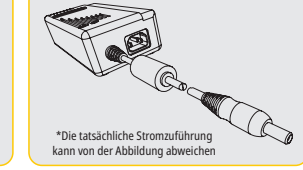

\*Gleichstrom (DC) Stromversorgung

Biegewerkzeug enthalten

HINWEIS: Der Laser wird mit der Lithium-Ionen-Batterie und dem Faserleitsystem bereits montiert geliefert.

HINWEIS: Die Einheit sorgfältig transportieren

EBENFALLS ENTHALTEN: Laser-Warnschild und Benutzerhandbuch

WARNUNG: Es ist keine Modifikation dieser Ausrüstung zulässig

## ANLEITUNG ZUM ENTPACKEN

Wenn Sie bereit sind, den Laser aus seiner Versandverpackung zu entfernen, können Sie Hilfe vom Hersteller oder Verkaufsrepräsentanten erhalten. Versuchen Sie bitte nicht, den Gemini 810 + 980 Diodenlaser zu entpacken und das System zu installieren, ohne zuerst diese Bedienungsanleitung zu lesen. Wenn Sie sich bei irgendeinem Teil der Einheit nicht sicher sind, nehmen Sie Kontakt mit Ihrem Kundendienstbetreuer oder dem Händler auf, um Unterstützung zu erhalten.

## INFORMATION ZUR VERSANDVERPACKUNG

Die Versandverpackung, die Sie mit Ihrem Gemini 810 + 980 Diodenlaser erhalten haben, wurde speziell für den sicheren Transport dieses Geräts entworfen. Bitte bewahren Sie die Verpackung für den unwahrscheinlichen Fall auf, dass Sie das Gerät zur Wartung oder Reparatur einsenden müssen.

## **INHALTSVERZEICHNIS**

## ÜBERBLICK

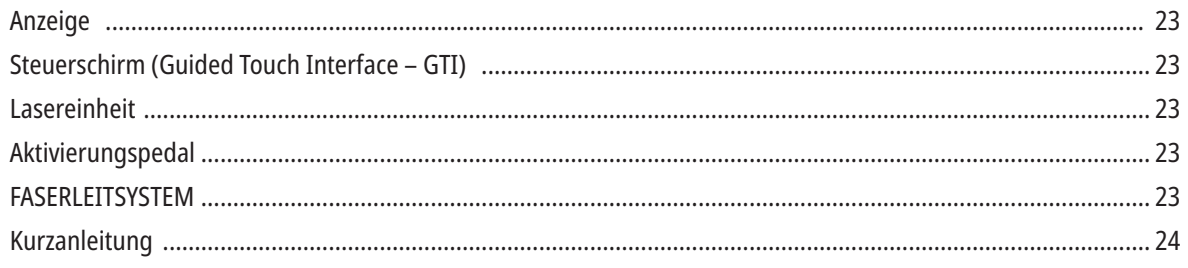

## BEDIENELEMENTE - BEDIENUNG & VERWENDUNG

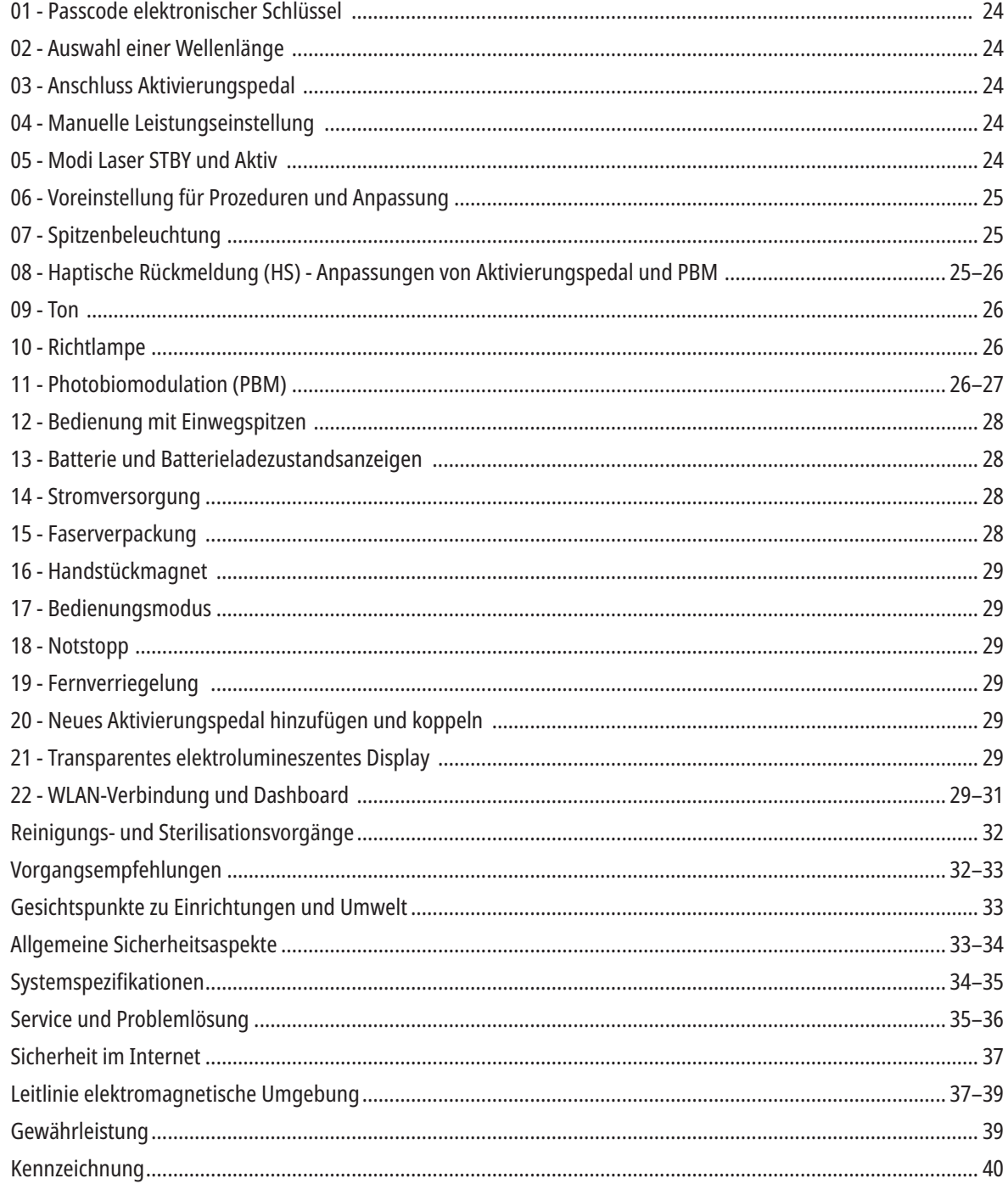

## ÜBERBLICK - ANZEIGE

## SIEHE ABBILDUNG 1.1

- 01 ELEKTRONISCHER PASSCODE
- 02 VOREINGESTELLTE VORGÄNGE
- 03 VOREINGESTELLTE KATEGORIEN
- 04 810 AKTIV/STBY
- 05 810 WELLENLÄNGE
- 06 TONPEGEL
- ÜBERSICHT STEUERSCHIRM GTI

## SIEHE ABBILDUNG 1.2

- 01 NOTSTOPP
- 02 810 WELLENLÄNGE
- 03 DUAL-WELLENLÄNGE
- 04 980 WELLENLÄNGE
- 05 AN/AUS
- 06 WLAN-ANZEIGE
- 07 MENÜAUSWAHL
- 09 SPITZENBELEUCHTUNG 10 - TON 11 - AKTIV/STANDBY 12 - PFEILE (OBEN/UNTEN) 13 - PFEILE (LINKS/RECHTS) 14 - RICHTLAMPE

07 - ENERGIEANZEIGE 08 - LAUTSTÄRKEANZEIGE 09 - FERNVERRIEGELUNG 10 - SOFTWARE-UPDATE 11 - WLAN-STÄRKE 12 - BLUETOOTH

- 13 BATTERIELADEZUSTAND
- 14 LADEGERÄT
- 15 LEISTUNGSANZEIGE
- 16 SOFTWAREVERSION
- 17 RICHTLAMPE
- 18 980 WELLENLÄNGE
- 15 HAPTISCHE RÜCKMELDUNG
- 16 VERFÜGBARE UPDATES
- 17 VOREINGESTELLTES
- VERFAHREN
- 18 STARTSEITE

ÜBERBLICK - LASEREINHEIT

## SIEHE ABBILDUNG 1.3

- 01 TRANSPARENTE ANZEIGE
- 02 BASIS
- 03 KNICKSCHUTZ
- 04 AN/AUS
- 05 STEUERSCHIRM
- 06 NOTSTOPP

## SIEHE ABBILDUNG 1.4

- 01 MAGNETISCHER HANDSTÜCK-HALTER
- 02 LED-SPITZE
- 03 OPTISCHE FASERN
- 04 CHIRURGISCHES HANDSTÜCK
- 05 OOPTISCHE FASERN MIT SCHUTZHÜLLE
- 06 ANSCHLUSS FERNVERRIEGELUNG
- 07 STECKER NETZTEIL
- 08 MINI-USB (NUR WERKSNUTZUNG)

ÜBERBLICK - AKTIVIERUNGSPEDAL

## SIEHE ABBILDUNG 1.5

- 01 PEDALSTATUS-ANZEIGE
- 02 FUSSBÜGEL / SCHUTZABDECKUNG
- 03 AKTIVIERUNGSBEREICH
- 04 DECKEL BATTERIEFACH
- 05 AA-BATTERIEN (X2)
- 06 ETIKETT/ RUTSCHFESTE BEREICHE

07 - BATTERIEANZEIGE

7.1 - 60 BIS 100 %

- 7.2 25 BIS 59 %
- 7.3 0 BIS 24 %
- 08 "LASER AKTIV" LEUCHTET GRÜN, WENN DAS PEDAL GEDRÜCKT IST
- 09 ANZEIGE FÜR HAPTISCHE RÜCKMELDUNG (HS)
- 10 BLUETOOTH (SYMBOL LEUCHTET BEI VERBINDUNG BLAU)

ÜBERBLICK - FASERLEITSYSTEM

## SIEHE ABBILDUNG 1.6

Das Faserleitsystem ist ein einzigartiges ergonomisches optisches Kabel, das sich nicht von der Lasereinheit entfernen lässt. Das Handstück muss nach jeder Patientenbehandlung gereinigt und sterilisiert werden. Die Einwegspitzen sind nur zur einmaligen Verwendung und müssen nach jedem Patienten entsorgt werden.

- 01 ELOXIERTES ALUMINIUM HANDSTÜCK
- 02 BELEUCHTUNG SPITZE
- 03 OPTISCHE FASERN
- 04 BIEGSAMES EDELSTAHLROHR
- 05 OPTISCHE ENDHÜLSE (NICHT BERÜHREN)
- 06 HAPTISCHE RÜCKMELDUNG (HS) NUR BEI PBM-PROZEDUREN AKTIVIERT
- 07 ENTGEGEN DES UHRZEIGERSINNS DREHEN (ZUM STERILISIEREN ENTFERNEN)
- 08 KNICKSCHUTZ FÜR OPTISCHE FASERN

19 - 980 AKTIV/STBY 20 - WERT-TYP-ANZEIGE

- 
- 08 STIMMBESTÄTIGUNG

## KURZANLEITUNG

### 1. HERUNTERLADEN DER MOBIL-APP (Abbildung: 2.1)

## 2. STROMVERSORGUNG EINSTECKEN

Während der ersten Inbetriebnahme die Stromversorgung über Trafo mindestens eine Stunde angeschlossen lassen, um die Batterie vollständig zu laden. Stromversorgung in geeignete Steckdose einstecken und in die entsprechende Buchse an der Systemrückseite einstecken. (Abbildung 2.2)

#### 3. DIE AA-BATTERIEN IN DAS AKTIVIERUNGSPEDAL EINLEGEN

Legen Sie die mitgelieferten (2) AA Batterien in das kabellose Fußpedal ein. Wenn Sie die AA Batterien ersetzen, empfehlen wir ALKALI Batterien. (Abbildung 2.3)

#### 4. LASEREINHEIT ANSCHALTEN

Der universale EIN/AUS Schalter ist ein Membranschalter, der zur Aktivierung Druck benötigt. (Abbildung 2.4)

#### 5. GEBEN SIE DEN ELEKTRONISCHEN PASSCODE SCHLÜSSEL EIN

Geben Sie mit den Pfeiltasten AUF/AB den elektronischen Passcode ein. Der Sicherheitscode ist AUF, AB, AUF, AB. Ein Haken erscheint, wenn der korrekte Schlüssel eingegeben wurde. (Abbildung: 2.5)

#### 6. WÄHLEN SIE IHRE GEWÜNSCHTE WELLENLÄNGE

Wählen Sie auf dem Steuerschirm die gewünschte Laserwellenlänge aus: 810 nm, 980 nm, oder Dual-Wellenlänge. (Abbildung: 2.6)

7. WÄHLEN SIE IHRE GEWÜNSCHTE LEISTUNGSEINSTELLUNG Wählen Sie Ihre gewünschte Leistungseinstellung und aktivieren Sie dann den Laser. (Abbildung 2.7)

## BEDIENELEMENTE, BEDIENUNG & VERWENDUNG

#### 01 - PASSCODE ELEKTRONISCHER SCHLÜSSEL

Der Gemini EVO 810+980 Weichgewebelaser ist mit einem elektronischen Passcode ausgestattet. Wenn Sie die Lasereinheit einschalten, wird der Bildschirm für den Passcode unten mittig auf dem Bildschirm angezeigt. Die richtige Passcode-Sequenz muss auf dem Steuerschirm eingegeben werden: AUF, AB, AUF, AB. (Abbildung: 3.1, Optionen: 1, 2, 1, 2)

..Bitte wählen Sie die Wellenlänge"

Der Gemini EVO 810+980 Weichgewebelaser verfügt über einen Steuerschirm (GTI), der immer nur die Symbole anzeigt, welche für eine bestimmte Prozedur Relevanz haben. Wird der Passcode eingegeben, erscheinen nur die Pfeile AUF und AB, da sie die einzigen erforderlichen Symbole für die Eingabe des Passcodes sind.

FÜR DEN STEUERSCHIRM IST NUR EXTREM WENIG FINGERDRUCK ERFORDERLICH. JE LEICHTER DER FINGERDRUCK, JE BESSER WIRD ER ERKANNT.

#### 02 - AUSWAHL EINER WELLENLÄNGE

Wurde das System eingeschaltet und der Passcode richtig eingegeben, erhalten Sie eine Audio-Aufforderung "Bitte Wellenlänge auswählen" und zwei blinkende Wellenlängen-Grafiken zur Auswahl erscheinen. (Abbildung: 4.1) Der Gemini EVO 810+980 Weichgewebelaser kann in drei Wellenlängen-Modi betrieben werden: Nur 810 nm, nur 980 nm oder Dual-Wellenlänge. Um fortzufahren, muss eine Wellenlänge ausgewählt werden. Die Wellenlänge kann jedoch jederzeit geändert werden. (Abbildung: 4.2)

Nach Auswahl der gewünschten Wellenlänge erfolgt eine akustische Bestätigung (wenn aktiviert): "810 STBY", "980 STBY", "DUAL WAVELENGTH STBY"

Bei der Auswahl einer Wellenlänge werden nur die 3 Wellenlängenoptionen 810 /DUAL / 980 angezeigt, da sie die einzigen erforderlichen Symbole zur Auswahl der Wellenlänge sind.

#### 03 - ANSCHLUSS AKTIVIERUNGSPEDAL

- Der erste Anschluss Ihres Aktivierungspedals an Ihre Lasereinheit mittels Bluetooth ist einfach. (Siehe Abbildungen: 5,1-5.8)
- Legen Sie die mitgelieferten 2 AA Batterien in das Aktivierungspedal ein. (Abbildung: 5.1)
- Schalten Sie die Lasereinheit AN. (Abbildung: 5.2)
- Geben Sie den Passcode ein. (Abbildung: 5.3)
- Wählen Sie die Wellenlänge Ihrer Wahl. (Abbildung: 5.4)
- Drücken Sie auf "Aktiv", um die Bluetooth-Verbindung zwischen Lasereinheit und Pedal herzustellen. (Abbildung: 5.5)
- Drücken Sie das Aktivierungspedal einmal kurz. Die Verbindung geschieht automatisch. (Abbildung: 5.6)
- Eine Bluetooth-Anzeige erscheint auf dem Bildschirm und dem Aktivierungspedal, wenn sie richtig verbunden sind und der Laser im Aktiv-Modus ist. (Abbildung: 5.7)
- Das Aktivierungspedal hat eine Schutzabdeckung, um unbeabsichtigte Laseraktivierung zu verhindern. Bitte nicht auf die Schutzabdeckung treten, da es zu unbeabsichtigter Beschädigung des Aktivierungspedals führen könnte. (Abbildung: 5.8)

### 04 - MANUELLE LEISTUNGSEINSTELLUNG

Der Gemini EVO 810+980 Weichgewebelaser bietet eine Durchschnittsleistung bis maximal 2,0 Watt. Um die Leistung manuell einzustellen, tippen Sie auf die Pfeile LINKS/RECHTS auf dem Steuerschirm. Jede Berührung hebt/senkt die Leistung um 0,1 Watt. Berühren und Halten eines Pfeils steigert die Geschwindigkeit, mit der die Leistung angehoben/gesenkt wird. Berühren Sie die Schaltfläche AKTIV, um den Laser in den Aktiv-Modus zu versetzen. Drücken Sie das Aktivierungspedal, um den Laser zu aktivieren. (Abbildung: 6.1)

#### KLINISCHE SPITZE

Durch die Regelung der Leistung des Lasers und der Geschwindigkeit, mit welcher der Bediener die Faseroptikspitze bewegt, werden maximale Ergebnisse erzielt. Verkohlen des Gewebes ist eine unerwünschte Nachwirkung von zu hoher Leistung oder wenn die Faserspitze zu langsam bewegt wird. Verwenden Sie stets die geringstmögliche Leistung für die Bewältigung Ihres Vorgangs. Die ideale Behandlung führt zu geringer oder zu keiner Farbveränderung nach der Behandlung und zu geringerem Begleitschaden und schnellerer Heilung. Vermeiden Sie es, das Periost zu durchdringen oder zu beschädigen und versuchen Sie nicht, den Laser auf dem Alveolarknochen zu verwenden. Da die Laserenergie von Melanin und Hämoglobin angezogen wird, muss die Leistung reduziert werden, wenn Patienten mit dunkel pigmentiertem Weichgewebe behandelt werden.

#### 05 - LASER STANDBY- UND AKTIV-MODI

Die Aktiv/Standby Tastaturauswahl hat eine doppelte Funktion. Sie aktiviert (AKTIV) und deaktiviert den Laser (STANDBY). Standardmäßig fährt das System den Laser im Standby-Modus hoch. Der Laser kann nicht aktiviert werden, bevor eine Wellenlänge gewählt wird. Jedes Mal, wenn die Auswahl AKTIV/STANDBY berührt wird, wechselt das System zwischen Aktiv- und Standby-Modus. Es gibt eine hörbare Bestätigung (es sei denn, die Stimmbestätigung ist auf stumm geschaltet) und eine Anzeige erscheint neben jeder Wellenlängenanzeige. Der rote Zielstrahl und die Spitzenbeleuchtung sind nur sichtbar, wenn der Laser sich im Aktiv-Modus befindet.

Befindet sich das System im Aktiv-Modus, führt jede Auswahl außer LINKS/RECHTS dazu, dass das System in den Standby-Modus (STBY) zurückkehrt. Wird das Aktivierungspedal im Aktiv-Modus gedrückt, blinkt der äußere Anzeigering um die Wellenlängenzeichen auf dem Display, um anzuzeigen, dass der Laser feuert. Zudem gibt es ein akustisches Signal, wenn der Laser feuert. Aus Sicherheitsgründen wurde eine Laserfeuerverzögerung von 0,25 Sekunden eingebaut, um eine versehentliche Aktivierung zu verhindern. (Abbildung: 6.2)

## 06 - VOREINSTELLUNGEN FÜR PROZEDUREN UND ANPASSUNG

Berühren Sie die Auswahl VOREINSTELLUNG, um alle voreingestellten Verfahren und Kategorien anzuzeigen. Auf dem Display erscheinen die vorab programmierten Prozeduren. Mittels der Pfeiltasten LINKS/RECHTS können Sie zwischen den Kategorien NICHT-CHIRURGISCH, CHIRURGISCH und SCHMERZLINDERUNG umschalten. Durch Nutzung der Pfeiltasten AUF/AB wird zwischen den Prozeduren innerhalb der Kategorien gewechselt. Die entsprechende Leistungseinstellung für jede Prozedur wird auf der Leistungsanzeige angezeigt, wenn der Vorgang markiert wird. (Abbildung: 6.3, Option: 1)

EINE BILDSCHIRMSIMULATION, WELCHE DIE AUSWAHL DER VOREINGESTELLTEN PROZEDUR FÜR GINGIVEKTOMIE UND MODUS DUALER WELLENLÄNGE ZEIGT. (ABBILDUNG: 6.3)

Der Gemini EVO 810+980 Weichgewebelaser ist mit 16 Prozeduren in drei Kategorien vorab programmiert: **NICHT-CHIRURGISCH**, **CHIRURGISCH**, und **SCHMERZLINDERUNG**. Innerhalb jeder Kategorie finden sich die am häufigsten verwendeten Prozeduren mit den empfohlenen Leistungseinstellungen. Verwenden Sie stets die niedrigste notwendige Leistung für die Durchführung einer bestimmten Prozedur. Ja nach Patient und Erfordernissen der Prozedur kann eine manuelle Leistungseinstellung notwendig sein.

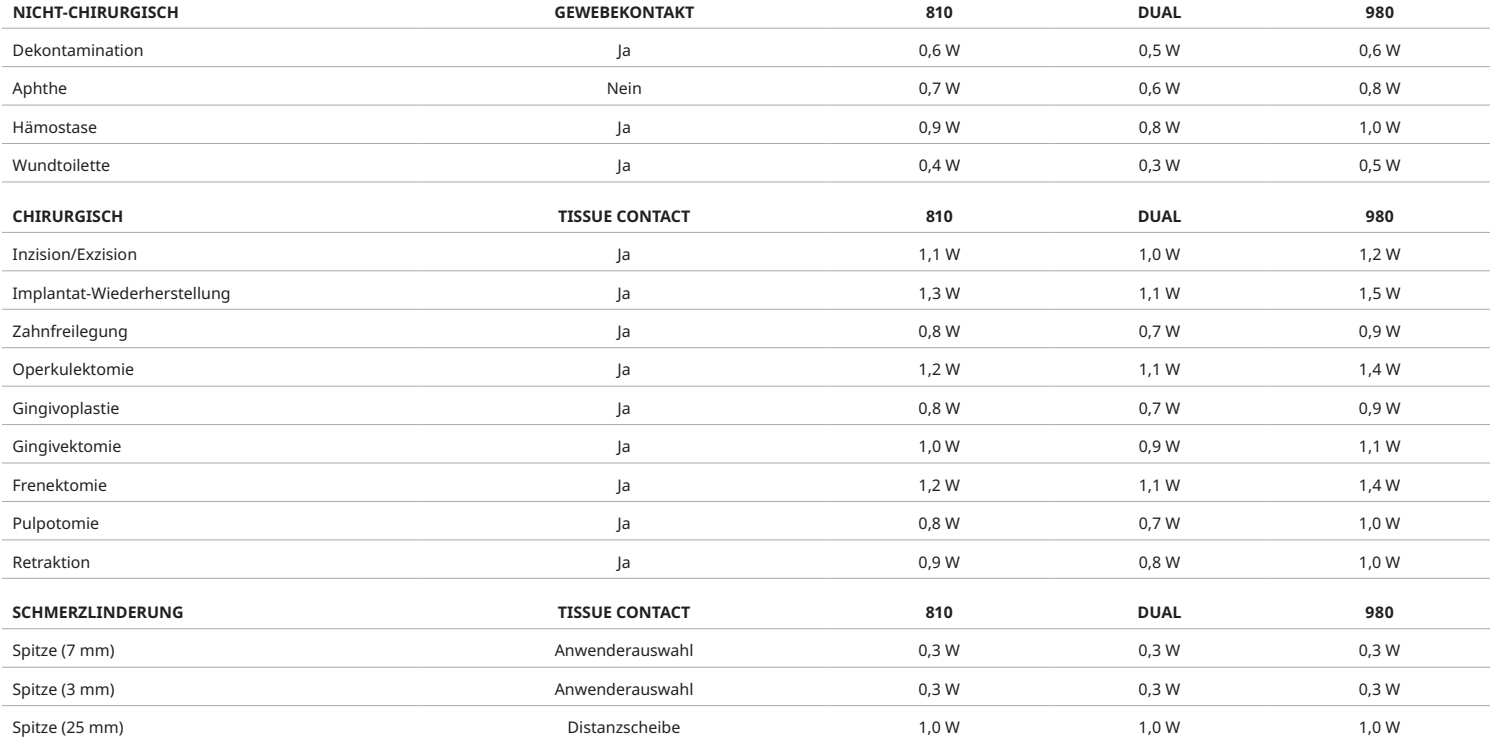

**Hinweis:** Die Voreinstellungen für die Prozeduren sind nur eine allgemeine Empfehlung des Herstellers. Sie ersetzen nicht die Notwendigkeit angemessener Schulung oder klinischer Beurteilung des Anwenders. Bei den Voreinstellungen sind Änderungen durch Software-Updates vorbehalten. Sie können deswegen geringfügig von den auf dieser Seite gezeigten Einstellungen abweichen. Alle Leistungseinstellungen werden mit durchschnittlicher Leistung angezeigt.

- Die Voreinstellungen für Prozeduren des Gemini EVO 810+980 Weichgewebelasers können vom Anwender angepasst werden. Um Ihre eigenen Einstellungen für Prozeduren zu speichern, gehen Sie wie folgt vor: Drücken Sie einmal auf VOREINSTELLUNG (Abbildung: 6.3, Option: 2), um die voreingestellten Prozeduren aufzurufen und suchen Sie die Prozedur auf, die Sie anpassen möchten.
- Ist eine bestimmte Prozedur hervorgehoben, drücken und halten Sie das Symbol VOREINSTELLUNG für 3 Sekunden.
- Sie hören zwei Pieptöne und Leistungswert und Leistungsanzeige blinken auf dem Display. Nutzen Sie die Pfeiltasten LINKS/RECHTS, um die Durchschnittsleistung wie gewünscht einzustellen.
- Um die Einstellung zu speichern, drücken und halten Sie das Symbol VOREINSTELLUNG erneut für 3 Sekunden. Sie hören zwei Pieptöne, wenn die Einstellung gespeichert wurde.
- Um sämtliche Voreinstellungen für Prozeduren auf die Werkseinstellungen zurückzusetzen, drücken und halten Sie das Symbol VOREINSTELLUNG für 5 Sekunden. Sie hören drei Pieptöne, wenn die Einstellungen zurückgesetzt wurden.
- Eine weitere Möglichkeit zur Anpassung der voreingestellten Prozeduren ist die Nutzung des Dashboards.

#### **3 Sekunden halten = Anpassen/Speichern | 5 Sekunden halten = Zurücksetzen auf die Werkseinstellungen** Leistungswert und Leistungsanzeige blinken auf dem Display. (Abbildung: 6.3, Option: 3)

#### 07 - SPITZENBELEUCHTUNG

Das Handstück des Gemini EVO 810+980 Weichgewebelasers ist mit einer Spitzenbeleuchtung ausgerüstet, um eine verbesserte Sicht auf das Operationsfeld während der Behandlung zu bieten. Die Helligkeit kann auf NIEDRIG, MITTEL, HOCH und AUS eingestellt werden. Tippen Sie dafür auf das Symbol MENÜ und wählen Sie SPITZENBELEUCHTUNG auf dem Steuerschirm aus. Nutzen Sie dann die Pfeiltasten AUF/ AB, um die LED-Helligkeit einzustellen. Die LED leuchtet nur für 3 Sekunden, wenn der Laser nicht im Aktiv-Modus ist. Die Spitzenbeleuchtung leuchtet Grün, wenn diese Funktion aktiviert ist, und Rot, wenn sie AUS ist.

Hinweis: Die Pfeile AUF/AB werden abhängig von den gewählten Einstellungen ein- oder ausgeblendet. Ein Beispiel: Wählen Sie HOCH, wird der Pfeil AUF ausgeblendet, was anzeigt, dass es sich um die höchste verfügbare Einstellung handelt. Das Entsprechende gilt für die Auswahl von AUS. In diesem Fall wird der Pfeil AB ausgeblendet. (Abbildung: 6.4)

#### 08 - HAPTISCHE RÜCKMELDUNG (HS) - AKTIVIERUNGSPEDAL UND PBM

Der Gemini EVO 810+980 Weichgewebelaser ist mit haptischer Rückmeldung (HS) ausgestattet, um dem Nutzer zusätzliche Rückmeldung bei der Nutzung des Aktivierungspedals und bei PBM-Prozeduren zu geben. Mit dieser Funktion spürt der Nutzer eine Vibration in Fuß oder Hand, wenn das Aktivierungspedal gedrückt ist. Um die haptische Rückmeldung (HS) zwischen Pedal und Handstück umzuschalten, drücken Sie das Haptik-Symbol (nur PBM-Prozeduren). Das blaue Symbol zeigt an, dass die haptische Rückmeldung für das Aktivierungspedal verfügbar ist. Das bernsteinfarbene Symbol zeigt dies für das

Handstück an (nur PBM-Prozeduren). Um die Intensitäten auf NIEDRIG, MITTEL, HOCH und AUS einzustellen, nutzen Sie die Pfeiltasten AUF/AB. (Abbildung: 6.5)

Blau - Aktivierungspedal (Abbildung: 6.5, Option: 1) Bernsteinfarben - Handstück (nur PBM-Prozeduren) (Abbildung: 6.5, Option: 2)

### 09 - TON

Um die Lautstärke einzustellen, tippen Sie auf dem Steuerschirm auf MENÜ und dann auf TON. Stellen Sie die Lautstärke mittels der Pfeiltasten AUF/AB ein. Um Ihre Einstellung zu speichern, tippen Sie erneut auf MENÜ. Das System nutzt die letzte verwendete Einstellung, wenn es eingeschaltet wird. Wird der Pfeil AUF ausgeblendet, zeigt dies an, dass die maximale Lautstärke erreicht ist, und umgekehrt. AUS: Das Symbol leuchtet rot. (Abbildung: 6.6)

Die akustische Bestätigung wird durch Tippen auf die entsprechende Auswahl auf dem Steuerschirm aktiviert/deaktiviert. Deaktiviert: Das Symbol leuchtet rot. Aktiviert: Das Symbol leuchtet grün. (Abbildung: 1.2)

## 10 - RICHTLAMPE

Um die Intensität der Richtlampe zu ändern, tippen Sie auf dem Steuerschirm auf MENÜ und dann auf das Symbol RICHTEN. Stellen Sie die Intensität der Richtlampe mittels der Pfeiltasten AUF/AB ein. Um Ihre Einstellung zu speichern, tippen Sie erneut auf MENÜ. Das System nutzt die letzte verwendete Einstellung, wenn es eingeschaltet wird. Wird der Pfeil AUF ausgeblendet, zeigt dies an, dass die maximale Einstellung erreicht ist, und umgekehrt. AUS: Das Symbol leuchtet rot. (Abbildung: 6.7)

## 11 - PHOTOBIOMODULATION (PBM) / WARNHINWEISE UND SICHERHEITSHINWEISE

## VORSICHT:

- Den PBM-Adapter nicht anschließen oder trennen, wenn der Gemini-EVO-Laser eingeschaltet ist. Den PBM-Adapter nur anschließen oder trennen, wenn der Gemini EVO Laser sich in den Modi "Inaktiv" oder "Standby" befindet.
- Verwenden Sie zur Reinigung der Glasoptik des PBM-Adapters keine scharfen Chemikalien oder Scheuermittel. Dies kann das Glas beschädigen.
- PBM-Adapter (25 mm) oder Distanzscheiben nicht autoklavieren. Dies beschädigt die Komponenten.
- Die Distanzscheiben sind für den einmaligen Gebrauch, um mögliche Kreuzkontamination zu vermeiden. Sie müssen nach Verwendung in einem Behälter für scharfkantigen medizinischen Abfall mit Biogefährdung entsorgt werden.
- Ein Augenschutz für die passende Wellenlänge ist jederzeit zu tragen, wenn ein PBM-Adapter verwendet wird oder Sie sich während dessen Betriebs in der Nähe befinden.

## WARNHINWEIS:

- Die PBM-Adapter dürfen nur mit einem Gemini-EVO-Laser verwendet werden. Verwenden Sie PBM-Adapter nicht mit anderen Lasersystemen oder Lichtquellen.
- Blicken Sie niemals direkt in den PBM-Adapter, wenn der Laser aktiv ist, auch dann nicht, wenn Sie die Schutzbrille tragen.
- Der PBM-Adapter (25 MM) darf niemals ohne Distanzscheibe verwendet werden.

### PBM – KOMPONENTEN

7 mm Adapter (Abbildung: 7.1, Option: 1) | 25 mm Distanzscheibe (Abbildung: 7.1, Option: 2) | 3 mm Adapter (Abbildung: 7.1, Option: 3) | 25 mm Adapter (Abbildung: 7.1, Option: 4)

## PBM – ZUSAMMENBAU

(Das Verfahren zum Anbringen/Einfädeln gilt für alle PBM-Spitzen.)

#### 1. Staubschutzdeckel entfernen

- Staubschutzdeckel/Vorderseite (Abbildung: 7.2, Option: 1)
- Staubschutzdeckel Rückseite (Gewinde) (Abbildung: 7.2, Option: 2)

2. Den PBM-Adapter auf das Ende des Gemini-EVO-Handstücks schrauben, bis er festsitzt. (Abbildung: 7.2, Option: 3)

3. Wird der PBM-Adapter (25 mm) verwendet, eine Distanzscheibe auf das Ende des PBM-Adapters (25 mm) aufschrauben. (Abbildung: 7.2, Option: 4)

Der PBM-Adapter ist jetzt betriebsbereit. Entfernen des PBM-Adapters: Den Adapter vom Gemini-EVO-Handstück abschrauben und die Staubschutzdeckel wieder anbringen, wenn nicht benutzt.

## AUSWAHL UND ANPASSUNG VON PBMVOREINSTELLUNGEN

1. Um die Schmerzlinderung zu aktivieren, auf dem Steuerschirm VOREINSTELLUNG auswählen und mit der Pfeiltaste RECHTS die Kategorie SCHMERZLINDERUNG aufsuchen. (Abbildung: 7.3, Option: 1) 2. Die Pfeiltasten AUF/AB nutzen, um einen PBM-Adapter auszuwählen. (Abbildung: 7.3, Option: 2)

3. Auf AKTIV klicken, um die Behandlungszeit (in Sekunden) auszuwählen. Das Display blinkt mit der Angabe 0,0 Sekunden. (Abbildung: 7.3, Option: 3)

4. Nutzen Sie die Pfeiltaste RECHTS, um die Zeit in Sekunden auszuwählen und dann AKTIV, um den Timer zu aktivieren. Drücken und Halten der Pfeiltaste RECHTS lässt die Zeit in Intervallen von 10 Sekunden voranschreiten. (Abbildung: 7.3, Option: 4)

Die Lasereinheit ist bereit für die PBM-Behandlung. Der Timer zählt die Sekunden und stoppt automatisch mit Ende der eingestellten Behandlungsdauer. Wird das Aktivierungspedal während der Behandlung losgelassen, pausiert der Timer und setzt wieder ein, wenn das Pedal erneut gedrückt wird.

## EMPFEHLUNGEN FÜR DEN GEBRAUCH

Betroffene Muskeln und/oder Gelenke müssen für einen bestimmten Zeitraum einer ausreichenden Menge Laserenergie ausgesetzt werden, damit wirksame Ergebnisse erzielt werden. In manchen Fällen kann mehr als eine Laserbehandlung oder eine Reihe von Behandlungen erforderlich sein, bevor eine deutliche Verbesserung eintritt. Die Behandlung ist ggf. zu wiederholen und der Fortschritt des Zustands des Patienten im Lauf der gesamten Behandlung zu überwachen.

Die Diodenlaser-Wellenlängen, insbesondere für 810 nm, werden durch das Melanin in der Haut gut absorbiert, was bei Patienten mit dunklerem Hauttyp zum stärkeren Erhitzen des Zielgewebes führen kann. Leistung and Behandlungszeit müssen bei Patienten mit unterschiedlicher Hautpigmentierung berücksichtigt werden. Siehe Fitzpatrick-Hauttyp-Skala für ordnungsgemäße Hauttyp-Einstufung.

Im Gemini EVO Laser sind Voreinstellungen für die Schmerzlinderungsprozedur einprogrammiert, die der Benutzerfreundlichkeit gelten. Lassen Sie bei der Auswahl der Laser-Einstellungen für die Schmerztherapie immer sachkundige klinische Einschätzung walten.

Patienten sind zu überwachen und Leistung und/oder Behandlungszeit so einzustellen, dass Wirksamkeit und Komfort für den Patienten gewährleistet sind. Die Voreinstellung für Prozeduren ist nicht als klinische Empfehlung irgendeiner Art gedacht.

Wenn Sie bereit sind, die Behandlung zu beginnen, bringen Sie den PBM-Adapter in Kontakt mit dem vorgesehenen Behandlungsbereich. Der PBM-Adapter ist darauf ausgelegt, während der gesamten Behandlungsdauer in derselben Position gehalten zu werden. Ist der Behandlungsbereich größer als die Punktgröße des PBM-Adapters, bringen Sie den Adapter in eine neue Position, wenn die erste Behandlungszeit verstrichen ist, und beginnen die nächste Behandlung.

## PBM – UNERWÜNSCHTE EREIGNISSE UND KONTRAINDIKATIONEN

- Falls zu einem beliebigen Zeitpunkt im Verlauf der Behandlung beim Patienten Beschwerden oder eine Rötung der Haut im Behandlungsbereich auftreten, können Sie Folgendes unternehmen:
- Vergrößern der Distanz zwischen Adapter und Haut um einige Zentimeter, um den Fokus der Laserenergie zu verringern.
- Behandlungszeit verkürzen
- Behandlung beenden

Tritt auf der Haut Blasenbildung auf oder spürt der Patient ein brennendes Gefühl, ist die Behandlung sofort zu beenden und der betroffene Bereich mindestens 5 Minuten lang mit kaltem Wasser zu spülen oder eine Kühlkompresse aufzubringen. Anschließend eine Brandsalbe oder ein Spray auftragen. KEIN EIS VERWENDEN.

- Nicht auf Kleidungsstücken verwenden.
- Keine offenen Wunden behandeln.
- Keine Salben, Cremes, Lotionen oder Pflaster mit einer wärmeerzeugenden Lotion auf dem Behandlungsbereich oder in dessen näherer Umgebung auftragen.
- Vor der Behandlung keine Therapien anwenden, welche die Körpertemperatur verändern können, wie Ultraschall, Eisbeutel/Wärmekompressen, elektrische Stimulation und Wärmepflaster.
- Behandlungsstellen mit Tattoos vermeiden.
- Unterschiedliche Implantat-Materialien reagieren auf Laserenergie und Hitze unterschiedlich. Achten Sie auf Implantate und deren Position. Vermeiden Sie an der Stelle des Implantats die direkte Einwirkung von Laserenergie oder Hitze.
- Es ist bekannt, dass überschüssiges Fettgewebe Hitze ohne große Isolierwirkung leitet. In solchen Fällen ist der Abstand zu vergrößern oder die Behandlungszeit zu verkürzen.
- Muskelgewebe in der Nähe der Hautoberfläche kann eine höhere Wärmeabsorption erleiden. In solchen Fällen ist die Hauttemperatur sorgfältig zu überwachen und ggf. die Behandlungszeit zu verkürzen.
- Patienten mit Schwellungen und/oder Entzündungen können wärmeempfindlich sein. In solchen Fällen ist ggf. die Behandlungszeit entsprechend zu verkürzen, um das Wohlbefinden während der Behandlung zu gewährleisten.
- Patienten mit schmerzempfindlicher oder empfindlicher Haut können hypersensitiv auf Hitze reagieren. In solchen Fällen ist ggf. die Behandlungszeit entsprechend zu verkürzen, um das Wohlbefinden während der Behandlung zu gewährleisten.
- Narbengewebe wird mit schlechter Durchblutung und verringerter Kühlung durch den Wärmetransport des Blutes in Verbindung gebracht. In solchen Fällen ist ggf. die Behandlungszeit entsprechend zu verkürzen, um eine Überhitzung zu vermeiden.
- Keine Behandlung direkt über der Stelle eines bekannten, primären bösartigen Karzinoms oder sekundärer Metastasen, es sei denn, dies erfolgt im Rahmen einer Palliativversorgung mit Einverständniserklärung des Patienten und Genehmigung des Onkologen.
- Keine Behandlung von Frauen in der Schwangerschaft, da die Auswirkungen einer Photobiomodulationstherapie auf den Fötus unbekannt sind.

#### PBM ADAPTER – WARTUNG

Die Einweg-Distanzscheiben werden vom Hersteller in nicht-steriler Form geliefert und sind vor der Verwendung durch den Bediener mit Isopropylalkohol-Reinigungstüchern abzuwischen. Die Distanzscheiben sind für den einmaligen Gebrauch und dürfen niemals autoklaviert oder wiederverwendet werden, um Schäden oder Kreuzkontamination zu verhindern.

Der PBM-Adapter (25 mm) wird vom Hersteller ebenfalls in nicht steriler Form geliefert und kann nach Bedarf mit Isopropylalkohol-Reinigungstüchern abgewischt werden. Den PBM-Adapter (25 mm) nicht in Reinigungslösungen irgendeiner Art eintauchen. Den PBM-Adapter (25 mm) NICHT AUTOKLAVIEREN.

Das mitgelieferte Reinigungstuch verwenden, um die Glasoptik des PBM-Adapters (25 mm) nach Bedarf behutsam abzuwischen. Zur Reinigung der Glasoptik im PBM-Adapter (25 mm) keine scharfen Chemikalien oder Scheuermittel verwenden. Dies kann das Glas beschädigen.

#### PBM-ADAPTER – TECHNISCHE DATEN

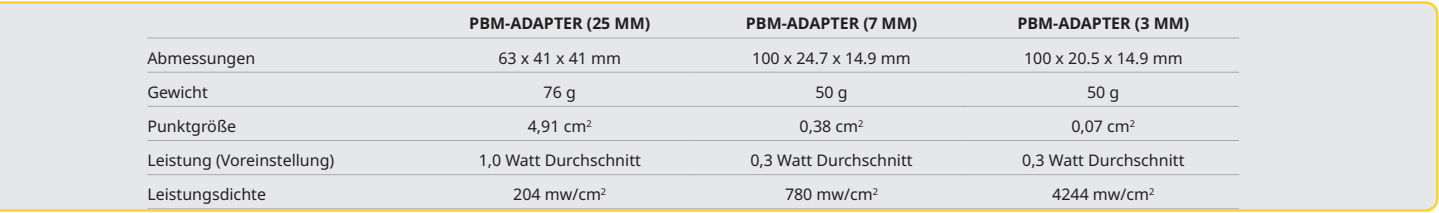

#### PBM – DOSIERUNGSTABELLE

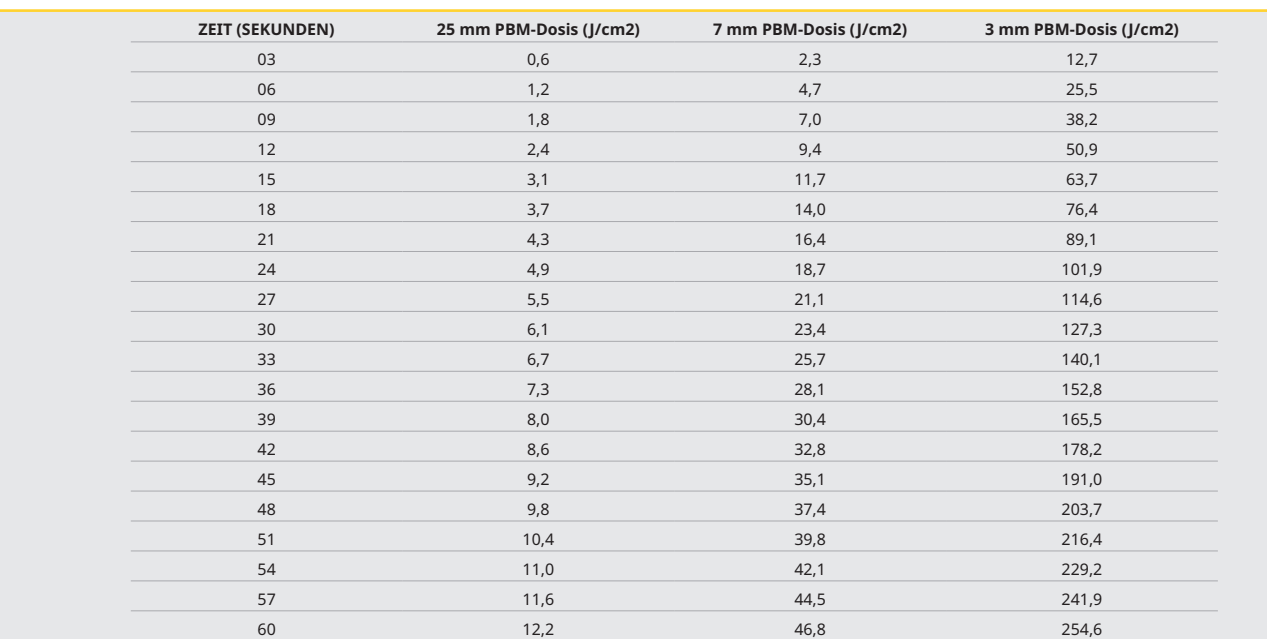

## 12 - BENUTZUNG VON EINWEGSPITZEN

Die Einwegfaserspitze ist relativ flexibel, kann aber brechen, wenn sie in einem zu spitzen Winkel gebogen wird. Verwenden Sie das mitgelieferte Biegewerkzeug, um die Spitze zum gewünschten Winkel zu biegen. Biegen Sie die Spitze nicht weiter, als das Biegewerkzeug erlaubt.

Proteinreste aus Gingivagewebe sammeln sich während des Eingriffs auf der Faserspitze und die extreme Hitze, die sich entwickelt, wird die optische Effizienz beeinträchtigen. Fasern können brechen, wenn ein schwarzer Bereich von mehr als 3-4 mm entsteht.

Ersetzen Sie die Einweg-Wegwerffaserspitzen nach Bedarf und bei jedem neuen Patienten. Die Spitzen werden in einer versiegelten Packung geliefert. Jede Spitze enthält ein vorgespaltenes, vorgeschältes Stück Faser. Sie sind nur zur einmaligen Verwendung entworfen und müssen nach der Verwendung entsorgt werden. (Abbildungen: 8.1-8.4)

SPITZE NICHT ZU STARK BIEGEN / NICHT MIT DEM FINGER BIEGEN

#### EINWEG-SPITZEN

Geminis 5 mm Faserspitzen zur Einmalverwendung sind einzigartig, da sie bereits initiiert sind. Das bedeutet, dass ein schwarzes Pigment am Ende jeder Faser hinzugefügt wurde, um dabei behilflich zu sein, die Laserenergie an der Spitze zu konzentrieren. Alle Vorgänge, die Weichgewebe entfernen oder schneiden, benötigen eine initiierte Spitze. Es gibt einige Vorgänge, bei denen eine nicht initiierte Spitze benötigt wird, wie beispielsweise die Behandlung von Aphten, bei der kein Gewebe entfernt wird.

Um sicherzustellen, dass die Spitze initiiert bleibt, wenn Sie die Spitze vor einem Vorgang mit Isopropylalkohol abwischen, aktivieren Sie den Laser mit 1 Watt Stärke und feuern Sie für 1-2 Sekunden vor dem Abwischen. Diese Maßnahme stellt sicher, dass die Initiierung nicht während des Reinigungsvorgangs abgewaschen wird.

Wenn ein Vorgang eine nicht initiierte Spitze erfordert, reiben Sie einfach das Pigment am Ende der Faserspitze mit Gaze und Isopropylalkohol ab. Diese Pigmententfernung muss stattfinden, bevor Sie den Laser feuern.

Geminis 7 mm Faserspitzen zur Einmalverwendung sind nicht initiiert. Laservorgänge, die kein Gewebe entfernen, wie Dekontamination oder die Behandlung von Aphten, benötigen keine initiierten Spitzen. Eine Möglichkeit, die Spitze zu initiieren, ist die Spitze auf einem Okklusionsfilm zu reiben, während der Laser auf einer niedrigen Stufe feuert. (Abbildung: 4.5) WICHTIGER HINWEIS: Nicht alle Weichgewebevorgänge erfordern eine initiierte - oder abgedunkelte - Spitze und Kontakt mit dem Gewebe. Diese Vorgänge, die keinen Gewebekontakt benötigen, verwenden eine Faserspitze, die NICHT initiiert ist, da die Laserenergie, um im kontaktlosen Modus effektiv zu sein, unbehindert von der Spitze in die Zielgewebe fließen können muss. Befolgen Sie den obigen Vorgang, um die Initiierung einer Faserspitze rückgängig zu machen.

## SPITZEN (5 MM) (VORAB INITIIERT)

Zu den chirurgischen Prozeduren, für die eine 5-mm-Spitze empfohlen wird, gehören: Inzision/Exzision, Implantat-Wiederherstellung, Zahnfreilegung, Operkulektomie, Gingivoplastie, Gingivektomie, Frenektomie und Retraktion. (Abbildung: 8.6)

### SPITZEN (7 MM) (NICHT INITIIERT)

Zu den Prozeduren, für die eine 7-mm-Spitze empfohlen wird, gehören: Dekontamination und Aphthe. (Abbildung: 8.7)

## 13 - BATTERIE UND BATTERIELADEZUSTANDSANZEIGE

Der Gemini EVO 810 + 980 Diodenlaser ist mit einer kraftvollen Lithium Polymer Nano Batterie ausgerüstet, die einen ganzen Tag der Laserbenutzung und mehrere Tage Standby-Modus leisten kann. Verbinden Sie einfach die mitgelieferte Stromversorgung mit der Geräterückseite und der Ladevorgang beginnt sofort.

- Es wird empfohlen, den Laser vor der ersten Verwendung nach dem Entpacken vollständig zu laden.
- Die Batterieladezustandsanzeige befindet sich in der oberen rechten Ecke des Displays und zeigt die verbleibende Batterieladung in Prozent.

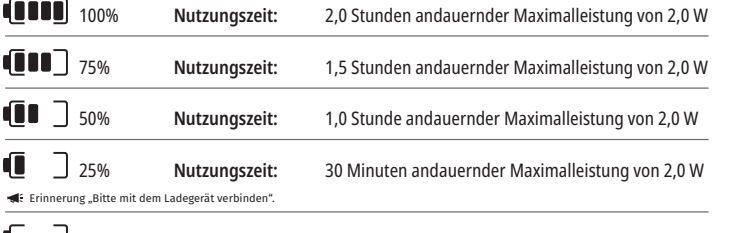

Eine mindestens 60-minütige Ladung ist vor der ersten Verwendung erforderlich 0%

### 14 - STROMVERSORGUNG

Nur die mitgelieferte 13V, 4A AC/DC Stromversorgung zur Ladung der Batterie und als alternative Laserstromquelle verwenden. Während der ersten Inbetriebnahme die Stromversorgung über Trafo eine Stunde angeschlossen lassen, um die Batterie vollständig zu laden.

Stromversorgung in geeignete Steckdose einstecken und in die entsprechende Buchse an der Rückseite der Lasereinheit einstecken. Nur die mit dem System mitgelieferte Stromversorgung verwenden.

WARNUNG: Um das Risiko eines Stromschlags zu vermeiden, nur geerdete Steckdosen verwenden.

**AUSSCHLIESSLICH DAS 18-V-NETZGERÄT MIT DEM Gemini EVO 810+980 DIODENLASER VERWENDEN. ANDERE NETZGERÄTE, DARUNTER AUCH NETZGERÄTE ANDERER Gemini-Laser-Produkte, KÖNNEN SCHÄDEN AN IHRER Gemini EVO Lasereinheit VERURSACHEN.**

#### 15 - FASERVERPACKUNG

Ein Faserpacksystem ist in den Laser eingebaut, um einen sicheren und praktischen Weg für die Lagerung und Handhabung des optischen Fasersystems zu bieten. Um die Fasern korrekt zu lagern, stets im Uhrzeigersinn packen, um das Faseroptikkabel zu schützen und zu lagern, wenn es nicht in Verwendung ist. (Siehe Abbildungen: 9.1–9.4)

Das Faseroptikkabel überträgt Laserenergie von den Laserdioden zu den Zielgeweben. Diese Fasern sind aus dünnem Silikatglas. Bedenken Sie, dass potentielle Gefahren bestehen, wenn Sie die Faseroptikspitzen in das Handstück einführen, diese stark biegen, oder falsch befestigen. Die Nichtbefolgung dieser Empfehlungen kann die Fasern oder das Übertragungssystem beschädigen und/oder Patienten, Mitarbeiter oder Laserbediener verletzen.

• Die Standby-Zeit bezieht sich auf das nicht genutzte, ausgeschaltete Gerät.

- Die Nutzungszeit bezieht sich auf ständige Nutzung ohne Unterbrechung.
- Um den Akku zu schonen, wechselt die Lasereinheit nach 10 Minuten Inaktivität in den Modus "Inaktiv" über.
- Der Lithium-Ionen-Akku hält gewöhnlich 2 Jahre. Es wird empfohlen, den Akku nach dieser Zeit auszutauschen.

**VORSICHT: BESCHÄDIGUNG DER FASERN VERMEIDEN.** Die Fasern nicht gegen den Uhrzeigersinn wickeln. Dieses führt möglicherweise zur Beschädigung der Fasern und verhindert die Nutzung des Lasers.

### 16 - HANDSTÜCKMAGNET

Der Gemini EVO 810 + 980 Diodenlaser wurde mit einem starken Magneten versehen, der das chirurgische Handstück am Platz hält, wenn der Laser nicht in Verwendung ist. Platzieren Sie das Handstück behutsam hinter dem transparenten Display über den Hals der Lasereinheit und der Magnet wird das Handstück an seinem Platz fixieren. (Abbildung: 10.1)

- Runde, gummierte Unterlage (Abbildung: 10.1, Option: 1)
- Magneten (Abbildung: 10.1, Option: 2)

### 17 - BEDIENUNGSMODUS

Der Gemini EVO 810 + 980 Diodenlaser gibt nur Energie im gepulsten "zeitlichen Emissionsmodus" ab und ist dazu optimiert, effizient Energie zu liefern und dem Bediener die ideale Kontrolle über die Gewebetemperatur zu bieten. Die Pulsweite ist festgelegt und nicht vom Bediener einstellbar. Der Bediener kann nur die Laserwellenlänge und durchschnittliche Leistung einstellen.

### 18 - NOTSTOPP

Der Gemini EVO 810 + 980 Diodenlaser kann sofort in jedem Modus deaktiviert werden, jederzeit und bei jeder Leistungseinstellung, indem der rote STOPP-Schalter vorne links am System gedrückt wird. (Abbildung: 1.3, Option: 6)

## 19 - FERNVERRIEGELUNG (SCHALTER NICHT INBEGRIFFEN)

Der Gemini EVO 810 + 980 Diodenlaser bietet eine Fernverriegelungsmöglichkeit, mit welcher der Kliniker einen speziellen Laserbehandlungsraum mit einer Fernverriegelung einrichten kann. Ein Schalter wird an der Eingangstür befestigt und elektronisch in den 3,5 mm Klinkeneingang der Lasereinheit eingesteckt. Wenn die Tür zu dem Raum geöffnet wird, öffnet der Verbinder/Schalter einen elektrischen Schaltkreis, der die Laseremission unterbricht. Um die Fernverriegelungsmöglichkeit zu nutzen, muss ein Verriegelungsverbinder/-Schalter und ein Kabel erworben werden. Kontaktieren Sie den Hersteller wegen Unterstützung. (Abbildung: 1.4, Option: 6)

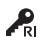

 $\cdot$ RI Fernverriegelungssymbol wie es auf dem Display erscheint  $\circ$  Steckeranschluss (3,5 mm)

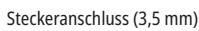

### 20 - NEUES AKTIVIERUNGSPEDAL HINZUFÜGEN – BLUETOOTH-VERBINDUNG

Zuweilen benötigt eine Praxis ein weiteres Aktivierungspedal für das Gemini EVO EVO Gerät. Sie können ein weiteres Aktivierungspedal bestellen. Befolgen Sie bitte die nachfolgende Anleitung, um das neue Pedal mit Ihrer Gemini EVO EVO Einheit zu koppeln. Für die Kopplung ist folgende Reihenfolge einzuhalten:

1. Betätigen Sie das Pedal (Abbildung: 11.1)

- Wenn Batterien installiert sind, nehmen Sie beide heraus. Halten Sie das Pedal bis zum Abschluss von SCHRITT 3 gedrückt.
- 2. Legen Sie Batterien ein (Abbildung: 11.2)
- Halten Sie das Pedal gedrückt. Legen Sie die 2 Batterien ein und halten Sie das Pedal 15 Sekunden lang gedrückt.
- 3. Blinkende Symbole (Abbildung: 11.3)
- Die Aktivierungspedal-Symbole blinken gleichzeitig mit der haptischen Rückmeldung und zeigen damit an, dass die Kopplungsmodus-Sequenz begonnen hat. Sie können das Pedal nun loslassen. (Abbildung 1.5, Optionen: 7-10)

4. Koppeln

- Das Startseiten-Symbol drücken und 5 Sekunden halten.
- "Bluetooth-Kopplung aktiviert" (Abbildung: 11.4)
- Das Aktivierungspedal verbindet sich automatisch mit Ihrem Gemini EVO Gerät.
- "Bluetooth-Kopplung erfolgreich" (Abbildung: 11.5)

## 21 - TRANSPARENTES ELEKTROLUMINESZENTES DISPLAY

Der Gemini EVO 810+980 Weichgewebelaser verfügt über ein einzigartiges, transparentes elektrolumineszentes Display, das in extrem hoher Auflösung Sichtwinkel von bis zu 160° ermöglicht. Das transparente Display wurde extra mit über 80% Transparenz und einem Bogen von 15° für optimale Sichtwinkel aus allen Richtungen entworfen. Das Licht wird von einem Dünnfilm (weniger als zwei Mikrometer) aus speziell entwickeltem, elektrolumineszentem Phosphor generiert.

- **Die Einheit nicht am Display erfassen (Abbildung: 12.1)**
- **Einheit an der Basis erfassen (Abbildung: 12.2)**

#### SPEZIFIKATIONEN

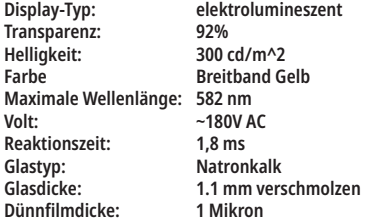

## MOBIL-APP UND DASHBOARD

## 22 - AKTIVIEREN DER WLAN-VERBINDUNG MIT DER APP

Mit dem Gemini EVO 810+980 Weichgewebelaser können Sie Ihr WLAN direkt mit der Gemini EVO Einheit verbinden. Mit dieser Bereitstellung kann Ihre Gemini EVO Einheit Internetverbindung erhalten. Anwender können so wichtige Leistungs-Updates und technischen Support beziehen, Prozeduren verfolgen und Zugriff auf zahlreiche weitere Funktionen bekommen. Zum Einrichten der WLAN-Verbindung nutzen Sie bitte folgende Schritte:

## MOBIL-APP UND DASHBOARD

## 1. MOBIL-APP HERUNTERLADEN

Die Gemini EVO Laser App ist für Geräte mit den Betriebssystemen iOS und Android verfügbar. Suchen Sie in Ihrem Mobil-App-Store nach dem Gemini EVO Laser. (Abbildung: 2.1)

### 2. IHR GERÄT REGISTRIEREN UND AUTHENTIFIZIEREN

Ist die App installiert, wählen Sie "Ich benötige ein Konto" aus und befolgen Sie die schrittweise Anleitung, um Ihren Laser zu registrieren. Die Registrierung der Einheit ist ein wichtiger Schritt, damit Ihr Gemini EVO Laser Internetverbindung erhalten kann. Sie erhalten per E-Mail einen Authentifizierungscode. (Abbildung: 13.1)

### 3. DEN LASER SCANNEN

Ihre Gemini EVO Einheit verfügt über einen eindeutigen QR-Code, der sich an der Unterseite der Einheit oder des Aktivierungspedals befindet. Richten Sie die Kamera Ihres Telefons auf den QR-Code. Die App scannt die Lasereinheit. Geben Sie Ihrem Gemini EVO Laser einen Namen Ihrer Wahl und klicken Sie auf SPEICHERN. (Abbildung: 13.2)

#### 4. WLAN AKTIVIEREN

Befolgen Sie nach Speichern des Gerätenamens die Schritte in der App, damit die Lasereinheit die Kommunikation mit Ihrem WLAN aufnehmen kann. (Abbildung: 13.3–13.4)

- 1. Schalten Sie die Gemini EVO Einheit AN.
- 2. Geben Sie den Passcode ein.
- 3. Wählen Sie die Wellenlänge aus (jegliche Wellenlänge).

4. Drücken und halten Sie das WLAN-Symbol für 3 Sekunden. Die akustische Bestätigung "WLAN-Setup läuft" ertönt. Im nächsten Schritt wählen Sie ein WLAN aus.

#### 5. AUSWAHL EINES WLAN

Eine Liste verfügbarer WLANs wird angezeigt. Bitte das gewünschte WLAN auswählen und das Passwort eingeben. Hinweis: Das WLAN des Gemini-EVO-Lasers ist nur kompatibel mit 2,4-GHz-Netzwerken. Ist bei Ihnen eine Firewall oder Anti-Viren-Software installiert, müssen Sie sich bei Schwierigkeiten mit der Verbindung zu Ihrem WLAN ggf. an ihren Netzwerkadministrator wenden. (Abbildung: 13.5)

#### 6. HERSTELLEN EINER WLAN-VERBINDUNG

Nach Auswahl des gewünschten WLAN und Eingabe des Passworts stellt die Gemini-EVO-Einheit eine sichere Verbindung mit Ihrem WLAN her. Es kann bis zu 2 Minuten dauern, bis die WLAN-Anbindung der Gemini-EVO-Einheit hergestellt wurde. Auf dem Display der Gemini-EVO-Einheit sehen Sie eine Statusanzeige. Ist die Verbindung hergestellt, zeigt die App die unten dargestellte Hauptseite an. (Abbildung: 13.6)

#### SIEHE ABBILDUNG 13.7

- 01 Name des Gemini EVO Lasers gemäß Registrierung
- 02 Status der WLAN-Verbindung: Grün = Verbunden, Rot = Nicht verbunden
- 03 Letztes verfügbares Software-Update
- 04 Gemini-EVO-Geräte hinzufügen/entfernen
- 05 Videos, Anleitungen, Techniken
- 06 Nutzer anmelden/abmelden
- 07 Registrierten Namen bearbeiten

08 - Allgemeine Informationen zur Lasereinheit: Grün = Status empfangen, Rot = Kein Status empfangen

- 09 Verfügbarkeit und Status verlängerter Garantie
- 10 Nutzungsstatistiken
- 11 Aktuelles Benutzerhandbuch
- 12 Kontoinformationen/Persönliche Informationen ändern

**Die Benutzerschnittstelle für Android-Benutzer ist sehr ähnlich. Änderungen des Layouts aufgrund künftiger Updates auf allen Plattformen sind vorbehalten.**

#### UPDATES (Abbildung: 14.1)

Mit den iOS- und Android-Apps können Sie direkt an Ihrem Gemini EVO Laser automatische Updates durchführen. Automatische Updates sind höchst wichtig, da Ihr Gemini-EVO-Laser nur so über die jeweils letzten Verbesserungen verfügt.

#### GERÄTE (Abbildung: 14.2)

Auf dieser Seite können Sie Ihrem registrierten Konto ein Gemini-EVO-Gerät hinzufügen oder ein Gerät daraus entfernen. Sie können in einem Konto mehrere Gemini-EVO-Geräte registrieren. In Grün angezeigte Einheiten sind derzeit online. In Rot angezeigte Einheiten sind derzeit offline.

#### VIDEOS (Abbildung: 14.3)

Im Tab "Videos" finden Sie eine Reihe der Prozeduren, die Sie mit Ihrem "Gemini-EVO-Laser" durchführen können. Des Weiteren werden wir die neuesten Techniken und Tipps von Kunden für Ihre Bezugnahme hinzufügen.

#### STATUS (Abbildung: 14.4)

Im Tab "Status" finden Sie eine Anzahl wichtiger Status, wie den Zustand des Akkus, die Stärke Ihrer WLAN Verbindung und die Möglichkeit, Ihrem Konto einen weiteren Gemini-EVO-Laser hinzuzufügen oder einen Laser daraus zu entfernen. Auf der Statusseite finden Sie Informationen zum Gesamtzustand Ihres Gemini-EVO-Geräts.

#### GEWÄHRLEISTUNG (Abbildung: 14.5)

Über die iOS- und Andriod-Apps können Sie eine verlängerte Garantie erwerben, wenn Sie dafür in Frage kommen. Ihr Gemini-EVO-Laser verfügt über eine beschränkte Werksgarantie von 2 Jahren. Sie können Ihre Werksgarantie um weitere 24 oder 36 Monate verlängern. Die Garantie beginnt mit dem Versandtag. Änderungen der angezeigten Preise sind vorbehalten.

#### STATISTIKEN (Abbildung: 14.6)

Mit der Gemini EVO App können Sie: Verfolgen, wie viele Prozeduren in den einzelnen Kategorien durchgeführt wurden; sehen, welcher Wellenlängenmodus am häufigsten genutzt wird; die gesamte Laserlaufzeit dieses Gemini EVO Geräts anzeigen.

### BENUTZERHANDBUCH (Abbildung: 14.7)

Mit den iOS- und Android-Apps haben Sie jederzeit Zugriff auf das Benutzerhandbuch. Das Benutzerhandbuch wird stets auf die letzte Version aktualisiert, damit Sie jederzeit Zugriff auf die neueste Dokumentation besitzen.

### KONTO (Abbildung: 14.8)

Auf der Kontoseite können Sie Ihren registrierten Namen, die Telefonnummer und den Spitznamen des Produktes ändern. Dies ist eine wichtige Funktion für den Fall, dass das Gemini EVO Gerät in einer anderen Praxis aufgestellt wird.

## MOBIL-APP UND DASHBOARD

### WEB-INTEGRATION ÜBER DAS DASHBOARD

Sobald der Gemini EVO 810+980 Weichgewebelaser mit dem Wi-Fi verbunden ist, teilt er Daten mit dem DASHBOARD, das Ihnen die Visualisierung verschiedener Parameter Ihres Lasers ermöglicht. Melden Sie sich unter dashboard.geminievo.com an und verwenden Sie die gleichen Anmeldedaten, die Sie in der App für iOS- und Android-Geräte erstellt haben. (Abbildung: 15.1)

#### ALLGEMEINE NUTZUNG

Die Hauptseite des Dashboards gibt Ihnen einen allgemeinen Überblick über Ihre Gemini EVO Lasereinheit. Zu den auf dem Dashboard angezeigten Informationen gehören:

- Grafische Wiedergabe der manuellen oder voreingestellten Prozeduren, die durchgeführt werden.
- Meistgenutzte Leistungseinstellungen
- Gesamt Zahl durchgeführter Prozeduren pro Tag/Woche oder in einem individuell festlegbaren Zeitraum
- Gesamtnutzung des Lasers durch den Anwender
- Diagramm der Nutzung der Wellenlängen, das die meistgenutzten Wellenlängen zeigt
- Häufigste voreingestellte Prozeduren
- Häufigste voreingestellte Prozeduren nach Kategorie (nicht-chirurgisch/chirurgisch/Schmerzlinderung)
- Anzeige Kapitalrendite
- Nutzen Sie auch zusätzliche Support-Ressourcen

Das Dashboard wird fortlaufend weiter verbessert. Manche der aufgeführten Funktionen könnten seit Einführung des Produktes geändert und aktualisiert/verbessert worden sein. Unser Ziel lautet, das System auf Grundlage der Rückmeldung unserer Kunden stets weiter zu verbessern. Senden Sie Verbesserungsvorschläge bitte an feedback@azenamedical.com. Wir tun dann unser Bestes, den Vorschlag zu analysieren und in das nächste Update aufzunehmen.

### DASHBOARD-MENÜ

Das Hauptmenü des Dashboards enthält mehrere Links, die die Navigation durch alle aufgelisteten Funktionen erleichtern, einschließlich des PBM-Rechners, mit dem Sie PBM-Behandlungen auf der Grundlage von Schmerzniveau, Gewebefarbe oder Zeit visualisieren können. (Abbildung: 15.2)

#### DASHBOARD

Auf der Hauptseite des Dashboards finden Sie sämtliche aktuellen, allgemeinen Informationen über Ihr Gemini EVO Gerät.

### CHAT-SUPPORT

Wir haben eine sehr einfache und benutzerfreundliche Option implementiert, mit der Sie technischen Support erhalten können. Ihnen stehen zu unseren normalen Bürozeiten Chat und Video zur Verfügung.

#### IHRE GERÄTE

Sie können für ein oder mehrere Gemini EVO Geräte eine Reihe von Funktionen des Gemini EVO Lasers überwachen und einstellen - darunter Batteriezustand (unter "Vitaldaten") sowie voreingestellte Prozeduren (auf der Seite "Anpassen"). Zu den zusätzlichen Funktionen im Dashboard gehören zudem:

#### **Voreingestellt/Manuell**

Diese Funktion zeigt eine Grafik der manuell durchgeführten Prozeduren im Vergleich mit voreingestellten Prozeduren an. Diese Darstellung macht klar, welche Methode der Anwender bevorzugt.

#### **Top-Prozeduren**

Diese Funktion listet die durchgeführten Top-Prozeduren nach Namen und Kategorie auf. Diese Darstellung visualisiert, welche Prozedur der Anwender am häufigsten durchführt.

## **Gesamtzahl der Prozeduren**

Diese Funktion zeigt die Gesamtzahl der durchgeführten Prozeduren in einem bestimmten Zeitraum an.

## **Kapitalrendite (ROI)**

Nach Eingabe der Kosten für die einzelnen Prozeduren (auf Grundlage der Region des Nutzers), berechnet die ROI-Funktion automatisch die Rendite der einzelnen Prozeduren und zeigt diese an. **Wellenlängennutzung - global**

In dieser Funktion zeigt eine Grafik an, welche Wellenlänge der Anwender am häufigsten genutzt hat.

## DASHBOARD – HAUPTSEITE – GLOBALE DATEN

Wurde die Verbindung zu Ihrem Gemini EVO Laser hergestellt, zeigt die Dashboard-Hauptseite Statusinformationen Ihres Lasergeräts an. Die Dashboard-Seite zeigt stets Ihre Gesamtdaten an, auch wenn Sie unter einem Konto mehrere Gemini EVO Geräte betreiben. Ein Beispiel: Unter "Gesamtzahl der Prozeduren" werden sämtliche Prozeduren aufgelistet, die mit allen Ihren Gemini EVO Geräten durchgeführt wurden. Betreiben Sie nur ein Gemini EVO Gerät, werden Informationen über genau dieses Gerät aufgelistet. (Abbildung: 15.3)

## DASHBOARD - VITALDATEN - JE EINHEIT

Auf der Seite "Vitaldaten" werden spezifische Informationen über Ihr Gemini EVO Gerät nach Seriennummer aufgelistet. Diese Art von Information ist hilfreich bei der Fehlerbehebung oder um eine Funktion zu bebildern, wenn der Anwender damit ein Problem hat. Zu den angezeigten Informationen gehören die Top-Prozeduren nach Kategorie, meistgenutzte Wellenlängen, Status der Komponenten und Zustand des Akkus. (Abbildung: 15.4)

## DASHBOARD – ANPASSEN

Auf der Seite "Anpassen" können Sie die Einstellungen Ihres Gemini EVO Geräts individuell festlegen. Neben der Änderung einer Reihe von Einstellungen können Sie eine verlängerte Garantie erwerben (wenn verfügbar) und Software-Updates durchführen (wenn verfügbar). (Abbildung: 15.5)

## **Anpassen voreingestellter Prozeduren**

Sie können ab Werk vorab festgelegte Leistungseinstellungen ganz einfach nach Wunsch individuell einstellen. Ändern Sie die Leistung durch Drücken der Symbole + oder - und klicken Sie dann auf "Speichern". Die Einheit produziert einen Piepton, wenn die neue Einstellung gespeichert wurde. Zum Zurücksetzen auf die Werkseinstellungen klicken Sie einfach "Zurück auf Werkseinstellungen" und bestätigen Ihre Auswahl.

#### **Ändern des Namens Ihres Gemini EVO Geräts**

Sie können Ihren Gemini EVO Laser nach Wunsch benennen. Wählen Sie das Symbol "Bearbeiten" unter "Registrierte Lasereinheiten" und ändern Sie den Namen. Wählen Sie "Speichern" aus, um die Änderung zu speichern.

#### **Software-Updates**

Wir geben in regelmäßigen Abständen Software-Updates heraus. Ist ein Software-Update verfügbar, wird dies im Dashboard angezeigt. Klicken Sie einfach auf "Update" und Ihre Einheit wird automatisch auf die neueste Version aktualisiert.

## REINIGUNG UND STERILISATIONSVORGÄNGE

#### **Anpassen des ROI**

Mit dem ROI-Tool können Sie sehr einfach überprüfen, wie viel Umsatz Ihr Gemini EVO Laser generiert hat. Geben Sie die Kosten der Prozeduren abhängig von Ihrer Region ein und das Dashboard berechnet dies automatisch abhängig von der Anzahl durchgeführter Prozeduren. Der ROI wird in der Hauptseite des Dashboards angezeigt.

#### **Gewährleistung**

Über das Dashboard kann eine verlängerte Garantie (24 oder 36 Monate) erworben werden.

## RICHTLINIEN

Der Gemini EVO 810 + 980 Diodenlaser wird nicht steril geliefert und darf auch nicht vor der Verwendung sterilisiert werden, mit Ausnahme des Handstücks. Die folgenden Reinigungs- und Sterilisationsvorgänge werden vor der ersten und bei allen folgenden Anwendungen empfohlen.

- 1. Die Einweg-Faserspitzen werden vom Hersteller unsteril geliefert und sollten vom Bediener vor der Verwendung mit Isopropylalkoholtupfern abgewischt werden. Entsorgen Sie die Spitzen nach jeder Verwendung in einem Behälter für infektiösen Abfall (KANÜLEN). Für die Einweg-Faserspitzen gibt es keinen Vorgang zur Wiederverwendung oder Aufbereitung.
- 2. Das Aluminiumhandstück und die PBM-Adapter (3 mm und 7 mm) werden vom Hersteller ebenfalls unsteril geliefert und sind vor der ersten Verwendung und nach jeder weiteren Verwendung zu reinigen und sterilisieren. Folgen Sie diesen Anweisungen:

## REINIGEN DES HANDSTÜCKS

#### **Warnung: Der Gemini EVO 810 + 980 Diodenlaser und seine Bestandteile können nicht mit einem automatisierten Reinigungsvorgang gereinigt werden.**

Der Reinigungsvorgang soll Blut, Protein und andere potentielle Kontaminanten von der Oberfläche und aus den Ritzen des Produkts entfernen. Dieser Vorgang kann auch die Zahl der Partikel, Mikroorganismen und vorhandenen Pathogene reduzieren. Die Reinigung muss spätestens 1 Stunde nach dem Vorgang und stets vor der Sterilisation durchgeführt werden:

- 1. Nach der Verwendung, die Einweg-Faserspitze sorgfältig vom Handstück entfernen und in einem Behälter für infektiösen Abfall (KANÜLEN) entsorgen.
- 2. Reinigen Sie das Handstück und das daran befindliche Faserkabel mit einem CaviWipes® Tuch oder einem gleichwertigen Produkt, um die exponierten Bereiche vollständig von allem groben Schmutz vorzureinigen. Stellen Sie sicher, dass Sie den Bereich mit dem Gewinde abwischen, an dem die Spitze befestigt wird. Dasselbe Verfahren gilt für alle PBM-Adapter (3 mm und 7 mm). Die PBM-Adapter müssen vor der Reinigung vom Handstück entfernt werden.
- 3. Entfernen Sie das Handstückgehäuse, indem Sie der Anleitung auf der nächsten Seite folgen. Verwenden Sie ein frisches Reinigungstuch, um das jetzt sichtbare Handstück-Gehäusegewinde und die Endkappe zu reinigen (beginnend bei dem Rundschnurring und in Richtung Faserkabel wischend).
- 4. Verwenden Sie ein neues Reinigungstuch, um alle vorgereinigten Bereiche gründlich zu befeuchten und halten Sie alle Bereiche 2 Minuten lang bei Raumtemperatur (20° C/68° F) nass. Es kann notwendig sein, mehrfach Reinigungstücher zu verwenden, um die Oberflächen sichtbar nass zu halten.
- 5. Visuell das Handstück kontrollieren, um sicherzugehen, dass kein sichtbarer Schmutz zurückgeblieben ist. Falls nötig, erneut mit CaviWipes wischen, bis der gesamte sichtbarer Schmutz entfernt wurde. 6. Wischen Sie alle exponierten Bereiche des Handstücks mit Isopropyl-getränkten Tüchern ab, um alle Rückstände zu entfernen, die von den CaviWipes® hinterlassen wurden.

## DAMPFSTERILISIERUNG DES HANDSTÜCKS

Der Dampfsterilisationsvorgang dient dazu, infektiöse Mikroorganismen und Pathogene zu zerstören. Den Sterilisationsvorgang stets direkt nach der Reinigung und vor der Verwendung durchführen und nur FDA-freigegebenes (USA) oder mit CE-Marke versehenes (Europa) Sterilisationszubehör wie Sterilisationsbeutel und Autoklav-Tabletts verwenden. (Abbildung: 17.1)

- 1. Stecken Sie Handstückgehäuse und PBM-Adapter (3 mm und 7 mm) in separate selbstversiegelnde Sterilisationsbeutel.
- 2. Auf einem Autoklav-Tablett platzieren mit der Papierseite nach oben. Keine anderen Instrumente auf den Beutel stapeln.
- 3. Tablett in die Autoklav-Kammer stellen und den Zyklus auf 135° C (275° F) für mindestens 10 Minuten bei einer Trockenzeit von 30 Minuten stellen.
- Sobald der Zyklus beendet ist, das Tablett entfernen und den sterilisierten Gegenstand abkühlen und trocknen lassen. Das Handstück muss im Sterilisationsbeutel bleiben bis es verwendet wird, damit die Sterilität gewährleistet bleibt.
- 5. Führen Sie eine Sichtprüfung der Handstückschale oder des 3 mm/7 mm PBM-Adapters durch, um sicherzustellen, dass das Produkt nicht beschädigt ist. Nachfolgend sind die Kriterien für die Abnutzung der jeweiligen Produkte aufgeführt:

Nach jeder Sterilisation sollte eine visuelle und mechanische Inspektion der PBM-Adapter und des Aluminium-Handstücks durchgeführt werden, um sicherzustellen, dass die Adapter nicht abgenutzt sind und ihre Leistung verloren haben. Zu den inakzeptablen Verschlechterungen gehören gesprungenes Glas (Abbildung: 16.1), Delaminierung des eloxierten Materials (Abbildung: 16.2), ein gleichmäßiger kreisförmiger Fleck bei der Überprüfung des Ziellichts auf einer ebenen Fläche (Abbildung: 16.3) und Schwierigkeiten, den Adapter vollständig auf das Handstück aufzuschrauben. Im Fall von gesprungenem Glas oder einem nicht kreisförmigen Ziellichtfleck senden Sie die Adapter bitte zur Überprüfung an den Hersteller zurück.

6. Entfernen Sie das Handstückgehäuse oder den 3 mm/7 mm PBM-Adapter wie unten beschrieben und setzen Sie es wieder zusammen.

- Drehen Sie die 7 mm PBM-Spitze gegen den Uhrzeigersinn, um sie zu entfernen. (Abbildung: 17.1, Option: 1)
- Drehen Sie die 3 mm PBM-Spitze gegen den Uhrzeigersinn, um sie zu entfernen. (Abbildung: 17.1, Option: 2)
- Aluminium-Handstückgehäuse gegen den Uhrzeigersinn drehen, um es zu entfernen. (Abbildung: 17.1, Option: 3)
- Entfernen Sie das Aluminium-Handstückgehäuse zur Reinigung und Sterilisation. (Abbildung: 17.1, Option: 4)
- Extreme Sorgfalt ist notwendig, um die LED-Linse nicht versehentlich zu beschädigen. (Abbildung: 17.1, Option: 5)

**HINWEIS:** Die Außenseite der Lasereinheit wird normalerweise bei den Vorgängen nicht kontaminiert. Die Tastatur und der elektrolumineszente Display sollten mit einer klaren Klebeschutzfolie abgedeckt werden, die nach jedem Patienten zu ersetzen ist. Falls die Außenseite der Lasereinheit kontaminiert werden sollte, sollte sie mit CaviWipes® oder einem gleichwertigen Produkt abgewischt werden und dann mit einer neuen Plastikschutzhülle versehen werden. Wir empfehlen, Reinigungstücher vor der Nutzung auszuwringen, damit keine Flüssigkeit auf die Lasereinheit tropft.

#### **KEIN Desinfektionsmittel direkt auf den Laser sprühen, da dadurch das transparente elektrolumineszente Display beschädigt werden könnte.**

#### **KEIN schleifendes Material für die Reinigung des Lasers oder des Displays verwenden.**

Nie die Laserspitze direkt auf das Gesicht, Augen oder die Haut einer Person richten, während der Laser Energie ausstrahlt.

## VORGANGSEMPFEHLUNGEN

### RICHTLINIEN

Die folgenden Vorgangsrichtlinien sind nur als Hilfe gedacht und wurden basierend auf den Informationen von erfahrenen Lasernutzern und Lehrpersonal entwickelt. Prüfen Sie stets die Fallgeschichte des Patienten, um eventuelle Kontraindikationen für eine Lokalanästhesie oder andere Komplikationen zu bewerten.

Alle klinischen Vorgänge, die mit dem Gemini EVO 810 + 980 Diodenlaser durchgeführt werden, müssen mit derselben klinischen Sorgfalt und Beurteilung durchgeführt werden, wie bei traditionellen

## VORGANGSEMPFEHLUNGEN

Techniken und Instrumenten. Das Risiko für den Patienten muss vor der klinischen Behandlung stets abgeschätzt und vollständig verstanden werden. Der Kliniker muss vor der Behandlung die medizinische Vorgeschichte des Patienten vollständig verstehen.

## INDIKATIONEN ZUR VERWENDUNG

Der Gemini EVO 810+980 Weichgewebelaser dient der Inzision/Exzision, Ablation, Verdampfung, Hämostase und Behandlung oralen Weichgewebes.

- Inzisionale/exzisionale Biopsien
- Freilegung nicht durchgebrochener Zähne
- Fibrom-Entfernung
- Gingivoplastie
- Hämostase und Gerinnung
- Gingivektomie
- Gingivale Inzision/Exzision
- Implantat-Wiederherstellung
- Leukoplakie
- Orale Papillenentfernung
- Pulpotomie als Zusatz zur Wurzelbehandlung
- Reduzierung der bakteriellen Belastung (Dekontamination) und Entzündung
- Behandlung von Aphthen
- Läsionsentfernung (Tumor)
- Behandlung von Aphthe und Herpes der Mundschleimhaut
- Entfernung erkrankten, infizierten, entzündeten und

# GESICHTSPUNKTE ZU EINRICHTUNGEN UND UMWELT

### RICHTLINIEN

Zusätzlich zu geeignetem Training in der Verwendung von Weichgewebe-Dentallasern, sollten die Benutzer mit der Verwendung von elektrochirurgischen Produkten oder traditionellen Instrumenten bei diesen Verfahren vertraut und erfahren sein, bevor sie diese an Patienten mit dem Gemini EVO 810 + 980 Diodenlaser durchführen. Unerfahrene Benutzer sollten geeignete Trainingsmaßnahmen durchführen, bevor sie versuchen, klinische Behandlungen mit der Gemini Lasereinheit durchzuführen. Um sicher mit dem Gemini EVO 810 + 980 Diodenlaser in Ihrem Institut arbeiten zu können, stellen Sie bitte sicher, dass der vorgesehene Aufstellungsort mit den untenstehenden Spezifikationen kompatibel ist.

#### **STROMBEDARE**

Externe Stromversorgung (Wechselstrom/Gleichstrom): Verwenden Sie nur das mitgelieferte Netzgerät für den Gemini EVO Laser. Netzgeräte für den Gemini EVO Laser zeigen stets folgendes Etikett. KEINE anderen Netzgeräte verwenden! (Abbildung: 18.1)

Eingangsleistung: 100-240 V; 50-60 Hz, 1,5 A | Ausgangsleistung: 18 V, 65 W

### HEIZUNG UND LÜFTUNG

Betriebsumgebungsbedingungen: 10 °C – 40 °C und max. 95 % relative Luftfeuchtigkeit. Transport- und Lagerungsbedingungen: 0 °C – 40 °C und max. 95 % relative Luftfeuchtigkeit. Atmosphärischer Druck von 70 kPa – 106 kPa bei Betriebs-, Transport- und Lagerbedingungen.

## BRENNBARE CHEMIKALIEN UND GASE

Alle brennbaren oder verbrennungsfördernden Gase, die im Operationsbereich verwendet werden, in dem der Gemini EVO 810 + 980 Diodenlaser verwendet wird, müssen während des Vorgangs abgestellt werden. Reinigungsmittel oder andere entflammbare Chemikalien sollten in einem Bereich gelagert werden, der vom Operationsbereich entfernt ist, um mögliche Entzündung zu vermeiden. Nicht verwenden, wenn therapeutischer Sauerstoffvorrat für Patienten mit Atemwegs- oder ähnlichen Erkrankungen präsent ist.

### RAUCHABSAUGUNG

Rauchabsaugung sollte beim Verdampfen von Geweben angesprochen werden. Ein Vakuumsystem mit großem Volumen und Feinfiltermasken mit 0,1 Mikron oder feiner, geeignet für Virus- und Bakterienschutz, sollten von den Klinikern getragen werden.

### BETRIEBLICHER ZUGANG WÄHREND DER LASERVERWENDUNG

Der Zugang zum Behandlungsbereich sollte während der Verwendung des Lasers beschränkt werden. Ein Schild mit Anzeige "LASER IN BENUTZUNG" sollte an einem zugewiesenen Ort nahe dem Zugang zum Behandlungsbereich platziert werden.

**VORSICHT: Laserdämpfe und -schwaden können lebensfähige Gewebepartikel enthalten.**

## ALLGEMEINE SICHERHEITSASPEKTE

#### RICHTLINIEN

Die sichere Nutzung des Gemini EVO 810+980 Weichgewebelasers liegt in der Verantwortung des gesamten Dentalteams, einschließlich Arzt, Anwendern und Sicherheitsbeauftragtem der Praxis. Um angemessen günstige Behandlungsbedingungen zu bestimmen, findet sich nachfolgend eine Checkliste vor der Behandlung, um zur Sicherheit der Patienten beizutragen:

- Patienten sind bezüglich Allergien gegen Mittel zur örtlichen Betäubung zu befragen.
- Das Laser-Warnschild muss im Operationsbereich angebracht werden.
- Patienten und Personal müssen Laserschutzbrillen speziell für den Gemini EVO Laser tragen.
- Patienten müssen eine Einwilligungserklärung für die Laserbehandlung unterzeichnen. Vorlagen für ein solches Formular erhalten Sie gewöhnlich von Ihrem Anbieter von Laserschulungen.
- Für eine nicht-chirurgische Prozedur ist eine nicht-initiierte Faserspitze zu verwenden.
- Inzision und Drainage von Abszessen
- Operkulektomie
- **Pulpotomie**
- Reduzierung der Gingivahyperplasie • Weichgewebe-Kronenverlängerung
	- nekrotischen Weichgewebes in der Parodontaltasche.
- Entfernung stark entzündeten, ödematösen Gewebes das durch bakterielle Penetration der Zahnfleischtaschen und des Saumepithels in Mitleidenschaft gezogen wird.
- Sulkus-Wundtoilette (Entfernung nekrotischen, erkrankten oder entzündeten Weichgewebes in der Parodontaltasche zur Verbesserung klinischer Indizes, darunter gingivaler Index, gingivaler Blutungsindex, Sondierungstiefe, Haftungsverlust und Zahnmobilität)
- Schmerztherapie. Örtliche Erwärmung zum Zweck der Erhöhung der Gewebetemperatur zur vorübergehenden Linderung geringerer Schmerzen und Steifheit von Muskeln und Gelenken, geringerer Arthroseschmerzen sowie
- - Vestibulumplastik • Laser-Weichgewebe-Ausschabung
	- Geweberetraktion
	- Frenektomie und Frenotomie
	- Gingivale Retraktion für Kronenabdrücke

Muskelspasmen, kleinerer Zerrungen und Verstauchungen, geringerer muskulärer Rückenschmerzen, vorübergehender Steigerung örtlicher Durchblutung; vorübergehender Muskelentspannung.

Sämtliche in diesem Handbuch verzeichneten Prozeduren sind sicher, wenn sie von einer lizenzierten, geschulten Fachkraft durchgeführt werden. Zu den Nebeneffekten für Patienten können gehören: Schwellung, Entzündung, Röte der Haut, Narbenbildung, Änderung der Gewebepigmentierung sowie Infektion nach der Behandlung. Alle diese Beschwerden können reduziert werden, indem die Anweisungen für angemessene Nachbehandlung oder postoperative Behandlung sorgfältig befolgt werden.

## ALLGEMEINE SICHERHEITSASPEKTE

• Für eine chirurgische Prozedur ist eine initiierte Faserspitze zu verwenden.

Passen Sie die Einstellung der Laserleistung den klinischen Bedingungen des Falles an. Die Voreinstellungen für Prozeduren des Gemini EVO Lasers sind nur eine Empfehlung des Herstellers. Die optimale Leistung kann von Fall zu Fall unterschiedlich sein.

### GEGENANZEIGEN

Seien Sie vorsichtig bei medizinischen Zuständen, bei denen ein örtlicher Eingriff kontraindiziert sein könnte. Solche Zustände können unter anderem Allergien auf lokale oder topische Anästhetika, Herzerkrankung, Lungenerkrankung, Blutungsstörungen, Immunsystemschwäche oder jede andere medizinische Störung oder Medikation sein, bei der die Verwendung bestimmter Licht- oder Laserquellen, die im Zusammenhang mit diesem Produkt stehen, kontraindiziert ist. Wenn Zweifel bezüglich der Behandlung bestehen, ist anzuraten, eine medizinische Freigabe vom Arzt des Patienten einzuholen.

Der Gemini EVO 810 + 980 Diodenlaser ist nicht für Hartgewebevorgänge indiziert. Der Laser wird von Melanin, Hämoglobin und in gewissem Umfang von Wasser angezogen. Vermeiden Sie eine längerdauernde Aussetzung der Energie, wenn Sie im und um den Zahnhalsbereich arbeiten. Durch die dünne Lage des Zahnschmelzes in diesem Bereich, kann die Energie von Hämoglobin in der Pulpa absorbiert werden und zu einer Pulpa-Hyperämie führen. Längerdauernde Aussetzung einer solchen Energie kann zu Unbehagen des Patienten und sogar möglicher Pulpanekrose führen.

## AUGEN- UND HAUTSCHUTZ

Während der Gemini EVO 810 + 980 Diodenlaser in Betrieb ist, müssen Arzt, Systembediener, Hilfspersonal, Patienten und alle anderen Personen im Operationsbereich angemessene Schutzbrillen tragen, die für die Verwendung mit Wellenlängen von 800 nm und höher geeignet sind, welche mit Lasern in Verbindung gebracht werden. Der Augenschutz muss mit der Spezifikation DIN EN 207 Anhang II der Richtlinie 89/686/EU mit optischer Dichte von OD 5+ für den Wellenlängenbereich von 800 nm - 1000 nm, wie NoIR Laser Company Filtermodell CYN, übereinstimmen.

Nomineller Augen-Gefahrenabstand (NOHD) ist der Abstand von der Quelle der Laseremission bis zu dem Punkt, an dem sie die maximal zulässige Dosis nicht mehr überschreitet (MPE - höchste zulässige Strahlung der eine Person ohne Gefährdung oder nachteilige biologische Veränderung der Augen oder der Haut ausgesetzt werden darf). Die nominale Gefahrenzone (NHZ) ist der Bereich, in dem das Niveau direkter, reflektierter oder gestreuter Strahlung während des normalen Betriebs die angemessene MPE übersteigt. Die äußere Grenze der NHZ ist identisch mit der NOHD. Die NOHD für Personen, die empfohlenen Augenschutz tragen, ist in Tabelle 1 unten abgebildet. Der Nominelle Augen-Gefahrenabstand (NOHD) für Personen, die KEINEN empfohlenen Augenschutz tragen, wird in Tabelle 1 unten verzeichnet.

## TABELLE 1 : NOHD (CM)

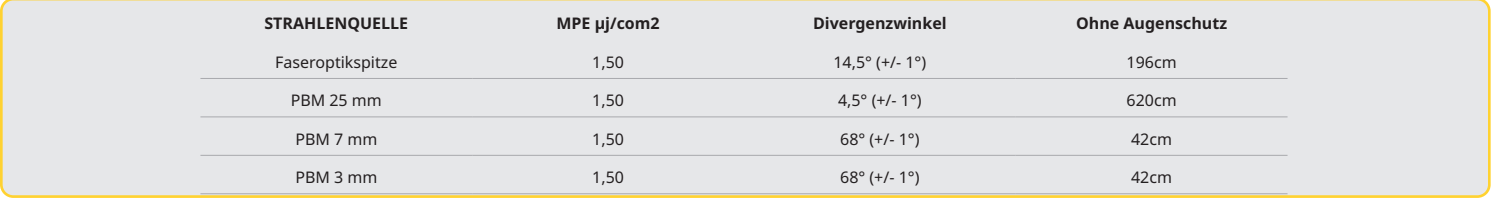

**Nie die Laserspitze direkt auf Gesicht, Augen oder Haut einer Person richten, während der Laser Energie ausstrahlt.**

#### NOTAUS OPTIONEN:

Führen Sie eine beliebige dieser Aktionen durch, um die Laseremissionen im Falle eines echten oder scheinbaren Notfalls auszuschalten:

Drücken Sie den Notausschalter "STOPP". (Abbildung: 19.1)

Fernverriegelung zur Öffnung des Schaltkreises deaktiviert den Laser. (Fernverriegelung auf Anfrage) (Abbildung: 19.2)

Tippen Sie auf die Steuerschirm-Auswahl AKTIV/STBY. (Abbildung: 19.3)

Berühren Sie die AKTIV/STANDBY Tastaturauswahl. (Abbildung: 19.4)

Heben Sie Ihren Fuß vom Aktivierungspedal. (Abbildung: 19.5)

## SYSTEMSPEZIFIKATIONEN

## GEMINI EVO 810+980 WEICHGEWEBE DIODENLASER

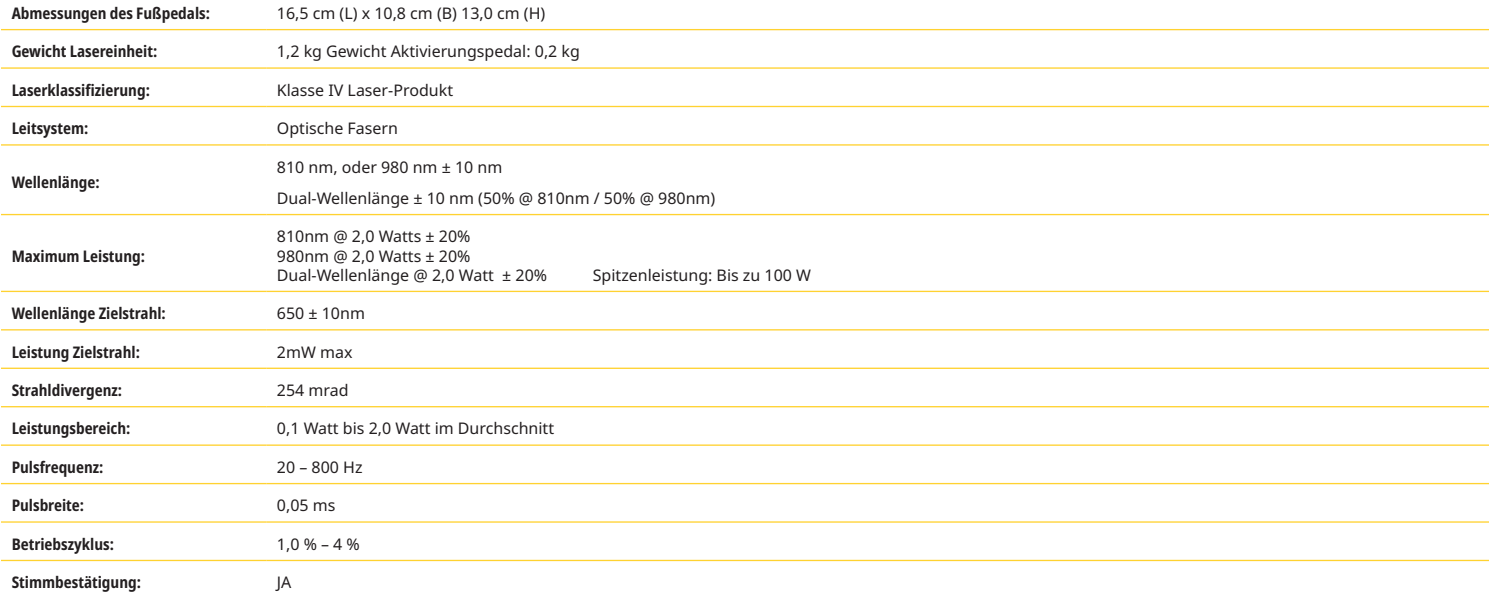
# SYSTEMSPEZIFIKATIONEN

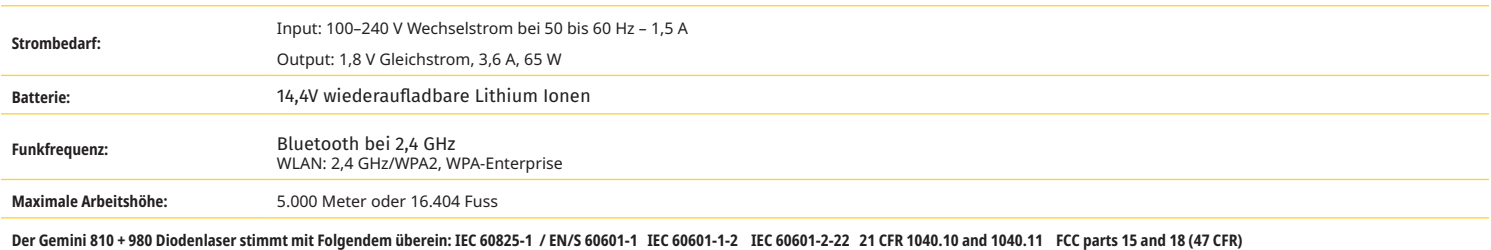

# SERVICE UND PROBLEMLÖSUNG

### KALIBRIERUNG

Es wird empfohlen, den Laser alle 12 Monate erneut zu kalibrieren, um die korrekte optische Ausgangsleistung zu gewährleisten. Der Gemini EVO 810+980 Weichgewebelaser kann zur erneuten Kalibration an den Hersteller zurückgeschickt werden. Wenden Sie sich zu diesem Zweck bitte an den Vertrieb. Bestimmte Behörden oder Firmen verlangen ggf. die Vorlage von Kalibrierungs-Zertifikaten, die ebenfalls vom Hersteller bereitgestellt werden können.

### UNERWÜNSCHTE NEBENWIRKUNGEN

Bei korrekter Verwendung gibt es keine bekannten unerwünschten Nebenwirkungen der Anwendung des Gemini EVO 810+980 Weichgewebelasers. Bitte lesen Sie vor der Nutzung alle Warnhinweise, Vorsichtsmaßnahmen und Gegenanzeigen in diesem Handbuch gründlich. Bei einer Funktionsstörung des Lasers aufgrund bestimmter Umgebungsbedingungen, magnetischer Felder, externer elektrischer Einflüsse, elektrostatischer Entladungen, Druck oder Änderungen des Drucks, Beschleunigungen sowie potentieller thermischer Entzündungsquellen beenden Sie die Nutzung und befolgen Sie die Anweisungen im Kapitel "Service und Fehlerbehebung" dieses Handbuches. Es können weitere Maßnahmen erforderlich sein, beispielsweise eine andere Ausrichtung oder Platzierung des Geräts.

Es werden keine speziellen Geräte empfohlen, um festzustellen, ob günstige und akzeptable Bedingungen für die Behandlung vorliegen oder ungünstige Bedingungen, die eine Behandlung nicht akzeptabel oder gefährlich machen.

Der maximale LASER-OUTPUT von Strahlung, mit den Größenordnungen kumulativer Messunsicherheit und erwarteten Anstiegs der gemessenen Mengen nach der Herstellung ist als Standard-Unsicherheit der Messung angegeben.

### FUNK INTERFERENZ

Diese Ausrüstung wurde getestet und es wurde befunden, dass sie innerhalb der Grenzwerte für Klasse B Geräte gemäß Teil 15 der FFC Regeln liegt. Diese Grenzen sind entworfen, um einen angemessenen Schutz gegen schädliche Interferenzen in einer Wohnumgebung zu haben. Dieses Gerät generiert und kann Radiofrequenzenergie ausstrahlen und kann, falls es nicht in Übereinstimmung mit den Anweisungen installiert und verwendet wird, zu störenden Interferenzen bei der Funkkommunikation führen.

Es gibt jedoch keine Garantie, dass es bei einer bestimmten Installation keine Interferenz gibt. Dieses Gerät kann störende Interferenz für Radio- und Fernsehempfang hervorrufen. Das kann durch Ein- und Ausschalten der Ausrüstung festgestellt werden.

### ALLE ANDEREN BEDINGUNGEN

Falls der Gemini EVO 810 + 980 Diodenlaser nicht richtig funktioniert und Ihr Vertreiber-Repräsentant Ihnen nicht helfen kann, muss das System zum Hersteller zur Reparatur zurückgesendet werden. Für dieses Gerät sind keine Teile verfügbar, mit denen der Anwender das Gerät reparieren könnte. Es wird empfohlen, dass das Gerät in seiner Originalverpackung retourniert wird. Falls diese nicht verfügbar ist, kann eine angefordert werden, wenn Sie das Service-Problem mit Ihrem Vertreiber-Repräsentanten besprechen.

### HINWEISE ZUR FEHLERBEHEBUNG

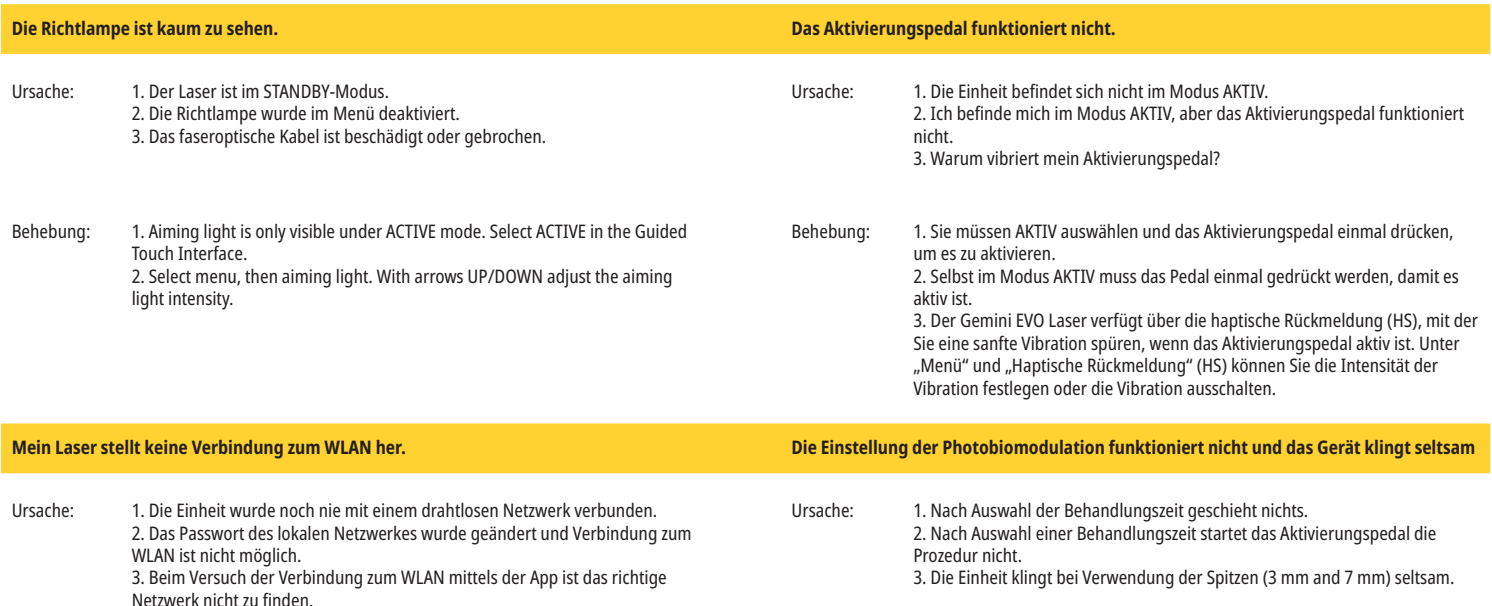

# SERVICE UND PROBLEMLÖSUNG

### HINWEISE ZUR FEHLERBEHEBUNG

Behebung: 1. Laden Sie die Mobil-App des Gemini EVO Lasers herunter und befolgen Sie die Anleitung, um die WLAN-Verbindung zwischen Ihrem Netzwerk und Ihrem Gemini EVO Gerät herzustellen. 2. Wählen Sie unter Gemini EVO App "Gerät hinzufügen" aus und befolgen Sie

die Anleitung. So können Sie sich mit einem neuen Passwort erneut mit dem Netzwerk verbinden.

3. Wenden Sie sich an Ihren Netzwerk-Administrator und fragen Sie, ob der WLAN-Name übermittelt wird. Zuweilen ist diese Funktion aus

Sicherheitsgründen deaktiviert, damit unberechtigte Benutzer das Netzwerk nicht sehen können.

### **Das Display leuchtet nur schwach oder gar nicht. Allgemeine Fragen**

Ursache: 1. Das Display meiner Einheit ist kaum sichtbar. Ich kann aber einige der Symbole oben auf dem Display sehen. 2. Display zeigt nichts an: Die Einheit hat keinen Strom.

Behebung: 1. Wurde eine Behandlungszeit in Sekunden ausgewählt, müssen Sie einmal mehr AKTIV auswählen, um die Prozedur zu aktivieren. 2. Ist das Aktivierungspedal nicht aktiv, müssen Sie es einmal drücken, damit es aktiv wird. Es aktiviert dann die Prozedur und nachfolgende Prozeduren. 3. Wegen der geringen Pulsmodulation der Leistung für die Spitzen (3 mm and 7 mm) ist es völlig normal, dass der Laser einen tiefen Pulsklang von sich gibt.

### 3. Nur ein Teil meines Displays ist sichtbar. Eine vollständige Sammlung der Fragen zur Fehlerbehebung, von Videos und Bildern, wie Ihr Gemini EVO Laser arbeiten sollte, finden Sie unter dashboard.geminievo.com im Tab "Fehlerbehebung". Weitere Informationen über Einrichtung, Nutzung und Einstellungen finden Sie unter dashboard.geminievo.com. Für technischen Support und Live-Fehlerbehebung mit einem Techniker wenden Sie sich bitte an unser Geräte-Support-Team unter equipment.repair@ultradent.com oder 1.801.553.4574. Behebung: 1. Ihre Einheit ist vermutlich im Energiesparmodus. Tippen Sie den

Steuerschirm an einer beliebigen Stelle, um Ihren Gemini Evo Laser zu aktivieren. 2. Schalten Sie die Einheit ein. Der Akku der Einheit könnte leer sein. Stecken Sie in diesem Fall bitte das Netzteil ein.

3. Die Einheit muss zum Hersteller zur Reparatur gesendet werden.

Nehmen Sie mit Ihrem Vertriebsvertreter Kontakt auf, um Anweisungen zur Rücksendung zu erhalten.

### FEHLERMELDUNGEN

### **Fehler beim Software-Update**

Der Gemini EVO 810+980 Weichgewebelaser ist darauf ausgelegt, regelmäßig Software-Updates durchzuführen. Wenn während einer Aktualisierung die Internetverbindung unterbrochen wird oder instabil ist, kann die Aktualisierung fehlschlagen. Die Fehlermeldung "UF" wird auf dem Display angezeigt. Der Benutzer kann das Lasergerät neu starten, um die Verbindung wiederherzustellen und die Aktualisierung fortzusetzen.

#### **ÜBERHITZUNG**

Der Gemini EVO 810 + 980 Diodenlaser ist für chirurgische Vorgänge bei einer spezifischen Temperatur entworfen worden. Hohe Leistung und lange Vorgänge können dazu führen, dass sich die Lasereinheit über die Temperaturgrenze hinaus erhitzt.

Warten Sie bitte einige Minuten, bis die Temperatur wieder gesunken ist, bevor Sie wieder den normalen Vorgang beginnen.

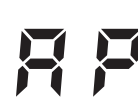

### **AKTIVIERUNGSPEDAL NICHT VERBUNDEN**

Der Gemini EVO 810 + 980 Diodenlaser ist mit einem Bluetooth-Chip mit großer Reichweite ausgerüstet.

Prüfen Sie bitte die zwei AA-Batterien im Aktivierungspedal und ersetzen Sie diese falls notwendig. Drücken Sie das Aktivierungspedal einmal herunter, um die Verbindung mit der Lasereinheit zu reaktivieren. Die Bluetooth-Anzeige auf dem Aktivierungspedal wird blau werden und das Bluetooth-Symbol wird auf dem Display angezeigt, wenn der Laser im Aktiv-Modus ist und das Aktivierungspedal erfolgreich verbunden wurde.

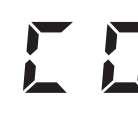

### **Fehler bei der Kommunikation mit dem Display**

Sollte das elektrolumineszente Display sich nicht einschalten, ertönt eine akustische Meldung "Fehler bei der Kommunikation mit dem Display" (Display Communication Error).

Bitte verbinden Sie das Netzteil mit der Lasereinheit und starten Sie das System durch Drücken des AN/AUS-Schalters erneut. Besteht das Problem weiter, wenden Sie sich bitte an den technischen Support, um Hilfe zu erhalten.

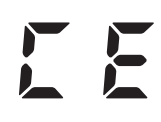

### **Fehler bei der Kalibrierung**

Der Gemini EVO Laser erkennt das interne Laserlicht mit einem Photodetektor. Verläßt Ihr Gemini EVO Gerät aus irgendeinem Grund den kann Kalibrationsbereich, wird die Fehlermeldung CE ERROR angezeigt. Wir empfehlen, sich in einem solchen Moment an unseren technischen Support zu wenden, da die Einheit ggf. zur Kalibrierung eingeschickt werden muss.

# SICHERHEIT IM INTERNET

### ÜBERSICHT UND EMPFEHLUNGEN

Bei der Entwicklung des Gemini EVO 810+980 Weichgewebelasers wurde integrierte Sicherheit im Internet im gesamten Lebenszyklus des Produktes mit in Betracht gezogen. Für das Gerät wurden Aktivitäten wie Modellierung von Bedrohungen, Dokumentation der Anforderungen, Eindring-Tests und Planung der Administration nach der Vermarktung durchgeführt.

Der Weichgewebelaser Gemini EVO 810+980 wurde mit Cybersicherheitsfunktionen wie sicheres Booten und Codesignierung unter Verwendung von Industriestandardalgorithmen entwickelt.

Der Gemini EVO 810+980 Weichgewebelaser unterstützt Remote-Routine-Updates und -Patches für die Sicherheit im Internet. Das Gerät macht Mitteilung über Steuerschirm, mobile App und Web-Schnittstelle (Dashboard), wenn ein Update verfügbar ist. Der Nutzer kann Updates mittels dieser Optionen direkt auf das Gerät aufspielen. (Abbildung: 20.1)

Auf Anfrage ist eine Erklärung des Herstellers bezüglich Sicherheit medizinischer Geräte (MDS2) für den Gemini EVO 810+980 Weichgewebelaser erhältlich.

# LEITLINIE ELEKTROMAGNETISCHE UMGEBUNG

### ELEKTROMAGNETISCHE VERTRÄGLICHKEIT

**Hinweis: Der Gemini EVO 810 + 980 Diodenlaser stimmt mit allen Anforderungen für elektromagnetische Verträglichkeit gemäß IEC 60601-1-2: 2014 überein.**

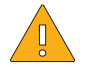

**ACHTUNG:** Medizinische elektrische Geräte erfordern spezielle Vorsichtsmaßnahmen in Bezug auf elektromagnetische Verträglichkeit (EMV) und müssen gemäß der EMV-Information aus den folgenden Tabellen installiert und in Betrieb genommen werden. Tragbare und mobile RF-Kommunikationsgeräte können medizinische elektrische Geräte beeinflussen.

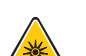

**WARNUNG:** Die Verwendung von Zubehör, das nicht hier spezifiziert wurde, außer dem, das von Ultradent Products als Ersatzteil für interne oder externe Komponenten vertrieben oder verkauft wird, kann zu erhöhten EMISSIONEN oder reduzierter STÖRFESTIGKET des Gemini EVO 810 + 980 Diodenlasers führen.

**Zubehör:** Stromversorgung in Medizinproduktqualität - Maximale Länge 1,8 m (6 Fuss) Ultradent Teile-Nr.: 8981

**Aktivierungspedal:** Drahtloser Bluetooth bei 2,4 GHz Ultradent Teile-Nr.: 8982

Beschreibung: Das Aktivierungspedal verwendet Bluetooth BLE 4.0 Technologie, die mit einer Frequenz von 2402 bis 2480 Mhz, TX Power von +0dBm und RX Empfindlichkeit von -93dBm arbeitet und GFSK Modulation verwendet. Das Pedal wurde durch den Hersteller vorkonfiguriert, um nur mit der Gemini Lasereinheit zu kommunizieren, die einen übereinstimmenden einzigartigen Identifikator hat. Dadurch wird eine Interferenz mit anderen drahtlosen RF-Technologien, die vorhanden sein könnten, vermieden.

Als Sicherheitsmaßnahme führt jeder Abbruch der Bluetooth-Verbindung zwischen Aktivierungspedal und der Lasereinheit während der Verwendung zu sofortigem Stopp der Laseremission. Sollte es zu Verbindungsproblemen zwischen der Lasereinheit und dem Aktivierungspedal kommen, sehen Sie im Abschnitt Service und Problemlösung dieses Handbuchs nach.

Dieses Produkt hat den Test für drahtloses Nebeneinander von häufigen Geräten in Zahnarztpraxen mit einem Mindestabstand von 30 cm bestanden.

### DEFINITIONEN

**Emission (elektromagnetisch): Emission elektromagnetischer Energie durch eine Quelle.** 

**Interferenz-Störfestigkeit: Die Fähigkeit eines Geräts oder Systems fehlerfrei zu arbeiten, selbst bei elektromagnetischer Interferenz.** 

**Störfestigkeitsniveau: Das maximale Niveau einer bestimmten elektromagnetischen Interferenz, die ein bestimmtes Gerät oder System beeinflusst, bei der das Gerät oder System noch betriebsbereit bei einer gewissen Leistung bleibt.**

### ELEKTROMAGNETISCHE EMISSION

Der Gemini EVO 810 + 980 Diodenlaser ist für den Betrieb in der unten angegebenen elektromagnetischen Umwelt vorgesehen. Der Kunde oder Benutzer des Gemini Lasers sollte sicherstellen, dass er in einer solchen Umgebung verwendet wird.

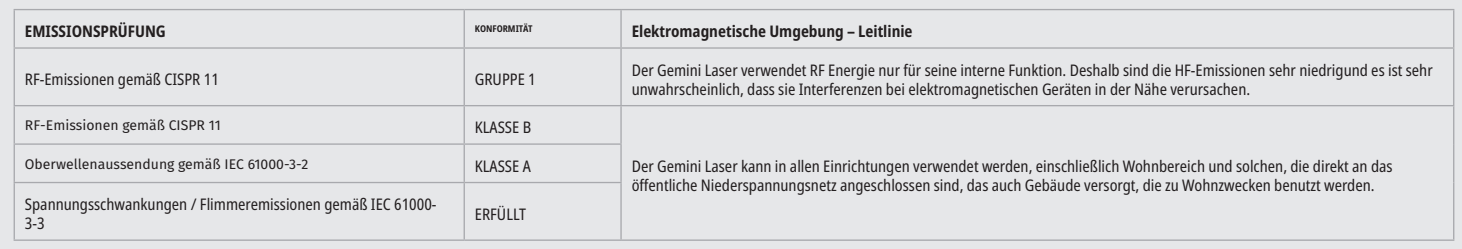

# LEITLINIE ELEKTROMAGNETISCHE UMGEBUNG

### INTERFERENZ-STÖRFESTIGKEIT

Der Gemini EVO 810 + 980 Diodenlaser ist für den Betrieb in der unten angegebenen elektromagnetischen Umwelt vorgesehen. Der Kunde oder Benutzer des Gemini Lasers sollte sicherstellen, dass er in einer solchen Umgebung verwendet wird.

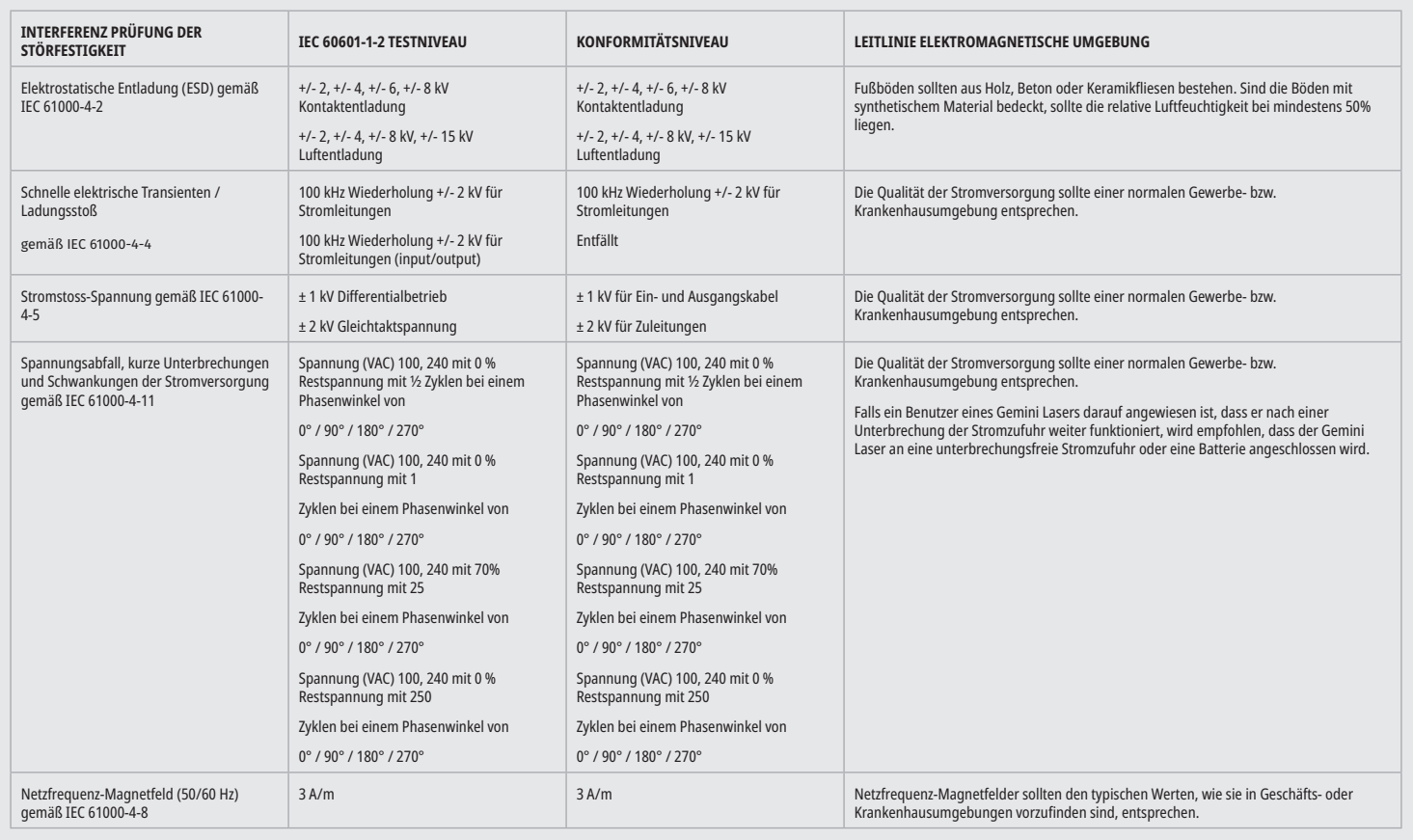

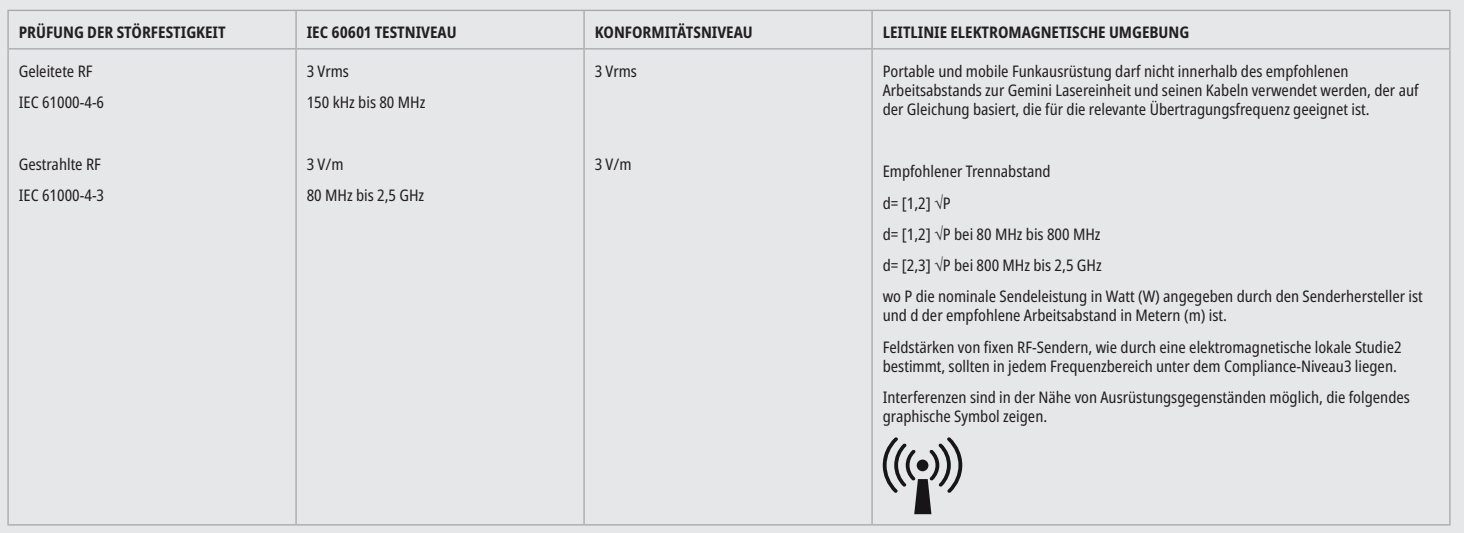

# LEITLINIE ELEKTROMAGNETISCHE UMGEBUNG

### HINWEISE

Der höhere Frequenzbereich gilt bei 80 MHz und 800 MHz.

Feldstärken von fixen Sendern, wie Basisstationen für Funktelefone (mobil/schnurlos) und mobile Funkgeräte, Amateurfunk, AM/FM Radioübertragung und Fernsehübertragung, können nicht theoretisch genau vorhergesagt werden. Es wird empfohlen, den Ort zu untersuchen, um die elektromagnetische Umgebung zu bestimmen, die von stationären HF-Sendern herrührt. Wenn die gemessene Feldstärke an dem Ort, an dem der Gemini 810 + 980 Diodenlaser verwendet wird, das anwendbare RF-Übereinstimmungsniveau überschreitet, sollte die Gemini Lasereinheit beobachtet werden, um einen normalen Betrieb zu verifizieren. Falls eine ungewöhnliche Leistungscharakteristik beobachtet wird, kann es nötig sein, zusätzliche Maßnahmen zu ergreifen, wie Umorientierung oder Neupositionierung des Gemini 810 + 980 Diodenlasers.

Oberhalb des Frequenzbereichs 150 kHz bis 80 MHz sollten die Feldstärken unter 3 V/m liegen.

### ARBEITSABSTÄNDE

Der Gemini 810 + 980 Diodenlaser ist für den Betrieb in einem elektromagnetischen Umfeld vorgesehen, in dem die abgestrahlte HF Interferenz geprüft wird. Der Kunde oder Benutzer des Gemini Lasers kann dabei behilflich sein, elektromagnetische Interferenz zu verhindern, indem die Mindestabstände zwischen portablen und/oder mobilen RF-Kommunikationsgeräten (Sendern) und der Gemini Lasereinheit eingehalten werden. Diese Werte können abhängig von der Sendeleistung des relevanten Kommunikationsgeräts, wie unten angegeben, schwanken.

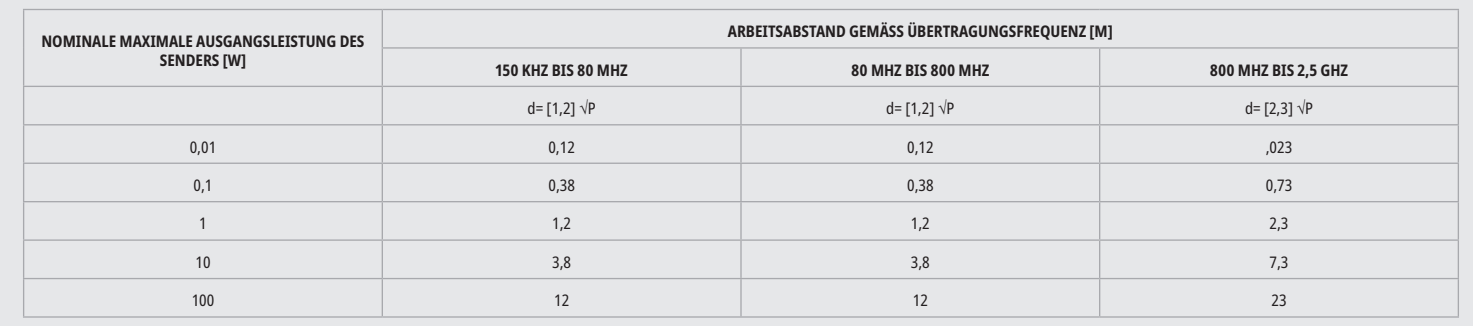

Bei Sendern, deren nominale maximale Sendeleistung nicht in der obigen Tabelle angegeben ist, kann der empfohlene freie Arbeitsbereich d in Metern (m) bestimmt werden, indem die Gleichung in der entsprechenden Spalte verwendet wird, bei der P die nominale maximale Sendeleistung des Senders in Watt (W), angegeben vom Senderhersteller, ist.

#### **Bemerkung 1: Der höhere Frequenzbereich gilt bei 80 MHz und 800 MHz.**

**Bemerkung 2: Diese Richtlinien sind womöglich nicht in allen Fällen anwendbar. Die Ausbreitung elektromagnetischer Wellen wird durch ihre Absorption und Reflektion durch Gebäude, Objekte und Personen beeinflusst.**

### ABSCHALTUNG DER LASEREMISSION IM NOTFALL

Der Gemini EVO 810+980 Weichgewebelaser wurde mit mehreren Möglichkeiten ausgestattet, die Emission von Laserenergie in Notfallsituationen abzuschalten. Dazu gehören die Netztaste (EIN/AUS) (Abbildung: 21.1) und der Notschalter (STOP) (Abbildung: 21.2) vorne an der Lasereinheit.

### GARANTIE

Ihr Gemini-EVO-Laser verfügt über eine Werksgarantie von 2 Jahren. Sie können eine verlängerte Garantie erwerben und Garantiezertifikate herunterladen. Nutzen Sie dazu Ihre Dashboard-Seite unter dashboard.geminievo.com oder das Garantiesymbol in den iOS- und Android-Apps.

Der Verkäufer garantiert, dass die Produkte für einen Zeitraum von 24 Monaten ab Versanddatum frei von Material- und Herstellungsdefekten sind, ausgenommen Verbrauchsmaterialien. Sollte ein solches Produkt vom Hersteller als defekt befunden werden, so wird es im Ermessen des Verkäufers (i) unter Verwendung neuer oder überholter Teile repariert; (ii) mit einem neuen oder überholten Produkt ersetzt. Der Verkäufer verpflichtet sich nur zu solcher Reparatur oder Ersatz als Abhilfe für den Käufer. Dies unterliegt der Bedingung der Rückführung solcher Produkte zum Verkäufer frei seiner Fabrik. Diese Garantie gilt nur für Produktfehler durch Material- oder Herstellungsfehler bei normalem Gebrauch; sie deckt keine Produktfehler ab, die aus anderen Gründen entstanden sind, darunter höhere Gewalt, Modifikation des ganzen Produkts oder von Teilen des Produkts, untauglicheTests, Zusammenbau, falsche Handhabung, falsche Verwendung, Nachlässigkeit, Einstellungen, Veränderungen am Produkt, Betrieb entgegen geltender Anweisungen in Bezug auf Installation, Wartung oder Betrieb, oder Betrieb mit Eingangsspannung, die nicht den Industriestandards entspricht.

DIESE EXKLUSIVE GARANTIE ERSETZT SÄMTLICHE ÜBRIGEN AUSDRÜCKLICHEN ODER STILLSCHWEIGENDEN ERKLÄRUNGEN UND GARANTIEN. DER VERKÄUFER SCHLIEßT AUSDRÜCKLICH ETWAIGE GEWÄHRLEISTUNGEN DER MINDESTQUALITÄT ODER EIGNUNG FÜR EINEN BESTIMMTEN ZWECK AUS. DER VERKÄUFER UNTERLIEGT KEINER VERPFLICHTUNG ODER HAFTBARKEIT ZUR ERSTATTUNG IRGEND EINES TEILS DES KAUFPREISES UND HAFTET NICHT FÜR KONKRETE SCHÄDEN, SCHADENSERSATZ MIT STRAFCHARAKTER, ERSATZ DES DURCH ZUFALL ENTSTANDENEN SCHADENS, MITTELBARE SCHÄDEN, STRAFSCHADENSERSATZODER ENTGANGENE GEWINNE ODER PERSONENSCHÄDEN ODER VERLETZUNGEN IN VERBINDUNG MIT KAUF UND NUTZUNG DES GERÄTS.

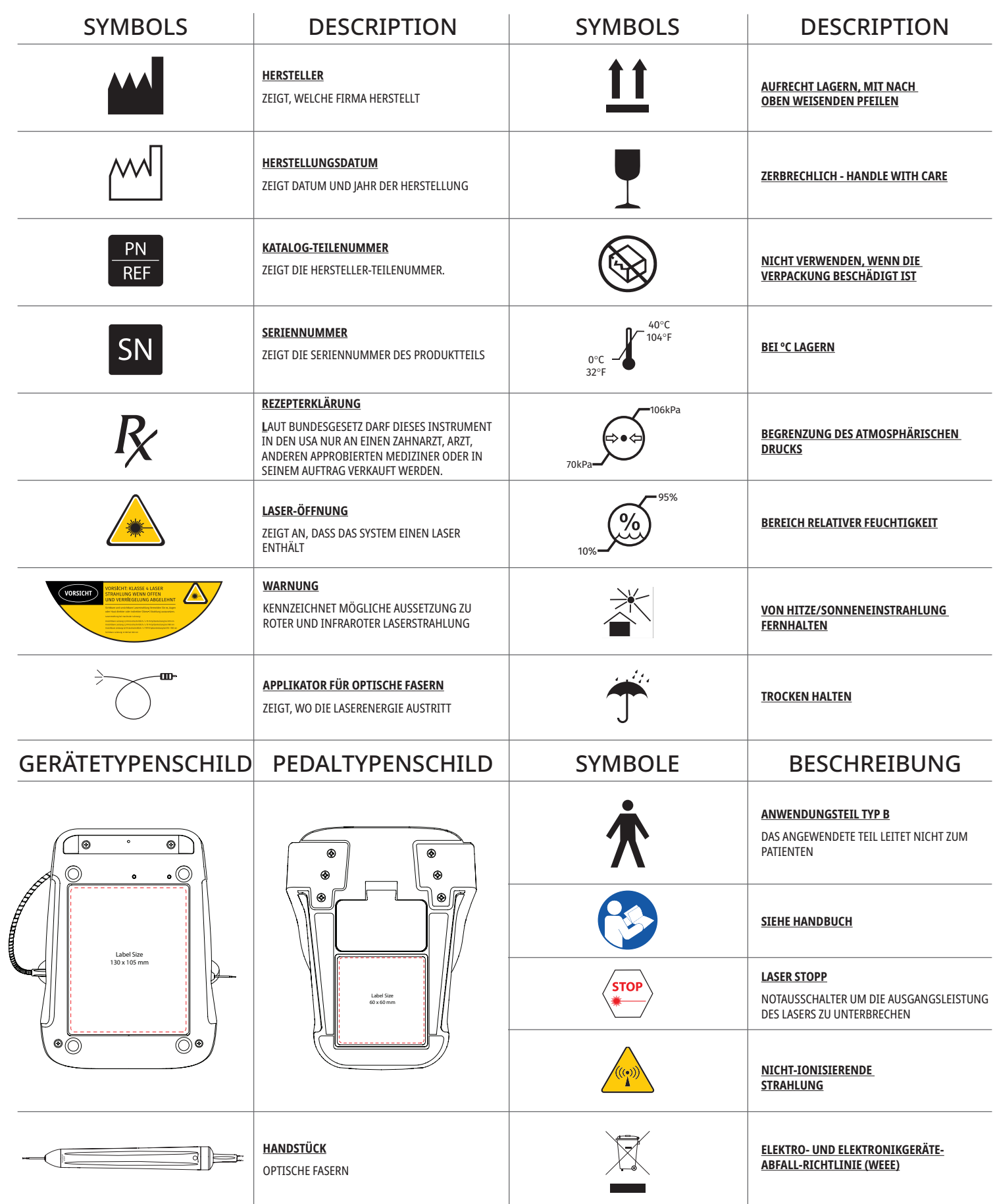

# AVERTISSEMENTS ET MISES EN GARDE

Le non-respect des précautions et avertissements décrits dans ce manuel d'utilisation peut conduire à une exposition à des sources de rayonnement optique dangereuses. Veuillez vous conformer à l'ensemble des avertissements et consignes de sécurité.

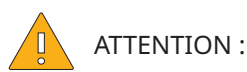

- Lisez attentivement ces instructions avant d'utiliser votre laser à diode Gemini 810 + 980.
- Veillez à ce que tous les utilisateurs soient correctement formés avant utilisation. Consultez votre distributeur pour obtenir des recommandations de formation.
- Ne modifiez pas cet équipement sans l'autorisation du fabricant.
- N'utilisez pas l'appareil en présence de gaz combustibles ou comburants.
- Pour tester l'appareil avant de l'utiliser sur un patient, activez toujours l'appareil en dehors de la bouche.
- Cet appareil a été conçu et testé pour répondre aux exigences des normes d'interférences électromagnétiques, d'interférence électrostatiques et d'interférences des fréquences radio. Toutefois, des interférences électromagnétiques ou d'autres interférences restent possibles. Installer l'appareil ailleurs peut aider à éliminer l'interférence.
- Le matériel électrique médical nécessite des précautions particulières concernant la compatibilité électromagnétique (CEM) et doit être installé et mis en service conformément aux informations CEM fournies dans la section « Directive sur l'environnement électromagnétique » de ce manuel.
- Vérifiez régulièrement que les lunettes laser ne sont pas piquées ou fissurées.

La sécurité est primordiale lors de l'utilisation de tout instrument chirurgical à source d'énergie et votre cabinet devrait mettre en œuvre un programme de sécurité pour le laser à diode Gemini EVO 810 + 980 pour tissus mous. Si votre cabinet ne dispose pas déjà d'un agent de sécurité, il est recommandé de désigner une personne chargée de comprendre l'utilisation, le fonctionnement en toute sécurité et l'entretien du système laser Gemini EVO. Ses fonctions devraient inclure la formation du personnel du cabinet dans tous les aspects de la sécurité du système et de la gestion de l'appareil laser Gemini EVO et de tous ses accessoires. / DIAGNOSTIQUE DE PANNE SUPPLÉMENTAIRE : Pour des questions et des conseils de diagnostic de panne supplémentaires, appelez le 1.801.553.4574. Pour rechercher les dernières mises à jour logicielles, téléchargez l'application Gemini EVO dans la boutique en ligne ios ou Android.

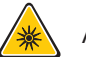

### AVERTISSEMENT :

- Rayonnement laser visible et invisible Évitez toute exposition des yeux ou de la peau au rayonnement direct ou diffusé. Produit laser de classe IV.
- La protection oculaire de sécurité laser DOIT TOUJOURS ÊTRE PORTÉE par l'opérateur, le patient, l'assistant et toute autre personne présente lorsque le laser est activé. La protection oculaire doit être conforme à la spécification DIN EN207 de l'annexe II de la directive 89/686/CEE avec une protection de longueur d'onde de 810 nm à 980 nm, avec ±10 nm de densité optique 5+ comme pour le modèle de filtre CYN de NoIR Laser.
- Ne dirigez ou ne pointez jamais le faisceau vers les yeux d'une personne.
- Ne regardez pas directement le faisceau ou les réflexions spéculaires.
- Ne pointez pas le laser vers des surfaces métalliques ou réfléchissantes, telles que des instruments chirurgicaux ou des miroirs dentaires. S'il est pointé directement vers ces surfaces, le faisceau laser va se réfléchir et créer un danger potentiel.
- N'utilisez jamais le laser sans avoir fixé un embout à fibre.
- L'ouverture laser à l'extrémité de la pièce à main.
- L'étiquette d'avertissement de l'ouverture laser apposée sur la pièce à main du système.
- Mettez toujours le système en mode veille lorsque vous laissez le laser à diode Gemini 810 + 980 sans surveillance pendant quelques minutes ou entre deux patients ;
- L'utilisation de commandes ou de réglages de performances d'interventions autres que ceux spécifiés ici peut entraîner une exposition à des rayonnements dangereux.
- N'ouvrez jamais le boîtier de l'unité. Un danger de rayonnement optique peut exister ;
- L'utilisation d'accessoires, autres que ceux spécifiés, sauf ceux qui sont fournis ou vendus par Ultradent Products, Inc., comme pièces de rechange pour les composants internes ou externes, peut entraîner une augmentation des ÉMISSIONS ou une diminution de l'IMMUNITÉ du laser à diode Gemini 810 + 980.

### CONTENU DE LA BOÎTE

Le laser à diode Gemini 810 + 980 comprend les éléments suivants :

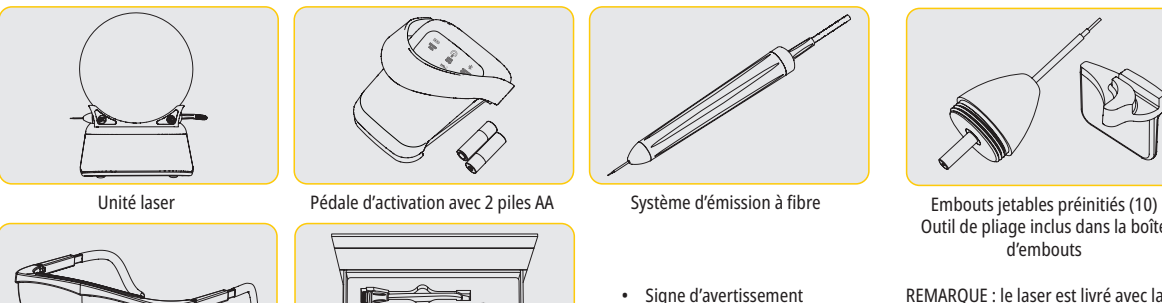

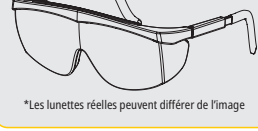

\*Lunettes de protection (3) Adaptateurs PBM de 3 mm, 7 mm

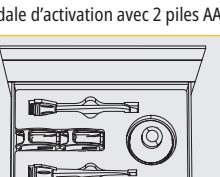

et 25 mm

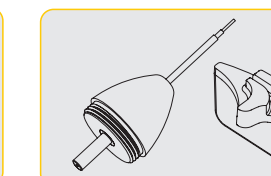

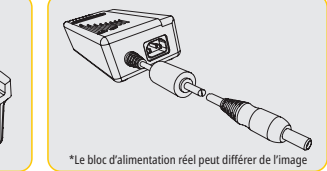

\*Bloc d'alimentation CC

Outil de pliage inclus dans la boîte d'embouts

REMARQUE : le laser est livré avec la batterie au lithium-ion et le système d'émission à fibre déjà installés

REMARQUE : faites preuve de précaution lors du transport de l'unité

COMPREND ÉGALEMENT : Signe d'avertissement laser et manuel d'utilisation

AVERTISSEMENT : aucune modification de cet équipement n'est autorisée

### INSTRUCTIONS DE DÉBALLAGE

Un représentant du fabricant ou du revendeur peut fournir de l'aide lorsque vous êtes prêt à retirer le laser de son conteneur d'expédition. Veuillez ne pas essayer de déballer le laser à diode Gemini 810 + 980 et d'installer le système sans avoir lu ce manuel au préalable. Si vous doutez de l'aspect de l'ensemble, appelez votre représentant du service client ou votre revendeur pour obtenir de l'aide.

• Informations de garantie

laser

Câble USB • Manuel d'utilisation

### INFORMATIONS SUR LE CONTENEUR D'EXPÉDITION

Le conteneur d'expédition que vous avez reçu avec votre laser à diode Gemini 810 + 980 a été spécialement conçu pour le transport en toute sécurité de l'appareil. Dans le cas peu probable où vous devriez retourner le laser pour entretien ou réparation, veuillez conserver le conteneur d'expédition d'origine.

# **TABLE DES MATIERES**

# APERÇU

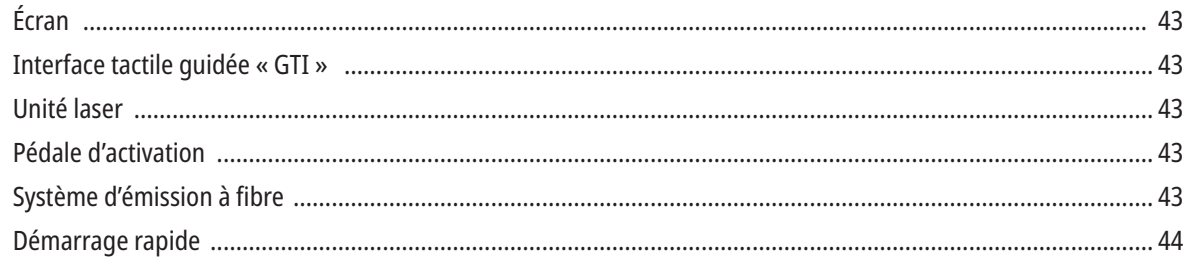

# **COMMANDES - FONCTIONNEMENT ET UTILISATION**

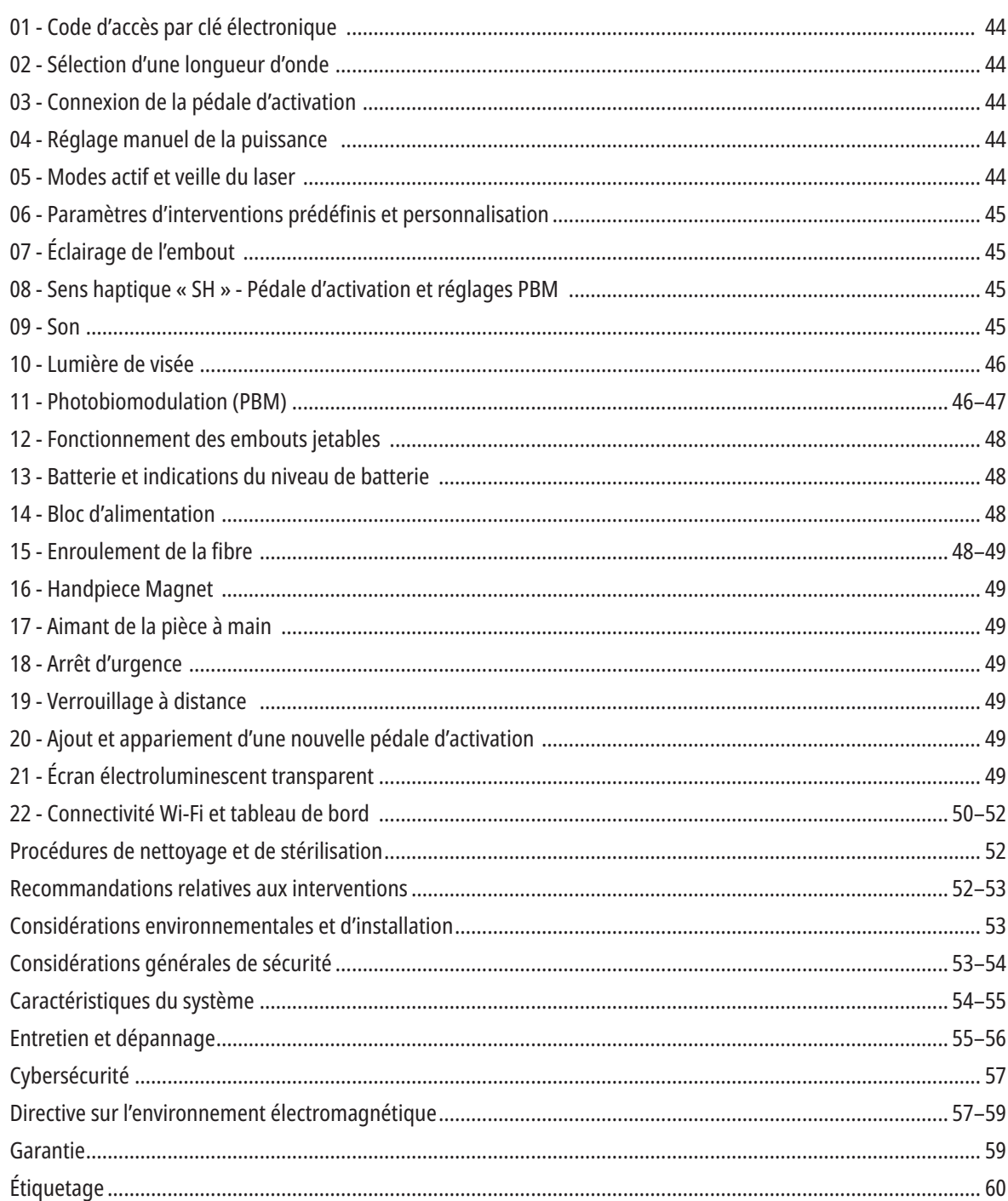

# APERÇU - ÉCRAN

### VOIR LA FIGURE 1.1

- 01 CODE D'ACCÈS ÉLECTRONIQUE
- 02 INTERVENTIONS PRÉDÉFINIES
- 03 CATÉGORIES PRÉDÉFINIES
- 04 810 ACTIF/VEILLE
- 05 LONGUEUR D'ONDE 810
- 06 NIVEAU SONORE
- 07 BARRE D'ALIMENTATION
- 08 INDICATION DE VOLUME
- 09 VERROUILLAGE À DISTANCE
- 10 MISE À JOUR LOGICIELLE

08 - CONFIRMATION VOCALE 09 - ÉCLAIRAGE DE L'EMBOUT

11 - ACTIF/EN VEILLE 12 - FLÈCHES HAUT/BAS 13 - FLÈCHES GAUCHE/DROITE 14 - LUMIÈRE DE VISÉE

- 11 PUISSANCE DU WI-FI
- 12 BLUETOOTH

10 - SON

# APERÇU - INTERFACE TACTILE GUIDÉE « GTI »

### VOIR LA FIGURE 1.2

- 01 ARRÊT D'URGENCE
- 02 LONGUEUR D'ONDE 810
- 03 DOUBLE LONGUEUR D'ONDE
- 04 LONGUEUR D'ONDE 980
- 05 MARCHE/ARRÊT
- 06 INDICATEUR WI-FI
- 07 SÉLECTION DU MENU

# APERÇU - UNITÉ LASER

### VOIR LA FIGURE 1.3

- 01 ÉCRAN TRANSPARENT
- 02 SOCLE
- 03 RÉDUCTEUR DE TENSION
- 04 MARCHE/ARRÊT
- 05 INTERFACE TACTILE GUIDÉE
- 06 ARRÊT D'URGENCE

### VOIR LA FIGURE 1.4

- 01 SUPPORT MAGNÉTIQUE DE L'INSTRUMENT
- 02 EMBOUT GUIDÉ
- 03 FIBRE OPTIQUE
- 05 FIBRE OPTIQUE AVEC TUBE DE PROTECTION

07 - PRISE EXTERNE DU BLOC D'ALIMENTATION 08 - MINI USB (UTILISATION EN USINE UNIQUEMENT)

19 - 980 ACTIF/VEILLE 20 - INDICATEUR DE TYPE DE VALEUR

15 - SENS HAPTIQUE

13 - NIVEAU DE BATTERIE 14 - ADAPTATEUR SECTEUR 15 - INDICATION DE PUISSANCE 16 - VERSION DU LOGICIEL 17 - LUMIÈRE DE VISÉE 18 - LONGUEUR D'ONDE 810

- 16 MISES À JOUR DISPONIBLES
- 17 INTERVENTIONS PRÉDÉFINIES
- 18 ACCUEIL

04 - PIÈCE À MAIN CHIRURGICALE 06 - PORT DE VERROUILLAGE À DISTANCE

APERÇU - PÉDALE D'ACTIVATION

### VOIR LA FIGURE 1.5

01 - INDICATEURS D'ÉTAT DE LA PÉDALE 02 - ENVELOPPE DE PROTECTION / DÉPASSEMENT 03 - ZONE D'ACTIVATION 04 - COUVERCLE DU COMPARTIMENT DES PILES 05 - PILES AA (X2)

06 - ÉTIQUETTE / ZONES ANTIDÉRAPANTES 07 - BATTERY INDICATOR 7,1 - 60 À 100 % 7,2 - 25 À 59 % 7,3 - 0 À 24 % 08 - LASER ACTIF DEVIENT VERT LORSQUE LA PÉDALE EST ENFONCÉE 09 - INDICATEUR DE SENS HAPTIQUE « SH » 10 - BLUETOOTH (L'ICÔNE DEVIENT BLEUE À LA CONNEXION)

# APERÇU - SYSTÈME D'ÉMISSION À FIBRE

### VOIR LA FIGURE 1.6

Le système d'émission à fibre est un câble optique unique et ergonomique qui ne peut pas être séparé de l'unité laser. La pièce à main nécessitera un nettoyage et une stérilisation après chaque traitement de patient. Les embouts jetables sont destinés à un usage unique et doivent être jetés après chaque patient.

- 01 PIÈCE À MAIN EN ALUMINIUM ANODISÉ
- 02 ÉCLAIRAGE DE L'EMBOUT
- 03 FIBRE OPTIQUE
- 04 TUBE PLIABLE EN ACIER INOXYDABLE
- 05 VIROLE OPTIQUE (NE PAS TOUCHER)

06 - SENS HAPTIQUE « SH » - ACTIVÉ UNIQUEMENT AVEC LES INTERVENTIONS PBM 07 - TOURNER DANS LE SENS ANTIHORAIRE (RETIRER POUR STÉRILISER) 08 - PINCE DE LA FIBRE

# DÉMARRAGE RAPIDE

### 1. TÉLÉCHARGER L'APPLICATION MOBILE (Figure : 2.1)

### 2. BRANCHEMENT DU BLOC D'ALIMENTATION

Lors de la configuration initiale, utilisez le bloc d'alimentation CA/CC pendant au moins une heure pour charger complètement la batterie. Branchez le bloc d'alimentation sur une prise secteur CA et raccordezle au connecteur correspondant à l'arrière du système. (Figure : 2.2)

### 3. INSÉREZ LES PILES AA DANS LA PÉDALE D'ACTIVATION

Installez les (2) piles AA fournies dans la pédale d'activation sans fil. Lors du remplacement des piles AA, nous recommandons d'utiliser des piles de type ALCALINE. (Figure : 2.3)

### 4. METTEZ EN MARCHE L'UNITÉ LASER

Le bouton MARCHE/ARRÊT universel est un interrupteur à membrane qui nécessite une pression pour être activé. (Figure : 2.4)

### 5. ENTREZ LE CODE D'ACCÈS PAR CLÉ ÉLECTRONIQUE

Entrez le code d'accès par clé électronique sur l'interface tactile guidée en utilisant les flèches Haut et Bas. La séquence du code de sécurité est HAUT, BAS, HAUT, BAS. Une icône de coche apparaît lorsque la bonne clé est entrée. (Figure : 2.5)

### 6. SÉLECTIONNEZ VOTRE LONGUEUR D'ONDE SOUHAITÉE

Sélectionnez la longueur d'onde laser souhaitée sur l'interface tactile guidée : 810 nm, 980 nm ou double longueur d'onde. (Figure : 2.6)

« Veuillez sélectionner la longueur d'onde »

7. SÉLECTIONNEZ VOTRE RÉGLAGE DE PUISSANCE SOUHAITÉ Sélectionnez votre réglage de puissance souhaité, puis activez le laser. (Figure : 2.7)

### COMMANDES, FONCTIONNEMENT ET UTILISATION

### 01 - CODE D'ACCÈS PAR CLÉ ÉLECTRONIQUE

Le laser pour tissus mous Gemini EVO 810 + 980 est équipé d'un code d'accès à clé électronique. Lorsque vous allumez l'unité laser, l'écran de saisie de clé d'accès s'affiche en bas au centre de l'écran. La séquence de code d'accès correcte doit être saisie sur l'interface tactile guidée : HAUT, BAS, HAUT, BAS. (Figure : 3.1, options : 1, 2, 1, 2)

Le laser pour tissus mous Gemini EVO 810 + 980 est équipé d'une interface tactile guidée « GTI », ce qui signifie que seules les icônes pertinentes pour une intervention donnée seront affichées. Lors de la saisie du code d'accès de la clé électronique, seules les flèches HAUT et BAS seront affichées, car ce sont les seules icônes à toucher lors de la saisie du code d'accès.

LA ZONE D'INTERFACE TACTILE GUIDÉE NÉCESSITE UN TOUCHER EXTRÊMEMENT LÉGER POUR FONCTIONNER EFFICACEMENT. PLUS LA PRESSION DU DOIGT EST LÉGÈRE, PLUS ELLE EST PROBABLE DE DÉTECTER LE TOUCHER.

### 02 - SÉLECTION D'UNE LONGUEUR D'ONDE

Une fois le système allumé et le code d'accès électronique correctement entré, vous serez invité à confirmer vocalement « Veuillez sélectionner la lonqueur d'onde » et deux graphiques de lonqueur d'onde clignotants pour sélectionner la longueur d'onde souhaitée. (Figure : 4.1) Le laser pour tissus mous Gemini EVO 810 + 980 peut fonctionner dans trois modes de longueur d'onde : 810 nm seule, 980 nm seule ou double longueur d'onde. Un mode de longueur d'onde doit être sélectionné avant de poursuivre, mais il peut être modifié à tout moment. (Figure : 4.2)

En sélectionnant la longueur d'onde souhaitée, la confirmation vocale (si activée) sonnera comme suit : « 810 VEILLE », « 980 VEILLE » « DOUBLE LONGUEUR D'ONDE EN VEILLE »

Lors de la sélection d'une longueur d'onde, les 3 options de longueur d'onde 810/DOUBLE/980 seront affichées, car ce sont les seules icônes nécessaires à toucher lors de la sélection d'une longueur d'onde.

### 03 - CONNEXION DE LA PÉDALE D'ACTIVATION

- Il est facile de connecter la pédale d'activation à votre unité laser via Bluetooth pour la première fois. (Voir les figures : 5.1 5.8)
- Installez les 2 piles AA fournies dans la pédale d'activation. (Figure : 5.1)
- Mettez en marche l'unité laser. (Figure : 5.2)
- Entrez le code d'accès. (Figure : 5.3)
- Sélectionnez la longueur d'onde de votre choix. (Figure : 5.4)
- Appuyez sur Actif pour lancer la connexion Bluetooth entre l'unité laser et la pédale. (Figure : 5.5)
- Appuyez et relâchez une fois la pédale d'activation. La connexion se fait automatiquement. (Figure : 5.6)
- Un indicateur Bluetooth apparaît sur l'écran et sur la pédale d'activation quand elle est correctement connectée et que le laser est en mode actif. (Figure : 5.7)
- La pédale d'activation est livrée avec une enveloppe de protection pour empêcher l'activation accidentelle du laser. Veuillez ne pas marcher sur l'enveloppe de protection, car cela pourrait entraîner des dommages accidentels à la pédale d'activation. (Figure : 5.8)

### 04 - RÉGLAGE MANUEL DE LA PUISSANCE

Le laser pour tissus mous Gemini EVO 810 + 980 peut émettre jusqu'à 2,0 W de puissance moyenne. Pour régler manuellement le paramètre de puissance, appuyez sur les flèches HAUT et BAS ou GAUCHE et DROITE sur l'interface tactile guidée. Chaque pression sur une flèche augmente ou diminue la puissance de 0,1 W. Maintenir la pression sur une flèche va augmenter la vitesse à laquelle le paramètre de puissance est augmenté ou diminué. Touchez le bouton ACTIF pour mettre le laser en mode actif. Appuyez sur la pédale d'activation pour déclencher le laser. (Figure : 6.1)

### EMBOUT CLINIQUE

Les meilleurs résultats seront obtenus en régulant la puissance du laser et la vitesse à laquelle l'opérateur déplace l'embout de la fibre optique. La carbonisation des tissus est une séquelle indésirable liée à l'utilisation d'une puissance trop importante ou à un déplacement trop lent de l'embout de la fibre. Utilisez toujours la quantité d'énergie minimale nécessaire à la réalisation de votre intervention. Le traitement idéal se traduira par l'absence ou quasi-absence de décoloration après le traitement et par moins de dommages collatéraux et une guérison plus rapide. Évitez de pénétrer ou d'endommager le périoste et n'essayez pas d'utiliser le laser sur l'os alvéolaire. Comme l'énergie laser est attirée par la mélanine et l'hémoglobine, la puissance doit être réduite lors du traitement de patients avec des tissus mous de couleurs sombres.

### 05 - MODES ACTIF ET VEILLE DU LASER

La sélection clavier Actif/Veille a deux fonctions. Elle active (ACTIF) ou désactive le laser (VEILLE). Par défaut, le système démarre en mode veille. Le laser ne peut pas être activé avant de choisir une longueur d'onde. Chaque fois que la sélection ACTIF/VEILLE est touchée, le système bascule entre les modes actif et veille. Une confirmation sonore se fait entendre (sauf si la confirmation vocale est coupée) et une icône pour « ACTIF » ou « VEILLE » s'affiche près de chaque indicateur de longueur d'onde. Le faisceau de visée rouge et l'éclairage de l'embout ne sont visibles que lorsque le laser est en mode actif.

Lorsque le système est en mode actif, toucher toute sélection autre que GAUCHE et DROITE remettra le système en mode VEILLE. Lorsque la pédale d'activation est enfoncée en mode actif, les lignes indicatrices extérieures autour de chaque icône de longueur d'onde sur l'écran clignotent pour indiquer visuellement le déclenchement du laser. En outre, un bip retentit quand le laser est déclenché. Pour des raisons de sécurité, un délai de déclenchement du laser de 0,25 s a été mis en œuvre afin d'éviter toute activation accidentelle. (Figure : 6.2)

### 06 - PARAMÈTRES D'INTERVENTIONS PRÉDÉFINIES ET PERSONNALISATION

Touchez la sélection PREREGLAGE pour afficher toutes les interventions et catégories prédéfinies à l'écran. Une collection d'interventions préprogrammées sera révélée à l'écran. Sélectionner les flèches GAUCHE et DROITE basculera entre les catégories NON CHIRURGICALE, CHIRURGICALE et SOULAGEMENT DE LA DOULEUR. Sélectionner les flèches HAUT et BAS permet de basculer entre les interventions de chaque catégorie. Le paramètre de puissance correspondant à chaque intervention est affiché sur l'indicateur de puissance lorsque l'intervention est mise en surbrillance. (Figure : 6.3, option : 1)

UN ÉCRAN SIMULÉ MONTRANT L'INTERVENTION PRÉRÉGLÉE DE GINGIVECTOMIE ET LE MODE DOUBLE LONGUEUR D'ONDE SÉLECTIONNÉ. (FIGURE : 6.3)

Le laser pour tissus mous Gemini EVO 810 + 980 est préprogrammé avec 16 interventions répertoriées sous trois catégories : NON CHIRURGICALE, CHIRURGICALE, et SOULAGEMENT DE LA DOULEUR. Au sein de chaque catégorie se trouvent les interventions les plus souvent utilisées avec les réglages de puissance suggérés. Utilisez toujours la quantité de puissance minimale nécessaire pour effectuer une intervention donnée. Un réglage manuel de la puissance peut être nécessaire en fonction des besoins des patients et des interventions.

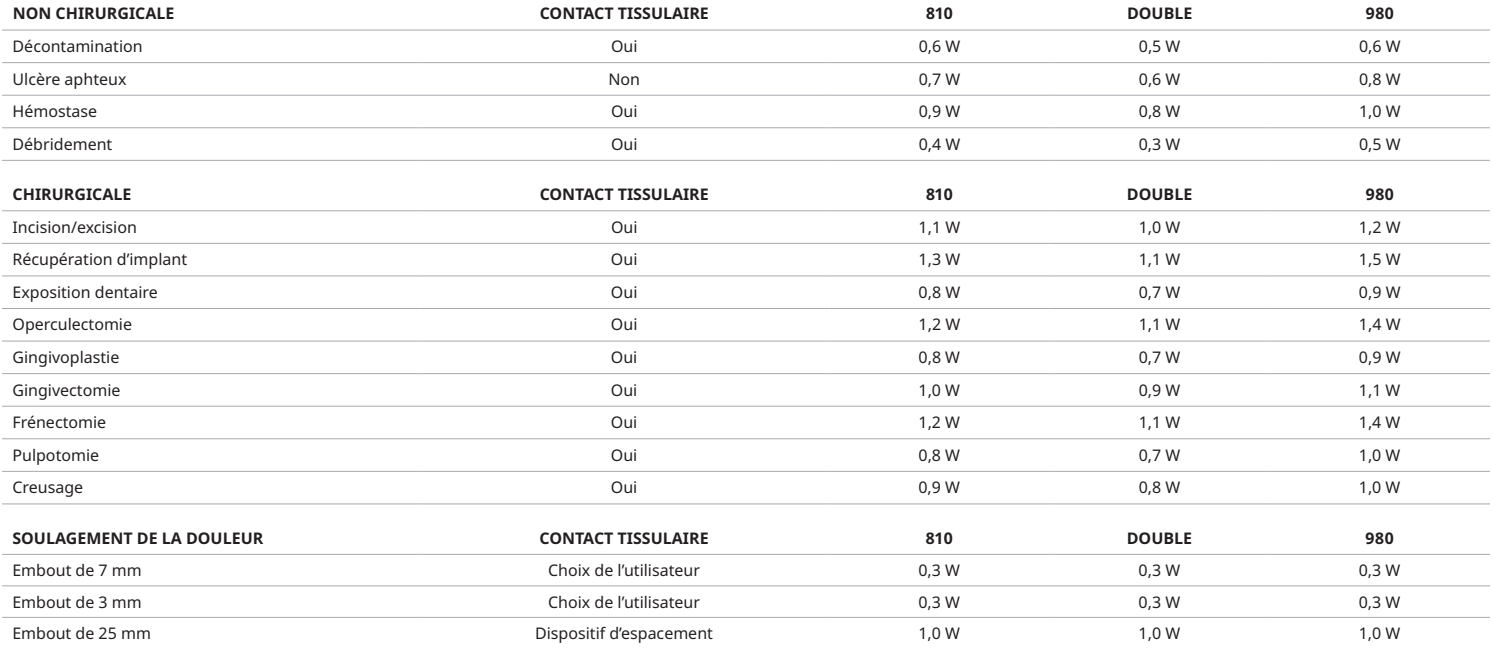

**Remarque :** Les paramètres d'intervention prédéfinis ne sont qu'une recommandation générale du fabricant. Ils ne sont pas destinés à remplacer le besoin d'une formation appropriée ou d'un jugement clinique de l'opérateur. Les préréglages sont sujets à des modifications par le biais de mises à jour logicielles et peuvent donc différer légèrement des paramètres indiqués sur cette page. Tous les paramètres de puissance sont présentés en puissance moyenne.

- Les paramètres d'intervention prédéfinis du laser pour tissus mous Gemini EVO 810 + 980 peuvent être personnalisés. Pour enregistrer votre propre réglage d'intervention, appuyez sur PRÉRÉGLAGE (Figure : 6.3, option : 2) une fois pour faire apparaître les interventions prédéfinies sur l'écran et accéder à l'intervention que vous souhaitez personnaliser.
- Quand une intervention particulière est mise en surbrillance, appuyez et maintenez enfoncée l'ICÔNE DE PRÉRÉGLAGE pendant 3 secondes.
- Vous entendrez deux bips et le témoin d'alimentation et la barre d'alimentation commenceront à clignoter sur l'écran. Utilisez les flèches GAUCHE/DROITE pour ajuster la nouvelle puissance moyenne au réglage souhaité.
- Pour enregistrer le réglage, appuyez à nouveau sur l'ICÔNE DE PRÉRÉGLAGE et maintenez-la enfoncée pendant 3 secondes. Vous entendrez deux bips une fois le paramètre enregistré.
- Pour réinitialiser tous les paramètres d'intervention préréglés aux valeurs par défaut d'usine, appuyez et maintenez enfoncée l'ICÔNE DE PRÉRÉGLAGE pendant 5 secondes. Vous entendrez trois bips une fois les paramètres réinitialisés.
- Une autre façon de personnaliser les interventions prédéfinies consiste à utiliser le tableau de bord.

#### **Maintenez 3 secondes = Personnaliser/Sauvegarder| Maintenez 5 secondes = réinitialisation d'usine**

L'indicateur de barre de puissance et la valeur de puissance commenceront à clignoter sur l'écran. 6.3, option : 3)

### 07 - ÉCLAIRAGE DE L'EMBOUT

L'instrument manuel laser pour tissus mous Gemini EVO 810 + 980 est équipé d'un éclairage au niveau de l'embout pour offrir une meilleure visibilité du site chirurgical pendant le traitement. Pour changer la luminosité entre FAIBLE, MOYENNE, ÉLEVÉE et DÉSACTIVÉE, touchez l'icône MENU et sélectionnez LUMINOSITÉ DE L'EMBOUT sur l'interface tactile guidée. Utilisez ensuite les flèches HAUT/BAS pour modifier l'intensité de la LED. La LED ne restera allumée que pendant 3 secondes afin d'offrir un aperçu de la luminosité lorsque le laser n'est pas en mode actif. L'icône d'éclairage de l'embout affiche la couleur verte lorsque cette fonction est activée et rouge lorsqu'elle est DÉSACTIVÉE.

Veuillez noter que les flèches HAUT/BAS apparaîtront et disparaîtront en fonction des paramètres sélectionnés. Par exemple, si vous sélectionnez HAUT, la flèche HAUT disparaîtra indiquant qu'il s'agit du réglage le plus élevé disponible. Le même effet se produit lorsque vous sélectionnez DÉSACTIVÉ et la flèche BAS disparaîtra. (Figure : 6.4)

### 08 - SENS HAPTIQUE « SH » - PÉDALE D'ACTIVATION ET PBM

Le laser pour tissus mous Gemini EVO 810 + 980 est équipé de sens haptique « SH » afin d'ajouter une dimension supplémentaire de rétroaction lors de l'enfoncement de la pédale d'activation ou pendant les interventions de PBM. Cette fonction fournira à l'utilisateur une sensation de bourdonnement au pied ou à la main lorsque la pédale d'activation est enfoncée. Pour basculer le sens haptique « SH » entre la pédale d'activation et la pièce à main (interventions PBM uniquement), appuyez sur l'icône haptique. L'icône bleue indique que le sens haptique est disponible pour la pédale d'activation et l'icône ambre pour la pièce à main (interventions PBM uniquement). Pour régler les intensités entre FAIBLE, MOYENNE, ÉLEVÉE et DÉSACTIVÉE, touchez les flèches HAUT/BAS pour modifier les intensités. (Figure : 6.5)

### Bleu - Pédale d'activation (Figure : 6.5, option : 1)

Ambre - Pièce à main pour les interventions PBM uniquement (Figure : 6.5, option : 2)

### 09 - SON

Pour modifier le niveau sonore, touchez le MENU puis l'icône SON sur l'interface tactile guidée. Réglez le niveau sonore en appuyant sur les flèches Haut/Bas. Pour quitter, touchez l'icône MENU pour enregistrer votre sélection. Le système se souvient du dernier paramètre de son utilisé lorsqu'il est démarré. Lorsque la flèche HAUT disparaît, cela indique que le volume est au maximum et vice versa. L'icône s'affiche en rouge lorsque ce paramètre est DÉSACTIVÉ. (Figure : 6.6)

La confirmation vocale peut être activée et désactivée en touchant la sélection de confirmation vocale sur l'interface tactile quidée. L'icône rouge indique un état désactivé et la verte un état activé. (Figure : 1.2)

### 10 - LUMIÈRE DE VISÉE

Pour modifier l'intensité de la lumière de visée, touchez l'icône MENU, puis l'icône VISÉE sur l'interface tactile guidée. Réglez le niveau de lumière de visée en appuyant sur les flèches Haut/Bas. Pour quitter, touchez l'icône MENU pour enregistrer votre sélection. Le système se souvient du dernier paramètre de son utilisé lorsqu'il est démarré. Lorsque la flèche HAUT disparaît, cela indique que le réglage est au maximum et vice versa. L'icône s'affiche en rouge lorsque ce paramètre est DÉSACTIVÉ. (Figure : 6.7)

### 11 - PHOTOBIOMODULATION (PBM)/AVERTISSEMENTS ET MISES EN GARDE

### AVERTISSEMENTS ET MISES EN GARDE

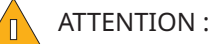

- Ne pas brancher ou débrancher un adaptateur PBM lorsque le laser Gemini EVO est actif. Connectez ou déconnectez un adaptateur PBM uniquement lorsque le laser Gemini EVO est inactif ou en mode veille.
- Ne pas utiliser de produits chimiques ou d'abrasifs agressifs pour nettoyer les éléments optiques en verre d'un adaptateur PBM. Cette opération risquerait d'endommager le verre.
- Ne pas stériliser l'adaptateur PBM de 25 mm et les dispositifs d'espacement à l'autoclave. Cette opération risquerait d'endommager les composants.
- Les dispositifs d'espacement sont à usage unique afin d'éviter la contamination croisée. Ils doivent être éliminés après utilisation dans un contenant pour objets médicaux contaminés pointus et tranchants.
- Il convient de porter une protection oculaire appropriée à la longueur d'onde à tout moment durant l'utilisation d'un adaptateur PBM lorsque celui-ci est activé.

# AVERTISSEMENT :

- Les adaptateurs PBM doivent être uniquement utilisés avec un laser Gemini EVO. N'essayez pas d'utiliser un adaptateur PBM avec un autre système laser ou une autre source de lumière.
- Ne jamais regarder directement dans un adaptateur PBM lorsque le laser est actif, même avec des lunettes de sécurité.
- Ne pas utiliser l'adaptateur PBM de 25 mm sans dispositif d'espacement.

### COMPOSANTS PBM

Adaptateur de 7 mm (Figure : 7.1, option : 1) | Dispositif d'espacement de 25 mm (Figure : 7.1, option : 2) | Adaptateur de 3 mm (Figure : 7.1, option : 3) | Adaptateur de 25 mm (Figure : 7.1, option : 3) | Adaptateur de 3

### MONTAGE PBM

(La procédure de filetage des accessoires s'applique également à tous les embouts PBM)

1. Retirez les housses antipoussière

- Housse antipoussière/Avant (Figure : 7.2, option : 1)
- Housse antipoussière Arrière (Filetage) (Figure : 7.2, option : 2)
- 2. Vissez l'adaptateur PBM sur l'extrémité de la pièce à main laser Gemini EVO jusqu'à ce qu'il soit bien serré. (Figure : 7.2, option : 3)
- 3. Si vous utilisez l'adaptateur PBM de 25 mm, vissez un dispositif d'espacement sur l'extrémité de l'adaptateur PBM de 25 mm. (Figure : 7.2, option : 4)

L'adaptateur PBM est maintenant prêt à l'emploi. Pour retirer l'adaptateur PBM, dévissez-le de la pièce à main laser Gemini EVO et réinstallez les housses antipoussière lorsqu'il n'est pas utilisé.

### SÉLECTION ET AJUSTEMENT DU PRÉRÉGLAGE PBM

1. Pour activer le soulagement de la douleur, sélectionnez PRÉRÉGLAGE sur l'interface tactile guidée et parcourez avec la flèche droite jusqu'à la catégorie SOULAGEMENT DE LA DOULEUR. (Figure : 7.3, option : 1)

2. Utilisez les flèches HAUT/BAS pour sélectionner l'adaptateur PBM souhaité. (Figure : 7.3, option : 2)

3. Cliquez sur ACTIF pour sélectionner le temps de traitement en secondes. L'écran clignotera une durée de 0,0 seconde. (Figure : 7.3, option : 3)

4. À l'aide de la flèche droite, sélectionnez le temps en secondes puis ACTIF pour activer le minuteur. Appuyez et maintenez enfoncée la flèche droite pour faire avancer le minuteur plus rapidement par incréments de 10 secondes. (Figure : 7.3, option : 4)

L'unité laser est prête pour le traitement PBM. Le minuteur compte à rebours en secondes et s'arrête automatiquement une fois le temps de traitement terminé. Si la pédale d'activation est relâchée à mitraitement, le minuteur s'arrêtera et reprendra lorsque la pédale sera à nouveau enfoncée.

### RECOMMANDATIONS D'UTILISATION

Les muscles et/ou les articulations traité(e)s doivent être exposé(e)s à un niveau d'énergie laser approprié pendant un certain temps afin d'obtenir des résultats probants. Dans certains cas, une série de traitements ou plusieurs traitements au laser sont nécessaires avant d'observer une amélioration significative. Répétez si besoin le traitement et surveillez l'évolution de l'état du patient durant le traitement.

Les longueurs d'onde des diodes laser, en particulier 810 nm, sont bien absorbées par la mélanine de la peau. Ce phénomène peut entraîner un réchauffement plus important des tissus cibles chez les patients à la peau foncée. La puissance et la durée du traitement doivent être définies en fonction de la pigmentation de la peau de chaque patient. Consultez l'échelle de Fitzpatrick pour connaître la classification de chaque type peau.

Les paramètres d'intervention prédéfinis pour le soulagement de la douleur sont programmés dans le laser Gemini EVO pour une utilisation facile. Faites toujours preuve de jugement clinique professionnel lors de la sélection des paramètres du laser à des fins de traitement de la douleur.

Surveillez le patient et ajustez si besoin la puissance et/ou la durée du traitement pour assurer un traitement efficace compatible avec le confort du patient. Le paramètre prédéfini de l'intervention ne constitue en aucun cas une recommandation clinique.

Une fois prêt à commencer le traitement, maintenez l'adaptateur PBM en contact avec la zone de traitement cible. L'adaptateur PBM a été conçu pour être maintenu à un endroit constant pendant la durée du traitement. Si la zone de traitement désirée est plus étendue que la taille du spot de l'adaptateur PBM, déplacez l'adaptateur à un autre endroit et procédez à un nouveau traitement à l'issue de la durée du traitement initial.

### EFFETS INDÉSIRABLES ET CONTRE-INDICATIONS PBM

- En cas d'inconfort ou de rougeur de la peau du patient sur la zone traitée, vous pouvez procéder comme suit :
- Défocalisez l'énergie laser en éloignant l'adaptateur de quelques centimètres de la peau
- Diminuez la durée du traitement
- Interrompez le traitement

En cas d'apparition d'ampoules ou de sensation de brûlure, interrompez immédiatement le traitement puis rincez la zone à l'eau froide ou placez une poche de froid sur la zone concernée pendant au moins 5 minutes. Appliquez ensuite une pommade ou un spray anti-brûlure. N'UTILISEZ PAS DE GLACE.

- N'utilisez pas le dispositif sur les vêtements.
- Ne traitez pas les plaies ouvertes.
- N'appliquez pas de pommade, de crème, de lotion ou de masque de lotion chauffante sur la zone traitée ou à proximité immédiate de celle-ci.
- En amont du traitement, n'appliquez aucune thérapie susceptible de modifier la température corporelle telle que des ultrasons, une poche de froid ou de chaleur, une stimulation électrique ou des poches chauffantes.
- Évitez les sites de traitement comprenant des tatouages.
- Chaque matériau d'implant réagit différemment à l'énergie et à la chaleur du laser. Tenez compte des implants et de leur emplacement. Évitez toute exposition directe à l'énergie ou à la chaleur du laser sur le site de l'implant.
- Il a été démontré qu'un excès de tissu adipeux transmet la chaleur sans l'atténuer de manière significative. Augmentez la distance ou diminuez la durée du traitement en conséquence.
- Les tissus musculaires proches de la surface de la peau peuvent mieux absorber la chaleur. Surveillez attentivement la température de la peau et réduisez si besoin la durée du traitement.
- Les patients souffrant d'enflures et/ou d'inflammations sont parfois sensibles à la chaleur. Réduisez si besoin la durée du traitement pour assurer leur confort durant le traitement.
- Les patients à la peau sensible ou délicate sont parfois hypersensibles à la chaleur. Réduisez si besoin la durée du traitement pour assurer leur confort durant le traitement.
- Les tissus cicatriciels sont associés à une mauvaise circulation sanguine et à un refroidissement réduit en raison de la transmission de chaleur par le sang. Réduisez si besoin la durée du traitement afin d'éviter les surchauffes.
- Ne procédez pas au traitement directement au-dessus du site d'un carcinome malin primaire ou d'une métastase secondaire connue, à l'exception des soins palliatifs suite au consentement éclairé et à l'autorisation de l'oncologiste.
- Ne traitez pas les femmes enceintes, car les effets du traitement par photobiomodulation sur le fœtus sont inconnus.

### ENTRETIEN DE L'ADAPTATEUR PBM

Les dispositifs d'espacement jetables sont fournis non stériles par le fabricant et peuvent être nettoyés par l'opérateur à l'aide de lingettes à l'alcool isopropylique avant utilisation. Les dispositifs d'espacement ont été conçus à usage unique et ne doivent jamais être stérilisés à l'autoclave ni réutilisés afin d'éviter la contamination croisée.

L'adaptateur PBM de 25 mm est également fourni non stérile par le fabricant et peut être nettoyé si besoin à l'aide de lingettes à l'alcool isopropylique. N'immergez pas l'adaptateur PBM de 25 mm dans une solution de nettoyage, quel que soit son type. NE PAS STÉRILISER À L'AUTOCLAVE l'adaptateur PBM de 25 mm.

Utilisez le chiffon de nettoyage fourni pour nettoyer délicatement les éléments optiques en verre du PBM de 25 mm si nécessaire. Ne pas utiliser de produits chimiques ou d'abrasifs agressifs pour nettoyer les éléments optiques en verre de l'adaptateur PBM de 25 mm. Cette opération risquerait d'endommager le verre.

### SPÉCIFICATIONS RELATIVES À L'ADAPTATEUR PBM

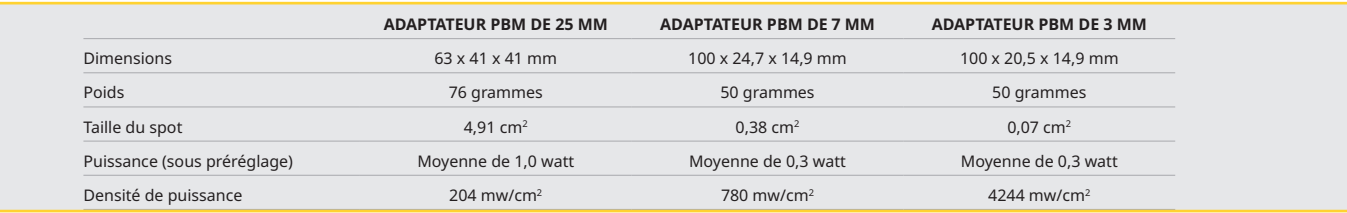

### TABLEAU DE POSOLOGIE PBM

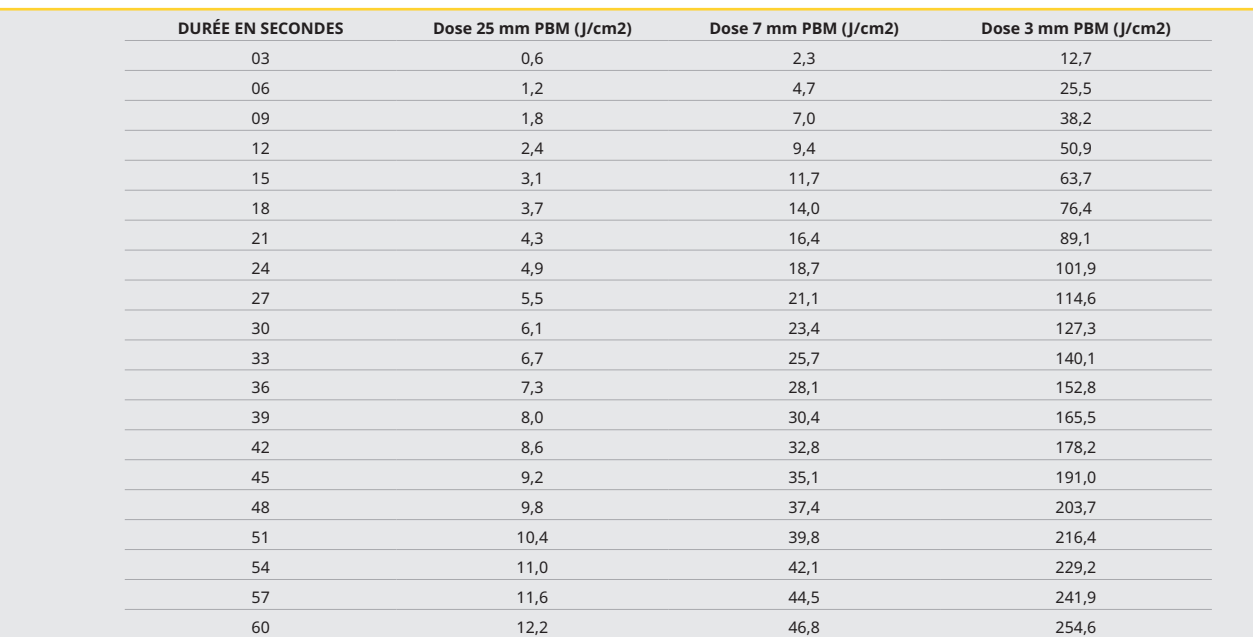

### 12 - FONCTIONNEMENT DES EMBOUTS JETABLES

L'embout de fibre jetable est relativement souple, mais peut être rompu si plié à un angle trop aigu. Utilisez l'outil de pliage fourni pour plier l'embout à l'angle souhaité. Ne pliez pas l'embout plus que l'outil de pliage ne le permet.

Les débris de protéines du tissu gingival s'accumulent sur l'embout de fibre pendant la chirurgie, et la chaleur extrême qui se développe va nuire à l'efficacité optique. Les fibres peuvent se fracturer si une zone noircie supérieure à 3-4 mm se développe.

Remplacez l'embout de fibre optique jetable à usage unique si nécessaire et pour chaque nouveau patient. Les embouts sont fournis dans un emballage scellé. Chaque embout contient un morceau de fibre pré-fendu, pré-dénudé. Ils sont conçus pour un usage unique et doivent être mis au rebut après usage. (Figures : 8.1 – 8.4)

D NE PAS EXCESSIVEMENT PLIER L'EMBOUT/NE PAS PLIER À LA MAIN

### EMBOUTS JETABLES

Les embouts de fibre à usage unique de 5 mm de Gemini sont uniques en ce qu'ils sont pré-amorcés. Cela signifie qu'un pigment noir est ajouté au bout de chaque embout de fibre pour aider à focaliser l'énergie du laser sur l'embout. Toutes les interventions qui nécessitent l'ablation ou la découpe de tissus mous exigent un embout amorcé. Certaines interventions font appel à un embout non amorcé, comme le traitement des ulcères aphteux où aucun tissu n'est retiré.

Pour veiller à ce que l'embout reste amorcé lorsque vous l'essuyez avec de l'alcool isopropylique avant une intervention, activez et déclenchez le laser à 1 W de puissance moyenne pendant 1 à 2 secondes avant de l'essuyer. Cette action fera en sorte que le pré-amorçage ne s'enlève pas pendant le processus de nettoyage.

Lorsqu'une intervention fait appel à un embout non amorcé, il suffit de frotter le pigment à l'extrémité de l'embout de fibre avec une compresse de gaze et de l'alcool isopropylique. Cette élimination du pigment doit se produire avant le déclenchement du laser.

Les embouts de fibre à usage unique de 7 mm de Gemini sont livrés non amorcés. Les interventions laser qui ne retirent pas de tissus, comme la décontamination ou le traitement des ulcères aphteux, ne nécessitent pas que l'embout du laser soit amorcé. Une façon d'amorcer l'embout consiste à le frotter sur un film d'articulation tout en déclenchant le laser sur un paramètre de faible puissance. (Figure : 4.5) REMARQUE IMPORTANTE : Toutes les interventions de tissus mous ne requièrent pas un embout amorcé ou noirci ni de contact avec le tissu. Ces interventions qui ne nécessitent pas de contact tissulaire utiliseront un embout de fibre qui n'est PAS amorcé, car, pour être efficace en mode sans contact, l'énergie du laser doit circuler sans entrave entre l'embout et les tissus cibles. Suivez la procédure ci-dessus pour désamorcer un embout de fibre.

### EMBOUTS DE 5 MM (PRÉINITIÉS)

Les interventions chirurgicales telles que l'incision/l'excision, la récupération d'implant, l'exposition dentaire, l'operculectomie, la gingivoplastie, la gingivectomie, la frénectomie et le creusage font partie des interventions recommandées pour un embout de 5 mm. (Figure : 8.6)

### EMBOUTS DE 7 MM (NON-INITIÉS)

La décontamination et l'ulcère aphteux font partie des interventions recommandées pour un embout de 7 mm. (Figure : 8.7)

### 13 - BATTERIE ET INDICATIONS DU NIVEAU DE BATTERIE

Le laser à diode Gemini 810 + 980 est équipé d'une batterie lithium-polymère nano-cœur puissante capable de fournir une journée complète d'utilisation et de durer plusieurs jours en mode veille. Il suffit de brancher le bloc d'alimentation fourni à l'arrière de l'unité et le chargement démarre immédiatement.

- Après le déballage, il est recommandé de charger complètement l'unité laser avant la première utilisation.
- Le témoin de niveau de batterie est situé dans le coin supérieur droit de l'écran et indique le pourcentage de batterie restant.

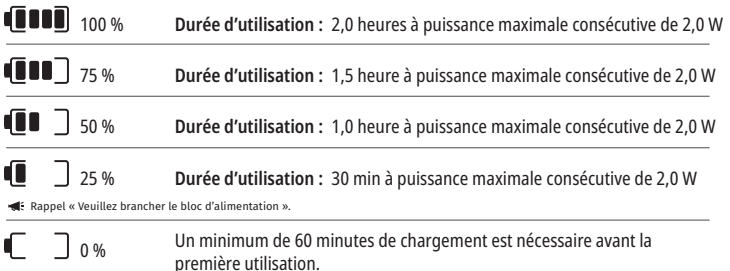

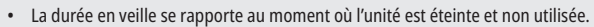

- La durée d'utilisation se rapporte à une utilisation constante sans interruption.
- Pour préserver la durée de vie de la batterie, l'unité laser passe en mode « Inactivité » dans les 10 minutes suivant l'inactivité.
- La batterie Lithium-Ion a une durée de vie standard de 2 ans, date à laquelle il est conseillé de remplacer la batterie.

### 14 - BLOC D'ALIMENTATION

Utilisez uniquement le bloc d'alimentation 13 V, 4 A CA/CC fourni pour charger la batterie du système et comme une source d'énergie laser alternative. Lors de la configuration initiale, utilisez le bloc d'alimentation CA/CC pendant une heure pour charger complètement la batterie.

Branchez le bloc d'alimentation sur une prise secteur CA et raccordez-le au connecteur correspondant à l'arrière de l'unité laser. N'utilisez que le bloc d'alimentation fourni avec le système.

AVERTISSEMENT : Pour éviter tout risque de choc électrique, cet équipement ne doit être relié qu'à une prise secteur ayant un conducteur de terre protecteur.

**UTILISEZ UNIQUEMENT LE BLOC D'ALIMENTATION 18 V AVEC LE LASER À DIODE Gemini EVO 810 + 980. D'AUTRES BLOCS D'ALIMENTATION, Y COMPRIS LES BLOCS D'ALIMENTATION D'AUTRES PRODUITS Gemini Laser, PEUVENT ENDOMMAGER VOTRE UNITÉ Laser Gemini EVO.**

### 15 - ENROULEMENT DE LA FIBRE

Un système d'enroulement de fibre a été conçu dans l'unité laser afin d'offrir un moyen sûr et pratique de gérer et ranger le système à fibre optique. Pour stocker la fibre correctement, toujours enrouler dans le sens des aiguilles d'une montre pour protéger et ranger le câble à fibres optiques lorsqu'il n'est pas utilisé. (Voir les figures : 9.1 – 9.4)

Le câble à fibres optiques achemine l'énergie laser des diodes laser vers les tissus cibles. Ces fibres sont constituées d'une silice de verre mince. Notez qu'il existe des dangers potentiels lors de l'insertion, d'un fort pliage ou d'une mauvaise fixation des embouts de fibre optique sur la pièce à main. Le non-respect de ces recommandations peut entraîner des dommages à la fibre ou au système d'émission et/ ou blesser le patient, le personnel ou l'opérateur laser.

ATTENTION : ÉVITEZ D'ENDOMMAGER LA FIBRE. N'enroulez pas la fibre dans le sens contraire des aiguilles d'une montre. Cela risquerait d'endommager la fibre optique, empêchant toute utilisation du laser.

### 16 - AIMANT DE LA PIÈCE À MAIN

Le laser à diode Gemini 810 + 980 est concu avec un aimant puissant qui maintient la pièce à main de chirurgie en place lorsque le laser n'est pas utilisé. Placez délicatement la pièce à main derrière l'écran transparent sur le col de l'unité laser et l'aimant retiendra la pièce à main en place. (Figure : 10.1)

• Coussin arrondi caoutchouté (Figure : 10.1, option : 1)

• Aimants (Figure : 10.1, option : 2)

### 17 - MODE DE FONCTIONNEMENT

Le laser à diode Gemini 810 + 980 n'émettra de l'énergie qu'en « mode d'émission temporel » pulsé et est optimisé pour émettre efficacement de l'énergie et fournir à l'opérateur un contrôle idéal de la température des tissus cible. La longueur d'impulsion est fixe et non modifiable par l'utilisateur. L'opérateur aura seulement besoin de régler la longueur d'onde du laser et la puissance moyenne.

### 18 - ARRÊT D'URGENCE

Le laser à diode Gemini 810 + 980 peut être immédiatement désactivé dans n'importe quel mode, à tout moment et à tout réglage de puissance en appuyant sur le bouton rouge STOP (ARRÊT) situé à l'avant gauche du système. (Figure : 1.3, option : 6)

### 19 - VERROUILLAGE À DISTANCE (INTERRUPTEUR NON INCLUS)

Le laser à diode Gemini 810 + 980 offre une fonction de verrouillage à distance qui permet à un clinicien de configurer une salle de soins laser équipée d'un connecteur de verrouillage à distance. Un interrupteur est fixé sur la porte d'entrée et est relié électroniquement à l'unité laser via la prise jack de 3,5 mm. Lorsque la porte de la pièce est ouverte, le connecteur / l'interrupteur fournit un circuit ouvert électriquement qui désactive les émissions laser. Pour utiliser la fonction de verrouillage à distance, un connecteur / interrupteur et un câble doivent être achetés. Contactez le fabricant pour obtenir de l'aide. (Figure : 1.4, option : 6)

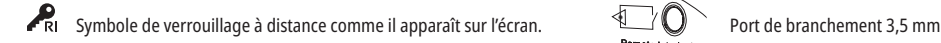

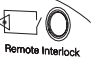

### 20 - AJOUTER UNE NOUVELLE PÉDALE D'ACTIVATION - CONNEXION BLUETOOTH

Dans certains cas, votre cabinet peut avoir besoin d'une pédale d'activation supplémentaire pour le même dispositif Gemini EVO. Vous pouvez commander une pédale d'activation supplémentaire et suivre les instructions ci-dessous pour appairer correctement la nouvelle pédale avec votre unité Gemini EVO. Pour un appariement réussi, la séquence ci-dessous doit être suivie :

1. Appuyez sur la pédale (Figure : 11.1)

- Si les piles sont insérées, retirez-les toutes les deux. Continuez d'appuyer sur la pédale jusqu'à la fin de l'ÉTAPE 3.

2. Insérez les piles (Figure : 11.2)

- Continuez d'appuyer sur la pédale. Insérez les 2 piles et continuez d'appuyer sur la pédale pendant 15 secondes.

3. Icônes clignotantes (Figure : 11.3)

 - Les icônes de la pédale d'activation clignoteront simultanément au retour haptique, indiquant que la séquence du mode d'appairage a commencé. Vous pouvez maintenant relâcher la pédale. (Figure 1.5, options : 7-10)

4. Appairage

- Appuyez et maintenez l'icône ACCUEIL pendant 5 secondes.

- « Appairage Bluetooth activé » (Figure : 11.4)

- La pédale d'activation se connecte automatiquement à votre dispositif Gemini EVO.

- « Appairage Bluetooth réussi » (Figure : 11.5)

### 21 - ÉCRAN ÉLECTROLUMINESCENT TRANSPARENT

Le laser pour tissus mous Gemini EVO 810 + 980 est conçu avec un affichage électroluminescent transparent unique qui peut fournir des angles de vision de très haute résolution allant jusqu'à 160 degrés du champ de vision.

L'écran transparent a été spécialement conçu avec plus de 80 % de transparence et un arc de 15 degrés pour un angle de vue optimal dans toutes les directions. La lumière est générée par un film mince (de moins de 2 microns d'épaisseur) de phosphore électroluminescent spécialement conçu.

### • **Ne pas saisir l'unité par l'écran** (Figure : 12.1)

• **Saisir l'unité par la base** (Figure : 12.2)

### CARACTÉRISTIQUES

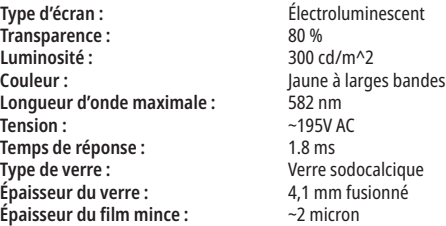

# APPLICATION MOBILE ET TABLEAU DE BORD

### 22 - ACTIVATION DE LA CONNECTIVITÉ WI-FI PAR LE BIAIS DE L'APPLICATION

Le laser pour tissus mous Gemini EVO 810 + 980 vous permet d'associer le réseau Wi-Fi existant local directement à l'unité Gemini EVO. Cette fonctionnalité permet à votre unité Gemini EVO d'établir une connexion Internet, permettant à l'utilisateur de recevoir des mises à jour de performances importantes, une assistance technique, de suivre les interventions et une multitude d'autres fonctionnalités. Pour correctement activer la connectivité Wi-Fi, veuillez suivre les étapes ci-dessous :

### 1. TÉLÉCHARGEZ L'APPLICATION MOBILE

L'application Gemini EVO Laser est disponible pour les appareils iOS et Android. Sur votre boutique d'applications mobiles, recherchez Gemini EVO laser. (Figure : 2.1)

### 2. ENREGISTREMENT ET AUTHENTIFICATION DE VOTRE DISPOSITIF

Une fois l'application installée, sélectionnez « l'ai besoin d'un compte » et suivez les instructions simples étape par étape pour enregistrer votre laser. L'enregistrement de votre dispositif est une étape importante pour permettre à votre laser Gemini EVO de recevoir une connexion Internet. Vous recevrez un code d'authentification par courriel. (Figure : 13.1)

### 3. SCANNEZ VOTRE LASER

Votre unité Gemini EVO contient un QR code unique situé en bas de votre unité ou sur la pédale d'activation. Dirigez l'appareil photo de votre téléphone vers le QR code et l'application scannera l'unité laser. Vous pouvez surnommer votre laser Gemini EVO comme vous le souhaitez puis cliquez sur SAUVEGARDER. (Figure : 13.2)

### 4. ACTIVER LE WI-FI

Après avoir sauvegardé le nom de votre dispositif ci-dessus, suivez les étapes simples de l'application afin de permettre à l'unité laser de communiquer avec votre réseau Wi-Fi local. (Figure : 13.3 - 13.4)

### 1. Allumez l'unité Gemini EVO

2. Saisissez le code d'accès

3. Sélectionnez la longueur d'onde (n'importe quelle longueur d'onde)

4. Appuyez et maintenez l'icône de Wi-Fi pendant 3 secondes. Vous entendrez la confirmation vocale « Configuration Wi-Fi en cours ». Passez à l'étape suivante pour sélectionner un réseau Wi-Fi local.

### 5. SÉLECTIONNER UN RÉSEAU WI-FI

Une liste de réseaux Wi-Fi disponibles s'affichera. Veuillez sélectionner le réseau Wi-Fi associé au lieu où se trouve votre cabinet et saisir le mot de passe approprié. Veuillez noter que le Wi-Fi du laser Gemini EVO est compatible uniquement avec les réseaux 2,4 GHz. Si vous disposez d'un pare-feu sécurisé ou d'un logiciel antivirus, vous devrez peut-être contacter votre administrateur réseau en cas de difficultés de connexion à votre réseau Wi-Fi local. (Figure : 13.5)

### 6. ÉTABLIR UNE CONNEXION WI-FI

Après avoir sélectionné le réseau Wi-Fi approprié et saisi le mot de passe, l'unité Gemini EVO établira une connexion sécurisée avec votre réseau Wi-Fi local. La connexion Wi-Fi entre votre réseau Wi-Fi local et l'unité Gemini EVO peut prendre jusqu'à 2 minutes. L'unité Gemini EVO affiche une barre de progression sur l'écran électroluminescent. Lors de la connexion, l'application affiche la page principale ci-dessous. (Figure : 13.6)

### VOIR LA FIGURE 13.7

- 01 Nom du laser Gemini EVO donné lors de l'enregistrement
- 02 État de la connectivité Wi-Fi : Vert = Connecté au Wi-Fi, Rouge = Non connecté au Wi-Fi
- 03 Dernière mise à jour logicielle disponible
- 04 Ajouter/Supprimer des dispositifs Gemini EVO
- 05 Vidéos, instructions, techniques
- 06 Connexion et déconnexion des différents utilisateurs
- 07 Modifier le nom enregistré
- 08 Informations générales sur l'unité laser : Vert = état de réception, rouge = état de non-réception
- 09 Disponibilité et statut de l'extension de garantie
- 10 Statistiques d'utilisation
- 11 Manuel d'utilisation à jour
- 12 informations sur le compte/modifier les informations personnelles

**Interface utilisateur très similaire pour les utilisateurs d'appareils Android. La mise en page est sujette à changement en fonction des futures mises à jour sur toutes les plateformes.**

### MISES À JOUR (Figure : 14.1)

Avec l'application iOS et Android, vous pouvez effectuer des mises à jour automatiques directement sur votre laser Gemini EVO. Les mises à jour automatiques sont extrêmement importantes, car elles permettent à votre laser Gemini EVO d'utiliser les améliorations les plus récentes et les plus importantes..

### APPAREILS (Figure : 14.2)

Cette page vous permettra d'ajouter ou de supprimer un dispositif Gemini EVO de votre compte enregistré. Vous pouvez avoir plusieurs dispositifs Gemini EVO enregistrés avec un seul compte. Les unités indiquées en vert sont actuellement en ligne. Les unités indiquées en rouge sont actuellement hors ligne.

### VIDÉOS (Figure : 14.3)

L'onglet vidéos affichera plusieurs des interventions qui peuvent être effectuées avec le laser Gemini EVO. De plus, nous téléchargerons les dernières techniques et les derniers conseils clients à titre de référence.

### ÉTAT (Figure : 14.4)

L'onglet d'état affichera plusieurs statuts importants tels que le niveau de votre batterie, la force de votre connexion Wi-Fi et la possibilité d'ajouter et de supprimer un autre laser Gemini EVO de votre compte. La page état représente la santé globale de votre dispositif Gemini EVO.

### GARANTIE (Figure : 14.5)

Grâce aux applications iOS et Android, vous pouvez acheter une extension de garantie, selon votre dispositif. Le laser Gemini EVO est livré avec une garantie d'usine limitée de 2 ans. Vous pouvez étendre votre garantie d'usine à 24 ou 36 mois supplémentaires. La garantie commence le jour de l'expédition. Les prix indiqués sont sujets à changement.

### STATISTIQUES (Figure : 14.6)

Grâce à l'application Gemini EVO, vous pouvez suivre le nombre d'interventions effectuées par catégorie, voir quel mode de longueur d'onde est le plus utilisé, ainsi que la durée globale d'utilisation du laser de ce dispositif Gemini EVO..

### MANUEL D'UTILISATION (Figure : 14.7)

Grâce aux applications iOS et Android, vous pouvez accéder à tout moment au manuel d'utilisation. Le manuel d'utilisation contiendra toujours la dernière mise à jour, vous permettant d'avoir toujours accès à la dernière documentation.

# APPLICATION MOBILE ET TABLEAU DE BORD

### COMPTE (Figure : 14.8)

La page de compte vous permet de modifier votre nom enregistré, votre numéro de téléphone et le surnom de votre produit. Il s'agit d'une caractéristique importante en cas d'échange du dispositif Gemini EVO avec un autre cabinet.

### INTÉGRATION WEB PAR LE BIAIS DU TABLEAU DE BORD

Une fois connecté au Wi-Fi, le laser pour tissus mous Gemini EVO 810 + 980 partagera des données avec le TABLEAU DE BORD, ce qui vous permettra de visualiser plusieurs paramètres de votre laser. Connectez-vous sur dashboard.geminievo.com et utilisez les mêmes identifiants de connexion créés dans l'application pour les dispositifs iOS et Android. (Figure : 15.1)

### USAGE COURANT

La page principale du tableau de bord vous offre une visibilité globale de votre unité laser Gemini EVO. Certaines des informations affichées sur le tableau de bord comprennent :

- Une représentation graphique des interventions manuelles ou prédéfinies effectuées
- Les paramètres de puissance les plus utilisés
- Le nombre total d'interventions effectuées par jour/semaine ou sur une plage de temps spécifique sélectionnée par l'utilisateur
- L'utilisation totale du laser par l'utilisateur
- Le tableau d'utilisation des longueurs d'onde montrant les longueurs d'onde les plus utilisées
- Les principales interventions prédéfinies effectuées
- Les principales interventions prédéfinies effectuées par catégorie (non chirurgicales/chirurgicales/soulagement de la douleur)
- Un aperçu du retour sur investissement
- Accédez également à des ressources d'assistance supplémentaires.

Le tableau de bord est constamment amélioré. Certaines des caractéristiques énumérées ci-dessus peuvent être différentes et mises à jour/améliorées depuis la création du produit. Notre objectif est de toujours améliorer le système en fonction des commentaires des clients. Si vous avez une suggestion d'amélioration, veuillez envoyer un courriel à feedback@azenamedical.com et nous ferons de notre mieux pour l'étudier et mettre en œuvre vos suggestions dans notre prochaine mise à jour.

### MENU DU TABLEAU DE BORD

Le menu principal du tableau de bord contient plusieurs liens qui facilitent la navigation vers toutes les fonctionnalités répertoriées, dont le calculateur PBM qui vous permet de visualiser les traitements PBM en fonction du niveau de douleur, de la couleur des tissus ou de la durée. (Figure : 15.2)

### TABLEAU DE BORD

La page principale du tableau de bord contient toutes les informations globales à jour de votre dispositif Gemini EVO.

### ASSISTANCE PAR CHAT

Nous avons intégré un moyen très simple et convivial d'obtenir une assistance technique. Le chat et la vidéo sont disponibles pour votre commodité pendant nos heures d'ouverture normales.

### VOS DISPOSITIFS

Avec un ou plusieurs dispositifs Gemini EVO, vous pouvez surveiller et régler plusieurs des caractéristiques de votre laser Gemini EVO telles que l'état de la batterie sous les données critiques ou ajuster les interventions prédéfinies sur la page de personnalisation. Certaines caractéristiques supplémentaires également disponibles sur le tableau de bord sont répertoriées ci-dessous :

### **Préréglage ou manuel**

Cette fonctionnalité montre graphiquement les interventions effectuées manuellement par rapport à celles basées sur un préréglage. Il s'agit d'un moyen simple de visualiser la méthode d'intervention avec laquelle l'utilisateur est le plus à l'aise.

### **Principales interventions**

Cette fonctionnalité affiche les principales interventions effectuées par nom et par catégorie. Il s'agit d'un moyen pratique de visualiser quelle intervention est la plus effectuée par l'utilisateur.

#### **Total des interventions**

Cette fonction affiche le nombre total d'interventions effectuées au cours d'une période de temps spécifique.

### **Retour sur investissement**

Après avoir ajouté le coût de chaque intervention en fonction de la région de l'utilisateur, la fonction RSI calculera et affichera automatiquement le retour réalisé sur chaque intervention.

#### **Utilisation de la longueur d'onde - général**

Cette fonction affichera par un graphique la longueur d'onde que l'utilisateur a le plus utilisée.

### TABLEAU DE BORD - PAGE PRINCIPALE - DONNÉES GÉNÉRALES

Une fois connectée à votre laser Gemini EVO, la page principale du tableau de bord affichera les informations d'état concernant votre dispositif laser. La page tableau de bord affichera toujours vos données générales, même si vous avez plusieurs dispositifs Gemini EVO associés au même compte. Par exemple, sous total des interventions, elle répertoriera toutes les interventions effectuées avec tous vos dispositifs Gemini EVO. Si vous avez un dispositif Gemini EVO, elle répertoriera uniquement les informations concernant ce dispositif. (Figure : 15.3)

### TABLEAU DE BORD - DONNÉES CRITIQUES - SPÉCIFIQUES À L'UNITÉ

La page des données critiques affichera des informations spécifiques sur votre dispositif Gemini EVO en fonction de son numéro de série unique. Ce type d'informations est utile lors du dépannage ou de la visualisation d'une fonctionnalité lorsque l'utilisateur rencontre un problème de fonctionnalité. Certaines des informations affichées sont les principales interventions par catégorie, la longueur d'onde la plus utilisée, l'état des composants et l'état de la batterie. (Figure : 15.4)

### TABLEAU DE BORD - PERSONNALISER

La page de personnalisation vous permet de personnaliser les paramètres de votre dispositif Gemini EVO. En plus de modifier plusieurs paramètres, vous pouvez acheter une extension de garantie si elle est disponible et effectuer des mises à jour logicielles lorsqu'elles sont disponibles. (Figure : 15.5)

#### **Personnalisation des interventions prédéfinies**

La personnalisation d'un paramètre de puissance préréglé en usine vers tout autre paramètre de puissance est simple. Modifiez la puissance en appuyant sur l'icône + ou - et cliquez sur sauvegarder. Votre dispositif émet un bip lorsque le nouveau préréglage est enregistré. Pour réinitialiser la puissance aux paramètres d'usine, cliquez simplement sur « Réinitialisation d'usine » et confirmez votre sélection.

### **Changer le nom de votre dispositif Gemini EVO**

# PROCÉDURES DE NETTOYAGE ET DE STÉRILISATION

Le nom de votre laser Gemini EVO peut être modifié pour le nom de votre choix. Sélectionnez l'icône de modification sous « unités laser » enregistrées et modifiez le nom. Sélectionnez sauvegarder pour enregistrer la modification.

### **Mises à jour du logiciel**

Nous publierons périodiquement des mises à jour logicielles. Le tableau de bord affichera si une mise à jour logicielle est disponible. Cliquez simplement sur « mettre à jour » et votre dispositif se mettra automatiquement à jour vers la dernière version.

### **Personnaliser le RSI**

L'outil RSI est un moyen simple de vérifier les revenus générés par le laser Gemini EVO. Ajoutez le coût de chaque intervention en fonction de votre région et le tableau de bord calculera automatiquement en fonction du nombre d'interventions que vous avez effectuées. Le RSI sera affiché sur la page principale du tableau de bord.

### **Garantie**

Une extension de garantie (24 ou 36 mois) peut être achetée depuis le tableau de bord.

### LIGNES DIRECTRICES

Le laser à diode Gemini 810 + 980 n'est pas fourni à l'état stérile et ne doit pas non plus être stérilisé avant utilisation à l'exception de la pièce à main. Les procédures de nettoyage et de stérilisation suivantes sont recommandées avant la première utilisation et après chaque utilisation ultérieure :

- 1. Les embouts de fibres jetables sont fournis non stériles par le fabricant et doivent être essuyés avec des lingettes imbibées d'alcool isopropylique par l'opérateur avant utilisation. Les embouts doivent être jetés dans un conteneur de déchets infectieux (SHARPS) après chaque utilisation. Il n'y a pas de procédure de réutilisation ou de retraitement indiquée pour les embouts de fibres jetables.
- 2. La pièce à main en aluminium est également fournie non stérile par le fabricant et doit être nettoyée et stérilisée avant la première utilisation et après chaque utilisation en suivant ces instructions :

### NETTOYAGE DE LA PIÈCE À MAIN

### **Avertissement : Le laser à diode Gemini 810 + 980 et ses composants ne peuvent pas être nettoyés avec un système de nettoyage automatisé.**

Le processus de nettoyage est destiné à éliminer le sang, les protéines et les autres contaminants potentiels des surfaces et des fentes des accessoires réutilisables. Ce processus peut également réduire la quantité des particules, micro-organismes et agents pathogènes présents. Le nettoyage doit être effectué dans un délai maximum de 1 heure après l'intervention et toujours avant la stérilisation :

- 3. Après utilisation, retirez soigneusement l'embout de fibre jetable de la pièce à main et éliminez-le dans un conteneur de déchets infectieux (SHARPS).
- 4. Nettoyez la pièce à main et le câble de fibre attaché à l'aide d'une lingette CaviWipes®, ou un produit équivalent, pour entièrement pré-nettoyer les zones exposées en enlevant tous les gros débris. Assurez-vous d'essuyer la zone filetée où l'embout jetable se fixe.
- 5. Retirez l'enveloppe de la pièce à main en suivant les instructions de la page suivante. Utilisez une nouvelle lingette pour pré-nettoyer le filetage nouvellement exposé de l'enveloppe de la pièce à main et le capuchon (en commençant par le joint torique et en essuyant en direction du câble de fibre).
- 6. Utilisez une nouvelle lingette pour complètement humidifier toutes les zones pré-nettoyées, en gardant toutes les zones humides pendant 2 minutes à température ambiante (68 °F / 20 °C). L'utilisation répétée de lingettes peut être nécessaire pour veiller à ce que les surfaces restent visiblement humides.
- 7. Inspectez visuellement la pièce à main pour vous assurer qu'il ne reste pas de débris visibles. Si nécessaire, continuez d'utiliser des lingettes CaviWipes jusqu'à ce que tous les débris visibles soient retirés.
- 8. Essuyez toutes les zones exposées de la pièce à main avec des lingettes imbibées d'alcool isopropylique pour enlever tout résidu laissé par les CaviWipes®.

### STÉRILISATION DE LA PIÈCE À MAIN À LA VAPEUR

Le processus de stérilisation à la vapeur est destiné à détruire les micro-organismes infectieux et les agents pathogènes. Effectuez toujours la procédure de stérilisation immédiatement après le nettoyage et avant l'utilisation, et utilisez uniquement des accessoires de stérilisation approuvés par la FDA (USA) ou marqués du sigle CE (Europe) tels que les pochettes ou plateaux de stérilisation. (Figure : 17.1)

- 1. Placer la coque de la pièce à main, les adaptateurs PBM de 3 mm et/ou de 7 mm dans un sachet autoclave séparé à enveloppe unique et à fermeture automatique.
- 2. Placez sur un plateau de stérilisation avec le côté papier vers le haut ; n'empilez pas d'autres instruments sur la pochette.
- 3. Placez le plateau à l'intérieur de la chambre de l'autoclave et réglez le cycle à 135 °C (275 °F) pendant au moins 10 minutes, avec un temps de séchage de 30 minutes.
- 4. Une fois le cycle terminé, retirez le plateau et laissez le produit de stérilisation refroidir et sécher. La pièce à main doit rester dans la pochette de stérilisation jusqu'à son utilisation, afin qu'elle reste stérile.
- 5. Inspectez la coque de la pièce à main ou l'adaptateur PBM 3 mm/7 mm pour vous assurer que le produit n'est pas endommagé. Vous trouverez ci-dessous les critères de dégradation des différents éléments :

Il est recommandé d'effectuer une inspection visuelle et mécanique des adaptateurs PBM et de la pièce à main en aluminium après chaque stérilisation afin de s'assurer que les adaptateurs ne sont pas endommagés et ne se sont pas dégradés en ce qui concerne les performances. Un niveau de dégradation non acceptable inclut le verre brisé (Figure : 16.1), le délaminage du matériel anodisé (Figure : 16.2), une tâche circulaire uniforme lorsqu'on vérifie la lumière de visée sur une surface plane (Figure : 16.3) et l'impossibilité de visser la pièce à main. Dans le cas où les adaptateurs ont un verre brisé ou une tache non circulaire de la lumière de visée, veuillez renvoyer les adaptateurs au fabricant pour qu'il les examine.

6. Retirez/ remontez la coque de la pièce à main ou l'adaptateur PBM 3 mm/7 mm en suivant les instructions ci-dessous.

- Tournez l'embout PBM 7 mm dans le sens inverse des aiguilles d'une montre pour le retirer. (Figure : 17.1, option : 1)
- Tournez l'embout PBM 3 mm dans le sens inverse des aiguilles d'une montre pour le retirer. (Figure : 17.1, option : 2)
- Tournez l'enveloppe en aluminium de la pièce à main dans le sens contraire des aiguilles d'une montre pour la retirer. (Figure : 17.1, Option : 3)
- Retirez l'enveloppe en aluminium de la pièce à main pour la nettoyer et la stériliser. (Figure : 17.1, Option : 4)
- Une extrême précaution est nécessaire pour ne pas endommager accidentellement la lentille LED. (Figure : 17.1, Option : 5)

**REMARQUE :** L'extérieur de l'unité laser n'est pas systématiquement contaminé par les interventions. Le clavier et l'écran électroluminescent doivent être recouverts d'un film protecteur adhésif transparent, remplaçable après chaque patient. Si l'extérieur de l'unité laser est contaminé, il doit être essuyé avec des lingettes CaviWipes®, ou un produit équivalent, puis recouvert par un nouveau cache de protection en plastique.

**Veuillez NE PAS** vaporiser de désinfectant directement sur l'unité laser, car cela risquerait d'endommager l'écran électroluminescent transparent.

**Veuillez NE PAS** utiliser de matériaux abrasifs pour nettoyer le laser ou l'écran.

Ne dirigez jamais l'embout du laser vers le visage, les yeux ou la peau d'une personne lorsque de l'énergie est émise.

# RECOMMENDATIONS RELATIVES AUX INTERVENTIONS

### LIGNES DIRECTRICES

Les directives sur les interventions suivantes sont fournies à titre indicatif et ont été élaborées sur la base des informations fournies par les utilisateurs et les éducateurs laser expérimentés. Revoyez toujours les antécédents du patient pour estimer une éventuelle contre-indication à l'utilisation de l'anesthésie locale ou d'autres complications.

Toutes les interventions cliniques réalisées avec le laser à diode Gemini 810 + 980 doivent être soumises au même jugement clinique et avec le même soin que les techniques et les instruments traditionnels. Le risque du patient doit toujours être pris en compte et pleinement compris avant le traitement clinique. Le clinicien doit parfaitement comprendre les antécédents médicaux du patient avant le traitement.

### INDICATIONS D'EMPLOI

Le laser pour tissus mous Gemini EVO 810 + 980 est destiné à l'incision, l'excision, l'ablation, la vaporisation, l'hémostase et le traitement des tissus mous buccaux.

- Biopsies excisionnelles et incisionnelles
- Exposition des dents incluses
- Enlèvement d'un fibrome
- **Gingivoplastie**
- Hémostase et coagulation
- Gingivectomie
- Incision et excision gingivale
- Récupération d'implant
- Leucoplasie
- Papillectomies orales
- Pulpotomie en complément du traitement radiculaire
- Réduction du niveau bactérien (décontamination) et de l'inflammation
- Traitement des ulcères aphteux
- Ablation des lésions (tumeurs)
- Traitement des aphtes et des ulcères herpétiques et aphteux de la muqueuse buccale
- Élimination des tissus mous malades, infectés, enflammés et
- Incision et drainage d'abcès
- Operculectomie
- Pulpotomie
- Réduction d'hypertrophie gingivale
- Allongement coronaire sur tissus mous nécrotiques dans la poche parodontale
- Élimination du tissu œdémateux hautement enflammé affecté par la pénétration des bactéries de la muqueuse de la poche et de l'épithélium jonctionnel
- Débridement sulculaire (retrait des tissus mous nécrotiques, malades ou enflammés dans la poche parodontale pour améliorer les indices cliniques, y compris l'indice gingival, l'indice de saignement gingival, la profondeur du sillon, la dégénérescence des fibres du ligament parodontal et la mobilité dentaire)
- Thérapie contre la douleur. Chauffage topique dans le but d'élever la température des tissus pour un soulagement temporaire des douleurs et raideurs musculaires et articulaires mineures, des douleurs arthritiques mineures ou des
- Vestibuloplastie
- Curetage des tissus mous au laser
- Rétraction des tissus
- Frénectomie et frénotomie
- Gouttière gingivale pour empreintes de couronnes spasmes musculaires, des entorses et foulures mineures et des douleurs musculaires mineures au dos, l'augmentation temporaire de la circulation sanguine locale, le relâchement temporaire des muscles.

**Toutes les interventions énumérées dans ce manuel sont sûres si elles sont effectuées par un professionnel agréé et formé. Les effets secondaires potentiels pour le patient peuvent inclure un gonflement, une inflammation, une rougeur de la peau, des cicatrices, des modifications de la pigmentation des tissus et une infection après le traitement. Toutes ces conditions peuvent être réduites en suivant attentivement les instructions de suivi ou de soins postopératoires appropriées.** 

# CONSIDÉRATIONS ENVIRONNEMENTALES ET D'INSTALLATION

### LIGNES DIRECTRICES

En plus de recevoir une formation adéquate à l'utilisation des lasers dentaires pour tissus mous, les utilisateurs doivent être familiers et expérimentés avec les interventions utilisant des dispositifs électrochirurgicaux ou des instruments traditionnels avant de les pratiquer sur des patients avec le laser à diode Gemini 810 + 980. Les utilisateurs non expérimentés devraient demander des conseils de formation appropriés avant d'essayer des traitements cliniques avec l'unité laser Gemini. Afin de garantir une utilisation sûre du laser à diode Gemini 810 + 980 dans votre établissement, veuillez-vous assurer que l'emplacement proposé est compatible avec les caractéristiques ci-dessous.

### EXIGENCES DE PUISSANCE

Bloc d'alimentation externe CA/CC - Utilisez uniquement le bloc d'alimentation du laser Gemini EVO fourni. Chaque bloc d'alimentation du laser Gemini EVO porte l'étiquette correspondante ci-dessous. NE PAS utiliser un autre bloc d'alimentation. (Figure : 18.1)

Puissance d'entrée : 100 - 240 V ; 50 - 60 Hz, 1,5 A Puissance de sortie : 18 V, 65 W

### CHAUFFAGE ET VENTILATION

Les conditions environnementales de fonctionnement doivent être comprises entre 10 et 40 °C (50 à 104 °F) et 95 % d'humidité relative ou moins. Les conditions environnementales de transport et de stockage doivent être comprises entre 0 - 40 °C (32 - 104 °F) et 95 % d'humidité relative ou moins. La pression atmosphérique doit être comprise entre 70 kPa et 106 kPa dans les conditions de fonctionnement, de transport et de stockage.

### PRODUITS CHIMIQUES ET GAZ COMBUSTIBLES

Tous les gaz qui sont combustibles ou comburants et qui sont utilisés dans la zone de fonctionnement où le laser à diode Gemini 810 + 980 est utilisé doivent être coupés pendant l'intervention. Les produits de nettoyage et autres composés chimiques inflammables doivent être stockés dans une zone éloignée du site chirurgical afin d'éviter tout risque de combustion. Veuillez ne pas utiliser en présence d'approvisionnements supplémentaires en oxygène thérapeutique pour les patients souffrant de maladies respiratoires ou connexes.

### ÉVACUATION DU PANACHE

L'évacuation du panache doit être abordée lors de la vaporisation des tissus. Un système d'aspiration à volume élevé doit être utilisé et les cliniciens doivent porter des masques à haute filtration de 0,1 micron ou moins qui sont appropriés pour les virus et le contrôle bactérien.

### ACCÈS OPÉRATOIRE PENDANT L'UTILISATION DU LASER

L'accès à la zone de traitement doit être limité lorsque les lasers sont utilisés. Un panneau indiquant « LASER EN COURS D'UTILISATION » doit être placé dans une zone désignée à côté de l'entrée de la zone de traitement.

**ATTENTION : Les fumées et/ou volutes causées par le laser peuvent contenir des particules tissulaires viables**

# CONSIDÉRATIONS GÉNÉRALES DE SÉCURITÉ

### LIGNES DIRECTRICES

L'utilisation sûre du laser pour tissus mous Gemini 810 + 980 est la responsabilité de toute l'équipe dentaire, y compris du médecin, des opérateurs du système et de l'agent de sécurité du cabinet dentaire.

# CONSIDÉRATIONS GÉNÉRALES DE SÉCURITÉ

Afin d'évaluer correctement les conditions favorables du traitement, vous trouverez ci-dessous une liste de contrôle préalable au traitement pour vous assurer que le traitement de votre patient est sûr :

- Interrogez le patient concernant une éventuelle allergie aux anesthésiques locaux ou topiques.
- Assurez-vous que le panneau d'avertissement laser est affiché dans la zone d'opération.
- Assurez-vous que le patient et les opérateurs portent tous des lunettes de protection laser spécifiques au laser Gemini EVO.
- Demandez au patient de remplir un formulaire de consentement éclairé pour le traitement au laser. Les modèles de formulaires sont généralement disponibles auprès de votre prestataire de formation au laser.
- Si vous effectuez une intervention non chirurgicale, utilisez un embout de fibre non initié.
- Si vous effectuez une intervention chirurgicale, utilisez un embout de fibre initié.

Ajustez les paramètres de puissance du laser selon les besoins pour s'adapter aux circonstances cliniques du cas. Les paramètres d'intervention prédéfinis intégrés au laser Gemini EVO sont simplement une recommandation du fabricant. Le niveau de puissance optimal peut varier au cas par cas

### CONTRE-INDICATIONS

Faites preuve de prudence quant aux affections médicales générales qui pourraient contre-indiquer une intervention locale. Ces affections peuvent inclure l'allergie aux anesthésiques locaux ou topiques, les maladies cardiaques, les maladies pulmonaires, les troubles de la coagulation, et l'insuffisance du système immunitaire, ou des affections médicales ou médicaments qui pourraient contre-indiquer l'utilisation de certaines sources de type lumière / laser associées à cet appareil. Une autorisation médicale du médecin du patient est conseillée lorsqu'il existe un doute au sujet du traitement. Le laser à diode Gemini 810 + 980 n'est pas indiqué pour les interventions sur tissus durs. Le laser est attiré par la mélanine, l'hémoglobine et, dans une certaine mesure, l'eau. Évitez toute exposition prolongée à l'énergie lorsque vous travaillez dans et autour des zones cervicales de la dent. En raison de la fine couche d'émail dans cette zone, l'énergie peut être absorbée par l'hémoglobine dans la pulpe et une hyperémie pulpaire risquerait de se produire. Une exposition prolongée à une telle énergie pourrait causer l'inconfort du patient et même conduire à une nécrose pulpaire.

### PROTECTION DES YEUX ET DE LA PEAU

Lorsque le laser à diode Gemini 810 + 980 est en cours d'utilisation, les médecins, les utilisateurs du système, le personnel auxiliaire, les patients et toutes les personnes présentes dans la salle opératoire doivent porter des lunettes de sécurité appropriées qui ont été conçues pour être utilisées avec les longueurs d'onde égales ou supérieures à 800 nm qui sont associées aux lasers. La protection des yeux doit être conforme à la spécification DIN EN207 annexe II de la directive 89/686/CEE avec une densité optique de DO+5 pour la gamme de longueur d'onde comprise entre 800 nm et 1 000 nm, comme le modèle de filtre CYN de l'entreprise NoIR Laser.

La distance de danger oculaire nominale (NOHD) est la distance entre la source d'émission du laser et le point où il ne dépasse plus son exposition maximale admissible (MPE - plus haut niveau de rayonnement laser auquel une personne peut être exposée sans effets dangereux ou changements biologiques néfastes au niveau des yeux ou de la peau). La zone de danger nominale (NHZ) est l'espace dans lequel le niveau de rayonnement direct, réfléchi ou dispersé pendant le fonctionnement normal dépasse les MPE appropriées. La limite extérieure de la NHZ est égale à la NOHD. La NOHD pour les personnes portant les lunettes de sécurité recommandées est présentée dans le tableau 1 ci-dessous.

### TABLEAU 1 : NOHD (POUCES / CM)

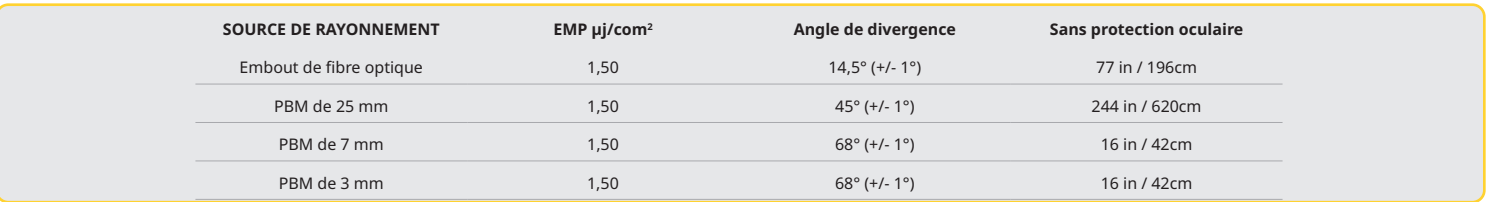

**Ne dirigez jamais l'embout du laser vers le visage, les yeux ou la peau d'une personne lorsque de l'énergie est émise.**

### OPTIONS D'ARRÊT D'URGENCE :

Effectuez l'une de ces actions pour mettre fin aux émissions laser dans le cas d'une urgence réelle ou perçue : Appuyez sur le bouton d'urgence « STOP ». (Figure : 19.1) Appuyez sur le bouton « MARCHE/ARRÊT ». (Figure : 19.2) Le circuit ouvert de verrouillage à distance désactive le laser. (Interrupteur de verrouillage à distance fourni sur demande) (Figure : 19.3) Appuyez sur la sélection de l'interface tactile guidée ACTIF/VEILLE (Figure : 19.4) Relevez votre pied de la pédale d'activation. (Figure : 19.5)

# CARACTÉRISTIQUES DU SYSTÈME

### LASER POUR TISSUS MOUS GEMINI EVO 810 + 980

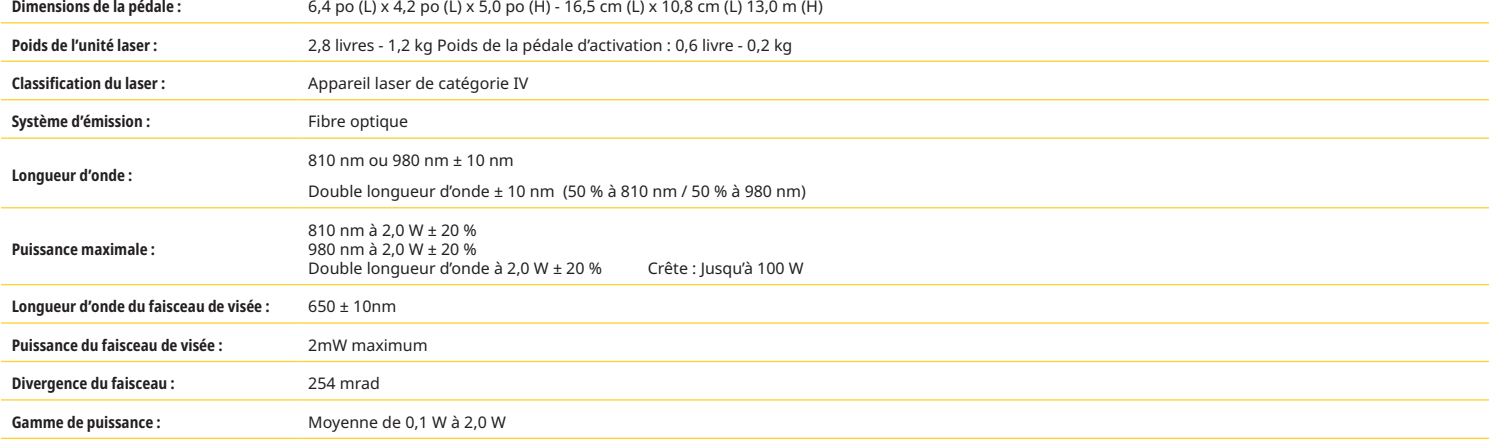

# CARACTÉRISTIQUES DU SYSTÈME

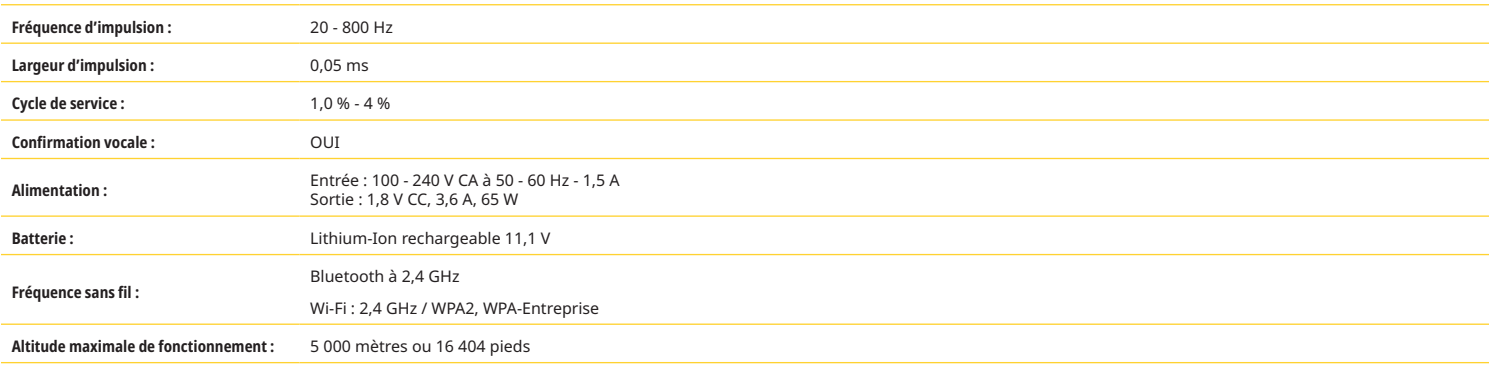

**Le laser à diode Gemini 810 + 980 est conforme aux normes suivantes : CEI 60825-1 / EN/ES 60601-1 CEI 60601-1-2 CEI 60601-2-22 21 CFR 1040.10 et 1040.11 Sections 15 et 18 de la FCC (47 CFR)**

# SERVICE AND TROUBLESHOOTING

### ÉTALONNAGE

Un réétalonnage est recommandé tous les 12 mois afin d'assurer la précision de la puissance de sortie optique. Le laser pour tissus mous Gemini EVO 810 + 980 peut être renvoyé au fabricant pour un réétalonnage, que vous pouvez organiser en contactant votre distributeur. Certaines entités gouvernementales ou commerciales peuvent exiger des certificats d'étalonnage qui peuvent également être fournis par le fabricant.

### EFFETS INDÉSIRABLES

S'il est utilisé correctement, il n'y a aucun effet indésirable connu résultant de l'utilisation du laser pour tissus mous Gemini EVO 810 + 980. Veuillez lire attentivement et comprendre l'ensemble des avertissements, précautions et contre-indications de ce manuel avant utilisation. En cas de dysfonctionnement du laser dû à l'exposition à certaines conditions environnementales, aux champs magnétiques, aux influences électriques externes, aux décharges électrostatiques, à la pression ou aux variations de pression, aux accélérations et à toute source d'inflammation thermique potentielle, cessez l'utilisation et suivez les instructions de la section entretien et dépannage de ce manuel. Des mesures supplémentaires peuvent être nécessaires, telles que la réorientation ou le déplacement du dispositif.

Il n'est pas recommandé d'utiliser un équipement séparé pour évaluer les conditions favorables qui sont acceptables pour le traitement ou pour évaluer les conditions défavorables qui rendraient un traitement inacceptable ou dangereux.

La SORTIE LASER maximale du rayonnement laser avec les amplitudes de l'incertitude de mesure cumulée et toute augmentation attendue des quantités mesurées après la fabrication est indiquée comme l'incertitude de mesure standard.

### INTERFÉRENCE SANS FIL

Cet équipement a été testé et jugé conforme aux limites des appareils numériques de classe B, en vertu de la section 15 du règlement de la FCC. Ces limites sont conçues pour fournir une protection raisonnable contre les interférences nuisibles dans une installation résidentielle. Cet équipement génère et peut émettre de l'énergie radiofréquence et, s'il n'est pas installé et utilisé conformément aux instructions, il peut causer des interférences nuisibles aux communications radio.

Cependant, il n'y a aucune garantie que l'interférence ne se produira pas dans une installation particulière. Cet équipement peut provoquer des interférences nuisibles à la réception radio ou télévisuelle, qui peuvent être déterminées en mettant l'appareil hors tension.

### TOUTES LES AUTRES CONDITIONS

Dans le cas où le laser à diode Gemini 810 + 980 ne fonctionne pas correctement et que votre représentant de distributeur est incapable de vous aider, le système devra être retourné au fabricant pour réparation. Il n'y a pas de pièces réparables par l'utilisateur disponibles pour l'appareil. Il est recommandé de retourner le système dans son emballage d'origine. S'il n'est pas disponible, un autre peut être demandé au moment où vous discutez de votre incident de service avec votre représentant du distributeur.

### GUIDE DE DÉPANNAGE

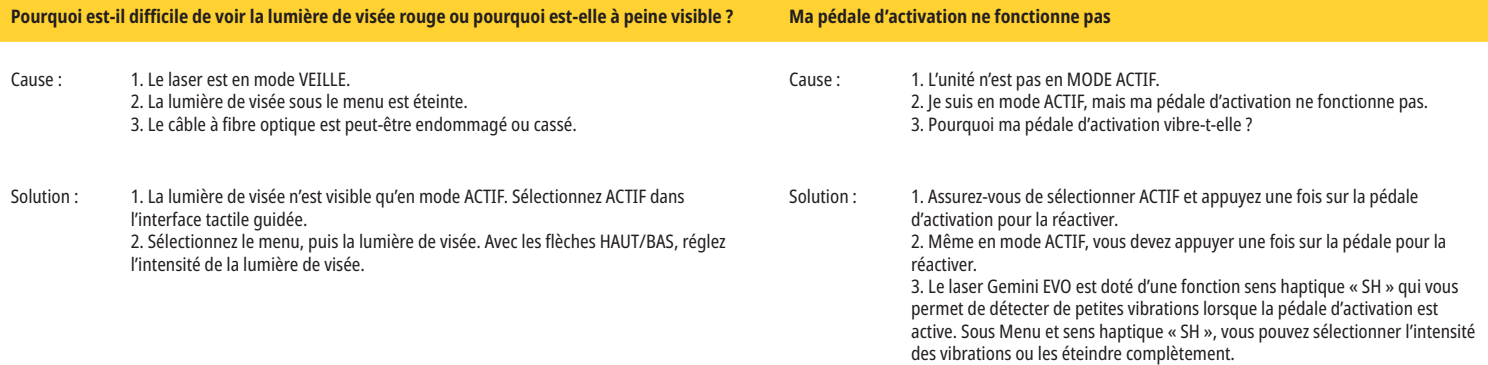

# ENTRETIEN ET DÉPANNAGE

### GUIDE DE DÉPANNAGE

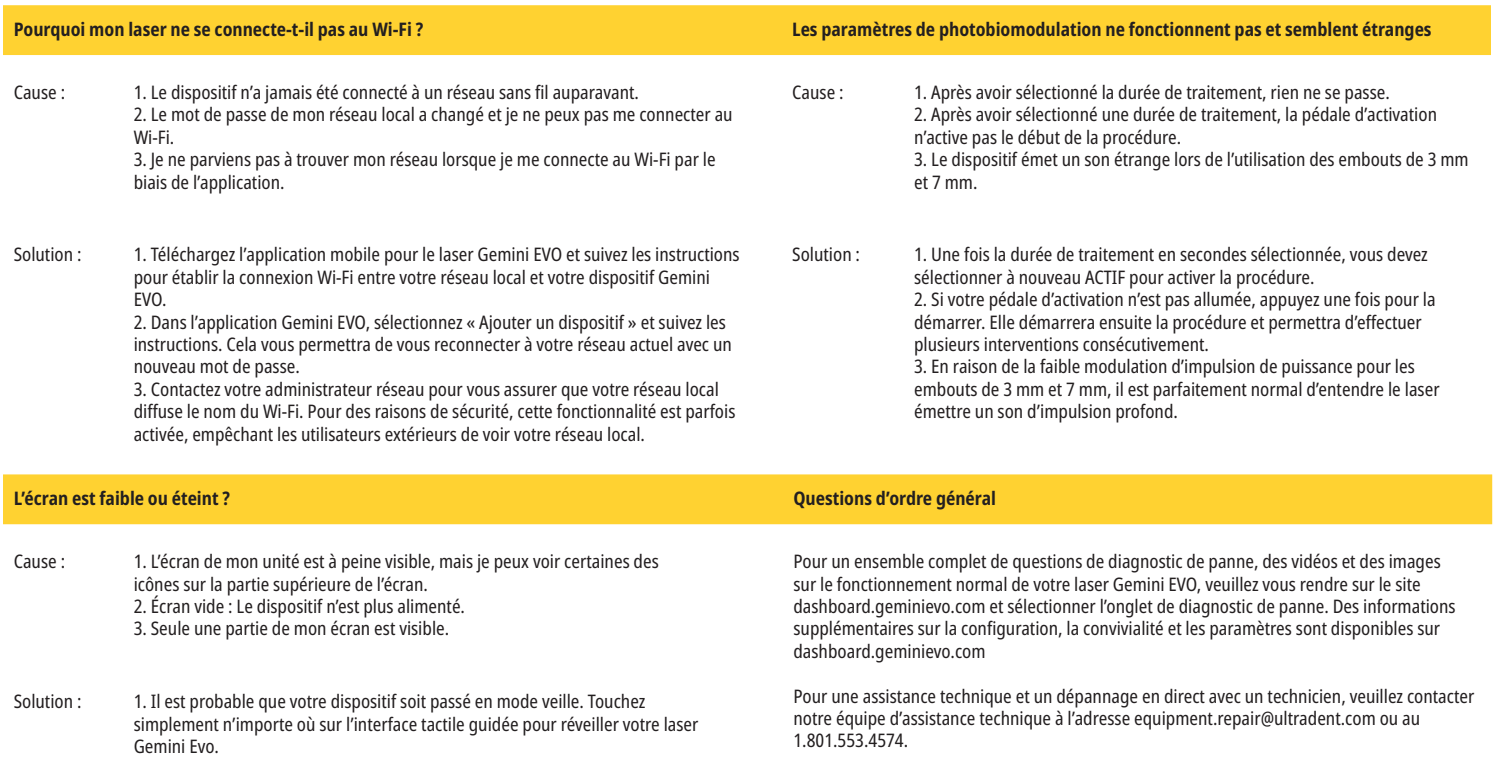

2. Mettez l'unité sous tension. L'unité peut être hors tension en raison d'une batterie faible, auquel cas le module d'alimentation CA doit être branché. 3. Le dispositif doit être renvoyé au fabricant pour réparation. Contactez votre représentant du distributeur pour obtenir les instructions de retour.

Le laser pour tissus mous GEMINI EVO 810 + 980 est conçu pour effectuer des mises à jour logicielles régulières. Si la connexion Internet est perdue ou instable pendant une mise à jour, celle-ci peut échouer. Le message d'erreur « UF » s'affiche à l'écran et l'utilisateur peut redémarrer l'unité laser pour rétablir la connectivité et reprendre la mise à jour.

### **SURCHAUFFE**

MESSAGES D'ERREUR

Le laser à diode Gemini 810 + 980 est conçu pour effectuer des interventions chirurgicales à une température spécifique. Une puissance élevée et des interventions longues peuvent faire chauffer l'unité laser jusqu'au seuil de température maximal.

Veuillez attendre quelques minutes pour que la température diminue avant de reprendre le fonctionnement normal.

### **PÉDALE D'ACTIVATION DÉCONNECTÉE**

**ERREUR DE MISE À JOUR LOGICIELLE**

Le laser à diode Gemini 810 + 980 est équipé d'une puce Bluetooth longue portée.

Veuillez vérifier les deux piles AA dans la pédale d'activation et les remplacer si nécessaire. Appuyez sur la pédale d'activation une fois pour réactiver la connexion avec l'unité laser. L'icône Bluetooth sur la pédale d'activation devient bleue, et le symbole Bluetooth apparaît sur l'écran, si le laser est en mode actif et que la pédale d'activation est correctement connectée.

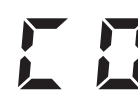

### **ERREUR DE COMMUNICATION AVEC L'ÉCRAN**

Si l'écran électroluminescent en verre ne parvient pas à s'allumer, il y aura un avertissement sonore disant « Erreur de communication avec l'écran ».

Veuillez brancher le bloc d'alimentation CA/CC sur l'unité laser et redémarrer le système en appuyant sur le bouton MARCHE/ARRÊT. Si le problème persiste, contactez l'assistance technique pour obtenir de l'aide.

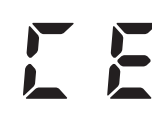

### **ERREUR D'ÉTALONNAGE**

Le laser Gemini EVO est capable de détecter la lumière laser interne avec un photodétecteur. Si pour une raison quelconque votre dispositif Gemini EVO sort de la plage d'étalonnage, le message ERREUR CE sera visible. À ce stade, nous vous recommandons de contacter notre équipe d'assistance technique, car l'unité peut avoir besoin d'être renvoyée pour subir un étalonnage.

# CYBERSÉCURITÉ

### APERÇU ET RECOMMANDATIONS

Le laser pour tissus mous Gemini EVO 810 + 980 a été développé avec une cybersécurité intégrée tout au long du cycle de vie du produit. Des activités telles que la modélisation des menaces, la documentation des exigences, les tests d'intrusion et la planification de la gestion post-commercialisation ont été exécutées pour le dispositif.

Le laser pour tissus mous Gemini EVO 810 + 980 a été développé avec des capacités de cybersécurité telles que le démarrage sécurisé et la signature de code en utilisant des algorithmes standard de l'industrie.

Le laser pour tissus mous Gemini EVO 810 + 980 permet de fournir à distance des mises à jour et des correctifs de cybersécurité de routine. Le dispositif fournit une notification sur l'interface tactile guidée, l'application mobile et l'interface Web (tableau de bord) lorsqu'une nouvelle mise à jour est disponible. L'utilisateur a alors la possibilité d'installer la mise à jour directement dans le dispositif avec l'une de ces options. (Figure : 20.1)

Une déclaration du fabricant sur la sécurité des dispositifs médicaux (MDS2) est disponible sur demande pour le laser pour tissus mous Gemini EVO 810 + 980.

# DIRECTIVE SUR L'ENVIRONNEMENT ÉLECTROMAGNÉTIQUE

### COMPATIBILITÉ ÉLECTROMAGNÉTIQUE

**Avis :** Le laser à diode Gemini 810 + 980 est conforme à toutes les exigences de compatibilité électromagnétique selon la CEI 60601-1-2 : 2014.

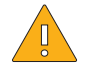

**ATTENTION :** Le matériel électrique médical nécessite des précautions particulières concernant la compatibilité électromagnétique (CEM) et doit être installé et mis en service conformément aux informations CEM fournies dans les tableaux suivants.

Les équipements de communication portables et mobiles à radio fréquence (RF) peuvent affecter les équipements électriques médicaux.

**AVERTISSEMENT :** Les accessoires autres que ceux spécifiés, sauf ceux qui sont fournis ou vendus par Ultradent Products, Inc., comme pièces de rechange pour les composants internes ou externes, peuvent entraîner une augmentation des ÉMISSIONS ou une diminution de l'IMMUNITÉ du laser à diode Gemini 810 + 980.

**Accessoires :** Bloc d'alimentation de qualité médicale - Longueur maximale de 6 pi (1,8 m). Référence Ultradent : 8981

### **Pédale d'activation :** Bluetooth sans fil à 2,4 GHz, référence Ultradent : 8982

Description : La pédale d'activation utilise la technologie Bluetooth 4.0 BLE qui fonctionne à une fréquence de 2 402 à 2 480 MHz avec une puissance TX +0 dBm et une sensibilité RX de -93 dBm, et utilise la modulation GFSK. La pédale est préconfigurée par le fabricant pour se synchroniser uniquement avec l'unité laser Gemini qui a un identifiant unique correspondant. Cela empêche les interférences avec d'autres technologies sans fil RF qui peuvent être présentes.

Par mesure de sécurité, toute fin de liaison Bluetooth entre la pédale d'activation et l'unité laser lors de l'utilisation entraînera l'arrêt immédiat de toute émission laser. Reportezvous à la section « Entretien et dépannage » de ce manuel si vous rencontrez des problèmes de connexion entre l'unité laser et la pédale d'activation.

Cet appareil a passé des tests de coexistence sans fil avec les dispositifs courants des cabinets dentaires à une distance de séparation minimale de 30 cm.

### DÉFINITIONS

**Émissions (électromagnétiques) :** quand une énergie électromagnétique est émise par une source.

**Immunité aux interférences :** la capacité d'un appareil ou d'un système à fonctionner sans erreurs même s'il y a des interférences électromagnétiques.

**Niveau d'immunité :** le niveau maximum d'une certaine interférence électromagnétique qui affecte un appareil ou un système particulier, où l'appareil ou le système reste opérationnel avec un certain niveau de performance.

# DIRECTIVE SUR L'ENVIRONNEMENT ÉLECTROMAGNÉTIQUE

### ÉMISSION ÉLECTROMAGNÉTIQUE

Le laser à diode Gemini 810 + 980 est prévu pour fonctionner dans l'environnement électromagnétique spécifié ci-dessous. Le client ou l'utilisateur du laser Gemini devrait veiller à ce qu'il soit utilisé dans un tel environnement.

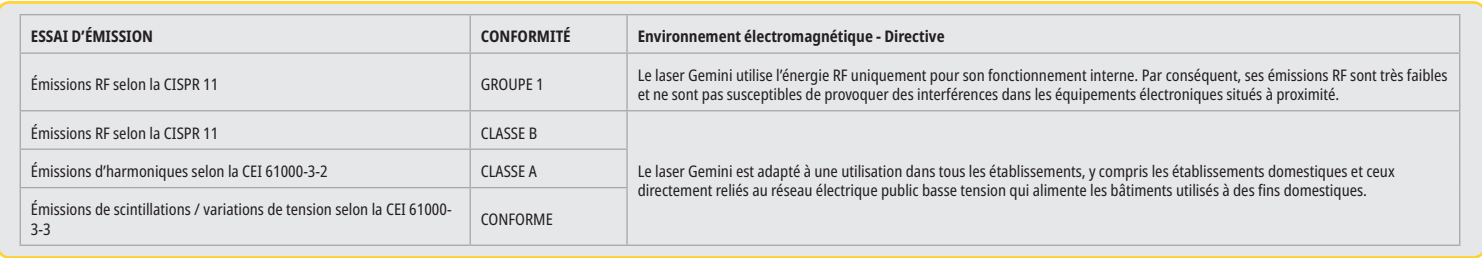

### IMMUNITÉ AUX INTERFÉRENCES

Le laser à diode Gemini 810 + 980 est prévu pour fonctionner dans l'environnement électromagnétique spécifié ci-dessous. Le client ou l'utilisateur du laser Gemini devrait veiller à ce qu'il soit utilisé dans un tel environnement.

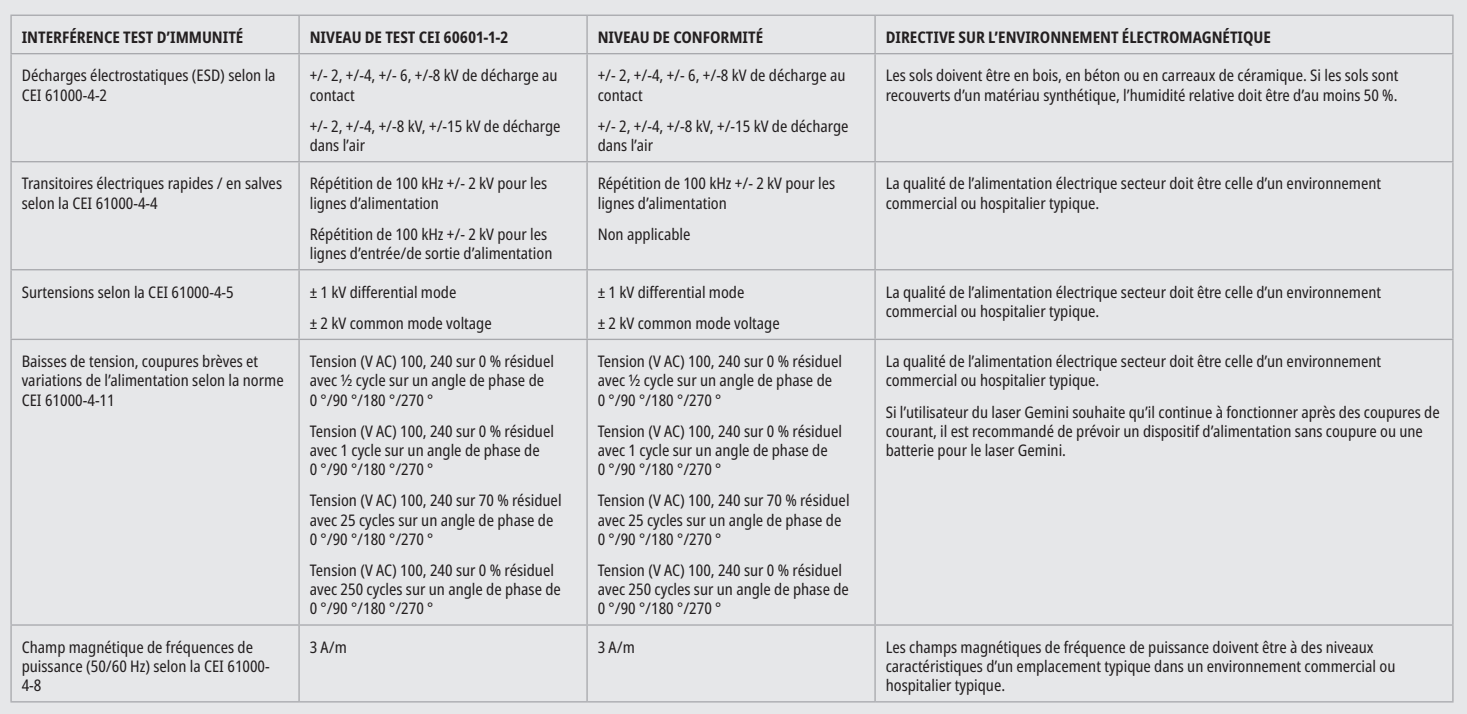

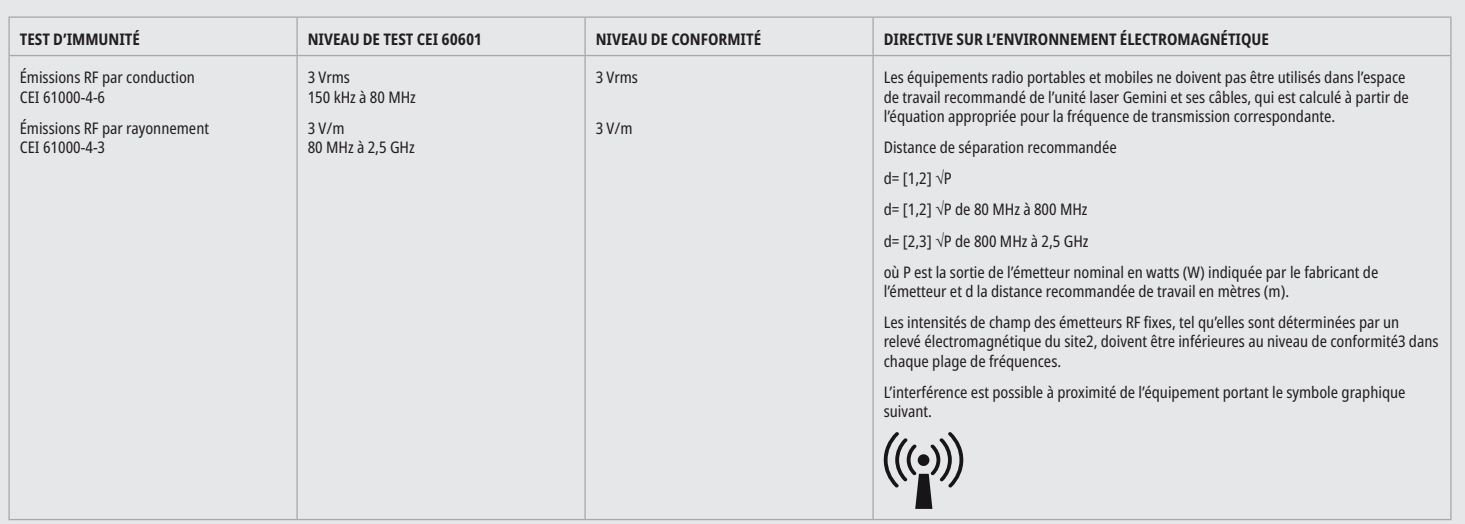

# DIRECTIVE SUR L'ENVIRONNEMENT ÉLECTROMAGNÉTIQUE

### REMARQUES

La plage de fréquence la plus élevée s'applique à 80 MHz et 800 MHz.

Les intensités de champ des émetteurs fixes, tels que les stations de base pour les téléphones radio (cellulaire / sans fil) et les radios mobiles terrestres, les radios amateurs, les émissions de radio AM et FM et de télévision, ne peuvent pas être prévues théoriquement avec précision. Une enquête sur l'emplacement est recommandée pour déterminer l'environnement électromagnétique résultant d'émetteurs HF stationnaires. Si l'intensité de champ mesurée à l'endroit où le laser à diode Gemini 810 + 980 est utilisé dépasse le niveau de conformité RF applicable ci-dessus, l'unité laser Gemini doit être observée pour en vérifier le fonctionnement normal. Si des caractéristiques de performance inhabituelles sont observées, il peut être nécessaire de prendre des mesures supplémentaires, telles que la réorientation ou le repositionnement du laser à diode Gemini 810 + 980.

Au-dessus de la gamme de fréquences de 150 kHz à 80 MHz, les intensités de champ doivent être inférieures à 3 V/m.

### ESPACES DE TRAVAIL

Le laser à diode Gemini 810 + 980 est prévu pour fonctionner dans un environnement électromagnétique où les interférences HF sont vérifiées. Le client ou l'utilisateur du laser Gemini peut aider à prévenir les interférences électromagnétiques en respectant dûment les distances minimales entre les appareils de communication RF portables et/ou mobiles (émetteurs) et l'unité laser Gemini. Ces valeurs peuvent varier en fonction de la puissance de sortie de l'appareil de communication concerné comme indiqué ci-dessous.

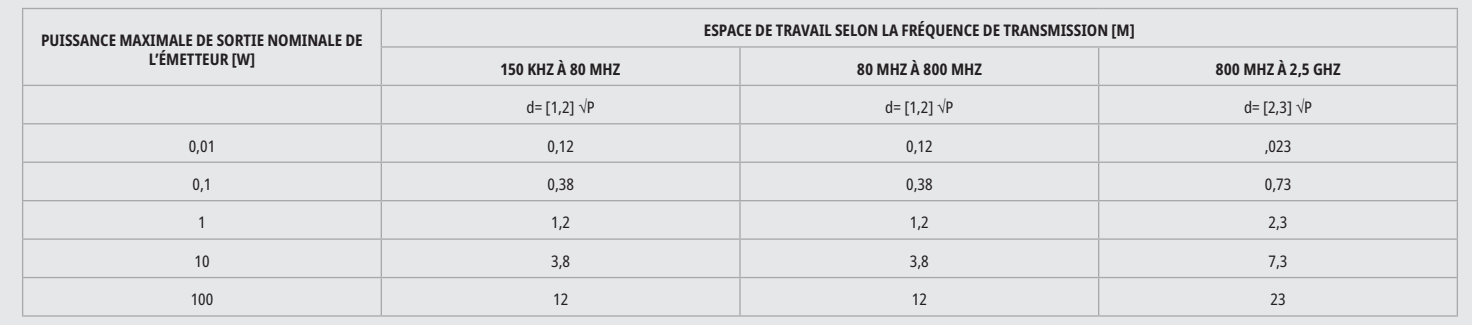

Pour les émetteurs dont la puissance nominale maximale n'est pas spécifiée dans le tableau ci-dessus, l'espace de travail recommandé d en mètres (m) peut être déterminé en utilisant l'équation dans la colonne correspondante, où P est la puissance nominale maximale de l'émetteur en watts (W) spécifiée par le fabricant de l'émetteur.

Observation 1 : La plage de fréquence la plus élevée s'applique à 80 MHz et 800 MHz.

Observation 2 : Ces lignes directrices peuvent ne pas être applicables dans tous les cas. La propagation des ondes électromagnétiques est influencée par leur absorption et leur réflexion par les bâtiments, les objets et les personnes.

### ARRÊT D'URGENCE DES ÉMISSIONS LASER

Le laser pour tissus mous Gemini EVO 810 + 980 a été conçu avec plusieurs procédés pour mettre fin à l'émission d'énergie laser dans des situations d'urgence. Ces procédés comprennent un bouton d'alimentation (MARCHE/ARRÊT) (Figure : 21.1) et le bouton d'arrêt d'urgence (STOP) (Figure : 21.2) situé à l'avant de l'unité laser.

# GARANTIE

Votre laser Gemini EVO est livré avec une garantie d'usine de 2 ans. Une extension de garantie peut être achetée et des certificats de garantie peuvent être téléchargés en accédant à votre page « tableau de bord » sur dashboard.geminievo.com ou sous l'icône de garantie dans les applications iOS et Android.

Le vendeur garantit que les produits sont exempts de défauts de matériaux et de fabrication pendant une période de vingt-quatre mois à compter de la date d'expédition, sauf pour les consommables. Si durant ce délai il est prouvé au vendeur qu'un produit est défectueux, il doit être (i) réparé avec des pièces neuves ou remises à neuf, ou (ii) remplacé par un produit neuf ou remis à neuf, à la seule discrétion du vendeur. Cette réparation ou ce remplacement est la seule obligation du vendeur et le recours exclusif de l'acheteur sous cette garantie, et doit être conditionné, au choix du vendeur, lors du retour de ces produits au vendeur, F.A.B. de son usine. Cette garantie ne couvre que les problèmes de produits causés par des défauts de matériaux ou de fabrication pendant l'utilisation ordinaire du consommateur ; elle ne couvre pas les problèmes de produits causés par toute autre raison, y compris, mais sans s'y limiter à des cas de force majeure, des modifications de tout ou d'une partie quelconque du produit, un essai inadéquat, l'assemblage, une mauvaise manipulation, un mauvais emploi, la négligence, des ajustements, des modifications du produit, une exploitation irrégulière contraire aux instructions actuelles relatives à l'installation, la maintenance ou l'exploitation ou contraire aux normes du secteur concernant la puissance d'entrée acceptable.

CETTE GARANTIE EST EXCLUSIVE ET REMPLACE TOUTES LES AUTRES DÉCLARATIONS ET GARANTIES, EXPLICITES OU IMPLICITES ; ET LE VENDEUR REJETTE ET EXCLUT EXPRESSÉMENT TOUTE GARANTIE IMPLICITE DE VENTE OU D'ADAPTATION A UN USAGE PARTICULIER. LE VENDEUR N'A AUCUNE OBLIGATION OU RESPONSABILITE DE REMBOURSER UNE PARTIE DU PRIX D'ACHAT ET NE SERA PAS RESPONSABLE DE TOUT DOMMAGE SPÉCIAL, EXEMPLAIRE, ACCIDENTEL, CONSÉCUTIF OU PUNITIF OU PERTE DE PROFITS, OU DES DOMMAGES AUX PERSONNES OU BLESSURES EN RELATION AVEC L'ACHAT OU L'UTILISATION DE L'INSTRUMENT.

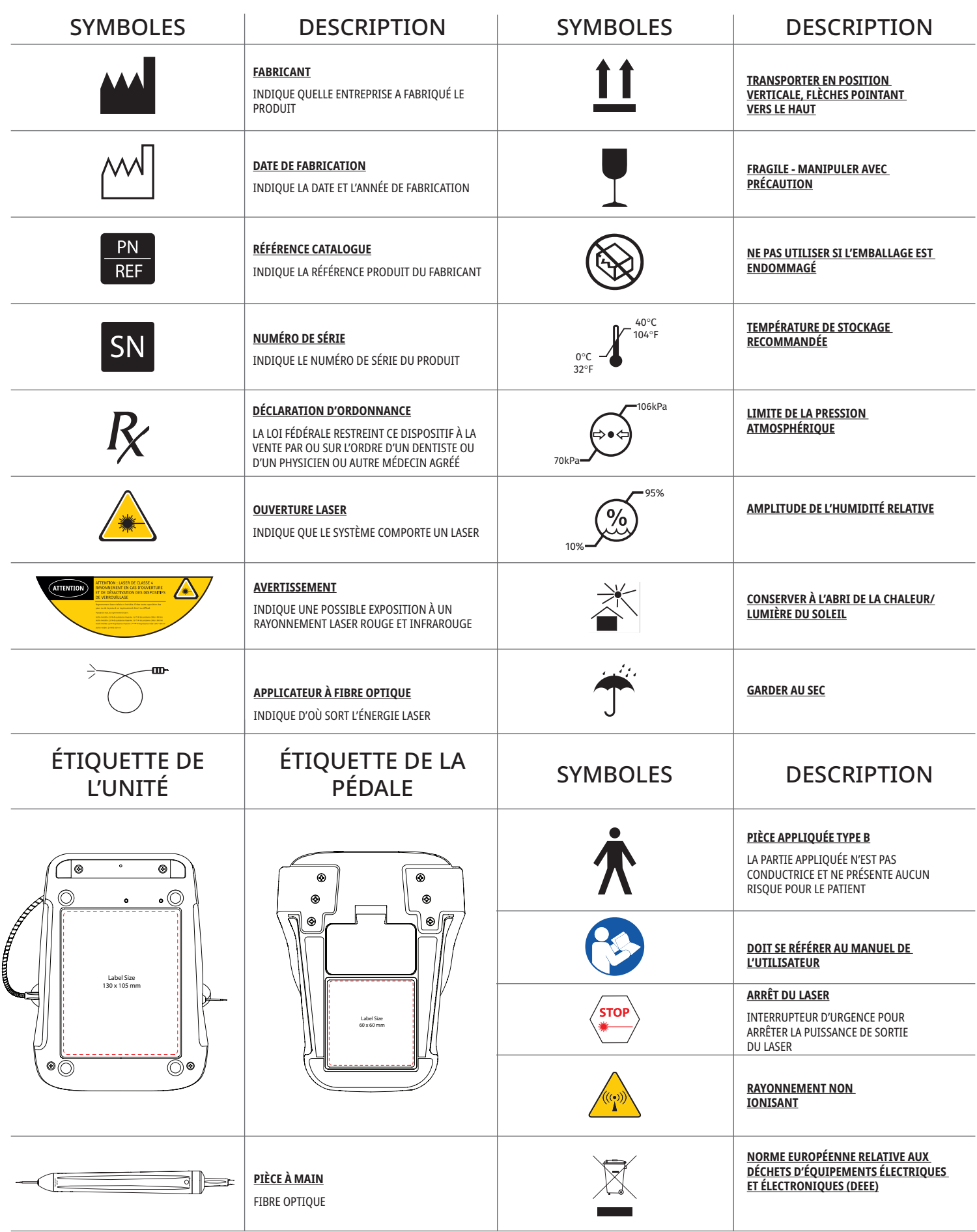

 $\mathbb{R}^2$ 

# WAARSCHUWINGEN & AANDACHTSPUNTEN

Het niet opvolgen van voorzorgsmaatregelen en waarschuwingen die in deze gebruikershandleiding worden beschreven, kan leiden tot blootstelling aan gevaarlijke optische stralingsbronnen. Volg alle veiligheidsinstructies en waarschuwingen op.

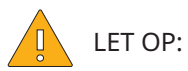

- Lees deze instructies zorgvuldig door voordat u uw Gemini 810 + 980 diodelaser gebruikt.
- Zorg dat alle gebruikers vóór gebruik voldoende zijn getraind. Raadpleeg uw distributeur voor aanbevolen trainingen. De verplichte training op de Gemini EVO-laser vindt plaats door deze handleiding.
- Zorg dat alle gebruikers vóór gebruik goed zijn getraind. Raadpleeg uw distributeur voor aanbevolen trainingen.
- Laserrook en/of walm kunnen levensvatbare weefseldeeltjes bevatten.
- Verander dit apparaat niet zonder toestemming van de fabrikant.
- Niet gebruiken in de buurt van brandbare of verbranding ondersteunende gassen.
- Test het apparaat altijd buiten de mond voordat u het bij een patiënt gebruikt.
- Deze eenheid is ontworpen en getest om te voldoen aan normen voor elektromagnetische, elektrostatische en radiofrequente storingen. De mogelijkheid van elektromagnetische of andere storingen is echter nog steeds aanwezig. Verplaatsing van het apparaat kan de storing mogelijk verhelpen.
- Medische elektrische toestellen vereisen speciale voorzorgsmaatregelen voor elektromagnetische compatibiliteit (EMC) en moeten worden geïnstalleerd en in gebruik genomen volgens de EMC-informatie in het hoofdstuk Elektromagnetische omgeving Richtlijnen in deze handleiding.
- Controleer laserbrillen regelmatig op putjes en scheuren.

Veiligheid is van cruciaal belang bij het gebruik van elk willekeurig chirurgisch instrument dat met energie werkt: uw praktijk moet daarom een veiligheidsprogramma voor de Gemini 810 + 980 diodelaser invoeren. Als uw praktijk nog geen veiligheidsfunctionaris heeft, dan moet deze worden benoemd en zal verantwoordelijk zijn om de juiste werking te begrijpen, het Gemini lasersysteem op veilige manier te gebruiken en te onderhouden. Tot zijn of haar taken behoren o.a. het trainen van praktijkpersoneel in alle aspecten van systeemveiligheid en beheer van de Gemini laser en van alle accessoires. / AANVULLENDE PROBLEEMOPLOSSING: Bel voor aanvullende vragen en tips over het oplossen van problemen naar +1.801.553.4574. Download de Gemini EVO-app in de iosof Android-webwinkel om te controleren of u de nieuwste software-update heeft.

### WAARSCHUWING:

- Zichtbare en onzichtbare laserstraling Voorkom blootstelling van ogen en huid aan directe of verstrooide straling. Laserproduct van klasse IV.
- Laseroogbescherming MOET WORDEN GEDRAGEN door de gebruiker, patiënt, assistent en iedereen die aanwezig is wanneer de laser wordt geactiveerd. Oogbescherming moet voldoen aan de specificaties in DIN EN 207 Bijlage II van Richtlijn 89/686/EEG met golflengtebescherming van 810 nm 980 nm, en ±10 nm BD 5+ zoals NoIR Laser bedrijfsfiltermodel CYN.
- Wijs of richt de straal nooit op iemands ogen.
- Kijk niet direct in de straal of bij speculaire reflecties.
- Richt de laser niet op metalen of reflecterende oppervlakken zoals chirurgische instrumenten of tandartsspiegels. Als de laserstraal direct op deze oppervlakken wordt gericht, zal de laserstraal worden gereflecteerd en een mogelijk gevaar vormen.
- Gebruik de laser nooit als de glasvezeltip niet is bevestigd.
- Laseropening aan het eind van de handstuk.
- Waarschuwingssticker laseropening bevestigd aan het systeemhandstuk.
- Zet het systeem altijd in STAND-BY modus wanneer u de Gemini 810 + 980 diodelaser enkele minuten onbewaakt laat of tussen patiënten.
- Het gebruik van bedieningselementen of aanpassingen of uitvoering van procedures die hierin niet zijn beschreven, kunnen leiden tot blootstelling aan gevaarlijke straling.
- Open nooit de behuizing van de unit. Daardoor kan gevaar van optische straling ontstaan.
- Het gebruik van andere accessoires dan gespecificeerd, behalve die door Ultradent Products, Inc. worden geleverd of verkocht, als vervangende onderdelen voor interne of externe onderdelen, kan leiden tot hogere EMISSIES of lagere IMMUNITEIT van de Gemini 810 + 980 diodelaser.

### WAT IS IN DE DOOS

Bij de Gemini 810 + 980 diodelaser wordt het volgende geleverd:

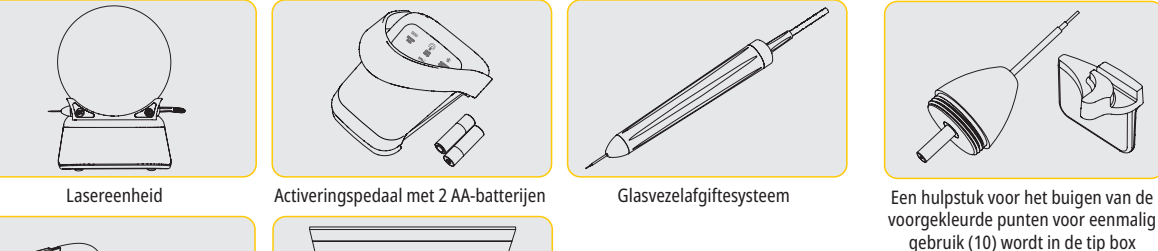

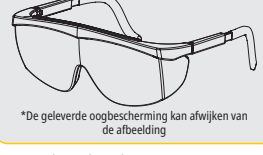

Q

\*Oogbescherming (3) 3 mm, 7 mm en 25 mm PBM adapters

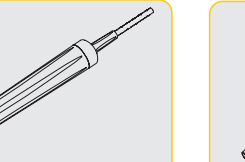

Glasvezelafgiftesysteem

- Laserwaarschuwingssticker
- Garantie-informatie
- USB-kabel
	- Gebruikershandleiding

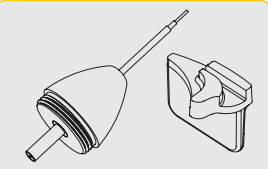

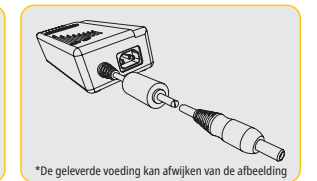

Voeding (gelijkstroom)

voorgekleurde punten voor eenmalig gebruik (10) wordt in de tip box bijgeleverd.

NB: De laser wordt geleverd met reeds geïnstalleerde lithiumionbatterij en glasvezelafgiftesysteem

NB: Wees voorzichtig bij het transport van de eenheid

OOK BIJGELEVERD: Sticker met laserwaarschuwing en gebruikershandleiding

WAARSCHUWING: Dit apparaat mag niet worden gewijzigd.

INSTRUCTIES VOOR HET UITPAKKEN

Een vertegenwoordiger van de fabrikant of dealer kan ondersteuning verlenen wanneer u de laser uit de verzenddoos wilt verwijderen. Pak de Gemini 810 + 980 diodelaser niet uit en installeer het systeem niet zonder eerst deze handleiding te lezen. Als u niet zeker weet hoe u bepaalde onderdelen moet monteren, belt u onze klantenservice of uw dealer voor ondersteuning.

### INFORMATIE OVER DE VERZENDDOOS

De verzenddoos waarin u uw Gemini 810 + 980 diodelaser ontvangt, werd speciaal ontworpen voor het veilige transport van het apparaat. Wij verzoeken u de originele verzenddoos te bewaren voor het onwaarschijnlijke geval dat u de laser voor service of reparatie moet terugsturen.

# INHOUDSOPGAVE

# **OVERZICHT**

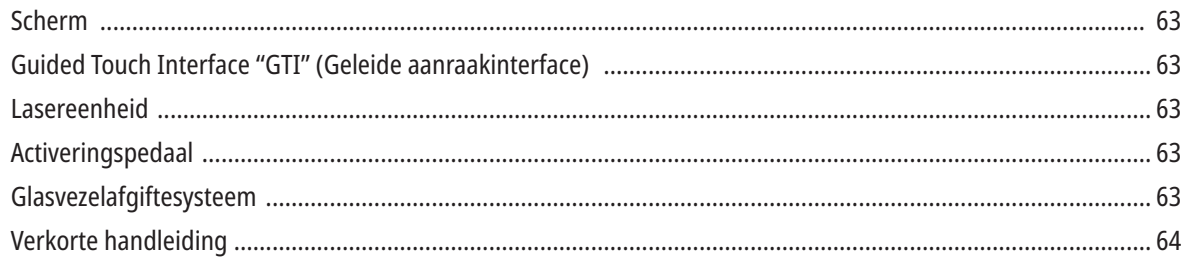

# BEDIENINGSELEMENTEN - BEDIENING & GEBRUIK

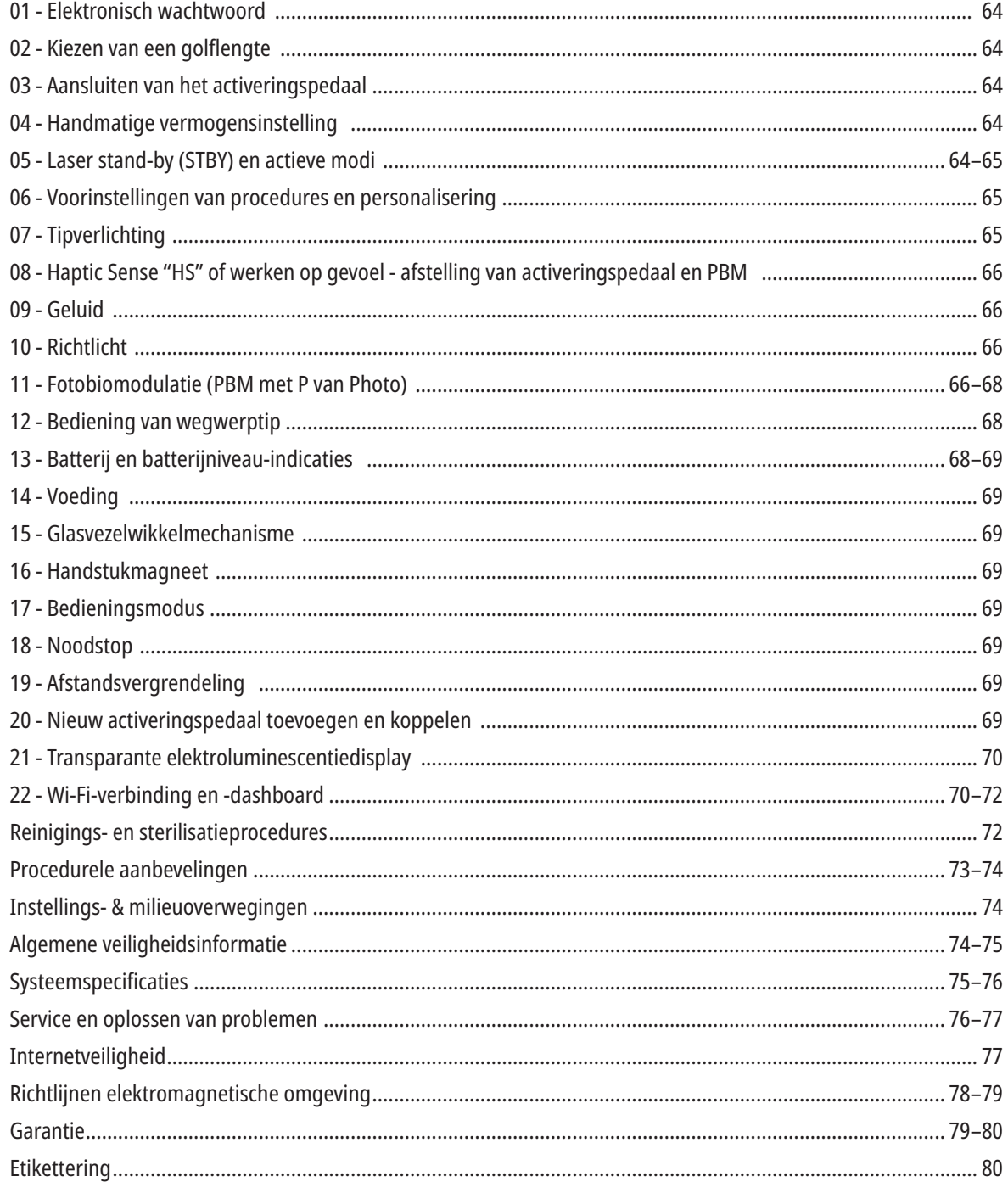

### OVERZICHT - DISPLAY

### ZIE AFB. 1.1

- 01 ELEKTRONISCH WACHTWOORD 02 - VOORAF INGESTELDE PROCEDURES 03 - VOORINGESTELDE CATEGORIEËN 04 - 810 ACTIEF/STAND-BY 05 - 810 GOLFLENGTE 06 - GELUIDSNIVEAU 07 - VERMOGENSSTAAF 08 - VOLUME-INDICATIE 09 - AFSTANDSVERGRENDELING 10 - SOFTWARE UPDATE 11 - WI-FI SIGNAALSTERKTE
- 12 BLUETOOTH
- 13 BATTERIJNIVEAU
- 14 VERMOGENSSCHIJF
- 15 VERMOGENSINDICATIE
- 16 SOFTWAREVERSIE
- 17 RICHTLICHT
- 18 980 GOLFLENGTE
- 19 980 ACTIEF/STAND-BY
- 20 INDICATOR WAARDETTYPE

# OVERZICHT - GUIDED TOUCH INTERFACE "GTI" (GELEIDE AANRAAKINTERFACE)

### ZIE AFB. 1.2

01 - NOODSTOP 02 - 810 GOLFLENGTE 03 - DUBBELE GOLFLENGTE 04 - 980 GOLFLENGTE 05 - AAN/UIT 06 - WI-FI INDICATOR 07 - MENUKEUZE

08 - VOICE CONFIRMATION 09 - TIP ILLUMINATION 10 - SOUND 11 - ACTIVE/STBY 12 - OMHOOG/OMLAAG PIJLEN 13 - LINKS/RECHTS PIJLEN 14 - AIMING LIGHT

15 - HAPTIC SENSE (WERKEN OP GEVOEL) 16 - BESCHIKBARE UPDATES 17 - PRESET PROCEDURES 18 - HOME

# OVERZICHT - LASEREENHEID

### ZIE AFB. 1.3

- 01 TRANSPARANTE DISPLAY
- 02 BASIS
- 03 TREKONTLASTING
- 04 AAN/UIT
- 05 GUIDED TOUCH INTERFACE
- 06 NOODSTOP
- ZIE AFB. 1.4
- 01 MAGNETISCHE HANDVATHOUDER
- 02 LED-TIP
- 03 GLASVEZEL
- 04 CHIRURGISCH HANDSTUK
- 05 GLASVEZEL MET BESCHERMSLANG
- 06 AFSTANDSVERGRENDELINGSPOORT
- 07 EXTERNE VOEDINGSSTEKKER
- 08 MINI USB (UITSLUITEND VOOR FABRIEK)

# OVERZICHT - ACTIVERINGSPEDAAL

### ZIE AFB. 1.5

- 01 INDICATOREN PEDAALTOESTAND 02 - OVERSTAP-/KAPBESCHERMING
- 03 ACTIVERINGSPLAATS
- 04 DEKSEL BATTERIJVAK
- 05 AA-BATTERIJEN (2X)
- 06 STICKER / ANTISLIPPLAATSEN

07 - BATTERIJ-INDICATOR 7.1 - 60 TOT 100% 7.2 - 25 TOT 59% 7.3 - 0 TOT 24% 08 - LASER ACTIVE WORDT GROEN WANNEER HET PEDAAL WORDT INGETRAPT

09 - HAPTIC SENSE "HS" INDICATOR VOOR WERKEN OP GEVOEL 10 - BLUETOOTH (PICTOGRAM WORDT BLAUW ALS ER VERBINDING IS)

# OVERZICHT - GLASVEZELAFGIFTESYSTEEM

### ZIE AFB. 1.6

The Fiber Delivery System is a unique and ergonomic optical cable that is non-detachable from the Laser Unit. The handpiece will require cleaning and sterilization after each patient treatment. Disposable tips are intended for single-use only and must be disposed of after each patient use.

- 01 GEANODISEERD ALUMINIUM HANDSTUK
- 02 VERLICHTINGSTIP
- 03 GLASVEZEL
- 04 BUIGBAAR ROESTVRIJSTALEN BUISJE
- 05 OPTISCH BUISJE (NIET AANRAKEN)

06 - HAPTIC SENSE "HS" - ALLEEN INGESCHAKELD MET PBM-PROCEDURES 07 - LINKSOM DRAAIEN (VERWIJDEREN OM TE STERILISEREN) 08 - GLASVEZELTREKONTLASTING

# VERKORTE HANDLEIDING

### 1. DOWNLOAD DE MOBIELE APP (Afbeelding: 2.1)

#### 2. STEEK DE VOEDINGSKABEL ERIN

Gebruik de (gelijk-/wisselstroom)voeding tijdens de eerste installatie ten minste één uur om de batterij volledig op te laden. Steek de voedingskabel in het wisselstroomcontact en sluit de bijbehorende aansluiting aan op de achterkant van het systeem. (Afbeelding: 2.2)

### 3. PLAATS AA-BATTERIJEN IN HET ACTIVERINGSPEDAAL

Plaats de (2) meegeleverde AA-batterijen in het draadloze activeringspedaal. Als u de AA-batterijen vervangt, adviseren wij een ALKALINE-batterij te gebruiken.(Afbeelding: 2.3)

### 4. SCHAKEL LASEREENHEID IN

De universele AAN/UIT-knop is een membraanschakelaar die onder druk wordt geactiveerd. (Afbeelding: 2.4)

#### 5. VOER ELEKTRONISCH WACHTWOORD IN

Voer het elektronische wachtwoord in op de Guided Touch Interface m.b.v. de pijltoetsen Omhoog en Omlaag. De veiligheidscode is achtereenvolgens Omhoog, Omlaag, Omhoog, Omlaag. Een vinkteken verschijnt wanneer het juiste wachtwoord is ingevoerd. (Afbeelding: 2.5)

### 6. SELECTEER DE GEWENSTE GOLFLENGTE.

Selecteer de gewenste lasergolflengte op de Guided Touch Interface: 810 nm, 980 nm of Dual Wavelength (dubbele golflengte). (Afbeelding: 2.6)

"Selecteer golflengte"

### 7. SELECTEER UW GEWENSTE VERMOGENSINSTELLING Selecteer uw gewenste vermogensinstelling en activeer dan de laser. (Afbeelding: 2.7)

### BEDIENINGSELEMENTEN - BEDIENING & GEBRUIK

### 01 - ELEKTRONISCH WACHTWOORD

De Gemini EVO 810+980 diodelaser voor zacht weefsel is beveiligd met een elektronisch wachtwoord. Wanneer u de lasereenheid inschakelt, verschijnt het wachtwoordscherm onderaan het scherm. Het wachtwoord moet in de juiste volgorde worden ingevoerd op de Guided Touch Interface: Omhoog, Omlaag, Omhoog, Omlaag. (Afbeelding: 3.1, opties: 1, 2, 1, 2)

De Gemini EVO 810+980 laser voor zacht weefsel is uitgerust met een Guided Touch Interface "GTI", wat betekent dat alleen de pictogrammen worden weergegeven die relevant zijn voor een bepaalde procedure. Wanneer u het elektronische wachtwoord invoert, worden alleen de pijlen Omhoog en Omlaag weergegeven, omdat dit de enige pictogrammen zijn die u tijdens het invoeren van het .<br>wachtwoord nodig heeft.

DE GUIDED TOUCH INTERFACE VEREIST EEN EXTREEM LICHTE AANRAKING OM EFFECTIEF TE KUNNEN WERKEN. HOE LICHTER DE VINGERDRUK, DES TE WAARSCHIJNLIJKER HET IS DAT HET DE AANRAKING ZAL DETECTEREN.

### 02 - KIEZEN VAN EEN GOLFLENGTE

Wanneer het systeem is ingeschakeld en de elektronische toegangscode correct is ingevoerd, wordt u met een gesproken bevestiging "Please select wavelength" en twee knipperende golflengteafbeeldingen uitgenodigd om de gewenste golflengte te selecteren. (Afbeelding: 4.1) De Gemini 810 + 980 diodelaser kan in drie golflengtemodi worden gebruikt: alleen 810 nm, alleen 980 nm of beide golflengten (Dual Wavelength). Een golflengtemodus moeten worden geselecteerd voordat u doorgaat, maar kan later altijd worden gewijzigd. (Afbeelding: 4.2)

Als u de gewenste golflengte selecteert, klinkt de spraakbevestiging (indien ingeschakeld) als volgt: "810 STBY", "980 STBY" "DUAL WAVELENGTH STBY"

Bij het selecteren van een golflengte worden alleen de 3 golflengteopties 810 / DUAL / 980 weergegeven, omdat dit de enige pictogrammen zijn die moeten worden aangeraakt bij het selecteren van een golflengte.

### 03 - AANSLUITEN VAN HET ACTIVERINGSPEDAAL

- De allereerste aansluiting van het activeringspedaal op uw lasereenheid via Bluetooth is eenvoudig. (Zie afbeeldingen: 5.1–5.8)
- Plaats de 2 meegeleverde AA-batterijen in het activeringspedaal. (Afbeelding: 5.1)
- Schakel de lasereenheid in. (Afbeelding: 5.2)
- Voer het wachtwoord in. (Afbeelding: 5.3)
- Selecteer de gewenste golflengte. (Afbeelding: 5.4)
- Druk op Active om de Bluetooth-verbinding tussen de lasereenheid en het pedaal tot stand te brengen. (Afbeelding: 5.5)
- Trap het activeringspedaal eenmaal in en laat het weer los. De verbinding wordt automatisch tot stand gebracht. (Afbeelding: 5.6)
- Een Bluetooth-indicator verschijnt op de display en op het activeringspedaal als beide goede zijn aangesloten en de laser in de Actief modus staat. (Afbeelding: 5.7)
- Het activeringspedaal wordt geleverd met een beschermhuls om het per ongeluk activering van de laser te voorkomen. Stap niet op de beschermhuls omdat het activeringspedaal dan per ongeluk zou kunnen worden beschadigd. (Afbeelding: 5.8)

### 04 - HANDMATIGE VERMOGENSINSTELLING

De Gemini EVO 810+980 voor zacht weefsel kan maximaal 2.0 Watt aan gemiddeld vermogen leveren. Om de vermogensinstelling handmatig te wijzigen, drukt u op de pijlen Links en Rechts op de Guided Touch Interface. Telkens als u op een pijl drukt, wordt het vermogen met 0,1 Watt verhoogd of verlaagd. Als u een pijl ingedrukt houdt, neemt de snelheid toe waarmee het vermogen wordt verhoogd of verlaagd. Druk op de Actief-knop om de laser in de Actief modus te zetten. Druk het activeringspedaal in om de laser te starten. (Afbeelding: 6.1)

#### KLINISCHE TIP:

Maximale resultaten worden verkregen door het regelen van het uitgangsvermogen van de laser en de snelheid waarmee de gebruiker de glasvezeltip beweegt. Weefselverschroeiing is een ongewenst gevolg van het gebruik van een te hoog vermogen of van een te langzaam bewegende glasvezeltip. Gebruik altijd zo weinig mogelijk vermogen dat vereist is om uw procedure uit te voeren. De ideale behandeling leidt tot weinig of geen verkleuring na de behandeling en tot minder bijkomende schade en snellere genezing. Voorkom penetratie of beschadiging van het periosteum en vermijd het gebruik van de laser op alveolair bot. Omdat de laserenergie wordt aangetrokken door melanine en hemoglobine, moet het vermogen worden verlaagd bij de behandeling van patiënten met donker gepigmenteerde weke delen.

### 05 - LASER STAND-BY EN ACTIEF MODUS

De keuze Actief/Stand-by op het toetsenblok heeft een dubbele functie. Het activeert (ACTIEF) en deactiveert de laser (STAND-BY). Het systeem start standaard in de stand-by modus. De laser kan pas worden geactiveerd nadat een golflengte is geselecteerd. Telkens wanneer de ACTIEF/STAND-BY toets wordt ingedrukt, schakelt het systeem tussen de Actief en Stand-by modus. Er is een hoorbare

bevestiging (tenzij de spraakbevestiging is onderdrukt), en een pictogram voor "ACTIEF" of "STAND-BY" verschijnt naast elke golflengte-indicator. De rode richtstraal en tipverlichting zijn alleen zichtbaar wanneer de laser in de Actief modus staat.

Wanneer het systeem in de Active modus staat, zal het door indrukken van elke andere toets dan Omhoog en Omlaag of Links en Rechts weer in de stand-by modus worden gezet. Wanneer het activeringspedaal in de Active modus wordt ingedrukt, knippert de buitenste ring rond elk golflengtepictogram op de display als een visuele indicatie dat de laser aan het vuren is. Er is ook een pieptoon hoorbaar, wanneer de laser vuurt. Om veiligheidsredenen werd een activeringsvertraging van 0,25 sec. ingevoerd om onbedoelde activering te voorkomen. (Afbeelding: 6.2)

### 06 - VOORINSTELLINGEN VAN PROCEDURES EN PERSONALISERING

Raak de PRESET aan om alle vooraf ingestelde procedures en categorieën op het display weer te geven. Op het display wordt dan een aantal voorgeprogrammeerde procedures weergegeven. Als u de LINKER- en RECHTER-pijlen selecteert, schakelt u tussen de categorieën NIET-CHIRURGISCH, CHIRURGISCH en PIJNBESTRIJDING (NON SURGICAL, SURGICAL, PAIN RELIEF). De pijltoetsen OMHOOG en OMLAAG laten u tussen de procedures binnen elke categorie lopen. De bij elke procedure behorende vermogensinstelling verschijnt op de vermogensindicator, wanneer de procedure is gemarkeerd. (Afbeelding: 6.3, optie: 1)

EEN GESIMULEERD SCHERM MET DE GESELECTEERDE GINGIVECTOMIE PRESET PROCEDURE EN DE MODUS VOOR DUBBELE GOLFLENGTE. (AFBEELDING: 6.3)

De Gemini EVO 810+980-laser voor zacht weefsel is met 16 procedures voorgeprogrammeerd, die in drie categorieën verdeeld zijn: NIET-CHIRURGISCH, CHIRURGISCH en PIJNBESTRIJDING.. Binnen elke categorie vindt men de meest gebruikte procedures met aanbevolen energie-instellingen. Gebruik altijd de minimale hoeveelheid vermogen die nodig is om een bepaalde procedure uit te voeren. Handmatige vermogensinstelling kan afhankelijk van de patient en de procedure nodig zijn.

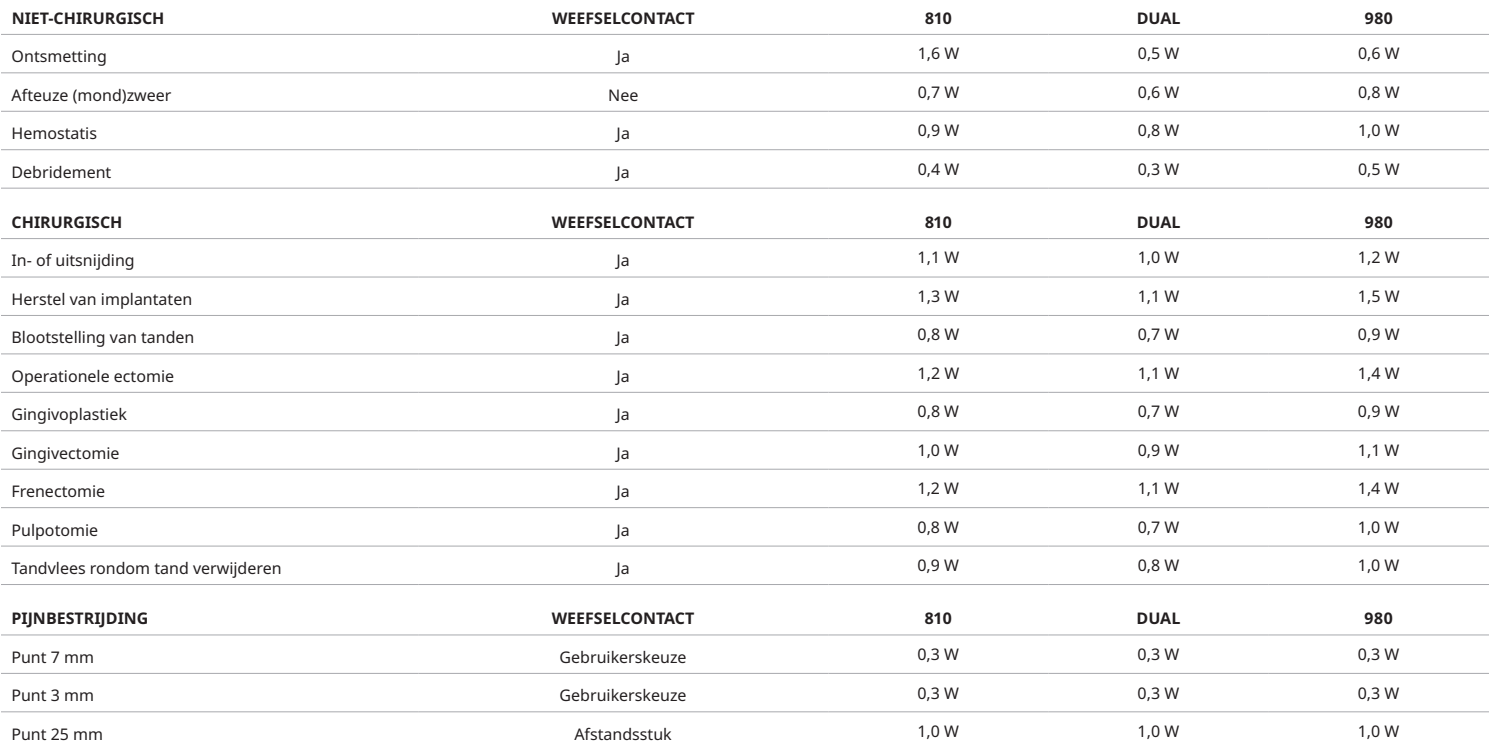

**Opmerking:** Voorinstellingen zijn slechts een algemene aanbeveling van de fabrikant. Ze zijn niet bedoeld als vervanging van een goede training of klinische beoordeling door de gebruiker. De voorinstellingen kunnen via software-updates worden gewijzigd en kunnen daarom enigszins afwijken van de instellingen die op deze pagina worden aangegeven. Alle vermogensinstellingen worden weergegeven met het gemiddelde vermogen.

• De vooraf ingestelde procedure-instellingen van de Gemini EVO 810+980 soft tissue laser kunnen worden aangepast. Om uw eigen procedure-instelling op te slaan, drukt u eenmaal op PRESET (Afbeelding: 6.3, optie: 2) eenmaal om vooraf ingestelde procedures op het display te openen en naar de procedure te navigeren die u wilt aanpassen.

- Wanneer een bepaalde procedure is gemarkeerd, houdt u het PICTOGRAM PRESET voor 3 seconden ingedrukt.
- U hoort twee pieptonen en de waarde op de vermogensindicator en vermogensstaaf op de display beginnen te knipperen. Gebruik de pijlen LINKS/RECHTS om het nieuwe gemiddelde vermogen op de gewenste waarde in te stellen.
- Om de instelling op te slaan, moet u het pictogram PRESET weer 3 seconden ingedrukt houden. U hoort twee pieptonen wanneer de instelling is opgeslagen.
- Als u alle procedureinstellingen naar de fabrieksinstellingen wilt terugzetten, houdt u de toets PRESET 5 seconden ingedrukt. U hoort drie pieptonen wanneer de instellingen zijn gereset.
- Een andere manier om de vooraf ingestelde procedures aan te passen is via het dashboard.

### **3 seconden ingedrukt = Personaliseren / Opslaan | 5 seconden ingedrukt = Terug naar fabrieksinstellingen**

**De vermogensstaaf-indicator en de vermogenswaarde beginnen op het display te knipperen. (Afbeelding: 6.3, optie: 3)**

### 07 - TIPVERLICHTING

Het handvat van de Gemini EVO 810+980 laser voor zacht weefsel is uitgerust met een tip-verlichting voor een betere zichtbaarheid tijdens de behandeling van het chirurgische doel. Als u de lichtintensiteit wilt wisselen tussen LAAG, GEMIDDELD, HOOG en UIT, raakt u het MENU-pictogram aan en selecteert u TIP LIGHT op de Guided Touch Interface. Gebruik vervolgens de pijlen OMHOOG/OMLAAG om de LEDintensiteit te wijzigen. De LED blijft slechts 3 seconden branden ter verkenning van de doelplek wanneer deze niet in de actieve modus staat. Het pictogram voor de verlichting van de tip is groen wanneer deze functie is ingeschakeld en rood wanneer deze UIT staat.

Merk op dat de pijlen OMHOOG/OMLAAG afhankelijk van de geselecteerde instellingen worden weergegeven of onzichtbaar zijn. Als u bijvoorbeeld HOOG selecteert, verdwijnt de PIJL OMHOOG, wat aangeeft dat dit de hoogst beschikbare instelling is. Hetzelfde gebeurt als u UIT selecteert, waarbij de pijl OMLAAG verdwijnt. (Afbeelding: 6.4)

### 08 - HAPTIC SENSE "HS" OF WERKEN OP GEVOEL - ACTIVERINGSPEDAAL & PBM

De Gemini EVO 810+980 laser voor zachte-weefsels is uitgerust met Haptic Sense "HS" om een extra dimensie van feedback toe te voegen terwijl het activeringspedaal wordt ingedrukt of tijdens PBMprocedures. Deze functie geeft de gebruiker een vibrerend gevoel aan de voet of hand terwijl het activeringspedaal wordt ingetrapt. Om de Haptic Sense "HS" te wisselen tussen het activeringspedaal en het handvat (alleen PBM-procedures), drukt u op het haptische pictogram. Het blauwe pictogram geeft aan dat Haptic Sense beschikbaar is voor het activeringspedaal terwijl het oranje pictogram dit voor het handvat aangeeft (alleen PBM-procedures). Als u de intensiteiten wilt aanpassen tussen LAAG, GEMIDDELD, HOOG en UIT, raakt u de pijlen OMHOOG/OMLAAG aan om deze te wijzigen. (Afbeelding: 6.5)

Blauw - activeringspedaal (afbeelding: 6.5, optie: 1) Geel - Handvat alleen voor PBM procedures (afbeelding: 6.5, optie: 2)

### 09 - GELUID

Als u het geluidsniveau wilt wijzigen, tikt u op het MENU en vervolgens op het GELUIDS-pictogram op de Guided Touch Interface. Pas het geluidsniveau aan met de Omhoog en Omlaag pijltoetsen. Om af te sluiten raakt u het MENU-pictogram aan om uw selectie op te slaan. Het systeem herinnert zich de laatst gebruikte geluidsinstelling wanneer het weer wordt ingeschakeld. Wanneer de pijl OMHOOG verdwijnt, betekent dit dat het volume helemaal op het maximum is, hetzelfde geldt natuurlijk ook voor het minimum. Het pictogram is rood als het UITgeschakeld is. (Afbeelding: 6.6)

U kunt de spraakbevestiging in- en uitschakelen door de selectie voor spraakbevestiging op de Guided Touch Interface aan te raken. Het rode pictogram betekent uit en groen aan. (Afbeelding: 1.2)

### 10 - RICHTLAMP

Als u de lichtsterkte van de richtlamp wilt wijzigen, tikt u op het MENU en vervolgens op het AIMING-pictogram op de Guided Touch Interface. Pas de lichtsterkte aan met de Omhoog en Omlaag pijltoetsen. Om af te sluiten raakt u het MENU-pictogram aan om uw selectie op te slaan. Het systeem herinnert zich de laatst gebruikte geluidsinstelling wanneer het weer wordt ingeschakeld. Wanneer de pijl OMHOOG verdwijnt, betekent dit dat de instelling al bij het maximum is, dit geldt ook voor het minimum. Het pictogram is rood als het UITgeschakeld is. (Afbeelding: 6.7)

### 11 - PHOTOBIOMODULATION (PBM) / WAARSCHUWINGEN EN VOORZORGSMAATREGELEN

### WAARSCHUWINGEN & AANDACHTSPUNTEN

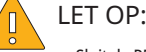

- Sluit de PBM-adapter niet aan en trek hem niet los wanneer de Gemini Laser is ingeschakeld. Sluit een PBM-adapter alleen aan of koppel deze los als de Gemini EVO-laser inactief is of op standby staat.
- Gebruik geen aggressieve chemische of schurende middelen om de glazen optische onderdelen in de PBM-adapter te reinigen. Daardoor kan het glas worden beschadigd.
- De 25 mm PBM-adapter en afstandsstukken zijn niet geschikt voor de autoclaaf. Dit leidt tot beschadiging van de componenten.
- De afstandsstukken zijn uitsluitend bestemd voor eenmalig gebruik om mogelijke wederzijdse besmetting te voorkomen. Ze moeten na gebruik worden weggegooid in een speciale afvalbak voor biologisch gevaarlijke en scherpe voorwerpen.
- Draag altijd voor de golflengte geschikte oogbescherming tijdens het gebruik, en in de nabijheid van de PBM-adapter, als deze in gebruik is.

# WAARSCHUWING:

- De PBM-adapter mag alleen worden gebruikt met een Gemini EVO Laser. Gebruik geen PBM-adapter in combinatie met een ander lasersysteem of lichtbron.
- Kijk nooit rechtstreeks in een PBM-adapter terwijl de laser actief is, zelfs niet als u een veiligheidsbril draagt.
- Gebruik de 25 mm PBM-adapter niet zonder dat een afstandsstuk is bevestigd.

### PBM COMPONENTEN

7 mm adapter (afbeelding: 7.1, optie: 1) | 25 mm afstandsstuk (afbeelding: 7.1, optie: 2) | 3 mm adapter (afbeelding: 7.1, optie: 3) | 25 mm adapter (Afbeelding: 7.1, optie: 4)

### PBM SAMENSTELLING

(De procedure voor het aanbrengen van schroefdraad is van toepassing op alle PBM-punten)

- 1. Verwijder de stofdoppen
	- Stofdop / voorzijde (afbeelding: 7.2, optie: 1)
- Stofdop achter (schroefdraad) (afbeelding: 7.2, optie: 2)
- 2. Schroef de PBM-adapter op het uiteinde van het Gemini EVO-laserhandvat totdat deze stevig vastzit. (Afbeelding: 7.2, optie: 3)
- 3. Als u de 25 mm PBM-adapter gebruikt, schroef dan een afstandsstuk op het uiteinde van de 25 mm PBM-adapter. (Afbeelding: 7.2, optie: 4)

De PBM-adapter is nu klaar voor gebruik. Om de PBM-adapter te verwijderen, schroeft u deze van het Gemini handvat af en brengt u de beide stofdoppen weer aan, wanneer niet in gebruik.

### PBM-VOORINSTELLING SELECTEREN EN AANPASSEN

1. Als u de pijnstillende functie wilt inschakelen, selecteert u PRESET op de geleide aanraakinterface en navigeert u met de pijl naar rechts naar de categorie PAIN RELIEF. (Afbeelding: 7.3, optie: 1) 2. Gebruik de pijl OMHOOG/OMLAAG om de gewenste PBM-adapter te selecteren. (Afbeelding: 7.3, optie: 2)

3. Klik op ACTIVE om de behandeltijd in seconden te selecteren. Het display geeft "0.0 seconden" knipperend weer. (Afbeelding: 7.3, optie: 3)

4. Gebruik de pijl naar rechts om de tijd in seconden te selecteren, gevolgd door ACTIVE om de timer in te schakelen. Als u de pijl naar rechts ingedrukt houdt, gaat de timer sneller vooruit: in stappen van 10 seconden. (Afbeelding: 7.3, optie: 4)

Lasereenheid gereed voor PBM-behandeling. De timer telt af in seconden en stopt automatisch nadat de behandeltijd voorbij is. Als het activeringspedaal tijdens de behandeling wordt losgelaten, pauzeert de timer en gaat weer verder wanneer het pedaal opnieuw wordt ingetrapt.

### AANBEVELINGEN VOOR GEBRUIK

Aangetaste spieren en/of gewrichten moeten gedurende een bepaalde tijd aan voldoende laserenergie worden blootgesteld om de bedoelde resultaten te bereiken. In sommige gevallen zal meer dan één laserbehandeling, of een reeks behandelingen, noodzakelijk zijn, voordat een aanzienlijke verbetering wordt bereikt. Herhaal de behandeling indien nodig en houd de voortgang van de toestand van de patiënt tijdens de behandeling in de gaten.

Diodelasergolflengten, met name 810 nm, worden goed geabsorbeerd in melanine in de huid, wat kan leiden tot een grotere verhitting van het doelweefsel bij patiënten met een donkerder huidkleur. Bij het kiezen van het vermogen en de behandeltijd moet men rekening houden met wisselende huidpigmentatie van patienten. Raadpleeg de Fitzpatrick Skin Type Scale (huidtypeschaal) voor de juiste huidclassificatie.

Voor het gebruiksgemak zijn pijnverlichtingsprocedures vooraf in de Gemini Laser geprogrammeerd. Gebruik altijd uw professionele klinische beoordelingsvermogen bij het selecteren van de laserinstellingen voor pijntherapie.

Houd de patiënt in de gaten en pas, indien nodig, het vermogen en/of de behandeltijd aan om zowel een goed eindeffect als het comfort van de patiënt te waarborgen. De vooraf ingestelde procedure is op geen enkele manier bedoeld als een klinisch advies.

Als u gereed bent om de behandeling te beginnen moet u de betreffende behandelplaats met de PBM-adapter aanraken. De PBM-adapter is ontworpen om tijdens de behandeling op een constante plaats te worden gehouden. Als de gewenste behandelplaats groter is dan het behandeloppervlak van de PBM-adapter mag de adapter pas worden verplaatst en een nieuwe behandeling pas starten wanneer de oorspronkelijke behandeltijd is verstreken.

### PBM NEGATIEVE BIJWERKINGEN & CONTRA-INDICATIES

- Bij ongemak van de patiënt of als de huid ter plaatse rood wordt tijdens de behandeling, kunt u het volgende doen:
- Verminder de concentratie van de laserenergie door de adapter enkele centimeters verder van de huid af te bewegen
- Verkort de behandeltijd
- Stop de behandeling

Als huidblaren ontstaan, of als de patiënt een brandend gevoel krijgt, stop dan onmiddellijk met de behandeling en spoel de plaats af met koel water of plaats gedurende ten minste 5 minuten een koudpak op de betreffende plaats. Breng daarna een brandzalf of -spray aan. GEEN IJS GEBRUIKEN.

- Niet dichtbij kleding gebruiken.
- Geen open wonden behandelen.
- Geen zalf, crèmes, lotions of warmtepleisters met lotion aan, op, of in de buurt van de behandelplaats gebruiken.
- Voer vóór de behandeling geen therapieën uit die de lichaamstemperatuur kunnen veranderen zoals ultrasoon, koude-/warmtepakking, elektrische stimulatie of warmtepleisters.
- Vermijd plaatsen met tatoeages.
- Verschillende implantaten reageren verschillend op laserenergie en warmte; wees u bewust van alle implantaten en waar deze zich bevinden; voorkom directe blootstelling aan laserenergie of warmte op de plaats van het implantaat.
- Van overmatig vetweefsel is bekend dat het warmte zonder veel verzwakking overdraagt, zodat de afstand moet worden verhoogd of de behandeltijd moet worden verkort.
- Spierweefsel dichter bij het huidoppervlak kan meer warmte absorberen; houd de huidtemperatuur goed in de gaten en verkort, indien nodig, de behandeltijd.
- Patiënten met zwelling en/of ontsteking kunnen gevoelig zijn voor warmte; verkort de behandeltijd, indien nodig, om comfort tijdens de behandeling te waarborgen.
- Patiënten met een zachte of gevoelige huid kunnen overgevoelig zijn voor warmte; verkort de behandeltijd, indien nodig, om comfort tijdens de behandeling te waarborgen.
- Littekenweefsel is in verband gebracht met slechte circulatie en verminderde koeling door warmtetransport door het bloed; verkort de behandeltijd, indien nodig, om oververhitting te voorkomen.
- Behandel de plaats van een bekende primaire kwaadaardig carcinoom of secundaire metastase niet direct, behalve voor palliatieve doeleinden met geïnformeerde toestemming en toestemming van de oncoloog.
- Behandel geen zwangere vrouwen omdat de effecten van fotobiomodulatietherapie op de foetus onbekend zijn.

### ONDERHOUD VAN DE FOTOBIOMODULATIE (PBM) ADAPTER

De voor eenmalig gebruik bestemde afstandsstukken worden niet-steriel door de fabrikant geleverd en moeten vóór gebruik door de gebruiker met isopropyl-alcoholdoekjes worden afgeveegd. De afstandsstukken zijn uitsluitend bedoeld voor eenmalig gebruik en mogen nooit in een autoclaaf worden gesteriliseerd of opnieuw worden gebruikt, dit om kruisbesmetting te voorkomen.

Ook de 25 mm PBM-adapter wordt niet-steriel door de fabrikant geleverd en kan met isopropyl-alcoholdoekjes worden afgeveegd. Dompel de 25 mm PBM-adapter niet onder in een reinigingsoplossing. De 25 mm PBM-adapter en afstandsstukken MOGEN NIET in de autoclaaf worden gedaan.

Gebruik het meegeleverde reinigingsdoekje om de glazen optische delen van de 25 mm PBM, indien nodig, voorzichtig af te vegen. Gebruik geen aggressieve chemische of schurende middelen om de glazen optische delen in de 25 mm PBM-adapter te reinigen. Daardoor kan het glas worden beschadigd.

### PBM ADAPTERSPECIFICATIE

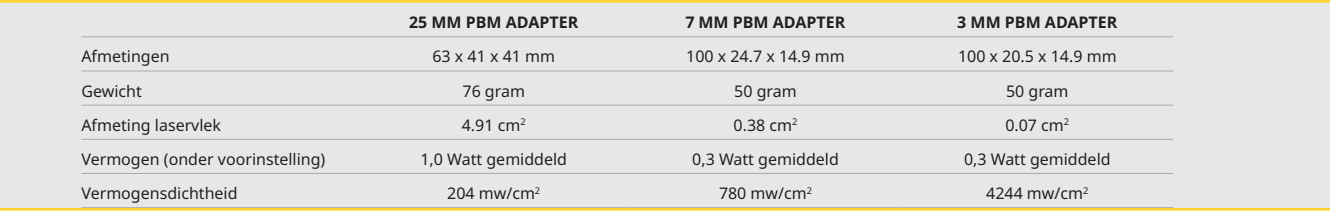

### DOSERINGTABEL PBM

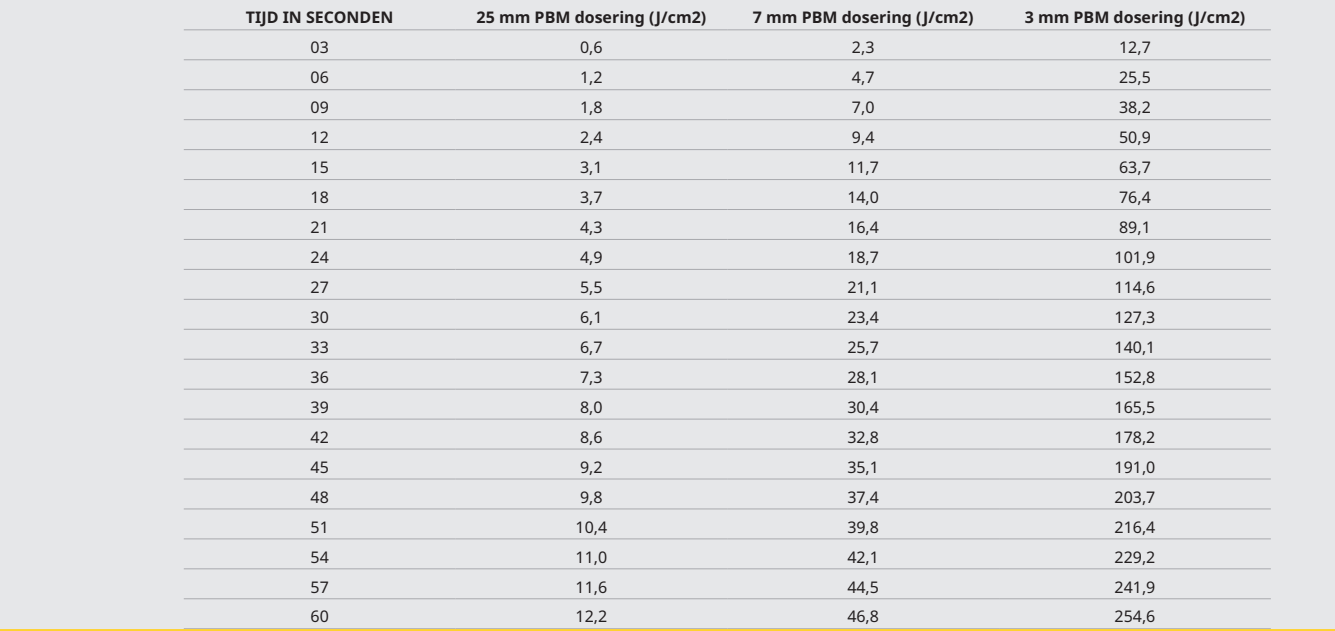

### 12 - BEDIENING VAN WEGWERPTIP

De voor eenmalig gebruik bestemde glasvezeltip is relatief flexibel, maar kan worden gebroken als het in een te scherpe hoek wordt gebogen. Gebruik het meegeleverde buighulpmiddel om de tip in de gewenste hoek te buigen. Buig de tip niet verder dan het buighulpmiddel toestaat.

Tijdens operaties hopen zich eiwitresten van gingivaweefsel op de glasvezeltip op en door de extreme hitte die wordt opgewekt, zal de tip minder efficiënt werken. Glasvezels kunnen breken als een zwarte plek van meer dan 3-4 mm ontstaat.

Vervang de voor eenmalig gebruik bestemde glasvezeltip indien nodig en voor elke nieuwe patiënt. De tips worden geleverd in een afgedichte verpakking. Elke tip bevat een voorgespleten, voorgestript stuk glasvezel. Ze zijn uitsluitend bestemd voor eenmalig gebruik en moeten na gebruik worden weggegooid. (Afbeeldingen: 8.1–8.4)

UITEINDE NIET TE VER OMBUIGEN/NIET MET VINGER OMBUIGEN

### WEGWERPPUNTEN

Gemini's 5 mm voor eenmalig gebruik bestemde glasvezeltips zijn uniek omdat ze 'voorgeïnitieerd' worden geleverd. Dit betekent dat zwart pigment aan het uiteinde van elke glasvezeltip is aangebracht om de laserenergie bij de tip te helpen richten. Bij alle procedures waarbij weke delen moeten worden verwijderd of daarin moet worden gesneden, moet een geïnitieerde tip worden gebruikt. Bij sommige procedures is een niet-geïnitieerde tip vereist, zoals bij de behandeling van afteus ulcus, waarbij geen weefsel wordt verwijderd.

Om ervoor te zorgen dat de tip geïnitieerd blijft wanneer de tip vóór een procedure met isopropylalcohol wordt afgeveegd, moet u de laser 1-2 seconden activeren en gebruiken met een gemiddeld vermogen van 1 watt, voordat u de tip afveegt. Dit garandeert dat de voorinitiatie tijdens het reinigingsproces niet eraf wordt geveegd.

Wanneer bij een procedure een niet-geïnitieerde tip nodig is, hoeft u alleen het pigment op het uiteinde van de glasvezeltip met een gaasje en isopropylalcohol eraf te vegen. Het pigment moet worden verwijderd, voordat u de laser gebruikt.

Gemini's 7 mm voor eenmalig gebruik bestemde glasvezeltips worden niet-geïnitieerd geleverd. Bij laserprocedures waarbij geen weefsel wordt verwijderd, zoals ontsmetting of de behandeling van afteus ulcus, hoeft de glasvezeltip niet te zijn geïnitieerd. Eén manier om de tip te initiëren, is om de tip op een afdrukfilm te wrijven terwijl u de laser met een lage vermogensinstelling gebruikt. (Afbeelding: 8.5)

BELANGRIJKE OPMERKING: Niet voor alle procedures aan weke delen is een geïnitieerde - donker gemaakt - tip en contact met weefsel vereist. Voor procedures waarbij geen weefselcontact vereist is, wordt een glasvezeltip gebruikt die NIET is geïnitieerd omdat laserenergie - om effectief te zijn in de niet-contactmodus - onbelemmerd van de tip naar de doelweefsels moet stromen. Volg de bovenstaande procedure om een niet-geïnitieerde tip te verkrijgen.

### 5MM PUNTEN (VOORGEKLEURD)

Chirurgische procedures zoals in- of uitsnijding, implantatie-herstel, blootstelling van tanden, operationele ectomie, gingivoplastiek, gingivectomie, frenectomie en tandvlees rondom tand verwijderen zijn enkele van de procedures die worden aanbevolen met een punt van 5 mm. (Afbeelding: 8.6)

### 7MM PUNTEN (NIET VOORGEKLEURD)

Ontsmetting en behandeling van afteuze mondzweren zijn enkele van de procedures die worden aanbevolen met een punt van 7 mm. (Afbeelding: 8.7)

### 13 - BATTERIJ EN BATTERIJNIVEAU-INDICATIES

- De Gemini 810 + 980 diodelaser is uitgerust met een krachtige nanokern lithiumpolymeerbatterij, waarmee de laser een hele dag kan worden gebruikt en die enkele dagen opgeladen blijft in de Stand-bymodus. Sluit gewoon de meegeleverde voeding aan op de achterkant van het apparaat en de batterij zal beginnen met opladen.
- Het is raadzaam de lasereenheid na het uitpakken en vóór het allereerste gebruik volledig op te laden.
- De batterijniveau-indicator bevindt zich in de rechterbovenhoek van de display en toont het resterende batterijpercentage.

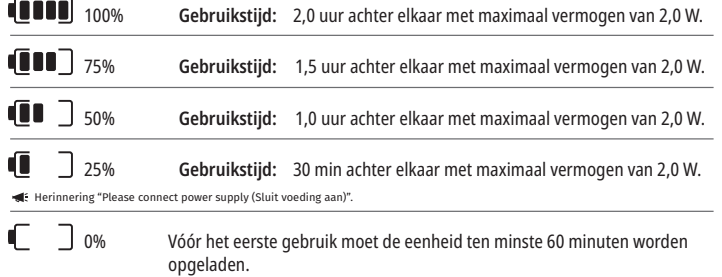

- Stand-by tijd heeft betrekking op de tijd waarbij de eenheid is uitgeschakeld en niet wordt gebruikt.
- Gebruikstijd heeft betrekking op constant gebruik zonder onderbrekingen.
- Om de levensduur van de batterij te verlengen, schakelt de lasereenheid binnen 10 minuten inactiviteit over naar de modus "inactiviteit".
- De lithium-ion-batterij heeft een gemiddelde levensduur van 2 jaar, daarna wordt geadviseerd de batterij te vervangen.

### 14 - VOEDING

Gebruik alleen de meegeleverde 13 V, 4 A gelijk-/wisselstroomvoeding voor het opladen van de systeembatterij en als een alternatieve laservoeding. Gebruik de (gelijk-/wisselstroom)voeding tijdens de eerste installatie één uur om de batterij volledig op te laden.

Steek de voedingskabel in een wisselstroomcontact en sluit de bijbehorende aansluiting aan op de achterkant van de lasereenheid. Gebruik uitsluitend de bij het systeem geleverde voeding.

WAARSCHUWING: Om het risico op een elektrische schok te vermijden, mag het apparaat alleen worden aangesloten op een elektriciteitssysteem met een geaard stopcontact.

**GEBRUIK ALLEEN DE 18V-VOEDING MET DE GEMINI EVO 810+980 DIODELASER. ANDERE VOEDINGEN, OOK VAN ANDERE GEMINI LASER-PRODUCTEN, KUNNEN SCHADE AAN UW GEMINI EVO-LASERAPPARAAT VEROORZAKEN.**

### 15 - GLASVEZELWIKKEL

Een glasvezelwikkelsysteem werd in de lasereenheid geïntegreerd om een veilige en comfortabele manier te bieden voor het beheren en opbergen van het glasvezelsysteem. Om de glasvezel correct op te bergen, moet deze altijd rechtsom worden opgewikkeld en moet de glasvezelkabel worden opgeborgen als hij niet wordt gebruikt. (Zie afbeeldingen: 9.1–9.4)

De glasvezelkabel geleidt laserenergie van de laserdioden naar de doelweefsels. Deze glasvezels zijn gemaakt van dun glaskiezelzuur. Denk aan de mogelijke gevaren bij het insteken, scherp buigen of verkeerd bevestigen van de glasvezeltips aan het handstuk. Het niet opvolgen van deze aanbevelingen kan leiden tot schade aan de glasvezel of het afgiftesysteem en/of letsel van de patiënt, het personeel of de lasergebruiker.

LET OP: VOORKOM BESCHADIGING VAN DE GLASVEZEL. Wikkel de glasvezel niet linksom op. Daardoor kan de glasvezel worden beschadigd, waardoor de laser niet meer kan worden gebruikt.

### 16 - HANDSTUKMAGNEET

De Gemini 810 + 980 diodelaser is ontworpen met een sterke magneet, die het chirurgische handstuk op zijn plaats houdt als de laser niet wordt gebruikt. Plaats het handstuk voorzichtig achter de transparante display over de nek van de lasereenheid en de magneet zal het handstuk op zijn plaats houden. (Afbeelding:10.1)

- Afgerond blok met rubber afgewerkt (afbeelding: 10.1, optie: 1)
- Magneten (afbeelding: 10.1, optie: 2)

### 17 - BEDIENINGSMODUS

De Gemini 810 + 980 diodelaser zal alleen energie leveren in de gepulseerde 'tijdelijke emissiemodus' en is geoptimaliseerd om efficiënte energie te leveren en de gebruiker een ideale temperatuurbeheersing van weke delen mogelijk te maken. De pulsbreedte is vast en kan niet door de gebruiker worden gewijzigd. De gebruiker hoeft alleen de golflengte en het gemiddelde vermogen van de laser aan te passen.

### 18 - ENOODSTOP

De Gemini 810 + 980 diodelaser kan direct worden gedeactiveerd, in elke modus, op elk tijdstip en bij elke vermogensinstelling, door op de rode STOP-toets linksvoor te drukken. (Afbeelding: 1.3, optie: 6)

### 19 - AFSTANDSVERGRENDELING (SCHAKELAAR NIET MEEGELEVERD)

De Gemini 810 + 980 diodelaser heeft een afstandsvergrendelingsfunctie waarmee een arts een speciale laserbehandelingskamer kan maken m.b.v. een afstandsbedieningsvergrendeling. Een schakelaar wordt aan de ingangsdeur bevestigd en elektronisch aangesloten op de lasereenheid via een 3,5 mm jack-stekker. Wanneer de deur van de kamer wordt geopend, opent de connector/schakelaar het elektrisch circuit, waardoor de laseremissies worden gedeactiveerd. Om de afstandsvergrendelingsfunctie te gebruiken, moeten een vergrendelingsconnector/-schakelaar en een kabel worden aangeschaft. Neem contact op met de fabrikant voor hulp. (Afbeelding: 1.4, optie: 6)

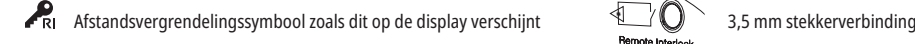

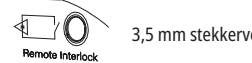

### 20 - NIEUWE ACTIVERINGSPEDAAL TOEVOEGEN - BLUETOOTH-VERBINDING

In bepaalde gevallen moet uw praktijk misschien een extra activeringspedaal hebben voor hetzelfde Gemini EVO-apparaat. U kunt een extra activeringspedaal bestellen en de onderstaande instructies volgen om het nieuwe pedaal correct aan uw Gemini EVO-eenheid te koppelen. Voor een succesvolle koppeling moet de onderstaande procedure worden gevolgd:

1. Druk het pedaal in (Afbeelding: 11.1)

- Zijn de accu's geïnstalleerd, haal ze er dan allebei uit. Houd het pedaal indrukt tot STAP 3 voltooid is.
- 2. Accu's plaatsen (Afbeelding: 11.2)

- Houd het pedaal ingedrukt. Plaats de 2 accu's en houd het pedaal 15 seconden ingedrukt.

3. Knipperende pictogrammen (Afbeelding: 11.3)

- De pictogrammen voor het Inschakelpedaal knipperen op hetzelfde moment als de haptische feedback, wat aangeeft dat de procedure voor de koppelingsmodus is begonnen. U kunt het pedaal nu

# MOBIELE APP & DASHBOARD

loslaten. (Afbeelding 1.5, Opties: 7-10)

- 4. Koppelen
- Het HOME-pictogram 5 seconden ingedrukt houden.
- 'Bluetooth-koppeling geactiveerd' (Afbeelding: 11.4)
- Het Inschakelpedaal wordt automatisch verbonden met uw Gemini EVO-apparaat.
- 'Bluetooth-koppeling gelukt' (Afbeelding: 11.5)

### 21 - TRANSPARANTE ELEKTROLUMINESCENTIEDISPLAY

De Gemini EVO 810+980 diodelaser voor zacht weefsel is uitgerust met een uniek transparant elektroluminescentiedisplay, dat beelden met hoge resolutie weergeeft, die kunnen worden afgelezen in een gezichtsveld tot liefst 160° breed.

Het transparante display werd speciaal ontworpen met meer dan 80% transparantie en een boog van 15° voor een optimale kijkhoek vanuit elke richting. Het licht wordt opgewekt door een dunne laag minder dan 2 microns dik - van speciaal ontworpen elektroluminescentiefosfor.

- **Pak het toestel niet bij het scherm beet (Afb: 12.1)**
- **Neem het toestel vast bij de basis (Figure: 12.2)**

### SPECIFICATIES

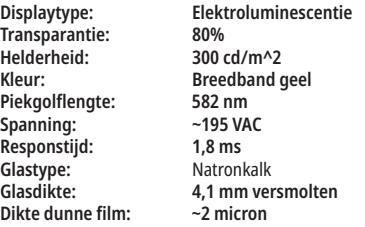

### MOBIELE APP & DASHBOARD

### 22 - WI-FI VERBINDING ACTIVEREN VIA APP

Met de laser voor zacht weefsel EVO 810+980 kunt u het bestaande Wi-Fi-netwerk van uw praktijk rechtstreeks met de Gemini EVO-unit verbinden. Deze voorziening stelt uw Gemini EVO-unit in staat om een internetverbinding tot stand te brengen, waardoor de gebruiker belangrijke updates en technische ondersteuning kan ontvangen, procedures kan traceren en een veelheid aan andere functies kan benutten. Volg de onderstaande stappen om de Wi-Fi-verbinding correct te activeren:

### 1. DOWNLOAD DE MOBIELE APP

De Gemini EVO Laser App is beschikbaar voor iOS- en Android-apparaten. Zoek in uw mobiele app store naar Gemini EVO laser. (Afbeelding: 2.1)

### 2. UW TOESTEL REGISTREREN EN VERIFIËREN

Als u de app hebt geïnstalleerd, selecteert u "I need an account" en volgt u de eenvoudige instructies stap voor stap om uw laser te registreren. Het registreren van uw toestel is een belangrijke stap om uw Gemini EVO-laser in staat te stellen een internetverbinding tot stand te brengen. U ontvangt een verificatiecode via e-mail. (Afbeelding: 13.1)

### 3. SCAN UW LASER

Uw Gemini EVO-unit bevat een unieke QR-code aan de onderkant van uw unit of activeringspedaal. Richt uw telefooncamera op de QR-code, de app scant dan meteen de lasereenheid. U kunt uw Gemini EVO-laser elke gewenste naam geven en op SAVE klikken. (Afbeelding: 13.2)

### 4. WI-FI ACTIVEREN

Nadat u de naam van uw apparaat zoals hierboven hebt opgeslagen, volgt u de eenvoudige stappen in de app om de lasereenheid in staat te stellen met uw lokale Wi-Fi-netwerk te communiceren. (Afbeelding: 13.3–13.4)

- 1. Schakel de Gemini EVO-eenheid aan met ON
- 2. Geef het paswoord in
- 3. Selecteer golflengte (willekeurige golflengte)
- 4. Houd het Wi-Fi-pictogram 3 seconden ingedrukt. U hoort de gesproken bevestiging "Wi-Fi Setup in Progress". Ga naar de volgende stap om een plaatselijk Wi-Fi signaal te selecteren.

### 5. HET SELECTEREN VAN EEN WI-FI NETWERK

Er wordt een lijst met Wi-Fi-netwerken weergegeven. Selecteer het Wi-Fi-netwerk dat in uw praktijk toegankelijk is en voer het juiste wachtwoord in. Let op: de Gemini EVO Laser Wi-Fi is alleen compatibel met 2.4 GHz-netwerken. Als u een beveiligde firewall of antivirussoftware hebt, moet u misschien de hulp van uw netwerkbeheerder inschakelen als er problemen zijn bij het maken van een verbinding met uw lokale Wi-Fi-netwerk. (Afbeelding: 13.5)

### 6. EEN WI-FI-VERBINDING TOT STAND BRENGEN

Nadat u het juiste Wi-Fi-netwerk hebt geselecteerd en het wachtwoord hebt ingevoerd, brengt de Gemini EVO-eenheid een veilige verbinding tot stand met uw lokale Wi-Fi. Het kan tot 2 minuten duren voordat de Wi-Fi-verbinding tussen uw lokale Wi-Fi-netwerk en de Gemini EVO-eenheid tot stand komt. De Gemini EVO-eenheid geeft een voortgangsbalk weer op het elektroluminescentiedisplay. Zodra de verbinding tot stand is gekomen, geeft de app de onderstaande hoofdpagina weer. (Afbeelding: 13.6)
## MOBIELE APP & DASHBOARD

### ZIE AFBEELDING 13.7

- 01 Naam voor de Gemini EVO-laser, gegeven tijdens registratie
- 02 Wi-Fi-verbindingsstatus Groen = verbonden met Wi-Fi, Rood = niet verbonden met Wi-Fi
- 03 Nieuwste beschikbare software-update
- 04 Gemini EVO-apparaten toevoegen/verwijderen
- 05 Video's, instructies, technieken
- 06 Verschillende gebruikers aan- en afmelden
- 07 Geregistreerde naam bewerken
- 08 Algemene informatie over lasereenheid: Groen = status wordt ontvangen, rood = status wordt niet ontvangen
- 09 Beschikbaarheid en status van uitgebreide garantie
- 10 Gebruiksstatistieken
- 11 Actuele gebruikershandleiding
- 12 accountinformatie / persoonlijke gegevens wijzigen

Vergelijkbaar met identieke gebruikersinterface voor Android-gebruikers. De lay-out is onderhevig aan veranderingen als gevolg van toekomstige updates op alle platformen.

#### UPDATES (afbeelding: 14.1)

Met de iOS- en Android-app kunt u automatische updates rechtstreeks op uw Gemini EVO-laser uitvoeren. Automatische updates zijn uiterst belangrijk als u de nieuwste en beste verbeteringen van de Gemini EVO-laser wilt kunnen gebruiken.

## TOESTELLEN (Afbeelding: 14.2)

Op deze pagina kunt u een Gemini EVO-apparaat toevoegen aan of verwijderen uit uw geregistreerde account. U kunt meerdere Gemini EVO-apparaten samen in één account registreren. De apparaten die in groen worden weergegeven, zijn momenteel online. De rood weergegeven apparaten zijn momenteel offline.

#### VIDEOS (Afbeelding: 14.3)

Op het tabblad Video's ziet u een aantal procedures die met de Gemini EVO-laser kunnen worden uitgevoerd. Daarnaast zullen we als referentie de nieuwste technieken en tips van klanten uploaden.

#### STATUS (Afbeelding: 14.4)

Op het tabblad Status worden verschillende belangrijke toestanden weergegeven, zoals de ladingstoestand van de batterij, de sterkte van uw Wi-Fi-verbinding en de mogelijkheid om nog een Gemini EVOlaser aan uw account toe te voegen of eruit te verwijderen. De pagina Status geeft de algehele gezondheid van uw Gemini EVO-apparaat weer.

#### GARANTIE (Afbeelding: 14.5)

Met de iOS- en Android-apps kunt u een uitgebreide garantie aanschaffen als u hiervoor in aanmerking komt. De Gemini EVO laser wordt geleverd met 2 jaar beperkte fabrieksgarantie. U kunt uw fabrieksgarantie verlengen met 24 of 36 extra maanden. De garantie begint vanaf de dag van verzending. De getoonde prijzen kunnen veranderen.

### STATISTIEKEN (Afbeelding: 14.6)

Met de Gemini EVO-app kunt u bijhouden hoeveel procedures er per categorie zijn uitgevoerd, welke golflengtemodus het meest wordt gebruikt, evenals de totale lasergebruikstijd van dit Gemini EVOapparaat.

#### GEBRUIKERSHANDLEIDING (Afbeelding: 14.7)

Met de iOS- en Android-apps hebt u te allen tijde toegang tot de gebruikershandleiding. De gebruikershandleiding bevat altijd de nieuwste update, zodat u altijd toegang hebt tot de actuele documentatie.

#### ACCOUNT (Afbeelding: 14.8)

Op de accountpagina kunt u uw geregistreerde naam, telefoonnummer en productbijnaam wijzigen. Dit is een belangrijke functie voor het geval het Gemini EVO-apparaat naar een andere locatie of praktijk wordt gebracht.

### WEBINTEGRATIE VIA HET DASHBOARD

Als de Gemini EVO 810+980 wekedelenlaser eenmaal is verbonden met wifi, wisselt het gegevens uit met het INSTRUMENTENPANEEL, waarna u diverse parameters van uw laser kunt weergeven. Log in op dashboard.geminievo.com en gebruik voor iOS- en Androidapparaten de inloggegevens zoals die zijn aangemaakt in de App. (Afbeelding: 15.1)

#### ALGEMEEN GEBRUIK

De hoofdpagina van het dashboard geeft u een algemeen overzicht van uw Gemini EVO-laserapparaat. Een voorbeeld van de informatie op het dashboard is:

- Grafische weergave van handmatige of vooraf ingestelde en uitgevoerde procedures
- De meest gebruikte vermogens-instellingen
- Totaal aantal uitgevoerde procedures per dag/week of een specifiek tijdsbereik dat door de gebruiker wordt gekozen
- Het totale lasergebruik van de gebruiker
- Golflengtengrafiek met de meest gebruikte golflengten
- De meest uitgevoerde vooringestelde procedures
- De meest uitgevoerde vooringestelde procedures per categorie (niet-chirurgisch / chirurgisch / pijnverlichting)
- Opbrengst van investeringen
- Tevens toegang informatie aanvullende ondersteuning

Het dashboard wordt voortdurend verbeterd. Sommige van de hierboven genoemde functies zijn misschien al veranderd en zijn bijgewerkt/verbeterd sinds de introductie van het product. Ons doel is om het systeem voortdurend en op basis van feedback van klanten te verbeteren. Als u een verbeteringssuggestie hebt, stuur dan een e-mail naar feedback@azenamedical.com. We zullen ons best doen om deze te analyseren en in onze volgende update vorm te geven.

#### DASHBOARD-MENU

Het hoofdmenu van het instrumentenpaneel bevat een aantal links om door alle weergegeven functies te bladeren, inclusief de PBM-calculator waarmee u PBM-behandelingen kunt weergeven op basis van pijnniveau, weefselkleur of tijd. (Afbeelding: 15.2)

#### DASHBOARD

De hoofdpagina van het dashboard bevat alle actuele algemene informatie over uw Gemini EVO-apparaat.

## REINIGINGS- EN STERILISATIEPROCEDURES

### CHATHULP

We hebben een zeer eenvoudige en gebruiksvriendelijke manier gevonden om technische ondersteuning te bieden. Chat en video zijn tijdens onze normale kantooruren beschikbaar om u van dienst te zijn.

### UW APPARATEN

Met een of meer Gemini EVO-apparaten kunt u verschillende functies van uw Gemini EVO-laser bewaken en aanpassen, zoals de batterijstatus onder de hoofdfuncties of vooraf ingestelde procedures aanpassen op de pagina voor personalisering. Enkele extra functies die ook beschikbaar zijn op het dashboard worden hieronder vermeld:

#### **Voorinstelling versus Handbediening**

Deze functie toont grafisch de procedures die handmatig worden uitgevoerd versus die met voorinstellingen. Dit is een goede manier om te visualiseren welke procedure en methode de gebruiker comfortabeler vindt.

#### **Top procedures**

Deze functie toont op naam en categorie de belangrijkste procedures die worden uitgevoerd. Dit is een goede manier om te laten zien welke procedure het meest door de gebruiker wordt uitgevoerd.

#### **Totaal procedures**

Deze functie toont het totale aantal procedures dat in een bepaalde periode is uitgevoerd.

#### Return on Investment

Nadat de kosten van elke procedure worden bepaald op basis van de regio van de gebruiker, berekent en toont de ROI-functie automatisch de opbrengst die bij elke procedure is gemaakt.

#### **Gebruik van golflengte - Globaal**

Deze functie geeft grafisch weer welke golflengte de gebruiker het meest heeft gebruikt.

#### DASHBOARD - HOOFDPAGINA - ALGEMENE GEGEVENS

Zodra de verbinding is gemaakt met uw Gemini EVO-laser, geeft de Dashboard hoofdpagina statusinformatie over uw laserapparaat weer. Op de pagina Dashboard worden altijd uw algemene gegevens weergegeven, zelfs als er meerdere Gemini EVO-apparaten aan hetzelfde account zijn gekoppeld. Onder Totaal procedures worden bijvoorbeeld alle procedures vermeld die met al uw Gemini EVO-apparaten tezamen zijn uitgevoerd. Als u één Gemini EVO-apparaat hebt, wordt er alleen informatie over dat apparaat weergegeven. (Afbeelding: 15.3)

#### DASHBOARD - VITALE FUNCTIES - SPECIFIEK PER TOESTEL

Op de pagina vitale waarden wordt specifieke informatie over uw Gemini EVO-apparaat weergegeven op basis van een uniek serienummer. Dit type informatie is handig bij het oplossen van problemen of het visualiseren van een functie wanneer de gebruiker een probleem met het gebruik heeft. Een voorbeeld van de weergegeven informatie is Top procedures per categorie, meest gebruikte golflengte, status van componenten en van de batterij. (Afbeelding: 15.4)

#### DASHBOARD - PERSONALISEREN

Op de pagina personaliseren kunt u de instellingen op uw Gemini EVO-apparaat aan uw wensen aanpassen. Naast het wijzigen van verschillende instellingen kunt u ook de garantie verlengen wanneer deze beschikbaar is en software-updates uitvoeren zodra deze uitkomen. (Afbeelding: 15.5)

#### **Vooringestelde procedures personaliseren**

Het aanpassen van een door de fabriek ingestelde vermogensinstelling is eenvoudig. Wijzig het vermogen door op het pictogram + of - en dan op Opslaan te drukken. Het apparaat piept wanneer de nieuwe voorinstelling wordt opgeslagen. Als u de fabrieksinstellingen weer terug wilt hebben, klikt u op "Fabrieksinstellingen herstellen" en bevestigt uw keuze.

#### **Naamverandering van uw Gemini EVO**

U kunt uw Gemini EVO-laser elke gewenste naam geven. Selecteer het pictogram Bewerken onder Geregistreerde lasertoestellen en wijzig de naam. Selecteer Save om de wijziging te registreren.

#### **Software Updates**

We zullen regelmatig software-updates uitbrengen. Op het dashboard wordt weergegeven of er een software-update beschikbaar is. Klik gewoon op update en uw apparaat wordt automatisch naar de nieuwste versie bijgewerkt.

#### **Personaliseer ROI**

De ROI tool is een eenvoudige manier voor u om te controleren hoeveel inkomsten de Gemini EVO laser heeft gegenereerd. Bereken de kosten van elke procedure op basis van uw regio en het dashboard berekent de opbrengst automatisch op basis van het aantal procedures dat u hebt uitgevoerd. De ROI wordt weergegeven op de hoofdpagina van het dashboard.

#### **Garantie**

Verlengde garantie (24 of 36 maanden) kan via het dashboard worden aangeschaft.

#### **RICHTLIJNEN**

De Gemini 810 + 980 diodelaser wordt niet steriel geleverd, en hij hoeft vóór gebruik niet te worden gesteriliseerd, met uitzondering van het handstuk. De volgende reinigings- en sterilisatieprocedures worden aanbevolen vóór het allereerste gebruik en na elk gebruik daarna:

- 1. De voor eenmalig gebruik bestemde glasvezeltips worden niet-steriel door de fabrikant geleverd en moeten vóór gebruik door de gebruiker met isopropylalcoholdoekjes worden afgeveegd. Na elk gebruik kunnen de tips worden weggegooid in een container voor infectieus afval (SHARPS). Er is geen procedure voor hergebruik of herverwerking geïndiceerd voor de voor eenmalig gebruik bestemde glasvezeltips.
- 2. Ook het aluminium handvat, de 3 mm en 7 mm PBM-adapters worden niet-steriel door de fabrikant geleverd en moeten vóór het eerste gebruik en na elk gebruik worden gereinigd en gesteriliseerd volgens deze instructies:

## HANDVAT REINIGEN

#### **Waarschuwing: De Gemini 810 + 980 diodelaser en zijn componenten kunnen niet worden gereinigd met een geautomatiseerd reinigingsproces.**

Het reinigingsproces is bedoeld voor het verwijderen van bloed, eiwitten en andere mogelijke verontreinigende stoffen van de oppervlakken en uit de holtes van herbruikbare accessoires. Dit proces kan ook het aantal aanwezige deeltjes, micro-organismen en pathogenen verminderen. De reiniging moet uiterlijk binnen 1 uur na de procedure en altijd vóór de sterilisatie worden uitgevoerd:

- 1. Verwijder na gebruik de voor eenmalig gebruik bestemde glasvezeltip van het handstuk en gooi deze in een container voor infectieus afval (SHARPS) weg.
- 2. Reinig het handvat en de daarop aangesloten glasvezelkabel met een CaviWipes®-doekje, of gelijkwaardig product, om al het grove vuil van de blootliggende delen te verwijderen. Zorg dat u ook het

## PROCEDURELE AANBEVELINGEN

gedeelte met schroefdraad afveegt, waarop de wegwerppunt geschroefd wordt. Hetzelfde geldt voor 3 mm en 7 mm PBM adapters. PBM-adapters moeten van het handvat worden verwijderd voordat ze worden gereinigd.

- 3. Verwijder de behuizing van het handstuk volgens de instructies op de volgende pagina. Gebruik een vers doekje om de schroefdraad van de zojuist geopende behuizing van het handstuk en de einddop te reinigen (begin bij de O-ring en veeg vervolgens naar de glasvezelkabel toe).
- 4. Gebruik een nieuw doekje om alle gereinigde plaatsen grondig te bevochtigen, en laat dit 2 minuten bij omgevingstemperatuur (20 °C/68 °C) inwerken. Wellicht moet dit meerdere keren worden herhaald totdat de oppervlakken zichtbaar vochtig blijven.
- 5. Controleer het handstuk visueel om ervoor te zorgen dat er geen zichtbaar vuil achterblijft. Blijf de betreffende plaatsen, indien nodig, met CaviWipes afvegen totdat al het zichtbare vuil is verwijderd.
- 6. Veeg alle blootliggende delen van het handstuk met isopropylalcoholdoekjes af om eventuele resten die na het gebruik van de CaviWipes® zijn achtergebleven.

### STOOMSTERILISATIE VAN HANDVAT

Het stoomsterilisatieproces is bedoeld om infectieuze micro-organismen en pathogenen te vernietigen. Voer de sterilisatieprocedure altijd onmiddellijk na de reiniging en vóór gebruik uit, en gebruikt uitsluitend door de FDA goedgekeurde (VS) met de CE-markering (Europa) voorziene sterilisatieaccessoires zoals sterilisatiezakken en autoclaaftrays. (Afbeelding: 17.1)

- 1. Plaats de handvatkoker, 3 mm en/of 7 mm PBM-adapters in een afzonderlijke zelfsluitende autoclaafzak met enkele omslag.
- 2. Plaats dit op een autoclaaftray met de papierzijde omhoog; stapel geen andere instrumenten bovenop de zak.
- 3. Plaats de tray in de autoclaafkamer en stel de cyclus in op 135 °C (275 °F) voor minimaal 10 minuten, met een droogtijd van 30 minuten.
- 4. Als de cyclus is voltooid, moet u de tray verwijderen en het gesteriliseerde product laten afkoelen en drogen. Het handstuk moet in de sterilisatiezak blijven totdat het wordt gebruikt om de steriliteit te behouden.
- 5. Controleer de buitenkant van het handvat of de 3 mm/7 mm PBM-adapter op eventuele beschadiging. Hieronder vindt u per onderdeel de criteria voor beschadiging:

Na elke sterilisatie dient van de PBM-adapters en het aluminium handvat een visuele en mechanische inspectie uitgevoerd te worden om de adapters te controleren op eventuele beschadiging en functieverlies. Onaanvaardbare beschadiging is onder andere gebarsten glas (Afbeelding: 16.1), loslaten van geanodiseerd materiaal (Afbeelding: 16.2), een uniform, cirkelvormig lichtpunt bij controle van de richtlamp op een vlak oppervlak, (Afbeelding: 16.3) en onvermogen om het volledig op het handvat te draaien. Is er bij de adapters sprake is van gebarsten glas of een niet-cirkelvormig lichtpunt van de richtlamp, stuur ze dan terug naar de fabrikant voor onderhoud of reparatie.

- 6. Volg voor verwijderen/opnieuw plaatsen van de buitenkant van het handvat of de 3 mm/7 mm PBM-adapter onderstaande instructies.
- Draai het uiteinde van de 7 mm PBM tegen de klok in om het te verwijderen. (Afbeelding: 17.1, Optie: 1)
- Draai het uiteinde van de 3 mm PBM tegen de klok in om het te verwijderen. (Afbeelding: 17.1, Optie: 2)
- Verwijder de aluminiumbehuizing van het handstuk door deze linksom te draaien. (Afbeelding: 17.1, optie: 3)
- Verwijder de aluminium behuizing van het handstuk voor reiniging en sterilisatie. (Afbeelding: 17.1, optie: 4)
- Voorkom dat u de LED-lens per ongeluk beschadigt. (Afbeelding: 17.1, optie: 5)

**NB.:** De buitenkant van de lasereenheid wordt normaal gesproken niet besmet door procedures. Het toetsenblok en de elektroluminescentiedisplay moet worden afgedekt met een beschermende, transparante barrièreplakstrook, die na elke patiënt moet worden vervangen. Als de buitenkant van de lasereenheid besmet raakt, dient deze met CaviWipes®, of gelijkwaardig product, wordt afgeveegd, waarna een nieuwe beschermende plasticstrook moet worden aangebracht.

We raden u aan reinigingsdoekjes uit te wringen voor gebruik om te voorkomen dat er vloeistof op de lasereenheid druppelt.

SPUIT GEEN desinfectiemiddel direct op de lasereenheid, omdat de transparante elektroluminescentiedisplay daardoor zou kunnen worden beschadigd. GEBRUIK GEEN schurende materialen voor het reinigen van de laser of de display.

Richt de lasertip nooit direct op het gezicht, de ogen of de huid van iemand, terwijl energie wordt afgegeven.

## PROCEDURELE AANBEVELINGEN

#### **RICHTLIJNEN**

De volgende procedurele richtlijnen uitsluitend als richtlijn gegeven en zijn ontwikkeld gebaseerd op informatie die door ervaren lasergebruikers en -opleiders zijn verstrekt. Beoordeel altijd de anamnese van de patiënt om mogelijke contra-indicaties voor het gebruik van lokale anesthesie of andere complicaties te evalueren.

Alle klinische procedures die met de Gemini 810 + 980 diodelaser worden uitgevoerd, moeten worden onderworpen aan dezelfde klinische beoordeling en zorg als traditionele technieken en instrumenten. De risico's voor de patiënt moeten altijd worden overwogen en volledig worden begrepen voordat de klinische behandeling plaatsvindt. De arts moet de medische geschiedenis van de patiënt vóór de behandeling volledig begrijpen.

### INDICATIES VOOR GEBRUIK

De Gemini EVO 810+980 laser voor zacht weefsel is bedoeld voor incisie, excisie, ablatie, verdamping, hemostase, en behandeling van oraal zacht weefsel.

- Excisionale en incisionale biopsie
- Blootstelling van niet uitgekomen tanden
- Fibroom verwijderen
- Gingivoplastiek
- Hemostase en coagulatie
- Incisie en drainage van abces
- Operationele ectomie
- Pulpotomie
- Reductie van gingivale hypertrofie
- Verlenging van kroon met zacht weefsel
- Vestibuloplasty
- Lasercurettage van zacht weefsel
- Weefselterugtrekking
- Frenectomie en frenotomie
- Tandvlees rondom tand verwijderen voor het maken van kroonindrukken
- **Gingivectomie**
- Tandvlees in- en uitsnijding
- Herstel van implantaten
- Leukoplakie
- Orale papillectomnie
- 
- Pulpotomy als een aanvulling op wortelkanaaltherapie • Vermindering van het bacteriële niveau (ontsmetting) en van ontsteking
- Behandeling van afteuze mondzweren
- Verwijdering van laesie (tumor)
- Behandeling van kankerverwekkende, herpetische en afteuze zweren van de orale slijmvliezen
- Verwijdering van ziek, besmet, ontstoken en necrotisch zacht weefsel in de parodontale zak
- Verwijdering van sterk ontstoken oedematisch weefsel dat door binnendringende bacteriën in de voering van de zak en het junctioneel epitheel aangetast is
- Sulculaire debridement (verwijdering van necrotisch, ziek of ontstoken zacht weefsel in de parodontale zak om klinische indices te verbeteren, zoals de tandvlees-index, de tandvlees-bloedingsindex, de diepte van de meetsonde, het aanhechtingsverlies en de beweegelijkheid van tanden)

## ALGEMENE VEILIGHEIDSOVERWEGINGEN

• Pijntherapie Plaatselijke verwarming ter verhoging van de weefseltemperatuur voor een tijdelijke verlichting van kleine spier- en gewrichtspijn en stijfheid, lichte artritispijn of spierspasme, kleine verrekkingen en forceringen, spierrugpijn, tijdelijke toename van de lokale bloedcirculatie; tijdelijke ontspanning van de spier.

**Alle procedures in deze handleiding zijn veilig als ze worden uitgevoerd door een gekwalificeerde, getrainde vakpersoon. De potentiële bijwerkingen voor de patiënt kunnen zijn: zwelling, ontsteking, roodheid van de huid, littekens, veranderingen in het weefselpigment en infectie na de behandeling. Al deze complicaties kunnen worden verminderd door aandachtig de juiste instructies voor nazorg of postoperatieve zorg op te volgen.** 

## INSTELLINGEN & MILIEUOVERWEGINGEN

### **RICHTLIINEN**

Naast het ontvangen van de juiste opleiding voor het gebruik van lasers voor dentale weke delen, moeten gebruikers vertrouwd zijn en ervaring hebben met deze procedures waarbij elektrochirurgische of traditionele instrumenten worden gebruikt, voordat zij deze bij patiënten met de Gemini 810 + 980 diodelaser toepassen. Onervaren gebruikers moeten een passende training krijgen voordat zij proberen klinische behandelingen met de Gemini lasereenheid uit te voeren.

Om het veilige gebruik van de Gemini 810 + 980 diodelaser in uw instelling te garanderen, moet u controleren of de voorgestelde locatie voldoet aan de onderstaande specificaties.

### BENODIGDE ENERGIE

Externe AC/DC-voeding - gebruik alleen de meegeleverde Gemini EVO-laservoeding. Elke Gemini EVO-laservoeding is voorzien van het bijbehorende label hieronder. Gebruik GEEN andere voeding. (Afbeelding: 18.1)

Voedingsingang: 100-240V; 50-60Hz, 1,5A Beschikbaar aan uitgang: 18 V, 65W

### VERWARMING EN VENTILATIE

De omgevingsomstandigheden tijdens bedrijf moeten binnen 10° - 40°C en 95% relatieve vochtigheid of minder liggen. Omgevingscondities voor transport en opslag moeten binnen 0° - 40°C liggen, en een relatieve vochtigheid van 95% of minder. Atmosferische druk tussen 70 kPa en 106 kPa tijdens gebruik, transport en opslag.

### BRANDBARE CHEMISCHE STOFFEN EN GASSEN

Alle gassen die brandbaar zijn of een verbranding ondersteunen en worden gebruikt in de operatiekamer waar de Gemini 810 + 980 diodelaser wordt gebruikt, moeten tijdens de procedure zijn uitgeschakeld. Reinigingsproducten en andere brandbare chemische verbindingen moeten worden opgeslagen buiten de operatiekamer om mogelijke verbranding te voorkomen. Gebruik het hulpmiddel niet bij aanwezigheid van aanvullende therapeutische zuurstofsystemen voor patiënten met ademhalings- of gerelateerde aandoeningen.

### ROOKAFVOER

Rookafvoer moet worden overwogen bij de vaporisatie van weefsel. Een hoogvolume-vacuümsysteem moet worden gebruikt en artsen moeten 0,1 micron of minder hoge-filtratiemaskers dragen die geschikt zijn voor de bestrijding van virussen en bacteriën.

#### TOEGANG TOT DE OPERATIEKAMER TIJDENS LASERGEBRUIK

Tijdens het gebruik van de laser moet de toegang tot de behandelkamer beperkt zijn. Een bord met de tekst 'LASER IN GEBRUIK' moet op de daarvoor bestemde plaats nabij de toegang tot de behandelkamer worden aangebracht.

**LET OP: Laserrook en/of damp kunnen levensvatbare weefseldeeltjes bevatten**

## ALGEMENE VEILIGHEIDSOVERWEGINGEN

#### **RICHTLIINEN**

Veilig gebruik van de Gemini EVO 810+980 laser voor zacht weefsel is de verantwoordelijkheid van het gehele tandheelkundige team, inclusief de arts, eventuele systeembeheerders en de veiligheidsfunctionaris voor de tandheelkundige praktijk. Om de gunstige omstandigheden voor behandeling goed te kunnen beoordelen, vindt u hieronder een controlelijst, voorafgaand aan de behandeling te doorlopen, om ervoor te zorgen dat de behandeling van uw patiënt veilig is:

- Vraag de patiënt naar allergie voor plaatselijke verdovingsmiddelen.
- Zorg ervoor dat het waarschuwingsbord voor de laser in het werkgebied is geplaatst.
- Zorg ervoor dat de patiënt en de gebruiker(s) allemaal laserbeschermende oogbescherming dragen, die specifiek voor de Gemini EVO-laser bestemd is.
- Laat de patiënt een formulier invullen voor een geinformeerd toestemming voor laserbehandeling. Lege formulieren zijn doorgaans verkrijgbaar bij uw leverancier van lasertrainingen.
- Als u een niet-chirurgische procedure uitvoert, moet u een niet-verdonkerde laserpunt gebruiken.
- Als u een chirurgische procedure uitvoert, moet u een verdonkerde laserpunt gebruiken.

Pas de vermogens-instellingen van de laser aan volgens de klinische omstandigheden van uw patient. De vooraf ingestelde procedure-instellingen die in de Gemini EVO-laser zijn ingebouwd, zijn slechts een aanbeveling van de fabrikant. Het optimale vermogensniveau kan per geval verschillen

### CONTRA-INDICATIES

Wees voorzichtig bij algemene medische condities die een contra-indicatie zijn voor een lokale procedure. Tot dergelijke condities behoren o.a. allergie voor lokale of topische anesthesie, hartziekte, longziekte, bloedingsstoornissen en gebrekkig immuunsysteem of medische condities of medicatie die een contra-indicatie kunnen vormen voor het gebruik van bepaalde licht-/laserbronnen die verband houden met dit hulpmiddel. Een medische goedkeuring van de (huis)arts van de patiënt is raadzaam, wanneer u twijfelt over de behandeling.

De Gemini 810 + 980 diodelaser is niet geïndiceerd voor behandelingen van harde weefsels. De laser wordt aangetrokken door melanine, hemoglobine en, in bepaalde mate, tot water. Voorkom langdurige blootstelling van de energie bij behandelingen in en rondom de cervicale plaatsen van tanden. Vanwege de dunne glazuurlaag op deze plaats kan de energie door het hemoglobine in de pulpa worden geabsorbeerd, waardoor hyperemie van de pulpa kan ontstaan. Langdurige blootstelling aan dergelijke energie zou kunnen leiden tot ongemak van de patiënt en mogelijk zelfs tot pulpanecrose.

## SYSTEEMSPECIFICATIES

## OOG- EN HUIDBESCHERMING

Tijdens het gebruik van de Gemini 810 + 980 diodelaser moeten artsen, systeemgebruikers, hulppersoneel, patiënten en iedereen in de operatiekamer geschikte oogbescherming dragen die ontworpen is voor gebruik bij golflengtes van 800 nm en hoger die verband houden met lasers. Oogbescherming moet voldoen aan de specificaties in DIN EN 207 Bijlage II van de Richtlijn 89/686/EEG met een optische dichtheid van OD+5 voor golflengtes tussen 800 nm en 1000 nm zoals het NoIR Laser Company filtermodel CYN.

De nominale gevarenafstand voor ogen (Nominal Ocular Hazard Distance of NOHD) is de afstand van de bron van de laseremissie tot aan het punt waar het niet meer zijn maximaal toegestane blootstelling (MPE – hoogste laserstralingsniveau waaraan een persoon mag worden blootgesteld zonder gevaarlijke effecten of negatieve biologische veranderingen in de ogen of de huid) overschrijdt. De nominale gevarenzone (NHZ) is de ruimte waarbinnen het directe, gereflecteerde of verstrooide stralingsniveau tijdens normaal gebruik de betreffende MPE's overschrijdt. De grenslimiet van de NHZ is gelijk aan de NOHD. De NOHD voor personen die de aanbevolen veiligheidsbrillen dragen, wordt hieronder in Tabel 1 weergegeven.

De NOHD ("Nominal Ocular Hazard Distance" of nominale gevaarafstand voor ogen) voor personen DIE GEEN aanbevolen veiligheidsbril dragen wordt weergegeven in tabel 1 hieronder.

### TABEL 1: NOHD (INCH/CM)

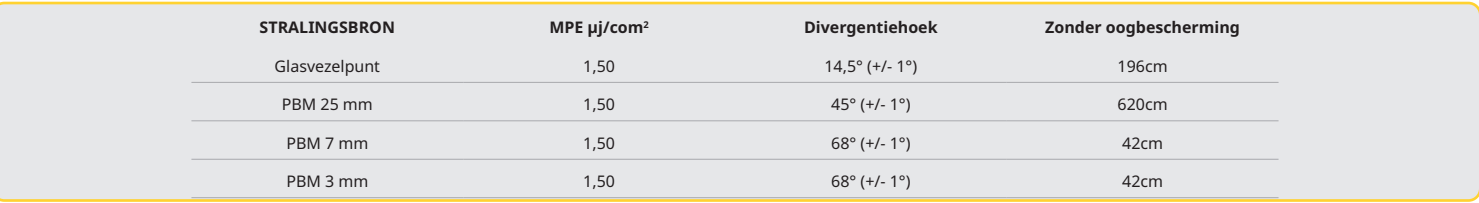

**Richt de lasertip nooit direct op het gezicht, de ogen of de huid van iemand, terwijl energie wordt afgegeven.**

### NOODSTOPOPTIES:

Voer een van deze handelingen uit om de laseremissies uit te schakelen bij een echt of vermeend noodgeval:

Druk op de nood'STOP'knop. (Afbeelding: 19.1)

Druk op de 'AAN/UIT'-knop. (Afbeelding: 19.2)

Open circuit van afstandsblokkering deactiveert de laser. (Schakelaar voor blokkering op afstand op verzoek geleverd) (afbeelding: 19.3)

Raak de selectie ACTIVE/STBY op de geleide aanrakingsinterface aan (Afbeelding: 19.4)

Haal uw voet van het activeringspedaal. (Afbeelding: 19.5)

## SYSTEEMSPECIFICATIES

## GEMINI EVO 810+980 ZACHTE WEEFSELLASER

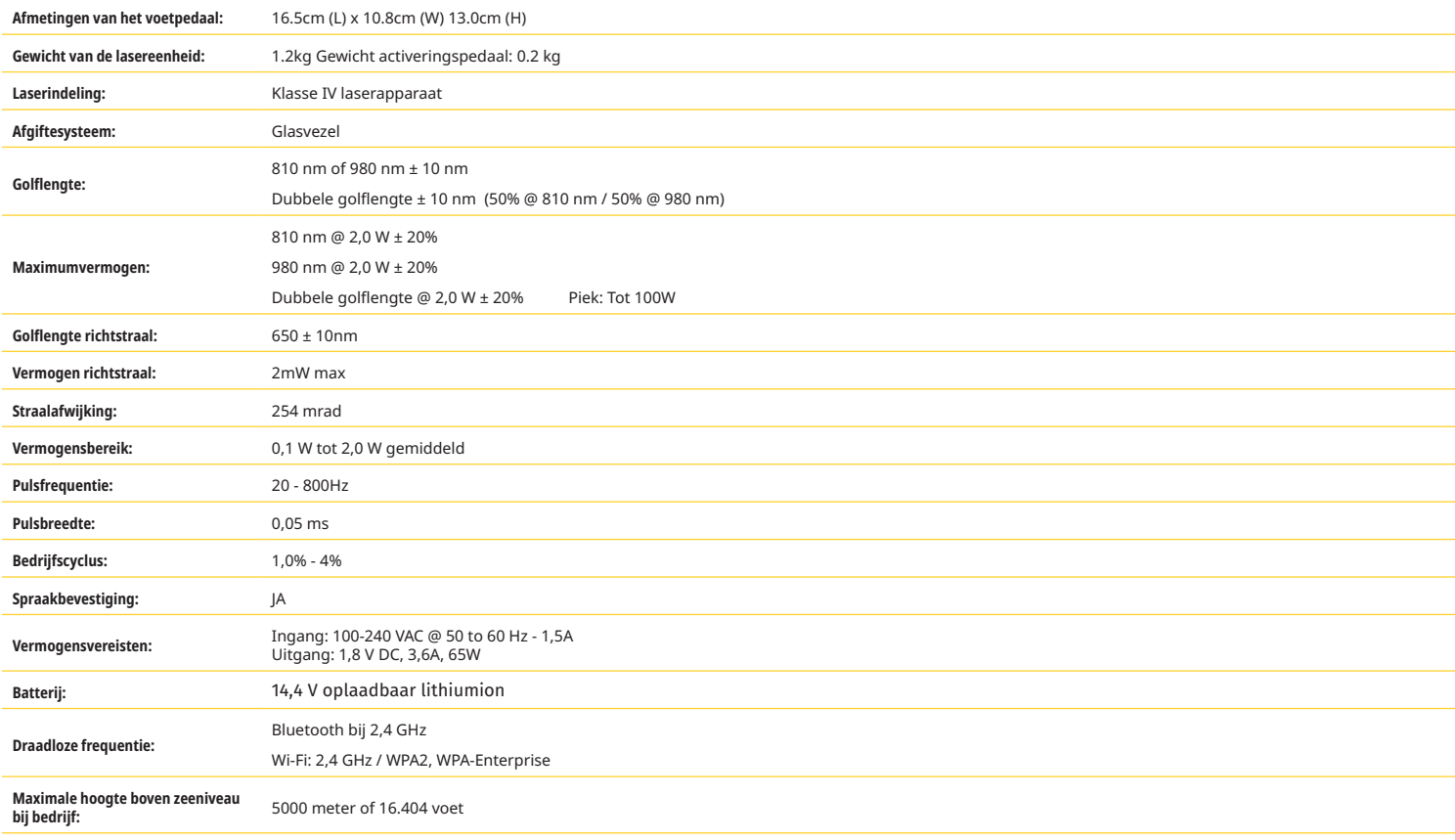

**De Gemini 810 + 980 diodelaser voldoet aan het volgende: IEC 60825-1 / EN/S 60601-1 IEC 60601-1-2 IEC 60601-2-22 21 CFR 1040.10 and 1040.11 FCC parts 15 and 18 (47 CFR)**

## ONDERHOUD EN OPLOSSEN VAN PROBLEMEN

### KALIBRATIE

Om de nauwkeurigheid van het optische uitgangsvermogen te garanderen, wordt aanbevolen om elke 12 maanden opnieuw te kalibreren. De Gemini EVO 810+980 laser voor zacht weefsel kan voor herkalibratie aan de fabrikant worden gestuurd. U kunt dit regelen door contact op te nemen met uw distributeur. Bepaalde overheidsinstellingen of bedrijfsentiteiten kunnen kalibratiecertificaten verlangen, die ook door de fabrikant kunnen worden verstrekt.

#### NEGATIEVE BIJWERKINGEN

Bij correct gebruik zijn er geen nadelige effecten bekend van het gebruik van de laser voor zacht weefsel Gemini EVO 810+980. Lees alle waarschuwingen, voorzorgsmaatregelen en contraindicaties in deze handleiding grondig door en zorg ervoor dat u ze begrijpt voordat u het toestel gaat gebruiken. In het geval dat de laser niet goed werkt als gevolg van blootstelling aan bepaalde omgevingsomstandigheden, magnetische velden, externe elektrische invloeden, elektrostatische ontlading, druk of variaties daarvan, acceleraties en mogelijke bronnen van thermische ontsteking, dient u het gebruik te onderbreken en de instructies in het hoofdstuk service en probleemoplossing in deze handleiding op te volgen. Extra maatregelen kunnen nodig zijn, zoals het draaien of verplaatsen van het apparaat.

Er wordt geen afzonderlijke apparatuur aanbevolen om de gunstige omstandigheden te beoordelen die aanvaardbaar zijn voor patientbehandeling of om ongunstige omstandigheden te beoordelen die een behandeling onaanvaardbaar of gevaarlijk zouden maken.

Maximale LASEROPBRENGST in de vorm van straling met de groottes van de cumulatieve meetonzekerheid en een verwachte toename van de gemeten hoeveelheden na de productie van het toestel wordt vermeld als de standaardmeetonzekerheid.

#### DRAADLOZE INTERFERENTIE

Uit testen van dit toestel is gebleken dat het voldoet aan de grenswaarden voor een digitaal apparaat van klasse B, volgens Deel 15 van de FCC-regels. Deze grenswaarden zijn bedoeld om een redelijke bescherming te geven tegen schadelijke interferentie in een huishoudelijke installatie. Dit apparaat genereert, gebruikt en kan radiofrequente energie uitstralen en, als het niet overeenkomstig de instructies wordt geïnstalleerd en gebruikt, kan schadelijke interferentie van draadloze communicatieapparatuur veroorzaken.

Het kan echter niet worden gegarandeerd dat in een bepaalde installatie geen interferentie zal optreden. Dit apparaat kan schadelijke interferentie veroorzaken aan radio- of televisieontvangst, wat kan worden bepaald door het apparaat uit en weer in te schakelen.

### ALLE ANDERE OMSTANDIGHEDEN

Als de Gemini 810 + 980 diodelaser niet correct werkt en de vertegenwoordiger van uw distributeur kan u niet helpen, moet het systeem voor reparatie naar de fabrikant worden teruggestuurd. Er zijn geen onderdelen van het apparaat die door de gebruiker gerepareerd kunnen worden. Het is raadzaam het systeem terug te sturen in zijn originele verzenddoos. Indien deze niet beschikbaar is, kunt u er een opvragen op het moment dat u uw probleem met de vertegenwoordiger van uw distributeur bespreekt.

#### HANDLEIDING VOOR HET OPLOSSEN VAN PROBLEMEN

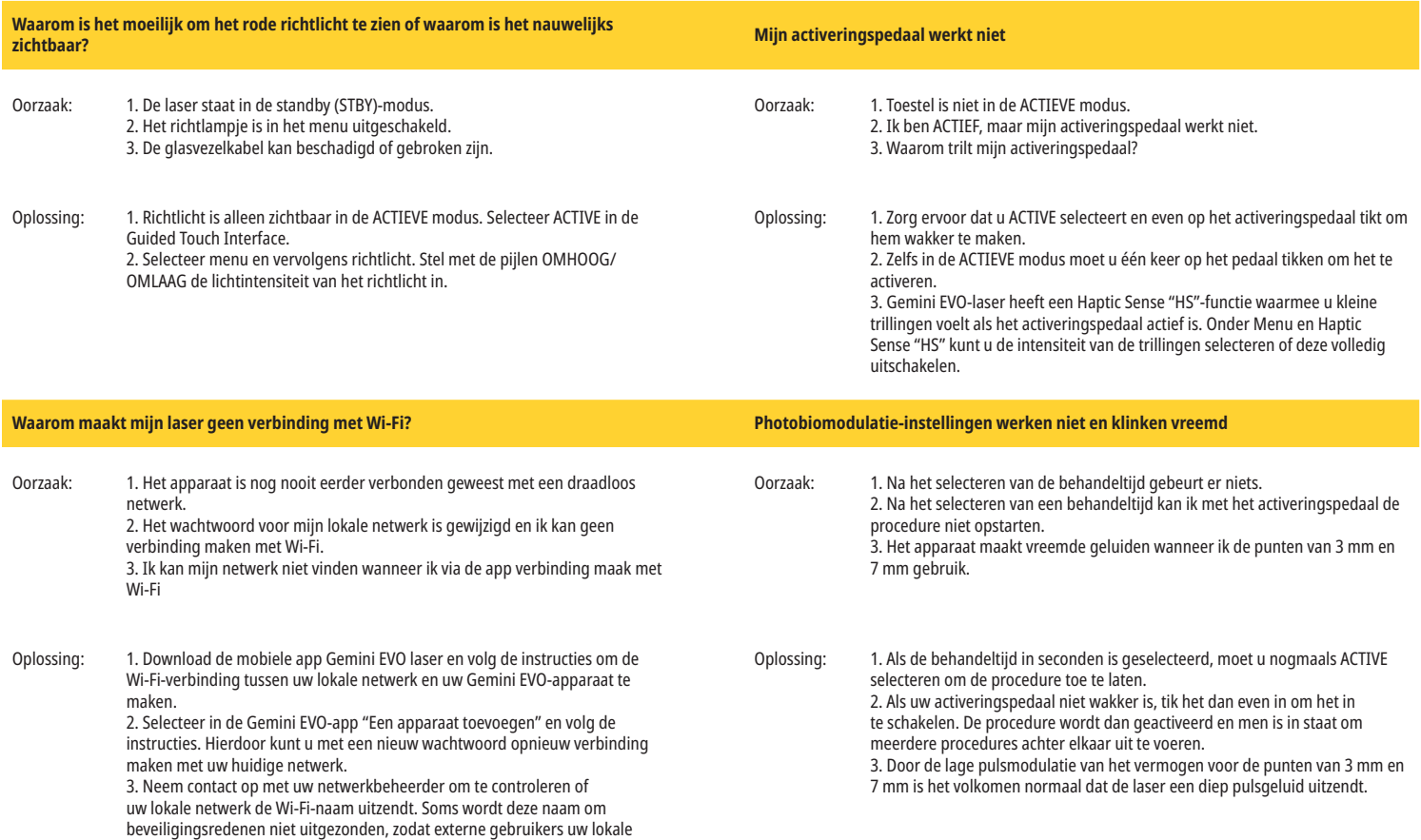

netwerk niet kunnen zien.

## INTERNETVEILIGHEID

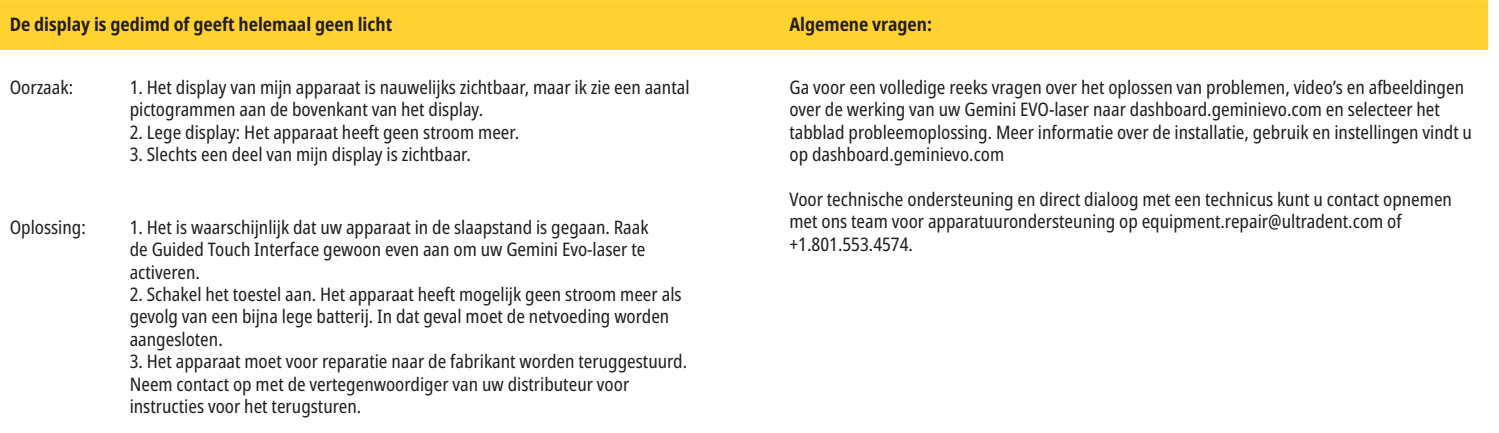

### FOUTMELDINGEN

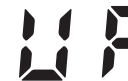

## **Software Update Fout**

De software van de GEMINI EVO 810+980 wekedelenlaser dient periodiek geüpdatet te worden. Is er tijdens een update sprake van wegvallen van of een storing in de internetverbinding, dan kan het zijn dat de update niet werd voltooid. Op de display wordt de foutmelding 'UF' weergegeven, waarna de gebruiker de laser opnieuw kan starten om de verbinding te herstellen en de update te hervatten.

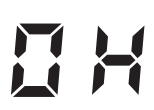

#### **OVERVERHITTING**

De Gemini 810 + 980 diodelaser is ontworpen voor het uitvoeren van chirurgische ingrepen bij een specifieke temperatuur. Hoog vermogen en lange procedures kunnen ertoe leiden dat de lasereenheid opwarmt tot aan de temperatuurdrempel.

Wacht enkele minuten totdat de temperatuur is gedaald voordat u het normale gebruik hervat.

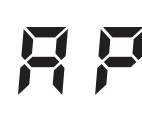

#### **ACTIVERINGSPEDAAL LOSGEKOPPELD**

De Gemini 810 + 980 diodelaser is uitgerust met een Bluetooth-chip voor een grote afstand.

Controleer de twee AA-batterijen in het activeringspedaal en vervang deze, indien nodig. Druk het activeringspedaal één keer in om de verbinding met de lasereenheid te herstellen. Het Bluetooth-pictogram op het activeringspedaal verandert in blauw, en het Bluetooth-symbool verschijnt op de display, wanneer de laser in de Actief modus staat en het activeringspedaal met succes verbinding heeft gemaakt.

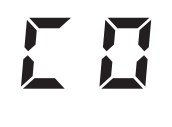

#### **Display Communicatiefout**

Er is een melding "Display Communication Error" hoorbaar (communicatiefout display) als het glas-elektroluminescentiedisplay niet kan worden ingeschakeld.

Steek de gelijk-/wisselstroomvoedingskabel in de lasereenheid en start het systeem weer door de AAN/UIT-knop in te drukken. Neem contact op met de technische ondersteuning als het probleem aanhoudt.

### **Kalibratiefout**

De Gemini EVO-laser kan het interne laserlicht met een fotodetector detecteren. Als uw Gemini EVO-apparaat om welke reden dan ook buiten het kalibratiebereik komt, wordt de CE-FOUTMELDING weergegeven. In dat geval raden we aan contact op te nemen met onze technische ondersteuning omdat het apparaat mogelijk naar het servicecentrum moet worden verzonden voor een kalibratie.

## INTERNETVEILIGHEID

#### OVERZICHT EN AANBEVELINGEN

De Gemini EVO 810+980 laser voor zacht weefsel is ontwikkeld met aandacht voor cybersecurity, die gedurende de gehele levenscyclus van het product is geïntegreerd. Voor het apparaat zijn activiteiten uitgevoerd zoals het modelleren van dreigingen, documentatie van vereisten, het testen van penetratie en het plannen van het post-marktbeheer.

De Gemini EVO 810+980 wekedelenlaser werd ontwikkeld met Cybersecurity-functies zoals veilig opstarten en code-ondertekening, op basis van algoritmes die voldoen aan de industrienorm.

De Gemini EVO 810+980 laser voor zacht weefsel is geschikt voor cybersecurity routine updates en patches op afstand. Het apparaat geeft een melding via de Guided Touch Interface, de mobiele app en de webinterface (Dashboard) wanneer er een nieuwe update beschikbaar is. De gebruiker kan vervolgens de update rechtstreeks met een van deze opties op het apparaat installeren. (Afbeelding: 20.1)

Een verklaring van de fabrikant over de veiligheid van medische toestellen (MDS2) is op aanvraag beschikbaar voor de Gemini EVO 810+980-laser voor zacht weefsel.

## RICHTLIJNEN ELEKTROMAGNETISCHE OMGEVING

### **Mededeling: De Gemini 810 + 980 diodelaser voldoet aan alle eisen voor elektromagnetische compatibiliteit volgens IEC 60601-1-2: 2014.**

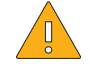

LET OP Medische elektrische toestellen vereisen speciale voorzorgsmaatregelen voor elektromagnetische compatibiliteit (EMC) en moeten worden geïnstalleerd en in gebruik genomen volgens de EMC-informatie in de onderstaande tabellen.

Draagbare en mobiele radiofrequente (RF)-communicatieapparatuur kan medische elektrische toestellen beïnvloeden.

兼

**WAARSHUWING** Het gebruik van andere accessoires dan gespecificeerd, behalve die door Ultradent Products, Inc. worden geleverd of verkocht, als vervangende onderdelen voor interne of externe onderdelen, kan leiden tot verhoogde EMISSIES of verlaagde IMMUNITEIT van de Gemini 810 + 980 diodelaser.

**Accessoires: Voedingskabel van medische kwaliteit - maximum lengte 1,8 m (6 feet) Ultradent P/N: 8981** 

**Activeringspedaal: Draadloos Bluetooth bij 2,4 GHz Ultradent P/N: 8982**

Beschrijving: Het activeringspedaal maakt gebruik van Bluetooth BLE 4.0 technologie, die werkt op een frequentie van 2402 tot 2480 MHz met TX-vermogen van +0dBm en RXgevoeligheid van -93dBm en gebruikt GFSK-modulatie. Het pedaal is door de fabrikant vooraf geconfigureerd om alleen te worden gesynchroniseerd met de Gemini lasereenheid, die een overeenkomstig uniek identificatiekenmerk heeft. Dit voorkomt interferentie met andere eventueel aanwezige draadloze RF-technologieën.

Als een veiligheidsmaatregel zal elke verbreking van de Bluetooth-verbinding tussen het activeringspedaal en de lasereenheid tijdens het gebruik leiden tot onmiddellijke stopzetting van elke laseremissie. Raadpleeg het gedeelte Onderhoud en oplossen van problemen in deze handleiding bij verbindingsproblemen tussen de lasereenheid en het activeringspedaal.

Het apparaat heeft met succes draadloze co-existentietests ondergaan met veel gebruikte apparaten die in tandheelkundige praktijken worden gebruikt met een minimale scheidingsafstand van 30 cm.

#### DEFINITIES

Emissie (elektromagnetisch): Wanneer elektromagnetische energie door een bron wordt afgegeven.

Immuniteit voor interferentie: Het vermogen van een apparaat of systeem om foutloos te werken zelfs als er elektromagnetische interferentie aanwezig is.

Immuniteitsniveau: Het maximumniveau van een bepaalde elektromagnetische interferentie die een bepaald apparaat of systeem aantast, waarbij het apparaat of systeem blijft werken op een bepaald prestatieniveau.

### ELEKTROMAGNETISCHE EMISSIE

De Gemini 810 + 980 diodelaser is bestemd voor gebruik in de hieronder gespecificeerde elektromagnetische omgeving. De klant of gebruiker van de Gemini laser dient ervoor te zorgen dat het systeem in een dergelijke omgeving wordt gebruikt.

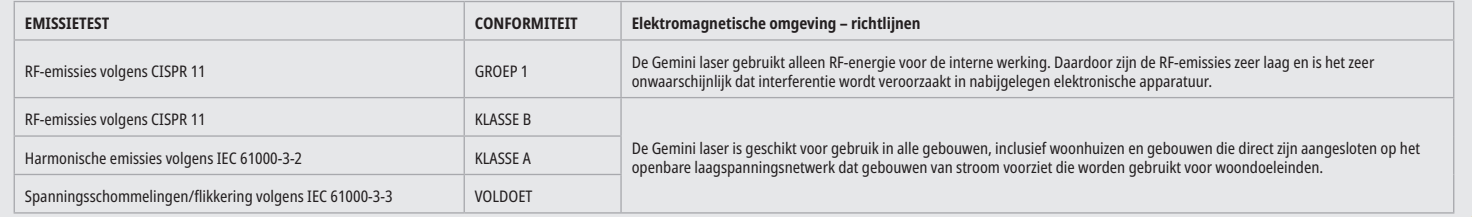

#### IMMUNITEIT VOOR INTERFERENTIE

De Gemini 810 + 980 diodelaser is bestemd voor gebruik in de hieronder gespecificeerde elektromagnetische omgeving. De klant of gebruiker van de Gemini laser dient ervoor te zorgen dat het systeem in een dergelijke omgeving wordt gebruikt.

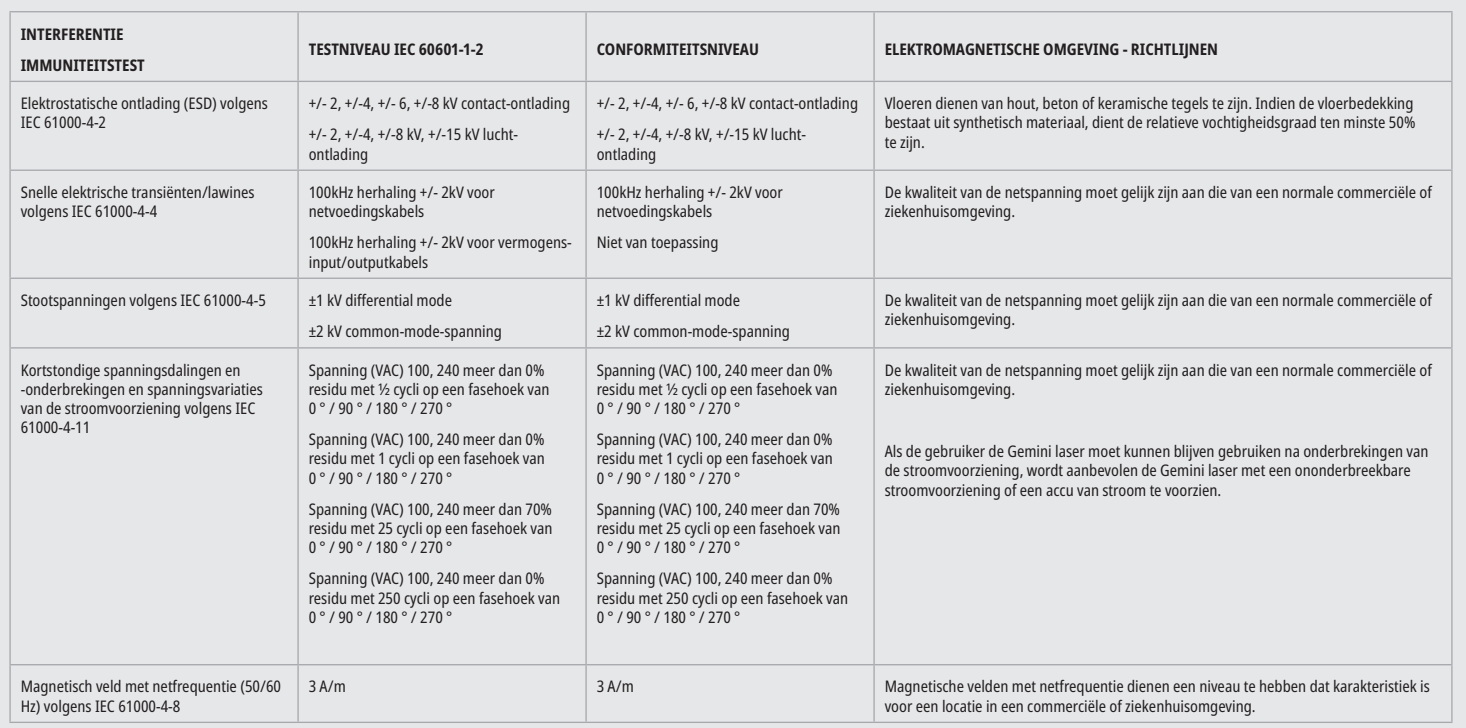

## RICHTLIJNEN ELEKTROMAGNETISCHE OMGEVING

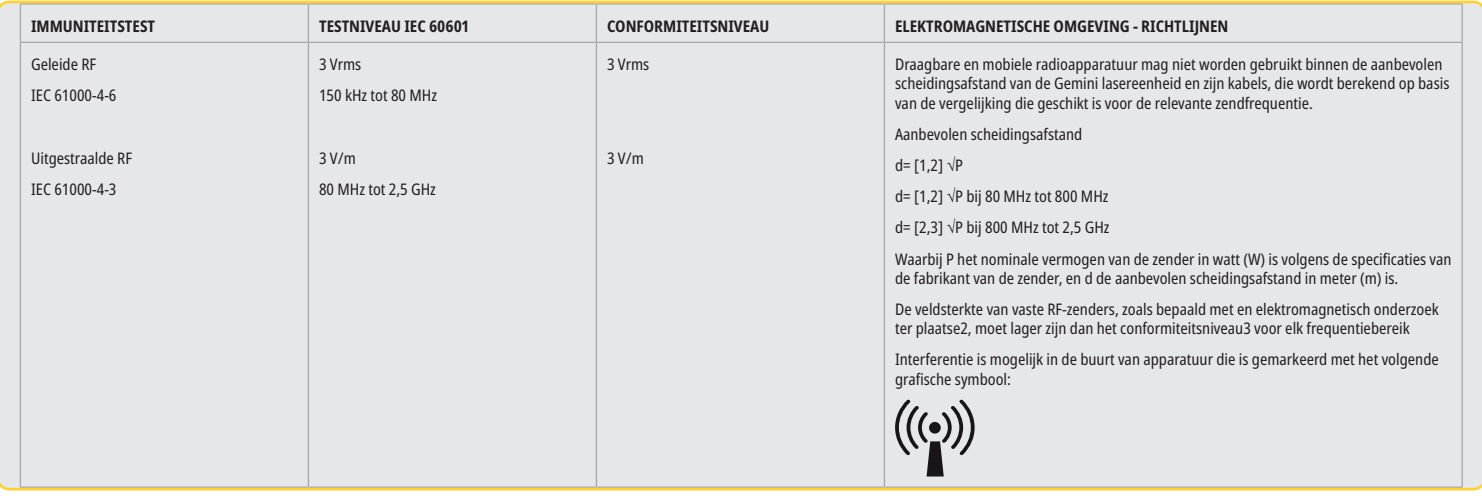

### OPMERKINGEN

Het hogere frequentiebereik is van toepassing bij 80 MHz en 800 MHz.

De veldsterkten van vaste zenders zoals basisstations voor radiotelefoons (mobiel/draadloos) en portofoons, amateurradio, AM- en FM-uitzendingen en tv-uitzendingen kunnen niet nauwkeurig theoretisch worden voorspeld. Een onderzoek van de locatie wordt aanbevolen om de elektromagnetische omgeving te bepalen die het resultaat is van stationaire HF-zenders. Als de gemeten veldsterkte op de gebruikslocatie van de Gemini 810 + 980 diodelaser het bovenstaande toepasselijke RF-conformiteitsniveau overschrijdt, moet de Gemini laser nader worden onderzocht om vast te stellen of hij normaal werkt. Als ongebruikelijke prestatiekenmerken worden waargenomen, kan het noodzakelijk zijn om aanvullende maatregelen te nemen zoals verschuiving of verplaatsing van de Gemini 810 + 980 diodelaser.

In het frequentiebereik van 150 kHz tot 80 MHz moeten de veldsterktes minder zijn dan 3 V/m.

## SCHEIDINGSAFSTANDEN

De Gemini 810 + 980 diodelaser is bestemd voor gebruik in een elektromagnetische omgeving waar uitgestraalde HF-interferentie wordt gecontroleerd. De klant of de gebruiker van de Gemini laser kan elektromagnetische interferentie helpen voorkomen door de minimumafstanden aan te houden tussen draagbare en/of mobiele RF-communicatieapparatuur (zenders) en de Gemini lasereenheid. Deze waarden kunnen verschillen overeenkomstig het uitgangsvermogen van het relevante communicatieapparaat zoals hieronder gespecificeerd.

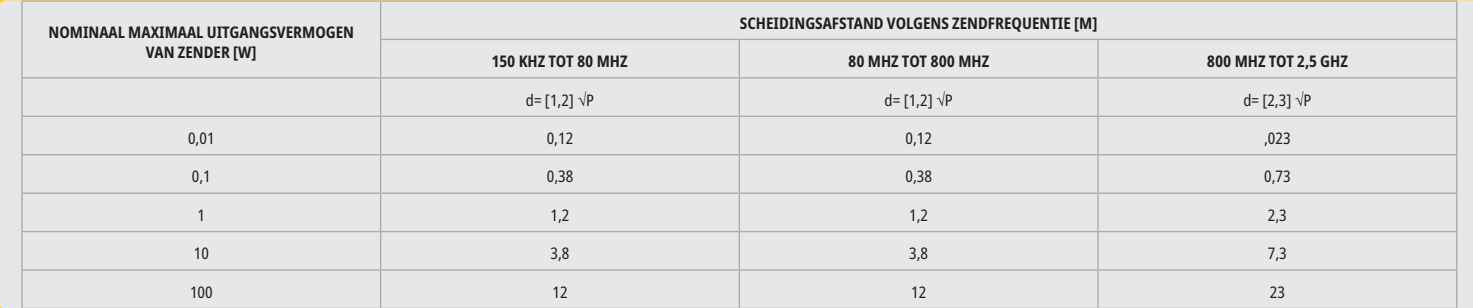

Bij zenders waarvan het maximale nominale uitgangsvermogen niet in de bovenstaande tabel is vermeld, kan de aanbevolen scheidingsafstand d in meter (m) worden bepaald met de vergelijking in de bijbehorende kolom, waarbij P het maximale nominale uitgangsvermogen van de zender in watt (W) is zoals gespecificeerd door de zenderfabrikant.

Opm. 1: Het hogere frequentiebereik is van toepassing bij 80 MHz en 800 MHz.

Opm. 2: Deze richtlijnen hoeven niet in alle situaties van toepassing te zijn. De voortplanting van elektromagnetische golven wordt beïnvloed door de absorptie en reflectie ervan door gebouwen, objecten en personen.

### UITSCHAKELING VAN LASERSTRALING IN NOODGEVALLEN

De Gemini 810 + 980 laser voor zacht weefsel is ontworpen met diverse methoden om de emissie van laserenergie in noodgevallen uit te schakelen. Tot deze methoden behoort een hoofdschakelaar (AAN/UIT) (afbeelding: 21.1) en de noodstop (afbeelding: 21.2) een knop aan de voorkant van de lasereenheid.

## GARANTIE

Uw Gemini EVO-laser wordt geleverd met een fabrieksgarantie van 2 jaar. De uitgebreide garantie kan worden aangeschaft en garantiecertificaten kunnen worden gedownload via uw Dashboard-pagina op dashboard.geminievo.com of onder het garantiepictogram in de iOS- en Android-apps.

De verkoper garandeert dat de Producten vrij zijn van materiaal- en fabricagefouten gedurende een periode van vierentwintig maanden vanaf de datum van verzending, behalve voor verbruiksartikelen. Indien binnen deze periode naar tevredenheid van de Verkoper wordt aangetoond dat het product defect is, zal deze (i) worden gerepareerd met nieuwe of gereviseerde onderdelen, of (ii) worden vervangen door een nieuw of gereviseerd product, uitsluitend volgens beoordeling van de Verkoper. Een dergelijke reparatie of vervanging is de enige verplichting van de Verkoper en het exclusieve rechtsmiddel van de Koper krachtens deze garantie en geldt op voorwaarde, geheel naar inzicht van de Verkoper, dat het betreffende Product, franco naar de fabriek van de Verkoper wordt teruggestuurd. Deze garantie geldt alleen voor Productproblemen veroorzaakt door materiaal- en/of fabricagefouten tijdens normaal consumentengebruik; dit geldt niet voor Productproblemen die door een ander reden zijn veroorzaakt, inclusief, maar niet beperkt tot force majeure, wijzigingen van een onderdeel van het Product, verkeerd testen, assembleren, mishandelen, misbruiken, veronachtzamen, wijzigen, veranderen van de producten, verkeerd gebruik in strijd met de actuele instructies voor de installatie, het onderhoud of de bediening, of in strijd met industriële normen voor acceptabel ingangsvermogen.

DEZE GARANTIE IS EXCLUSIEF EN VERVANGT ALLE ANDERE VERKLARINGEN EN GARANTIES, EXPLICIET OF IMPLICIET; DE VERKOPER WIJST ELKE IMPLICIETE GARANTIE VAN VERKOOPBAARHEID OF GESCHIKTHEID VOOR EEN BEPAALD DOEL AF. DE VERKOPER IS NIET VERPLICHT OF AANSPRAKELIJK OM EEN GEDEELTE VAN DE KOOPPRIJS TERUG TE BETALEN EN IS NIET AANSPRAKELIJK VOOR ENIGE SPECIALE, ALS VOORBEELD DIENENDE, INCIDENTELE, GEVOLG- OF ALS STRAF DIENENDE SCHADE OF WINSTVERLIES OF SCHADE AAN PERSONEN OF LETSEL IN VERBAND MET DE AANSCHAF OF HET GEBRUIK VAN HET INSTRUMENT.

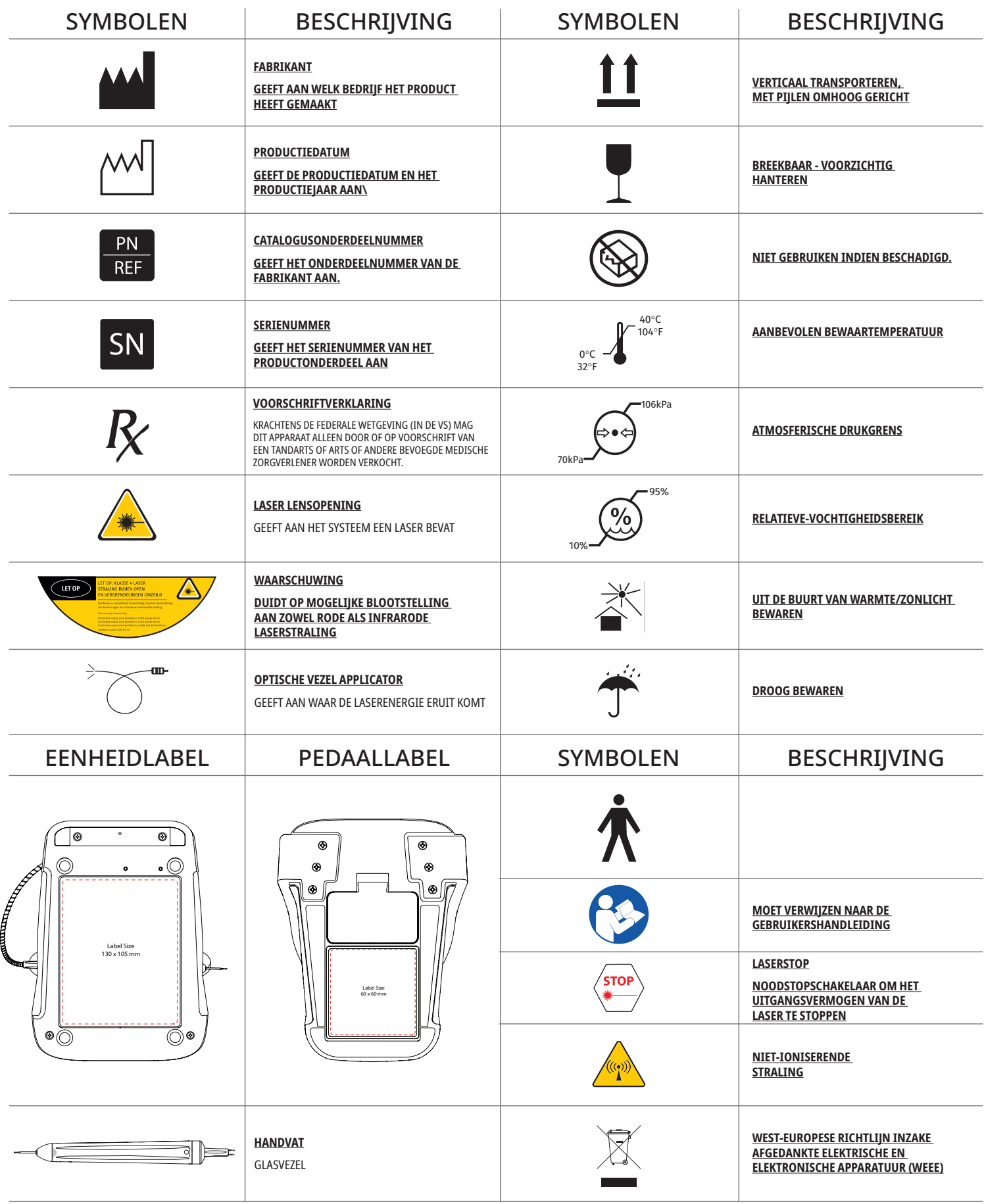

## AVVERTENZE E PRECAUZIONI

La mancata osservanza delle precauzioni e delle avvertenze descritte in questo manuale d'uso può causare l'esposizione a sorgenti di radiazioni ottiche pericolose. Attenersi alle avvertenze e alle istruzioni di sicurezza.

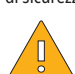

## PRECAUZIONI:

- Leggere attentamente queste istruzioni prima di utilizzare il laser a diodi Gemini 810 + 980.
- Assicurarsi che tutti gli utilizzatori abbiano ricevuto una formazione adeguata prima dell'uso. Per consigli sulla formazione consultare il distributore. La formazione obbligatoria sul laser Gemini EVO viene svolta con l'utilizzo del presente manuale.
- Assicurarsi che tutti gli utilizzatori abbiano ricevuto una formazione adeguata prima dell'uso. Per consigli sulla formazione consultare il distributore.
- I fumi e/o il vapore del laser possono contenere particelle di tessuto vitale.
- Non modificare questa apparecchiatura senza l'autorizzazione del fabbricante.
- Avvolgere sempre il cavo a fibra ottica in senso orario attorno all'avvolgi-fibra, per evitare la rottura della fibra.
- Non utilizzare in presenza di gas combustibili o che favoriscono la combustione.
- Prima di usare il dispositivo su un paziente, provare sempread attivarlo al di fuori della bocca.
- Questa unità è stata progettata e collaudata in osservanza dei requisiti delle normative in materia di interferenze elettromagnetiche, elettrostatiche e di radiofrequenza. Tuttavia, potrebbe ancora esistere la possibilità di interferenze elettromagnetiche o di altro tipo. Per eliminare le interferenze provare a spostare il dispositivo altrove.
- Le apparecchiature medicali devono rispettare precauzioni speciali per quanto riguarda la compatibilità elettromagnetica (CEM) e devono essere installate e messe in funzione secondo le informazioni CEM fornite nella sezione Linee guida per l'ambiente elettromagnetico di questo manuale.
- Controllare periodicamente che gli occhiali di protezione per laser siano privi di crepe e segni di usura.

La sicurezza è di primaria importanza quando si utilizza uno strumento chirurgico alimentato ad energia elettrica ed è necessario che lo studio odontoiatrico abbia un programma di sicurezza per il laser a diodi per tessuti molli Gemini EVO 810+980. Se lo studio odontoiatrico non dispone già di una persona che si occupa della sicurezza, sarà necessario incaricare un responsabile che conosca l'uso corretto, il funzionamento sicuro e le procedure di manutenzione del sistema laser Gemini EVO. Il responsabile dovrà formare il personale dello studio odontoiatrico su tutti gli aspetti della sicurezza e della gestione del sistema laser Gemini EVO e dei relativi accessori. / ULTERIORE RISOLUZIONE DEI PROBLEMI: Per ulteriori domande e suggerimenti sulla risoluzione dei problemi, chiamare il numero 1.801.553.4574. Per conoscere gli ultimi aggiornamenti del software, scaricare l'App Gemini EVO nel web store ios o Android.

## AVVERTENZA:

- Radiazione laser visibile e invisibile Evitare l'esposizione degli occhi o della pelle alla radiazione diretta o diffusa. Prodotto laser di classe IV.
- L'operatore, il paziente, l'assistente e chiunque sia presente quando è attivato il laser DEVE INDOSSARE occhiali di protezione laser. Gli occhiali di protezione devono essere conformi alla Specifica DIN EN207 dell'Allegato II della Direttiva 89/686/CEE, con protezione per lunghezze d'onda di 810 nm 980 nm e ±10 nm di DO 5+, come il filtro modello CYN di NoIR Laser company.
- Non dirigere o puntare il fascio in direzione degli occhi di una persona.
- Non guardare direttamente il fascio o riflessioni speculari.
- Non puntare il laser in direzione di superfici riflettenti o metalliche quali strumenti chirurgici o specchietti dentali. Se rivolto direttamente verso queste superfici, il fascio laser verrà riflesso e creerà un potenziale pericolo.
- Non azionare il laser se non è collegata la punta della fibra.
- Apertura laser all'estremità del manipolo.
- Etichetta di avvertenza dell'apertura laser apposta sul manipolo del sistema.
- Portare sempre il sistema in modalità STANDBY quando il laser a diodi Gemini 810 + 980 viene lasciato incustodito per alcuni minuti o tra un paziente e l'altro.
- L'uso di comandi o regolazioni, oppure l'esecuzione di procedure diverseda quelle specificate in questo manuale, possono comportare esposizioni pericolose a radiazioni.
- Non aprire mai l'alloggiamento dell'unità per evitare di esporsi a radiazioni ottiche pericolose.
- L'uso di accessori diversi da quelli specificati, salvo quelli forniti o venduti da Ultradent Products, Inc., come pezzi di ricambio di componenti interni o esterni, può provocare un aumento delle EMISSIONI o una diminuzione dell'IMMUNITÀ del laser a diodi Gemini 810 + 980.

## CONTENUTO DELLA SCATOLA

Il laser a diodi Gemini 810 + 980 include quanto segue:

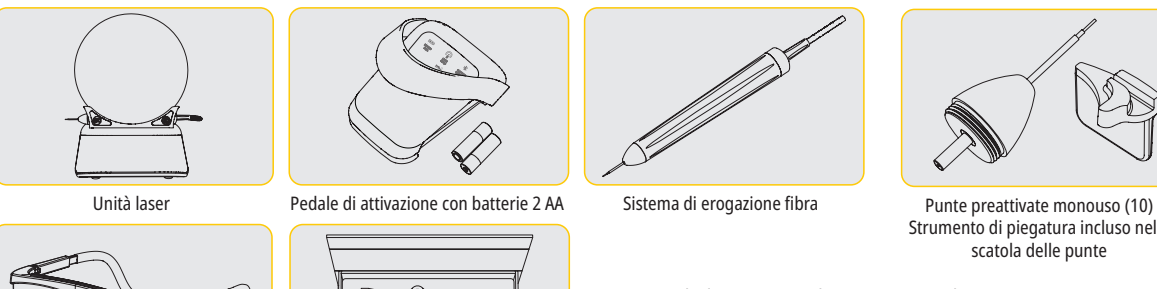

- Segnale di avvertimento laser
- Informazioni sulla garanzia
- Cavo USB
- Manuale d'uso

\*Occhiali di protezione (3) Adattatori per FBM 3 mm, 7 mm, e 25 mm

(C

Strumento di piegatura incluso nella

NOTA: il sistema viene consegnato con la batteria agli ioni di litio e il sistema di erogazione della fibra già installati

\*Alimentatore CC

\*L'alimentatore reale potrebbe essere diverso dall'immagine

- NOTA: fare attenzione durante il trasporto dell'unità
- INCLUSO ANCHE: Segnale di avvertimento laser e manuale d'uso

AVVERTENZA: è vietato modificare l'apparecchiatura

### ISTRUZIONI PER IL DISIMBALLAGGIO

\*Gli occhiali reali potrebbero essere diversi dall'immagine

Un concessionario o rivenditore può offrire assistenza quando l'utente è pronto a togliere il laser dal contenitore di spedizione. Non tentare di disimballare il laser a diodi Gemini 810 + 980 e installare il sistema senza avere prima letto questo manuale. In caso di incertezze su qualunque aspetto del montaggio, rivolgersi a un rappresentante del servizio clienti o al rivenditore locale per assistenza.

### INFORMAZIONI SUL CONTENITORE DI SPEDIZIONE

Il contenitore di spedizione ricevuto con il laser a diodi Gemini 810 + 980 è stato progettato specificamente per trasportare il dispositivo in modo sicuro. Conservare il contenitore di spedizione originale, nell'improbabile caso in cui sia necessario restituire il laser per assistenza o riparazione.

## **INDICE**

## **PANORAMICA**

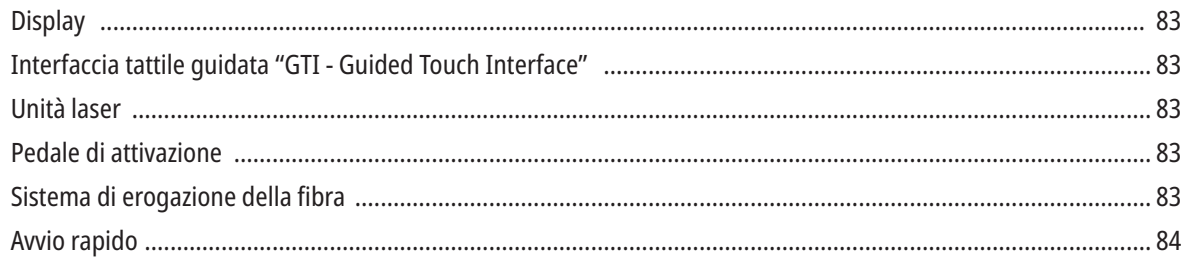

## **COMANDI - FUNZIONAMENTO E USO**

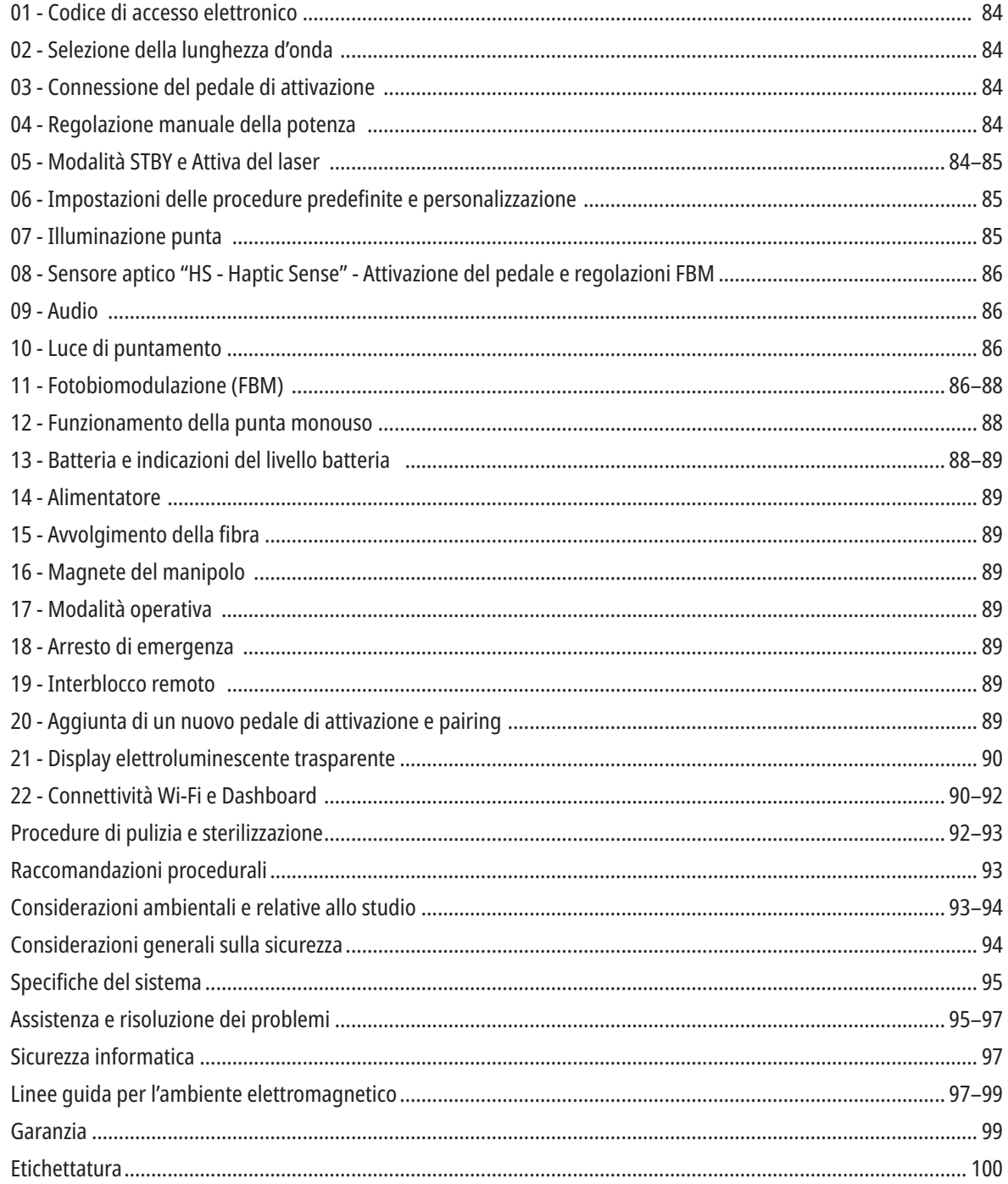

## PANORAMICA - DISPLAY

## VEDERE FIGURA 1.1

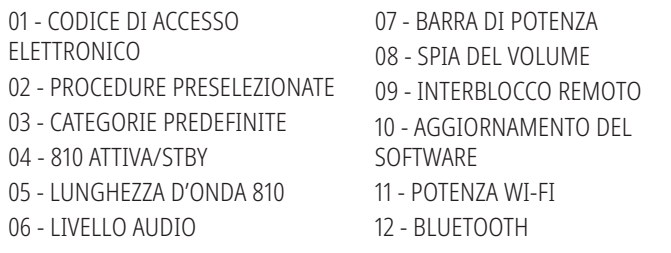

13 - LIVELLO BATTERIA 14 - ADATTATORE DI ALIMENTAZIONE 15 - INDICATORE DI POTENZA 16 - VERSIONE SOFTWARE 17 - LUCE DI PUNTAMENTO 18 - LUNGHEZZA D'ONDA 980

15 - SENSORE APTICO

18 - HOME

16 - AGGIORNAMENTI DISPONIBILI 17 - PROCEDURE PRESELEZIONATE

19 - 980 ATTIVA/STBY 20 - INDICATORE DEL TIPO DI VALORE

## PANORAMICA - INTERFACCIA TATTILE GUIDATA "GTI - GUIDED TOUCH INTERFACE"

## VEDERE FIGURA 1.2

01 - ARRESTO DI EMERGENZA 02 - LUNGHEZZA D'ONDA 810 03 - LUNGHEZZA D'ONDA DUALE 04 - LUNGHEZZA D'ONDA 980 05 - ON/OFF 06 - INDICATORE WI-FI 07 - SELEZIONE MENU 08 - LUCE DI PUNTAMENTO 09 - ILLUMINAZIONE PUNTA 10 - AUDIO 11 - ATTIVA/STANDBY 12 - FRECCE SU/GIÙ 13 - FRECCE SINISTRA/DESTRA 14 - LUCE DI PUNTAMENTO

## PANORAMICA - UNITÀ LASER

05 - INTERFACCIA TATTILE GUIDATA 06 - ARRESTO DI EMERGENZA

## VEDERE FIGURA 1.3

02 - BASE 03 - PASSACAVO 04 - ON/OFF

01 - DISPLAY TRASPARENTE

## VEDERE FIGURA 1.4

- 01 SUPPORTO MAGNETICO PER IL MANIPOLO 02 - PUNTA DEL LED
- 03 FIBRA OTTICA
- 04 MANIPOLO CHIRURGICO
	- 05 FIBRA OTTICA CON TUBO DI PROTEZIONE
	- 06 PORTA INTERBLOCCO REMOTO

07 - PRESA DI ALIMENTAZIONE ELETTRICA ESTERNA 08 - MINI USB (RISERVATO AL SOLO UTILIZZO DEL PRODUTTORE)

## PANORAMICA - PEDALE DI ATTIVAZIONE

## VEDERE FIGURA 1.5

01 - INDICATORI DI STATO DEL PEDALE 02 - PROTEZIONE CONTRO AZIONAMENTO ACCIDENTALE 03 - AREA DI ATTIVAZIONE 04 - COPERCHIO DEL VANO BATTERIA 05 - BATTERIE AA (X2)

06 - ETICHETTA/AREE ANTISCIVOLAMENTO 07 - SPIA DELLA BATTERIA 7.1 - 60 A 100% 7.2 - 25 A 59% 7.3 - 0 A 24% 08 - ATTIVA LASER DIVENTA VERDE QUANDO SI

SCHIACCIA IL PEDALE 09 - INDICATORE DEL SENSORE APTICO "HS" 10 - BLUETOOTH (L'ICONA DIVENTA BLU QUANDO SI CONNETTE)

## PANORAMICA - SISTEMA DI EROGAZIONE FIBRA

## VEDERE FIGURA 1.6

The Fiber Delivery System is a unique and ergonomic optical cable that is non-detachable from the Laser Unit. The handpiece will require cleaning and sterilization after each patient treatment. Disposable tips are intended for single-use only and must be disposed of after each patient use.

01 - MANIPOLO IN ALLUMINIO ANODIZZATO 02 - PUNTA CON ILLUMINAZIONE 03 - FIBRA OTTICA 04 - TUBO FLESSIBILE IN ACCIAIO INOSSIDABILE

05 - FERULA OTTICA (NON TOCCARE) 06 - SENSORE APTICO "HS" - SI ATTIVA SOLO CON LE PROCEDURE DI FBM 07 - GIRARE IN SENSO ANTIORARIO (RIMUOVERE PER STERILIZZARE)

08 - PASSACAVO PER FIBRA

## AVVIO RAPIDO

## 1. SCARICARE L'APP MOBILE (Figura: 2.1)

#### 2. COLLEGARE L'ALIMENTATORE

Durante la configurazione iniziale caricare completamente la batteria per almeno un'ora, usando l'alimentatore CA/CC. Inserire l'alimentatore in una presa di corrente (CA) e collegarlo al connettore corrispondente sul retro del sistema. (Figura: 2.2)

#### 3. INSERIRE LE BATTERIE AA NEL PEDALE DI ATTIVAZIONE

Installare le (2) batterie AA fornite nel pedale di attivazione senza fili. Per sostituire le batterie AA, si consiglia l'uso di batterie di tipo alcalino. (Figura 2.3)

#### 4. ACCENDERE L'UNITÀ LASER

Il pulsante universale ON/OFF è un interruttore a membrana che si attiva esercitando pressione. (Figura 2.4)

#### 5. IMMETTERE IL CODICE DI ACCESSO ELETTRONICO

Immettere il codice di accesso elettronico sull'interfaccia tattile guidata usando le frecce Su e Giù. La sequenza del codice di sicurezza è SU, GIÙ, SU, GIÙ. Premendo il tasto corretto apparirà un segno di spunta. (Figura: 2.5)

#### 6. SELEZIONARE LA LUNGHEZZA D'ONDA DESIDERATA

Selezionare la lunghezza d'onda del laser desiderata sull'interfaccia tattile guidata: 810 nm, 980 nm o lunghezza d'onda duale. (Figura: 2.6)

"Selezionare la lunghezza d'onda"

#### 7. SELEZIONARE L'IMPOSTAZIONE DI POTENZA DESIDERATA Selezionare l'impostazione di potenza desiderata, quindi attivare il laser. (Figura 2.7)

## COMANDI, FUNZIONAMENTO E USO

#### 01 - CODICE DI ACCESSO ELETTRONICO

Il laser per tessuti molli Gemini EVO 810+980 è dotato di un codice di accesso elettronico. Quando si accende l'unità laser, la schermata del codice di accesso viene visualizzata in basso al centro dello schermo. Inserire la sequenza del codice di accesso corretta sull'interfaccia tattile guidata: SU, GIÙ, SU, GIÙ. (Figura: 3.1, Opzioni: 1, 2, 1, 2)

Il laser per tessuti molli Gemini EVO 810+980 è dotato di un'interfaccia tattile guidata "GTI" per cui saranno visualizzate solo le icone utili per una determinata procedura. Quando viene immesso il codice di accesso elettronico, saranno mostrate solo le frecce SU e GIÙ poiché sono le uniche icone necessarie da toccare per inserire il codice di accesso.

L'AREA DELL'INTERFACCIA TATTILE GUIDATA PER FUNZIONARE IN MANIERA EFFICACIE RICHIEDE UN TOCCO ESTREMAMENTE LEGGERO. PIÙ LEGGERA È LA PRESSIONE DEL DITO, PIÙ È PROBABILE CHE IL TOCCO VENGA RILEVATO.

#### 02 - SELEZIONARE UNA LUNGHEZZA D'ONDA

Dopo aver acceso il sistema e dopo aver inserito correttamente il codice di accesso elettronico, il sistema richiederà attraverso una confermare vocale di "Selezionare la lunghezza d'onda". Appariranno due grafici lampeggianti che indicano la lunghezza d'onda per selezionare la lunghezza d'onda desiderata. (Figura: 4.1) Il laser per tessuti molli Gemini EVO 810+980 può operare secondo tre modalità di lunghezza d'onda: solo 810 nm, solo 980 nm oppure lunghezza d'onda duale. È necessario selezionare una modalità di lunghezza d'onda prima di proseguire oltre, che potrà essere modificata in qualsiasi momento. (Figura: 4.2)

Selezionando la lunghezza d'onda desiderata, la conferma vocale (se abilitata) emetterà il seguente suono: "810 STBY", "980 STBY" "LUNGHEZZA D'ONDA DUALE STBY"

Quando viene selezionata una lunghezza d'onda, saranno visualizzate le 3 opzioni di lunghezza d'onda 810 / DUALE / 980 poiché sono le uniche icone necessarie da toccare per selezionare la lunghezza d'onda.

#### 03 - CONNESSIONE DEL PEDALE DI ATTIVAZIONE

- Connettere per la prima volta il pedale di attivazione all'unità laser tramite il Bluetooth è semplice. (Vedere Figure: 5.1–5.8)
- Installare le 2 batterie AA fornite nel pedale di attivazione. (Figura 5.1)
- Accendere l'unità laser. (Figura 5.2)
- Inserire il codice di accesso. (Figura 5.3)
- Selezionare la lunghezza d'onda desiderata. (Figura 5.4)
- Premere Attiva per attivare la connessione Bluetooth tra l'unità laser e il pedale. (Figura: 5.5)
- Premere e rilasciare il pedale di attivazione solo una volta. La connessione avviene in maniera automatica. (Figura: 5.6)
- Sul display e sul pedale di attivazione si accenderà una spia del Bluetooth se la connessione è avvenuta con successo e il laser è in modalità Attiva. (Figura: 5.7)
- Il pedale di attivazione è dotato di una protezione contro l'azionamento accidentale, per prevenire l'attivazione involontaria del laser. Non calpestare la protezione contro l'azionamento accidentale per evitare di provocare danni involontari al pedale di attivazione. (Figura: 5.8)

#### 04 - REGOLAZIONE MANUALE DELLA POTENZA

Il laser per tessuti molli Gemini EVO 810+980 può emettere una potenza media pari a un massimo di 2,0 watt. Per regolare manualmente l'impostazione di potenza, toccare le frecce SINISTRA e DESTRA sull'interfaccia tattile guidata. Ad ogni tocco delle frecce la potenza aumenta o diminuisce di 0,1 watt. Toccare una freccia e tenerla premuta per aumentare o diminuire l'impostazione di potenza più velocemente. Toccare il pulsante ATTIVA per avviare la modalità attiva del laser. Premere il pedale di attivazione per avviare il laser. (Figura: 6.1)

#### SUGGERIMENTO CLINICO

Per risultati ottimali, regolare l'uscita di potenza del laser e la velocità con cui l'operatore muove la punta della fibra ottica. La carbonizzazione del tessuto è un effetto indesiderato dovuto a una potenza eccessiva oppure a un movimento troppo lento della punta. Usare sempre la quantità minima di potenza necessaria per completare la procedura. La risposta ideale dovrebbe evidenziare una discromia lieve o assente dopo il trattamento, meno danni collaterali e una guarigione più rapida.

Evitare di penetrare o danneggiare il periostio e non provare a utilizzare il laser sull'osso alveolare. Poiché l'energia laser viene assorbita da melanina ed emoglobina, è necessario ridurre la potenza quando si trattano pazienti con tessuti molli pigmentati (scuri).

#### 05 - MODALITÀ ATTIVA E STANDBY DEL LASER

Il pulsante Attiva/Standby della tastiera ha una doppia funzione: attiva (ATTIVA) e disattiva (STANDBY) il laser. Come impostazione predefinita, il sistema si accende in modalità Standby. Non è possibile attivare il laser prima di aver selezionato una lunghezza d'onda. Ogni volta che si seleziona ATTIVA/STANDBY, il sistema passa dalla modalità Attiva alla modalità Standby e viceversa. Si sentirà una conferma acustica (se la conferma vocale non è stata disattivata) e apparirà un'icona della modalità in uso, "ATTIVA" o "STANDBY" vicino a ciascun indicatore della lunghezza d'onda. Il fascio di puntamento rosso e l'illuminazione della punta sono visibili solo se il laser è in modalità Attiva.

Quando il sistema è in modalità Attiva, toccando un pulsante diverso da freccia SINISTRA e DESTRA il sistema tornerà in modalità STBY. Quando il pedale di attivazione è in modalità Attiva, le linee esterne che circondano ciascuna icona della lunghezza d'onda sul display lampeggeranno, indicando visivamente che il laser è in funzione. Quando viene azionato il laser, si sente anche un segnale acustico. Per motivi di sicurezza, è stato inserito un ritardo di attivazione del laser di 0,25 secondi, per prevenire l'attivazione accidentale. (Figura: 6.2)

### 06 - IMPOSTAZIONI DELLE PROCEDURE PREDEFINITE E PERSONALIZZAZIONE

Toccare la selezione PREDEFINITA per visualizzare sul display tutte le procedure e le categorie predefinite. Verrà visualizzata sul display un insieme di procedure predefinite. Selezionare le frecce SINISTRA e DESTRA per passare tra le categorie NON CHIRURGICA, CHIRURGICA e SOLLIEVO DAL DOLORE Selezionare le frecce SU e GIÙ per scorrere tra le procedure di ogni categoria. L'indicatore di potenza mostra l'impostazione di potenza corrispondente ad ogni procedura, per la procedura evidenziata. (Figura: 6.3, Opzione: 1)

UNO SCHERMO DI SIMULAZIONE CHE MOSTRA LA PROCEDURA PREDEFINITA GENGIVECTOMIA E LA MODALITÀ A DOPPIA LUNGHEZZA D'ONDA SELEZIONATA. (FIGURA: 6.3)

Il laser per tessuti molli Gemini EVO 810+980 è preimpostato per 16 procedure suddivise in tre categorie: NON CHIRURGICA, CHIRURGICA, e SOLLIEVO DAL DOLORE. Ogni categoria contiene le procedure solitamente più utilizzate con le impostazioni di potenza consigliate. Utilizzare sempre la quantità di potenza minima necessaria ad eseguire una specifica procedura. Potrebbe essere necessario regolare manualmente la potenza in base alle esigenze legate alla procedura e al paziente.

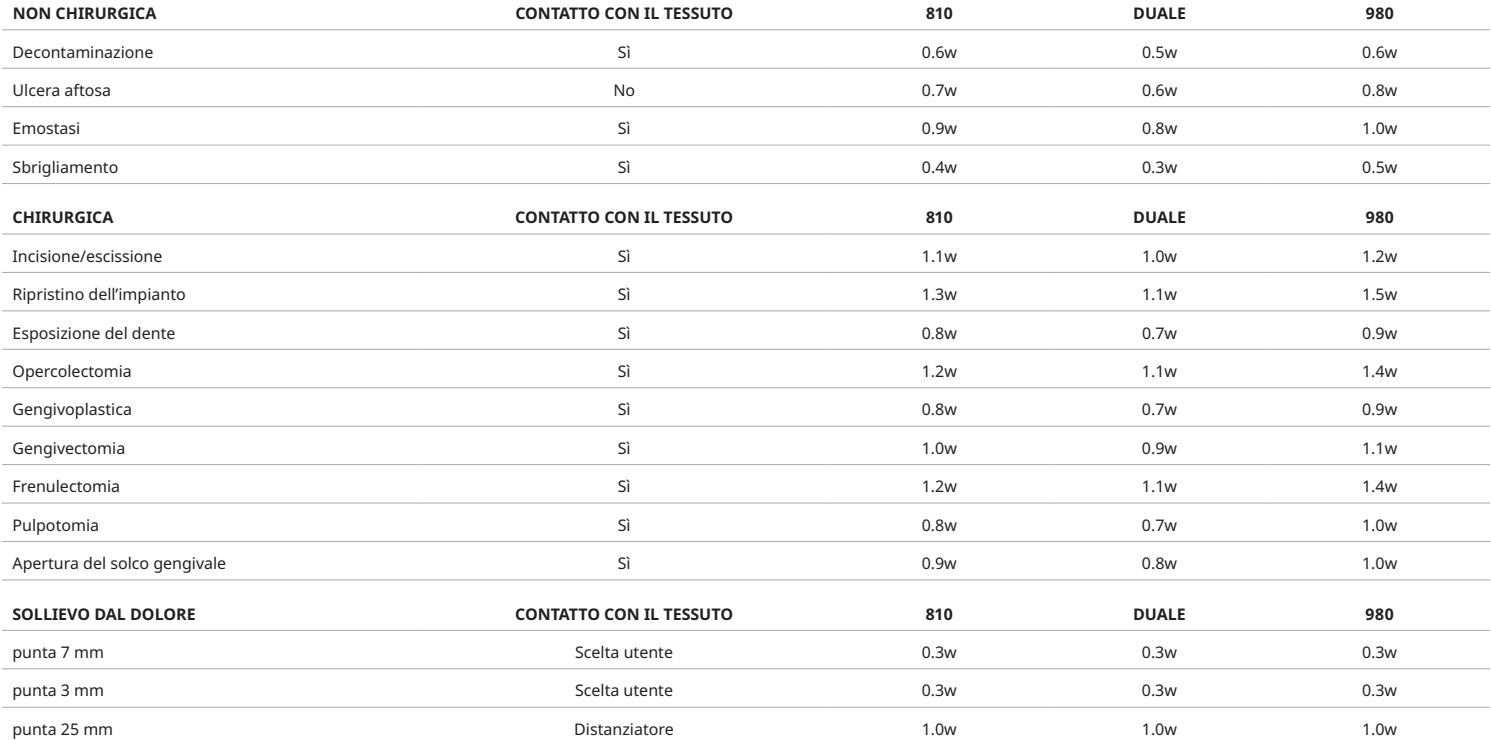

**Nota:** Le impostazioni di procedura predefinite sono solo una raccomandazione generale del produttore. Non intendono sostituire la necessità di una formazione adeguata o il giudizio clinico dell'operatore. Le impostazioni predefinite sono soggette a modifiche in seguito ad aggiornamenti del software e possono quindi differire leggermente dalle impostazioni indicate in questa pagina. Tutte le impostazioni di potenza sono mostrate come potenza media.

• Le impostazioni delle procedure predefinite del laser per tessuti molli Gemini EVO 810+980 possono essere personalizzate. Per salvare l'impostazione della propria procedura, premere PREDEFINITA (Figura: 6.3, Opzione: 2) una volta per visualizzare le procedure predefinite sul display e navigare fino alla procedura che si desidera personalizzare.

• Dopo aver evidenziato la procedura desiderata, premere ICONA PREDEFINITA e tenere premuto per 3 secondi.

- Si avvertiranno due segnali acustici e l'indicatore del valore di potenza e la barra di potenza inizieranno a lampeggiare sul display. Utilizzare le frecce SINISTRA/DESTRA per regolare la nuova potenza media all'impostazione desiderata.
- Per salvare l'impostazione, premere e tenere premuto ancora per 3 secondi l'ICONA PREDEFINITA per 3 secondi. Due segnali acustici confermeranno che l'impostazione è stata salvata.

• Per riportare tutte le impostazioni delle procedure predefinite alle impostazioni di fabbrica, premere e tenere premuto l'ICONA PREDEFINITA per 5 secondi. Tre segnali acustici confermeranno il ripristino delle impostazioni di fabbrica.

• Un altro modo per personalizzare le procedure predefinite è attraverso il dashboard.

#### **Tenere premuto 3 secondi = Personalizzare / Salvare | Tenere premuto 5 secondi = Ripristino delle impostazioni di fabbric**a

Si avvertiranno due segnali acustici e la barra di potenza inizierà a lampeggiare sul display. (figura: 6.3, opzione: 3)

#### 07 - ILLUMINAZIONE PUNTA

Il manipolo del laser per tessuti molli Gemini EVO 810+980 è dotato di una luce per illuminare la punta che migliora la visibilità del sito chirurgico durante il trattamento. Per scegliere l'intensità della luce tra BASSA, MEDIA, ALTA e OFF, toccare l'icona MENU e selezionare LUCE PUNTA sull'interfaccia tattile guidata. Per cambiare l'intensità del LED usare le frecce SU/ GIÙ Il LED resterà acceso solo per 3 secondi come anteprima se l'unità non è in modalità attiva. L'icona dell'illuminazione della punta è di colore verde quando questa funzione è abilitata e di colore rosso quando è spenta.

Notare che le frecce SU / GIÙ appariranno e scompariranno a seconda delle impostazioni selezionate. Per esempio, selezionando ALTA, la freccia SU scomparirà indicando che questa è l'impostazione più alta disponibile. La stessa cosa accade quando si seleziona OFF, per cui la freccia GIÙ scomparirà. (Figura: 6.4)

### 08 - SENSORE APTICO "HS" - PEDALE DI ATTIVAZIONE E FBM

Il laser per tessuti molli Gemini EVO 810+980 è dotato del Sensore aptico "HS" che permette di avere un'esperienza di feedback ulteriore quando viene premuto il pedale di attivazione o durante le procedure di FBM. Questa funzione fornirà all'utente una sensazione di vibrazione al piede o alla mano mentre il pedale di attivazione è premuto. Per alternare il sensore aptico "HS" tra il pedale di attivazione e il manipolo (solo per procedure di FBM), premere l'icona del sensore aptico. Un'icona di colore blu indica che il sensore aptico è disponibile per l'attivazione del pedale e un'icona di color ambra per il manipolo (solo per le procedure di FBM). Per regolare l'intensità tra BASSA, MEDIA, ALTA e OFF, toccare le frecce SU / GIÙ per modificare l'intensità. (Figura: 6.5)

#### Blu - Pedale di attivazione (Figura: 6.5, Opzione: 1)

Ambra - Manipolo solo per le procedure di FBM (Figura: 6.5, Opzione: 2)

#### 09 - AUDIO

Per regolare il volume dell'audio, toccare il MENU e poi l'icona AUDIO sull'interfaccia tattile guidata. Per regolare il volume dell'audio, toccare le frecce Su / Giù. Per uscire, toccare l'icona MENU per salvare la selezione. All'accensione, il sistema ricorderà l'ultima impostazione audio utilizzata. Quando la freccia SU scompare, questo indica che il volume è al massimo e viceversa. L'icona è rossa quando è su OFF. (Figura: 6.6)

La conferma vocale può essere attivata e disattivata toccando la selezione di conferma vocale sull'interfaccia tattile guidata. L'icona rossa indica che è disabilitata e verde abilitata. (Figura: 1.2)

#### 10 - LUCE DI PUNTAMENTO

Per regolare l'intensità della luce di puntamento, toccare il MENU e poi l'icona PUNTAMENTO sull'interfaccia tattile quidata. Per regolare il livello della luce di puntamento, toccare le frecce Su / Giù. Per uscire, toccare l'icona MENU per salvare la selezione. All'accensione, il sistema ricorderà l'ultima impostazione audio utilizzata. Quando la freccia SU scompare, questo indica che l'impostazione è al massimo e viceversa. L'icona è rossa quando è su OFF. (Figura: 6.7)

## 11 - FOTOBIOMODULAZIONE (FBM) / AVVERTENZE E PRECAUZIONI

#### AVVERTENZE E PRECAUZIONI

## ATTENZIONE:

- · Non collegare o scollegare l'adattatore per FBM mentre il laser Gemini EVO è acceso. Collegare o scollegare l'adattatore per FBM mentre il laser Gemini EVO è inattivo o in modalità standby.
- Non utilizzare agenti chimici forti o abrasivi per pulire la fibra ottica di vetro dell'adattatore per FBM. Questa procedura potrebbe danneggiare la superficie di vetro.
- Non sterilizzare in autoclave l'adattatore per FBM da 25 mm o i distanziatori. Questa procedura potrebbe danneggiare i componenti.
- I distanziatori sono monouso per evitare l'eventuale contaminazione crociata. Dopo l'uso, gettarli in un contenitore per rifiuti taglienti a rischio biologico per uso medico.
- Indossare sempre occhiali protettivi adeguati alla lunghezza d'onda durante il funzionamento o in prossimità di un adattatore per FBM.

## AVVERTENZA:

- Gli adattatori per FBM devono essere utilizzati esclusivamente con il laser Gemini EVO. Non tentare di utilizzare un adattatore per FBM con qualsiasi altro sistema laser o sorgente luminosa.
- Non guardare mai direttamente un adattatore per FBM mentre il laser è in funzione, anche se si indossano gli occhiali protettivi.
- Non utilizzare un adattatore per FBM da 25 mm senza un distanziatore collegato.

## COMPONENTI PER FBM

Adattatore 7 mm (Figura: 7.1, Opzione: 1) | 25 mm Distanziatore (Figura: 7.1, Opzione: 2) | Adattatore 3 mm (Figura: 7.1, Opzione: 3) | Adattatore 25 mm (Figura: 7.1, Opzione: 4)

#### MONTAGGIO FBM

(La procedura di filettatura dell'attacco si applica a tutte le punte per FBM allo stesso modo)

1. Rimuovere le coperture antipolvere

- Protezione antipolvere / Anteriore (Figura: 7.2, Opzione: 1)
- Protezione antipolvere posteriore (filettatura) (Figura: 7.2, Opzione: 2)
- 2. Avvitare l'adattatore per FBM sull'estremità del manipolo laser Gemini EVO fino a fissarlo saldamente. (Figura: 7.2, Opzione: 3)
- 3. Se si usa un adattatore per FBM da 25 mm, avvitare un distanziatore sull'estremità dell'adattatore per FBM da 25 mm. (Figura: 7.2, Opzione: 4)

Ora è possibile utilizzare l'adattatore per FBM. Per rimuovere l'adattatore per FBM, svitarlo dal manipolo laser Gemini EVO e applicare nuovamente le protezioni antipolvere durante il periodo di non utilizzo.

### SELEZIONE E REGOLAZIONE DELLA FUNZIONE FBM PREDEFINITA

1. Per attivare la funzione Sollievo dal dolore, selezionare PREDEFINITA dall'interfaccia tattile guidata e navigare con la freccia destra fino alla categoria SOLLIEVO DAL DOLORE. (Figura: 7.3, Opzione: 1)

2. Utilizzare le frecce SU / GIÙ per selezionare l'adattatore per FBM desiderato. (Figura: 7.3, Opzione: 2)

3. Fare clic su ATTIVA per selezionare il tempo di trattamento in secondi. Il display lampeggerà per 0,0 secondi. (Figura: 7.3, Opzione: 3)

4. Per selezionare il tempo in secondi, usare la freccia destra e ATTIVA per attivare il timer. Tenendo premuta la freccia destra, il timer progredisce più velocemente a intervalli di 10 secondi. (Figura: 7.3, Opzione: 4)

L'unità laser è pronta per il trattamento di FBM. Il timer fa un conto alla rovescia in secondi e si ferma automaticamente al termine del trattamento. Se il pedale di attivazione viene rilasciato a metà del trattamento, il timer andrà in pausa e riprenderà quando il pedale sarà nuovamente premuto.

### RACCOMANDAZIONI D'USO

Per ottenere risultati efficaci, è necessario esporre i muscoli e/o le articolazioni interessate ad un livello adeguato di energia laser per un certo periodo di tempo. In alcuni casi, è necessario eseguire più di un trattamento o una serie di trattamenti con il laser prima di ottenere un miglioramento significativo. Ripetere il trattamento secondo necessità e controllare i progressi delle condizioni del paziente durante tutta la terapia.

Le lunghezze d'onda emesse dal laser a diodi, specialmente quelle da 810 nm, vengono ben assorbite dalla melanina cutanea, provocando un riscaldamento maggiore dei tessuti target nei pazienti con pelle più scura. La potenza e il tempo di trattamento devono essere scelti in base alla diversa pigmentazione cutanea dei pazienti. Per una corretta classificazione della pelle, fare riferimento alla classificazione **Fitzpatrick** 

Per semplicità d'uso, è possibile programmare nel laser Gemini EVO le impostazioni delle procedure predefinite per il Sollievo dal dolore. Tenere sempre conto del giudizio clinico professionale quando si scelgono le impostazioni del laser per la terapia del dolore.

Monitorare il paziente e regolare l'energia e/o il tempo di trattamento in modo tale da garantire efficacia e comfort per il paziente. Le impostazioni delle procedure predefinite non devono essere intese come una raccomandazione clinica.

All'inizio del trattamento, tenere l'adattatore per FBM a contatto con l'area di trattamento desiderata. Tenere l'adattatore per FBM sempre nella stessa posizione per l'intera durata del trattamento. Se l'area di trattamento desiderata è più grande del diametro del fascio dell'adattatore per FBM, spostare l'adattatore in una nuova posizione e iniziare un altro trattamento solo allo scadere del tempo di trattamento precedente.

### EFFETTI INDESIDERATI E CONTROINDICAZIONI DELLA FBM

- Se, in qualsiasi momento, il paziente avverte fastidio o presenta arrossamento della pelle nell'area trattata, intervenire come segue:
- Defocalizzare l'energia laser allontanando l'adattatore dalla pelle di qualche centimetro
- Ridurre il tempo di trattamento
- Interrompere il trattamento

Se si formano delle bolle sulla pelle o se il paziente sente un bruciore troppo forte, interrompere immediatamente il trattamento e sciacquare l'area con acqua fredda o applicare un impacco freddo sulla zona interessata per almeno 5 minuti. Successivamente, applicare una pomata o uno spray contro le ustioni. NON UTILIZZARE IL GHIACCIO.

- Non utilizzare sui vestiti.
- Non trattare ferite aperte.
- Non applicare pomate, creme, lozioni o cerotti a base di lozioni riscaldanti sull'area trattata o in prossimità di questa.
- Prima del trattamento non applicare terapie che modificano la temperatura del corpo come ultrasuoni, impacchi caldi o freddi, stimolazione elettrica o cerotti riscaldanti.
- Evitare di trattare zone con tatuaggi.
- L'energia laser e il calore provocano reazioni differenti nei diversi materiali da impianto. È necessario tenere conto di eventuali impianti e della loro posizione per evitare di esporre il sito dell'impianto direttamente all'energia laser o al calore.
- Il tessuto adiposo eccessivo trasmette il calore senza attenuarlo sufficientemente, quindi sarà necessario aumentare la distanza e diminuire il tempo di trattamento.
- Il tessuto muscolare più vicino alla superficie cutanea può assorbire una quantità maggiore di calore; monitorare attentamente la temperatura della pelle e ridurre il tempo di trattamento secondo necessità.
- I pazienti che presentano rigonfiamento e/o infiammazione possono essere sensibili al calore; ridurre il tempo di trattamento secondo necessità per garantire un trattamento confortevole.
- I pazienti con pelle delicata o sensibile possono essere ipersensibili al calore; ridurre il tempo di trattamento secondo necessità per garantire un trattamento confortevole.
- Il tessuto cicatriziale presenta una scarsa circolazione e, quindi, una ridotta capacità di raffreddamento attraverso la dispersione di calore nel sangue; ridurre il tempo di trattamento secondo necessità per evitare il surriscaldamento.
- Non trattare direttamente le aree affette da carcinoma maligno primario accertato o metastasi secondarie accertate, con l'eccezione della terapia palliativa dopo aver ottenuto il consenso informato e il parere favorevole dell'oncologo.
- Non trattare le donne incinte poiché gli effetti della fotobiomodulazione sul feto non sono noti.

### MANUTENZIONE DELL'ADATTATORE PER FBM

I distanziatori monouso sono forniti non sterili dal produttore e l'operatore deve pulirli con salviette umidificate con alcol isopropilico prima dell'uso. I distanziatori devono essere utilizzati su un solo paziente, non devono essere sterilizzati in autoclave né riutilizzati, per evitare danneggiamenti e la contaminazione crociata.

Anche l'adattatore per FBM da 25 mm è fornito non sterile dal produttore e può essere pulito con salviette umidificate con alcol isopropilico, secondo necessità. Non immergere l'adattatore per FBM da 25 mm in nessun tipo di soluzione detergente. NON STERILIZZARE IN AUTOCLAVE l'adattatore per FBM da 25 mm.

La fibra ottica di vetro dell'adattatore per FBM da 25 mm deve essere pulita delicatamente con il panno per la pulizia in dotazione. Non utilizzare agenti chimici forti o abrasivi per pulire la fibra ottica di vetro dell'adattatore per FBM da 25 mm. Questa procedura potrebbe danneggiare la superficie di vetro.

### SPECIFICHE DELL'ADATTATORE PER FBM

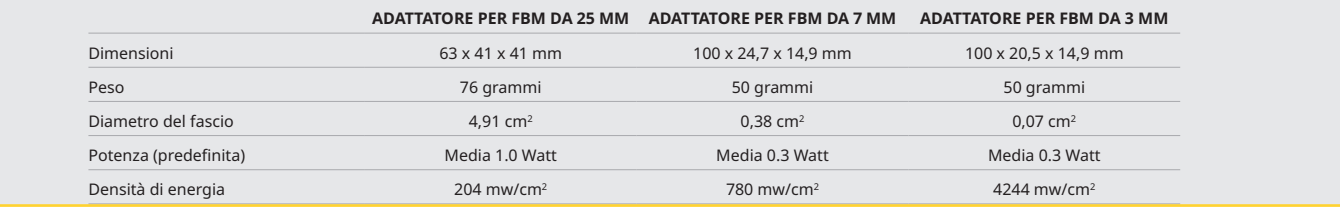

## TABELLA DI DOSAGGIO FBM

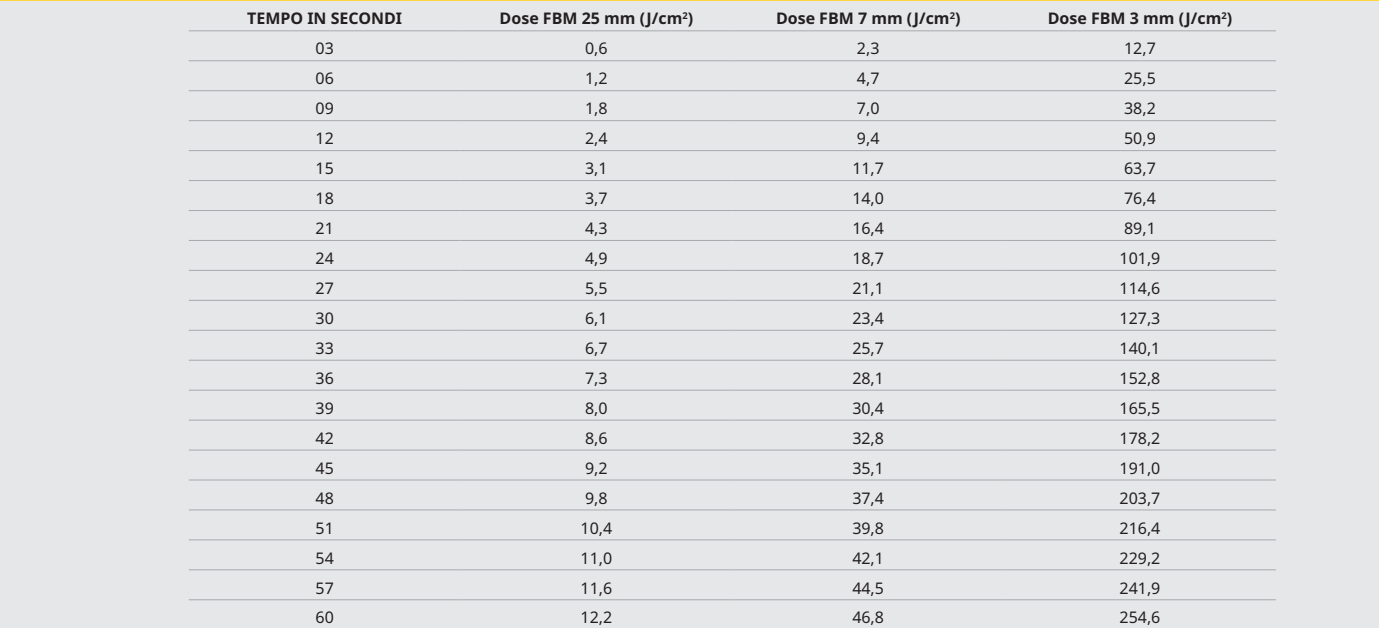

### 12 - FUNZIONAMENTO DELLA PUNTA MONOUSO

La punta della fibra monouso è relativamente flessibile ma può rompersi se viene piegata ad un angolo troppo acuto. Per piegare la punta all'angolazione desiderata utilizzare lo strumento apposito in dotazione. Non piegare la punta oltre quanto consentito dallo strumento apposito.

I detriti proteici del tessuto gengivale si accumulanosulla punta della fibra durante l'intervento e l'estremo calore sviluppatodeteriora l'efficienza ottica. Le fibre possono rompersi se si sviluppa un'area scura maggiore di 3 - 4 mm.

Sostituire la punta monouso della fibra ottica, per uso su un solo paziente, secondo necessità e per ogni nuovo paziente. Le punte sono fornite in una confezione sigillata. Ciascuna di esse contiene un pezzo di fibra pre-tagliata, pre-sguainata. Sono esclusivamente monouso e devono essere gettate dopo l'uso. (Figure: 8.1–8.4)

Non NON PIEGARE ECCESSIVAMENTE LA PUNTA / NON PIEGARE CON LE DITA

#### PUNTE MONOUSO

Le punte della fibra monouso da 5 mm di Gemini sono speciali poiché sono preattivate. Ciò significa che è stato aggiunto del pigmento scuro all'estremità di ogni punta della fibra per convogliare l'energia laser sulla punta. Tutte le procedure che necessitano di rimozione o taglio del tessuto molle richiedono una punta attivata. Alcune procedure necessitano, invece, di una punta non attivata, ad esempio il trattamento dell'ulcera aftosa che non richiede la rimozione di tessuto.

Per assicurarsi che la punta rimanga attivata quando viene pulita con alcol isopropilico prima di un intervento, attivare e azionare il laser per 1 - 2 secondi alla potenza media di 1 watt, prima di pulire la punta. In questo modo la preattivazione non verrà rimossa durante il processo di pulizia.

Se una procedura necessita di una punta non attivata, rimuovere semplicemente il pigmento all'estremità della punta della fibra con una garza e alcol isopropilico. Il pigmento deve essere rimosso prima di azionare il laser.

Le punte della fibra monouso da 7 mm di Gemini non sono attivate. Le procedure laser che non prevedono la rimozione di tessuto, quali decontaminazione o trattamento delle ulcere aftose, non necessitano di punta laser attivata. Un modo per attivare la punta è strofinarla su una carta per articolazioni, azionando il laser ad una potenza bassa. (Figura: 8.5)

NOTA IMPORTANTE: non tutti gli interventi sui tessuti molli necessitano di una punta attivata (o pigmentata) e del contatto con il tessuto. Per gli interventi che non prevedono il contatto con il tessuto si utilizza una punta della fibra NON attivata poiché, per essere efficace in modalità non a contatto, l'energia laser deve fluire senza ostacoli dalla punta ai tessuti bersaglio. Per rimuovere l'attivazione di una punta della fibra seguire la procedura descritta qui sopra.

### PUNTE 5 MM (PREATTIVATE)

Procedure chirurgiche come l'incisione/escissione, il ripristino degli impianti, l'esposizione dei denti, l'opercolectomia, la gengivoplastica, la gengivectomia, la frenulectomia e l'apertura del solco gengivale sono alcune delle procedure consigliate con una punta da 5 mm. (Figura: 8.6)

## PUNTE 7 MM (NON ATTIVATA)

Procedure chirurgiche come la decontaminazione e l'ulcera aftosa sono alcune delle procedure consigliate con una punta da 7 mm. (Figura: 8.7)

## 13 - BATTERIA E INDICAZIONI DEL LIVELLO BATTERIA

- Il laser a diodi Gemini 810 + 980 è dotato di una potente batteria ai polimeri di litio con tecnologia nano-core, in grado di coprire l'utilizzo del laser per un'intera giornata e di durare molti giorni in modalità Standby. Collegando semplicemente l'alimentatore fornito sul retro dell'unità, questa inizierà immediatamente a caricarsi.
- Si consiglia di caricare completamente l'unità laser prima dell'utilizzo iniziale, dopo il disimballaggio.
- L'indicatore del livello di batteria si trova nell'angolo in alto a destra del display e mostra la percentuale di carica rimanente.

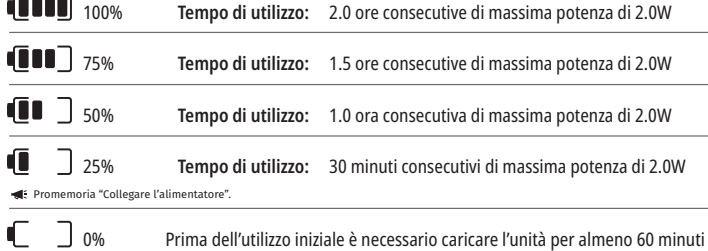

- Il tempo di standby si riferisce all'unità spenta e non in uso.
- Il tempo di utilizzo si riferisce all'uso costante senza interruzione.
- Per preservare la durata della batteria, l'unità laser va in modalità "Sospensione" dopo 10 minuti di inattività.
- La batteria agli ioni di litio ha una durata di vita media di 2 anni, al termine di questo periodo è consigliato sostituire la batteria.

### 14 - ALIMENTATORE

Utilizzare solo l'alimentatore CA/CC 4A, 13V fornito per caricare la batteria del sistema e come fonte di energia alternativa per il laser. Durante l'installazione iniziale, caricare completamente la batteria per un'ora utilizzando l'alimentatore CA/CC.

Inserire l'alimentatore in una presa di corrente e collegare il connettore corrispondente sul retro dell'unità laser. Utilizzare esclusivamente l'alimentatore fornito con il sistema.

AVVERTENZA: Per evitare scosse elettriche, collegare quest'apparecchiatura solo a una rete elettrica con conduttore di terra di protezione.

**USARE SOLO L'ALIMENTATORE DA 18V CON IL LASER A DIODI Gemini EVO 810+980. ALTRI ALIMENTATORI, INCLUSO L'ALIMENTATORE DI ALTRI PRODOTTI Gemini Laser, POSSONO CAUSARE DANNI ALL'UNITÀ Laser Gemini EVO.**

#### 15 - AVVOLGIMENTO DELLA FIBRA

L'unità laser è dotata di un sistema di avvolgimento della fibra incorporato, un modo sicuro e comodo per gestire e conservare il sistema della fibra ottica. Per conservare correttamente la fibra, avvolgerla sempre in senso orario, per proteggere e riporre il cavo della fibra ottica quando non è in uso. (Vedere Figure: 9.1–9.4)

Il cavo della fibra ottica conduce l'energia laser dai diodilaser ai tessuti bersaglio. Le fibre sono realizzate in vetro di silice sottile. Si ricorda che l'inserimento, l'eccessiva flessione o il fissaggio improprio delle punte della fibra ottica al manipolo comportano potenziali pericoli. Il mancato rispetto di queste raccomandazioni può danneggiare la fibra o il sistema di erogazione e/o arrecare danni al paziente, al personale o all'operatore del laser.

**CAUTION: AVOID DAMAGING THE FIBER.** Do not wrap the fiber in a counter-clockwise direction. Doing so will possibly damage the optical fiber, preventing the use of the laser.

#### 16 - MAGNETE DEL MANIPOLO

Il laser a diodi Gemini 810 + 980 è dotato di un forte magnete per il fissaggio del manipolo chirurgico quando il laser non è in uso. Collocando delicatamente il manipolo dietro al display trasparente, sopra la staffa dell'unità laser, il magnete manterrà il manipolo in posizione. (Figura: 10.1)

- Tampone arrotondato ruberizzato (Figura: 10.1, Opzione: 1)
- Magneti (Figura: 10.1, Opzione: 2)

### 17 - MODALITÀ OPERATIVA

Il laser a diodi Gemini 810 + 980 eroga energia solo in "modalità di emissione temporanea" pulsata ed è concepito per ottimizzare l'efficienza dell'energiaerogata, consentendo all'operatore di avere il perfetto controllo delletemperature del tessuto bersaglio. L'ampiezza dell'impulso è fissa e non regolabile da parte dell'utente. L'operatore dovrà regolare solo la potenza media e la lunghezza d'onda del laser.

#### 18 - ARRESTO DI EMERGENZA

Premendo il pulsante STOP rosso, situato nella parte anteriore di sinistra del sistema, è possibile disattivare immediatamente il laser a diodi Gemini 810 + 980 in qualunque modalità, in qualsiasi momento e a qualsiasi impostazione di potenza. (Figura: 1.3, Opzione: 6)

### 19 - INTERBLOCCO REMOTO (INTERRUTTORE NON COMPRESO)

Il laser a diodi Gemini 810 + 980 offre una funzione di interblocco remoto che consente al medico di dotare la sala dedicata al trattamento laser di un connettore di interblocco remoto. Alla porta d'ingresso è presente un interruttore collegato e cablato elettronicamente all'unità laser, tramite un jack da 3,5 mm. All'apertura della porta della sala, il connettore/interruttore genera un circuito elettricamente aperto che disattiva le emissioni laser. Per usare la funzione di interblocco remoto è necessario acquistare un connettore/interruttore di interblocco e un cavo. Contattare il fabbricante per ottenere assistenza. (Figura: 1.4, Opzione: 6)

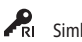

 $\blacktriangle$ RI Simbolo dell'interblocco remoto che appare sul display  $\mathbb{C}$   $\mathbb{U}$  Porta della spina 3,5 mm

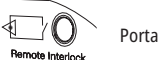

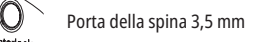

## 20 - AGGIUNGERE UN NUOVO PEDALE DI ATTIVAZIONE - CONNESSIONE BLUETOOTH

In alcuni casi, lo studio odontoiatrico potrebbe avere bisogno di un pedale di attivazione aggiuntivo per lo stesso dispositivo Gemini EVO. È possibile ordinare un pedale di attivazione aggiuntivo e seguire le istruzioni qui di seguito per associare correttamente il nuovo pedale all'unità Gemini EVO. Per garantire un'adeguata procedura di pairing, è necessario eseguire la sequenza seguente:

1. Premere il pedale (Figura: 11.1)

2. Installare le batterie (Figura: 11.2)

- Tenere il pedale premuto. Installare le 2 batterie e tenere il pedale premuto per 15 secondi.

3. Icone lampeggianti (Figura: 11.3)

 - Le icone del pedale di attivazione lampeggiano contemporaneamente al feedback tattile per indicare l'avvio della sequenza della modalità di abbinamento. È ora possibile rilasciare il pedale. (Figura 1.5, Opzioni: 7-10)

 <sup>-</sup> Rimuovere le batterie, se installate. Tenere il pedale premuto fino al completamento del PASSAGGIO 3.

## APP MOBILE E DASHBOARD

4. Abbinamento

- Premere e tenere premuta l'icona HOME per 5 secondi.

- "Abbinamento Bluetooth abilitato" (Figura: 11.4)

- Il pedale di attivazione si collega automaticamente al tuo dispositivo Gemini EVO.

- "Abbinamento Bluetooth completato" (Figura: 11.5)

### 21 - DISPLAY ELETTROLUMINESCENTE TRASPARENTE

Il laser per tessuti molli Gemini EVO 810+980 è provvisto di un display elettroluminescente trasparente unico che può fornire angoli di visualizzazione ad altissima risoluzione fino a 160 gradi di campo visivo. Il display trasparente è stato ideato appositamente con più dell'80% di trasparenza e un arco di 15 gradi, per offrire un angolo visivo ottimale da qualsiasi direzione. La luce è generata da uno strato sottile, spesso meno di 2 micron, di fosforo elettroluminescente appositamente progettato.

• **Non impugnare l'unità dal display (Figura: 12.1)**

• **Impugnare l'unità dalla base (Figure: 12.2)**

#### SPECIFICHE

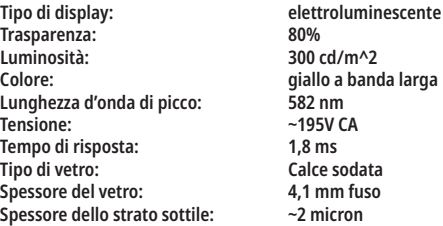

## APP MOBILE E DASHBOARD

### 22 - ABILITAZIONE DELLA CONNETTIVITÀ WI-FI TRAMITE APP

Il laser per tessuti molli Gemini EVO 810+980 può essere collegato alla rete Wi-Fi esistente presso il proprio studio direttamente attraverso l'unità Gemini EVO. Questa funzione consente all'unità Gemini EVO di connettersi a Internet, permettendo all'utente di ricevere importanti aggiornamenti sulle prestazioni, supporto tecnico, procedure di tracciamento e numerose altre funzioni. Per abilitare correttamente la connettività Wi-Fi, è necessario rispettare la seguente procedura:

#### 1. SCARICARE L'APP MOBILE

L'App Gemini EVO Laser è disponibile per dispositivi iOS e Android. Nello store delle app mobili, cercare Gemini EVO laser. (Figura: 2.1)

#### 2. REGISTRARE E AUTENTICARE IL PROPRIO DISPOSITIVO

Una volta installata l'applicazione, selezionare "Ho bisogno di un profilo" e seguire le facili istruzioni passo dopo passo per registrare il laser. Registrare l'unità è importante per permettere al laser Gemini EVO di connettersi a internet. Un codice di autenticazione verrà inviato tramite email. (Figura: 13.1)

### 3. SCANSIONARE IL LASER

Le unità Gemini EVO contengono un codice QR unico situato sul fondo dell'unità o sul pedale di attivazione. Inquadrare con la fotocamera del telefono il codice QR e l'applicazione eseguirà la scansione dell'unità laser. È possibile rinominare il proprio laser Gemini EVO con il nome che si preferisce e fare clic su SALVA. (Figura: 13.2)

#### 4. ATTIVARE IL WI-FI

Dopo aver salvato il nome del dispositivo come indicato sopra, seguire i semplici passaggi sull'App per consentire all'unità laser di iniziare a connettersi alla rete Wi-Fi locale. (Figura: 13.3–13.4)

1. Accendere l'unità Gemini EVO.

- 2. Inserire il codice di accesso
- 3. Selezionare la lunghezza d'onda (qualsiasi lunghezza d'onda)
- 4. Premere e tenere premuto l'icona Wi-Fi per 3 secondi. Si sente la conferma vocale "Impostazione Wi-Fi in corso". Procedere al passaggio successivo per selezionare un Wi-Fi locale.

#### 5. SELEZIONARE UNA RETE WI-FI

Verrà visualizzato un elenco di reti Wi-Fi. Selezionare la rete Wi-Fi associata al proprio studio e inserire la password appropriata. Bisogna sapere che il Wi-Fi del laser Gemini EVO è compatibile solo con le reti a 2,4 GHz. Se si dispone di un firewall sicuro o di un software antivirus, potrebbe essere necessario contattare l'amministratore di rete in caso di difficoltà di connessione alla rete Wi-Fi locale. (Figura: 13.5)

#### 6. STABILIRE UNA CONNESSIONE WI-FI

Dopo aver selezionato la rete Wi-Fi appropriata e aver inserito la password, l'unità Gemini EVO stabilirà una connessione sicura con il Wi-Fi locale. Per la connessione Wi-Fi tra la rete Wi-Fi locale e l'unità Gemini EVO possono essere necessari fino a 2 minuti. Un indicatore di progresso viene visualizzato sul display elettroluminescente dell'unità Gemini EVO. Dopo la connessione, l'App visualizza la pagina principale riportata di seguito. (Figura: 13.6)

#### VEDERE FIGURA 13.7

- 01 Nome scelto durante la registrazione per il laser Gemini EVO
- 02 Stato di connettività Wi-Fi: Verde = Connesso al Wi-Fi, Rosso = Non connesso al Wi-Fi
- 03 Ultimo aggiornamento software disponibile
- 04 Aggiungere / Rimuovere i dispositivi Gemini EVO
- 05 Video, istruzioni, tecniche
- 06 Effettuare il log-in e il log-out di diversi utenti
- 07 Modificare il nome registrato

08 - Informazioni generali sull'unità laser: Verde = stato di ricezione, Rosso = stato di non ricezione

09 - Disponibilità e stato dell'estensione di garanzia

- 10 Statistiche d'uso
- 11 Manuale d'uso aggiornato
- 12 info profilo / modifica informazioni personali

**Interfaccia utente simile a quella usata per gli utenti Android. Il layout è soggetto a modifiche in base agli aggiornamenti futuri su tutte le piattaforme.**

## APP MOBILE E DASHBOARD

#### AGGIORNAMENTI (Figura: 14.1)

Con l'App per iOS e Android, è possibile eseguire aggiornamenti automatici direttamente sul laser Gemini EVO. Gli aggiornamenti automatici sono estremamente importanti perché permettono al laser Gemini EVO di utilizzare gli ultimissimi e più importanti perfezionamenti.

#### DISPOSITIVI (Figura: 14.2)

Questa pagina consente di aggiungere o rimuovere un dispositivo Gemini EVO dal proprio profilo registrato. È possibile registrare più dispositivi Gemini EVO con un unico profilo. Le unità indicate in verde sono quelle al momento online. Le unità indicate in rosso sono quelle al momento offline.

#### VIDEO (Figura: 14.3)

La sezione video mostrerà alcune delle procedure che possono essere eseguite con il laser Gemini EVO. Inoltre, verranno inserite le ultime tecniche e i consigli dei clienti come riferimento.

#### STATO (Figura: 14.4)

Nella scheda di stato verranno visualizzate le diverse condizioni di stato importanti come lo stato generale della batteria, la potenza della connessione Wi-Fi e la possibilità di aggiungere e rimuovere un altro laser Gemini EVO dal proprio profilo. La pagina dello stato riporta la salute generale del dispositivo Gemini EVO.

#### GARANZIA (Figura: 14.5)

Con le app per iOS e Andriod, è possibile acquistare un'estensione di garanzia se qualificata. Il laser Gemini EVO viene fornito con 2 anni di garanzia di fabbrica limitata. È possibile estendere la garanzia di fabbrica ad altri 24 o 36 mesi. La garanzia parte dal giorno della spedizione. I prezzi indicati possono subire modifiche.

#### STATISTICHE (Figura: 14.6)

Con l'app Gemini EVO, è possibile tenere traccia del numero di procedure eseguite per categoria, vedere quale modalità di lunghezza d'onda viene utilizzata maggiormente, così come il tempo di utilizzo complessivo del laser del dispositivo Gemini EVO preso in considerazione.

#### MANUALE D'USO (Figura: 14.7)

Con le app per iOS e Android, è possibile consultare il manuale d'uso in qualsiasi momento. Il manuale d'uso contiene sempre l'ultimo aqqiornamento, in modo da poter sempre consultare la documentazione più recente.

### PROFILO (Figura: 14.8)

Nella pagina di profilo è possibile cambiare il nome registrato, il numero di telefono e il nome del prodotto. Un aspetto importante nel caso in cui il dispositivo Gemini EVO venga scambiato con un altro studio.

### INTEGRAZIONE WEB TRAMITE IL DASHBOARD

Una volta connesso alla Wi-Fi, il laser per tessuti molli Gemini EVO 810+980 condividerà i dati con il PANNELLO DI CONTROLLO, attraverso il quale è possibile visualizzare numerosi parametri. Collegati al sito dashboard.geminievo.com utilizzando le stesse credenziali di accesso dell'applicazione per dispositivi mobili iOS e Android. (Figura: 15.1)

### USO GENERALE

La pagina principale del Dashboard consente la visibilità generale dell'unità laser Gemini EVO. Le informazioni riportate sul Dashboard includono:

- Rappresentazione grafica delle procedure manuali o predefinite eseguite
- Le impostazioni di potenza più utilizzate
- Numero totale di procedure eseguite per giorno / settimana o per un intervallo di tempo specifico selezionato dall'utente
- Utilizzo complessivo del laser da parte dell'utente
- Tabella di utilizzo della lunghezza d'onda che mostra le lunghezze d'onda più utilizzate
- Le principali procedure predefinite eseguite
- Le principali procedure predefinite eseguite per categoria (Non chirurgica / Chirurgica / Sollievo dal dolore)
- Rendimento di visibilità dell'investimento
- Troverai risorse addizionali

Il Dashboard viene costantemente migliorato. Alcune delle caratteristiche elencate sopra potrebbero essere diverse e aggiornate/migliorate rispetto all'uscita del prodotto. Il nostro obiettivo è quello di migliorare sempre il sistema in base al feedback dei clienti. Per qualsiasi suggerimento di miglioramento, si prega di inviare un'email a feedback@azenamedical.com. Faremo del nostro meglio per valutarlo e integrarlo nel nostro prossimo aggiornamento.

## MENU DASHBOARD

Il menu principale del pannello di controllo contiene link che agevolano la navigazione di tutte le funzionalità, tra cui il Calcolatore PBM che ti consente di visualizzare i trattamenti di fotobiomodulazione in funzione di livello di dolore, colore dei tessuti e tempo. (Figura: 15.2)

### **DASHROARD**

La pagina principale del dashboard contiene tutte le informazioni globali aggiornate del dispositivo Gemini EVO.

### SUPPORTO CHAT

Per ottenere supporto tecnico abbiamo incorporato un modo molto semplice e facile da usare. Il servizio di chat e il video sono disponibili durante il nostro normale orario di lavoro per la vostra comodità.

### DISPOSITIVI

Con uno o più dispositivi Gemini EVO, è possibile monitorare e regolare diverse caratteristiche del laser Gemini EVO, come lo stato generale della batteria sotto parametri vitali o regolare le procedure predefinite sulla pagina di personalizzazione. Di seguito sono elencate alcune funzioni aggiuntive disponibili sul dashboard:

## PROCEDURE DI PULIZIA E STERILIZZAZIONE

#### **Predefinito vs Manuale**

Questa funzione mostra graficamente le procedure eseguite manualmente o con le impostazioni predefinite. Questo permette di visualizzare il metodo operativo che l'utente preferisce.

#### **Procedure principali**

Questa funzione mostra le principali procedure eseguite suddivise per nome e per categoria. Questo permette di visualizzare la procedura maggiormente applicata dall'utente.

#### **Procedure totali**

Questa funzione mostra il totale delle procedure eseguite in un determinato periodo di tempo.

#### **Rendimento dell'investimento**

Dopo aver aggiunto il costo di ogni procedura in base alla zona geografica dell'utente, la funzione ROI calcolerà e visualizzerà automaticamente il rendimento di ogni procedura.

#### **Uso della lunghezza d'onda - Globale**

Questa funzione mostrerà graficamente quale lunghezza d'onda l'utente ha usato maggiormente.

### DASHBOARD - PAGINA PRINCIPALE - DATI GLOBALI

Una volta connessa al laser Gemini EVO, la pagina principale del Dashboard mostrerà le informazioni sullo stato del dispositivo laser. La pagina del Dashboard mostrerà sempre i dati generali, anche nel caso in cui si disponga di più dispositivi Gemini EVO associati allo stesso profilo. Ad esempio, alla voce Procedure totali, saranno elencate tutte le procedure eseguite con tutti i dispositivi Gemini EVO a disposizione. Se si dispone di un unico dispositivo Gemini EVO, verranno elencate le informazioni relative a quel solo dispositivo. (Figura: 15.3)

### DASHBOARD - PARAMETRI VITALI - UNITÀ SPECIFICA

La pagina dei parametri vitali mostrerà informazioni specifiche sul dispositivo Gemini EVO in base al numero di serie unico. Questo tipo di informazioni è utile durante la risoluzione dei problemi o la visualizzazione di una caratteristica quando l'utente ha un problema di funzionalità. Alcune delle informazioni che verranno visualizzate sono le Procedure principali suddivise per categoria, per la lunghezza d'onda più utilizzata, per lo stato dei componenti e per le condizioni generali della batteria. (Figura: 15.4)

#### DASHBOARD - PERSONALIZZAZIONE

Nella pagina di personalizzazione si possono personalizzare le impostazioni del dispositivo Gemini EVO. Oltre a cambiare diverse impostazioni, quando disponibili, si possono acquistare un'estensione della garanzia ed eseguire aggiornamenti del software. (Figura: 15.5)

#### **Personalizzare le procedure predefinite**

Personalizzare un'impostazione di fabbrica di potenza predefinita con qualsiasi altra impostazione di potenza è semplice. Per modificare la potenza, premere l'icona + o - e fare clic su salva. L'unità emetterà un segnale acustico quando la nuova impostazione viene salvata. Per riportare la potenza alle impostazioni di fabbrica, basta fare clic su "Ripristino delle impostazioni di fabbrica" e confermare la selezione.

#### **Cambiare il nome del dispositivo Gemini EVO**

È possibile rinominare il laser Gemini EVO con il nome che si preferisce. Selezionare l'icona di modifica sotto Unità laser registrate e cambiare il nome. Selezionare salva per registrare la modifica.

#### **Aggiornamenti software**

Gli aggiornamenti del software saranno disponibili periodicamente. Nel dashboard verrà indicato se c'è un aggiornamento software disponibile. Basta fare clic su aggiorna e l'unità verrà automaticamente aggiornata all'ultima versione.

#### **ROI personalizzato**

Lo strumento ROI è un modo semplice per controllare il guadagno generato dal laser Gemini EVO. Per ogni procedura è necessario aggiungere il costo in base alla propria area geografica, e il dashboard calcolerà automaticamente il costo sulla base del numero di procedure che sono state eseguite. Il ROI sarà visualizzato nella pagina principale del dashboard.

#### **Garanzia**

È possibile acquistare un'estensione di garanzia (24 o 36 mesi) sul dashboard.

#### LINEE GUIDA

Il laser a diodi Gemini 810 + 980 non è fornito in condizioni sterili e non deve essere sterilizzato prima dell'uso ad eccezione del manipolo. Si raccomanda di eseguire le seguenti procedure di pulizia e sterilizzazione prima dell'uso iniziale e dopo ogni uso successivo:

- 1. le punte della fibra monouso sono fornite non sterili dal fabbricante e l'operatore deve pulirle con salviette umidificate con alcol isopropilico prima dell'uso. Gettare le punte in un contenitore per lo smaltimento di rifiuti a rischio infettivo (OGGETTI APPUNTITI) dopo l'uso. Non esistono procedure di riutilizzo o ritrattamento indicate per le punte della fibra monouso;
- 2. Anche il manipolo in alluminio, gli adattatori per FBM da 3 mm e 7 mm, sono forniti non sterili dal produttore e devono essere puliti e sterilizzati prima dell'utilizzo iniziale e dopo ogni uso, rispettando le istruzioni riportate di seguito:

### PULIZIA DEL MANIPOLO

**Avvertenza: il laser a diodi Gemini 810 + 980 e i suoi componenti non devono essere puliti mediante un processo di pulizia automatico.**

Lo scopo del processo di pulizia è rimuovere sangue, proteine e altri potenziali agenti contaminanti dalle superfici e dalle fessure degli accessori riutilizzabili. Mediante questo processo è anche possibile ridurre la quantità di particelle, microorganismi e agenti patogeni presenti. Eseguire la pulizia entro al massimo un'ora dopo l'intervento e sempre prima della sterilizzazione:

- 1. dopo l'uso, rimuovere con attenzione la punta della fibra monouso dal manipolo e gettarla in un contenitore per lo smaltimento di rifiuti a rischio infettivo (OGGETTI APPUNTITI);
- 2. Pulire il manipolo e il cavo della fibra collegato con una salviettina umidificata CaviWipes® o un prodotto equivalente, rimuovendo completamente tutti i detriti più evidenti dalle aree esposte. Verificare che l'area filettata dove si inserisce la punta monouso sia pulita. La stessa procedura si applica agli adattatori per FBM da 3 mm e 7 mm. Gli adattatori per FBM devono essere rimossi dal manipolo prima della pulizia.
- 3. rimuovere l'involucro del manipolo seguendo le istruzioni riportate nella pagina seguente. Con una salvietta nuova, eseguire la prepulizia della filettatura esposta dell'involucro del manipolo e del cappuccio terminale (pulire partendo dall'o-ring in direzione del cavo della fibra);
- 4. con una nuova salvietta inumidire accuratamente tutte le aree prepulite e lasciare tutte le aree umide a temperatura ambiente per 2 minuti (68° F/20° C). Se necessario, utilizzare più salviette per garantire che le superfici rimangano visibilmente umide;
- 5. ispezionare visivamente il manipolo per controllare che non siano presenti detriti residui visibili. Se necessario, continuare la pulizia con le salviette CaviWipes fino a rimuovere completamente tutti i detriti visibili;
- 6. pulire tutte le aree esposte del manipolo usando salviette umidificate con alcol isopropilico, per rimuovere i residui lasciati dalle CaviWipes®.

## RACCOMANDAZIONI PROCEDURALI

## STERILIZZAZIONE A VAPORE DEL MANIPOLO

Il processo di sterilizzazione a vapore è concepito per distruggere i microrganismi infettivi e gli agenti patogeni. Eseguire sempre la procedura di sterilizzazione subito dopo la pulizia e prima dell'uso; utilizzare solo accessori per sterilizzazione approvati dalla FDA (Stati Uniti) o con marchio CE (Europa), ad esempio buste di sterilizzazione e vassoi per autoclave. (Figura: 17.1)

- 1. Collocare l'involucro del manipolo, gli adattatori per FBM da 3 mm e/o 7 mm in una busta separata per autoclave autosigillante, a strato singolo.
- 2. Appoggiarlo su un vassoio per autoclave con il lato della carta rivolto verso l'alto; non sovrapporre altri strumenti sopra la busta.
- 3. Inserire il vassoio nella camera dell'autoclave e impostare il ciclo a 135° C (275° F) per una durata minima di 10 minuti e un tempo di asciugatura di 30 minuti.
- 4. Una volta completato il ciclo, rimuovere il vassoio e lasciare raffreddare e asciugare lo strumento sterilizzato. Il manipolo deve rimanere nella busta di sterilizzazione fino a nuovo uso al fine di mantenere la sterilità.
- 5. Verifica che il prodotto non sia danneggiato mediante ispezione visiva dell'impugnatura o dell'adattatore PBM da 3 mm / 7 mm. Di seguito trovi i criteri di degrado per i diversi elementi:

È necessario effettuare un'ispezione visiva e meccanica degli adattatori PBM e dell'impugnatura in alluminio dopo ogni sterilizzazione, per verificare che gli adattatori non siano degradati e le loro prestazioni rimangano a un livello sufficiente. Un deterioramento eccessivo è dato da crepe sul vetro (Figura: 16.1), delaminazione del materiale anodizzato (Figura: 16.2), macchia circolare uniforme durante la prova di puntamento della luce su superficie piana (Figura: 16.3) e impossibilità di completo avvitamento sull'impugnatura. Se sono presenti crepe sugli adattatori o la luce di puntamento non è circolare, inviare gli adattatori al costruttore per una revisione.

6. Rimuovere / rimontare l'impugnatura o l'adattatore PBM 3 mm / 7 mm seguendo le istruzioni.

- Punta PBM da 7 mm: svitare in senso antiorario e rimuovere. (Figura: 17.1, Opzione: 1)
- Punta PBM da 3 mm: svitare in senso antiorario e rimuovere. (Figura: 17.1, Opzione: 2)
- Girare l'involucro del manipolo in alluminio in senso antiorario per rimuoverlo. (Figura: 17.1, Opzione: 3)
- Rimuovere l'involucro del manipolo in alluminio per eseguire la pulizia e la sterilizzazione. (Figura: 17.1, Opzione: 4)
- È necessario prestare la massima attenzione per non danneggiare accidentalmente la lente a LED. (Figura: 17.1, Opzione: 5)

NOTA: la parte esterna dell'unità laser non viene, generalmente, contaminata dalle procedure. Coprire la tastiera e il display elettroluminescente con una pellicola protettiva adesiva trasparente. Se la parte esterna dell'unità laser viene contaminata, pulirla con le salviette CaviWipes® o un prodotto equivalente, e ricoprirla con un nuovo rivestimento protettivo di plastica. Si consiglia di strizzare le salviette per la pulizia prima dell'uso per evitare di far gocciolare il liquido sull'unità laser.

NON spruzzare il disinfettante direttamente sull'unità laser, poiché potrebbe danneggiare il display elettroluminescente trasparente. NON utilizzare materiali abrasivi per pulire il laser o il display.

Durante l'emissione di energia, non indirizzare mai la punta del laser direttamente sul volto, gli occhi o la pelle di una persona.

## RACCOMANDAZIONI PROCEDURALI

#### LINEE GUIDA

The following procedure quidelines are provided as a quide only and have been developed based on information provided by experienced laser users and educators. Always review the patient's history to evaluate possible contra-indication for use of local anesthesia or other complications.

All clinical procedures performed with the Gemini EVO 810+980 soft tissue laser must be subjected to the same clinical judgment and care as with traditional techniques and instruments. Patient risk must always be considered and fully understood before clinical treatment. The clinician must completely understand the patient's medical history prior to treatment.

### INDICAZIONI PER L'USO

Il laser per tessuti molli Gemini EVO 810+980 è progettato per l'incisione, escissione, ablazione, vaporizzazione, emostasi e trattamento dei tessuti molli orali.

- Biopsie escissionali e incisionali
- Esposizione di denti non erotti
- Rimozione di fibroma
- Gengivoplastica
- Emostasi e coagulazione
- Gengivectomia
- Incisione ed escissione gengivale
- Ripristino dell'impianto
- Leucoplachia
- Papillectomie orali
- Pulpotomia come aggiunta alla terapia canalare
- Riduzione del livello batterico (decontaminazione) e
- dell'infiammazione
- Trattamento delle ulcere sftose
- Rimozione di lesioni (tumore)
- Trattamento delle afte, delle ulcere erpetiche e aftose della mucosa orale
- Incisione e drenaggio dell'ascesso
- Opercolectomia
- Pulpotomia
- Riduzione dell'ipertrofia gengivale
- Allungamento della corona dei tessuti molli
- Rimozione di tessuti molli malati, infetti, infiammati e necrotici all'interno della tasca parodontale
- Rimozione del tessuto edematoso altamente infiammato affetto da penetrazione batterica del rivestimento della tasca e dell'epitelio giunzionale
- Sbrigliamento sulculare (rimozione dei tessuti molli necrotici, malati o infiammati nella tasca parodontale per migliorare gli indici clinici tra cui l'indice gengivale, l'indice di sanguinamento gengivale, la profondità della sonda, la perdita di attacco e la mobilità dei denti)
- Terapia del dolore. Riscaldamento topico allo scopo di elevare la temperatura dei tessuti per un sollievo temporaneo di piccoli dolori e rigidità muscolari e articolari, piccoli dolori
- Vestiboloplastica
- Curettage laser dei tessuti molli
- Retrazione del tessuto
- Frenectomia e frenotomia
- Aperture dei solchi gengivali per impronte di corone artritici, o spasmi muscolari, piccole distorsioni e stiramenti, e piccoli dolori muscolari alla schiena, aumento temporaneo della circolazione sanguigna locale; rilassamento temporaneo dei muscoli.

**Tutte le procedure elencate in questo manuale sono sicure se eseguite da un professionista autorizzato e qualificato. I potenziali effetti collaterali per il paziente possono includere gonfiore, infiammazione, arrossamento della pelle, cicatrici, cambiamenti del pigmento dei tessuti e infezioni dopo il trattamento. Tutte queste condizioni possono essere ridotte seguendo accuratamente le adeguate indicazioni terapeutiche post-trattamento o di cura post-operatoria.** 

## CONSIDERAZIONI AMBIENTALI E RELATIVE ALLO STUDIO

### LINEE GUIDA

Oltre a ricevere una corretta formazione sull'uso del laser odontoiatrico per i tessuti molli, gli utenti devono avere familiarità ed esperienza nell'uso degli strumenti elettrochirurgici o degli strumenti

## CONSIDERAZIONI GENERALI SULLA SICUREZZA

tradizionali, prima di eseguire questi interventi sui pazienti con il laser a diodi Gemini 810 + 980. Gli utenti non esperti devono seguire una formazione adeguata prima di tentare trattamenti clinici con l'unità laser Gemini.

Al fine di garantire un uso sicuro del laser a diodi Gemini 810 + 980 nel proprio studio, accertarsi che il sito proposto sia compatibile con le specifiche di seguito elencate.

### REQUISITI DI ALIMENTAZIONE

Alimentazione esterna CA/CC - Usare solo l'alimentatore laser Gemini EVO in dotazione. Ogni alimentatore laser Gemini EVO è dotato dell'etichetta corrispondente riportata di seguito. NON UTILIZZARE nessun altro alimentatore. (Figura: 18.1)

Potenza d'ingresso: 100-240V; 50-60Hz, 1.5A Potenza in uscita: 18V, 65W

### RISCALDAMENTO E VENTILAZIONE

Le condizioni ambientali operative devono essere comprese nell'intervallo 10° C - 40° C (50° F-104° F) con umidità relativa pari o inferiore al 95%. Il range di temperature ottimale per le condizioni ambientali di trasporto e conservazione è 0° C - 40° C (32° F - 104° F), con umidità relativa pari o inferiore al 95%. La pressione atmosferica in condizioni di funzionamento, trasporto e conservazione deve essere compresa tra 70 kPa e 106 kPa.

### GAS E SOSTANZE CHIMICHE COMBUSTIBILI

Durante la procedura, spegnere tutti i gas combustibili o che favoriscono la combustione e sono usati nell'area operatoria in cui viene azionato il laser a diodi Gemini 810 + 980. Conservare i materiali di pulizia o altri composti chimici infiammabili in un'area lontana dal sito chirurgico allo scopo di evitare una possibile combustione. Non usare in presenza di dispositivi di ossigeno-terapia supplementare per pazienti con malattie respiratorie o correlate.

#### EVACUAZIONE DEI FUMI

In caso di vaporizzazione dei tessuti, deve essere predisposta l'evacuazione dei fumi. Utilizzare un sistema di aspirazione ad alto volume; inoltre, i medici devono indossare maschere a filtrazione elevata (0,1 micron o meno) adatte al controllo di virus e batteri.

#### ACCESSO OPERATORIO DURANTE L'IMPIEGO DEL LASER

Durante l'utilizzo di laser, limitare l'accesso all'area di trattamento. Predisporre un segnale indicante "LASER IN USO" in un'area designata adiacente all'ingresso dell'area di trattamento.

#### **ATTENZIONE: I fumi e/o il vapore del laser possono contenere particelle di tessuto vitale**

## CONSIDERAZIONI GENERALI SULLA SICUREZZA

#### LINEE GUIDA

L'utilizzo sicuro del laser per tessuti molli Gemini EVO 810+980 è responsabilità di tutto il team odontoiatrico, inclusi il medico, gli operatori del sistema e il responsabile della sicurezza dello studio. Al fine di valutare correttamente le condizioni di trattamento favorevoli, di seguito è riportata una lista di controllo pre-trattamento per aiutare a garantire che il trattamento del paziente sia sicuro:

- Chiedere al paziente se è allergico agli anestetici locali o topici.
- Assicurarsi che il cartello di avvertimento laser sia affisso nell'area operativa.
- Assicurarsi che il paziente e l'operatore indossino gli occhiali protettivi specifici per il laser Gemini EVO.
- Chiedere al paziente di compilare un modulo di consenso informato per il trattamento laser. I modelli di modulo sono in genere disponibili presso il fornitore di servizi di formazione professionale per laser.
- Se si esegue una procedura non chirurgica, utilizzare una punta di fibra non attivata.
- Se si esegue una procedura chirurgica, utilizzare una punta di fibra attivata.

Regolare le impostazioni di potenza del laser secondo necessità per adattarle alle circostanze cliniche del caso. Le impostazioni di procedura predefinite contenute nel laser Gemini EVO sono semplicemente una raccomandazione del produttore. Il livello di potenza ottimale può variare caso per caso

### CONTROINDICAZIONI

Prestare attenzione e condizioni mediche generali che potrebbero costituire una controindicazione a una procedura locale. Tali condizioni possono includere allergie ad anestetici locali o topici, cardiopatia, pneumopatia, disturbi emorragici e carenze del sistema immunitario, oppure qualunque condizione medica o farmaco che possa costituire una controindicazione all'uso di alcuni tipi di fonti luminose/laser associate a questo dispositivo. In caso di dubbi in merito al trattamento, è opportuno ottenere l'approvazione del medico del paziente.

Il laser a diodi Gemini 810 + 980 non è indicato per procedure su tessuti duri. Il laser è assorbito da melanina, emoglobina e, in qualche misura, dall'acqua. Evitare l'esposizione prolungata dell'energiaquando si lavora nelle aree cervicali del dente e intorno ad esse. A causa dello strato sottile dello smalto in quest'area, l'energia potrebbe essere assorbita dall'emoglobina nella polpa con conseguente possibilità di iperemia della polpa. L'esposizione protratta a tale energia potrebbe causare disturbi al paziente e determinare persino necrosi della polpa.

### PROTEZIONE DEGLI OCCHI E DELLA PELLE

Durante l'impiego del laser a diodi Gemini 810 + 980, medici, operatori del sistema, personale ausiliario, pazienti e chiunque si trovi nell'area operatoria, devono indossare occhiali di sicurezza appropriati, progettati per l'uso con lunghezze d'onda di 800 nm e superiori associate ai laser. Gli occhiali di protezione devono essere conformi alla Specifica DIN EN207, Allegato II della Direttiva 89/686/CEE con una densità ottica di OD+5 per un range di lunghezza d'onda di 800 nm – 1000 nm, come per esempio il filtro modello CYN di NoIR Laser Company.

La distanza nominale di rischio oculare (NOHD) è la distanza dalla fonte di emissione laser al punto in cui cessa di superare la relativa Esposizione massima consentita (MPE, il livello più elevato di radiazione laser cui può essere esposta una persona senza effetti nocivi o variazioni biologiche avverse a carico di occhi o pelle). L'area nominale di rischio (NHZ) è lo spazio entro il quale il livello di radiazione diretta, riflessa o diffusa durante il normale funzionamento supera le MPE appropriate. Il limite esterno della NHZ è uguale alla NOHD. La seguente Tabella 1 illustra la NOHD per le persone che indossano gli occhiali di sicurezza raccomandati.

La seguente Tabella 1 illustra la NOHD per le persone che NON indossano gli occhiali di sicurezza raccomandati.

## SPECIFICHE DEL SISTEMA

### TABELLA 1: NOHD (POLLICI/CM)

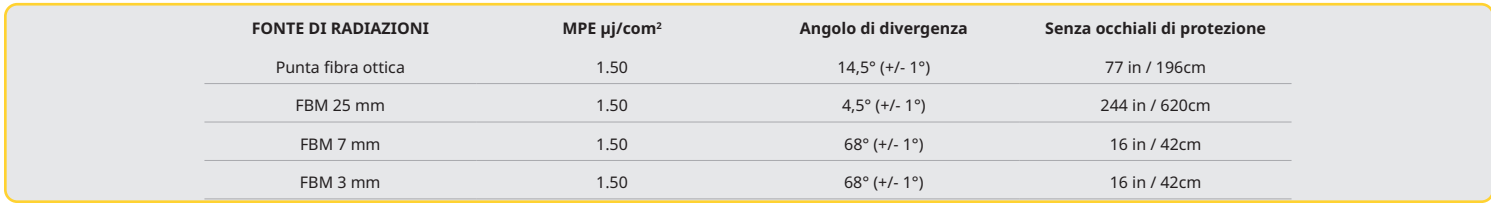

**Durante l'emissione di energia, non indirizzare mai la punta del laser direttamente sul volto, gli occhi o la pelle di una persona.**

## OPZIONI DI SPEGNIMENTO DI EMERGENZA:

Eseguire una di queste azioni per interrompere le emissioni laser in caso di un'emergenza reale o percepita.

Premere il pulsante di emergenza "STOP". (Figura: 19.1)

Premere il pulsante "ON/OFF". (Figura: 19.2)

Il circuito aperto di interblocco remoto disattiva il laser. (Interruttore di interblocco remoto disponibile su richiesta) (Figura: 19.3) Toccare la selezione ATTIVA/STBY dell'interfaccia tattile guidata (Figura: 19.4)

Togliere il piede dal pedale di attivazione. (Figura: 19.5)

## LASER PER TESSUTI MOLLI GEMINI EVO 810+980

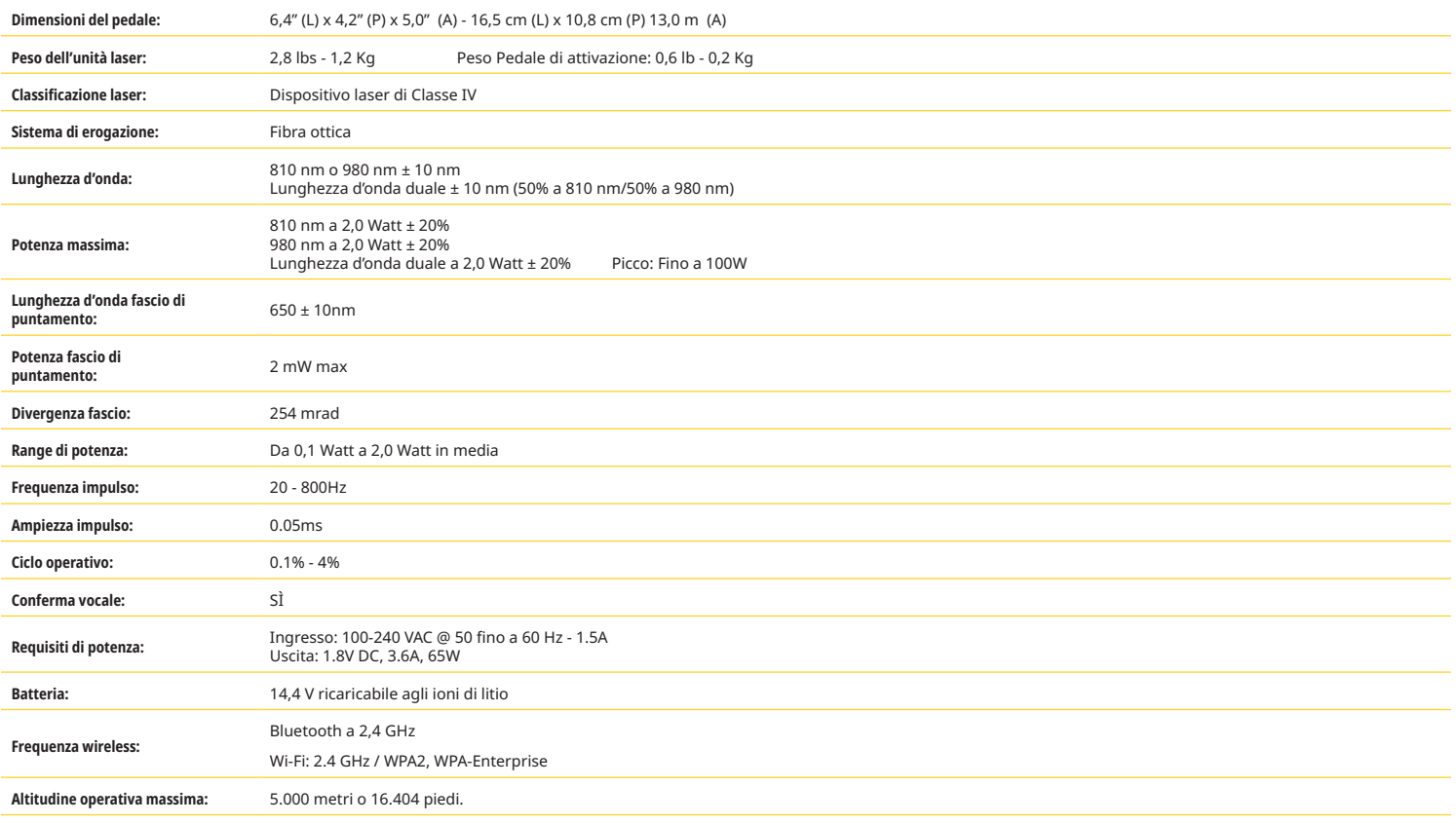

**Il laser a diodi Gemini 810 + 980 è conforme alle seguenti normative: IEC 60825-1 / EN/S 60601-1 IEC 60601-1-2 IEC 60601-2-22 21 CFR 1040.10 e 1040.11 FCC parti 15 e 18 (47 CFR)**

## ASSISTENZA E RISOLUZIONE DEI PROBLEMI

#### CALIBRAZIONE

La ricalibrazione è raccomandata ogni 12 mesi per assicurare l'accuratezza della potenza di uscita ottica. Contattando il proprio distributore per l'organizzazione, il laser per tessuti molli Gemini EVO 810+980 può essere restituito al produttore per una ricalibrazione. Alcune entità governative o aziendali possono richiedere certificati di calibrazione che possono essere ugualmente forniti dal produttore.

### EFFETTI INDESIDERATI

L'uso corretto del laser per tessuti molli Gemini 810+980 non comporta effetti indesiderati noti. Prima dell'uso, leggere attentamente e capire tutte le avvertenze, le precauzioni e le controindicazioni indicate in questo manuale. Nel caso in cui il laser non funzioni correttamente a causa dell'esposizione a determinate condizioni ambientali, campi magnetici, influenze elettriche esterne, scariche elettrostatiche, pressione o variazioni di pressione, accelerazioni e qualsiasi potenziale fonte di accensione termica, interrompere l'uso e seguire le istruzioni nella sezione servizio e risoluzione dei problemi di questo manuale. Potrebbero essere necessarie misure aggiuntive, come il riorientamento o il riposizionamento del dispositivo.

## ASSISTENZA E RISOLUZIONE DEI PROBLEMI

Non si raccomanda l'uso di attrezzature diverse per determinare le condizioni favorevoli ammissibili per il trattamento o per determinare le condizioni sfavorevoli che renderebbero un trattamento inammissibile o pericoloso.

L'USCITA LASER massima della radiazione laser con le grandezze dell'incertezza di misura cumulativa e qualsiasi aumento previsto nelle quantità misurate dopo la fabbricazione è indicata come l'incertezza di misura standard.

#### INTERFERENZE WIRELESS

Questa apparecchiatura è stata sottoposta a collaudo ed è risultata conforme ai limiti relativi ai dispositivi digitali di Classe B previsti dalla Parte 15 delle norme FCC. Tali limiti sono stati stabiliti per fornire una ragionevole protezione dalle interferenze dannose nell'ambito di un'installazione residenziale. Questa apparecchiatura genera e può irradiare energia a radiofrequenza e, se non viene installata e utilizzata in conformità alle istruzioni fornite, può causare interferenze dannose con le comunicazioni radiofoniche.

Non esiste, tuttavia, alcuna garanzia che in una particolare installazione non si verificherà alcuna interferenza. Questa apparecchiatura può causare interferenze dannose alla ricezione radio o televisiva, cosa che può essere verificata accendendo e spegnendo l'apparecchio.

#### TUTTE LE ALTRE CONDIZIONI

Qualora il laser a diodi Gemini 810 + 980 non funzionasse correttamente e il rappresentante locale non fosse in grado di aiutare, il sistema deve essere restituito al fabbricante per la riparazione. Il dispositivo non contiene parti riparabili dall'utente. Si raccomanda di restituire il sistema nella scatola di spedizione originale. In mancanza di tale scatola, la si può richiedere quando si discute dell'episodio per cui si richiede assistenza con il rappresentante locale.

## GUIDA PER LA RISOLUZIONE DEI PROBLEMI

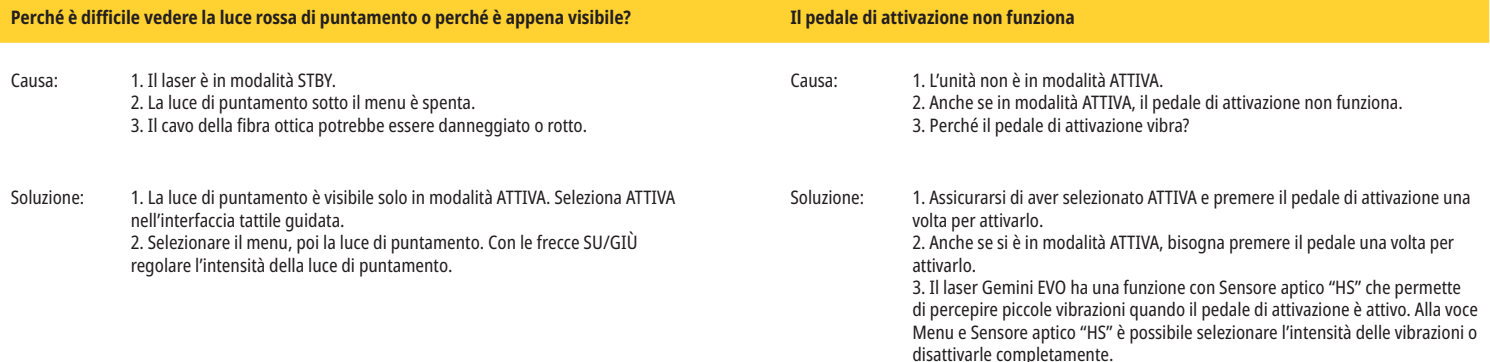

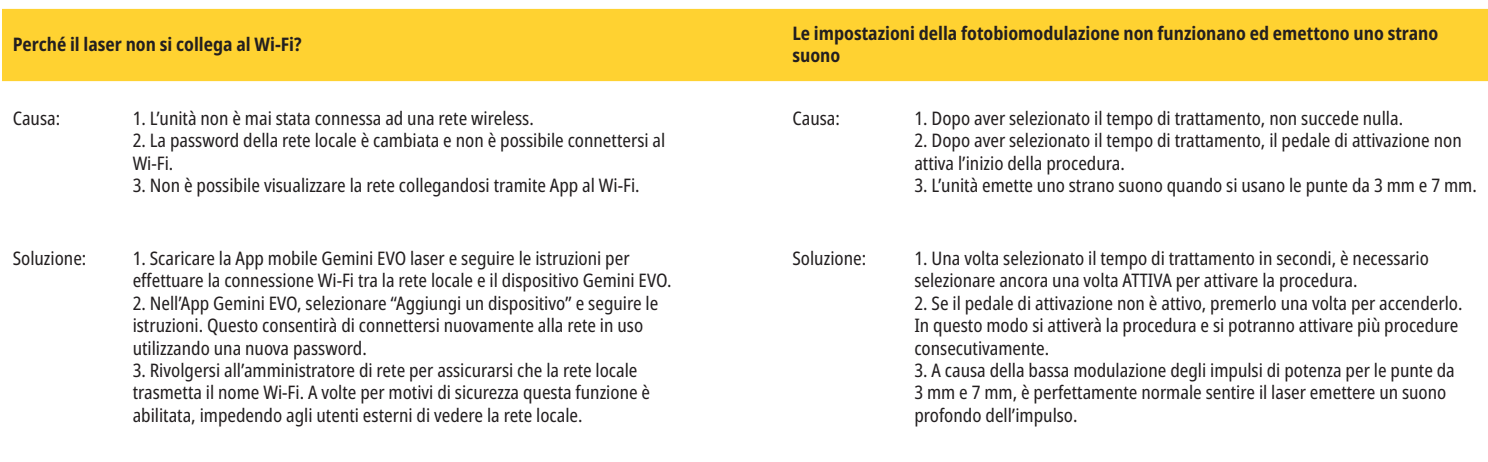

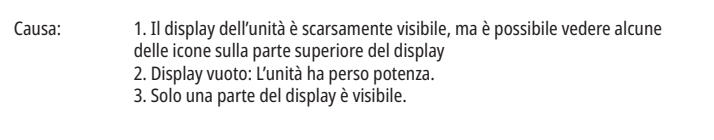

**Il display è poco luminoso o non si illumina? Domande generali**

Soluzione: 1. È probabile che l'unità sia in modalità riposo. Basta toccare un punto qualsiasi dell'interfaccia tattile guidata per riattivare il laser Gemini Evo. 2. Accendere l'unità. L'unità potrebbe aver perso potenza a causa di una batteria scarica, ed è necessario collegare l'alimentatore CA. 3. L'unità deve essere restituita al produttore per la riparazione. Contattare il rappresentante locale per istruzioni sulla restituzione.

È possibile accedere a tutti i suggerimenti per la risoluzione dei problemi, ai video e alle immagini sul funzionamento del laser Gemini EVO sul sito dashboard.geminievo.com scegliendo la scheda "Risoluzione dei problemi". Ulteriori informazioni su configurazione, utilizzo e impostazioni sono disponibili su dashboard.geminievo.com

Per il supporto tecnico e la risoluzione dei problemi con un tecnico sul posto, contattare il nostro team di supporto delle apparecchiature all'indirizzo equipment.repair@ultradent.com o al numero 1.801.553.4574.

## SICUREZZA INFORMATICA

### MESSAGGI DI ERRORE

#### **Errore aggiornamento software**

Il laser per tessuti molli Gemini EVO 810+980 è progettato per eseguire aggiornamenti periodici del software. Se durante un aggiornamento la connessione a Internet è instabile o assente, l'aggiornamento potrebbe non essere effettuato correttamente. Sullo schermo appare il messaggio "UF" e l'utente può riavviare l'unità laser per ristabilire la connessione e proseguire l'aggiornamento.

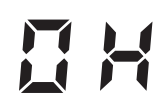

### **SURRISCALDAMENTO**

Il laser a diodi Gemini 810 + 980 è concepito per eseguire interventi chirurgici ad una specifica temperatura. Potenza elevata e interventi lunghi possono causare il surriscaldamento dell'unità laser fino al limite della temperatura.

Attendere qualche minuto per consentire alla temperatura di diminuire prima di riprendere il funzionamento normale.

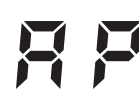

#### **PEDALE DI ATTIVAZIONE DISCONNESSO**

Il laser a diodi Gemini 810 + 980 è dotato di un chip Bluetooth a lungo raggio.

Controllare le due batterie AA nel pedale di attivazione e sostituirle se necessario. Premere il pedale di attivazione una volta per riattivare la connessione con l'unità laser. Quando il laser è in modalità Attiva e il pedale di attivazione è connesso correttamente, l'icona del Bluetooth sul pedale di attivazione diventerà blu e sul display apparirà il simbolo del Bluetooth.

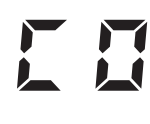

### **Errore di comunicazione del display**

Se il display elettroluminescente in vetro non si accende, verrà emesso un segnale acustico di "Errore di comunicazione del display".

Inserire l'alimentatore CA/CC nell'unità laser e riavviare il sistema premendo il pulsante ON/OFF. Se il problema persiste, contattare il supporto tecnico per ricevere assistenza.

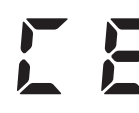

#### **Errore di calibrazione**

Il laser Gemini EVO è in grado di rilevare la luce laser interna grazie a un fotorilevatore. Se per qualsiasi motivo il dispositivo Gemini EVO esce dal campo di calibrazione, comparirà il messaggio CE ERROR. Si consiglia di contattare il nostro team di supporto tecnico in quanto potrebbe essere necessario spedire l'unità per la calibrazione.

## SICUREZZA INFORMATICA

### INFORMAZIONI GENERALI E RACCOMANDAZIONI

Il laser per tessuti molli Gemini EVO 810+980 è stato sviluppato con un sistema di sicurezza informatica integrato per tutto il ciclo di vita del prodotto. Sono stati eseguiti per il dispositivo attività come la modellazione delle minacce, la documentazione dei requisiti, i test di penetrazione e la pianificazione della gestione post-commercializzazione.

Il laser per tessuti molli Gemini EVO 810+980 è stato sviluppato con funzionalità di Cybersecurity tra cui l'avvio sicuro e la firma del codice utilizzando algoritmi standard del settore.

Il laser per tessuti molli Gemini EVO 810+980 supporta la capacità di fornire aggiornamenti di routine e patch di sicurezza informatica da remoto. Quando è disponibile un nuovo aggiornamento, viene visualizzata una notifica sull'interfaccia tattile guidata, sull'app mobile e sull'interfaccia web (Dashboard). L'utente ha poi la possibilità di installare l'aggiornamento direttamente sul dispositivo utilizzando una delle seguenti opzioni. (Figura: 20.1)

Una dichiarazione dei produttori sulla sicurezza dei dispositivi medici (MDS2) è disponibile su richiesta per il laser per tessuti molli Gemini EVO 810+980.

## LINEE GUIDA PER L'AMBIENTE ELETTROMAGNETICO

## COMPATIBILITÀ ELETTROMAGNETICA

**Avviso: il laser a diodi Gemini 810 + 980 è conforme a tutte le normative in materia di compatibilità elettromagnetica, ai sensi della IEC 60601-1-2: 2014.**

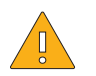

**ATTENZIONE** Le apparecchiature elettromedicali richiedono particolari precauzioni per quanto riguarda la compatibilità elettromagnetica (EMC) e devono essere installate e utilizzate in base alle informazioni EMC fornite nelle tabelle seguenti.

Le apparecchiature di comunicazione in radiofrequenza (RF) mobili e portatili possono interferire con l'apparecchiatura elettromedicale.

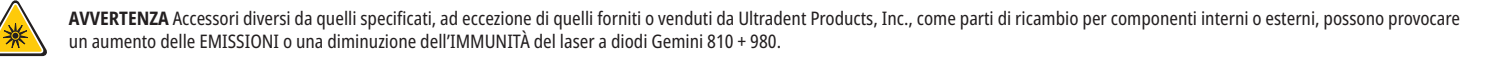

#### **Accessori: Alimentatore di grado medico - Lunghezza massima 1,8 metri (6 piedi) Ultradent P/N: 8981**

#### **Pedale di attivazione: Bluetooth wireless a 2,4GHz Ultradent P/N: 8982**

Descrizione: il pedale di attivazione utilizza la tecnologia Bluetooth BLE 4.0, che opera a una frequenza compresa tra 2402 e 2480 MHz con potenza TX di +0 dBm e sensibilità RX pari a -93 dBm, e usa la modulazione GFSK. Il pedale è pre-configurato dal fabbricante in modo da sincronizzarsi esclusivamente con l'unità laser Gemini con identificatore univoco corrispondente. In questo modo si evitano interferenze con altre tecnologie RF wireless eventualmente presenti.

Come misura di sicurezza, qualsiasi cessazione della connessione Bluetooth tra il pedale di attivazione e l'unità laser, durante l'uso, causerà l'interruzione immediata dell'emissione laser. Fare riferimento alla sezione Assistenza e risoluzione dei problemi di questo manuale in caso di problemi di connessione tra l'unità laser e il pedale di attivazione.

Questo dispositivo ha superato il test della coesistenza wireless con i comuni dispositivi presenti in uno studio odontoiatrico, a una distanza di separazione minima di 30 cm.

## LINEE GUIDA PER L'AMBIENTE ELETTROMAGNETICO

## DEFINIZIONI

Emissione (elettromagnetica): l'energia elettromagnetica emessa da una fonte.

Immunità alle interferenze: la capacità di un dispositivo o sistema di funzionare senza errori anche in presenza di interferenze elettromagnetiche.

Livello di immunità: il livello massimo di una determinata interferenza elettromagnetica che influisce su un particolare dispositivo o sistema, al quale il dispositivo o sistema rimane operativo con un certo livello di prestazione.

## EMISSIONE ELETTROMAGNETICA

Il laser a diodi Gemini 810 + 980 è stato concepito per l'utilizzo nell'ambiente elettromagnetico specificato di seguito. Il cliente o l'utilizzatore del laser Gemini deve accertarsi che quest'ultimo sia utilizzato in detto ambiente.

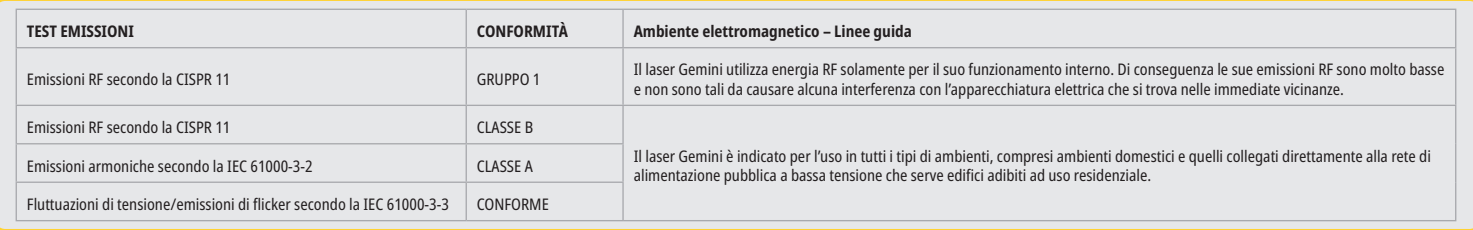

## IMMUNITÀ ALLE INTERFERENZE

 $\overline{\phantom{a}}$ 

Il laser a diodi Gemini 810 + 980 è stato concepito per l'utilizzo nell'ambiente elettromagnetico specificato di seguito. Il cliente o l'utilizzatore del laser Gemini deve accertarsi che quest'ultimo sia utilizzato in detto ambiente.

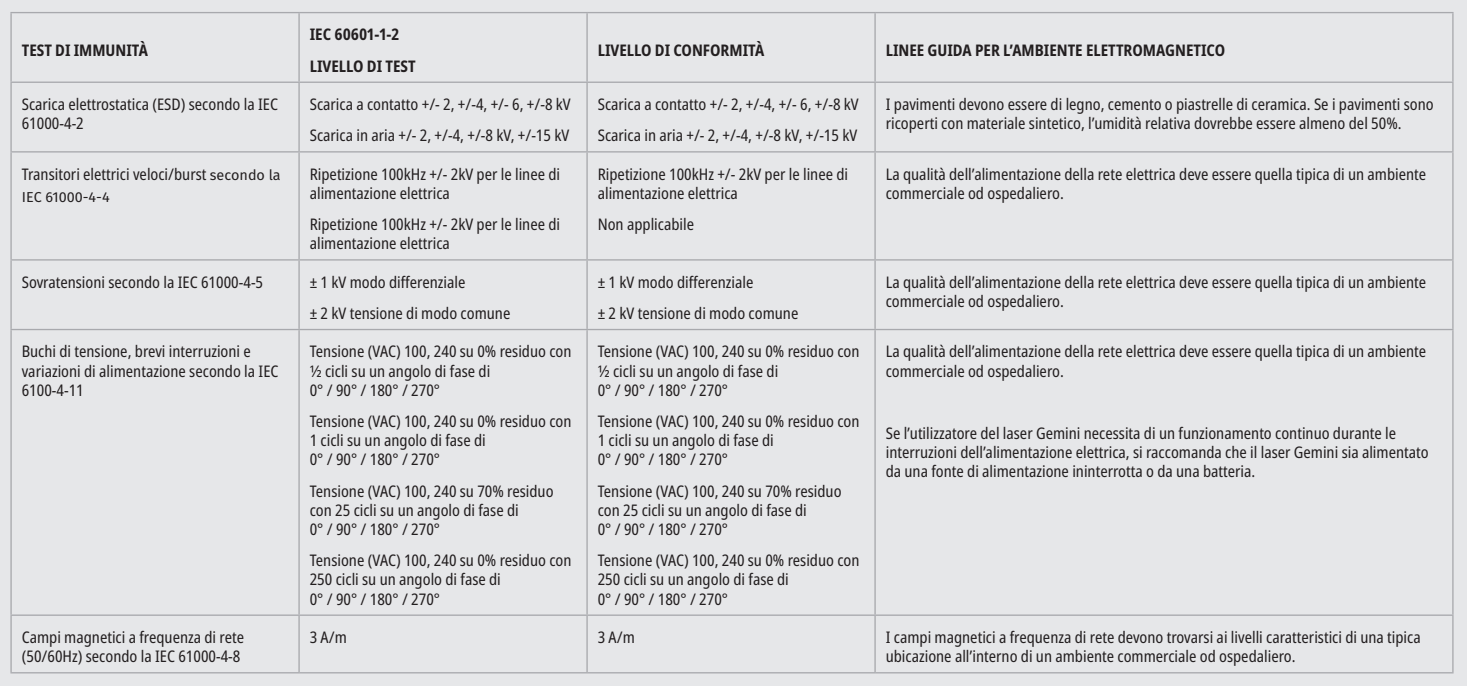

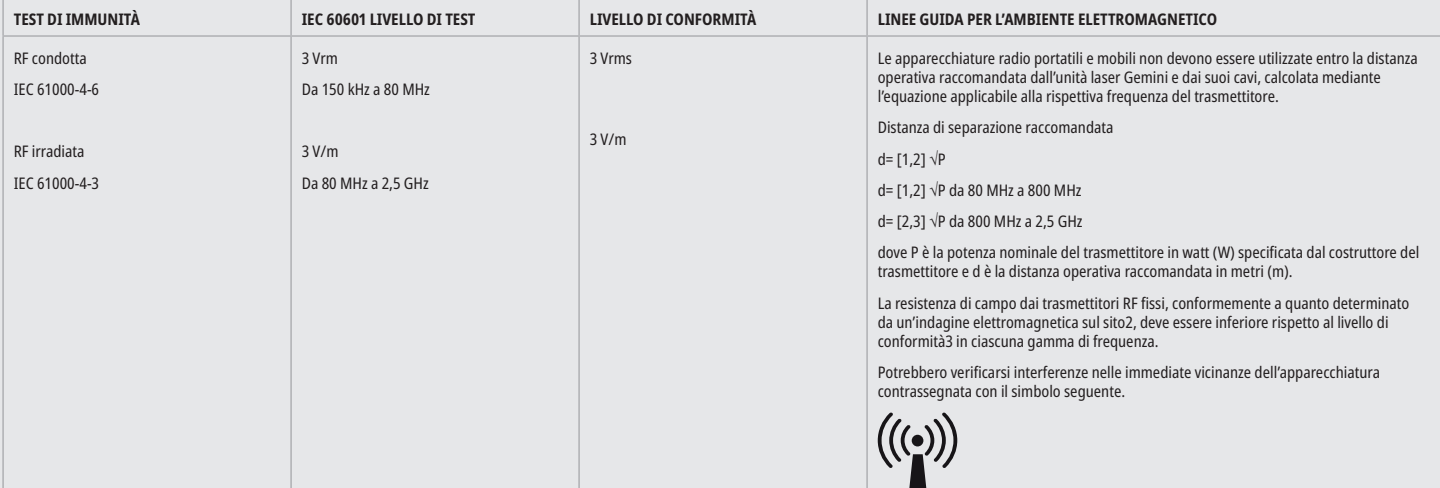

## LINEE GUIDA PER L'AMBIENTE ELETTROMAGNETICO

### NOTE

A 80 MHz e 800 MHz si applica la gamma di frequenza più alta.

Le intensità di campo per trasmettitori fissi come le stazioni base per radiotelefoni (cellulari e cordless) e radiomobili terrestri, apparecchi di radioamatori, trasmettitori radio in AM e FM e trasmettitori TV non possono essere previste teoricamente e con precisione. Per valutare un ambiente elettromagnetico causato da trasmettitori RF fissi si dovrebbe considerare un'indagine elettromagnetica del sito. Se l'intensità di campo misurata nel luogo in cui si usa il laser a diodi Gemini 810 + 980, supera il livello di conformità RF applicabile di cui sopra, si dovrebbe porre sotto osservazione il funzionamento normale dell'unità laser Gemini. Se si notano caratteristiche di prestazione anormali, possono essere necessarie misure aggiuntive come un diverso orientamento o un riposizionamento del laser a diodi Gemini 810 + 980.

Le intensità di campo oltre l'intervallo di frequenza da 150kHz a 80MHz dovrebbero essere minori di 3V/m.

### DISTANZE DI SEPARAZIONE

Il laser a diodi Gemini 810 + 980 è stato concepito per l'utilizzo in un ambiente elettromagnetico in cui le interferenze RF radiate sono sotto controllo. Il cliente o l'utilizzatore del laser Gemini possono contribuire a prevenire interferenze elettromagnetiche rispettando le distanze minime fra gli apparecchi di comunicazione RF mobili e/o portatili (trasmettitori) e l'unità laser Gemini. Questi valori possono variare in relazione alla potenza di uscita del rispettivo apparecchio di radiocomunicazione, come indicato di seguito.

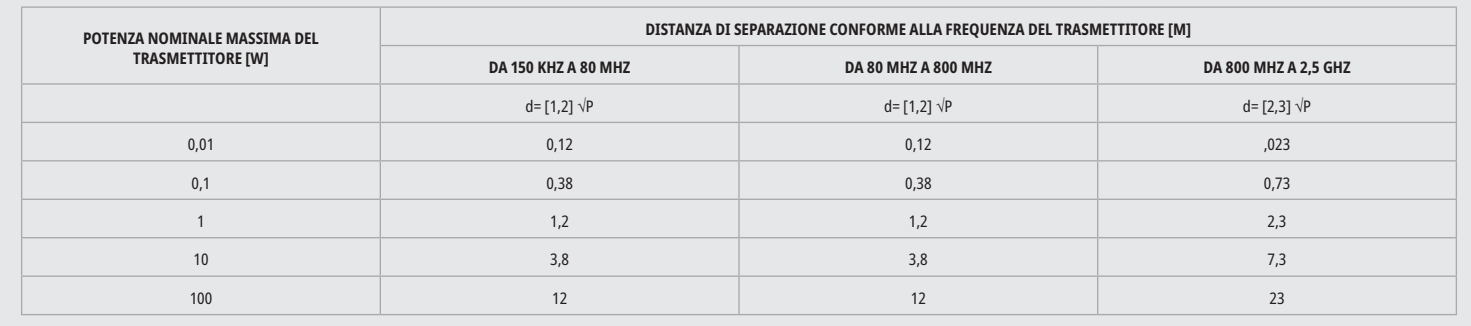

Per i trasmettitori classificati ad una potenza massima nominale non specificata nella tabella in alto, la distanza di separazione raccomandata d in metri (m) può essere calcolata usando l'equazione nella colonna corrispondente, dove P è la potenza massima nominale d'uscita del trasmettitore in watt (W) secondo il costruttore del trasmettitore.

Nota 1: A 80 MHz e 800 MHz si applica la gamma di frequenza più alta.

Nota 2: Le presenti linee guida non sono applicabili in tutte le situazioni. La propagazione delle onde elettromagnetiche è influenzata dall'assorbimento e dal riflesso da parte di strutture, oggetti e persone.

## INTERRUZIONE D'EMERGENZA DELLE EMISSIONI LASER

Il laser per tessuti molli Gemini 810+980 è stato progettato con vari metodi di interruzione dell'emissione dell'energia laser in situazioni d'emergenza. Questi metodi comprendono un interruttore di alimentazione (ON/OFF) (Figura: 21.1) e l'interruttore di emergenza (STOP) (Figura: 21.2) interruttore posto nella parte frontale dell'unità laser.

## WARRANTY

Il laser Gemini EVO viene fornito con 2 anni di garanzia di fabbrica. L'estensione della garanzia può essere acquistata e i certificati di garanzia possono essere scaricati accedendo alla pagina Dashboard su dashboard.geminievo.com o sotto l'icona della garanzia nelle App per iOS e Android.

Il venditore garantisce che i prodotti siano privi di difetti dei materiali e di lavorazione per un periodo di ventiquattro mesi dalla data di spedizione, ad eccezione degli articoli di consumo. Se, nell'arco di questo periodo, i prodotti dovessero rivelarsi difettosi a giudizio del venditore saranno (i) riparati usando ricambi nuovi o rigenerati o (ii) sostituiti con un prodotto nuovo o rigenerato, a esclusiva discrezione del venditore. La riparazione o la sostituzione saranno obbligo esclusivo del venditore e rimedio esclusivo dell'acquirente, come previsto dalla presente garanzia, e saranno condizionati, a discrezione del venditore, dalla restituzione di tali prodotti al venditore, franco fabbrica. La presente garanzia copre soltanto i problemi dei prodotti causati da difetti del materiale o di lavorazione, durante l'uso ordinario del consumatore; non copre i problemi dei prodotti dovuti a qualsiasi altra causa, compresi in via non limitativa, eventi di forza maggiore, modifiche al prodotto o a qualsiasi parte di esso, collaudo, montaggio, manipolazione e uso scorretti, negligenza, adattamenti impropri, alterazioni dei prodotti, operazioni improprie contrarie alle attuali istruzioni relative a installazione, manutenzione o funzionamento o contrarie agli standard del settore relativi ai livelli accettabili di potenza in ingresso.

QUESTA GARANZIA È ESCLUSIVA E SOSTITUISCE TUTTE LE ALTRE DICHIARAZIONI E GARANZIE, ESPRESSE O IMPLICITE; E IL VENDITORE DECLINA ED ESCLUDE ESPRESSAMENTE QUALSIASI GARANZIA IMPLICITA DI COMMERCIABILITA O IDONEITA PER QUALSIASI SCOPO PARTICOLARE. IL VENDITORE NON AVRA ALCUNA RESPONSABILITA O OBBLIGO DI RIMBORSO DI ALCUNA PORZIONE DEL PREZZO DI ACQUISTO E NON SARÀ RESPONSABILE DI EVENTUALI PERDITE DI PROFITTO O DANNI SPECIALI, ESEMPLARI, FORTUITI, CONSEGUENTI O PUNITIVI, O DANNI A PERSONE O LESIONI LEGATE ALL'ACQUISTO O ALL'USO DEL DISPOSITIVO.

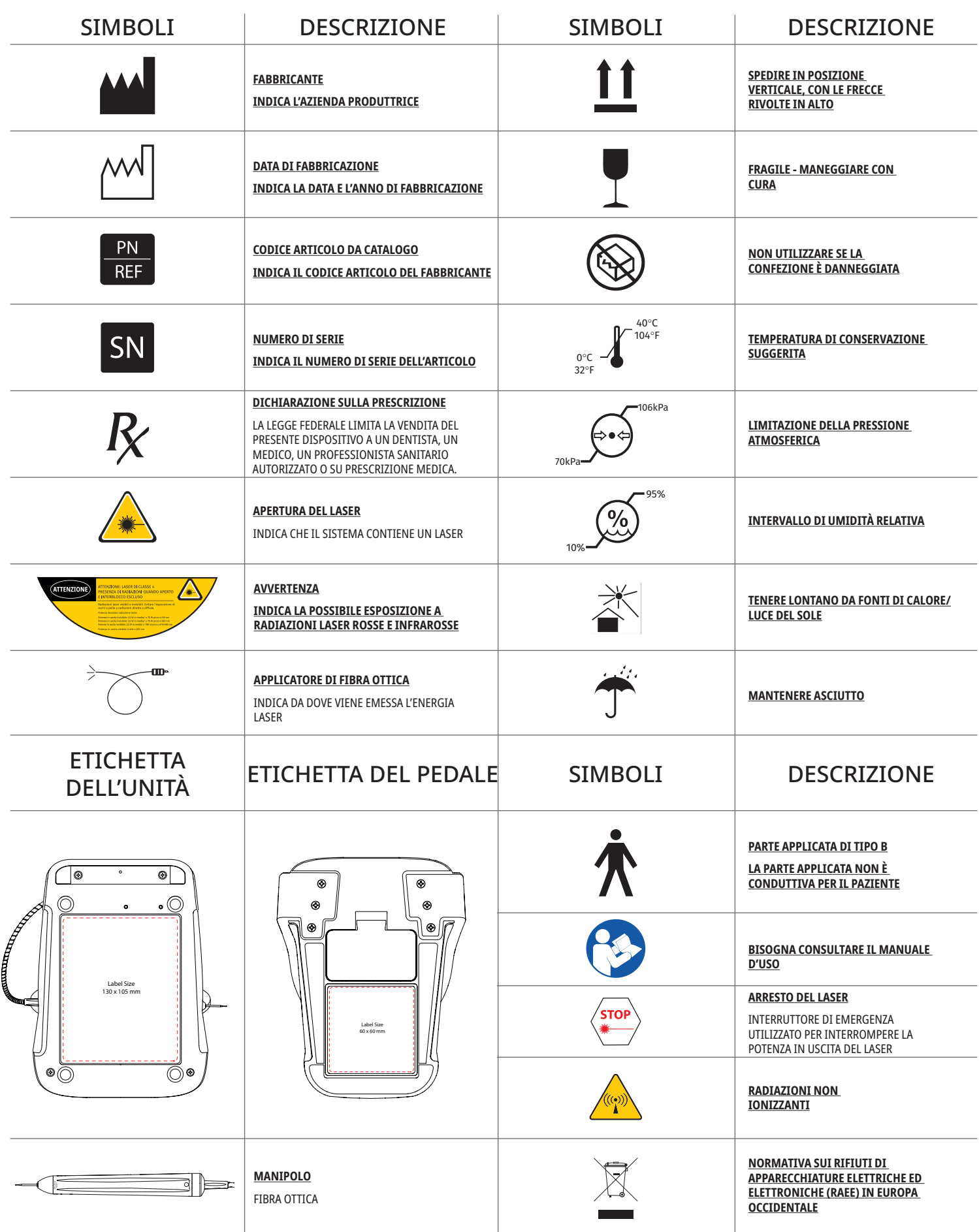

## ADVERTENCIAS Y PRECAUCIONES

El incumplimiento de las precauciones y advertencias descritas en este Manual del usuario puede producir exposición a fuentes de radiación óptica peligrosa. Le rogamos cumplir con todas las instrucciones y advertencias de seguridad.

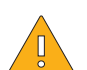

## PRECAUCIÓN:

- Lea estas instrucciones cuidadosamente antes de utilizar su láser de diodo Gemini 810 + 980.
- Asegúrese de que todos los usuarios estén capacitados adecuadamente antes de usar este producto. Consulte a su distribuidor para obtener recomendaciones de capacitación. Mediante este manual, se realiza la capacitación obligatoria sobre el láser Gemini EVO.
- Asegúrese de que todos los usuarios estén capacitados adecuadamente antes de usar este producto. Consulte a su distribuidor en relación a las recomendaciones de capacitación.
- El humo o el vapor del láser puede contener partículas de tejido viables.
- No modifique este equipo sin la autorización del fabricante.
- No utilizar en presencia de gases combustibles o que faciliten la combustión.
- Active el dispositivo probándolo siempre fuera de la boca antes de usarlo en un paciente.
- Esta unidad ha sido diseñada y probada para cumplir con los requisitos de las normas de interferencia electromagnética, electroestática y de radiofrencuencias. Sin embargo, aún así es posible que se presente interferencia electromagnética o de otro tipo. Reubicar el dispositivo podría ayudar a eliminar la interferencia.
- Los equipos electrónicos médicos requieren precauciones especiales por cuanto a la compatibilidad electromagnética (CEM, o EMC, en inglés), por lo que deben instalarse y ponerse en servicio según la información CEM pertinente que se incluye en la sección Guía sobre el entorno electromagnético de este manual.
- Inspeccione periódicamente la protección ocular contra la luz láser en búsqueda de quiebres y fisuras.

La seguridad es de máxima importancia cuando se utilizan instrumentos quirúrgicos que funcionan con energía, por lo que su oficina debe implementar un programa de seguridad para utilizar el láser de diodo para tejidos blandos Gemini EVO 810 + 980. Si su oficina aún no posee un oficial de seguridad, se debe designar a uno para que sea responsable de comprender el uso adecuado, la operación segura y el mantenimiento del sistema láser Gemini EVO. Sus deberes deben incluir capacitar al personal de la oficina en todos los aspectos relacionados con la seguridad del sistema y el manejo tanto del láser Gemini EVO como de todos sus accesorios. / IDENTIFICACIÓN Y SOLUCIÓN DE PROBLEMAS ADICIONALES: Si tiene más preguntas sobre la identificación y solución de problemas o si necesita consejos, llame al 1.801.553.4574. Descargue la aplicación Gemini EVO en la tienda web de iOS o Android para buscar las últimas actualizaciones de software.

## ADVERTENCIA:

- Radiación láser visible e invisible: evite la exposición de ojos o piel a la radiación directa o dispersada. Producto láser Clase IV.
- El operador, el paciente, el asistente y cualquier persona presente mientras el láser esté activo DEBE USAR protección de seguridad ocular contra sistemas láser. La protección ocular debe cumplir con la especificación DIN EN207 Anexo II de la Directiva 89/686/EEC con protección contra longitud de onda de 810 nm980 nm y ±10 nm de OD 5+ como el filtro de la compañía NoIR Laser modelo CYN.
- Jamás dirija ni apunte el haz hacia los ojos de una persona.
- No mire directamente hacia el haz o los reflejos especulares.
- No apunte el láser hacia superficies metálicas o reflectantes, tales como instrumentos quirúrgicos o espejos dentales. Si se apunta directamente hacia estas superficies, el haz láser se reflejará y creará un peligro potencial.
- Jamás opere el láser sin una punta de fibra instalada.
- Apertura láser en el extremo de la pieza de mano.
- Etiqueta de advertencia sobre la apertura láser fijada a la pieza de mano del sistema.
- Deje siempre el sistema en modo de ESPERA cuando vaya a dejar el láser de diodo Gemini 810 + 980 sin supervisión durante algunos minutos o entre pacientes.
- El uso de controles, ajustes o procedimientos que no sean los especificados en este documento pueden provocar una peligrosa exposición a radiación.
- No abra la carcasa de la unidad en ningún momento. Existe peligro de radiación óptica.
- El uso de accesorios que no sean los especificados, salvo aquellos proporcionados o comercializados por Ultradent Products, Inc., como piezas de repuesto para componentes internos o externos, puede provocar un aumento en las EMISIONES o una menor INMUNIDAD del láser de diodo Gemini 810 + 980.

## INCLUIDO EN LA CAJA

El láser de diodo Gemini 810 + 980 incluye lo siguiente:

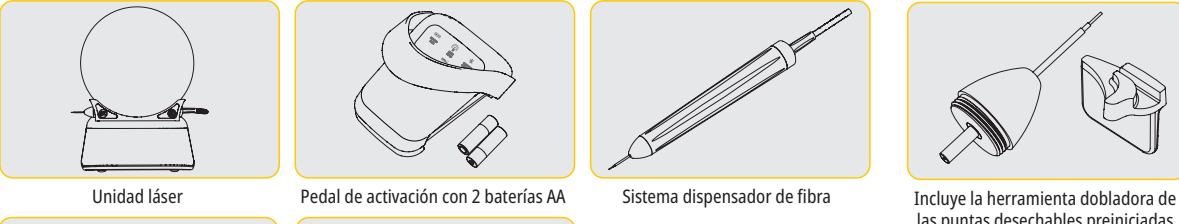

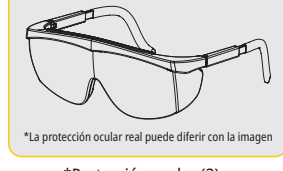

Sistema dispensador de fibra

- Señal de advertencia láser
- Información sobre la garantía
- Cable USB
- Manual del usuario

\*Protección ocular (3) Adaptadores PBM de 3 mm, 7 mm y 25 mm

10

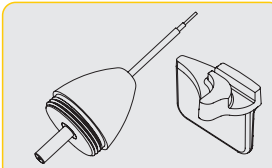

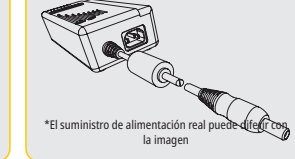

\*Suministro de alimentación CC

las puntas desechables preiniciadas (10) en la caja de las puntas

NOTA: El láser se comercializa con la batería de iones de litio y el sistema dispensador de fibra preinstalados

- NOTA: Preste un nivel adecuado de precaución al transportar la unidad
- TAMBIÉN INCLUYE LO SIGUIENTE: Manual del usuario y advertencia del láser

ADVERTENCIA: No se permite ninguna modificación a este equipo

### INSTRUCCIONES DE DESEMPAQUE

Un representante del fabricante o representante de ventas puede ayudarlo cuando esté listo para extraer el láser de su contenedor de transporte. No intente desempacar el láser de diodo Gemini 810 + 980 e instalar el sistema sin antes haber leído este manual. Si no está seguro acerca de algún aspecto del procedimiento de armado, llame a su representante de servicio al cliente o al punto de venta para obtener ayuda.

### INFORMACIÓN SOBRE EL CONTENEDOR DE TRANSPORTE

El contenedor de transporte que recibió con su láser de diodo Gemini 810 + 980 fue específicamente diseñado para transportar el dispositivo de manera segura. En el poco probable evento de que necesite devolver el láser para su reparación o mantenimiento, guarde el contenedor de transporte original.

## **TABLA DE CONTENIDOS**

## **RESUMEN GENERAL**

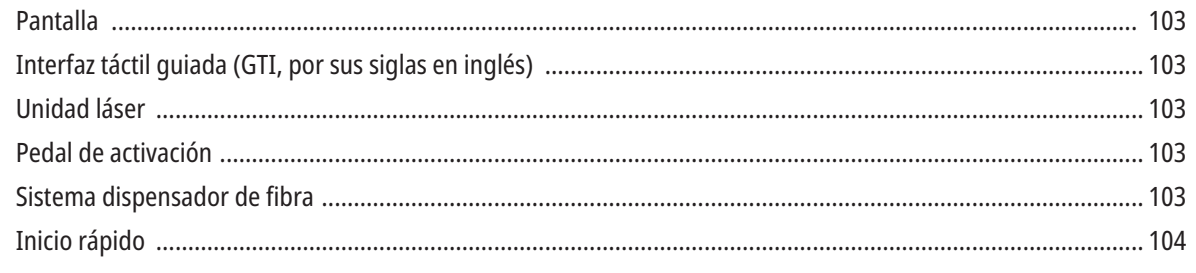

# **CONTROLES: OPERACIÓN Y USO**

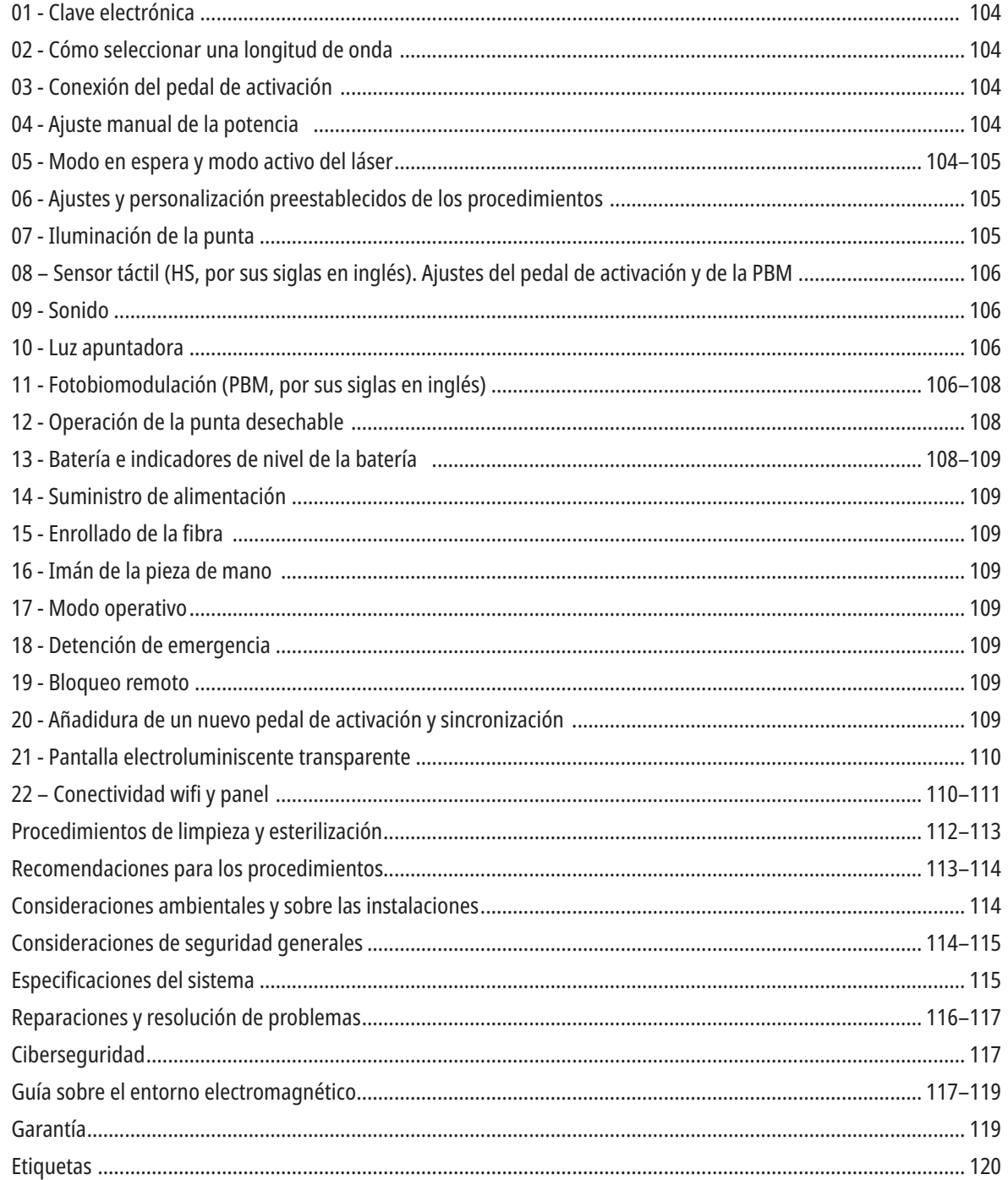

## RESUMEN GENERAL: PANTALLA

## CONSULTE LA FIGURA 1.1

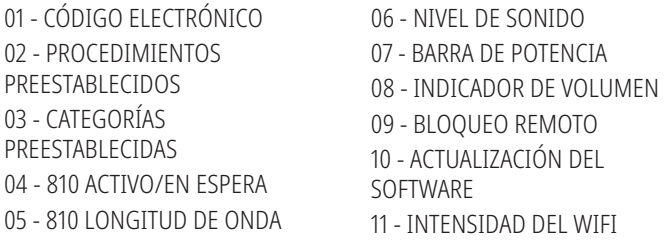

- 12 BLUETOOTH
- 13 NIVEL DE LA BATERÍA
- 14 TRANSFORMADOR
- 15 INDICADOR DE POTENCIA
- 16 VERSIÓN DEL SOFTWARE
- 17 LUZ APUNTADORA

15 - SENSOR TÁCTIL 16 - ACTUALIZACIONES DISPONIBLES

17 - PROCEDIMIENTOS PREESTABLECIDOS 18 - INICIO

18 - 980 LONGITUD DE ONDA 19 - 980 ACTIVO/EN ESPERA 20 - INDICADOR DEL TIPO DE VALOR

## RESUMEN GENERAL: INTERFAZ TÁCTIL GUIADA (GTI, POR SUS SIGLAS EN INGLÉS)

## CONSULTE LA FIGURA 1.2

- 01 DETENCIÓN DE EMERGENCIA 08 - CONFIRMACIÓN DE VOZ 09 - ILUMINACIÓN DE LA PUNTA
- 02 810 LONGITUD DE ONDA
- 03 LONGITUD DE ONDA DUAL
- 04 980 LONGITUD DE ONDA
- 05 ENCENDIDO/APAGADO
- 06 INDICADOR DEL WIFI
- 07 SELECCIÓN DEL MENÚ
- 10 SONIDO 11 - ACTIVO/EN ESPERA
- 12 FLECHAS ARRIBA/ABAJO
- 13 FLECHAS IZQUIERDA/DERECHA
- 14 LUZ APUNTADORA

RESUMEN GENERAL: UNIDAD LÁSER

## CONSULTE LA FIGURA 1.3

- 01 PANTALLA TRANSPARENTE
- 02 BASE
- 03 LIBERADOR DE TENSIÓN
- 04 ENCENDIDO/APAGADO
- 05 INTERFAZ TÁCTIL GUIADA
- 06 DETENCIÓN DE EMERGENCIA

## CONSULTE LA FIGURA 1.4

01 - SOPORTE MAGNÉTICO DE LA PIEZA DE MANO 02 - PUNTA LED 03 - FIBRA ÓPTICA 04 - PIEZA DE MANO QUIRÚRGICA 05 - FIBRA ÓPTICA CON TUBO PROTECTOR

06 - PUERTO DE BLOQUEO REMOTO 07 - ENCHUFE DE LA FUENTE DE ALIMENTACIÓN EXTERNA 08 - MINI USB (SOLO PARA USO DE FÁBRICA)

## RESUMEN GENERAL: PEDAL DE ACTIVACIÓN

## CONSULTE LA FIGURA 1.5

- 01 INDICADORES DEL ESTADO DEL PEDAL
- 02 TOPE CONTRA EXCESO / COBERTURA
- 03 ÁREA DE ACTIVACIÓN
- 04 TAPA DEL COMPARTIMIENTO DE LA BATERÍA
- 05 BATERÍAS AA (X2)
- 06 ETIQUETA / ÁREAS ANTIDESLIZANTES

07 - INDICADOR DE LA BATERÍA 7.1 - 60 A 100 % 7.2 - 25 A 59 % 7.3 - 0 A 24 % 08 - EL LÁSER ACTIVO SE VUELVE VERDE CUANDO SE PISA EL PEDAL

09 - INDICADOR DEL SENSOR TÁCTIL "HS" 10 - BLUETOOTH (EL ÍCONO SE VUELVE AZUL CUANDO ESTÁ CONECTADO)

## RESUMEN GENERAL: SISTEMA DISPENSADOR DE FIBRA

## CONSULTE LA FIGURA 1.6

The Fiber Delivery System is a unique and ergonomic optical cable that is non-detachable from the Laser Unit. The handpiece will require cleaning and sterilization after each patient treatment. Disposable tips are intended for single-use only and must be disposed of after each patient use.

- 01 PIEZA DE MANO DE ALUMINIO ANODIZADO
- 02 PUNTA DE ILUMINACIÓN
- 03 FIBRA ÓPTICA
- 04 TUBO DE ACERO INOXIDABLE FLEXIBLE
- 05 CASQUILLO ÓPTICO (NO TOCAR)

06 - SENSOR TÁCTIL "HS" (ACTIVADO SOLO EN PROCEDIMIENTOS DE PBM) 07 - GIRE EN EL SENTIDO CONTRARIO A LAS AGUJAS DEL RELOJ (QUITE PARA ESTERILIZAR) 08 - LIBERADOR DE TENSIÓN DE LA FIBRA

## INICIO RÁPIDO

## 1. DESCARGUE LA APLICACIÓN MÓVIL (Figura: 2.1)

#### 2. ENCHUFE EL SUMINISTRO DE ALIMENTACIÓN

Durante la configuración inicial, utilice el suministro de alimentación CA/CC durante al menos una hora para así cargar la batería por completo. Enchufe el suministro de alimentación a una toma de corriente de CA y conecte al puerto correspondiente de la parte posterior del sistema. (Figura 2.2)

#### 3. INSERTE LAS BATERÍAS AA EN EL PEDAL DE ACTIVACIÓN

Instale las (2) baterías AA incluidas en el pedal de activación inalámbrico. Al cambiar las baterías AA, recomendamos utilizar baterías ALCALINAS. (Figura 2.3)

#### 4. ENCIENDA LA UNIDAD LÁSER

El botón de encendido/apagado universal es un interruptor de membrana que requiere presión para activarse. (Figura 2.4)

#### 5. INGRESE LA CLAVE ELECTRÓNICA

Ingrese la clave electrónica en la interfaz táctil guiada mediante las teclas de las flechas de arriba y abajo. La secuencia del código de seguridad es "ARRIBA, ABAJO, ARRIBA, ABAJO". Un ícono de verificación aparecerá tras ingresar la clave correcta. (Figura: 2.5)

#### 6. SELECCIONA SU LONGITUD DE ONDA DESEADA

Seleccione la longitud de onda deseada del láser en la interfaz táctil guiada: 810 nm, 980 nm o longitud de onda dual. (Figura: 2.6)

"Seleccione longitud de onda"

#### 7. SELECCIONE SU AJUSTE DE POTENCIA DESEADO Seleccione su ajuste de potencia deseado y luego active el láser. (Figura 2.7)

## CONTROLES, OPERACIÓN Y USO

### 01 - CLAVE ELECTRÓNICA

El láser para tejidos blandos Gemini EVO 810 + 980 está equipado con una clave electrónica. Al encender la unidad láser, aparecerá la pantalla de solicitud de la clave en la parte central inferior de la pantalla. Debe ingresarse la secuencia correcta de la clave en la interfaz táctil guiada: ARRIBA, ABAJO, ARRIBA, ABAJO. (Figura: 3.1, Opciones: 1, 2, 1, 2)

El láser para tejidos blandos Gemini EVO 810 + 980 está equipado con la interfaz táctil guiada "GTI". Esto significa que solo se mostrarán los íconos correspondientes a un determinado procedimiento. Al ingresar la clave electrónica, solo se mostrarán las flechas ARRIBA y ABAJO, ya que son los únicos íconos necesarios que deben tocarse para ingresar la clave.

LA INTEFAZ TÁCTIL GUIADA REQUIERE TOQUES EXTREMADAMENTE SUAVES PARA FUNCIONAR EFICAZMENTE. CUANTO MÁS SUAVE SEA LA PRESIÓN DEL DEDO, ES MÁS POSIBLE QUE DETECTE EL TOQUE.

#### 02 - CÓMO SELECCIONAR UNA LONGITUD DE ONDA

Cuando se encienda el sistema y se introduzca correctamente la clave electrónica, se le solicitará mediante confirmación de voz "Please select wavelength" (Seleccione la longitud de onda), y aparecerán dos gráficos parpadeantes de longitud de onda para que seleccione la longitud de onda deseada. (Figura: 4.1) El láser para tejidos blandos Gemini EVO 810 + 980 puede funcionar en tres modos de longitud de onda: solo 810 nm, solo 980 nm o longitud de onda dual. Se debe seleccionar un modo de longitud de onda antes de proceder; sin embargo, el modo puede cambiarse en cualquier momento. (Figura: 4.2)

Al seleccionar la longitud de onda deseada, la confirmación de voz (si está activada) reproducirá lo siguiente: "810 STBY" (810 EN ESPERA), "980 STBY" (980 EN ESPERA) "DUAL WAVELENGTH STBY" (LONGITUD DE ONDA DUAL EN ESPERA)

Cuando seleccione una longitud de onda, se mostrarán las 3 opciones de longitud de onda (810, DUAL, 980), ya que son los únicos íconos que deben tocarse al seleccionar una longitud de onda.

#### 03 - CONEXIÓN DEL PEDAL DE ACTIVACIÓN

- La conexión del pedal de activación a su unidad láser mediante Bluetooth por primera vez es sencilla.
- Instale las 2 baterías AA incluidas en el pedal de activación. (Figura 5.1)
- Encienda la unidad láser. (Figura 5.2)
- Ingrese la clave. (Figura 5.3)
- Seleccione la longitud de onda. (Figura 5.4)
- Presione "Active" (Activo) para iniciar la conexión Bluetooth entre la unidad láser y el pedal. (Figura: 5.5)
- Pise y suelte el pedal de activación una vez. La conexión se realiza automáticamente. (Figura: 5.6)
- Un indicador Bluetooth aparecerá en la pantalla y en el pedal de activación cuando esté correctamente conectado y el láser esté en modo Activo. (Figura: 5.7)
- El pedal de activación incluye un tope protector que evita la activación accidental del láser. No pise el tope protector, ya que esto podría provocar un daño accidental al pedal de activación. (Figura: 5.8)

#### 04 - AJUSTE MANUAL DE LA POTENCIA

El láser para tejidos blandos Gemini EVO 810 + 980 puede producir un máximo de 2,0 vatios de potencia promedio. Para cambiar el ajuste de potencia manualmente, toque las flechas IZQUIERDA y DERECHA en la interfaz táctil guiada. Cada toque de una flecha aumenta o reduce la potencia en 0,1 vatios. Al mantener presionada una flecha, se aumenta la velocidad en que el ajuste de potencia aumenta o se reduce. Toque el botón "ACTIVE" (ACTIVO) para poner al láser en modo activo. Pise el pedal de activación para iniciar el láser. (Figura: 6.1)

#### PUNTA CLÍNICA

Puede lograr los mejores resultados si regula la potencia de salida del láser y la velocidad en la que el operador mueve la punta de fibra. Carbonizar los tejidos es un efecto no deseado de usar demasiada potencia o de mover la punta de fibra demasiado lento. Utilice siempre la menor cantidad de potencia necesaria para completar su procedimiento. El tratamiento ideal producirá una baja o leve decoloración y se traducirá en un menor daño colateral y una sanación más rápida.

Evite penetrar o dañar el periostio y no use el láser sobre hueso alveolar. Ya que la energía láser es atraída por la melanina y la hemoglobina, la potencia debe reducirse al tratar pacientes con tejido blando de pigmentación oscura.

#### 05 - MODOS DE ESPERA Y ACTIVO DEL LÁSER

La selección Activo/Espera del teclado sirve para un doble propósito. Activa (ACTIVO) y desactiva el láser (ESPERA). De manera predeterminada, el sistema se enciende en modo de espera. El láser no

## CONTROLES, OPERACIÓN Y USO

puede activarse antes de seleccionar una longitud de onda. Cada vez que se toca la selección ACTIVO/ESPERA, el sistema alterna entre los modos Activo y Espera. Se escucha una confirmación de audio (a menos que la confirmación de voz esté silenciada) y un icono para "ACTIVO" o "ESPERA" aparece cerca de cada indicador de longitud de onda. El haz apuntador rojo y la iluminación de la punta son visibles sólo cuando el láser está en modo Activo.

Si toca cualquier otra selección que no sea IZQUIERDA o DERECHA cuando el sistema está en modo Activo, el sistema regresará al modo En espera. Cuando se pisa el pedal de activación en el modo Activo, las líneas indicadoras exteriores de cada ícono de longitud de onda de la pantalla parpadean para proporcionar un indicador visual de que el láser se está disparando. También hay una alerta sonora cuando el láser se dispara. Por propósitos de seguridad, se implementó un retraso del disparo del láser de 0,25 segundos para evitar la activación accidental. (Figura: 6.2)

#### 06 - AJUSTES Y PERSONALIZACIÓN PREESTABLECIDOS DE LOS PROCEDIMIENTOS

Toque la selección "PRESET" (PREESTABLECIDO) para visualizar todos los procedimientos y las categorías preestablecidas en la pantalla. Una colección de procedimientos preprogramados se mostrará en la pantalla. Al seleccionar las flechas IZQUIERDA y DERECHA, se alternará entre las categorías "NON SURGICAL" (NO QUIRÚRGICO), "SURGICAL" (QUIRÚRGICO) y "PAIN RELIEF" (ALIVIO DEL DOLOR). Al seleccionar las flechas ARRIBA y ABAJO, se alternará entre los procedimientos dentro de cada categoría. El ajuste de potencia correspondiente a cada procedimiento aparece en el indicador de potencia cuando se resalta el procedimiento. (Figura: 6.3, Opción: 1)

UNA PANTALLA SIMULADA QUE MUESTRA EL PROCEDIMIENTO PREESTABLECIDO DE GINGIVECTOMÍA Y EL MODO DE LONGITUD DE ONDA DUAL SELECCIONADOS. (FIGURA: 6.3)

El láser para tejidos blandos Gemini EVO 810 + 980 está preprogramado con 16 procedimientos en tres categorías: "NON SURGICAL" (NO QUIRÚRGICO), "SURGICAL" (QUIRÚRGICO), y "PAIN RELIEF" (ALIVIO DEL DOLOR). Dentro de cada categoría, están los procedimientos de uso más común junto con los ajustes de potencia sugeridos. Siempre utilice la menor cantidad de energía necesaria para realizar un procedimiento en particular. Tal vez sea necesario ajustar la potencia manualmente según el paciente y las necesidades del procedimiento.

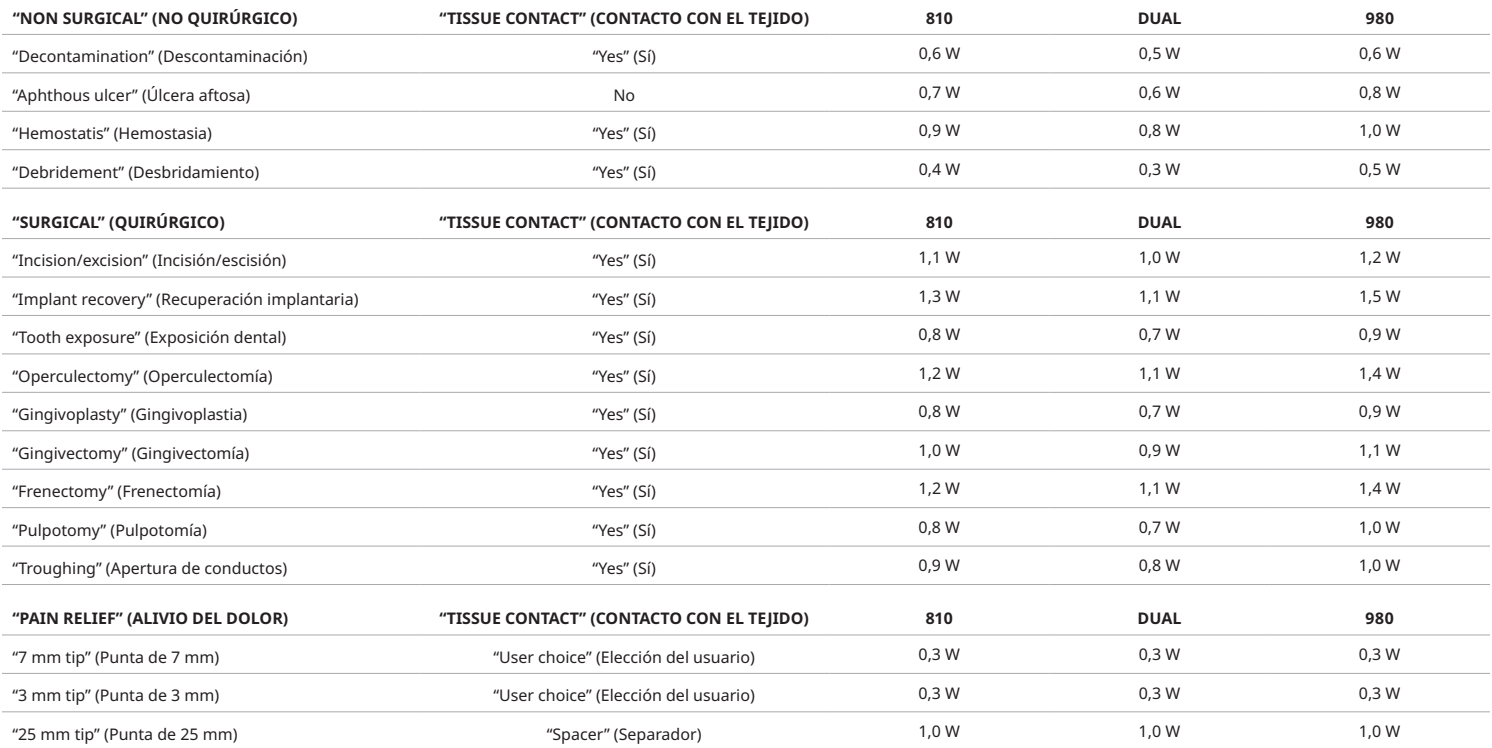

Nota: Los ajustes preestablecidos de los procedimientos solo son una recomendación general del fabricante. No están destinados a reemplazar la necesidad de una capacitación adecuada o del juicio clínico del operador. Los procedimientos preestablecidos están sujetos a cambios a través de las actualizaciones del software y, por lo tanto, pueden diferir un poco de los ajustes indicados en esta página. Todos los ajustes de potencia se indican en la potencia promedio.

- Los ajustes preestablecidos del láser para tejidos blandos Gemini EVO 810 + 980 se pueden personalizar. Para guardar su propio ajuste de procedimiento, presione "PRESET" (PREESTABLECIDO) (Figura: 6.3, Opción: 2) una vez para visualizar los procedimientos preestablecidos en la pantalla y para buscar el procedimiento que quiera personalizar.
- Cuando un procedimiento en particular esté resaltado, mantenga presionado el ÍCONO "PRESET" (PREESTABLECIDO) durante 3 segundos.
- Escuchará dos alertas sonoras y, a continuación, el valor del indicador de potencia y la barra de potencia comenzarán a parpadear en la pantalla. Utilice las flechas IZQUIERDA y DERECHA para regular la nueva potencia promedio según el ajuste deseado.
- Para guardar el ajuste, mantenga presionado el ÍCONO "PRESET" (PREESTABLECIDO) durante 3 segundos otra vez. Escuchará dos alertas sonoras cuando el ajuste se haya guardado.
- Para restablecer todos los ajustes prestablecidos de los procedimientos al ajuste de fábrica, mantenga presionado el ÍCONO "PRESET" (PREESTABLECIDO) durante 5 segundos. Escuchará tres alertas sonoras cuando los ajustes se hayan restablecido.
- Otra manera de personalizar los procedimientos preestablecidos es a través del panel.

**Mantener 3 segundos para personalizar o guardar | Mantener 5 segundos para restablecer los ajustes de fábrica** El indicador de la barra de potencia y el valor de la potencia comenzarán a parpadear en la pantalla. (Figura: 6.3, Opción: 3)

#### 07 - ILUMINACIÓN DE LA PUNTA

La pieza de mano del láser para tejidos blandos Gemini EVO 810 + 980 está equipada con una luz en la punta para proporcionar una mejor visibilidad de la zona quirúrgica durante el tratamiento. Para alternar entre las intensidades de la luz ("LOW" [BAJA], "MEDIUM" [MEDIA], "HIGH" [ALTA] y "OFF" [APAGADA]), toque el ícono "MENU" (MENÚ) y seleccione "TIP LIGHT" (LUZ DE LA PUNTA) en la interfaz táctil guiada. Luego, utilice las flechas ARRIBA y ABAJO para cambiar las intensidades de la luz led. La luz led solo permanecerá encendida durante 3 segundos como vista previa cuando no esté en modo activo. El ícono "Tip Illumination" (Iluminación de la punta) se muestra de color verde cuando esta función está activada y de color rojo cuando está en "OFF" (APAGADA).

Tenga en cuenta que las flechas ARRIBA y ABAJO aparecerán y desaparecerán de acuerdo con los ajustes seleccionados. Por ejemplo, si selecciona "HIGH" (ALTA), la flecha ARRIBA desaparecerá, lo cual indica que este es el ajuste más alto disponible. Lo mismo ocurre cuando selecciona "OFF" (APAGADA): la flecha ABAJO desaparecerá. (Figura: 6.4)

## CONTROLES, OPERACIÓN Y USO

## 08 - SENSOR TÁCTIL "HS": PEDAL DE ACTIVACIÓN Y PBM

El láser para tejidos blandos Gemini EVO 810 + 980 está equipado con el sensor táctil "HS" para añadir una dimensión adicional de retroalimentación al pisar el pedal de activación o durante los procedimientos de PBM. Esta función hará que el usuario sienta un zumbido en el pie o en la mano mientras pise el pedal de activación. Para alternar el sensor táctil "HS" entre el pedal de activación y la pieza de mano (solo para procedimientos de PBM), presione el ícono "haptic" (táctil). El ícono azul indica que el sensor táctil está disponible para el pedal de activación y el ícono ámbar indica que está disponible para la pieza de mano (solo para procedimientos de PBM). Para ajustar la intensidad entre "LOW" (ВАЈА), "MEDIUM" (МЕDІА), "HIGH" (АLTA) у "OFF" (АРАGАDA), toque las flechas ARRIBA у АВАЈО para cambiar la intensidad. (Figura: 6.5)

Azul: pedal de activación (Figura: 6.5, Opción: 1) Ámbar: pieza de mano solo para procedimientos de PBM (Figura: 6.5, Opción: 2)

## 09 – SONIDO

Para cambiar el nivel de sonido, toque el ícono "MENU" (MENÚ) y, luego, el ícono "SOUND" (SONIDO) en la interfaz táctil guiada. Ajuste el nivel de sonido mediante las flechas Arriba y Abajo. Para salir, toque el ícono "MENU" (MENÚ) para guardar la selección. El sistema recuerda el último ajuste de sonido utilizado cuando se enciende. Cuando la flecha ARRIBA desaparece, el volumen está al máximo, y viceversa. El ícono se muestra de color rojo cuando está APAGADO. (Figura: 6.6)

La confirmación de voz se puede activar y desactivar al tocar la selección de confirmación de voz en la interfaz táctil guiada. El ícono rojo indica que está desactivada y el verde indica que está activada. (Figura: 1.2)

## 10 - LUZ APUNTADORA

Para cambiar la intensidad de la luz apuntadora, toque el ícono "MENU" (MENÚ) y, luego, el ícono "AIMING" (APUNTADORA) en la interfaz táctil guiada. Ajuste el nivel de la luz apuntadora mediante las teclas Arriba y Abajo. Para salir, toque el ícono "MENU" (MENÚ) para guardar la selección. El sistema recuerda el último ajuste de sonido utilizado cuando se enciende. Cuando la flecha ARRIBA desaparece, esto indica que el ajuste está al máximo, y viceversa. El ícono se muestra de color rojo cuando está APAGADO. (Figura: 6.7)

## 11 - FOTOBIOMODULACIÓN (PBM, POR SUS SIGLAS EN INGLÉS): AVERTENCIAS Y PRECAUCIONES

## ADVERTENCIAS Y PRECAUCIONES

## PRECAUCIÓN:

• No conecte ni desconecte un adaptador de PBM mientras el láser Gemini EVO está encendido. Solo conecte o desconecte un adaptador de PBM cuando el láser Gemini EVO está inactivo o en modo En espera.

- No utilice químicos agresivos o abrasivos para limpiar la óptica de cristal del adaptador de PBM. Si hace esto, podría dañar el cristal.
- No esterilice el adaptador de PBM de 25 mm o los espaciadores en autoclave. Si hace esto, se dañarán los componentes.

• Los espaciadores son solo de uso único para evitar la posible contaminación cruzada. Deben desecharse luego de su uso en un recipiente de desechos médicos para objetos punzantes de riesgo biológico.

• Al usar y estar cerca de un adaptador de PBM en uso, se debe utilizar en todo momento una protección ocular adecuada para la longitud de onda.

## ADVERTENCIA:

- Los adaptadores de PBM solo deben utilizarse con un láser Gemini EVO. No intente utilizar un adaptador de PBM con cualquier otro sistema láser o fuente de luz.
- Nunca mire directo al adaptador de PBM mientras el láser esté activo, incluso si está utilizando las gafas de protección.
- No utilice el adaptador de PBM de 25 mm sin un espaciador adjunto.

## COMPONENTES DE LA PBM

Adaptador de 7 mm (Figura: 7.1, Opción: 1) | Espaciador de 25 mm (Figura: 7.1, Opción: 2) | Adaptador de 3 mm (Figura: 7.1, Opción: 3) | Adaptador de 25 mm (Figura: 7.1, Opción: 4)

## ENSAMBLAJE DE LA PBM

(El procedimiento enroscado de accesorios se aplica a todas las puntas de PBM de igual manera)

- 1. Quite las cubiertas protectoras
	- Cubierta protectora / Frente (Figura: 7.2, Opción: 1)
	- Cubierta protectora / Dorso (Rosca) (Figura: 7.2, Opción: 2)

2. Enrosque el adaptador de PBM al extremo de la pieza de mano del láser Gemini EVO hasta que esté ajustado. (Figura: 7.2, Opción: 3)

3. Si utiliza un adaptador de PBM de 25 mm, enrosque un espaciador al extremo del adaptador de PBM de 25 mm. (Figura: 7.2, Opción: 4)

El adaptador de PBM ahora está listo para usar. Para quitar el adaptador de PBM, desenrósquelo de la pieza de mano del láser Gemini EVO y vuelva a instalar las cubiertas protectoras cuando no esté en uso.

### SELECCIONAR Y AJUSTAR LOS PROCEDIMIENTOS PREESTABLECIDOS DE LA PBM

1. Para activar el "Pain Relief" (Alivio del dolor), seleccione "PRESET " (PREESTABLECIDO) en la interfaz táctil guiada y busque con la flecha derecha la categoría "PAIN RELIEF" (ALIVIO DEL DOLOR). (Figura: 7.3, Opción: 1)

2. Utilice las flechas ARRIBA y ABAJO para seleccionar el adaptador de PBM deseado. (Figura: 7.3, Opción: 2)

3. Haga clic en "ACTIVE" (ACTIVO) para seleccionar el tiempo del tratamiento en segundos. La pantalla parpadeará durante 0,0 segundos. (Figura: 7.3, Opción: 3)

4. Utilice la flecha derecha para seleccionar el tiempo en segundos y, luego, presione "ACTIVE" (ACTIVO) para activar el temporizador. Mantenga presionada la flecha derecha para hacer avanzar el temporizador más rápido, en incrementos de 10 segundos. (Figura: 7.3, Opción: 4)

La unidad láser está lista para el tratamiento de PBM. El temporizador realiza una cuenta regresiva en segundos y se detiene automáticamente luego de que el tiempo del tratamiento se haya completado. Si el pedal de activación se suelta en medio del tratamiento, el temporizador se pausará y se reanudará cuando se presionje el pedal nuevamente.
# CONTROLES, OPERACIÓN Y USO

## RECOMENDACIONES DE USO

Los músculos o articulaciones afectados tienen que exponerse a un nivel adecuado de energía láser durante un periodo de tiempo para obtener resultados efectivos. Algunos casos, puede requerirse más de un tratamiento láser, o una serie de tratamientos, antes de conseguirse una mejora significativa. Repita el tratamiento según sea necesario y haga seguimiento del progreso de la afección del paciente durante el tratamiento.

Las longitudes de onda del láser de diodo, más específicamente la 810 nm, se absorben bien en la melanina de la piel, lo que puede causar un mayor calentamiento de los tejidos objetivos en pacientes con un tipo de piel más oscura. La potencia y el tiempo de tratamiento deberían tenerse en cuenta para los pacientes con pigmentación cutánea variable. Consulte la Escala de tipo de piel Fitzpatrick para ver una clasificación adecuada de la piel.

Los ajustes preestablecidos del procedimiento para el alivio del dolor están programados en el láser Gemini EVO para facilitar el uso. Siempre realice un juicio clínico profesional cuando seleccione los ajustes del láser para la terapia del dolor.

Realice un sequimiento del paciente y ajuste la potencia y/o el tiempo de tratamiento según sea necesario para garantizar la eficacia, así como la comodidad del paciente. El ajuste prestablecido del procedimiento no está destinado, de ninguna manera, a ser una recomendación clínica.

Cuando esté listo para comenzar con el tratamiento, mantenga al adaptador de PBM en contacto con el área objetivo de tratamiento. El adaptador de PBM está diseñado para tener una sujeción en una ubicación constante durante la duración del tratamiento. Si el área de tratamiento deseada es más grande que el tamaño del punto del adaptador de PBM, mueva el adaptador a una nueva ubicación y comience un nuevo tratamiento solo después de que finalice el tiempo de tratamiento inicial.

## EFECTOS ADVERSOS Y CONTRAINDICACIONES DE LA PBM

Si el paciente siente molestias o se produce enrojecimiento de la piel en la zona de tratamiento en cualquier momento durante el tratamiento, puede hacer lo siguiente:

- Aleje unos centímetros el adaptador de la piel para dispersar la energía del láser
- Disminuya el tiempo de tratamiento
- Detenga el tratamiento

Si se producen ampollas en la piel, o si el paciente siente una sensación de quemazón, detenga el tratamiento de inmediato y enjuague la zona con aqua fresca, o coloque una compresa fría en la zona afectada durante al menos 5 minutos. Tras esto, aplique una pomada o spray para quemaduras. NO UTILICE HIELO.

- No lo utilice sobre artículos de ropa.
- No trate heridas abiertas.
- No aplique pomadas, cremas, lociones o parches de loción térmicos en o cerca de la zona de tratamiento.
- No aplique terapias antes del tratamiento que pudieran cambiar la temperatura corporal, como ultrasonidos, bolsas de hielo o almohadillas calientes, estimulación eléctrica o parches térmicos.
- Evite zonas de tratamiento con tatuajes.
- · Los diferentes materiales de implantes responderán de forma distinta a la energía láser y al calor; sepa si hay implantes y su ubicación; evite la exposición directa a la energía láser o al calor en el lugar del implante.
- Se sabe que los tejidos excesivamente grasos transmiten el calor sin demasiada atenuación, por tanto aumente la distancia o reduzca el tiempo de tratamiento.
- · El tejido muscular más cercano a la superficie de la piel puede experimentar una absorción más alta del calor; controle cuidadosamente la temperatura de la piel y reduzca el tiempo de tratamiento según sea necesario.
- Los pacientes con hinchazón y/o inflamación pueden ser sensibles al calor; reduzca el tiempo de tratamiento según sea necesario para garantizar el confort del paciente durante el tratamiento.
- Los pacientes con pieles doloridas o sensibles pueden ser hipersensibles al calor; reduzca el tiempo de tratamiento según sea necesario para garantizar el confort del paciente durante el tratamiento. • El tejido cicatrizado se ha asociado con una mala circulación y enfriamiento reducido mediante el transporte de calor por la sangre; reduzca el tiempo de tratamiento según sea necesario para evitar el
- sobrecalentamiento. • No trate directamente sobre el lugar de cualquier carcinoma maligno primario o metástasis secundaria excepto para el cuidado paliativo con el consentimiento informado y permiso del oncólogo.
- No trate a mujeres embarazadas, ya que se desconocen los efectos de la terapia de fotobiomodulación sobre el feto.

### MANTENIMIENTO DEL ADAPTADOR DE PBM

El fabricante entrega los espaciadores desechables sin esterilizar y, por lo tanto, el operador debe limpiarlos con paños de alcohol isopropílico antes de utilizarlos. Los espaciadores están destinados a un único uso y, a fin de prevenir daños o contaminación cruzada, nunca deben esterilizarse en autoclave ni reutilizarse.

El fabricante también entrega el adaptador de PBM de 25 mm sin esterilizar, y este puede limpiarse, según sea necesario, con paños de alcohol isopropílico. No sumerja el adaptador de PBM de 25 mm en ningún tipo de solución de limpieza. NO ESTERILICE EN AUTOCLAVE el adaptador de PBM de 25 mm.

Utilice el paño de limpieza incluido para limpiar suavemente la óptica de cristal del adaptador de PBM de 25 mm según sea necesario. No utilice químicos agresivos o abrasivos para limpiar la óptica de cristal del adaptador de PBM de 25 mm. Si hace esto, podría dañar el cristal.

## ESPECIFICACIONES DEL ADAPTADOR DE PBM

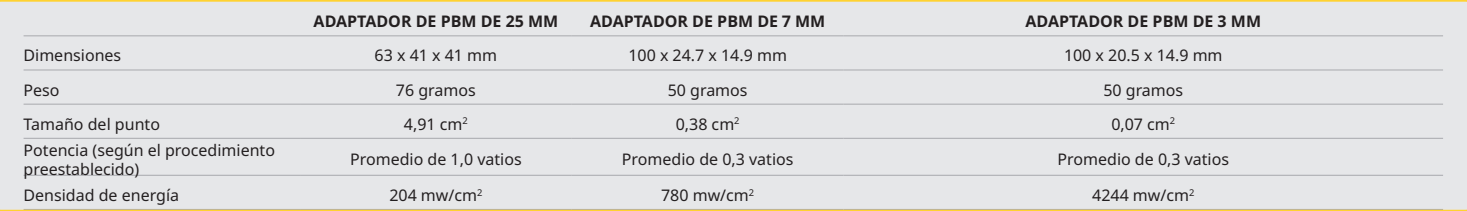

# CONTROLES, OPERACIÓN Y USO

## TABLA DE DOSIFICACIÓN DE LA PBM

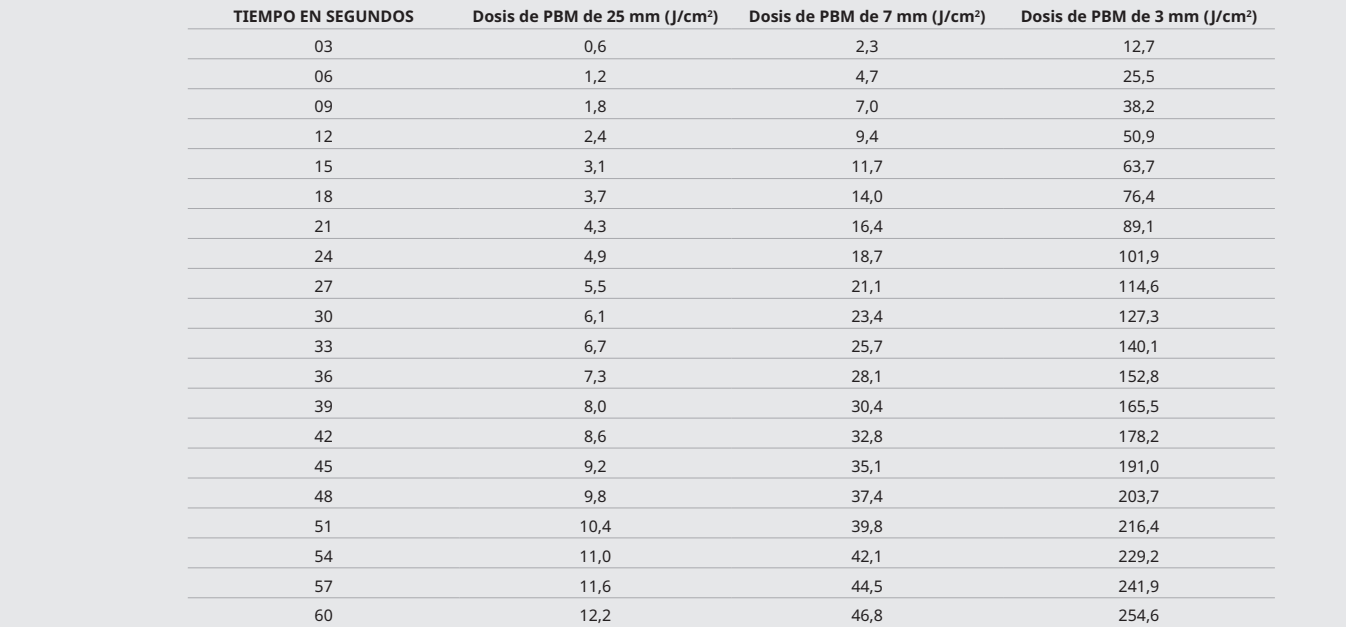

## 12 - OPERACIÓN DE LA PUNTA DESECHABLE

La punta de fibra desechable es relativamente flexible, pero puede romperse si se dobla en un ángulo demasiado pronunciado. Utilice la herramienta dobladora incluida para ajustar la punta en el ángulo deseado. No doble la punta más allá de lo que permite la herramienta dobladora.

Se acumulan residuos de proteína del tejido gingival en la punta de fibra durante la cirugía y el calor extremo que desarrolla deteriora la eficiencia óptica. Las fibras pueden fracturarse si se produce una zona oscurecida de más de 3-4 mm.

Cambie la punta de fibra óptica desechable según sea necesario o bien entre cada paciente. Las puntas vienen en un empaque sellado. Cada punta contiene un trozo de fibra pre separado y pre dividido. Están diseñadas para un solo uso y deben desecharse después de usarse. (Figuras: 8.1 a 8.4)

NO DOBLE DEMASIADO LA PUNTA / NO LA DOBLE CON EL DEDO

### PUNTAS DESECHABLES

Las puntas de fibra desechables Gemini de 5 mm son únicas, ya que vienen preiniciadas. Esto quiere decir que el extremo de cada una de ellas posee un pigmento negro que ayuda a enfocar la energía del láser en la punta. Todos los procedimientos que requieren extraer o cortar tejido blando requieren una punta iniciada. Sin embargo, algunos procedimientos requieren puntas sin iniciar, como es el caso del tratamiento de úlceras aftosas donde no se extrae tejido.

Para asegurar que la punta permanezca iniciada al limpiarla con alcohol isopropílico tras un procedimiento, active y dispare el láser a 1 watt de potencia promedio durante 1-2 segundos antes de limpiar la punta. Esto garantizará que la preiniciación no desaparezca durante el proceso de limpieza.

Cuando un procedimiento requiera una punta sin iniciar, quite el pigmento del extremo de la punta de fibra usando una gasa y alcohol isopropílico. La remoción del pigmento debe realizarse antes de disparar el láser.

Las puntas de fibra desechables Gemini 7 mm vienen sin iniciar. Los procedimientos láser que no extraen tejidos, tales como la descontaminación o el tratamiento de úlceras aftosas, no requieren puntas láser iniciadas. Una manera de iniciar la punta es frotar su extremo sobre papel de articular mientras dispara el láser a baja potencia. (Figura: 8.5)

NOTA IMPORTANTE: No todos los procedimientos con tejido blando necesitan una punta iniciada (u obscurecida) o hacer contacto con el tejido. Tales procedimientos que no necesitan hacer contacto con el tejido utilizarán una punta NO iniciada, ya que para ser efectivas en el modo sin contacto la energía láser debe fluir sin impedimentos desde la punta hacia los tejidos objetivo. Siga el procedimiento anterior para desiniciar una punta de fibra.

## PUNTAS DE 5 MM (PREINICIADAS)

Los procedimientos quirúrgicos, tales como las incisiones y escisiones, la recuperación implantaria, la exposición dental, la operculectomía, la gingivoplastia, la gingivectomía, la frenectomía y la apertura de conductos, son algunos de los procedimientos para los que se recomienda usar una punta de 5 mm. (Figura: 8.6)

## PUNTAS DE 7 MM (NO INICIADAS)

La descontaminación y la úlcera aftosa son algunos de los procedimientos para los que se recomienda usar una punta de 7 mm. (Figura: 8.7)

## 13 - BATERÍA E INDICADORES DE NIVEL DE LA BATERÍA

- El láser de diodo Gemini 810 + 980 posee una poderosa batería de polímeros de litio con nano núcleo capaz de proporcionar un día completo de uso del láser y durar varios días en modo de espera. Tan solo conecte el suministro de alimentación incluido a la parte posterior de la unidad y la carga comenzará inmediatamente.
- Se recomienda cargar la unidad láser por completo antes de su uso inicial después de desempacarla.
- El indicador del nivel de batería se ubica en la esquina superior derecha de la pantalla e indica el porcentaje de batería restante.

# CONTROLES, OPERACIÓN Y USO

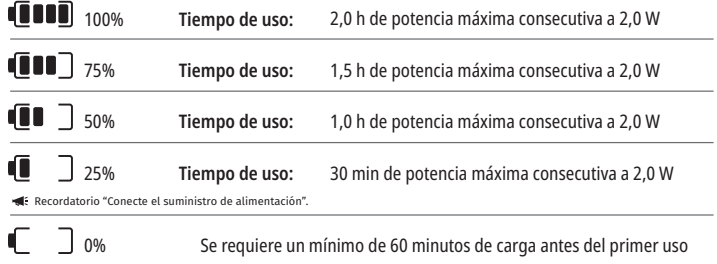

- El tiempo en espera se refiere a cuando la unidad está apagada y no está en uso.
- El tiempo de uso se refiere al uso constante sin interrupciones.
- Para preservar la vida útil de la batería, la unidad láser pasa a modo "Inactivity" (Inactividad) luego de 10 minutos de inactividad.
- Por lo general, la batería de iones de litio tiene una vida útil de 2 años. Pasado este tiempo, se recomienda reemplazarla.

## 14 - SUMINISTRO DE ALIMENTACIÓN

Utilice sólo el suministro de alimentación incluida de 13V, 4A CA/CC para cargar la batería del sistema y como fuente de energía alternativa para el láser. Durante la configuración inicial, utilice el suministro de alimentación CA/CC durante una hora para así cargar la batería por completo.

Enchufe el suministro de alimentación a una toma de corriente de CA y conecte al puerto correspondiente de la parte posterior de la unidad láser. Utilice sólo el suministro de alimentación incluido con el sistema.

ADVERTENCIA: Para evitar riesgos de descarga eléctrica, este equipo debe conectarse sólo a un sistema de corriente con un conductor a tierra protector.

**SOLO UTILICE LA FUENTE DE ALIMENTACIÓN DE 18 V CON EL LÁSER DE DIODO Gemini EVO 810 + 980. OTRAS FUENTES DE ALIMENTACIÓN, INCLUÍDAS LAS FUENTES DE ALIMENTACIÓN DE OTROS PRODUCTOS Láser Gemini, PUEDEN DAÑAR LA UNIDAD Láser Gemini EVO.**

## 15 - ENROLLADO DE LA FIBRA

La unidad láser incluye un sistema de enrollado de fibra para así proporciona un método seguro y práctico de manipular y almacenar el sistema de fibra óptica. Para almacenar la fibra correctamente, enrolle siempre hacia la derecha para así proteger y almacenar el cable de fibra óptica cuando no esté en uso. (Consulte las Figuras: 9.1 a 9.4)

El cable de fibra óptica transporta energía láser de los diodos hacia los tejidos objetivo Estas fibras están hechas de un delgado vidrio de sílice. Tenga en cuenta que hay peligros potenciales al insertar, doblar pronunciadamente o asegurar de forma incorrecta las puntas de fibra óptica a la pieza de mano. No seguir estas recomendaciones puede provocar daños a la fibra, al sistema dispensador o dañar al paciente, personal u operador del láser.

PRECAUCIÓN: EVITE DAÑAR LA FIBRA. No enrolle la fibra hacia la izquierda. Hacer esto podría dañar la fibra óptica y evitar que el láser funcione.

## 16 - IMÁN DE LA PIEZA DE MANO

El láser de diodo Gemini 810 + 980 está diseñado con un potente imán que asegura la pieza de mano en su lugar cuando el láser no está en uso. Inserte cuidadosamente la pieza de mano detrás de la pantalla transparente sobre el cuello de la unidad láser y el imán mantendrá la pieza de mano en su lugar. (Figura: 10.1)

• Almohadilla engomada redonda (Figura: 10.1, Opción: 1)

• Imanes (Figura: 10.1, Opción: 2)

### 17 - MODO OPERATIVO

El láser de diodo Gemini 810 + 980 entregará energía sólo en pulsos de "modo de emisión temporal" y está optimizado para llevar eficientemente energía y proporcionar al operador un control ideal sobre las temperaturas del tejido objetivo. El ancho del pulso es fijo y no puede ajustarlo el usuario. El operador sólo deberá ajustar la longitud de onda y la potencia promedio del láser.

## 18 - DETENCIÓN DE EMERGENCIA

El láser de diodo Gemini 810 + 980 puede desactivarse inmediatamente en cualquier modo, en cualquier momento y en cualquier ajuste de potencia si se presiona el botón rojo STOP ubicado en la zona frontal izquierda del sistema. (Figura: 1.3, Opción: 6)

## 19 - BLOQUEO REMOTO (INTERRUPTOR NO INCLUIDO)

El láser de diodo Gemini 810 + 980 posee una función de bloqueo remoto que permite al dentista crear una sala de tratamiento láser dedicada con un conector de bloqueo remoto. Se instala un interruptor en la puerta de entrada y se conecta con un cable a la unidad láser mediante un conector de 3.5 mm. Cuando la puerta se abre, el conector/interruptor genera un circuito electrónicamente abierto que desactiva las emisiones láser. Para usar la función de bloqueo remoto, se debe adquirir un conector/interruptor de bloqueo y cable. Contacte al fabricante para solicitar más detalles. (Figura: 1.4, Opción: 6)

 $\blacktriangle$ RI El símbolo de bloqueo remoto aparece en la pantalla  $\Box$   $\Box$  Enchufe del puerto de 3,5 mm

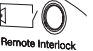

# 20 - AÑADIR UN NUEVO PEDAL DE ACTIVACIÓN: CONEXIÓN BLUETOOTH

En algunos casos, su oficina puede necesitar un pedal de activación adicional con el mismo dispositivo Gemini EVO. Puede solicitar un pedal de activación adicional y seguir las instrucciones que aparecen a continuación para sincronizar correctamente el nuevo pedal a la unidad Gemini EVO. Para sincronizar exitosamente el pedal, debe seguir la siguiente secuencia:

1. Presione el pedal (Figura: 11.1)

2. Instale las baterías (Figura: 11.2)

- Mantenga el pedal presionado. Instale las dos baterías y mantenga el pedal presionado durante 15 segundos.

 <sup>-</sup> Si las baterías están colocadas, quítelas. Mantenga el pedal presionado hasta completar el PASO 3.

# LA APLICACIÓN MÓVIL Y EL PANEL

3. Íconos parpadeantes (Figura: 11.3)

 - Los íconos del pedal de activación parpadearán simultáneamente junto con la retroalimentación háptica para indicar que ha comenzado la secuencia del modo de sincronización. Ahora puede soltar el pedal. (Figura 1.5, opciones: 7-10)

- 4. Sincronización
- Mantenga presionado el ícono "HOME" (INICIO) durante 5 segundos.
- "Bluetooth Pairing Enabled" (Sincronización de Bluetooth activada) (Figura: 11.4)
- El pedal de activación se conecta automáticamente a su dispositivo Gemini EVO.
- "Bluetooth Pairing Successful" (Sincronización de Bluetooth exitosa) (Figura: 11.5)

### 21 - PANTALLA ELECTROLUMINISCENTE TRANSPARENTE

El láser para tejidos blandos Gemini EVO 810 + 980 está diseñado con una pantalla transparente electroluminiscente única. Esta pantalla proporciona ángulos de visión con resolución extremadamente alta de hasta 160 grados de campo visual.

La pantalla transparente está especialmente diseñada con más de un 80 % de transparencia y un arco de 15 grados que permite un ángulo de visión óptimo desde cualquier dirección. La luz se genera por una lámina fina, de menos de 2 micrones de grosor, que está hecha de fósforo electroluminiscente especialmente diseñado.

• **No tome la unidad por la pantalla** (Figura: 12.1)

• **Agarre la unidad desde la base** (Figura: 12.2)

### DISPLAY SPECIFICATIONS

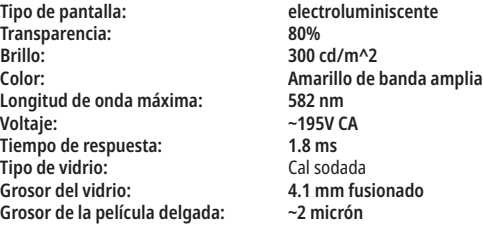

# LA APLICACIÓN MÓVIL Y EL PANEL

### 22 - ACTIVAR LA CONEXIÓN WIFI DESDE LA APLICACIÓN

El láser para tejidos blandos Gemini EVO 810 + 980 le permite conectar la red wifi existente de su ubicación con la unidad Gemini EVO. Este suministro le permite a la unidad Gemini EVO recibir conexión a internet, lo que posibilita que el usuario reciba importantes actualizaciones de rendimiento, obtenga soporte técnico, haga seguimiento de los procedimientos y una infinidad de otras funciones. Para habilitar correctamente la conectividad wifi, siga los siguientes pasos:

### 1. DESCARGAR LA APLICACIÓN MÓVIL

La aplicación del láser Gemini EVO está disponible para dispositivos iOS Y Android. En la tienda de aplicaciones móviles, busque "Láser Gemini EVO". (Figura: 2.1)

### 2. REGISTRAR Y AUTENTICAR EL DISPOSITIVO

Una vez que la aplicación esté instalada, seleccione "I need an account" (Necesito una cuenta) y siga las instrucciones sencillas paso a paso para registrar el láser. Registrar la unidad es un paso importante para permitir que el láser Gemini EVO reciba conexión a internet. Recibirá un código de autenticación mediante un correo electrónico. (Figura: 13.1)

### 3. ESCANEAR EL LÁSER

La unidad Gemini EVO contiene un código QR único en la base de la unidad o del pedal de activación. Apunte la cámara del teléfono hacia el código QR y la aplicación escaneará la unidad láser. Puede ponerle un nombre de su preferencia al láser Gemini EVO y hacer clic en "SAVE" (GUARDAR). (Figura: 13.2)

#### 4. HABILITAR EL WIFI

Luego de guardar el nombre del dispositivo, siga los simples pasos de la aplicación para permitir que la unidad láser se comunique con la red wifi local. (Figura: 13.3 y 13.4)

- 1. Encienda la unidad Gemini EVO
- 2. Ingrese la contraseña
- 3. Seleccione la longitud de onda (cualquier longitud de onda)
- 4. Mantenga presionado el ícono de WIFI durante 3 segundos. La confirmación de voz reproduce el siguiente mensaje: "Wi-Fi Setup in Progress" (Configuración del wifi en progreso). Vaya al siguiente paso para seleccionar una red wifi local.

### 5. SELECCIONAR UNA RED WIFI

Se muestra una lista de las redes wifi. Seleccione la red wifi que está asociada a la ubicación de su oficina e introduzca la contraseña correcta. Tenga en cuenta que el wifi del láser Gemini EVO es compatible únicamente con redes de 2,4 GHz. Si tiene un cortafuegos de seguridad o un software antivirus, tal vez necesite contactarse con el administrador de su red en caso de que tenga problemas para conectarse con su red wifi local. (Figura: 13.5)

### 6. ESTABLECER UNA CONEXIÓN WIFI

Luego de seleccionar la red wifi apropiada e ingresar la contraseña, la unidad Gemini EVO establecerá una conexión segura con la red wifi local. La conexión wifi entre la red wifi local y la unidad Gemini EVO puede tardar hasta 2 minutos en completarse. La unidad Gemini EVO muestra una barra de progreso en la pantalla electroluminiscente. Tras conectarse, la aplicación muestra la página principal que aparece a continuación. (Figura: 13.6)

# LA APLICACIÓN MÓVIL Y EL PANEL

# CONSULTE LA FIGURA 13.7

- 01 Nombre del láser Gemini EVO otorgado durante el registro
- 02 Estado de la conectividad del wifi: Verde: Conectado al wifi. Rojo: No conectado al wifi
- 03 Actualización del software más reciente disponible
- 04 Añadir o quitar dispositivos Gemini EVO
- 05 Videos, instrucciones y técnicas
- 06 Iniciar y cerrar la sesión de distintos usuarios
- 07 Editar el nombre registrado
- 08 Información general de la unidad láser: Verde: Recibiendo estados. Rojo: No recibiendo estados
- 09 Estado y disponibilidad de la garantía extendida
- 10 Estadísticas del uso
- 11 Manual del usuario actualizado
- 12 Información de la cuenta / cambiar información personal

**La interfaz de usuario es casi idéntica para los usuarios de Android. El diseño está sujeto a cambios en función de las futuras actualizaciones en todas las plataformas.**

## "UPDATES" (ACTUALIZACIONES) (Figura: 14.1)

Con la aplicación de iOS y Android, puede realizar actualizaciones automáticas directamente en el láser Gemini EVO. Las actualizaciones automáticas son sumamente importantes, ya que permiten que el láser Gemini EVO utilice las mejoras más recientes y destacadas.

### "DEVICES" (DISPOSITIVOS) (Figura: 14.2)

Esta página le permite añadir o quitar un dispositivo Gemini EVO de la cuenta registrada. Puede tener varios dispositivos Gemini EVO registrados en una sola cuenta. Las unidades en verde están actualmente en línea. Las unidades en rojo actualmente no están en línea.

## VIDEOS (Figura: 14.3)

La pestaña "Videos" le mostrará varios procedimientos que se pueden realizar con el láser Gemini EVO. Además, subiremos las últimas técnicas y consejos para los clientes como referencia.

## "STATUS" (ESTADO) (Figura: 14.4)

La pestaña "Status" (Estado) mostrará varias condiciones importantes del estado, como el estado de la batería, la intensidad de la conexión wifi y la capacidad de añadir y quitar otro láser Gemini EVO de la cuenta. La página "Status" (Estado) muestra la condición general del dispositivo Gemini EVO.

## "WARRANTY" (GARANTÍA) (Figura: 14.5)

Con las aplicaciones de iOS y Android, puede comprar una garantía extendida si reúne los requisitos. El láser Gemini EVO está equipado con 2 años de garantía de fábrica limitada. Puede ampliar la garantía de fábrica a un adicional de 24 o 36 meses. La garantía comienza desde el día de envío. Los precios que se muestran están sujetos a cambios.

### "STATISTICS" (ESTADÍSTICAS) (Figura: 14.6)

Con la aplicación de Gemini EVO, puede monitorear cuántos procedimientos se realizaron por categoría, ver cuál modo de longitud de onda se usa más, así como también el uso general del láser de este dispositivo Gemini EVO.

### "USER MANUAL" (MANUAL DEL USUARIO) (Figura: 14.7)

Con las aplicaciones de iOS y Android, puede acceder al manual del usuario en cualquier momento. El manual del usuario siempre tendrá la última actualización, lo que le permite tener acceso a la documentación más reciente.

### "ACCOUNT" (CUENTA) (Figura: 14.8)

La página de la cuenta le permite cambiar el nombre registrado, el número de teléfono y el nombre del producto. Esta es una función importante en caso de que el dispositivo Gemini EVO se intercambie con otra oficina.

## INTEGRACIÓN WEB A TRAVÉS DEL PANEL

Una vez conectado al wifi, el láser para tejidos blandos Gemini EVO 810+980 compartirá datos con el "DASHBOARD" (PANEL), el cual le permitirá visualizar varios parámetros de su láser. Ingrese a dashboard. geminievo.com y utilice las mismas credenciales de inicio de sesión creadas dentro de la aplicación para dispositivos iOS y Android. (Figura: 15.1)

### USO GENERAL

La página principal del "Dashboard" (Panel) le permite una visualización general de la unidad láser Gemini EVO. La información expuesta en el panel incluye lo siguiente:

- Representación gráfica de los procedimientos preestablecidos o manuales realizados
- Los ajustes de potencia más utilizados
- La cantidad total de procedimientos realizados cada día o semana o durante un rango de tiempo específico elegido por el usuario
- El uso total del láser por parte del usuario
- El gráfico de uso de la longitud de onda que muestra las longitudes de onda más utilizadas
- Los principales procedimientos preestablecidos utilizados
- Los principales procedimientos preestablecidos utilizados por categoría ("non surgical" [no quirúrgico], "surgical" [quirúrgico], y "pain relief" [alivio del dolor])
- Visibilidad del rendimiento de inversión
- También puede acceder a recursos adicionales de soporte

El panel se perfecciona constantemente. Algunas de las funciones enumeradas anteriormente pueden ser diferentes y estar actualizadas o mejoradas desde la creación del producto. Nuestro objetivo es mejorar el sistema constantemente según la retroalimentación del cliente. Si tiene una sugerencia de mejora, envíe un correo electrónico a feedback@azenamedical.com y haremos lo posible para analizarla e implementarla en nuestra próxima actualización.

## MENÚ DEL PANEL

El menú principal del panel contiene varios enlaces que facilitan la navegación de todas las funciones mencionadas, incluida la calculadora de PBM, que le permite visualizar los tratamientos de PBM según el nivel de dolor, el color del tejido o el tiempo. (Figura: 15.2)

# PROCEDIMIENTOS DE LIMPIEZA Y ESTERILIZACIÓN

### "DASHBOARD" (PANEL)

La página principal del panel contiene toda la información global actualizada del dispositivo Gemini EVO.

### ASISTENCIA POR CHAT

Hemos incorporado una forma simple y fácil de obtener asistencia técnica. El chat y las videollamadas están disponibles durante nuestro horario laboral normal para su comodidad.

#### SUS DISPOSITIVOS

Con uno o varios dispositivos Gemini EVO, puede monitorear y ajustar varias funciones del láser Gemini EVO, como el estado de la batería desde "Vitals" (Signos vitales) o ajustar los procedimientos preestablecidos desde la página "Customize" (Personalización). A continuación, se enumeran algunas funciones adicionales que también están disponibles en el panel:

#### **"Preset vs Manual" (Preestablecido vs. Manual)**

Esta función muestra, a través de un gráfico, los procedimientos que se realizan manualmente vs. los procedimientos preestablecidos. Esta es una buena forma de visualizar qué método de procedimiento es más cómodo de usar para el usuario.

#### **"Top Procedures" (Procedimientos principales)**

Esta función muestra los principales procedimientos realizados por nombre y por categoría. Esta es una buena forma de visualizar qué procedimiento es más utilizado por el usuario.

#### **"Total Procedures" (Procedimientos totales)**

Esta función muestra la cantidad total de procedimientos realizados durante un período de tiempo específico.

### **"Return on Investment" (ROI, Rendimiento de inversión)**

Al añadir el costo de cada procedimiento de acuerdo con la región del usuario, la función ROI calculará y mostrará automáticamente el rendimiento de cada procedimiento.

#### **"Wavelength Usage - Global" (Uso global de la longitud de onda)**

Esta función mostrará a través de un gráfico cuál es la longitud de onda más utilizada por el usuario.

## "DASHBOARD" (PANEL) - "MAIN PAGE" (PÁGINA PRINCIPAL) - "GLOBAL DATA" (DATOS GLOBALES)

Una vez conectado al láser Gemini EVO, la página principal del Panel mostrará la información del estado en el dispositivo láser. La página del panel siempre mostrará los datos generales, incluso si tiene varios dispositivos Gemini EVO asociados a la misma cuenta. Por ejemplo, en "Total Procedures" (Procedimientos totales), se enumerarán todos los procedimientos realizados con todos sus dispositivos Gemini EVO. Si tiene solo un dispositivo Gemini EVO, se enumerará solo la información de ese dispositivo. (Figura: 15.3)

### "DASHBOARD" (PANEL) - "VITALS" (SIGNOS VITALES) - "UNIT SPECIFIC" (ESPECÍFICOS DE LA UNIDAD)

La página "Vitals" (Signos vitales) mostrará información específica sobre el dispositivo Gemini EVO mediante un número de serie único. Este tipo de información es útil al detectar y solucionar problemas o al visualizar una función cuando el usuario tiene un problema con una funcionalidad. Se mostrarán los procedimientos principales por categoría, la longitud de onda más utilizada, el estado de los componentes y el estado de la batería. (Figura: 15.4)

### "DASHBOARD" (PANEL) - "CUSTOMIZE" (PERSONALIZAR)

La página de personalización le permite personalizar los ajustes en el dispositivo Gemini EVO. Además de cambiar varios ajustes, puede comprar una garantía extendida cuando esté disponible y actualizar el software cuando esté disponible. (Figura: 15.5)

#### **Personalizar procedimientos preestablecidos**

Personalizar los ajustes de potencia preestablecidos de fábrica según cualquier otro ajuste de potencia es simple. Para cambiar la potencia, presione los íconos "+" o "-" y haga clic en "Save" (Guardar). Se escuchará una alerta sonora en la unidad cuando el nuevo procedimiento preestablecido se guarde. Para restablecer la potencia a los ajustes de fábrica, simplemente haga clic en "Factory Reset" (Restablecimiento de fábrica) y confirme su selección.

#### **Cambiar el nombre del dispositivo Gemini EVO**

Se puede cambiar el nombre del láser Gemini EVO por cualquier otro nombre que desee. Seleccione el ícono "Edit" (Editar) desde las "Laser Units registered" (Unidades láser registradas) y cambie el nombre. Seleccione "Save" (Guardar) para registrar el cambio.

#### **Actualizaciones de software**

Lanzaremos actualizaciones de software periódicamente. El panel mostrará si hay una actualización de software disponible. Simplemente haga clic en "Update" (Actualizar) y la unidad se actualizará automáticamente a la última versión.

### **Personalizar el ROI**

La herramienta ROI es una forma simple de controlar cuántos ingresos ha generado el láser Gemini EVO. Agregue el costo de cada procedimiento en base a su región, y el panel hará el cálculo automáticamente en función de la cantidad de procedimientos que ha realizado. El ROI se mostrará en la página principal del panel.

#### **Garantía**

La garantía extendida (24 o 36 meses) se puede comprar a través del panel.

### PAUTAS

El láser de diodo Gemini 810 + 980 no viene en condición estéril ni tampoco debe esterilizarse antes de usarlo, a salvedad de la pieza de mano. Recomendamos los siguientes procedimientos de limpieza y esterilización antes del uso inicial y tras cada uso subsecuente:

- 1. El fabricante no suministra las puntas de fibra desechables esterilizadas, por lo que deben limpiarse con toallitas húmedas con alcohol isopropílico antes de usarse. Las puntas deben desecharse en un contenedor de desechos infecciosos (punzantes) tras cada uso. No existen procedimientos de reutilización o reprocesamiento indicados para las puntas de fibra desechables.
- 2. El fabricante también entrega la pieza de mano de aluminio y los adaptadores de PBM de 3 mm y 7 mm sin esterilizar y, por lo tanto, estos deben limpiarse y esterilizarse antes de su primer uso y después de cada uso según las siguientes instrucciones:

### LIMPIEZA DE LA PIEZA DE MANO

#### **Advertencia: El láser de diodo Gemini 810 + 980 y sus componentes no pueden limpiarse mediante un proceso de limpieza automatizada.**

El proceso de limpieza se realiza para eliminar la sangre, proteínas y otros contaminantes potenciales de las superficies y hendiduras de los accesorios reutilizables. Este proceso también puede reducir la cantidad de partículas, microorganismos y patógenos presentes. La limpieza debe realizarse dentro de un máximo de 1 hora después del procedimiento y siempre antes de la esterilización:

# RECOMENDACIONES PARA LOS PROCEDIMIENTOS

- 1. Después de usar, extraiga cuidadosamente la punta de fibra desechable de la pieza de mano y deséchela en un contenedor para desechos infecciosos (punzantes).
- 2. Limpie la pieza de mano y el cable de fibra adjunto utilizando una toallita húmeda CaviWipes® o un producto equivalente para así limpiar completamente todos los residuos de las áreas expuestas. Asegúrese de limpiar el área roscada donde se fija la punta desechable. El mismo procedimiento se aplica a los adaptadores de PBM de 3 mm y 7 mm. Los adaptadores de PBM deben quitarse de la pieza de mano antes de la limpieza.
- 3. Extraiga la carcasa de la pieza de mano siguiente las instrucciones de la página siguiendo. Utilice una toallita húmeda sin usar para pre limpiar la rosca de la pieza de mano recientemente expuesta y la tapa del extremo (comenzando desde el anillo toroidal y limpiando hacia el cable de fibra).
- 4. Utilice una toallita húmeda nueva para mojar exhaustivamente todas las áreas pre limpiadas, manteniendo todas las áreas mojadas durante 2 minutos a temperatura ambiente (68° F/20° C). Tal vez sea necesario usar reiteradamente toallitas húmedas para asegurar que las superficies permanezcan visiblemente mojadas.
- 5. Inspeccione visualmente la pieza de mano para asegurarse de que no queden sedimentos visibles. De ser necesario, siga limpiando con CaviWipes hasta que no queden sedimentos visibles.
- 6. Limpie todas las áreas expuestas de la pieza de mano con alcohol isopropílico para así eliminar cualquier residuo que hayan dejado las toallitas CaviWipes®.

## ESTERILIZACIÓN CON VAPOR DE LA PIEZA DE MANO

El proceso de esterilización con vapor está hecho para destruir microorganismos infecciosos y patógenos. Realice siempre el procedimiento de esterilización inmediatamente después de limpiar y antes de usar, utilizando sólo los accesorios de esterilización aprobados por la FDA (EE.UU.) o con marca CE (Europa), tales como fundas de esterilización y bandejas para autoclave. (Figura: 17.1)

- 1. Coloque la pieza de mano y los adaptadores de PBM de 3 mm o de 7 mm en una bolsa separada de autoclave de cierre automático y de envoltura simple.
- 2. Deje en una bandeja para autoclave con el lado con papel hacia arriba; no apile otros instrumentos sobre la funda.
- 3. Deje la bandeja dentro de la cámara autoclave y configure el ciclo a 135° C (275° F) durante un mínimo de 10 minutos, con un tiempo de secado de 30 minutos.
- 4. Tras concluir el ciclo, extraiga la bandeja y deje enfriar y secar el artículo esterilizado. La pieza de mano debe permanecer en la funda de esterilización hasta usarse.
- 5. Inspeccione con la vista la carcasa de la pieza de mano o el adaptador de PBM de 3 mm/7 mm para asegurarse de que el producto no está degradado. A continuación se encuentran los criterios de degradación de los elementos respectivos:

Luego de cada esterilización, se debe llevar a cabo una inspección visual y mecánica de los adaptadores de PBM y de la pieza de mano de aluminio para asegurar que los adaptadores no se hayan degradado ni perdido rendimiento. El deterioro que no es aceptable incluye el vidrio roto (Figura: 16.1), la delaminación del material anodizado (Figura: 16.2), un punto circular uniforme al verificar la luz del puntero sobre una superficie plana (Figura: 16.3) y no poder enroscar completamente la pieza de mano. En caso de que los adaptadores tengan el vidrio roto o un punto no circular en la luz del puntero, tenga a bien devolver los adaptadores al fabricante para que los revise.

- 6. Quite / reensamble la carcasa de la pieza de mano o el adaptador de PBM de 3 mm/7 mm siguiendo las instrucciones que se encuentran a continuación.
- Punta de PBM de 7 mm: girar en contra de las agujas del reloj para quitarla. (Figura: 17.1, Opción: 1)
- Punta de PBM de 3 mm: girar en contra de las agujas del reloj para quitarla. (Figura: 17.1, Opción: 2)
- Mueva la carcasa de la pieza de mano de aluminio hacia la izquierda para extraerla. (Figura: 17.1, Opción: 3)
- Extraiga la carcasa de la pieza de mano de aluminio para limpiarla y esterilizarla. (Figura: 17.1, Opción: 4)
- Se debe tener extremo cuidado de no dañar accidentalmente el lente LED. (Figura: 17.1, Opción: 5)

**NOTA:** El exterior de la unidad láser no se contamina rutinariamente con los procedimientos. El teclado y la pantalla electroluminiscente deben estar tapados con una película adhesiva protectora clara, reemplazable entre pacientes. Si el exterior de la unidad láser se contamina, éste debe limpiarse con toallitas húmedas CaviWipes®, o equivalentes, para luego volver a cubrirse con una nueva cobertura plástica protectora.

Recomendamos que escurra los paños de limpieza antes de usarlos para evitar que se derrame líquido sobre la unidad láser.

NO rocíe desinfectante directamente sobre la unidad láser, ya que esto podría dañar la pantalla electroluminiscente transparente. DO utilice materiales abrasivos para limpiar el láser o la pantalla.

Jamás apunte la punta láser directamente al rostro, ojos o piel de personas mientras esté emitiendo energía.

# RECOMENDACIONES PARA LOS PROCEDIMIENTOS

#### PAUTAS

Las siguientes pautas para procedimientos se ofrecen sólo como una guía y se han desarrollado en base a información proporcionada por usuarios y educadores expertos en tecnología láser. Revise siempre el historial del paciente para evaluar las posibles contraindicaciones del uso de anestesia local u otras complicaciones.

Todos los procedimientos clínicos realizados con el láser de diodo Gemini 810 + 980 deben someterse al mismo juicio clínico y cuidado que se prestan a las técnicas e instrumentos tradicionales. El riesgo del paciente siempre debe considerarse y comprenderse antes de realizar el tratamiento clínico. El odontólogo debe comprender completamente el historial médico del paciente antes de realizar el tratamiento.

### INDICACIONES DE USO

El láser para tejidos blandos Gemini EVO 810 + 980 está destinado a la incisión, escisión, ablación, vaporización, hemostasis y tratamiento del tejido blando oral.

- Biopsias escisionales e incisionales
- Exposición de dientes no erupcionados
- Extirpación del fibroma
- Gingivoplastia
- Hemostasis y coagulación
- Incisión y drenaje de absceso
- Operculectomía
- Pulpotomía
- Reducción de la hipertrofia gingival
- Alargamiento de corona del tejido blando
- Vestibuloplastía
- Raspado con láser del tejido blando
- Retracción del tejido
- Frenectomía y frenotomía
- Apertura de conductos gingivales para impresiones de coronas
- Gingivectomía
- Incisión y escisión gingival
- Recuperación implantaria
- Leucoplasia
- Papilotomías orales
- Pulpotomía como complemento para el tratamiento de conducto
- Reducción del nivel bacteriano (descontaminación) y de la inflamación
- Tratamiento para las úlceras aftosas
- Extirpación de lesiones (tumores)
- Tratamiento para las llagas bucales y las úlceras aftosas y herpéticas de la mucosa oral
- Extracción de tejido blando muerto, infectado, inflamado y necrótico dentro de la bolsa periodontal
- Extracción de tejido edematoso altamente inflamado que está afectado por la penetración de la bacteria del revestimiento de la bolsa y del epitelio de unión
- Desbridamiento sulcular (extracción del tejido blando necrótico, muerto o inflamado de la bolsa periodontal para mejorar los índices clínicos, incluidos el índice gingival, el índice de sangrado gingival, la profundidad de sonda, la pérdida de inserción y la movilidad dental)

# CONSIDERACIONES DE SEGURIDAD GENERALES

• Terapia del dolor. Se realiza el calentamiento tópico para elevar la temperatura del tejido a fin de generar un alivio temporal del dolor y la rigidez articular y muscular menor, el dolor de artritis menor, el espasmo muscular, los esguinces y torceduras menores, y el dolor muscular menor de espalda, y lograr el aumento temporal de la circulación sanguínea local y la relajación temporal del músculo.

**Todos los procedimientos que aparecen en este manual son seguros si los realiza un profesional licenciado y capacitado. Los posibles efectos secundarios para el paciente incluyen hinchazón, inflamación, enrojecimiento de la piel, formación de cicatrices, cambios en la pigmentación del tejido e infección después del tratamiento. Todas estas afecciones pueden reducirse si se siguen cuidadosamente** 

**las instrucciones apropiadas durante el tratamiento posoperatorio.** 

# CONSIDERACIONES AMBIENTALES Y SOBRE LAS INSTALACIONES

## PAUTAS

Además de recibir una capacitación adecuada en el uso de láseres para uso dental en tejidos blandos, los usuarios deben estar familiarizados y poseer experiencia en el uso de estos procedimientos utilizando dispositivos electroquirúrgicos o tradicionales antes de realizarlos en pacientes con el láser de diodo Gemini 810 + 980. Los usuarios no experimentados deben recibir una capacitación adecuada antes de realizar tratamientos clínicos con la unidad láser Gemini.

Para garantizar el uso seguro del láser de diodo Gemini 810 + 980 en sus instalaciones, asegúrese de que la ubicación designada sea compatible con las siguientes especificaciones.

## REQUISITOS DE ALIMENTACIÓN

Fuente de alimentación externa CA y CC: utilice solo la fuente de alimentación proporcionada por el láser Gemini EVO. Todas las fuentes de alimentación del láser Gemini EVO muestran la etiqueta correspondiente que aparece a continuación. NO utilice ninguna otra fuente de alimentación. (Figura: 18.1)

Potencia de entrada: De 100 a 240 V; de 50 a 60 Hz; 1,5 A Potencia de salida: 18 V, 65 W

## CALEFACCIÓN Y VENTILACIÓN

Las condiciones ambientales de funcionamiento deben estar entre 10 °C y 40 °C (entre 50 °F y 104 °F) y con una humedad relativa del 95 % o menos. Las condiciones ambientales de transporte y almacenamiento deben estar entre 0 °C y 40 °C (entre 32 °F y 104 °F) y con una humedad relativa del 95 % o menos. La presión atmosférica debe estar entre 70 Pa y 106 Pa en las condiciones de funcionamiento, transporte y almacenamiento.

## QUÍMICOS Y GASES COMBUSTIBLES

Todos los gases que sean combustibles o soporten la combustión y que se utilicen en el área de operatoria donde se use el láser de diodo Gemini 810 + 980 deben cerrarse durante el procedimiento. Los productos de limpieza u otros compuestos químicos inflamables deben almacenarse en un área alejada del lugar de cirugía para así evitar una posible combustión. No utilizar en presencia de oxígeno terapéutico suplementario para pacientes con enfermedades respiratorias o relacionadas.

## EVACUACIÓN DEL HUMO

La evacuación del humo se debe considerar al vaporizar tejidos. Se debe usar un sistema aspirador de alto volumen y los odontólogo deben usar máscaras de alta filtración de 0,1 micrón o menos que sean aptas para el control de virus y bacterias.

## ACCESO OPERATORIO DURANTE EL USO DEL LÁSER

El acceso al área de tratamiento debe estar restringido mientras los láseres estén en uso. Una señal indicando "LÁSER EN USO" se debe instalar en un área designada adyacente al lugar de acceso al área de tratamiento.

**PRECAUCIÓN: El humo o el vapor del láser pueden contener partículas de tejido viables.**

# CONSIDERACIONES DE SEGURIDAD GENERALES

## PAUTAS

El uso seguro del láser para tejidos blandos Gemini EVO 810 + 980 es responsabilidad de todo el equipo odontológico, incluidos el doctor, cualquier operador del sistema y el oficial de seguridad de la oficina odontológica. Para poder evaluar correctamente las condiciones favorables del tratamiento, siga la lista de pretratamiento que se encuentra a continuación para asegurar que el tratamiento para el paciente es seguro:

- Consúltele al paciente si tiene alergia a la anestesia local o tópica.
- Asegúrese de que el letrero de advertencia del láser esté expuesto en el área de operaciones.
- Asegúrese de que el paciente y el(los) operador(es) utilicen las gafas de protección láser específicas del láser Gemini EVO.
- El paciente debe completar un formulario de consentimiento informado para el tratamiento láser. Normalmente, el proveedor de capacitación sobre el láser le proporciona las plantillas del
- formulario. • Si está realizando un procedimiento no quirúrgico, utilice una punta de fibra no iniciada.
- Si está realizando un procedimiento quirúrgico, utilice una punta de fibra iniciada.
- 

Ajuste las configuraciones de potencia del láser según sea necesario para adaptarse a las circunstancias clínicas del caso. Los ajustes preestablecidos de los procedimientos en el láser Gemini EVO son solo una recomendación del fabricante. El nivel de potencia óptimo puede variar dependiendo del caso.

## CONTRAINDICACIONES

Tenga cuidado con las condiciones médicas generales que puedan contraindicar un procedimiento local. Tales condiciones pueden incluir alergia a anestesias locales o tópicas, enfermedades cardiacas, enfermedades pulmonares, trastornos hemorrágicos y deficiencia del sistema inmune o cualquier condición médica o medicamentos que puedan contraindicar el uso de ciertas fuentes de luz/láser asociadas a este dispositivo. Se recomienda la autorización del médico de cabecera del paciente cuando exista duda en torno al tratamiento.

El láser de diodo Gemini 810 + 980 no está indicado para procedimientos en tejido duro. El láser es atraído por la melanina, hemoglobina y, en cierta medida, el agua. Evite la exposición prolongada ala energía al trabajar sobre y alrededor de las áreas cervicales del diente. Debido a la delgada capa de esmalte en esta área, la hemoglobina de la pulpa podría absorber energía provocando así una hiperemia pulpar. La exposición extendida a tal energía podría provocar incomodidad en el paciente e incluso una necrosis pulpar.

# ESPECIFICACIONES DEL SISTEMA

## PROTECCIÓN OCULAR Y DÉRMICA

Mientras el láser Gemini esté en uso, los doctores, operadores del sistema, auxiliares, pacientes y quien esté en la operatorio debe usar protección ocular diseñada para su uso con las longitudes de onda de 800 nm y superiores asociadas a los láseres. La protección ocular debe cumplir con la Especificación DIN EN207 Anexo II de la Directiva 89/686/EEC con una densidad óptica de OD+5 para el rango de longitud de onda de 800 nm–1000 nm como, por ejemplo, el filtro modelo CYN de NoIR Laser Company.

La Distancia de Riesgo Ocular Nominal (NOHD) es la distancia entre la fuente de emisión láser y el punto donde ya no sobrepasa su Máxima Exposición Permisible (MPE, el mayor nivel de radiación al que una persona puede exponerse sin efectos peligrosos o cambios biológicamente adversos en los ojos o en la piel). La Zona de Riesgo Nominal (NHZ) es el espacio dentro del cual el nivel de radiación directa, reflejada o dispersada durante una operación normal sobrepasa la MPE adecuada. El límite exterior de la NHZ es igual a la NOHD. La NOHD para personas que usan gafas de seguridad recomendadas se indican en la siguiente Tabla 1.

La distancia nominal de riesgo ocular para las personas que NO utilicen las gafas protectoras recomendadas se muestra en la Tabla 1 a continuación.

## TABLA 1: NOHD (PULGADAS/CM)

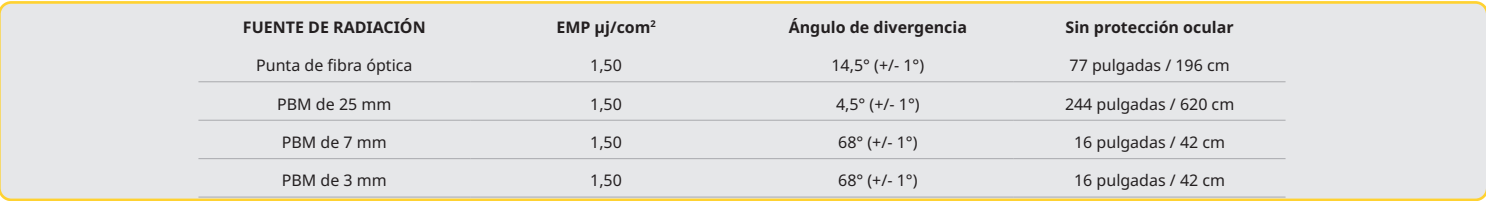

**Jamás apunte la punta láser directamente al rostro, los ojos o la piel de una persona mientras esté emitiendo energía.**

## OPCIONES DE APAGADO DE EMERGENCIA:

Realice cualquiera de las siguientes acciones para detener las emisiones láser en caso de una emergencia real o posible. Presione el botón de emergencia "DETENCIÓN". (Figura: 19.1) Presione el botón de emergencia "Encendido/Apagado". (Figura: 19.2) El circuito abierto del interbloqueo remoto desactiva el láser. (Interruptor de interbloqueo remoto proporcionado a pedido) (Figura: 19.3)

Toque la selección "ACTIVE/STBY" (ACTIVO / EN ESPERA) en la interfaz táctil guiada (Figura: 19.4)

Saque su pie del pedal de activación. (Figura: 19.5)

# ESPECIFICACIONES DEL SISTEMA

## LÁSER PARA TEJIDOS BLANDOS GEMINI EVO 810 + 980

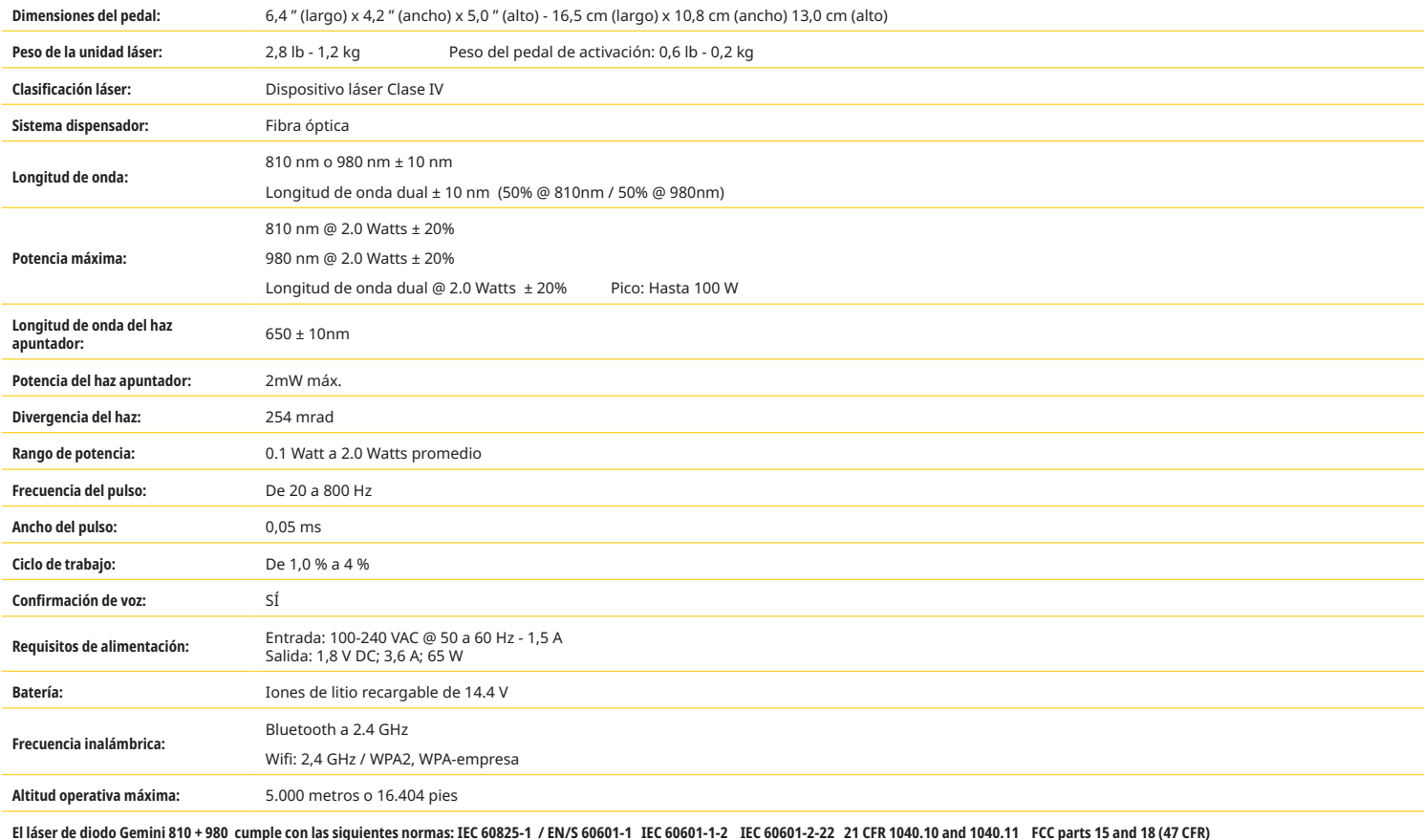

# REPARACIONES Y RESOLUCIÓN DE PROBLEMAS

# REPARACIONES Y RESOLUCIÓN DE PROBLEMAS

## CALIBRACIÓN

Se recomienda la recalibración cada 12 meses para asegurar que la potencia de salida óptica sea precisa. Se le puede devolver el láser para tejidos blandos Gemini EVO 810 + 980 al fabricante para que realice la recalibración. Contacte al distribuidor para organizarlo. Algunas entidades corporativas o gubernamentales pueden exigir certificados de calibración. El fabricante también puede proporcionar estos certificados.

### EFECTOS ADVERSOS

Si el dispositivo se utiliza correctamente, no existen efectos adversos conocidos ocasionados por el uso del láser para tejidos blandos Gemini EVO 810 + 980. Lea y comprenda minuciosamente todas las advertencias, precauciones y contraindicaciones de este manual antes de utilizar el dispositivo. En caso de que el láser falle debido a la exposición a ciertas condiciones ambientales, campos magnéticos, influencias eléctricas externas, descargas electrostáticas, presión o variaciones en la presión, aceleraciones y potenciales fuentes térmicas de ignición, suspenda su uso y siga las instrucciones en la sección de reparaciones y resolución de problemas de este manual. Tal vez se necesiten algunas medidas adicionales, tales como reorientar o trasladar el dispositivo.

No se recomienda el uso de un equipamiento independiente para evaluar las condiciones favorables que son aceptables para el tratamiento o para evaluar las condiciones desfavorables que determinan que el tratamiento es inaceptable o peligroso.

Se declara que la salida máxima de la radiación láser con las magnitudes de incertidumbre de medida acumulada y cualquier aumento previsto en las cantidades medidas luego de la fabricación es la incertidumbre de medida estándar.

## INTERFERENCIA INALÁMBRICA

Este equipo ha sido probado y aprobado por cuanto a su cumplimiento con los límites para dispositivos digitales Clase B, en relación a la Parte 15 de la Reglas FCC. Estos límites están diseñados para proporcionar una protección razonable contra interferencias dañinas en una instalación residencial. Este equipo genera y puede emitir energía de radiofrecuencias y, si no se instala y usa según las instrucciones, podría causar interferencias perjudiciales para las comunicaciones por radio.

Sin embargo, no hay garantía de que no haya interferencia en una instalación en particular. Este equipo puede causar interferencia perjudicial para la recepción de radio o televisión, lo cual puede determinarse apagando y encendiendo el equipo.

### TODAS LAS DEMÁS CONDICIONES

En caso de que el láser de diodo Gemini 810 + 980 no funcione correctamente y que su representante de distribución no pueda ayudarlo, deberá devolver el sistema al fabricante para que lo repare. El dispositivo no posee piezas reparables por el usuario. Se recomienda devolver el sistema en su caja de transporte original. De no estar disponible, se puede pedir una al momento de hablar sobre su incidente de servicio con su representante de distribución.

## GUÍA PARA LA RESOLUCIÓN DE PROBLEMAS

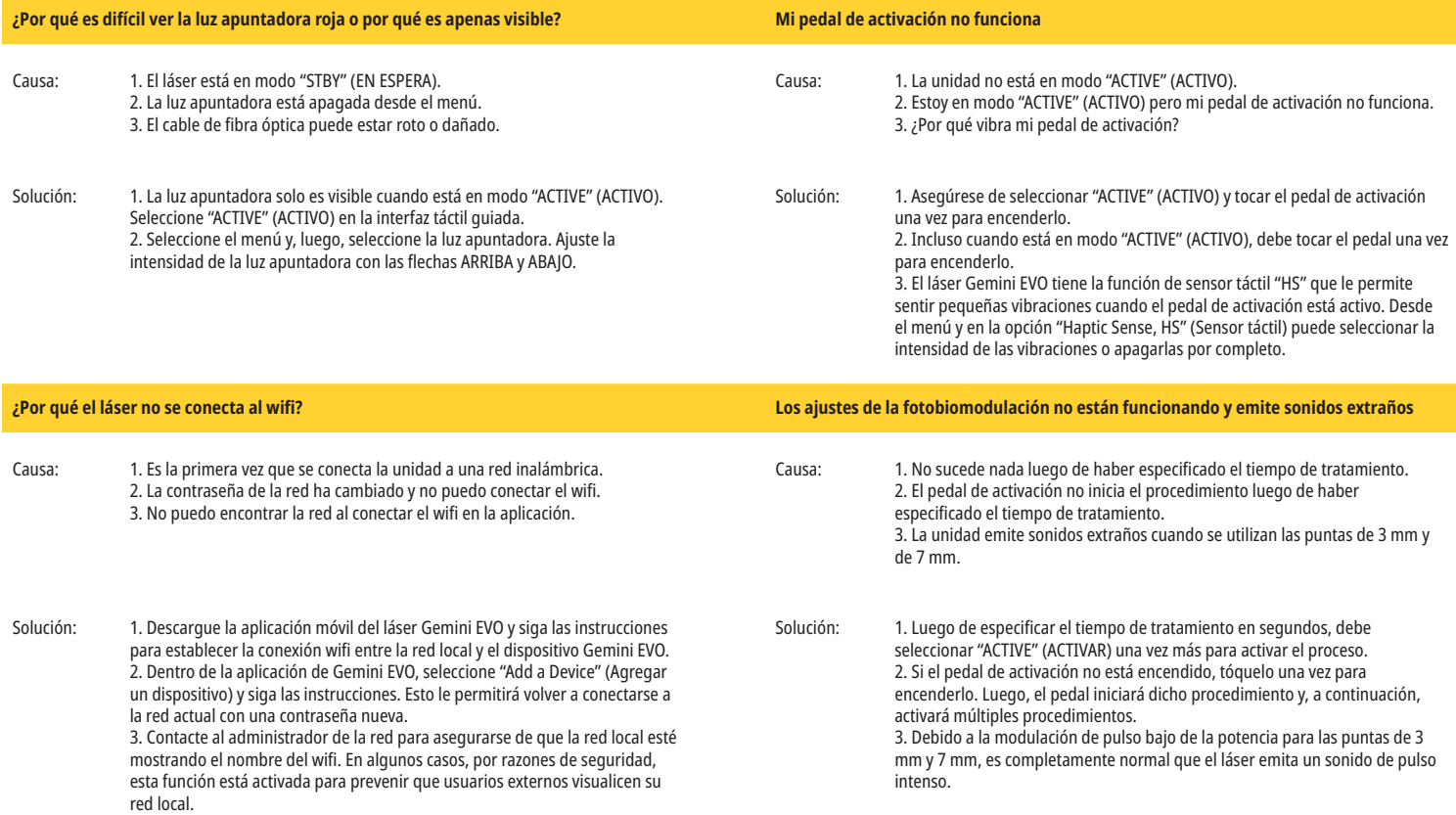

# CIBERSEGURIDAD

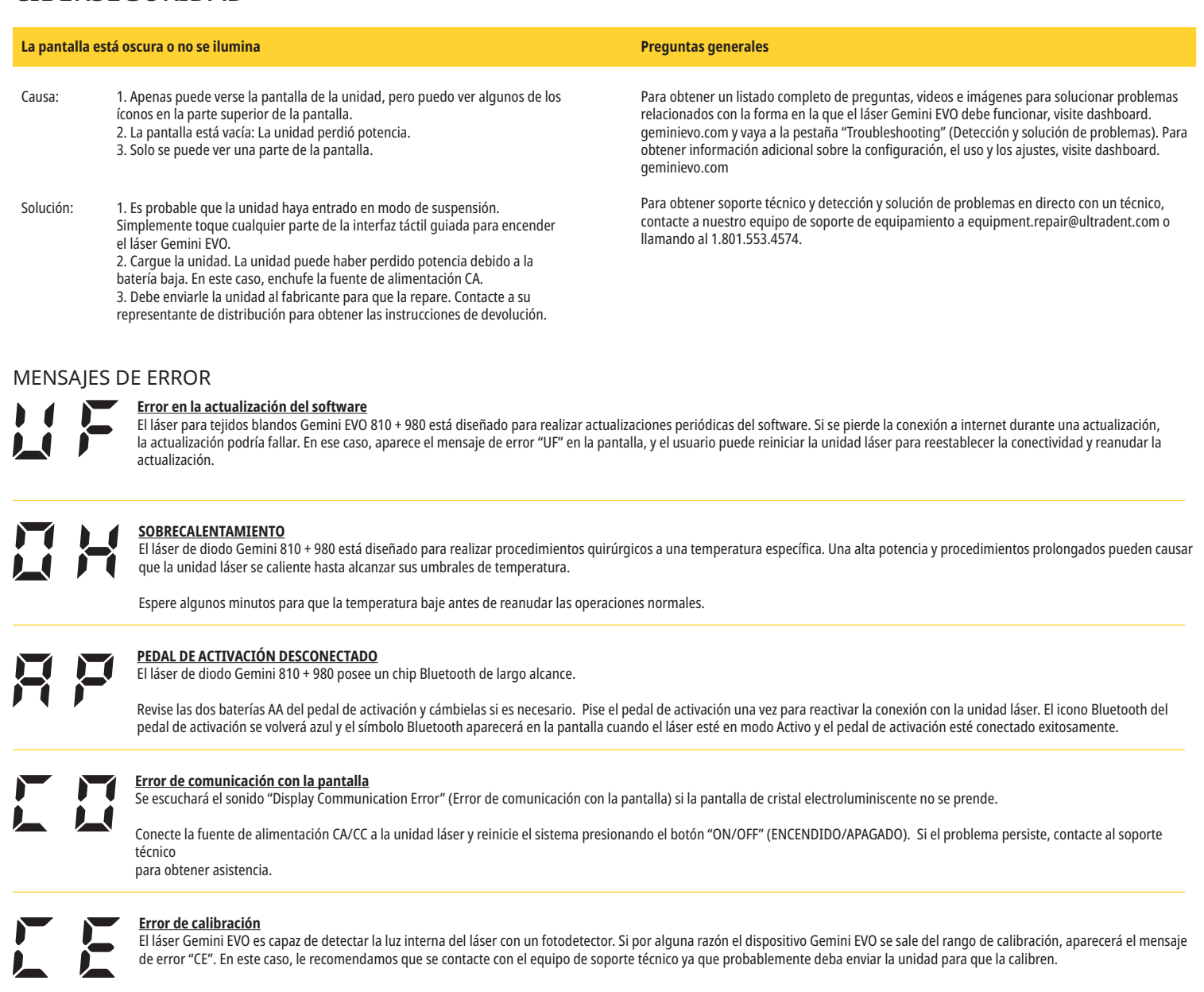

# CIBERSEGURIDAD

## RESUMEN GENERAL Y RECOMENDACIONES

El láser para tejidos blandos Gemini EVO 810 + 980 se ha desarrollado con ciberseguridad integrada durante todo el ciclo de vida del producto. Se han ejecutado actividades para el dispositivo tales como modelación de amenazas, requerimientos de documentación, pruebas de penetración y planificación de la administración poscomercialización.

El láser para tejidos blandos Gemini EVO 810 + 980 se ha desarrollado con habilidades de ciberseguridad tales como arranque seguro y firma de código utilizando algoritmos estándar de la industria.

El láser para tejido blando Gemini EVO 810 + 980 admite la posibilidad de proporcionar actualizaciones y parches de rutina de ciberseguridad de manera remota. El dispositivo muestra notificaciones en la interfaz táctil guiada, en la aplicación móvil y en la interfaz web (el panel) cuando hay una nueva actualización disponible. El usuario tiene la posibilidad de instalar la actualización en el dispositivo mediante cualquiera de estas opciones. (Figura: 20.1)

Se encuentra a disposición a pedido una declaración del fabricante sobre la seguridad del dispositivo médico (MDS2) para el láser para tejidos blandos Gemini EVO 810 + 980.

# GUÍA SOBRE EL ENTORNO ELECTROMAGNÉTICO

## COMPATIBILIDAD ELECTROMAGNÉTICA

**Aviso: El láser de diodo Gemini 810 + 980 cumple con todos los requisitos de compatibilidad electromagnética de IEC 60601-1-2: 2014.**

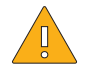

PRECAUCIÓN Los equipos electrónicos médicos requieren precauciones especiales por cuanto a la compatibilidad electromagnética (CEM, o EMC, en inglés), por lo que deben instalarse y ponerse en servicio según la información CEM indica en la siguientes tablas.

Los equipos de comunicaciones por radiofrecuencias (RF) portátiles y móviles pueden afectar al equipo médico eléctrico.

# GUÍA SOBRE EL ENTORNO ELECTROMAGNÉTICO

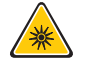

**ADVERTENCIA** El uso de accesorios que no sean los especificados, salvo aquellos proporcionados o comercializados por Ultradent Products, Inc., tales como piezas de repuesto para componentes internos o externos, puede provocar una mayor cantidad de EMISIONES o una menor INMUNIDAD del láser de diodo Gemini 810 + 980.

**Accessorios: Suministro de alimentación de nivel médico, longitud máxima 1.8 metros (6 pies) Número de pieza de Ultradent: 8981 Pedal de activación: Bluetooth inalámgrico a 2.4GHz Número de pieza de Ultradent: 8982**

Descripción: El pedal de activación utiliza tecnología Bluetooth BLE 4.0, la cual opera a una frecuencia de 2402 a 2480 MHz con potencia TX de +0dBm y sensibilidad RX de -93dBm y utiliza modulación GFSK. El fabricante preconfigura el pedal para que se sincronice sólo con la unidad láser Gemini que posea un identificador único concordante. Esto evita la interferencia con otras tecnologías de RF que pueda haber presentes.

Como medida de seguridad, cualquier término del vínculo Bluetooth entre el pedal de activación y la unidad láser durante el uso provoca una detención inmediata de cualquier emisión láser. Consulte la seción Reparaciones y resolución de problemas de este manual en caso de tener problemas de conectividad entre la unidad láser y el pedal de activación.

Este dispositivo ha pasado las pruebas de coexistencia inalámbrica con dispositivos comunes que se encuentran en las consultas dentales a una distancia de separación mínima de 30 cm.

## DEFINICIONES

Emisión (electromagnética): Cuando una fuente emite energía electromagnética.

Inmunidad a interferencia: La capacidad de un dispositivo o sistema para funcionar sin errores incluso en caso de haber una interferencia electromagnética.

Nivel de inmunidad: El nivel máximo de cierta interferencia electromagnética que afecta a un dispositivo o sistema en particular, donde el dispositivo o sistema permanece operativo con cierto nivel de desempeño.

### EMISIÓN ELECTROMAGNÉTICA

El láser de diodo Gemini 810 + 980 está hecho para operar en el siguiente entorno electromagnético. El cliente o usuario del láser Gemini debe asegurarse de usarlo en un entorno de tales características.

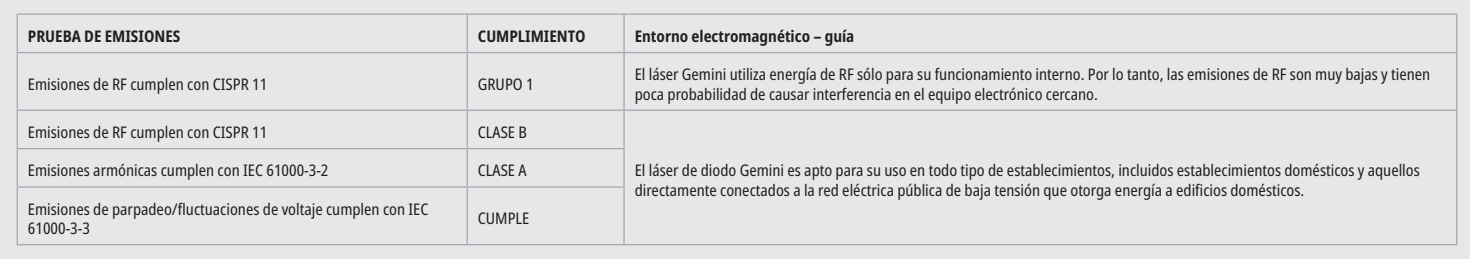

## INMUNIDAD A INTERFERENCIA

El láser de diodo Gemini 810 + 980 está hecho para operar en el siguiente entorno electromagnético. El cliente o usuario del láser Gemini debe asegurarse de usarlo en un entorno de tales características.

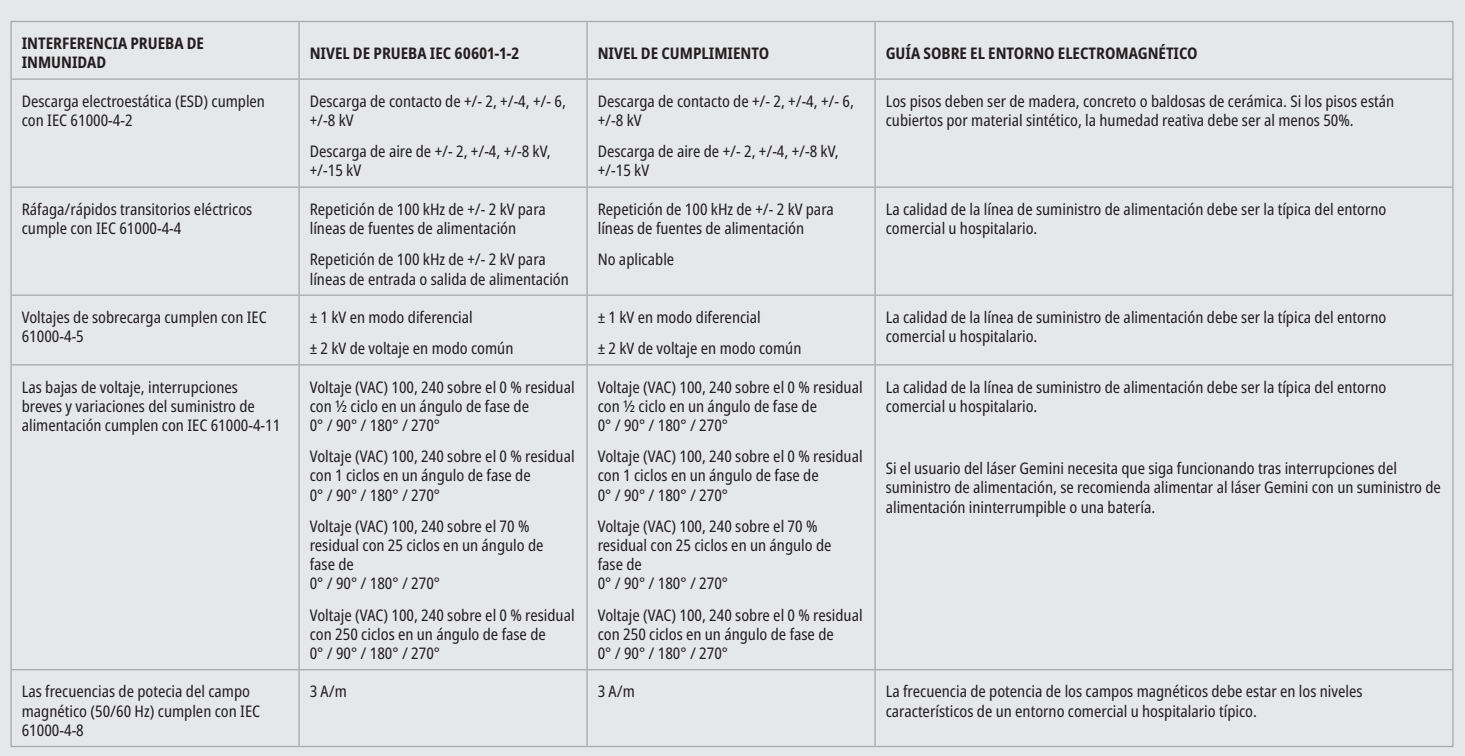

# GUÍA SOBRE EL ENTORNO ELECTROMAGNÉTICO

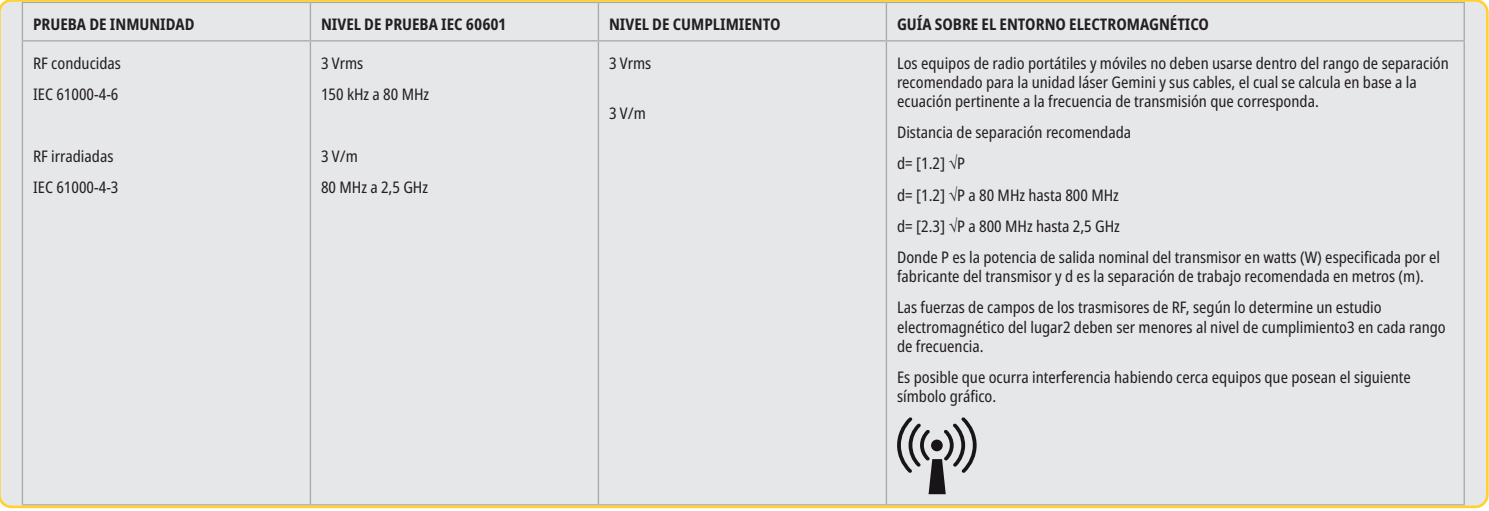

## NOTAS

El rango de frecuencia superior se aplica a los 80 MHz y 800 MHz.

La fuerza de los campos de transmisores fijos, tales como estaciones de radio para teléfonos (celulares/inalámbricos) y radios de tierra móviles, radioaficionados, transmisión de radio AM y FM y transmisión de televisión, no pueden predecirse teóricamente con precisión. Se recomienda un estudio del lugar para determinar el entorno electromagnético resultante de transmisores estacionarios de alta frecuencia. Si la fuerza del campo medida en el lugar donde se utiliza el láser Gemini 810 +980 sobrepasa el nivel de cumplimiento de RF indicado anteriormente, se debe vigilar la unidad láser Gemini por cuanto a su funcionamiento normal. Si se observan características de un funcionamiento inusual, tal vez sea necesario tomar medidas adicionales tales como la reorientación o reposicionamiento del láser de diodo Gemini 810 + 980.

Sobre el rango de frecuencia de 150kHz a 80MHz, las fuerzas de los campos deben ser menores a 3V/m.

## ESPACIO DE SEPARACIÓN

El láser de diodo Gemini 810 + 980 está hecho para operar en un entorno electromagnético donde se haya comprobado la interferencia de altas frecuencias. El cliente o usuario del láser Gemini puede ayudar a evitar la interferencia electromagnética si sigue las distancias mínimas entre los dispositivos de comunicación de RF móviles y portátiles (transmisores) y la unidad láser Gemini. Estos valores pueden variar según la potencia de salida del dispositivo de comunicación relevante como se especifica a continuación.

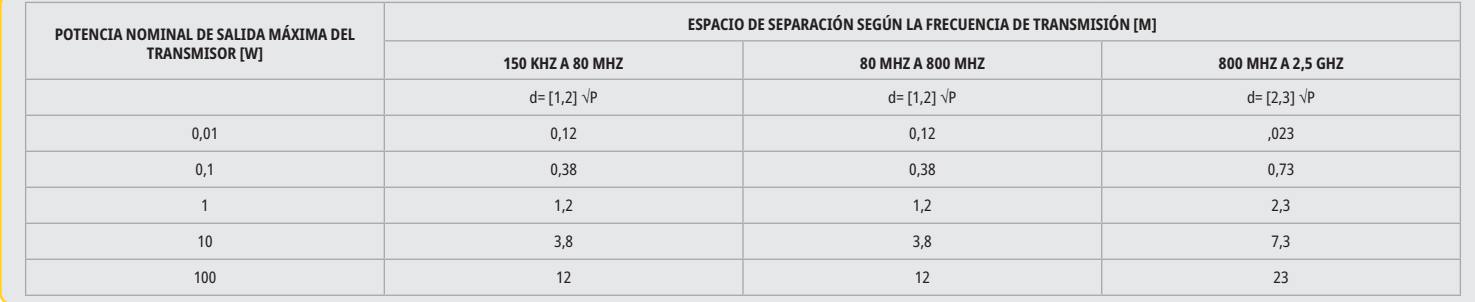

Para transmisores cuya potencia nominal máxima de salida no esté especificada en la anterior tabla, el espacio de separación recomendado d en metros (m) puede determinarse usando la ecuación de la columna correspondiente, donde P es la potencia nominal máxima de salida del transmisor en watts (W) especificada por el fabricante del transmisor.

Acotación 1: El rango de frecuencia superior se aplica a los 80 MHz y 800 MHz.

Acotación 2: Estas pautas podrían no aplicarse en todos los casos. La propagación de ondas electromagnéticas es influenciada por su absorción y reflexión en edificios, objetos y personas.

## INTERRUPCIÓN DE EMERGENCIA DE LAS EMISIONES LÁSER

El láser para tejidos blandos Gemini EVO 810 + 980 se ha diseñado con varios métodos para interrumpir las emisiones de energía láser en situaciones de emergencia. Estos métodos incluyen un botón de encendido ("ONN/OFF" [ENCENDIDO/APAGADO]) (Figura: 21.1) y el botón ("STOP" [PARAR]) de emergencia (Figura: 21.2) que se encuentra en el frente de la unidad láser.

# GARANTÍA

El láser Gemini EVO incluye una garantía de fábrica de 2 años. Se puede comprar una extensión de la garantía y se pueden descargar los certificados de garantía a través de la página del panel en dashboard.geminievo.com o desde el ícono garantía en las aplicaciones de iOS y Android.

El vendedor garantiza que los productos están libres de defectos en sus materiales y en su fabricación durante un período de veinticuatro meses desde la fecha de envío, a excepción de los artículos consumibles. Si dentro de tal período se demuestra, a satisfacción del vendedor, que alguno de los productos está defectuoso, este (i) deberá repararse utilizando piezas nuevas o restauradas o (ii) deberá reemplazarse por un producto nuevo o restaurado, a discreción exclusiva del vendedor. Tal reparación o reemplazo será la única obligación del vendedor y la única acción reparatoria en favor del comprador bajo esta garantía; además, tal acción quedará condicionada, a opción del vendedor, por la devolución de los productos al vendedor, libre a bordo, a la fábrica. Esta garantía solo cubre problemas en los productos provocados por defectos en sus materiales o su fabricación durante el uso cotidiano del consumidor. No se cubren problemas en los productos causados por cualquier otra razón, incluidas, pero no limitadas a, actos de fuerza mayor, modificaciones de o a cualquier parte del producto, pruebas incorrectas, ensamblaje deficiente, manipulación deficiente, mal uso, negligencia, ajustes, alteraciones a los productos, uso inadecuado contrario a las instrucciones actuales en relación con la instalación, el mantenimiento o la operación, o contrario a las normas de la industria en relación con la potencia de entrada aceptable.

ESTA GARANTIA ES EXCLUSIVA Y REEMPLAZA A TODAS LAS DEMAS REPRESENTACIONES Y GARANTIAS, EXPLICITAS O IMPLICITAS. ADEMAS, EL VENDEDOR RENUNCIA Y EXCLUYE EXPRESAMENTE A CUALQUIER GARANTIA IMPLICITA DE COMERCIABILIDAD O APTITUD PARA CUALQUIER PROPOSITO EN PARTICULAR. EL VENDEDOR NO TENDRA OBLIGACION O RESPONSABILIDAD ALGUNA DE REEMBOLSAR CUALQUIER PROPORCION DEL PRECIO DE COMPRA Y NO SERA RESPONSABLE DE NINGUN DANO O PERDIDA DE GANANCIAS ESPECIALES, EJEMPLARES, INCIDENTALES, CONSECUENCIALES O PUNITIVOS, O DE DANOS A PERSONAS O DE LESIONES RELACIONADAS CON LA COMPRA O EL USO DE ESTE INSTRUMENTO.

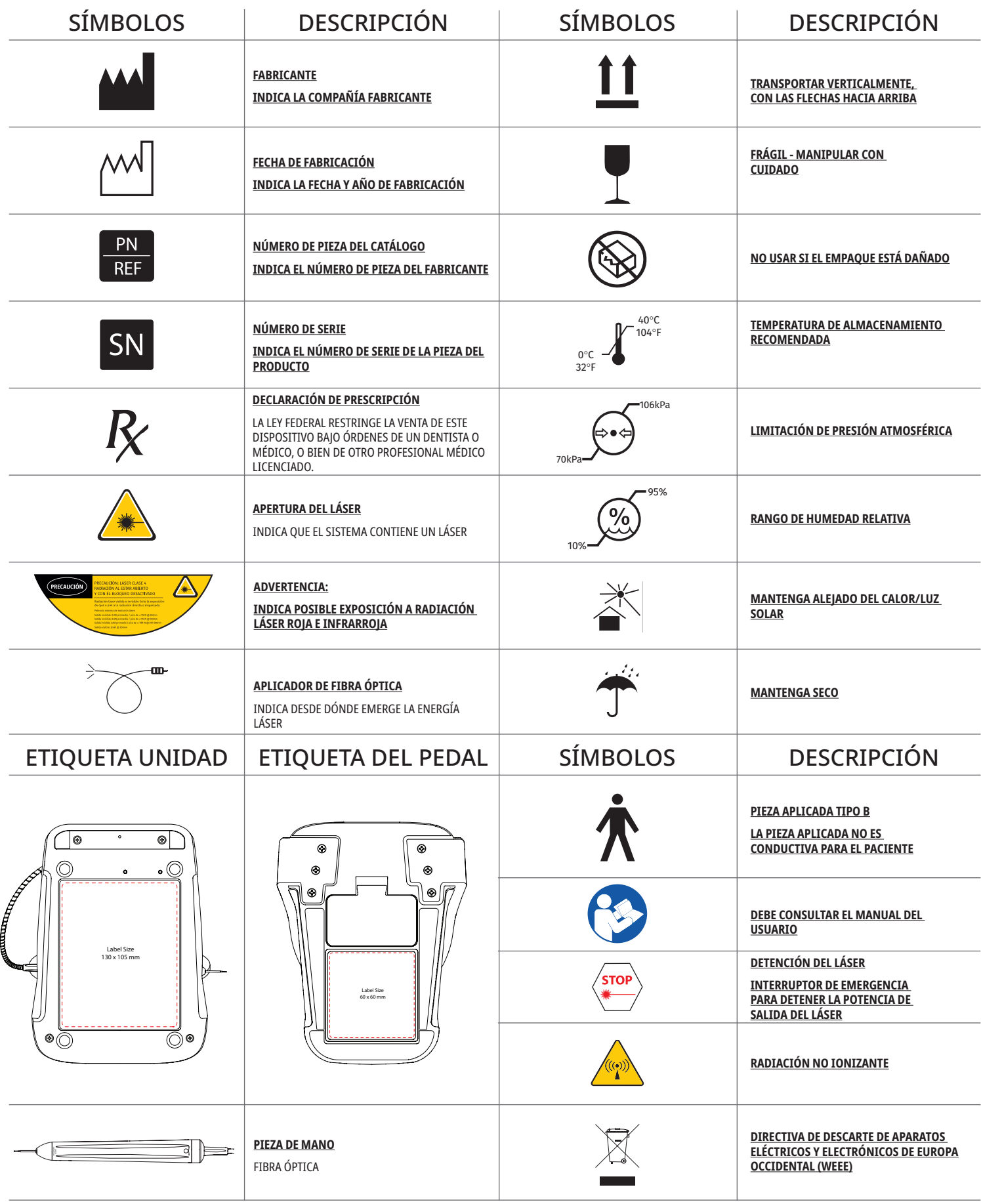

# ADVERTÊNCIAS E ATENÇÃO

O não cumprimento de chamadas de advertência e atenção descritas neste Manual do utilizador podem resultar em exposição a fontes de radiação ótica perigosas. Cumpra todas as instruções e advertências de segurança.

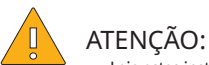

- Leia estas instruções cuidadosamente antes da utilização do seu laser díodo Gemini 810 + 980.
- Certifique-se de que todos os utilizadores recebem uma formação adequada antes da utilização do dispositivo. Consulte o seu distribuidor sobre recomendações de formação. A formação obrigatória no laser Gemini EVO é feita através deste manual.
- Certifique-se de que todos os utilizadores são treinados adequadamente antes da utilização. Consulte o seu distribuidor sobre recomendações de treinos.
- Os fumos e/ou vapores libertados pelo laser podem conter partículas de tecidos viáveis.
- Não modifique este equipamento sem autorização do fabricante.
- Enrole o cabo de fibra ótica sempre no sentido dos ponteiros do relógio à volta do enrolamento da fibra para evitar quebrar a fibra.
- Não utilize na presença de gases combustíveis ou comburentes.
- Realize a ativação de teste do dispositivo sempre fora da boca antes de o utilizar num paciente.
- Esta unidade foi concebida e testada para cumprir os requisitos de normas eletromagnéticas, eletrostáticas e de interferência de radiofrequências. Porém, a possibilidade de interferência eletromagnética ou de outras interferências poderá ainda existir. A mudança de local do dispositivo poderá ajudar a eliminar a interferência.
- Equipamento médico-elétrico exige precauções especiais relativas à compatibilidade eletromagnética (CEM) e tem de ser instalado e colocado em funcionamento de acordo com a informação CEM fornecida na secção Orientações sobre ambientes eletromagnéticos neste manual.
- Inspecione periodicamente as proteções oculares contra laser quanto a corrosões ou fissuras.

A segurança é imprescindível ao utilizar qualquer instrumento cirúrgico que utilize energia e o seu consultório deverá implementar um programa de segurança para o laser de díodo para tecidos moles Gemini EVO 810 + 980. Se o seu consultório não tiver já um responsável pela segurança, deverá ser nomeado um para ser responsável pela compreensão da utilização correta, funcionamento seguro e manutenção do sistema laser Gemini EVO. Os seus deveres deverão incluir a formação do pessoal do consultório em todos os aspetos da segurança e gestão do sistema do laser Gemini EVO e de todos os acessórios. / RESOLUÇÃO ADICIONAL DE PROBLEMAS. Para perguntas adicionais e dicas sobre a resolução de problemas ligue para 1.801.553.4574. Para verificar as últimas atualizações de software, descarregue a aplicação Gemini EVO no iOS ou Android web store.

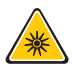

## ADVERTÊNCIA:

- Radiação laser visível e invisível Evitar a exposição dos olhos ou da pele a radiação direta ou dispersa. Produto laser Classe IV.
- É OBRIGATÓRIO O USO de proteção ocular de segurança contra laser pelo operador, paciente, assistentes e qualquer pessoa presente quando o laser é ativado. A proteção ocular tem de estar em conformidade com as especificações da norma DIN EN207 Anexo II da Diretiva 89/686/CEE com proteção contra comprimentos de onda de 810 nm980 nm e ±10 nm de DO 5+ como o modelo de filtro CYN da NoIR Laser.
- Nunca direcione nem aponte o feixe aos olhos das pessoas.
- Não olhe diretamente para o feixe ou para reflexões especulares.
- Não aponte o laser para superfícies metálicas ou refletoras, como instrumentos cirúrgicos ou espelhos dentários. Se apontado diretamente a estas superfícies o feixe laser refletirá e criará um potencial perigo.
- Nunca utilize o laser sem a ponta de fibra ótica aplicada.
- Abertura laser na extremidade da peça de mão.
- Etiqueta de advertência de abertura laser afixada na peça de mão do sistema.
- Coloque o sistema sempre em modo STANDBY se deixar o laser díodo Gemini 810 + 980 sem supervisão durante alguns minutos entre pacientes.
- A utilização de controlos ou ajustes ou a execução de procedimentos que não os especificados aqui poderão resultar em exposição a radiação perigosa.
- Não abra a caixa da unidade em circunstância alguma. Pode existir perigo de radiação ótica.
- A utilização de acessórios, que não os especificados, exceto os fornecidos ou vendidos pela Ultradent Products, Inc., como peças sobresselentes de componentes internos ou externos, poderá resultar no aumento de EMISSÕES ou redução da IMUNIDADE do laser díodo Gemini 810 + 980.

## CONTEÚDO DA EMBALAGEM

O laser díodo Gemini 810 + 980 inclui o seguinte:

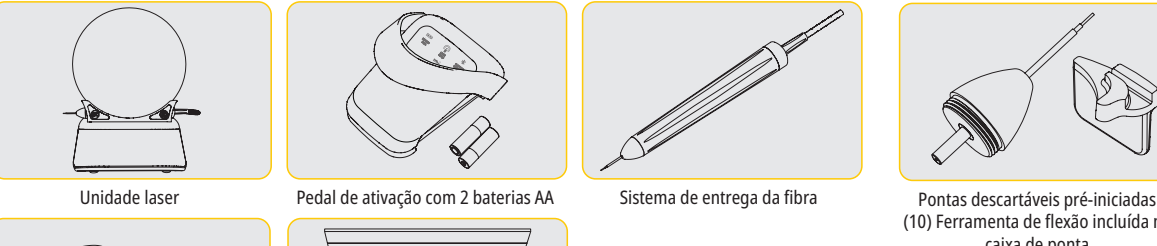

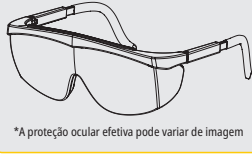

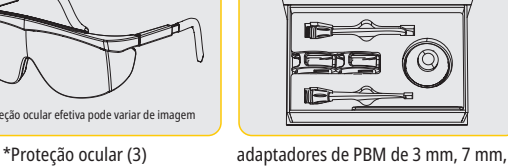

e 25 mm

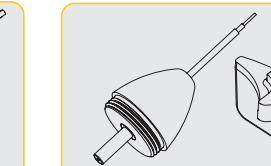

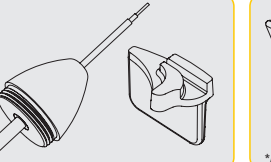

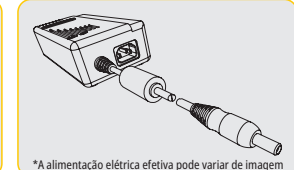

\*Alimentação elétrica DC

(10) Ferramenta de flexão incluída na caixa de ponta

NOTA: O laser é enviado com a bateria de iões de lítio e o sistema de entrega da fibra já instalados

NOTA: Proceda com especial cuidado durante o transporte da unidade

TAMBÉM INCLUÍDO: Sinal de advertência para laser e Manual do Utilizador

ADVERTÊNCIA: Não é permitida qualquer modificação deste equipamento

## INSTRUÇÕES DE DESEMBALAMENTO

Fabricantes ou distribuidor representante podem prestar assistência quando estiver preparado para retirar o laser da respetiva embalagem de envio. Não tente desembalar o laser díodo Gemini 810 + 980 nem instalar o sistema sem ler primeiro este manual. Se estiver com dúvidas sobre algum dos aspetos da montagem, entre em contacto com o seu representante de assistência ao cliente ou o revendedor para assistência.

• Sinal de advertência laser • Informação sobre a garantia Cabo USB • Manual do utilizador

## INFORMAÇÃO SOBRE A EMBALAGEM DE ENVIO

A embalagem de envio que recebeu com o seu laser díodo Gemini 810 + 980 foi projetada especialmente para o transporte seguro do dispositivo. No caso improvável de ter de devolver o laser para assistência ou reparação, conserve a embalagem de envio original.

# ÍNDICE

# VISÃO GERAL

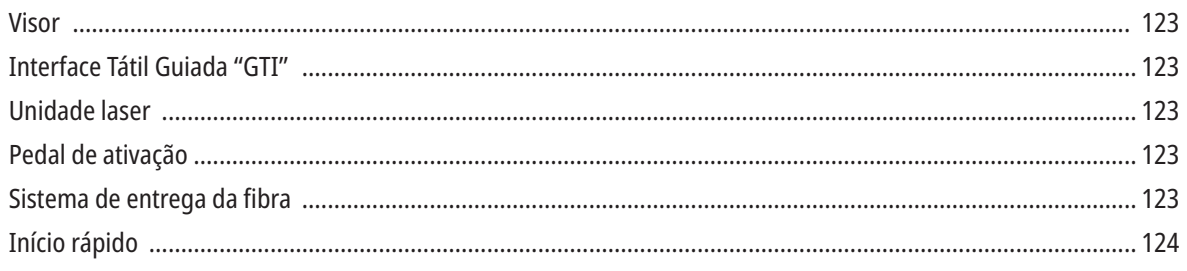

# CONTROLOS - FUNCIONAMENTO E UTILIZAÇÃO

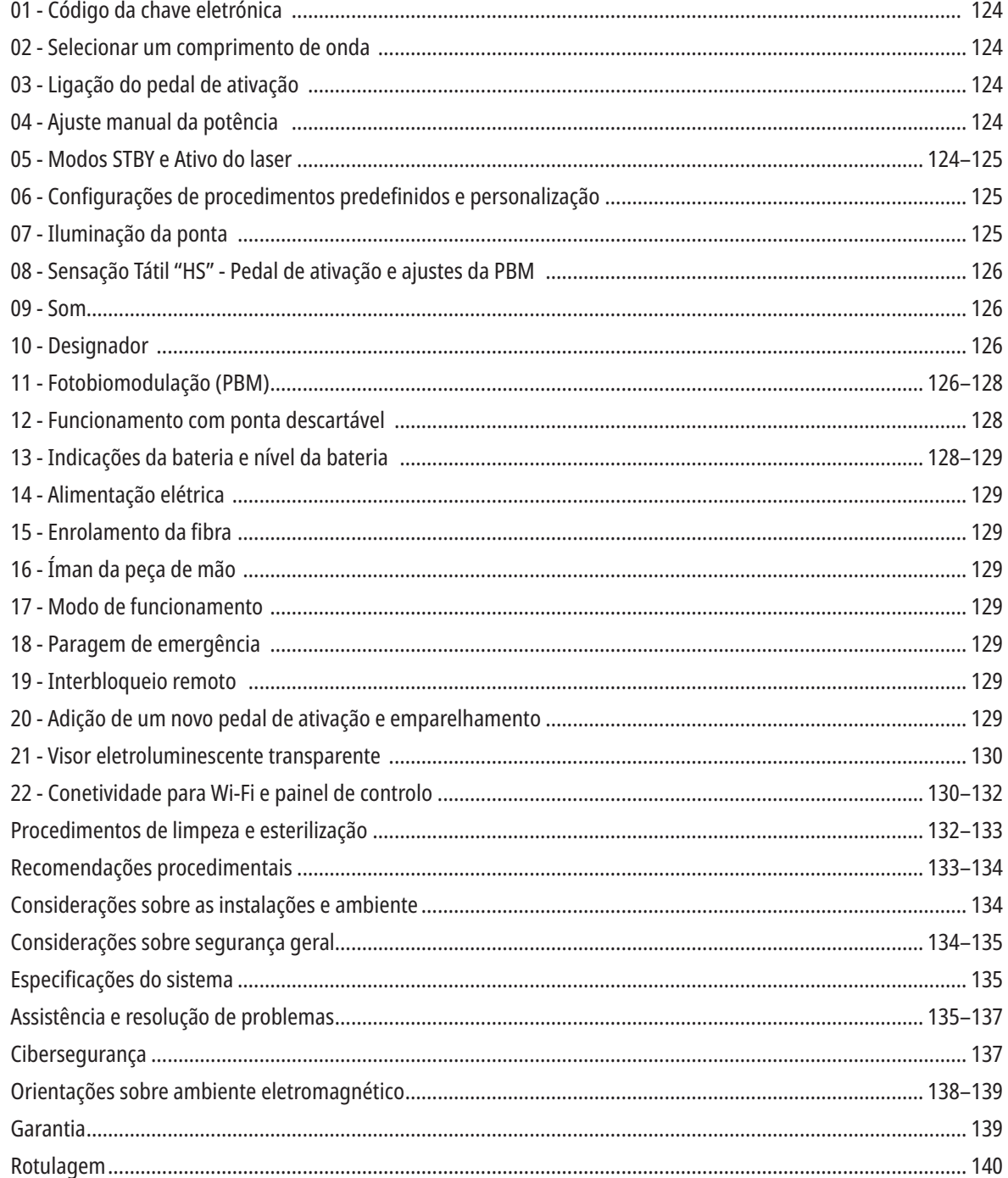

# VISTA GERAL - VISOR

# CONSULTE A FIGURA 1.1

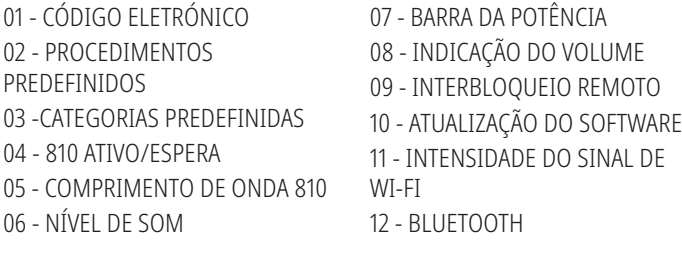

- 13 NÍVEL DA BATERIA
- 14 ADAPTADOR DE ENERGIA
- 15 INDICAÇÃO DA POTÊNCIA
- 16 VERSÃO DO SOFTWARE
- 17 DESIGNADOR
- 18 COMPRIMENTO DE ONDA 980
- 20 INDICADOR DO TIPO DE VALOR

19 - 980 ATIVO/ESPERA

# VISTA GERAL - INTERFACE TÁTIL GUIADA "GTI"

## CONSULTE A FIGURA 1.2

01 - PARAGEM DE EMERGÊNCIA 02 - COMPRIMENTO DE ONDA 810 03 - COMPRIMENTO DE ONDA DUPLO 04 - COMPRIMENTO DE ONDA 980 05 - LIGAR/DESLIGAR 06 - INDICADOR DE WI-FI 07 - SELEÇÃO DO MENU 08 - CONFIRMAÇÃO POR VOZ 09 - ILUMINAÇÃO DA PONTA 10 - SOM 11 - ATIVO/STANDBY 12 - SETAS PARA CIMA/PARA BAIXO 13 - SETAS ESQUERDA/DIREITA 14 - DESIGNADOR 15 - SENSAÇÃO TÁTIL 16 - ATUALIZAÇÕES DISPONÍVEIS 17 - PROCEDIMENTOS PREDEFINIDOS 18 - INÍCIO

# VISTA GERAL - UNIDADE LASER

## CONSULTE A FIGURA 1.3

- 01 VISOR TRANSPARENTE
- 02 BASE
- 03 ALÍVIO DE TENSÃO
- 04 LIGAR/DESLIGAR
- 05 INTERFACE TÁTIL GUIADA
- 06 PARAGEM DE EMERGÊNCIA

## CONSULTE A FIGURA 1.4

- 01 SUPORTE MAGNÉTICO PARA A PEÇA DE MÃO 02 - PONTA LED 03 - FIBRA ÓTICA 04 - PEÇA DE MÃO CIRÚRGICA 05 - FIBRA ÓTICA COM TUBO DE PROTEÇÃO
- 06 INTERBLOQUEIO REMOTO 07 - FICHA DA FONTE DE ALIMENTAÇÃO ELÉTRICA EXTERNA 08 - MINI USB (APENAS PARA UTILIZAÇÃO PELA FÁBRICA)

# VISTA GERAL - PEDAL DE ATIVAÇÃO

## CONSULTE A FIGURA 1.5

01 - INDICADORES DO ESTADO DOS PEDAIS 02 - PASSAR POR CIMA / COBERTURA PROTETORA 03 - ÁREA DE ATIVAÇÃO 04 - TAMPA DO COMPARTIMENTO DAS BATERIAS

05 - BATERIA AA (X2) 06 - ETIQUETA / ÁREAS ANTIDERRAPANTES 07 - INDICADOR DE BATERIA 7.1 - 60 A 100% 7.2 - 25 A 59% 7.3 - 0 A 24%

08 - A INDICAÇÃO DE LASER ATIVO ACENDE-SE COM LUZ VERDE QUANDO O PEDAL É PRESSIONADO 09 - INDICADOR "HS" DA SENSAÇÃO TÁTIL 10 - BLUETOOTH (O ÍCONE FICA AZUL QUANDO LIGADO)

# VISTA GERAL - SISTEMA DE ENTREGA DA FIBRA

## CONSULTE A FIGURA 1.6

O sistema de entrega da fibra é um cabo ótico único e ergonómico que não é removível da unidade laser. A peça de mão terá de ser limpa e esterilizada após cada tratamento de um paciente. As pontas descartáveis destinam-se exclusivamente a um único uso e têm de ser eliminadas após cada utilização num paciente.

- 01 PEÇA DE MÃO EM ALUMÍNIO ANODIZADO
- 02 PONTA DE ILUMINAÇÃO
- 03 FIBRA ÓTICA
- 04 TUBO DE AÇO INOXIDÁVEL FLEXÍVEL
- 05 VIROLA ÓTICA (NÃO TOCAR)

06 - SENSAÇÃO TÁTIL "HS" - ATIVADA APENAS COM OS PROCEDIMENTOS DE PBM 07 - RODE NO SENTIDO CONTRÁRIOS AOS PONTEIROS DO RELÓGIO (REMOVA PARA ESTERILIZAR) 08 - ALÍVIO DE TENSÃO DA FIBRA

# INÍCIO RÁPIDO

## 1. DESCARREGUE A APP PARA DISPOSITIVOS MÓVEIS (Figura: 2.1)

### 2. LIGAR A ALIMENTAÇÃO ELÉTRICA

Durante a configuração inicial utilize a alimentação elétrica AC/DC durante pelo menos uma hora para carregar totalmente a bateria. Ligue a alimentação elétrica a uma tomada AC e ligue ao conector correspondente na parte traseira do sistema. (Figura 2.2)

#### 3. INSIRA AS BATERIAS AA NO PEDAL DE ATIVAÇÃO

Instale as baterias AA (2) fornecidas no pedal de ativação wireless. Para a substituição das baterias AA recomendamos uma bateria tipo ALCALINA. (Figura 2.3)

### 4. LIGUE A UNIDADE LASER

O botão Ligar/desligar universal é um interruptor de membrana que exige pressão para ser ativado. (Figura 2.4)

#### 5. INTRODUZIR O CÓDIGO DA CHAVE ELETRÓNICA

Introduza o código da chave eletrónica da Interface Tátil Guiada utilizando as teclas de seta Para cima e Para baixo. A sequência do código de segurança é Para cima, Para baixo, Para cima, Para baixo. Aparece um símbolo de visto quando o código estiver correto. (Figura: 2.5)

#### 6. SELECIONAR O COMPRIMENTO DE ONDA PRETENDIDO

Selecione o comprimento de onda do laser desejado na Interface Tátil Guiada: 810 nm, 980 nm, ou comprimento de onda duplo. (Figura: 2.6)

"Selecione um comprimento de onda"

7. SELECIONAR A DEFINIÇÃO DE POTÊNCIA PRETENDIDA Selecione a definição de potência pretendida, depois ative o laser. (Figura 2.7)

# CONTROLOS, FUNCIONAMENTO E UTILIZAÇÃO

### 01 - CÓDIGO DA CHAVE ELETRÓNICA

O laser para tecidos moles Gemini EVO 810+980 está equipado com um código da chave eletrónica. Quando liga a Unidade Laser, aparece o ecrã do código da chave no centro do fundo do ecrã. A sequência correta do código deve ser inserida na Interface Tátil Guiada: PARA CIMA, PARA BAIXO, PARA CIMA, PARA BAIXO. (Figura: 3.1, Opções: 1, 2, 1, 2)

O laser para tecidos moles Gemini EVO 810+980 está equipado com uma Interface Tátil Guiada "GTI", o que significa que apenas são mostrados os ícones que são relevantes para um determinado procedimento. Ao introduzir o código da chave eletrónica, apenas são mostradas as setas PARA CIMA e PARA BAIXO, pois são os únicos ícones necessários a serem tocados para introduzir o código.

A ÁREA DA INTERFACE TÁTIL GUIADA EXIGE UM TOQUE EXTREMAMENTE LEVE PARA FUNCIONAR EFICAZMENTE. QUANTO MAIS LEVE FOR A PRESSÃO DOS DEDOS, MAIOR A PROBABILIDADE DE DETETAR O TOQUE.

#### 02 - SELECIONAR UM COMPRIMENTO DE ONDA

Depois de ligado o sistema, e ser inserido o código de acesso eletrónico corretamente, ouvirá o pedido de voz de confirmação "Please select wavelength" (Por favor, selecione o comprimento de onda) e são mostrados dois gráficos de comprimento de onda a piscar para selecionar o comprimento de onda desejado. (Figura: 4.1) O laser para tecidos moles Gemini EVO 810+980 pode operar em três modos de comprimento de onda: 810 nm simples, 980 nm simples, ou comprimento de onda duplo. É necessário selecionar um modo de comprimento de onda antes de continuar, mas este pode ser alterado a qualquer momento. (Figura: 4.2)

Ao selecionar o comprimento de onda desejado, será ouvida a seguinte confirmação de voz (se ativada): "810 STBY", "980 STBY" "DUAL WAVELENGTH STBY"

Ao selecionar um comprimento de onda, serão mostradas as 3 opções de comprimento de onda 810 / DUAL / 980, pois são os únicos ícones em que deverá tocar para selecionar um comprimento de onda.

## 03 - LIGAÇÃO DO PEDAL DE ATIVAÇÃO

- Ligar o pedal de ativação à unidade laser através de Bluetooth pela primeira vez é fácil. (Ver as Figuras: 5.1–5.8)
- Instale as baterias AA 2 fornecidas no pedal de ativação. (Figura: 5.1)
- Ligue a unidade laser. (Figura: 5.2)
- Introduza o código. (Figura: 5.3)
- Selecione o comprimento de onda pretendido. (Figura: 5.4)
- Prima Active para iniciar a ligação Bluetooth entre a unidade laser e o pedal. (Figura: 5.5)
- Pressione e liberte uma vez o pedal de ativação. A ligação é estabelecida automaticamente. (Figura: 5.6)
- Aparece um indicador Bluetooth no visor quando estiver ligado corretamente e o laser estiver no modo Ativo. (Figura: 5.7)
- O pedal de ativação é fornecido com uma cobertura protetora para evitar a ativação acidental do laser. Não pise a cobertura protetora, porque poderá resultar em danos acidentais no pedal de ativação. (Figura: 5.8)

## 04 - AJUSTE MANUAL DA POTÊNCIA

O laser para tecidos moles Gemini EVO 810+980 pode emitir até um máximo de 2,0 watts de potência média. Para ajustar a configuração da potência manualmente, toque nas setas ESQUERDA e DIREITA na Interface Tátil Guiada. Cada toque na seta aumenta ou reduz a potência em 0,1 watt. Tocar continuamente numa seta aumentará a velocidade a que é feito o aumento ou redução do ajuste da potência. Toque no botão ACTIVE para colocar o laser no modo Ativo. Pressione o pedal de ativação para iniciar o laser. (Figura: 6.1)

### DICA CLÍNICA

Os resultados máximos são obtidos ajustando a potência de saída e a velocidade à qual o operador move a ponta de fibra ótica. Tecido queimado é um efeito indesejável da utilização de demasiada potência ou movimento demasiado lento da ponta de fibra. Utilize sempre a mínima quantidade de potência necessária para concluir o procedimento. O tratamento ideal resultará em pouca ou nenhuma descoloração após o tratamento e resultará em menos danos colaterais e cicatrização mais rápida.

Evite penetração ou danificação do periósteo e não tente utilizar o laser em osso alveolar. Como a energia laser é atraída por melanina e hemoglobina, a potência deve ser reduzida no tratamento de pacientes com tecidos moles com pigmentação escura.

### 05 - MODOS STANDBY E ATIVO DO LASER

A seleção no teclado Ativo/Standby tem uma dupla função. Ativa (ATIVO) e desativa o laser (STANDBY). Por predefinição o sistema inicia no modo Standby. Não é possível ativar o laser antes de

selecionar um comprimento de onda. De cada vez que tocar na seleção ATIVO/STANDBY, o sistema alterna entre os modos Ativo e Standby. Há uma confirmação áudio (exceto se a confirmação por voz estiver silenciada) e é apresentado um ícone para "ATIVO" ou "STANDBY" próximo de cada indicador de comprimento de onda. O feixe vermelho do designador e a iluminação da ponta são visíveis apenas quando o laser se encontra no modo Ativo.

Quando o sistema está no modo Ativo, tocar em qualquer seleção ou nas setas para a ESQUERDA ou DIREITA fará com que o sistema volte ao modo STBY (Espera). Quando o pedal de ativação é pressionado no modo Ativo, o anel indicador exterior à volta de cada ícone de comprimento de onda no visor pisca para dar uma indicação visual que o laser está a disparar. Também soa um sinal sonoro quando o laser é disparado. Por motivos de segurança foi implementado um retardamento de disparo do laser de 0,25 segundos para evitar a sua ativação acidental. (Figura: 6.2)

#### 06 - CONFIGURAÇÕES DOS PROCEDIMENTOS PREDEFINIDOS E PERSONALIZAÇÃO

Toque na seleção PRESET para ver no visor todos os procedimentos e categorias predefinidos. Será mostrado no visor um conjunto de procedimentos pré-programados. Selecionando as setas ESQUERDA e DIREITA, alternará entre as categorias NÃO-CIRÚRGICO, CIRÚRGICO e ALÍVIO DA DOR (NON SURGICAL, SURGICAL, e PAIN RELIEF. Selecionando as setas PARA CIMA e PARA BAIXO alternará entre procedimentos dentro de cada categoria. A configuração da potência correspondente para cada procedimento é apresentada no indicador de potência quando o procedimento estiver realçado. (Figura: 6.3, Opção: 1)

UM ECRÃ SIMULADO QUE MOSTRA O PROCEDIMENTO DE GINGIVECTOMIA PRÉ-DEFINIDO E O MODO DE COMPRIMENTO DE ONDA DUPLO SELECIONADO. (FIGURA: 6.3)

O laser para tecidos moles Gemini EVO 810+980 está pré-programado com 16 procedimentos listados em três categorias: NÃO-CIRÚRGICO, CIRÚRGICO e ALÍVIO DA DOR (NON SURGICAL, SURGICAL, e PAIN RELIEF). Dentro de cada categoria encontram-se os procedimentos utilizados mais comuns com sugestões de configuração da potência. Use sempre a energia mínima necessária para executar um determinado procedimento. O ajuste manual da potência poderá ser necessário em função das necessidades do paciente e dos procedimentos.

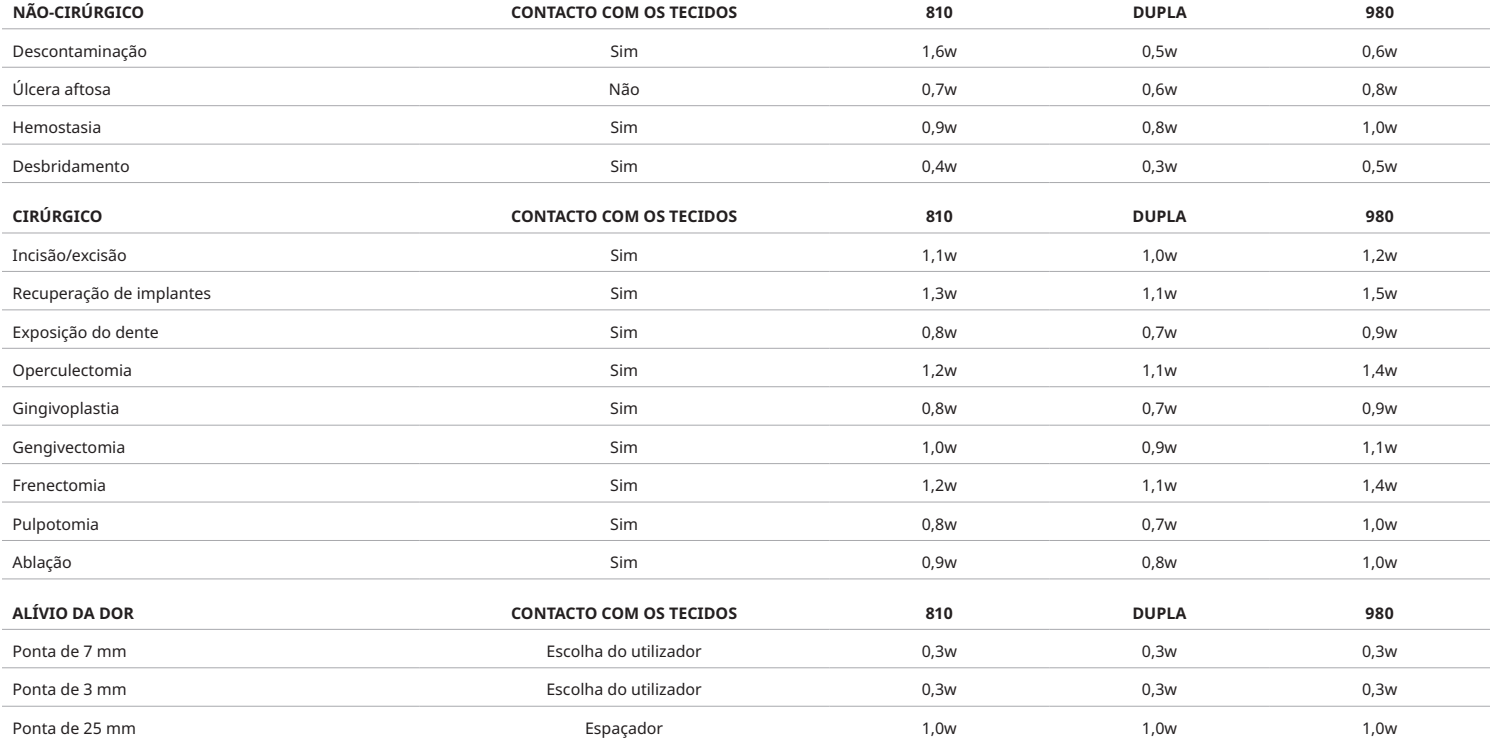

**Nota:** As configurações dos procedimentos predefinidos são apenas uma recomendação geral do fabricante. Não se destinam a substituir a necessidade de uma formação adequada ou a avaliação clínica do operador. As predefinições estão sujeitas a alterações através de atualizações de software e podem, portanto, diferir ligeiramente das configurações indicadas nesta página. Todas as configurações de potência são apresentadas em potência média.

• As configurações dos procedimentos predefinidos para o laser para tecidos moles Gemini EVO 810+980 podem ser personalizados. Para guardar a sua própria configuração para o procedimento, pressione PRESET (PREDEFINIÇÃO) (Figura: 6.3, Opção: 2) depois de ver os procedimentos predefinidos no visor e navegar para o procedimento que quer personalizar.

• Quando um determinado procedimento estiver realçado, pressione e mantenha o Ícone de PREDEFINIÇÃO durante 3 segundos.

• Ouvirá dois bips e o valor do indicador de potência e a barra de potência começarão a piscar no visor. Utilize as setas ESQUERDA/DIREITA para ajustar a nova potência média para a configuração desejada.

• Para guardar a configuração, pressione novamente e mantenha pressionado o Ícone de PREDEFINIÇÃO durante 3 segundos. Ouvirá dois sinais sonoros quando a configuração estiver guardada.

Para repor todas as configurações para os procedimentos para a predefinição de fábrica, prima e mantenha premido o ícone de PREDEFINIÇÃO durante 5 segundos. Ouvirá três sinais sonoros quando as configurações estiverem repostas.

• Outra forma de personalizar os procedimentos predefinidos é através do painel de controlo.

**Manter pressionado 3 segundos = Personalizar / Guardar | Manter pressionado 5 segundos = Repor configuração de fábrica**

O indicador da barra de potência e o valor da potência começarão a piscar no visor. (figura: 6.3, Opção: 3)

## 07 - ILUMINAÇÃO DA PONTA

A peça de mão do laser de díodo para tecidos moles Gemini EVO 810 + 980 está equipada com uma luz de iluminação da ponta para proporcionar uma melhor visibilidade do local cirúrgico durante o tratamento. Para alternar as intensidades da luz entre BAIXA, MÉDIA, ALTA e DESLIGADA, toque no ícone MENU e selecione TIP LIGHT (luz da ponta) na Interface Tátil Guiada. Em seguida utilize as setas PARA CIMA / PARA BAIXO para mudar as intensidades dos LEDs. O LED permanecerá aceso apenas durante 3 segundos como pré-visualização quando não estiver no modo ativo. O ícone de iluminação da ponta fica Verde quando este recurso está ativado e Vermelho quando está desativado.

Note que as setas PARA CIMA / PARA BAIXO aparecerão e desaparecerão de acordo com as configurações selecionadas. Como exemplo, se selecionar ALTA, a seta PARA CIMA desaparecerá para indicar que esta é a configuração mais alta disponível. O mesmo comportamento acontece quando seleciona DESLIGADO, caso em que a seta PARA BAIXO desaparecerá. (Figura: 6.4.)

## 08 - SENSAÇÃO TÁTIL "HS" - PEDAL DE ATIVAÇÃO & PBM

O laser para tecidos moles Gemini EVO 810+980 está equipado com a Sensação Tátil "HS", para adicionar uma dimensão adicional de feedback ao pressionar o pedal de ativação ou durante os procedimentos de PBM. Esta funcionalidade irá proporcionar ao utilizador uma sensação de vibração no pé ou na mão enquanto o pedal de ativação está pressionado. Para alternar a Sensação Tátil "HS" entre o pedal de ativação e a peça de mão (apenas para procedimentos de PBM), pressione o ícone de Sensação Tátil. O ícone a zul indica que a Sensação Tátil está disponível para o pedal de ativação e o ícone âmbar para a peça de mão (apenas para procedimentos de PBM). Para ajustar as intensidades entre BAIXA, MÉDIA, ALTA e DESLIGADO, toque nas setas PARA CIMA / PARA BAIXO para alterar as intensidades. (Figura: 6.5)

#### Azul - Ativação do pedal (Figura: 6.5, Opção: 1)

Âmbar - Peça de mão, apenas para procedimentos de PBM (Figura: 6.5, Opção: 2)

### 09 - SOM

Para alterar o nível do som, toque no MENU e, em seguida, no ícone SOM na Interface Tátil Guiada. Ajuste o nível de som tocando nas seta Para cima / Para baixo. Para sair, toque no ícone MENU para guardar a sua seleção. O sistema recorda a última definição para o som utilizada quando é ligado. Quando a seta Para Cima desaparece, isso indica que o volume está no seu máximo e vice-versa. O ícone fica vermelho quando Desligado. (Figura: 6.6)

A confirmação por voz pode ser ativada e desativada tocando na seleção de confirmação da voz na Interface Tátil Guiada. O ícone vermelho mostra que está desativada e o verde que está ativada. (Figura: 1.2)

### 10 - DESIGNADOR

Para alterar a intensidade da luz do designador, toque no MENU e, em seguida, no ícone DESIGNADOR (AIMING) na Interface Tátil Guiada. Ajuste a intensidade da luz do designador tocando nas seta Para cima / Para baixo. Para sair, toque no ícone MENU para guardar a sua seleção. O sistema recorda a última definição para o som utilizada quando é ligado. Quando a seta Para cima desaparece, isso indica que o ajuste está no seu máximo e vice-versa. O ícone fica vermelho quando Desligado. (Figura: 6.7)

## 11 - FOTOBIOMODULAÇÃO (PBM) / ADVERTÊNCIAS E CUIDADOS

## ADVERTÊNCIAS E ATENÇÃO

# CUIDADO:

- Não conecte ou desconecte um adaptador de PBM quando o laser Gemini EVO estiver ligado. Conecte ou desconecte um adaptador de PBM apenas quando o laser Gemini EVO estiver inativo ou em modo de espera.
- Não utilize produtos químicos ou abrasivos agressivos para limpar a ótica de vidro dentro de um adaptador de PBM. Isso pode danificar o vidro.
- Não faça a esterilização em autoclave do adaptador de PBM de 25 mm ou dos espaçadores. Isso pode danificar os componentes.
- Os espaçadores são componentes de utilização única para evitar o risco de contaminação cruzada. Devem ser descartados após uma utilização num recipiente para lixo médico de risco biológico Sharps.
- Deve ser sempre usada uma proteção ocular adequada ao comprimento de onda durante a utilização e nas proximidades de um adaptador de PBM enquanto estiver a ser utilizado.

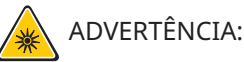

- Os adaptadores de PBM só devem ser utilizados com um laser Gemini EVO. Não tente utilizar um adaptador de PBM com qualquer outro sistema de laser ou fonte de luz.
- Nunca olhe diretamente para um adaptador de PBM enquanto o laser estiver ativo, mesmo usando os óculos de proteção.
- Não utilize o adaptador de PBM de 25 mm sem um espaçador instalado.

## COMPONENTES DE PBM

Adaptador de 7 mm (Figura: 7.1, Opção: 1) | Espaçador de 25 mm (Figura: 7.1, Opção: 2) | Adaptador de 3 mm (Figura: 7.1, Opção: 3) | Adaptador de 25 mm (Figura: 7.1, Opção: 4.

## CONJUNTO DE PBM

(O procedimento para enroscar aplica-se igualmente a todas as pontas de PBM)

- 1. Remova as tampas de proteção contra o pó
- Tampa de proteção contra o pó / Frente (Figura: 7.2, Opção: 1)
- Tampa de proteção contra o pó traseira (Roscada) (Figura: 7.2, Opção: 2)
- 2. Enrosque o adaptador de PBM na extremidade da peça de mão do laser Gemini EVO até ficar apertado. (Figura: 7.2, Opção: 3)
- 3. Se estiver a utilizar o adaptador de PBM de 25 mm, enrosque um espaçador na extremidade do adaptador de PBM de 25 mm. (Figura: 7.2, Opção: 4.

O Adaptador de PBM está agora pronto para ser utilizado. Para remover o adaptador de PBM, desenrosque a peça de mão do laser Gemini EVO e volte a instalar as tampas de proteção contra o pó quando não estiver a ser utilizado.

## SELEÇÃO E AJUSTE DA PREDEFINIÇÃO PARA PBM

1. Para ativar a opção de Alívio da Dor, selecione PRESET na Interface Tátil Guiada e navegue com a seta para a direita até à categoria PAIN RELIEF (Alívio da dor). (Figura: 7.3, Opção: 1)

2. Utilize as setas PARA CIMA / PARA BAIXO para selecionar o adaptador de PBM desejado. (Figura: 7.3, Opção: 2)

3. Clique em ACTIVE para selecionar o tempo de tratamento em segundos. O visor pisca com 0.0 segundos. (Figura: 7.3, Opção: 3)

4. Usando a seta para a direita, selecione o tempo em segundos seguido de ACTIVE para ativar o temporizador. Pressione e mantenha premida a seta para a direita para avançar o temporizador mais rapidamente em incrementos de 10 segundos. (Figura: 7.3, Opção: 4.

A unidade laser está pronta para o tratamento de PBM. O temporizador faz uma contagem descendente em segundos e para automaticamente após a conclusão do tempo de tratamento. Se o pedal de ativação for libertado durante o tratamento, o temporizador fará uma pausa e a contagem será retomada quando o pedal for novamente pressionado.

## RECOMENDAÇÕES PARA UTILIZAÇÃO

As articulações e/ou músculos afetados devem ser expostos a um nível adequado de energia laser durante um período de tempo para que sejam obtidos resultados eficazes. Alguns casos podem necessitar mais do que apenas um tratamento com laser, ou de uma série de tratamentos, antes de serem detetadas melhorias significativas. Repita o tratamento como necessário e monitorize o progresso do estado do paciente durante todo o tratamento.

Os comprimentos de onda do laser de díodo, especialmente 810 nm, são bem absorvidos pela melanina da pele, o que pode levar a um maior aquecimento dos tecidos alvo em pacientes com tipos de pele mais escura. Deve ser considerada a potência e a duração do tratamento para pacientes com diversas pigmentação de pele. Consulte a Escala de Tipo de Pele de Fitzpatrick para fazer uma classificação correta da pele.

Estão programadas configurações predefinidas para o procedimento de alívio da dor o laser Gemini EVO para facilitar a sua utilização. Utilize sempre uma avaliação clínica profissional ao selecionar as configurações do laser para a terapia da dor.

Vigie o paciente e ajuste a potência e/ou a duração do tratamento como necessário para garantir a sua eficácia e o conforto do paciente. A configuração predefinida do procedimento não pretende ser, de forma alguma, uma recomendação clínica.

Quando estiver pronto para iniciar o tratamento, mantenha o adaptador de PBM em contato com a área de tratamento alvo. O Adaptador de PBM foi concebido para ser mantido num mesmo local durante toda a duração do tratamento. Se a área de tratamento desejada for maior que o tamanho do ponto do adaptador de PBM, mova o adaptador para um novo local e inicie um novo tratamento apenas após decorrido o tempo de tratamento inicial.

## EFEITOS ADVERSOS E CONTRAINDICAÇÕES DA PBM

Se o paciente sentir desconforto ou a pele ficar avermelhada na área do tratamento em qualquer momento durante o tratamento, pode fazer o seguinte:

- Desfocar a energia do laser afastando o adaptador alguns centímetros da pele
- Reduzir o tempo de tratamento
- Interromper o tratamento

Caso se formem bolhas na pele, ou se o paciente sentir uma sensação de queimadura, interrompa imediatamente o tratamento e lave a área com água fria ou coloque um saco frio sobre a área afetada durante pelo menos 5 minutos. Em seguida, aplique uma pomada ou spray para queimaduras. NÃO UTILIZE GELO

- Não utilize sobre peças de vestuário.
- Não trate feridas abertas.
- Não aplique pomadas, cremes, loções ou compressas com loções de aquecimento sobre ou nas proximidades da área de tratamento.
- Não aplique quaisquer terapias antes do tratamento que possam alterar a temperatura do corpo, como ultrassom, pacotes de gelo/aquecimento, estimulação elétrica ou compressas de aquecimento. • Evite tratar áreas com tatuagens.
- Diferentes materiais de implante responderão de maneira diferente à energia e ao calor do laser; esteja ciente de quaisquer implantes e da sua localização e evite expor a área do implante à energia ou calor do laser.
- Sabe-se que o tecido adiposo em excesso transmite o calor sem muita atenuação, pelo que nesses casos deve aumentar a distância ou diminuir a duração do tratamento.
- O tecido muscular mais próximo da superfície da pele pode absorver melhor o calor pelo que deve monitorizar cuidadosamente a temperatura da pele e reduzir a duração do tratamento, como necessário.
- Os pacientes com inchaços e/ou inflamações podem ser sensíveis ao calor; reduza o tempo de tratamento como necessário para garantir o conforto durante o tratamento.
- Os pacientes com uma pele delicada ou sensível podem ser hipersensíveis ao calor; reduza o tempo de tratamento como necessário para garantir o conforto durante o tratamento.
- O tecido cicatrizado tem sido associado a uma má circulação e redução do arrefecimento através do transporte de calor pelo sangue; reduza o tempo de tratamento como necessário para evitar o sobreaquecimento.
- Não faça o tratamento diretamente sobre o local de qualquer carcinoma maligno primário ou metástases secundárias conhecidas, exceto no caso de cuidados paliativos com o consentimento informado e a autorização do oncologista.
- Não aplique o tratamento a mulheres grávidas, porque os efeitos da terapia de fotobiomodulação no feto não são conhecidos.

## MANUTENÇÃO DO ADAPTADOR DE PBM

Os espaçadores descartáveis são fornecidos não-esterilizados pelo fabricante e devem ser limpos pelo operador antes da sua utilização com toalhetes de álcool isopropílico. Os espaçadores são destinados apenas a uma única utilização e nunca devem ser autoclavados ou reutilizados para evitar danos ou contaminações cruzadas.

O adaptador de PBM de 25 mm também é fornecido não esterilizado pelo fabricante e pode ser limpo quando necessário utilizando toalhetes de álcool isopropílico. Não mergulhe o adaptador de PBM de 25 mm em nenhum tipo de solução de limpeza. NÃO FAÇA A AUTOCLAVAGEM do adaptador de PBM de 25 mm.

Utilize o pano de limpeza incluído para limpar suavemente a ótica de vidro de PBM de 25 mm, conforme necessário. Não utilize produtos químicos ou abrasivos agressivos para limpar a ótica de vidro dentro do adaptador de PBM de 25 mm. Isso pode danificar o vidro.

## ESPECIFICAÇÃO DO ADAPTADOR DE PBM

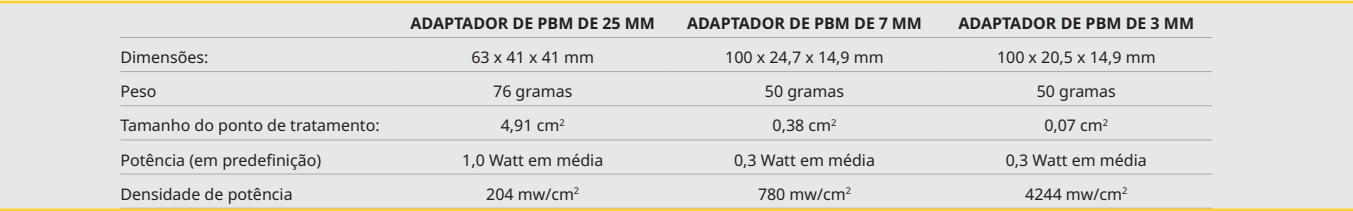

## TABELA DE DOSAGEM DE PBM

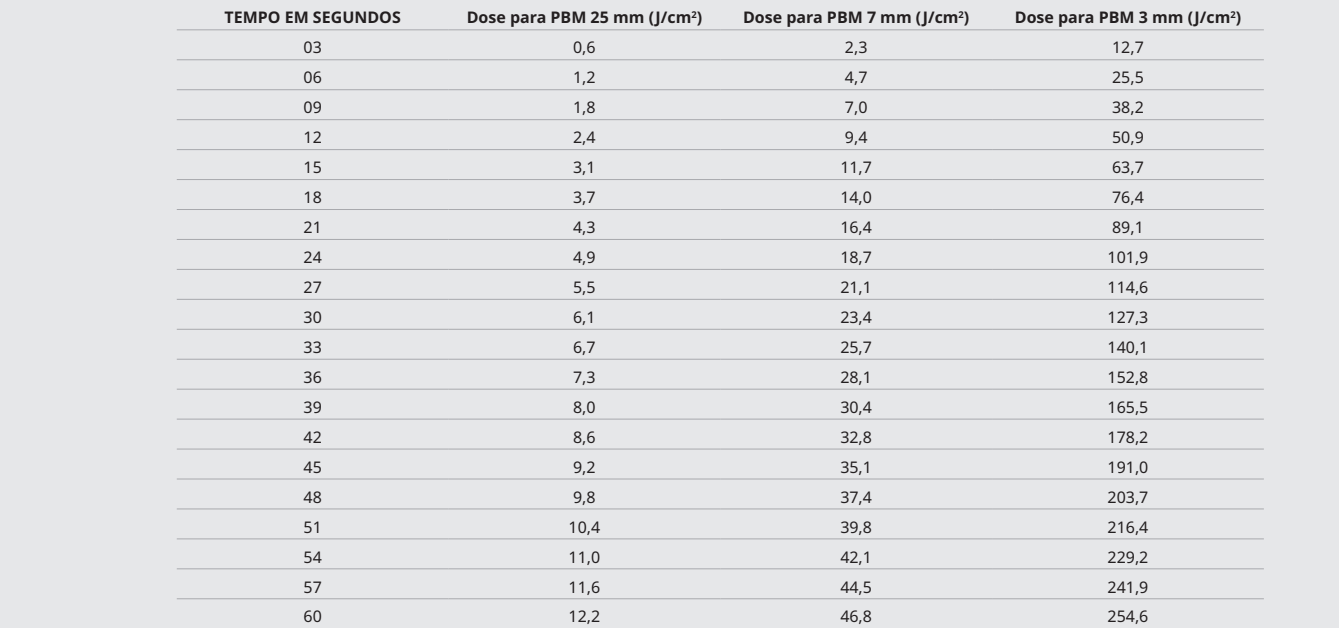

### 12 - FUNCIONAMENTO COM PONTA DESCARTÁVEL

A ponta de fibra descartável é relativamente flexível, mas pode partir se dobrada num ângulo demasiado agudo. Utilize a ferramenta de dobragem fornecida para dobrar a ponta até ao ângulo pretendido. Não dobre a ponta além do que a ferramenta de dobragem permitir.

Resíduos de proteína de tecido gengival que se acumulam na ponta de fibra durante a cirurgia e o calor extremo que se desenvolve deterioram a eficácia ótica. As fibras podem fraturar se se desenvolver uma área escurecida superior a 3-4 mm.

Substitua a ponta de fibra ótica descartável conforme necessário e para cada novo paciente. As pontas são fornecidas numa embalagem selada. Cada ponta contém uma peça de fibra pré-clavada e prédescarnada. Estão concebidas exclusivamente para uso único e têm de ser eliminadas após a utilização. (Figuras: 8.1–8.4)

NÃO DOBRAR DEMASIADO A PONTA / NÃO DOBRAR COM O DEDO

### PONTAS DESCARTÁVEIS

As pontas de fibra descartáveis 5 mm Gemini são únicas no sentido de virem pré-iniciadas. Isso significa a adição de pigmento preto à extremidade de cada ponta de fibra para ajudar a focar a energia laser na ponta. Todos os procedimentos que exigem a remoção ou corte de tecido mole requerem uma ponta iniciada. Existem alguns procedimentos que requerem uma ponta não-iniciada, como o tratamento de úlceras aftosas em que não há remoção de tecido.

Para assegurar que a ponta permanece iniciada ao limpar a ponta com álcool isopropílico antes de um procedimento, ative e dispare o laser a 1 watt de potência média durante 1-2 segundos antes de limpar a ponta. Esta ação assegurará que a pré-iniciação não é removida durante o processo de limpeza.

Quando um procedimento requer uma ponta não-iniciada, simplesmente remova o pigmento na extremidade da ponta de fibra com gaze e álcool isopropílico. Esta remoção do pigmento tem ser feita antes do disparo do laser.

As pontas de fibra descartáveis 7 mm Gemini são fornecidas não-iniciadas. Os procedimentos laser que não removem tecido, como descontaminação ou o tratamento de úlceras aftosas, não requerem uma ponta laser iniciada. Uma forma de iniciar a ponta é esfregá-la em papel de articulação enquanto dispara o laser numa definição de potência baixa. (Figura: 8.5)

NOTA IMPORTANTE: Nem todos os procedimentos em tecidos moles requerem pontas iniciadas, ou escurecidas, e contacto com o tecido. Esses procedimentos que não requerem contacto com o tecido usam uma ponta de fibra NÃO-iniciada, porque para ser eficaz em modo de não-contacto, a energia laser tem de fluir de forma desimpedida da ponta para os tecidos alvo. Siga o procedimento acima para iniciar a ponta de fibra.

## PONTAS DE 5MM (PRÉ-INICIADAS)

Procedimentos cirúrgicos como Incisão/Excisão, Recuperação de Implantes, Exposição Dentária, Operculectomia, Gengivoplastia, Gengivectomia, Frenectomia, e Ablação são alguns dos procedimentos recomendados com uma ponta de 5 mm. (Figura: 8.6)

## PONTAS DE 7MM (PRÉ-INICIADAS)

Descontaminação e Úlceras Aftosas são alguns dos procedimentos recomendados com uma ponta de 7 mm. (Figura: 8.7)

## 13 - INDICAÇÕES DA BATERIA E NÍVEL DA BATERIA

- O laser díodo Gemini 810 + 980 está equipado com uma potente bateria de polímero de lítio de nanonúcleo que permite um dia inteiro de utilização do laser e autonomia para vários dias em modo Standby. Ligue simplesmente a alimentação elétrica fornecida à parte traseira da unidade e o carregamento inicia imediatamente.
- É recomendável carregar a unidade laser totalmente antes da primeira utilização após a remoção da embalagem.
- O indicador do nível da bateria está localizado no canto superior direito do visor e mostra a percentagem de bateria restante.

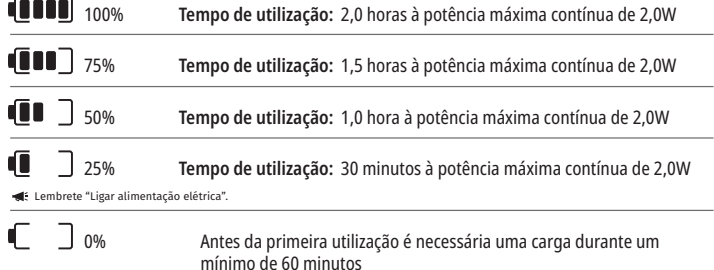

- O tempo de Espera refere-se ao tempo em que a unidade está desligada e não se encontra em utilização.
- O tempo de utilização refere-se à utilização constante sem interrupção.
- Para preservar a vida útil da bateria, a unidade laser entra em modo "Inatividade" depois de 10 minutos de inatividade.
- A bateria de iões de lítio tem uma vida útil típica de 2 anos, após o que é aconselhável que a bateria seja substituída.

## 14 - ALIMENTAÇÃO ELÉTRICA

Utilize apenas a alimentação elétrica 13V, 4A AC/DC fornecida para carregar a bateria do sistema e como fonte de alimentação alternativa do laser. Durante a configuração inicial utilize a alimentação elétrica AC/DC durante uma hora para carregar totalmente a bateria.

Ligue a alimentação elétrica a uma tomada AC e ligue ao conector correspondente na parte traseira da unidade laser. Utilize apenas a alimentação elétrica fornecida com o sistema.

ADVERTÊNCIA: Para evitar o risco de choque elétrico, este equipamento deve ser ligado apenas a uma fonte de alimentação com condutor com ligação à terra.

**UTILIZE UNICAMENTE A FONTE DE ALIMENTAÇÃO DE 18V COM O DÍODO DE LASER Gemini EVO 810+980. OUTRAS FONTES DE ALIMENTAÇÃO INCLUINDO AS FONTES DE ALIMENTAÇÃO DE OUTROS PRODUTOS LASER Gemini PODEM DANIFICAR A SUA UNIDADE LASER Gemini EVO.**

### 15 - ENROLAMENTO DA FIBRA

Na unidade laser foi integrado um sistema de enrolamento da fibra para proporcionar uma forma segura e cómoda de gerir e quardar o sistema de fibra ótica. Para quardar a fibra corretamente, enrole-a sempre no sentido dos ponteiros do relógio e guarde o cabo de fibra ótico quando não estiver em utilização. (Ver as Figuras: 9.1–9.4)

O cabo de fibra ótica conduz a energia laser dos díodos laser para os tecidos-alvo. Estas fibras são feitas de sílica de vidro fina. Note que existem potenciais perigos na inserção, dobras acentuadas ou fixação incorreta das pontas de fibra ótica na peça de mão. O não cumprimento destas recomendações poderá resultar em danos na fibra ou no sistema de entrega e/ou ferimentos no paciente, pessoal ou operador do laser.

CUIDADO: EVITE DANIFICAR A FIBRA. Não enrole a fibra no sentido contrário ao dos ponteiros do relógio. Isto poderá possivelmente danificar a fibra ótica, impossibilitando a utilização do laser.

## 16 - ÍMAN DA PEÇA DE MÃO

O laser díodo Gemini 810 + 980 está concebido com um forte íman que manterá a peça de mão cirúrgica no lugar quando o laser não estiver em utilização. Coloque a peça de mão cuidadosamente por trás do visor transparente por cima do pescoço da unidade laser e o íman manterá a peça de mão no lugar. (Figura: 10.1)

• Almofada de borracha arredondada (Figura: 10.1, Opção: 1)

• Magnetos (Figura: 10.1, Opção: 2)

## 17 - MODO DE FUNCIONAMENTO

O laser díodo Gemini 810 + 980 apenas fornecerá energia no "modo de emissão temporal" pulsada e está otimizado para fornecer eficientemente energia e proporcionar ao operador o controlo ideal sobre as temperaturas do tecido-alvo. A largura do impulso é fixa e não ajustável pelo operador. O operador apenas necessita de ajustar o comprimento de onda e a potência média do laser.

### 18 - PARAGEM DE EMERGÊNCIA

O laser díodo Gemini 810 + 980 pode ser desativado imediatamente em qualquer modo, a qualquer momento e em qualquer definição de potência premindo o botão vermelho STOP localizado na parte esquerda dianteira do sistema. (Figura: 1.3, Opção: 6)

## 19 - INTERBLOQUEIO REMOTO (INTERRUPTOR NÃO INCLUÍDO)

O laser díodo Gemini 810 + 980 oferece uma função de interbloqueio remoto que permite ao médico determinar uma sala dedicada a tratamentos laser com um conector de interbloqueio remoto. É colocado um interruptor na porta de entrada e é feita uma ligação eletrónica com fio à unidade laser através de uma ficha jack 3,5 mm. Quando a porta da sala é aberta, o conector/interruptor cria um circuito eletricamente aberto que desativa as emissões laser. Para utilizar a função de interbloqueio remoto é necessário adquirir um conector/interruptor de interbloqueio e um cabo. Contacte o fabricante para obter ajuda. (Figura: 1.4, Opção: 6)

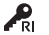

 $\clubsuit$ RISímbolo do interbloqueio remoto como aparece no visor  $\text{Cov}$  Conector para jack de 3,5 mm

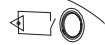

# 20 - ADICIONAR UM NOVO PEDAL DE ATIVAÇÃO - LIGAÇÃO BLUETOOTH

Em certos casos, o seu consultório pode precisar de ter um pedal de ativação adicional com o mesmo dispositivo Gemini EVO. Pode encomendar um pedal de ativação adicional e seguir as instruções abaixo para emparelhar corretamente o novo pedal com a sua unidade Gemini EVO. Para um emparelhamento bem sucedido, deve ser seguida a sequência abaixo:

1. Pressione o pedal (Figura: 11.1)

- Se as pilhas estiverem instaladas, remova as duas. Mantenha o pedal pressionado até a conclusão do PASSO 3.

2. Instale as pilhas (Figura: 11.2) - Mantenha o pedal pressionado. Instale as 2 pilhas e mantenha o pedal pressionado durante 15 segundos.

3. Ícones a piscar (Figura: 11.3)

# APP PARA DISPOSITIVOS MÓVEIS E PAINEL DE CONTROLO

 - Os ícones do pedal de ativação piscarão simultaneamente, juntamente com um feedback tátil para indicar que a sequência do modo de emparelhamento foi iniciada. Pode agora libertar o pedal. (Figura 1.5, Opções: 7-10)

- 4. Emparelhamento
- Pressione e mantenha premido o ícone INICIAR (HOME) durante 5 segundos.
- "Bluetooth Pairing Enabled" (Emparelhamento Bluetooth ativado) (Figura: 11.4)
- O pedal de ativação liga-se automaticamente ao seu dispositivo Gemini EVO.
- "Bluetooth Pairing Successful" (Emparelhamento Bluetooth bem sucedido) (Figura: 11.5)

### 21 - VISOR ELETROLUMINESCENTE TRANSPARENTE

O laser para tecidos moles Gemini EVO 810+980 foi concebido com um visor transparente eletroluminescente único que pode proporcionar ângulos de visualização de altíssima resolução a partir de um campo de visão de até 160 graus.

O visor transparente foi especialmente concebido com uma transparência superior a 80% e um arco de 15° para proporcionar um ótimo ângulo de visualização a partir de qualquer direção. A luz é gerada por uma fina película, com espessura inferior a 2 mícron, de fósforo eletroluminescente especialmente concebida para esta aplicação.

• Não agarre a unidade pelo visor (Figura: 12.1)

• Agarre a unidade pela base (Figura: 12.2)

### ESPECIFICAÇÕES

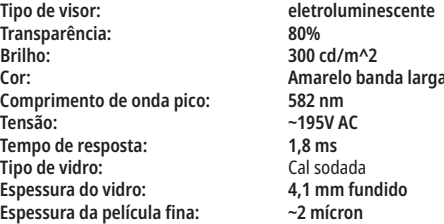

# APP PARA DISPOSITIVOS MÓVEIS E PAINEL DE CONTROLO

### 22 - ATIVAÇÃO DA CONECTIVIDADE PARA WI-FI ATRAVÉS DA APP

O laser para tecidos moles Gemini EVO 810+980 permite-lhe ligar a rede Wi-Fi existente da sua localização diretamente à unidade Gemini EVO. Esta capacidades permite que a sua unidade Gemini EVO tenha uma ligação à Internet, o que permite que o utilizador receba atualizações de desempenho importantes, apoio técnico, procedimentos de rastreio e diversas outras funcionalidades. Para ativar adequadamente a conectividade Wi-Fi, por favor siga os passos abaixo:

### 1. DESCARREGUE A APP PARA DISPOSITIVOS MÓVEIS

A App para o Laser Gemini EVO está disponível para dispositivos iOS e Android. Na sua loja de apps para dispositivos móveis, procure o laser Gemini EVO. (Figura: 2.1)

### 2. REGISTO E AUTENTICAÇÃO DO SEU DISPOSITIVO

Depois de ter instalado a aplicação, selecione "I need an account" (necessito de uma conta) e siga as fáceis instruções passo-a-passo para registar o seu laser. O registo da sua unidade é um passo importante para permitir que o seu laser Gemini EVO receba uma ligação à Internet. Receberá um código de autenticação por e-mail. (Figura: 13.1)

## 3. LEIA O CÓDIGO DE BARRAS DO SEU LASER

A sua unidade Gemini EVO tem um código QR exclusivo localizado na parte inferior da unidade ou no pedal de ativação. Aponte a câmara do seu telefone para o código QR para que a aplicação leia o código. Pode dar um nome à sua escolha ao seu laser Gemini EVO e fazer clique em SAVE (Guardar). (Figura: 13.2)

### 4. ATIVAR O WI-FI

Depois de guardar o nome do seu dispositivo como indicado acima, siga os passos simples na aplicação para que a unidade laser possa começar a comunicar com a sua rede Wi-Fi local. (Figura: 13.3–13.4)

1. Ligue unidade Gemini EVO

2. Introduza o código de acesso

3. Selecione o comprimento de onda (qualquer comprimento de onda)

4. Pressione e mantenha o ícone Wi-Fi durante 3 segundos. É ouvida a confirmação de voz "Wi-Fi Setup in Progress" (Configuração do Wi-Fi em curso). Avance para o passo seguinte para selecionar uma rede Wi-Fi local.

## 5. SELECIONAR UMA REDE WI-FI

Será apresentada uma lista de redes Wi-Fi. Selecione a rede Wi-Fi associada à localização do seu consultório e introduza a palavra-passe adequada. Note que o Wi-Fi do Laser Gemini EVO é compatível apenas com redes de 2,4 GHz. Se tiver um firewall seguro ou um software antivírus, poderá necessitar de entrar em contacto com o administrador da sua rede caso tenha dificuldades na ligação à sua rede Wi-Fi local. (Figura: 13.5)

### 6. ESTABELECER UMA LIGAÇÃO WI-FI

Depois de selecionar a rede Wi-Fi adequada e introduzir a palavra-passe, a unidade Gemini EVO estabelecerá uma ligação segura com a sua rede Wi-Fi local. A ligação Wi-Fi entre a sua rede Wi-Fi local e a unidade Gemini EVO pode demorar até 2 minutos a completar. A unidade Gemini EVO mostra uma barra de progresso no visor eletroluminescente. Depois de estabelecida a ligação, a App mostra a página principal abaixo. (Figura: 13.6)

# APP PARA DISPOSITIVOS MÓVEIS E PAINEL DE CONTROLO

## CONSULTE A FIGURA 13.7

- 01 Nome a unidades laser Gemini EVO atribuído durante o registo
- 02 Estado da ligação Wi-Fi: Verde = Ligado à rede Wi-Fi, Vermelho = Não ligado à rede Wi-Fi
- 03 Última atualização de software disponível
- 04 Adicionar / Remover dispositivos Gemini EVO
- 05 Vídeos, Instruções, Técnicas
- 06 Registar e anular o registo de diferentes utilizadores
- 07 Editar um nome registado
- 08 Informação geral sobre a unidade laser: Verde = A receber, Ver = Sem receber
- 09 Disponibilidade e estado da garantia ampliada
- 10 Estatísticas de utilização
- 11 Manual do Utilizador atualizado
- 12 informação da conta / alterar as informações pessoais

**Similar à interface de utilizador para utilizadores de Android. O layout está sujeito a alterações com base em futuras atualizações em todas as plataformas.**

## ATUALIZAÇÕES (Figura: 14.1)

Com a App para iOS e Android, pode fazer atualizações automáticas diretamente para o seu laser Gemini EVO. As atualizações automáticas são extremamente importantes, pois permitem que o seu laser Gemini EVO utilize os mais recentes e maiores melhoramentos.

#### DISPOSITIVOS (Figura: 14.2)

Esta página irá permitir-lhe adicionar ou remover um dispositivo Gemini EVO à sua conta registada. Pode ter vários dispositivos Gemini EVO registados com uma única conta. As unidades mostradas a verde estão atualmente online. As unidades mostradas a vermelho estão atualmente offline.

### VÍDEOS (Figura: 14.3)

O separador vídeos irá mostrar-lhe vários dos procedimentos que podem ser executados com o laser Gemini EVO. Além disso, iremos carregar as últimas técnicas e dicas para clientes para sua consulta.

### ESTADO (Figura: 14.4)

O separador status mostrará várias condições de estado importantes, como a saúde da sua bateria, a potência da sua ligação Wi-Fi e a capacidade de adicionar e remover outro laser Gemini EVO à sua conta. A página Status (Estado) mostra a saúde geral do seu dispositivo Gemini EVO.

### GARANTIA (Figura: 14.5)

Com as apps para iOS e Andriod, pode comprar uma garantia ampliada caso se qualifique. O laser Gemini EVO tem 2 anos de garantia limitada de fábrica. Pode ampliar a sua garantia de fábrica para 24 ou 36 meses adicionais. A garantia começa a partir do dia de expedição. Os preços mostrados estão sujeitos a alteração.

### ESTATÍSTICAS (Figura: 14.6)

Com a app para o Gemini EVO, pode acompanhar quantos procedimentos foram executados por categoria, ver qual o modo de comprimento de onda mais utilizado, assim como o tempo total de utilização do laser deste dispositivo Gemini EVO.

### MANUAL DO UTILIZADOR (Figura: 14.7)

Com as apps para iOS e Android, pode aceder ao manual do utilizador a qualquer momento. O manual do utilizador contém sempre a última atualização, permitindo-lhe ter sempre acesso à documentação mais recente.

### CONTA (Figura: 14.8)

A página da conta permite que altere o seu nome registado, número de telefone e nome atribuído ao produto. Esta é uma caraterística importante no caso do dispositivo Gemini EVO ser trocado com outro consultório.

## INTEGRAÇÃO NA WEB ATRAVÉS DO PAINEL DE CONTROLO

Depois de ligado à rede Wi-Fi, o laser para tecidos moles Gemini EVO 810+980 irá partilhar dados com o PAINEL DE CONTROLO, o que lhe permitirá ver vários parâmetros do seu laser. Faça login em dashboard.geminievo.com e utilize as mesmas credenciais de login criadas com a App para dispositivos iOS e Android. (Figura: 15.1)

## UTILIZAÇÃO GERAL

A página principal do Painel de Controlo permite-lhe ter uma visibilidade geral da sua unidade laser Gemini EVO. Algumas das informações mostradas no painel de controlo incluem:

- Representação gráfica dos procedimentos manuais ou predefinidos executados
- As configurações de potência mais utilizadas
- Número total de procedimentos executados por dia / semana ou um intervalo de tempo específico selecionado pelo utilizador
- Utilização total do laser pelos utilizadores
- Gráfico da utilização dos comprimentos de onda mostrando os comprimentos de onda mais utilizados
- Os procedimentos predefinidos mais executados
- Os procedimentos predefinidos mais executados por categoria (não-cirúgicos / cirúrgicos / alivio da dor)
- Visibilidades do retorno do investimento
- Aceda também a recursos de suporte adicionais

O Painel de controlo está a ser constantemente melhorado. Alguns dos recursos listados acima podem ser diferentes e atualizados/melhorados desde o lançamento do produto. O nosso objetivo é melhorar sempre o sistema com base no feedback do cliente. Se tiver uma sugestão para melhoramento, por favor envie um e-mail para feedback@azenamedical.com e faremos o nosso melhor para a analisar e a implementar na nossa próxima atualização.

## MENO DO PAINEL DE CONTROLO

O menu principal do painel de controlo contém vários links que facilitam a navegação através de todas as funcionalidades listadas, incluindo a Calculadora PBM que lhe permite visualizar tratamentos PBM com base no nível de dor, cor do tecido ou tempo. (Figura: 15.2)

## PAINEL DE CONTROLO

A página principal do painel de controlo contém todas as informações globais atualizadas do seu dispositivo Gemini EVO.

# PROCEDIMENTOS DE LIMPEZA E ESTERILIZAÇÃO

### APOIO PARA CHAT

Incorporámos uma forma muito simples e amigável de obter apoio técnico. Sessões de chat e vídeo estão disponíveis durante o nosso horário de trabalho normal para a sua conveniência.

## OS SEUS DISPOSITIVOS

Com um ou vários dispositivos Gemini EVO, pode monitorizar e ajustar vários dos seus recursos do laser Gemini EVO, como a saúde da bateria nos sinais vitais ou ajustar procedimentos predefinidos na página de personalização. São listadas abaixo algumas caraterísticas adicionais também disponíveis no painel de controlo:

#### **Predefinição vs Manual**

Esta funcionalidade mostra graficamente os procedimentos executados manualmente ou com as predefinições. Esta é uma boa maneira de visualizar qual o método de procedimento com cuja utilização o utilizador está confortável.

#### **Procedimentos mais utilizados**

Esta funcionalidade mostra os procedimentos mais utilizados por nome e por categoria. Esta é uma boa maneira de visualizar qual o procedimento mais executado pelo utilizador.

#### **Total de procedimentos**

Esta funcionalidade mostra o número total de procedimentos executados durante um período de tempo específico.

#### **Retorno do investimento**

Depois de ter adicionado o custo de cada procedimento baseado na região do utilizador, a função ROI calculará automaticamente e mostrará o retorno obtido com cada procedimento.

# **Utilização dos comprimentos de onda - Global**

Esta funcionalidade mostra graficamente qual o comprimento de onda que o utilizador mais utilizou.

### PAINEL DE CONTROLO - PÁGINA PRINCIPAL - DADOS GLOBAIS

Depois de ligada ao seu laser Gemini EVO, a página principal do Painel de Controlo mostrará as informações de estado do seu dispositivo laser. A página do Painel de Controlo mostrará sempre os seus dados gerais, mesmo que tenha vários dispositivos Gemini EVO associados à mesma conta. Por exemplo, em Total de procedimentos, listará todos os procedimentos executados com todos os seus dispositivos Gemini EVO. Se tiver um dispositivo Gemini EVO, mostrará apenas informações sobre esse dispositivo. (Figura: 15.3)

### PAINEL DE CONTROLO - SINAIS VITAIS - ESPECÍFICAS PARA A UNIDADE

A página de sinais vitais mostrará informações específicas sobre o seu dispositivo Gemini EVO por número de série único. Este tipo de informação é útil na resolução de problemas ou na visualização de um recurso quando o utilizador tem um problema de funcionalidade. Algumas das informações que serão mostradas são os Procedimentos mais utilizados por categoria, comprimento de onda mais utilizado, estado dos componentes e estado da bateria. (Figura: 15.4)

### PAINEL DE CONTROLO - PERSONALIZAR

A página de personalização permite que personalize as configurações no seu dispositivo Gemini EVO. Além de alterar várias das configurações, pode adquirir uma garantia ampliada quando disponível e fazer atualizações de software quando disponíveis. (Figura: 15.5)

#### **Personalização dos procedimentos predefinidos**

A personalização de uma predefinição de fábrica para qualquer outra definição de potência é simples. Altere a potência pressionando o ícone + ou - e clique em guardar. A sua unidade emitirá um bip quando a nova predefinição for guardada. Para repor as configurações de fábrica, basta fazer clique em "Factory Reset" (Repor configuração de fábrica) e confirmar a sua seleção.

#### **Mudar o nome do seu dispositivo Gemini EVO**

O nome do seu laser Gemini EVO pode ser mudado para qualquer nome que queira. Selecione o ícone de edição em Unidades Laser registadas e mude o nome. Selecione guardar para registar a alteração.

#### **Atualizações de software**

Lançaremos periodicamente atualizações do software. O painel de controlo mostrará se há uma atualização de software disponível. Basta fazer clique em atualizar para que a sua unidade seja automaticamente atualizada para a versão mais recente.

#### **Personalizar o ROI**

A ferramenta ROI é uma forma simples de verificar as receitas geradas pelo laser Gemini EVO. Adicione o custo de cada procedimento com base na sua região, e o painel de controlo calculará automaticamente com base no número de procedimentos que executou. O ROI será mostrado na página principal do painel de controlo.

#### **Garantia**

A garantia ampliada (24 ou 36 meses) pode ser adquirida através do painel de controlo.

#### LINHAS DIRETRIZES

O laser díodo Gemini 810 + 980 não é fornecido em estado estéril nem tem de ser esterilizado antes da utilização, com exceção da peça de mão. Os seguintes procedimentos de limpeza e esterilização são recomendados antes da primeira utilização e após cada utilização subsequente:

- 1. As pontas de fibra descartáveis são fornecidas não-estéreis pelo fabricante e devem ser limpas pelo operador antes da primeira utilização com toalhetes de álcool isopropílico. As pontas devem ser eliminadas num recipiente para resíduos infeciosos (SHARPS) após a utilização. Não existe nenhum procedimento de reutilização ou reprocessamento indicado para pontas de fibra descartáveis.
- 2. Os adaptadores de PBM de alumínio de 3 mm e 7 mm também são fornecidos não esterilizados pelo fabricante e devem ser limpos e esterilizados antes da utilização inicial e após cada utilização seguindo estas instruções:

## LIMPEZA DA PEÇA DE MÃO

### **Advertência: O laser díodo Gemini 810 + 980 e os seus componentes não podem ser limpos através de um processo de limpeza automática.**

O processo de limpeza destina-se a remover sangue, proteínas e outros potenciais contaminantes das superfícies e sulcos de acessórios reutilizáveis. Este processo poderá também reduzir a quantidade de partículas, microrganismos e patogénicos presente. A limpeza deve ser realizada, no máximo, dentro de 1 hora após o procedimento e sempre antes da esterilização:

- 1. Após a utilização, remova cuidadosamente a ponta de fibra descartável da peça de mão e elimine-a num recipiente para resíduos infeciosos (SHARPS).
- 2. Limpe a peça de mão e o respetivo cabo de fibra utilizando um toalhete CaviWipes® ou um produto equivalente para pré-limpar completamente todos os resíduos maiores das áreas expostas. Certifique-se de que limpa a área roscada onde a ponta descartável encaixa. O mesmo procedimento aplica-se aos adaptadores de PBM de 3 mm e 7 mm. Os adaptadores de PBM devem ser removidos da peça de mão antes da limpeza.

# RECOMENDAÇÕES PROCEDIMENTAIS

- 3. Retire a caixa da peça de mão seguindo as instruções na página seguinte. Utilize um toalhete novo para pré-limpar a rosca da caixa da peça de mão agora exposta e a tampa da extremidade (começando no o-ring e limpando em direção ao cabo de fibra).
- 4. Utilize um toalhete novo para molhar bem todas as áreas pré-limpas, mantendo todas as áreas molhadas durante 2 minutos a temperatura ambiente (20 °C/68 °F). Poderá ser necessária a utilização repetida de toalhetes para assegurar que as superfícies permanecem visivelmente molhadas.
- 5. Inspecione visualmente a peça de mão para assegurar que não permanecem resíduos visíveis. Se necessário, continue a limpar com CaviWipes até todos os resíduos visíveis serem removidos.
- 6. Limpe todas as áreas expostas da peça de mão com toalhetes de álcool isopropílico para remover quaisquer resíduos deixados pelos CaviWipes®.

## ESTERILIZAÇÃO A VAPOR DE PEÇA DE MÃO

O processo de esterilização a vapor destina-se a destruir microrganismos infeciosos e patogénicos. Execute o procedimento de esterilização sempre após a limpeza e antes da utilização, e utilize apenas acessórios de esterilização aprovados pela FDA (EUA) ou com marcação CE (Europa), como bolsas de esterilização e bandejas de autoclave. (Figura: 17.1)

- 1. Coloque a envolvente da peça de mão, os adaptadores de PBM de 3 mm e/ou 7 mm numa auto-vedante para autoclave separada.
- 2. Coloque numa bandeja de autoclave com o papel virado para cima; não empilhe outros instrumentos por cima da bolsa.
- 3. Coloque a bandeja no interior da câmara do autoclave e defina o ciclo para 135 °C (275 °F) durante um mínimo de 10 minutos, com um tempo de secagem de 30 minutos.
- 4. Assim que o ciclo estiver concluído, remova a bandeja e deixe as peças esterilizadas arrefecer e secar. A peça de mão deve permanecer na bolsa de esterilização até à sua utilização para manter a esterilidade.
- 5. Inspecione visualmente a envolvente da peça de mão ou o adaptador PBM de 3mm/7mm para garantir que o produto não está degradado. Abaixo estão os critérios para a degradação dos respetivos itens:

Deve ser feita uma inspeção visual e mecânica dos adaptadores PBM e da peça de mão de alumínio após cada esterilização para garantir que os adaptadores não se tenham degradado e perdido desempenho. Uma deterioração inaceitável inclui vidro rachado (Figura: 16.1), delaminação do material anodizado (Figura: 16.2), um ponto não circular ao verificar a luz de mira numa superfície plana (Figura: 16.3) não ser possível enroscar totalmente na peça de mão. Se os adaptadores tiverem o vidro rachado ou um ponto de luz não circular, por favor devolva os adaptadores ao fabricante para revisão.

6. Remova / volte a instalar a envolvente da peça de mão ou o adaptador PBM de 3mm/7mm seguindo as instruções abaixo.

- Rode a ponta PBM de 7mm no sentido anti-horário para a remover. (Figura: 17.1, Opção: 1)
- Rode a ponta PBM de 3mm no sentido anti-horário para a remover. (Figura: 17.1, Opção: 2)
- Rode a caixa da peça de mão no sentido contrário ao dos ponteiros do relógio para a remover. (Figura: 17.1, Opção: 3)
- Remova a caixa da peça de mão de alumínio para limpeza e esterilização. (Figura: 17.1, Opção: 4)
- Deve proceder com extremo cuidado para não danificar a lente do LED. (Figura: 17.1, Opção: 5)

NOTA: O exterior da unidade laser não é contaminado regularmente através dos procedimentos. O teclado e o visor eletroluminescente devem ser tapados com uma película barreira adesiva e transparente de proteção, substituível após cada paciente. Se o exterior da unidade laser ficar contaminado, deve ser limpo com CaviWipes®, ou um produto equivalente, depois coberto novamente com uma cobertura de plástico protetora.

Recomendamos que os toalhetes de limpeza sejam escorridos antes da utilização para evitar pingos de líquido na unidade laser.

NÃO pulverize diretamente desinfetantes na unidade laser, porque poderá danificar o visor eletroluminescente transparente.

NÃO utilize materiais abrasivos para limpar o laser ou o visor.

Nunca aponte a ponta do laser diretamente para o rosto, olhos ou pele de pessoas enquanto emite energia

# RECOMENDAÇÕES PROCEDIMENTAIS

### LINHAS DIRETRIZES

As seguintes linhas diretrizes de procedimento são fornecidas apenas como orientação e foram desenvolvidas com base em informações fornecidas por utilizadores e formadores laser experientes. Reveja sempre o histórico do paciente para avaliar possíveis contraindicações da utilização de anestesia local ou outras complicações.

Todos os procedimentos clínicos com o laser díodo Gemini 810 + 980 têm de ser submetidos ao mesmo julgamento clínico e cuidado como com técnicas e instrumentos tradicionais. O risco para o paciente tem sempre de ser considerado e compreendido totalmente antes do tratamento clínico. O médico tem de compreender totalmente o histórico médico do paciente antes do tratamento.

## INDICAÇÕES DE UTILIZAÇÃO

O laser para tecidos moles Gemini EVO 810+980 destina-se à incisão, excisão, ablação, vaporização, hemostasia e tratamento de tecidos moles orais.

- Biópsias excisionais e incisionais
- Exposição de dentes não irrompidos
- Remoção de fibromas
- **Gingivoplastia**
- Hemostasia e coagulação
- Incisão e drenagem de abcessos
- Operculectomia
- 
- Pulpotomia
- Redução da hipertrofia gengival
- Alongamento da coroa de tecido mole
- Vestibuloplastia
- Curetagem a laser de tecidos moles
- Retração de tecidos
- Frenectomia e frenotomia
- Ablação gengival para impressões da coroa
- **Gengivectomia**
- Incisão e excisão gengival
- Recuperação de implantes
- Leucoplasia
- Papilectomias orais
- Pulpotomia como coadjuvante da terapia de canal radicular
- Redução do nível bacteriano (descontaminação) e inflamação
- 
- Tratamento de úlceras aftosas
- Remoção de lesões (tumores)
- Tratamento de úlceras cancerosas e de úlceras herpéticas e úlceras aftosas da mucosa oral
- Remoção de tecido mole doente, infetado, inflamado e necrótico dentro da bolsa periodontal
- Remoção de tecido edematoso altamente inflamado afetado pela penetração bacteriana do revestimento da bolsa e do epitélio juncional
- Desbridamento sulcular (remoção de tecidos moles necróticos, doentes ou inflamados na bolsa periodontal para melhorar os índices clínicos, incluindo índice gengival, índice de sangramento gengival, profundidade da sonda, perda de fixação e mobilidade dentária)
- Terapia da dor Aquecimento tópico com o objetivo de elevar a temperatura dos tecidos para um alívio temporário de dores e rigidez muscular e articulares menores, dores de artrite menores, ou espasmos musculares, entorses e tensões menores, e dores musculares menores nas costas, o aumento temporário da circulação sanguínea local; o relaxamento temporário dos músculos.

# CONSIDERAÇÕES SOBRE SEGURANÇA GERAL

**Todos os procedimentos listados neste manual são seguros se executados por um profissional licenciado e com a formação adequada. Os potenciais efeitos secundários para o paciente podem incluir inchaço, inflamação, vermelhidão da pele, cicatrizes, alterações dos pigmentos dos tecidos e infeção após o tratamento. Todas estas situações podem ser reduzidas seguindo cautelosamente as instruções apropriadas para os cuidados posteriores ou pós-operatórios.** 

# CONSIDERAÇÕES SOBRE AS INSTALAÇÕES E AMBIENTE

### LINHAS DIRETRIZES

Além de receberem um treino adequado na utilização de lasers odontológicos para tecidos moles, os utilizadores devem estar familiarizados e terem experiência com estes procedimentos que utilizam dispositivos eletrocirúrgicos ou instrumentos tradicionais antes de os executar em pacientes com o laser díodo Gemini 810 + 980. Os utilizadores inexperientes devem procurar um treino adequado antes de tentarem realizar tratamentos clínicos com a unidade laser Gemini.

Para assegurar a utilização segura do laser díodo Gemini 810 + 980 nas suas instalações, certifique-se de que o local previsto é compatível com as especificações listadas abaixo.

### REQUSITOS DE ENERGIA

Fonte de alimentação externa CA/CC - Utilize apenas a fonte de alimentação fornecida para o laser Gemini EVO. Cada fonte de alimentação para o laser Gemini EVO tem a correspondente etiqueta mostrada abaixo. NÃO utilize qualquer outra fonte de alimentação. (Figura: 18.1)

Alimentação elétrica: 100-240V; 50-60Hz, 1,5A Potência de saída: 18V, 65W

## AQUECIMENTO E VENTILAÇÃO

As condições ambientais de operação devem estar entre 10° - 40°C (50° - 104°F), e com um máximo de 95% de humidade relativa. As condições ambientais de transporte e armazenamento devem estar entre 0° - 40°C (32° - 104°F), e com um máximo de 95% de humidade relativa. A pressão atmosférica deve estar entre 70kPa - 106kPa em condições de operação, transporte e armazenamento.

## QUÍMICOS E GASES COMBUSTÍVEIS

Todos os gases combustíveis ou comburentes utilizados na área operatória na qual está a ser utilizado o laser díodo Gemini 810 + 980 têm de ser desligados durante o procedimento. Produtos de limpeza ou outros compostos químicos inflamáveis devem ser armazenados numa área afastada do local cirúrgico para evitar uma possível combustão. Não utilize na presença de fontes de oxigénio terapêutico suplementar para pacientes com doenças respiratórias ou relacionadas.

## EVACUAÇÃO DE PENACHOS

A evacuação de penachos deve ser tida em consideração na vaporização de tecidos. Deve ser utilizado um sistema de vácuo de alto volume e os médicos devem usar máscaras de alta filtração de 0,1 mícron ou menos adequadas ao controlo de vírus e bactérias.

## ACESSO OPERATÓRIO DURANTE A UTILIZAÇÃO DO LASER

O acesso à área de tratamento deve ser restrita durante a utilização do laser. Deve ser colocado um sinal indicando "LASER EM UTILIZAÇÃO" numa área designada adjacente ao local de entrada na área de tratamento.

**CUIDADO: Os fumos e/ou vapores libertados pelo laser podem conter partículas de tecidos viáveis.**

# CONSIDERAÇÕES SOBRE SEGURANÇA GERAL

## LINHAS DIRETRIZES

laser.

A utilização segura do laser de díodo para tecidos moles Gemini EVO 810+980 é da responsabilidade de toda a equipa odontológica incluindo o médico, operadores do sistema e o responsável pela segurança do consultório. A fim de avaliar corretamente as condições favoráveis de tratamento, é mostrada abaixo uma lista de verificação de pré-tratamento para ajudar a garantir que o tratamento é seguro para o seu paciente:

- Pergunte ao paciente se tem alergia a anestésicos locais ou tópicos.
- Certifique-se de que o sinal de Aviso para Laser esteja afixado na área de operação.
- Certifique-se de que o paciente e o(s) operador(es) estão todos a usar óculos de proteção para laser específicos para o laser Gemini EVO.
- Peça ao paciente que preencha um formulário de consentimento informado para o tratamento a laser. Os modelos de formulário estão normalmente disponíveis no seu fornecedor de formação para o
- Se for executar um procedimento não-cirúrgico, use uma ponta de fibra não iniciada.
- Se for executar um procedimento cirúrgico, use uma ponta de fibra iniciada.

Ajuste as configurações de potência do laser conforme necessário para se adaptar às circunstâncias clínicas do caso. A configuração para os procedimentos predefinidos incorporados no laser Gemini EVO são simplesmente uma recomendação do fabricante. O nível de potência ideal pode variar caso a caso

## CONTRAINDICAÇÕES

Proceda com atenção em estados médicos gerais que possam ter contraindicações para o procedimento local. Tais condições podem incluir alergias a anestésicos locais ou tópicos, doença cardíaca, doença pulmonar, distúrbios hemorrágicos e deficiência do sistema imunitário ou quaisquer estados médicos que possam contraindicar a utilização de determinadas fontes de tipos de luz/laser associadas a este dispositivo. A autorização média do médico do paciente é aconselhável em caso de dívida em relação ao tratamento.

O laser díodo Gemini 810 + 980 não está indicado para procedimentos em tecidos duros. O laser é atraído por melanina, hemoglobina e, em alguma extensão, a água. Evite a exposição prolongada àenergia quando trabalha em ou à volta de áreas cervicais do dente. Devido à fina camada do esmalte nesta área, a energia poderá ser absorvida pela hemoglobina na polpa, podendo ocorrer hiperemia pulpar. A exposição prolongada a tal energia pode causar desconforto do paciente e mesmo resultar em possível necrose pulpar.

### PROTEÇÃO DOS OLHOS E PELE

Durante a utilização do laser díodo Gemini 810 + 980, os médicos, operadores do sistema, pessoal auxiliar, pacientes e qualquer pessoa na área operatória tem de usar óculos de segurança adequados e concebidos para a utilização com comprimentos de onda de 800 nm e superiores associados a lasers. A proteção ocular têm de estar em conformidade com a Especificação DIN EN207 Anexo II da Diretiva

# ESPECIFICAÇÕES DO SISTEMA

89/686/CEE com densidade ótica de OD+5 para o intervalo de comprimentos de onda de 800 nm–1000 nm, tal como filtro modelo CYN da NoIR Laser Company.

A distância de risco ocular nominal (DRON) é a distância desde a fonte de emissão laser até ao ponto em que já não excede a sua Exposição máxima permissível (MPE – nível mais elevado de radiação laser ao qual uma pessoa pode ser exposta sem efeitos nocivos ou alterações biológicas adversas para olhos e pele). A Zona de perigo nominal (NHZ) é o espaço dentro do qual o nível de radiação direta, indireta ou dispersa durante o funcionamento normal exceder os MPEs apropriados. O limite exterior da NHZ é igual à DRON. A NOHD para pessoas que usam óculos de segurança recomendados é apresentada na Tabela 1 abaixo.

A NOHD para pessoas que NÃO usem os óculos de segurança recomendados é mostrada na Tabela 1 abaixo.

### TABELA 1: NOHD (POL./CM)

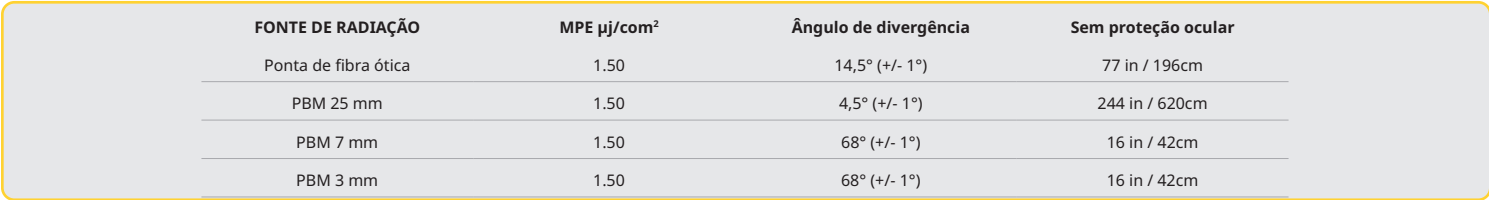

**Nunca aponte a ponta do laser diretamente para o rosto, olhos ou pele de pessoas enquanto emite energia.**

### OPÇÕES DE ENCERRAMENTO DE EMERGÊNCIA:

Execute qualquer uma destas ações para terminar as emissões laser em qualquer situação de emergência real ou perceptível:

Prima o botão de paragem de emergência "STOP". (Figura: 19.1)

Prima o botão "LIGAR/DESLIGAR". (Figura: 19.2)

O circuito aberto do encravamento remoto desativa o laser. (Interruptor de encravamento remoto fornecido a pedido) (Figura: 19.3)

Toque na opção ACTIVE/STBY (Ativo/Espera) na Interface Tátil Guiada (Figura: 19.4)

Retire o pé do pedal de ativação. (Figura: 19.5)

# LASER DE DÍODO PARA TECIDOS MOLES GEMINI EVO 810+980

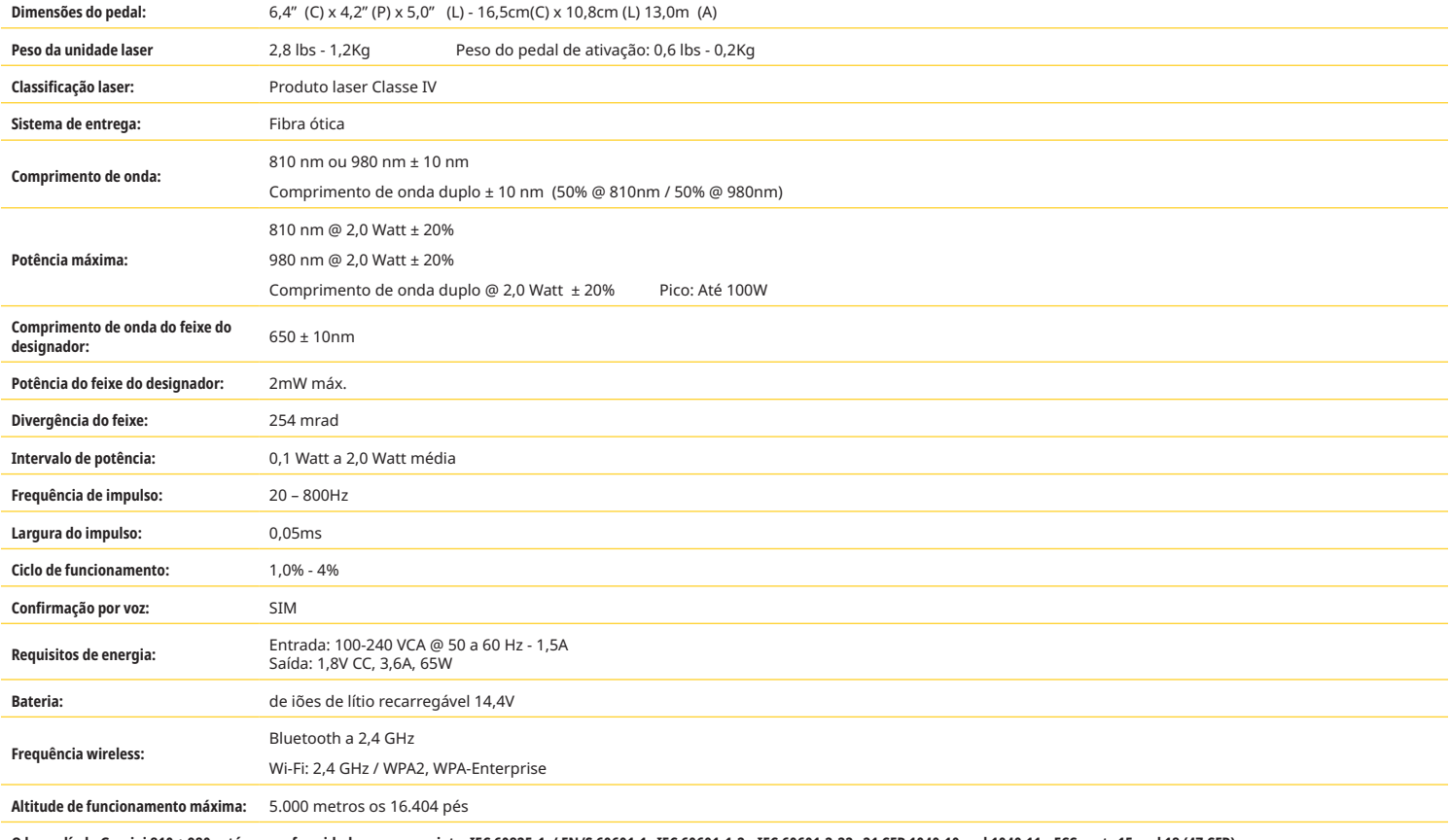

**O laser díodo Gemini 810 + 980 está em conformidade com o seguinte: IEC 60825-1 / EN/S 60601-1 IEC 60601-1-2 IEC 60601-2-22 21 CFR 1040.10 and 1040.11 FCC parts 15 and 18 (47 CFR)**

# ASSISTÊNCIA E RESOLUÇÃO DE PROBLEMAS

## CALIBRAÇÃO

A recalibração é recomendada a cada 12 meses, a fim de garantir a precisão da potência de saída ótica. O laser para tecidos moles Gemini EVO 810+980 pode ser devolvido ao fabricante para recalibração, o que pode organizar entrando em contacto com o seu distribuidor. Certas entidades governamentais ou empresariais podem exigir certificados de calibração que também podem ser fornecidos pelo fabricante.

# ASSISTÊNCIA E RESOLUÇÃO DE PROBLEMAS

## EFEITOS ADVERSOS

Se for usado corretamente, não há efeitos adversos conhecidos do uso do laser para tecidos moles Gemini EVO 810+980. Por favor, leia atentamente e compreenda todos as Advertências, Precauções e Contra-indicações neste manual antes de utilizar o dispositivo. Em caso de mau funcionamento do laser devido à exposição a determinadas condições ambientais, campos magnéticos, influências elétricas externas, descargas eletrostáticas, pressão ou variações de pressão, acelerações e quaisquer fontes potenciais de ignição térmica, interrompa a utilização e siga as instruções na secção de assistência e resolução de problemas deste manual. Podem ser necessárias medidas adicionais tais como a reorientação ou relocalização do dispositivo.

Não é feita qualquer recomendação para a utilização de equipamentos separados para a coldições favoráveis aceitáveis para o tratamento ou para avaliar as condições desfavoráveis que tornariam um tratamento inaceitável ou perigoso.

A POTÊNCIA de SAÍDA máxima da radiação laser com as magnitudes da incerteza de medição acumulada e qualquer aumento esperado nas grandezas medidas após o fabrico é declarada como a incerteza padrão da medição.

### INTERFERÊNCIA WIRELESS

Este equipamento foi testado e considerado em conformidade com os limites para dispositivos digitais da Classe B de acordo com a Parte 15 dos regulamentos FCC. Estes limites estão projetados para oferecer uma proteção razoável contra interferências nocivas numa instalação residencial. Este equipamento gera e pode irradiar energia de radiofrequência e, se não instalado e utilizado de acordo com as instruções, poderá causar interferências nocivas em radiocomunicações.

Porém, não existe nenhuma garantia que não ocorrerão interferências numa instalação em particular. Este equipamento pode causar interferências nocivas na receção rádio ou televisiva, que podem ser determinadas ligando e desligando o equipamento.

## TODAS AS RESTANTES CONDIÇÕES

No caso de o laser díodo Gemini 810 + 980 não funcionar corretamente e o seu distribuidor representante não o conseguir ajudar, o sistema terá de ser devolvido ao fabricante para reparação. Não existem peças reparáveis pelo utilizador no dispositivo. Recomenda-se que o sistema seja devolvido na sua embalagem de envio original. Se esta não estiver disponível, poderá solicitar uma a qualquer momento em que relata o incidente de assistência ao seu distribuidor representante.

## GUIA DE RESOLUÇÃO DE PROBLEMAS

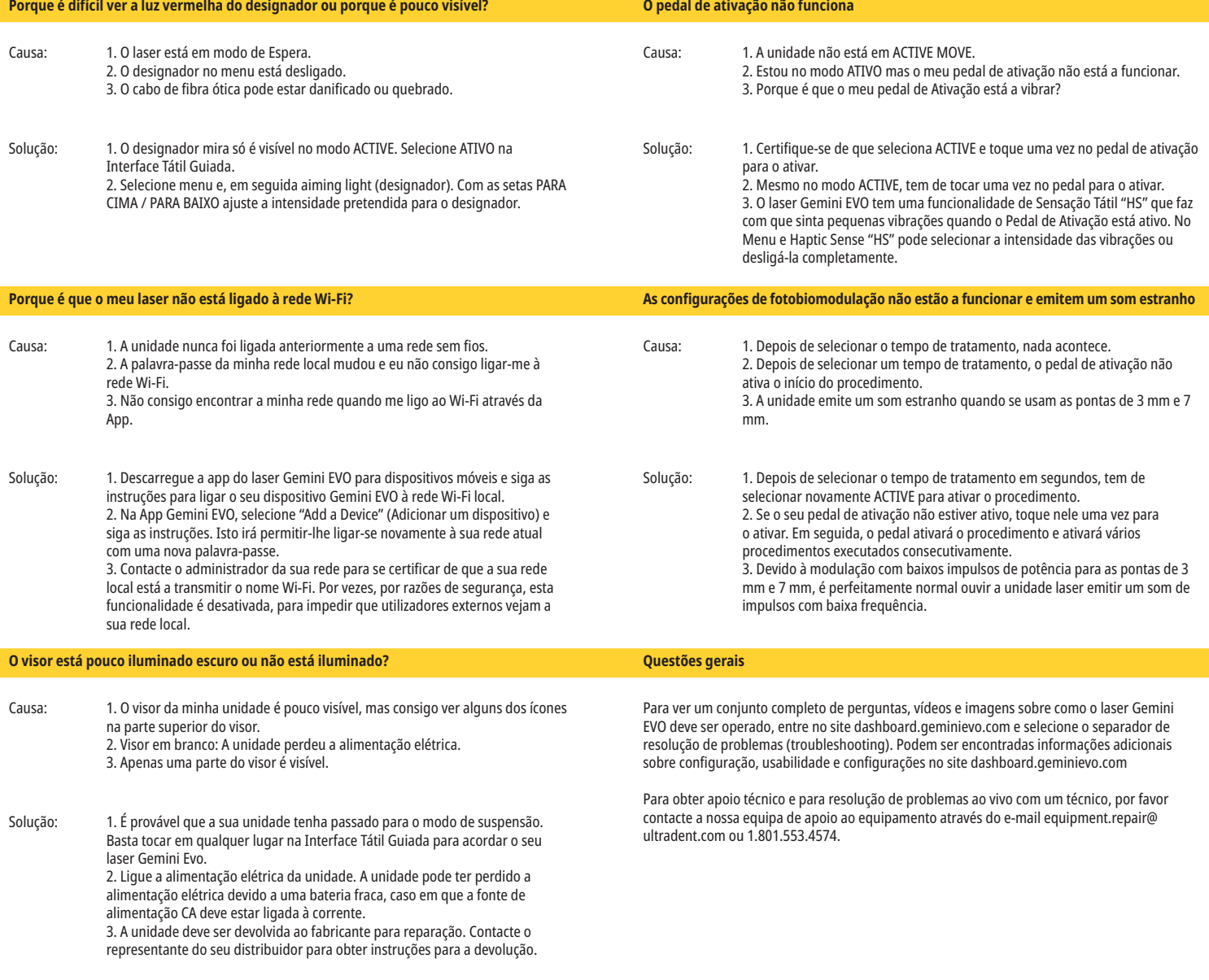

# CIBERSEGURANÇA

## MENSAGENS DE ERRO

#### **Erro de atualização do software**

aquecimento da unidade laser até à temperatura limite.

**SOBREAQUECIMENTO**

O laser para tecidos moles Gemini EVO 810+980 foi concebido para receber atualizações periódicas do software. Se a ligação à Internet for perdida durante uma atualização, a atualização pode falhar. A mensagem de erro 'UF' aparece no visor e o utilizador pode reiniciar a unidade laser para restabelecer a ligação e continuar a atualização.

O laser díodo Gemini 810 + 980 está concebido para realizar procedimentos cirúrgicos a temperaturas especificadas. Alta potência e procedimentos longos podem provocar o

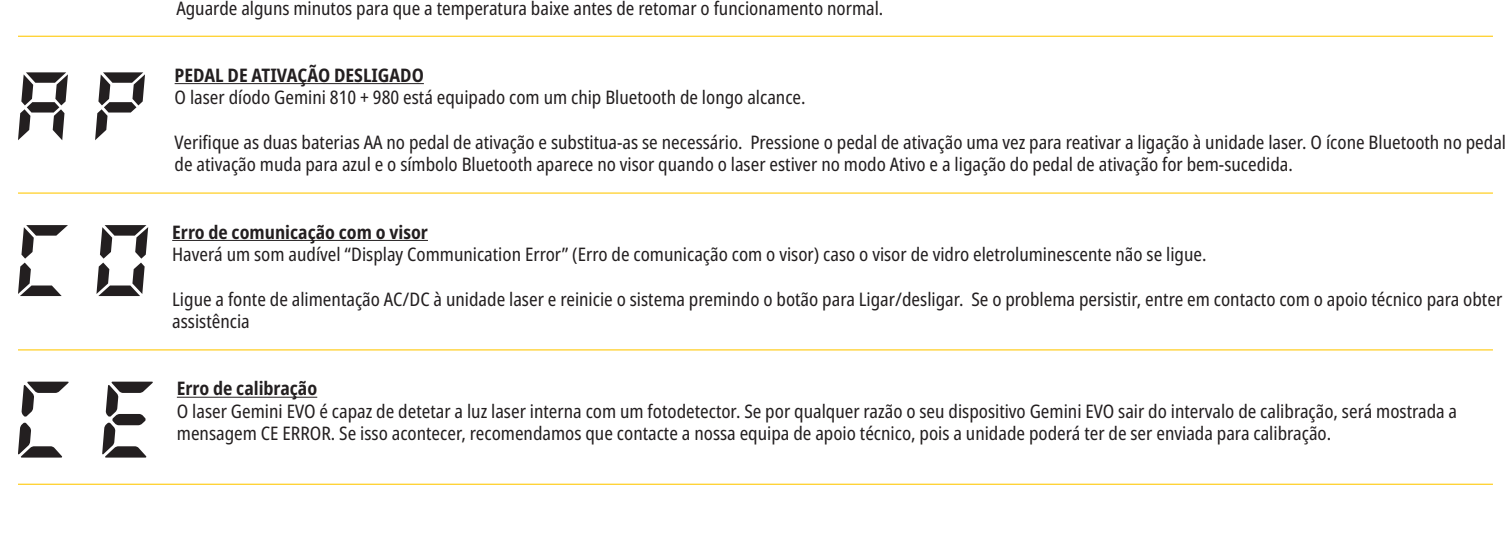

# CIBERSEGURANÇA

### ASPETOS GERAIS E RECOMENDAÇÕES

O laser para tecidos moles Gemini EVO 810+980 foi desenvolvido com A Cibersegurança integrada ao longo de todo o ciclo de vida do produto. Foram executadas para o equipamento atividades como a modelagem de ameaças, documentação de requisitos, testes de penetração e planeamento da gestão pós-vendas.

O laser para tecidos moles Gemini EVO 810+980 foi desenvolvido com capacidades de Cibersegurança, como uma inicialização segura e assinatura encriptada, utilizando algoritmos standard da indústria.

O laser para tecidos moles Gemini EVO 810+980 suporta a capacidade de fornecer Atualizações de Rotina de Segurança Cibernética e Correções remotamente. O dispositivo fornece notificações na Interface Tátil Guiada, na app para dispositivos móveis e interface da web (Painel de Controlo) quando uma nova atualização está disponível. O utilizador tem então tem a possibilidades de instalar a atualização diretamente no dispositivo com qualquer uma dessas opções. (Figura: 20.1)

Uma declaração do fabricante sobre segurança de dispositivos médicos (MDS2) está disponível a pedido para o laser para tecidos moles Gemini EVO 810+980.

# ORIENTAÇÕES SOBRE AMBIENTE ELETROMAGNÉTICO

resultar no aumento de EMISSÕES ou redução da IMUNIDADE do laser díodo Gemini 810 + 980.

## COMPATIBILIDADE ELETROMAGNÉTICA

**Nota: O laser díodo Gemini 810 + 980 está em conformidade com todos os requisitos relativos a compatibilidade eletromagnética de acordo com a norma IEC 60601-1-2: 2014.**

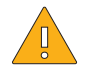

**ATENÇÃO:** Equipamento médico-elétrico exige precauções especiais relativas à compatibilidade eletromagnética (CEM) e tem de ser instalado e colocado em funcionamento de acordo com a informação CEM fornecida nas tabelas seguintes.

**ADVERTÊNCIA:** Acessórios, que não os especificados, exceto os fornecidos ou vendidos pela Ultradent Products, Inc., como peças sobresselentes de componentes internos ou externos, poderá

Equipamento de comunicação por radiofrequência (RF) portátil e móvel pode afetar equipamento médico-elétrico.

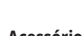

当

**Acessórios: Alimentação elétrica de categoria médica - Comprimento máximo 6ft (1,8 metros) Ultradent P/N: 8981** 

#### **Pedal de ativação: Bluetooth Wireless a 2,4GHz Ultradent P/N: 8982**

Descrição: O pedal de ativação utiliza a tecnologia Bluetooth BLE 4.0, que opera a uma frequência de 2402 a 2480 MHz com potência TX de +0dBm e sensibilidade a RX de -93dBm e utiliza modulação GFSK. O pedal está pré-configurado pelo fabricante para apenas sincronizar com a unidade laser Gemini que possui um identificador de correspondência único. Isto evita interferências com outras tecnologias RF wireless que possam estar presentes.

Como medida de segurança, qualquer interrupção da ligação Bluetooth entre o pedal de ativação e a unidade laser durante a utilização resultará na interrupção imediata de qualquer emissão laser. Consulte a secção Assistência e Resolução de problemas deste manual se tiver algum problema de conectividade entre a unidade laser e o pedal de ativação.

Este dispositivo passou em testes de coexistência wireless com dispositivos comuns encontrados em consultórios dentários a uma distância de separação mínima de 30 cm.

# ORIENTAÇÕES SOBRE AMBIENTE ELETROMAGNÉTICO

# DEFINIÇÕES

Emissão (eletromagnética): Quando energia eletromagnética é emitida por uma fonte.

Imunidade a interferências: A capacidade de um dispositivo ou sistema de funcionar sem serros, mesmo em caso de interferência eletromagnética.

Nível de imunidade: O nível máximo de uma determinada interferência eletromagnética que afeta um dispositivo ou sistema em particular, em que o dispositivo ou sistema permanece operacional com um determinado nível de desempenho.

## EMISSÃO ELETROMAGNÉTICA

O laser díodo Gemini 810 + 980 destina-se à operação no ambiente eletromagnético especificado abaixo. O cliente ou utilizador do laser Gemini deve certificar-se de que este é utilizado neste ambiente.

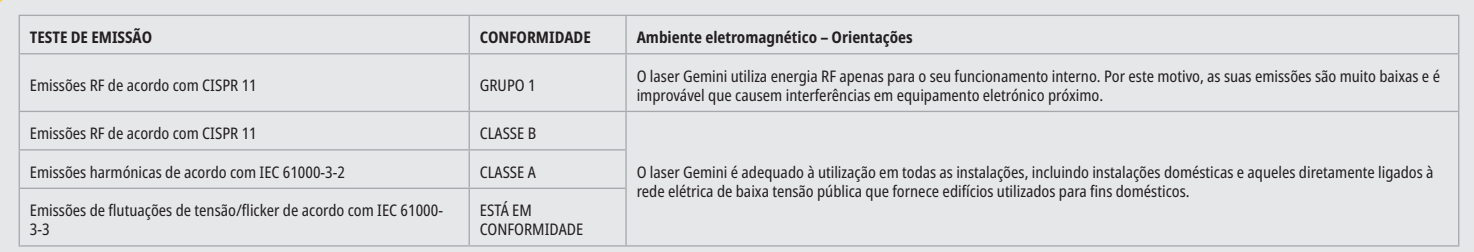

### INTERFERENCE IMMUNITY

 $138$ 

The Gemini EVO laser is intended for operation in the electromagnetic environment specified below. The customer or user of the Gemini EVO laser should make sure that it is used in such an environment.

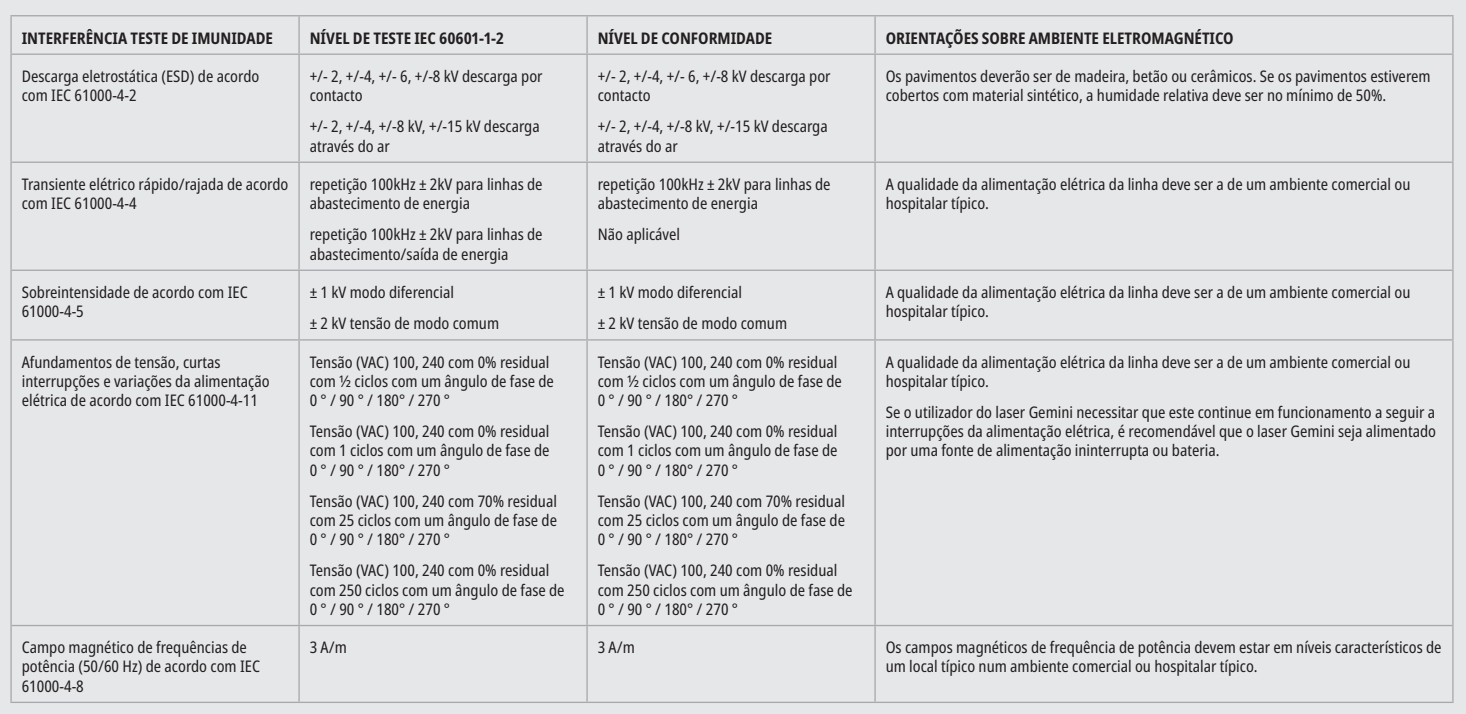

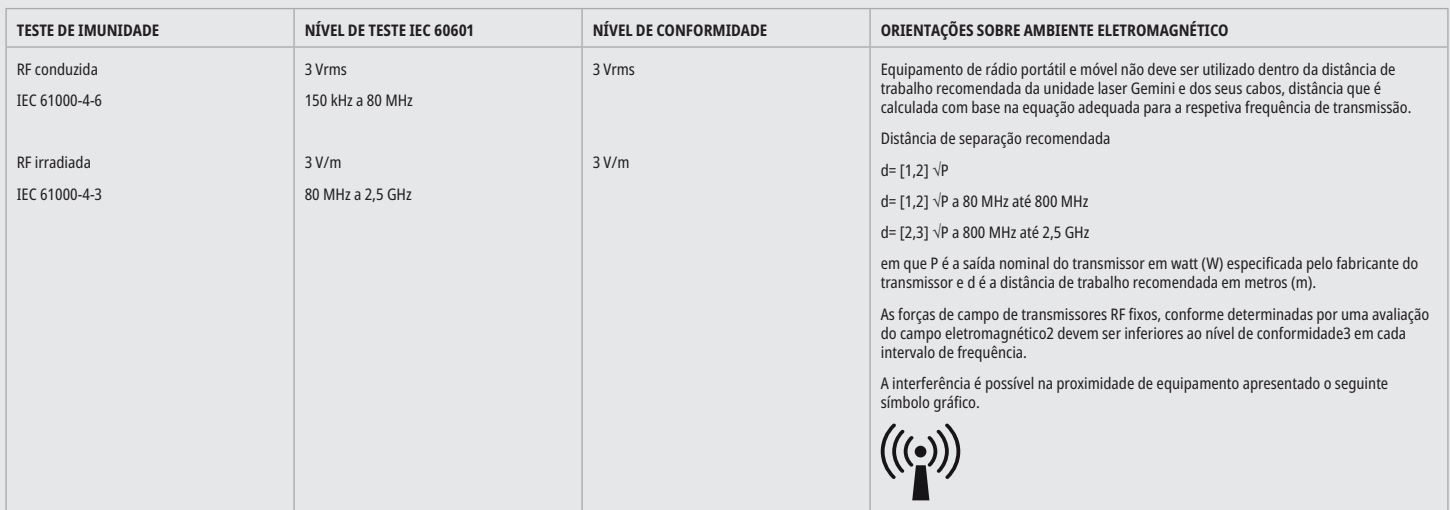

# ELECTROMAGNETIC ENVIRONMENT GUIDANCE

## NOTAS

O intervalo de frequências maiores aplica-se a 80 MHz e 800 MHz.

As forças de campo de transmissores fixos, como uma estação-base para telefones (telemóveis/telefones sem fio) e rádios móveis terrestres, rádio amador, transmissão rádio em AM e FM e transmissão televisiva não são possíveis teoricamente de prever com exatidão. Uma investigação do local é recomendada para determinar o ambiente eletromagnético resultante de transmissores de alta frequência fixos. Se a força de campo medida no local em que é utilizado o laser díodo Gemini 810 + 980 exceder o nível de conformidade RF aplicável acima, a unidade laser Gemini deve ser observada para verificar o normal funcionamento. Se forem observadas características de desempenho invulgares, poderá ser necessário tomar medidas adicionais, como reorientação ou reposicionamento do laser díodo Gemini 810 + 980.

Ao longo do intervalo de frequência 150kHz a 80MHz, as forças de campo deverão ser inferiores a 3V/m.

## DISTÂNCIAS DE TRABALHO

O laser díodo Gemini 810 + 980 destina-se à operação num ambiente eletromagnético onde a interferência de alta frequência irradiada é controlada. O cliente ou utilizador do laser Gemini pode ajudar a prevenir interferências eletromagnéticas observando devidamente as distâncias mínimas entre dispositivos de comunicação por RF portáteis e/ou móveis (transmissores) e a unidade laser Gemini. Estes valores podem variar de acordo com a potência de saída do respetivo dispositivo de comunicação, conforme especificado abaixo.

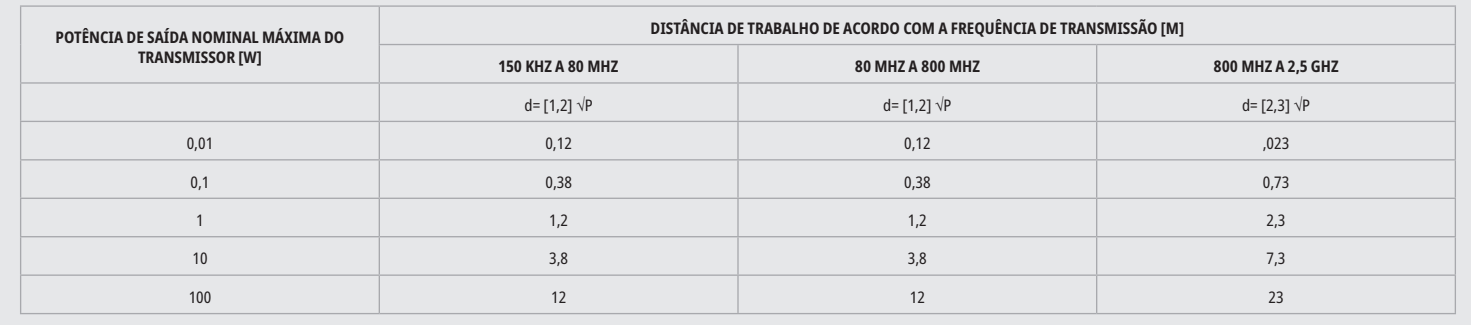

Para transmissores cuja saída nominal máxima não está especificada na tabela acima, a distância de trabalho recomendada d em metros (m) pode ser determinada através da equação na coluna correspondente, em que P é a saída nominal máxima do transmissor em watt (W) especificada pelo fabricante do transmissor.

Observação 1: O intervalo de frequências maiores aplica-se a 80 MHz e 800 MHz. Observação 2: Estas linhas diretrizes podem não aplicar-se a todos os casos. A propagação de ondas eletromagnéticas é influenciada pela sua absorção e reflexão por edifícios, objetos e pessoas.

## PARAGEM DE EMERGÊNCIA DAS EMISSÕES LASER

O laser de díodo para tecidos moles Gemini EVO 810 + 980 foi concebido com vários métodos para parar a emissão da energia laser em situações de emergência. Esses métodos incluem um botão para Ligar/desligar (ON/OFF) (Figura: 21.1) e um botão de paragem de emergência (STOP) (Figura: 21.2) localizado na parte da frente da unidade laser.

# GARANTIA

O seu laser Gemini EVO é vendido com uma garantia de fábrica de 2 anos. Uma garantia ampliada pode ser comprada e os certificados de garantia podem ser descarregados acedendo à sua página do Painel de Controlo em dashboard.geminievo.com ou sob o ícone de garantia nas Apps para iOS e Android.

O vendedor garante que o Produto está isento de defeitos materiais e de mão-de-obra durante um período de vinte e quatro meses desde a data de expedição, exceto para os consumíveis. Se durante esse período for provado de forma satisfatória para o Vendedor que algum Produto apresenta defeitos, este será (i) reparado utilizando peças novas ou recondicionadas, ou (ii) substituído por um produto novo ou recondicionado, à opção do Vendedor. Essa reparação ou substituição será a única obrigação do vendedor e o único recurso para o comprador ao abrigo desta garantia e será condicionada, por opção do vendedor, após devolução desses produtos ao vendedor, f.o.b. fábrica. Esta garantia abrange apenas problemas no Produto causados por defeitos materiais ou de mão-de-obra durante a utilização normal pelo consumidor; não abrange problemas do Produto causados por qualquer outro motivo, incluindo, mas não limitado, a atos fortuitos, modificações de ou em qualquer peça do Produto, testes inadequados, montagem inadequada, manuseamento incorreto, utilização incorreta, negligência, ajustes, alterações aos produtos, operação inadequada contrária às atuais instruções relativas a instalação, manutenção ou operação, ou contrária a normas industriais relativas energia de entrada aceitável.

ESTA GARANTIA É EXCLUSIVA E SUBSTITUI TODAS AS OUTRAS DECLARAÇÕES E GARANTIAS, EXPRESSAS OU IMPLÍCITAS; E O VENDEDOR NÃO DÁ EXPRESSAMENTE E EXCLUI QUALQUER GARANTIA IMPLÍCITA DE MERCANTIBILIDADE OU ADEQUAÇÃO A QUALQUER FINALIDADE PARTICULAR. O VENDEDOR NÃO TERÁ QUALQUER OBRIGAÇÃO OU RESPONSABILIDADE DE REEMBOLSAR QUALQUER PARCELA DO PREÇO DE COMPRA E NÃO SERÁ RESPONSÁVEL POR QUAISQUER DANOS ESPECIAIS, EXEMPLARES, INCIDENTAIS, CONSEQUENTES OU PUNITIVOS OU CESSÃO DE LUCROS, OU DANOS A PESSOAS OU DANOS EM LIGAÇÃO COM A AQUISIÇÃO OU UTILIZAÇÃO DO INSTRUMENTO.

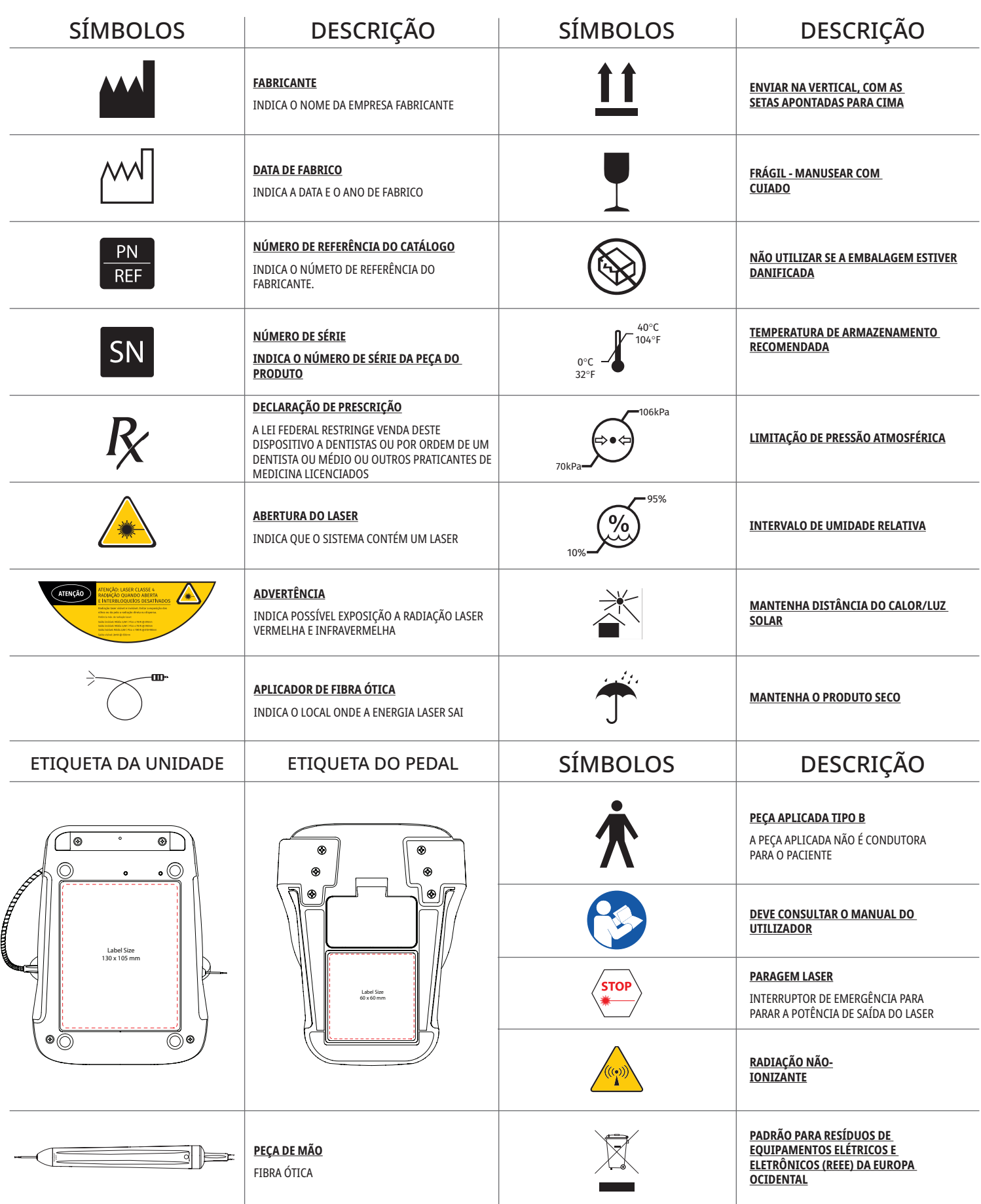

# VARNINGAR & FÖRSIKTIGHET

Underlåtenhet att följa försiktighetsåtgärderna och varningarna som beskrivs i denna bruksanvisning kan leda till exponering för farliga optiska strålningskällor Följ alla säkerhetsföreskrifter och varningar.

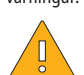

# VARNING:

- - Läs denna bruksanvisning noggrant innan du använder Gemini 810 + 980 diodlasern.
- Se till att alla användare är ordentligt utbildade före användning. Konsultera återförsäljaren för utbildningsrekommendationer. Obligatorisk träning på Gemini EVO-lasern görs via denna bruksanvisning.
- - Kontrollera att alla användare är ordentligt utbildade före användning. Konsultera återförsäljaren för utbildningsrekommendationer.
	- Laserrök och/eller plym kan innehålla livskraftiga vävnadspartiklar.
	- - Modifiera inte denna anordning utan tillverkarens tillstånd.
	- - Snurra alltid den optiska fiberkabeln medurs runt fiberskyddet för att förhindra brott.
	- - Använd inte i närheten av brännbara gaser eller gaser som understöder förbränning.
	- - Testaktivera alltid anordningen utanför munnen innan den används på patienten.
	- - Denna enhet har utformats och testats för att möta de krav som standarder för elektromagnetiska, elektrostatiska och radiofrekvensstörningar ställer. Risk för elektromagnetisk eller annan störning kan dock ännu förekomma. Omplacering av anordningen kan hjälpa att eliminera störningen.
	- - Medicinsk elektrisk utrustning kräver speciella försiktighetsåtgärder gällande elektromagnetisk kompatibilitet (EMC) och bör installeras och användas enligt EMC informationen som ges i avsnittet om riktlinjerna för elektromagnetisk miljö.
- - Kontrollera regelbundet laserskyddsglasögonen för gropbildning och sprickor.

Säkerhet är av avgörande betydelse när du använder ett energibaserat kirurgiskt instrument och ditt kontor bör implementera ett säkerhetsprogram för Gemini EVO 810+980 mjukvävnadsdiodlaser. Om ditt kontor inte redan har en säkerhetsansvarig bör du utse en som ansvarar för att förstå korrekt användning, säker drift och underhåll av Gemini EVO-lasersystemet. Dess arbetsuppgifter bör omfatta utbildning av kontorspersonal i alla aspekter av systemsäkerhet och hantering av Gemini EVO-lasern och alla tillbehör. / YTTERLIGARE FELSÖKNING: För ytterligare felsökningsfrågor och tips ring +1 801 553 4574. För att leta efter de senaste programuppdateringarna, ladda ner Gemini EVO-appen i ios- eller Android-webbutiken.

# VARNING:

- - Synlig och osynlig laserstrålning Undvik direkt eller splittrad strålningsexponering på ögon eller hud. Klass IV laserprodukt.
- - Laserskyddsglasögon MÅSTE ANVÄNDAS av användaren, patienten, assistenten, och alla som är närvarande då lasern aktiveras. Ögonskyddet bör överensstämma med specifikationen DIN EN207, bilaga II i direktivet 89/686/EEG med våglängdsskydd på 810 nm-980 nm och ±10 nm av OD 5+ såsom NoIR Laserföretagets filter modell CYN.
- - Rikta eller peka aldrig strålen direkt mot en persons ögon.
- - Se inte rakt in i strålen eller i spegelreflektioner.
- - Rikta inte lasern mot metallytor eller reflekterande ytor såsom kirurgiska instrument eller dentala speglar. Om den riktas direkt mot dessa ytor kan laserstrålen reflektera och skapa en potentiell fara.
- - Använd aldrig lasern utan att en fiberspets har fästs på den.
- - Laseröppning i ändan på handstycket.
- - Laseröppningens varningsmärke är fäst på systemhandtaget.
- - Ställ alltid systemet i STANDBY-läge då Gemini 810 + 980 diodlasern lämnas utan tillsyn under några minuter eller mellan patienterna.
- - Användning av kontroller eller justeringar eller utförande av andra procedurer än de som specificeras här kan medföra farlig strålningsexponering.
- - Öppna aldrig enhetens kåpa. Optisk strålningsfara kan förekomma.
- - Användning av andra tillbehör än de som här specificeras, förutom de som ges eller säljs av Ultradent Products, Inc. som reservdelar för inre eller yttre komponenter, kan medföra ökade UTSLÄPP eller minskad IMMUNITET för Gemini 810 + 980 diodlasern.

## VAD SOM FINNS I LÅDAN

Gemini 810 + 980 diodlasern innehåller följande:

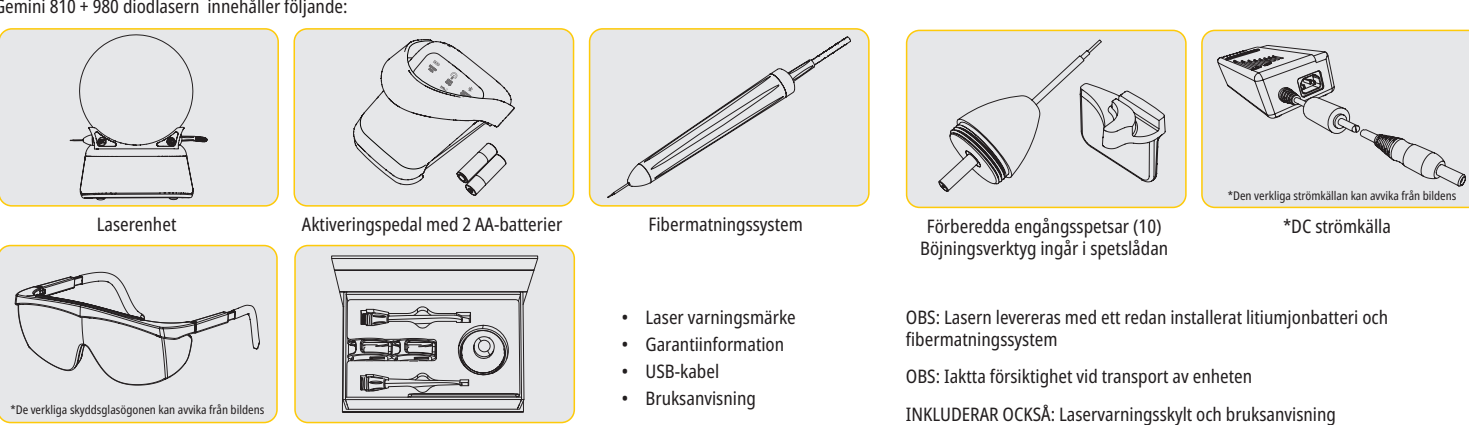

\*Skyddsglasögon (3) 3 mm, 7 mm, and 25 mm PBMadaptrar

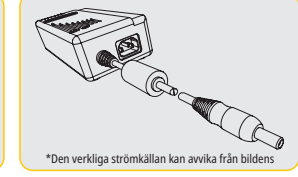

VARNING: Modifiering av denna utrustning är inte tillåtet

### UPPACKNINGSANVISNINGAR

En representant för tillverkaren eller återförsäljaren kan bistå då du är färdig att ta ut lasern från leveransförpackningen. Försök inte packa upp Gemini 810 + 980 diodlasern och installera systemet utan att först ha läst denna bruksanvisning. Kontakta en representant för kundservice eller återförsäljaren för hjälp om du är osäker på någon aspekt av monteringen.

## INFORMATION OM LEVERANSBEHÅLLAREN

Leveransbehållaren som du fick med din Gemini 810 + 980 diodlaser var speciellt utformad för att säkert transportera anordningen. Behåll den ursprungliga behållaren ifall lasern mot förmodan måste skickas tillbaka för service eller reparation.

# INNEHÅLLSFÖRTECKNING

# ÖVERSIKT

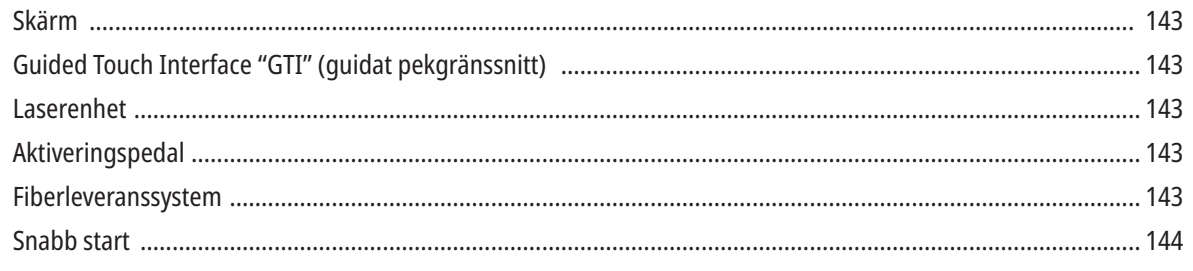

# KONTROLLER - DRIFT & ANVÄNDNING

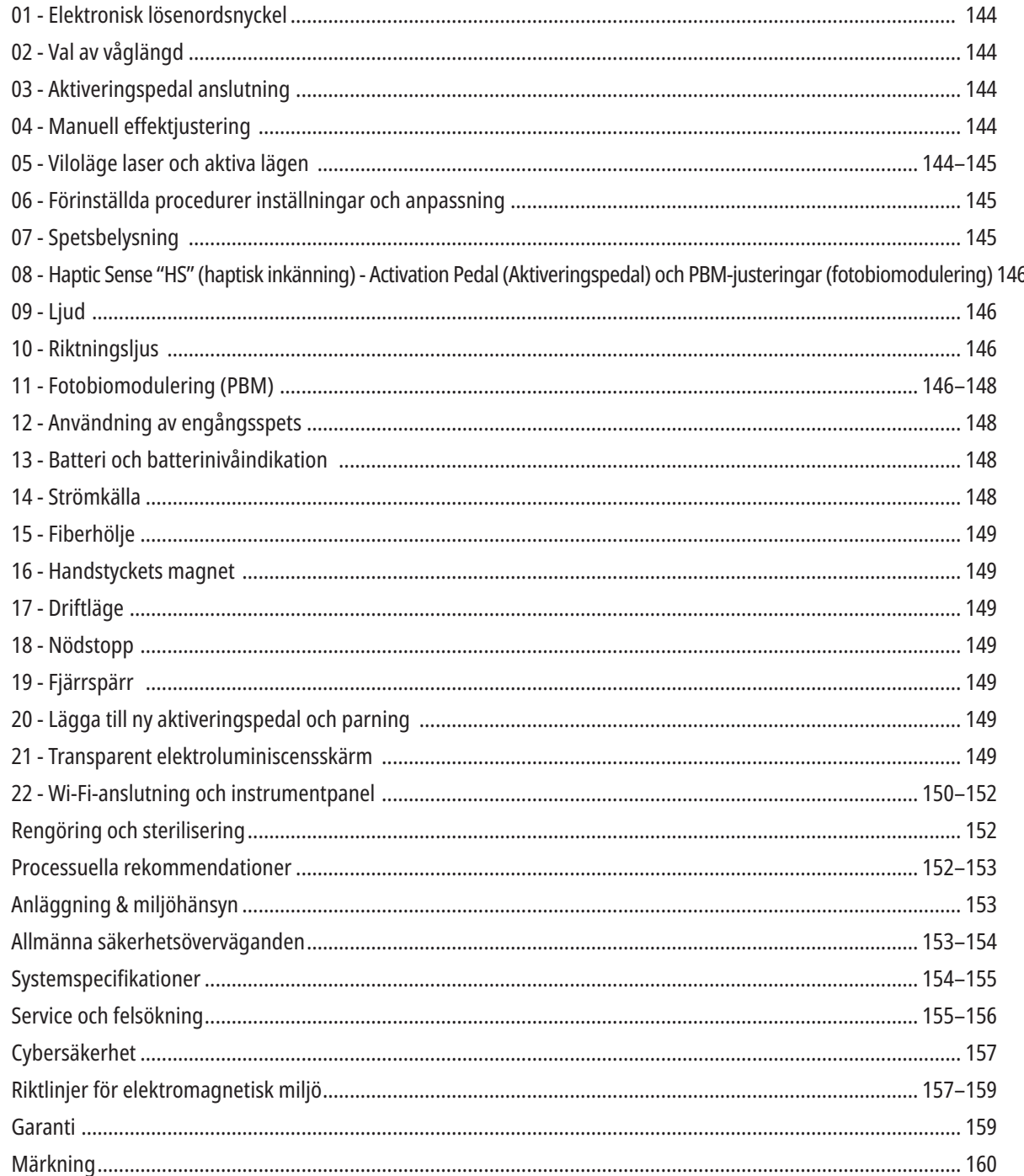
## ÖVERSIKT - SKÄRM

## SE BILD 1.1

- 01 ELEKTRONISK LÖSENORD
- 02 FÖRINSTÄLLDA PROCEDURER
- 03 FÖRINSTÄLLDA KATEGORIER
- 04 810 AKTIV/VILOLÄGE
- 05 810 VÅGLÄNGD
- 06 LJUDNIVÅ
- 07 EFFEKTBAR
- 08 VOLYMINDIKATION
- 09 FJÄRRSPÄRR
- 10 PROGRAMVARUUPPDATERING
- 11 WI-FI-STYRKA
- 12 BLUETOOTH
- 13 BATTERINIVÅ
- 14 STRÖMADAPTER
- 15 EFFEKTINDIKATOR
- 16 PROGRAMVARUVERSION
- 17 RIKTNINGSLJUS
- 18 980 VÅGLÄNGD

19 - 980 ACTIVE/STBY (AKTIV/ VILOLÄGE) 20 - VÄRDETYPINDIKATOR

## ÖVERSIKT - GUIDED TOUCH INTERFACE "GTI" (GUIDAT PEKGRÄNSSNITT)

## SE BILD 1.2

- 01 NÖDSTOPP 02 - 810 VÅGLÄNGD 03 - DUBBEL VÅGLÄNGD 04 - 980 VÅGLÄNGD 05 - PÅ/AV 06 - WI-FI-INDIKATOR
- 07 MENYVAL
- 09 SPETSBELYSNING 10 - LJUD 11 - AKTIV/STANDBY 12 - UPP-/NERPILAR 13 - VÄNSTER-/HÖGERPILAR

08 - RÖSTBEKRÄFTELSE

- 14 RIKTNINGSLJUS
- 15 HAPTIC SENSE (HAPTISK INKÄNNING) 16 - TILLGÄNGLIGA UPPDATERINGAR 17 - FÖRINSTÄLLDA PROCEDURER 18 - HEM

## ÖVERSIKT - LASERENHET

## SE BILD 1.3

01 - TRANSPARENT SKÄRM 02 - BAS 03 - DRAGAVLASTNING 04 - PÅ/AV 05 - GUIDED TOUCH INTERFACE (GUIDAT PEKGRÄNSSNITT) 06 - NÖDSTOPP

- SE BILD 1.4
- 01 MAGNETISK HANDSTYCKEHÅLLARE
- 02 LED-SPETS
- 03 OPTISK FIBER
- 04 KIRURGISKT HANDSTYCKE
- 05 OPTISK FIBER MED SKYDDSRÖR
- 06 FJÄRRSPÄRRPORT
- 07 EXTERN STRÖMFÖRSÖRJNING
- 08 MINI-USB (ENDAST FABRIKSANVÄNDNING)

## SE BILD 1.5

ÖVERSIKT - AKTIVERINGSPEDAL

01 - PEDALSTATUSINDIKATORER 02 - PEDAL / SKÄRMSKYDD 03 - AKTIVERINGSOMRÅDE 04 - BATTERIFACKETS LOCK 05 - AA-BATTERIER (X2) 06 - ETIKETT / HALKSÄKRA OMRÅDEN 07 - BATTERIINDIKATOR 7.1 - 60 TILL 100% 7.2 - 25 TILL 59% 7.3 - 0 TILL 24% 08 - LASER ACTIVE (LASERAKTIV) BLIR GRÖN NÄR DU TRYCKER PÅ PEDALEN

09 - HAPTIC SENSE "HS"-INDIKATOR (HAPTISK INKÄNNING) 10 - BLUETOOTH (IKONEN BLIR BLÅ NÄR DEN ÄR ANSLUTEN)

## ÖVERSIKT - FIBERLEVERANSSYSTEM

## SE BILD 1.6

Fiberleveranssystemet är en unik och ergonomisk optisk kabel som inte kan lösgöras från laserenheten. Handstycket kräver rengöring och sterilisering efter behandling av varje patient. Engångsspetsar är endast avsedda för engångsbruk och måste kastas efter varje patientanvändning.

- 01 ANODISERAT ALUMINIUMHANDSTYCKE
- 02 BELYSNINGSSPETS
- 03 OPTISK FIBER
- 04 BÖJBART RÖR AV ROSTFRITT STÅL
- 05 OPTISK HYLSA (RÖR INTE)
- 06 HAPTIC SENSE "HS" (HAPTISK INKÄNNING) - ENDAST AKTIVERAD MED PBM-PROCEDURER 07 - VRID RÄKNAREN MOTURS (TA BORT FÖR ATT STERILISERA) 08 - FIBERDRAGAVLASTNING

## SNABB START

#### 1. LADDA NER MOBILAPPEN (bild: 2.1)

## 2. ANSLUT STRÖMKÄLLAN.

Använd AC/DC strömkällan under minst en timme under första installationen för att ladda batterierna helt och hållet. Anslut strömkällan till ett vägguttag och koppla den till det motsvarande kontaktdonet på baksidan av systemet. (Bild 2.2)

#### 3. SÄTT IN AA-BATTERIERNA I AKTIVERINGSPEDALEN

Installera de (2) medföljande AA-batterierna i den trådlösa aktiveringspedalen. Då AA-batterierna byts ut rekommenderar vi batterier av ALKALISK typ (Bild 2.3)

#### 4. KOPPLA PÅ LASERENHETEN

Den universala PÅ/AV-knappen är en membranströmbrytare som kräver tryck för att aktiveras. (Bild 2.4)

#### 5. FÖR IN EN ELEKTRONISK LÖSENORDSNYCKEL

7. VÄLJ DEN ÖNSKADE EFFEKTINSTÄLLNINGEN Välj den önskade effektinställningen och aktivera sedan lasern. (Bild 2.7)

Ange den elektroniska nyckelkoden på det guidade pekgränssnittet med upp- och nedpiltangenterna. Säkerhetskodssekvensen är UP (UPP), DOWN (NER), UP (UPP), DOWN (NER). En bock-symbol visas då den riktiga nyckeln har införts. (Bild: 2.5)

#### 6. VÄLJ DEN ÖNSKADE VÅGLÄNGDEN

Välj önskad laservåglängd på det guidade pekgränssnittet: 810 nm, 980 nm eller dubbel våglängd (Bild: 2.6)

"Välj våglängd"

## KONTROLLER, DRIFT & ANVÄNDNING

#### 01 - ELEKTRONISK LÖSENORDSNYCKEL

Gemini EVO 810+980 mjukvävnadslaser är utrustad med en elektronisk nyckelkod. När du sätter på laserenheten visas skärmen för nyckelkoden i mitten av nedre delen på skärmen. Rätt nyckelkodssekvens ska anges i det guidade pekgränssnittet: UP (UPP), DOWN (NER), UP (UPP), DOWN (NER). (Bild: 3.1, alternativ: 1, 2, 1, 2)

Gemini EVO 810+980 mjukvävnadslaser är utrustad med Guided Touch Interface "GTI" (guidat pekgränssnitt) vilket innebär att endast de ikoner som är relevanta för en given procedur kommer att visas. När du anger lösenordet för den elektroniska nyckelkoden visas bara UP (UPP)- och DOWN (NED)-pilarna eftersom de är de enda nödvändiga ikonerna som ska vidröras vid inmatning av nyckelkoden.

YTAN PÅ DET GUIDADE PEKGRÄNSSNITTET KRÄVER EN EXTREMT LÄTT BERÖRING FÖR ATT FUNGERA EFFEKTIVT. JU LÄTTARE FINGERTRYCK, DESTO MER TROLIGTVIS KOMMER DEN ATT KÄNNA AV TRYCKET.

#### 02 - VAL AV VÅGLÄNGD

När systemet slås på och den elektroniska nyckelkoden matas in korrekt kommer du att uppmanas med röstbekräftelse "Vänligen välj våglängd" och två blinkande våglängdsbilder för att välja önskad våglängd. (Bild: 4.1) Gemini EVO 810+980 mjukvävnadslaser kan köras i tre våglängdslägen: endast 810 nm, endast 980 nm eller dubbel våglängd. Ett våglängdsläge måste väljas för att kunna gå vidare, men kan ändras när som helst. (Bild: 4.2)

Genom att välja önskad våglängd kommer röstbekräftelsen (om aktiverad) att låta enligt följande: "810 STBY" (VILOLÄGE), "980 STBY" (VILOLÄGE) "DUAL WAVELENGTH STBY" (DUBBEL VÅGLÄNGD VILOLÄGE)

När du väljer en våglängd visas de 3 våglängdsalternativen 810 / DUAL (DUBBEL) / 980 eftersom de är de enda nödvändiga ikonerna som ska vidröras vid valet av en våglängd.

#### 03 - ANSLUTNING AV AKTIVERINGSPEDALEN

- Det är enkelt att första gången ansluta aktiveringspedalen till din laserenhet via Bluetooth. (Se bilderna: 5.1–5.8).
- Installera de medföljande 2 AA-batterierna i aktiveringspedalen. (Bild 5.1)
- Koppla PÅ laserenheten (Bild 5.2)
- För in lösenordet. (Bild 5.3)
- Välj den önskade våglängden. (Bild 5.4)
- Tryck på Active (Aktiv) för att starta Bluetooth-anslutningen mellan laserenheten och pedalen. (Bild: 5.5)
- Tryck ner och släpp aktiveringspedalen en gång. Anslutningen sker automatiskt. (Bild: 5.6)
- En Bluetooth-indikator kommer upp på skärmen och aktiveringspedalen då den är ansluten på rätt sätt och laserenheten är i aktiv-läge. (Bild: 5.7).
- Aktiveringspedalen kommer med en skyddande skärm för att förhindra att lasern aktiveras av misstag. Stig inte på den skyddande skärmen då det kan av misstag orsaka skada på aktiveringspedalen. (Bild: 5.8)

#### 04 - MANUELL JUSTERING AV EFFEKTEN

Gemini EVO 810+980 mjukvävnadslaser kan mata upp till högst 2,0 watt i genomsnittlig effekt. För att justera effektinställningen manuellt trycker du på LEFT (VÄNSTER) och RIGHT (HÖGER) pilar på det guidade pekgränssnittet. Varje tryck på en pil höjer eller sänker effekten med 0,1 watt. Genom att trycka och hålla en pil nedtryckt ökar hastigheten med vilken justeringen av effekten ökar eller minskar. Tryck på AKTIV-knappen för att sätta lasern i aktivt läge. Tryck ner aktiveringspedalen för att starta lasern. (Bild: 6.1)

#### KLINISK SPETS

Bästa resultat uppnås genom att laserns effektuttag och hastigheten, med vilken användaren rör på den fiberoptiska spetsen, regleras. Vävnadsärrbildning är en oönskad efterverkan av att för mycket effekt används eller fiberspetsen rör sig för långsamt. Använd alltid minsta möjliga mängd nödvändig effekt för att avsluta proceduren. Den ideala behandlingen leder till liten eller ingen missfärgning efter behandlingen och orsakar mindre oavsiktlig skada och snabbare läkning.

Undvik att penetrera eller skada benhinnan och försök inte använda lasern på alveolarben. Då laserns energi attraheras till melanin och hemoglobin ska effekten minskas då patienter med mörkpigmenterad mjukvävnad behandlas.

#### 05 - LASERN I STANDBY- OCH AKTIVT LÄGE

Valet på tangentbordet mellan aktiv/standby tjänar dubbelt syfte. Det aktiverar (AKTIV) och avaktiverar lasern (STANDBY). Som standard startar systemet i standby. Lasern kan inte aktiveras utan att

en våglängd först väljs. Varje gång AKTIV/STANDBY-valet vidrörs växlar systemet mellan aktivt och standby läge. Det finns en ljudbekräftelse (om inte ljudbekräftelsen är avstängd) och en symbol för antingen "AKTIV" eller "STANDBY" visas nära varje våglängdsindikator. Den röda riktningsstrålen och spetsbelysningen är synliga endast då lasern är i aktivt läge.

När systemet är i aktivt läge och du trycker på något annat val än LEFT (VÄNSTER) och RIGHT (HÖGER) återgår systemet till STBY-läget (VILOLÄGE). När aktiveringspedalen trycks ned i aktivt läge blinkar de yttre indikatorlinjerna runt varje våglängdsikon på skärmen för att ge en visuell indikation på att lasern avfyras. Det finns även ett hörbart pip då lasern avfyras. Av säkerhetsskäl har en fördröjning på 0,25 sekunder för laserns avfyrning införts för att förhindra aktivering av misstag. (Bild: 6.2)

#### 06 - FÖRINSTÄLLDA PROCEDURINSTÄLLNINGAR OCH ANPASSNING

Tryck på PRESET-valet (FÖRINSTÄLLD) för att visa alla förinställda procedurer och kategorier på skärmen. En samling förprogrammerade procedurer kommer att uppenbara sig på skärmen. Om du väljer LEFT (VANSTER)- och RIGHT (HOGER)-pilarna växlar du mellan kategorierna NON SURGICAL (ICKE-KIRURGISK), SURGICAL (KIRURGISK) och PAIN RELIEF (SMARTSTILLANDE). Genom att välja pilarna UPP och NER växlar man mellan procedurer inom varje kategori. De motsvarande effektinställningarna för varje procedur visas på effektindikatorn då proceduren är markerad. (Bild: 6.3, alternativ: 1)

EN SIMULERAD SKÄRM SOM VISAR DEN FÖRINSTÄLLDA PROCEDUREN FÖR GINGIVEKTOMI OCH DET VALDA LÄGET FÖR DUBBEL VÅGLÄNGD. (BILD: 6.3)

Gemini EVO 810+980 mjukvävnadslaser är förprogrammerad med 16 procedurer listade under tre kategorier: NON SURGICAL (ICKE-KIRURGISK), SURGICAL, (KIRURGISK) and PAIN RELIEF (SMÄRTSTILLANDE). Inom varje kategori har de oftast använda procedurerna föreslagna effektinställningar. Använd alltid minsta möjliga kraft som krävs för att utföra en viss procedur. Manuell effektjustering kan vara nödvändig beroende på patientens och procedurens behov.

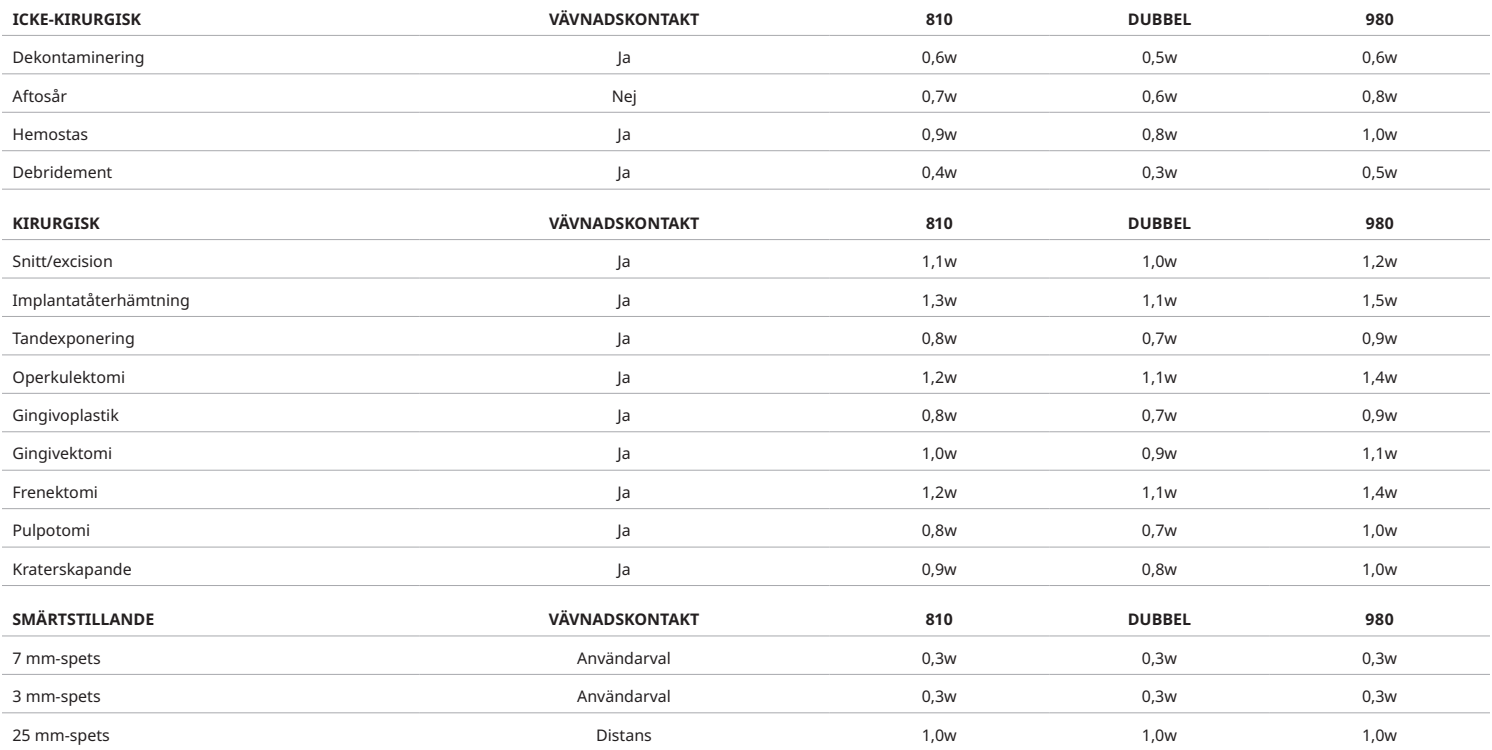

Observera: Förinställda procedurinställningar är bara en allmän rekommendation från tillverkaren. De är inte avsedda att ersätta behovet av korrekt utbildning eller klinisk bedömning av operatören. Förinställningarna kan ändras genom programuppdateringar och kan därför skilja sig något från inställningarna som anges på denna sida. Alla effektinställningar visas som medeleffekt.

• Gemini EVO 810+980 mjukvävnadslasers förinställda procedurinställningar kan anpassas. För att spara din egen procedurinställning, tryck på PRESET (FÖRINSTÄLLDA) (bild: 6.3, alternativ: 2) en gång för att visa förinställda procedurer på skärmen och navigera till proceduren som du vill anpassa.

• När en viss procedur är markerad håller du PRESET ICON (IKONEN FÖRINSTÄLLDA) intryckt i 3 sekunder.

- Du kommer att höra två ljudsignaler och strömindikatorns värde och strömfält börjar blinka på skärmen. Använd LEFT (VÄNSTER)-/RIGHT (HÖGER)-pilarna för att justera den nya genomsnittliga effekten till önskad inställning.
- För att spara inställningen, håll ned PRESET ICON (IKONEN FÖRINSTÄLLDA) i 3 sekunder igen. Du kommer att höra två pip när inställningarna har sparats.
- För att återställa alla förinställda procedurinställningar till fabriksinställningarna, tryck och håll ned PRESET ICON (IKONEN FÖRINSTÄLLDA) i 5 sekunder. Du kommer att höra tre pip när inställningarna har återställts.
- Ett annat sätt att anpassa de förinställda procedurerna är via instrumentpanelen.

Håll 3 sekunder = Customize / Save (Anpassa / Spara) | Håll 5 sekunder = Factory Reset (Fabriksåterställning) Strömindikatorn och effektvärdet börjar blinka på skärmen. (bild: 6.3, alternativ: 3)

### 07 - SPETSBELYSNING

Gemini EVO 810+980 mjukvävnadslaserhandstycke är utrustat med ett spetsbelysningsljus för att ge bättre synlighet på operationsområdet under behandlingen. För att växla ljusintensiteten mellan LOW (LÅG), MEDIUM, (HIGH (HÖG) och OFF (AV), tryck på MENU (MENY)-ikonen och välj TIP LIGHT (SPETSLJUS) på det guidade pekgränssnittet. Använd sedan pilarna UP (UPP) / DOWN (NER) för att ändra LEDintensiteten. Lysdioden lyser bara i 3 sekunder som förhandsgranskning när den inte är i aktivt läge. Tips Belysningsikonen visar grön färg när den här funktionen är aktiverad och röd när den är OFF (AV).

Observera att pilarna UP (UPP) / DOWN (NER) visas och försvinner enligt de valda inställningarna. Som ett exempel, om du väljer HIGH (HÖG), försvinner UP (UPP)-pilen, vilket indikerar att det är den högsta tillgängliga inställningen. Samma förfarande händer när du väljer OFF (AV) och pilen DOWN (NER) försvinner. (Bild: 6.4)

## 08 - HAPTIC SENSE "HS" (HAPTISK INKÄNNING) - ACTIVATION PEDAL (AKTIVERINGSPEDAL) & PBM

Gemini EVO 810+980 mjukvävnadslaser är utrustad med Haptic Sense "HS" (haptisk inkänning) för att lägga till en ytterligare dimension av feedback samtidigt som man trycker på aktiveringspedalen eller under PBM-procedurer. Denna funktion ger användaren en surrande känsla mot foten eller handen medan aktiveringspedalen är nedtryckt. För att växla mellan Haptic Sense "HS" (haptisk inkänning) mellan aktiveringspedal och handstycke (endast PBM-procedurer), tryck på haptikikonen. Blå ikon indikerar att Haptic Sense (haptisk inkänning) är tillgänglig för aktiveringspedal och gul ikon för handstycke (endast PBM-procedurer). För att justera intensiteten mellan LOW (LÅG), MEDIUM, HIGH (HÖG) och OFF (AV), tryck på pilarna UP (UPP) / DOWN (NER) för att ändra intensiteten. (Bild: 6.5)

#### Blå - Aktiveringspedal (bild: 6.5, alternativ: 1)

Gul - Handstycke endast för PBM-procedurer (bild: 6.5, alternativ: 2)

#### 09 - LJUD

Om du vill ändra ljudnivån trycker du på MENU (MENY) och sedan på SOUND (LJUD)-ikonen på det guidade pekgränssnittet. Justera ljudnivån genom att trycka på Up (Upp) / Down (Ner)-pilarna. För att avsluta, tryck på MENU (MENY)-ikonen för att spara ditt val. Systemet kommer ihåg den senast använda ljudinställningen då det kör igång. När UP (UPP)-pilen försvinner indikerar detta att volymen är hela vägen till max och vice versa. Ikonen visar rött vid OFF (AV). (Bild: 6.6)

Voice Confirmation (röstbekräftelse) kan aktiveras och inaktiveras genom att trycka på valet av voice confirmation (röstbekräftelse) på det guidade pekgränssnittet. Röd ikon visar inaktiverad och grön aktiverad. (Bild: 1.2).

### 10 - AIMING LIGHT (RIKTSLJUS)

Om du vill ändra riktningsljuset trycker du på MENU (MENY) och sedan på AIMING (RIKT)-ikonen på det guidade pekgränssnittet. Justera riktljuset genom att trycka på Up (Upp) / Down (Ner)-pilarna. För att avsluta, tryck på MENU (MENY)-ikonen för att spara ditt val. Systemet kommer ihåg den senast använda ljudinställningen då det kör igång. När UP (UPP)-pilen försvinner indikerar detta att inställningen är hela vägen till max och vice versa. Ikonen visar rött vid OFF (AV). (Bild: 6.7)

### 11 - FOTOBIOMODULATION (PBM) / VARNINGAR OCH FÖRSIKTIGHETSÅTGÄRDER

### VARNINGAR & FÖRSIKTIGHET

## VARNING:

- Koppla inte på eller av PBM-adaptern medan Gemini EVO-lasern är påslagen. Koppla bara på eller av PBM-adaptern om Gemini EVO-lasern är påslagen.
- Använd inga hårda kemikalier eller slipmedel för att rengöra glasoptiken i en PBM-adapter. Det kan skada glaset.
- Autoklavera inte 25 mm-PBM-adaptern eller distanser. Det skadar komponenterna.
- Distanserna är avsedda för engångsbruk för att undvika eventuell korskontaminering. De måste kasseras efter användning i en behållare för vasst, medicinskt avfall.
- Ögonskydd lämpliga för våglängd måste alltid användas vid användning av och i närheten av PBM-adapter som används.

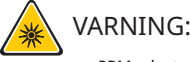

- PBM-adaptern får endast användas med en Gemini EVO-laser. Försök inte använda en PBM-adapter med något annat lasersystem eller ljuskälla.
- Titta aldrig direkt in i PBM-adaptern när lasern är aktiv, inte ens med ögonskydd på.
- Använd inte 25 mm-PBM-adaptern utan en fastsatt distans.

#### PBM-KOMPONENTER

7 mm-adapter (bild: 7.1, alternativ: 1) | 25 mm-distans (bild: 7.1, alternativ: 2) | 3 mm-adapter (bild: 7.1, alternativ: 3) | 25 mm-adapter (bild: 7.1, alternativ: 4)

## PBM-MONTERING

(Anslutning trådförfarande gäller lika för alla PBM-spetsar)

1. Ta bort dammskydden

- Dammskydd / framsida (bild: 7.2, alternativ: 1)
- Dammskydd baksida (tråd) (bild: 7.2, alternativ: 2)
- 2. Skruva på PBM-adaptern på änden av Gemini EVO laserhandtaget tills det sitter fast. (Bild: 7.2, alternativ: 3)

3. Om du använder 25 mm-PBM-adaptern, skruva en distans på änden av 25 mm-PBM-adaptern. (Bild: 7.2, alternativ: 4)

PBM-adaptern är nu klar att användas. För att ta bort PBM-adaptern, skruva av den från Gemini EOV laserhandtaget och sätt tillbaka dammskydden när de inte används.

### VÄLJA OCH JUSTERA PBM-FÖRINSTÄLLNING

1. För att aktivera smärtlindring, välj PRESET (FÖRINSTÄLLD) på det guidade beröringsgränssnittet och navigera med högerpilen till kategorin PAIN RELIEF (SMÄRLINDNING). (Bild: 7.3, alternativ: 1) 2. Använd pilen PU (UPP) / DOWN (NER) för att välja önskad PBM-adapter. (Bild: 7.3, alternativ: 2)

3. Klicka på ACTIVE (AKTIV) för att välja behandlingstid i sekunder. Skärmen blinkar 0,0 sekunder. (Bild: 7.3, alternativ: 3)

4. Använd högerpilen för att välja tiden i sekunder följt av ACTIVE (AKTIV) för att aktivera timern. Tryck och håll ned högerpilen för att gå snabbare framåt i steg om 10 sekunder. (Bild: 7.3, alternativ: 4)

Laserenheten är klar för PBM-behandling. Timern räknar ner på några sekunder och stannar automatiskt när behandlingstiden är klar. Om aktiveringspedalen släpps mitt under behandlingen kommer timern att pausa och återupptas när pedalen trycks ned igen.

### REKOMMENDATIONER FÖR ANVÄNDNING

Påverkade muskler och/eller leder måste under en period exponeras för en adekvat nivå av laserenergi för att du ska uppnå effektiva resultat. Vissa fall kan behöva mer än en laserbehandling eller en serie av behandlingar innan påtaglig förbättring är märkbar. Upprepa behandlingen efter behov och övervaka framstegen i patientens tillstånd under behandlingen.

Ljus med diodlaservåglängder, särskilt 810 nm, absorberas väl av melanin i huden, vilket kan leda till större uppvärmning i målvävnaderna hos patienter med mörkare hud. Effekt och behandlingstid bör övervägas för patienter med varierande hudpigmentering. Använd Fitzpatrick Skin Type Scale för adekvat klassificering av hud.

Inställningarna för förinställning av smärtlindring är inprogrammerade i Gemini EVO-lasern för att underlätta användningen. Gör alltid en professionell klinisk bedömning vid val av laserinställningar för smärtbehandling.

Övervaka patienten och justera vid behov effekt och/eller behandlingstid för att garantera både effektivitet och patientkomfort. Inställningen för förinställningsproceduren är inte avsedd att på något sätt vara en klinisk rekommendation.

När du är klar att påbörja behandlingen, håll PBM-adaptern i kontakt med målområdet för behandlingen. PBM-adaptern är utformad för att konstant hållas på plats under behandlingen. Om det önskade behandlingsområdet är större än PBM-adapterns anliggning, flyttar du adaptern till ett nytt läge och påbörjar en ny behandling, först när tiden för den första behandlingen har gått ut.

#### PBM OÖNSKADE HÄNDELSER OCH KONTRAINDIKATIONER

Om patienten någon gång under behandlingen upplever obehag eller om hudrodnad uppträder, kan du göra följande:

- Defokusera laserenergin genom att flytta adaptern några centimeter bort från huden
- Avkorta behandlingstiden
- Avbryt behandlingen

Om hudblåsor uppträder eller om patienten upplever en brännande känsla ska behandlingen omedelbart avbrytas och området sköljas med kallt vatten eller en kylpatron placeras på det drabbade området under minst 5 minuter. Applicera sedan en brännsårssalva eller -sprej. ANVÄND INTE IS.

- Använd inte utanpå klädesplagg.
- Behandla inte öppna sår.
- Applicera inte salva, krämer, balsam eller tussar med värmebalsam på eller i närheten av behandlingsområdet.
- Ge inte före behandlingen andra behandlingar som kan förändra kroppstemperaturen, såsom med ultraljud, is-/värmepatroner, elektrisk stimulering eller värmekuddar.
- Undvik behandlingsområden med tatueringar.
- Olika implantatmaterial reagerar olika på laserenergi och värme. Var medveten om alla implantat och deras läge. Undvik direkt exponering för laserenergi eller värme på implantatstället.
- Tjock fettvävnad överför värme utan att denna försvagas nämnvärt. Öka därför avståndet eller korta av behandlingstiden.
- Muskelvävnad nära hudytan kan uppvisa starkare absorption av värme. Övervaka noga hudtemperaturen och avkorta vid behov behandlingstiden.
- Patienter med svullnad och>/eller inflammation kan vara känsliga för värme. Korta vid behov av behandlingstiden för att garantera en behaglig behandling.
- Patienter med öm eller känslig hud kan vara överkänsliga för värme. Korta vid behov av behandlingstiden för att garantera en behaglig behandling.
- Ärrvävnad kan uppvisa dålig cirkulation och minskad kylning via värmetransport med blodet. Minska vid behov behandlingstiden för att undvika överhettning.
- Behandla inte direkt över platsen för en känd malign tumör eller metastas utom för palliativ vård med informerat samtycke och godkännande av onkolog.
- Behandla inte gravida kvinnor, eftersom effekten av fotobiomodulering på foster inte är känd.

### PBM ADAPTERUNDERHÅLL

Engångsdistanserna levereras osterila från tillverkaren och bör av användaren torkas av med isopropanolsuddar före användning. Distanserna är enbart avsedda för engångsbruk och ska för undvikande av korskontaminering aldrig autoklaveras eller återanvändas.

25 mm-PBM-adaptern levereras också osteril från tillverkaren och kan vid behov torkas av med isopropanolsuddar. Sänk inte ned 25 mm-PBM-adaptern i något slags rengöringsvätska. AUTOKLAVERA INTE 25 mm-PBM-adaptern.

Använd den medföljande rengöringsduken för att vid behov försiktigt torka av glasoptiken på 25 mm-PBM:en. Använd inte skarpa kemikalier eller slipmedel för att rengöra glasoptiken i 25 mm-PBMadaptern. Det kan skada glaset.

### PBM-ADAPTERSPECIFIKATION

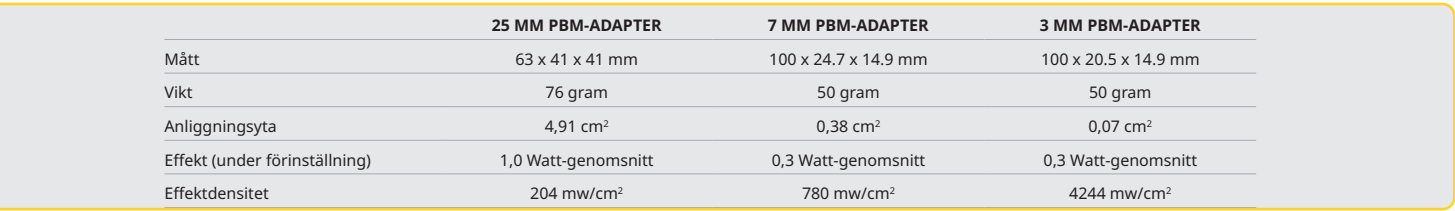

#### PBM DOSERINGSTABELL

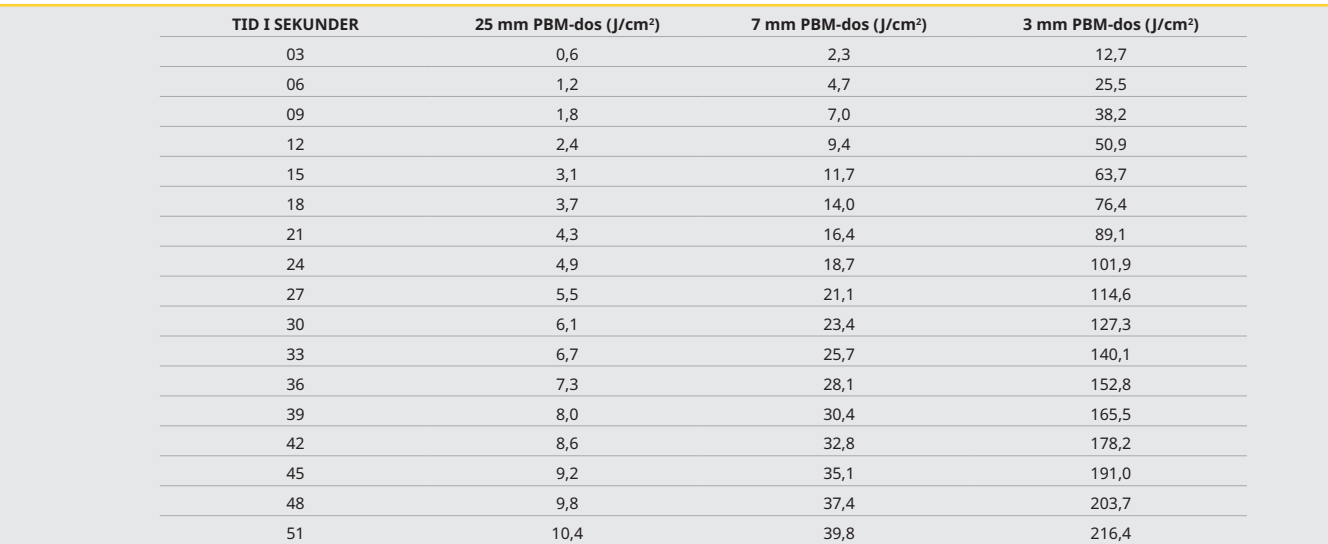

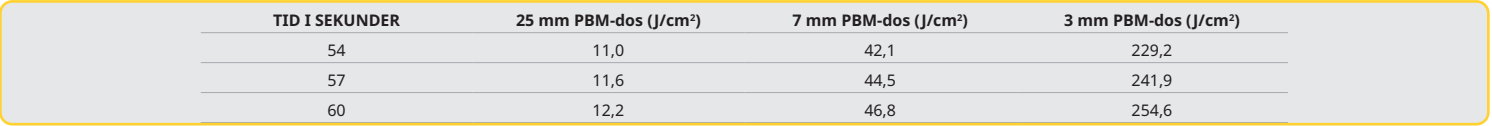

### 12 - ANVÄNDNING AV ENGÅNGSSPETS

Engångsfiberspetsen är relativt flexibel men kan brytas om den böjs i en alltför skarp vinkel. Använd det medföljande bockningsverktyget för att böja spetsen i den önskade vinkeln. Böj inte spetsen mera än bockningsverktyget tillåter.

Proteinrester från tandköttet ackumuleras på fiberspetsen under operationen och den optiska effektiviteten försämras av den extrema värmen som utvecklas. Fibrer kan spricka om ett svärtat område större än 3-4 mm utvecklas.

Ersätt de fiberoptiska spetsarna för engångsbruk om nödvändigt och för varje ny patient. Spetsarna kommer i en förseglad förpackning. Varje spets innehåller ett på förhand kluvet och spjälkat fiberstycke. De är utformade för engångsbruk endast och måste kasseras efter användning. (Bilderna: 4.1 - 4.4).

#### ÖVERBÖJ INTE SPETSEN / BÖJ INTE MED FINGRET

## ENGÅNGSSPETSAR

Geminis 5 mm fiberspetsar för engångsbruk är unika för att de kommer förbehandlade. Det betyder att svart pigment har lagts till i ändan på varje fiberspets för att underlätta laserenergin att fokusera i spetsen. Alla procedurer som kräver att mjukvävnad avlägsnas eller skärs kräver en behandlad spets. Det finns vissa procedurer som behöver en obehandlad spets såsom behandling av aftöst sår där ingen vävnad avlägsnas.

För att säkerställa att spetsen förblir behandlad då spetsen torkas av med isopropylalkohol före proceduren, aktivera och avfyra lasern vid 1 watt på medeleffekt i 1-2 sekunder före spetsen torkas av. Denna åtgärd garanterar att förbehandlingen inte torkas bort under rengöringsprocessen.

Då en procedur kräver en obehandlad spets, torka helt enkelt bort pigmentet från ändan av fiberspetsen med gasväv och isopropylalkohol. Denna pigmentborttagning bör ske innan spetsen avfyras. Geminis 7 mm fiberspetsar för engångsbruk levereras obehandlade. Laserprocedurer som inte avlägsnar vävnad såsom dekontaminering eller behandling av aftösa sår kräver inte att spetsen är behandlad. Ett sätt att behandla spetsen är att skrubba spetsen på sträv film medan lasern avfyras på en låg effektinställning. (Bild: 8.5).

VIKTIGT ATT OBSERVERA: Alla mjukvävnadsprocedurer kräver inte en behandlad - eller svärtad - spets och kontakt med vävnad. De procedurer som inte kräver kontakt med vävnad använder en fiberspets som INTE är behandlad, emedan för att kunna vara effektiv i ett läge utan kontakt ska laserenergin flöda obehindrat från spetsen in i målvävnaden. Följ proceduren ovan för att göra fiberspetsen obehandlad.

## 5 MM-SPETSAR (FÖRINITIERADE)

Kirurgiska ingrepp som snitt/excision, implantatläkning, exponering av tänder, operkulektomi, tandköttsplastik, gingivektomi, frenektomi och kraterskapande är några av de procedurer som rekommenderas med en 5 mm spets. (Bild: 8.6)

## 7 MM-SPETSAR (FÖRINITIERADE)

Dekontaminering och aftösa sår är några av de procedurer som rekommenderas med en 7 mm-spets. (Bild: 8.7)

### 13 - BATTERI OCH BATTERINIVÅINDIKATIONERNA

- Gemini 810 + 980 diodlasern är försedd med ett kraftfullt litiumpolymerbatteri med nano-kärna som möjliggör en hel dags laseranvändning och som håller i flera dagar i standby-läge. Koppla helt enkelt den medföljande strömkällan till baksidan av enheten och laddningen påbörjas omedelbart.
- Före första användning efter uppackning rekommenderas att laserenheten laddas helt.
- Batteriets nivåindikator finns på skärmens högra övre hörn och visar batteriets återstående procent.

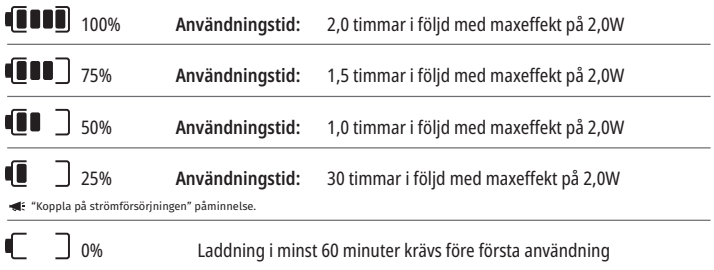

- Vilolägetiden refererar till tiden då enheten inte är på och inte i användning.
- Användningstiden refererar till konstant användning utan avbrott.
- För att bevara batteriets livslängd går laserenheten in i "Inaktivitet"-läge inom 10 minuter efter inaktivitet.
- Litiumjonbatteriet har en typisk livslängd på 2 år, då rekommenderas att batteriet byts ut.

### 14 - STRÖMFÖRSÖRJNING

Använd endast den medföljande 13V, 4A AC/DC strömkällan för att ladda systembatteriet och som en alternativ strömkälla för lasern. Använd AC/DC strömkällan under en timme för att ladda batterierna helt och hållet under första installationen.

Anslut strömkällan till ett vägguttag och koppla den till den motsvarande kontakten på baksidan av laserenheten. Använd endast den strömkälla som medföljer systemet.

VARNING: För att undvika risk för en elektrisk stöt får denna utrustning endast kopplas till en nätström med en skyddande jordningsledare.

**ANVÄND ENDAST 18V strömförsörjning med Gemini EVO 810+980 DIODLASER. ÖVRIGA STRÖMFÖRSÖRJNINGAR INKLUSIVE STRÖMFÖRSÖRJNINGEN FRÅN ANDRA Gemini-laserprodukter kan orsaka skada på din Gemini EVO-laserenhet.**

### 15 - FIBERSKYDD

Ett fiberskyddssystem har byggts in i laserenheten för att ge ett säkert och bekvämt sätt att använda och förvara det optiska fibersystemet. För att på rätt sätt förvara fibern, rulla upp den optiska fiberkabeln medurs för att skydda och förvara den då den inte är i användning. (Se bilderna: 9.1–9.4)

Den optiska fiberkabeln leder laserenergi från laserdioderna till målvävnaderna. Dessa fibrer är gjorda av tunn kiseldioxid. Observera att det uppstår möjlig fara då de optiska fiberspetsarna sätts in, böjs kraftigt eller om de optiska fiberspetsarna inte är fästade på rätt sätt i handstycket. Underlåtenhet att följa dessa rekommendationer kan leda till skador på fibern eller leveranssystemet och/eller skada på patienten, personalen eller laseranvändaren.

VARNING: UNDVIK ATT SKADA FIBERN. Rulla inte upp fibern moturs. Detta kan skada den optiska fibern vilket hindrar användning av lasern.

### 16 - HANDSTYCKETS MAGNET

Gemini 810 + 980 diodlaser har utformats med en stark magnet som håller det kirurgiska handstycket på plats då lasern inte är i användning. Placera handstycket försiktigt bakom den transparenta skärmen på laserenhetens arm. Magneten håller handstycket på plats. (Bild: 10.1)

• Rundad gummerad dyna (bild: 10.1, alternativ: 1)

• Magneter (bild: 10.1, alternativ: 2)

### 17 - DRIFTLÄGE

Gemini 810 + 980 diodlaser ger energi endast i pulserande "temporalt emissionsläge" och har optimerats för att effektivt leverera energi och ge användaren ideal kontroll av temperaturen i målvävnaden. Pulsbredden är fast och kan inte justeras. Användaren behöver endast justera laserns våglängd och medeleffekt.

### 18 - NÖDSTOPP

Gemini 810 + 980 diodlasern kan genast avaktiveras i vilket läge som helst, vid vilken tidpunkt som helst och på vilken effektnivå som helst genom att trycka på den röda STOPP-knappen som finns på systemets vänstra framsida. (bild: 1.3, alternativ: 6)

## 19 - FJÄRRSPÄRR (AVBRYTARE MEDFÖLJER INTE)

Gemini 810 + 980 diodlasern har en fjärrspärrsfunktion som gör det möjligt för klinikern att inrätta ett särskilt laserbehandlingsrum med en fjärrspärrskontakt. En avbrytare är fäst vid ingångsdörren och elektroniskt kopplad till laserenheten via en 3,5 mm teleplugg. Då dörren till rummet öppnas skapar kontakten/avbrytaren en elektrisk öppen strömkrets som avaktiverar laseremissionerna. För att använda fjärrspärrsfunktionen bör en spärrkontakt/avbrytare inhandlas. Kontakta tillverkaren för hjälp. (bild: 1.4, alternativ: 6)

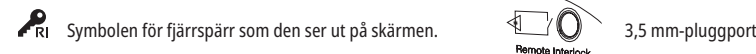

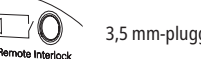

## 20 - LÄGG TILL NY AKTIVERINGSPEDAL - BLUETOOTH-ANSLUTNING

I vissa fall kan ditt kontor behöva ha en extra aktiveringspedal med samma Gemini EVO-enhet. Du kan beställa en extra aktiveringspedal och följa instruktionerna nedan för att korrekt koppla den nya pedalen till din Gemini EVO-enhet. För en lyckad parning måste sekvensen nedan följas:

1. Tryck ned pedalen (figur: 11.1)

- Om batterier är installerade, ta bort båda två. Håll pedalen nedtryck tills STEG 3 är avslutat.
- 2. Installera batterier (figur: 11.2)
- Håll pedalen nedtryckt. Installera de 2 batterierna och håll pedalen nedtryckt i 15 sekunder.
- 3. Blinkande ikoner (figur: 11.3)
- Aktiveringspedalikonerna blinkar samtidigt med den haptiska feedbacken för att indikera att parningslägesekvensen har startat. Du kan nu släppa upp pedalen. (figur 1.5, alternativ: 7-10)
- 4. Parning
- Håll HOME (HEM)-ikonen intryckt i 5 sekunder.

- "Bluetooth Pairing Enabled" (Bluetooth-parning aktiverad) (figur: 11.4)

- Aktiveringspedalen ansluter automatiskt till din Gemini EVO-enhet.
- "Bluetooth Pairing Successful" (Bluetooth-parning genomförd) (figur: 11.5)
- 
- 

21 - TRANSPARENT ELEKTROLUMINISCENSSKÄRM Gemini EVO 810+980 mjukvävnadslaser är designad med en unik transparent elektroluminescerande skärm som kan ge extremt hög upplösning betraktningsvinklar från upp till 160 graders synfält. Den transparenta skärmen har speciellt utformats med över 80% transparens och en båge på 15 grader för att kunna ses från alla håll i optimal synvinkel. Ljuset genereras av en tunn film, mindre än 2 mikron tjock, av specialdesignad elektroluminescerande fosfor.

- Ta inte tag i enheten i skärmen (bild: 12.1)
- Ta tag i enheten vid basen (bild: 12.2)

#### SPECIFIKATIONER

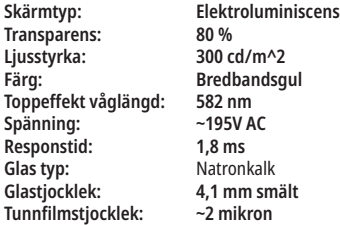

## MOBILAPP OCH INSTRUMENTPANEL

## MOBILAPP OCH INSTRUMENTPANEL

### 22 - AKTIVERA WI-FI-ANSLUTNING VIA APP

Gemini EVO 810+980 mjukvävnadslaser gör att du kan överbrygga din befintliga Wi-Fi-nätverk direkt till Gemini EVO-enheten. Detta tillhandahållande gör att din Gemini EVO-enhet kan ta emot internetanslutning, så att användaren kan få viktiga prestandauppdateringar, teknisk support, spårprocedurer och en mängd andra funktioner. Följ stegen nedan för att aktivera Wi-Fi-anslutning korrekt:

#### 1. LADDA NER MOBILAPPEN

Gemini EVO Laser-appen är tillgänglig för iOS- och Android-enheter. Sök efter din Gemini EVO-laser i din mobilappbutik. (figur: 2.1)

### 2. REGISTRERA OCH AUTENTISERA DIN ENHET

När du har installerat appen väljer du "I need an account" (Jag behöver ett konto) och följer de enkla steg-för-steg-instruktionerna för att registrera din laser. Registrering av din enhet är ett viktigt steg för att din Gemini EVO-laser ska få internetanslutning. Du får en autentiseringskod via e-post. (Bild: 13.1)

### 3. SKANNA DIN LASER

Din Gemini EVO-enhet innehåller en unik QR-kod på undersidan av din enhet eller aktiveringspedal. Rikta din telefonkamera mot QR-koden och appen skannar laserenheten. Du kan ge din Gemini EVO-laser vilket smeknamn du vill och klicka på SAVE (SPARA). (Bild: 13.2)

## 4. AKTIVERA WI-FI

När du har sparat ditt enhetsnamn ovan följer du de enkla stegen i appen för att låta laserenheten börja prata med ditt lokala Wi-Fi-nätverk. (Bild: 13.3–13.4)

1. Slå ON (PÅ) Gemini EVO-enheten 2. Ange lösenord 3. Välj våglängd (valfri våglängd) 4. Håll Wi-Fi-ikonen intryckt i 3 sekunder. "Wi-Fi Setup in Progress" (installation pågår) röstbekräftelse hörs. Gå till nästa steg för att välja en lokal Wi-Fi.

#### 5. VÄLJA ETT WI-FI-NÄTVERK

En lista med Wi-Fi-nätverk visas. Välj det Wi-Fi-nätverk som är kopplat till din kontorsplats och ange lämpligt lösenord. Observera att Gemini EVO Laser-Wi-Fi endast är kompatibelt med 2,4 GHz-nätverk. Om du har en säker brandvägg eller antivirusprogram kan du behöva kontakta din nätverksadministratör om det uppstår problem med att ansluta till ditt lokala Wi-Fi-nätverk. (Bild: 13.5)

## 6. UPPRÄTTA EN WI-FI-ANSLUTNING

Efter att ha valt rätt Wi-Fi-nätverk och angett lösenordet kommer Gemini EVO-enheten att skapa en säker anslutning till ditt lokala Wi-Fi. Wi-Fi-anslutningen mellan ditt lokala Wi-Fi-nätverk och Gemini EVOenheten kan ta upp till 2 minuter att slutföra. Gemini EVO-enheten visar en förloppsindikator på den elektroluminescerande skärmen. Vid anslutning visar appen huvudsidan som visas nedan. (Bild: 13.6)

#### E BILD 13.7

- 01 Gemini EVO-lasernamn ges vid registrering
- 02 Wi-Fi-anslutningsstatus: Grön = Ansluten till Wi-Fi, Röd = Inte ansluten till Wi-Fi
- 03 Senaste tillgängliga programvaruuppdatering
- 04 Lägg till / ta bort Gemini EVO-enheter
- 05 Videor, instruktioner, tekniker
- 06 Logga in och ut olika användare

07 - Redigera registrerat namn

- 08 Övergripande information om laserenhet: Grön = Tar emot status, Röd = Tar inte emot status
	- 09 Tillgänglighet och status för utökad garanti
	- 10 Användarstatistik
	- 11 Uppdaterad bruksanvisning 12 - kontoinformation / ändra personlig information

**Liknar identiskt användargränssnitt för Android-användare. Layout kan ändras baserat på framtida uppdateringar på alla plattformar.**

#### UPPDATERING (bild: 14.1)

Med iOS- och Android-appen kan du utföra automatiska uppdateringar direkt till din Gemini EVO-laser. Automatiska uppdateringar är extremt viktiga eftersom det gör att din Gemini EVO-laser kan använda de senaste och bästa förbättringarna.

#### ENHETER (bild: 14.2)

På denna sida kan du lägga till eller ta bort en Gemini EVO-enhet från ditt registrerade konto. Du kan ha flera Gemini EVO-enheter registrerade med ett konto. Enheter som visas i grönt är för närvarande online. Enheter som visas i rött är för närvarande offline.

#### VIDEOR (bild: 14.3)

Videofliken visar dig flera av de procedurer som kan utföras med Gemini EVO-lasern. Dessutom kommer vi att ladda upp de senaste teknikerna och kundtipsen som referens.

#### STATUS (bild: 14.4)

Statusfliken visar flera viktiga statusförhållanden som batteriets hälsa, styrkan i din Wi-Fi-anslutning och möjligheten att lägga till och ta bort en annan Gemini EVO-laser från ditt konto. Statussidan är din Gemini EVO-enhets övergripande hälsa.

#### GARANTI (bild: 14.5)

Med iOS- och Android-apparna kan du köpa utökad garanti om behörig. Gemini EVO-lasern levereras med 2 års begränsad fabriksgaranti. Du kan förlänga din fabriksgaranti till ytterligare 24 eller 36 månader. Garantin börjar från leveransdagen. Priserna som visas är föremål för ändringar.

### STATISTIK (bild: 14.6)

Med Gemini EVO-appen kan du spåra hur många procedurer som har utförts efter kategori, se vilket våglängdsläge som används mest, samt den totala laseranvändningstiden för denna Gemini EVO-enhet.

#### BRUKSANVISNING (bild: 14.7)

Med iOS- och Android -apparna kan du när som helst ha åtkomst till bruksanvisningen. Användarmanualen innehåller alltid den senaste uppdateringen, så att du alltid har tillgång till den senaste dokumentationen.

## MOBILAPP OCH INSTRUMENTPANEL

#### KONTO (bild: 14.8)

På kontosidan kan du ändra ditt registrerade namn, telefonnummer och produktnamn. Detta är en viktig funktion om Gemini EVO-enheten byts ut med ett annat kontor.

#### WEBB-INTEGRATION VIA INSTRUMENTPANELEN

När den väl är ansluten till Wi-Fi delar Gemini EVO 810+980 mjukvävnadslaser status med INSTRUMENTPANELEN, vilket gör att du kan visualisera flera parametrar för din laser. Logga in på dashboard. geminievo.com och använd samma inloggningsuppgifter som skapats i appen för iOS- och Android-enheter. (figur: 15.1)

### ALLMÄN ANVÄNDNING

På instrumentpanelens huvudsida kan du se en översikt av din Gemini EVO-laserenhet. En del av informationen som visas på instrumentpanelen inkluderar:

- Grafisk framställning av manuella eller förinställda procedurer som utförts
- De mest använda effektinställningarna
- Totalt antal procedurer utförda per dag / vecka eller ett specifikt tidsintervall som valts av användaren
- Användarens totala laseranvändning
- Våglängdsdiagram som visar de mest använda våglängderna
- Topp förinställda procedurer utförda
- Topp förinställda procedurer utförda per kategori (icke-kirurgisk / kirurgisk / smärtlindring)
- Avkastning på investeringens synlighet
- Få även tillgång till ytterligare supportresurser

Instrumentpanelen förbättras ständigt. Några av de funktioner som anges ovan kan vara annorlunda och uppdaterade/förbättrade sedan produktens start. Vårt mål är att alltid förbättra systemet utifrån kundrespons. Om du har ett förbättringsförslag, skicka till feedback@azenamedical.com så ska vi göra vårt bästa för att analysera och implementera det i vår nästa uppdatering.

## DASHBOARD MENU (MENY INSTRUMENTPANEL)

Instrumentpanelens meny innehåller flera länkar som underlättar navigationen för alla listade funktioner, inklusive PBM-kalkylatorn, som låter dig visualisera PBM-behandlingar baserade på smärtnivå, vävnadsfärg eller tid. (figur: 15.2)

#### DASHBOARD (INSTRUMENTPANEL)

Den huvudsakliga instrumentpanelsidan innehåller all aktuell global information om din Gemini EVO-enhet.

#### **CHATTSUPPORT**

Vi har infört ett mycket enkelt och användarvänligt sätt att få teknisk support. Chatt och video är tillgängliga under våra vanliga öppettider för din bekvämlighet.

#### DINA ENHETER

Med en eller flera Gemini EVO-enheter kan du övervaka och justera flera av dina Gemini EVO-laserfunktioner, t.ex. batterihälsa under viktigt eller justera förinställda procedurer under anpassningssidan. Några ytterligare funktioner som också är tillgängliga på instrumentpanelen listas nedan:

#### **Förinställd vs manuell**

Denna funktion visar grafiskt de procedurer som utförs manuellt jämfört med förinställningar. Detta är ett bra sätt att visualisera vilken procedurmetod användaren är bekvämare att använda.

#### **Topprocedurer**

Denna funktion visar de bästa procedurerna som utförs med namn och kategori. Detta är ett bra sätt att visualisera vilket förfarande som utförs mest av användaren.

#### **Totalt antal procedurer**

Denna funktion visar den totala mängden procedurer som utförts under en viss tidsperiod.

#### **Avkastning på investeringen**

När kostnaden för varje procedur läggs till baserat på användarens region kommer ROI-funktionen (avkastning) automatiskt att beräkna och visa avkastningen på varje procedur.

#### **Användning av våglängd - Global**

Denna funktion visar grafiskt vilken våglängd användaren har använt mest.

#### DASHBOARD (INSTRUMENTPANEL) - MAIN PAGE (STARTSIDA) - GLOBAL DATA

När den är ansluten till din Gemini EVO-laser, visar instrumentpanelens huvudsida statusinformation på din laserenhet. På instrumentpanelsidan visas alltid dina övergripande data, även om du har flera Gemini EVO-enheter kopplade till samma konto. Till exempel, under Total Procedures (Totalt antal procedurer), listar den alla procedurer som utförts med alla dina Gemini EVO-enheter. Om du har en Gemini EVO-enhet kommer den att visa information om endast den enheten. (Bild: 15.3)

### DASHBOARD (INSTUMENTPANEL) - VITALS (VIKTIGT) - UNIT SPECIFIC (ENHETSSPECIFIK)

Vitals-sidan (Viktigt) visar specifik information om din Gemini EVO-enhet med unikt serienummer. Denna typ av information är till hjälp vid felsökning eller visualisering av en funktion när användaren har ett funktionsproblem. En del av informationen som kommer att visas är Top Procedures (Topprocedurer) efter kategori, mest använda våglängd, komponentstatus och batterihälsa. (Bild: 15.4)

#### DASHBOARD (INSTRUMENTPANEL) - CUSTOMIZE (ANPASSA)

Med anpassningssidan kan du anpassa inställningarna på din Gemini EVO-enhet. Förutom att ändra flera av inställningarna kan du köpa en utökad garanti när den är tillgänglig och utföra programuppdateringar när de är tillgänglig. (Bild: 15.5)

#### **Anpassa förinställda procedurer**

Det är enkelt att anpassa en fabriksinställd effektinställning till andra effektinställningar. Ändra effekt genom att trycka på ikonen + eller - och klicka på spara. Din enhet piper när den nya förinställningen sparas. För att återställa effekten till fabriksinställningarna klickar du bara på "Factory Reset" (Fabriksåterställning) och bekräftar ditt val.

#### **Ändra ditt Gemini EVO-enhetsnamn**

Ditt Gemini EVO-lasernamn kan ändras till vilket namn du vill. Välj redigeringsikonen under Registrerade laserenheter och ändra namnet. Välj spara för att registrera ändringen.

## RENGÖRINGS- OCH STERILISERINGSPROCEDURER

#### **Programvaruuppdateringar**

Vi kommer med jämna mellanrum att släppa programuppdateringar. Instrumentpanelen visas om det finns en programuppdatering tillgänglig. Klicka bara på uppdatera så uppdateras din enhet automatiskt till den senaste versionen.

#### **Anpassa ROI (avkastning)**

ROI-verktyget (avkastning) är ett enkelt sätt för dig att kontrollera hur mycket intäkter Gemini EVO-lasern har genererat. Lägg till kostnaden för varje procedur baserat på din region, och instrumentpanelen beräknar automatiskt baserat på mängden procedurer du har utfört. ROI (avkastning) kommer att visas på huvudsidan på instrumentpanelen.

#### **Garanti**

Utökad garanti (24 eller 36 månader) kan köpas via instrumentpanelen.

#### **RIKTLINJER**

Gemini 810 + 980 diodlasern levereras inte som steril och får förutom handstycket inte heller steriliseras före användning. Följande rengörings- och steriliseringsprocedurer rekommenderas före första användning och efter varje efterföljande användning:

- 1. Engångsfiberspetsarna levereras icke-sterila av tillverkaren och bör torkas av med isopropylalkoholservetter av användaren före användning. Spetsarna ska kasseras i en behållare för smittförande avfall (VASSA FÖREMÅL) efter varje användning. Det finns inte procedurer för återanvändning eller upparbetning angivna för engångs fiberspetsar.
- 2. Aluminiumhandstycket levereras också av tillverkaren icke-sterilt och bör rengöras och steriliseras före första användning och sedan efter varje användning enligt dessa instruktioner:

#### RENGÖRING AV HANDSTYCKE

#### **VARNING: Gemini 810 + 980 diodlasern och dess komponenter kan inte rengöras med en automatiserad rengöringsprocess.**

Rengöringsprocessen är avsedd för att avlägsna blod, protein och andra potentiella föroreningar från återanvändbara tillbehörs ytor och springor. Denna process kan också minska alla närvarande partiklar, mikroorganismer och patogener. Rengöringen bör ske inom högst 1 timme efter proceduren och alltid före sterilisering:

- 1. Avlägsna noggrant fiberspetsen för engångsbruk från handstycket efter användning och kassera den i en behållare för smittförande avfall (VASSA FÖREMÅL).
- 2. Rengör handstycket och fäst en fiberkabel genom att använda en CaviWipes®-servett eller motsvarande produkt för att på förhand rengöra utsatta områden från all grov smuts. Var noga med att torka av det gängade området där engångsspetsen fästs. Samma procedur gäller för 3 mm- och 7 mm-PBM-adaptrar. PBM-adaptrar måste tas bort från handstycket före rengöring.
- 3. Avlägsna handstyckets skal enligt instruktionerna på följande sida. Använd en ny servett för att på förhand rengöra det nyligen exponerade skalets gängor och ändlock (börja från o-ringen och torka av mot fiberkabeln).
- 4. Använd en ny servett för att grundligt väta ner de på förhand rengjorda områdena och håll alla områden våta i 2 minuter vid rumstemperatur (68° F/20° C). Upprepad användning av servetter kan krävas för att garantera att ytan förblir synligt våt.
- 5. Kontrollera visuellt handstycket för att garantera att det inte finns kvar någon synlig smuts. Om nödvändigt fortsätt torka av med CaviWipes tills all synlig smuts har avlägsnats.
- 6. Torka handstyckets alla utsatta områden med isopropylalkoholservetter för att ta bort alla rester efter CaviWipes®.

### ÅNGSTERILISERING HANDSTYCKE

Ångsteriliseringsprocessen är avsedd att förstöra infektiösa mikroorganismer och patogener. Utför alltid steriliseringsproceduren genast efter rengöring och före användning och användning och använd endast FDAgodkända (USA) eller CE-märkta (Europa) steriliseringstillbehör såsom steriliseringspåsar och autoklavbrickor. (Bild: 17.1)

- 1. Lägg handstycksskalet, 3 mm- och/eller 7 mm-PBM-adaptrar i en separat, självförslutande, självtätande autoklavpåse.
- 2. Placera på en autoklavbricka med papperssidan uppåt. Stapla inte andra instrument på påsen.
- 3. Placera brickan inne i autoklavkammaren och ställ in cykeln på 135° C (275° F) i minst 10 minuter med en torktid på 30 minuter.
- 4. Då cykeln har avslutats avlägsna brickan och låt de steriliserade sakerna svalna och torka. Handstycket ska lämnas kvar i steriliseringspåsen tills det ska användas för att upprätthålla steriliteten.
- 5. Inspektera visuellt handstyckets skal eller 3mm/7m PBM-adaptern för att säkerställa att produkten inte har degraderats/försämrats. Nedan finns kriterierna för degradering för respektive objekt:

En visuell och mekanisk inspektion av PBM-adaptrarna och aluminiumhandstycket bör utföras efter varje sterilisering, för att säkerställa att adaptrarna inte har försämrats och förlorat prestanda. Oacceptabel försämring inkluderar sprucket glas (figur: 16.1), delaminering av anodiserat material (figur: 16.2), en enhetlig cirkulär punkt vid kontroll av riktljuset på en plan yta (figur: 16.3) och att inte kunna träs på helt på handstycket. Om adaptrarna har sprucket glas eller en icke-cirkulär riktljuspunkt, skicka då tillbaka adaptrarna till tillverkaren för granskning.

6. Ta bort / sätt tillbaka handstyckets skal eller 3mm/7mm PBM-adaptern enligt instruktionerna nedan.

- Vrid 7mm PBM-spetsen motsols för att ta bort den. (figur: 17.1, alternativ: 1)
- Vrid 3mm PBM-spetsen motsols för att ta bort den. (figur: 17.1, alternativ: 2)
- Vrid aluminiumhandstyckets skal moturs för att avlägsna det. (figur: 17.1, alternativ: 3)
- Avlägsna aluminium handstyckets skal för rengöring och sterilisering. (figur: 17.1, alternativ: 4)
- Det behövs extrem varsamhet för att inte skada LED-linsen av misstag. (figur: 17.1, alternativ: 5)

**OBS:** Laserenhetens yttre kontamineras inte rutinmässigt av procedurerna. Tangentbordet och elektroluminiscensskärmen bör täckas av en skyddande klar vidhäftande bärriärfilm som kan ersättas efter varje patient. Om laserenhetens yttre blir kontaminerat bör det torkas av med CaviWipes® eller motsvarande produkt och sedan täckas på nytt med ett nytt skyddande plastskydd. Vi rekommenderar att du vrider bort rengöringsdukar före användning för att undvika droppande vätska på laserenheten.

Spraya INTE något desinficeringsmedel direkt på laserenheten då det kan skada den transparenta elektroluminiscensskärmen. Använd INTE skrubbande material för att rengöra lasern eller skärmen.

Rikta aldrig laserspetsen direkt mot någons ansikte, ögon eller hud medan den avger energi.

## PROCEDURREKOMMENDATIONER

#### RIKTLINJER

Följande riktlinjer för procedurer ges enbart till ledning och har utvecklats på basen av information som erfarna laseranvändare och utbildare har gett. Granska alltid patientens historia för att utvärdera möjliga kontraindikationer vid användning av lokalbedövning eller andra komplikationer.

## PROCEDURREKOMMENDATIONER

Alla kliniska procedurer som utförs med Gemini 810 + 980 diodlasern bör underställas samma kliniska bedömning och varsamhet som traditionella tekniker och instrument. Risken för patienten bör alltid beaktas och vara helt klarlagd före klinisk behandling. Klinikern bör helt och hållet förstå patientens medicinska historia före behandling.

### ANVÄNDNINGSOMRÅDEN

Gemini EVO 810+980 mjukvävnadslaser är avsedd för snitt, excision, ablation, förångning, hemostas och behandling av oral mjukvävnad.

- Excisions- och snittbiopsier
- Exponering av icke-erupterade tänder
- Avlägsnande av fibrom
- Gingivoplastik
- Hemostas och koagulation
- Gingivektomi
- Gingivalt snitt och excision
- Implantatåterhämtning
- Leukoplakia
- Orala papillektomnier
- Pulpotomi som tillägg till rotbehandling
- Minskning av bakterienivå (dekontaminering) och inflammation
- Behandling av aftosår
- Avlägsnande av lesion (tumör)
- Behandling av cancersår och herpetiska och aftosår i munslemhinnan
- Snitt och dränering av böld
- Operkulektomi
- Pulpotomi
- Minskning av gingival hypertrofi
- Kronförlängning mjukvävnad
- Borttagning av sjuk, infekterad, inflammerad och nekrotisk mjukvävnad i parodontalfickan
- Avlägsnande av mycket inflammerad ödemödig vävnad som påverkas av bakterieinträngning i fickfodret och övergångsepitel
- Sulkulär debridering (avlägsnande av nekrotisk, sjuk eller inflammerad mjuk vävnad i parodontalfickan för att förbättra kliniska index inklusive tandköttsindex, tandköttsblödningsindex, sonddjup, förlust av vidhäftning och tandrörlighet)
- Smärtbehandling. Topisk uppvärmning i syfte att höja vävnadstemperaturen för en tillfällig lindring av mindre muskel- och ledvärk och stelhet, mindre artritvärk eller
- Vestibuloplastik
	- Lasercurettage mjukvävnad
	- Vävnadsindragning
- Frenektomi och frenotomi
- Gingival kraterskapande för kronintryck
- muskelspasmer, mindre stukningar och påfrestningar och mindre muskulös ryggsmärta, tillfällig ökning av lokal blodcirkulation; tillfällig muskelavslappning.

**Alla procedurer som anges i denna handbok är säkra om de utförs av en licensierad, utbildad sakkunnig. De potentiella biverkningarna för patienten kan innefatta svullnad, inflammation, hudrodnad, ärrbildning, vävnadspigmentförändringar och infektion efter behandling. Alla dessa tillstånd kan minskas genom att noggrant följa lämpliga instruktioner om eftervård eller efter operation.** 

## ANLÄGGNING & MILJÖHÄNSYN

#### RIKTLINJER

Användarna bör, förutom att de får lämplig utbildning i användningen av dentala lasers för mjukvävnad, känna till och ha erfarenhet av dessa procedurer där elektrokirurgiska instrument används innan de utför dem med Gemini 810 + 980 diodlasern. Oerfarna användare bör uppsöka lämplig utbildningsvägledning innan de försöker utföra kliniska behandlingar med Gemini laserenheten. För att garantera en säker användning av Gemini 810 + 980 diodlasern på din mottagning, kontrollera att den föreslagna platsen är kompatibel med de specifikationer som räknas upp nedan.

#### EFFEKTBEHOV

Extern AC/DC-strömförsörjning - Använd endast den medföljande strömförsörjningen till Gemini EVO-laser visar motsvarande atikett nedan. ANVÄND INTE någon annan strömförsörjning. (Bild: 18.1)

Ingångseffekt: 100-240V; 50-60Hz, 1,5A Uteffekt: 18V, 65W

### UPPVÄRMNING OCH VENTILATION

Driftsmiljöförhållandena ska ligga inom 10° - 40°C (50° - 104°F) och 95% relativ luftfuktighet eller mindre. Transport- och lagringsmiljöförhållanden ska ligga inom
0° - 40°C (32° - 104°F) och relativ luftfuktighet på 95% eller mindre. Atmosfäriskt tryck ligger inom 70kPa - 106kPa vid drift, transport och lagring.

### BRÄNNBARA KEMIKALIER OCH GASER

Alla gaser som är brännbara eller understöder förbränning och används på operationsområdet där Gemini 810 + 980 diodlasern är i drift måste stängas av under proceduren. Rengöringsmedel eller andra lättantändliga kemiska ämnen bör förvaras på ett område som är borta från operationsområdet för att undvika möjlig förbränning. Använd inte i närvaro av kompletterande terapeutiskt syreförråd för patienter med luftvägs- eller relaterade sjukdomar.

#### PLYMEVAKUERING

Plymevakuering bör åtgärdas då vävnad förångas. Ett vakuumsystem med högvolym bör användas och masker med högfiltrering på 0,1 mikron eller mindre är lämpliga för kontroll av virus och bakterier och bör bäras av klinikerna.

#### TILLGÅNG TILL MOTTAGNINGSRUMMET UNDER ANVÄNDNINGEN AV LASERN

Tillgång till behandlingsområdet bör vara begränsat medan lasern är i användning. En skylt med "LASER I ANVÄNDNIG" bör placeras på ett anvisat område i närheten av ingången till behandlingsområdet.

**VARNING: Laserrök och/eller plym kan innehålla livskraftiga vävnadspartiklar.**

## ALLMÄNNA SÄKERHETSÖVERVÄGANDEN

#### RIKTLINJER

Säker användning av Gemini EVO 810+980 mjukvävnadslaser är hela tandteamets ansvar, inklusive tandläkaren, eventuella systemoperatörer och tandklinikens säkerhetsansvarige. För att kunna bedöma de gynnsamma behandlingsförhållandena nedan finns en checklista före behandlingen för att säkerställa att din patients behandling är säker:

- Fråga patienten om allergi mot lokal eller topisk bedövning.
- Se till att laservarningsskylten är placerad i operationsutrymmet.
- Se till att patienten och operatören(alla operatörerna) bär laserglasögon som är specifika för Gemini EVO-laser.

## ALLMÄNNA SÄKERHETSÖVERVÄGANDEN

- Låt patienten fylla i ett informerat samtycke för laserbehandling. Formulärsmallar är vanligtvis tillgängliga från din laserutbildningsleverantör.
- Om du utför ett icke-kirurgiskt ingrepp, använd en icke-initierad fiberspets.
- Om du utför ett kirurgiskt ingrepp, använd en initierad fiberspets.

Justera lasereffektinställningarna efter behov för att passa fallets kliniska omständigheter. De förinställda procedurinställningarna inbyggda i Gemini EVO-lasern är helt enkelt en tillverkares rekommendation. Optimal effektnivå kan variera från fall till fall

#### KONTRAINDIKATIONER

Iaktta försiktighet vad gäller sjukdomar som kan kontraindikera en lokal procedur. Sådana tillstånd kan inkludera allergi mot lokalbedövning, hjärtsjukdomar, lungsjukdomar och brister i immunsystemet eller andra sjukdomar eller medicineringar som kontraindikerar användningen av vissa typer av ljus-/laserkällor i samband med denna anordning. Medicinskt tillstånd från patientens läkare är tillrådligt om det finns tvivel gällande behandlingen.

Gemini 810 + 980 diodlasern är inte avsedd för hårdvävnadsprocedurer. Lasern attraheras av melanin, hemoglobin och till en viss grad av vatten. Undvik långvarig exponering för energin då du arbetar i och omkring tandens cervikala områden. På grund av emaljens tunna hinna i detta område kan energi absorberas av hemoglobinet i pulpan och hyperemisk pulpa kan uppstå. Långvarig exponering för sådan energi kan medföra obehag för patienten och även leda till möjlig nekros i pulpa.

### SKYDD FÖR ÖGON OCH HUD

Medan Gemini 810 + 980 diodlasern är i användning bör läkare, systemanvändare, kompletterande personal, patienter och alla i operationsrummet använda lämpliga ögonskydd som har utformats för användning med våglängderna 800 nm och högre som är associerade med lasers. Ögonskydden bör överensstämma med specifikationen DIN EN207 Bilaga II i direktivet 89/686/EEG med optisk densitet på OD+5 för våglängderna mellan 800 nm–1000 nm såsom NoIR Laser Companys filtermodell CYN.

Det nominella okulära faroavståndet (NOHD) är avståndet från laseremissionens källa till den punkt då emissionen inte längre överstiger den högsta tillåtna exponeringen (MPE – laserstrålningens högsta nivå som en person kan utsättas för utan farliga effekter eller oönskade biologiska förändringar i ögon och hud). Den nominella farozonen (NHZ) är det utrymme inom vilket nivån på direkt, reflekterad eller spridd strålning under normal användning överstiger lämpliga MPE. De yttre gränserna för NHZ är lika med NOHD. NOHD för personer som har rekommenderade skyddsglasögon visas i tabell 1 nedan. NOHD för personer som INTE bär rekommenderade skyddsglasögon visas i tabell 1 nedan.

#### TABELL 1: NOHD (INCHES/CM)

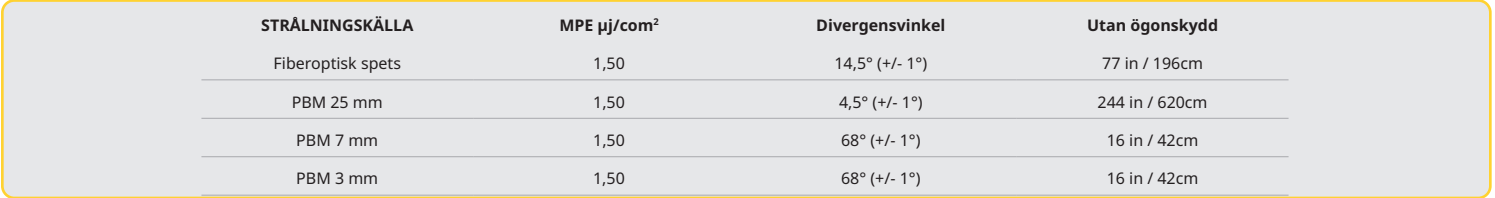

**Rikta aldrig laserspetsen direkt mot någons ansikte, ögon eller hud medan den avger energi.**

#### ALTERNATIVA SÄTT ATT STÄNGA AV I NÖDSITUATIONER:

Utför någon av dessa handlingar för att stoppa laseremissionen ifall av reell eller upplevd nödsituation: Tryck nöd "STOPP"-knappen. (bild: 19.1)

Tryck "PÅ/AV"-knappen. (bild: 19.2)

Fjärrspärr öppen strömkrets avaktiverar lasern. (Fjärrspärrbrytare tillhandahålls på begäran) (bild: 19.3) Tryck på valet ACTIVE/STBY (AKTIV/VILOLÄGE) Guided Touch Interface (guidat pekgränssnitt) (bild: 19.4) Ta bort foten från aktiveringspedalen. (Bild: 19.5)

## SYSTEMSPECIFIKATIONER

#### GEMINI EVO 810+980 SOFT TISSUE LASER (MJUKVÄVNADSLASER)

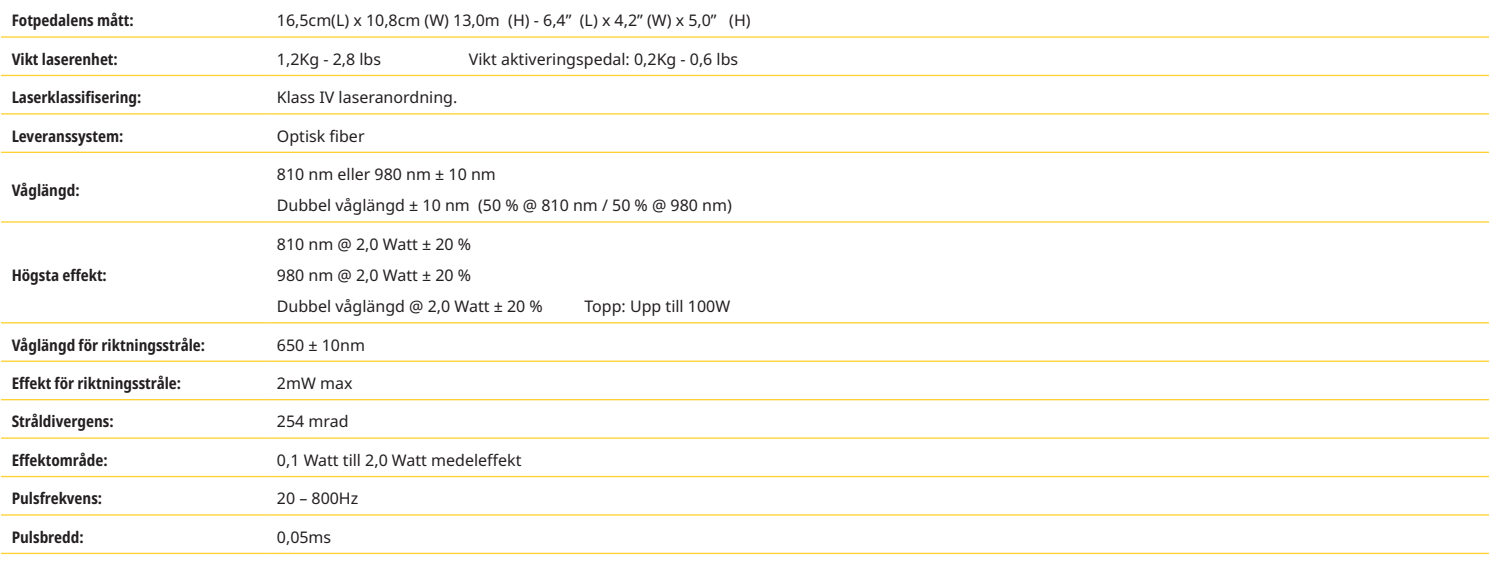

## SYSTEMSPECIFIKATIONER

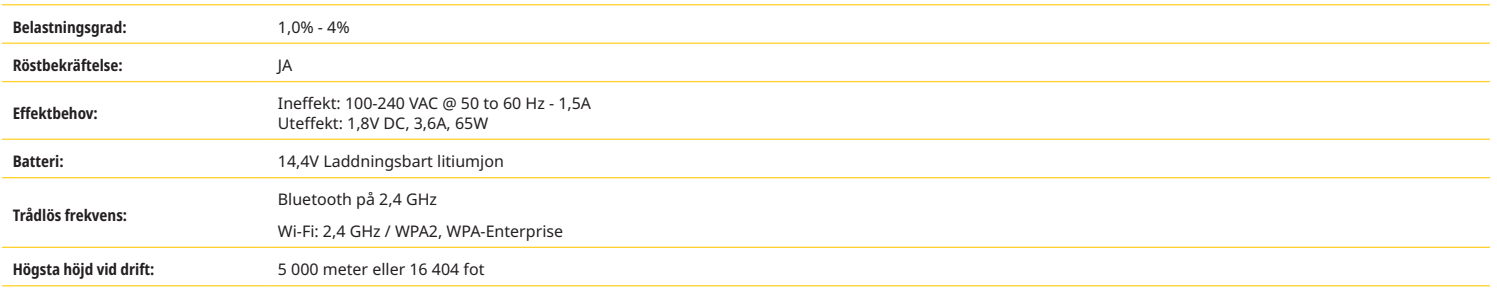

**Gemini 810 + 980 diodlasern uppfyller följande: IEC 60825-1 / EN/S 60601-1 IEC 60601-1-2 IEC 60601-2-22 21 CFR 1040.10 och 1040.11 FCC delarna 15 och 18 (47 CFR)**

## SERVICE OCH FELSÖKNING

#### KALIBRERING

Omkalibrering rekommenderas var 12:e månad för att säkerställa noggrannhet för optisk uteffekt. Gemini EVO 810+980 mjukvävnadslaser kan returneras till tillverkaren för omkalibrering, vilket du kan ordna genom att kontakta din distributör. Vissa myndigheter eller företag kan kräva kalibreringscertifikat som också kan tillhandahållas av tillverkaren.

#### BIVERKNINGAR

Om det används på rätt sätt finns det inga kända negativa effekter av att använda Gemini EVO 810+980 mjukvävnadslaser. Läs och förstå alla varningar, försiktighetsåtgärder och kontraindikationer i den här handboken före användning. Om lasern inte fungerar på grund av exponering för vissa miljöförhållanden, magnetfält, yttre elektriska påverkan, elektrostatisk urladdning, tryck eller variationer i tryck, accelerationer och eventuella termiska antändningskällor, avbryt användningen och följ instruktionerna i service och felsökningsavsnittet i denna bruksanvisning. Ytterligare åtgärder kan vara nödvändiga, till exempel omorientering eller flytt av enheten.

Ingen separat utrustning rekommenderas att användas för att bedöma de gynnsamma förhållanden som är acceptabla för behandling eller för att bedöma de ogynnsamma förhållanden som skulle göra en behandling oacceptabel eller farlig.

Maximal LASEREFFEKT för laserstrålning med storleken på kumulativ mätosäkerhet och eventuell förväntad ökning av de uppmätta mängderna efter tillverkning anges som standardmätosäkerhet.

## TRÅDLÖS STÖRNING

Denna utrustning har testats och funnits överensstämma med gränserna för klass B digitala anordningar enligt del 15 i reglerna för FCC. Dessa begränsningar har utformats för att ge rimligt skydd mot skadliga störningar i en boendemiljö. Denna utrustning kan utstråla radiofrekvensenergi och ge upphov till skadliga störningar för radioförbindelser om den inte installeras och används enligt bruksanvisningen.

Det finns dock ingen garanti för att störningar inte förekommer i en specifik installation. Denna utrustning kan ge upphov till skadliga störningar för radio- eller televisionsmottagning vilket kan bestämmas genom att utrustningen kopplas på och av.

### ALLA ANDRA FÖRHÅLLANDEN

Ifall Gemini 810 + 980 diodlasern inte fungerar på rätt sätt och återförsäljarens representant inte kan hjälpa bör systemet skickas tillbaka till tillverkaren för reparation. Denna anordning har inga delar som användaren kan reparera. Vi rekommenderar är att systemet skickas tillbaka i dess ursprungliga leveranslåda. Om den inte finns tillgänglig kan en sådan begäras vid tidpunkten för diskussionen om ditt servicetillbud med din återförsäljares representant.

### FELSÖKNINGSGUIDE

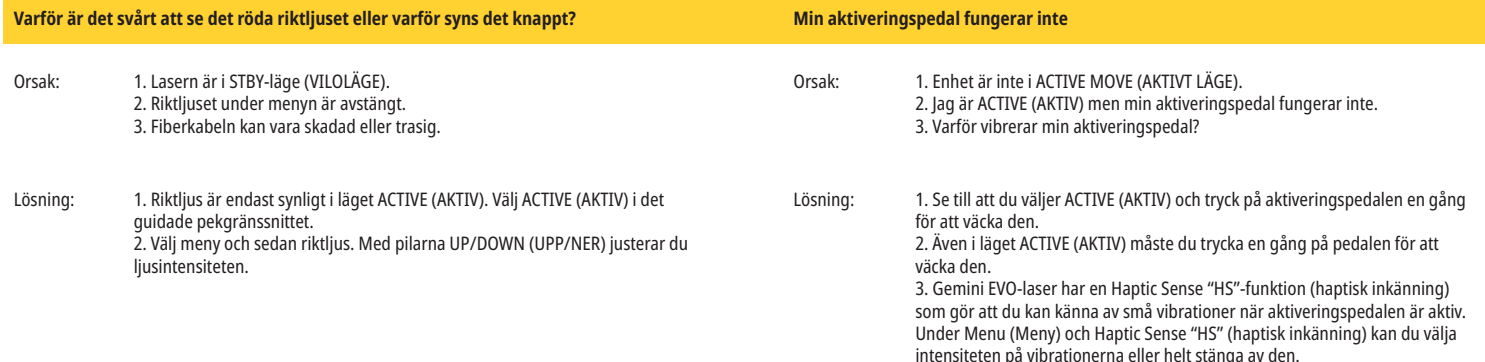

## SERVICE OCH FELSÖKNING

## FELSÖKNINGSGUIDE

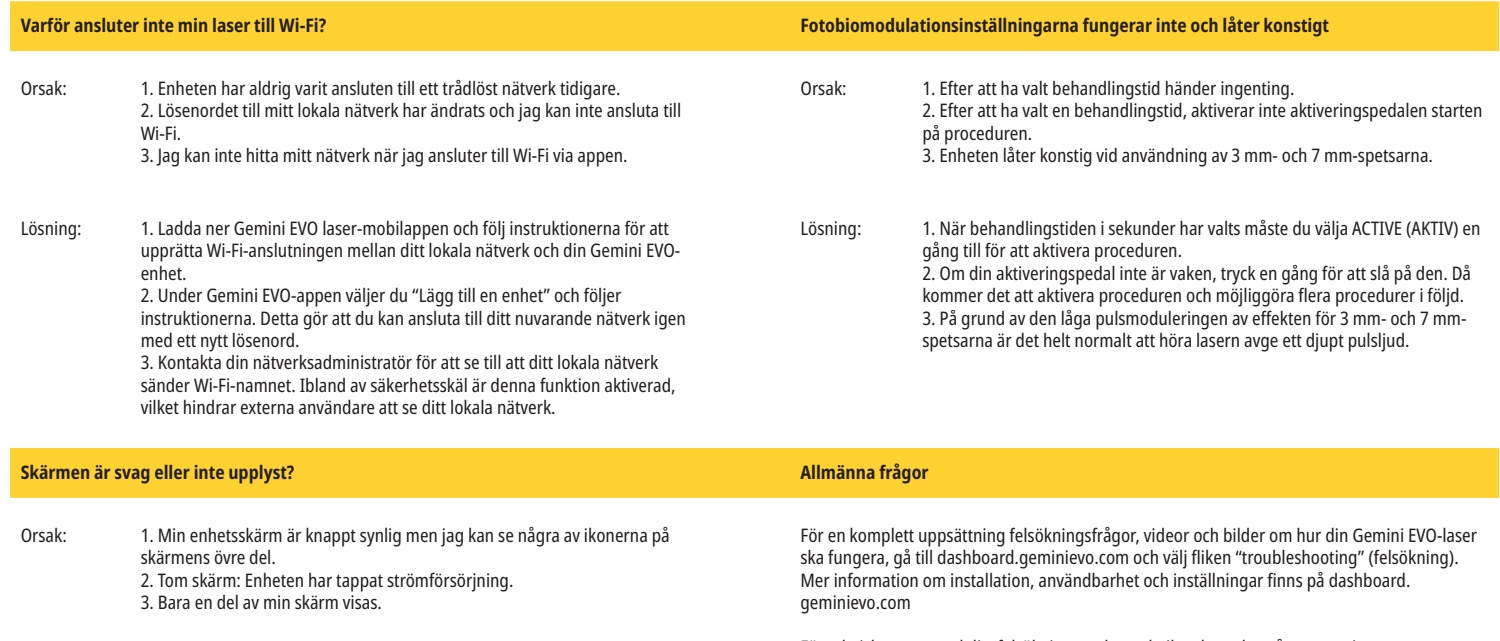

Lösning: 1. Det är troligt att din enhet gått in i viloläge. Rör bara var som helst på det guidade pekgränssnittet för att väcka din Gemini Evo-laser. 2. Slå på enheten. Enheten kan ha tappat ström på grund av låg batterinivå, i så fall bör strömförsörjningen anslutas. 3. Enheten måste skickas tillbaka till tillverkaren för reparation. Kontakta

representanten för återförsäljaren för instruktioner för återsändning.

För teknisk support och livefelsökning med en tekniker, kontakta vårt utrustningssupportteam

## FELMEDDELANDEN

### **Programuppdateringsfel**

Gemini EVO 810+980 mjukvävnadslaser är konstruerad att utföra regelbundna programuppdateringar. Om internetanslutningen förloras under en uppdatering kan uppdateringen misslyckas. Felmeddelandet "UF" (UM) visas på displayen och användaren kan starta om laserenheten för att återupprätta anslutningen och återuppta uppdateringen.

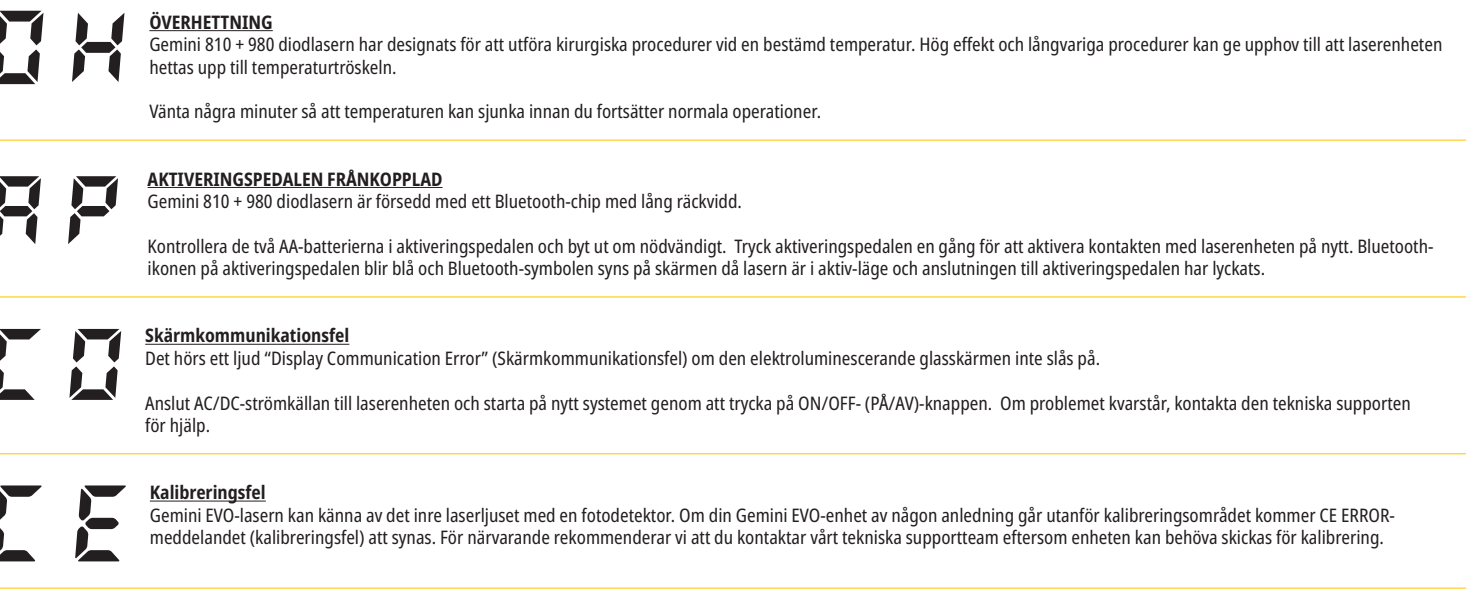

## CYBERSÄKERHET

## CYBERSÄKERHET

## ÖVERSIKT OCH REKOMMENDATIONER

Gemini EVO 810+980 mjukvävnadslaser har utvecklats med cybersäkerhet integrerad under hela produktens livscykel. Aktiviteter som hotmodellering, kravdokumentation, penetrationstest och planeringshanteringsplanering har genomförts för enheten.

Gemini EVO 810+980 mjukvävnadslaser har utvecklats med cybersäkerhetsfunktioner som säker start och kodsignering, med användning av branschstandardalgoritmer.

Gemini EVO 810+980 mjukpapperslaser stöder möjligheten att tillhandahålla rutinmässiga uppdateringar och korrigeringar för cybersäkerhet på distans. Enheten ger meddelande om guidat pekgränssnitt, mobilapp och webbgränssnitt (Dashboard) när en ny uppdatering är tillgänglig. Användaren har sedan möjlighet att installera uppdateringen direkt i enheten med något av dessa alternativ. (Bild: 20.1)

En tillverkares uttalande om säkerhet för medicinsk utrustning (MDS2) är tillgänglig på begäran för mjukvävnadslasern Gemini EVO 810+980.

## RIKTLINJER FÖR ELEKTROMAGNETISK MILJÖ

## ELEKTROMAGNETISK ÖVERENSSTÄMMELSE

**Meddelande: Gemini 810 + 980 diodlasern uppfyller alla krav för elektromagnetisk överensstämmelse enligt IEC 60601-1-2: 2014.**

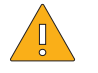

**VARNING:** Medicinsk elektrisk utrustning kräver särskilda säkerhetsåtgärder beträffande elektromagnetisk kompatibilitet (EMC) och måste installeras samt driftsättas i enlighet med den EMCinformation som ges nedan i följande tabeller.

Bärbar och mobil RF-kommunikationsutrustning kan påverka medicinsk elektrisk utrustning.

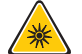

**VARNING:** Om andra tillbehör än de angivna, förutom de som levereras eller säljs av Ultradent Products, Inc. används som reservdelar för inre eller yttre komponenter, kan Gemini 810 + 980 diodlasern avge ökad EMMISSION eller orsaka försämrad IMMUNITET.

#### **Tillbehör: Strömkälla av medicinsk kvalitet - högsta längd 6 fot (1,8 meter) Ultradent P/N: 8981**

#### **Aktiveringspedal: Trådlös Bluetooth på 2,4 GHz Ultradent P/N: 8982**

Beskrivning: Aktiveringspedalen använder Bluetooth BLE 4.0 teknologi som fungerar på en frekvens mellan 2402 till 2480 MHz med TX effekt på +0 dBm och RX känslighet på -93 dBm och använder GFSKmodulering. Pedalen har konfigurerats på förhand av tillverkaren för att endast synkronisera med Gemini laserenheten som har en överensstämmande unik identifierare. Detta förhindrar störningar från annan trådlös RF-teknologi som kan finnas närvarande.

Som en säkerhetsåtgärd kommer alla avbrott av Bluetooth-länken mellan aktiveringspedalen och laserenheten under användning att leda till omedelbart avbrott av laseremissionen. Se avsnittet service- och felsökning i denna bruksanvisning om det uppkommer några problem med kontakten mellan laserenheten och aktiveringspedalen.

Denna anordning har klarat trådlös samexistenstestning med vanliga anordningar som finns på tandläkarmottagningar på en separationsdistans på minst 30 cm.

#### DEFINITIONER

Emission (elektromagnetisk): Då elektromagnetisk energi avges av en källa.

Störningsimmunitet: En anordnings eller systems förmåga att arbeta utan fel även om det förekommer elektromagnetisk störning.

Immunitetsnivån: Den högsta nivån på en viss elektromagnetisk störning som påverkar en bestämd anordning eller system där anordningen eller systemet förblir operativt med en viss prestandanivå.

# RIKTLINJER FÖR ELEKTROMAGNETISK MILJÖ

## ELEKTROMAGNETISK EMISSION

Gemini 810 + 980 diodlasern är avsedd för drift i den elektromagnetiska omgivning som specificeras nedan. Kunden eller användaren av Gemini lasern bör säkerställa att den används i en sådan omgivning.

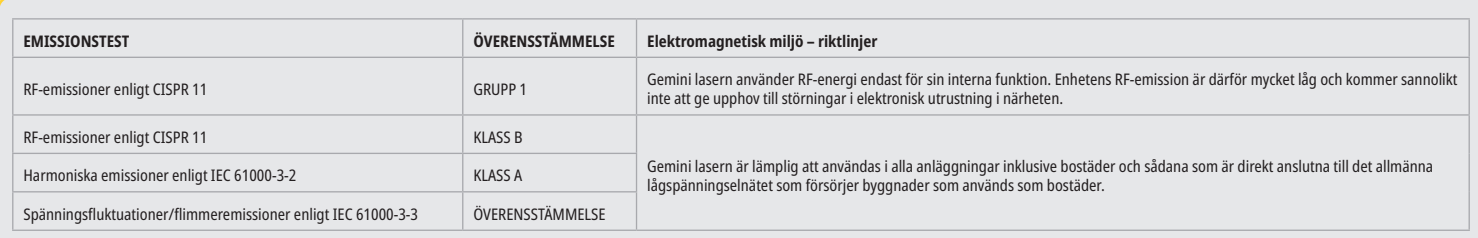

## STÖRNINGSIMMUNITET

Gemini 810 + 980 diodlasern är avsedd för drift i den elektromagnetiska omgivning som specificeras nedan. Kunden eller användaren av Gemini lasern bör säkerställa att den används i en sådan omgivning.

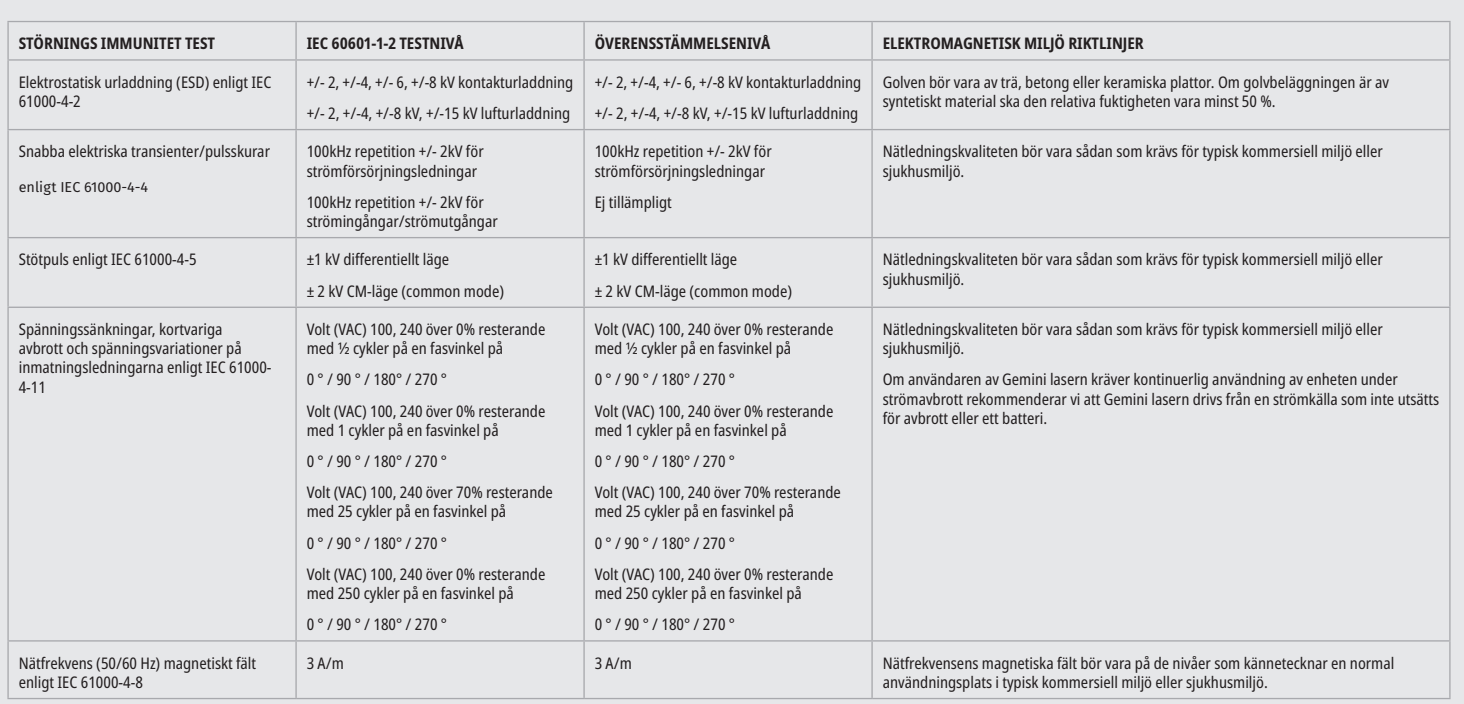

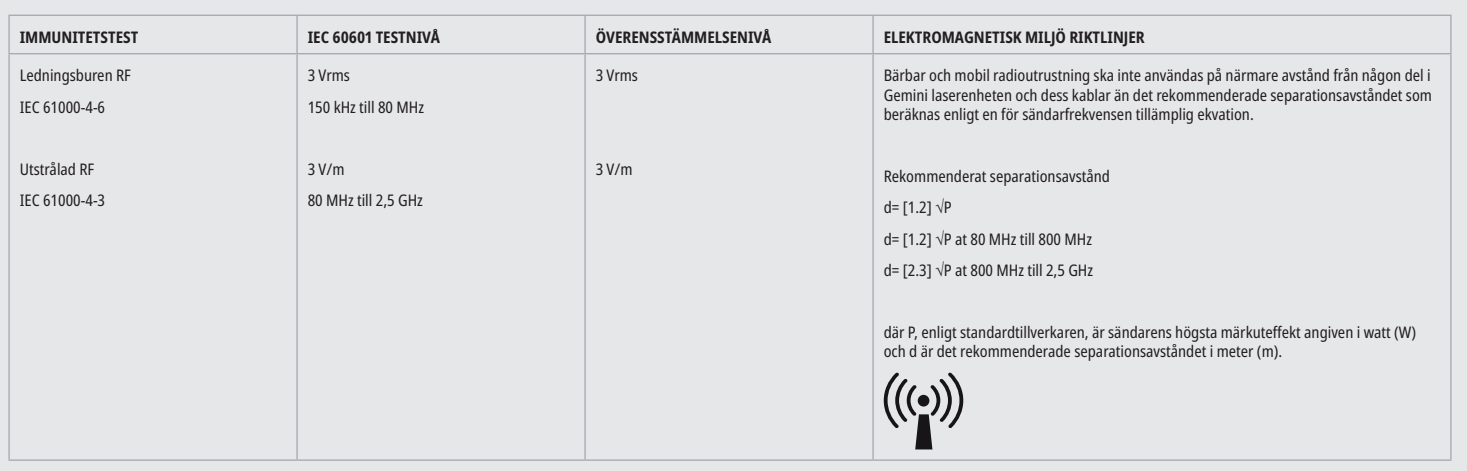

## RIKTLINJER FÖR ELEKTROMAGNETISK MILJÖ

#### ANMÄRKNINGAR

Vid 80 MHz and 800 MHz gäller separationsavståndet för det högre frekvensområdet.

Fältstyrkor från fasta sändare, som basstationer för radiotelefoner (mobil-/sladdlösa) och landmobilradio, amatörradio, AM- och FM-radiosändningar och TV-sändningar kan inte förutsägas teoretiskt med exakthet. För att bedöma den elektromagnetiska miljön som påverkas av fasta RF-sändare, måste en elektromagnetisk platsinspektion övervägas. Om den uppmätta fältstyrkan på den plats där Gemini 810 + 980 diodlasern används överskrider ovanstående tillämplig RF-överensstämmelsenivå bör Gemini laserenheten bevakas för att garantera normal drift. Om prestanda konstateras vara onormal kan ytterligare åtgärder krävas, till exempel att Gemini 810 + 980 diodlasern omorienteras eller placeras på annan plats.

För frekvensområden från 150kHz till 80MHz bör fältstyrkan vara lägre än 3V/m.

### SEPARATIONSAVSTÅND

Gemini 810 + 980 diodlasern är avsedd för drift i den elektromagnetiska miljö där utstrålande HF-störningar är reglerade. Kunden eller användaren av Gemini lasern kan hjälpa till att förhindra elektromagnetiska störningar genom att hålla ett minimiavstånd mellan bärbar och/eller mobil RF-kommunikationsutrustning (sändare) och Gemini laserenheten. Dessa värden kan variera med hänsyn till kommunikationsutrustningen uteffekt såsom specificeras nedan.

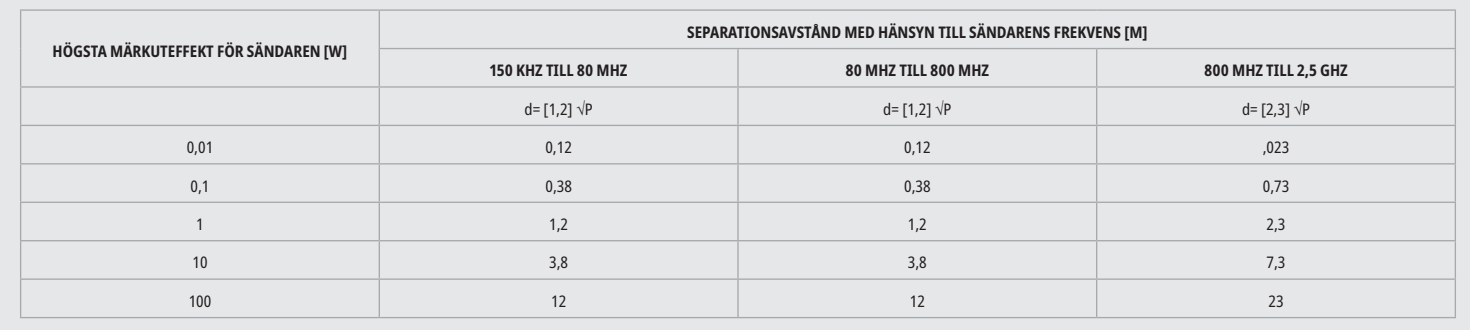

För sändare vars maximala märkuteffekt inte anges i listan ovan, kan det rekommenderade separationsavståndet d i meter (m) fastställas enligt en för sändarfrekvensen tillämpliga ekvationen där P enligt sändartillverkaren är sändarens högsta märkuteffekt angiven i watt (W).

## **Anmärkning 1: Vid 80 MHz and 800 MHz gäller separationsavståndet för det högre frekvensområdet.**

**Anmärkning 2: Dessa riktlinjer är inte tillämpliga i alla situationer. Elektromagnetisk spridning påverkas av absorbering och reflexion från strukturer, föremål och människor.**

### NÖDSTOPP AV LASEREMISSIONER

Gemini EVO 810+980 mjukvävnadslaser har konstruerats med flera metoder för att avbryta utsläpp av laserenergi i nödsituationer. Dessa metoder inkluderar en strömknapp (ON/OFF (PÅ/AV)) (bild: 21.1) och nöd-(STOP) (figur: 21.2) knappen på laserenhetens framsida.

## GARANTI

Din Gemini EVO-laser levereras med 2 års fabriksgaranti. Utökad garanti kan köpas och garanticertifikat kan laddas ner genom att öppna din Dashboard-sida (instrumentpanel) på dashboard.geminievo.com eller under garantiikonen i iOS- och Android-apparna.

Säljaren garanterar att produkterna är fria från defekter i material och utförande under en period på tjugofyra månader från leveransdatum, förutom förbrukningsmaterial. Om några Produkter inom den perioden till Säljarens tillfredsställelse visar sig vara defekta, ska de (i) repareras med nya eller renoverade delar, eller (ii) ersättas med en ny eller renoverad produkt, efter Säljarens eget gottfinnande. Sådan reparation eller utbyte ska vara Säljarens enda skyldighet och Köparens enda ersättning enligt denna garanti och sker på det villkor, i Säljarens val, att sådana produkter återsänts till Säljarens, f.o.b. dennes fabrik. Denna garanti täcker endast produktproblem som orsakas av materialfel eller utförande under vanligt bruk; den täcker inte produktproblem som orsakas av någon annan anledning, inklusive men inte begränsat till Guds handlingar, ändringar av eller någon del av produkten, felaktig testning, montering, felaktig hantering, missbruk, försummelse, justeringar, ändringar av produkterna, felaktig drift som strider mot gällande instruktioner om installation, underhåll eller drift, eller i strid med branschstandarder för acceptabel ingångseffekt.

DENNA GARANTI AR EXKLUSIV OCH I STALLET FOR ALLA ANDRA UTFASTELSER OCH GARANTIER, UTTRYCKLIGA ELLER UNDERFORSTÅDDA; OCH SALJAREN UTTRYCKLIGEN FRÅNSÄGER SIG OCH UTESLUTER ALLA UNDERFORSTÅDDA GARANTIER OM SALJBARHET ELLER LAMPLIGHET FOR NÅGOT SARSKILT SYFTE. SALJAREN HAR INGEN SKYLDIGHET ELLER ANSVAR ATT ÅTERBETALA NÅGON DEL AV KÖPESKILLINGEN OCH ÄR INTE ANSVARIG FÖR NÅGRA SPECIELLA, EXEMPLIFIERANDE, TILLFÄLLIGA, FÖLJD- ELLER STRAFFSKADOR ELLER FÖRLORADE VINSTER ELLER PERSONSKADA I SAMBAND MED KÖP ELLER ANVÄNDNING AV INSTRUMENTET.

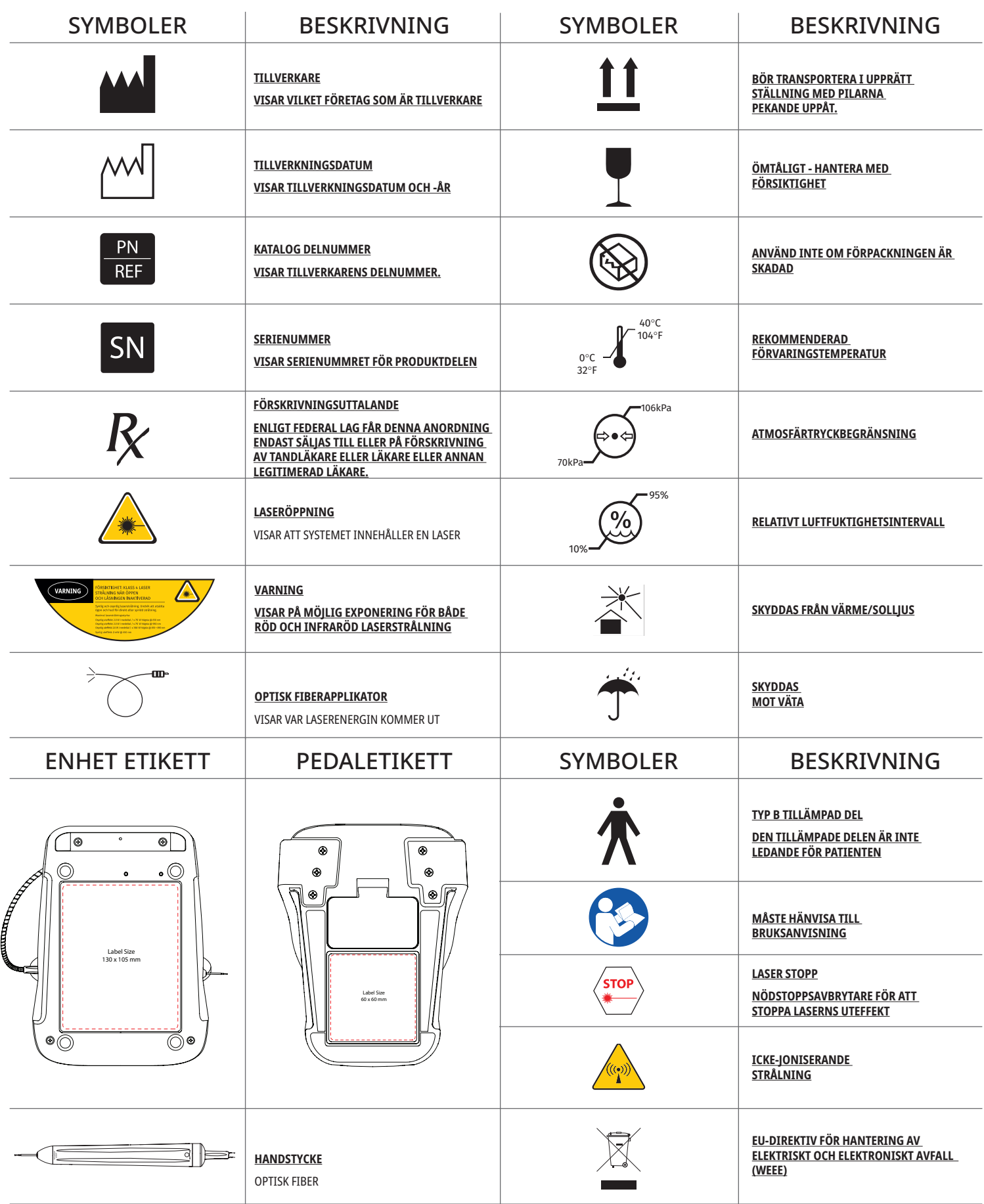

## ADVARSLER OG FORHOLDSREGLER

Manglende overholdelse af de forholdsregler og advarsler, der er beskrevet i denne brugervejledning, kan føre til eksponering overfor skadelige optiske strålingskilder. Det er vigtigt at overholde alle sikkerhedsvejledninger og advarsler.

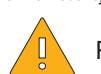

## FORSIGTIG:

- - Læs disse vejledninger nøje, inden Gemini 810 + 980 diodelaser tages i anvendelse.
- Det skal sikres, at alle brugere har modtaget den fornødne uddannelse inden brug. Din distributør kan vejlede dig mht. denne uddannelse. Obligatorisk uddannelse på Gemini EVO-laseren udføres via denne vejledning.
- - Det skal sikres, at alle brugere har modtaget den fornødne uddannelse inden brug. Din distributør kan vejlede dig mht. denne uddannelse.
- Laserdamp og/eller røg kan indeholde levedygtige vævspartikler.- Dette udstyr må ikke modificeres, med mindre der er indhentet autorisering fra producenten.
- - Det fiberoptiske kabel skal altid vikles i urets retning rundt om fiberholderen for at undgå at knække fiberen.
- - Må ikke anvendes i nærheden af brændbare gasser.
- - Udstyret skal altid prøveaktiveres udenfor patientens mund inden anvendelse.
- - Udstyret er blevet designet og testet til at opfylde kravene til standarderne for elektromagnetiske, elektrostatiske og radiofrekvente interferenser. Der er dog stadig risiko for elektromagnetiske
- eller andre interferenser. Udstyret kan eventuelt flyttes for at eliminere interferensen.
- - Der gælder særlige forholdsregler for medicinsk elektrisk udstyr mht. elektromagnetisk kompatibilitet (EMC), og det skal installeres og tages i brug i overensstemmelse med EMC-
- oplysningerne
- i afsnittet om det elektromagnetiske miljø i denne brugervejledning.
- - Efterse laserøjenværnet jævnligt for evt. overfladedefekter og revner.

Sikkerhed er altafgørende, når du bruger et energibaseret kirurgisk instrument, og din klinik skal implementere et sikkerhedsprogram for Gemini EVO 810+980-diodelaseren til blødt væv. Hvis din klinik ikke allerede har en sikkerhedsansvarlig, bør du udpege en person med ansvar for forståelsen af korrekt brug, sikker betjening og vedligeholdelse af Gemini EVO-lasersystemet. Deres arbejdsopgaver bør omfatte uddannelse af klinikkens personale i alle aspekter af systemsikkerhed og forvaltning af Gemini EVO-laseren og alt tilbehør. / YDERLIGERE FEJLFINDING: Ring til 1.801.553.4574, hvis du har yderligere spørgsmål vedrørende fejlfinding eller ønsker flere tips. Hvis du ønsker at se de nyeste softwareopdateringer, skal du downloade Gemini EVO-appen i ios- eller Android-webshoppen.

## ADVARSEL:

- - Synlig og usynlig laserstråling Undgå at udsætte øjne og hud for direkte eller spredt stråling. Klasse IV laserprodukt
- - Operatør, patient, assistent og eventuelle andre, der er tilstede, når laseren er aktiveret, SKAL BÆRE laserøjenværn. Øjenværn skal være i overensstemmelse med DIN EN207 Bilag II i direktiv 89/686/EØF med bølgelængdebeskyttelse på 810 nm - 980 nm, og ±10 nm OD 5+, som for eksempel filter model CYN fra NoIR Laser Company.
- - Strålen må aldrig rettes direkte mod en persons øjne.
- - Undlad at se direkte ind i strålen eller i dens reflekser.
- - Undlad at rette laseren mod metalliske eller reflekterende overflader, som for eksempel kirurgiske instrumenter eller mundspejle. Hvis laserstrålen rettes direkte mod disse overflader, vil strålen blive reflekteret og udgøre en potentiel risiko.
- - Laseren må aldrig betjenes uden en fastsat fiberspids.
- - Laseråbning for enden af håndstykket.
- - Der sidder en advarselsmærkat for laseråbningen på systemets håndstykke.
- - Systemet skal altid stilles i STANDBY-tilstand, når Gemini 810 + 980 diodelaseren står uden opsyn i et par minutter og mellem hver patient.
- - Brug af kontroller eller justeringer eller udførelse af andre procedurer end dem, der er specificeret i denne brugervejledning, kan resultere i udsættelse for farlig stråling.
- - Apparatets hus må aldrig åbnes, da der kan være fare for optisk stråling.
- - Anvendelse af tilbehør, der ikke er nævnt her, bortset fra tilbehør, der leveres eller sælges af Ultradent Products, Inc., som reservedele for interne og eksterne komponenter, kan føre til forøgede EMMISSIONER fra eller formindsket IMMUNITET for Gemini 810 + 980 diodelaser.

## ÆSKENS INDHOLD

Gemini 810 + 980 diodelaser omfatter følgende:

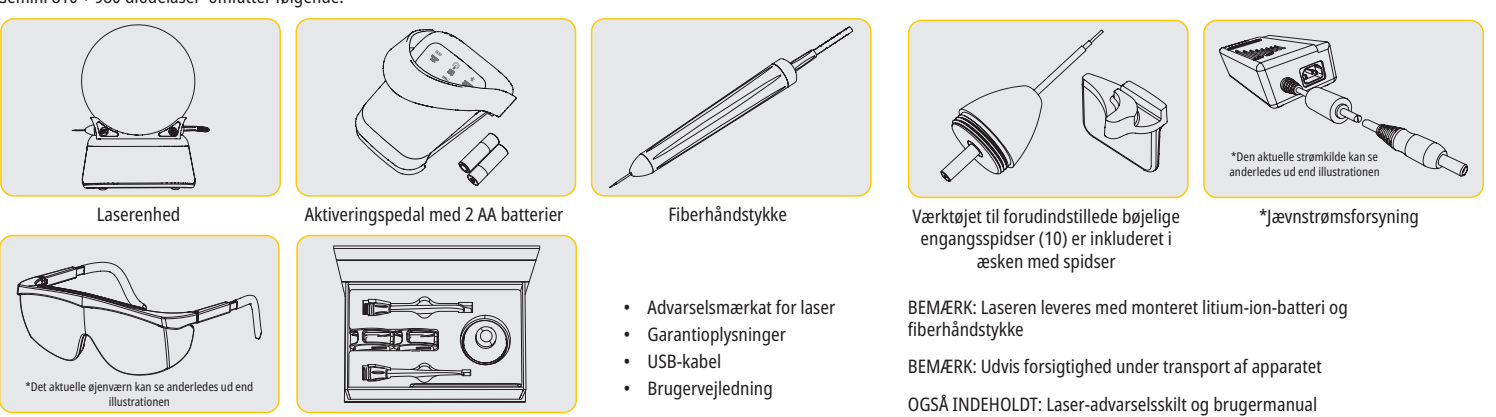

\*Øjenværn (3) 3 mm, 7 mm og 25 mm PBM-

adaptere

ADVARSEL: Det er ikke tilladt at modificere dette udstyr

### UDPAKNING

En repræsentant for producenten eller forhandleren kan yde assistance ved udpakningen af laseren fra transportkassen. Gemini 810 + 980 diodelaser må ikke pakkes ud, og systemet må ikke monteres, før denne brugervejledning er læst igennem. Hvis du er usikker på noget ang. Monteringen, skal du ringe til din kundeservicerepræsentant eller forhandler for assistance.

### OPLYSNINGER OM TRANSPORTKASSEN

Den transportkasse, som Gemini 810 + 980 diodelaser blev sendt i, er specielt designet til transport af apparatet. Du bedes gemme denne transportkasse for den usandsynlige situation, at du bliver nødt til at sende laseren tilbage til service eller reparation.

## INDHOLDSFORTEGNELSE

## **OVERSIGT**

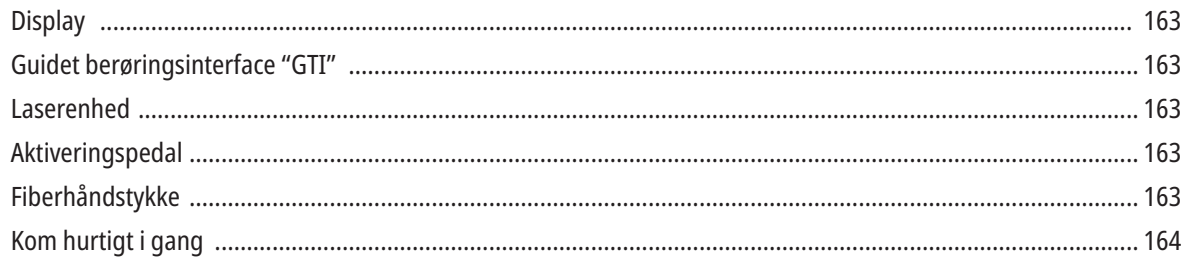

## KONTROLLER - BETJENING OG ANVENDELSE

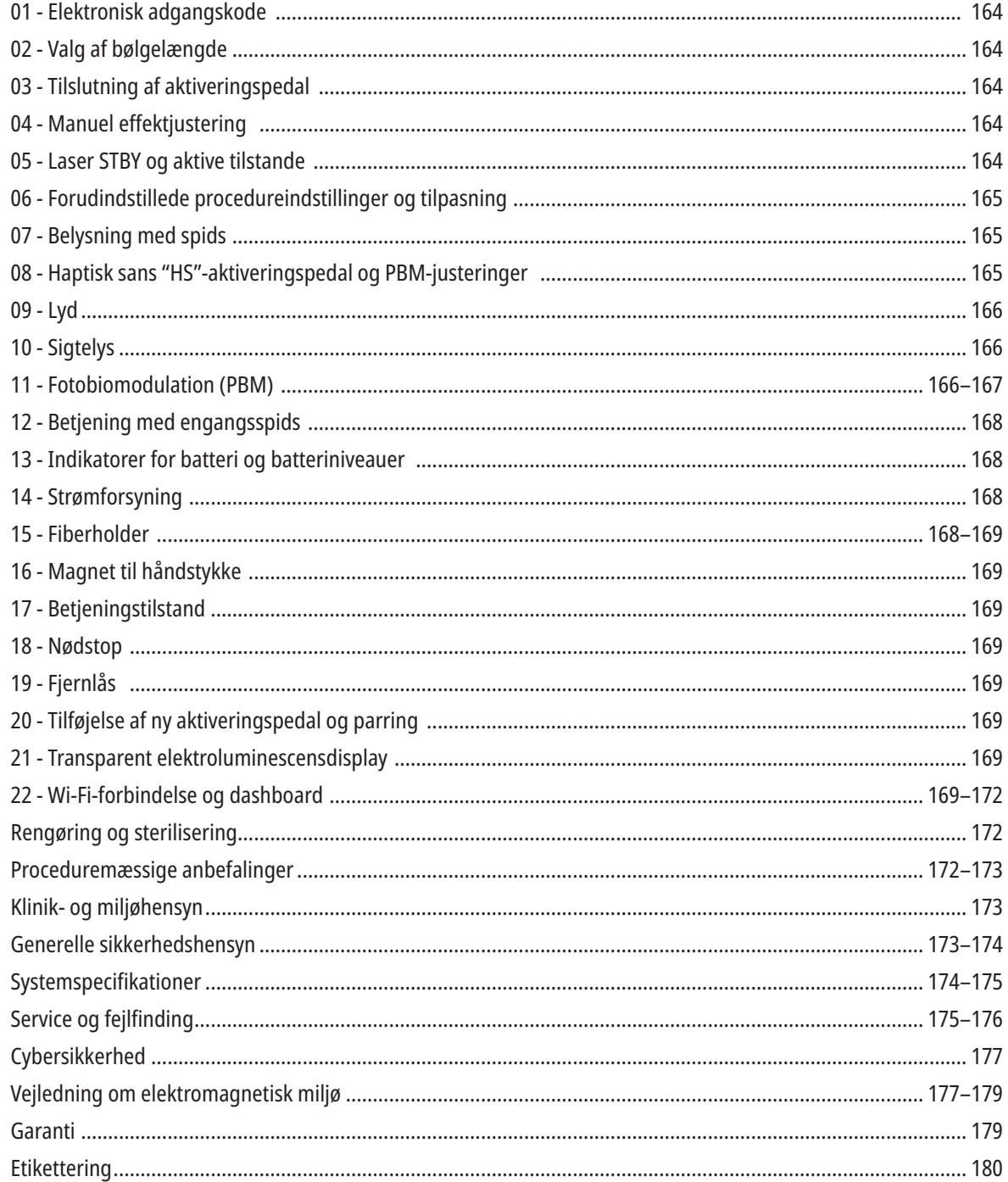

## OVERSIGT - DISPLAY

## SE FIGUR 1.1

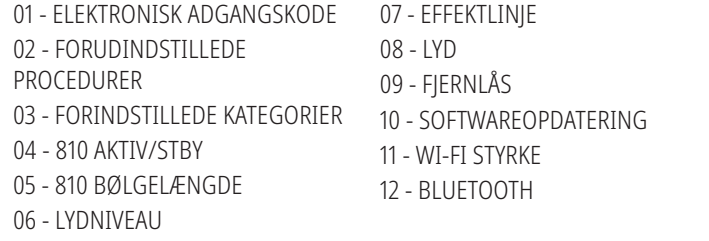

## OVERSIGT - GUIDET BERØRINGSINTERFACE "GTI"

## SE FIGUR 1.2

- 01 NØDSTOP 02 - 810 BØLGELÆNGDE 03 - DOBBELT BØLGELÆNGDE 04 - 980 BØLGELÆNGDE 05 - TÆND/SLUK-KNAP 06 - WI-FI-INDIKATOR
- 07 MENUVALG
- 08 STEMMEBEKRÆFTELSE 09 - SPIDSBELYSNING 10 - LYD 11 - AKTIV/STANDBY 12 - OP/NED-PILE 13 - VENSTRE/HØJRE PILE 14 - SIGTELYS
- 15 HAPTISK SANS 16 - TILGÆNGELIGE OPDATERINGER 17 - FORUDINDSTILLEDE PROCEDURER 18 - START

13 - BATTERINIVEAU LEVEL 14 - STRØMADAPTER 15 - STRØMINDIKATOR 16 - SOFTWAREVERSION

18 - 980 BØLGELÆNGDE

17 - SIGTELYS

## OVERSIGT - LASERENHED

## SE FIGUR 1.3

- 01 TRANSPARENT DISPLAY
- 02 SOKKEL
- 03 AFLASTNING
- 04 TÆND/SLUK-KNAP
- 05 GUIDET BERØRINGSINTERFACE
- 06 NØDSTOP

## SE FIGUR 1.4

- 01 MAGNETISK HÅNDSTYKKEHOLDER
- 02 LED-SPIDS
- 03 OPTISK FIBER
- 04 KIRURGISKE HÅNDSTYKKE
- 05 OPTISK FIBER MED BESKYTTELSESSLANGE
- 06 PORT TIL FJERNLÅS
- OVERSIGT AKTIVERINGSPEDAL

## SE FIGUR 1.5

- 01 STATUSINDIKATORER FOR PEDAL
- 02 BESKYTTELSESBØJLE
- 03 AKTIVERINGSOMRÅDE
- 04 LÅG TIL BATTERIRUM
- 05 AA BATTERIER (X2)
- 06 OMRÅDE TIL MÆRKAT / ANTI-SKRID

07 - BATTERIINDIKATOR 7.1 - 60 TIL 100 % 7.2 - 25 TIL 59 % 7.3 - 0 TIL 24 % 08 - LASER AKTIV BLIVER GRØN, NÅR DER TRYKKES PÅ PEDALEN

09 - INDIKATOR FOR HAPTISK SANS "HS" 10 - BLUETOOTH (IKON BLIVER BLÅT NÅR TILSLUTTET)

07 - STIK TIL EKSTERN STRØMFORSYNING 08 - MINI USB (KUN FABRIKSBRUG)

## OVERSIGT - FIBERSYSTEM

### SE FIGUR 1.6

Fibersystemet er et unikt og ergonomisk optisk kabel, der er fastsat på laserenheden. Håndstykket skal rengøres og steriliseres efter hver patientbehandling. Engangsspidser må kun anvendes en gang og skal bortskaffes efter hver patientbrug.

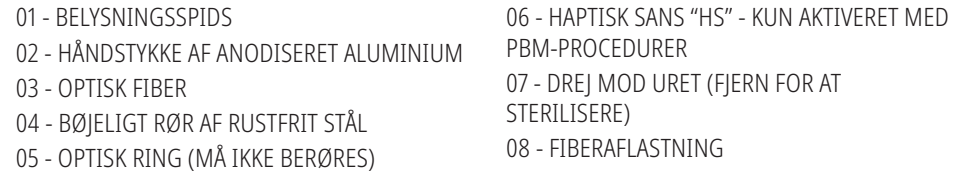

163

19 - 980 AKTIV/STBY 20 - INDIKATOR FOR VÆRDITYPE

## KOM HURTIGT I GANG

#### 1. DOWNLOAD MOBILAPPEN (Figur: 2.1)

#### 2. TISLUT STRØMFORSYNINGEN

Under den indledende opsætning skal strømforsyningen til veksel- og jævnstrøm anvendes i mindst en time for at oplade batteriet. Sæt strømforsyningen til i vekselstrømskontakten, og sæt det tilsvarende stik ind bag på systemet. (Figur 2.2)

#### 3. SÆT AA BATTERIERNE IND I AKTIVERINGSPEDALEN

Sæt de (2) vedlagte AA batterier ind i den trådløse aktiveringspedal. Når AA batterierne skal udskiftes, anbefales det at anvende et ALKALISK type batteri. (Figur 2.3)

#### 4. TÆND FOR LASERAPPARATET

Den universelle TÆND/SLUK-knap er en membrankontakt, der skal trykkes på for at kunne blive aktiveret. (Figur 2.4)

#### 5. INDTAST ELEKTRONISK ADGANGSKODE

Indtast den elektroniske nøgles adgangskode på GTI ved hjælp af pil op og pil ned. Sikkerhedskodesekvensen er OP, NED, OP, NED. Der vises et fluebensikon, når den korrekte kode er indtastet. (Figur: 2.5)

"Vælg bølgelængde"

#### 6. VÆLG DEN ØNSKEDE BØLGELÆNGDE

Vælg den ønskede laserbølgelængde på GTI: 810 nm, 980 nm eller dobbelt bølgelængde. (Figur: 2.6)

#### 7. VÆLG DEN ØNSKEDE EFFEKTINDSTILLING

Vælg den ønskede effektindstilling, og aktiver herefter laseren. (Figur 2.7)

## KONTROLLER, BETJENING OG ANVENDELSE

### 01 - ELEKTRONISK ADGANGSKODE

Gemini EVO 810+980-laseren til blødt væv er udstyret med en elektronisk nøgleadgangskode. Når du tænder for laserapparatet, vises skærmbilledet med adgangskoden nederst i midten på skærmen. Den korrekte adgangskodesekvens skal indtastes på GTI: OP, NED, OP, NED. (Figur: 3.1. Indstillinger: 1, 2, 1, 2)

The Gemini EVO 810+980-laseren til blødt væv er udstyret med en guidet berøringsinterface "GTI", hvilket betyder, at kun de ikoner, der er relevante for en given procedure, vil blive vist. Når du indtaster adgangskoden til den elektroniske nøgle, vises kun pilene OP og NED, da det er de eneste nødvendige ikoner, der skal berøres, når du indtaster adgangskoden.

GUIDET BERØRINGSINTERFACE-OMRÅDET KRÆVER EN UTROLIG LET BERØRING FOR AT FUNGERE EFFEKTIVT. JO LETTERE BERØRING MED FINGEREN, JO MERE SANDSYNLIG VIL OMRÅDET FORNEMME BERØRINGEN.

#### 02 - VALG AF BØLGELÆNGDE

Når systemet er tændt, og den elektroniske adgangskode er korrekt indtastet, bliver du via kommandoen "Vælg bølgelængde" og to blinkende bølgelængdegrafik bedt om at vælge den ønskede bølgelængde. (Figur: 4.1) Gemini EVO 810+980-laseren til blødt væv kan betjenes ved tre bølgelængdeindstillinger: 810 nm alene, 980 nm alene eller dobbelt bølgelængde. Der skal vælges en bølgelængdetilstand, før der kan fortsættes, men den kan ændres når som helst. (Figur: 4.2)

Ved at vælge den ønskede bølgelængde vil stemmebekræftelse (hvis aktiveret) lyde som følger: "810 STBY", "980 STBY" "DUAL WAVELENGTH STBY"

Når der vælges en bølgelængde, vil de 3 bølgelængdeindstillinger 810/DUAL/980 blive vist, da de er de eneste nødvendige ikoner, der skal berøres ved valg af bølgelængde.

#### 03 - TILSLUTNING AF AKTIVERINGSPEDAL

- Tilslutning af aktiveringspedalen til laserenheden via Bluetooth for første gang er nemt. (Se figur: 5.1–5.8)
- Sæt de vedlagte 2 AA batterier ind i aktiveringspedalen. (Figur: 5.1)
- Tænd for laserenehden. (Figur: 5.2)
- Indtast adgangskoden. (Figur: 5.3)
- Vælg den ønskede bølgelængde. (Figur: 5.4)
- Tryk på Active (Aktiv) for at starte Bluetooth-forbindelsen mellem laserenheden og pedalen. (Figur: 5.5)
- Tryk på og slip aktiveringspedalen én gang. Der oprettes automatisk forbindelse. (Figur: 5.6)
- Der vil blive vist en Bluetooth-indikator på displayet og aktiveringspedalen, når de er korrekt tilsluttet, og laseren er i aktiv tilstand. (Figur: 5.7)
- Aktiveringspedalen leveres med en beskyttelsesbøjle for at forhindre utilsigtet laseraktivering. Det skal så vidt muligt undgås at træde på beskyttelsesbøjlen, da det kan føre til utilsigtet skade på aktiveringspedalen. (Figur: 5.8)

#### 04 - MANUEL EFFEKTJUSTERING

Gemini EVO 810+980-laseren til blødt væv kan levere en gennemsnitlig effekt på op til maksimalt 2,0 W. Effektindstillingen kan justeres manuelt ved at trykke på venstre og højre pil på det guidede berøringsinterface. Hvert tryk på en pil øger eller mindsker effekten med 0,1 W. Hvis der trykkes på en pil, og den holdes nede, vil det øge hastigheden, hvormed effektindstillingen hæves eller sænkes. Tryk på knappen ACTIVE (aktiv) for at sætte laseren i aktiv tilstand. Træd på aktiveringspedalen for at starte laseren. (Figur: 6.1)

#### KLINISK TIP

Maksimale resultater kan opnås ved at regulere laserens udgangseffekt og den hastighed, ved hvilken operatøren bevæger den fiberoptiske spids. Hvis udgangseffekten er for høj, eller hvis fiberspidsen bevæges for langsomt, er der risiko for forbrænding af vævet. Der skal altid anvendes mindst mulig udgangseffekt til den ønskede procedure. Den ideelle behandling medfører svag eller ingen misfarvning og vil føre til mindre indirekte skade og hurtigere opheling.

Undgå at penetrere eller beskadige periost, og undlad at anvende laseren på den alveolære knogle. Da laserenergi tiltrækkes af melanin og hæmoglobin, er det nødvendigt at reducere effekten ved behandling af patienter med mørkt pigmenterede bløddele.

#### 05 - STANDBY- OG AKTIV TILSTAND FOR LASER

Tastaturindstillingen AKtiv/Standby har to formål. Den både aktiverer (AKTIV) og deaktiverer laseren (STANDBY). Systemet starter som standard i tilstanden Standby. Laseren kan ikke aktiveres, inden der er valgt en bølgelængde. Hver gang, der trykkes på knappen AKTIV/STANDBY, skifter systemet mellem tilstandene Aktiv og Standby. Der vil lyde en audiobekræftelse (med mindre stemmebekræftelse er slået fra), og der vil blive vist et ikon for enten "AKTIV" eller "STANDBY" nær hver bølgelængdeindikator. Den røde sigtestråle og spidsbelysning er kun synlige, når laseren er i tilstanden Aktiv.

Når systemet er i aktiv tilstand, vil berøring af ethvert andet valg end VENSTRE og HØJRE sætte systemet tilbage til STBY-tilstand. Når aktiveringspedalen trykkes ned i aktiv tilstand, blinker de ydre indikatorlinjer omkring hvert bølgelængdeikon på displayet for at give en visuel indikation af, at laseren affyrer. Der lyder også et bip, når laseren affyrer. Af sikkerhedsårsager er der implementeret en forsinkelse af laseraffyringen på 0,25 sekunder for at forhindre utilsigtet aktivering. (Figur: 6.2)

#### 06 - FORUDINDSTILLEDE PROCEDUREINDSTILLINGER OG TILPASNING

Tryk på valget PRESET (Forudindstilling) for at få vist alle de forudindstillede procedurer og kategorier på displayet. Der vises en samling af forprogrammerede procedurer på displayet. Anvendelse af pilene VENSTRE og HØJRE vil skifte mellem kategorierne NON SURGICAL (IKKE KIRURGISK), SURGICAL (KIRURGISK) og PAIN RELIEF (SMERTELINDRING). Anvendelse af pilene OP og NED vil skifte mellem procedurerne indenfor hver kategori. Den tilsvarende effektindstilling for hver procedure vises på effektindikatoren, når proceduren er fremhævet. (Figur: 6.3. Indstilling: 1)

EN SIMULERET SKÆRM VISER, AT DEN FORUDINDSTILLEDE PROCEDURE FOR GINGIVEKTOMI OG VALGT DOBBELT BØLGELÆNGDE ER VALGT. (FIGUR: 6.3)

Gemini EVO 810+980-laseren til blødt væv er forprogrammeret med 16 procedurer, der er opdelt i tre kategorier: NON SURGICAL (IKKE KIRURGISK), SURGICAL (KIRURGISK) og PAIN RELIEF (SMERTELINDRING). Indenfor hver kategori vises de mest almindeligt anvendte procedurer med foreslåede effektindstillinger. Brug altid den mindste nødvendige effekt, der er nødvendig for at udføre en bestemt procedure. Det kan blive nødvendigt at justere effekten manuelt afhængigt af patient og procedure.

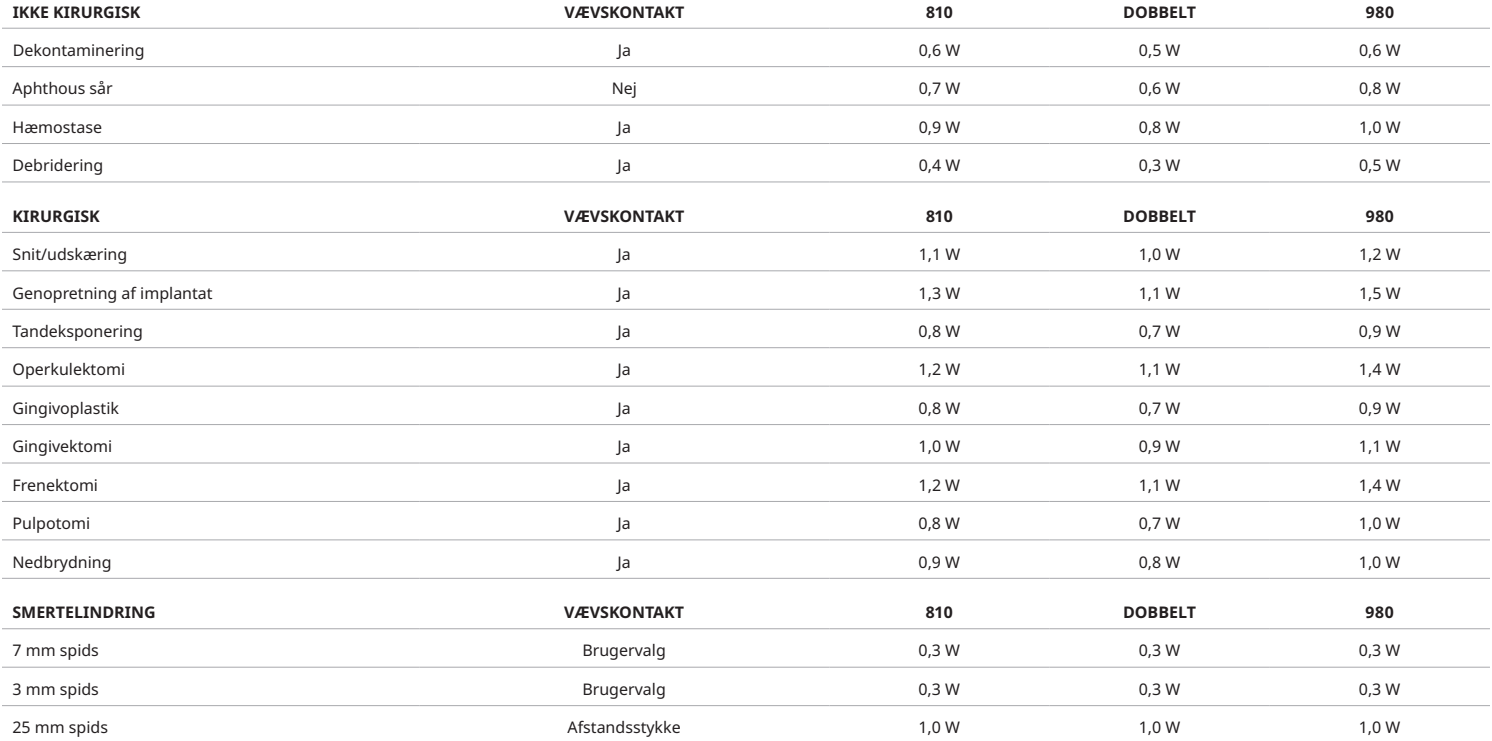

Bemærk: Forudindstillede procedureindstillinger er kun en generel anbefaling fra producenten. De er ikke beregnet til at erstatte behovet for korrekt uddannelse eller klinisk vurdering af operatøren. Forudindstillingerne kan ændres via softwareopdateringer og kan derfor afvige en smule fra de indstillinger, der er angivet på denne side. Alle effektindstillinger vises i gennemsnitlig effekt

• Gemini EVO 810+980-laserens forudindstillede procedureindstillinger til blødt væv kan tilpasses. Hvis du vil gemme din egen procedureindstilling, skal du trykke på PRESET (FORUDINDSTILLING) (Figur: 6.3. Indstilling: 2) én gang for at få vist forudindstillede procedurer på displayet og navigere til den procedure, du vil tilpasse.

• Når en bestemt procedure er fremhævet, skal du trykke på PRESET ICON (FORUDINDSTILLINGSIKON) og holde den inde i 3 sekunder.

• Du vil høre to hørbare bip, og effektindikatorværdien og effektlinjen begynder at blinke på displayet. Brug VENSTRE/HØJRE piletaster til at justere den nye gennemsnitlige effekt til den ønskede indstilling.

- Hvis du vil gemme indstillingen, skal du trykke på PRESET ICON (FORUDINDSTILLINGSIKON) og holde den inde i 3 sekunder igen. Du vil høre to bip, når indstillingen er blevet gemt.
- Hvis du vil nulstille alle forudindstillede procedureindstillinger til fabriksstandard, skal du trykke på PRESET ICON (FORUDINDSTILLINGSIKON) og holde den nede i 5 sekunder. Du vil høre tre bip, når indstillingerne er blevet gemt.
- Du kan også bruge dashboardet til at tilpasse de forudindstillede procedurer.

Hold 3 sekunder = Tilpas/Gem | Hold 5 sekunder = Fabriksindstilling

Effektindikatoren og effektværdien begynder at blinke på displayet. (figur: 6.3. Indstilling: 3)

#### 07 - SPIDSBELYSNING

Håndstykket på Gemini EVO 810+980-laseren til blødt væv er udstyret med et spidsbelysningslys for at give bedre synlighed af det kirurgiske sted under behandlingen. For at skifte lysstyrken mellem LOW (LAV), MEDIUM (MELLEM), HIGH (HØJ) og OFF (FRA) skal du trykke på MENU-ikonet og vælge TIP LIGHT (SPIDSBELYSNING) på GTI. Brug derefter pilene OP/NED til at ændre LED-intensiteten. LED forbliver kun tændt i 3 sekunder som en forhåndsvisning, når den ikke er i aktiv tilstand. Spidsbelysningsikonet lyser grønt, når denne funktion er aktiveret og rødt, når det er OFF (FRA).

Bemærk, at pilene OP/NED vises og skjules i henhold til de valgte indstillinger. Hvis du for eksempel vælger HIGH (HØJ), forsvinder OP-pilen, hvilket angiver, at dette er den højeste tilgængelige indstilling. Ligeså hvis du vælger OFF (FRA), hvor pilen NED forsvinder. (Figur: 6.4)

#### 08 - HAPTISK SANS "HS"-AKTIVERINGSPEDAL OG PBM

Gemini EVO 810+980-laseren til blødt væv er udstyret med Haptisk sans "HS" for at tilføje en yderligere dimension af feedback, mens aktiveringspedalen trykkes ned eller under PBM-procedurer. Denne funktion giver brugeren en summende fornemmelse i foden eller hånden, når aktiveringspedalen er trykket ned. Tryk på det haptiske ikon for at skifte Haptisk sans "HS" mellem aktiveringspedalen og håndstykket (kun PBM-procedurer). Blåt ikon angiver, at Haptisk sans er tilgængelig for aktiveringspedal og gult ikon for håndstykke (kun PBM-procedurer). Hvis du vil justere intensiteter mellem LOW (LAV),

MEDIUM (MELLEM), HIGH (HØJ) og OFF (FRA), skal du trykke på pilene OP/NED for at ændre intensitet. (Figur: 6.5)

Blå - aktiveringspedal (figur: 6.5. Indstilling: 1)

Gul - kun håndstykke til PBM-procedurer (figur: 6.5. Indstilling: 2)

#### 09 - LYD

Hvis du vil ændre lydniveauet, skal du trykke på MENU og derefter på ikonet SOUND (LYD) på GTI. Juster lydniveauet ved at trykke på pil op/ned. For at afslutte skal du trykke på MENU-ikonet for at gemme dit valg. Systemet vil huske den sidst anvendte lydindstilling, når den tændes næste gang. Når pil OP forsvinder, angiver det, at lydstyrken har nået maksimal og omvendt. Ikonet viser rødt, når der er valgt OFF (FRA). (Figur: 6.6)

Stemmebekræftelse kan aktiveres og deaktiveres ved at trykke på stemmebekræftelsesvalget på GTI. Rødt ikon vises for deaktiveret og grønt ikon lyser for aktiveret. (Figur: 1.2)

#### 10 - SIGTELYS

Hvis du vil ændre intensiteten for sigtelyset, skal du trykke på MENU og derefter på ikonet AIMING (SIGTE) på GTI. Juster sigtelyset ved at trykke på pil op/ned. For at afslutte skal du trykke på MENU-ikonet for at gemme dit valg. Systemet vil huske den sidst anvendte lydindstilling, når den tændes næste gang. Når pil OP forsvinder, angiver det, at indstillingen har nået maksimal og omvendt. Ikonet viser rødt, når der er valgt OFF (FRA). (Figur: 6.7)

## 11 - FOTOBIOMODULATION (PBM)/ADVARSLER OG FORSIGTIGHEDSREGLER

### ADVARSLER OG FORHOLDSREGLER

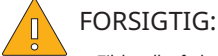

- Tilslut eller frakobl ikke en PBM-adapter, mens Gemini EVO-laseren er tændt. Tilslut eller frakobl kun en PBM-adapter, når Gemini EVO-laseren er inaktiv eller på standby.
- Brug ikke hårde kemikalier eller slibemidler til at rengøre glasoptikken i en PBM-adapter. Det kan beskadige glasset.
- Autoklaver ikke 25 mm PBM-adapteren eller afstandsstykkerne. Det kan beskadige komponenterne.
- Afstandsstykkerne er udelukkende til engangsbrug for at undgå mulig krydskontaminering. De skal bortskaffes efter brug i en beholder til biofarligt medicinsk affald.
- Der skal altid bruges øjenbeskyttelse til bølgelængde under brug af og i nærheden af en PBM-adapter, når den er i brug.

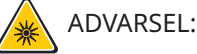

- PBM-adapterne må kun bruges sammen med en Gemini EVO-laser. Prøv ikke på at bruge en PBM-adapter med andre lasersystemer eller lyskilder.
- Se aldrig direkte ind i en PBM-adapter, mens laseren er aktiv, selv med sikkerhedsbriller på.
- Brug ikke 25 mm PBM-adapteren uden et tilsluttet afstandsstykke.

#### PBM-KOMPONENTER

7 mm adapter (figur: 7.1. Indstilling: 1) | 25 mm afstandsstykke (figur: 7.1. Indstilling: 2) | 3 mm adapter (figur: 7.1. Indstilling: 3) | 25 mm adapter (figur: 7.1. Indstilling: 4)

### PBM-SAMLING

(Proceduren for vedhæftning via gevind gælder for alle PBM-spidser)

1. Fjern støvdækslerne

- Støvdæksel/forside (figur: 7.2. Indstilling: 1)
- Støvdæksel, bagside (gevind) (figur: 7.2. Indstilling: 2)
- 2. Skru PBM-adapteren fast på enden af Gemini EVO-laserhåndstykket, indtil det er strammet helt til. (Figur: 7.2. Indstilling: 3)
- 3. Hvis du bruger 25 mm PBM-adapteren, skal du skrue et afstandsstykke fast på enden af 25 mm PBM-adapteren. (Figur: 7.2. Indstilling: 4)

PBM-adapteren er nu klar til brug. Hvis du vil fjerne PBM-adapteren, skal du skrue den af Gemini EVO-laserhåndstykket og sætte støvdækslerne på igen, når den ikke er i brug.

### VALG OG JUSTERING AF PBM-FORUDINDSTILLING

1. For at aktivere smertelindring skal du vælge PRESET (FORUDINDSTILLING) på GTI og navigere med højre pil til kategorien PAIN RELIEF (SMERTELINDRING). (Figur: 7.3. Indstilling: 1) 2. Brug pilene OP/NED til at vælge den ønskede PBM-adapter. (Figur: 7.3. Indstilling: 2)

3. Klik på ACTIVE (AKTIV) for at vælge behandlingstid i sekunder. Displayet vil blinke i 0,0 sekunder. (Figur: 7.3. Indstilling: 3)

4. Brug den højre pil til at vælge tiden i sekunder efterfulgt af ACTIVE (AKTIV) for at aktivere timeren. Tryk og hold på højre pil vil få timeren til at gå frem i trin på 10 sekunder. (Figur: 7.3. Indstilling: 4)

Laserenheden er klar til PBM-behandling. Timeren tæller ned i sekunder og stopper automatisk, når behandlingstiden er afsluttet. Hvis aktiveringspedalen slippes under behandlingen, stopper timeren og fortsætter, når pedalen trykkes ned igen.

### BRUG ANBEFALINGER

Berørte muskler og/eller led skal udsættes for et passende niveau af laserenergi over en periode for at give effektive resultater. Nogle tilfælde kan kræve mere end en laserbehandling eller en række behandlinger, inden der rapporteres betydelige forbedringer. Gentag behandlingen efter behov og følg udviklingen i patientens tilstand under hele behandlingen.

Diodelaserens bølgelængder, især 810 nm, absorberes godt i melanin i huden, hvilket kan føre til større opvarmning af målvævet hos patienter med mørkere hudtyper. Effekt og behandlingstid bør tages i betragtning for patienter med varierende hudpigmentering. Se Fitzpatricks hudtypeskala for korrekt hudklassificering.

Der er programmeret forudindstillede procedureindstillinger for smertelindring i Gemini EVO-laseren for nem betjening. Brug altid professionel klinisk vurdering, når du vælger laserindstillingerne for smertebehandling.

Overvåg patienten og juster effekt og/eller behandlingstid efter behov for at sikre både effektivitet og patientkomfort. Den forindstillede procedureindstilling er ikke beregnet til på nogen måde at være en klinisk anbefaling.

Når du er klar til at begynde behandlingen, skal PBM-adapteren berøre behandlingsområdet. PBM-adapteren er beregnet til at blive holdt på et konstant sted så længe behandlingen varer. Hvis det ønskede behandlingsområde er større end PBM-adapterens pletstørrelse, skal adapteren først flyttes til et nyt sted og en ny behandling startes, når den første behandlingstid er gået.

### PBM-BIVIRKNINGER OG KONTRAINDIKATIONER

Hvis der opstår ubehag eller rødme på huden i behandlingsområdet på et hvilket som helst tidspunkt under behandlingen, kan du gøre følgende:

- Fokusere laserenergien igen ved at flytte adapteren et par centimeter tilbage fra huden
- Reducere behandlingstiden
- Stoppe behandlingen

Hvis der forekommer blæredannelse på huden, eller hvis patienten føler en brændende fornemmelse, skal behandlingen stoppes øjeblikkeligt, og området skal afkøles med køligt vand eller en kold pakning på det berørte område i mindst 5 minutter. Brug derefter en brændsalve eller spray. BRUG IKKE IS.

- Må ikke bruges over tøj.
- Må ikke bruges til behandling af åbne sår.
- Påfør ikke salve, creme, lotion eller varmeplastre med lotion på eller i nærheden af behandlingsområdet.
- Anvend ikke terapier før behandling, der kan ændre kropstemperaturen, såsom ultralyd, is-/varmeposer, elektrisk stimulering eller opvarmningsplastre.
- Undgå behandlingssteder med tatoveringer.
- Forskellige implantatmaterialer vil reagere forskelligt på laserenergi og varme; vær opmærksom på implantater og deres placering undgå direkte eksponering for laserenergi eller varme på implantationsstedet.
- Overdreven fedtvæv er kendt for at overføre varme uden meget dæmpning, og øg derfor afstanden eller reducer behandlingstiden.
- Muskelvæv, der er tættere på hudoverfladen, kan få højere varmeabsorption; overvåg omhyggeligt hudtemperaturen og reducer behandlingstiden efter behov.
- Patienter med hævelse og/eller betændelse kan være følsomme over for varme; reducer behandlingstiden efter behov for at sikre komfort under behandlingen.
- Patienter med hævelse og/eller betændelse kan være følsomme over for varme; reducer behandlingstiden efter behov for at sikre komfort under behandlingen.
- Arvæv er blevet forbundet med dårlig cirkulation og reduceret afkøling gennem varmetransport med blod; reducer behandlingstiden efter behov for at undgå overophedning.
- Undgå at behandle direkte over stedet for et kendt primært malignt carcinom eller sekundær metastase, undtagen palliativ pleje med informeret samtykke og onkologs tilladelse.
- Gravide kvinder må ikke behandles, da virkningerne af behandling med fotobiomodulation på fosteret er ukendte.

#### VEDLIGEHOLDELSE AF PBM-ADAPTER

Engangsafstandsstykkerne leveres ikke-sterile fra producenten og operatøren skal tørre dem af med isopropylalkoholservietter før brug. Afstandsstykkerne er kun beregnet til engangsbrug og må aldrig autoklaveres eller genbruges for at undgå skader eller krydskontaminering.

25 mm PBM-adapteren leveres også ikke-steril fra producenten og kan tørres af efter behov ved hjælp af isopropylalkoholservietter. Nedsænk ikke 25 mm PBM-adapteren i nogen form for rengøringsopløsning. AUTOKLAVER IKKE 25 mm PBM-adapteren.

Brug den medfølgende rengøringsklud til forsigtigt at tørre glasoptikken på 25 mm PBM-adapteren af, når det er nødvendigt. Brug ikke hårde kemikalier eller slibemidler til at rengøre glasoptikken på 25 mm PBM-adapteren. Det kan beskadige glasset.

#### SPECIFIKATIONER FOR PBM-ADAPTER

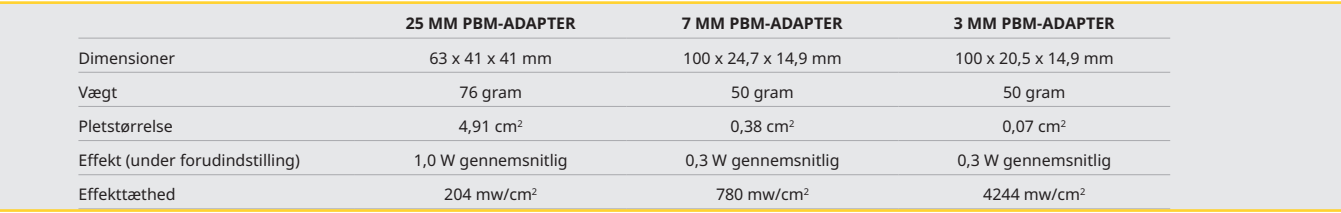

### TABEL FOR PBM-DOSIS

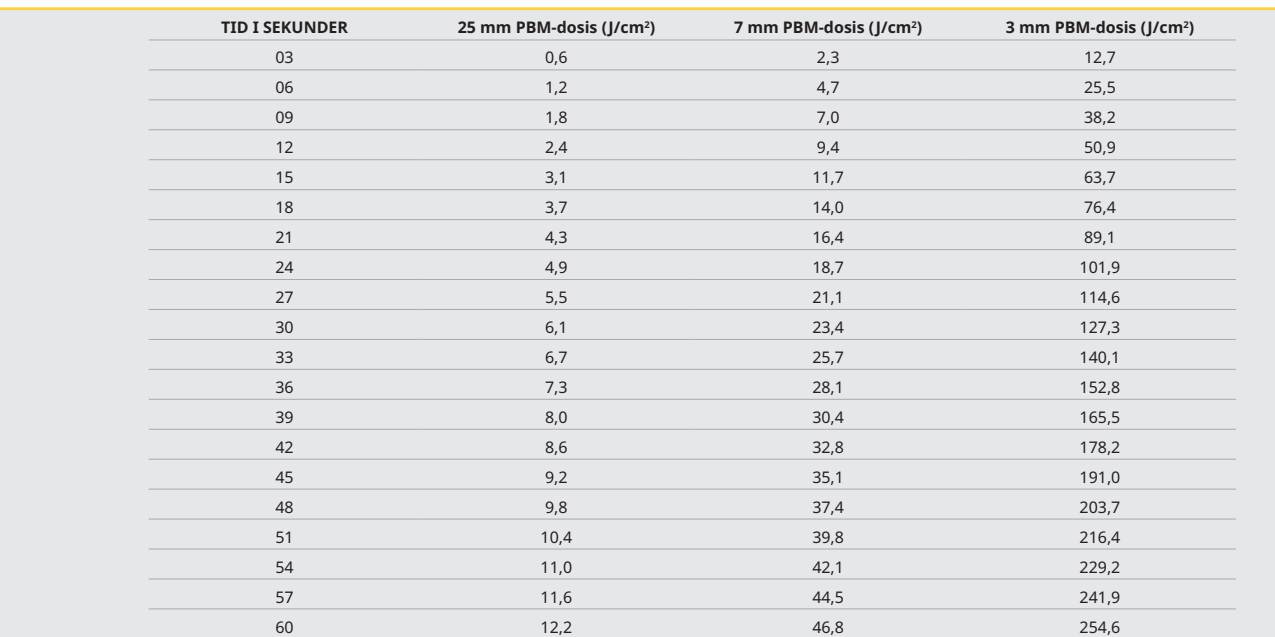

### 12 - BETJENING MED ENGANGSSPIDS

Fiberspidsen til engangsbrug er relativt fleksibel, men kan knække, hvis den bøjes i en for spids vinkel. Brug det vedlagte bøjeværktøj til at bøje spidsen til den ønskede vinkel. Undlad at bøje spidsen mere, end bøjeværktøjet giver mulighed for.

Proteindebris fra gingivalt væv akkumuleres på fiberspidsen under indgrebet, og den ekstreme varme, der udvikles, vil forringe den optiske effektivitet Fibre kan blive knækket, hvis der udvikles et sort område på mere end 3-4 mm.

Udskift den fiberoptiske spids til engangsbrug efter behov og til hver ny patient. Spidserne er vedlagt i en forseglet pose. Hver spids indeholder et spaltet og strippet stykke fiber. De er beregnet til engangsbrug, og skal bortskaffes efter hver patientbrug. (Figur: 8.1–8.4)

SPIDSEN MÅ IKKE BØJES FOR MEGET / MÅ IKKE BØJES MED FINGRENE

#### ENGANGSSPIDSER

Geminis 5 mm fiberspidser til engangsbrug leveres klargjorte, hvilket er helt unikt. Det betyder, at der er tilsat sort pigment for enden af hver fiberspids for at hjælpe med at fokusere laserenergien på spidsen. Der skal anvendes en klargjort spids til alle de procedurer, der involverer fjernelse eller afskæring af bløddelsvæv. Der skal ikke anvendes en klargjort spids til visse procedurer, som for eksempel behandling af after, hvor der ikke fjernes væv.

For at sikre at spidsen forbliver klargjort, efter den er blevet aftørret med isopropylalkohol inden en procedure, skal laseren skal aktiveres og affyres ved 1 watt gennemsnitlig effekt i 1-2 sekunder, inden spidsen aftørres. Dette vil sikre, at pigmentet ikke bliver fjernet under rengøringsprocessen.

Hvis der skal anvendes en ikke-klargjort spids, skal pigmentet ganske enkelt fjernes fra enden af fiberspidsen med et stykke gaze og isopropylalkohol. Fjernelse af pigmentet skal foretages, inden laseren affyres.

Geminis 7mm fiberspidser til engangsbrug leveres ikke-klargjorte. Der skal ikke anvendes klargjorte fiberspidser til laserprocedurer, der ikke fjerner væv, som for eksempel dekontaminering eller behandling af after. Spidsen kan klargøres ved at gnubbe den mod artikulationspapir, mens laseren affyres ved en lav effektindstilling. (Figur: 8.5)

VIGTIG BEMÆRKNING: Ikke alle procedurer til bløddelsvæv har behov for en klargjort—eller formørket—spids og vævskontakt. Til de procedurer, der ikke kræver vævskontakt, skal der anvendes en IKKEklargjort fiberspids, da laserenergien skal kunne strømme uhindret fra spidsen ind i målvævet for at være effektiv i en kontaktfri tilstand. Følg ovenstående procedure for at fjerne pigmentet fra en klargjort fiberspids.

### 5 MM SPIDSER (FORUDINDSTILLET)

Kirurgiske procedurer såsom snit/udskæring, genopretning af implantat, eksponering af tænder, operkulektomi, gingivoplastik, gingivektomi, frenektomi og nedbrydning er nogle af de procedurer, der anbefales med en 5 mm spids. (Figur: 8.6)

### 7 MM SPIDSER (IKKE FORUDINDSTILLET)

Dekontaminering og Aphthous sår er nogle af de procedurer, der anbefales med en 7 mm spids. (Figur: 8.7)

### 13 - NDIKATORER FOR BATTERI OG BATTERINIVEAUER

- Gemini 810 + 980 diodelaser er udstyret med et kraftigt lithium-polymer-batteri med nano-kerne, der har strøm nok til en hel dags brug af laseren, og kan holde til flere dage i tilstanden Standby. Sæt blot den vedlagte strømforsyning til på bagsiden af enheden, og opladningen starter øjeblikkeligt.
- Det tilrådes at oplade laserenheden fuldt ud inden første anvendelse efter udpakningen.
- Batteriniveauets indikator ses i øverste højre hjørne på displayet, og viser hvor mange procenter, der er tilbage af batteriets opladning.

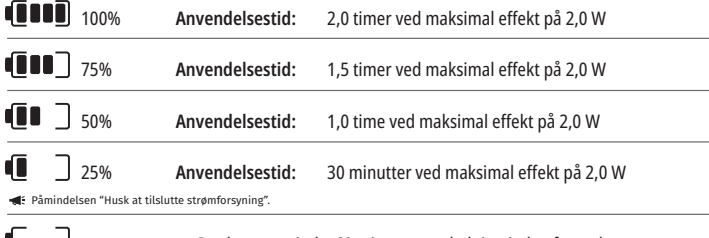

Der kræves mindst 60 minutters opladning inden første brug 0%

- Standby-tid betyder, at enheden er slukket og ikke i brug.
- Anvendelsestid betyder konstant brug uden afbrydelse.
- For at spare på batterilevetiden går laserenheden i "Inaktiv"-tilstand inden for 10 minutter efter inaktivitet.
- Litium-ion-batteriet har en typisk levetid på 2 år, hvorefter det anbefales at udskifte batteriet.

#### 14 - STRØMFORSYNING

Kun den vedlagte 13 V, 4 A strømforsyning til veksel- og jævnstrøm må anvendes til opladning af systemets batteri og som en alternativ strømkilde til laseren. Under den indledende opsætning skal strømforsyningen til veksel- og jævnstrøm anvendes i en time for at oplade batteriet.

Sæt strømforsyningskilden til i en vekselstrømskontakt, og sæt det tilsvarende stik ind bag på laserenenheden. Kun den vedlagte strømforsyning må anvendes med systemet.

ADVARSEL: Dette udstyr skal være tilsluttet elnettet med en jordet beskyttelsesleder for at undgå risiko for elektrisk stød.

**BRUG KUN 18 V STRØMFORSYNING MED Gemini EVO 810+980-DIODELASEREN. ANDRE STRØMFORSYNINGER INKLUSIVE STRØMFORSYNINGEN FRA ANDRE Gemini Laser-PRODUKTER KAN BESKADIGE DIN Gemini EVO-laserenhed.**

### 15 - FIBERHOLDER

Laserenheden har et indbygget fiberholdersystem som en sikker og nem måde til opbevaring af det optiske fibersystem. Fiberkablet skal altid vikles i urets retning på holderen for at beskytte og opbevare det, når det ikke er i brug. (Se figur: 9.1–9.4)

Det fiberoptiske kabel leder laserenergi fra laserdioderne til målvævet. Disse fibre er fremstillet af tyndt kvartsglas. Bemærk, at der er potentielle risici ved indsættelse, kraftig bøjning eller forkert fastsættelse af de fiberoptiske spidser til håndstykket. Hvis anbefalingerne ikke følges, kan det føre til beskadigelse af fiberen eller systemet og/eller skade på patient, personale eller laseroperatør.

FORSIGTIG: UNDGÅ AT BESKADIGE FIBEREN. Fiberen må ikke vikles mod urets retning, da dette vil kunne skade den optiske fiber og forhindre brug af laseren.

### 16 - HÅNDSTYKKETS MAGNET

Gemini 810 + 980 diodelaser er udstyret med en stærk magnet, der sikrer, at det kirurgiske håndstykke bliver siddende på plads, når laseren ikke er i brug. Anbring håndstykket forsigtigt på den magnetiske rille bag det transparente display ovenpå laserenheden. Magneten vil holde håndstykket på plads. (Figur: 10.1)

- Afrundet gummipude (figur: 10.1. Indstilling: 1)
- Magneter (figur: 10.1. Indstilling: 2)

#### 17 - BETJENINGSTILSTAND

Gemini 810 + 980 diodelaser kan kun tilføre energi i den pulserende tilstand "temporal emission" og er optimeret til at tilføre energi på en effektiv måde og give operatøren ideel kontrol af temperaturerne i målvævene. Impulsbredden er fastsat og kan ikke justeres af brugeren. Operatøren skal kun justere laserens bølgelængde og gennemsnitseffekt.

#### 18 - NØDSTOP

Gemini 810 + 980 diodelaser kan deaktiveres øjeblikkeligt i alle tilstande på ethvert tidspunkt og ved alle effektindstillinger ved at trykke på den røde STOP-knap forrest til venstre på systemet. (Figur: 1.3. Indstilling: 6)

## 19 - FJERNLÅS (KONTAKT IKKE INKLUDERET)

Gemini 810 + 980 diodelaser har en fjernlåsfunktion, der giver klinikeren mulighed for at etablere et rum, der er dedikeret til laserbehandling med en fjernlåsforbindelse. Den er tilsluttet en kontakt på indgangsdøren og er elektronisk tilsluttet laserenheden gennem en 3,5 mm stikkontakt. Når døren til rummet åbnes, deaktiveres laseren af kontakten/stikket, som danner et elektrisk åbent kredsløb. Der skal købes en fjernlåskontakt/stik og et kabel for at kunne anvende fjernlåsfunktionen. Kontact leverandøren for assistance. (Figur: 1.4. Indstilling: 6)

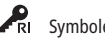

 $\cdot$ RI Symbolet for fjernlåsen som det ser ud på displayet  $\cdot$  3,5 mm stikport

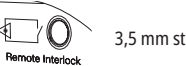

## 20 - TILFØJ NY AKTIVERINGSPEDAL - BLUETOOTH-FORBINDELSE

I visse tilfælde kræver din klinik muligvis en ekstra aktiveringspedal til brug med den samme Gemini EVO-enhed. Du kan bestille en ekstra aktiveringspedal og følge instruktionerne nedenfor for at parre den nye pedal korrekt med din Gemini EVO-enhed. Følg nedenstående sekvens for at sikre vellykket parring:

1. Tryk pedalen ned (figur: 11.1)

- Hvis batterierne er monteret, skal de begge fjernes. Hold pedalen nede, indtil TRIN 3 er udført.
- 2. Montér batterierne (figur: 11.2)
- Hold pedalen nede. Montér de to 2 batterier og hold pedalen nede i 15 sekunder.
- 3. Blinkende ikoner (figur: 11.3)
- Aktiveringspedal-ikonerne vil blinke samtidigt sammen med haptisk feedback, der indikerer, at parringstilstandssekvensen er startet. Du kan nu slippe pedalen. (Figur 1.5, Valgmuligheder: 7-10) 4. Parring
- Tryk og hold ikonet HOME i 5 sekunder.
- "Bluetooth-parring aktiveret" (figur: 11.4)
- Aktiveringspedal slutter automatisk til din Gemini EVO-enhed.

- "Bluetooth-parring vellykket" (figur: 11.5)

### 21 - TRANSPARENT ELEKTROLUMINESCENSDISPLAY

Gemini EVO 810+980-laseren til blødt væv er designet med et unikt transparent, elektronisk selvlysende display, der kan levere utroligt store synsvinkler fra op til 160 graders synsfelt. Det transparente display er specielt designet med over 80 % transparens og en bue på 15 grader for optimal synsvinkel fra alle retninger. Lyset genereres af et tyndt lag film, der er mindre end 2 mikrometer tyk, af specialdesignet elektronisk selvlysende fosfor.

- Tag ikke fat i enheden via displayet (figur: 12.1)
- Tag fat i enheden i bunden (figur: 12.2)

#### SPECIFIKATIONER

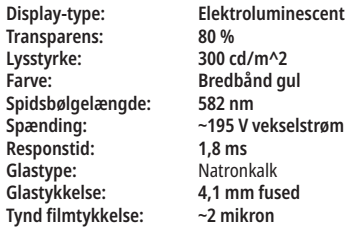

## MOBILAPP OG DASHBOARD

#### 22 - AKTIVERING AF WI-FI-FORBINDELSE VIA APP

Gemini EVO 810+980-laseren til blød væv gør det muligt at omgå stedets eksisterende Wi-Fi-netværk og oprette direkte forbindelse til Gemini EVO-enheden. Derved kan din Gemini EVO-enhed modtage internetforbindelse, så brugeren kan modtage vigtige ydelsesopdateringer, teknisk support, sporprocedurer og en lang række andre funktioner. Følg nedenstående trin for korrekt at aktivere Wi-Fi-forbindelse:

## MOBILAPP OG DASHBOARD

### 1. DOWNLOAD MOBILAPPEN

 The Gemini EVO Laser-appen er tilgængelig til iOS- og Android-enheder. Søg efter Gemini EVO-laseren i din mobilappbutik. (Figur: 2.1)

### 2. REGISTRERING OG GODKENDELSE AF DIN ENHED

Når du har installeret appen, skal du vælge "I need an account (Jeg har brug for en konto)" og følge de enkle trinvise instruktioner for at registrere din laserenhed. Registrering af din enhed er et vigtigt trin for at give din Gemini EVO-laser mulighed for at oprette forbindelse til internettet. Du modtager en godkendelseskode via e-mail. (Figur: 13.1)

#### 3. SCAN DIN LASER

Din Gemini EVO-enhed er udstyret med en unik QR-kode, der er placeret i bunden af din enhed eller på aktiveringspedalen. Peg dit telefonkamera mod QR-koden, så scanner appen laserenheden. Du kan give din Gemini EVO-laser et hvilket som helst navn og klik derefter på GEM. (Figur: 13.2)

#### 4. AKTIVERING AF WI-FI

Når du har gemt enhedens navn ovenfor, skal du følge de enkle trin i appen for at gøre det muligt for laserenheden at oprette forbindelse til dit lokale Wi-Fi-netværk. (Figur: 13.3–13.4)

1. Tænd for Gemini EVO-enheden

- 2. Indtast adgangskode
- 3. Vælg bølgelængde (enhver bølgelængde)

4. Tryk og hold på Wi-Fi-ikonet i 3 sekunder. Stemmebekræftelsen "Wi-Fi Setup in Progress (Opsætning af Wi-Fi er i gang)" høres. Gå til næste trin for at vælge et lokalt Wi-Fi-netværk.

### 5. VALG AF WI-FI-NETVÆRK

Der vises en liste over Wi-Fi-netværk. Vælg det Wi-Fi-netværk, der er knyttet til din klinik, og indtast den relevante adgangskode. Bemærk, at Gemini EVO-laserens Wi-Fi kun er kompatibel med 2,4 GHznetværk. Hvis du har en sikker firewall eller antivirus-software, skal du muligvis kontakte din netværksadministrator, hvis der er problemer med at oprette forbindelse til dit lokale Wi-Fi-netværk. (Figur: 13.5)

#### 6. OPRETTELSE AF EN WI-FI-FORBINDELSE

Når det relevante Wi-Fi-netværk er valgt og adgangskoden er indtastet, opretter Gemini EVO-enheden en sikker forbindelse til dit lokale Wi-Fi-netværk. Det kan tage op til 2 minutter at oprette Wi-Fiforbindelsen mellem dit lokale Wi-Fi-netværk og Gemini EVO-enheden. Gemini EVO-enheden viser en statuslinje på det elektroniske selvlysende display. Når der er oprettet forbindelse, viser appen hovedsiden vist nedenfor. (Figur: 13.6)

### SE FIGUR 13.7

- 01 Gemini EVO-lasernavn givet under registrering
- 02 Wi-Fi-forbindelsesstatus: Grøn = tilsluttet til Wi-Fi, rød = ikke tilsluttet til Wi-Fi
- 03 Seneste tilgængelige softwareopdatering
- 04 Tilføj/fjern Gemini EVO-enheder
- 05 Videoer, instruktioner, teknikker
- 06 Log forskellige brugere ind og ud

07 - Redigering af navn registreret

- 08 Generelle oplysninger om enhed: Grøn = modtager status, rød = modtager ikke status
- 09 Tilgængelighed og status for udvidet garanti
- 10 Brugsstatistik
- 11 Opdateret brugermanual
- 12 kontooplysninger/ændring af personlige oplysninger

**Ligner identisk brugergrænseflade for Android-brugere. Layoutet kan ændres afhængig af fremtidige opdateringer på alle platforme.**

### OPDATERINGER (FIGUR: 14.1)

Med iOS- og Android-appen kan du udføre automatiske opdateringer direkte til din Gemini EVO-laser. Automatiske opdateringer er ekstremt vigtige, da de gør din Gemini EVO-laser i stand til at udnytte de nyeste og bedste forbedringer.

### ENHEDER (FIGUR: 14.2)

Denne side giver dig mulighed for at tilføje eller fjerne en Gemini EVO-enhed fra din registrerede konto. Du kan have flere Gemini EVO-enheder registreret på en konto. Enheder vist med grønt er i øjeblikket online. Enheder vist med rødt er i øjeblikket offline.

#### VIDEOER (FIGUR: 14.3)

Fanen Videoer viser dig flere af de procedurer, der kan udføres med Gemini EVO-laseren. Derudover vil vi uploade de nyeste teknikker og kundetips som reference.

#### STATUS (FIGUR: 14.4)

Fanen Status viser flere vigtige statusforhold, såsom batteriets tilstand, Wi-Fi-forbindelsens styrke og muligheden for at tilføje og fjerne en anden Gemini EVO-laser fra din konto. Status-siden viser den overordnede tilstand for din Gemini EVO-enhed.

#### GARANTI (FIGUR: 14.5)

Med iOS- og Android-apps kan du købe udvidet garanti, hvis det er muligt. Gemini EVO-laseren leveres med 2 års begrænset fabriksgaranti. Du kan forlænge din fabriksgaranti til yderligere 24 eller 36 måneder. Garantien starter fra forsendelsesdagen. De viste priser kan ændres.

#### STATISTIKKER (FIGUR: 14.6)

Med Gemini EVO-appen kan du spore, hvor mange procedurer der er blevet udført efter kategori, se hvilken bølgelængdefunktion, der bruges mest, samt den samlede anvendelsestid af laser for denne Gemini EVO-enhed.

### BRUGERMANUAL (FIGUR: 14.7)

Med iOS- og Android-apps kan du få adgang til brugermanualen til enhver tid. Brugermanualen indeholder den seneste opdatering, så du altid har adgang til den nyeste dokumentation.

#### KONTO (FIGUR: 14.8)

Kontosiden giver dig mulighed for at ændre dit registrerede navn, telefonnummer og produktnavn. Dette er en vigtig funktion, hvis Gemini EVO-enheden udveksles med en anden klinik.

#### WEBINTEGRATION VIA DASHBOARDET

## MOBILAPP OG DASHBOARD

Når den er tilsluttet Wi-Fi, vil Gemini EVO 810+980 laser til blødt væv dele data med INSTRUMENTPANEL, som vil muliggøre, at du visualiserer adskillige af din lasers parametre. Log ind til dashboard. geminievo.com og brug de samme indlogningsdetaljer, der blev oprettet i App til iOS og Android-enhederne. (Figur: 15.1)

## ALMINDELIG BRUG

Dashboardets hovedside giver overordnede oplysninger om din Gemini EVO-laserenhed. Nogle af de oplysninger, der vises på dashboardet, omfatter:

- Grafisk visning af de manuelle eller forudindstillede procedurer, der er udført
- De hyppigst anvendte effektindstillinger
- Samlet antal procedurer udført efter dag/uge eller et bestemt tidsinterval valgt af brugeren
- Brugerens samlede laserforbrug
- Diagram over brug af bølgelængde, der viser de hyppigst anvendte bølgelængder
- De hyppigst udførte forudindstillede procedurer
- De hyppigst udførte forudindstillede procedurer efter kategori (ikke-kirurgisk/kirurgisk/smertelindring)
- Visning af afkast på investering
- Tilgå også yderligere support-ressourcer

Dashboardet forbedres konstant. Nogle af ovenstående funktioner kan være forskellige og opdaterede/forbedrede siden produktets start. Vores mål er altid at forbedre systemet baseret på kundefeedback. Hvis du har et forslag til forbedring, bedes du sende en e-mail til feedback@azenamedical.com. Vi vil gøre vores bedste for at analysere og implementere dit forslag i vores næste opdatering.

### DASHBOARDETS MENU

Instrumentpanelets hovedmenu indeholder adskillige links, der letter navigation af alle de anførte egenskaber, herunder PBM-beregner, som lader dig visualisere PBM-behandlinger baseret på smerteniveau, vævets farve eller tid. (Figur: 15.2)

#### DASHBOARD

Dashboardets hovedside indeholder alle de ajourførte globale oplysninger for din Gemini EVO-enhed.

#### SUPPORT VIA CHAT

Vi har indarbejdet en meget enkel og brugervenlig måde at modtage teknisk support på. Chat og video er tilgængelig i vores normale åbningstider for din bekvemmelighed.

#### DINE ENHEDER

Med en eller flere Gemini EVO-enheder kan du overvåge og justere flere af dine Gemini EVO-laserfunktioner, f.eks. batteriets tilstand på siden for vigtige oplysninger eller justere forudindstillede procedurer på siden for tilpasning. Nedenfor er angivet nogle andre funktioner, der også er tilgængelige på dashboardet:

#### **Forudindstilling sammenlignet med manuel**

Denne funktion viser grafisk de procedurer, der udføres manuelt i forhold til forudindstillinger. Det er en god måde til at se, hvilken proceduremetode brugeren er mere tryg ved at bruge.

#### **Hyppigst udførte procedurer**

Denne funktion viser de hyppigst udførte procedurer efter navn og kategori. Det er en god måde til at se, hvilken procedure der udføres hyppigst af brugeren.

#### **Samlet antal procedurer**

Denne funktion viser det samlede antal procedurer, der er udført i en bestemt periode.

#### **Afkast på investering**

Ved at tilføje omkostningerne for hver procedure baseret på brugerens område, beregner og viser denne funktion automatisk afkastet for hver procedure.

#### **Samlet anvendelse af bølgelængde**

Denne funktion viser grafisk, hvilken bølgelængde brugeren har brugt mest.

#### DASHBOARD - HOVEDSIDE - GLOBALE DATA

Når dashboardets hovedside er forbundet til din Gemini EVO-laser, viser hovedsiden statusoplysninger på din laserenhed. Siden Dashboard viser altid dine overordnede data, også selvom der er tilknyttet flere Gemini EVO-enheder til den samme konto. For eksempel vil den under Samlet antal procedurer vise alle procedurer, der er udført med alle dine Gemini EVO-enheder. Hvis du har en Gemini EVO-enhed, viser den kun oplysninger for den ene enhed. (Figur: 15.3)

#### DASHBOARD - VIGTIGE OPLYSNINGER - ENHEDSSPECIFIK

Siden med vigtige oplysninger viser specifikke oplysninger om din Gemini EVO-enhed efter unikt serienummer. Denne type oplysninger er nyttig, når der skal foretages fejlfinding eller vise en funktion, hvis der opstår problemer med funktionalitet. Nogle af de viste oplysninger er de hyppigst anvendte procedurer efter kategori, mest anvendte bølgelængde, komponentstatus samt batteriets tilstand. (Figur: 15.4)

#### DASHBOARD - TILPASNING

Siden Tilpasning gør det muligt at tilpasse indstillingerne på din Gemini EVO-enhed. Ud over at ændre flere af indstillingerne kan du også købe en udvidet garanti, når en sådan er til rådighed, og udføre softwareopdateringer, når de er tilgængelige. (Figur: 15.5)

#### **Tilpasning af forudindstillede procedurer**

Det er let at tilpasse en fabriksindstillet effektindstilling til andre effektindstillinger. Skift effekt ved at trykke på ikonet + eller -, og klik på Gem. Din enhed bipper, når den nye forudindstilling gemmes. Hvis du vil nulstille effekten til fabriksindstillingerne, skal du blot klikke på "Fabriksnulstilling" og bekræfte dit valg.

#### **Ændring af navnet på din Gemini EVO-enhed**

Navnet på din Gemini EVO-laser kan ændres til et hvilket som helst navn. Vælg redigeringsikonet under Registrerede laserenheder, og skift navnet. Vælg Gem for at registrere ændringen.

#### **Softwareopdateringer**

Vi udgiver regelmæssigt nye softwareopdateringer. Dashboardet viser, om der er en tilgængelig softwareopdatering. Klik blot på Opdater, så opdateres enheden automatisk til den seneste version.

## RENGØRING OG STERILISERING

#### **Tilpas afkast på investering**

Værktøjet for afkastning på investering giver dig en let måde til at kontrollere, hvor meget indtægt Gemini EVO-laseren har genereret. Tilføj omkostningerne ved hver procedure baseret på dit område. Så vil dashboardet automatisk foretage en beregning baseret på antallet af procedurer, du har udført. Afkast på investering vises på dashboardets hovedside.

#### **Garanti**

Der kan købes en udvidet garanti (24 eller 36 måneder) via dashboardet.

### VEJLEDNINGER

Gemini 810 + 980 diodelaser leveres ikke i steril tilstand og skal ikke steriliseres inden anvendelse med undtagelse af håndstykket. Det anbefales at udføre følgende rengørings- og steriliseringsprocedurer inden første brug og efter hver efterfølgende brug:

- 1. Fiberspidserne til engangsbrug leveres usterile af producenten og skal tørres af med spritservietter af operatøren inden brug. Spidserne skal bortskaffes i en beholder til biologisk farligt affald efter brug. De kan hverken genbruges eller genbearbejdes.
- 2. Aluminiumshåndstykket, 3 mm og 7 mm, på PBM-adaptere leveres også ikke-sterile fra producenten og skal rengøres og steriliseres før første brug og efter hver brug i henhold til disse instruktioner:

### RENGØRING AF HÅNDSTYKKE

#### **Advarsel: Gemini 810 + 980 diodelaser og dets komponenter kan ikke rengøres med en automatiseret rengøringsproces.**

Rengøringsprocessen er beregnet til at fjerne blod, proteinstoffer og andre potentielle kontaminanter fra overflader og ujævnheder på tilbehør, der kan genbruges. Denne proces kan også reducere antallet af eventuelle partikler, mikroorganismer og patogener. Rengøringen skal udføres indenfor maksimalt 1 time efter proceduren og altid inden sterilisering:

- 1. Efter brug skal fiberspidsen forsigtigt tages af håndstykket og bortskaffes i en beholder til biologisk farligt affald.
- 2. Rengør håndstykket og det tilsluttede fiberkabel med en CaviWipes®-serviet eller lignende for helt at fjerne alle urenheder fra de afdækkede områder. Sørg også for at aftørre området med gevind, hvor engangsspidsen fastsættes. Brug samme procedure for 3 mm og 7 mm PBM-adaptere. PBM-adaptere skal fjernes fra håndstykket før rengøring.
- 3. Følg vejledningerne på skærmbilledet for at fjerne kappen til håndstykket. Brug en frisk serviet til at forrengøre gevindet på den nu frilagte kappe til håndstykket og endehætten (start ved o-ringen og tør af i retning mod fiberkablet).
- 4. Brug en ny serviet til at gennemvæde alle forrengjorte områder, og hold alle områderne våde i 2 minutter ved stuetemperatur (20 °C). Det kan være nødvendigt at bruge flere servietter for at sikre, at overfladerne forbliver synligt våde.
- 5. Se håndstykket efter for at kontrollere, at der ikke er mere synligt debris. Fortsæt om nødvendigt med af tørre af med CaviWipes, indtil alt synligt debris er fjernet.
- 6. Tør alle udsatte områder af håndstykket af med spritservietter for at fjerne evt. rester af CaviWipes®.

### STERILISERING AF HÅNDSTYKKE MED DAMP

Dampsteriliseringsprocessen er beregnet til at destruere smittefarlige mikroorganismer og patogener. Steriliseringsproceduren skal udføres øjeblikkeligt efter rengøringen og inden brug. Der må kun anvendes FDA- (USA) eller CE-mærket (Europa) sterilisationstilbehør, så som sterilisationsposer og autoklavebakker. (Figur: 17.1)

- 1. Anbring håndstykkets skal på 3 mm og/eller 7 mm PBM-adaptere i en separat enkeltpakning, selvforseglende pose til autoklavering.
- 2. Læg den på en autoklavebakken med papirsiden opad. Der må ikke lægges andre instrumenter oven på posen.
- 3. Stil bakken ind i autoklaven, og indstil cyklussen på 135 °C i minimum 10 minutter med en tørretid på 30 minutter.
- 4. Når cyklussen er afsluttet, tages bakken ud, og de steriliserede instrumenter stilles til tørring og afkøling. Håndstykket skal blive i sterilisationsposen, indtil den skal bruges, for at opretholde steriliteten.
- 5. Inspicér håndstykkets skærm eller 3 mm/7 mm PBM-adapteren visuelt for at sikre, at produktet ikke er forringet. Nedenfor ses kriterierne for forringelse af de respektive artikler:

Efter hver sterilisering skal der udføres en visuel og mekanisk inspektion af PBM-adapterne og aluminiumshåndstykket for at sikre, at adapterne ikke er forringet og ikke har fået nedsat ydeevne. Uacceptabel forringelse inkluderer revnet glas (figur: 16.1), delaminering af anodiseret materiale (figur: 16.2), en ensartet cirkulær plet, når sigtelyset kontrolleres på en plan flade (figur: 16.3) og indskruning på håndstykket ikke er helt mulig. Hvis adapterne har revnet glas eller sigtelyset har en ikke-cirkulær plet, skal adapterne sendes tilbage til producenten til gennemsyn.

6. Fjern / saml håndstykkets skærm eller 3 mm/7 mm PBM-adapteren igen ved at følge instruktionerne nedenfor.

- Drej 7 mm PBM-spidsen mod uret for at fjerne den. (Figur: 17.1, Valgmulighed: 1)
- Drej 3 mm PBM-spidsen mod uret for at fjerne den. (Figur: 17.1, Valgmulighed: 2)
- Drej håndstykkets aluminiumskappe i retning mod uret for at tage den af. (Figur: 17.1, Valgmulighed: 3)
- Tag aluminiumskappen af til rengøring og sterilisation. (Figur: 17.1, Valgmulighed: 4)
- Der skal udvises ekstrem forsigtighed for ikke at beskadige LED-linsen. (Figur: 17.1, Valgmulighed: 5)

**BEMÆRK:** Den udvendige side af laserenheden bliver normalt ikke kontamineret af procedurer. Tastaturet og elektroluminescensdisplayet skal dækkes med en beskyttende, gennemsigtig afdækningsfilm, der skal udskiftes mellem hver patient. Hvis den udvendige side af laserenheden bliver kontamineret, skal den aftørres mes CaviWipes® eller lignende, og derefter afdækkes med et nyt beskyttende plasticlag.

Vi anbefaler at vride rengøringsservietter før brug for at undgå dryp af væske på laserenheden.

**DER MÅ IKKE** sprøjtes desinfektionsmiddel direkte på laserenheden, da det kan beskadige det transparente elektroluminescensdisplay. **DER MÅ IKKE** anvendes slibende materialer til rengøring af laseren eller displayet.

Laserspidsen må aldrig pege direkte på nogens ansigt, øjne eller hud, mens den udsender energi.

## PROCEDUREMÆSSIGE ANBEFALINGER

### **VEILEDNINGER**

Følgende proceduremæssige vejledninger er kun ment som retningslinjer og er blevet udviklet baseret på oplysninger fra erfarne laseroperatører og -undervisere. Patientens anamnese skal altid gennemgås for eventuelle kontraindikationer for lokalbedøvelse eller andre komplikationer.

## PROCEDUREMÆSSIGE ANBEFALINGER

Alle kliniske procedurer, der udføres med Gemini 810 + 980 diodelaser, skal foretages med samme kliniske evaluering og omhu som med traditionelle teknikker og instrumenter. Patientens risiko skal altid tages i betragtning og forstås fuldt ud inden den kliniske behandling. Klinikeren skal kende og forstå patientens anamnese inden behandlingen.

## INDICATIONS FOR USE

Gemini EVO 810+980-laseren til blødt væv er beregnet til snit, udskæring, ablation, fordampning, hæmostase og behandling af oralt blødt væv.

- Excisions- og incisionsbiopsier
- Eksponering af uberørte tænder
- Fjernelse af fibrom
- Gingivoplastik
- Hæmostase og koagulation
- Snit og dræning af byld
- Operkulektomi
- Pulpotomi
- Reduktion af gingival hypertrofi
- Forlængelse af blødt væv krone
- Vestibuloplastik
- Afskrabning af blødt væv med laser
- Vævstilbagetrækning
- Frenektomi og frenotomi
- Gingivalnedbrydning til kronaftryk
- Gingivektomi
- Gingival snit og udskæring
- Genopretning af implantat
- Leukoplakia
- Orale papillektomnier
- Pulpotomi som supplement til rodbehandling
- Reduktion af bakterieniveau (dekontaminering) og betændelse
- Behandling af aphthous sår
- Fjernelse af læsion (tumor)
- Behandling af kræftsår og herpetisk og aphthous sår i mundslimhinden
- Fjernelse af sygt, inficeret, betændt og nekrotisk blødt væv i parodontalommen
- Fjernelse af stærkt betændt ødematøst væv, der er påvirket af bakterieindtrængning af lommeforingen og krydsende epitel
- Sulkulær debridering (fjernelse af nekrotisk, sygt eller betændt blødt væv i parodontalommen for at forbedre kliniske

indeks, herunder tandkødsindeks, tandkødsblødningsindeks, sondedybde, tab af vedhæftning samt tandmobilitet)

• Smertebehandling. Aktuel opvarmning med det formål at hæve vævstemperaturen for midlertidig lindring af mindre muskel- og ledsmerter samt stivhed, mindre gigtsmerter eller muskelspasmer, mindre forstuvninger og belastninger og mindre muskulære rygsmerter, midlertidig forøgelse af lokal blodcirkulation samt midlertidig afslapning af muskler.

**Alle procedurer, der er anført i denne vejledning, er sikre, hvis de udføres af en autoriseret, uddannet ekspert. De mulige bivirkninger for patienten kan omfatte hævelse, betændelse, rødme på huden, ardannelse, ændringer i vævspigment og infektion efter behandling. Alle disse forhold kan reduceres ved omhyggeligt at følge de relevante efterbehandlings- eller postoperative instruktioner.**

## KLINIK- OG MILJØHENSYN

## VEJLEDNINGER

Foruden at modtage korrekt undervisning i brugen af dentale lasere til bløddelsvsæv skal brugeren være bekendt og have erfaring med udførelse af disse procedurer med elektrokirurgiske apparater eller traditionelle instrumenter, inden de udfører dem på patienter med Gemini 810 + 980 diodelaser. Brugere uden erfaring skal først modtage undervisning, inden de udfører behandlinger med Geminilaserenheden. Kontroller, at det tiltænkte sted er kompatibelt med specifikationerne herunder for at kunne anvende Gemini 810 + 980 diodelaser sikkert på klinikken.

#### STRØMKRAV

Ekstern strømforsyning - Brug kun den medfølgende Gemini EVO-laserstrømforsyning. Alle Gemini EVO-laserstrømforsyninger viser den tilsvarende etiket herunder. Brug IKKE anden strømforsyning. (Figur: 18.1)

Indgangseffekt: 100-240 V; 50-60 Hz, 1,5 A Udgangseffekt: 18 V, 65 W

#### VARME OG VENTILATION

Driftsforholdene skal være på mellem 10 - 40 °C og 95 % relativ luftfugtighed eller mindre. Transport- og opbevaringsforholdene skal være på mellem 0 - 40 °C og relativ luftfugtighed på 95 % eller mindre. Atmosfærisk tryk skal være på mellem 70 kPa og 106 kPa under drift, transport og opbevaring.

### BRÆNDBARE KEMIKALIER OG GASSER

Alle gasser, der er brændbare eller støtter forbrænding og anvendes i samme område, hvor Gemini 810 + 980 diodelaser betjenes, skal være slukkede under proceduren. Rengøringsmidler og andre brændbare kemikalier skal opbevares på et område, der ikke er i nærheden af det kirurgiske område, på grund af brandfaren. Laserenheden må ikke anvendes i nærheden af iltudstyr til bahandling af patienter med respiratoriske eller relaterede sygdomme.

#### UDSUGNING AF RØGSTRØM

Udsugning af røgstrømmen skal være planlagt inden behandlingen. Der skal anvendes et vakuumsystem, og klinikerne skal bære sikkerhedsmasker, der kan filtrere partikler på 0,1 mikron og mindre, og som er velegnede til virus- og bakteriekontrol.

#### ADGANG TIL OPERATIONSOMRÅDET UNDER BRUG AF LASER

Adgangen til behandlingsområdet skal begrænses, mens laserne er i brug. Der skal anbringes et skilt med "LASER I BRUG" i et designeret område når adgangen til behandlingsområdet.

**FORSIGTIG: Laserdamp og/eller røg kan indeholde levedygtige vævspartikler**

## GENERELLE SIKKERHEDSHENSYN

## VEJLEDNINGER

Sikker brug af Gemini EVO 810+980-laseren til blødt væv er hele klinikkens ansvar, herunder lægen, eventuelle systemoperatører og tandlægehusets sikkerhedsansvarlige. For at kunne vurdere de gunstige behandlingsbetingelser findes der nedenfor en tjekliste, der skal kontrolleres før behandling for at sikre, at behandlingen af din patient er sikker:

- Spørg, om patienten er allergisk over for lokalbedøvelse.
- Sørg for, at laseradvarselsskiltet er placeret i operationsområdet.
- Sørg for, at patienten og operatøren/operatørerne alle har laserbeskyttelsesbriller, der er specifikke for Gemini EVO-laser.
- Få patienten til at udfylde en informeret samtykkeerklæring til laserbehandling. Der fås som regel formularskabeloner fra udbyderen af laserundervisningen.

## GENERELLE SIKKERHEDSHENSYN

- Hvis du udfører en ikke-kirurgisk procedure, skal du bruge en ikke forudindstillet fiberspids.
- Hvis du udfører en kirurgisk procedure, skal du bruge en forudindstillet fiberspids.

Juster laserindstillingerne efter behov for at passe til de kliniske omstændigheder. De forudindstillede procedureindstillinger, der er indbygget i Gemini EVO-laseren, er blot anbefalinger fra producenten. Optimal effekt kan variere fra patient til patient

### KONTRAINDIKATIONER

Udvis forsigtighed ved generelle medicinske tilstande, der kan kontraindicere en lokal procedure. Disse tilstande kan omfatte allergi overfor lokale og topiske bedøvelsesmidler, hjertesygdom, lungesygdom, blødningsforstyrrelser, immundefekter samt enhver medicinsk tilstand eller lægemidler, der kan kontraindicere brug af visse typer lys/lasere, som er forbundet med dette udstyr. Det tilrådes at indhente en helbredsattest fra patientens læge, hvis der er tvivl om behandlingen.

Gemini 810 + 980 diodelaser er ikke indiceret til procedurer i hårde væv. Laser tiltrækkes af melanin, hæmoglobin og vand til en vis grad. Undgå forlænget eksponering forenergien ved indgreb i og omkring de cervikale områder på tanden. På grund af det tynde emaljelag i dette område kan energien absorberes af hæmoglobinet i pulpa, og der kan opstå pulpal hyperæmi. Forlænget udsættelse for denne energi kan føre til ubehag for patienten og måske endda pulpal nekrose.

#### BESKYTTELSE AF ØJNE OG HUD

Når Gemini 810 + 980 diodelaser er i brug, skal tandlæger, operatører af systemet, personale, patienter og eventuelle andre ved tandlægestolen bære passende øjenværn, der er beregnet til brug med de bølgelængder på 800 nm og højere, som er forbundet med laserapparater. Øjenværn skal være i overensstemmelse med Specifikation DIN EN207 bilag II i direktiv 89/686/EØF med optisk densitet på OD+5 for bølgelængdeområdet på 800 nm–1000 nm, som fx NoIR Laser Company filtermodel CYN.

Sikkerhedsafstanden for øjenskader (Nominal Ocular Hazard Distance - NOHD) er afstanden fra laserens emission til det punkt, hvor den ikke længere overstiger den maksimalt tilladte eksponering (Maximum Permissible Exposure - MPE – det højeste niveau laserstråling, som en person kan udsættes for uden fare eller uønskede biologiske ændringer i øjne eller hud). Den nominelle farezone (The Nominal Hazard Zone - NHZ) er den afstand, ved hvilken niveauet af direkte, afspejlede eller spredt stråling under normal drift overstiger de relevante MPE'er. Den ydre grænse for NHZ er lige med NOHD. NOHD for personer, der bærer øjenværn, er vist i tabel1 nedenfor.

Tabel 1 nedenfor viser NOHD for personer, der IKKE bruger de anbefalede sikkerhedsbriller.

#### TABEL 1: NOHD (TOMMER/CM)

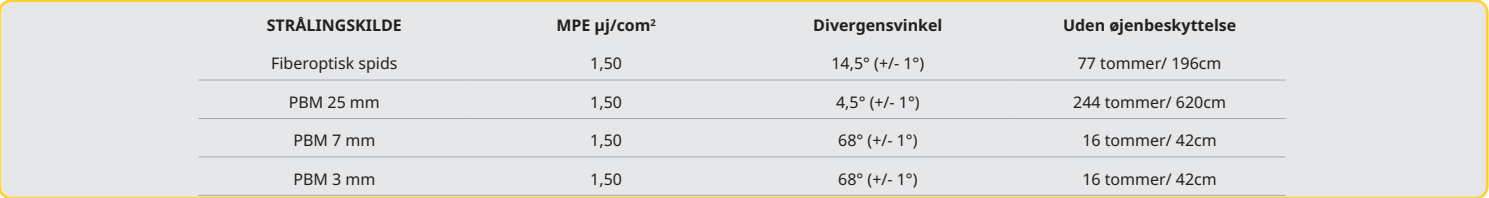

**Laserspidsen må aldrig pege direkte på nogens ansigt, øjne eller hud, mens den udsender energi.**

### MULIGHEDER FOR NØDSTOP:

Udfør et af følgende for at afbryde laseremissioner i tilfælde af aktuel eller formodet nødsituation: Tryk på nødknappen "STOP". (Figur: 19.1) Tryk på knappen "ON/OFF". (Figur: 19.2) Fjernlåsens åbne kredsløb deaktivere laseren. (Kontakt til fjernlås fås på anmodning) (figur: 19.3) Tryk på indstillingen ACTIVE/STBY (AKTIV/STANDBY) på GTI (figur: 19.4)

Flyt din fod væk fra aktiveringspedalen. (Figur: 19.5)

## SYSTEMSPECIFIKATIONER

### GEMINI EVO 810+980-LASER TIL BLØDT VÆV

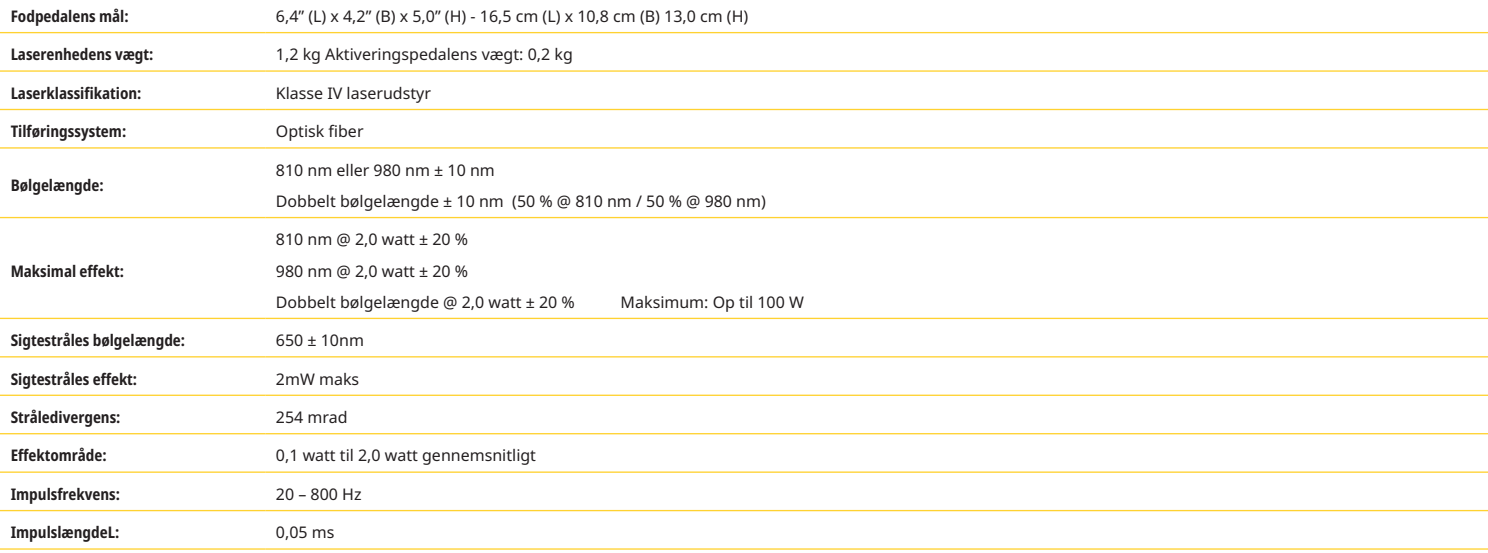

## SYSTEMSPECIFIKATIONER

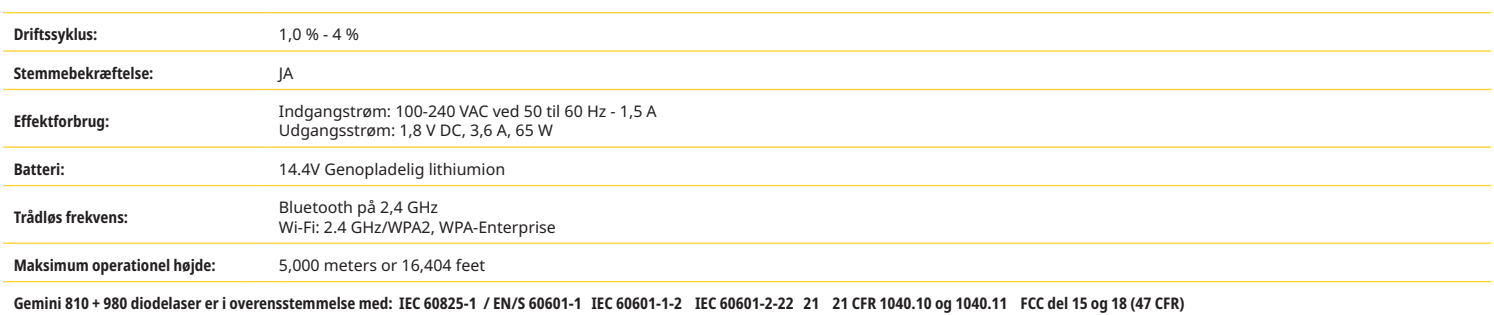

## SERVICE OG FEJLFINDING

### KALIBRERING

Det anbefales at foretage omkalibrering hver 12. måned for at sikre nøjagtigheden af optisk udgangseffekt. Gemini EVO 810+980-laseren til blødt væv kan returneres til producenten for omkalibrering, som du kan aftale ved at kontakte din distributør. Nogle offentlige myndigheder eller virksomheder kræver kalibreringscertifikater, som også fås hos producenten.

#### BIVIRKNINGER

Hvis Gemini EVO 810+980-laseren til blødt væv bruges korrekt, er der ingen kendte negative virkninger ved brug af laseren. Læs og forstå alle advarsler, forholdsregler og kontraindikationer i denne vejledning grundigt før brug. Hvis laseren ikke fungerer på grund af udsættelse for visse miljøforhold, magnetiske felter, eksterne elektriske påvirkninger, elektrostatisk udladning, tryk eller variationer i tryk, accelerationer og eventuelle potentielle termiske antændelseskilder, skal du stoppe brugen og følge instruktionerne i afsnittet om service og fejlfinding i denne vejledning. Det kan være nødvendigt med yderligere foranstaltninger, f.eks. at vende eller genplacere enheden.

Det anbefales ikke at bruge separat udstyr til at vurdere de gunstige forhold, der er acceptable til behandling eller ugunstige forhold, der ville gøre en behandling uacceptabel eller farlig.

Maksimal LASERUDLEDNING af laserstråling med størrelsen af kumulativ måleusikkerhed og enhver forventet stigning i de målte mængder efter fremstilling angives som standard måleusikkerheden.

#### TRÅDLØS INTERFERENS

Udstyret er blevet testet og er i overensstemmelse med grænserne for klasse B digitalt udstyr i henhold til del 15 i FCC-reglementet. Disse grænser er beregnet til at yde en rimelig grad af beskyttelse mod skadelig interferens i installationen. Udstyret genererer og kan udsende radiofrekvent energi som, hvis det ikke anvendes i overensstemmelse med vejledningerne, kan forårsage skadelig interferens med radiokommunikation.

Der er dog ingen garanti for, at der ikke vil forekomme interferens i en bestemt installation. Dette udstyr kan forårsage skadelig interferens med radio- eller fjernsynsmodtagelse, hvilket kan afgøres ved at tænde og slukke for udstyret.

#### ALLE ANDRE FORHOLD

Hvis Gemini 810 + 980 diodelaser ikke fungerer korrekt, og distributøren ikke er i stand til at hjælpe, skal systemet returneres til producenten for reparation. Der er ingen dele af udstyret, der kan repareres af brugeren. Det anbefales at returnere systemet i dens originale transportkasse. Hvis det ikke er muligt, kan der anmodes om en ny på det tidspunkt, hvor reparationen diskuteres med distributøren.

#### FEJLFINDINGSGUIDE

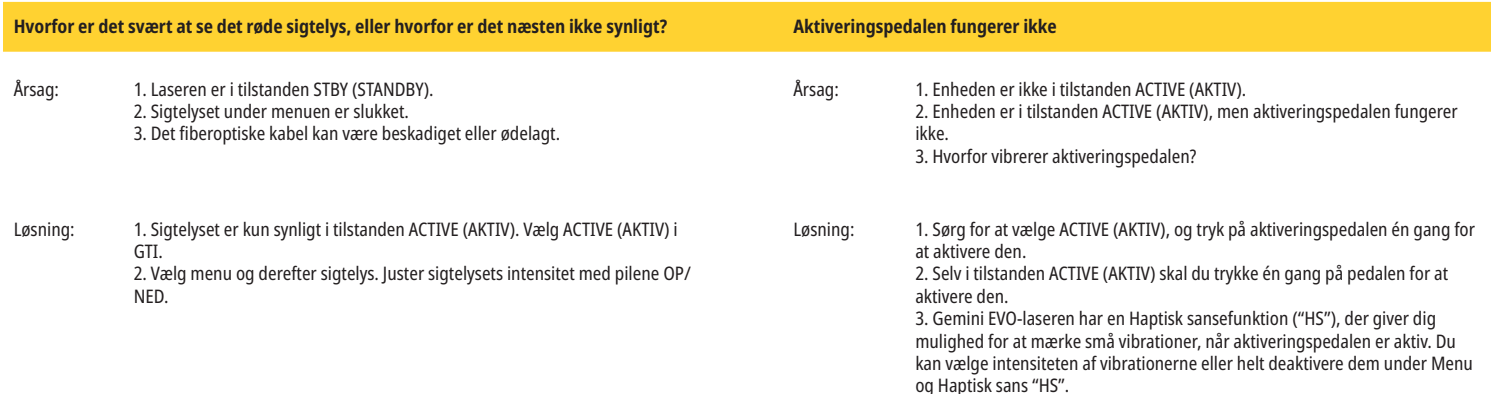

## SERVICE OG FEJLFINDING

## FEJLFINDINGSGUIDE

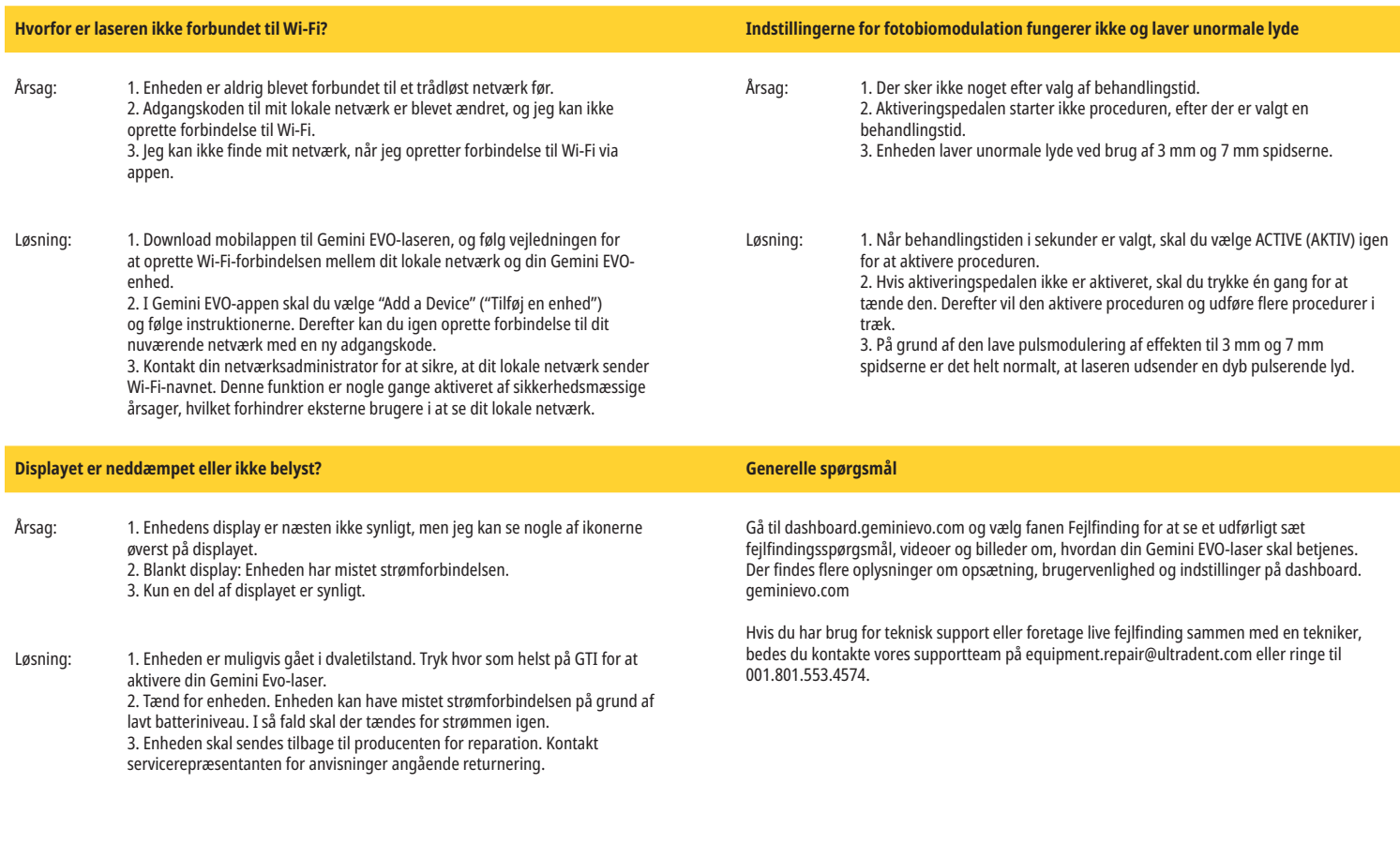

### FEJLMEDDELELSER

**Fejl med softwareopdatering**

GEMINI EVO 810+980 laser til blødt væv er konstrueret til at udføre regelmæssige softwareopdateringer. Hvis internetforbindelsen tabes eller bliver ustabil under en opdatering, kan opdateringen fejle. 'UF'-fejlmeddelelsen vises på displayet, og brugeren kan genstarte laserenheden for at genetablere forbindelsen og genstarte opdateringen.

#### **OVEROPHEDNING**

Gemini 810 + 980 diodelaser er fremstillet til at udføre kirurgiske procedurer ved en specifik temperatur. Høj effekt og langvarige procedurer kan føre til, at laserenheden varmes op til temperaturtærsklen.

Vent et par minutter, til apparatet køles lidt af, inden den normale betjening genoptages.

#### **FRAKOBLET AKTIVERINGSPEDAL**

Gemini 810 + 980 diodelaser er udstyret med en Bluetooth-chip med lang rækkevidde.

Kontroller de to AA-batterier i aktiveringspedalen og udskift dem, hvis det er nødvendigt. Tryk en gang på aktiveringspedalen for at genaktivere forbindelsen med laserenheden. Bluetooth-ikonet på aktiveringspedalen bliver blåt, og Bluetooth-symbolet vises på displayet, når laseren er i aktiv tilstand, og aktiveringspedalen er tilkoblet.

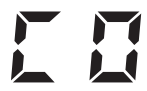

#### **Kommunikationsfejl på displayet**

Meddelelsen "Display Communication Error" (Kommunikationsfejl på displayet) høres, hvis det elektroniske selvlysende glasdisplay ikke tænder.

Slut strømforsyningen til laserenheden, og genstart systemet ved at trykke på knappen ON/OFF (TÆND/SLUK). Kontakt teknisk support for hjælp, hvis problemet vedvarer.

## **Kalibreringsfejl**

Gemini EVO-laseren registrerer det interne laserlys med en fotodetektor. Hvis din Gemini EVO-enhed af en eller anden grund går ud af kalibreringsområdet, vises meddelelsen CE ERROR (CE-FEJL). I så fald anbefaler vi, at du kontakter vores tekniske supportteam, da enheden muligvis skal sendes til kalibrering.

## CYBERSIKKERHED

## CYBERSIKKERHED

## OVERSIGT OG ANBEFALINGER

Gemini EVO 810+980-laseren til blødt væv er udviklet med cybersikkerhed integreret i hele produktets livscyklus. Aktiviteter såsom trusselsmodellering, dokumentationskrav, penetrationstest og planlægning efter markedsføring er blevet udført for enheden.

Gemini EVO 810+980 laser til blødt væv er udviklet med cybersikkerhedsegenskaber, såsom sikker boot og kodesignering ved brug af branchens standardalgoritmer.

Gemini EVO 810+980-laseren til blødt væv kan foretage rutinemæssige opdateringer og opdateringer til cybersikkerhed eksternt. Enheden giver besked på GTI, i mobilappen og på webinterfacet (dashboardet), når en ny opdatering er tilgængelig. Brugeren kan derefter installere opdateringen direkte i enheden med en af disse muligheder. (Figur: 20.1)

Der fås en producenterklæring om medicinsk udstyrssikkerhed (MDS2) efter anmodning til Gemini EVO 810+980-laseren til blødt væv.

## VEJLEDNING OM ELEKTROMAGNETISK MILJØ

## ELEKTROMAGNETISK KOMPATIBILITET

**Bemærk: Gemini 810 + 980 diodelaser er i overensstemmelse med alle krav til elektromagnetisk kompatibilitet i henhold til IEC 60601-1-2: 2014.**

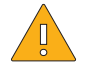

**FORSIGTIG:** Der gælder særlige forholdsregler for medicinsk elektrisk udstyr mht. elektromagnetisk kompatibilitet (EMC), og det skal installeres og tages i brug i overensstemmelse med EMCoplysningerne i følgende tabeller.

Bærbart og mobilt radiofrekvent kommunikationsudstyr kan påvirke det medicinske elektriske udstyr.

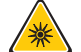

**ADVARSEL:** Anvendelse af tilbehør, der ikke er nævnt her, bortset fra tilbehør, der leveres eller sælges af Ultradent Products, Inc., som reservedele for interne og eksterne komponenter, kan føre til forøgede EMMISSIONER fra eller formindsket IMMUNITET for Gemini 810 + 980 diodelaser.

#### **Tilbehør: Strømforsyning af medicinsk kvalitet - Maksimal længde 1,8 meter, Ultradent P/N: 8981**

#### **Aktiveringspedal: Trådløs Bluetooth på 2,4 GHz Ultradent P/N: 8982**

Beskrivelse: Aktiveringspedalen bruger Bluetooth BLE 4.0 teknologi, som kører på en frekvens på 2402 til 2480 MHz med TX-effekt på +0dBm og RX-sensitivitet på -93 dBm og bruger GFSK-graduering. Pedalen er fabrikskonfigureret til kun at kunne synkronisere med en Gemini-laserenhed, der har en tilsvarende unik identifikator. Det forhindrer interferens med andre trådløse RF-teknologier i området.

Som en sikkerhedsforanstaltning vil enhver afbrydelse af Bluetooth-linket mellem aktiveringspedalen og laserenheden føre til øjeblikkelig afbrydelse af laseraktiviteten. Der henvises til afsnittet Service og fejlfinding i denne brugervejledning, hvis der skulle opstå tilslutningsproblemer mellem laserenehden og aktiveringspedalen.

Enheden har gennemført testing for trådløs sameksistens med udstyr, der er almindeligt på tandklinikker, med en separationsafstand på minimum 30 cm.

#### DEFINITIONER

Emission (elektromagnetisk): Når elektromagnetisk energi udsendes af en kilde.

Interferensimmunitet: Et udstyrs eller et systems evne til at fungere uden fejl ved samtidig elektromagnetisk interferens.

Immunitetsniveau: Det maksimale niveau for en vis elektromagnetisk interferens, som påvirker et bestemt udstyr eller system, hvor udstyret eller systemet opretholder funktionen med et bestemt ydelsesniveau.

## VEJLEDNING OM ELEKTROMAGNETISK MILJØ

## ELEKTROMAGNETISK EMISSION

Gemini 810 + 980 diodelaser er beregnet til anvendelse i det elektromagnetiske miljø beskrevet herunder. Kunden eller brugeren af Gemini-laseren skal sørge for, at enheden bruges i et sådant miljø.

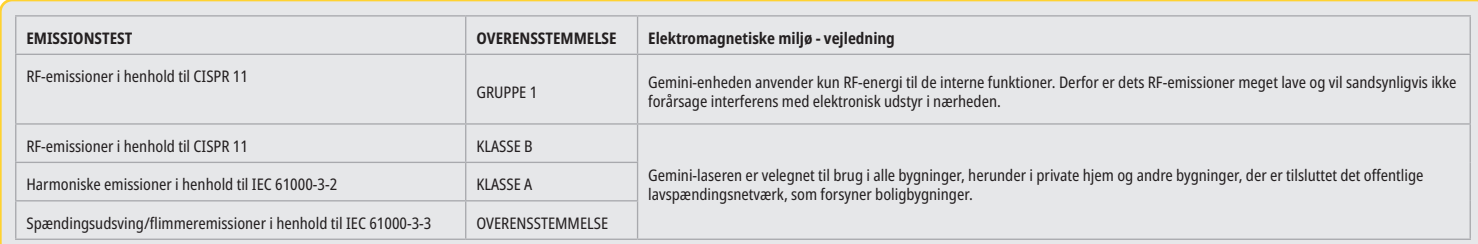

## INTERFERENSIMMUNITET

Gemini 810 + 980 diodelaser er beregnet til anvendelse i det elektromagnetiske miljø beskrevet herunder. Kunden eller brugeren af Gemini-laseren skal sørge for, at enheden bruges i et sådant miljø.

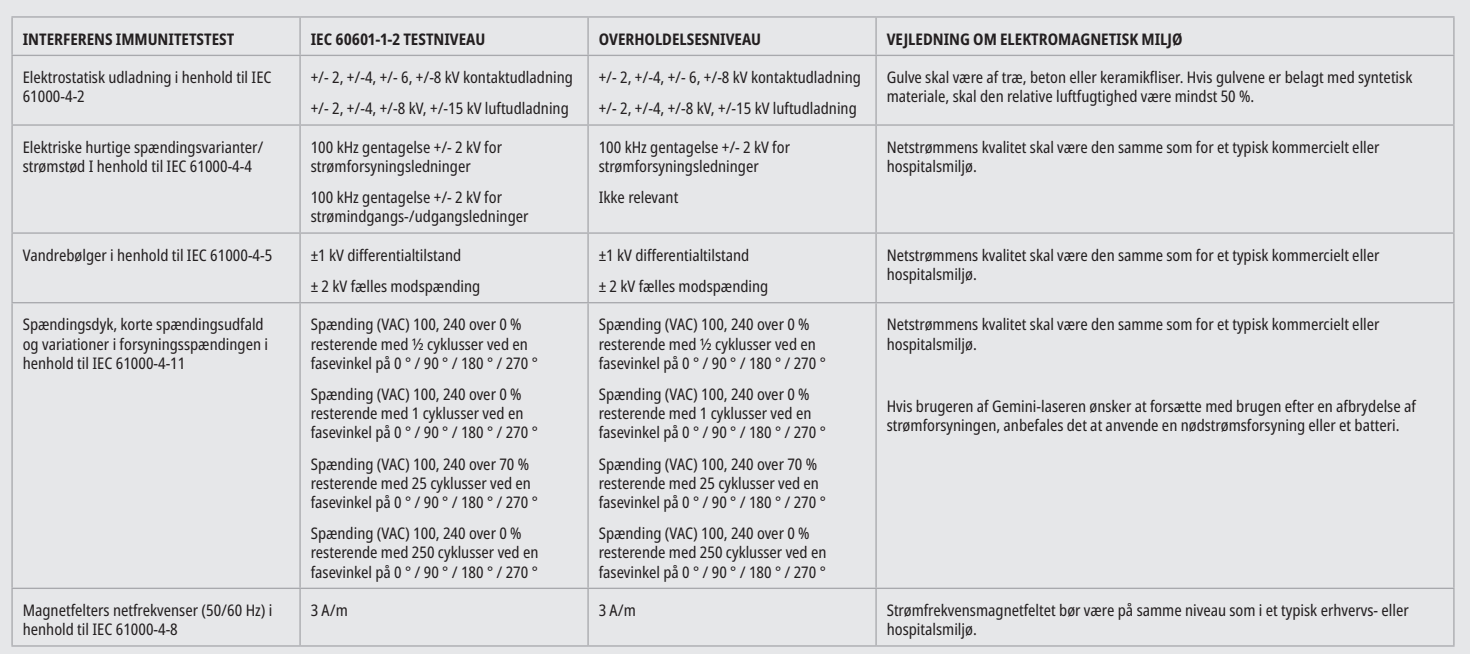

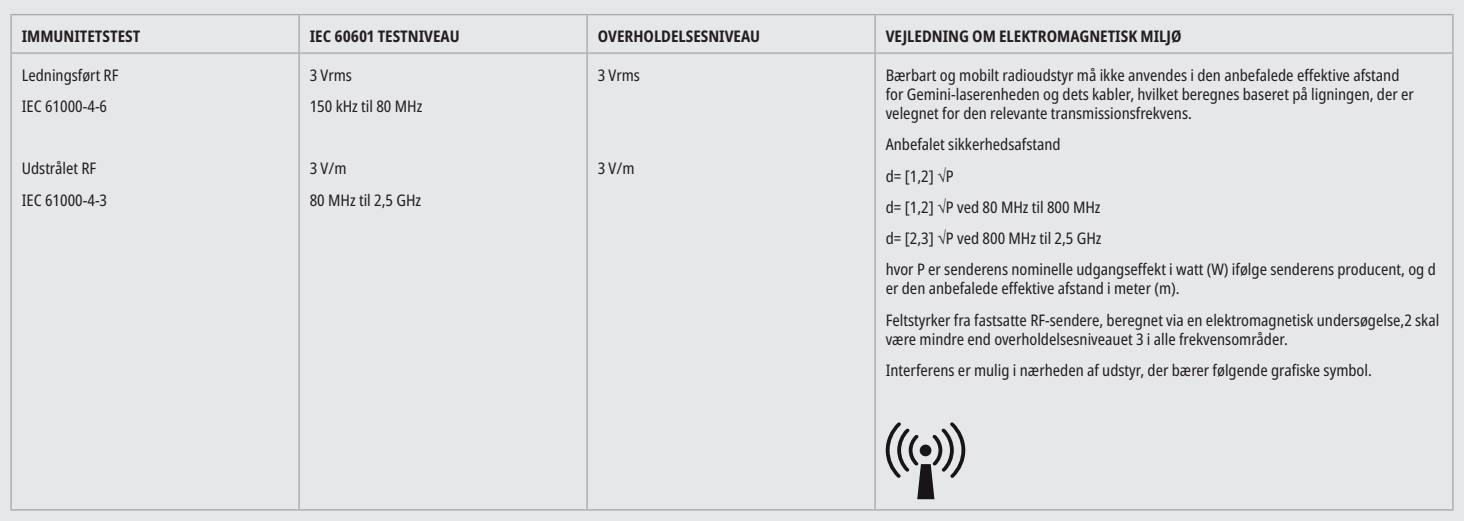
# VEJLEDNING OM ELEKTROMAGNETISK MILJØ

### BEMÆRKNINGER:

Det højere frekvensområde gælder for 80 MHz og 800 MHz.

Feltstyrker fra fastsatte sendere, så som basisstationer for radio (mobil/trådløs) telefoner og fastland-til-mobile radioer, amatørradio, AM- og FM-radioudsendelse og TV-udsendelser, kan ikke fastsættes teoretisk med nøjagtighed. Det anbefales at undersøge området for at afgøre om det elektromagnetiske miljø, der er et resultat af stationære HF-sendere. Hvis den målte feltstyrke på stedet, hvor Gemini 810 + 980 diodelaseren anvendes, overskrider ovenstående RF-overholdelsesniveau, skal Gemini-laserenheden observeres for at kunne bekræfte normal drift. Hvis der observeres usædvanlige tekniske resultater, kan det blive nødvendigt at foretage yderligere tiltag, som fx flytning eller drejning af Gemini 810 + 980 diodelaser.

Over frekvensområdet mellem 150kHz og 80MHz skal feltstyrken være under 3V/m.

### EFFEKTIVE AFSTANDE

Gemini 810 + 980 diodelaser er beregnet til anvendelse i det elektromagnetiske miljø, hvor den udstrålede HF-interferens kontrolleres. Kunden eller brugeren af Gemini-laseren kan hjælpe med forhindre elektromagnetisk interferens ved nøje at overholde minimumsafstandene mellem bærbare og/eller mobile RF-kommunikationsapparater (sendere) og Gemini-laserenheden. Disse værdier kan variere afhængigt af udgangseffekten for det relevante kommunikationsudstyr, som specificeret herunder.

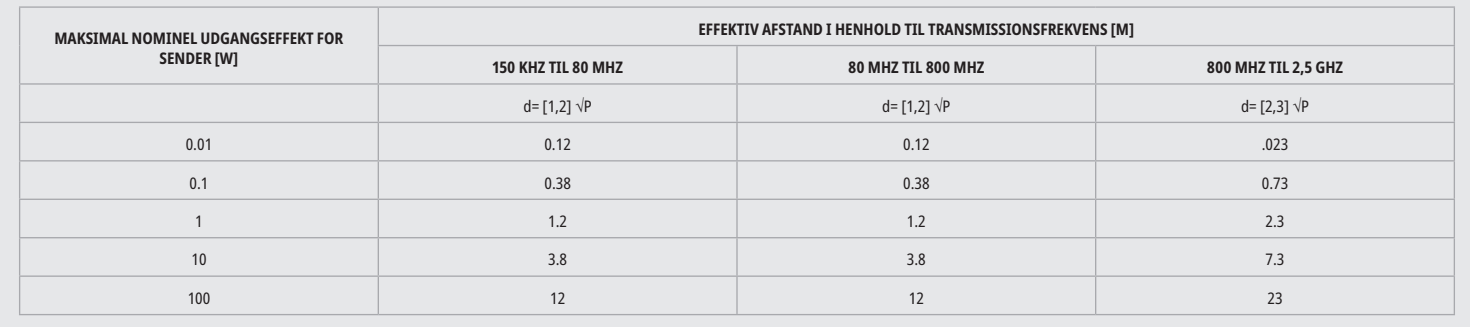

For sendere, hvis maksimale nominelle sendeniveau kan den anbefalede effektive afstand d i meter (m) bestemmes med ligningen i den tilsvarende kolonne column, hvor P er senderens maksimale nominelle sendeniveau i watt (W), som specificeret af senderens producent.

Bemærkning 1: Det højere frekvensområde gælder for 80 MHz og 800 MHz.

Bemærkning 2: Der kan forekomme situationer, hvor disse retningslinjer ikke gælder. Udbredelsen af elektromagnetiske bølger påvirkes af deres absorption og afspejlning i bygninger, ting og personer.

### NØDSTOP AF LASEREMISSIONER

Gemini EVO 810+980-laseren til blødt væv er designet med flere metoder til at stoppe emission af laserenergi i nødsituationer. Disse metoder inkluderer en tænd/sluk-knap (ON/OFF) (figur: 21.1) og nødstopknappen (STOP) (figur: 21.2), der findes på laserenhedens forside.

### GARANTI

Gemini EVO-laseren leveres med en 2 års fabriksgaranti. Der kan købes en udvidet garanti, og garantibevis kan downloades ved at gå til siden Dashboard på dashboard.geminievo.com eller under garantiikonet i iOS- og Android-apps.

Sælgeren garanterer, at produkterne er fri for defekter i materialer og udførelse i en periode på fireogtyve måneder fra afsendelsesdatoen, undtagen forbrugsvarer. Hvis produkter i denne periode bevises overfor sælgeren at være defekte, skal de (i) repareres ved hjælp af nye eller renoverede dele eller (ii) udskiftes med et nyt eller renoveret produkt efter sælgerens eget skøn. En sådan reparation eller udskiftning er sælgerens eneste forpligtelse i henhold til denne garanti og er under forbehold af, hvis sælgeren ønsker det, at det pågældende produkt returneres til sælgeren, f.o.b. dennes fabrik. Denne garanti dækker kun problemer med produktet, der er forårsaget af defekter i materiale eller udførelse under almindelig forbrugerbrug. Garantien dækker ikke produktproblemer, der skyldes andre årsager, herunder men ikke begrænset til force majeure, ændringer af eller nogen del af produktet, forkert testning, samling, forkert håndtering, misbrug, forsømmelse, justeringer, ændringer af produkterne, forkert drift i strid med gældende instruktioner vedrørende installation, vedligeholdelse eller drift, eller i modstrid med branchestandarder vedrørende acceptabel indgangseffekt.

DENNE GARANTI ER EKSKLUSIV OG ERSTATTER ALLE ANDRE GARANTIER, BÅDE UDTRYKTE OG UNDERFORSTÅEDE, OG SÆLGEREN FRASKRIVER SIG UDTRYKKELIGT ENHVER UNDERFORSTÅET GARANTI AF SALGBARHEDEN ELLER EGNETHEDEN TIL ET BESTEMT FORMÅL. SÆLGEREN HAR INGEN FORPLIGTELSE OG INTET ANSVAR FOR AT TILBAGEBETALE NOGEN DEL AF KØBSPRISEN OG ER IKKE ANSVARLIG FOR SÆRLIGE, EKSEMPLARISKE, TILFÆLDIGE, FØLGESKADER ELLER STRAFBARE TAB ELLER TABT FORTJENESTE, ELLER PERSONSKADE ELLER TILSKADEKOMST I FORBINDELSE MED KØB ELLER BRUG AF INSTRUMENTET.

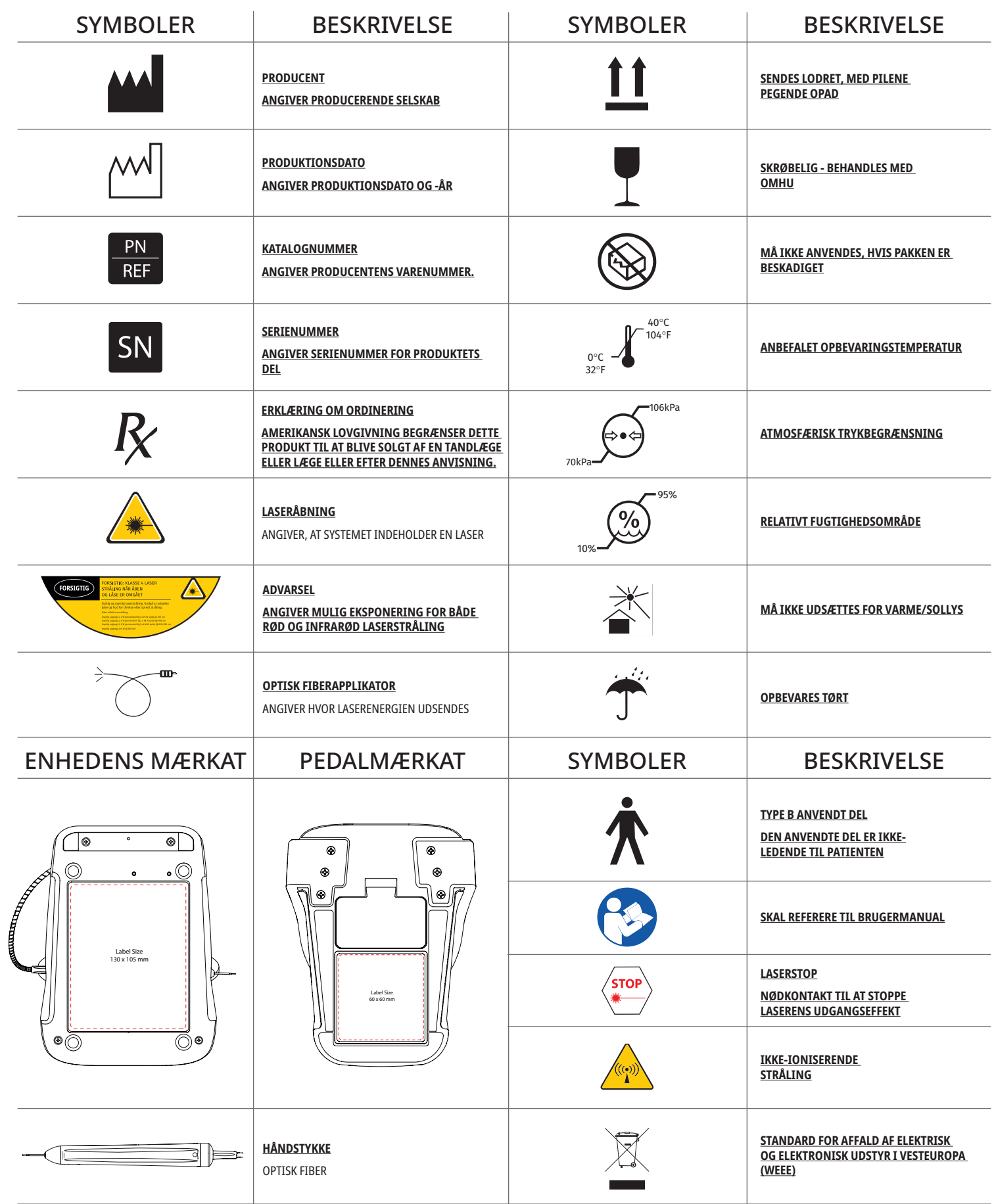

# VAROITUKSIA JA HUOMAUTUKSIA

Tässä käyttöoppaassa esitettyjen varoitusten ja varotoimenpiten noudattamatta jättäminen saattaa johtaa altistumiseen vaarallista optista säteilyä lähettäville valonlähteille. Noudata kaikkia turvaohjeita ja varoituksia..

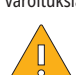

### HUOMAUTUS:

- Lue nämä ohjeet huolellisesti ennen kuin ryhdyt käyttämään Gemini 810 + 980 -diodilaserlaitetta.
- Varmista, että kaikki käyttäjät ovat asianmukaisesti koulutettuja ennen laitteen käyttämistä. Kysy koulutussuosituksia jälleenmyyjältäsi. Pakollinen koulutus Gemini EVO -laserille suoritetaan tämän oppaan kautta.
- Varmista, että laitteen kaikki käyttäjät ovat ennen käyttöä saaneet riittävän käyttökoulutuksen. Jälleenmyyjältä on saatavissa koulutusta koskevia suosituksia.
- Laserhöyry ja/tai -savu saattaa sisältää kudoshiukkasia.
- Älä tee tähän laitteeseen mitään muutoksia ilman laitteen valmistajan antamaa lupaa.
- Kääri valokuitukaapeli aina myötäpäivään kaapelikelan ympärille valokuitujen rikkoutumisen välttämiseksi.
- Älä käytä ympäristössä, jossa on syttyviä tai palamista edistäviä kaasuja.
- Testaa laitteen toimivuus aina ennen sen viemistä potilaan suuhun.
- Tämä laite on suunniteltu ja koekäytetty vastaamaan sähkömagneettisten, sähköstaattisten ja radiotaajuussäteilyn aiheuttamia häiriöitä koskevia standardeja. On kuitenkin mahdollista, että laite voi siitä huolimatta aiheuttaa sähkömagneettisista tai muista syistä johtuvia häiriöitä. Laitteen siirtäminen toiseen paikkaan saattaa poistaa häiriöitä.
- Sähköisiä lääkintälaitteita käytettäessä on tarpeen noudattaa erityisiä varotoimia sähkömagneettista yhteensopivuutta koskien. Laitteet on asennettava ja niitä on käytettävä tässä käyttöoppaassa esitettyjen sähkömagneettista yhteensopivutta koskevien tietojen mukaisesti.
- Tarkasta säännöllisesti lasersuojasilmälasien kunto naarmujen ja halkeamien varalta.

Turvallisuus on ensiarvoisen tärkeää kun käytät mitä tahansa sähkökäyttöistä kirurgista instrumenttia, ja toimistosi tulisi ottaa käyttöön turvallisuusohjelma Gemini EVO 810+980 -diodilaserille. Jos toimistossasi ei ole jo turvallisuusvastaavaa, sellainen on nimettävä vastaamaan Gemini EVO -laserjärjestelmän asianmukaisen käytön, turvallisen käytön ja huollon takaamiseksi. Heidän tehtäviinsä tulee kuulua toimiston henkilöstön kouluttaminen Gemini EVO -laserin ja kaikkien sen lisävarusteiden järjestelmän turvallisuuden ja hallinnan takaamiseen kaikilla osa-alueilla. / YLIMÄÄRÄINEN VIANMÄÄRITYS: Jos tarvitset apua vianmäärityksessä tai muita vinkkejä, soita numeroon 1.801.553.4574. Tarkista uusimmat ohjelmistopäivitykset lataamalla Gemini EVO -sovellus iOS- tai Android -verkkokaupasta.

### VAROITUS:

- Näkyvää ja näkymätöntä lasersäteilyä Vältä ihoaltistusta suoralle tai hajasäteilylle. Luokan IV laserlaite.
- Laseroitaessa laitteen käyttäjän, potilaan, avustajan ja läsnä olevien henkilöiden TÄYTYY KÄYTTÄÄ lasersuojasilmälaseja. Suojasilmälasien täytyy olla yhdenmukaisia direktiivin 89/686/ETY liitteen standardin DIN EN207 kanssa, jossa on suojaus aallonpituuksille 810980 nm ja ±10 nm (OD 5+), kuten NoIR Laser -yhtiön suodatinmallissa CYN.
- Älä koskaan suuntaa lasersädettä silmiin.
- Älä koskaan katso suoraan tai esim. spekulasta heijastuneeseen säteeseen.
- Älä suuntaa lasersädettä metalli- tai heijastaviin pintoihin, kuten kirurgisiin instrumetteihin tai hammaspeileihin. Jos lasersäde suunnataan tällaisiin pintoihin, säde heijastuu ja voi aiheuttaa mahdollisen vaaratilanteen.
- Älä koskaan käytä laseria ilman että kärki on kiinnitetty.
- Lasersäteen tuloaukko on käsikappaleen päässä.
- Lasersäteen tuloaukon varoitustarra on kiinnitetty laitteen käsikappaleeseen.
- Jätä laite aina STANDBY (VALMIUS)-tilaan, jos jätät Gemini 810 + 980 -diodilaserin ilman valvontaa muutaman minuutin ajaksi tai potilaiden välillä.
- Muiden kuin tässä ohjeessa mainittujen säätöjen tai toimenpiteiden suorittaminen voi johtaa altistumiseen vaaralliselle säteilylle.
- Älä koskaan avaa laitteen koteloa. On olemassa altistumisvaara optiselle säteilylle.

-sovittimet

• Muiden kuin tässä ohjeessa mainittujen lisälaitteiden käyttö sisäisten tai ulkopuolisten komponenttien varaosina (ei koske Ultradent Products, Inc:n myymiä tuotteita), voi johtaa Gemini 810 + 980 diodilaserlaitteen suurentuneisiin SÄTEILYMÄÄRIIN tai sen HÄIRIÖNSIETOKYVYN heikkenemiseen.

### PAKKAUKSEN SISÄLTÖ

Gemini 810 + 980 diodelaserlaitepakkaus sisältää seuravat osat:

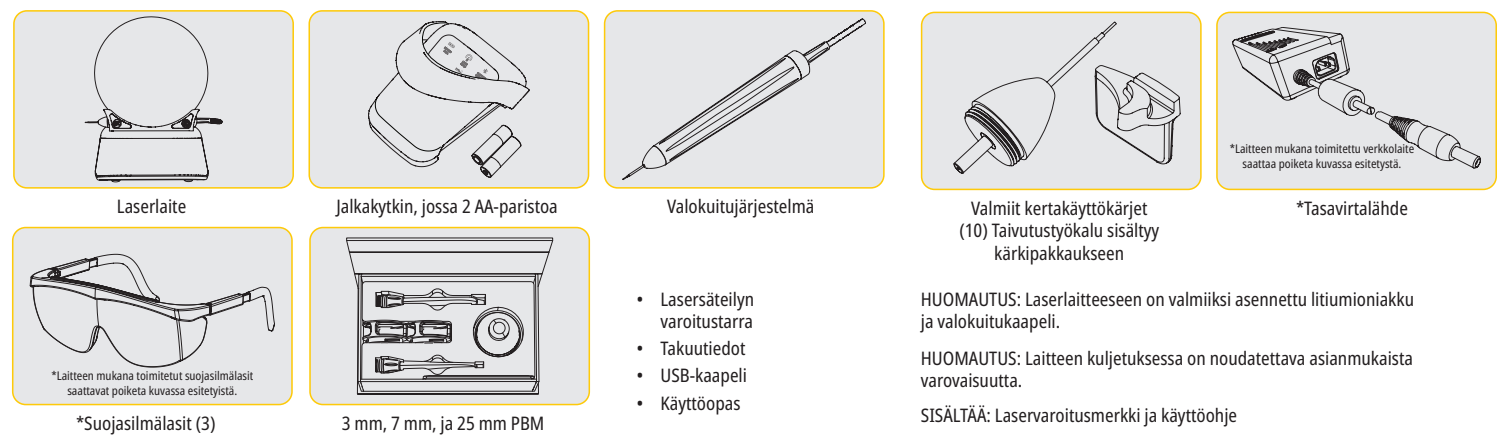

VAROITUS: Tähän laitteeseen ei saa tehdä mitään muutoksia.

### PAKKAUKSEN PURKAMINEN

Valmistajan tai jälleenmyyjän edustaja voi avustaa laserlaitteen ottamisessa pakkauksesta. Lue tämä käyttöopas ennekuin ryhdyt ottamaan Gemini 810 + 980 -diodilaseria pakkauksesta ja asentamaan sitä. Jos olet epävarma mistä tahansa laserlaitteen kokoamiseen liittyvistä seikoista, ota yhteys asiakaspalveluun tai jälleenmyyjään.

### KULJETUSPAKKAUSTA KOSKEVAT TIEDOT

Gemini 810 + 980 diodilaserin kuljetuspakkaus on suunniteltu siten, että se suojaa laitetta kuljetuksen aikana. Säilytä alkuperäinen kuljetuspakkaus sen varalta, että joutuisit palauttamaan laitteen huoltoa tai koriausta varten.

# SISÄLLYSLUETTELO

# YLEISTÄ

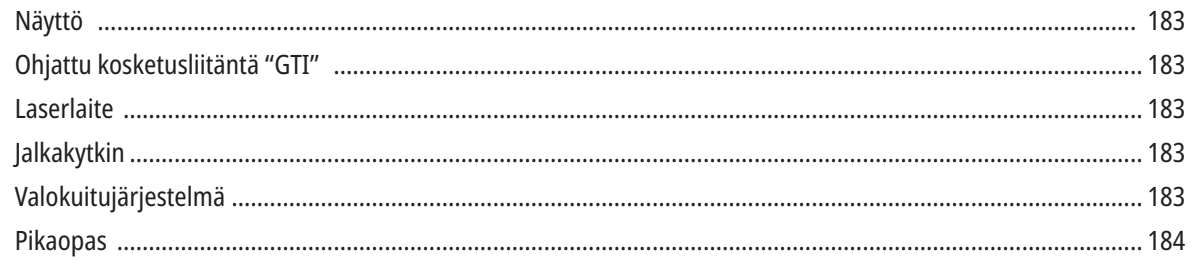

# SÄÄTIMET – KÄYTTÖ

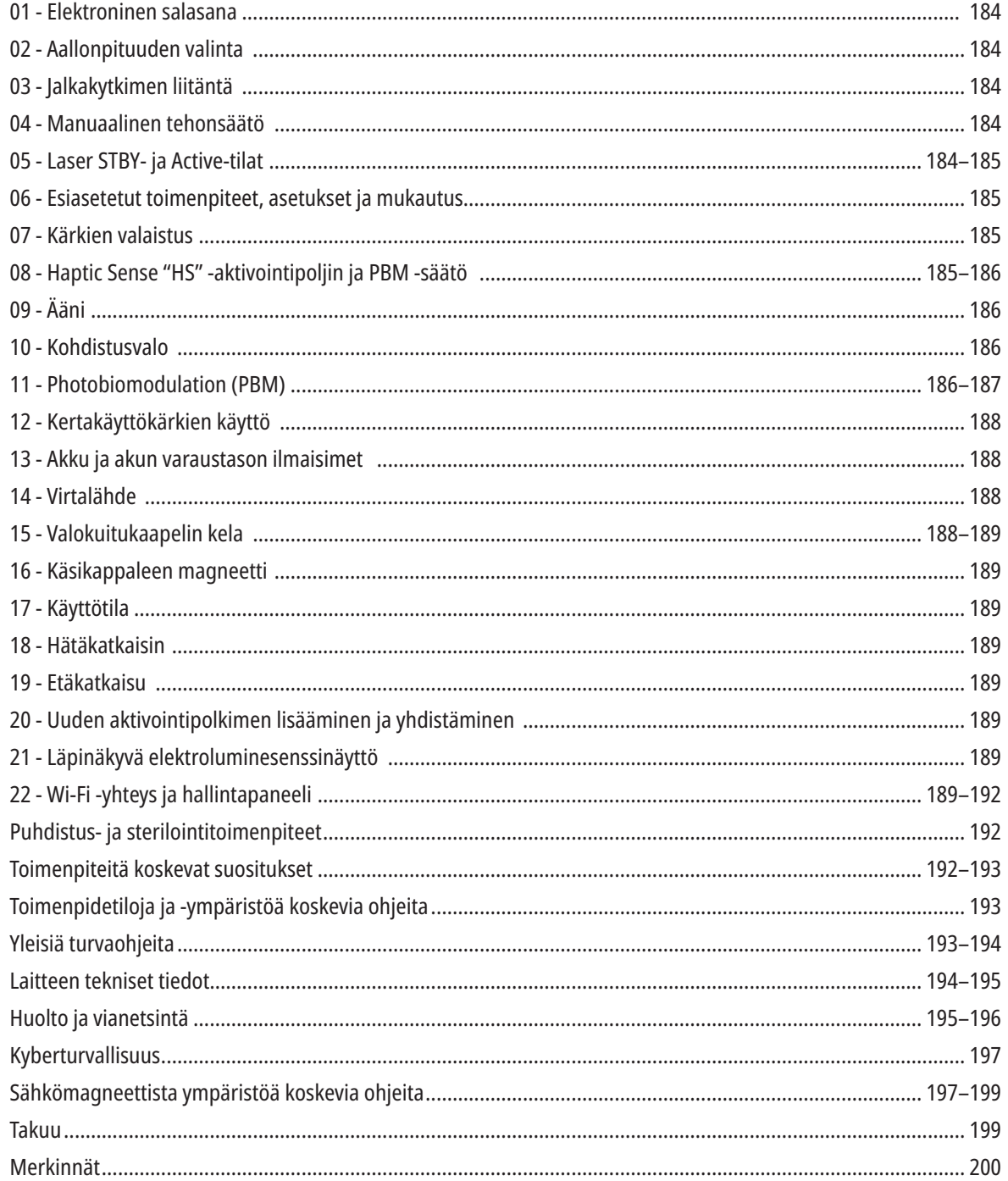

# YLEISTÄ NÄYTTÖ

### KS. KUVAA 1.1.

- 01 ELEKTRONINEN SALASANA 02 - ESIASETUKSET TOIMENPITEITÄ VARTEN 03 - ESIASETETUT KATEGORIAT 04 - 810 AKTIIVINEN/VALMIUSTILA 05 - 810 AALLONPITUUS 06 - ÄÄNENVOIMAKKUUS 07 - VIRTAPALKKI
	- 08 ÄÄNENVOIMAKKUUDEN ILMAISIN 09 - ETÄKATKAISU 10 - OHJELMISTOPÄIVITYS 11 - WI-FIN VOIMAKKUUS 12 - BLUETOOTH
- 13 AKUN VARAUSTASO
- 14 VERKKOLAITE
- 15 TEHONÄYTTÖ
- 16 OHJELMISTOVERSIO
- 17 KOHDISTUSVALO
- 18 980 AALLONPITUUS

# YLEISTÄ - OHJATTU KOSKETUSLIITÄNTÄ "GTI"

### KS. KUVAA 1.2.

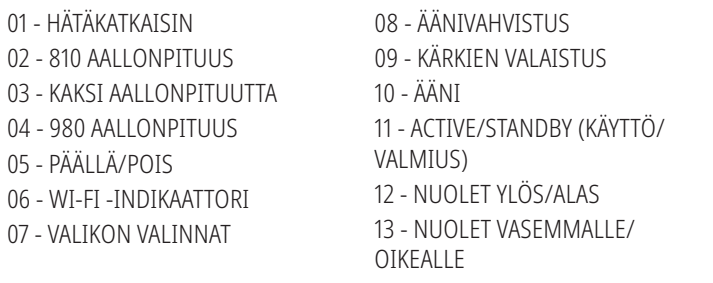

# YLEISTÄ – LASERLAITE

### KS. KUVAA 1.3.

01 - LÄPINÄKYVÄ NÄYTTÖ

- 02 JALUSTA
- 03 VEDONPOISTIN
- 04 PÄÄLLÄ/POIS
- 05 OHJATTU KÄYTTÖLIITTYMÄ
- 06 HÄTÄKATKAISIN

# YLEISTÄ – JALKAKYTKIN

### KS. KUVAA 1.5.

- 01 POLKIMEN TILAN INDIKAATTORIT
- 02 JALKAKYTKIMEN SUOJAKAARI
- 03 KYTKINPINTA
- 04 PARISTOKOTELON KANSI
- 05 AA-PARISTOT (X 2)
- 06 TARRA / LUISTONESTOPINTA

07 - PARISTON VARAUSTASO 7.1 - 60-100% 7.2 - 25-59% 7.3 - 0-24% 08 - AKTIIVINEN LASER MUUTTUU VIHREÄKSI POLJINTA PAINETTAESSA

01 - MAGNEETTINEN KÄSIKAPPALEEN PIDIKE

04 - KIRURGINEN KÄSIKAPPALE

02 - LED-KÄRKI 03 - VALOKUITU

KS. KUVAA 1.4.

09 - HAPTIC SENSE "HS" -INDIKAATTORI 10 - BLUETOOTH (IKONI MUUTTUU SINISEKSI YHDISTETTÄESSÄ)

# YLEISTÄ – VALOKUITUJÄRJESTELMÄ

### KS. KUVAA 1.6.

Valokuitujärjestelmä on ainutlaatuinen ja ergonominen valokuitukaapeli: Sitä ei voi irrottaa laserlaitteesta. Käsikappale pitää puhdistaa ja steriloida jokaisen potilashoitokerran jälkeen. Kertakäyttökärkiä saa käyttää vain yhden kerran. Käytetyt kärjet on hävitettävä jokaisen potilashoitokerran jälkeen.

- 01 ELOKSOITU ALUMIINIKÄSIKAPPALE
- 02 VALAISEVA KÄRKI
- 03 VALOKUITU
- 04 TAIPUISA RUOSTUMATON TERÄSPUTKI
- 05 OPTINEN HOLKKI (ÄLÄ KOSKE)
- 06 HAPTIC SENSE "HS" KÄYTÖSSÄ VAIN PBM-TOIMENPITEISSÄ 07 - KÄÄNNÄ VASTAPÄIVÄÄN (POISTA STERILOIDAKSESI) 08 - VALOKUIDUN VEDONPOISTIN

### 19 - 980 AKTIIVINEN/VALMIUSTILA 20 - ARVON TYYPIN INDIKAATTORI

- 14 KOHDISTUSVALO 15 - HAPTISUUS 16 - SAATAVILLA OLEVAT PÄIVITYKSET 17 - ESIASETUKSET ERI TOIMENPITEITÄ VARTEN 18 - KOTI
- 05 VALOKUITU JA SUOJAPUTKI
- 06 ETÄKATKAISIMEN KAAPELIN PORTTI
- 07 ULKOISEN VIRTALÄHTEEN TÖPSELI
- 08 MINI USB (VAIN TEHDASKÄYTTÖÖN)

### PIKAOPAS

### 1. LATAA MOBIILISOVELLUS (Kuva: 2.1)

### 2. LIITÄ VERKKOLAITE PISTORASIAAN.

Kun laite otetaan käyttöön ensimmäistä kertaa, anna AC/DC-verkkolaitteen ladata akkua vähintään yhden tunnin ajan. Liitä verkkolaite pistorasiaan ja liitä vastaava liitin laitteen takaosassa sijaitsevaan liittimeen. (Kuva: 2.2)

### 3. ASETA AA-PARISTOT JALKAKYTKIMEEN.

Asenna toimituksessa mukana olevat 2 AA-paristoa langattomaan jalkakytkimeen. Kun AA-paristot pitää vaihtaa, suosittelemme ALKAALIparistoja. (Kuva: 2.3)

### 4. KYTKE LASERLAITTEEN VIRTA PÄÄLLE.

Päävirtakytkimen PÄÄLLÄ/POIS painike on kalvokytkin, joka kytketään päälle painamalla sitä. (Kuva: 2.4)

### 5. NÄPPÄILE ELEKTRONINEN SALASANA

Anna elektronisen avaimen salasana ohjatussa käyttöliittymässä käyttämällä nuolinäppäimiä ylös/alas. Turvakoodin järjestys on YLÖS, ALAS, YLÖS, ALAS. Valintamerkki tulee näkyviin, kun oikea avain on syötetty. (Kuva: 2.5

### 6. VALITSE AALLONPITUUS

Valitse haluttu laserin aallonpituus ohjatusta käyttöliittymästä: 810 nm, 980 nm, tai Dual Wavelength (tupla-aallonpituus). (Kuva: 2.6)

"Please select wavelength – Valitse aallonpituus"

### 7. VALITSE TEHOASETUS

Valitse tehoasetus ja käynnistä laser sen jälkeen. (Kuva: 2.7)

# SÄÄTIMET JA KÄYTTÖ

### 01 - ELEKTRONINEN SALASANA

Gemini EVO 810+980 -pehmytkudoslaser on varustettu elektronisella avaimen salasanalla. Kun kytket laseryksikön päälle, salasananäyttö tulee näkyviin näytön alareunaan. Ohjattuun käyttöliittymään on syötettävä oikea salasanasarja: YLÖS, ALAS, YLÖS, ALAS. (Kuva: 3.1, Asetukset: 1, 2, 1, 2)

Gemini EVO 810+980 -pehmytkudoslaser on varustettu ohjatulla käyttöliittymällä "GTI", mikä tarkoittaa, että vain tietyn toimenpiteen kannalta merkitykselliset kuvakkeet ovat näkyvillä. Sähköisen avaimen salasanaa syötettäessä näytetään vain YLÖS- ja ALAS -nuolet, koska ne ovat ainoat tarvittavat kuvakkeet, joita on kosketettava salasanaa syötettäessä.

OHJATTU KÄYTTÖLIITTYMÄ VAATII ERITTÄIN KEVYEN KOSKETUKSEN TOIMIAKSEEN TEHOKKAAMMIN. MITÄ KEVYEMMIN KOSKETAT NÄYTTÖÄ, SITÄ SUUREMMALLA TODENNÄKÖISYYDELLÄ SE TUNNISTAA KOSKETUKSEN.

### 02 - AALLONPITUUDEN VALINTA

Kun järjestelmään on kytketty virta ja elektroninen salasana on syötetty oikein, sinua pyydetään valitsemaan haluamasi aallonpituus äänivahvistuksella "Valitse aallonpituus", ja voit valita kahdesta vilkkuvasta aallonpituusgrafiikasta. (Kuva: 4.1) Gemini EVO 810+980 -pehmytkudoslaser toimii kolmessa eri aallonpituustilassa: 810 nm yksin, 980 nm yksin, tai Dual Wavelength (tupla-aallonpituus). Aallonpituustila on valittava ennen jatkamista, mutta se voidaan muuttaa milloin tahansa. (Kuva: 4.2)

Kun valitset halutun aallonpituuden, äänivahvistus (jos käytössä) kuulostaa seuraavanlaiselta: "810 STBY" (valmiustila), "980 STBY" (valmiustila) " DUAL WAVELENGTH STBY" (kaksoisaallonpituus valmiustila)

Kun aallonpituus valitaan, näytetään kolme aallonpituusvaihtoehtoa, 810 / DUAL / 980, koska ne ovat ainoat tarvittavat kuvakkeet, joita on koskettava aallonpituuden valinnan aikana.

### 03 - JALKAKYTKIMEN LIITTÄMINEN

- Jalkakytkimen liittäminen ensimmäisen kerran laserlaitteeseen Bluetoothin välityksellä on helppoa. (Katso kuvat: 5.1-5.8)
- Asenna toimituksessa mukana olevat 2 AA-paristoa jalkakytkimeen. (Kuva: 5.1)
- Kytke laserlaitteen virta PÄÄLLE. (Kuva: 5.2)
- Näppäile salasana. (Kuva: 5.3)
- Valitse aallonpituus. (Kuva: 5.4)
- Paina Active aloittaaksesi Bluetooth-yhteyden laseryksikön ja polkimen välillä. (Kuva: 5.5)
- Irrota kosketus ja aktivointipoljin samaan aikaan. Yhteys muodostuu automaattisesti. (Kuva: 5.6)
- Näyttöön ja jalkakytkimeen ilmestyy Bluetooth-merkki, kun liitäntä on asianmukainen ja laser on Active (Käyttö) -tilassa. (Kuva: 5.7)
- Jalkakytkimen mukana toimitetaan jalkakytkimen suojakaari, joka estää laserin tahattoman käynnistämisen. Varo astumasta suojakaaren päälle, sillä se saattaa vahingoittaa jalkakytkintä. (Kuva: 5.8)

### 04 - MANUAALINEN TEHONSÄÄTÖ

Gemini EVO 810+980 -pehmytkudoslaserin maksimiteho on keskimäärin 2.0 wattia. Voit säätää tehoasetuksia manuaalisesti koskettamalla nuolinäppäimiä VASEN ja OIKEA opastetussa käyttöliittymässä. Jokainen nuolen kosketus nostaa tai laskee tehoa 0.1 watin verran. Nuolen jatkuva kosketus nostaa tehoasetuksen nosto- tai laskunopeutta. Kosketa ACTIVE-painiketta laittaaksesi laserin aktiiviseen tilaan. Päästä irti polkimesta aloittaaksesi laserin. (Kuva: 6.1)

### HOITOVIHJE

Paras tulos saavutetaan säätämällä laserin lähtötehoa ja laserin valokuitukärjen liikuttamisnopeutta muuttamalla. Kudoksen hiiltyminen on epätoivottava jälkivaikutus, joka johtuu liian suuresta tehosta ja liian hitaasta valokuitukärjen liikuttamisesta. Käytä aina pienintä vaikuttavaa tehoa toimenpiteen suorittamiseen. Hoitotulos on ihanteellinen silloin, kun kudos ei ole lainkaan tai mahdollisimman vähän värjäytynyt käsittelyn jälkeen. Täten vältetään ympäröivien kudosten vahingoittuminen ja niiden parantumisen hidastuminen.

Vältä läpäisemästä periostia tai vahingoittamasta sitä. Älä käytä laseria alveolaariseen luuhun. Koska lasersäde vaikuttaa erityisen tehokkaasti melaniiniin ja hemoglobiiniin, laserin tehoa pitää vähentää kun käsitellään tummaksi pigmentoituneita pehmytkudoksia.

### 05 - LASERIN VALMIUS (STANDBY) - JA KÄYTTÖ (ACTIVE) -TOIMINTATILAT

Active/Standby – Käyttö/Valmius -näppäimellä on kaksi käyttötarkoitusta. Se käynnistää (ACTIVE – KÄYTTÖ) laserlaitteen ja laittaa asettaa sen valmiustilaan (STANDBY – VALMIUS). Oletusarvona laite käynnistyy Standby – Valmius-tilaan. Laseria ei voi käynnistää ennen aallonpituuden valintaa. Aina, kun ACTIVE/STANDBY (KÄYTTÖ/VALMIUS)-näppäintä painetaan, laite siirtyy vuoronperään Käyttötilasta Valmius-tilaan ja päinvastoin. Tällöin kuuluu ääniviesti (ellei ääntä ole vaiennettu). Kummankin aallonpituusnäytön viereen ilmestyy joko "ACTIVE – KÄYTTÖ"- tai "STANDBY – VALMIUS" -kuvake.

Punainen kohdistussäde ja kärki näkyvät vain, kun laser on Active (Käyttö)-tilassa.

Kun järjestelmä on Active-tilassa, koskettamalla mitä tahansa muuta vaihtoehtoa kuin VASEN ja OIKEA, järjestelmä palaa STBY (valmiustila)-tilaan. Kun aktivointipoljinta painetaan Active-tilassa, näytön kunkin aallonpituuskuvakkeen ympärillä olevat ulkoiset merkkivalot vilkkuvat ja ilmaisevat visuaalisesti, että laser on käytössä. Samaan aikaan kuuluu äänekäs piippaus. Turvallisuussyistä toteutettiin 0,25 sekunnin laserlaukaisuviive tahattoman aktivoitumisen estämiseksi. (Kuva: 6.2)

### 06 - ESIASETETUT TOIMENPITEET, ASETUKSET JA MUKAUTUS

Kosketa PRESET (esiasetus) -valikkoa avataksesi näytölle kaikki esiasetetut toimenpiteet ja kategoriat. Valikoima esiasetettuja toimenpiteitä ilmestyy näytölle. VASEN- ja OIKEA-nuolien valitseminen vaihtaa NON-SURGIGAL (ei-kirurgisen), SURGIGAL (kirurgisen) ja PAIN RELIEF (kivunlievityksen) kategorian välillä. YLÖS- ja ALAS -nuolien valitseminen vaihtaa toimenpiteitä kunkin kategorian sisällä. Kunkin toimenpiteen vastaava tehoasetus näkyy virran merkkivalossa, kun toimenpide on korostettuna. (Kuva: 6.3, vaihtoehto: 1)

SIMULOITU NÄYTTÖ, JOKA NÄYTTÄÄ ESIASETETUN GINGIVECTOMIA-TOIMENPITEEN JA VALITUN KAHDEN AALLONPITUUDEN TILAN. (KUVA: 6.3)

Gemini EVO 810+980 -pehmytkudoslaser on esiohjelmoitu 16 toimenpiteellä, jotka on listattu kolmeen kategoriaan: NON SURGICAL (EI-KIRURGINEN), SURGICAL (KIRURGINEN), ja PAIN RELIEF (KIVUNLIEVITYS). Kussakin kategoriassa on yleisimmin käytetyt menettelyt ehdotetuilla tehoasetuksilla. Käytä aina tietyn toimenpiteen suorittamiseen tarvittavaa vähimmäisvirtaa. Manuaalinen tehonsäätö voi olla tarpeen potilaan ja toimenpiteiden tarpeiden mukaan.

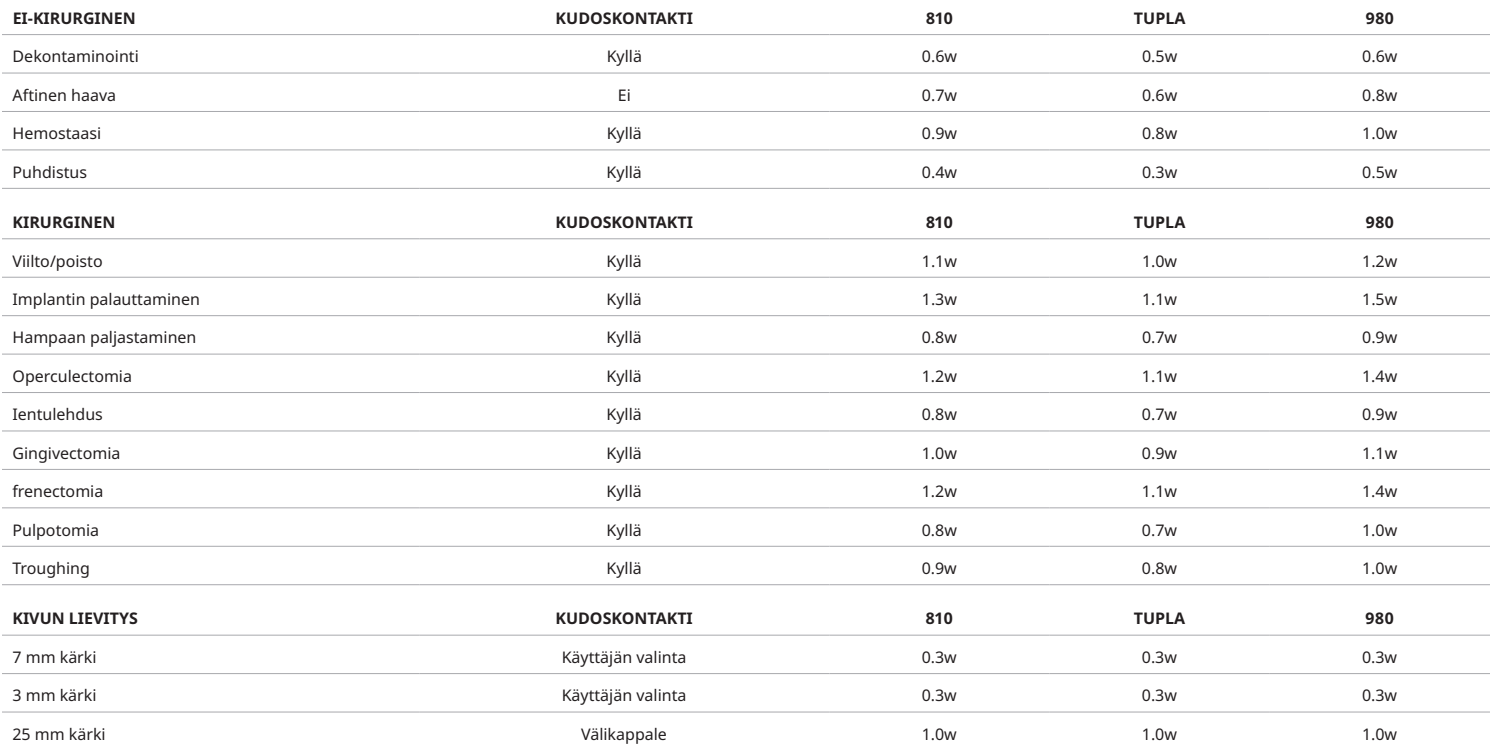

**Huomaa:** Esiasetetut toimenpiteet ovat vain valmistajan yleisiä suosituksia. Niiden ei ole tarkoitus korvata käyttäjän asianmukaista koulutusta tai kliinistä harkintaa. Esiasetuksia voidaan muuttaa ohjelmistopäivitysten kautta, ja ne voivat siksi poiketa hieman tällä sivulla ilmoitetuista asetuksista. Kaikki tehoasetukset näytetään keskimääräisellä teholla.

- Gemini EVO 810+980 -pehmytkudoslaserin esiasetettuja toimenpiteitä voidaan mukauttaa. Tallentaaksesi oman toimenpiteesi, paina PRESET (esiasetus) (kuva: 6.3, vaihtoehto: 2) kerran tuodaksesi esiasetetut toimenpiteet näyttöön ja siirtyäksesi mukautettavaan toimenpiteeseen.
- Kun tietty toimenpide on korostettu, paina ja pidä PRESET (esiasetus) -kuvaketta 3 sekunnin ajan.
- Kuulet kaksi äänimerkkiä, jonka jälkeen virran merkkivaloarvo ja tehopalkki alkavat vilkkua näytössä. Käytä nuolinäppäimiä VASEN/OIKEA asettaaksesi uuden keskiarvotehon halutulle tasolle.
- Tallentaaksesi asetuksen, paina ja pidä pohjassa PRESET-kuvaketta 3 sekunnin ajan. Kuulet kaksi äänimerkkiä, kun asetus on tallennettu.
- Jos haluat palauttaa kaikki esiasetetut toimenpiteet tehdasasetuksiin, paina ja pidä pohjassa PRESET (esiasetus) -kuvaketta 5 sekunnin ajan. Kuulet kolme äänimerkkiä, kun asetukset on palautettu.
- Toinen tapa muokata esiasetettuja menettelyjä on hallintapaneeli.

Pidä pohjassa 3 sekuntia = Kustomoi/Tallenna | Pidä pohjassa 5 sekuntia = Tehdasasetusten palautus Virtapalkin ilmaisin ja tehoarvo alkavat vilkkua näytössä. (kuva: 6.3, vaihtoehto: 3)

### 07 - KÄRKIEN VALAISTUS

Gemini EVO 810+980 -pehmytkudoslaserin käsikappale on varustettu kärjen valaistusvalolla, joka parantaa leikkauskohdan näkyvyyttä hoidon aikana. Voit vaihtaa valon voimakkuutta LOW (himmeä), MEDIUM (keskitaso), HIGH (kirkas) ja OFF (pois) välillä koskettamalla MENU (valikko) -kuvaketta ja valitsemalla TIP LIGHT (kärjen valo) ohjatusta käyttöliittymästä. Käytä sitten nuolinäppäimiä YLÖS / ALAS vaihtaaksesi LED-valon intensiteettiä. LED palaa vain 3 sekuntia esikatseluna, kun se ei ole aktiivisessa tilassa. Kärkivalastuksen kuvake näyttää vihreän värin, kun tämä ominaisuus on käytössä, ja punaisen, kun se on OFF (pois) päältä.

Otathan huomioon, että YLÖS / ALAS -nuolinäppäimet ilmestyvät ja poistuvat näkyviltä riippuen valitusta asetuksesta. Esimerkiksi, jos valitset HIGH (kirkas), YLÖS-nuoli katoaa, koska tämä on korkein mahdollinen asetus. Vastaava tapahtuu, kun valitset OFF (pois), jolloin ALAS-nuoli katoaa. (Kuva: 6.4)

### 08 - HAPTIC SENSE "HS" -AKTIVOINTIPOLJIN & PBM

Gemini EVO 810+980 -pehmytkudoslaser on varustettu Haptic Sense "HS" -laitteella, joka lisää palautuksen ulottuvuutta samalla kun painat aktivointipoljinta tai PBM -toimenpiteiden aikana. Tämä ominaisuus antaa käyttäjälle surinan tunteen jalkaan tai käteen, kun aktivointipoljinta painetaan. Voit vaihtaa Haptic Sense "HS":n aktivointipolkimen ja käsikappaleen välillä (vain PBM -toimenpiteet) painamalla haptista

kuvaketta. Sininen kuvake osoittaa, että Haptic Sense on käytettävissä aktivointipolkimelle ja keltainen kuvake käsikappaleelle (vain PBM -toimenpiteet). Voit säätää intensiteettejä LOW (himmeä), MEDIUM (keskitaso), HIGH (kirkas) ja OFF (pois) koskettamalla YLÖS/ALAS-nuolia muuttaaksesi voimakkuutta. (Kuva: 6.5)

Sininen - Aktivointipoljin (Kuva: 6.5, vaihtoehto: 1) Keltanen - Käsikappale vain PBM -toimenpiteille (Kuva: 6.5, vaihtoehto: 2)

### 09 - ÄÄNI

Voit muuttaa äänenvoimakkuutta koskettamalla MENU (valikko) -painiketta ja sitten SOUND (ääni) -kuvaketta ohjatussa käyttöliittymässä. Säädä äänenvoimakkuutta koskettamalla ylös / alas -nuolia. Poistu koskettamalla MENU (valikko) -kuvaketta tallentaaksesi valintasi. Järjestelmä muistaa viimeksi käytetyn ääniasetuksen, kun se laitetaan taas päälle. Kun YLÖS -nuoli katoaa, tämä osoittaa, että äänenvoimakkuus on maksimi ja päinvastoin. Kuvake näyttää punaista, kun laite on OFF (pois) -tilassa. (Kuva: 6.6)

Äänivahvistus voidaan ottaa käyttöön ja poistaa käytöstä koskettamalla äänivahvistusvalintaa ohjatussa kosketusliittymässä. Punainen kuvake näyttää pois käytöstä ja vihreä käytössä. (Kuva: 1.2)

### 10 - TÄHTÄYSVALO

Voit muuttaa tähtäysvalon voimakkuutta koskettamalla MENU (valikko) -painiketta ja sitten AIMING (tähtäys) -kuvaketta ohjatussa käyttöliittymässä. Säädä tähtäysvalon voimakkuutta koskettamalla ylös / alas -nuolia. Poistu koskettamalla MENU (valikko) -kuvaketta tallentaaksesi valintasi. Järjestelmä muistaa viimeksi käytetyn ääniasetuksen, kun se laitetaan taas päälle. Kun YLÖS -nuoli katoaa, tämä osoittaa, että voimakkuus on maksimi ja päinvastoin. Kuvake näyttää punaista, kun laite on OFF (pois) -tilassa. (Kuva: 6.7)

### 11 - FOTOBIOMODULAATIO (PBM) / VAROITUKSET & HUOMIOITAVAT ASIAT

### VAROITUKSIA JA HUOMAUTUKSIA

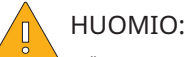

- Älä kytke tai irrota PBM -sovitinta, kun Gemini EVO -laser on päällä. Liitä tai irrota PBM -sovitin vain, kun Gemini EVO -laite on passiivinen tai valmiustilassa.
- Älä käytä voimakkaita kemikaaleja tai hankausaineita lasin optiikan puhdistamiseen PBM -sovittimen sisällä. Tämä voi vahingoittaa lasia.
- Älä käytä autoklaavia 25 mm PBM -sovittimeen tai välikappaleisiin. Se vahingoittaa komponentteja.
- Välikappaleet ovat vain kertakäyttöisiä mahdollisen ristikontaminaation välttämiseksi. Ne on hävitettävä käytön jälkeen biologisesti vaarallisten terävien jätteiden säiliöön.
- Aallonpituuden mukaisia silmäsuojaimia on käytettävä aina PBM-sovittimen käytön aikana ja sen läheisyydessä käytön aikana.

### VAROITUS

- PBM -sovittimia saa käyttää vain Gemini EVO -laserin kanssa. Älä yritä käyttää PBM -sovitinta minkään muun laserjärjestelmän tai valonlähteen kanssa.
- Älä koskaan katso suoraan PBM -sovittimeen kun laser on aktiivinen, vaikka suojalasit olisivat käytössä.
- Älä käytä 25 mm PBM -sovitinta ilman välikappaletta.

### KOMPONENTTI

7 mm sovitin (Kuva: 7.1, vaihtoehto: 1) | 25 mm välikappale (Kuva: 7.1, vaihtoehto: 2) | 3 mm sovitin (kuva: 7.1, vaihtoehto: 3) | 25 mm sovitin (kuva: 7.1, vaihtoehto: 4)

### PBM:N KOKOAMINEN

(Kiinnitysmenetelmä koskee kaikkia PBM -kärkiä)

1. Poista pölysuojat

- Pölysuoja / Etuosa (Kuva: 7.2, vaihtoehto: 1)
- Pölysuojan takaosa (Kuva: 7.2, vaihtoehto: 2)
- 2. Kierrä PBM -sovitinta Gemini EVO -käsikappaleen päähän, kunnes se on tiukka. (Kuva: 7.2, vaihtoehto: 3)

3. Jos käytät 25 mm:n PBM -sovitinta, kierrä välikappale 25 mm:n PBM -sovittimen päähän. (Kuva: 7.2, vaihtoehto: 4)

PBM -sovitin on nyt käyttövalmis. Irrota PBM-sovitin irrottamalla se Gemini EVO -käsikappaleesta ja asentamalla pölysuojat takaisin, kun et käytä niitä.

### PBM:N ESIASETUSTEN VALITSEMINEN JA SÄÄTÄMINEN

1. Jos haluat ottaa kivunlievityksen käyttöön, valitse PRESET (esiasetus) ohjatusta käyttöliittymästä ja siirry oikealla nuolella kohtaan PAIN RELIEF (kivunlievitys). (Kuva: 7.3, vaihtoehto: 1)

- 2. Valitse haluamasi PBM -sovitin YLÖS / ALAS -nuolilla. (Kuva: 7.3, vaihtoehto: 2)
- 3. Napsauta ACTIVE (aktiivinen), ja valitse hoitoaika sekunteina. Näyttö vilkkuu 0,0 sekuntia. (Kuva: 7.3, vaihtoehto: 3)

4. Valitse oikeaa nuolta käyttäen aika sekunteina ja paina sen jälkeen ACTIVE (aktiivinen) ottaaksesi ajastimen käyttöön. Paina ja pidä alhaalla oikeaa nuolta, joka siirtää ajastinta nopeammin 10 sekunnin välein. (Kuva: 7.3, vaihtoehto: 4)

Laseryksikkö on valmis PBM -käsittelyyn. Ajastin laskee ajan sekunneissa ja pysähtyy automaattisesti hoidon päättymisen jälkeen. Jos aktivointipoljin vapautetaan hoidon aikana, ajastin pysähtyy ja jatkuu, kun poljinta painetaan uudelleen.

### KÄYTTÖOHJEET

Hoidettavat lihakset ja/tai nivelet on altistettava riittävälle laserenergialle tietyn ajan kuluessa tehokkaiden tulosten aikaansaamiseksi. Jotkut tapaukset voivat vaatia useamman kuin yhden laserhoidon tai sarjan hoitoja, ennen kuin merkittävää parantumista tapahtuu. Toista hoito tarpeen mukaan ja seuraa potilaan tilan etenemistä koko hoidon ajan.

Diodilaserin aallonpituudet, erityisesti 810 nm, imeytyvät hyvin ihon melaniiniin, mikä voi johtaa kohdekudosten voimakkaampaan kuumenemiseen potilailla, joilla on tummempi ihotyyppi. Teho ja hoitoaika on otettava huomioon potilailla, joilla on erilainen ihon pigmentaatio. Katso oikea ihon luokitus Fitzpatrickin ihotyyppiasteikosta.

Kivunlievityksen esiasetetut toimenpiteet on ohjelmoitu Gemini EVO -laseriin käytön helpottamiseksi. Käytä aina ammattimaista kliinistä harkintaa, kun valitset laserin asetuksia kivun hoidossa.

Tarkkaile potilasta ja säädä tehoa ja/tai hoitoaikaa tarpeen mukaan sekä tehokkuuden että potilaan mukavuuden varmistamiseksi. Esiasetetun toimenpideasetuksen ei ole tarkoitus olla kliininen suositus.

Kun olet valmis aloittamaan hoidon, pidä PBM -sovitinta kosketuksessa kohdealueeseen. PBM -sovitin on suunniteltu pidettäväksi samassa paikassa hoidon ajan. Jos haluttu hoitoalue on suurempi kuin PBM -sovittimen pistekoko, siirrä sovitin uuteen paikkaan ja aloita uusi hoito vasta, kun ensimmäinen hoitoaika on loppunut.

### PBM:N HAITTAVAIKUTUKSET

- Jos potilaalla ilmenee epämukavuutta tai ihon punoitusta hoitoalueella milloin tahansa hoidon aikana, voit tehdä seuraavat toimenpiteet:
- Tarkenna laserenergiaa siirtämällä sovitinta muutaman senttimetrin kauemmas iholta
- Pienennä hoitoaikaa
- Lopeta hoito

Jos potilaan iholle ilmenee rakkuloita tai iholla tuntuu polttelua, lopeta hoito välittömästi ja huuhtele alue viileällä vedellä tai aseta kylmäpakkaus vähintään 5 minuutiksi. Levitä sen jälkeen palovammalle tarkoitettua rasvaa tai suihketta. ÄLÄ HUUHTELE.

- Älä käytä vaatteiden päällä.
- Älä käsittele avoimia haavoja.
- Älä levitä voiteita tai lämmitysemulsioita hoitoalueelle tai sen läheisyyteen.
- Älä käytä hoitoja ennen hoitoa, jotka voivat muuttaa kehon lämpötilaa, kuten ultraäänihoitoja, jää/lämpöpakkauksia, sähköstimulaatiota tai lämpölaastareita.
- Vältä tatuoitujen kohtien hoitamista.
- Erilaiset implanttimateriaalit reagoivat eri tavalla laserenergiaan ja lämpöön; ole tietoinen kaikista implantteista ja niiden sijainnista; vältä suoraa altistamista laserenergialle tai lämmölle implantin kohdalla.
- Liiallisen rasvakudoksen tiedetään siirtävän lämpöä ilman suurta vaimennusta, joten pidennä etäisyyttä tai lyhennä hoitoaikaa.
- Lihaskudos lähellä ihon pintaa voi kokea suuremman lämmön imeytymisen; seuraa huolellisesti ihon lämpötilaa ja lyhennä tarvittaessa hoitoaikaa.
- Potilaat, joilla on turvotusta ja/tai tulehdusta, voivat olla herkkiä lämmölle; lyhennä hoitoaikaa tarpeen mukaan mukavuuden varmistamiseksi hoidon aikana.
- Potilaat, joilla on herkkä iho, voivat olla herkkiä lämmölle; lyhennä hoitoaikaa tarpeen mukaan mukavuuden varmistamiseksi hoidon aikana.
- Arpikudokseen liittyy huono verenkierto ja vähentynyt jäähdytys veren lämmönsiirron kautta; lyhennä hoitoaikaa tarpeen mukaan ylikuumenemisen välttämiseksi.
- Älä suorita hoitoa suoraan minkään tunnetun pahanlaatuisen karsinooman tai sekundaarisen etäpesäkkeen päällä, paitsi palliatiivisessa hoidossa tietoisella suostumuksella ja onkologin luvalla.
- Älä käsittele raskaana olevia naisia, koska fotobiomodulaatiohoidon vaikutuksia sikiöön ei tunneta.

### PBM -SOVITTIMEN HUOLTO

Valmistajan toimittamat kertakäyttöiset välikappaleet ovat steriilejä, ja käyttäjän on pyyhittävä ne isopropyylialkoholipyyhkeillä ennen käyttöä. Välikappaleet on tarkoitettu vain kertakäyttöön, eikä niitä saa koskaan käsitellä autoklaavilla tai käyttää uudelleen vaurioiden tai ristikontaminaation estämiseksi.

Valmistaja toimittaa myös steriilin 25 mm:n PBM-sovittimen, ja sen voi pyyhkiä tarvittaessa isopropyylialkoholipyyhkeillä. Älä upota 25 mm PBM -sovitinta minkäänlaiseen puhdistusaineeseen. ÄLÄ KÄYTÄ AUTOKLAAVIA 25 mm PBM -sovittimeen.

Pyyhi 25 mm PBM:n lasioptiikka varovasti mukana toimitetulla puhdistusliinalla tarpeen mukaan. Älä käytä voimakkaita kemikaaleja tai hankausaineita lasin optiikan puhdistamiseen 25 mm PBM -sovittimen sisällä. Tämä voi vahingoittaa lasia.

### PBM -SOVITTIMEN TEKNISET TIEDOT

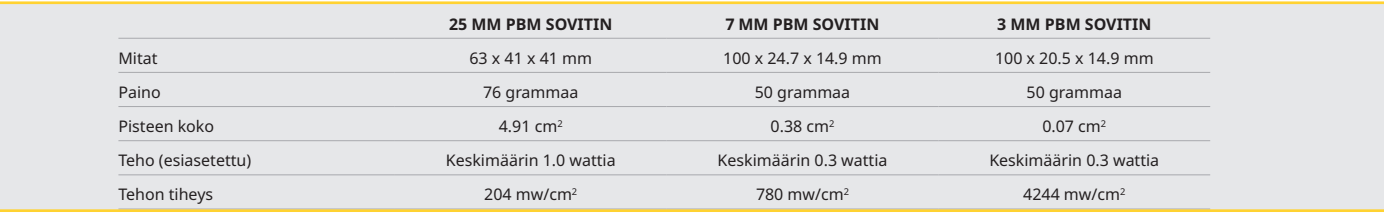

### PBM:N ANNOSTUSTAULUKKO

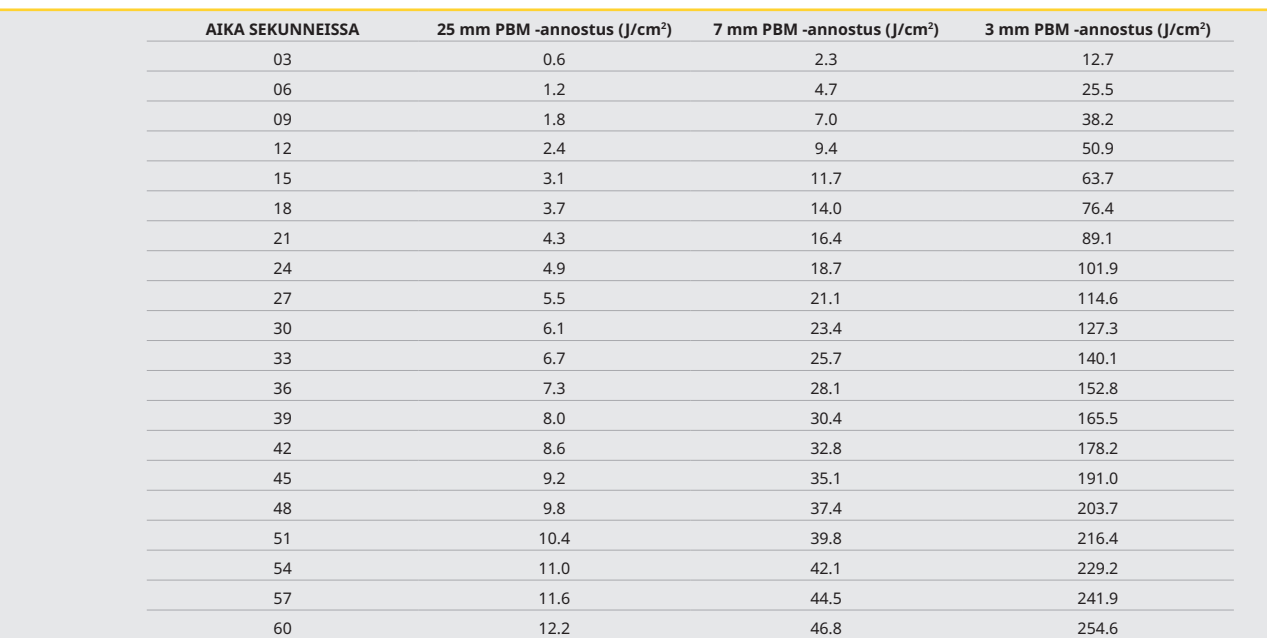

### 12 - KERTAKÄYTTÖKÄRKIEN KÄYTTÖ

Kertakäyttöinen valokuitukärki on melko taipuisa mutta se voi murtua, jos se taivutetaan liian jyrkkään kulmaan. Taivuta kärki sopivaan kulmaan mukana toimitettua taivutustyökalua käyttäen. Älä taivuta kärkeä enempää kuin mitä taivutustyökalu sallii.

Ikenestä irronnut kudosjäte tarttuu toimenpiteen aikana valokuitukärkeen. Siitä johtuva kova kuumuus heikentää valotehoa. Kuidut saattavat murtua, jos kärkeen muodostuvan mustuneen alueen läpimitta ylittää 3–4 cm.

Vaihda kertakäyttöinen valokuitukärki tarvittaessa ja ennen jokaisen uuden potilaan hoitoa. Kärjet toimitetaan suljetuissa pakkauksissa. Jokaisessa kärjessä on valmiiksi halkaistu ja kuorittu valokuitupala. Ne ovat kertakäyttöisiä, ja ne on hävitettävä käytön jälkeen. (Kuvat: 8.1–8.4)

ÄLÄ YLITAIVUTA KÄRKEÄ / ÄLÄ TAIVUTA SORMELLA

### KERTAKÄYTTÖISET KÄRJET

Geminin 5 mm:n kertakäyttökärjet ovat ainutlaatuisia, sillä ne tulevat esikäsiteltyinä. Se tarkoittaa, että jokaisen valokuidun päähän on lisätty mustaa pigmenttiä, joka tehostaa laserenergian kohdistumista kuidun kärkeen. Kaikissa toimenpiteissä, joissa poistetaan tai leikataan pehmytkudoksia, on käytettävä esikäsiteltyjä valokuitukärkiä. Joissakin toimenpiteissä, kuten aftahaavauman hoidossa on käytettävä esikäsittelemättömiä kärkiä, sillä hoidossa ei poisteta kudosta.

Esikäsiteltyjen valokuitukärkien pigmentin säilyminen voidaan varmistaa seuraavasti ennen kuin sitä pyyhitään isopropyylialkoholilla ennen toimenpidettä: Aktivoi ja laseroi 1 watin teholla 1–2 sekunnin ajan ennen kärjen pyyhkimistä. Tämä varmistaa, että puhdistoimenpide ei poista valokuitukärjen esikäsiteltyä pigmenttiä.

Kun toimenpide vaatii esikäsittelemättömän kärjen käyttöä, pigmerntti voidaan poistaa helposti pyyhkimällä sitä isopropyylialkoholilla kostutetulla sideharsotaitoksella. Pigmentti pitää poistaa ennen laseroinnin aloittamista.

Geminin 7 mm:n kertakäyttökärjet ovat esikäsittelemättömiä. Lasertoimenpiteet, joissa kudosta ei poisteta, kuten dekontaminaatio tai aftahaavaumien käsittely, eivät edellytä laserkärjen esikäsittelyä. Eräs tapa esikäsitellä laserkärki on hangata sitä muovikalvoon laseroimalla samanaikaisesti pienellä eholla. (Kuva: 8.5)

TÄRKEÄ HUOMAUTUS: Kaikissa pehmytosatoimenpiteissä ei tarvitse käyttää esikäsiteltyjä – tai tummennettuja – kärkiä tai kudoskontaktia. Niissä toimenpiteissä, joissa ei tarvita kärjen ja kudoksen kontaktia, käytetään ESIKÄSITTELEMÄTTÖMIÄ valokuitukärkiä. Jotta lasersäde on tehokas silloin kun sen ja kudoksen välillä ei ole kontaktia, laserenenergian pitää päästä säteilemään vapaasti kärjestä kohdekudoksiin. Poista valokuitukärjen pigmentti noudattamalla edellä mainittuja ohjeita.

### 5 MM KÄRJET (ETUKÄTEEN VALMISTELLUT)

Kirurgiset toimenpiteet, kuten viilto/leikkaus, implanttien korjaminen, hampaiden paljastaminen, operculectomia, ienleikkaus, ientulehdus, frenektomia ja vauriot, ovat joitakin toimenpiteitä, joita suositellaan tehtäväksi 5 mm:n kärjellä. (Kuva: 8.6)

### 7 MM KÄRJET (EI-VALMISTELLUT)

Dekontaminaatio ja aftamainen haava ovat joitain toimenpiteitä, joita suositellaan hoidettavaksi 7 mm:n kärjellä. (Kuva: 8.7)

### 13 - AKKU JA AKUN VARAUSTASON MITTARI

minuutin ajan.

- Gemini 810 + 980 -diodilaserlaitteen virtalähteenä on tehokas nano-ydin litiumpolymeeriakku, josta riittää virtaa laserlaitteen käyttöön koko päiväksi. Valmiustilassa akun varaus riittää useiksi päiviksi. Mukana toimituksessa oleva verkkolaite liitetään laitteen takaosan pistukkaan, minä jälkeen akun varaus käynnistyy välittömästi.
- Suosittelemme, että laserlaitteen akku varataan täyteen heti pakkauksesta ottamisen jälkeen.
- Akun varaustason mittari sijaitsee laserlaitteen näytön oikeassa yläkulmassa, ja se näyttää jäljellä olevan varauksen prosentteina.

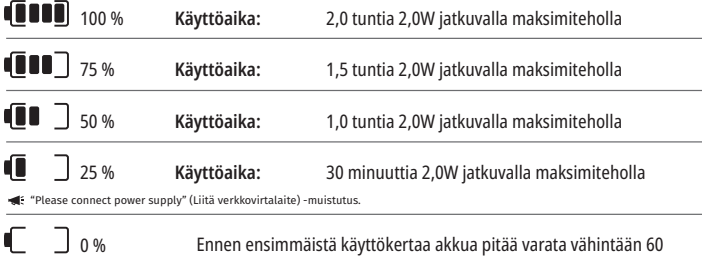

• Valmiusaika tarkoittaa sitä, että laite on pois päältä eikä sitä käytetä.

- Käyttöaika tarkoittaa jatkuvaa käyttöä keskeytyksettä.
- Akun keston säilyttämiseksi laseryksikkö siirtyy valmiustilaan 10 minuutissa, kun sitä ei käytetä.
- Litiumioniakun tyypillinen käyttöikä on 2 vuotta, jolloin on suositeltavaa vaihtaa akku.

### 14 - VERKKOLAITE

Käytä ainoastaan toimituksessa mukana olevaa 13 V, 4 A AC/DC-verkkolaitetta laitteen akun lataamiseen ja laitteen varavirtalähteenä. Kun laite otetaan käyttöön ensimmäistä kertaa, anna AC/DCverkkolaitteen ladata akkua vähintään yhden tunnin ajan.

Liitä verkkolaite verkkovirtaan ja liitä vastaava liitin laitteen takaosassa sijaitsevaan pistukkaan. Käytä ainoastaan laitteen mukana toimitettua verkkolaitetta.

VAROITUS: Sähköiskun välttämiseksi tämän laitteen saa liittää vain maadoitettuun pistorasiaan.

**KÄYTÄ VAIN 18V -VIRTALÄHDETTÄ Gemini EVO 810+980 -DIODILASERIN KANSSA. MUUT VIRTALÄHTEET MUKAANLUKIEN MUIDEN GEMINI -LASERTUOTTEIDEN VIRTALÄHTEET VOIVAT VAURIOITTAA Gemini EVO Laser -YKSIKKÖÄSI.**

### 15 - VALOKUITUKAAPELIN KELA

Laserlaitteeseen on integroitu valokuitukaapelin säilytyskela, jonka ympärille valokuitukaapeli voidaan kääriä käytön jälkeen. Valokuitukaapeli pitää kääriä kelan ympärille myötäpäivään. Kela suojaa valokuitukaapelia kun se ei ole käytössä. (Katso kuvat: 9.1-9.4)

**1888**itukaapeli johtaa laserenergian diodilaserista kohdekudoksiin. Kuidut on valmistettu ohuesta silikaattilasista. Valokuitukärkien liittämiseen käsikappaleeseen voi liittyä vaaratilanteita niiden

sisäänviennin aikana ja liiallisen taivutuksen tai huolimattoman kiinnityksen vuoksi. Näiden ohjeiden noudattamatta jättäminen voi johtaa valokuitukaapelin kuitujen ja laserlaitteen vaurioitumiseen ja/tai potilaaseen, henkilökuntaan tai laseralaitteen käyttäjään kohdistuviin vammoihin.

HUOMAUTUS: VÄLTÄ VAHINGOITTAMASTA VALOKUITUJA. Älä kääri valokuitukaapelia kelaan vastapäivään. Se saattaa vahingoittaa lasikuitukaapelia, mikä voi estää laserlaitteen käytön.

### 16 - KÄSIKAPPALEEN MAGNEETTI

Gemini 810 + 980 -diodilaserissa on voimakas magneetti, joka kiinnittää kirurgisen käsikappaleen lujasti paikalleen, kun laseria ei käytetä. Aseta käsikappale kevyesti läpinäkyvän näytön takana olevaan telineeseen, jossa magneetti pitää käsikappaleen tukevasti paikallaan. (Kuva: 10.1)

- Pyöristetty kumityyny (Kuva: 10.1, vaihtoehto: 1)
- Magneetit (Kuva: 10.1, vaihtoehto: 2)

### 17 - KÄYTTÖTILA

Gemini 810 + 980 diodilaserlaite lähettää energiaa vain "temporal emission mode" -tilassa. Se on optimoitu tuottamaan energiaa tehokkaasti ja antamaan käyttäjälle mahdollisuuden hallita kohdekudosten lämpötilaa. Pulssin leveys on kiinteä, eikä käyttäjä voi sitä muuttaa. Käyttäjän tarvitsee vain valita lasersäteen aallonpituus ja keskimääräinen teho.

### 18 - HÄTÄKATKAISIN

Gemini 810 + 980 -diodilaserlaitteen toiminta voidaan välittömästi keskeyttää missä toimintatilassa tahansa painamalla punaista STOP (SEIS) -painiketta, joka sijaitsee laitteen etuosassa vasemmalla. (Kuva: 1.3, vaihtoehto: 6)

### 19 - ETÄKATKAISIN (KATKAISIN EI SISÄLLY TOIMITUKSEEN)

Gemini 810 + 980 diodilaserlaitteessa on etäkatkaisintoiminto, jonka ansiosta toimenpidetilaa voidaan käyttää erityisenä laserhoitohuoneena. Toimenpidehuoneen oveen asetetaan katkaisin, joka yhdistetään kaapelilla laserlaitteeseen 3,5 mm:n pistokkeella. Jos huoneen ovi avataan, liitin/katkaisin avaa virtapiirin, joka puolestaan lopettaa laseroinnin. Etäkatkaisintoiminnan käyttämiseksi on ostettava erikseen etäkatkaisimen liitin/katkaisin ja kaapeli. Ota tarvittaessa yhteys valmistajaan avun saamista varten. (Kuva: 1.4, vaihtoehto: 6)

### $\cdot$ RI Etäkatkaisin-symboli ilmestyy näyttöön.  $\circ$  3.5 mm pistokeliitäntä

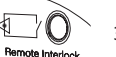

### 20 - LISÄÄ UUSI AKTIVOINTIPOLJIN - BLUETOOTH -YHTEYS

Joissakin tapauksissa toimistossasi täytyy olla ylimääräinen aktivointipedaali samalle Gemini EVO -laitteelle. Voit tilata lisäaktivointipolkimen ja sovittaa uuden polkimen Gemini EVO -laitteen kanssa alla olevien ohjeiden mukaisesti. Suorittaaksesi pariliitoksen onnistuneesti, tee näin:

1. Paina poljinta (Kuva: 11.1)

- Jos paristot on sijoitettu paikoilleen, poista ne. Pidä poljinta alhaalla, kunnes VAIHE 3 on viety päätökseen.
- 2. Sijoita paristot paikoilleen (Kuva: 11.2)
- Pidä poljinta alhaalla. Sijoita 2 paristoa paikoilleen ja pidä poljinta alhaalla 15 sekunnin ajan.
- 3. Vilkkuvat kuvakkeet (Kuva: 11,3)
- Aktivointipolkimen kuvakkeet vilkkuvat samanaikaisesti osoittaen, että pariliittäminen on alkanut. Voit nyt vapauttaa polkimen. (Kuva 1.5, vaihtoehdot: 7-10)
- 4. Parittaminen
- Paina ja pidä pohjassa HOME-kuvaketta 5 sekunnin ajan.
- "Bluetooth -pariliitos käytössä" (Kuva: 11,4)
- Aktivointipoljin muodostaa automaattisesti yhteyden Gemini EVO -laitteeseesi.

- "Bluetooth -pariliitos onnistui" (Kuva: 11,5)

### 21 - LÄPINÄKYVÄ ELEKTROLUMINENSSINÄYTTÖ

Gemini EVO 810+980 -pehmytkudoslaser on suunniteltu ainutlaatuisella läpinäkyvällä elektroluminesenssinäytöllä, joka tarjoaa erittäin korkean resoluution katselukulmat jopa 160 asteen näkökentästä. Läpinäkyvä näyttö on suunniteltu yli 80%:n läpinäkyvyydellä ja 15 asteen kaarella optimaaliseen katselukulmaan mistä tahansa suunnasta. Valon tuottaa ohut, alle 2 mikronin paksuinen kalvo, joka on erityisesti suunniteltu elektroluminesenssifosforista.

- Älä nosta yksikköä näytöstä (Kuva: 12.1)
- Nosta yksikkö pohjasta (Kuva: 12.2)

### TEKNISET TIEDOT

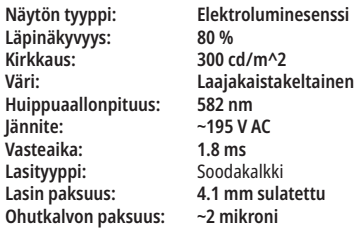

### PUHELINSOVELLUS & HALLINTAPANEELI

### 22 - WI-FI-YHTEYDEN OTTAMINEN KÄYTTÖÖN SOVELLUKSEN KAUTTA

Gemini EVO 810+980 -pehmytkudoslaserin avulla voit yhdistää sijaintisi nykyisen Wi-Fi-verkon suoraan Gemini EVO -yksikköön. Tämän käyttöönoton avulla Gemini EVO -yksikkösi voi vastaanottaa Internet -yhteyden, jolloin käyttäjä saa tärkeitä suorituskyvyn päivityksiä, teknistä tukea, seurantamenettelyt ja monia muita ominaisuuksia. Ota Wi-Fi-yhteys oikein käyttöön noudattamalla seuraavia ohjeita:

# PUHELINSOVELLUS & HALLINTAPANEELI

### 1. LATAA MOBIILISOVELLUS

The Gemini EVO -lasersovellus on saatavilla iOS:lle ja Androidille. Hae mobiilisovelluskaupastasi Gemini EVO laser. (Kuva: 2.1)

### 2. LAITTEESI REKISTERÖINTI JA TODENTAMINEN

Kun olet asentanut sovelluksen, valitse "Tarvitsen tilin" ja rekisteröi laser noudattamalla annettuja ohjeita. Laitteen rekisteröiminen on tärkeä askel, jotta Gemini EVO -laserisi voi muodostaa Internet-yhteyden. Saat todennuskoodin sähköpostitse. (Kuva: 13.1)

### 3. SKANNAA LASERISI

Gemini EVO -laitteesi sisältää ainutlaatuisen QR -koodin, joka sijaitsee laitteen tai aktivointipolkimen pohjassa. Osoita puhelimen kameralla QR -koodi ja sovellus skannaa laseryksikön koodin. Voit antaa Gemini EVO -laserillesi haluamasi lempinimen, ja napsauta SAVE (tallenna) tallentaaksesi sen. (Kuva: 13.2)

### 4. WI-FI-YHTEYDEN OTTAMINEN KÄYTTÖÖN

Kun olet tallentanut laitteen nimen yllämainittujen ohjeiden mukaisesti, noudata sovelluksen yksinkertaisia ohjeita, jotta laseryksikkö voi yhdistää paikalliseen Wi-Fi-verkkoon. (Kuva: 13.3–13.4)

1. Kytke Gemini EVO -yksikkö päälle painamalla ON

2. Syötä salasana

3. Valitse aallonpituus (mikä tahansa)

4. Paina ja pidä pohjassa Wi-Fi-kuvaketta 3 sekunnin ajalta. Kuulet äänivahvistuksen "Wi-Fi-asennus käynnissä". Siirry seuraavaan vaiheeseen ja valitse paikallinen Wi-Fi.

### 5. WI-FI -VERKON VALINTA

Wi-Fi-verkkojen luettelo tulee näkyviin. Valitse toimistosi Wi-Fi-verkko ja syötä sen salasana. Ota huomioon, että Gemini EVO Laser Wi-Fi on yhteensopiva vain 2,4 GHz:n verkkojen kanssa. Jos sinulla on suojaava palomuuri tai virustorjuntaohjelmisto, sinun on ehkä otettava yhteyttä verkonvalvojaan, jos paikalliseen Wi-Fi-verkkoon yhdistämisessä ilmenee ongelmia. (Kuva: 13.5)

### 6. WI-FI-YHTEYDEN MUODOSTAMINEN

Kun olet valinnut sopivan Wi-Fi-verkon ja antanut salasanan, Gemini EVO -laite muodostaa suojatun yhteyden paikalliseen Wi-Fi-verkkoon. Wi-Fi-yhteyden muodostaminen paikallisen Wi-Fi-verkon ja Gemini EVO -laitteen välillä voi kestää jopa 2 minuuttia. Gemini EVO -yksikkö näyttää edistymispalkin elektroluminesenssinäytössä. Yhteyden muodostamisen jälkeen sovellus näyttää alla olevan pääsivun. (Kuva: 13.6)

### KATSO KUVA 13.7

- 01 Gemini EVO -laserin nimi, joka annettiin rekisteröinnin aikana
- 02 Wi-Fi-yhteyden tila: Vihreä = yhdistetty Wi-Fi-verkkoon, punainen = ei yhteyttä Wi-Fi-
- verkkoon
- 03 Viimeisin saatavilla oleva ohjelmistopäivitys 04 - Lisää / poista Gemini EVO -laitteita
- 
- 05 Videot, ohjeet, tekniikat
- 06 Kirjaudu sisään ja ulos eri käyttäjiltä

07 - Muokkaa rekisteröityä nimeä

- 08 Laser-yksikön tietojen yleiskatsaus: Vihreä = vastaanoton tila, punainen = ei vastaanota tilaa
- 09 Pidennetyn takuun saatavuus ja tila
- 10 Käytön statistiikka
- 11 Päivitetty käyttöohje
- 12 tilin tiedot / muuta henkilötietoja

**Samanlainen käyttöliittymä Android -käyttäjille. Asettelua voidaan muuttaa tulevien päivitysten mukana kaikilla alustoilla.**

### PÄIVITYKSET (KUVA: 14.1)

iOS- ja Android -sovelluksella voit suorittaa automaattisia päivityksiä suoraan Gemini EVO -laseriisi. Automaattiset päivitykset ovat erittäin tärkeitä, koska niiden avulla Gemini EVO -laserisi voi hyödyntää uusimpia ja suurimpia parannuksia.

### LAITTEET (KUVA: 14.2)

Tällä sivulla voit lisätä tai poistaa Gemini EVO -laitteen rekisteröidyltä tililtäsi. Voit rekisteröidä useita Gemini EVO -laitteita yhdelle tilille. Vihreänä näkyvät yksiköt ovat tällä hetkellä online -tilassa. Punaisella näkyvät yksiköt ovat tällä hetkellä offline -tilassa.

### VIDEOT (KUVA: 14.3)

Videot -välilehti näyttää useita toimenpiteitä, jotka voidaan suorittaa Gemini EVO -laserilla. Lisäksi lataamme sinne uusimmat tekniikat ja vinkit asiakkaillemme.

### TILA (KUVA: 14.4)

Tila-välilehti näyttää useita tärkeitä tilatietoja, kuten akun kunnon, Wi-Fi-yhteyden voimakkuuden ja mahdollisuuden lisätä ja poistaa toisen Gemini EVO -laserin tililtäsi. Tila-sivu näyttää Gemini EVO -laitteesi kokonaistilan.

### TAKUU (KUVA: 14.5)

IOS- ja Android -sovelluksilla voit mahdollisesti ostaa laajennetun takuun. Gemini EVO -laserilla on 2 vuoden rajoitettu tehdastakuu. Voit pidentää tehdastakuusi 24 tai 36 kuukauteen. Takuu alkaa toimituspäivästä. Näytetyt hinnat voivat muuttua.

### STATISTIIKKA (KUVA: 14.6)

Gemini EVO -sovelluksella voit seurata kuinka monta toimenpidettä on suoritettu luokittain, mitä aallonpituustilaa käytetään eniten, sekä tämän Gemini EVO -laitteen kokonaiskäyttöajan.

### KÄYTTÖOPAS (KUVA: 14.7)

IOS- ja Android -sovellusten avulla voit käyttää käyttöopasta milloin tahansa. Käyttöoppaassa on aina uusin päivitys, jonka avulla uusimmat asiakirjat ovat aina käsiesi ulottuvilla.

### TILI (KUVA: 14.8)

Tilisivulla voit muuttaa rekisteröityä nimeäsi, puhelinnumeroasi ja tuotteen lempinimeä. Tämä on tärkeä ominaisuus, jos Gemini EVO-laite vaihdetaan toisen toimiston kanssa.

## PUHELINSOVELLUS & HALLINTAPANEELI

### VERKON INTEGROINTI HALLINTAPANEELISTA

Kun Wi-Fi-yhteys on muodostettu, Gemini EVO 810+980 -pehmytkudoslaser jakaa tilan DASHBOARD (hallintapaneeli) -osion kanssa, jolloin voit tarkkailla useita laserin parametreja. Kirjaudu osoitteeseen www.geminievo.com/dashboard ja käytä samoja kirjautumistietoja, jotka luotiin sovelluksessa iOS- ja Android -laitteille. (Kuva: 15.1)

### YLEINEN KÄYTTÖ

Hallintapaneelin pääsivulla näet Gemini EVO -laiteyksikön yleisen näkyvyyden. Jotkut hallintapaneelissa näkyvät tiedot:

- Graafinen esitys suoritetuista manuaalisista tai esiasetetuista toimenpiteistä
- Eniten käytetyt tehoasetukset
- Suoritettujen toimenpiteiden kokonaismäärä päivän / viikon tai käyttäjän valitseman tietyn ajanjakson mukaan
- Käyttäjän koko laserkäyttö
- Aallonpituuden käyttökaavio, joka näyttää eniten käytetyt aallonpituudet
- Eniten suoritetut esiasetetut toimenpiteet
- Eniten suoritetut esiasetetut toimenpiteet kategorioittain (ei-kirurginen / kirurginen / kivunlievitys)
- Sijoitetun pääoman tuoton näkyvyys
- Saat myös pääsyn lisätukeen

Hallintapaneelia parannetaan jatkuvasti. Jotkut yllä luetelluista ominaisuuksista voivat olla erilaisia ja päivitettyjä/paranneltuja tuotteen luomisen jälkeen. Tavoitteenamme on aina parantaa järjestelmää asiakaspalautteen perusteella. Jos sinulla on parannusehdotus, lähetä sähköpostia osoitteeseen feedback@azenamedical.com, niin teemme parhaamme analysoidaksemme ja ottaaksemme sen käyttöön seuraavassa päivityksessämme.

### DASHBOARD (HALLINTAPANEELI) -VALIKKO

Hallintapaneelin päävalikko sisältää useita linkkejä, jotka helpottavat kaikkien lueteltujen ominaisuuksien parissa navigointia, mukaan luettuna PBM-laskuri, jonka avulla voit visualisoida PBM-hoidon kivun tason, kudoksen värin tai ajankäytön perusteella. (Kuva: 15.2)

### HALLINTAPANEELI

Hallintapaneelin pääsivu sisältää kaikki Gemini EVO -laitteesi ajantasaiset maailmanlaajuiset tiedot.

### CHAT-TUKI

Olemme sisällyttäneet erittäin yksinkertaisen ja käyttäjäystävällisen tavan saada teknistä tukea. Chat ja videopuhelu ovat käytettävissä normaalina aukioloaikana.

### **LAITTEFSI**

Yhdellä tai useammalla Gemini EVO -laitteella voit seurata ja säätää useita Gemini EVO -laserominaisuuksiasi, kuten akun kuntoa, tai säätää esiasetuksia muokkaussivulla. Jotkut lisäominaisuudet, jotka ovat saatavilla myös hallintapaneelissa, on lueteltu alla:

#### **Esiasetettu vs manuaalinen**

Tämä ominaisuus näyttää graafisesti manuaalisesti suoritettavat toimenpiteet vs esiasetukset. Tämä on hyvä tapa nähdä, mikä menettelytapa on käyttäjälle mukavampi.

#### **Eniten suoritetut toimenpiteet**

Tämä ominaisuus näyttää suosituimmat toimenpiteet nimen ja kategorian mukaan. Tämä on hyvä tapa nähdä, mitä toimenpiteitä suoritetaan eniten.

#### **Kokonaistoimenpiteet**

Tämä ominaisuus näyttää tietyn ajanjakson aikana suoritettujen toimenpiteiden kokonaismäärän.

#### **Sijoitetun pääoman tuotto**

Kun lisätään kunkin toimenpiteen kustannukset käyttäjän alueen perusteella, ROI -ominaisuus laskee ja näyttää automaattisesti kunkin toimenpiteen tuoton.

#### **Aallonpituuden käyttö - Globaali**

Tämä ominaisuus näyttää graafisesti, mitä aallonpituutta käyttäjä on käyttänyt eniten.

### HALLINTAPANEELI - PÄÄSIVU - GLOBAALIT TIEDOT

Kun olet muodostanut yhteyden Gemini EVO -laserisi, hallintapaneelin pääsivulla näytetään laserlaitteen tilatiedot. Hallintapaneelisivu näyttää aina kokonaistietosi, vaikka samaan tiliin olisi liitetty useita Gemini EVO -laitteita. Esimerkiksi Kokonaistoimenpiteet -kohdassa luetellaan kaikki toimenpiteet, jotka on suoritettu kaikilla Gemini EVO -laitteillasi. Jos sinulla on yksi Gemini EVO -laite, se näyttää tietoja vain kyseisestä laitteesta. (Kuva: 15.3)

### HALLINTAPANEELI - TÄRKEIMMÄT - YKSIKKÖKOHTAINEN

Tärkeimmät-sivu näyttää tiettyjä tietoja Gemini EVO -laitteestasi uniikin sarjanumeron perusteella. Tämäntyyppiset tiedot ovat hyödyllisiä vianmäärityksessä tai ominaisuuden visualisoinnissa, kun käyttäjällä on toimintaongelma. Osa näytettävistä tiedoista on suosituimmat toimenpiteet luokittain, eniten käytetty aallonpituus, komponenttien tila ja akun kunto. (Kuva: 15.4)

### HALLINTAPANEELI - MUKAUTA

Mukautussivun avulla voit muokata Gemini EVO -laitteen asetuksia. Useiden asetusten muuttamisen lisäksi voit ostaa laajennetun takuun, jos sellainen on saatavilla, ja suorittaa ohjelmistopäivityksiä, kun ne ovat saatavilla. (Kuva: 15.5)

### **Esiasetettujen toimenpiteiden mukautus**

Tehdasasetusten mukauttaminen muihin tehoasetuksiin on yksinkertaista. Muuta virtaa painamalla + tai - -kuvaketta ja napsauta Tallenna. Yksikkö piippaa, kun uusi esiasetus tallennetaan. Jos haluat palauttaa virta-asetukset tehdasasetuksiin, napsauta "Factory Reset" (Tehdasasetukset) ja vahvista valintasi.

#### **Gemini EVO-laitteen nimen muuttaminen**

Gemini EVO -laserisi nimi voidaan vaihtaa haluamaasi nimeen. Valitse muokkauskuvake rekisteröidyistä laseryksiköistä ja muuta nimi. Rekisteröi muutos valitsemalla Tallenna.

### **Ohjelmistopäivitykset**

Julkaisemme ajoittain ohjelmistopäivityksiä. Hallintapaneeli näyttää, jos ohjelmistopäivitys on saatavilla. Napsauta vain päivitä, ja laite päivittyy automaattisesti uusimpaan versioon.

# PUHDISTUS- JA STERILOINTITOIMENPITEET

#### **Mukauta ROI**

ROI -työkalu on yksinkertainen tapa tarkistaa, kuinka paljon tuloja Gemini EVO -laser on tuottanut. Lisää kunkin toimenpiteen hinta alueesi perusteella, ja hallintapaneeli laskee automaattisesti suorittamiesi toimenpiteiden määrän perusteella. ROI näkyy hallintapaneelin pääsivulla.

#### **Takuu**

Laajennetun takuun (24 tai 36 kuukautta) voi ostaa hallintapaneelin kautta.

### OHJEET

Gemini 810 + 980 diodilaserlaite ei ole toimitettaessa steriili. Sitä ei saa steriloida ennen käyttöä. Käsikappale on sen sijaan steriloitava ennen käyttöä. Ennen ensimmäistä käyttöä ja jokaisen käyttökerran jälkeen suoritetaan jäljempänä mainitut puhdistus- ja sterilointitoimenpiteet:

- 1. Kertakäyttöiset valokuitukärjet toimitetaan steriloimattomina ja käyttäjän on ennen käyttöä pyyhittävä ne isopropyylialkoholilla kostetulla pyyhkellä. Kärjet on jokaisen käyttökerran jälkeen pantava tartuntavaarallisia teräviä kertakäyttöinstrumentteja varten tarkoitettuun jätesäiliöön (SHARPS). Kertakäyttökärkiä ei saa käyttää tai käsitellä uudelleen.
- 2. Valmistaja toimittaa myös steriilejä alumiinisia käsikappaleita, 3 mm ja 7 mm PBM-sovittimia, ja ne tulee puhdistaa ja steriloida ennen ensimmäistä käyttöä ja jokaisen käyttökerran jälkeen seuraavien ohjeiden mukaisesti:

### KÄSIKAPPALEEN PUHDISTAMINEN

### **Varoitus Gemini 810 + 980 -diodilaseria ja sen komponentteja ei saa puhdistaa automaattipesurissa.**

Puhdistuksen tarkoituksena on poistaa veri, valkuaisaineet ja muu lika toistokäyttöisten lisätarvikkeitten pinnoilta ja raoista. Puhdistoimenpiteet vähentävät myös hiukkasten, mikro-organismien ja patogeenien määrää. Puhdistaminen on suoritettava enintään yhden tunnin kuluessa toimenpiteen jälkeen ja aina ennen sterilointia.

- 1. Irrota kertakäyttöinen lasikuitukärki varovasti käsikappaleesta käytön jälkeen ja pane se tartuntavaarallisia teräviä kertakäyttöinstrumentteja varten tarkoitettuun jätesäiliöön (SHARPS).
- 2. Puhdista käsikappale ja siihen kiinnitetty kuitukaapeli yhdellä CaviWipes®-pyyhkeellä tai vastaavalla tuotteella esipuhdistaaksesi alueelta kaikki roskat. Muista pyyhkiä kierrealue, johon kertakäyttökärki kiinnittyy. Sama menettely koskee 3 mm:n ja 7 mm:n PBM -sovittimia. PBM -sovittimet on poistettava käsikappaleesta ennen puhdistusta.
- 3. Irrota käsikappaleen kotelo seuraavalla sivulla esitettyjä ohjeita noudattaen. Esipuhdista nyt paljastuneet käsikappaleen kierteet ja päätytulppa uudella pyyhkeellä (aloittaen O-renkaasta pyyhkien valokuitukaapelia kohti).
- 4. Kastele kaikki esipuhdistetut alueet perusteellisesti uudella pyyhkeellä ja varmista, että ne pysyvät märkinä 2 minuutin ajan huoneenlämmössä (20 °C). Voi olla tarpeen kastella alueita toistuvasti uusilla pyyhkeillä sen varmistamiseksi, että ne pysyvät selvästi märkinä.
- 5. Tarkasta käsikappale näönvaraisesti varmistaaksesi, ettei siihen ole jäänyt näkyvää likaa. Jatka tarvittaessa pyyhkimistä CaviWipes®-pyyhkeillä, kunnes kaikki näkyvä lika on poistettu.
- 6. Poista kaikki CaviWipes®-pyyhkeiden jättämät jäämät pyyhkimällä kaikki näkyvät pinnat isopropyylialkoholipyyhkeillä.

### KÄSIKAPPALEEN HÖYRYSTERILOINTI

Höyrysteriloinnilla on tarkoitus tuhota tartuntavaaralliset mikro-organismit ja patogeenit. Suorita sterilointitoimenpiteet välittömästi puhdistuksen jälkeen ja ennen käyttöä. Käytä ainoastaan FDA:n hyväksymiä (USA) tai CE-merkinnällä (Eurooppa) varustettuja sterilointitarvikkeita, kuten sterilointipusseja ja sterilointialustoja. (Kuva: 17.1)

- 1. Aseta käsikappaleen kuori, 3 mm:n ja/tai 7 mm:n PBM-sovittimet erilliseen yksikääreiseen itsesulkeutuvaan autoklaavipussiin.
- 2. Aseta pussi sterilointialustalle paperipuoli ylöspäin; älä aseta instrumentteja pussin päälle.
- 3. Aseta sterilointialusta autoklaaviin ja aseta seuraavat sterilointiparametrit: 135 °C (275 °F), sterilointiaika vähintään 10 minuuttia, kuivatusaika 30 minuuttia.
- 4. Kun sterilointijakso on päättynyt, ota alusta autoklaavista ja anna steroitujen tarvikkeiden jäähtyä ja kuivua. Steriiliyden säilyttämiseksi käsikappaleen pitää jäädä sterilointipussiin käyttöön saakka.
- 5. Tarkista visuaalisesti käsikappaleen kuori tai 3mm/7mm PBM-sovitin varmistaaksesi, että tuote ei ole heikentynyt. Alla näet eri osien heikentymiskriteerit:

PBM-sovittimet ja alumiininen käsikappale on tarkistettava mekaanisesti jokaisen steriloinnin jälkeen sen varmistamiseksi, että sovittimet eivät ole heikentyneet tai menettäneet suorituskykyään. Ei-hyväksyttyyn heikentymiseen kuuluu murtunut lasi (Kuva: 16.1), anodisoidun materiaalin delaminaatio (Kuva: 16.2), säännöllisen muotoinen, pyöreä valopiste, kun tähtäysvalo tarkistetaan suuntaamalla valo tasaiselle pinnalle (Kuva: 16.3), ja että laitetta ei voida kiertää käsikappaleeseen kokonaan. Mikäli sovittimissa on lasimurtumia, epäsäännöllisen ympyrän muotoinen tähtäysvalonpiste, sovittimet on lähetettävä valmistajalle tarkistusta varten.

- 6. Poista / kokoa uudelleen käsikappaleen kuori tai 3mm/7mm PBM-sovitin noudattaen alla olevia ohjeita.
- 7mm PBM-kärki poista se myötäpäivään kiertämällä. (Kuva: 17.1, vaihtoehto: 1)
- 3mm PBM-kärki poista se vastapäivään kiertämällä. (Kuva: 17.1, vaihtoehto: 2)
- Irrota käsikappaleen alumiininen kotelo kiertämällä sitä vastapäivään. (Kuva: 17.1, vaihtoehto: 3)
- Irrota käsikappaleen alumiinikotelo puhdistusta ja sterilointia varten. (Kuva: 17.1, vaihtoehto: 4)
- Ole erityisen varovainen LED-linssin vaurion välttämiseksi. (Kuva: 17.1, vaihtoehto: 5)

HUOMAUTUS: Laserlaitteen ulkopinta ei normaalisti likaannu toimenpiteitä suoritettaessa. Näppäimistö ja elektroluminesenssinäyttö pitää peittää kirkkaalla suojaavalla aidakekalvolla, joka vaihdetaan jokaisen potilaan hoitokerran jälkeen. Jos laserlaitteen ulkopinta likaantuu, se on pyyhittävä puhtaaksi CaviWipes®-pyyhkeillä tai vastaavilla ja sen jälkeen peitettävä uudella muovisella suojalla.

ÄLÄ ruiskuta desinfektioaineita suoraan laserlaitteen päälle, sillä läpinäkyvä elektroluminesenssinäyttö saattaa vahingoittua.

ÄLÄ käytä hankaavia materiaaleja laserlaitteen ja sen näytön puhdistamiseen.

Älä koskaan suuntaa laserlaitteen valokuitukärkeä laseroitaessa kenenkään kasvoihin, silmiin tai iholle.

# TOIMENPITEITÄ KOSKEVAT SUOSITUKSET

### **OHJEET**

Seuraavat toimenpideohjeet on tarkoitettu ainoastaan ohjeellisiksi. Ne on laadittu kokeneilta laseralaitteiden käyttäjiltä ja ohjaajilta saadun informaation pohjalta. Selvitä aina potilaan esitiedot sen varalta, että niissä ilmenisi paikallispuudutuksen vasta-aiheita tai muita komplikaatioita.

# TOIMENPITEITÄ KOSKEVAT SUOSITUKSET

Kaikissa Gemini 810 + 980 -diodilaserlaitteella tehtävissä toimenpiteissä on käytettävä samaa kliinistä harkintaa ja varovaisuutta kuin tavanomaisia tekniikoita ja instrumentteja käytettäessä. Potilaan mahdolliset riskit on aina tiedostettava ja ymmärrettävä kokonaan ennen hoidon aloittamista. Kliinikon on tunnettava hyvin potilaan esitiedot ennen hoidon aloittamista.

### KÄYTTÖAIHEET

Gemini EVO 810+980 -pehmytkudoslaser on tarkoitettu suun pehmytkudoksen viiltämiseen, leikkaamiseen, ablaatioon, höyrystämiseen, hemostaasiin ja hoitoon.

- Leikkauskoepalat
- Katkeamattomien hampaiden altistuminen
- Fibroman poisto
- Ientulehdus
- Asennus ja konfigurointi
- Gingivectomia
- Ikenen leikkaus
- Implantin palauttaminen
- Leukoplakia
- Suun papillektomiat
- Pulpotomia juurikanavahoidon lisänä
- Bakteerien määrän (dekontaminaatio) ja tulehdusten vähentäminen
- Aftisten haavaumien hoito
- Leesion (kasvaimen) poisto
- Suun limakalvon haavaumien ja herpeettisten ja aftisten
- Absessin viilto ja tyhjennys
- Operculectomia
- Pulpotomia
- Ikenen hypertrofian vähentäminen
- Pehmeän kudoksen kruunun pidentäminen
	- haavaumien hoito
- Sairaiden, tartunnan saaneiden, tulehtuneiden ja nekroottisten pehmytkudosten poisto parodontaalitaskusta
- Todella tulehtuneen turvotuskudoksen poistaminen, jossa bakteerit ovat tunkeutuneet taskuun ja liitosepiteeliin
- Sulkulaarinen puhdistus (nekroottisten, sairaiden
- tai tulehtuneiden pehmytkudosten poistaminen parodontaalitaskusta parantaen kliinisiä indeksejä, mukaan lukien ienindeksi, ienverenvuoto, mittapään syvyys, kiinnittymisongelmat ja hampaan liikkuvuus)
- Kiputerapia. Paikallinen lämmitys kudoksen lämpötilan kohottamiseksi lievittämään väliaikaisesti pieniä lihas- ja
- Vestibuloplastia
- Pehmeiden kudosten laserkuraatti
- Kudoksen vetäytyminen
- Frenektomia ja frenotomia
- Ikenen käsittely kruunuja varten

nivelkipuja ja -jäykkyyttä, vähäistä niveltulehduskipua tai lihaskouristusta, pieniä nyrjähdyksiä ja venähdyksiä sekä vähäisiä lihaskipuja, paikallisen verenkierron tilapäinen lisääntyminen; lihasten väliaikainen rentoutuminen.

**Kaikki tässä oppaassa luetellut toimenpiteet ovat turvallisia, jos ne suorittaa valtuutettu, koulutettu ammattilainen. Potilaan mahdollisia sivuvaikutuksia voivat olla turvotus, tulehdus, ihon punoitus, arpia, kudospigmentin muutokset ja infektio hoidon jälkeen. Kaikkia näitä ongelmia voidaan vähentää noudattamalla varovasti asianmukaista jälkihoitoa tai leikkauksen jälkeistä hoitoa koskevia ohjeita.** 

# TOIMENPIDETILOJA JA -YMPÄRISTÖÄ KOSKEVIA NÄKÖKOHTIA

### **OHJEET**

Sen lisäksi, että käyttäjät ovat saaneet riittävän koulutuksen pehmytkudoslaserlaitteiden käyttöön, heidän tulee olla perehtyneitä käyttämään sähkökirurgisia laitteita ja tavallisia instrumentteja ennen ryhtymistä hoitamaan potilaista Gemini 810 + 980 diodilaserlaitteella. Käyttäjien, joilla ei ole riittävästi kokemusta, tulee hakeutua sopivaan koulutukseen ennen ryhtymistä käyttämään Gemini-laseria potilaiden hoitoon.

Gemini 810 + 980 -laitteen turvallisen käytön varmistamiseksi toimipisteessäsi tarkista, että laitteen tuleva sijoituspaikka on jäljempänä esitettyjen teknisten tietojen mukainen.

### VERKKOVIRTAA KOSKEVAT VAATIMUKSET

Ulkoinen AC/DC -virtalähde - Käytä vain mukana toimitettua Gemini EVO -laservirtalähdettä. Jokaisessa Gemini EVO -laservirtalähteessä on alla oleva vastaava tarra. ÄLÄ käytä muuta virtalähdettä. (Kuva: 18.1)

Syöttöteho: 100-240V; 50-60Hz, 1.5A Lähtöteho: 18V, 65W

### LÄMMITYS JA ILMANVAIHTO

Käyttöolosuhteiden on oltava 10-40°C (50° - 104°F) ja suhteellinen kosteus enintään 95%. Kuljetus- ja varastointiolosuhteiden on oltava 0-40°C (32-104°F) ja suhteellinen kosteus 95% tai alle. Ilmanpaineen tulee olla 70 kPa - 106 kPa sisällä käyttö-, kuljetus- ja varastointiolosuhteissa.

### SYTTYVÄT KEMIKAALIT JA KAASUT

Kaikkien syttyvien ja palamista tehostavien kaasujen virtaus tilaan jossa Gemini 810 + 980 -diodilaseria käytetään, on estettävä. Puhdistusaineita ja muita syttyviä kemikaaleja on säilytettävä loitolla toimenpidehuoneesta mahdollisen tulipalon välttämiseksi. Älä käytä laseria tiloissa, joissa on hengitystie- tai muita sairauksia potevien potilaiden happilaitteita.

### SAVUN POISTO

Kudosten höyrystymisen yhteydessä syntyvä savu pitää poistaa. On käytettävä tehokasta imuria ja hoitohenkilökunnan pitää käyttää 0,1 mikronin tai sitä pienempiä hiukkasia suodattavia maskeja, jotka soveltuvat myös virusten ja bakteerien suodattamiseen.

### PÄÄSY TOIMENPIDETILAAN LASERIN KÄYTÖN AIKANA

Pääsyä toimenpidetilaan pitää rajoittaa laserlaitteen käytön aikana. Toimenpidetilaan vievän oven lähelle pitää kiinnittää kilpi, jossa on teksti "LASERLAITE TOIMINNASSA".

**HUOMIO: Laserhöyry ja/tai -savu saattaa sisältää kudoshiukkasia**

# YLEISIÄ TURVAOHJEITA

### GUIDELINES

Gemini EVO 810+980 -pehmytkudoslaserin turvallinen käyttö on koko hammaslääkäritiimin vastuulla, mukaan lukien lääkäri, kaikki järjestelmän käyttäjät ja hammaslääkärin turvallisuuspäällikkö. Jotta voidaan arvioida suotuisat hoito-olosuhteet oikein, alla on esikäsittelylista, joka auttaa varmistamaan potilaan hoidon turvallisuuden:

- Kysy potilaan allergioista paikallispuudutteille.
- Varmista, että laservaroituskyltti on kiinnitetty käyttöalueelle.
- Varmista, että potilas ja kaikki käyttäjät käyttävät Gemini EVO -laserille tarkoitettuja lasersuojalaseja.
- Pyydä potilasta täyttämään suostumuslomake laserhoitoa varten. Lomakemallit ovat tyypillisesti saatavilla laserkouluttajalta.

# YLEISIÄ TURVAOHJEITA

- Jos teet ei-kirurgisen toimenpiteen, käytä valmistelematonta kuitukärkeä.
- Jos teet kirurgisen toimenpiteen, käytä valmisteltua kuitukärkeä.

Säädä laserin tehoasetuksia tarpeen ja tapauksen kliinisten olosuhteiden mukaan. Gemini EVO -laseriin rakennetut esiasetetut toimenpideasetukset ovat valmistajan suositus. Optimaalinen tehotaso voi vaihdella tapauskohtaisesti

### VASTA-AIHEET

Huomioi mahdolliset sairaudet, jotka voisivat olla paikallisten toimenpiteiden vasta-aihe. Tällaisia vasta-aiheita voivat olla allergiat paikallispuudutusaineille, sydän-, keuhko- ja verenvuotoa aiheuttavat sairaudet sekä immuunipuutos tai mikä tahansa sairaus tai lääkitys, joka voisi olla vasta-aihe tietyntyyppiselle valolle, kuten laservalo, jota tämä laite tuottaa. Jos on epävarmuutta mahdollista vasta-aiheista, on hyvä saada lupa potilaan lääkäriltä.

Gemini 810 + 980 diodilaseria ei ole tarkoitettu käytettäväksi koviin kudoksiin kohdistuviin toimenpiteisiin. Lasersäde vaikuttaa erityisen voimakkaasti melaniiniin, hemoglobiiniin ja jossain määrin veteen. Vältä pitkäaikaista laserointia käsitellessäsi hampaan kaulaa ympäröiviä kudoksia. Koska kiillekerros on ohutta tällä alueella, laserenergia saattaa imeytyä pulpassa olevaan hemoglobiiniin ja aiheuttaa pulpassa hyperemiaa. Pitkäaikainen altistuminen sellaiselle energialle saattaa tuntua potilaasta epämiellyttävältä ja johtaa jopa pulpan nekroosiin.

### SILMIEN JA IHON SUOJAUS

Kun Gemini 810 + 980 diodilaserlaitetta käytetään laserointiin, lääkäreiden, laitteen käyttäjien, avustavan henkilökunnan, potilaiden ja kaikkien hoitohuoneessa olevien henkilöiden pitää käyttää asianmukaisia suojasilmälaseja, jotka suojaavat 800 nm:n ja sitä pidemmiltä aallonpituuksilta, joita laserlaitteet tuottavat. Suojasilmälasien pitää vastata direktiivin 89/686/ETY liitteen II standardia DIN EN207, Jossa optinen tiheys (OD) on +5 ja suojaus aallonpituuksille 800–1000 nm, kuten NoIR Laser -yhtiön suodatinmallissa CYN.

Nimellinen vaarallinen etäisyys silmään (Nominal Ocular Hazard Distance – NOHD) on se etäisyys lasersäteilyn lähteestä, jossa suurin sallittu altistusraja (Maximum Permissible Exposure – MPE) ei ylity. MPE tarkoittaa siis suurinta lasersäteilyn määrää, jolle henkilö voi altistua ilman silmiin tai ihoon kohdistuvia haittavaikutuksia tai haitallisia biologisia muutoksia. Nimellinen vaara-alue (Nominal Hazard Zone – NHZ) on alue, jossa normaalin lasersäteilyn aikana suora, heijastunut tai hajalasersäteily ylittää suurimman sallitun altistusrajan (MPE). Nimellisen vaara-alueen (NHZ) ulkoraja on sama kuin nimellinen vaarallinen etäisyys silmään (NOHD). Nimellinen vaarallinen etäisyys silmään henkilöille, jotka käyttävät suositeltuja suojasilmälaseja on esitetty jäljempänä taulukossa 1. Alla olevassa taulukossa 1 on esitetty NOHD henkilöille, jotka eivät käytä suositeltuja suojalaseja.

### TAULUKKO 1: NOHD (TUUMAA/CM)

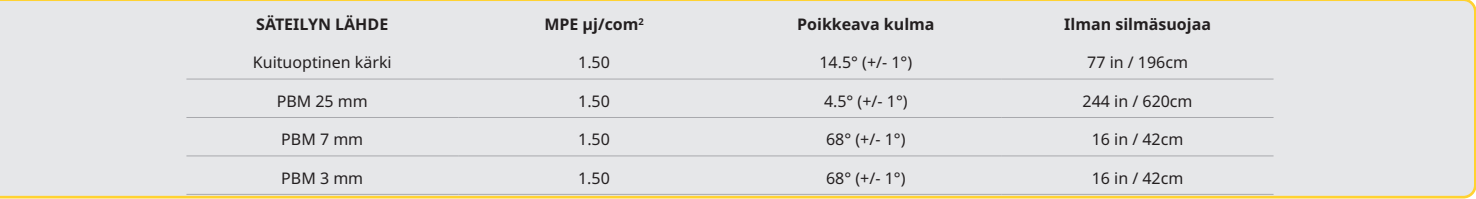

**Älä koskaan suuntaa laserkärkeä suoraan kenenkään kasvoihin, silmiin tai ihoon, kun energiaa lähetetään.**

### HÄTÄKATKAISUN VAIHTOEHDOT

Laserointi voidaan lopettaa todellisessa hätätilanteessa tai sellaista epäiltäessä jollakin seuraavista tavoista:

Paina "STOP" hätäpainiketta. (Kuva: 19.1)

Paina "ON/OFF"-painiketta. (Kuva: 19.2)

Etälukituksen avoin piiri deaktivoi laserin. (Etälukituskytkin toimitetaan pyynnöstä) (Kuva: 19.3) Kosketa ACTIVE/STBY (aktiivinen/valmiustila) -valintaa ohjatussa käyttöliittymässä (kuva: 19.4)

Nosta jalka jalkakytkimeltä. (Kuva: 19.3)

# LAITTEEN TEKNISET TIEDOT

### GEMINI EVO 810+980 -PEHMYTKUDOSLASER

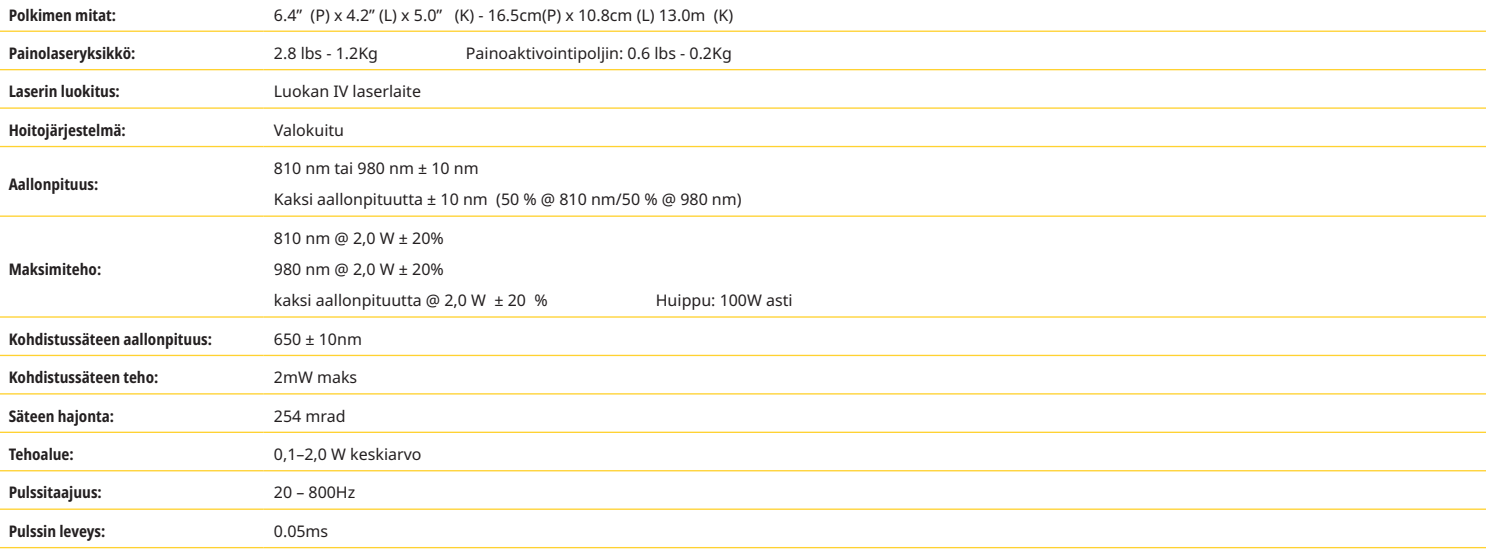

# LAITTEEN TEKNISET TIEDOT

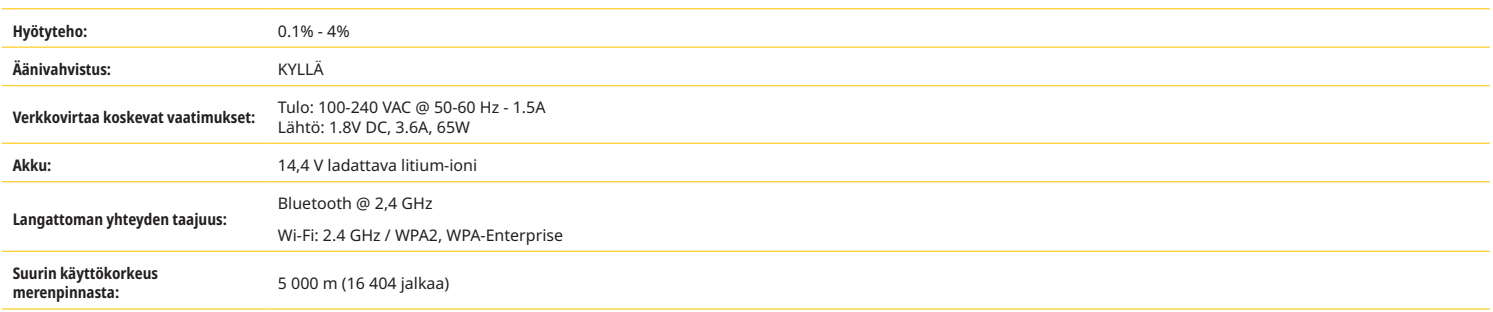

Gemini 810 + 980 diodilaserlaite on yhdenmukainen seuraavien standardien kanssa: IEC 60825-1 / EN/S 60601-1 IEC 60601-1-2 IEC 60601-2-22 21 CFR 1040.10 ja 1040.11 FCC parts 15 ja 18 (47 CFR)

# HUOLTO JA VIANETSINTÄ

### KALIBROINTI

Kalibrointia suositellaan tehtäväksi 12 kuukauden välein optisen lähtötehon tarkkuuden varmistamiseksi. Gemini EVO 810+980 -pehmytkudoslaser voidaan palauttaa valmistajalle kalibrointia varten, jonka voit järjestää ottamalla yhteyttä jälleenmyyjääsi. Tietyt viranomaiset tai yritykset voivat vaatia kalibrointitodistuksia, jotka myös valmistaja voi toimittaa.

### HAITALLISET VAIKUTUKSET

Oikein käytettynä Gemini EVO 810+980 -pehmytkudoslaserin käytöllä ei ole tunnettuja haittavaikutuksia. Lue huolellisesti kaikki tämän käyttöoppaan varoitukset, varotoimet ja haittavaikutukset ennen käyttöä. Jos laserin toimintahäiriö johtuu altistumisesta tietyille ympäristöolosuhteille, magneettikentille, ulkoisille sähkövaikutuksille, sähköstaattiselle purkaukselle, paineelle tai paineen vaihteluille, kiihtyvyyksille ja mahdollisille lämpösyttymislähteille, lopeta käyttö ja noudata huolto- ja vianetsintäohjeita tässä oppaassa. Lisätoimenpiteet, kuten laitteen kääntäminen tai siirtäminen, saattavat olla tarpeen.

Mitään erillistä laitetta ei suositella käytettäviksi suotuisten olosuhteiden arvioimiseksi, jotka ovat hyväksyttäviä käsittelylle, tai sellaisten epäedullisten olosuhteiden arvioimiseksi, jotka tekisivät käsittelyn hyväksyttäväksi tai vaaralliseksi.

Lasersäteilyn suurin lähtötaso, kumulatiivisen mittausepävarmuuden suuruus ja mitattujen määrien odotettu lisäys valmistuksen jälkeen, ilmoitetaan mittauksen vakioepävarmuutena.

### RADIOTAAJUUSHÄIRIÖT

Tämä laite on testattu ja todettu olevan yhteensopiva luokan B digitaalisia laitteita koskevien raja-arvojen kanssa (FFC rules Part 15). Nämä raja-arvot on määritelty siten, että ne antavat riittävän suojan haitallisilta häiriöiltä kotitalousympäristöissä. Tämä laite tuottaa ja voi säteillä radiotaajuusenergiaa, ja jos sitä ei asenneta ja käytetä ohjeiden mukaisesti, se voi häiritä radioviestintäliikennettä.

Ei kuitenkaan ole varmuutta siitä, etteikö häiriöitä aiheudu tietyssä asennuksessa. Tämä laite voi aiheuttaa haittaavia häiriöitä radio- ja televiolähetysten vastaanottamisessa, mikä selviää kytkemällä laite päälle ja sen jälkeen pois päältä.

### KAIKKI MUUT OLOSUHTEET

Jos Gemini 810 +980 diodilaserlaite ei toimi asianmukaisesti eikä jälleenmyyjän edustaja pysty auttamaan, laite pitää lähettää valmistajalle korjattavaksi. Laitteessa ei ole käyttäjän korjattavissa olevia osia. Suosittelemme, että laite palautetaan alkuperäisessä kuljetuspakkauksessa. Jos sitä ei ole käytettävissä, ota yhteys jälleenmyyjän edustajaan.

### VIANETSINTÄOHJE

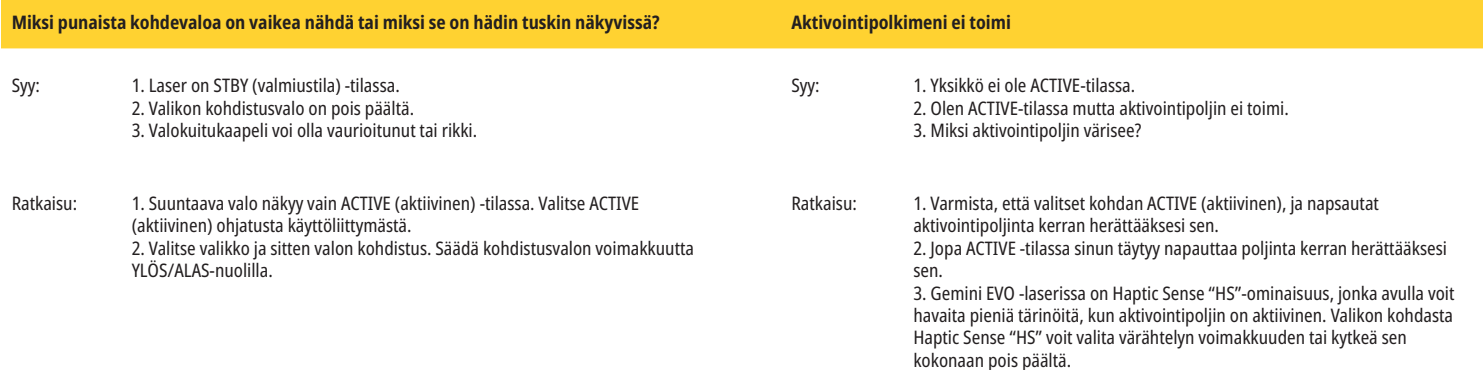

# HUOLTO JA VIANETSINTÄ

### VIANETSINTÄOHJE

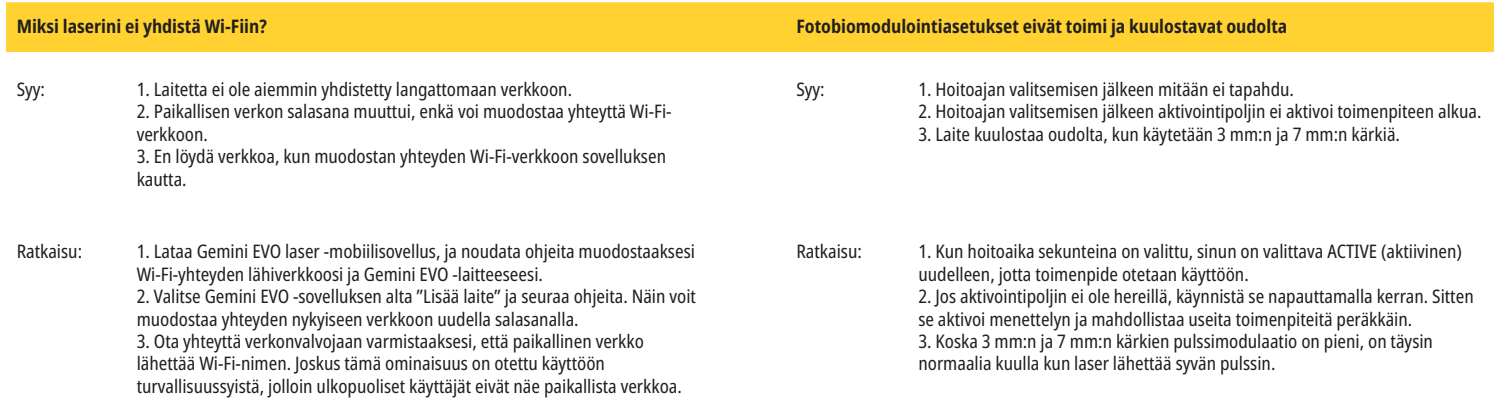

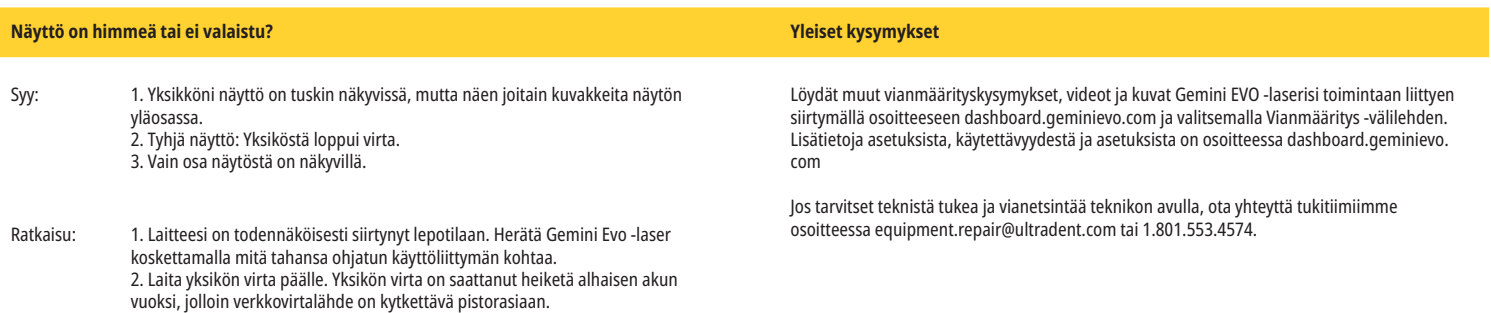

### VIRHEILMOITUKSET

### **Ohjelmistopäivityksen virhe**

3. Laite on lähetettävä takaisin valmistajalle korjattavaksi. Ota yhteyttä

jälleenmyyjän edustajaan palautusohjeiden saamiseksi.

Gemini EVO 810+980 -pehmytkudoslaser on suunniteltu suorittamaan ohjelmistopäivityksiä määräajoin. Jos Internet-yhteys katkeaa päivityksen aikana, päivitys saattaa epäonnistua. Näytöllä näkyy silloin virheilmoitus "UF", ja käyttäjä voi käynnistää laseryksikön uudelleen palauttaakseen yhteyden ja jatkaakseen päivitystä.

### **YLIKUUMENEMINEN**

Gemini 810 + 980 -diodilaserlaite on tarkoitettu käytettäväksi kirurgisiin toimenpiteisiin säädetyssä lämpötilassa. Suurta tehoa käytettäessä pitkään kestävissä toimenpiteissä laserin lämpötila voi nousta sallittuun ylärajaan saakka.

Odota muutama minuutti ja anna laitteen jäähtyä ennen toimenpiteen jatkamista normaaliin tapaan.

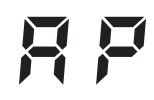

### **JALKAKYTKIN EI TOIMI**

Gemini 810 + 980 -diodilaserlaitteessa on Bluetooth-siru, jonka lähettämä signaali ulouttuu kauaksi.

Tarkista jalkakytkimen kaksi AA-paristoa ja vaihda ne tarvittaessa uusiin. Yhdistä jalkakytkin uudelleen laserlaitteeseen painamalla jalkakytkintä. Jalkakytkimen sininen Bluetoothmerkkivalo syttyy ja Bluetooth-symboli ilmestyy näyttöön kun laser on Active (Käyttö) -tilassa ja laserlaitteen liittäminen jalkakytkimeen on onnistunut.

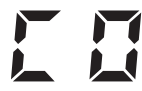

### **Näytön tiedonsiirtovirhe**

Jos lasin elektroluminesenssinäyttö ei käynnisty, kuuluu äänimerkki "Display Communication Error".

Kytke AC/DC-virtalähde (vaihtovirtalähde) laserlaitteeseen ja käynnistä järjestelmä uudelleen painamalla ON/OFF (päälle/pois) -painiketta. Jos ongelma jatkuu, ota yhteys tekniseen tukeen saadaksesi apua.

# **Kalibrointivirhe**

Gemini EVO -laser pystyy tunnistamaan sisäisen laservalon fotodetektorilla. Jos Gemini EVO -laitteesi jostain syystä menee kalibrointialueen ulkopuolelle, CE ERROR (CE-virhe) -viesti tulee näkyviin. Suosittelemme ottamaan yhteyttä tekniseen tukitiimiimme, koska laite on ehkä lähetettävä kalibroitavaksi.

### KYBERTURVALLISUUS

# KYBERTURVALLISUUS

### YLEISKATSAUS JA SUOSITUKSET

Gemini EVO 810+980 -pehmytkudoslaser on kehitetty kyberturvallisuuteen integroituna tuotteen koko elinkaaren aikana. Laitteelle on suoritettu toimintoja, kuten uhkamallinnus, vaatimusten dokumentointi, tunkeutumistestaus ja markkinoille saattamisen jälkeinen hallintasuunnittelu.

Gemini EVO 810+980 -pehmytkudoslaser on kehitetty alan standardin mukaisilla algoritmeilla ja sisältää siten kyberturvallisuusominaisuuksia, kuten suojatun käynnistyksen, koodin allekirjoituksen ja flashmuistin avainmääritystiedostojen salauksen.

Gemini EVO 810+980 -pehmytkudoslaser tukee kykyä tarjota kyberturvallisuuden rutiinipäivityksiä ja -korjauksia etänä. Laite antaa ilmoituksen ohjatusta kosketusliittymästä, mobiilisovelluksesta ja verkkokäyttöliittymästä (Hallintapaneeli), kun uusi päivitys on saatavilla. Käyttäjä voi sitten asentaa päivityksen suoraan laitteeseen jollakin näistä vaihtoehdoista. (Kuva: 20.1)

Valmistajan lausunto lääketieteellisten laitteiden turvallisuudesta (MDS2) on saatavilla pyynnöstä Gemini EVO 810+980 -pehmytkudoslaserille.

# SÄHKÖMAGNEETTISTA YMPÄRISTÖÄ KOSKEVIA OHJEITA

### SÄHKÖMAGNEETTINEN YHTEENSOPIVUUS

**Huomautus: Gemini 810 + 980 diodilaserlaite on yhdenmukainen kaikkien standardin IEC 60601-1-2 sähkömagneettista yhteensopivuutta koskevien vaatimusten kanssa: 2014.**

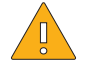

**HUOMAUTUS:** Sähköisiä lääkintälaitteita käytettäessä on tarpeen noudattaa erityisiä varotoimia koskien sähkömagneettista yhteensopivuutta (EMC). Ne on asennettava ja niitä on käytettävä jäljempänä olevissa taulukoissa esitetyllä tavalla.

Siirrettävät ja kannettavat radiotaajuuslaitteet voivat häiritä sähköisten lääkintälaitteiden toimintaa.

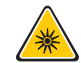

**VAROITUS:** Muiden lisätarvikkeiden kuin Ultradent Products, Inc:in myymien lisälaitteiden käyttö sisäisten tai ulkopuolisten komponenttien varaosina, voi aiheuttaa Gemini 810 + 980 diodilaserin aiheuttamaa SÄTEILYÄ tai heikentää sen HÄIRIÖNSIETOKYKYÄ.

**Lisätarvikkeet: Lääkintälaitetason virtajohto - Maksimipituus 1,8 m (6 jalkaa) Ultradent P/N: 8981** 

### **Jalkakytkin: Langaton Bluetooth (2,4 GHz) Ultradent P/N: 8982**

Kuvaus: Jalkakytkin käyttää Bluetooth BLE 4.0 tekniikkaa, joka toimii taajuudella 2402–2480 MHz, lähetysteho +0 dBm ja vastaanottoherkkyys -93dBm, modulaatiotyyppi GFSK. Jalkakytkin on valmiiksi konfiguroitu toimimaan ainoastaan Gemini-laserlaitteen kanssa, jossa on sama uniikki tunniste. Tämä estää interferenssin muiden mahdollisesti käytössä olevien radiotaajuuslaitteiden kanssa.

Laitteessa on turvaominaisuus, joka keskeyttää välittömästi laserlaitteen toiminnan käytön aikana, jos Bluetooth-yhteys jalkakytkimen ja laserlaitteen välillä katkeaa. Lue tämän käyttöoppaan osio Huolto- ja vianetsintä, jos laserlaitteen ja jalkakytkimen välillä ilmenee yhteysongelmia.

Tämä laite on läpäissyt langattomia yhteyksiä samanaikaisesti hammaslääkärin vastaanotolla käyttävien laitteiden häiriötestin, kun tällaisten laitteiden minimietäisyys on ollut 30 cm.

### MÄÄRITELMIÄ

Sähkömagneettinen säteily Kun kyseessä on sähkömagneettista energiaa lähettävä laite.

Häiriönsieto: Laitteen tai järjestelmän kyky toimia ilman häiriöitä sähkömagneettisesta säteilystä huolimatta.

Häiriönsietotaso: Suurin tietyn sähkömagneettisen häiriösäteilyn määrä, jonka tietty laite tai järjestelmä voi sietää ylläpitääkseen tietyn tasoista toimintaa.

# SÄHKÖMAGNEETTISTA YMPÄRISTÖÄ KOSKEVIA OHJEITA

### SÄHKÖMAGNEETTINEN SÄTEILY

Gemini 810 + 980 -diodilaserlaite on tarkoitettu toimimaan jäljempänä esitetyssä sähkömagneettisessa ympäristössä. Asiakkaan, joka käyttää Gemini-laseralaitetta pitää varmistaa, että sitä käytetään sellaisessa ympäristössä.

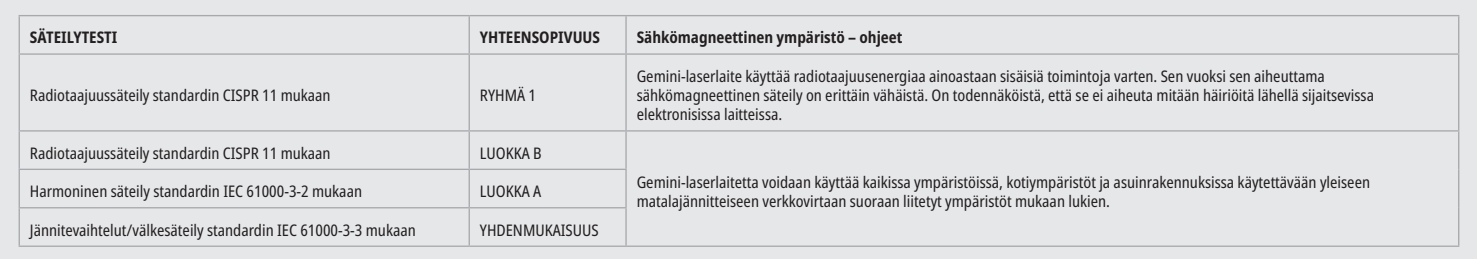

### HÄIRIÖNSIETO

Gemini 810 + 980 -diodilaserlaite on tarkoitettu toimimaan jäljempänä esitetyssä sähkömagneettisessa ympäristössä. Asiakkaan, joka käyttää Gemini-laseralaitetta pitää varmistaa, että sitä käytetään sellaisessa ympäristössä.

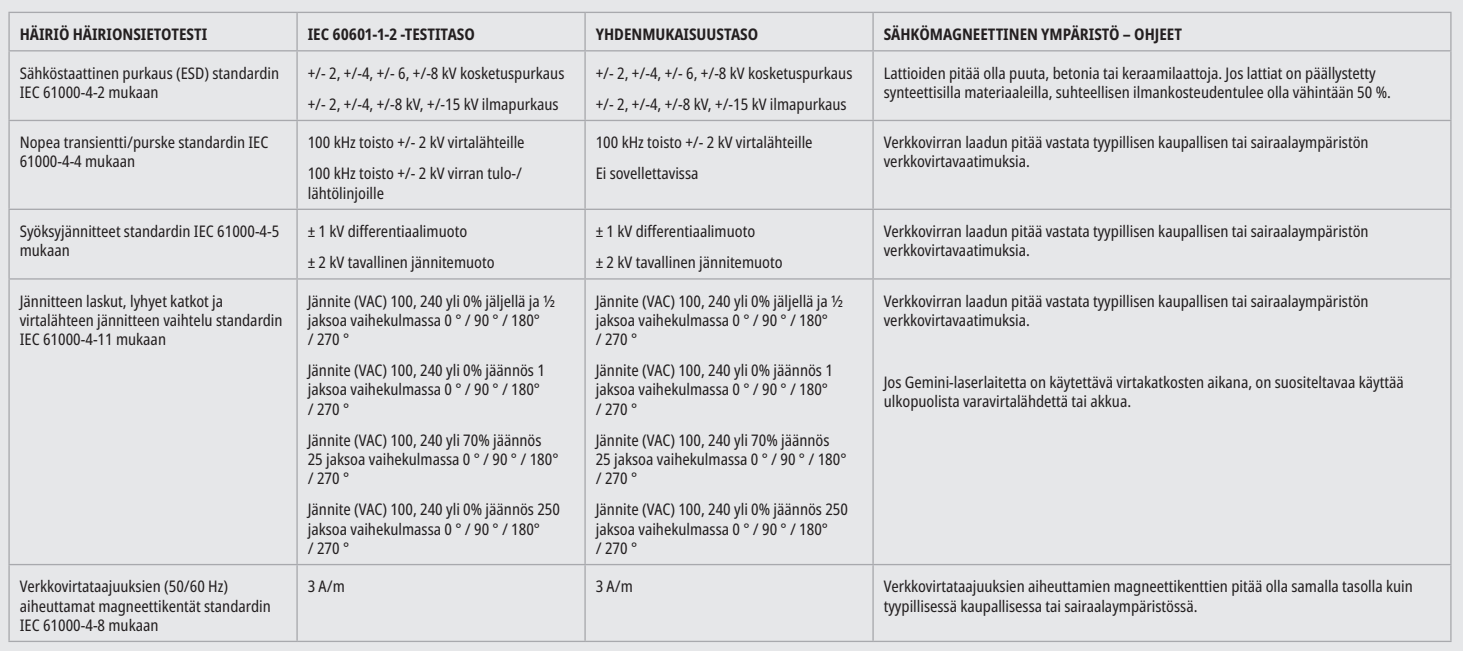

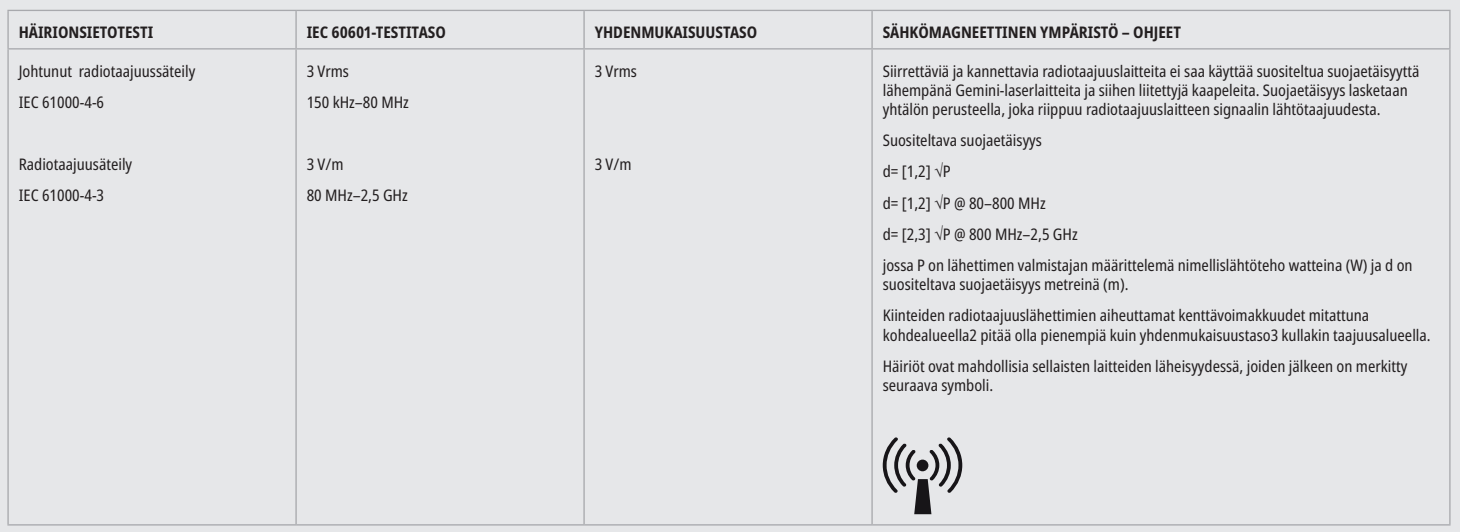

# SÄHKÖMAGNEETTISTA YMPÄRISTÖÄ KOSKEVIA OHJEITA

### HUOMAUTUKSIA:

Korkeampaa taajuusaluetta sovelletaan taajuusalueella 80–800 MHz.

Kiinteiden lähettimien, esim. radiopuhelimien (matka- ja langattomien puhelimien) ja maissa käytettävien radiopuhelimien, radioamatöörilähettimien, AM-, FM- ja TV-lähettimien aiheuttamia kenttävoimakkuuksia ei voida ennustaa tarkkaan teoreettisesti. On suositeltavaa mitata paikallisesti kiinteiden suurtajuuslähettimien aiheuttamien sähkömagneettisten kenttien voimakkuus. Jos mitattu kenttävoimakkuus tiloissa, joissa Gemini 810 + 980 -diodilaserlaitetta käytetään, ylittää edellä mainitun radiotaajuuslähettimien aiheuttaman kenttävoimakkuuden tason, on varmistettava, että Geminilaserlaite toimii normaalisti. Jos laitteen toiminnassa havaitaan poikkeavuuksia, voi olla tarpeen ryhtyä toimenpiteisiin, kuten Gemini 810 + 980 -diodilaserlaitteen siirtämiseen toiseen paikkaan tai suuntaamiseen uudelleen.

Taajuusalueella 150 kHz–80MHz, kenttävoimakkuuksien pitää olla alle 3V/m.

### SUOJAETÄISYYDET

Gemini 810 + 980 -diodilaserlaite on tarkoitettu toimimaan sähkömagneettisessa ympäristössä, jossa suurtaajuushäiriöt on kontrolloitu. Gemini-laserlaitteen ostanut asiakas tai käyttäjä voi ehkäistä sähkömagneettisia häiriöitä noudattamalla siirrettävien ja kannettavien radiotaajuuksilla toimivien viestintälaitteiden (lähettimien) ja Gemini-laserlaitteen välisiä suojaetäsyyksiä. Nämä suojaetäisyydet riippuvat kyseessä olevan radiotaajuudella toimivan viestintälaitteen lähtötehosta kuten jäljempänä olevassa taulukossa on esitetty.

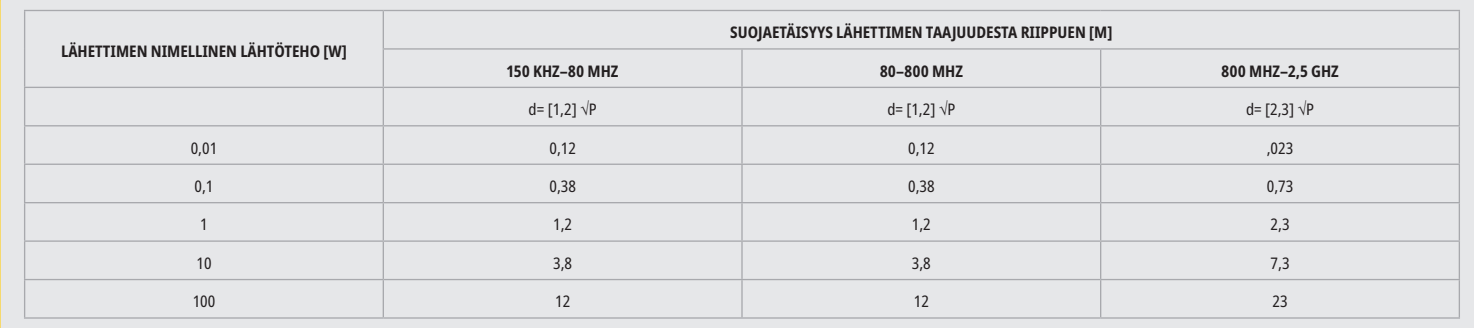

Sellaisten lähettimien suojaetäisyys (d) metreinä (m), joiden suurinta lähtötehoa ei ole edellä mainittu, voidaan määrittää käyttäen vastaavan sarakkeen yhtälöä, jossa P on lähettimen valmistajan ilmoituksen mukainen lähettimen maksimaalinen lähtöteho watteina (W).

Huomautus 1: Korkeampaa taajuusaluetta sovelletaan taajuusalueella 80–800 MHz.

Huomautus 2: Nämä ohjeet eivät ehkä päde kaikissa tapauksissa. Sähkömagneettisten aaltojen etenemiseen vaikuttavat niiden imeytyminen ja heijastuminen rakennuksista, esineistä ja henkilöistä.

### LASERTOIMINNON HÄTÄLOPETUS

Gemini EVO 810+980 -pehmytkudoslaser on suunniteltu useilla menetelmillä laserin pysäyttämiseksi hätätilanteissa. Näihin menetelmiin kuuluu virtapainike (ON/OFF) (päälle/pois) (Kuva: 21.1) ja hätätilanne (STOP) (Kuva: 21.2) painike laseryksikön etuosassa.

### TAKUU

Gemini EVO -laserilla on 2 vuoden rajoitettu tehdastakuu. Laajennetun takuun voi ostaa ja takuutodistukset ladata siirtymällä hallintapaneelisivulle osoitteessa dashboard.geminievo.com tai takuukuvakkeen alta iOS- ja Android -sovelluksissa.

Lifetime pystysuoran säilytysvajan takuu alkuperäisille ostajille kattaa materiaalivirheet tai valmistusvirheet viiden vuoden ajan alkuperäisestä ostosta jälleenmyyjältä. Jos tämän ajan kuluessa jokin Tuotteista osoittautuu vialliseksi, se (i) korjataan käyttämällä uusia tai kunnostettuja osia tai (ii) korvataan uudella tai kunnostetulla tuotteella Myyjän oman harkinnan mukaan. Tällainen korjaus tai vaihto on Myyjän ainoa velvollisuus ja Ostajan yksinomainen oikeus tämän Takuun nojalla, ja se tulee täyttää Myyjän valinnan mukaan, kun tuotteet palautetaan Myyjälle, tai sen tehtaalle. Tämä takuu kattaa vain tuoteongelmat, jotka johtuvat materiaali- tai valmistusvirheistä tavanomaisessa kuluttajakäytössä; se ei kata tuoteongelmia, jotka ovat aiheutuneet muista syistä, mukaan lukien, mutta ei rajoittuen, luonnonvoimat, tuotteen tai jonkin osan muutokset, epäasianmukainen testaus, kokoonpano, väärinkäyttö, laiminlyönti, säädöt, tuotteiden muutokset, virheelliset toiminnot, joka on vastoin nykyisiä asennus-, huolto- tai käyttöohjeita tai hyväksytyn syöttötehon alan standardien vastaisia.

TAMA TAKUU ON YKSINOMAINEN JA TOIMII KAIKKIEN MUIDEN SUORIEN TAI EPÄSUORIEN VAKUUTUSTEN JA TAKUIDEN SIJASTA; JA MYYJÄ NIMENOMAISESTI KIELTÄÄ JA SULKEE POIS KAIKKI OLETETUT TAKUUT MYYNTIKELPOISUUDESTA TAI SOPIVUUDESTA TIETTYYN TARKOITUKSEEN. MYYJALLA EI OLE VELVOLLISUUTTA PALAUTTAA MITAAN OSAA OSTOHINNASTA, EIKA HAN OLE VASTUUSSA MISTAAN ERITYISISTA, ESIMERKINOMAISISTA, SATUNNAISISTA, VALILLISISTA TAI RANGAISTAVISTA VAHINGOISTA TAI MENETETYISTA VOITOISTA TAI HENKILÖVAHINGOISTA, JOTKA LIITTYVÄT TUOTTEEN OSTAMISEEN TAI KÄYTTÖÖN.

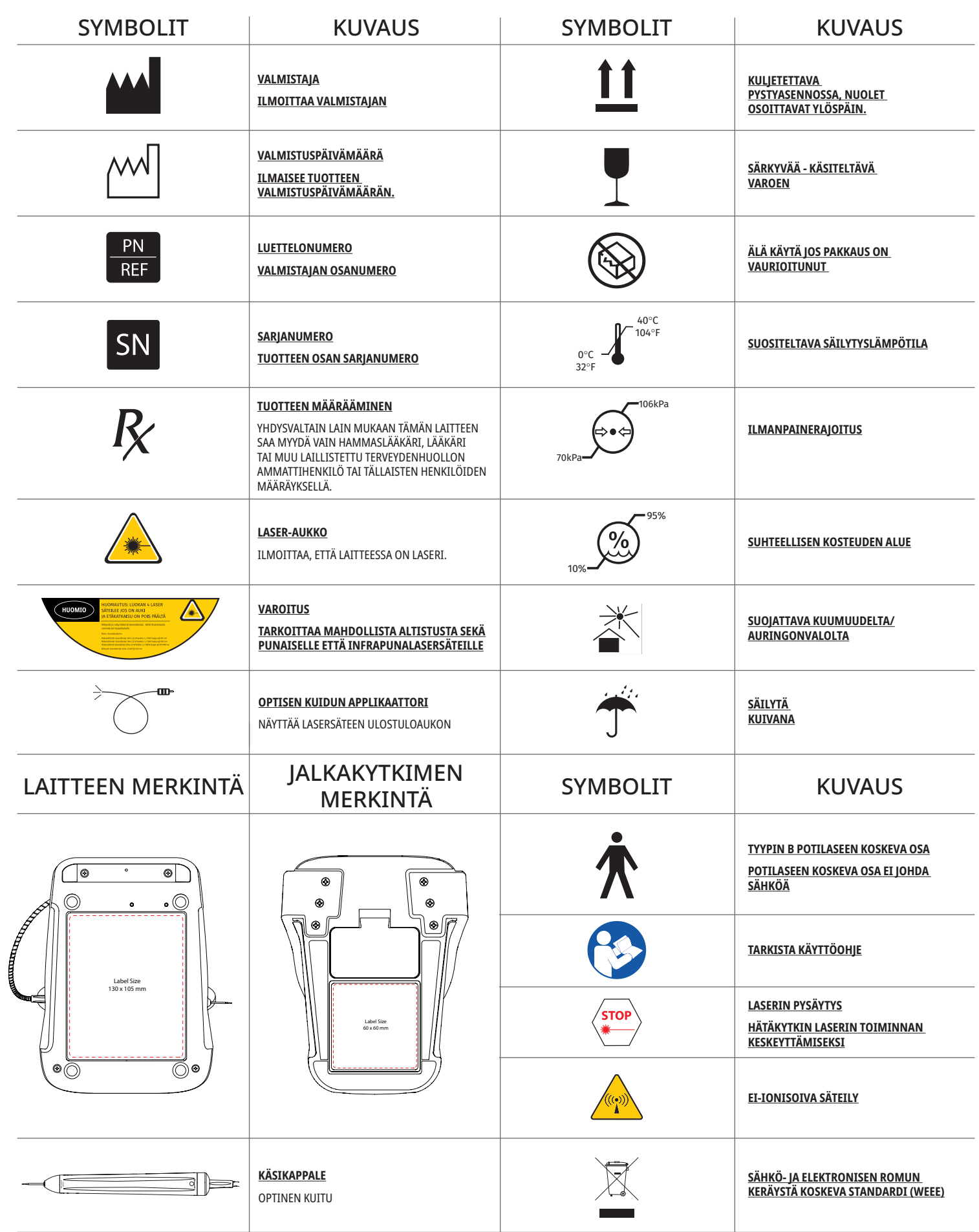

# ADVARSLER OG FORHOLDSREGLER

Dersom forholdsreglene og advarslene i denne brukerhåndboken ikke overholdes, kan dette lede til eksponering for farlige, optiske strålingskilder. Vær nøye med å overholde alle sikkerhetsinstrukser og advarsler.

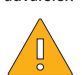

# FORSIKTIG:

- - Les disse instruksjonene nøye før du bruker Gemini 810 + 980-diodelaseren.
- Sikre at alle brukere er riktig opplært før bruk. Rådfør deg med distributøren din for treningsanbefalinger. Obligatorisk trening for Gemini EVO laser er gjort via denne håndboken.
- – Påse at alle brukere har mottatt relevant opplæring før bruk. Ta kontakt med distributøren for anbefalinger vedrørende opplæring.
- Laserdamp og/eller røyk kan inneholde mulige vevspartikler.
- – Ikke foreta modifiseringer av dette utstyret uten godkjenning fra produsenten.
- – Fiberoptikkabelen må alltid vikles i retning med klokken rundt fiberholderen for å unngå at fibrene brekker.
- – Ikke bruk i nærheten av antennelige gasser eller gasser som bidrar til antenning.
- – Enheten skal alltid aktiveres for testing utenfor munnen før bruk på en pasient.
- – Denne enheten er designet og testet for å innfri kravene til elektromagnetiske, elektrostatiske og radiobølgefrekvente standarder for interferens. Det er imidlertid mulig at elektromagnetisk eller annen interferens likevel kan forekomme. Hvis du flytter apparatet til et annet sted, kan dette eliminere interferensen.
- – Medisinsk elektrisk utstyr krever spesielle forholdsregler med hensyn på elektromagnetisk samsvar (EMC), og må installeres og tas i bruk i samsvar med EMC-informasjonen som er oppgitt i avsnittet om Veiledende opplysninger om elektromagnetisk miljø i denne håndboken.
- – Beskyttelsebriller mot laserstrålene må inspiseres regelmessig for hull og sprekker.

Sikkerhet er viktig ved bruk av alle energibaserte kirurgiske instrumenter og ditt kontor bør implementere et sikkerhetsprogram for Gemini EVO 810+980 mykvevs diodelaser. Om kontoret ditt ikke allerede har en sikkerhetsoffiser bør en utpekes for å være ansvarlig for å forstå riktig bruk, trygg drift og vedlikehold av Gemini EVO lasersystemet. Deres oppgaver bør inkludere trening av kontorpersonale i alle aspekter hva som gjelder sikkerhet og administrasjon av Gemini EVO laser og alle tilbehør. /YTTERLIGERE FEILSØKING: For ytterligere spørsmål om feilsøking og tips, ring 1.801.553.4574. For å kontrollere de nyeste programvareoppdateringene, last ned Gemini EVO app-en i ios eller Android nettbutikken.

### ADVARSEL:

- – Synlig og usynlig laserstråling Unngå eksponering av øyne eller huden for direkte eller spredt stråling. Klasse IV-laserprodukt.
- – Beskyttelsesbriller mot laser SKAL BRUKES av operatør, pasient, assistent og eventuelle andre som er tilstede når laseren aktiveres. Beskyttelsesbriller skal være i overensstemmelse med DIN EN207 Vedlegg II til direktiv 89/686/EF med bølgelengdebeskyttelse på 810 nm – 980 nm, og ±10 nm OD 5+, slik som NoIR Laser Company-filtermodell CYN.
- – Laserstrålen må aldri rettes inn eller pekes mot en persons øyne.
- – Ikke se direkte inn i strålen eller brillerefleksjoner.
- – Ikke rett inn laserstrålen mot metalliske eller reflekterende overflater, slik som kirurgiske instrumenter eller tannlegespeil. Hvis laserstrålen rettes inn mot disse overflatene, vil den reflekteres og utgjøre en potensiell fare.
- – Laseren må aldri brukes uten en fiberspiss.
- – Laseråpningen ved enden av håndtaket.
- – Advarselmerke for laseren er festet på systemets håndtak.
- – Systemet må alltid settes i STANDBY-modus når Gemini 810 + 980-diodelaseren legges tilside i noen minutter eller mellom pasienter.
- – Bruk av kontroller eller utføring av justeringer eller gjennomføring av andre prosedyrer enn de som er spesifisert i dette dokumentet, kan resultere i eksponering for farlig stråling.
- – Huset må ikke på noe tidspunkt åpnes. Det kan være fare for optisk stråling.
- – Bruk av annet tilbehør enn som spesifisert, unntatt det som leveres eller selges av Ultradent Products Inc., som reservedeler for innvendige eller utvendige komponenter, kan resulterer i økte UTSLIPP eller redusert IMMUNITYET for Gemini 810 + 980-diodelaseren.

### INNHOLDET I PAKKEN

Gemini 810 + 980-diodelaseren inkluderer følgende:

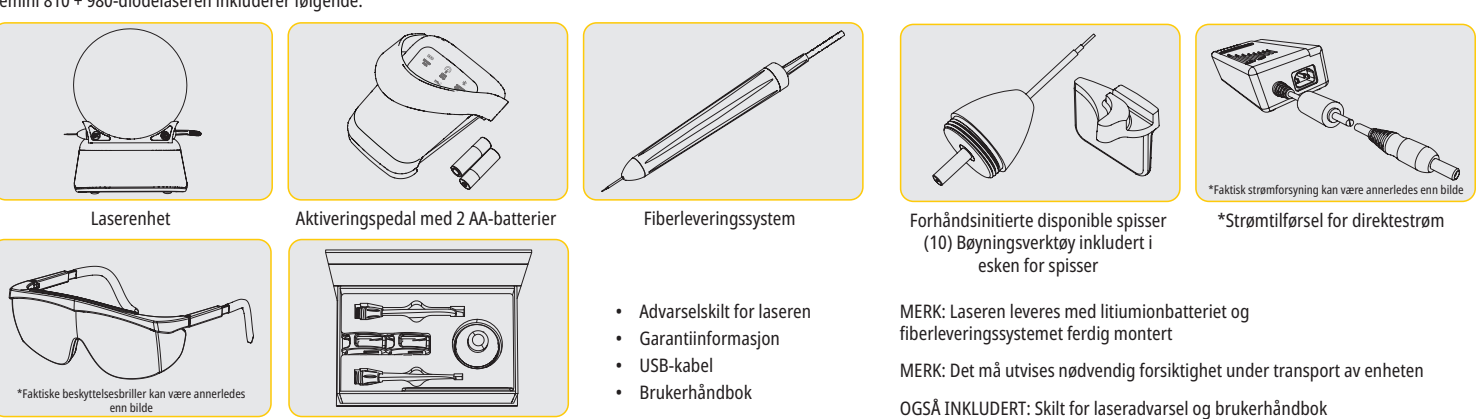

\*Beskyttelsesbriller (3) 3 mm, 7 mm, og 25 mm PBM adaptere

ADVARSEL: Det er ikke tillatt å foreta endringer av dette utstyret

### INSTRUKSER FOR UTPAKKING

Du kan få bistand fra en representant for produsenten eller forhandleren når du er klar til å pakke ut laseren fra forsendelsesemballasjen. Vi ber om at du ikke prøver å pakke ut Gemini 810 + 980-diodelaseren og montere systemet uten først å ha lest denne håndboken. Hvis du er usikker på noen som helst aspekter ved monteringen, må du ta kontakt med kundetjenesterepresentanten eller forhandleren din for å få hjelp.

### INFORMASJON OM FORSENDELSESFORPAKNING

Forpakningen som Gemini 810 + 980-diodelaseren leveres i, er spesialdesignet for trygg transport av enheten. Vi ber om at du tar vare på originalemballasjen for senere bruk, hvis du mot formoding må returnere laseren for service eller reparasjon.

# INNHOLDSFORTEGNELSE

# **OVERSIKT**

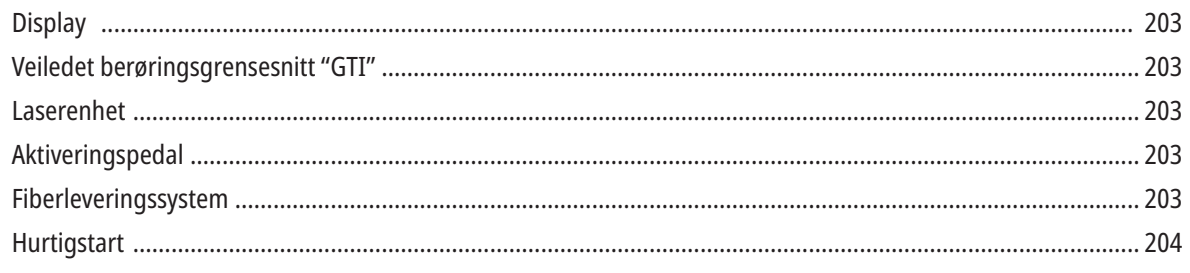

# KONTROLLER – BETJENING OG BRUK

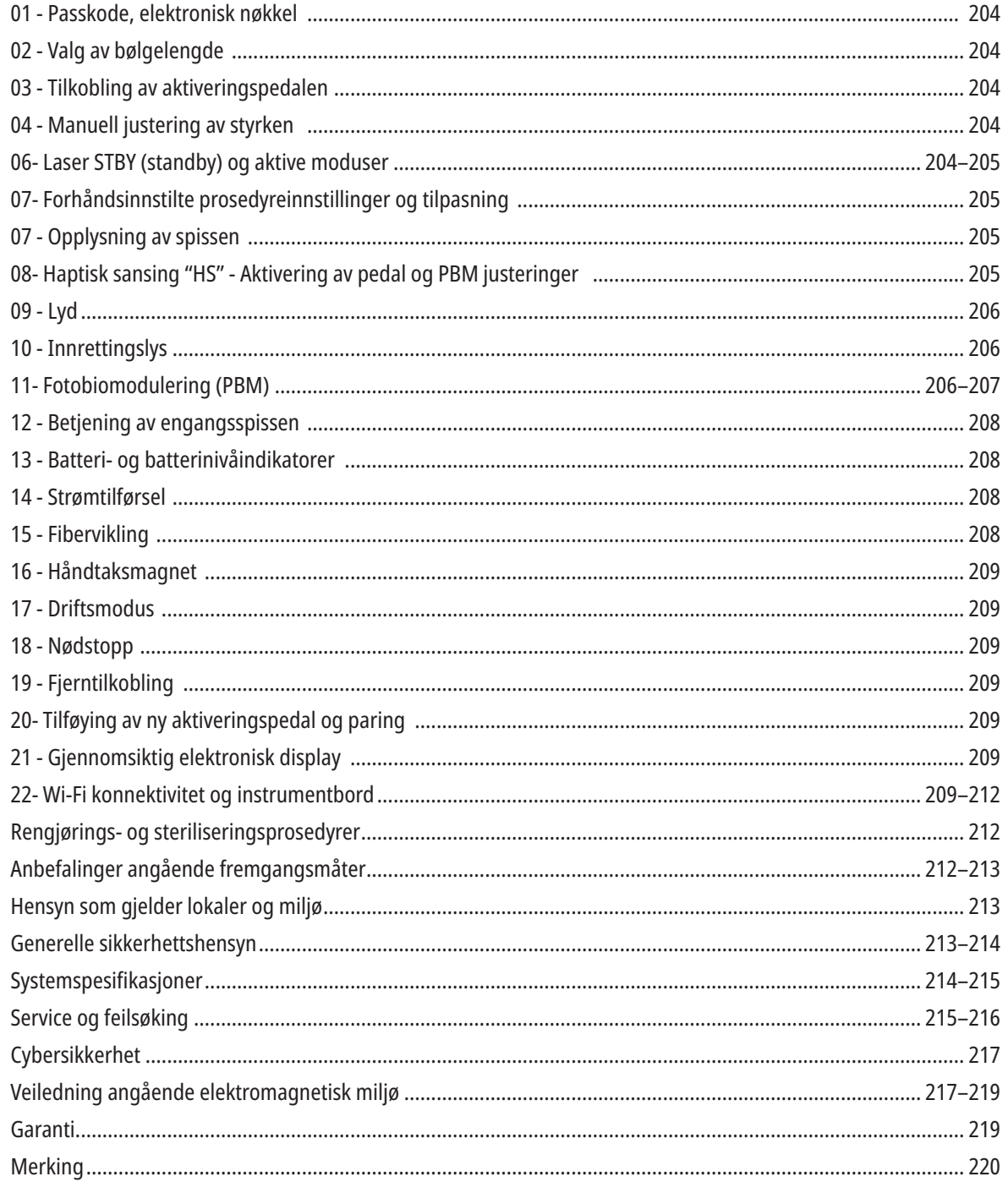

### OVERSIKT – DISPLAY

### SE FIG. 1.1

01 - ELEKTRONISK PASSKODE 02 - FORHÅNDSINSTILTE PROSEDYRER 03- FORHÅNDSINNSTILTE KATEGORIER 04- 810 AKTIV/STBY 05 - 810 BØLGELENGDE 06 - LYDNIVÅ 07- STRØMSPERRE 08 - OLUMINDIKATOR 09 - FJERNTILKOBLING 10- PROGRAMVAREOPPDATERING 11- WI-FI STYRKE

12 - BLUETOOTH 13 - BATTERINIVÅ 14 - STRØMADAPTER 15 - STRØMINDIKATOR 16- PROGRAMVAREVERSJON 17 - INNRETTINGSLYS

18 - 980-BØLGELENGDE 19- 980 AKTIV/STBY 20- INDIKATOR FOR VERDITYPE

## OVERSIKT – VEILEDET BERØRINGSGRENSESNITT "GTI"

### SE FIG. 1.2

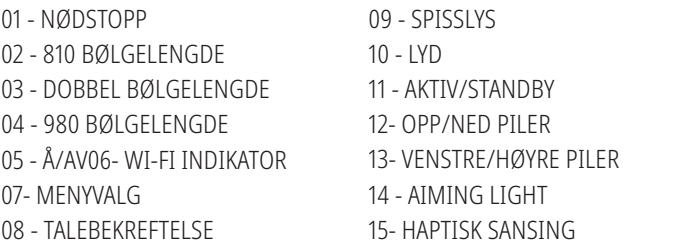

16- TILGJENGELIGE OPPDATERINGER 17 - FORHÅNDSINNSTILLING AV PROSEDYRER 18- HJEM

### OVERSIKT – LASERENHET

### SE FIG. 1.3

01 – GJENNOMSIKTIG DISPLAY 02 – SOKKEL 03 – BELASTNINGSLETTE  $04 - PÅ/AV$ 05- VEILEDET BERØRINGSGRENSESNITT 06 – NØDSTOPP

SE FIG. 1.4

01- MAGNETISK HOLDER FOR HÅNDSTYKKE 02 – LYSDIODESPISS 03 – OPTISK FIBER 04 – KIRURGISK HÅNDTAK 05 – OPTISK FIBER MED BESKYTTELSESHYLSE

05 – PORT FOR FJERNTILKOBLING 07 - EKSTERN STRØMFORSYNINGSPLUGG

08- MINI USB (KUN FOR FABRIKKBRUK)

# OVERSIKT – AKTIVERINGSPEDAL

### SE FIG. 1.5

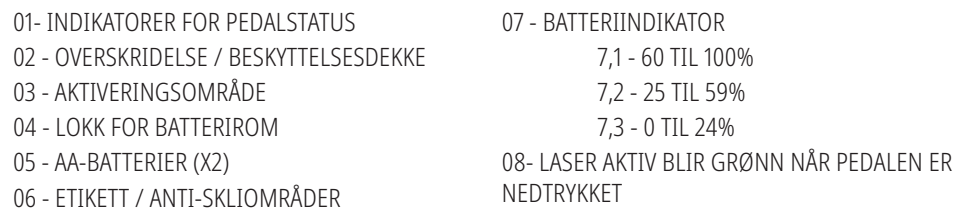

09 - HAPTISK SANSING "HS" INDIKATOR 10- BLUETOOTH (IKONER BLIR BLÅ NÅR TILKOPLET)

# OVERSIKT – FIBERLEVERINGSSYSTEM

### SE FIG. 1.6

Fiberleveringssystemet er en unik og ergonomisk optisk kabel som sitter fastmontert på laserenheten og ikke kan fjernes. Håndtaket krever rengjøring og sterilisering etter hver behandlet pasient. Spisser til engangsbruk er kun ment for engangsbruk og skal kastes etter bruk på en pasient.

- 01 ANODISERT HÅNDTAK I ALUMINIUM
- 02 OPPLYST SPISS
- 03 OPTISK FIBER
- 04 FLEKSIBELT RØR I RUSTFRITT STÅL
- 05 OPTISK HYLSE (IKKE RØR)

06 - HAPTISK SANSING "HS" - KUN AKTIVERT MED PBM PROSEDYRER 07- DREI MOT KLOKKEN (FJERN FOR Å STABILISERE) 08 - FIBERTRÅDAVLASTNING

### HURTIGSTART

### 1. LAST NED MOBIL APP (Figur: 2,1)

### 2. FIBERTRÅDAVLASTNING

Under det innledende oppsettet skal AC/DC-strømadapteren kobles til i minst én time for å lade batteriet helt opp. Sett kontakten i et uttak for AC-strømnettet og koble den tilsvarende kontakten til på baksiden av systemet. (Figur: 2,2)

#### 3. SETT INN AA-BATTERIENE I AKTIVERINGSPEDALEN

Sett inn de (2) medfølgende AA-batteriene i den trådløse aktiveringspedalen. Når du må skifte ut batteriene, anbefaler vi en ALKALISK batteritype. (Figur: 2,3)

#### 4. SLÅ LASERENHETEN PÅ

Den universelle PÅ/AV-knappen er en membranbryter som krever trykk for aktivering. (Figur: 2,4)

#### 5. SKRIV INN PASSKODEN FOR DEN ELEKTRONISKE NØKKELEN

Legg inn det elektroniske nøkkelpassordet på grensesnittet for veiledet berøring ved bruk av opp og ned pilene. Sikkerhetskodesekvensen er OPP, NED, OPP, NED. Et avkrysningsmerkeikon vil vises når den riktige nøkkelen er lagt inn. (Figur: 2,5)

### 6. VELG ØNSKET BØLGELENGDE

Velg den ønskede laserbølgelengden på grensesnittet for veiledet berøring: 810 nm, 980 nm, eller dobbel bølgelengde. (Figur: 2,6)

"Velg bølgelengde"

#### 7. VELG ØNSKET STYRKEINNSTILLING

Velg den ønskede innstillingen for styrken, og aktiver deretter laseren. (Figur: 2,7)

### KONTROLLER, BETJENING OG BRUK

### 01 - PASSKODE FOR ELEKTRONISK NØKKEL

Gemini EVO 810+980 mykvevslaser er utstyrt med et elektronisk nøkkelpassord. Når du slår på laserenheten, vil skjermen for nøkkelpassord vises nederst i midten på skjermen. Den riktige passordsekvensen skal legges inn i grensesnittet for veiledet berøring: OPP, NED, OPP, NED. (Figur: 3,1, Alternativ: 1, 2, 1, 2)

Gemini EVO 810+980 mykvevslaser er utstyrt med et grensesnitt for veiledet berøring "GTI" som betyr at kun ikonet som er relevante for en gitt prosedyre vil vises. Når du legger inn det elektroniske nøkkelpassordet vil kun OPP og NED pilene vises da de er de eneste nødvendige ikonene som skal berøres ved innlegging av passordet.

OMRÅDET FOR GRENSESNITTET FOR VEILEDET BERØRING KREVER EN MEGET LETT BERØRING FOR Å FUNGERE EFFEKTIVT.JO LETTERE FINGERTRYKK, DESTO MER SANNSYNLIG ER DET AT DET VIL FØLE BERØRINGEN.

### 02 – VELGE EN BØLGELENGDE

Når systemet er slått på og det elektroniske passordet er lagt inn riktig vil du bli oppfordret, med talebekreftelse "Vennligst velg bølgelengde" og to blinkende bølgelengdegrafikker for å velge den ønskede bølgelengden. (Figur: 4.1.) Gemini EVO 810+980 mykvevslaser kan drives i tre bølgelengdemoduser: 810 nm alene, 980 nm alene, eller dobbel bølgelengde. En bølgelengdemodus må velges før du fortsetter videre, men kan endres når som helst. (Figur: 4,2)

Ved å velge den ønskede bølgelengden, vil en talebekreftelse (om aktivert) lyde som følger: "810 STBY", "980 STBY" "DOBBEL BØLGELENGDE STBY"

Når du velger en bølgelengde, vil de 3 bølgelengdealternativene 810/ DOBBEL/980 vises da de er de eneste nødvendige ikonene som skal berøres ved valg av en bølgelengde.

### 03 – TILKOBLING AV AKTIVERINGSPEDALEN

- Den første tilkoblingen av aktiveringspedalen til laserenheten utføres enkelt via Bluetooth. (Se figurer: 5.1–5.8)
- Sett inn de 2 medfølgende AA-batteriene i aktiveringspedalen. (Figur: 5,1)
- Slå laserenheten PÅ. (Figur: 5,2)
- Angi passkoden. (Figur: 5,3)
- Velg ønsket bølgelengde. (Figur: 5,4)
- Trykk aktiv for å innlede Bluetooth-koblingen mellom laserenheten og pedalen. (Figur: 5,5)
- Trykk og utløs aktiveringspedalen en gang. Koblingen er gjort automatisk. (Figur: 5,6)
- En Bluetooth-indikator vises på displayet og aktiveringspedalen når det er opprettet tilkobling og laseren er i Aktiv-modus. (Figur: 5,7)
- Aktiveringspedalen er utstyrt med et beskyttelsesdeksel for å hindre utilsiktet aktivering av laseren. Du må ikke tråkke på beskyttelsesdekselet, da dette kan medføre skade på aktiveringspedalen. (Figur: 5,8)

### 04 – MANUELL JUSTERING AV STYRKEN

Gemini EVO 810+980 mykvevslaser kan avgi opp til et maksimum på 2,0 watt med gjennomsnittlig strøm. For å justere strøminnstillingen manuelt, trykk på VENSTRE og HØYRE pilene på grensesnittet for veiledet berøring. Hver berøring av en pil hever eller senker strømmen med 0,1 watt. Berøring og holding av en pil vil øke hastigheten i hvilket strøminnstillingen er hevet eller senket. Trykk på AKTIV knappen for å sette laseren i aktiv modus. Trykk ned aktiveringspedalen for å innlede laseren. (Figur: 6,1)

#### KLINISK SPISS

Det oppnås best resultat ved regulering av utgangsstyrken på laseren og hvor raskt operatøren flytter fiberspissen. Forkulling av vev er en uønsket bivirkning av bruk av for mye kraft eller av at fiberspissen flyttes for sakte. Du må alltid bruke den minste mulige kraften som kreves for å fullføre prosedyren. Den ideelle behandlingen medfører lite eller ingen misfarging etter behandlingen og vil medføre mindre utilsiktet skade og raskere tilheling.

Unngå inntrengning i eller skade på periosteum, og ikke forsøk å bruke laseren på alveolar-beinet. Fordi laserenergi tiltrekkes til melanin og hemoglobin, må det brukes redusert styrke ved behandling av pasienter med mørkpigmentert bløtvev.

### 05 – STANDY- OG AKTIVERINGSMODUS FOR LASEREN

Aktiv/Standby-valget på tastaturet har et tosidig formål. Det aktiverer (AKTIV) og deaktiverer laseren (STANDBY). Systemet starter som standard opp i Standby-modus. Laseren kan ikke aktiveres før bølgelengde er valgt. Hver gang AKTIV/STANDBY-valget berøres, veksler systemet mellom Aktiv- og Standbymodusene. Det høres en stemme som leser en bekreftelse (med mindre lyden er dempet), og et ikon for enten AKTIV eller STANDBY vises ved siden av hver bølgelengdeindikator. Den røde innrettingsstrålen og spisslyset er kun synlig når laseren er i Aktiv-modus.

Når systemet er i aktiv modus vil berøring av noen andre valg enn VENSTRE og HØYRE returnere systemet til STBY modus. Når aktiveringspedalen er trykket ned i aktiv modus, blinker de ytre indikatorlinjene rundt hvert bølgelengdeikon på displayet for å gi en visuell indikasjon på at laseren avfyres. Det er også en hørbar pipetone når laseren er avfyret. Av sikkerhetsmessige årsaker var en laseravfyringsforsinkelse på 0,25 sekunder implementert for å forhindre tilfeldig aktivering. (Figur: 6,2)

### 06- FORHÅNDSINNSTILTE PROSEDYREINNSTILLINGER OG TILPASNING

Trykk på FORHÅNDSINNSTILT valg for å få opp alle de forhåndsinnstilte prosedyrene og kategoriene på displayet. En samling av de forhåndsprogrammerte prosedyrene vil bli vist på displayet. Valg av VENSTRE og HØYRE piler vil veksle mellom IKKE-KIRURGISK, KIRURGISK, og SMERTELINDRINGS-kategorier. Valg av OPP og NED pilene vil veksle mellom prosedyrer innenfor hver kategori. Den tilsvarende strøminnstillingen for hver prosedyre er vist på strømindikatoren når prosedyren er markert. (Figur: 6,3, Alternativ: 1)

EN SIMULERT SKJERM VISER FORHÅNDSINNSTILT PROSEDYRE FOR GINGIVEKTOMI OG DOBBEL BØLGELENGDEMODUS VALGT. (FIGUR: 6,3)

Gemini EVO 810+980 mykvevslaser er forhåndsprogrammert med 16 prosedyrer oppført under tre kategorier: IKKE-KIRURGISK, KIRURGISK, og SMERTELINDRING. Innenfor hver kategori er de mest vanlig brukte prosedyrene med foreslåtte strøminnstillinger. Alltid bruk den minimale mengden med strøm som er nødvendig for å utføre en spesifikk prosedyre. Manuell strømjustering kan være nødvendig avhengig av pasienten og prosedyrebehov.

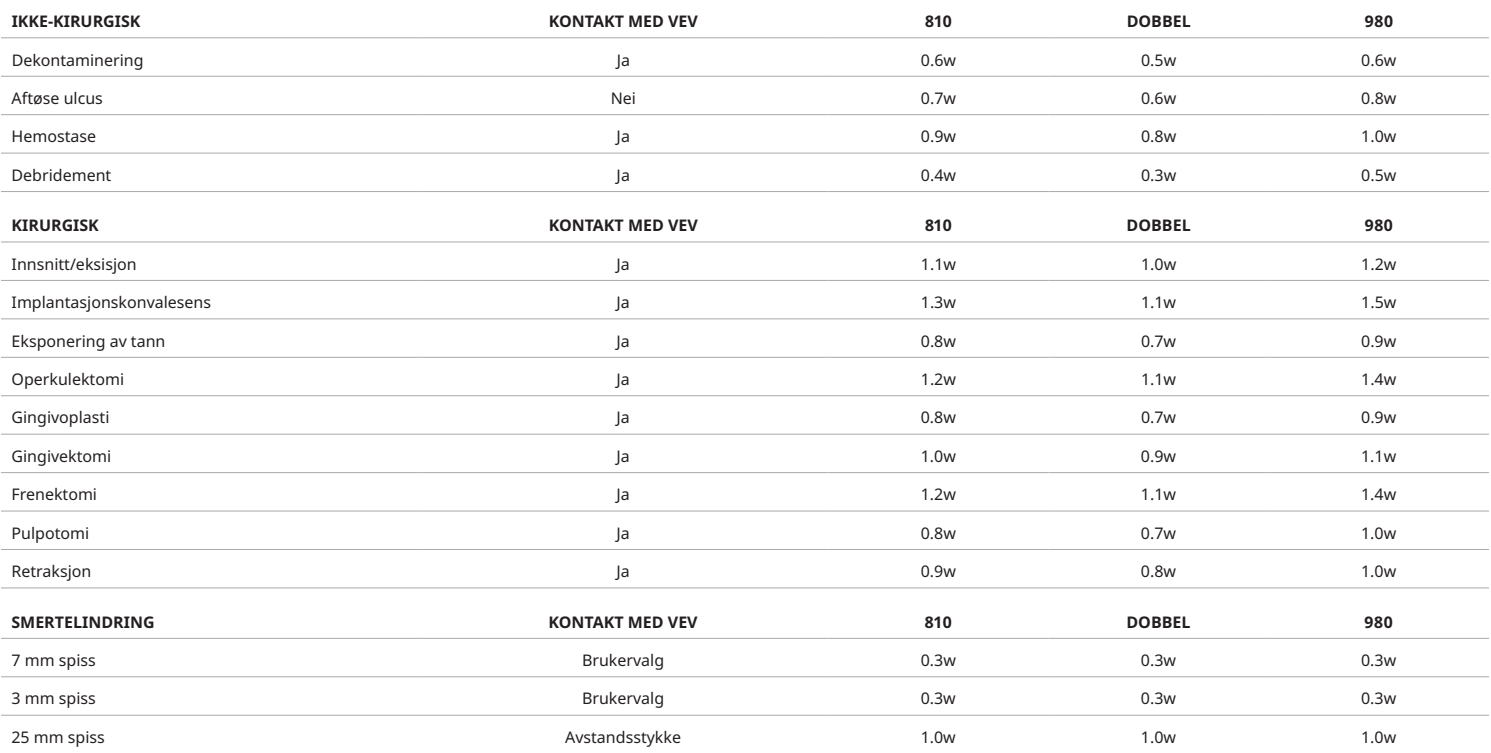

**Merk:** Forhåndsinnstilte prosedyreinnstillinger er kun en generell anbefaling fra produsenten. De er ikke ment å erstatte behovet for riktig trening eller klinisk evaluering av kirurgen. Forhåndsinnstillingene er underlagt endringer gjennom programvareoppdateringer og kan derfor variere noe fra innstillingene indikert på denne siden. Alle strøminnstillinger er vist i gjennomsnittlig strøm.

- Gemini EVO 810+980 mykvevs laser forhåndsinnstilte prosedyreinnstillinger kan tilpasses. For å lagre dine egne prosedyreinnstillinger, trykk på FORHÅNDSINNSTILL (Figur: 6,3, Alternativ: 2) en gang for å bringe opp den forhåndsinnstilte prosedyren på displayet og naviger til prosedyren du vil tilpasse.
- Når en spesiell prosedyre er fremhevet, trykk og hold nede FORHÅNDSINNSTILLINGSIKONET i 3 sekunder.
- Du vil høre to hørbare pipetoner og strømindikatorverdien og strømsperren vil begynne å blinke på displayet. Bruk VENSTRE/HØYRE pilene for å justere den nye gjennomsnittlige strømmen til den ønskede innstillingen.
- For å lagre innstillingen, trykk og hold nede FORHÅNDSINNSTILLINGSIKONET i 3 sekunder. Du vil høre to hørbare pipetoner når innstillingen er lagret.
- For å nullstille alle de forhåndsinnstilte prosedyreinnstillingene til fabrikkstandard, trykk og hold nede FORHÅNDSINNSTILLINGSIKONET i 5 sekunder. Du vil høre tre hørbare pipetoner når innstillingen er nullstilt.
- En annen måte å tilpasse de forhåndsinnstilte prosedyrene på er gjennom dette instrumentbordet.

Hold i 3 sekunder =Tilpass/Lagre | Hold 5 sekunder= Fabrikknullstilling

Strømsperreindkatoren og strømverdien vil begynne å blinke på displayet. (figur: 6,3, Alternativ: 3)

### 07 - OPPLYSNING AV SPISSEN

Gemini EVO 810+980 mykvevslaserhåndstykket er utstyrt med et opplysende lys for spissen for å gi bedre synlighet av de kirurgiske stedet under behandling. For å veksle lysintensitetene mellom LAV, MEDIUM, HØY, og AV, trykk på MENY-ikonet og velg SPISSLYS på grensesnittet for veiledet berøring. Deretter bruk pilene OPP/NED for å endre LED intensitetene. LED vil kun forbli på i 3 sekunder som en forhåndsvisning når den ikke er i aktiv modus. Ikonet for spissopplysning viser grønn farge når denne egenskapen er aktivert og rød når den er AV.

Vennligst merk at pilene PÅ/AV vil vises og forsvinne i henhold til de valgte innstillingene. Som et eksempel, om du velger HØY, vil OPP pilen forsvinne som indikerer at dette er den høyeste innstillingen tilgjengelig. Det samme vil skje når du velger AV, i hvilket NED pilen vil forsvinne. (Figur: 6,4)

### 08- HAPTISK SANSING "HS" - AKTIVERINGSPEDAL OG PBM

Gemini EVO 810+980 mykvevslaser er utstyrt med haptisk sansing "HS" for å kunne legge til en ytterligere dimensjon av tilbakemelding ved nedtrykking av aktiveringspedalen eller under PBM prosedyrer. Denne egenskapen vil gi brukeren en pirrende følelse til foten eller hånden mens aktiveringspedalen er nedtrykket. For å veksle haptisk sansing "HS" mellom aktiveringspedalen og håndstykket (kun PBM prosedyrer), trykk på haptiskikonet. Blått ikon indikerer at haptisk sansing er tilgjengelig for aktiveringspedal og gult ikon for håndstykke (kun for PBM prosedyrer). For å justere intensiteter mellom LAV, MEDIUM, HØY og AV, trykk på pilene OPP/NED for å endre intensitetene. (Figur: 6,5)

Blå - Aktiveringspedal (Figur: 6,5, Alternativ: 1)

Gult - Håndstykke kun for PBM prosedyrer (Figur: 6,5, Alternativ: 2)

### 09- LYD

For å endre lydnivået, trykk på MENY og deretter LYD-ikonet på grensesnittet for veiledet berøring. Juster lydnivået ved å trykke på opp/ned pilene. For å gå ut, trykk på MENY-ikonet for å lagre ditt valg. Systemet husker de siste lydinnstillingene når de er slått på. Når OPP pilen forsvinner, indikerer dette at volumet er helt opp til maks og omvendt. Ikonet viser Rødt når AV. (Figur: 6,6)

Talebekreftelse kan aktiveres og deaktiveres ved å trykke på valget for talebekreftelse på grensesnittet for veiledet berøring. Rødt ikon viser deaktivert og grønt aktivert. (Figur: 1,2)

### 10 - SIKTELYS

For å endre intensisteten av siktelyset, trykk på MENY og deretter SIKTE-ikonet på grensesnittet for veiledet berøring. Juster siktelysvået ved å trykke på opp/ned pilene. For å gå ut, trykk på MENY-ikonet for å lagre ditt valg. Systemet husker de siste lydinnstillingene når de er slått på. Når OPP pilen forsvinner, indikerer dette at innstillingen er helt opp til maks og omvendt. Ikonet viser Rødt når AV. (Figur: 6,7)

### 11- FOTOBIOMODULERING (PBM)/ADVARSLER OG FORHOLDSREGLER

### ADVARSLER OG FORHOLDSREGLER

### FORHOLDSREGEL:

- Ikke koble til eller fra en PBM Adapter mens Gemini EVO laseren er slått på. Ikke koble til eller fra en PBM Adapter mens Gemini EVO laseren er inaktiv eller i standby-modus.
- Ikke bruk sterke kjemikalier eller skuremidler for å rengjøre glassoptikken innenfor en PBM Adapter. Dette kan skade glasset.
- Ikke autoklaver 25 mm PBM adaptere eller avstandsstykker. Dette vil skade komponentene.
- Avstandsstykkene er for engangsbruk, for å unngå mulig krysskomtaminering. De må kasseres etter bruk, i en beholder for skarpe gjenstander som utgjør en mikrobiologisk risiko.
- Øyebeskyttelse som er egnet for bølgelengde må brukes til enhver tid, mens man bruker, og er i nærheten av en PBM Adapter mens den er i bruk.

# ADVARSEL:

- PBM Adaptere må kun brukes med en Gemini EVO Laser. Ikke bruk en PBM adapter med noe annet lasersystem eller lyskilde.
- Se aldri direkte inn i PBM Adapter mens laseren er aktiv, selv om du bruker vernebriller.
- Ikke bruk 25 mm PBM Adapter uten et avstandsstykke festet.

### PBM KOMPONENTER

7 mm Adapter (Figur: 7,1, Alternativ: 1) | 25 mm avstandsstykke (Figur: 7,1, Alternativ: 2) | 3 mm Adapter (Figur: 7,1, Alternativ: 3) | 25 mm Adapter (Figur: 7,1, Alternativ: 4)

### PBM MONTERING

(Festeprosedyre gjelder alle PBM spisser på samme måte)

1. Fjern alle støvdeksel.

- Støvdeksel/Front (figur: 7,2, Alternativ: 1)
- Baksiden av støvdekselet (Gjenge) (Figur: 7,2, Alternativ: 2)
- 2. Skru PBM Adapter på én ende av Gemini EVO laserens håndstykke til den sitter stramt. (Figur: 7,2, Alternativ: 3)
- 3. Om du bruker 25 mm PBM adapteren, skru et avstandsstykke på enden av 25 mm PBM Adapteren. (Figur: 7,2, Alternativ: 4)

PBM Adapter er nå klar for bruk. For å fjerne PBM Adapter må den skrus løs fra Gemini EVO laser håndstykket og støvdekslene må settes på plass når den ikke er i bruk.

### VALG OG JUSTERING AV PBM FORHÅNDSINNSTILLING

1. For å aktivere smertelindring, velg FORHÅNDSINNSTILLING på grensesnittet for veiledet berøring og naviger med den høyre pilen til kategorien for SMERTELINDRING. (Figur: 7.3. Alternativ: 1)

- 2. Bruk OPP/NED pilen for å velge den ønskede PBM adapteren. (Figur: 7.3. Alternativ: 2)
- 3. Trykk på AKTIV for å velge behandlingstid i sekunder. Displayet vil blinke i 0,0 sekunder. (Figur: 7.3. Alternativ: 3)

4. Ved bruk av den høyre pilen, velg tiden i sekunder etterfulgt av AKTIV for å aktivere tidtaker. Trykk og hold den høyre pilens økende tidtaker hurtigere i 10 sekunders inkrementer. (Figur: 7.3. Alternativ: 4)

Laserenheten er klar for PBM behandling. Tidtakeren teller ned i sekunder og stopper automatisk etter behandlingstiden er fullført. Om aktiveringspedalen er utløst midt under behandlingen, vil tidtakeren stoppe og fortsette når pedalen er nedtrykket igjen.

### BRUKSANBEFALINGER

Berørte muskler og/eller ledd må eksponeres for et tilstrekkelig nivå med laserenergi over en tidsperiode for å levere effektive resultater. Enkelte tilfeller kan kreve mer enn én laserbehandling, eller en rekke behandlinger, før man kan se betydelig forbedring. Gjenta behandlingen etter behov og overvåk fremdriften på pasientens tilstand i løpet av hele behandlingen.

Bølgelengder fra diodelaser, spesielt 810 nm, absorberes godt i melanin i huden, noe som kan føre til større oppvarming i målvevene hos pasienter med mørkere hudtyper. Kraft og behandlingstid skal tas med i betraktningen for pasienter med forskjellig hudpigmentering. Se Fitzpatrick hudtypeskala for riktig hudklassifisering.

De forhåndsinnstilte prosedyreinnstillingene for smertelindring er programmert i Gemini EVO laseren for enkel bruk. Bruk alltid profesjonell klinisk bedømmelse når du velger laserinnstillinger for smertebehandling.

Overvåk pasienten og juster strømmen og/eller behandlingstiden etter behov, for å sikre både effektivitet og pasientkomfort. Forhåndsinnstillingen for prosedyren er ikke på noen måte en klinisk anbefaling.

Når du er klar til å starte behandlingen, hold PBM Adapteren i kontakt med målbehandlingsområdet. PBM Adapteren er designet for å holdes konstant på plass i løpet av hele behandlingens varighet. Hvis det ønskede behandlingsområdet er større enn PBM Adapters punktstørrelse, må du flytte Adapteren til et nytt sted og begynne en ny behandling kun etter at den innledende behandlingstiden er utløpt.

### PBM BIVIRKNINGER OG KONTRAINDIKASJONER

- Hvis pasienten opplever ubehag, at huden blir rød på behandlingsområde når som helst i løpet av behandlingen, kan du gjøre følgende:
- Flytte laserenergien ved å flytte Adapteren noen få cm vekk fra huden
- Reduser behandlingstiden
- Stopp behandlingen

Hvis det oppstår blemmer på huden, eller pasienten får en brennende følelse, må du umiddelbart stoppe behandlingen og skylle området med kjølig vann, eller kjøle ned det berørte området i minst 5 minutter. Etterpå må man påføre en salve eller spray. IKKE BRUK IS.

- Må aldri brukes utenpå klær.
- Man må aldri behandle åpne sår.
- Man må aldri bruke salver, kremer, lotions eller oppvarmede lotionplastre på eller i nærheten av behandlingsområdet.
- Man må ikke gjøre noe før behandlingen som kan endre kroppstemperaturen, som f.eks. ultralyd, is/varmepakke, elektrisk stimulering eller varmeplastre.
- Unngå behandlingsområder med tatoveringer.
- Forskjellige implantatmaterialer vil respondere forskjellig på laserenergi og varme; vær oppmerksom på eventuelle implantater og deres plassering; unngå direkte eksponering for laserenergi eller varme på implantatområdet.
- For mye fettvev er kjent for å overføre varme uten mye demping, derfor må avstanden økes eller behandlingstiden reduseres.
- Muskelvev som er nærmere hudoverflaten kan oppleve en høyere varmeabsorbering; hudens temperatur må overvåkes nøye, og behandlingstiden må reduseres etter behov.
- Pasienter med hovenhet og/eller betennelse kan være følsomme for varme; reduser behandlingstiden etter behov for å sikre pasientens komfort i løpet av behandlingstiden.
- Pasienter med ømfintlig eller sensitiv hud kan være hyperfølsomme for varme; reduser behandlingstiden etter behov for å sikre pasientens komfort i løpet av behandlingstiden.
- Arrvev har vært forbundet med dårlig sirkulering og redusert avkjøling via varmetransport med blod; reduser behandlingstiden etter behov for å unngå overoppheting.
- Ikke behandle direkte over områder med kjent tidligere ondartet karsinom eller sekundær metastase, bortsett fra ved palliativ pleie med informert samtykke og tillatelse fra onkolog.
- Ikke behandle gravide kvinner, ettersom virkningene av den fotobiomodulerende behandlingen på fostre ikke er kjent.

### PBM ADAPTERVEDLIKEHOLD

Avstandsstykkene for engangsbruk leveres ikke-sterile av produsenten, og kan tørkes med servietter med isopropylalkohol av kirurgen før bruk. Avstandsstykkene er kun ment for engangsbruk og skal aldri autoklaveres eller gjenbrukes, for å hindre krysskontaminering.

25 mm PBM Adapteren leveres også ikke-steril av produsenten, og kan tørkes av etter behov ved bruk av servietter med isopropylalkohol. Ikke senk 25 mm PBM Adapteren ned i noen form for rengjøringsløsning. IKKE AUTOKLAVER 25 mm PBM adapteren.

Bruk den medfølgende rengjøringskluten for å forsiktig tørke av 25 mm PBM etter behov. Ikke bruk sterke kjemikalier eller skuremidler for å rengjøre glassoptikken innenfor 25 mm PBM Adapteren. Dette kan skade glasset.

### PBM ADAPTERSPESIFIKASJON

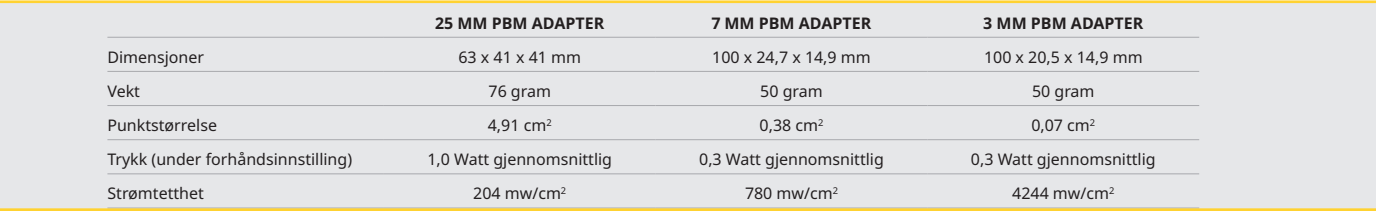

### PBM DOSERINGSTABELL

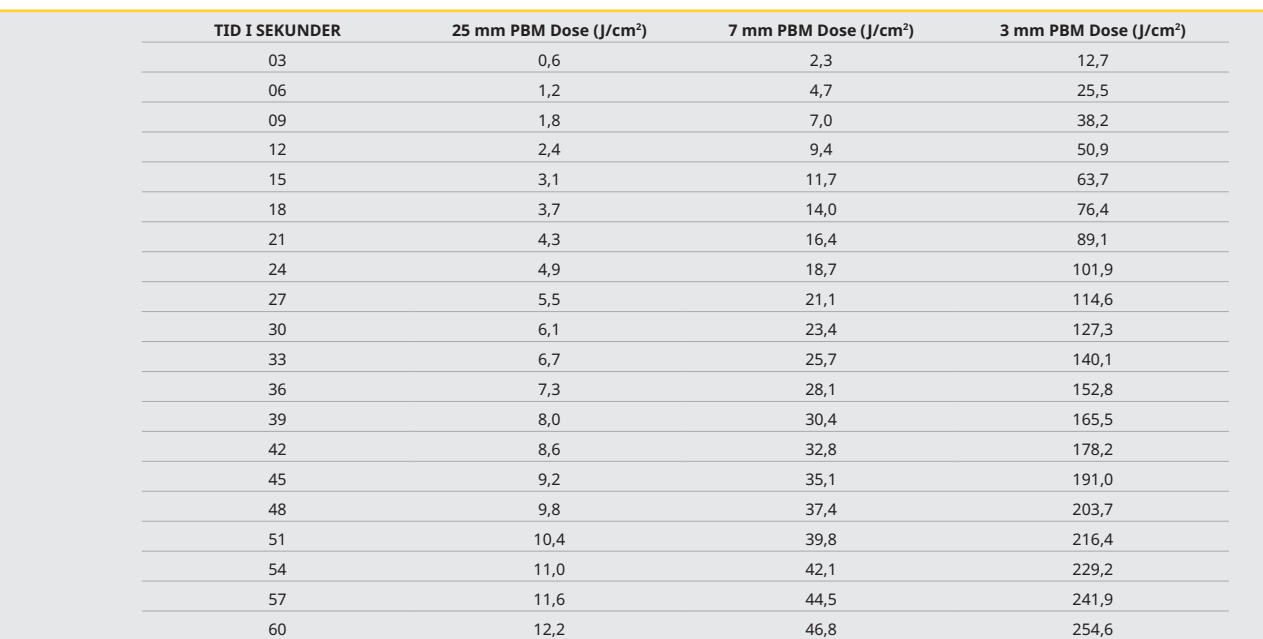

### 12 - BRUK AV ENGANGSSPISSEN

Spissen til engangsbruk er relativt fleksibel, men den kan knekke hvis den bøyes i for skarp vinkel. Bruk det medfølgende avbøyningsverktøyet for å bøye spissen til ønsket vinkel. Ikke bøy spissen mer en avbøyningsverktøyet tillater.

Proteinavfall fra gingivalvev akkumulerer på fiberspissen under kirurgi, og den ekstreme varmen som utvikles vil redusere den optiske effektiviteten. Fibrene kan sprekke hvis det utvikles et forkullet område på større enn 3–4 mm.

Skift ut fiberoptikkspissen til engangsbruk etter behov og for hver ny pasient. Spissene leveres i en forseglet emballasje. Hver spiss omfatter forhåndsklavert, forhåndsstrippet stykke fiber. De er designet kun for engangsbruk og må kastes etter bruk. (Figurer: 8.1–8.4)

IKKE BØY TUPPEN FOR MYE / IKKE BØY MED FINGEREN

### DISPONIBLE SPISSER

Geminis 5 mm lange fiberspisser til engangsbruk er unike i den forstand at de leveres ferdig initierte. Dette betyr at det finnes et svart pigment tilsatt på enden av hver fiberspiss, for å hjelpe til med å fokusere energien fra laseren i spissen. Alle prosedyrer som krever fjerning av eller skjæring i bløtvev krever en initiert spiss. Noen prosedyrer krever bruk av en ikke-initiert spiss, slik som behandling av aftøse sår, der det ikke fjernes noe vev.

For å sikre at spissen blir værende initiert når du tørker av spissen med isopropylalkohol før en prosedyre, aktiverer og fyrer du av laseren ved 1 watt med gjennomsnittlig styrke i 1–2 sekunder før du tørker av spissen. Denne handlingen vil sikre at den ferdige initieringen ikke tørkes av under rengjøringen.

Når en prosedyre krever bruk av en spiss som ikke er initiert, tørker du ganske enkelt av pigmentet på tuppen av fiberspissen med et stykke gas og isopropylalkohol. Fjerningen av pigmentet må utføres før laseren fyres av.

Geminis 7 mm fiberspisser til engangsbruk leveres ikke-initierte. Laserprosedyrer som ikke fjerner vev, slik som dekontaminering eller behandling av aftøse sår, krever ikke initiering av laserspissen. Spissen kan initieres ved å gni spissen mot artikulasjonsfilm mens laseren fyres av på en lav styrkeinnstilling. (Figur: 8,5)

VIKTIG MERKNAD: Ikke alle bløtvevsprosedyrer krever en initiert – eller kullfarget – spiss og kontakt med vev. De prosedyrene som ikke krever kontakt med vev, bruker en fiberspiss som IKKE er initiert, fordi effektivitet i en ikke-kontakt-modus krever at laserenergien strømmer uhindret fra spissen og inn i målvevet. Følg prosedyrene ovenfor for å fjerne initieringen av en fiberspiss.

### 5 MM SPISS (FORHÅNDSINNVIDD)

Kirurgiske prosedyrer slik som innsnitt/eksisjon, implanteringsrekonvalesens, eksponering av tann, operkulektomi, gingivoplasti, gingivektomi, frenektomi og refraksjon er noen av prodedyrene anbefalt med en 5 mm spiss. (Figur: 8,6)

### 7 MM SPISS (UINNVIDD)

Dekontaminering og aftøse ulcus er noen av prosedyrene anbefalt med en 7 mm spiss. (Figur: 8,7)

### 13 - BATTERI- OG BATTERINIVÅINDIKATORER

- Gemini 810 + 980-diodelaseren er utstyrt med et kraftig litiumpolymerbatteri med nanokjerne og kapasitet til å levere en full dags bruk av laseren og med flere dagers varighet i Standby-modus. Når du kobler til den medfølgende strømledning bakpå enheten, starter lading umiddelbart.
- Det anbefales å lade laserenheten helt opp før først gangs bruk etter utpakning.
- Indikatoren for batterinivået befinner seg i øvre, høyre hjørne av displayet og viser hvor mange prosent gjenværende batterikraft.

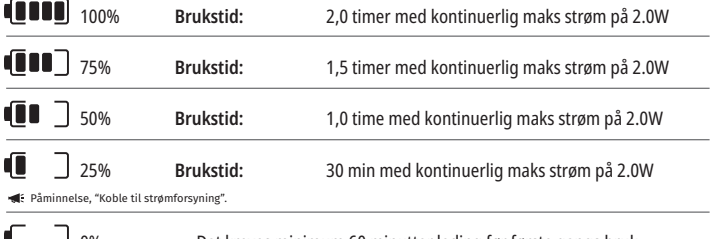

Det kreves minimum 60 minutter lading før første gangs bruk 0%

- Standby-tid henviser til når enheten er av og ikke i bruk.
- Brukstid henviser til konstant bruk uten forstyrrelse.
- For å beskytte batteriets brukstid, går laseren inn i "Inaktivitets" modus innen 10 minutter med inaktivitet.
- Litium-ion batteriet har en typisk brukstid på 2 år, på hvilket tidspunkt det er anbefalt at batteriet er skiftet ut.

### 14 - STRØMFORSYNING

Du må kun bruke den medfølgende 13 V, 4A AC/DC-strømadapteren for lading av systemets batteri og som en alternativ strømkilde for laseren. Under det innledende oppsettet skal AC/DC-strømadapteren brukes i én time for å lade batteriet helt opp.

Plugg strømadapteren inn i en kontakt for vekselstrømnettet og koble den tilsvarende kontakten til på baksiden av laserenheten. Bruk kun strømadapteren som følger med systemet.

ADVARSEL: For å unngå risiko for elektrisk støt må dette utstyret kobles til en jordet kontakt for strømuttak.

**KUN BRUK 18V STRØMFORSYNINGEN MED Gemini EVO 810+980 DIODELASER: ANDRE STRØMFORSYNINGER INKLUDERER STRØMFORSYNING FRA ANDRE Gemini Laser PRODUKTER KAN FORÅRSAKE SKADE TIL DIN Gemini EVO laser ENHET.**

### 15 - FIBERVIKLING

Et fiberviklingssystem er bygget inn i laserenheten for å gi en sikker og lettvint måte for behandling og oppbevaring av fiberoptikksystemet. For korrekt å oppbevare fibrene, skal kabelen alltid vikles i retning med klokken for å beskytte og oppbevare fiberoptikkkabelen når den ikke er i bruk. (Se figurer: 9.1–9.4)

Fiberoptikkabelen leder laserenergi fra laserdiodene til målvevet. Disse fibrene er fremstilt av et tynt glassilikat. Vær oppmerksom på at det finnes mulige farer forbundet med innføring, kraftig bøyning eller feil feste av fiberopptikkspissene på håndtaket. Dersom disse anbefalingene ikke følges, kan det lede til skade på fiber- eller leveringssystemet, og/eller skade på pasienten, personalet eller laseropartøren.

FORSIKTIG: UNNGÅ SKADE PÅ FIBEREN. Fiberen skal ikke vikles i retning mot klokken. Hvis den vikles i retning mot klokken, kan den optiske fiberen skades og hindre bruk av laseren.

### 16 - MAGNET I HÅNDTAKET

Gemini 810 + 980-diodelaseren er designet med en kraftig magnet som sikrer at det kirurgiske håndtaket holdes på plass når laseren ikke er i bruk. Plasser håndtaket forsiktig bak det gjennomsiktige displayet over halsen på laserenheten og magneten vil holde håndtaket på plass. (Figur: 10,1)

- Avrundet gummiert vattering (Figur: 10.1. Alternativ: 1)
- Magneter (Figur: 10.1. Alternativ: 2)

### 17 - DRIFTSMODUS

Gemini 810 + 980-diodelaseren vil kun levere energi i pulsert "midlertidig strålingsmodus" og er optimert for effektiv levering av energi og gi operatøren ideell kontroll over temperaturen i målvevet. Pulsbredden er fast og kan ikke justeres av bruker. Operatøren trenger kun å justere laserens bølgelengde og gjennomsnittlige kraft.

### 18 - NØDSTOPP

Gemini 810 + 980-diodelaseren kan umiddelbart deaktiveres i en hvilken som helst modus, når som helst, og ved en hvilken som helst styrkeinnstilling ved å trykke inn den røde STOPP-knappen somer plassert foran til venstre på systemet. (Figur: 1,3. Alternativ: 6)

### 19 - FJERNTILKOBLING (BRYTER IKKE INKLUDERT)

Gemini 810 + 980-diodelaseren er utstyrt med en fjernkoblingsfunksjon som gjør det mulig for en kliniker å sette av et dedikert laserbehandlingsrom med en fjernkoblingskontakt. En bryter festes på inngangsdøren og en kabel fører en elektronisk kobling inn i laserenheten via en 3,5 mm pluggkontakt. Når døren til rommet åpnes, leverer kontakten/bryteren en åpen elektrisk krets som deaktiverer utsendelse av laserstråler. For å bruke fjernkoblingsfuksjonen må du kjøpe en fjernkoblingskontakt/-bryter og kabel. Ta kontakt med produsenten for bistand. (Figur: 1,4. Alternativ: 6)

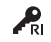

**PRI** Symbol for fjernkobling slik det vises på displayet.  $\mathbb{C}$   $\mathbb{C}$  3,5 mm pluggport

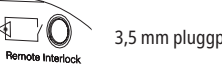

### 20- LEGG TIL NY AKTIVERINGSPEDAL - BLUETOOTH-KOBLING

I viss tilfeller kan kontoret ditt måtte ha en ytterligere aktiveringspedal med samme Gemini EVO enhet. Du kan bestille ytterligere aktiveringspedaler og følg instruksjonene nedenfor for å pare den nye pedalen med din Gemini EVO enhet. For en vellykket paring, må sekvensen nedenfor følges:

1. Trykk ned pedalen (Figur: 11.1)

- Hvis batterier er installert, fjerner du begge. Hold pedalen trykket inn til TRINN 3 er fullført.
- 2. Installer batterier (Figur: 11.2)
- Hold pedalen inne. Installer de 2 batteriene og hold pedalen inne i 15 sekunder.
- 3. Blinkende ikoner (Figur: 11.3)
- Aktivering pedal-ikonene vil blinke samtidig, sammen med den haptiske tilbakemeldingen, noe som indikerer at sekvens for paringsmodus har startet. Du kan nå slippe pedalen. (Figur 1.5, Alternativer: 7- 10)

4. Paring

Trykk og hold nede HJEMME-ikonet i 5 sekunder.

- "Bluetooth paring aktivert" (Figur: 11.4)

- Aktivering pedal vil automatisk kobles til din Gemini EVO-enhet.
- "Bluetooth paring vellykket" (Figur: 11.5)

### 21 - GJENNOMSIKTIG LYSDISPLAY

Gemini EVO 810+980 mykvevslaser er designet med et unikt transparent elektroluminiscerende display som kan gi visningsvinkler med ekstremt høy oppløsning fra opp til 160 grader i synsfeltet. Det transparente displayet var spesielt designet med over 80% transparens og en ark på 15 grader for optimal visningsvinkel fra hvilken som helst retning. Lyset er generert av en tynn film, mindre enn 2 mikroner tykk, av spesielt designet elektroluminiscerende fosfor.

- Ikke ta tak i enheten ved displayet (Figur: 12,1)
- Ta tak i enheten ved basen (Figur: 12,2)

### SPESIFIKASJONER

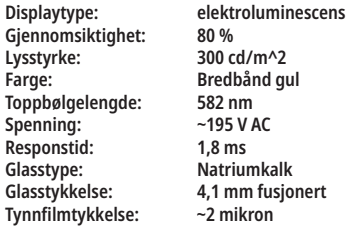

### MOBIL APP OG INSTRUMENTTAVLE

### 22- AKTIVERING AV WI-FI KONNEKTIVITET VIA APP

Gemini EVO 810+980 mykvevs laser lar deg forbinde din lokaliserings eksisterende Wi-Fi nettverk direkte til Gemini EVO-enheten. Dette tiltaket lar din Gemini EVO-enhet motta internettoppkobling, som lar brukeren motta viktige ytelsesoppdateringer, teknisk støtte, spore prosedyrer, og en mengde andre egenskaper. For å riktig aktivere Wi-Fi konnektivitet, følg trinnene nedenfor:

# MOBIL APP OG INSTRUMENTTAVLE

### 1. LAST NED MOBIL APP

Gemini EVO laser-appen er tilgjengelig for iOS og Android enheter. I din mobile appbutikk, søk etter Gemini EVO laser. (Figur: 2.1)

### 2. REGISTRERING OG AUTENTISERING AV DIN ENHET

Så snart du har appen installert, velg "Jeg trenger en konto" og følg de enkle og trinnvise instruksjonene for å registrere din laser. Registrering av din enhet er et viktig steg for å la din Gemini EVO laser få internettoppkobling. Du vil få en autentiseringskode via e-post. (Figur: 13,1)

### 3. SKANN DIN LASER

Din Gemini EVO enhet inneholder en unik QR-kode som finnes på undersiden av din enhet eller aktiveringspedal. Pek din telefons kamera mot QR-koden og appen vil skanne laserenheten. Du kan navngi din Gemini EVO laser med hvilket som helst navn og trykk på LAGRE. (Figur: 13,2)

### 4. AKTIVERING AV WI-FI

Etter lagring av din enhets navn ovenfor, følg de enkle trinnene på appen for å aktivere laserenheten for å begynne å kommunisere med ditt lokale Wi-Fi nettverk. (Figur: 13.3–13.4)

1. Slå PÅ Gemini EVO enheten

- 2. Legg inn passord
- 3. Velg bølgelengde (enhver bølgelengde)

4. Trykk og hold nede Wi-Fi ikonet i 3 sekunder. Talebekreftelse for "Wi-Fi oppsett pågår" vil høres. Gå videre til det neste trinnet for å velge en lokal Wi-Fi.

### 5. VALG AV ET WI-FI NETTVERK

En liste med Wi-Fi nettverk vil vises. Velg det Wi-Fi nettverket som er forbundet med ditt kontors lokalisasjon og legg inn behørig passord. Vennligst merk at Gemini Laser Wi-Fi er kun kompatibel med 2,4 Ghz nettverk. Om du har en trygg brannmur eller Anti-Virus programvare, kan du måtte kontakte din nettverksadministrator i tilfelle er oppstår problemer med å koble til ditt lokale Wi-Fi nettverk. (Figur: 13,5)

### 6. ETABLERING AV EN WI-FI FORBINDELSE

Etter valg av det behørige Wi-Fi nettverket og du har lagt inn passordet, vil Gemini EVO enheten etablere en trygg kobling med ditt lokale Wi-Fi. Wi-Fi koblingen mellom ditt lokale Wi-Fi nettverk til Gemini EVO enheten kan ta opp til 2 minutter å fullføres. Gemini EVO enheten viser en linje som viser fremgangen på det elektroluminescerende displayet. Ved tilkobling vil appen vise hovedsiden som vist nedenfor. (Figur: 13,6)

### SE FIGUR 13,7

- 01- Gemini EVO lasernavnet oppgitt ved registrering
- 02- Wi-Fi konnektivitetsstatus: Grønn= Tilkoblet til Wi-Fi, Rød= Ikke tilkoblet til Wi-Fi
- 03- Siste tilgjengelige programvareoppdatering 04- Legg til/Fjern Gemini EVO enheter
- 05- Videoer, instruksjoner, teknikker
- 
- 06- Logg inn og ut forskjellige brukere

07 - Rediger navnet registrert

- 08- Helhetlig laserenhetsinformasjon: Grønn= Mottar status, Rød= Mottar ikke status
- 09- Forlenget garantitilgjengelighet og status
- 10- Bruksstatistikk
- 11 Oppdatert brukerhåndbok 12 - kontoinfo / endre personlig informasjon

**Lignende til identisk brukergrensesnitt for Android brukere. Layout (oppsett) er underlagt endring basert på fremtidige oppdateringer på alle plattformer.**

### OPPDATERINGER (FIGUR: 14,1)

Med iOS og Android-appen kan du utføre automatike oppdateringer direkte til din Gemini EVO laser. Automatiske oppdateringer er ekstremt viktig da det lar din Gemini EVO laser bruke de nyeste og beste oppdateringene.

### ENHETER (FIGUR: 14,2)

Denne siden vil la deg legge til eller fjerne en Gemini EVO enhet fra din registrerte konto. Du kan ha flere Gemini EVO enheter registrert med en konto. Enheter vist med grønt er på nett. Enheter vist med rødt er ikke på nett.

### VIDEOER (FIGUR: 14,3)

Videofliken vil vise deg flere av prosedyrene som kan utføres med Gemini EVO laseren. I tillegg vil vi laste opp de siste teknikkene og kundetipsene som referanse.

### STATUS (FIGUR: 14,4)

Statusfliken vil vise flere viktige statusbetingelser slik som tilstanden av batteriet, styrken av Wi-Fi koblingen, og evnen til å legge til og fjerne en annen Gemini EVO laser fra din konto. Statussiden er den helhetlige tilstanden for din Gemini EVO enhet.

### GARANTI (FIGUR: 14,5)

Med iOS og Android-apper kan du kjøpe forlenget garanti om kvalifisert. Gemini EVO laseren er levert med en 2-års begrenset fabrikkgaranti. Du kan forlenge din fabrikkgaranti til ytterligere 24 eller 36 måneder. Garantien starter fra forsendelsesdagen. Prisene vist er underlagt endringer.

#### STATISTIKK (Figur: 14,6)

MED GEMINI EVO-APPEN KAN DU SPORE HVOR MANGE PROSEDYRER DU HAR UTFØRT VED KATEGORI, SE HVILKE BØLGE-LENGDEODUSER ER BRUKT MEST, SÅ VEL SOM DEN HELHETLIGE LASERENS BRUKSTID FOR DENNE GEMINI EVO ENHETEN.

### BRUKERHÅNDBOK (FIGUR: 14,7)

Med iOS og Android-apper kan du få tilgang til brukerhåndboken når som helst. Brukerhåndboken vil alltid inneholde de siste oppdateringene, som alltid vil la deg ha tilgang til den mest oppdaterte dokumentasjonen.

# MOBIL APP OG INSTRUMENTTAVLE

### KONTO (FIGUR: 14,8)

Kontosiden lar deg ende ditt registrerte navn, telefonnummer og produktets kallenavn. Dette er en viktig egenskap i tilfelle Gemini EVO enheten er utvekslet med et annet kontor.

### NETTINTEGRERING VIA INSTRUMENTBORD

Når den er koblet til Wi-Fi, vil Gemini EVO 810+980 mykvevslaser dele data med DASHBOARD, noe som gjør at du kan visualisere flere parametere for laseren din. Logg på dashboard.geminievo.com og bruk samme brukernavn og passord som er opprettet i appen for iOS- og Android-enheter. (Figur: 15.1)

### GENERELL BRUK

Instrumenttavlens hovedsiden gir deg helhetlig oversikt over din Gemini EVO laserenhet. Noen av informasjonen vist på instrumentbordet inkluderer:

- Grafisk representasjon av manuelle eller forhåndsinnstilte prosedyrer utført
- De mest brukte strøminnstillingene
- Totalt antall prosedyrer utført ved dag/uke eller et spesifikt tidsrom valgt av brukeren.
- Brukerens totale laserbruk
- Bruksdiagram for bølgelengde viser de mest brukte bølgelengdene
- Meste forhåndsinnstilte prosedyrer utført
- Meste forhåndsinnstilte prosedyrer utført ved kategori (ikke-kirurgisk/kirurgisk/smertelindring)
- Synlighet for avkastning på investering
- Få også tilgang til ytterligere støtteressurser

Instrumentbordet er hele tiden forbedret. Noen av egenskapene oppført ovenfor kan være forskjellige og oppdatert/forbedret siden produktstart. Vårt mål er å alltid forbedre systemet basert på kundetilbakemelding. Om du har noen forslag for forbedringer, send en e-post til feedback@azenamedical.com og vi vil gjøre vårt beste for å analysere og implementere dem i vår neste oppdatering.

### MENY FOR INSTRUMENTBORD

Hovedmenyen på dashboard inneholder flere lenker som tilrettelegger for navigasjon av alle oppgitte funksjoner, inkludert PBM-kalkulatoren, som gjør at du kan visualisere PBM-behandlinger basert på smertenivå, vevsfarge eller tid. (Figur: 15.2)

### INSTRUMENTBORD

Den primære siden for instrumentbordet inneholder alt av den oppdaterte globale informasjonen for din Gemini EVO enhet.

### CHAT-STØTTE

Vi har innlemmet en meget enkel og brukervennlig måte å få teknisk støtte på. Chat og video er tilgjengelig under våre vanlige forretningstider for å passe for deg.

### DINE ENHETER

Med en eller flere Gemini EVO enheter kan du overvåke og justere flere av dine Gemini EVO laseregenskaper slik som batteritilstand under vitale deler eller justere forhåndsinnstilte prosedyrer på siden for tilpasning. Noen ytterligere egenskaper som også er tilgjengelig på instrumentbordet er oppført nedenfor:

#### **Forhåndsinnstilt kontra manuell**

Denne egenskapen viser grafisk prosedyrene utført manuelt kontra med forhåndsinnstillinger. Dette er en god måte å visualisere hvilken prosedyremetoden brukeren er mest komfortabel med.

### **Topp prosedyrer**

Denne egenskapen viser de mest brukte prosedyrene utført ved navn og ved kategori. Dette er en god måte å visualisere hvilken prosedyrer som er mest utført av brukeren.

### **Totale prosedyrer**

Denne egenskapen viser den totale mengden med prosedyrer utført over en spesfikk tidsperiode.

### **Avkastning på investering**

Ved å legge til kostnaden for hver prosedyre basert på brukerens region, vil ROI (avkastning på investering) egenskapen automatisk kalkulere og vise avkastningen på hver prosedyre.

### **Bruk av bølgelengde - Global**

Denne egenskapen vil vise grafisk hvilken bølgelengde brukeren har brukt mest.

### INSTRUMENTBORD- HOVEDSIDE- GLOBAL DATA

Så snart det er tilkoblet til din Gemino EVO laser, vil instrumentbordet hovedside vise statusinformasjon for laserenheten din. Instrumentbordsiden vil alltid vise din samlede data, selv om du har flere Gemini EVO enheter forbundet med samme konto. For eksempel, under totale prosedyrer, vil den føre opp alle prosedyrrer utført med alle dine Gemini EVO enheter. Om du har en Gemini EVO enhet, vil den kun føre opp informasjon om den enheten. (Figur: 15,3)

### INSTRUMENTBORD- VITALE TEGN-ENHETSSPESIFIKK

Siden for vitale tegn vil vise spesifikk informasjon om din Gemini EVO enhet ved et unikt serienummer. Denne typen informasjon er nyttig ved feilsøking eller visualisering av en egenskap når brukern har et funksjonalitetsproblem. Noe av informasjonen som vil vises er topp prosedyrer ved kategori, mest brukte bølgelengde, komponentstatus, og batteritilstand. (Figur: 15,4)

### INSTRUMENTBORD - TILPASS

Tilpasningssiden lar deg tilpasse innstillinger på din Gemini EVO enhet. I tillegg til å endre flere av innstillingene, kan du kjøpe en forlenget garanti når tilgjengelig og utføre programvareoppdateringer når tilgjengelig. (Figur: 15,5)

### **Tilpasning av forhåndsinnstilte prosedyrer**

Tilpasning av forhåndsinnstilte fabrikkinnstillinger for strøm til en annen strøminnstilling er enkelt. Endre strøm ved å trykke på + eller - ikonet og trykk på lagre. Din enhet vil pipe når den nye forhåndsinnstillingen er lagret. For å tilbakestille strømmen til fabrikkinnstillinger, trykk på "Fabrikknullstilling" og bekreft valget ditt.

#### **Endring av ditt Gemini EVO enhetsnavn**

Ditt Gemini EVO lasernavn kan endres til hvilket som helst navn du vil. Velg redigeringsikonet under laserenheter registrert og endre navnet. Velg lagre for å registrer endringen.

# RENGJØRINGS- OG STERILISERINGSPROSEDYRER

#### **Programvareoppdateringer**

Vi vil periodisk gi ut programvareoppdateringer. Instrumentbordet vil vise om det er en programvareoppdatering tilgjengelig. Trykk på oppdatering og enheten din vil automatisk oppdatere til den nyeste utgaven.

#### **Tilpass ROI (avkastning på investering)**

ROI (avkastning på investering) verktøyet er en enkel måte for deg å sjekke hvor mye inntekt Gemini EVO laseren har produsert. Legg til kostnadene for hver prosedyre basert på din region, og instrumentbordet vil automatisk kalkulere basert på mengden med prosedyrer du har utført. ROI vil bli vist på hovedsiden for instrumentbordet.

#### **Garanti**

Forlenget garanti (24 eller 36 måneder) kan kjøpes via instrumentbordet.

### **RETNINGSLINJER**

Gemini 810 + 980-diodelaseren leveres ikke i steril tilstand, og den må heller ikke steriliseres før bruk, med unntak av håndtaket. De følgende rengjørings- og steriliseringsprosedyrene anbefales før første gangs bruk og etter hver påfølgende bruk:

- 1. Fiberspissene til engangsbruk leveres ikke sterile av produsenten og må tørkes av med isopropylalkohol av operatøren før bruk. Spissene skal kastes i en beholder for smittefarlig avfall (SHARPSbeholder) etter hver bruk. Det er ikke indikert noen gjenbruks- eller gjenvinningsprosedyre for fiberspissene til engangsbruk.
- 2. Håndstykket i aluminium, 3 mm og 7 mm PBM adaptere er også levert ikke-sterile av produsenten og skal rengjøres og steriliseres før førstegangsbruk og etter hver bruk ved å følge disse instruksjonene:

### RENGJØRING AV HÅNDSTYKKE

### **Advarsel: Gemini 810 + 980-diodelaseren og dens komponenter kan ikke rengjøres ved bruk av automatiserte rengjøringsprosesser.**

Rengjøringsprosessene er ment å fjerne blod, protein og andre potensielle kontaminanter fra overflatene og furene i tilbehør til flergangsbruk. Denne prosessen kan også redusere mengde partikler, mikroorganismer og patogener i området. Rengjøring må utføres maksimalt innen 1 time etter prosedyren og alltid før sterilisering:

- 1. Etter bruk fjerner du fiberspissen til engangsbruk forsiktig fra håndtaket og kaster den i en beholder for smittefarlig avfall (SHARPS-beholder).
- 2. Rengjør håndstykket og fest fiberkabelen ved å bruke en CaviWipes® våtserviett, eller tilsvarende produkt, for å fullstendig forhåndsrengjøre eksponerte områder for alle resterende rester. Pass på å tørke det gjengete området hvor de disponible spissene festes. Samme prosedyre gjelder for 3 mm og 7 mm PBM adaptere. PBM adaptere må fjernes fra håndstykket før rengjøring.
- 3. Fjern håndtakets hylse ved å følge instruksjonene på neste side. Bruk en ren våtserviett til forhåndsrengjøring av den eksponerte viklingen i håndtakshylsen og endehetten (start ved O-ringen og tørk mot fiberkabelen).
- 4. Bruk en ny våtserviett for grundig å fukte alle de forhåndsrengjorte områdene, og hold alle områder våte i 2 minutter ved romtemperatur (20 °C / 68 °F). Det kan være nødvendig med bruk av flere våtservietter for å sikre at overflatene blir værende synlig våte.
- 5. Foreta visuell inspeksjon av håndtaket for å påse at det ikke sitter igjen noe synlig avfall. Fortsett om nødvendig med å tørke av med CaviWipes til alt synlig avfall er fjernet.
- 6. Tørk av alle eksponerte områder av håndtaket med isopropylalkohol for å fjerne eventuelle rester etter CaviWipes®.

### DAMPSTERILISERING AV HÅNDSTYKKE

Dampsteriliseringsprosessen er ment å destruere smittsomme mikroorganismer og patogener. Steriliseringsprosedyren bør alltid utføres umiddelbart etter rengjøring og før bruk, og bruk kun FDA-godkjente (USA) eller CE-merkede (Europa) steriliseringsutstyr, slik som steriliseringsposer og autoklaveringsbrett. (Figur: 17.1)

- 1. Plasser håndstykkets deksel, 3 mm og/eller 7 mm PBM adaptere i en separat enkeltinnpakning, selvforseglende autoklaveringspose.
- 2. Plasser på et autoklaveringsbrett med papirsiden opp. Ikke stable andre instrumenter oppå posen.
- 3. Plasser brettet i autoklaveringskammeret og sett syklusen til 135 °C (275 °F) i minimum 10 minutter, med en tørketid på 30 minutter.
- 4. Så snart syklusen er fullført tar du ut brettet og lar den steriliserte gjenstanden kjøles ned og tørkes. Håndtaket må bli liggende i steriliseringsposen inntil det skal brukes for å opprettholde steriliteten.
- 5. Undersøk håndstykkets deksel eller 3 mm / 7 mm PBM-adapteren for å sikre at disse produktene ikke er svekket. Under finner du kriteriene for svekkelse for de respektive enhetene:

Etter hver steriliserings skal en visuell og mekanisk inspeksjon av PBM-adapterne og aluminiumshåndstykket utføres, for å sikre at adapterne ikke er svekket og har mistet sin ytelse. Uakseptabel svekkelse inkluderer sprukket glass (Figur: 16.1), delaminering av anodisert materiale (Figur: 16.2), en lik, rund flekk når man sjekker siktelyset på et flatt underlag (Figur: 16.3) og ikke kunne gjenge helt på håndstykket. Hvis adapterne har sprukket glass eller punktet fra siktelyset ikke er rundt, må adapterne sendes tilbake til produsenten for tilsyn.

6. Fjern / monter håndstykkets deksel eller 3 mm / 7 mm PBM-adapteren i henhold til instruksjonene under.

- 7 mm PBM-spiss vri mot klokken for å fjerne den. (Figur: 17.1, Alternativ: 1)
- 3 mm PBM-spiss vri mot klokken for å fjerne den. (Figur: 17.1, Alternativ: 2)
- Drei aluminiumshylsen på håndstykket i retning mot klokken for å fjerne den. (Figur: 17.1, Alternativ: 3)
- Fjern aluminiumshylsen på håndtaket for rengjøring og sterilisering. (Figur: 17.1, Alternativ: 4)
- Det er nødvendig å være ekstremt forsiktig slik at ikke linsen for lysdioden blir skadet. (Figur: 17.1, Alternativ: 5)

MERK: Utsiden av laserenheten kontamineres ikke vanligvis under prosedyrer. Tastaturet og lysdisplayet skal dekkes til med en beskyttende, gjennomsiktig filmbarriere, som skiftes ut mellom hver pasient. Dersom utsiden av laserenheten blir kontaminert, skal den tørkes av med CaviWipes®, eller tilsvarende produkt, og deretter dekkes til med et nytt, beskyttende plastdekke.

IKKE spray desinfiseringsmiddel direkte på laserenheten, da dette kan skade lysdisplayet. IKKE bruk skurende midler til å rengjøre laseren eller displayet.

Laserspissen må aldri pekes direkte mot ansiktet, øyne eller huden til en person mens den sender ut energi.

### ANBEFALINGER VEDRØRENDE PROSEDYRER

### RETNINGSLINJER

De følgende retningslinjene for prosedyrer oppgis kun som en veiledning og er utformet basert på informasjon fra erfarne laserbrukere og utdanningspersonale. En pasients historie må alltid gjennomgås for å vurdere mulige kontraindikasjoner mot bruk av lokalbedøvelse eller andre komplikasjoner.

# ANBEFALINGER VEDRØRENDE PROSEDYRER

Alle kliniske prosedyrer som utføres med Gemini 810 + 980-diodelaseren må underkastes samme kliniske vurderinger og hensyn som med tradisjonelle teknikker og instrumenter. Risiko for pasienten må alltid vurderes og være fullt ut forstått før noen klinisk behandling. Klinikeren må ha full forståelse av pasientens medisinske historie før behandlingen.

### INDIKASJONER FOR BRUK

Gemini EVO 810+980 mykvevs laseren er tiltenkt for innsnitt, eksisjon, ablasjon, vaporisering, hemostase, og behandling av oralt mykvev.

- Eksisjons- og innsnittsbiopsier
- Eksponering av tenner som ikke er utbrutt
- Fjerning av fibrom
- Gingivoplasti
- Hemostase og koagulering
- Innsnitt og drenering av byll
- Operkulektomi
- Pulpotomi
- Reduksjon av gingival hypertrofi
- Forlengelse av mykvevskrone
- Vestibuloplasti
- Utskrapning av lasermykvev
- Vevsretraksjon
- Frenektomi og frenotomi
- Gingival refraksjon for kroneimpresjoner
- Gingivektomi
- Gingivale innsnitt og eksisjon
- Implantasjonskonvalesens
- Leukoplakia
- Orale papillektomier
- Pulpotomi som et supplement til rotkanalterapi
- Reduksjon av bakterienivå (dekontaminering) og betennelse
- Behandling av aftøse ulcus
- Fjerning av lesjon (svulst)
- Behandling av munnsår og herpeslignende og aftøse ulcus i oral mucosa
- Fjerning av sykelig, infisert, betent og nekrotisk mykvev innen den peridontale lommen
- Fjerning av meget betent edamotøst vev påvirket av bakteriepenetrasjon av lommebelegget og junctional epitel  $(IF)$
- Sulcular debridement (fjerning av nekrotisk, sykelig, eller betent mykvev i periodontal lommen for å forbedre kliniske

tegn inkludert gingival indeks, gingival blødningsindeks, sondedybde, tap av feste, og tannmobilitet)

• Smerteterapi. Topisk oppvarming for det formål å elevere vevstemperaturen for en midlertidig linding av mindre muskel og leddsmerter og stivhet, mindre artrittsmerter, eller muskelspasmer, mindre forstuing og belastning, og mindre muskulær ryggsmerte, midlertidig økning i lokal blodsirkulasjon; midlertidig avslapning av muskelen.

**Alle prosedyrer oppført i denne håndboken er trygge om utført av en liensiert, trent fagperson. De potensielle bivirkningene til pasienten kan inkludere hevelse, betennelse, rødhet på huden, arrdannelse, endringer i vevspigment, og infeksjon etter behandling. Alle disse tilstandene kan reduseres ved å forsiktig følge de behørige instruksjonene for etterbehandling eller post-operativ behandling.**

# HENSYN SOM GJELDER LOKALER OG MILJØ

### **RETNINGSLINIER**

I tillegg til å motta skikkelig opplæring i bruken av tannlegelaseren for behandling av bløtvev, må brukere være kjent med og ha erfaring fra bruk av elektrokirurgisk utstyr eller tradisjonelle instrumenter i disse prosedyrene før de utføres på pasienter med Gemini 810 + 980-diodelaseren. Brukere som mangler erfaring må gjennomgå relevant opplæring før de forsøker kliniske behandlinger med Geminilaserenheten.

For å sikre trygg bruk av Gemini 810 + 980-diodelaseren i kontorene dine, må du kontrollere at lokalene er i samsvar med spesifikasjonene oppført nedenfor.

### KRAV TIL STRØMNETTET

Ekstern AC/DC strømforsyning- Bruk kun den leverte Gemini EVO laserstrømforsyningen. Hver Gemini EVO laserstrømforsyning viser den tilsvarende etiketten nedenfor. IKKE BRUK noen andre strømforsyninger. (Figur: 18,1)

Inngangsstrøm: 100-240V; 50-60Hz, 1.5A Effektstrøm: 18V, 65W

### OPPVARMING OG VENTILASJON

Driftsmiljøbetingelser skal være innenfor 10° - 40 °C (50° - 104 °F), og 95% relativ luftfuktighet eller mindre. Transport og miljøbetingelser for lagring skal være innenfor 0° - 40 °C (32 ° - 104 °F), og 95% relativ luftfuktighet eller mindre. Atmosfærisk trykk skal være innenfor 70kPa – 106kPa i drift, transport og lagringsbetingelser.

### ANTENNELIGE KJEMIKALIER OG GASSER

Alle gasser som er antennelige eller som bidrar til antennelse og brukes i driftsområdet for Gemini 810 + 980-diodelaseren, må være slått av under prosedyren. Rengjøringsartikler eller andre antennelige kjemiske forbindelser må oppbevares i et område vekke fra det stedet kirurgien utføres for å unngå mulig antennelse. Ikke bruk i nærvær av supplerende, terapeutisk oksygentilførsel for pasienter med sykdommer i luftveiene eller lignende.

### DAMPUTSLIPP

Det må tas hensyn til damputslipp under fordampning av vev. Klinisk personale må bruke et høyvolums vakuumsystem og 0,1 mikron eller mindre høyfiltreringsmasker som er egnet for kontroll av virus og bakterier.

### TILGANG TIL OPERASJONSROMMET UNDER BRUK AV LASER

Tilgang til behandlingrommet må avgrenses når laseren er i bruk. Et skilt som angir LASER I BRUK skal plasseres på utpekt sted ved siden av inngangen til behandlingsrommet.

**FORHOLDSREGEL: Laserdamp og/eller røyk kan inneholde mulige vevspartikler**

# GENNERELLE SIKKERHETSHENSYN

### RETNINGSLINJER

Trygg bruk av Gemini EVO 810+980 mykvevs laser er ansvaret for hele tannhelseteamet inkludert tannlegen, alle systemoperatører, og sikkerhetsoffiseren for tannhelsekontoret. For å kunne riktig evaluere de gunstige betingelsene for behandlingen, finnes det en kontrolliste for forbehandling nedenfor for å hjelpe med å sikre at behandlingen av pasienten er trygg:

- Spør pasienten om allergier mot lokale eller topiske bedøvelsesmidler.
- Påse at varselskilt for laser er satt opp i operasjonsområdet.
- Påse at pasienten og kirurgen(e) bruker beskyttende øyevern for laser spesifikk for Gemini EVO laseren.

### GENNERELLE SIKKERHETSHENSYN

- Få pasienten til å fylle ut et informert samtykkeskjema for laserbehandling. Skjemamaler er generelt sett tilgjengelig fra din treningsleverandør for laseren.
- Om du ufører en ikke-kirurgisk prosedyre, bruk en ikke-initiert fiberspiss.
- Om du ufører en kirurgisk prosedyre, bruk en initiert fiberspiss.

Juster laserstrøminnstillingene som nødvendig for å tilpasse de kliniske omstendighetene for tilfellet. De forhåndsinnstilte prosedyreinnstillingene innebygd i Gemini EVO laseren er kun en anbefaling fra produsenten. Optimale strømnivå kan variere fra tilfelle til tilfelle

### KONTRAINDIKASJONER

Det skal utvises forsiktighet med hensyn til generelle medisinske tilstander som kan representere kontraindikasjon for en lokal prosedyre. Slike tilstander kan omfatte allergi mot lokale eller overflate anestesimidler, hjertesykdom, lungesykdom, bløderlildelser og immunsvakheter, eller enhver medisinsk tilstand eller medisinering som kan kontraindikere bruken av visse typer lys/laserkilder som er forbundet med denne enheten. Medisinsk klarering fra en pasients lege er tilrådelig når det foreligger tvil om behandlingen.

Gemini 810 + 980-diodelaseren er ikke indikert for prosedyrer i hardvev. Laseren tiltrekkes av melanin, hemoglobin og, i noen grad, vann. Unngå langvarig eksponering for energien ved arbeid i og rundt gropene i tannen. På grunn av det tynne emaljelaget i dette området kan energien absorberes av hemoglobinet i bløtmassen og det kan oppstå hyperemi i bløtmassen. Forlenget eksponering for slik energi kan forårsake ubehag for pasienten og til og med lede til mulig nekrose i bløtmassen.

### BESKYTTELSE AV ØYNE OG HUDEN

Mens Gemini 810 + 980-diodelaseren er i bruk, må legen, systemoperatører, ekstrapersonale, pasienten og alle i operasjonsrommet bruke egnede vernebriller som er designet for bruk ved bølgelengde på 800 nm og høyere, slik som er forbundet med lasere. Vernebriller må samsvare med spesifikasjonen DIN EN207 vedlegg II til forskrift 89/686/EF med optisk tetthet på OD+5 for bølgelengdeområdet på 800 nm – 1000 nm, slik som NoIR Laser Companys filtermodell CYN.

Nominell okulær fareavstand (Nominal Ocular Hazard Distance, NOHD) er avstanden fra laserstrålekilden til punktet der den ikke lenger overskrider maksimal tillatt eksponering (MPE, Maximum Permissible Exposure – høyeste nivå med laserstråling som en person kan eksponeres for uten skadelige virkninger eller negative biologiske endringer i øyne eller huden). Den nominelle faresonen (NHZ, Nominal Hazard Zone) er området innenfor hvilket nivået av direkte, reflekterte eller spredt stråling under normal drift overskrider de relevante MPE-er. Yttergrensen for NHZ er den samme som for NOHD. NOHD for personer som bruker anbefalte vernebriller vises i tabell 1 nedenfor.

NOHD for personer som IKKE bruker anbefalte sikkerhetsbriller er vis i Tabell 1 nedenfor.

### TABELL 1: NOHD (CM/TOMMER)

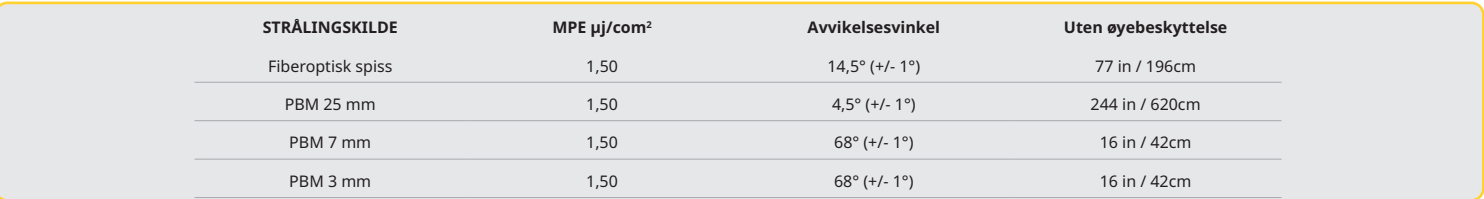

**Aldri pek laserspissen direkte mot ansiktet, øynene, eller huden til noen mens du avgir energi.**

### ALTERNATIVER FOR NØDSTOPP

Utfør en av disse handlingene for å stoppe utsendelse av laserstråler i tilfelle en faktisk eller antatt nødstilstand: Trykk inn NØDSTOPP-knappen. (Figur: 19,1) Trykk inn PÅ/AV-knappen. (Figur: 19,2)

Fjernstyrt sperremekanisme åpen krets deaktiverer laseren. (Fjernstyrt sperremekanismebryter levert ved forespørsel)(Figur: 19,3) Rør AKTIV/STBY valg for grensesnitt for veiledet berøring (Fgur: 19,4)

Ta foten vekk fra aktiveringspedalen. (Figur: 19,5)

# SYSTEMSPESIFIKASJONER

### GEMINI EVO 810+980 MYKVEVSLASER

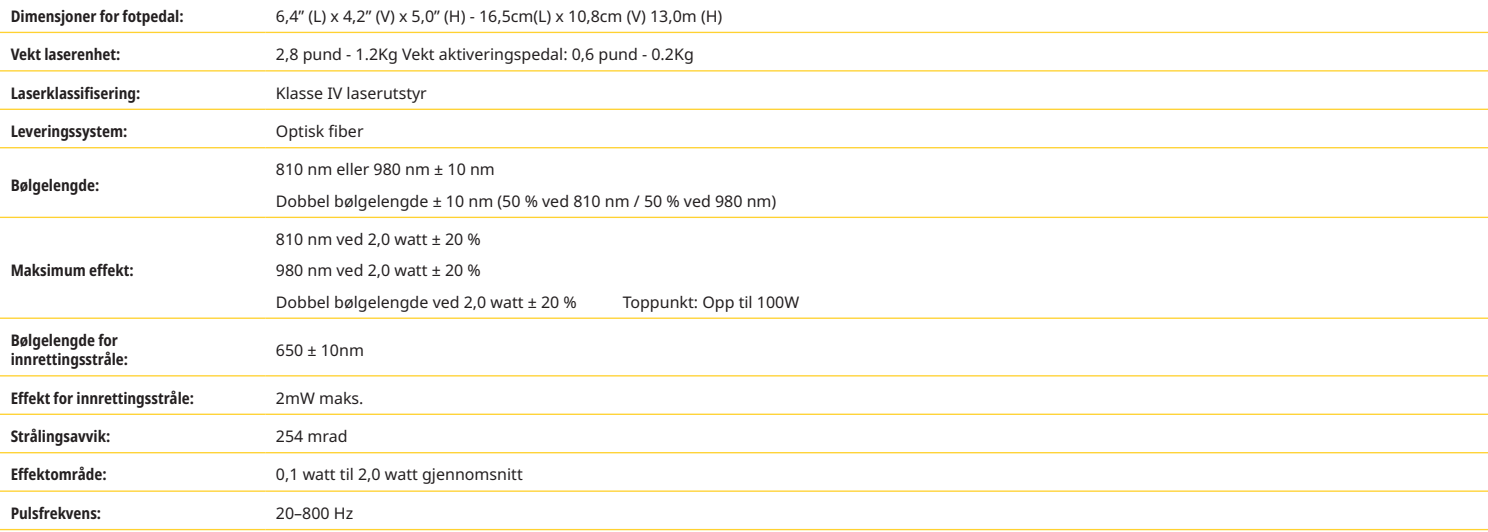
## SYSTEMSPESIFIKASJONER

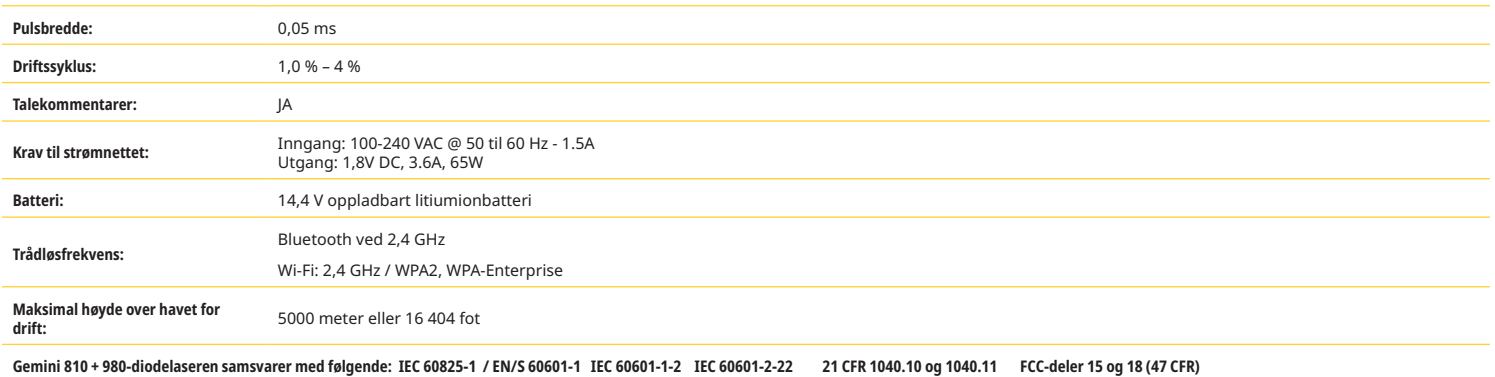

## SERVICE OG FEILSØKING

#### KALIBRERING

Rekalibrering er anbefalt hver 12 måned for å sikre nøyaktigheten av den optiske utgangseffekten. Gemini EVO 810+980 mykvevslaser kan returneres til produsenten for rekalibrering, som du kan sette opp ved å kontakte distributøren din. Visse statlige eller korporative enheter kan kreve kalibreringssertifikater som også kan leveres av produsenten.

#### UGUNSTIGE EFFEKTER

Om brukt riktig er det ingen kjente ugunstige effekter fra bruken av Gemini EVO 810+980 mykvevslaseren. Les nøye gjennom og forstå alle advarslene, forholdsreglene, og kontraindikasjonene i denne håndboken før bruk. I det tilfellet laseren har en teknisk feil på grunn av eksponering til visse miljøbetingelser, magnetiske felter, eksterne elektriske påvirkninger, elektroststisk utladning, trykk eller variasjoner i trykk, akselerasjoner, og alle potensielle termiske antennelseskilder, stopp bruken og følg instruksjonene i service og feilsøkingsavsnittet i denne håndboken. Ytterligere tiltak kan være nødvendig, slik som omorientere eller flytte på enheten.

Intet separat utstyr er anbefalt for bruk for å evaluere de gunstige betingelsene som er akseptable for behandling eller for å evaluere de ugunstige betingelsene som kan gjøre en behandling uakseptabel eller farlig.

Maksimal LASEREFFEKT av laserstråling med magnituder på kumulativ målingsusikkerhet og all annen forventet økning i målte mengder etter produksjonen er oppført som standard målingsusikkerhet.

#### TRÅDLØSINTERFERENS

Dette utstyret er testet og er funnet å være i samsvar med grensene for digitale enheter, klasse B, i overensstemmelse med del 15 i FCC-reglene. Disse grensene er utformet for å gi rimelig beskyttelse mot skadelig interferens i en boliginstallasjon. Dette utstyret genererer og kan stråle ut radiofrekvent energi, og hvis det ikke installeres og brukes i samsvar med instruksene, kan det forårsake skadelig interferens av radiokommunikasjon.

Det finnes imidlertid ingen garantier for at interferens ikke oppstår i en bestemt installasjon. Dette utstyret kan forårsake skadelig interferens av radio- eller TV-mottak, som kan fastsettes ved å slå utstyret av og på.

#### ALLE ANDRE BETINGELSER

I tilfelle Gemini 810 + 980-diodelaseren slutter å fungere korrekt og representanten for distributøren din ikke kan hjelpe, må systemet returneres til produsenten for reparasjon. Det finnes ingen deler i enheten som kan repareres av brukeren. Det anbefales at systemet returneres i originalemballasjen. Hvis denne ikke er tilgjengelig, kan man be om en ny i forbindelse med samtaler om servicetilfellet med representanten for distributøren.

#### FEILSØKINGSVEILEDNING

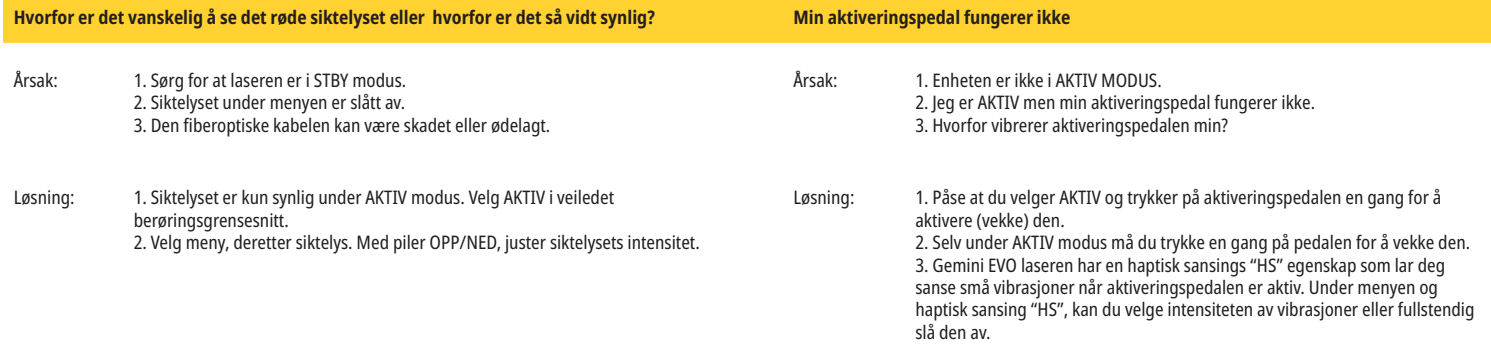

## SERVICE OG FEILSØKING

### FEILSØKINGSVEILEDNING

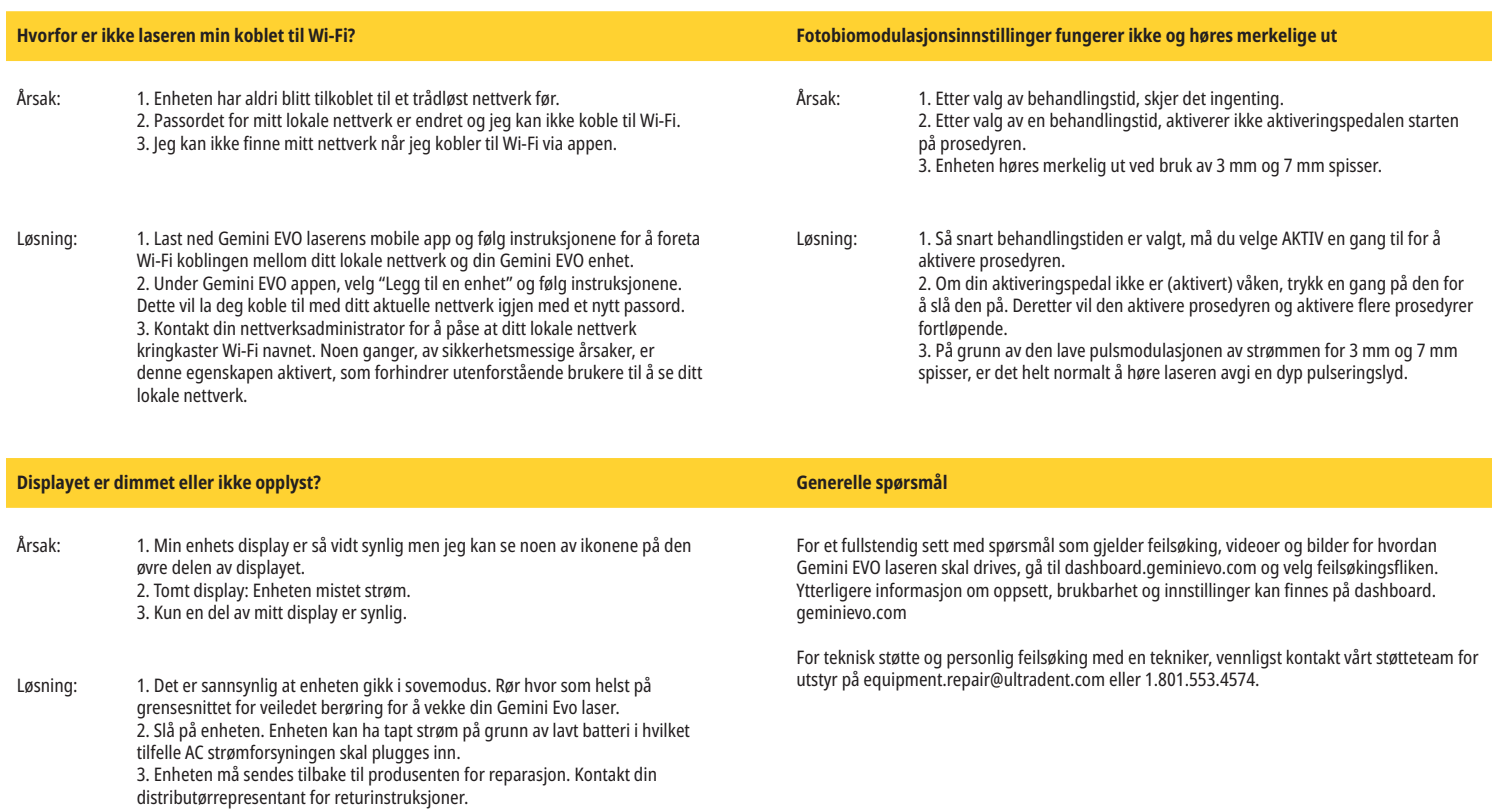

#### FEILMELDINGER

### **Feil ved programvareoppdateringer**

Gemini EVO 810+980 mykvevslaser er designet for å utføre periodiske programvareoppdateringer. Hvis man mister Internett-tilkoblingen eller den er ustabil under en oppdatering, kan oppdateringen mislykkes. "UF"-feilmeldingen vises på skjermen, og brukeren kan starte laserenheten på nytt for å gjenopprette tilkoblingen og gjenoppta oppdateringen.

#### **OVEROPPHETING**

Gemini 810 + 980-diodelaseren er designet for utføring av kirurgiske prosedyrer ved en spesifikk temperatur. Høy kraft og langvarige prosedyrer kan forårsake overoppheting av laseren til temperaturgrensen.

Du må vente noen minutter slik at temperaturen synker, før du gjenopptar vanlig bruk.

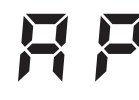

#### **AKTIVERINGSPEDALEN FRAKOBLET**

Gemini 810 + 980-diodelaseren er utstyrt med en langtrekkende Bluetooth-chip.

Kontroller AA-batteriene i aktiveringspedalen og skift ut etter behov. Trykk på aktiveringspedalen én gang for å aktivere forbindelsen med laserenheten på nytt. Bluetooth-ikonet på aktiveringspedalen vil lyse blått, og Bluetooth-symbolet vises på displayet, når laseren er i Aktiv-modus og aktiveringspedalen er koblet til.

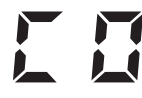

#### **Feil ved displaykommunikasjon**

Det vil være en hørbar lyd "Feil ved displaykommunikasjon" skulle det elektroluminescerende glassdisplayet ikke slås på.

Plugg inn AC/DC strømforsyningen i laserenheten og start om igjen systemet ved å trykke på PÅ/AV knappen. Om problemet vedvarer, kontakt teknisk støtte for hjelp.

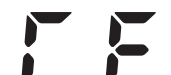

#### **Kalibreringsfeil**

Gemini EVO laser er kapabel av å sanse det interne laserlyset med en fotodetektor. Om av en eller annen grunn din Gemini enhet går ut av kalibreringsområdet, vil en CE FEIL melding vises. På dette tidspunktet anbefaler vi at du kontakter vårt tekniske støtteteam da enheten kan måtte sendes inn for kalibrering.

## CYBERSIKKERHET

## CYBERSIKKERHET

### OVERSIKT OG ANBEFALINGER

Gemini EVO 810+980 mykvevslaser har blitt utviklet med Cybersikkerhet integrert gjennom den totale produktlevetiden. Aktiviteter slik som gjengemodelering, dokumentasjon relatert til krav, penetrasjonstesting, og ettermarkeds kontrollplanlegging har blitt utført for enheten.

Gemini EVO 810+980 mykvevslaser er utviklet med Cybersecurity-funksjoner som sikker oppstart og kodesignering, ved bruk av industristandardalgoritmer.

Gemini EVO 810+980 mykvevslaser støtter evnen til å forsyne Cybersikkerhet rutineoppdateringer og utbedringer fjernt. Enheten forsyner meddelelse på grensesnittet for veiledet berøring, mobil app og nettgrensesnittet (Instrumentbordet) når en ny oppdatering er tilgjengelig. Brukeren har da muligheten til å installere oppdateringen direkte i enheten med noen av disse alternativene. (Figur: 20,1)

En produsents erklæring hva som angår medisinsk enhetssikkerhet (MDS2) er tilgjengelig ved forespørsel for Gemini EVO 810+980 mykvevslaser.

## VEILEDNING ANGÅENDE ELEKTROMAGNETISK MILJØ

### ELEKTROMAGNETISK SAMSVAR

**Merknad: Gemini 810 + 980-diodelaseren er i samsvar med alle krav til elektromagnetisk kompatibilitet ifølge IEC 60601-1-2: 2014.**

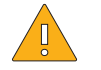

**FORSIKTIG** Medisinsk elektrisk utstyr krever spesielle forholdsregler med hensyn på elektromagnetisk samsvar (EMC), og må installeres og tas i bruk i samsvar med EMC-informasjonen som oppgitt i de følgende tabellene.

Bærbart og mobilt radiofrekvent (RF)-kommunikasjonsutstyr kan påvirke medisinsk elektrisk utstyr.

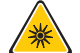

**ADVARSEL:** Annet tilbehør enn spesifisert, unntatt de som leveres eller selges av Ultradent Products, Inc., som reservedeler for innvendige eller utvendige komponenter, kan medføre økte UTSLIPP eller redusert IMMUNITET for Gemini810 + 980-diodelaseren.

#### **Tilbehør: Medisinsk grad strømforsyning – maksimal lengde 1,8 meter (6 fot) Ultradent delenr.: 8981**

#### **Aktiveringspedal: Trådløs Bluetooth ved 2,4 GHz Ultradent delenr.: 8982**

Beskrivelse: Aktiveringspedalen bruker Bluetooth BLE 4.0-teknologi, som drives ved en frekvens på 2402 til 2480 MHz med TX-kraft på +0 dBm og RX-sensitivitet på -93 dBm og bruker GFSK-modulering. Pedalen er forhåndskonfigurert av produsenten til kun å synkroniseres med Gemini-laserenheten som har en matchende, unik identifikator. Dette hindrer interferens med andre trådløse RF-teknologier som kan være i nærheten.

Som et sikkerhetstiltak vil ethvert brudd i Bluetooth-forbindelsen mellom aktiveringspedalen og laserenheten under bruk resultere i at laserutstrålingen umiddelbart opphører. Se service-og feilsøkingsdelen i denne håndboken hvis det oppstår problemer med forbindelsen mellom laserenheten og aktiveringspedalen.

Denne enheten har passert testing av trådløs sameksistens med enheter som vanligvis finnes på tannlegekontorer ved en minimum avstand fra hverandre på 30 cm.

#### DEFINISJONER

Utslipp (elektromagnetisk): Når en kilde slipper ut elektromagnetisk energi.

Immunitet mot interferens: Enhetens eller systemets evne til å fungere feilfritt selv om det forekommer elektromagnetisk interferens.

Immunitetsnivå: Maksimum nivå av en bestemt elektromagnetisk interferens som påvirker en bestemt enhet eller et bestemt system, der enheten eller systemet forblir funksjonelle innenfor et bestemt ytelsesnivå.

# VEILEDNING ANGÅENDE ELEKTROMAGNETISK MILJØ

## ELEKTROMAGNETISK UTSLIPP

Gemini 810 + 980-diodelaseren er ment for bruk i det elektromagnetiske miljøet som er spesifisert nedenfor. Kunden eller brukeren av Gemini-laseren skal påse at den brukes i et slikt miljø.

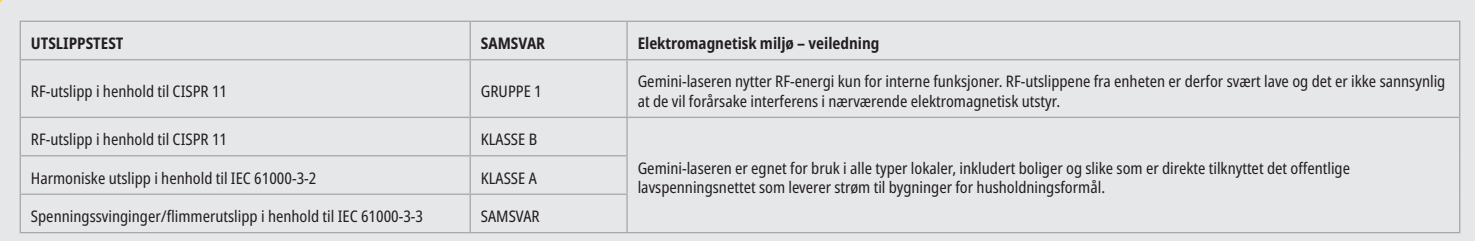

### IMMUNITET MOT INTERFERENS

Gemini 810 + 980-diodelaseren er ment for bruk i det elektromagnetiske miljøet som er spesifisert nedenfor. Kunden eller brukeren av Gemini-laseren skal påse at den brukes i et slikt miljø.

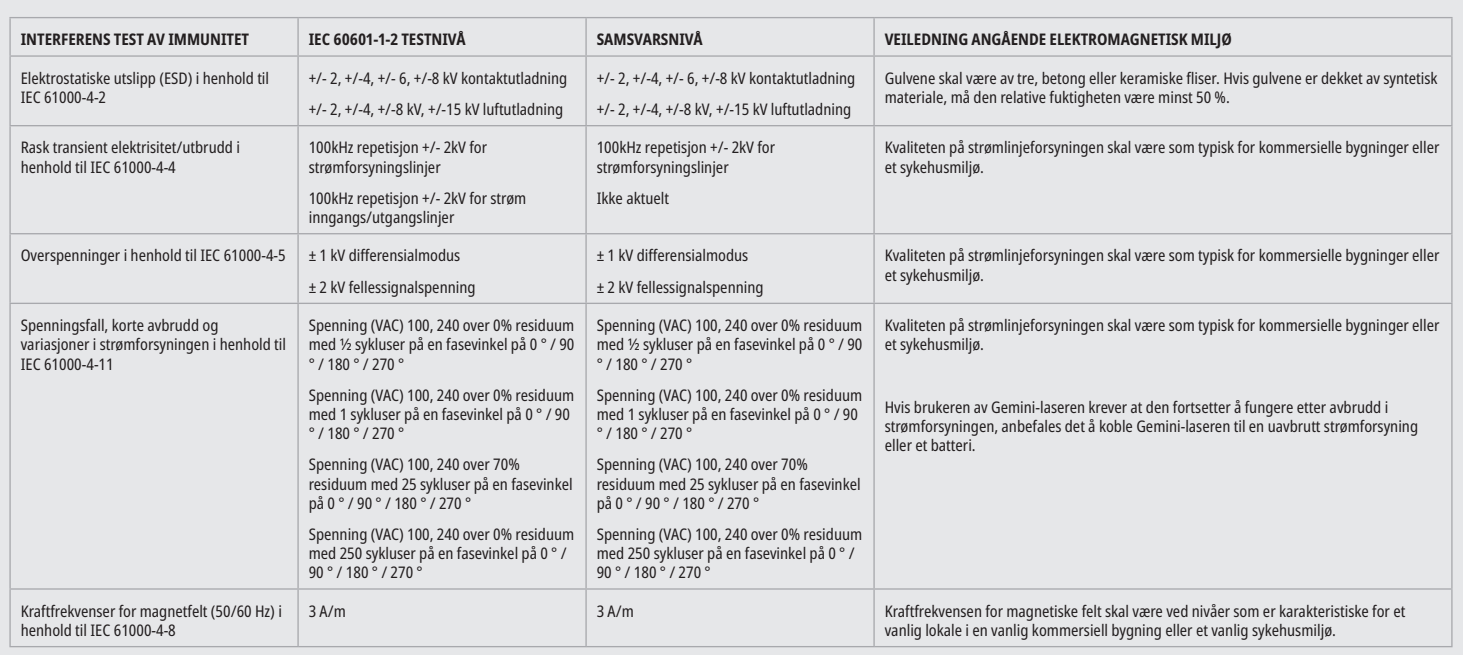

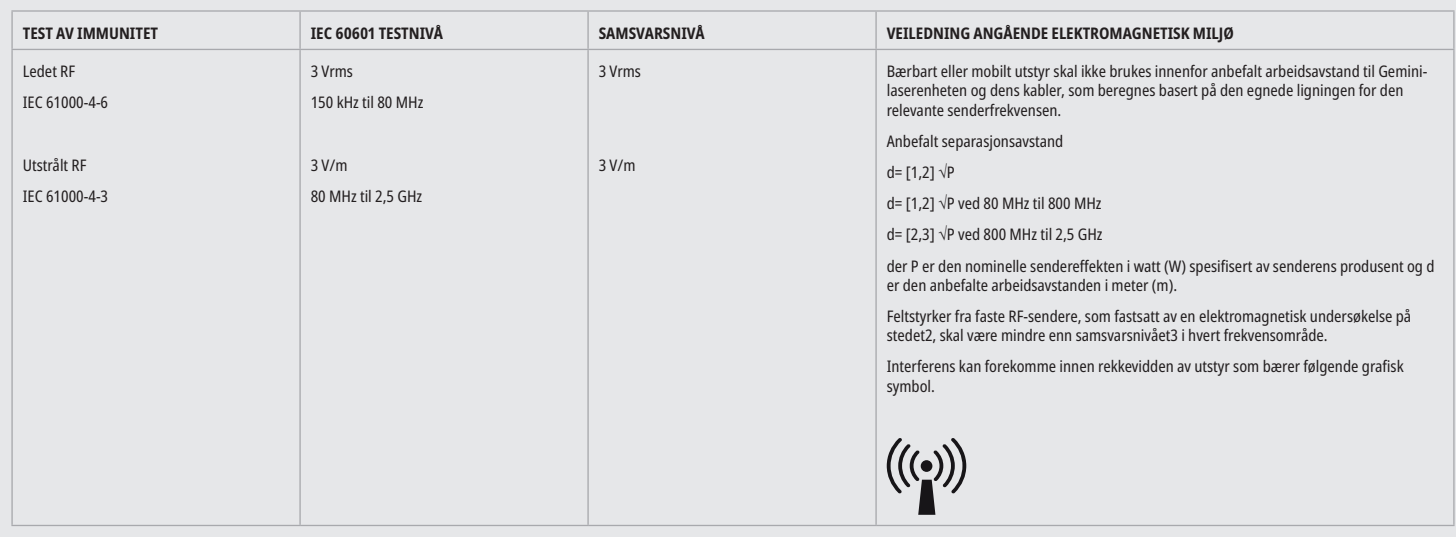

## VEILEDNING ANGÅENDE ELEKTROMAGNETISK MILJØ

#### MERKNADER

Det høyere frekvensområdet gjelder ved 80 MHz og 800 MHz.

Feltstyrker fra faste sendere, slik som basestasjoner for radio (mobil/trådløs)-telefoner og landbaserte mobilradioer, amatørradio, AM- og FM-radiosendinger og TV-kringkasting, kan ikke forutsis teoretisk med nøyaktighet. En undersøkelse av lokalene anbefales for å fastsette elektromagnetisk miljø som resulterer fra stasjonære HF-sendere. Hvis den målte feltstyrken i lokalet der Gemini 810 + 980-diodelaseren brukes overskrider det gjeldende RF-samsvarsnivået ovenfor, må Gemini-laserenheten observeres for å bekrefte normal drift. Hvis det observeres unormale ytelsesegenskaper, kan det være nødvendig med ytterligere tiltak, slik som endring av retning eller posisjon for Gemini 810 + 980-diodelaseren.

Over frekvensområdet på 150 kHz til 80 MHz, skal feltstyrker være mindre enn 3 V/m.

#### ARBEIDSKLARERING

Gemini 810 + 980-diodelaseren er ment for drift i et elektromagnetisk miljø der utstrålt HF-interferens undersøkes. Kunden eller brukeren av Gemini-laseren kan bidra til å forhindre elektromagnetisk interferens ved å ta relevante hensyn til minimumavstander mellom bærbare og/eller mobile RF-kommunikasjonsenheter (sendere) og Gemini-laserenheten. Disse verdiene kan variere i samsvar med utgangseffekten for den relevante kommunikasjonsenheten som spesifisert nedenfor.

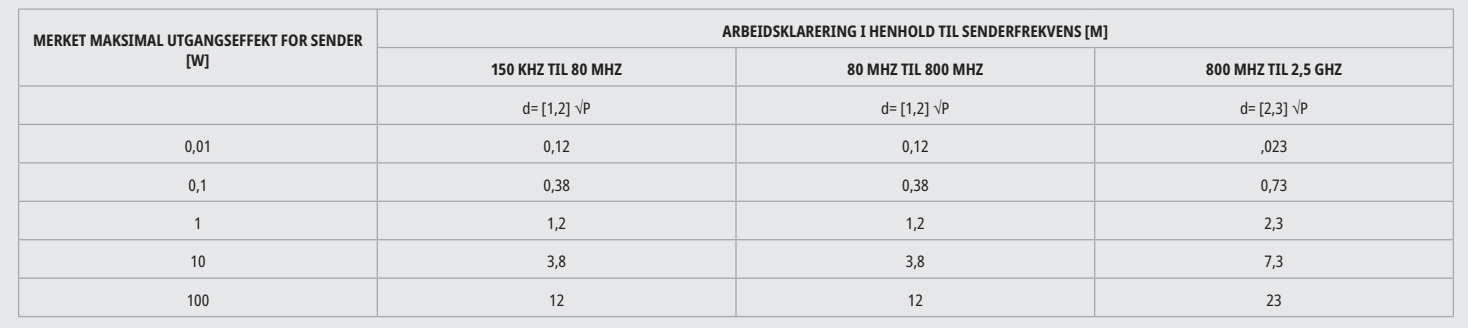

For sendere der maksimal nominell utgangseffekt ikke er spesifisert i tabellen ovenfor, kan man fastsette anbefalt arbeidsavstand d i meter (m) ved bruk av ligningen i den tilsvarende kolonnen, der P er maksimal nominell utgangseffekt for sendere i watt (W) spesifisert av senderens produsent.

Bemerkning 1: Det høyere frekvensområdet gjelder ved 80 MHz og 800 MHz.

Bemerkning 2: Disse retningslinjene gjelder kanskje ikke i alle tilfeller. Forplantningen av elektromagnetiske bølger påvirkes av absorbering av og refleksjon fra bygninger, gjenstander og personer.

#### NØDAVSLUTNING AV LASEREMISJONER

Gemini EVO 810+980 mykvevslaser har blitt designet med flere metoder for å avslutte emisjoner med laserenergi i nødsituasjoner. Disse metodene inkluderer en strømknapp (PÅ/AV) (Figur: 21,1) og nød (STOPP) (Figur: 21,2) knappen finnes på fronten av laserenheten.

## GARANTI

Din Gemini EVO laser er levert med en 2-års fabrikkgaranti. Forlenget garanti kan kjøpes og garantisertifikater kan lastes ned ved å få tilgang til din Instrumentbordside på dashboard.geminievo.com eller under garantiikonet i iOS eller Android appene.

Selger garanterer at produkter er fri fra materialdefekter og fagmessighet i en periode på tjuefire måneder fra datoen for forsendelse, unntatt forbruksvarer. Om innenfor en slik periode produkter skal bevises som tilfredsstilt overfor selger som å være mangelfulle, skal det (i) repareres ved bruk av nye eller renoverte deler, eller (ii) utskiftes med nye eller renoverte produkter, etter selgers skjønn. Slik reparasjon eller utskifting skal være Selgers eneste forpliktelse og Kjøpers ekslusive rettsmiddel under denne garantien og skal være i god stand, etter Selgers valg, ved retur av slike Produkter til Selger, gratis forsendelse (f.o.b) til fabrikken. Denne garantien dekker kun Produktproblemer forårsaket av defekter i materiale eller fagmessighet under vanlig konsumentbruk; den dekker ikke produktproblemer forårsaket av noen annen grunn, inkludert men ikke begrenset til force majeure, modifiseringer av eller noen deler av produktet, feilaktig testing, montering, feilhåndtering, misbruk, forsømmelse, justeringer, endringer til produkter, feilaktig drift i strid med aktuelle instruksjoner relatert til installasjon, vedlikehold eller drift, eller i strid med industristandarder relatert til akseptabel inngangsstrøm.

DENNE GARANTIEN ER EKSLUSIV OG I STEDET FOR ALLE ANDRE REPRESENTASJONER OG GARANTIER, UTTRYKKELIGE ELLER PÅSTÅTTE; OG SELGER VIL UTTRYKKELIG FRASKRIVE SEG OG EKSKLUDERE ALLE PÅSTÅTTE GARANTIER HVA SOM GJELDER SALGBARHET ELLER SKIKKETHET FOR ENHVER HENSIKT. SELGER SKAL IKKE HA NOEN FORPLIKTELSE ELLER ANSVAR FOR Å REFUNDERE NOEN DEL AV SALGSPRISEN OG SKAL IKKE VÆRE ANSVARLIGE FOR NOEN SPESIELLE, EKSEMPLARISKE, TILFELDIGE, FØLGELIGE ELLER STRAFFENDE SKADER ELLER TAPT PROFITT, ELLER SKADE TIL PERSON ELLER SKADE I FORBINDELSE MED SALGET ELLER BRUKEN AV INSTRUMENTET.

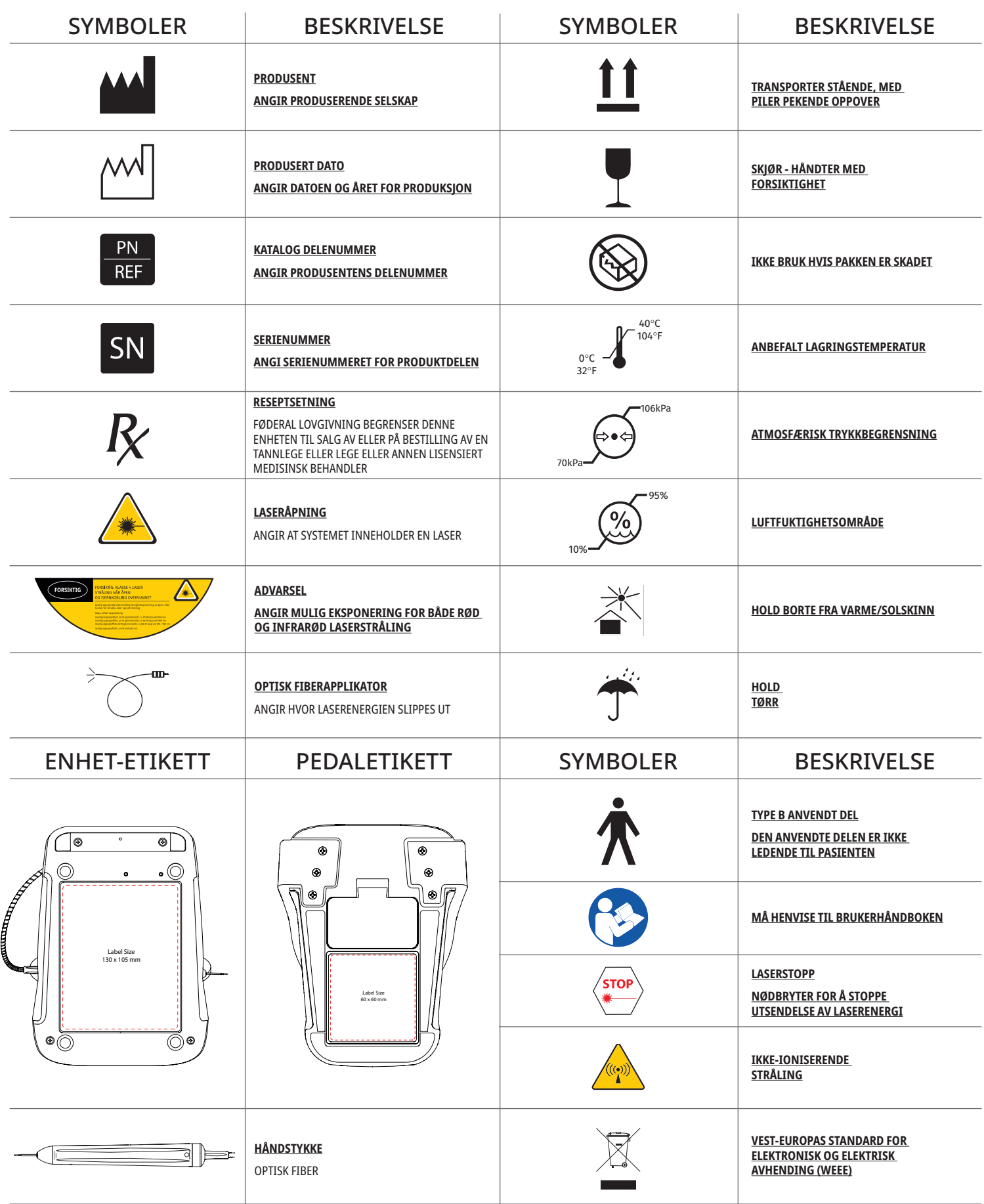

## ΠΡΟΕΙΔΟΠΟΙΗΣΕΙΣ & ΠΡΟΦΥΛΑΞΕΙΣ

Η μη συμμόρφωση με τις προφυλάξεις και τις προειδοποιήσεις που περιγράφονται στο παρόν εγχειρίδιο χρήσης μπορεί να οδηγήσει σε έκθεση σε επικίνδυνη οπτική ακτινοβολία. Παρακαλείστε να συμμορφωθείτε με όλες τις υποδείξεις ασφαλείας και τις προειδοποιήσεις.

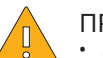

- ΠΡΟΣΟΧΗ:
- Διαβάστε προσεκτικά αυτές τις οδηγίες πριν από τη χρήση της διόδου λέιζερ Gemini 810 + 980.
- Βεβαιωθείτε ότι όλοι οι χρήστες είναι κατάλληλα εκπαιδευμένοι πριν από τη χρήση. Συμβουλευτείτε το διανομέα σας για προτάσεις εκπαίδευσης. Η υποχρεωτική εκπαίδευση στο λέιζερ Gemini EVO γίνεται μέσω αυτού του εγχειριδίου.
- Βεβαιωθείτε ότι όλοι οι χρήστες είναι κατάλληλα εκπαιδευμένοι πριν από τη χρήση. Συμβουλευτείτε το διανομέα σας για προτάσεις εκπαίδευσης.
- Ο καπνός λέιζερ και/ή το λοφίο μπορεί να περιέχουν βιώσιμα σωματίδια ιστού.
- Μην τροποποιήσετε αυτόν τον εξοπλισμό χωρίς την έγκριση του κατασκευαστή.
- Τυλίγετε πάντοτε το καλώδιο οπτικών ινών δεξιόστροφα γύρω από τη βάση περιτύλιξης των ινών για να αποφευχθεί η θραύση των οπτικών ινών.
- Να μην χρησιμοποιείται σε χώρους με αέρια που είναι εύφλεκτα ή υποστηρίζουν την καύση.
- Ενεργοποιείτε πάντοτε δοκιμαστικά τη συσκευή εκτός του στόματος του ασθενούς πριν από τη χρήση.
- Αυτή η συσκευή έχει σχεδιαστεί και δοκιμαστεί ώστε να πληροί τις απαιτήσεις των προτύπων σχετικά με τις ηλεκτρομαγνητικές, ηλεκτροστατικές παρεμβολές, καθώς και τις παρεμβολές ραδιοσυχνοτήτων. Ωστόσο, η πιθανότητα ηλεκτρομαγνητικών ή άλλων παρεμβολών ενδέχεται να εξακολουθεί να υπάρχει. Η αλλαγή θέσης της συσκευής μπορεί να βοηθήσει στην εξάλειψη των παρεμβολών.
- Ο ιατρικός ηλεκτρικός εξοπλισμός απαιτεί ειδικές προφυλάξεις σχετικά με την ηλεκτρομαγνητική συμβατότητα (ΗΜΣ) και πρέπει να εγκαθίσταται και να τίθεται σε λειτουργία σύμφωνα με τις πληροφορίες περί ΗΜΣ που παρέχονται στην ενότητα καθοδήγησης για το ηλεκτρομαγνητικό περιβάλλον.
- Επιθεωρείτε περιοδικά τα προστατευτικά γυαλιά για λέιζερ για σκασίματα και ρωγμές.

Η ασφάλεια είναι υψίστης σημασίας όταν χρησιμοποιείτε οποιοδήποτε ενεργειακό χειρουργικό εργαλείο και το γραφείο σας θα πρέπει να εφαρμόσει ένα πρόγραμμα ασφάλειας για την δίοδο λέιζερ μαλακού ιστού Gemini EVO 810+980. Εάν το γραφείο σας δεν διαθέτει ήδη υπεύθυνο αφαλείας, θα πρέπει να οριστεί υπεύθυνος για την κατανόηση της σωστής χρήσης, της ασφαλούς λειτουργίας και της συντήρησης του συστήματος λέιζερ Gemini EVO. Τα καθήκοντά του πρέπει να περιλαμβάνουν την εκπαίδευση προσωπικού του γραφείου σε όλες τις πτυχές της ασφάλειας του συστήματος και της διαχείρισης του λέιζερ Gemini EVO και όλων των παρελκόμενων. / ΕΠΙΠΛΕΟΝ ΑΝΤΙΜΕΤΩΠΙΣΗ ΠΡΟΒΛΗΜΑΤΩΝ: Για επιπλέον ερωτήσεις αντιμετώπισης προβλημάτων και συμβουλές καλέστε στο 1.801.553.4574. Για να ελέγξετε για τις πιο πρόσφατες ενημερώσεις λογισμικού, κατεβάστε την εφαρμογή Gemini EVO από το web store ios ή Android.

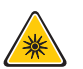

### ΠΡΟΕΙΔΟΠΟΙΗΣΗ:

- Ορατή και μη ορατή ακτινοβολία λέιζερ Αποφεύγετε την έκθεση οφθαλμών ή δέρματος σε ακτινοβολία απευθείας ή μετά από σκέδαση. Προϊόν λέιζερ κλάσης IV.
- Γυαλιά προστασίας των οφθαλμών από λέιζερ ΠΡΕΠΕΙ ΝΑ ΦΟΡΕΘΟΥΝ από τον χειριστή, τον ασθενή, τον βοηθό και από οποιοδήποτε άτομο που είναι παρόν όταν το λέιζερ είναι ενεργοποιημένο. Η προστασία των οφθαλμών πρέπει να συμμορφώνεται με τις προδιαγραφές DIN EN207 Παράρτημα II της Κατευθυντήριας οδηγίας 89/686/ΕΟΚ με προστασία για τα μήκη κύματος 810 nm 980 nm, και ±10 nm του OD 5+ όπως το μοντέλο φίλτρου CYN της εταιρείας NoIR Laser.
- Ποτέ μην κατευθύνετε ή στοχεύετε τη δέσμη στα μάτια ενός ατόμου.
- Μην κοιτάτε ποτέ απευθείας τη δέσμη ή τις κατοπτρικές αντανακλάσεις της.
- Μην στοχεύετε το λέιζερ σε μεταλλικές ή αντανακλαστικές επιφάνειες, όπως τα χειρουργικά εργαλεία ή οι οδοντιατρικοί καθρέφτες. Σε περίπτωση άμεσης στόχευσης σε αυτές τις επιφάνειες, η δέσμη λέιζερ αντανακλάται και δημιουργεί ενδεχόμενο κίνδυνο.
- Μην χρησιμοποιείτε ποτέ το λέιζερ χωρίς προσαρτημένο ακροφύσιο ίνας.
- Άνοιγμα λέιζερ στο άκρο της χειρολαβής.
- Προειδοποιητική ετικέτα για το άνοιγμα λέιζερ επικολλημένη στη χειρολαβή του συστήματος.
- Tοποθετείτε πάντοτε το σύστημα σε κατάσταση ΑΝΑΜΟΝΗΣ όταν η δίοδος λέιζερ Gemini 810 + 980 παραμένει χωρίς επιτήρηση για λίγα λεπτά ή μεταξύ ασθενών.
- Η χρήση χειριστηρίων ή ρυθμίσεων ή η εκτέλεση επεμβάσεων διαφορετικών από εκείνες που περιγράφονται στο παρόν εγχειρίδιο ενδέχεται να έχει ως αποτέλεσμα επικίνδυνη έκθεση σε ακτινοβολία.
- Μην ανοίξετε το περίβλημα της συσκευής σε οποιαδήποτε περίπτωση. Ενδέχεται να υπάρχει κίνδυνος λόγω της οπτικής ακτινοβολίας.
- Η χρήση παρελκομένων που δεν είναι αυτά που συνιστώνται, με την εξαίρεση όσων παρέχονται ή πωλούνται από την Ultradent Products, Inc., ως ανταλλακτικά για εσωτερικά ή εξωτερικά εξαρτήματα, ενδέχεται να έχει ως αποτέλεσμα αυξημένες ΕΚΠΟΜΠΕΣ ή μειωμένη ΑΤΡΩΣΙΑ της διόδου λέιζερ Gemini 810 + 980.

### ΠΕΡΙΕΧΌΜΕΝΑ ΣΥΣΚΕΥΑΣΊΑΣ

#### Η δίοδος λέιζερ Gemini 810 + 980 περιλαμβάνει τα εξής:

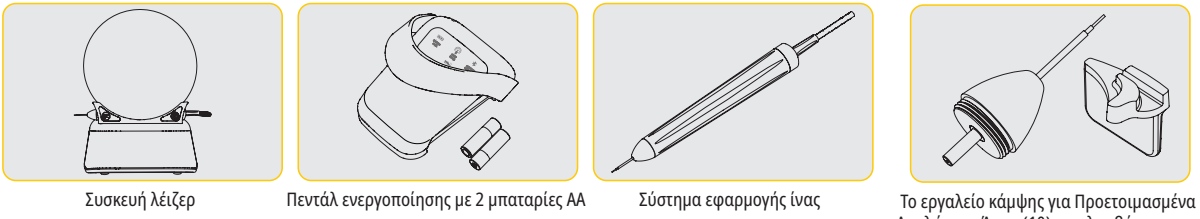

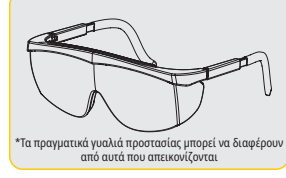

\*Γυαλιά προστασίας οφθαλμών (3) Προσαρμογείς 3 mm, 7 mm, και 25

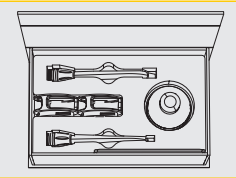

mm PBM

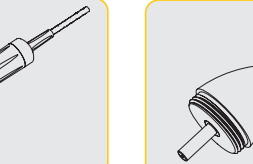

- Σήμα προειδοποίησης λέιζερ
- Πληροφορίες εγγύησης
- Καλώδιο USB
- Εγχειρίδιο χρήσης

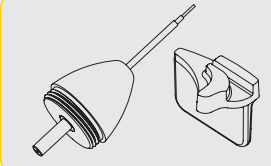

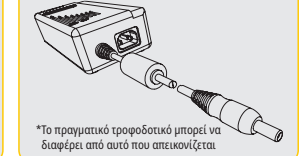

\*Τροφοδοτικό DC

Αναλώσιμα Άκρα (10) περιλαμβάνεται στο κουτί των άκρων

ΣΗΜΕΙΩΣΗ: Το σύστημα λέιζερ παραλαμβάνεται με την μπαταρία λιθίου ιόντων και το σύστημα εφαρμογής ίνας ήδη εγκατεστημένα

ΣΗΜΕΙΩΣΗ: Εφαρμόζετε τα κατάλληλα μέτρα ασφαλείας κατά τη μετακίνηση της συσκευής

ΠΕΡΙΛΑΜΒΑΝΟΝΤΑΙ ΕΠΙΣΕΙΣ: Προειδοποιητικό σήμα Λέιζερ και Εγχειρίδιο χρήσης

ΠΡΟΕΙΔΟΠΟΙΗΣΗ: Δεν επιτρέπεται καμία τροποποίηση στον εξοπλισμό

### ΟΔΗΓΊΕΣ ΑΠΟΣΥΣΚΕΥΑΣΊΑΣ

Ένας εκπρόσωπος του κατασκευαστή ή του αντιπροσώπου μπορεί να σας προσφέρει βοήθεια όταν είστε έτοιμοι να αφαιρέσετε το λέιζερ από το κιβώτιο μεταφοράς του. Μην επιχειρήσετε να αποσυσκευάσετε τη δίοδο λέιζερ Gemini 810 + 980 και να εγκαταστήσετε το σύστημα χωρίς να έχετε διαβάσει προηγουμένως το εγχειρίδιο. Αν δεν είστε σίγουροι για οποιαδήποτε πτυχή της συναρμολόγησης, επικοινωνήστε με τον αντιπρόσωπο εξυπηρέτησης πελατών ή με τον αντιπρόσωπο για βοήθεια.

### ΠΛΗΡΟΦΟΡΙΕΣ ΓΙΑ ΤΟ ΚΙΒΩΤΙΟ ΜΕΤΑΦΟΡΑΣ

Το κιβώτιο μεταφοράς στο οποίο παραλάβατε τη δίοδο λέιζερ Gemini 810 + 980 έχει σχεδιαστεί ειδικά για την ασφαλή μεταφορά της συσκευής. Για την απίθανη περίπτωση που θα χρειαστεί να επιστρέψετε το λέιζερ για σέρβις ή επισκευή, παρακαλείστε να φυλάξετε το αρχικό κιβώτιο μεταφοράς.

## ΠΙΝΑΚΑΣ ΠΕΡΙΕΧΟΜΕΝΩΝ

## ΕΠΙΣΚΟΠΗΣΗ

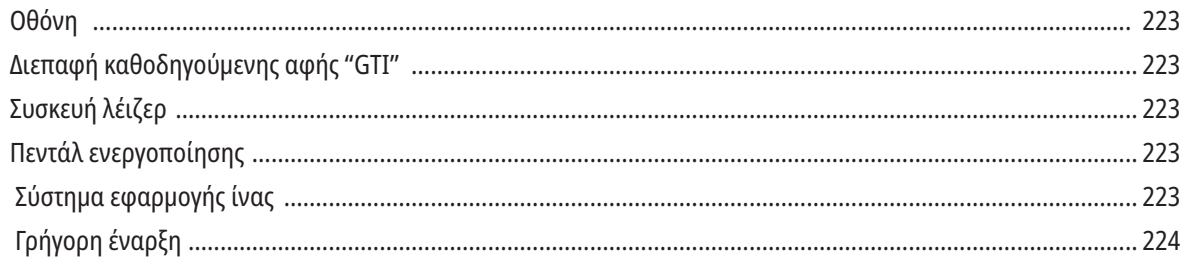

# ΧΕΙΡΙΣΤΗΡΙΑ - ΛΕΙΤΟΥΡΓΙΑ ΚΑΙ ΧΡΗΣΗ

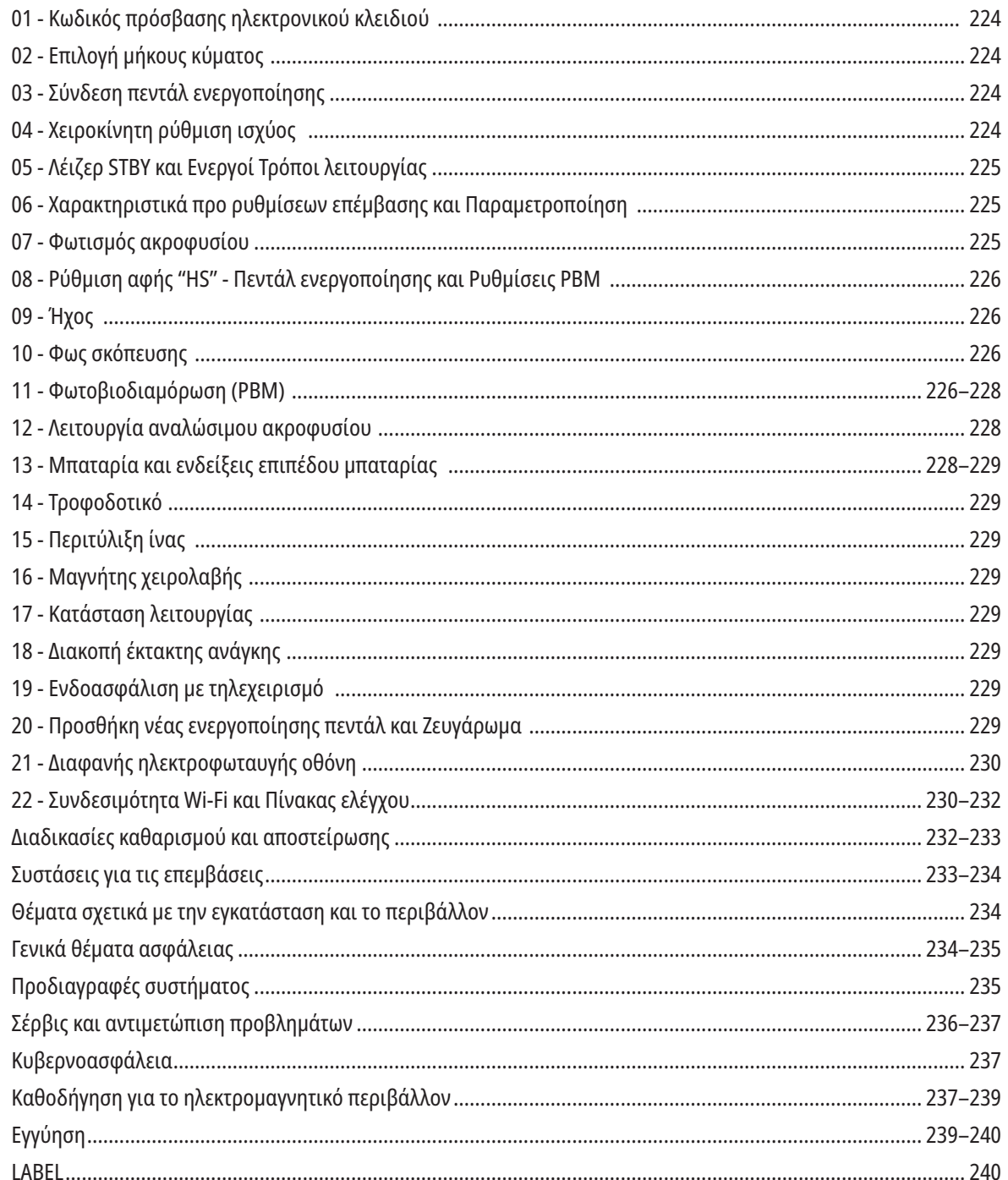

## ΕΠΙΣΚΟΠΗΣΗ - ΟΘΟΝΗ

### ΒΛ. ΕΙΚΟΝΑ 1.1

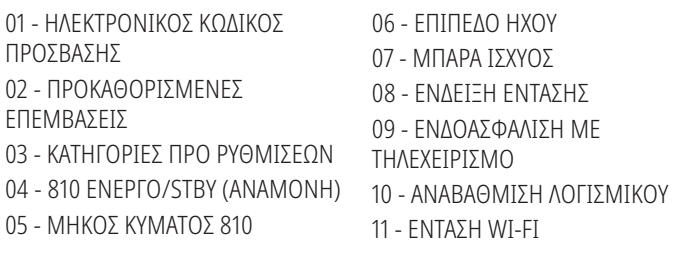

## 12 - BLUETOOTH

- 13 ΕΠΙΠΕΔΟ ΜΠΑΤΑΡΙΑΣ
- 14 ΤΡΟΦΟΔΟΤΙΚΟ ΙΣΧΥΟΣ
- 15 ΕΝΔΕΙΞΗ ΙΣΧΥΟΣ
- 16 ΈΚΔΟΣΗ ΛΟΓΙΣΜΙΚΟΎ
- 17 ΦΩΣ ΣΚΟΠΕΥΣΗΣ
- 18 ΜΗΚΟΣ ΚΥΜΑΤΟΣ 980
- 19 980 ΕΝΕΡΓΌ/STBY (ΑΝΑΜΟΝΉ)
- 20 ΈΝΔΕΙΞΗ ΤΎΠΟΥ ΤΙΜΉΣ

## ΣΎΝΟΨΗ - ΔΙΕΠΑΦΉ ΚΑΘΟΔΗΓΟΎΜΕΝΗΣ ΑΦΉΣ "GTI"

### ΒΛ. ΕΙΚΟΝΑ 1.2

01 - ΔΙΑΚΟΠΗ ΕΚΤΑΚΤΗΣ ΑΝΑΓΚΗΣ 02 - ΜΗΚΟΣ ΚΥΜΑΤΟΣ 810 03 - ΔΙΠΛΟ ΜΗΚΟΣ ΚΥΜΑΤΟΣ 04 - ΜΗΚΟΣ ΚΥΜΑΤΟΣ 980 05 - ΕΝΕΡΓΟΠΟΙΗΣΗ/ ΑΠΕΝΕΡΓΟΠΟΙΗΣΗ 06 - ΈΝΔΕΙΞΗ WI-FI 07 - ΕΠΙΛΟΓΉ ΜΕΝΟΎ 08 - ΕΠΙΒΕΒΑΙΩΣΗ ΦΩΝΗΣ 09 - ΦΩΤΙΣΜΟΣ ΑΚΡΟΥ 10 - ΗΧΟΣ 11 - ΕΝΕΡΓΟΠΟΙΗΣΗ/ΑΝΑΜΟΝΗ 12 - ΒΈΛΗ ΕΠΆΝΩ/ΚΆΤΩ 13 - ΒΈΛΗ ΑΡΙΣΤΕΡΆ/ΔΕΞΙΆ 14 - ΦΩΣ ΣΚΟΠΕΥΣΗΣ 15 - ΑΊΣΘΗΣΗ ΑΦΉΣ 16 - ΔΙΑΘΈΣΙΜΕΣ ΕΝΗΜΕΡΏΣΕΙΣ 17 - ΠΡΟΚΑΘΟΡΙΣΜΕΝΕΣ ΕΠΕΜΒΑΣΕΙΣ 18 - ΑΡΧΙΚΉ

## ΕΠΙΣΚΟΠΗΣΗ - ΣΥΣΚΕΥΗ ΛΕΙΖΕΡ

### ΒΛ. ΕΙΚΟΝΑ 1.3

- 01 ΔΙΑΦΑΝΗΣ ΟΘΟΝΗ
- 02 ΒΑΣΗ
- 03 ΑΝΑΚΟΥΦΙΣΤΙΚΟ ΕΝΤΑΣΗΣ
- 04 ΕΝΕΡΓΟΠΟΙΗΣΗ/ΑΠΕΝΕΡΓΟΠΟΙΗΣΗ
- 05 ΔΙΕΠΑΦΉ ΚΑΘΟΔΗΓΟΎΜΕΝΗΣ ΑΦΉΣ
- 06 ΔΙΑΚΟΠΗ ΕΚΤΑΚΤΗΣ ΑΝΑΓΚΗΣ

## ΕΠΙΣΚΟΠΗΣΗ - ΠΕΝΤΑΛ ΕΝΕΡΓΟΠΟΙΗΣΗΣ

### ΒΛ. ΕΙΚΟΝΑ 1.5

- 01 ΕΝΔΕΙΚΤΙΚΆ ΚΑΤΆΣΤΑΣΗΣ ΠΕΝΤΆΛ
- 02 ΠΡΟΣΤΑΣΙΑ ΟΡΙΟΥ / ΚΑΛΥΜΜΑΤΟΣ
- 03 ΠΕΡΙΟΧΗ ΕΝΕΡΓΟΠΟΙΗΣΗΣ
- 04 ΚΑΛΥΜΜΑ ΔΙΑΜΕΡΙΣΜΑΤΟΣ ΜΠΑΤΑΡΙΑΣ
- 05 ΜΠΑΤΑΡΙΕΣ ΑΑ (Χ2)
- 06 ΕΠΙΣΗΜΑΝΣΗ / ΑΝΤΙΟΛΙΣΘΗΤΙΚΕΣ

ΠΕΡΙΟΧΕΣ 07 - ΕΝΔΕΙΞΗ ΜΠΑΤΑΡΙΑΣ 7.1 - 60 ΈΩΣ 100% 7.2 - 25 ΈΩΣ 59% 7.3 - 0 ΈΩΣ 24% 08 - ΤΟ LASER ACTIVE (ΕΝΕΡΓΌ ΛΈΙΖΕΡ) ΓΊΝΕΤΕ

01 - ΒΆΣΗ ΜΑΓΝΗΤΙΚΉΣ ΛΑΒΉΣ

04 - ΧΕΙΡΟΥΡΓΙΚΗ ΧΕΙΡΟΛΑΒΗ

02 - ΑΚΡΟ LED 03 - ΟΠΤΙΚΗ ΙΝΑ

ΒΛ. ΕΙΚΟΝΑ 1.4

ΠΡΆΣΙΝΟ ΌΤΑΝ ΠΑΤΗΘΕΊ ΤΟ ΠΕΝΤΆΛ 09 - ΈΝΔΕΙΞΗ ΑΊΣΘΗΣΗ ΑΦΉΣ "HS" 10 - BLUETOOTH (ΤΟ ΕΙΚΟΝΊΔΙΟ ΓΊΝΕΤΑΙ ΜΠΛΕ ΌΤΑΝ ΣΥΝΔΕΘΕΊ)

## ΕΠΙΣΚΟΠΗΣΗ - ΣΥΣΤΗΜΑ ΕΦΑΡΜΟΓΗΣ ΙΝΑΣ

### ΒΛ. ΕΙΚΟΝΑ 1.6

Το σύστημα εφαρμογής ίνας είναι ένα μοναδικό και εργονομικό οπτικό καλώδιο, μη αποσπώμενο από τη συσκευή λέιζερ. Η χειρολαβή απαιτεί καθαρισμό και αποστείρωση μετά από κάθε θεραπεία ασθενούς. Τα αναλώσιμα ακροφύσια προορίζονται για μία μόνο χρήση και πρέπει να απορρίπτονται μετά από κάθε χρήση σε ασθενή.

- 01 ΧΕΙΡΟΛΑΒΗ ΑΠΟ ΑΝΟΔΙΩΜΕΝΟ ΑΛΟΥΜΙΝΙΟ
- 02 ΑΚΡΟΦΥΣΙΟ ΦΩΤΙΣΜΟΥ
- 03 ΟΠΤΙΚΗ ΙΝΑ
- 04 ΕΥΚΑΜΠΤΟΣ ΣΩΛΗΝΑΣ ΑΠΟ ΑΝΟΞΕΙΔΩΤΟ ΧΑΛΥΒΑ

05 - ΟΠΤΙΚΌ ΆΚΡΟ (ΜΗΝ ΑΓΓΊΖΕΤΕ) 06 - ΑΊΣΘΗΣΗ ΑΦΉΣ "HS" - ΕΝΕΡΓΟΠΟΙΕΊΤΑΙ ΜΌΝΟ ΜΕ ΤΙΣ ΕΠΕΜΒΆΣΕΙΣ PBM 07 - ΓΥΡΊΣΤΕ ΑΡΙΣΤΕΡΌΣΤΡΟΦΑ (ΑΦΑΙΡΈΣΤΕ ΓΙΑ ΑΠΟΣΤΕΊΡΩΣΗ)

08 - ΑΝΑΚΟΥΦΙΣΤΙΚΟ ΕΝΤΑΣΗΣ ΙΝΑΣ

- 05 ΟΠΤΙΚΗ ΙΝΑ ΜΕ ΣΩΛΗΝΩΣΗ ΠΡΟΣΤΑΣΙΑΣ
- 06 ΘΥΡΑ ΕΝΔΟΑΣΦΑΛΙΣΗΣ ΜΕ ΤΗΛΕΧΕΙΡΙΣΜΟ
- 07 ΒΎΣΜΑ ΕΞΩΤΕΡΙΚΉΣ ΤΡΟΦΟΔΟΣΊΑΣ
- 08 MINI USB (ΕΡΓΟΣΤΑΣΙΑΚΉ ΧΡΉΣΗ ΜΌΝΟ)

## ΓΡΗΓΟΡΗ ΕΝΑΡΞΗ

#### 1. ΚΑΤΕΒΆΣΤΕ ΤΗΝ ΕΦΑΡΜΟΓΉ ΓΙΑ ΤΟ ΚΙΝΗΤΌ (Εικόνα: 2.1)

#### 2. ΣΎΝΔΕΣΗ ΤΡΟΦΟΔΟΤΙΚΟΎ

Κατά την αρχική εγκατάσταση χρησιμοποιήστε το τροφοδοτικό AC/DC για μία τουλάχιστον ώρα ώστε να φορτιστεί πλήρως η μπαταρία. Συνδέστε το τροφοδοτικό σε μια πρίζα εναλλασσόμενου ρεύματος (AC) και στην αντίστοιχη υποδοχή στο πίσω μέρος του συστήματος. (Εικόνα 2.2)

#### 3. ΤΟΠΟΘΕΤΉΣΤΕ ΜΠΑΤΑΡΊΕΣ ΑΑ ΣΤΟ ΠΕΝΤΆΛ ΕΝΕΡΓΟΠΟΊΗΣΗΣ

Τοποθετήστε τις (2) παρεχόμενες μπαταρίες ΑΑ στο ασύρματο πεντάλ ενεργοποίησης. Κατά την αντικατάσταση των μπαταριών ΑΑ, συνιστάται η χρήση μπαταριών ΑΛΚΑΛΙΚΟΥ τύπου. (Εικόνα 2.3)

#### 4. ΕΝΕΡΓΟΠΟΙΉΣΤΕ ΤΗ ΣΥΣΚΕΥΉ ΛΈΙΖΕΡ

Το πλήκτρο ενεργοποίησης/απενεργοποίησης γενικής χρήσης είναι ένας διακόπτης μεμβράνης που χρειάζεται πίεση για να ενεργοποιηθεί. (Εικόνα 2.4)

#### 5. ΕΙΣΑΓΆΓΕΤΕ ΤΟΝ ΚΩΔΙΚΌ ΠΡΌΣΒΑΣΗΣ ΗΛΕΚΤΡΟΝΙΚΟΎ ΚΛΕΙΔΙΟΎ

Εισαγάγετε τον κωδικό πρόσβασης ηλεκτρονικού κλειδιού στη διεπαφή καθοδηγούμενης αφής χρησιμοποιώντας τα βέλη Επάνω και Κάτω. Η ακολουθία κωδικού ασφαλείας είναι ΕΠΑΝΩ, ΚΑΤΩ, ΕΠΑΝΩ, ΚΑΤΩ. Ένα εικονίδιο με το σημάδι ελέγχου θα εμφανιστεί όταν εισαχθεί το σωστό κλειδί. (Εικόνα: 2.5)

#### 6. ΕΠΙΛΈΞΤΕ ΤΟ ΜΉΚΟΣ ΚΎΜΑΤΟΣ ΠΟΥ ΕΠΙΘΥΜΕΊΤΕ

Επιλέξτε το επιθυμητό μήκος κύματος λέιζερ στη Διεπαφή καθοδηγούμενης αφής: 810 nm, 980 nm ή Διπλό μήκος κύματος. (Εικόνα: 2.6)

"Παρακαλούμε επιλέξτε μήκος κύματος"

#### 7. ΕΠΙΛΈΞΤΕ ΤΗΝ ΕΠΙΘΥΜΗΤΉ ΡΎΘΜΙΣΗ ΙΣΧΎΟΣ

Επιλέξτε τη ρύθμιση ισχύος που επιθυμείτε και κατόπιν ενεργοποιήστε το λέιζερ. (Εικόνα 2.7)

## ΧΕΙΡΙΣΤΗΡΙΑ, ΛΕΙΤΟΥΡΓΙΑ ΚΑΙ ΧΡΗΣΗ

#### 01 - ΚΩΔΙΚΟΣ ΠΡΟΣΒΑΣΗΣ ΗΛΕΚΤΡΟΝΙΚΟΥ ΚΛΕΙΔΙΟΥ

Το λέιζερ μαλακών ιστών Gemini EVO 810+980 είναι εξοπλισμένο με έναν κωδικό πρόσβασης ηλεκτρονικού κλειδιού. Όταν ενεργοποιείτε τη συσκευή λέιζερ, η οθόνη κλειδιού κωδικού πρόσβασης εμφανίζεται στο κέντρο του κάτω μέρους της οθόνης. Η σωστή ακολουθία κωδικού πρόσβασης πρέπει να εισαχθεί στη διεπαφή καθοδηγούμενης αφής: ΕΠΑΝΩ, ΚΑΤΩ, ΕΠΑΝΩ, ΚΑΤΩ. (Εικόνα: 3.1, Επιλογές: 1, 2, 1, 2)

Το λέιζερ μαλακών ιστών Gemini EVO 810+980 είναι εξοπλισμένο με Διεπαφή καθοδηγούμενης αφής "GTI" το οποίο σημαίνει ότι θα εμφανίζονται μόνο τα εικονίδια που σχετίζονται με μια δεδομένη επέμβαση. Κατά την εισαγωγή του ηλεκτρονικού κλειδιού κωδικού πρόσβασης, θα εμφανίζονται μόνο τα βέλη ΕΠΑΝΩ, ΚΑΤΩ, καθώς είναι τα μόνα απαραίτητα εικονίδια που πρέπει να αγγίξετε κατά την εισαγωγή του κωδικού πρόσβασης.

Η ΠΕΡΙΟΧΗ ΔΙΕΠΑΦΗΣ ΚΑΘΟΔΗΓΟΥΜΕΝΗΣ ΑΦΗΣ ΑΠΑΙΤΕΙ ΕΝΑ ΕΞΑΙΡΕΤΙΚΟ ΑΠΑΛΟ ΑΓΓΙΓΜΑ ΓΙΑ ΝΑ ΔΟΥΛΕΥΕΙ ΑΠΟΤΕΛΕΣΜΑΤΙΚΑ. ΟΣΟ ΠΙΟ ΕΛΑΦΡΑ ΕΙΝΑΙ Η ΠΙΕΣΗ ΤΟΥ ΔΑΚΤΥΛΟΥ, ΤΟΣΟ ΠΙΟ ΠΙΘΑΝΟΝ ΕΙΝΑΙ ΝΑ ΑΙΣΘΑΝΕΙ ΤΟ ΑΓΓΙΓΜΑ.

#### 02 - ΕΠΙΛΟΓΗ ΜΗΚΟΥΣ ΚΥΜΑΤΟΣ

Όταν το σύστημα είναι ενεργοποιημένο και ο ηλεκτρονικός κωδικός πρόσβασης εισάγεται σωστά, θα σας ζητηθεί μέσω φωνητικής επιβεβαίωσης του "Παρακαλώ επιλέξτε μήκος κύματος" και δύο γραφικά μήκους κύματος θα αναβοσβήνουν ώστε να επιλέξετε το επιθυμητό μήκος κύματος. (Εικόνα: 4.1) Το λέιζερ μαλακών ιστών Gemini EVO 810+980 μπορεί να λειτουργήσει σε τρεις καταστάσεις μήκους κύματος: 810 nm μόνο, 980 nm μόνο ή Διπλό μήκος κύματος. Πρέπει να επιλέξετε μια κατάσταση μήκους κύματος πριν συνεχίσετε, αλλά μπορείτε να την αλλάξετε οποιαδήποτε στιγμή. (Εικόνα: 4.2)

Επιλέγοντας το επιθυμητό μήκος κύματος, η φωνητική επιβεβαίωση (εάν είναι ενεργοποιημένη) θα ακούγεται ως εξής: "810 STBY" ("810 ΑΝΑΜΟΝΗ"), "980 STBY" ("980 ΑΝΑΜΟΝΗ)" "DUAL WAVELENGTH STBY" ("ΔΙΠΛΟ ΜΗΚΟΣ ΚΥΜΑΤΟΣ ΑΝΑΜΟΝΗ)"

Κατά την επιλογή μήκους κύματος, θα εμφανίζονται οι 3 επιλογές μήκους κύματος 810 / DUAL / 980 καθώς είναι τα μόνα απαραίτητα εικονίδια που πρέπει να αγγίξετε κατά την επιλογή μήκους κύματος.

#### 03 - ΣΥΝΔΕΣΗ ΠΕΝΤΑΛ ΕΝΕΡΓΟΠΟΙΗΣΗΣ

- Η σύνδεση του πεντάλ ενεργοποίησης στη συσκευή λέιζερ μέσω Bluetooth για πρώτη φορά, είναι απλή. (Βλ. Εικόνες: 5.1–5.8)
- Τοποθετήστε τις (2) παρεχόμενες μπαταρίες ΑΑ στο πεντάλ ενεργοποίησης. (Εικόνα 5.1)
- Ενεργοποιήστε τη συσκευή λέιζερ. (Εικόνα 5.2)
- Εισαγάγετε τον κωδικό πρόσβασης. (Εικόνα 5.3)
- Επιλέξτε το μήκος κύματος που επιθυμείτε. (Εικόνα 5.4)
- Πατήστε Active (Ενεργό) για να ξεκινήσετε τη σύνδεση Bluetooth μεταξύ της μονάδας λέιζερ και του πεντάλ. (Εικόνα: 5.5)
- Πατήστε και αφήστε το πεντάλ ενεργοποίησης μία φορά. Η σύνδεση γίνεται αυτόματα. (Εικόνα: 5.6)
- Ένας δείκτης Bluetooth θα εμφανιστεί στην οθόνη και στο πεντάλ ενεργοποίησης όταν η σύνδεση έχει γίνει σωστά και το λέιζερ είναι στην κατάσταση ενεργοποίησης. (Εικόνα: 5.7)
- Το πεντάλ ενεργοποίησης διαθέτει ένα προστατευτικό κάλυμμα για να αποτρέπεται η κατά λάθος ενεργοποίηση του λέιζερ. Παρακαλείστε να μην πατάτε πάνω στο προστατευτικό κάλυμμα, καθώς θα μπορούσε να προκληθεί βλάβη στο πεντάλ ενεργοποίησης. (Εικόνα: 5.8)

#### 04 - ΧΕΙΡΟΚΙΝΗΤΗ ΡΥΘΜΙΣΗ ΙΣΧΥΟΣ

Το λέιζερ μαλακών ιστών Gemini EVO 810+980 μπορεί να αποδίδει μέγιστη ισχύ έως 2,0 watt. Για να ρυθμίσετε χειροκίνητα τη ρύθμιση ισχύος, αγγίξτε τα βέλη ΑΡΙΣΤΕΡΑ και ΔΕΞΙΑ στη Διεπαφή καθοδηγούμενης αφής. Κάθε φορά που πιέζετε ένα βέλος, η ισχύς αυξάνεται ή μειώνεται κατά 0.1 watt. Η παρατεταμένη πίεση σε ένα βέλος θα αυξήσει την ταχύτητα με την οποία αυξάνεται ή μειώνεται η ρύθμιση της ισχύος. Πιέστε το πλήκτρο ACTIVE (ΕΝΕΡΓΟ) για να τοποθετήσετε τη συσκευή λέιζερ σε κατάσταση ενεργοποίησης. Πατήστε το πεντάλ ενεργοποίησης για να εκκινήσετε το λέιζερ. (Εικόνα: 6.1)

#### ΚΛΙΝΙΚΗ ΥΠΟΔΕΙΞΗ

Τα μέγιστα αποτελέσματα θα επιτευχθούν με τη ρύθμιση της ισχύος εξόδου του λέιζερ και της ταχύτητας με την οποία ο χειριστής μετακινεί το ακροφύσιο οπτικής ίνας. Η απανθράκωση ιστού είναι ένα ανεπιθύμητο αποτέλεσμα λόγω της χρήσης υπερβολικής ισχύος ή της υπερβολικά αργής μετακίνησης του ακροφυσίου ίνας. Xρησιμοποιείτε πάντοτε την ελάχιστη ισχύ που απαιτείται για να ολοκληρωθεί η επέμβασή σας. Η ιδανική θεραπεία θα έχει ως αποτέλεσμα λίγο ή καθόλου αποχρωματισμό μετά τη θεραπεία και θα οδηγήσει σε λιγότερες παράπλευρες βλάβες, καθώς και σε ταχύτερη επούλωση.

Αποφύγετε τη διείσδυση ή την πρόκληση βλάβης στο περιόστεο, και μην επιχειρήσετε να χρησιμοποιήσετε το λέιζερ στο φατνιακό οστό. Επειδή η ενέργεια λέιζερ προσελκύεται από τη μελανίνη και την αιμοσφαιρίνη, η ισχύς πρέπει να ελαττώνεται κατά τη θεραπεία ασθενών με σκουρόχρωμο μαλακό ιστό.

#### 05 - ΚΑΤΑΣΤΑΣΗ ΑΝΑΜΟΝΗΣ ΚΑΙ ΕΝΕΡΓΟΠΟΙΗΣΗΣ ΛΕΙΖΕΡ

Η επιλογή πληκτρολογίου Ενεργοποίηση/Αναμονή εξυπηρετεί διπλό σκοπό. Ενεργοποιεί (ΕΝΕΡΓΟΠΟΙΗΣΗ) και απενεργοποιεί το λέιζερ (ΑΝΑΜΟΝΗ). Εξ ορισμού, το σύστημα ξεκινά στην κατάσταση Αναμονής. Το λέιζερ δεν μπορεί να ενεργοποιηθεί πριν από την επιλογή ενός μήκους κύματος. Κάθε φορά που πιέζετε την επιλογή η ΕΝΕΡΓΟΠΟΙΗΣΗ/ΑΝΑΜΟΝΗ, το σύστημα εναλλάσσεται μεταξύ των καταστάσεων Ενεργοποίησης και Αναμονής. Θα ακουστεί μια ηχητική επιβεβαίωση (εκτός αν έχει εφαρμοστεί σίγαση στην επιβεβαίωση φωνής), και ένα εικονίδιο για "ΕΝΕΡΓΟΠΟΙΗΣΗ" ή "ΑΝΑΜΟΝΗ" θα εμφανιστεί δίπλα σε κάθε ένδειξη μήκους κύματος. Η κόκκινη δέσμη σκόπευσης και ο φωτισμός του ακροφυσίου είναι ορατά μόνο όταν το λέιζερ είναι στην κατάσταση Ενεργοποίησης.

Όταν το σύστημα βρίσκεται σε Active (Ενεργό), αγγίζοντας οποιαδήποτε άλλη επιλογή εκτός από ΑΡΙΣΤΕΡΑ και ΔΕΞΙΑ θα επιστρέψει το σύστημα στη κατάσταση STBY (ΑΝΑΜΟΝΗ). Όταν το πεντάλ ενεργοποίησης πατηθεί στη κατάσταση Active (Ενεργό), οι εξωτερικές ενδεικτικές γραμμές γύρω από κάθε εικονίδιο μήκους κύματος στην οθόνη αναβοσβήνουν για να παρέχουν μια οπτική ένδειξη ότι το λέιζερ πυροδοτεί. Υπάρχει επίσης ηχητική ειδοποίηση ("μπιπ") όταν εκπέμπεται ακτινοβολία λέιζερ. Για λόγους ασφαλείας, εφαρμόζεται καθυστέρηση 0,25 δευτερολέπτων στην πυροδότηση του λέιζερ, προκειμένου να αποφεύγεται η τυχαία ενεργοποίηση. (Εικόνα: 6.2)

#### 06 - ΧΑΡΑΚΤΗΡΙΣΤΙΚΑ ΠΡΟ ΣΥΘΜΙΣΕΩΝ ΕΠΕΜΒΑΣΗΣ ΚΑΙ ΠΑΡΑΜΕΤΡΟΠΟΊΗΣΗ

Αγγίξτε την επιλογή PRESET (Προ ρυθμίσεις) για να εμφανιστούν όλες οι προκαθορισμένες επεμβάσεις και κατηγορίες στην οθόνη. Στην οθόνη θα εμφανιστεί μια συλλογή από προκαθορισμένες επεμβάσεις. Επιλέγοντας τα βέλη ΑΡΙΣΤΕΡΑ και ΔΕΞΙΑ θα γίνει εναλλαγή μεταξύ κατηγοριών NON SURGICAL (ΜΗ ΧΕΙΡΟΥΡΓΙΚΗ), SURGICAL (ΧΕΙΡΟΥΡΓΙΚΗ) και PAIN RELIEF (ΑΝΑΚΟΥΦΗΣΗ ΠΟΝΟΥ). Η επιλογή του ΕΠΑΝΩ και του ΚΑΤΩ βέλους εναλλάσσει μεταξύ των επεμβάσεων κάθε κατηγορίας. Η αντίστοιχη ρύθμιση ισχύος για κάθε επέμβαση εμφανίζεται στον δείκτη Ισχύος, όταν η επέμβαση είναι επισημασμένη. (Εικόνα: 6.3, Επιλογή: 1)

ΜΙΑ ΠΡΟΣΟΜΟΙΩΜΈΝΗ ΟΘΌΝΗ Η ΟΠΟΊΑ ΔΕΊΧΝΕΙ ΤΗΝ ΠΡΟΕΠΙΛΕΓΜΈΝΗ ΕΠΈΜΒΑΣΗ ΤΗΣ ΟΥΛΊΤΙΔΑΣ ΚΑΙ ΤΗΝ ΕΠΙΛΟΓΉ ΔΙΠΛΟΎ ΜΉΚΟΥΣ ΚΎΜΑΤΟΣ. (ΕΙΚΌΝΑ: 6.3)

Το λέιζερ μαλακών ιστών Gemini EVO 810+980 είναι προ-προγραμματισμένο με 16 επεμβάσεις χωρισμένες σε τρεις κατηγορίες: NON SURGICAL (ΜΗ ΧΕΙΡΟΥΡΓΙΚΗ), SURGICAL (ΧΕΡΙΟΥΡΓΙΚΗ), and PAIN RELIEF (ΑΝΑΚΟΥΦΗΣΗ ΠΟΝΟΥ). Κάθε κατηγορία περιλαμβάνει τις πιο συνηθισμένες επεμβάσεις με τις προτευνένες ρυθμίσεις ισχύος. Χρησιμοποιείτε πάντα την ελάχιστη ποσότητα ισχύος που απαιτείται για την εκτέλεση μιας συγκεκριμένης επέμβασης. Μπορεί να είναι απαραίτητη η ρύθμιση της ισχύος με χειροκίνητο τρόπο, ανάλογα με τον ασθενή και τις ανάγκες της επέμβασης.

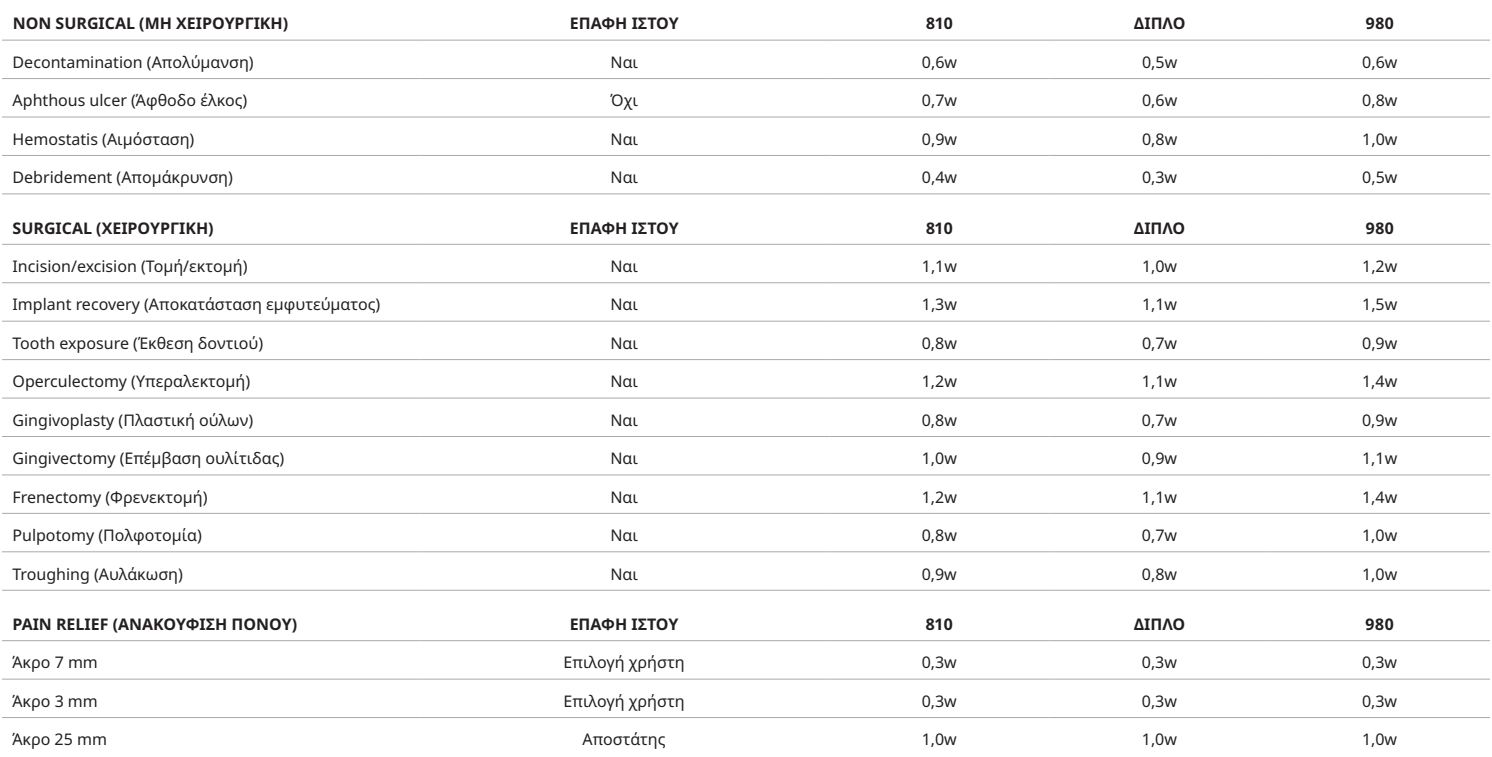

**Σημείωση:** Οι προκαθορισμένες ρυθμίσεις επέμβασης αποτελούν μόνο μια γενική σύσταση από τον κατασκευαστή. Δεν προορίζονται να αντικαταστήσουν την ανάγκη για σωστή εκπαίδευση ή κλινική κρίση του χειριστή. Οι προεπιλογές υπόκεινται σε αλλαγές μέσω ενημερώσεων λογισμικού και επομένως ενδέχεται να διαφέρουν ελαφρώς από τις ρυθμίσεις που αναφέρονται σε αυτήν τη σελίδα. Όλες οι ρυθμίσεις ισχύος εμφανίζονται στη μέση ισχύ.

• Οι προεπιλογές ρυθμίσεων επεμβάσεων λέιζερ μαλακών ιστών Gemini EVO 810+980 μπορούν να προσαρμοστούν. Για να αποθηκεύσετε τη δική σας ρύθμιση επέμβασης, πατήστε PRESET (ΠΡΟΡΥΘΜΙΣΗ) (Εικόνα: 6.3, Επιλογή: 2) μία φορά για να εμφανίσετε τις προεπιλογές επεμβάσεων στην οθόνη και να μεταβείτε στη επέμβαση που θέλετε να προσαρμόσετε.

• Όταν επισημανθεί μια συγκεκριμένη διαδικασία, πατήστε παρατεταμένα το PRESET ICON (Εικονίδιο ΠΡΟΕΠΙΛΟΓΗ) για 3 δευτερόλεπτα.

• Θα ακούσετε δύο ηχητικά σήματα και η ένδειξη ισχύος και η γραμμή ισχύος θα αρχίσουν να αναβοσβήνουν στην οθόνη. Χρησιμοποιήστε τα βέλη ΑΡΙΣΤΕΡΑ/ΔΕΞΙΑ για να προσαρμόσετε τη νέα μέση ισχύ στην επιθυμητή επέμβαση.

- Για να αποθηκεύσετε τη ρύθμιση, πατήστε και κρατήστε πατημένο το εικονίδιο PRESET (ΠΡΟΡΥΘΜΙΣΗ) για 3 δευτερόλεπτα ξανά. Θα ακούσετε δύο ηχητικά σήματα όταν αποθηκευτεί η ρύθμιση.
- Για να επαναφέρετε όλες τις προεπιλεγμένες ρυθμίσεις επεμβάσεων στις εργοστασιακές προεπιλογές, πατήστε παρατεταμένα το PRESET ICON (Εικονίδιο ΠΡΟΕΠΙΛΟΓΗ) για 5 δευτερόλεπτα. Θα ακούσετε τρία ηχητικά σήματα όταν ολοκληρωθεί η επαναφορά των ρυθμίσεων.
- Ένας άλλος τρόπος προσαρμογής των προκαθορισμένων επεμβάσεων είναι μέσω του πίνακα ελέγχου.

Κρατήστε πατημένο για 3 δευτερόλεπτα = Customize / Save (Προσαρμογή/Αποθήκευση) | Κρατήστε πατημένο για 5 δευτερόλεπτα = Factory Reset (Εργοστασιακή επαναφορά) Η ένδειξη της γραμμής ισχύος και η τιμή ισχύος θα αρχίσουν να αναβοσβήνουν στην οθόνη. (εικόνα: 6.3, Επιλογή: 3)

#### 07 - ΦΩΤΙΣΜΟΣ ΑΚΡΟΦΥΣΙΟΥ

Η χειρολαβή λέιζερ μαλακών ιστών Gemini EVO 810+980 είναι εξοπλισμένη με ένα άκρο φωτισμού ώστε να παρέχει καλύτερη ορατότητα του χειρουργικού χώρου κατά τη διάρκεια της θεραπείας. Για εναλλαγή των εντάσεων φωτός μεταξύ LOW (ΧΑΜΗΛΗ), MEDIUM (ΜΕΣΑΙΑ), HIGH (ΥΨΗΛΗ) και OFF (ΕΚΤΟΣ), αγγίξτε το εικονίδιο MENU (ΜΕΝΟΥ) και επιλέξτε TIP LIGHT (ΑΚΡΟ ΦΩΤΙΣΜΟΥ) στην διεπαφή καθοδηγούμενη αφής. Στη συνέχεια, χρησιμοποιήστε τα βέλη ΕΠΑΝΩ / ΚΑΤΩ για να αλλάξετε τις εντάσεις λυχνίας LED. Η λυχνία LED θα παραμείνει αναμμένη μόνο για 3 δευτερόλεπτα ως προεπισκόπηση όταν δεν είναι σε ενεργή λειτουργία. Το εικονίδιο του άκρου φωτισμού εμφανίζει πράσινο χρώμα όταν είναι ενεργοποιημένη αυτή η λειτουργία και κόκκινο όταν είναι απενεργοποιημένη.

Λάβετε υπόψη ότι τα βέλη ΕΠΑΝΩ / ΚΑΤΩ θα εμφανιστούν και θα εξαφανιστούν σύμφωνα με τις επιλεγμένες ρυθμίσεις. Για παράδειγμα, αν επιλέξετε HIGH (ΥΨΗΛΗ), το βέλος ΕΠΑΝΩ θα εξαφανιστεί υποδεικνύοντας ότι αυτή είναι η υψηλότερη διαθέσιμη ρύθμιση. Η ίδια συμπεριφορά συμβαίνει όταν επιλέγετε OFF (ΕΚΤΟΣ), στην οποία το βέλος ΚΑΤΩ θα εξαφανιστεί. (Εικόνα: 6.4)

### 08 - ΑΠΤΙΚΉ ΑΊΣΘΗΣΗ "HS" - ΠΕΝΤΑΛ ΕΝΕΡΓΟΠΟΙΗΣΗΣ & PBM

Το λέιζερ μαλακών ιστών Gemini EVO 810+980 είναι εξοπλισμένο με Haptic Sense "HS" (Απτική αίσθηση) προκειμένου να προσθέσει μια επιπλέον διάσταση ανατροφοδότησης κατά την ενεργοποίηση του πεντάλ ή κατά τη διάρκεια επεμβάσεων PBM. Αυτή η λειτουργία θα προσφέρει στον χρήστη μια αίσθηση βουητού στο πόδι ή στο χέρι ενώ το πεντάλ ενεργοποίησης. Για εναλλαγή του Haptic Sense "HS" (Απτική αίσθηση) μεταξύ πεντάλ ενεργοποίησης και χειρολαβής (μόνο για επεμβάσεις PBM), πατήστε το εικονίδιο απτικού. Το μπλε εικονίδιο υποδεικνύει ότι το Haptic Sense (Απτική αίσθηση) είναι διαθέσιμο για το πεντάλ ενεργοποίησης και το κίτρινο εικονίδιο για τη χειρολαβή (μόνο για επεμβάσεις PBM). Για να ρυθμίσετε τις εντάσεις μεταξύ LOW (ΧΑΜΗΛΟ), MEDIUM (ΜΕΣΑΙΟ), HIGH (ΥΨΗΛΟ) και OFF (ΕΚΤΟΣ), αγγίξτε τα βέλη ΕΠΑΝΩ / ΚΑΤΩ για να αλλάξετε τις εντάσεις. (Εικόνα: 6.5)

#### Μπλε - Πεντάλ ενεργοποίησης (Εικόνα: 6.5, Επιλογή: 1)

Κίτρινο - Χειρολαβή μόνο για επεμβάσεις PBM (Εικόνα: 6.5, Επιλογή: 2)

#### 09 - ΉΧΟΣ

Για να αλλάξετε την ένταση του ήχου, αγγίξτε το MENU (ΜΕΝΟΥ) και στη συνέχεια το εικονίδιο SOUND (ΗΧΟΣ) στη διεπαφή καθοδηγούμενης αφής. Ρυθμίστε το επίπεδο ήχου αγγίζοντας τα βέλη Επάνω / Κάτω. Για έξοδο, αγγίξτε το εικονίδιο MENU (MENOY) για να αποθηκεύσετε την επιλογή σας. Κατά την εκκίνηση, το σύστημα θυμάται την τελευταία ρύθμιση ήχου που είχε χρησιμοποιηθεί. Όταν εξαφανιστεί το βέλος ΕΠΑΝΩ, αυτό δείχνει ότι η ένταση είναι μέχρι το μέγιστο και αντίστροφα. Το εικονίδιο δείχνει κόκκινο όταν είναι απενεργοποιημένο. (Εικόνα: 6.6)

Η φωνητική επιβεβαίωση μπορεί να ενεργοποιηθεί και να απενεργοποιηθεί αγγίζοντας την επιλογή φωνητικής επιβεβαίωσης στη διεπαφή καθοδηγούμενης αφής. Το κόκκινο εικονίδιο δείχνει απενεργοποιημένο και το πράσινο ενεργοποιημένο. (Εικόνα: 1.2)

#### 10 - ΦΩΣ ΣΚΟΠΕΥΣΗΣ

Για να αλλάξετε την ένταση του φωτός σκόπευσης, αγγίξτε το MENU (ΜΕΝΟΥ) και στη συνέχεια το εικονίδιο AIMING (ΣΤΟΧΕΥΣΗ) στη διεπαφή καθοδηγούμενης αφής. Ρυθμίστε το επίπεδο φωτός σκόπευσης αγγίζοντας τα βέλη Επάνω / Κάτω. Για έξοδο, αγγίξτε το εικονίδιο MENU (ΜΕΝΟΥ) για να αποθηκεύσετε την επιλογή σας. Κατά την εκκίνηση, το σύστημα θυμάται την τελευταία ρύθμιση ήχου που είχε χρησιμοποιηθεί. Όταν εξαφανιστεί το βέλος ΕΠΑΝΩ δείχνει ότι η ρύθμιση είναι μέχρι το μέγιστο και αντίστροφα. Το εικονίδιο δείχνει κόκκινο όταν είναι απενεργοποιημένο. (Εικόνα: 6.7)

### 11 - ΦΩΤΟΒΙΟΔΙΑΜΟΡΦΩΣΗ (PBM) / ΠΡΟΕΙΔΟΠΟΙΗΣΕΙΣ & ΠΡΟΦΥΛΑΞΕΙΣ

#### ΠΡΟΕΙΔΟΠΟΙΗΣΕΙΣ & ΠΡΟΦΥΛΑΞΕΙΣ

## ΠΡΟΣΟΧΗ:

- Μην συνδέετε ή αποσυνδέετε έναν προσαρμογέα PBM ενώ είναι ενεργοποιημένο το λέιζερ Gemini EVO. Συνδέστε ή αποσυνδέστε έναν προσαρμογέα PBM μόνο όταν το λέιζερ Gemini EVO είναι ανενεργό ή σε κατάσταση αναμονής.
- Μη χρησιμοποιείτε σκληρά χημικά ή λειαντικά για να καθαρίσετε τα γυαλιά οπτικών στο εσωτερικό του προσαρμογέα PBM. Αυτό ενδέχεται να προκαλέσει ζημιά στον φακό.
- Μην κλιβανίζετε τον προσαρμογέα PBM 25 mm ή τους αποστάτες. Αυτό ενδέχεται να προκαλέσει ζημιά στα εξαρτήματα.
- Οι αποστάτες προορίζονται για μία μόνο χρήση, για την αποφυγή του κινδύνου διασταυρούμενης μόλυνσης. Πρέπει να απορρίπτονται μετά τη χρήση τους σε δοχείο αιχμηρών ιατρικών αποβλήτων βιολογικού κινδύνου.
- Πρέπει να φοράτε ανά πάσα στιγμή προστασία ματιών κατάλληλη για το μήκος κύματος τόσο κατά τη χρήση όσο και όταν βρίσκεστε κοντά στον προσαρμογέα PBM.

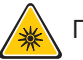

#### ΠΡΟΕΙΔΟΠΟΙΗΣΗ:

- Οι προσαρμογείς PBM πρέπει να χρησιμοποιούνται μόνο με το λέιζερ Gemini EVO. Μην επιχειρήσετε να χρησιμοποιήσετε τον προσαρμογέα PBM με οποιοδήποτε άλλο σύστημα λέιζερ ή πηγή φωτός.
- Ποτέ μην κοιτάτε απευθείας έναν προσαρμογέα PBM ενώ το λέιζερ είναι ενεργό, ακόμη και με γυαλιά ασφαλείας.
- Μη χρησιμοποιείτε τον προσαρμογέα PBM 25 mm χωρίς προσαρτημένο αποστάτη.

#### ΕΞΑΡΤΉΜΑΤΑ PBM

Προσαρμογέας 7 mm (Εικόνα: 7.1, Επιλογή: 1) | Αποστάτης 25 mm (Εικόνα: 7.1, Επιλογή: 2) | Αποστάτης3 mm (Εικόνα: 7.1, Επιλογή: 3) | Αποστάτης 25 mm (Εικόνα: 7.1, Επιλογή: 4)

### ΣΥΝΑΡΜΟΛΌΓΗΣΗ PBM

(Η διαδικασία βιδώματος εξαρτήματος ισχύει εξίσου για όλα τα άκρα PBM)

#### 1. Αφαιρέστε τα καλύμματα σκόνης

- Κάλυμμα σκόνης / Εμπρός (Εικόνα: 7.2, Επιλογή: 1)
- Κάλυμμα σκόνης Πίσω (Σπείρωμα) (Εικόνα: 7.2, Επιλογή: 2)
- 2. Βιδώστε τον προσαρμογέα PBM στο άκρο της χειρολαβής λέιζερ Gemini EVO μέχρι να σφίξει. (Εικόνα: 7.2, Επιλογή: 3)
- 3. Εάν χρησιμοποιείτε τον προσαρμογέα PBM 25 mm, βιδώστε ένα αποστάτη στο άκρο του προσαρμογέα PBM 25 mm. (Εικόνα: 7.2, Επιλογή: 4)

Ο προσαρμογές PBM είναι έτοιμος για χρήση. Για να αφαιρέσετε τον προσαρμογέα PBM, ξεβιδώστε τον από τη χειρολαβή λέιζερ Gemini EVO και τοποθετήστε ξανά τα καλύμματα σκόνης όταν δεν τον χρησιμοποιείτε.

### ΕΠΙΛΟΓΉ ΚΑΙ ΡΎΘΜΙΣΗ ΠΡΟΕΠΙΛΟΓΉΣ PBM

1. Για να ενεργοποιήσετε την Ανακούφιση Πόνου, επιλέξτε PRESET (ΠΡΟΕΠΙΛΟΓΗ) στη διεπαφή καθοδηγούμενης αφής και πλοηγηθείτε με το δεξί βέλος στην κατηγορία PAIN RELIEF (ΑΝΑΚΟΥΦΙΣΗ ΠΟΝΟΥ). (Εικόνα: 7.3, Επιλογή: 1)

2. Χρησιμοποιήστε το βέλος Επάνω / Κάτω ώστε να επιλέξτε τον προσαρμογέα PBM που επιθυμείτε. (Εικόνα: 7.3, Επιλογή: 2)

3. Κάντε κλικ στο ACTIVE (ΕΝΕΡΓΟ) για να επιλέξετε το χρόνο θεραπείας σε δευτερόλεπτα. Η οθόνη αναβοσβήνει 0,0 δευτερόλεπτα. (Εικόνα: 7.3, Επιλογή: 3)

4. Χρησιμοποιώντας το δεξί βέλος επιλέξτε το χρόνο σε δευτερόλεπτα και συνεχίστε με το ACTIVE (ΕΝΕΡΓΟ) για να ενεργοποιήσετε το χρονόμετρο. Πατήστε και κρατήστε πατημένο το δεξί βέλος για αύξηση της ταχύτητας του χρονομέτρου σε βήματα των 10 δευτερολέπτων. (Εικόνα: 7.3, Επιλογή: 4)

Η μονάδα λέιζερ είναι έτοιμη για θεραπεία PBM. Το χρονόμετρο μετρά αντίστροφα σε δευτερόλεπτα και σταματά αυτόματα μετά από την ολοκλήρωση του χρόνου θεραπείας. Εάν το πεντάλ ενεργοποίησης αφεθεί στη μέση της θεραπείας, ο χρονοδιακόπτης θα σταματήσει και θα συνεχίσει όταν το πεντάλ πατηθεί ξανά.

### ΣΥΣΤΆΣΕΙΣ ΓΙΑ ΤΗ ΧΡΉΣΗ

Για την επίτευξη των επιθυμητών αποτελεσμάτων, οι επηρεαζόμενοι μύες και/ή αρθρώσεις πρέπει να εκτεθούν σε επαρκές επίπεδο ενέργειας λέιζερ για ένα χρονικό διάστημα ώστε να δοθεί το επιθυμητό αποτέλεσμα. Σε ορισμένες περιπτώσεις μπορεί να χρειαστούν περισσότερες από μία θεραπείες λέιζερ ή μια σειρά θεραπειών, προτού παρατηρηθεί σημαντική βελτίωση. Επαναλαμβάνετε τη θεραπεία ανάλογα με τις ανάγκες και παρακολουθείτε την πρόοδο της κατάστασης του ασθενούς καθ' όλη τη διάρκεια της θεραπείας.

Τα μήκη κύματος λέιζερ διόδου, ειδικά τα 810 nm, απορροφώνται καλά στη μελανίνη στο δέρμα, γερνός που ποροφώναση τον συγχωνευόμενων ιστών σε ασθενείς με πιο σκούρους τύπους δέρματος. Η ισχύς και η διάρκεια της θεραπείας θα πρέπει να προσαρμόζονται ανάλογα για ασθενείς με μεταβλητό βαθμό χρώσης του δέρματος. Για την κατάλληλη ταξινόμηση του τύπου δέρματος, χρησιμοποιήστε την Κλίμακα Fitzpatrick.

Οι προκαθορισμένες ρυθμίσεις επέμβασης ανακούφισης πόνου προγραμματίζονται στο λέιζερ Gemini EVO για ευκολία στη χρήση. Χρησιμοποιείτε πάντα την επαγγελματική σας κλινική κρίση όταν επιλέγετε τις ρυθμίσεις λέιζερ για θεραπεία πόνου.

Θα πρέπει να παρακολουθείτε τον ασθενή και να προσαρμόζετε την ισχύ και/ή τη διάρκεια της θεραπείας ανάλογα, ώστε να διασφαλίζεται τόσο η αποτελεσματικότητα και όσο και η άνεση του ασθενούς. Η ρύθμιση της προκαθορισμένης διαδικασίας δεν αποτελεί επ' ουδενί κλινική σύσταση.

Όταν είστε έτοιμοι να ξεκινήσετε τη θεραπεία, κρατήστε τον προσαρμογέα PBM σε επαφή με την στοχευμένη περιοχή θεραπείας. Ο προσαρμογέας PBM έχει σχεδιαστεί για διατήρηση σε σταθερή θέση καθ' όλη τη διάρκεια της θεραπείας. Εάν η επιθυμητή περιοχή θεραπείας είναι μεγαλύτερη από το μέγεθος σημείου του προσαρμογέα PBM, μετακινήστε τον προσαρμογέα σε νέα θέση και ξεκινήστε μια νέα θεραπεία μόνο αφού παρέλθει ο αρχικός χρόνος θεραπείας.

### ΑΝΕΠΙΘΎΜΗΤΕΣ ΕΝΈΡΓΕΙΕΣ ΚΑΙ ΑΝΤΕΝΔΕΊΞΕΙΣ ΤΟΥ PBM

Εάν ο ασθενής παρουσιάσει ενοχλήσεις ή ερυθρότητα του δέρματος στην περιοχή θεραπείας οποιαδήποτε στιγμή κατά τη διάρκεια της θεραπείας, μπορείτε να κάνετε τα εξής:

- Αλλάξτε την εστίαση της ενέργειας του λέιζερ μετακινώντας τον προσαρμογέα μερικά εκατοστά πιο μακρυά από το δέρμα
- Μειώστε τον χρόνο θεραπείας
- Σταματήστε τη θεραπεία

Εάν παρουσιαστούν φουσκάλες στο δέρμα ή αίσθημα καύσου στον ασθενή, διακόψτε αμέσως τη θεραπεία και ξεπλύνετε την περιοχή με δροσερό νερό ή τοποθετήστε ένα ψυχρό επίθεμα στην επηρεαζόμενη περιοχή για τουλάχιστον 5 λεπτά. Στη συνέχεια, εφαρμόστε αλοιφή ή σπρέι για εγκαύματα. ΜΗ ΧΡΗΣΙΜΟΠΟΙΗΣΕΤΕ ΠΑΓΟ.

- Μη χρησιμοποιείτε πάνω από ρούχα.
- Μην εφαρμόζετε θεραπεία επάνω σε ανοιχτές πληγές.
- Μην εφαρμόζετε αλοιφές, κρέμες, λοσιόν ή επιθέματα θερμαντικής λοσιόν επάνω ή κοντά στην περιοχή θεραπείας.
- Μην εφαρμόζετε θεραπείες που θα μπορούσαν να μεταβάλουν τη θερμοκρασία του σώματος πριν από τη θεραπεία, π.χ. υπερήχους, παγοκύστες/θερμοκύστες, ηλεκτρική διέγερση ή θερμαντικά επιθέματα.
- Αποφεύγετε περιοχές θεραπείας με τατουάζ.
- Τα διάφορα υλικά εμφυτευμάτων ανταποκρίνονται διαφορετικά στην ενέργεια λέιζερ και στη θερμότητα. Θα πρέπει να ενημερώνεστε σχετικά με την παρουσία εμφυτευμάτων και τη θέση τους. Αποφεύγετε την απευθείας έκθεση της περιοχής του εμφυτεύματος σε ενέργεια λέιζερ ή θερμότητα.
- Η παρουσία περιττού λιπώδους ιστού είναι γνωστό ότι συμβάλλει στη μετάδοση θερμότητας χωρίς ιδιαίτερη εξασθένιση, με αποτέλεσμα την αύξηση της απόστασης ή τη μείωση της διάρκειας θεραπείας. • Η παρουσία μυϊκού ιστού πλησίον της επιφάνειας του δέρματος μπορεί να προκαλέσει υψηλότερη απορρόφηση της θερμότητας. Παρακολουθείτε στενά τη θερμοκρασία του δέρματος και μειώστε τη
- διάρκεια θεραπείας κατά περίπτωση. • Οι ασθενείς με οίδημα ή/και φλεγμονή μπορεί να έχουν ευαισθησία στη θερμότητα. Μειώστε τη διάρκεια της θεραπείας κατά περίπτωση, για να διασφαλίσετε την άνεση του ασθενούς.
- Οι ασθενείς με μαλακό ή ευαίσθητο δέρμα μπορεί να έχουν υπερευαισθησία στη θερμότητα. Μειώστε τη διάρκεια της θεραπείας κατά περίπτωση, για να διασφαλίσετε την άνεση του ασθενούς.
- Η παρουσία ουλώδους ιστού έχει συσχετιστεί με κακή κυκλοφορία και μειωμένη ψύξη μέσω της μεταφοράς θερμότητας από το αίμα. Μειώστε τη διάρκεια της θεραπείας κατά περίπτωση για την αποφυγή
- της υπερθέρμανσης. • Μην εφαρμόζετε θεραπεία πάνω από γνωστές εστίες κακοήθων όγκων ή μεταστατικών καρκινωμάτων, εκτός εάν γίνει στο πλαίσιο παρηγορητικής φροντίδας κατόπιν ενημέρωσης και συγκατάθεσης του ασθενούς και με την άδεια ογκολόγου.
- Μην εφαρμόζετε θεραπεία σε εγκύους, καθώς οι επιδράσεις της θεραπείας φωτοβιοδιαμόρφωσης στο έμβρυο δεν είναι γνωστές.

#### ΣΥΝΤΉΡΗΣΗ ΠΡΟΣΑΡΜΟΓΈΑ PBM

Οι αποστάτες μιας χρήσης παρέχονται μη αποστειρωμένοι από τον κατασκευαστή και πρέπει να σκουπιστούν με μαντηλάκια ισοπροπυλικής αλκοόλης από τον χειριστή πριν από τη χρήση. Οι αποστάτες προορίζονται μόνο για μία χρήση και δεν πρέπει ποτέ να τοποθετούνται σε κλίβανο ή να επαναχρησιμοποιούνται ώστε να αποφευχθεί ζημιά ή διασταυρούμενη μόλυνση.

Ο προσαρμογέας PBM 25 mm παρέχεται επίσης μη αποστειρωμένος από τον κατασκευαστή και μπορεί να σκουπιστεί όπως απαιτείται χρησιμοποιώντας μαντηλάκια ισοπροπυλικής αλκοόλης. Μην βυθίζετε τον προσαρμογέα PBM 25 mm σε οποιοδήποτε τύπο διαλύματος καθαρισμού. ΜΗΝ ΚΛΙΒΑΝΙΖΕΤΕ τον προσαρμογέα PBM 25 mm ή τους αποστάτες.

Χρησιμοποιήστε το παρεχόμενο πανί καθαρισμού για να σκουπίσετε απαλά τα γυαλιά οπτικών του PBM 25 mm, όπως απαιτείται. Μη χρησιμοποιείτε σκληρά χημικά ή λειαντικά για να καθαρίσετε τα γυαλιά οπτικών στο εσωτερικό του προσαρμογέα PBM 25 mm. Αυτό ενδέχεται να προκαλέσει ζημιά στον φακό.

#### ΧΑΡΑΚΤΗΡΙΣΤΙΚΆ ΠΡΟΣΑΡΜΟΓΈΑ PBM

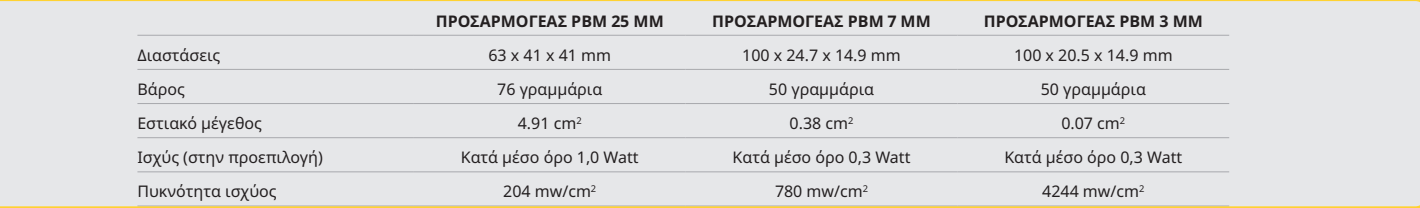

### ΠΙΝΑΚΑΣ ΔΟΣΗΣ PBM

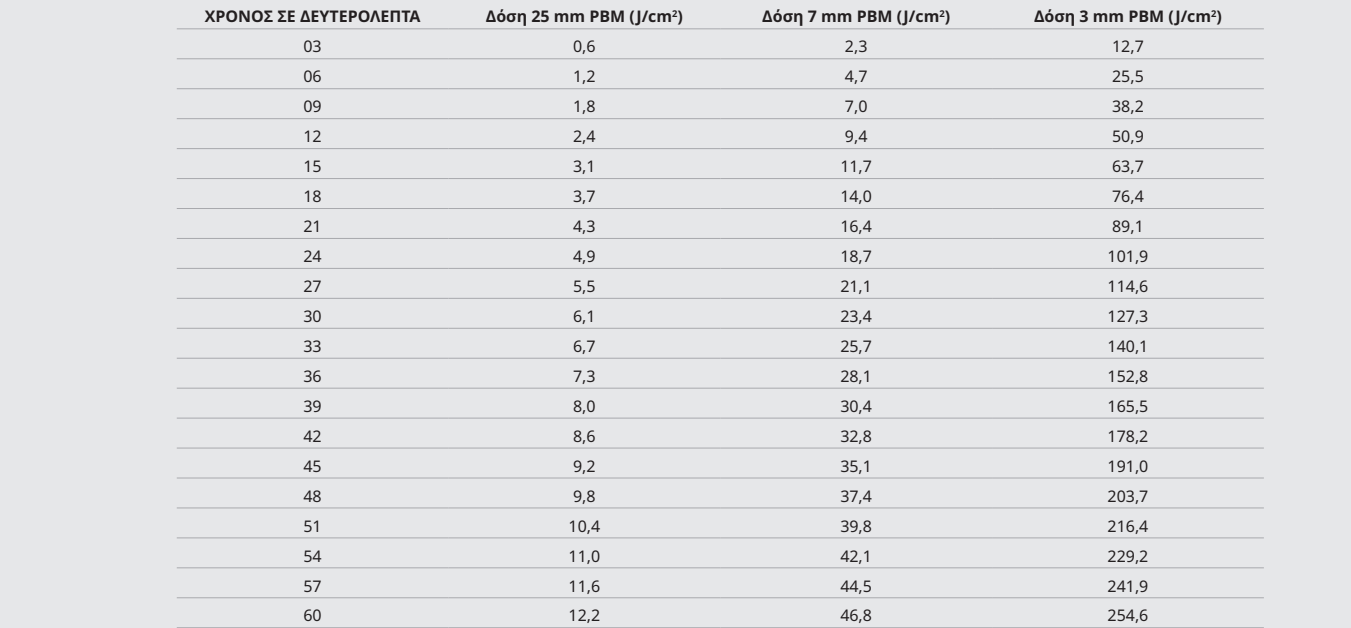

#### 12 - ΛΕΙΤΟΥΡΓΙΑ ΑΝΑΛΩΣΙΜΟΥ ΑΚΡΟΥ

Το αναλώσιμο ακροφύσιο ίνας είναι σχετικά εύκαμπτο, αλλά μπορεί να σπάσει αν καμφθεί κατά μία γωνία η οποία είναι πάρα πολύ οξεία. Χρησιμοποιήστε το παρεχόμενο εργαλείο κάμψης για να λυγίσετε το ακροφύσιο στην επιθυμητή γωνία. Μη λυγίζετε το ακροφύσιο περισσότερο από όσο επιτρέπει το εργαλείο κάμψης.

Τα υπολείμματα πρωτεΐνης από ουλώδη ιστό που συσσωρεύονται στο ακροφύσιο ίνας κατά τη χειρουργική επέμβαση και η υπερβολική θερμότητα που αναπτύσσεται θα επιδεινώσουν την οπτική απόδοση. Οι ίνες μπορεί να σπάσουν αν αναπτυχθεί μια μαυρισμένη επιφάνεια μεγαλύτερη από 3-4 mm.

Αντικαταστήστε το αναλώσιμο, μίας χρήσης ακροφύσιο οπτικής ίνας όπως απαιτείται και για κάθε νέο ασθενή. Τα ακροφύσια παρέχονται σε σφραγισμένη συσκευασία. Κάθε ακροφύσιο περιέχει ένα προδιαχωρισμένο, προαπογυμνωμένο τμήμα οπτικής ίνας. Έχουν σχεδιαστεί για μία μόνο χρήση και πρέπει να απορρίπτονται μετά τη χρήση. (Εικόνες: 8.1–8.4)

D ΜΗΝ ΛΥΓΙΖΕΤΕ ΥΠΕΡΒΟΛΙΚΑ ΤΟ ΡΥΓΧΟΣ / ΜΗΝ ΤΟ ΛΥΓΙΖΕΤΕ ΜΕ ΤΟ ΔΑΧΤΥΛΟ

#### ΑΝΑΛΏΣΙΜΑ ΆΚΡΑ

Τα ακροφύσια ίνας 5 mm, μίας χρήσης, του Gemini είναι μοναδικά ως προς το γεγονός ότι πρααλαμβάνονται προαρχικοποιημένα. Αυτό σημαίνει ότι έχει προστεθεί μαύρη χρωστική ουσία στο άκρο κάθε ακροφυσίου ίνας για να διευκολύνει την εστίαση της ενέργειας λέιζερ στο ακροφύσιο. Όλες οι επεμβάσεις που απαιτούν την αφαίρεση ή την κοπή μαλακού ιστού χρειάζονται ένα αρχικοποιημένο ακροφύσιο. Υπάρχουν κάποιες επεμβάσεις που απαιτούν μη αρχικοποιημένο ακροφύσιο, όπως η θεραπεία αφθώδους έλκους, στην οποία δεν αφαιρείται ιστός.

Για να εξασφαλιστεί ότι το ακροφύσιο παραμένει αρχικοποιημένο όταν σκουπίζετε το ακροφύσιο με ισοπροπυλική αλκοόλη πριν από μια επέμβαση, ενεργοποιήστε και πυροδοτήστε το λέιζερ στο 1 Watt μέσης ισχύος για 1-2 δευτερόλεπτα πριν σκουπίσετε το ακροφύσιο. Η ενέργεια αυτή εξασφαλίζει ότι η προαρχικοποίηση δεν θα εξαλειφθεί κατά τη διαδικασία καθαρισμού.

Όταν μια επέμβαση απαιτεί μη αρχικοποιημένο ακροφύσιο, σκουπίστε απλώς τη χρωστική στην άκρη του ακροφυσίου ίνας με μια γάζα και ισοπροπυλική αλκοόλη. Η αφαίρεση της χρωστικής πρέπει να συμβεί πριν από την πυροδότηση του λέιζερ.

Τα ακροφύσια ίνας 7 mm, μίας χρήσης, του Gemini παραλαμβάνονται μη προαρχικοποιημένα. Οι επεμβάσεις λέιζερ που δεν αφαιρούν ιστό, όπως η απολύμανση ή η θεραπεία αφθώδους έλκους, δεν απαιτούν να είναι αρχικοποιημένο το ακροφύσιο λέιζερ. Ένας τρόπος για να αρχικοποιήσετε το ακροφύσιο είναι να τρίβετε το ακροφύσιο σε ένα φιλμ δήξεως καθώς πυροδοτείτε το λέιζερ σε χαμηλή ρύθμιση ισχύος. (Εικόνα: 8.5)

ΣΗΜΑΝΤΙΚΗ ΣΗΜΕΙΩΣΗ Δεν απαιτείται για όλες τις επεμβάσεις σε μαλακούς ιστούς ένα αρχικοποιημένο—ή σκουρόχρωμο—ακροφύσιο και επαφή με τον ιστό. Οι επεμβάσεις που δεν απαιτούν επαφή με τον ιστό θα χρησιμοποιήσουν ένα ακροφύσιο ίνας που ΔΕΝ είναι αρχικοποιημένο, επειδή η ενέργεια λέιζερ, για να είναι αποτελεσματική στην κατάσταση μη επαφής, πρέπει να ρέει ανεμπόδιστα από το ακροφύσιο προς τους στοχευόμενους ιστούς. Ακολουθήστε την παραπάνω διαδικασία για να αποαρχικοποιήσετε ένα ακροφύσιο ίνας.

### ΆΚΡΑ 5MM (ΠΡΟ-ΕΓΚΑΤΕΣΤΗΜΈΝΑ)

Χειρουργικές επεμβάσεις όπως Τομή/Εκτομή, Αποκατάσταση εμφυτεύματος, Έκθεση δοντιών, Υπεραλεκτομή, Ουλίτιδα, Ουλοεκτομή, Φρενεκτομή και Αυλάκωση είναι μερικές από τις διαδικασίες που συνιστώνται με άκρο 5 mm. (Εικόνα: 8.6)

#### ΆΚΡΑ 7 MM (ΜΗ-ΠΡΟΕΤΟΙΜΑΣΜΈΝΑ)

Η απολύμανση και το Αφθώδες έλκος είναι μερικές από τις διαδικασίες που συνιστώνται με άκρο 7 mm. (Εικόνα: 8.7)

#### 13 - ΜΠΑΤΑΡΙΑ ΚΑΙ ΕΝΔΕΙΞΕΙΣ ΕΠΙΠΕΔΟΥ ΜΠΑΤΑΡΙΑΣ

- Η δίοδος λέιζερ Gemini 810 + 980 είναι εξοπλισμένη με μια ισχυρή μπαταρία πολυμερών λιθίου τύπου nano-core, η οποία είναι σε θέση να παρέχει μια πλήρη ημέρα χρήσης του λέιζερ και να διαρκεί αρκετές ημέρες στην κατάσταση Αναμονής. Συνδέστε απλώς το παρεχόμενο τροφοδοτικό στο πίσω μέρος της συσκευής και η φόρτιση θα αρχίσει αμέσως.
- Συνιστάται να φορτίσετε πλήρως τη συσκευή λέιζερ πριν από την αρχική χρήση, μετά την αποσυσκευασία.
- Ο δείκτης επιπέδου μπαταρίας βρίσκεται στην πάνω δεξιά γωνία της οθόνης και δείχνει το ποσοστό της μπαταρίας που απομένει.

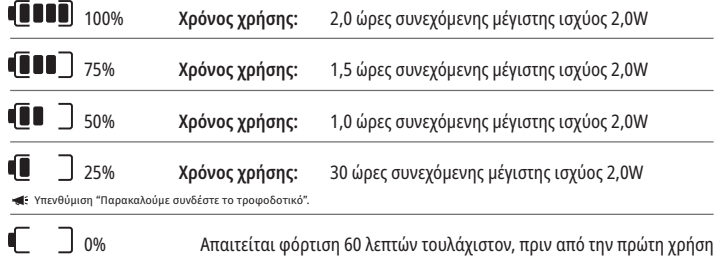

- - Ο χρόνος αναμονής αναφέρεται στο χρονικό διάστημα κατά το οποίο η συσκευή είναι εκτός λειτουργίας και δεν χρησιμοποιείται.
- - Ο χρόνος χρήσης αναφέρεται στη σταθερή χρήση χωρίς διακοπή.
- Για τη διατήρηση της διάρκειας ζωής της μπαταρίας, η μονάδα λέιζερ μεταβαίνει στη λειτουργία "Inactivity" (Απραξία) εντός 10 λεπτών από την μη χρήση.
- Η μπαταρία ιόντων λιθίου έχει μια τυπική διάρκεια ζωής 2 ετών, οπότε συνιστάται η αντικατάσταση της μπαταρίας.

#### 14 - ΤΡΟΦΟΔΟΤΙΚΟ

Χρησιμοποιήστε μόνο το παρεχόμενο τροφοδοτικό 13 V, 4 A AC/DC για τη φόρτιση της μπαταρίας του συστήματος και ως εναλλακτική πηγή ισχύος για το λέιζερ. Κατά την αρχική εγκατάσταση χρησιμοποιήστε το τροφοδοτικό AC/DC για μία ώρα ώστε να φορτιστεί πλήρως η μπαταρία.

Συνδέστε το τροφοδοτικό σε μια πρίζα εναλλασσόμενου ρεύματος (AC) και στην αντίστοιχη υποδοχή στο πίσω μέρος της συσκευής λέιζερ. Χρησιμοποιήστε μόνο το τροφοδοτικό που συνοδεύει το σύστημα.

ΠΡΟΕΙΔΟΠΟΙΗΣΗ: Για να αποφύγετε τον κίνδυνο ηλεκτροπληξίας, αυτός ο εξοπλισμός πρέπει να συνδέεται μόνο σε πρίζα ρεύματος με γείωση προστασίας.

**ΧΡΗΣΙΜΟΠΟΙΗΣΤΕ ΜΟΝΟ ΤΟ ΤΡΟΦΟΔΟΤΙΚΟ 18V ΜΕ ΤΗΝ ΔΙΟΔΟ ΛΕΙΖΕΡ GEMINI EVO 810+980. ΑΛΛΑ ΤΡΟΦΟΔΟΤΙΚΑ ΠΕΡΙΛΑΜΒΑΝΟΜΕΝΩΝ ΤΩΝ ΤΡΟΦΟΔΟΤΙΚΩΝ ΑΛΛΩΝ ΠΡΟΪΟΝΤΩΝ Gemini Laser ΕΝΔΕΧΕΤΑΙ ΝΑ ΠΡΟΚΑΛΕΣΟΥΝ ΖΗΜΙΑ ΣΤΗ ΜΟΝΑΔΑ Gemini EVO Laser.**

#### 15 - ΠΕΡΙΤΥΛΙΞΗ ΙΝΑΣ

Ένα σύστημα περιτύλιξης ινών είναι ενσωματωμένο στη συσκευή λέιζερ με σκοπό να παρέχει έναν ασφαλή και βολικό τρόπο διαχείρισης και αποθήκευσης του συστήματος οπτικών ινών. Για να αποθηκεύσετε σωστά την ίνα, πρέπει να την τυλίγετε πάντοτε δεξιόστροφα για να προστατεύετε και να φυλάσσετε το καλώδιο οπτικής ίνας όταν δεν χρησιμοποιείται. (Βλ. Εικόνες: 9.1–9.4)

Το καλώδιο οπτικής ίνας διοχετεύει την ενέργεια λέιζερ από τις διόδους λέιζερ στους στους ιστούς. Οι ίνες αυτές κατασκευάζονται από λεπτό γυαλί πυριτίου. Σημειώστε ότι υπάρχουν πιθανοί κίνδυνοι κατά την εισαγωγή, την έντονη κάμψη ή την ακατάλληλη τοποθέτηση των ακροφυσίων οπτικής ίνας στη χειρολαβή. Η μη τήρηση των συνιστώμενων διαδικασιών ενδέχεται να οδηγήσει στην πρόκληση ζημιάς στην ίνα ή στο σύστημα εφαρμογής ή/και τραυματισμό του ασθενούς, του προσωπικού ή του χειριστή λέιζερ.

ΠΡΟΣΟΧΗ: ΜΗΝ ΠΡΟΚΑΛΕΙΤΕ ΖΗΜΙΕΣ ΣΤΗΝ ΙΝΑ. Μην τυλίγετε την ίνα αριστερόστροφα. Κάτι τέτοιο μπορεί να προκαλέσει ζημιά στην οπτική ίνα, με αποτέλεσμα να μην είναι δυνατή η χρήση του λέιζερ.

#### 16 - ΜΑΓΝΗΤΗΣ ΧΕΙΡΟΛΑΒΗΣ

Η δίοδος λέιζερ Gemini 810 + 980 διαθέτει έναν ισχυρό μαγνήτη που διατηρεί τη χειρουργική χειρολαβή στη θέση της όταν το λέιζερ δεν χρησιμοποιείται. Τοποθετήστε απαλά τη χειρολαβή πίσω από τη διαφανή οθόνη πάνω από το στενό τμήμα της συσκευής λέιζερ και ο μαγνήτης θα κρατήσει τη χειρολαβή στη θέση της. (Εικόνα: 10.1)

- Στρογγυλεμένο ελαστικό μαξιλάρι (Εικόνα: 10.1, Επιλογή: 1)
- Μαγνήτες (Εικόνα: 10.1, Επιλογή: 2)

#### 17 - ΚΑΤΑΣΤΑΣΗ ΛΕΙΤΟΥΡΓΙΑΣ

Η δίοδος λέιζερ Gemini 810 + 980 εκπέμπει ενέργεια μόνο στην παλμική "κατάσταση χρονικής εκπομπής" και είναι βελτιστοποιημένη ώστε να εκπέμπει την ενέργεια αποτελεσματικά και να παρέχει στο χειριστή ιδανικό έλεγχο της θερμοκρασίας του στοχευόμενου ιστού. Το εύρος παλμού είναι σταθερό και δεν ρυθμός παλμού σταθερό και τη μέση του σταθερό και τη μέση του θα πρέπει μόνο να ρυθμίζει το μήκος κύματος και τη μέση ισχύ του λέιζερ.

#### 18 - ΔΙΑΚΟΠΗ ΕΚΤΑΚΤΗΣ ΑΝΑΓΚΗΣ

Η δίοδος λέιζερ Gemini 810 + 980 μπορεί να απενεργοποιηθεί αμέσως σε οποιαδήποτε κατάσταση λειτουργίας, ανά πάσα στιγμή, και σε οποιαδήποτε ρύθμιση ισχύος αν πιεστεί το κόκκινο πλήκτρο STOP που βρίσκεται στην πρόσθια αριστερή πλευρά του συστήματος. (Εικόνα: 1.3, Επιλογή: 6)

### 19 - ΕΝΔΟΑΣΦΑΛΙΣΗ ΜΕ ΤΗΛΕΧΕΙΡΙΣΜΟ (ΔΕΝ ΠΕΡΙΛΑΜΒΆΝΕΤΑΙ Ο ΔΙΑΚΌΠΤΗΣ)

Η δίοδος λέιζερ Gemini 810 + 980 έχει τη δυνατότητα ενδοασφάλισης με τηλεχειρισμό που επιτρέπει σε να γιατρό να δημιουργήσει ένα ειδικό δωμάτιο θεραπείας με λέιζερ, το οποίο διαθέτει ένα σύνδεσμο ενδοασφάλισης με τηλεχειρισμό. Ένας διακόπτης τοποθετείται στη θύρα εισόδου, ο οποίος είναι συνδεδεμένος ηλεκτρονικά με τη συσκευή λέιζερ μέσω ενός βύσματος 3,5 mm. Όταν η θύρα της αίθουσας ανοίγει, ο σύνδεσμος/διακόπτης δημιουργεί ένα ηλεκτρικά ανοιχτό κύκλωμα που απενεργοποιεί τηλειτουργία τον απεντουργία ενδοασφάλισης με τηλεχειρισμό, θα πρέπει να προμηθευτείτε ένα σύνδεσμο/διακόπτη ενδοασφάλισης και το σχετικό καλώδιο. Επικοινωνήστε με τον κατασκευαστή για βοήθεια. (Εικόνα: 1.4, Επιλογή: 6)

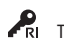

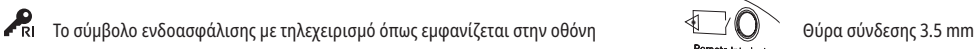

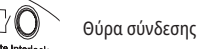

### 20 - ΠΡΟΣΘΉΚΗ ΝΈΟΥ ΠΕΝΤΆΛ ΕΝΕΡΓΟΠΟΊΗΣΗΣ - ΣΎΝΔΕΣΗ BLUETOOTH

Σε ορισμένες περιπτώσεις, το γραφείο σας μπορεί να χρειαστεί να διαθέτει ένα επιπλέον πεντάλ ενεργοποίησης με την ίδια συσκευή Gemini EVO. Μπορείτε να παραγγείλετε ένα επιπλέον πεντάλ ενεργοποίησης και να ακολουθήσετε τις παρακάτω οδηγίες ώστε να συνδυάσετε σωστά το νέο πεντάλ με τη μονάδα Gemini EVO. Για μια επιτυχημένη σύνδεση, πρέπει να ακολουθήσετε την παρακάτω διαδικασία:

1. Πατήστε το πεντάλ (Εικόνα: 11.1)

- Εάν έχουν εγκατασταθεί μπαταρίες, αφαιρέστε και τις δύο. Διατηρήστε το πεντάλ πατημένο μέχρις ότου ολοκληρωθεί το ΒΗΜΑ 3.

2. Εγκαταστήστε τις μπαταρίες (Εικόνα: 11.2)

- Διατηρήστε το πεντάλ πατημένο. Εγκαταστήστε τις 2 μπαταρίες και διατηρήστε το πεντάλ πατημένο για 15 δευτερόλεπτα.

3. Εικονίδια που αναβοσβήνουν (Εικόνα: 11.3)

## ΕΦΑΡΜΟΓΉ ΚΙΝΗΤΟΎ & ΠΊΝΑΚΑΣ ΕΛΈΓΧΟΥ

 - Τα εικονίδια του πεντάλ ενεργοποίησης θα αναβοσβήσουν ταυτόχρονα μαζί με την απτική ανάδραση υποδεικνύοντας την έναρξη της ακολουθίας λειτουργίας σύζευξης. Μπορείτε τώρα να σταματήσετε να πατάτε το πεντάλ. (Εικόνα 1.5, Επιλογές: 7-10)

4. Σύζευξη

- Πατήστε παρατεταμένα το εικονίδιο HOME (ΑΡΧΙΚΗ) για 5 δευτερόλεπτα.
- "Bluetooth Pairing Enabled" ("Ενεργοποιημένη η σύζευξη Bluetooth") (Εικόνα: 11.4)
- Το πεντάλ ενεργοποίησης συνδέεται αυτόματα με τη συσκευή σας Gemini EVO.
- "Bluetooth Pairing Successful" (Επιτυχής σύζευξη Bluetooth) (Figure: 11.5)

### 21 - ΔΙΑΦΑΝΗΣ ΗΛΕΚΤΡΟΦΩΤΑΥΓΗΣ ΟΘΟΝΗ

Το λέιζερ μαλακών ιστών Gemini EVO 810+980 έχει σχεδιαστεί με μια μοναδική διαφανή ηλεκτροφωταυγή οθόνη η οποία μπορεί να προσφέρει εξαιρετικά υψηλή ανάλυση γωνιών θέασης έως και 160 μοίρες οπτικού πεδίου.

Η διαφανής οθόνη διαθέτει ειδικό σχεδιασμό ώστε να έχει περισσότερο από 80% διαφάνεια και κυρτότητα 15 μοιρών για βέλτιστη γωνία θέασης από οποιαδήποτε κατεύθυνση. Το φως παράγεται από μια λεπτή μεμβράνη, πάχους μικρότερου των 2 μικρών, από ειδικά σχεδιασμένο ηλεκτροφωταυγές φωσφόρο.

• Μην κρατάτε τη συσκευή από την οθόνη (Εικόνα: 12.1)

• Κρατήστε τη συσκευή από τη βάση (Εικόνα: 12.2)

#### ΠΡΟΔΙΑΓΡΑΦΕΣ

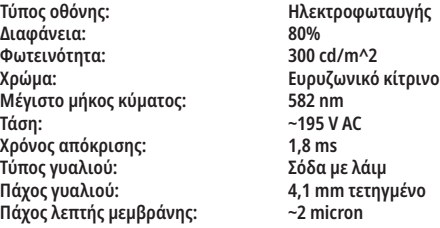

## ΕΦΑΡΜΟΓΉ ΚΙΝΗΤΟΎ & ΠΊΝΑΚΑΣ ΕΛΈΓΧΟΥ

#### 22 - ΕΝΕΡΓΟΠΟΊΗΣΗ ΣΎΝΔΕΣΗΣ WI -FI ΜΈΣΩ ΕΦΑΡΜΟΓΉΣ

Το λέιζερ μαλακών ιστών Gemini EVO 810+980 σάς επιτρέπει να συνδέσετε το υπάρχον δίκτυο Wi-Fi της τοποθεσίας σας απευθείας στη μονάδα Gemini EVO. Αυτή η παροχή επιτρέπει στη μονάδα Gemini EVO να αποκτά σύνδεση στο Διαδίκτυο, δίνοντας τη δυνατότητα στον χρήστη να λαμβάνει σημαντικές ενημερώσεις απόδοσης, τεχνική υποστήριξη, διαδικασίες παρακολούθησης και πληθώρα άλλων δυνατοτήτων.

Για να ενεργοποιήσετε σωστά τη σύνδεση Wi-Fi, ακολουθήστε τα παρακάτω βήματα:

#### 1. ΚΑΤΕΒΆΣΤΕ ΤΗΝ ΕΦΑΡΜΟΓΉ ΓΙΑ ΤΟ ΚΙΝΗΤΌ

Η εφαρμογή Gemini EVO Laser App είναι διαθέσιμη για συσκευές iOS και Android. Στο κατάστημα εφαρμογών για κινητά, στη συσκευή σας, αναζητήστε Gemini EVO laser. (Εικόνα: 2.1)

#### 2. ΕΓΓΡΑΦΉ ΚΑΙ ΈΛΕΓΧΟΣ ΤΑΥΤΌΤΗΤΑΣ ΤΗΣ ΣΥΣΚΕΥΉΣ ΣΑΣ

Μόλις εγκαταστήσετε την εφαρμογή, επιλέξτε "I need an account" (Χρειάζομαι λογαριασμό) και ακολουθήστε τις εύκολες οδηγίες βήμα προς βήμα για να καταχωρίσετε το λέιζερ σας. Η εγγραφή της μονάδας σας είναι ένα σημαντικό βήμα για να επιτρέψετε στο Gemini EVO λέιζερ σας να αποκτήσει σύνδεση στο Διαδίκτυο. Θα λάβετε έναν κωδικό ελέγχου ταυτότητας μέσω email. (Εικόνα: 13.1)

#### 3. ΣΑΡΏΣΤΕ ΤΟ ΛΈΙΖΕΡ ΣΑΣ

Η μονάδα Gemini EVO περιέχει έναν μοναδικό κωδικό QR που βρίσκεται στο κάτω μέρος της μονάδας ή του πεντάλ ενεργοποίησης. Στρέψτε την κάμερα του τηλεφώνου σας στον κωδικό QR και η εφαρμογή θα σαρώσει τη μονάδα λέιζερ. Μπορείτε να ονομάσετε το λέιζερ Gemini EVO με οποιοδήποτε όνομα σας αρέσει και να κάνετε κλικ στο SAVE (ΑΠΟΘΗΚΕΥΣΗ). (Εικόνα: 13.2)

#### 4. ΕΝΕΡΓΟΠΟΊΗΣΗ WI-FI

Αφού αποθηκεύσετε το όνομα της συσκευής σας παραπάνω, ακολουθήστε τα απλά βήματα στην εφαρμογή ώστε να ενεργοποιήσετε τη μονάδα λέιζερ για να αρχίσει να μιλά στο τοπικό δίκτυο Wi-Fi. (Εικόνα: 13.3–13.4)

1. Ενεργοποιήστε την μονάδα Gemini EVO

2. Εισάγετε τον κωδικό

3. Επιλέξτε μήκος κύματος (οποιοδήποτε μήκος κύματος)

4. Πατήστε παρατεταμένα το εικονίδιο WI-FI για 3 δευτερόλεπτα. Ακούγεται η φωνητική επιβεβαίωση "Wi-Fi Setup in Progress" (Διαδικασία ρύθμισης Wi-Fi). Μεταβείτε στο επόμενο βήμα για να επιλέξετε ένα τοπικό Wi-Fi.

#### 5. ΕΠΙΛΈΞΤΕ ΈΝΑ ΔΊΚΤΥΟ WI-FI

Θα εμφανιστεί μια λίστα με δίκτυα Wi-Fi. Επιλέξτε το δίκτυο Wi-Fi που σχετίζεται με την τοποθεσία του γραφείου σας και εισαγάγετε τον κατάλληλο κωδικό πρόσβασης. Λάβετε υπόψη ότι το Gemini EVO Laser Wi-Fi είναι συμβατό μόνο με δίκτυα 2,4 GHz. Εάν διαθέτετε ασφαλές τείχος προστασίας ή λογισμικό προστασίας από ιούς, ίσως χρειαστεί να επικοινωνήσετε με το διαχειριστή του δικτύου σας σε περίπτωση που υπάρχουν δυσκολίες στη σύνδεση με το τοπικό σας δίκτυο Wi-Fi. (Εικόνα: 13.5)

### 6. ΔΗΜΙΟΥΡΓΊΑ ΣΎΝΔΕΣΗΣ WI-FI

Αφού επιλέξετε το κατάλληλο δίκτυο Wi-Fi και εισαγάγετε τον κωδικό πρόσβασης, η μονάδα Gemini EVO θα δημιουργήσει μια ασφαλή σύνδεση με το τοπικό σας Wi-Fi. Η σύνδεση Wi-Fi μεταξύ του τοπικού σας δικτύου Wi-Fi και της μονάδας Gemini EVO μπορεί να διαρκέσει έως και 2 λεπτά για να ολοκληρωθεί. Η μονάδα Gemini EVO εμφανίζει μια γραμμή προόδου στην οθόνη ηλεκτροφωταύγειας. Κατά τη σύνδεση, η εφαρμογή εμφανίζει την κύρια σελίδα που εμφανίζεται παρακάτω. (Εικόνα: 13.6)

## ΕΦΑΡΜΟΓΉ ΚΙΝΗΤΟΎ & ΠΊΝΑΚΑΣ ΕΛΈΓΧΟΥ

#### ΔΕΙΤΕ ΕΙΚΟΝΑ 13.7

- 01 Όνομα λέιζερ Gemini EVO που δόθηκε κατά την εγγραφή
- 02 Κατάσταση συνδεσιμότητας Wi -Fi: Πράσινο = Συνδεδεμένο σε Wi-Fi, Κόκκινο = Δεν είναι
- συνδεδεμένο σε Wi-Fi
- 03 Τελευταία διαθέσιμη ενημέρωση λογισμικού
- 04 Προσθήκη / Κατάργηση συσκευών Gemini EVO
- 05 Βίντεο, Οδηγίες, Τεχνικές 06 - Συνδέστε και αποσυνδέστε διαφορετικούς χρήστες
- 07 Επεξεργασία καταχωρημένου ονόματος
- 08 Συνολικές πληροφορίες μονάδας λέιζερ: Πράσινο = Κατάσταση λήψης, Κόκκινο =
- Κατάσταση μη λήψης
- 09 Διαθεσιμότητα εκτεταμένης εγγύησης και κατάσταση
- 10 Στατιστικά στοιχεία χρήσης
- 11 Ενημερωμένο εγχειρίδιο χρήστη
- 12 πληροφορίες λογαριασμού / αλλαγή προσωπικών στοιχείων

**Παρόμοια με την όμοια διεπαφή χρήστη για χρήστες Android. Η διαμόρφωση υπόκειται σε αλλαγές βάσει μελλοντικών ενημερώσεων σε όλες τις πλατφόρμες.**

### UPDATES (ΕΝΗΜΕΡΏΣΕΙΣ) (ΕΙΚΌΝΑ: 14.1)

Με την εφαρμογή iOS και Android, μπορείτε να πραγματοποιήσετε αυτόματες ενημερώσεις απευθείας στο λέιζερ Gemini EVO. Οι αυτόματες ενημερώσεις είναι εξαιρετικά σημαντικές καθώς επιτρέπουν στο λέιζερ Gemini EVO να χρησιμοποιεί τις πιο πρόσφατες και μεγαλύτερες βελτιώσεις.

#### DEVICES (ΣΥΣΚΕΥΈΣ) (ΕΙΚΌΝΑ: 14.2)

Αυτή η σελίδα θα σας επιτρέψει να προσθέσετε ή να αφαιρέσετε μια συσκευή Gemini EVO από τον καταχωρημένε καταχωρημένες πολλές συσκευές Gemini EVO με έναν λογαριασμό. Οι μονάδες που εμφανίζονται με πράσινο χρώμα είναι επί του παρόντος συνδεδεμένες. Οι μονάδες που εμφανίζονται με κόκκινο χρώμα είναι επί του παρόντος συνδεδεμένες.

### VIDEOS (ΒΊΝΤΕΟ) (ΕΙΚΌΝΑ: 14.3)

Η καρτέλα βίντεο θα σας δείξει αρκετές από τις διαδικασίες που μπορούν να εκτελεστούν με το λέιζερ Gemini EVO. Επιπλέον, θα ανεβάσουμε τις τελευταίες τεχνικές και συμβουλές πελατών ως αναφορά.

#### STATUS (ΚΑΤΆΣΤΑΣΗ) (ΕΙΚΌΝΑ: 14.4)

Η καρτέλα κατάστασης θα εμφανίσει αρκετές σημαντικές συνθήκες κατάστασης, όπως η υγεία της μπαταρίας σας, η ισχύς της σύνδεσής σας Wi-Fi και η δυνατότητα προσθήκης και αφαίρεσης άλλου λέιζερ Gemini EVO από το λογαριασμό σας. Η σελίδα Status (Κατάσταση) είναι η συνολική υγεία της συσκευής Gemini EVO.

#### WARRANTY (ΕΓΓΎΗΣΗ) (ΕΙΚΌΝΑ: 14.5)

Με τις εφαρμογές iOS και Android, μπορείτε να αγοράσετε επέκταση της εγγύησης εάν πληροίτε τις προϋποθέσεις. Το λέιζερ Gemini EVO έρχεται με 2 χρόνια περιορισμένη εργοστασιακή εγγύηση. Μπορείτε να επεκτείνετε την εργοστασιακή σας εγγύηση σε επιπλέον 24 ή 36 μήνες. Η εγγύηση ξεκινά από την ημέρα αποστολής. Οι τιμές που εμφανίζονται είναι πιθανόν να αλλάξουν.

### STATISTICS (ΣΤΑΤΙΣΤΙΚΆ) (ΕΙΚΌΝΑ: 14.6)

Με την εφαρμογή Gemini EVO, μπορείτε να παρακολουθείτε πόσες διαδικασίες έχουν πραγματοποιηθεί ανά κατηγορία, να δείτε ποια λειτουργία μήκους κύματος χρησιμοποιείται περισσότερο, καθώς και το συνολικό χρόνο χρήσης λέιζερ αυτής της συσκευής Gemini EVO.

### USER MANUAL (ΕΓΧΕΙΡΊΔΙΟ ΧΡΉΣΤΗ) (ΕΙΚΌΝΑ: 14.7)

Με τις εφαρμογές iOS και Android, μπορείτε να έχετε πρόσβαση στο εγχειρίδιο χρήστη ανά πάσα στιγμή. Το εγχειρίδιο χρήστη θα περιέχει πάντα την πιο πρόσφατη ενημέρωση, επιτρέποντάς σας να έχετε πάντα πρόσβαση στην πιο πρόσφατη τεκμηρίωση.

#### ACCOUNT (ΛΟΓΑΡΙΑΣΜΌΣ) (ΕΙΚΌΝΑ: 14.8)

Η σελίδα του λογαριασμού, σας επιτρέπει να αλλάξετε το καταχωρημένο όνομα, τον αριθμό τηλεφώνου και το ψευδώνυμο του προϊόντος. Αυτό είναι ένα σημαντικό χαρακτηριστικό σε περίπτωση που η συσκευή Gemini EVO ανταλλαχθεί με άλλη συσκευή του γραφείο σας.

#### ΕΝΟΠΟΙΗΣΗ ΔΙΑΔΙΚΤΥΟΥ ΜΕΣΩ ΠΙΝΑΚΑ ΕΛΕΓΧΟΥ

Αφότου συνδεθεί με Wi-Fi, το λέιζερ μαλακών ιστών Gemini EVO 810+980 θα μοιραστεί δεδομένα με το DASHBOARD, που θα σας καταστήσουν ικανούς να δείτε αρκετές παραμέτρους του λέιζερ που έχετε. Συνδεθείτε με το dashboard.geminievo.com και χρησιμοποιήστε τα ίδια διαπιστευτήρια σύνδεσης εντός της εφαρμογής για συσκευές iOS και Android. (Εικόνα: 15.1)

#### ΓΕΝΙΚΗ ΧΡΗΣΗ

- Η κύρια σελίδα του Dashboard (Πίνακα ελέγχου) σας δίνει τη δυνατότητα μιας συνολικής προβολής της μονάδας λέιζερ Gemini EVO. Ορισμένες από τις πληροφορίες που εμφανίζονται στον πίνακα ελέγχου περιλαμβάνουν:
- Γραφική αναπαράσταση χειροκίνητων ή προκαθορισμένων επεμβάσεων που εκτελούνται
- Οι πιο χρησιμοποιούμενες ρυθμίσεις ισχύος
- Συνολικός αριθμός επεμβάσεων που εκτελούνται ανά ημέρα / εβδομάδα ή σε ένα συγκεκριμένο χρονικό εύρος που επιλέγεται από τον χρήστη
- Συνολική χρήση λέιζερ από τον χρήστη
- Διάγραμμα χρήσης μήκους κύματος το οποίο δείχνει τα πιο χρησιμοποιούμενα μήκη κύματος
- Τις κορυφαίες επεμβάσεις με προκαθορισμένες ρυθμίσεις
- Τις κορυφαίες επεμβάσεις με προκαθορισμένες ρυθμίσεις που πραγματοποιούνται ανά κατηγορία (Non surgiccal(Μη χειρουργική) / Surgical (Χειρουργική) / Pain Relief (Ανακούφιση πόνου)
- Προβολή απόσβεσης
- Κάντε πρόσβαση επίσης σε συμπληρωματικές πηγές υποστήριξης

Ο πίνακας ελέγχου βελτιώνεται συνεχώς. Ορισμένες από τις δυνατότητες που αναφέρονται παραπάνω ενδέχεται να είναι διαφορετικές και ενημερωμένες/βελτιωμένες από την αρχή του προϊόντος. Στόχος μας είναι να βελτιώνουμε πάντα το σύστημα με βάση τα σχόλια των πελατών. Εάν έχετε μια πρόταση βελτίωσης, στείλτε email στο feedback@azenamedical.com και θα κάνουμε το καλύτερο δυνατό ώστε να την αναλύσουμε και να την εφαρμόσουμε στην επόμενη ενημέρωσή μας.

#### ΜΕΝΟΥ ΠΙΝΑΚΑ ΕΛΕΓΧΟΥ

Το κύριο μενού του dashboard περιέχει αρκετούς συνδέσμους που διευκολύνουν την πλοήγηση όλων των χαρακτηριστικών που καταλογούνται, συμπεριλαμβανομένου και του υπολογιστή PBM που σας σας επιτρέπει να δείτε τις θεραπείες PBM με βάση το επίπεδο άλγους, το χρώμα ιστού, ή τον χρόνο. (Εικόνα: 15.2)

## ΔΙΑΔΙΚΑΣΙΕΣ ΚΑΘΑΡΙΣΜΟΥ ΚΑΙ ΑΠΟΣΤΕΙΡΩΣΗΣ

### DASHBOARD (ΠΙΝΑΚΑΣ ΕΛΕΓΧΟΥ)

Η κύρια σελίδα του πίνακα ελέγχου περιέχει όλες τις ενημερωμένες συνολικές πληροφορίες της συσκευής Gemini EVO.

#### CHAT SUPPORT (ΣΥΝΟΜΙΛΙΑ ΥΠΟΣΤΗΡΙΞΗΣ)

Έχουμε ενσωματώσει έναν πολύ απλό και φιλικό προς τον χρήστη τρόπο για να λάβετε τεχνική υποστήριξη. Η συνομιλία και το βίντεο είναι διαθέσιμα κατά τη διάρκεια των κανονικών ωρών λειτουργίας μας για τη διευκόλυνσή σας.

#### YOUR DEVICES (ΟΙ ΣΥΣΚΕΥΈΣ ΣΑΣ)

Με μία ή περισσότερες συσκευές Gemini EVO, μπορείτε να παρακολουθείτε και να προσαρμόζετε αρκετές από τις λειτουργίες λέιζερ Gemini EVO, όπως η υγεία της μπαταρίας στην επιλογή vitals (ζωτικά στοιχεία) ή να προσαρμόζετε προκαθορισμένες διαδικασίες στην σελίδα customize (προσαρμογή). Ορισμένες πρόσθετες λειτουργίες που είναι επίσης διαθέσιμες στον πίνακα ελέγχου παρατίθενται παρακάτω:

#### **Preset vs Manual (Προ επιλογές αντί Χειροκίνητο)**

Αυτή η λειτουργία εμφανίζει γραφικά τις διαδικασίες που εκτελούνται χειροκίνητα έναντι των προεπιλογών. Αυτός είναι ένας καλός τρόπος για να απεικονίσετε ποια μέθοδο επέμβασης χρησιμοποιεί ο χρήστης πιο άνετα.

#### **Top Procedures (Κορυφαίες επεμβάσεις)**

Αυτή η λειτουργία εμφανίζει τις κορυφαίες επεμβάσεις που εκτελούνται κατά όνομα και κατά κατηγορία. Αυτός είναι ένας καλός τρόπος για να απεικονίσετε ποια επέμβαση εκτελείται περισσότερο από τον χρήστη.

#### **Total Procedures (Συνολικές επεμβάσεις)**

Αυτή η λειτουργία δείχνει τον συνολικό αριθμό επεμβάσεων που εκτελούνται σε μια συγκεκριμένη χρονική περίοδο.

#### **Return on Investment (Απόσβεση)**

Με την προσθήκη του κόστους κάθε διαδικασίας βάσει της περιοχής του χρήστη, η λειτουργία ROI θα υπολογίσει αυτόματα και θα εμφανίσει την απόσβεση που έχει γίνει σε κάθε διαδικασία.

#### **Wavelength Usage - Global (Χρήση μήκους κύματος - Συνολικό)**

Αυτή η λειτουργία θα εμφανίσει μέσω γραφικών το ποιο μήκος κύματος έχει χρησιμοποιήσει περισσότερο από τον χρήστη.

#### DASHBOARD (ΠΙΝΑΚΑΣ ΕΛΕΓΧΟΥ) - MAIN PAGE (ΚΕΝΤΡΙΚΗ ΣΕΛΙΔΑ) - GLOBAL DATA (ΣΥΝΟΛΙΚΑ ΔΕΔΟΜΕΝΑ)

Μόλις συνδεθείτε στο λέιζερ Gemini EVO, η κύρια σελίδα του Dashboard (Πίνακα ελέγχου) θα εμφανίσει πληροφορίες κατάστασης στη συσκευή λέιζερ σας. Η σελίδα Dashboard (Πίνακας ελέγχου) θα εμφανίζει πάντα τα συνολικά δεδομένα σας, ακόμη και αν έχετε πολλές συσκευές Gemini EVO που σχετίζονται με τον ίδιο λογαριασμό. Για παράδειγμα, στο πλαίσιο Total Procedures (Συνολικές επεμβάσεις), θα απαριθμήσει όλες τις επεμβάσεις που εκτελούνται με όλες τις Gemini EVO συσκευές σας. Εάν έχετε μία μόνο συσκευή Gemini EVO, θα εμφανίζει πληροφορίες μόνο για αυτήν τη συσκευή. (Εικόνα: 15.3)

#### DASHBOARD (ΠΙΝΑΚΑΣ ΕΛΕΓΧΟΥ) - VITALS (ΖΩΤΙΚΑ ΣΤΟΙΧΕΙΑ)- UNIT SPECIFIC (ΑΝΑ ΣΥΣΚΕΥΗ)

Η σελίδα των ζωτικών στοιχείων θα εμφανίζει συγκεκριμένες πληροφορίες σχετικά με τη συσκευή Gemini EVO με μοναδικό σειριακό αριθμό. Αυτός ο τύπος πληροφοριών είναι χρήσιμος κατά την αντιμετώπιση προβλημάτων ή την οπτικοποίηση μιας λειτουργίας όταν ο χρήστης έχει πρόβλημα λειτουργικότητας. Μερικές από τις πληροφορίες που θα εμφανιστούν είναι οι κορυφαίες επεμβάσεις ανά κατηγορία, το πιο χρησιμοποιούμενο μήκος κύματος, η κατάσταση των εξαρτημάτων και η κατάσταση της μπαταρίας. (Εικόνα: 15.4)

#### DASHBOARD (ΠΙΝΑΚΑΣ ΕΛΕΧΟΥ) - CUSTOMIZE (ΠΡΟΣΑΡΜΟΓΗ)

Η σελίδα προσαρμογής σας δίνει τη δυνατότητα να προσαρμόσετε τις ρυθμίσεις στη συσκευή Gemini EVO. Εκτός από την αλλαγή πολλών ρυθμίσεων, μπορείτε να αγοράσετε μια εκτεταμένη εγγύηση όταν αυτή είναι διαθέσιμη και να πραγματοποιήσετε ενημερώσεις λογισμικού όταν είναι διαθέσιμες. (Εικόνα: 15.5)

#### **Παραμετροποίηση προ ρυθμίσεων επεμβάσεων**

Η προσαρμογή μιας εργοστασιακής προεπιλεγμένης ρύθμισης ισχύος σε οποιαδήποτε άλλη ρύθμιση ισχύος είναι απλή. Αλλάξτε την ισχύ πατώντας το εικονίδιο + ή - και κάντε κλικ στην επιλογή save (αποθήκευση). Η μονάδα σας θα ηχήσει μπιπ όταν αποθηκευτεί η νέα προεπιλογή. Για να επαναφέρετε την ισχύ στις εργοστασιακές ρυθμίσεις, απλώς κάντε κλικ στην επιλογή "Factory Reset" (Επαναφορά εργοστασιακών ρυθμίσεων) και επιβεβαιώστε την επιλογή σας.

#### **Αλλαγή το όνομα της συσκευής Gemini EVO**

Το όνομα λέιζερ Gemini EVO μπορεί να αλλάξει σε οποιοδήποτε όνομα σας αρέσει. Επιλέξτε το εικονίδιο επεξεργασίας στην περιοχή Laser Units (Μονάδες λέιζερ) και αλλάξτε το όνομα. Επιλέξτε save (αποθήκευση) για να καταχωρήσετε την αλλαγή.

#### **Software Updates (Αναβάθμιση λογισμικού)**

Θα δημιουργήσουμε περιοδικά ενημερώσεις λογισμικού. Ο πίνακας ελέγχου θα εμφανιστεί εάν υπάρχει διαθέσιμη ενημέρωση λογισμικού. Απλώς κάντε κλικ στην ενημέρωση και η μονάδα σας θα ενημερωθεί αυτόματα στην πιο πρόσφατη έκδοση.

#### **Προσαρμογή ROI (Απόσβεσης)**

Το εργαλείο ROI είναι ένας απλός τρόπος για να ελέγξετε πόσα έσοδα έχει δημιουργήσει το λέιζερ Gemini EVO. Προσθέστε το κόστος κάθε επέμβασης βάσει της περιοχή σας και ο πίνακας ελέγχου θα υπολογίζει αυτόματα με βάση το ποσό των επεμβάσεων που έχετε εκτελέσει. Το ROI θα εμφανιστεί στην κύρια σελίδα του πίνακα ελέγχου.

#### **Warranty (Εγγύηση)**

Μπορείτε να αγοράσετε εκτεταμένη εγγύηση (24 ή 36 μήνες) μέσω του dashboard (πίνακα ελέγχου).

#### ΚΑΤΕΥΘΥΝΤΗΡΙΕΣ ΟΔΗΓΙΕΣ

Η δίοδος λέιζερ Gemini 810 + 980 δεν παρέχεται αποστειρωμένη, ούτε πρέπει να αποστειρώνεται πριν από την πρόπη, με την εξαίρεση της χειρολαβής. Συνιστώνται οι ακόλουθες διαδικασίες καθαρισμού και αποστείρωσης πριν από την αρχική χρήση και μετά από κάθε επακόλουθη χρήση:

- 1. Τα αναλώσιμα ακροφύσια ίνας παρέχονται μη αποστειρωμένα από τον κατασκευαστή και πρέπει να σκουπίζονται με μαντηλάκια ισοπροπυλικής αλκοόλης από τον χειριστή πριν από τη χρήση. Τα ακροφύσια πρέπει να απορρίπτονται σε ένα δοχείο μολυσματικών αποβλήτων (ΑΙΧΜΗΡΑ ΑΝΤΙΚΕΙΜΕΝΑ) μετά από κάθε χρήση. Δεν προβλέπεται διαδικασία επαναχρησιμοποίησης ή επανεπεξεργασίας για τα αναλώσιμα ακροφύσια ίνας.
- 2. Το αλουμινένιο χειριστήριο, οι προσαρμογείς PBM 3 mm και 7 mm παρέχονται επίσης από τον κατασκευαστή μη αποστειρωμένοι και πρέπει να καθαρίζεται και να αποστειρώνεται πριν από την αρχική χρήση και μετά από την κάθε χρήση ακολουθώντας αυτές τις οδηγίες:

#### ΚΑΘΑΡΙΣΜΌΣ ΧΕΙΡΟΛΑΒΉΣ

**Προειδοποίηση: Η δίοδος λέιζερ Gemini 810 + 980 και τα εξαρτήματά της δεν πρέπει να καθαρίζονται με αυτόματη διαδικασία καθαρισμού.**

232

## ΣΥΣΤΑΣΕΙΣ ΓΙΑ ΤΙΣ ΕΠΕΜΒΑΣΕΙΣ

Η διαδικασία καθαρισμού αποσκοπεί στην απομάκρυνση του αίματος, πρωτεϊνών και άλλων πιθανών μολυσματικών ουσιών από τις επιφάνειες και τις ρωγμές των επαναχρησιμοποιήσιμων εξαρτημάτων. Η διαδικασία αυτή μπορεί επίσης να μειώσει την ποσότητα των υπαρχόντων σωματιδίων, μικροοργανισμών και παθογόνων μικροοργανισμών. Ο καθαρισμός πρέπει να πραγματοποιείται εντός 1 ώρας το αργότερο μετά τη διαδικασία και πάντοτε πριν από την αποστείρωση:

- 1. Μετά τη χρήση, αφαιρέστε προσεκτικά το αναλώσιμο ακροφύσιο ίνας από τη χειρολαβή και απορρίψτε το σε ένα δοχείο μολυσματικών αποβλήτων (ΑΙΧΜΗΡΑ ΑΝΤΙΚΕΙΜΕΝΑ).
- 2. Καθαρίστε τη χειρολαβή και το προσαρτημένο καλώδιο ίνας χρησιμοποιώντας ένα μαντηλάκι CaviWipes®, ή αντίστοιχο προϊόν, για να προ-καθαρίσετε εντελώς τις εκτεθειμένες περιοχές από όλα τα αδρά υπολείμματα. Βεβαιωθείτε ότι σκουπίσατε την περιοχή με το σπείρωμα στην οποία προσαρτάται το άκρο ίνας. Η ίδια διαδικασία ισχύει για προσαρμογείς PBM 3 mm και 7 mm. Οι προσαρμογείς PBM πρέπει να αφαιρεθούν από τη χειρολαβή πριν από τον καθαρισμό.
- 3. Αφαιρέστε το περίβλημα της χειρολαβής ακολουθώντας τις οδηγίες στην επόμενη σελίδα. Χρησιμοποιήστε ένα παντυλάκι για να προ-καθαρίσετε το σπείρωμα του περιβλήματος της χειρολαβής που μόλις έχει εκτεθεί και το πώμα άκρου (ξεκινώντας από τον δακτύλιο σχήματος "Ο" και σκουπίζοντας προς το καλώδιο ίνας).
- 4. Χρησιμοποιήστε ένα νέο μαντηλάκι για να υγράνετε πλήρως όλες τις προσκαθαρισμένες περιοχές προς του προσκρασιά σε θερμοκρασία δωματίου (68° F/20° C). Μπορεί να χρειαστεί να χρησιμοποιήσετε πάλι μαντηλάκια για να βεβαιωθείτε ότι οι επιφάνειες παραμένουν εμφανώς υγρές.
- 5. Ελέγξτε οπτικά τη χειρολαβή για να εξασφαλίσετε ότι δεν παραμένουν ορατά υπολείμματα. Αν είναι απαραίτητο, εξακολουθήστε να σκουπίζετε με CaviWipes μέχρι να αφαιρεθούν όλα τα ορατά υπολείμματα.
- 6. Σκουπίστε όλες τις εκτεθειμένες περιοχές της χειρολαβής με μαντηλάκια ισοπροπυλικής αλκοόλης για να αφαιρέσετε τυχόν υπολείμματα που άφησαν τα CaviWipes®.

### ΑΠΟΣΤΕΊΡΩΣΗ ΤΗΣ ΧΕΙΡΟΛΑΒΉΣ ΜΕ ΑΤΜΌ

Η διαδικασία αποστείρωσης με ατμό αποσκοπεί στην καταστροφή των μολυσματικών μικροοργανισμών και των παθογόνων. Εκτελείτε πάντοτε τη διαδικασία αποστείρωσης αμέσως μετά τον καθαρισμό και πριν από τη χρήση, και χρησιμοποιείτε μόνο εγκεκριμένα από τον FDA (ΗΠΑ) ή με σήμανση CE (Ευρώπη) εξαρτήματα αποστείρωσης, όπως σακούλες αποστείρωσης και δίσκους αυτόκαυστου. (Εικόνα: 17.1)

- 1. Τοποθετήστε το κέλυφος της χειρολαβής, τους προσαρμογείς PBM 3 mm και/ή 7 mm σε ξεχωριστό σακουλάκι κλιβάνου ατμού με μονό περιτύλιγμα.
- 2. Τοποθετήστε τα σε ένα δίσκο αυτόκαυστου με την πλευρά του χαρτιού προς τα πάνω. Μην στοιβάξετε άλλα εργαλεία πάνω από τη σακούλα.
- 3. Τοποθετήστε το δίσκο μέσα στο θάλαμο του αυτόκαυστου και ρυθμίστε τον κύκλο στους 135° C (275° F) για τουλάχιστον 10 λεπτά, με χρόνο στεγνώματος 30 λεπτά.
- 4. Μόλις ο κύκλος ολοκληρωθεί, αφαιρέστε το δίσκο και αφήστε το αποστειρωμένο στοιχείο να αποκτήσει χαμηλότερη θερμοκρασία και να στεγνώσει. Η χειρολαβή πρέπει να παραμένει στη σακούλα αποστείρωσης μέχρι να χρησιμοποιηθεί ώστε να διατηρηθεί η στειρότητα.
- 5. Επιθεωρήστε το κέλυφος χειρολαβής ή τον προσαρμογέα 3mm/7mm PBM για να βεβαιωθείτε ότι δεν έχει υποβαθμιστεί το προϊόν. Παρακάτω περιγράφονται τα κριτήρια για υποβάθμιση των αντιστοίχων αντικειμένων:

Πρέπει να εκτελεστεί ορατή και μηχανική επιθεώρηση των προσαρμογέων ΡΒΜ και της χειρολαβής αλουμινίου μετά από κάθε αποστείρωση για να εξασφαλιστεί το γεγονός ότι οι προσαρμογείς δεν έχουν υποβαθμιστεί και δεν έχουν υποστεί απώλεια στην απόδοσή τους. Η απαράδεκτη επιδείνωση περιλαμβάνει το ραγισμένο γυαλί (Εικόνα: 16.1), την αποκόλληση ανοδιωμένου υλικού (Εικόνα: 16.2), ομοιόμορφο κυκλικό σημάδι όταν ελέγχεται το φως στόχου σε επίπεδη επιφάνεια (Εικόνα: 16.3), και όταν δεν είναι δυνατή η πλήρης εισαγωγή εντός της χειρολαβής. Σε περίπτωση που οι προσαρμογείς έχουν ραγισμένο γυαλί ή μη κυκλικό σημάδι στο φως στόχου, επιστρέψτε τους προσαρμογείς στον κατασκευαστή για αναθεώρηση.

- 6. Αφαιρέστε / αποσυναρμολογήστε το κέλυφος χειρολαβής ή τον προσαρμογέα 3mm/7mm PBM τηρώντας τις παρακάτω οδηγίες.
- Ρύγχος 7mm PBM, περιστρέψτε το αριστερόστροφα για να αφαιρεθεί. (Εικόνα: 17.1, Επιλογή: 1)
- Ρύγχος 3mm PBM, περιστρέψτε το αριστερόστροφα για να αφαιρεθεί. (Εικόνα: 17.1, Επιλογή: 2)
- Περιστρέψτε το περίβλημα από αλουμίνιο της χειρολαβής αριστερόστροφα για να το αφαιρέσετε. (Εικόνα: 17.1, Επιλογή: 3)
- Αφαιρέστε το περίβλημα από αλουμίνιο της χειρολαβής για καθαρισμό και αποστείρωση. (Εικόνα: 17.1, Επιλογή: 4)
- Ιδιαίτερη προσοχή χρειάζεται για να μην προκαλέσετε ζημιά κατά λάθος στο φακό LED. (Εικόνα: 17.1, Επιλογή: 5)

ΣΗΜΕΙΩΣΗ: Το εξωτερικό της συσκευής λέιζερ συνήθως δεν μολύνεται από τις επεμβάσεις. Το πληκτρολόγιο και η ηλεκτροφωταυγής οθόνη πρέπει να καλύπτονται με μια προστατευτική διαφανή αυτοκόλλητη μεμβράνη φραγμού, η οποία αντικαθίσταται μετά από κάθε ασθενή. Εάν το εξωτερικό της συσκευής λέιζερ μολυνθεί, θα πρέπει να σκουπιστεί κάτω με CaviWipes®, ή ισοδύναμο προϊόν, και να καλυφθεί πάλι με ένα νέο προστατευτικό πλαστικό κάλυμμα.

ΜΗΝ ψεκάζετε απολυμαντικό απευθείας στη συσκευή λέιζερ, διότι θα μπορούσε να προκαλέσει ζημιά στη διαφανή ηλεκτροφωταυγή οθόνη. MHN χρησιμοποιείτε αποξεστικά υλικά για να καθαρίσετε το λέιζερ ή την οθόνη.

Ποτέ μην στρέφετε το ακροφύσιο λέιζερ κατευθείαν στο πρόσωπο, τα μάτια ή το δέρμα οποιουδήποτε, κατά την εκπομπή ενέργειας.

## ΣΥΣΤΑΣΕΙΣ ΓΙΑ ΤΙΣ ΕΠΕΜΒΑΣΕΙΣ

#### ΚΑΤΕΥΘΥΝΤΗΡΙΕΣ ΟΔΗΓΙΕΣ

Οι ακόλουθες κατευθυντήριες οδηγίες για τις επεμβάσεις παρέχονται μόνο ως οδηγός και έχουν αναπτυχθεί με βάση πληροφορίες που παρέχονται από έμπειρους χρήστες λέιζερ και εκπαιδευτές. Να διαβάζετε πάντοτε το ιστορικό του ασθενούς για να αξιολογείτε πιθανές αντενδείξεις για τη χρήση τοπικής αναισθησίας ή άλλες επιπλοκές.

Όλες οι κλινικές επεμβάσεις που εκτελούνται με τη δίοδο λέιζερ Gemini 810 + 980 πρέπει να υποβάλλονται στην ίδια κλινική κρίση και φροντίδα στην οποία υποβάλλονται οι παραδοσιακές τεχνικές και τα εργαλεία. Ο κίνδυνος του ασθενούς πρέπει πάντοτε να λαμβάνεται υπόψη και να κατανοείται πλήρως πριν από την κλινική θεραπεία. Ο κλινικός ιατρός πρέπει να κατανοήσει πλήρως το ιατρικό ιστορικό του ασθενούς πριν από την θεραπεία.

### ΕΝΔΕΙΞΕΙΣ ΧΡΗΣΗΣ

Το λέιζερ μαλακών ιστών Gemini EVO 810+980 προορίζεται για τομή, εκτομή, αφαίρεση, εξάτμιση, αιμόσταση και θεραπεία μαλακών ιστών του στόματος.

- Βιοψίες εκτομής και τομής
- Έκθεση μη σπασμένων δοντιών
- Αφαίρεση ινώματος
- Gingivoplasty (Πλαστική ούλων)
- Αιμόσταση και πήξη
- Τομή και παροχέτευση του αποστήματος
- Operculectomy (Υπεραλεκτομή)
- Pulpotomy (Πολφοτομία)
- Μείωση της υπερτροφίας των ούλων
- Επιμήκυνση στεφάνης μαλακών ιστών
- Βεστιβουλοπλαστική
- Απόξεση μαλακού ιστού με λέιζερ
- Ανάκληση ιστού
- Φρενεκτομή και Φρενωτομή
- Ουλική οπή για εντυπώσεις κορώνας
- Gingivectomy (Επέμβαση ουλίτιδας)
- Τομή και εκτομή των ούλων
- Implant recovery (Αποκατάσταση εμφυτεύματος)
- Λευκοπλακία
- Εκτομή στοματικών θηλωμάτων
- Εκτομή θηλωμάτων συμπληρωματικά στη θεραπεία του ριζικού σωλήνα
- Μείωση του επιπέδου των βακτηρίων (απολύμανση) και φλεγμονής
- Θεραπεία αφθώδους έλκους
- Αφαίρεση βλάβης (όγκου)
- Θεραπεία τραυμάτων και έρπητα και αφθώδη έλκη του βλεννογόνου του στόματος

## ΓΕΝΙΚΑ ΘΕΜΑΤΑ ΑΣΦΑΛΕΙΑΣ

- Αφαίρεση ασθενών, μολυσμένων, φλεγμονωδών και νεκρωτικών μαλακών ιστών εντός του περιοδοντικού θύλακα.
- Απομάκρυνση του ιδιαίτερα φλεγμονώδους οιδηματώδους ιστού που επηρεάζεται από τη διείσδυση των βακτηρίων στην επένδυση του θύλακα και της επιθηλίου διασταύρωσης
- Μυϊκός εκφυλισμός (αφαίρεση νεκρωτικού, άρρωστου ή φλεγμονώδους μαλακού ιστού στον περιοδοντικό θύλακα για τη βελτίωση των κλινικών δεικτών, όπως ο δείκτης των ούλων, ο δείκτης αιμορραγίας των ούλων, το βάθος του καθετήρα, η απώλεια προσκόλλησης και η κινητικότητα των δοντιών)
- Θεραπεία ανακούφισης πόνου Τοπική θέρμανση με σκοπό την ανύψωση της θερμοκρασίας των ιστών για προσωρινή ανακούφιση μικρού πόνου και δυσκαμψίας των μυών και των αρθρώσεων, μικρού πόνου στην αρθρίτιδα ή μυϊκού σπασμού, μικρών διαστρεμμάτων και στελεχών και μικρού μυϊκού πόνου στην πλάτη, την προσωρινή αύξηση της τοπικής κυκλοφορίας του αίματος, προσωρινή χαλάρωση των μυών.

**Όλες οι επεμβάσεις που αναφέρονται σε αυτό το εγχειρίδιο είναι ασφαλείς εάν εκτελούνται από εξουσιοδοτημένο, εκπαιδευμένο επαγγελματία. Οι πιθανές παρενέργειες για τον ασθενή μπορεί να περιλαμβάνουν οίδημα, φλεγμονή, ερυθρότητα του δέρματος, ουλές, χρωστικές αλλαγές ιστών και μόλυνση μετά τη θεραπεία. Όλες αυτές οι καταστάσεις μπορούν να μειωθούν ακολουθώντας με προσοχή τις κατάλληλες οδηγίες για την μετέπειτα φροντίδα ή την μετεγχειρητική φροντίδα.** 

## ΘΕΜΑΤΑ ΣΧΕΤΙΚΑ ΜΕ ΤΗΝ ΕΓΚΑΤΑΣΤΑΣΗ ΚΑΙ ΤΟ ΠΕΡΙΒΑΛΛΟΝ

### ΚΑΤΕΥΘΥΝΤΗΡΙΕΣ ΟΔΗΓΙΕΣ

Εκτός από τη λήψη της κατάλληλης εκπαίδευσης στη χρήση των οδοντιατρικών λέιζερ μαλακών ιστών, οι χρήστες θα πρέπει να είναι εξοικειωμένοι και έμπειροι με αυτές τις επεμβάσεις στις οποίες γίνεται χρήση ηλεκτροχειρουργικών συσκευών ή παραδοσιακών εργαλείων πριν τις εκτελέσουν σε ασθενείς με τη δίοδο λέιζερ Gemini 810 + 980. Οι μη έμπειροι χρήστες θα πρέπει να αναζητήσουν την κατάλληλη εκπαιδευτική καθοδήγηση πριν επιχειρήσουν κλινικές θεραπείες με τη συσκευή λέιζερ Gemini.

Προκειμένου να διασφαλιστεί η ασφαλής χρήση της διόδου λέιζερ Gemini 810 + 980 στην εγκατάστασή σας, ελέγξτε για να βεβαιωθείτε ότι η προτεινόμενη θέση είναι συμβατή με τις προδιαγραφές που αναφέρονται παρακάτω.

### ΑΠΑΙΤΗΣΕΙΣ ΙΣΧΥΟΣ

Εξωτερικό τροφοδοτικό AC/DC - Χρησιμοποιήστε μόνο το παρεχόμενο τροφοδοτικό λέιζερ Gemini EVO. Κάθε τροφοδοτικό για λέιζερ Gemini EVO δείχνει την αντίστοιχη παρακάτω ετικέτα. ΜΗΝ χρησιμοποιείτε άλλο τροφοδοτικό. (Εικόνα: 18.1)

Τάση τροφοδοσίας: 100-240V; 50-60Hz, 1,5A | Τάση εξόδου: 18V, 65W

#### ΘΕΡΜΑΝΣΗ ΚΑΙ ΑΕΡΙΣΜΟΣ

Οι περιβαλλοντικές συνθήκες λειτουργίας πρέπει να είναι εντός 10° - 40°C (50° - 104°F) και 95% σχετική υγρασία ή λιγότερο. Οι συνθήκες μεταφοράς και αποθήκευσης του περιβάλλοντος πρέπει να είναι μεταξύ
0° - 40°C (32° - 104°F), και σχετική υγρασία 95% ή λιγότερο. Η ατμοσφαιρική πίεση να είναι εντός 70kPa - 106kPa σε συνθήκες λειτουργίας, μεταφοράς και αποθήκευσης.

#### ΕΥΦΛΕΚΤΑ ΧΗΜΙΚΑ ΚΑΙ ΑΕΡΙΑ

Όλα τα αέρια που είναι εύφλεκτα ή υποστηρίζουν την καύση και χρησιμοποιούνται στο χώρο της επέμβασης στον οποίο λειτουργεί η δίοδος λέιζερ Gemini 810 + 980 πρέπει να είναι κλειστά κατά τη διάρκεια της επέμβασης. Είδη καθαρισμού και άλλες εύφλεκτες χημικές ενώσεις θα πρέπει να αποθηκεύονται σε μια θέση μακριά από το χειρουργικό χώρο, προκειμένου να αποφευχθούν ενδεχόμενες αναφλέξεις. Μην χρησιμοποιείτε σε περιβάλλον στο οποίο υπάρχει συμπληρωματική θεραπευτική ποσότητα οξυγόνου για ασθενείς με αναπνευστική ή σχετική νόσο.

#### ΕΚΚΕΝΩΣΗ ΚΑΠΝΟΥ

Κατά την εξάχνωση ιστών πρέπει να λαμβάνεται υπόψη και η εκκένωση του καπνού. Πρέπει να χρησιμοποιείται ένα σύστημα κενού υψηλού όγκου και οι ιατροί πρέπει να φορούν μάσκες φιλτραρίσματος 0,1 micron ή λιγότερο, οι οποίες είναι κατάλληλες για τον έλεγχο των ιών και των βακτηριδίων.

#### ΠΡΟΣΒΑΣΗ ΣΤΟ ΧΩΡΟ ΤΗΣ ΕΠΕΜΒΑΣΗΣ ΚΑΤΑ ΤΗ ΧΡΗΣΗ ΤΟΥ ΛΕΙΖΕΡ

Η πρόσβαση στο χώρο θεραπείας πρέπει να απαγορεύεται όταν τα λέιζερ είναι σε χρήση. Ένα σήμα με την επιγραφή "ΛΕΙΖΕΡ ΣΕ ΧΡΗΣΗ" πρέπει να είναι τοποθετημένο σε ένα καθορισμένο χώρο δίπλα στο σημείο εισόδου στο χώρο θεραπείας.

#### **ΠΡΟΣΟΧΗ: Ο καπνός λέιζερ και/ή το λοφίο μπορεί να περιέχουν βιώσιμα σωματίδια ιστού.**

## ΓΕΝΙΚΑ ΘΕΜΑΤΑ ΑΣΦΑΛΕΙΑΣ

#### ΚΑΤΕΥΘΥΝΤΗΡΙΕΣ ΟΔΗΓΙΕΣ

Η ασφαλής χρήση του λέιζερ μαλακών ιστών Gemini EVO 810+980 είναι ευθύνη ολόκληρης της οδοντιατρικής ομάδας, συμπεριλαμβανομένου του γιατρού, των χειριστών συστημάτων και του υπεύθυνου ασφαλείας του οδοντιατρείου. Για να αξιολογήσετε σωστά τις ευνοϊκές συνθήκες θεραπείας, παρακάτω υπάρχει μια λίστα ελέγχου πριν από τη θεραπεία που θα σας βοηθήσει να διασφαλίσετε ότι η θεραπεία στον ασθενή σας είναι ασφαλής:

- Ρωτήστε τον ασθενή για αλλεργία σε γενικά ή τοπικά αναισθητικά.
- Βεβαιωθείτε ότι η πινακίδα προειδοποίησης λέιζερ είναι τοποθετημένη στην περιοχή λειτουργίας.
- Βεβαιωθείτε ότι ο ασθενής και ο χειριστής(ές) φορούν προστατευτικά γυαλιά λέιζερ ειδικά για το λέιζερ Gemini EVO.
- Ζητήστε από τον ασθενή να συμπληρώσει μια ενημερωμένη φόρμα συγκατάθεσης για θεραπεία με λέιζερ. Τα πρότυπα φόρμας είναι συνήθως διαθέσιμα από τον πάροχο εκπαίδευσης λέιζερ σας.
- Εάν εκτελείτε μια μη χειρουργική διαδικασία, χρησιμοποιήστε ένα άκρο ίνας η οποία δεν έχει προετοιμασθεί.
- Εάν εκτελείτε μια χειρουργική επέμβαση, χρησιμοποιήστε ένα άκρο ίνας στο οποίο έχει γίνει προετοιμασία.

Προσαρμόστε τις ρυθμίσεις ισχύος λέιζερ όπως απαιτείται ώστε να ταιριάζουν στις κλινικές συνθήκες της περίπτωσης. Οι προκαθορισμένες ρυθμίσεις επέμβασης που βρίσκονται ενσωματωμένες στο λέιζερ Gemini EVO αποτελούν απλώς μια πρόταση του κατασκευαστή. Το βέλτιστο επίπεδο ισχύος μπορεί να διαφέρει κατά περίπτωση

#### ΑΝΤΕΝΔΕΙΞΕΙΣ

Ελέγχετε για γενικές ιατρικές καταστάσεις που θα μπορούσαν να αποτελούν αντένδειξη για μια τοπική επέμβαση. Οι καταστάσεις αυτές μπορεί να περιλαμβάνουν αλλεργία σε τοπικά αναισθητικά, καρδιοπάθεια, πνευμονοπάθεια, αιμορραγικές διαταραχές, ανεπάρκεια ανοσοποιητικού συστήματος ή οποιεσδήποτε ιατρικές καταστάσεις ή φάρμακα που μπορεί να αποτελούν αντένδειξη για τη χρήση ορισμένων πηγών φωτός/λέιζερ που σχετίζονται με αυτή τη συσκευή. Συνιστάται να λαμβάνεται άδεια από τον ιατρό του ασθενούς όταν υπάρχει αμφιβολία σχετικά με τη θεραπεία.

Η δίοδος λέιζερ Gemini 810 + 980 δεν ενδείκνυται για επεμβάσεις σε σκληρούς ιστούς. Η ενέργεια λέιζερ προσελκύεται από τη μελανίνη, την αιμοσφαιρίνη και, ως ένα βαθμό, το νερό. Αποφεύγετε την παρατεταμένη έκθεση στην ενέργεια όταν εργάζεστε μέσα και γύρω από τις αυχενικές περιοχές του δοντιού. Λόγω της λέγω της λέγου σε αυτή την περιοχή, η ενέργεια μπορεί να απορροφηθεί από τον αιμοσφαιρίνη στον πολφό και μπορεί να προκύψει πολφική υπεραιμένη έκθεση στην ενέργεια ενδέχεται να προκαλέσει δυσφορία στον ασθενή και να οδηγήσει ακόμη και σε νέκρωση του πολφού.

## ΠΡΟΔΙΑΓΡΑΦΈΣ ΣΥΣΤΉΜΑΤΟΣ

### ΠΡΟΣΤΑΣΙΑ ΟΦΘΑΛΜΩΝ ΚΑΙ ΔΕΡΜΑΤΟΣ

Όταν χρησιμοποιείται η δίοδος λέιζερ Gemini 810 + 980, οι ιατροί, οι διαχειριστές συστήματος, το βοηθητικό προσωπικό, οι ασθενείς και όλοι όσοι βρίσκονται στο χώρο της επέμβασης πρέπει να φορούν τα κατάλληλα γυαλιά ασφαλείας που έχουν σχεδιαστεί για χρήση με μήκη κύματος από 800 nm και άνω που σχετίζονται με την ακτινοβολία λέιζερ. Η προστασία των οφθαλμών πρέπει να συμμορφώνεται με τις προδιαγραφές DIN EN207 Παράρτημα ΙΙ της Οδηγίας 89/686/ΕΟΚ με οπτική πυκνότητα OD+5 για την περιοχή μηκών κύματος 800 nm-1000 nm, όπως το μοντέλο CYN του φίλτρο της εταιρείας NoIR Laser Company.

Ονομαστική απόσταση οφθαλμικού κινδύνου (NOHD, Nominal Ocular Hazard Distance) είναι η απόσταση από την πηγή της εκπομπής λέιζερ έως το σημείο στο οποίο δεν υπερβαίνει πλέον τη μέγιστη επιτρεπόμενη έκθεση (MPE, Maximum Permissible Exposure - το υψηλότερο επίπεδο ακτινοβολίας λέιζερ στο οποίο ένα άτομο μπορεί να εκτεθεί χωρίς επικίνδυνες επιδράσεις ή δυσμενείς βιολογικές αλλαγές στα μάτια ή το δέρμα). Η Ονομαστική Ζώνη Κινδύνου (ΝΗΖ, Nominal Hazard Zone) είναι ο χώρος εντός του οποίου το επίπεδο της άμεσης, αντανακλώμενης ή διάχυτης ακτινοβολίας κατά τη διάρκεια της κανονικής λειτουργίας υπερβαίνει τις κατάλληλες τιμές MPE. Το εξωτερικό όριο της NHZ είναι ίσο με την NOHD. Η NOHD για άτομα που φορούν τα συνιστώμενα γυαλιά ασφαλείας παρατίθεται στον Πίνακα 1 παρακάτω.

Το NOHD για άτομα τα οποία ΔΕΝ φορούν τα συνιστώμενα γυαλιά ασφαλείας εμφανίζεται στον Πίνακα 1 παρακάτω.

#### ΠΊΝΑΚΑΣ 1: NOHD (ΙΝΤΣΕΣ/CM)

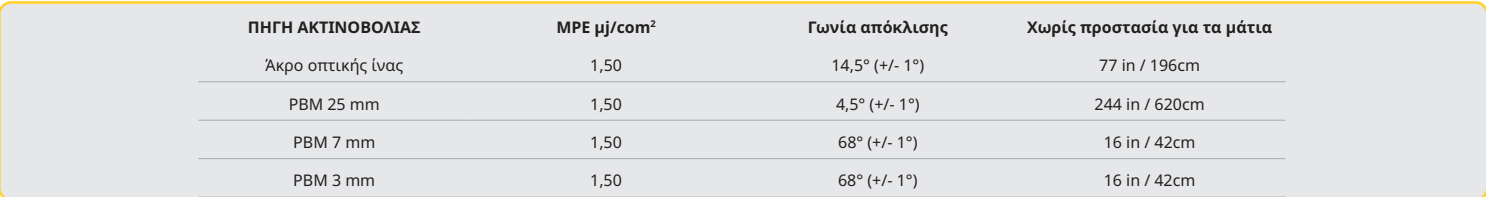

**Ποτέ μην στρέφετε το ακροφύσιο λέιζερ κατευθείαν στο πρόσωπο, τα μάτια ή το δέρμα οποιουδήποτε, κατά την εκπομπή ενέργειας.**

#### ΕΠΙΛΟΓΕΣ ΤΕΡΜΑΤΙΣΜΟΥ ΕΚΤΑΚΤΗΣ ΑΝΑΓΚΗΣ:

Εκτελέστε οποιαδήποτε από αυτές τις ενέργειες για να τερματίσετε τις εκπομπές λέιζερ σε περίπτωση μιας πραγματικής ή εικαζόμενης έκτακτης ανάγκης:

Πιέστε το πλήκτρο "STOP" έκτακτης ανάγκης. (Εικόνα: 1.2, Επιλογή: 19.1) Πιέστε το πλήκτρο Ενεργοποίησης/Απενεργοποίησης. (Εικόνα: 1.2, Επιλογή: 19.2)

Το ανοικτό κύκλωμα της ενδοασφάλισης με τηλεχειρισμό απενεργοποιεί το λέιζερ. (Διακόπτης τηλεχειριστηρίου παρέχεται κατόπιν αιτήματος) (Εικόνα: 19.3)

Αγγίξτε την επιλογή ACTIVE/STBY (ΕΝΕΓΟ/ΑΝΑΜΟΝΗ) στην διεπαφή καθοδηγούμενης αφής (Εικόνα: 19.4)

Απομακρύνετε το πόδι σας από το πεντάλ ενεργοποίησης. (Εικόνα: 19.5)

## ΠΡΟΔΙΑΓΡΑΦΈΣ ΣΥΣΤΉΜΑΤΟΣ

### GEMINI EVO 810+980 ΛΈΙΖΕΡ ΜΑΛΑΚΟΎ ΙΣΤΟΎ

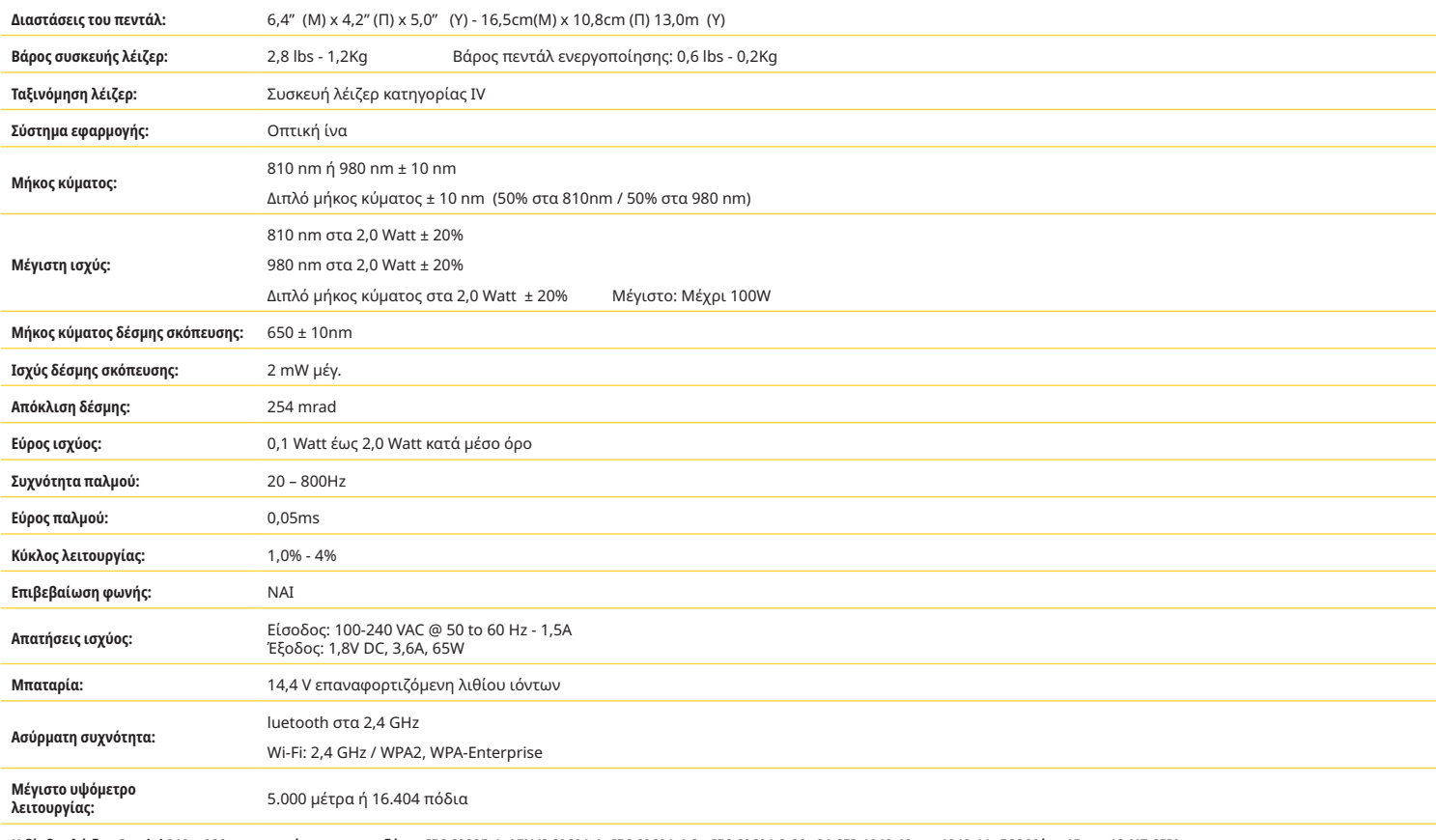

Η δίοδος λέιζερ Gemini 810 + 980 συμμορφώνεται με τα εξής: IEC 60825-1 / EN/S 60601-1 - IEC 60601-1-2 IEC 60601-2-22 21 CFR 1040.10 και 1040.11 FCC Μέρη 15 και 18 (47 CFR)

## ΣΕΡΒΙΣ ΚΑΙ ΑΝΤΙΜΕΤΩΠΙΣΗ ΠΡΟΒΛΗΜΑΤΩΝ

## ΣΕΡΒΙΣ ΚΑΙ ΑΝΤΙΜΕΤΩΠΙΣΗ ΠΡΟΒΛΗΜΑΤΩΝ

#### ΒΑΘΜΟΝΟΜΗΣΗ

Συνιστάται επαναβαθμονόμηση κάθε 12 μήνες ώστε να διασφαλιστεί η ακρίβεια της οπτικής ισχύος εξόδου. Το λέιζερ μαλακών ιστών Gemini EVO 810+980 μπορεί να επιστραφεί στον κατασκευαστή για επαναβαθμονόμηση, το οποίο μπορείτε να κανονίσετε επικοινωνώντας με τον διανομέα σας. Ορισμένες κυβερνητικές ή εταιρικές οντότητες ενδέχεται να απαιτούν πιστοποιητικά βαθμονόμησης τα οποία μπορούν επίσης να παρασχεθούν από τον κατασκευαστή.

#### ΑΝΕΠΙΘΥΜΗΤΕΣ ΕΝΕΡΓΕΙΕΣ

Εάν χρησιμοποιηθεί σωστά, δεν υπάρχουν γνωστές αρνητικές επιπτώσεις από τη χρήση του λέιζερ μαλακών ιστών Gemini EVO 810+980. Παρακαλώ διαβάστε και κατανοήστε όλες τις Προειδοποιήσεις, Προφυλάξεις και Αντενδείξεις σε αυτό το εγχειρίδιο πριν από τη χρήση. Σε περίπτωση δυσλειτουργίας του λέιζερ λόγω έκθεσης σε ορισμένες περιβαλλοντικές συνθήκες, μαγνητικά πεδία, εξωτερικές ηλεκτρικές επιδράσεις, ηλεκτροστατική εκκένωση, πίεση ή διακυμάνοτες πεπιταχύνσεις και τυχόν πιθανές πηγές θερμικής ανάφλεξης, διακόψτε τη χρήση και ακολουθήστε τις οδηγίες στην ενότητα επισκευής και αντιμετώπισης προβλημάτων αυτού του εγχειριδίου. Ενδέχεται να χρειαστούν πρόσθετα μέτρα, όπως ο επαναπροσανατολισμός ή η μετεγκατάσταση της συσκευής.

Δεν συνιστάται η χρήση ξεχωριστού εξοπλισμού για την αξιολόγηση των ευνοϊκών συνθηκών οι οποίες είναι αποδεκτές για επεξεργασία ή για την αξιολόγηση των δυσμενών συνθηκών που θα καθιστούσαν μια θεραπεία μη αποδεκτή ή επικίνδυνη.

Η μέγιστη ΕΞΟΔΟΣ ΛΕΙΖΕΡ της ακτινοβολίας λέιζερ με τα μεγέθη της αθροιστικής αβεβαιότητας μέτρησης και κάθε αναμενόμενη αύξηση των μετρημένων ποσοτήτων μετά την κατασκευή δηλώνεται ως τυπική αβεβαιότητα μέτρησης.

#### ΑΣΥΡΜΑΤΕΣ ΠΑΡΕΜΒΟΛΕΣ

Αυτός ο εξοπλισμός έχει ελεγχθεί και διαπιστώθηκε ότι συμμορφώνεται με τα όρια που ισχύουν για τις ψηφιακές συσκευές κατηγορίας Β, σύμφωνα με το Μέρος 15 των κανόνων της Ομοσπονδιακής Επιτροπής Τηλεπικοινωνιών (FCC). Τα όρια αυτά είναι σχεδιασμένα να παρέχουν εύλογη προστασία ενάντια σε επιβλαβείς παρεμβολές σε μια οικιακή εγκατάσταση. Ο εξοπλισμός αυτός παράγει, χρησιμοποιεί και μπορεί να εκπέμπει ραδιοσυχνοτική ενέργεια και, αν δεν εγκατασταθεί και χρησιμοποιηθεί σύμφωνα με τις οδηγίες, ενδέχεται να προκαλεί επιβλαβείς παρεμβολές στις ραδιοεπικοινωνίες.

Ωστόσο, δεν εξασφαλίζεται ότι δεν θα προκύψουν παρεμβολές σε κάποια εγκατάσταση. Ο εξοπλισμός αυτός ενδέχεται να προκαλεί επιβλαβείς παρεμβολές στη λήψη ραδιοφωνικού ή τηλεοπτικού σήματος, γεγονός το οποίο μπορείτε να διαπιστώσετε ενεργοποιώντας ή απενεργοποιώντας τον εξοπλισμό.

#### ΟΛΕΣ ΟΙ ΑΛΛΕΣ ΣΥΝΘΗΚΕΣ

Σε περίπτωση που η δίοδος λέιζερ Gemini 810 + 980 δεν λειτουργεί σωστά και ο εκπρόσωπος του διανομέα σας δεν είναι σε θέση να βοηθήσει, το σύστημα θα πρέπει να επιστραφεί στον κατασκευαστή για επισκευή. Δεν διατίθενται για τη συσκευή εξαρτήματα που επισκευάζονται από το χρήστη. Συνιστάται το σύστημα να επιστρέφεται στο αρχικό κουτί αποστολής του. Εάν δεν είναι διαθέσιμο, μπορείτε να ζητήσετε ένα κουτί αποστολής κατά το χρόνο συζήτησης του περιστατικού σέρβις με τον εκπρόσωπο του διανομέα σας.

### ΟΔΗΓΟΣ ΑΝΤΙΜΕΤΩΠΙΣΗΣ ΠΡΟΒΛΗΜΑΤΩΝ

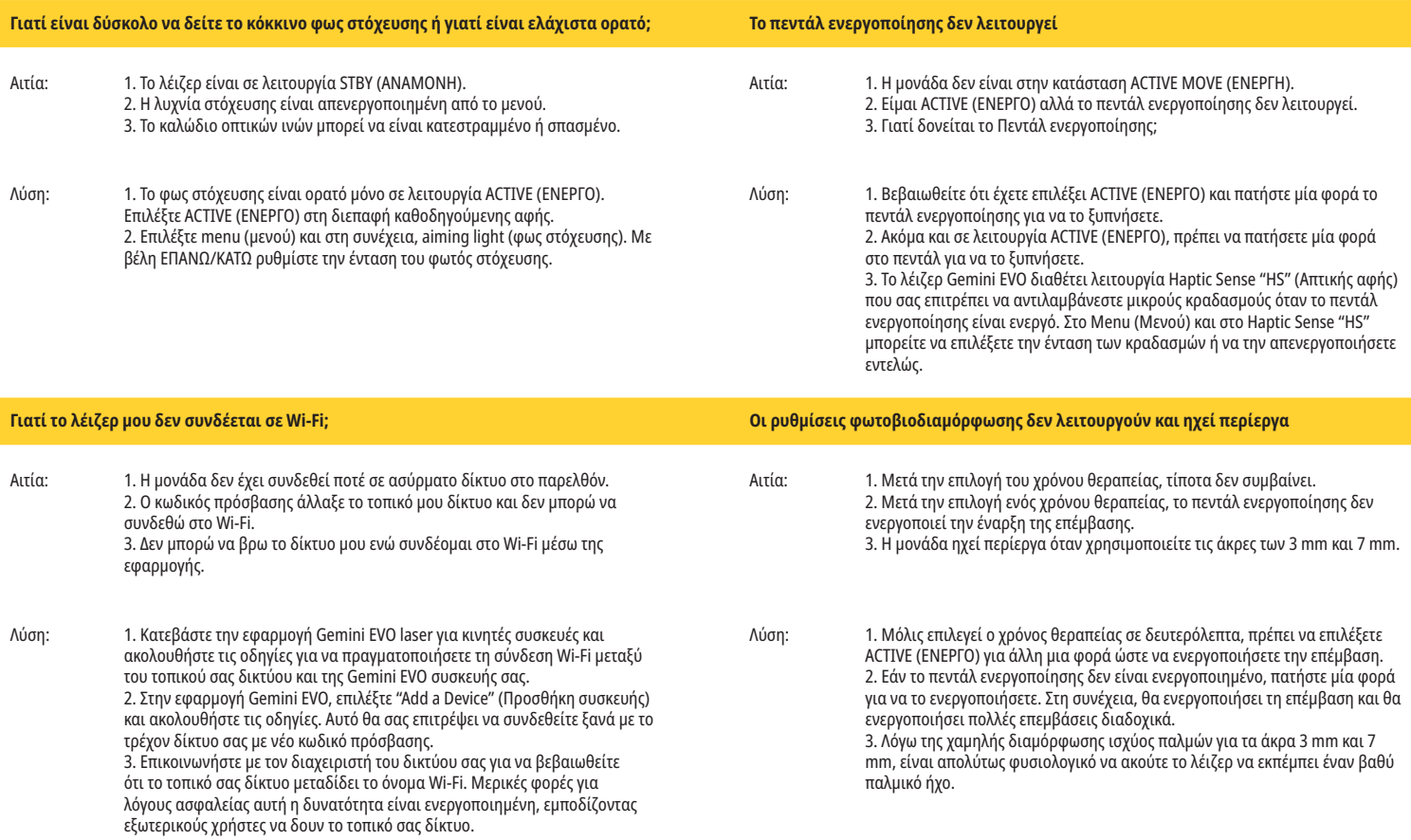

## ΚΥΒΕΡΝΟΑΣΦΑΛΕΙΑ

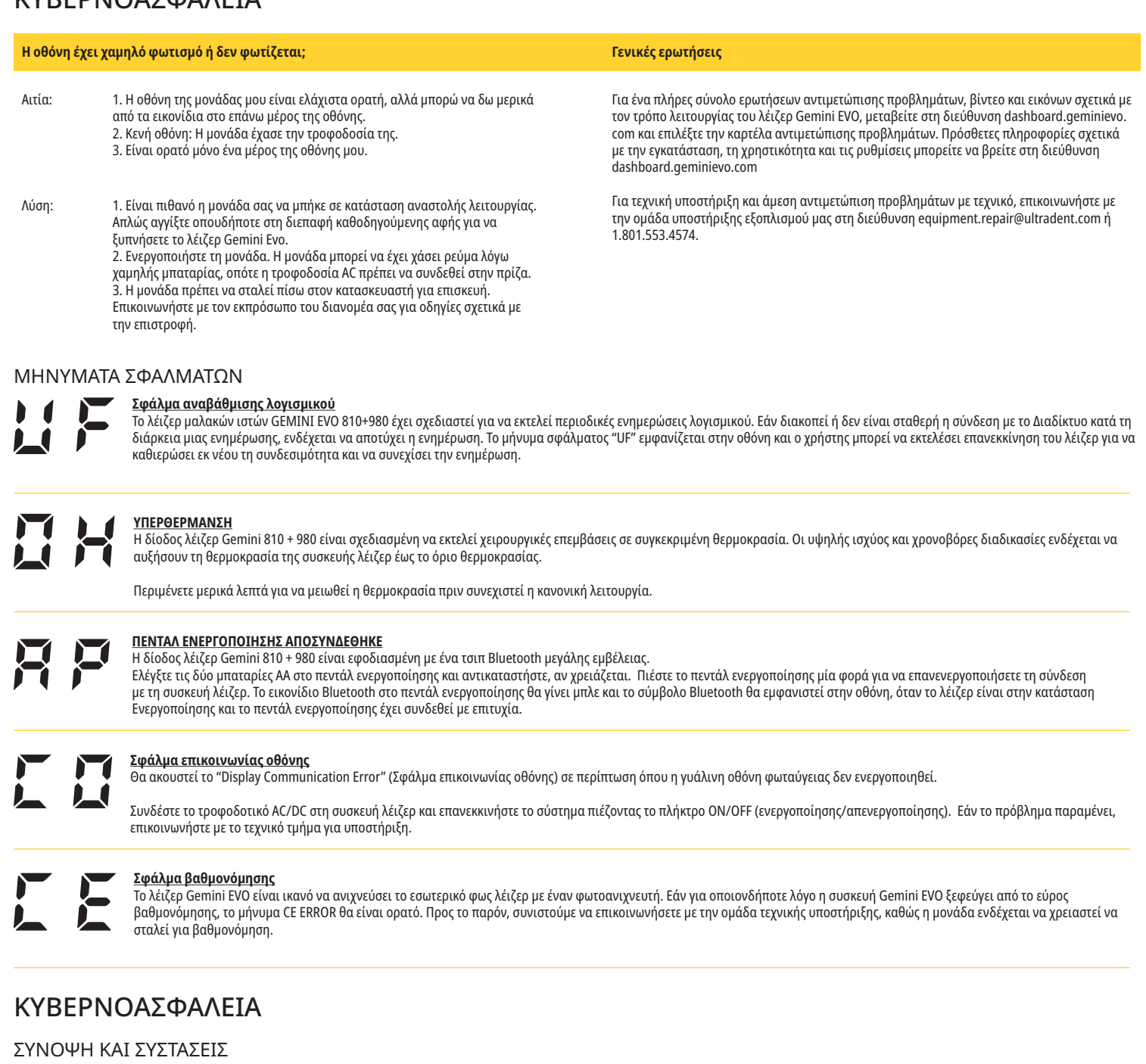

Το λέιζερ μαλακών ιστών Gemini EVO 810+980 έχει αναπτυχθεί με ενσωματωμένη κυβερνοασφάλεια σε ολόκληρο τον κύκλο ζωής του συνολικού προϊόντος. Έχουν εκτελεστεί για τη συσκευή δραστηριότητες όπως η μοντελοποίηση απειλών, η τεκμηρίωση απαιτήσεων, ο έλεγχος διείσδυσης και ο σχεδιασμός διαχείρισης μετά την αγορά.

Το λέιζερ μαλακών ιστών Gemini EVO 810+980 έχει κατασκευαστεί με ικανότητες κυβερνοασφάλειας όπως ασφαλή εκκίνηση και υπογραφή κωδικού, χρησιμοποιώντας τους στάνταρ αλγόριθμους βιομηχανίας.

Το λέιζερ μαλακών ιστών Gemini EVO 810+980 υποστηρίζει τη δυνατότητα παροχής ενημερώσεων και ενημερωμένων εκδόσεων ρουτίνας κυβερνοασφάλειας από απόσταση. Η συσκευή παρέχει ειδοποίηση στη διεπαφή οδηγού αφής, στην εφαρμογή για κινητά και στη διεπαφή ιστού (Dashboard-Πίνακας ελέγχου) όταν είναι διαθέσιμη μια νέα ενημέρωση. Ο χρήστης έχει στη συνέχεια τη δυνατότητα να εγκαταστήσει την ενημέρωση απευθείας στη συσκευή με οποιαδήποτε από αυτές τις επιλογές. (Εικόνα: 20.1)

Μια δήλωση κατασκευαστών σχετικά με την ασφάλεια ιατρικών συσκευών (MDS2) είναι διαθέσιμη κατόπιν αιτήματος για το λέιζερ μαλακών ιστών Gemini EVO 810+980.

# ΚΑΘΟΔΗΓΗΣΗ ΓΙΑ ΤΟ ΗΛΕΚΤΡΟΜΑΓΝΗΤΙΚΟ ΠΕΡΙΒΑΛΛΟΝ

## ΗΛΕΚΤΡΟΜΑΓΝΗΤΙΚΗ ΣΥΜΒΑΤΟΤΗΤΑ

**Σημείωση: Η δίοδος λέιζερ Gemini 810 + 980 συμμορφώνεται με όλες τις απαιτήσεις για ηλεκτρομαγνητική συμβατότητα σύμφωνα με τις προδιαγραφές IEC 60601-1-2: 2014.**

**ΠΡΟΣΟΧΗ** Ο ιατρικός ηλεκτρικός εξοπλισμός απαιτεί ειδικές προφυλάξεις όσον αφορά την ηλεκτρομαγνητική συμβατότητα (EMC) και πρέπει να εγκατασταθεί και να τεθεί σε λειτουργία σύμφωνα με τις πληροφορίες περί ηλεκτρομαγνητικής συμβατότητας που παρέχονται στους ακόλουθους πίνακες. Οι φορητές και κινητές συσκευές επικοινωνίας μέσω ραδιοσυχνοτήτων ενδέχεται να επηρεάσουν τις ιατρικές ηλεκτρικές συσκευές.

## ΚΑΘΟΔΗΓΗΣΗ ΓΙΑ ΤΟ ΗΛΕΚΤΡΟΜΑΓΝΗΤΙΚΟ ΠΕΡΙΒΑΛΛΟΝ

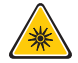

**ΠΡΟΕΙΔΟΠΟΙΗΣΗ** Η χρήση εξαρτημάτων εκτός αυτών που αναφέρονται, με την εξαίρεση αυτών που παρέχονται ή πωλούνται από την Ultradent Products, Inc., ως ανταλλακτικά για εσωτερικά ή εξωτερικά εξαρτήματα, μπορεί να προκαλέσει την εμφάνιση αυξημένων ΕΚΠΟΜΠΩΝ ή μείωση της ΑΤΡΩΣΙΑΣ της διόδου λέιζερ Gemini 810 + 980.

**Παρελκόμενα: Τροφοδοτικό ιατρικού τύπου - Μέγιστο μήκος 6 ft (1,8 m) Ultradent Α/Ε: 8981 Πεντάλ ενεργοποίησης: Ασύρματο Bluetooth στα 2,4 GHz Ultradent Α/Ε: 8982**

Περιγραφή: Το πεντάλ ενεργοποίησης χρησιμοποιεί τεχνολογία Bluetooth BLE 4.0, η οποία λειτουργεί στο εύρος συχνοτήτων 2402 έως 2480 MHz με ισχύ TX +0 dBm και ευαισθησία RX -93 dBm και χρησιμοποιεί διαμόρφωση GFSK. Το πεντάλ είναι προρυθμισμένο από τον κατασκευαστή να συγχρονίζεται μόνο με τη συσκευή λέιζερ Gemini η οποία έχει ένα αντίστοιχο μοναδικό αναγνωριστικό. Με αυτόν τον τρόπο αποτρέπονται οι παρεμβολές με τις άλλες ασύρματες τεχνολογίες ραδιοσυχνοτήτων που μπορεί να υπάρχουν.

Ως μέτρο ασφαλείας, οποιοσδήποτε τερματισμός της σύνδεσης Bluetooth μεταξύ του πεντάλ ενεργοποίησης και της συσκευής λέιζερ κατά τη χρήση θα έχει ως αποτέλεσμα τον άμεσο τερματισμό οποιασδήποτε εκπομπής λέιζερ. Ανατρέξτε στην ενότητα Σέρβις και αντιμετώπιση προβλημάτων του παρόντος εγχειριδίου εάν αντιμετωπίσετε οποιαδήποτε προβλήματα σύνδεσης μεταξύ της συσκευής λέιζερ και του πεντάλ ενεργοποίησης.

Αυτή η συσκευή έχει υποβληθεί σε έλεγχο ασύρματης συνύπαρξης με κοινές συσκευές που βρίσκονται σε οδοντιατρεία, με ελάχιστη απόσταση διαχωρισμού 30 cm.

### ΟΡΙΣΜΟΙ

Εκπομπή (ηλεκτρομαγνητική): Όταν εκπέμπεται ηλεκτρομαγνητική ενέργεια από μια πηγή.

Ατρωσία σε παρεμβολές: Η ικανότητα μιας συσκευής ή ενός συστήματος να λειτουργεί χωρίς σφάλματα ακόμη και όταν υπάρχουν ηλεκτρομαγνητικές παρεμβολές.

Επίπεδο ατρωσίας: Το μέγιστο επίπεδο καθορισμένων ηλεκτρομαγνητικών παρεμβολών που επηρεάζει μια συγκεκριμένη συσκευή ή σύστημα, όπου η συσκευή ή το σύστημα παραμένει σε λειτουργία με ένα καθορισμένο επίπεδο απόδοσης.

### ΗΛΕΚΤΡΟΜΑΓΝΗΤΙΚΉ ΕΚΠΟΜΠΉ

Η δίοδος λέιζερ Gemini 810 + 980 προορίζεται για λειτουργία στο ηλεκτρομαγνητικό περιβάλλον που προσδιορίζεται παρακάτω. Ο πελάτης ή ο χρήστης του λέιζερ Gemini πρέπει να διασφαλίζει ότι χρησιμοποιείται σε αντίστοιχο περιβάλλον.

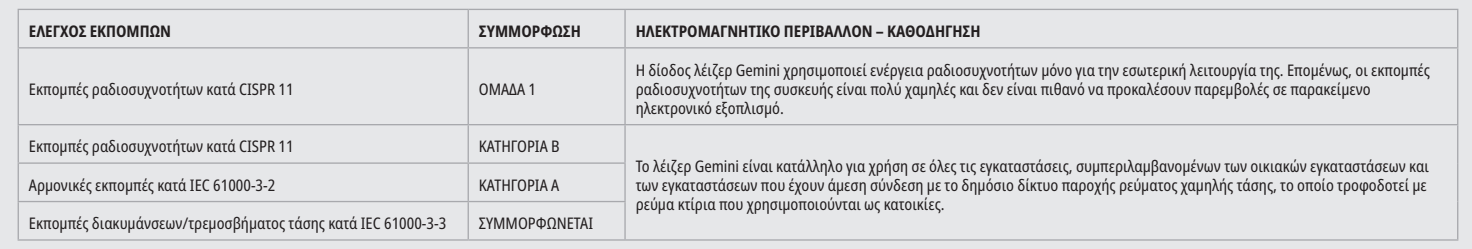

#### ΑΤΡΩΣΙΑ ΣΕ ΠΑΡΕΜΒΟΛΕΣ

Η δίοδος λέιζερ Gemini 810 + 980 προορίζεται για λειτουργία στο ηλεκτρομαγνητικό περιβάλλον που προσδιορίζεται παρακάτω. Ο πελάτης ή ο χρήστης του λέιζερ Gemini πρέπει να διασφαλίζει ότι χρησιμοποιείται σε αντίστοιχο περιβάλλον.

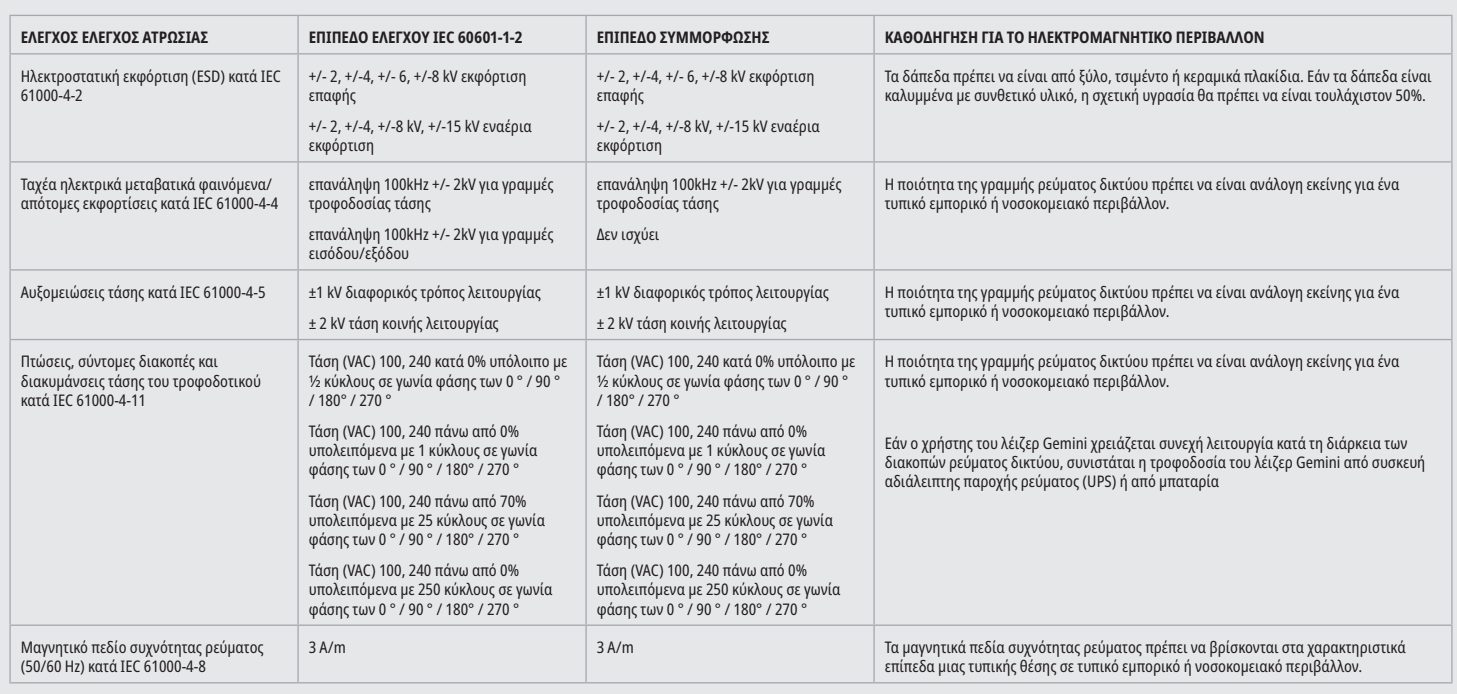

## ΚΑΘΟΔΗΓΗΣΗ ΓΙΑ ΤΟ ΗΛΕΚΤΡΟΜΑΓΝΗΤΙΚΟ ΠΕΡΙΒΑΛΛΟΝ

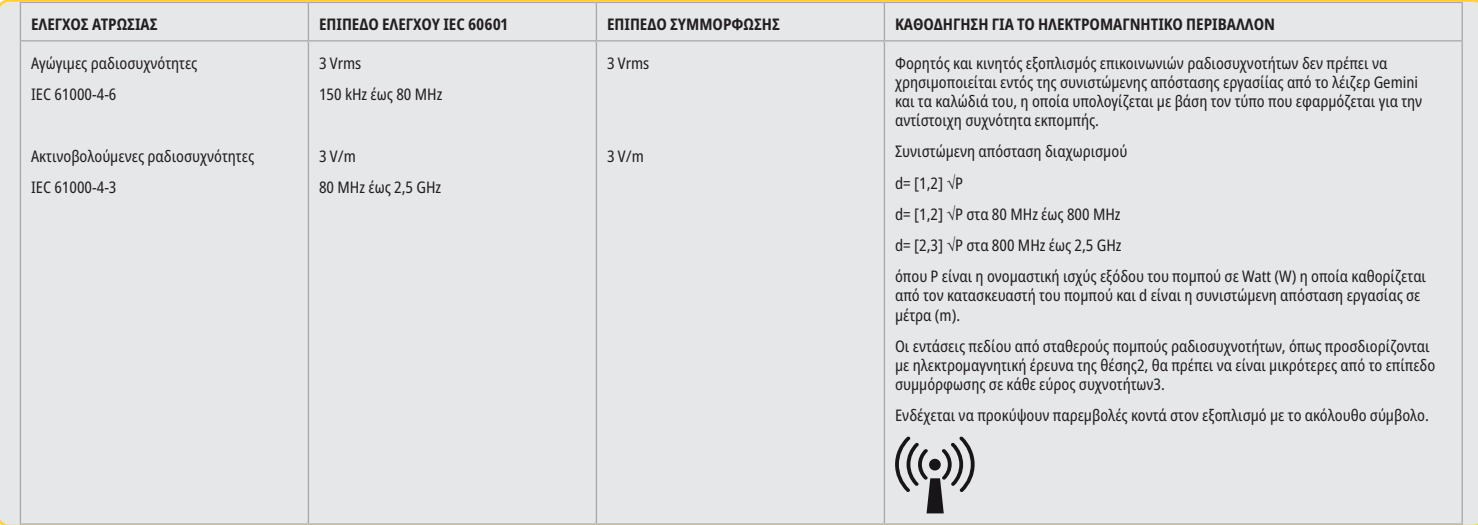

### ΣΗΜΕΙΩΣΕΙΣ

Το υψηλότερο εύρος συχνοτήτων ισχύει στα 80 MHz και 800 MHz.

Οι εντάσεις πεδίου από σταθερούς πομπούς, όπως είναι οι σταθμοί βάσης για (κινητά/ασύρματα) τηλέφωνα ασύρματης επικοινωνίας και οι επίγειοι κινητοί πομποδέκτες, οι πομποί ερασιτεχνικού ραδιοφώνου, οι πομποί ραδιοφωνικών εκπομπών στα AΜ και στα FM και οι πομποί τηλεοπτικών εκπομπών, δεν μπορούν να προβλεφθούν θεωρητικά με ακρίβεια. Συνιστάται η διεξαγωγή μιας έρευνας της θέσης για να προσδιοριστεί το ηλεκτρομαγνητικό περιβάλλον που προκύπτει από τους στατικούς πομπούς υψηλών συχνοτήτων. Αν η μετρούμενη ένταση πεδίου στη θέση στην οποία χρησιμοποιείται η δίοδος λέιζερ Gemini 810 + 980 υπερβαίνει το ισχύον επίπεδο συμμόρφωσης για τις ραδιοσυχνότητες, όπως αναφέρεται παραπάνω, η συσκευή λέιζερ Gemini θα πρέπει να παρακολουθείται για να επιβεβαιωθεί ότι λειτουργεί κανονικά. Αν παρατηρηθούν χαρακτηριστικά ασυνήθιστης απόδοσης, μπορεί να χρειαστεί η λήψη πρόσθετων μέτρων όπως η αλλαγή προσανατολισμού ή θέσης της διόδου λέιζερ Gemini 810 + 980.

Στο εύρος συχνοτήτων 150 kHz έως 80 MHz, οι εντάσεις πεδίου πρέπει να είναι μικρότερες από 3 V/m.

### ΑΠΟΣΤΑΣΕΙΣ ΕΡΓΑΣΙΑΣ

Η δίοδος λέιζερ Gemini 810 + 980 προορίζεται για λειτουργία σε ηλεκτρομαγνητικό περιβάλλον στο οποίο έχουν ελεγχθεί οι παρεμβολές ακτινοβολίας υψηλών συχνοτήτων. Ο πελάτης ή ο χρήστης του λέιζερ Gemini μπορεί να βοηθήσει στην αποφυγή ηλεκτρομαγνητικών παρεμβολών τηρώντας με συνέπεια τις ελάχιστες αποστάσεις μεταξύ των φορητών ή/και κινητών συσκευών επικοινωνίας ραδιοσυχνοτήτων (πομποί) και της συσκευής λέιζερ Gemini. Αυτές οι τιμές μπορεί να ποικίλλουν ανάλογα με την ισχύ εξόδου της σχετικής συσκευής επικοινωνίας όπως καθορίζεται παρακάτω.

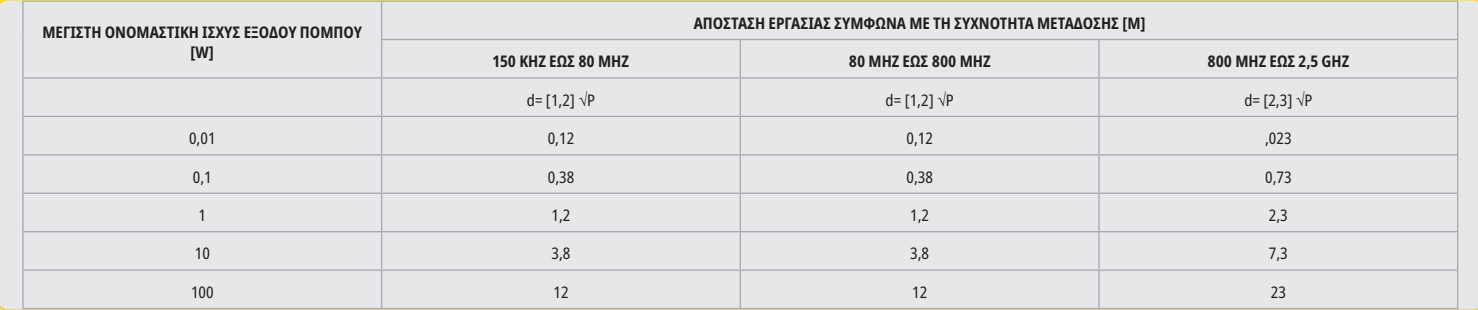

Για τους πομπούς των οποίων η μέγιστη ονομαστική έξοδος δεν καθορίζεται στον παραπάνω πίνακα, η συνιστώμενη απόσταση εργασίας d σε μέτρα (m) μπορεί να προσδιοριστεί με την εξίσωση στην αντίστοιχη στήλη, όπου P είναι η μέγιστη ονομαστική έξοδος του πομπού σε Watt (W), όπως έχει καθοριστεί από τον κατασκευαστή του πομπού. Παρατήρηση 1: Το υψηλότερο εύρος συχνοτήτων ισχύει στα 80 MHz και 800 MHz.

Παρατήρηση 2: Αυτές οι κατευθυντήριες οδηγίες ενδέχεται να μην ισχύουν σε όλες τις περιπτώσεις. Η διάδοση των ηλεκτρομαγνητικών κυμάτων επηρεάζεται από την απορρόφηση και αντανάκλασή τους στα κτίρια, σε αντικείμενα και σε άτομα.

### ΤΕΡΜΑΤΙΣΜΟΣ ΕΚΤΑΚΤΗΣ ΑΝΑΓΚΗΣ ΤΩΝ ΕΚΠΟΜΠΩΝ ΛΕΙΖΕΡ

Το λέιζερ μαλακών ιστών Gemini EVO 810+980 έχει σχεδιαστεί με διάφορες μεθόδους για τον τερματισμό της εκπομπής ενέργειας λέιζερ σε καταστάσεις έκτακτης ανάγκης. Αυτές οι μέθοδοι περιλαμβάνουν ένα κουμπί λειτουργίας (ON/OFF) (Εικόνα: 21.1) και το επείγον (STOP) (Εικόνα: 21.2) κουμπί που βρίσκεται στο εμπρός μέρος της μονάδας λέιζερ.

## ΕΓΓΥΗΣΗ

Το λέιζερ Gemini EVO έρχεται με περιορισμένη εργοστασιακή εγγύηση 2 ετών. Μπορείτε να αγοράσετε εμανα πρωταν ανασταστοποιητικά εγγύησης μεταβαίνοντας στη σελίδα του dashboard (πίνακα ελέγχου) στη διεύθυνση dashboard.geminievo.com ή μέσω του εικονιδίου εγγύησης στις εφαρμογές iOS και Android.

Ο πωλητής εγγυάται ότι τα Προϊόντα να είναι απαλλαγμένα από ελαττώματα υλικών και κατασκευής για διάστημα είκοσι τεσσάρων μηνών από την ημερομηνία αποστολής, εκτός από τα αναλώσιμα. Εάν εντός αυτής της περιόδου αποδειχθεί ότι κάποιο Προϊόν κατόπιν ελέγχου από τον Πωλητή ότι είναι ελαττωματικό, θα (i) επισκευαστεί με νέα ή μεταχειρισμένα, σε καλή κατάσταση ανταλλακτικά ή (ii) θα αντικατασταθεί με νέο ή μεταχειρισμένο, σε καλή κατάσταση προϊόν, κατά την κρίση που Πωλητή. Αυτή προϊόταση του που που που πολιτή και η αποκλειστική υποχρέωση του Πωλητή και η αποκλειστική αποζημίωση του Αγοραστή σύμφωνα με την παρούσα εγγύηση και θα εξαρτάται, κατ' επιλογή του πωλητή, του πωλητή, το που πωλητή, f.o.b. στο εργοστάσιο. Αυτή η Εγγύηση

καλύπτει μόνο ζητήματα Προϊόντος που προκαλούνται από ελαττώματα στο λιλιό ή την κατασάτα που προσου στο προσουλούνται σπό την στο προκαλούνται από οποιονδήποτε άλλο λόγο, συμπεριλαμβανομένων αλλά χωρίς περιορισμό σε πράξεις του Θεού, τροποποιήσεις του προϊόντος ή οποιουδήποτε μέρους αυτού, ακατάλληλη δοκιμή, συναρμολόγηση, κακός χειρισμός, κακή χρήση, παραμέληση, ρυθμίσεις, αλλαγές στα προϊόντα, ακατάλληλη λειτουργία αντίθετη με τις τρέχουσες οδηγίες σχετικά με την εγκατάσταση, τη συντήρηση ή τη λειτουργία, ή σε αντίθεση με τα βιομηχανικά πρότυπα που σχετίζονται με την αποδεκτή ισχύ εισόδου.

ΑΥΤΉ Η ΕΓΓΎΗΣΗ ΕΊΝΑΙ ΑΠΟΚΛΕΙΣΤΙΚΉ ΚΑΙ ΑΝΤΊ ΌΛΩΝ ΤΩΝ ΆΛΛΩΝ ΠΑΡΑΣΤΆΣΕΩΝ ΚΑΙ ΕΓΓΥΉΣΕΩΝ, ΡΗΤΉ Ή ΥΠΟΝΟΟΎΜΕΝΗ ΚΑΙ Ο ΠΩΛΗΤΉΣ ΑΠΟΠΟΙΕΊΤΑΙ ΡΗΤΆ ΚΑΙ ΑΠΟΚΛΕΊΕΙ ΚΆΘΕ ΥΠΟΝΟΟΎΜΕΝΗ ΕΓΓΎΗΣΗ ΕΜΠΟΡΕΥΣΙΜΌΤΗΤΑΣ Ή ΚΑΤΑΛΛΗΛΌΤΗΤΑΣ ΓΙΑ ΟΠΟΙΟΝΔΉΠΟΤΕ ΣΥΓΚΕΚΡΙΜΈΝΟ ΣΚΟΠΌ. Ο ΠΩΛΗΤΉΣ ΔΕΝ ΈΧΕΙ ΚΑΜΊΑ ΥΠΟΧΡΈΩΣΗ Ή ΕΥΘΎΝΗ ΝΑ ΕΠΙΣΤΡΈΨΕΙ ΟΠΟΙΟΔΉΠΟΤΕ ΜΈΡΟΣ ΤΟΥ ΠΟΣΟΎ ΑΓΟΡΆΣ ΚΑΙ ΔΕΝ ΕΊΝΑΙ ΥΠΕΎΘΥΝΟΣ ΓΙΑ ΤΥΧΌΝ ΕΙΔΙΚΈΣ, ΠΑΡΑΔΕΙΓΜΑΤΙΚΈΣ, ΤΥΧΑΊΕΣ, ΕΠΑΚΌΛΟΥΘΕΣ Ή ΤΙΜΩΡΗΤΙΚΈΣ ΖΗΜΙΈΣ ΝΑΜΜΈΝΑ ΚΈΡΔΗ Ή ΖΗΜΊΕΣ ΣΕ ΆΤΟΜΑ Ή ΤΡΑΥΜΑΤΙΣΜΟΎΣ ΣΕ ΣΧΈΣΗ ΜΕ ΤΗΝ ΑΓΟΡΆ Ή ΧΡΉΣΗ ΤΗΣ ΣΥΣΚΕΥΉΣ.

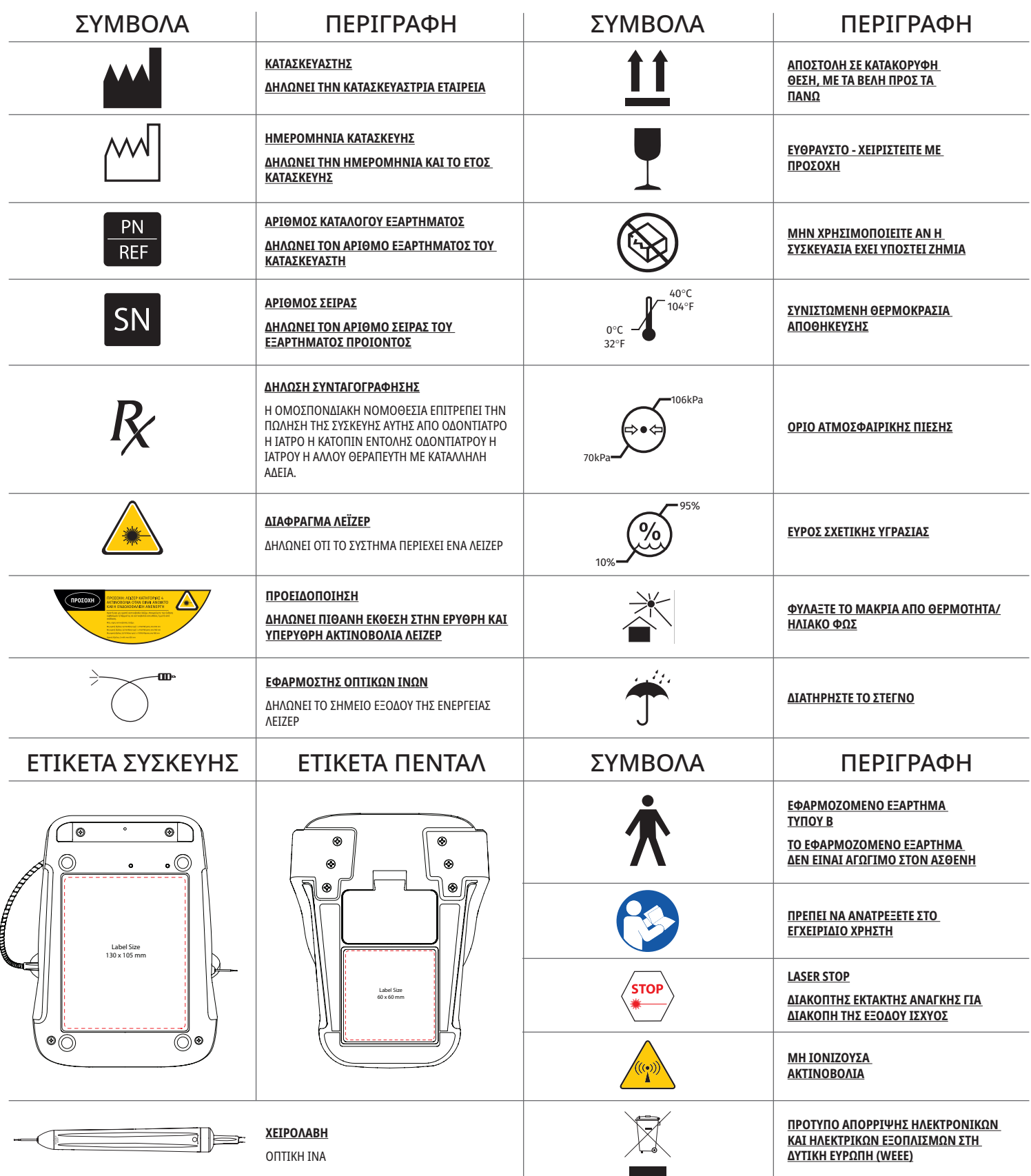

## МЕРЫ ПРЕДОСТОРОЖНОСТИ И ПРЕДУПРЕЖДЕНИЯ

Несоблюдение указанных в данном руководстве мер предосторожности и предупреждений может привести к воздействию опасного оптического излучения. Выполняйте все инструкции по безопасности и предупреждения.

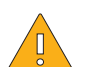

### ВНИМАНИЕ!

- Перед использованием диодного лазера Gemini 810 + 980 внимательно изучите данное руководство.
- Перед использованием убедитесь, что все операторы прошли соответствующее обучение. Рекомендации по обучению можно получить у вашего дистрибьютора. Обязательное обучение работе с лазером Gemini EVO осуществляется посредством изучения данного руководства.
- Перед использованием убедитесь, что все операторы прошли соответствующее обучение. Рекомендации по обучению можно получить у вашего дистрибьютора.
- Дым и/или факел волны поглощения, образуемой лазерным излучением, может содержать жизнеспособные частицы ткани.
- Нельзя вносить изменения в конструкцию аппарата без разрешения изготовителя.
- Во избежание переломов оптоволокна, оптический кабель сматывают по часовой стрелке вокруг специальной катушки.
- Не использовать в присутствии горючих или поддерживающих горение газов.
- Перед использованием на пациенте всегда проверяйте работоспособность аппарата вне ротовой полости.
- Аппарат разработан и испытан в соответствии с требованиями стандартов в отношении электромагнитных, электростатических и радиочастотных помех. Однако возможность возникновения электромагнитных или других помех исключить нельзя. Для устранения помех можно переместить аппарат.
- Электрический медицинский аппарат требует соблюдения особых мер предосторожности в отношении электромагнитной совместимости (ЭМС); его установка и ввод в эксплуатацию должны осуществляться в соответствии с информацией по ЭМС, приведенной в разделе по регламентированию уровня электромагнитного излучения.
- Регулярно проверяйте защитные очки на предмет язвин и трещин. При использовании любого хирургического инструмента на основе излучения энергии безопасность имеет первостепенное значение, и ваш кабинет должен обеспечить выполнение программы техники безопасности при использовании диодного лазера для мягких тканей Gemini EVO 810+980. Если в вашем кабинете еще нет специалиста по технике безопасности, следует назначить лицо, ответственное за информирование о правильной эксплуатации, безопасной работе и обслуживании лазерной системы Gemini EVO. В его обязанности должно входить обучение персонала кабинета в отношении всех аспектов безопасности системы и управления лазерным устройством Gemini EVO и всем вспомогательным оборудованием. / ПОИСК И УСТРАНЕНИЕ ДРУГИХ НЕИСПРАВНОСТЕЙ: По вопросам поиска и устранения других неисправностей, а также практических рекомендаций звоните по тел. 1.801.553.4574. Для проверки последних обновлений программного обеспечения загрузите приложение Gemini EVO из интернет-магазина для ОС iOS или Android.

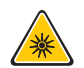

#### ПРЕДУПРЕЖДЕНИЕ.

- Видимое и невидимое лазерное излучение Избегайте воздействия прямого или рассеянного излучения на глаза и кожу. Лазерный аппарат класса IV
- Во время работы лазера оператор, пациент, ассистент и другие присутствующие лица ДОЛЖНЫ НАДЕВАТЬ защитные очки, соответствующие спецификации DIN EN207, Приложение II Директивы 89/686/EEC, обеспечивающие защиту в диапазоне 810 – 980 нм и ±10 нм OD 5+, например, светофильтр модели CYN компании NoIR Laser.
- Не направляйте лазерный луч в глаза.
- Не смотрите непосредственно на луч или на его зеркальное отражение.
- Не направляйте лазер на металлические или отражающие поверхности, например на хирургические инструменты или стоматологические зеркала. Направленный на такие поверхности лазер будет отражен и создаст потенциальную опасность.
- Не работайте с лазером без установленного наконечника.
- Апертура лазера расположена на конце манипулятора.
- На корпусе манипулятора размещен предупреждающий знак апертуры лазера.
- В перерывах между приемом пациентов или оставляя диодный лазер Gemini 810 + 980 без присмотра на короткий период времени, всегда переключайте его в режим ожидания (STANDBY).
- Применение управляющих элементов, настроек либо процедур, не указанных в данном руководстве, может привести к воздействию опасного излучения.
- Ни при каких обстоятельствах нельзя вскрывать корпус аппарата. Существует опасность светового излучения.
- Применение нештатных комплектующих, за исключением разрешенных в данном руководстве, а также реализуемых компанией-изготовителем Ultradent Products, Inc., для замены внутренних или наружных компонентов оборудования может привести к повышению УРОВНЯ ИЗЛУЧЕНИЯ диодного лазера Gemini 810 + 980 или к снижению его УСТОЙЧИВОСТИ к воздействию электромагнитных полей.

### КОМПЛЕКТАЦИЯ

В комплект диодного лазера Gemini 810 + 980 входят следующие компоненты:

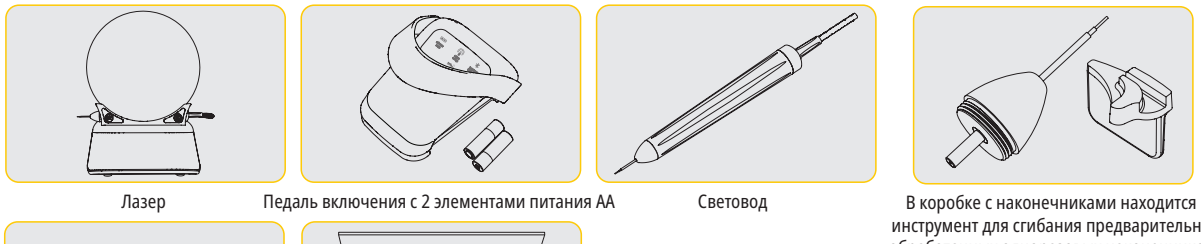

O.

лазерного пятна 3 мм, 7 мм и 25 мм

- Предупреждающий знак для лазера
- Гарантия
- USB-кабель
- Руководство пользователя

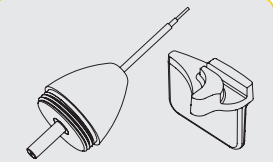

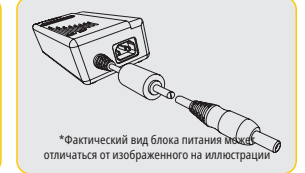

\*Блок питания

- инструмент для сгибания предварительно обработанных одноразовых наконечников  $(10)$
- ПРИМЕЧАНИЕ. В штатной комплектации поставки в лазерном устройстве уже установлены литий-ионный аккумулятор и световод
- ПРИМЕЧАНИЕ. При перевозке оборудования соблюдать необходимые меры предосторожности.
- ТАКЖЕ В КОМПЛЕКТ ПОСТАВКИ ВКЛЮЧЕНЫ: Знак предупреждения о лазерном облучении и руководство пользователя

ПРЕДУПРЕЖДЕНИЕ. Нельзя вносить конструктивные изменения в оборудование

#### РАСПАКОВКА

\*Фактический вид защитных очков может отличаться от изображенного на иллюстрации

Представитель компании-изготовителя или торговый представитель могут оказать содействие в распаювке лазерного устройства из грузового контейнера. Перед распаковкой диодного лазерного устройства Gemini 810 + 980 и установкой системы ознакомьтесь с данным руководством. Если вы не уверены в каком-либо аспекте монтажа, обратитесь за помощью в службу технической поддержки или к торговому представителю.

#### ИНФОРМАЦИЯ ПО ГРУЗОВОМУ КОНТЕЙНЕРУ

\*Защитные очки (3 шт.) Адаптеры ФМБ с размером

Штатный грузовой контейнер для диодного лазерного устройства Gemini 810 + 980 разработан специально для безопасной перевозки оборудования. Сохраните оригинальный грузовой контейнер на случай возврата оборудования для проведения технического обслуживания или ремонта.

# СОДЕРЖАНИЕ

## **OБЗОР**

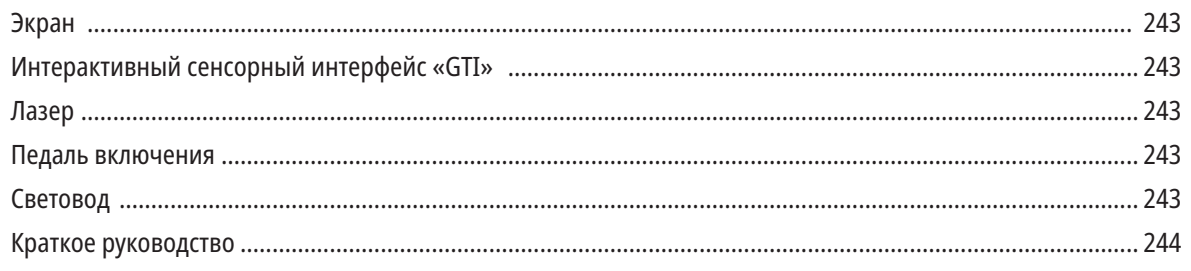

# ПАНЕЛЬ УПРАВЛЕНИЯ - ЭКСПЛУАТАЦИЯ

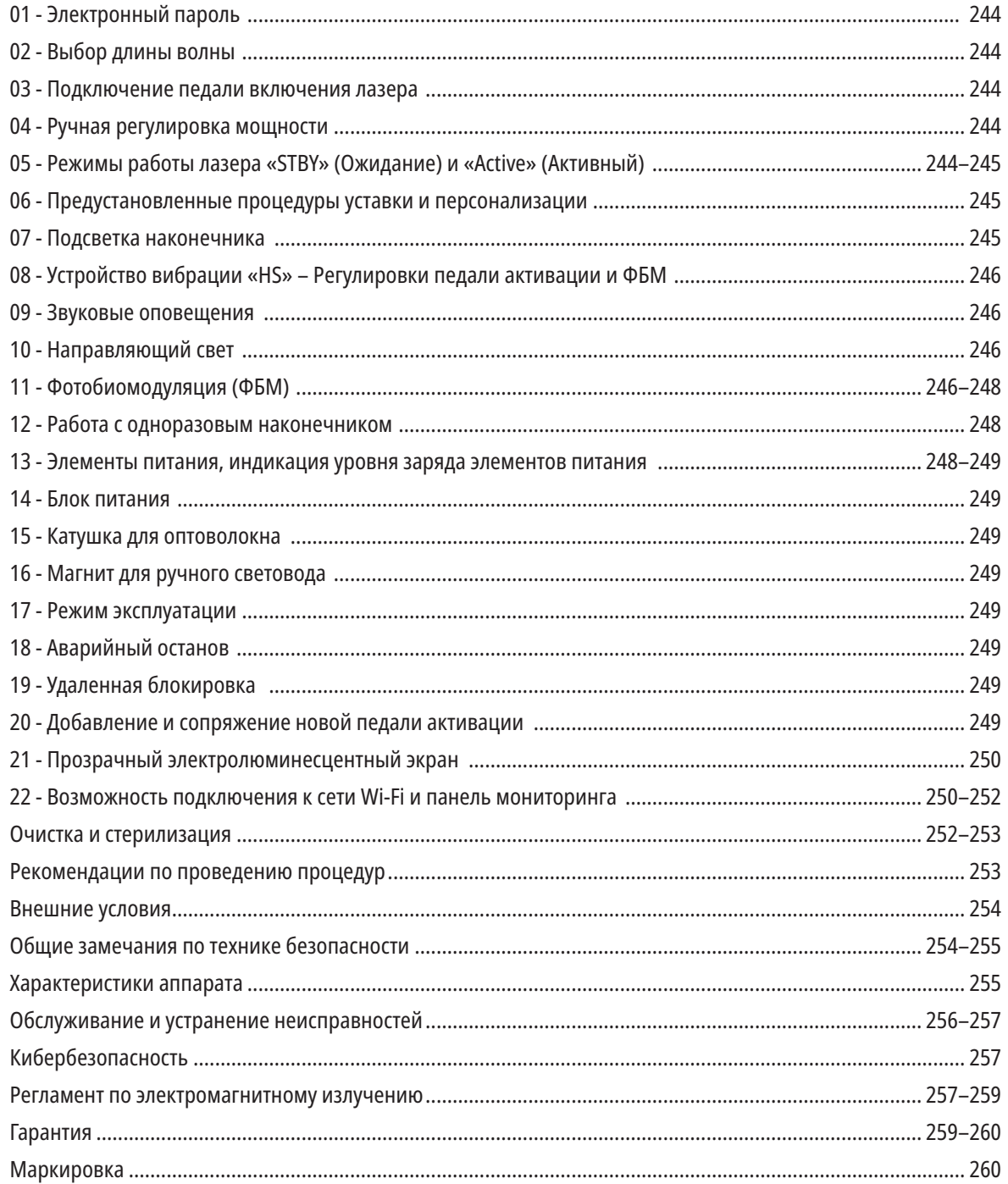

## ОБЗОР – ЭКРАН

### СМ. РИС. 1.1.

01 - ЭЛЕКТРОННЫЙ ПАРОЛЬ 02 - ПРОГРАММНЫЕ ПРОЦЕДУРЫ 03 - ПРЕДУСТАНОВЛЕННЫЕ КАТЕГОРИИ 04 - РЕЖИМЫ «ACTIVE/STBY» (АКТИВНЫЙ/ОЖИДАНИЕ) ДЛЯ ДЛИНЫ ВОЛНЫ 810 НМ 05 - ДЛИНА ВОЛНЫ 810 10 - ОБНОВЛЕНИЕ

06 - УРОВЕНЬ ГРОМКОСТИ 07 - ПОЛОСНЫЙ ИНДИКАТОР МОЩНОСТИ 08 - УРОВЕНЬ ГРОМКОСТИ 09 - УДАЛЕННАЯ БЛОКИРОВКА ПРОГРАММНОГО ОБЕСПЕЧЕНИЯ

- 11 МОЩНОСТЬ СИГНАЛА WI-FI
- 12 BLUETOOTH
- 13 УРОВЕНЬ ЗАРЯДА БАТАРЕИ
- 14 БЛОК ПИТАНИЯ
- 15 НДИКАТОР ПИТАНИЯ
- 16 ВЕРСИЯ ПРОГРАММНОГО
- ОБЕСПЕЧЕНИЯ 17 - НАПРАВЛЯЮЩИЙ СВЕТ 18 - ДЛИНА ВОЛНЫ 980 19 - РЕЖИМЫ «ACTIVE/STBY» (АКТИВНЫЙ/ОЖИДАНИЕ) ДЛЯ ДЛИНЫ ВОЛНЫ 980 НМ 20 - ИНДИКАТОР ТИПА ЗНАЧЕНИЯ

## ИНТЕРАКТИВНЫЙ СЕНСОРНЫЙ ИНТЕРФЕЙС «GTI». ОБЗОР

08 - ГОЛОСОВОЕ ПОДТВЕРЖДЕНИЕ

### СМ. РИС. 1.2.

- 01 ЭКСТРЕННЫЙ ОСТАНОВ
- 02 ДЛИНА ВОЛНЫ 810
- 03 ДВОЙНОЙ ДИАПАЗОН
- 04 ДЛИНА ВОЛНЫ 980
- 05 ВКЛ./ВЫКЛ.
- 06 ИНДИКАТОР СИГНАЛА WI-FI
- 07 ВЫБОР МЕНЮ

09 - ПОДСВЕТКА НАКОНЕЧНИКА 10 - ЗВУК 11 - АКТИВНЫЙ/ ОЖИДАНИЕ 12 - СТРЕЛКИ ВВЕРХ/ВНИЗ

- 13 СТРЕЛКИ ВЛЕВО/ВПРАВО
- 14 НАПРАВЛЯЮЩИЙ СВЕТ
- 15 УСТРОЙСТВО ВИБРАЦИИ
- 16 ДОСТУПНЫЕ ОБНОВЛЕНИЯ
- 17 ПРОГРАММНЫЕ ПРОЦЕДУРЫ
- 18 ГЛАВНЫЙ ЭКРАН

## ОБЗОР – ЛАЗЕРНОЕ УСТРОЙСТВО

### СМ. РИС. 1.3.

01 - ПРОЗРАЧНЫЙ ЭКРАН 02 - БАЗА 03 - КОМПЕНСАТОР НАТЯЖЕНИЯ 04 - ВКЛ./ВЫКЛ. 05 - ИНТЕРАКТИВНЫЙ СЕНСОРНЫЙ ИНТЕРФЕЙС 06 - АВАРИЙНЫЙ ОСТАНОВ

### СМ. РИС. 1.4.

01 - МАГНИТНЫЙ ДЕРЖАТЕЛЬ РУЧНОГО СВЕТОВОДА 02 - СВЕТОДИОДНЫЙ НАКОНЕЧНИК 03 - ОПТОВОЛОКНО 04 - РУЧНОЙ СВЕТОВОД 05 - OОПТОВОЛОКНО С ЗАЩИТНОЙ ТРУБКОЙ 06 - ГНЕЗДО ДЛЯ УДАЛЕННОЙ БЛОКИРОВКИ 07 - РАЗЪЕМ ВНЕШНЕГО ИСТОЧНИКА ПИТАНИЯ 08 - ГНЕЗДО «MINI USB» (ТОЛЬКО ДЛЯ ИСПОЛЬЗОВАНИЯ НА ЗАВОДЕ-ИЗГОТОВИТЕЛЕ)

## ОБЗОР - ПЕДАЛЬ ВКЛЮЧЕНИЯ

### СМ. РИС. 1.5.

01 - ИНДИКАТОРЫ СОСТОЯНИЯ ПЕДАЛИ 02 - ЗАЩИТА ОТ СЛУЧАЙНОГО НАСТУПАНИЯ/ ЧЕХОЛ 03 - ЗОНА ВКЛЮЧЕНИЯ 04 - КРЫШКА БАТАРЕЙНОГО ОТСЕКА 05 - БАТАРЕЙКИ АА (2 ШТ.)

06 - НАКЛЕЙКИ / ПРОТИВОСКОЛЬЗЯЩИЕ ОБЛАСТИ 07 - ИНДИКАТОР ЗАРЯДА БАТАРЕИ 7.1 - ОТ 60 ДО 100 % 7.2 - ОТ 25 ДО 59 % 7.3 - ОТ 0 ДО 24 %

08 - КОГДА ПЕДАЛЬ НАЖАТА, ИНДИКАТОР «LASER ACTIVE» (АКТИВНЫЙ РЕЖИМ ЛАЗЕРА) СВЕТИТСЯ ЗЕЛЕНЫМ 09 - ИНДИКАТОР «HS» (УСТРОЙСТВО ВИБРАЦИИ) 10 - BLUETOOTH (ПОСЛЕ ПОДКЛЮЧЕНИЯ ЗНАЧОК НАЧИНАЕТ СВЕТИТЬСЯ СИНИМ)

## ОБЗОР - СВЕТОВОД

СМ. РИС. 1.6.

Световод представляет собой уникальный эргономичный оптический кабель, неотделимый от основного блока лазерного устройства. Ручка подлежит очистке и стерилизации после каждого пациента. Одноразовые наконечники предназначены для однократного применения и подлежат утилизации после каждого пациента.

01 - РУЧНОЙ СВЕТОВОД ИЗ АНОДИРОВАННОГО АЛЮМИНИЯ 02 - ПОДСВЕТКА НАКОНЕЧНИКА 03 - ОПТОВОЛОКНО 04 - ГИБКАЯ ТРУБКА ИЗ НЕРЖАВЕЮЩЕЙ СТАЛИ

05 - ФЕРУЛА ОПТИЧЕСКОГО КОННЕКТОРА (НЕ ПРИКАСАТЬСЯ) 06 - «HS» (УСТРОЙСТВО ВИБРАЦИИ) – ВКЛЮЧАЕТСЯ ТОЛЬКО С ПРОЦЕДУРАМИ ФБМ 07 - ПОВЕРНУТЬ ПРОТИВ ЧАСОВОЙ СТРЕЛКИ (СНЯТЬ ДЛЯ СТЕРИЛИЗАЦИИ)

08 - КОМПЕНСАТОР НАТЯЖЕНИЯ ОПТОВОЛОКНА

243

## КРАТКОЕ РУКОВОДСТВО

#### 1. СКАЧАТЬ МОБИЛЬНОЕ ПРИЛОЖЕНИЕ (Рис.: 2.1)

### 2. ПОДКЛЮЧЕНИЕ БЛОКА ПИТАНИЯ

В ходе настройки начальных параметров включите блок питания не менее, чем на час, чтобы полностью зарядить аккумуляторную батарею. Включите блок питания в сетевую розетку, затем – в соответствующее гнездо на задней панели аппарата. (Рис. 2.2)

#### 3. УСТАНОВКА ЭЛЕМЕНТОВ ПИТАНИЯ В ПЕДАЛЬ

Вставьте в беспроводную педаль включения лазера 2 (два) элемента питания АА, входящих в комплект. Для замены рекомендуем использовать элементы питания щелочного типа. (Рис. 2.3)

#### 4. ВКЛЮЧЕНИЕ ЛАЗЕРНОГО УСТРОЙСТВА

The universal ON/OFF button is a membrane switch that requires pressure in order to be activated. (Figure: 2.4)

#### 5. ВВОД ЭЛЕКТРОННОГО ПАРОЛЯ

Введите пароль-электронный ключ, используя клавиши со стрелками Вверх и Вниз на интерактивном сенсорном интерфейсе. Последовательность кода безопасности следующая: ВВЕРХ, ВНИЗ, ВВЕРХ, ВНИЗ. Если пароль введен правильно, появится значок «Галочка». (Рис.: 2.5)

#### 6. ВЫБОР ДЛИНЫ ВОЛНЫ

С помощью кнопочной панели выберите желаемую длину волны: 810 нм, 980 нм или двойной диапазон. (Рис. 2.6)

«Please select wavelength» (Выберите длину волны)

#### 7. ВЫБОР МОЩНОСТИ

Выберите желаемый уровень мощности и включите лазер. (Рис. 2.7)

## УПРАВЛЕНИЕ, ЭКСПЛУАТАЦИЯ И РАБОТА С ЛАЗЕРОМ

#### 01 - ЭЛЕКТРОННЫЙ ПАРОЛЬ

Лазер для мягких тканей Gemini EVO 810+980 оснащен электронным ключом-паролем. После включения лазера в нижней средней части экрана появится окно для ввода пароля. С помощью интерактивного сенсорного интерфейса необходимо ввести правильную последовательность кода-пароля: ВВЕРХ, ВНИЗ, ВВЕРХ, ВНИЗ. (Рис.: 3.1, Варианты: 1, 2, 1, 2)

Лазер для мягких тканей Gemini EVO 810+980 оснащен интерактивным сенсорным интерфейсом «GTI», что означает, что для данной процедуры будут отображаться только соответствующие значки. Во время введения электронного ключа-пароля будут отображаться только стрелки ВВЕРХ и ВНИЗ, поскольку они являются единственными необходимыми значками, которых следует касаться при вводе пароля.

ДЛЯ ЭФФЕКТИВНОЙ РАБОТЫ ИНТЕРАКТИВНОГО СЕНСОРНОГО ИНТЕРФЕЙСА ТРЕБУЮТСЯ ЧРЕЗВЫЧАЙНО ЛЕГКИЕ КАСАНИЯ ЕГО ОБЛАСТИ. ЧЕМ БОЛЕЕ ЛЕГКИМ БУДЕТ ДАВЛЕНИЕ ПАЛЬЦА, ТЕМ С БОЛЬШЕЙ ДОЛЕЙ ВЕРОЯТНОСТИ ИНТЕРФЕЙС ОТРЕАГИРУЕТ НА КАСАНИЕ.

#### 02 - ВЫБОР ДЛИНЫ ВОЛНЫ

После включения системы и ввода правильного электронного кода-пароля будет выдано голосовое сообщение «Please select wavelength» (Пожалуйста, выберите длину волны), и начнут мигать значки с длиной волны, предлагая выбрать желаемую длину волны. (Рис.: 4.1) Лазер для мягких тканей Gemini EVO 810+980 может работать в трех режимах длин волн: только 810 нм, только 980 нм или в двойном диапазоне. Прежде чем продолжить, необходимо выбрать режим длины волны, но его можно изменить в любое время. (Рис.: 4.2)

После выбора нужной длины волны будет выдано одно из следующих подтверждающих голосовых сообщений (если эта функция включена): «810 STBY» (ОЖИДАНИЕ, 810), «980 STBY» (ОЖИДАНИЕ, 980) или «DUAL WAVELENGTH STBY» (ОЖИДАНИЕ, ДВОЙНОЙ ДИАПАЗОН)

Во время выбора длины волны будут отображаться только 3 варианта выбора (810 / DUAL / 980) длины волны, поскольку они являются единственными необходимыми значками, которых следует касаться при выборе длины волны.

#### 03 - ПОДКЛЮЧЕНИЕ ПЕДАЛИ ВКЛЮЧЕНИЯ ЛАЗЕРА

- Подключение педали включения к лазеру по Bluetooth не представляет затруднений. (См. Рисунки: 5.1 5.8)
- Вставьте в педаль включения лазера 2 (два) элемента питания АА, входящих в комплект. (Рис. 5.1)
- Включите лазер. (Рис. 5.2)
- Введите электронный пароль. (Рис. 5.3)
- Выберите нужную длину волны (Рис. 5.4)
- Нажмите значок «Active» (Активный), чтобы активировать Bluetooth-соединение между лазером и педалью. (Рис.: 5.5)
- Нажмите и отпустите педаль активации один раз. Соединение будет выполнено автоматически. (Рис.: 5.6)
- Если подключение выполнено правильно, то при включенном лазере на экране и на педали появится значок Bluetooth. (Рис. 5.7)
- Чтобы предотвратить случайное включение лазера, для педали предусмотрен чехол. Не наступайте педаль в защитном чехле, так как это может привести к ее повреждению. (Рис. 5.8)

#### 04 - РУЧНАЯ РЕГУЛИРОВКА МОЩНОСТИ

Лазер для мягких тканей Gemini EVO 810+980 может генерировать до 2,0 Вт средней мощности. Параметр уставки мощности можно откорректировать вручную с помощью стрелок ВЛЕВО и ВПРАВО на интерактивном сенсорном интерфейсе. Каждое нажатие повышает или понижает значение мощности на 0,1 Ватт. Если нажать и удерживать кнопку со стрелкой, скорость повышения или снижения уставки мощности увеличится. Чтобы переключить лазер в активный режим, нажмите кнопку ACTIVE (АКТИВНЫЙ). Нажмите педаль активации, чтобы активировать лазер. (Рис.: 6.1)

#### РЕКОМЕНДАЦИИ ПО КЛИНИЧЕСКОМУ ПРИМЕНЕ

Для достижения оптимальных результатов следует отрегулировать мощность лазера и скорость перемещения оператором оптоволоконного наконечника. Применение слишком большой мощности или слишком медленное перемещение наконечника может привести к прижиганию тканей. Всегда используйте для процедуры наименьшую применимую мощность. Лечение прошло оптимально, если после процедуры обесцвечивание тканей незначительное или отсутствует, в этом случае побочные эффекты минимальны и заживление происходит быстрее. Избегайте попадания лазера в надкостницу и ее повреждения, не используйте лазер на альвеолярной кости. Поскольку меланин и гемоглобин притягивают лазерное излучение, необходимо снижать мощность при лечении пациентов, имеющих темную пигментацию мягких тканей.

#### 05 - АКТИВНЫЙ РЕЖИМ ЛАЗЕРА И РЕЖИМ ОЖИДАНИЯ

Переключатель Active/Standby (Активный/ Режим ожидания) на кнопочной панели имеет двойное назначение. Он служит для включения (ACTIVE) и выключения (STANDBY) лазера. По

умолчанию при включении аппарата лазер находится в режиме ожидания (STANDBY). Лазер нельзя включить до выбора длины волны. Каждое нажатие на переключатель ACTIVE/STANDBY переводит аппарат из активного режима в режим ожидания и наоборот. Также предусмотрено звуковое подтверждение (если не отключена громкость) и рядом с каждым обозначением длины волны отображается либо значок ACTIVE, либо STANDBY. Красный направляющий луч и подсветка наконечника включены только в активном режиме лазера.

Когда система находится в режиме «Active» (Активный), касание любого выбираемого элемента, кроме стрелок ВЛЕВО и ВПРАВО, вернет систему в режим «STBY» (Ожидание). Когда педаль активации нажата в режиме «Active» (Активный), внешние линии индикатора вокруг каждого значка длины волны на экране мигают, обеспечивая визуальную индикацию возбуждения лазера. Также выполняется звуковое оповещение. В целях безопасности после нажатия на педаль предусмотрена задержка в 0,25 сек., чтобы предотвратить случайное включение. (Рис.: 6.2)

#### 06 - ПРЕДУСТАНОВЛЕННЫЕ ПРОЦЕДУРЫ УСТАВКИ И ПЕРСОНАЛИЗАЦИИ

Коснитесь выбираемого элемента «PRESET» (ПРЕДВАРИТЕЛЬНАЯ УСТАНОВКА), чтобы открыть на экране все предустановленные процедуры и категории. На экране будет отображена коллекция предварительно запрограммированных процедур. С помощью стрелок ВЛЕВО и ВПРАВО осуществляется переключение между категориями «NON SURGICAL» (НЕХИРУРГИЧЕСКАЯ), «SURGICAL» (ХИРУРГИЧЕСКАЯ) и «PAIN RELIEF» (ОБЕЗБОЛИВАНИЕ). С помощью стрелок «ВВЕРХ» и «ВНИЗ» можно выбрать конкретную процедуру в каждой категории. На индикаторе мощности отображается действующая уставка мощности для выбранной процедуры. (Рис.: 6.3, Вариант: 1)

НА МОДЕЛИРУЕМОМ ЭКРАНЕ ОТОБРАЖАЕТСЯ ПРЕДУСТАНОВЛЕННАЯ ПРОЦЕДУРА «GINGIVECTOMY» (ГИНГИВЭКТОМИЯ) И ВЫБРАННЫЙ РЕЖИМ ДВОЙНОЙ ВОЛНЫ. (РИС.: 6.3)

В лазере для мягких тканей Gemini EVO 810+980 предварительно запрограммированы 16 процедур, отображаемых под тремя категориями: «NON SURGICAL» (НЕХИРУРГИЧЕСКАЯ), «SURGICAL» (ХИРУРГИЧЕСКАЯ), и «PAIN RELIEF» (ОБЕЗБОЛИВАНИЕ). В каждую категорию включены наиболее распространенные процедуры с соответствующими уставками мощности. Для выполнения определенной процедуры всегда используйте минимально необходимое значение мощности. В зависимости от особенностей пациента и процедуры вам может понадобиться отрегулировать мощность вручную.

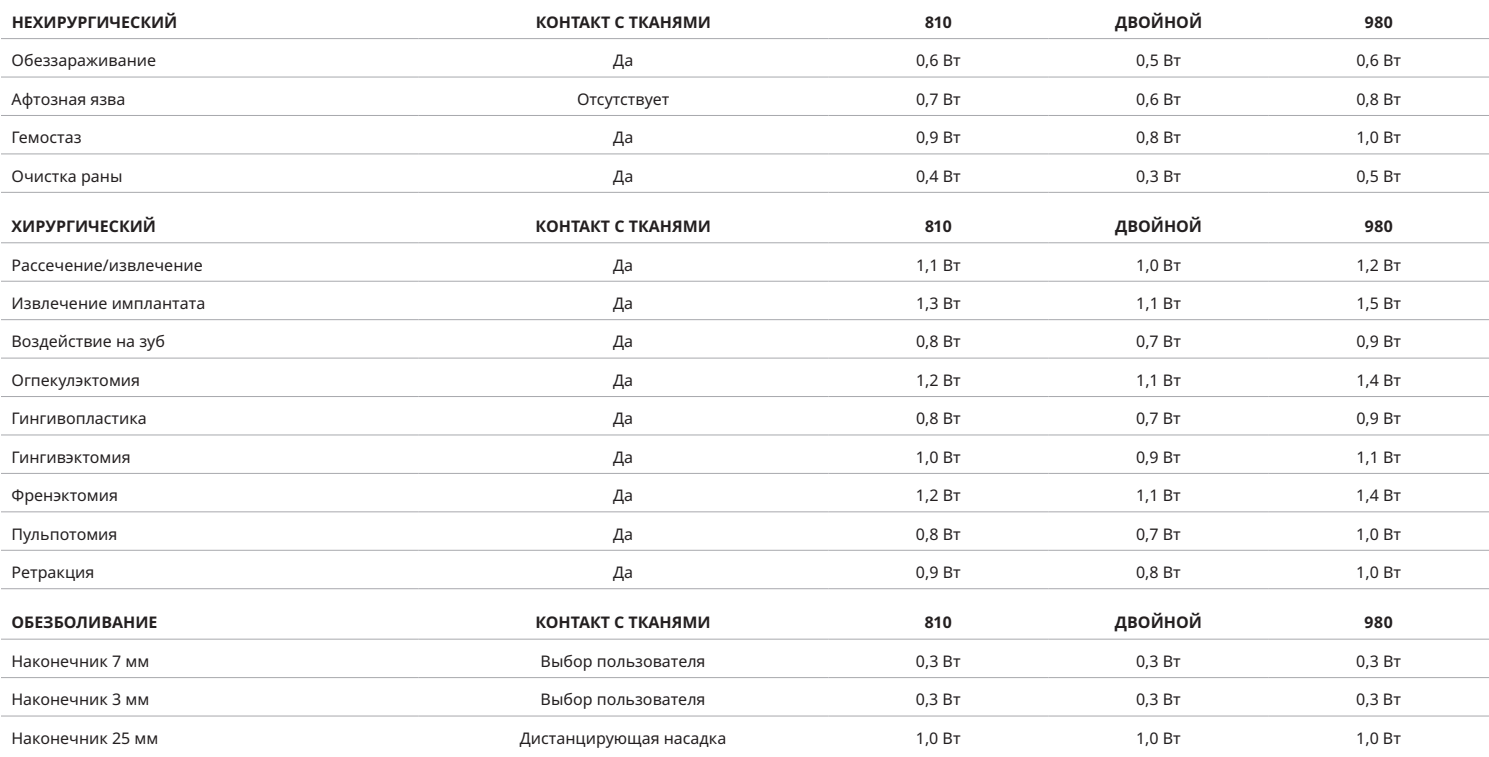

**Примечание:** Предустановленные процедуры уставки являются лишь общими рекомендациями от производителя. Они не отменяют необходимость надлежащего обучения или клинической оценки оператора. Предварительно установленные параметры уставки могут изменяться при обновлениях программного обеспечения и поэтому могут незначительно отличаться от уставок, указанных на этой странице. Для всех уставок мощности показана средняя мощность.

• Предустановленные процедуры уставки в лазере для мягких тканей Gemini EVO 810+980 могут быть персонализированы. Чтобы сохранить собственные параметры уставки процедуры, нажмите «PRESET» (ПРЕДВАРИТЕЛЬНАЯ УСТАНОВКА) (Рис.: 6.3, Вариант: 2) один раз, чтобы отобразить на экране предустановленные процедуры и перейдите к процедуре, которую необходимо персонализировать.

• Когда определенная процедура будет выделена, нажмите и удерживайте в течение 3 секунд значок «PRESET» (ПРЕДВАРИТЕЛЬНАЯ УСТАНОВКА).

- Раздастся два звуковых звуковых сигнала, и на экране начнут мигать значение индикатора мощности и полосный индикатор мощности. Используйте стрелки ВЛЕВО/ВПРАВО, чтобы установить желаемую новую уставку средней мощности.
- Для сохранения уставки повторно нажмите и удерживайте в течение 3 секунд значок «PRESET» (ПРЕДВАРИТЕЛЬНАЯ УСТАНОВКА). После сохранения уставки будут слышны два звуковых сигнала. • Чтобы сбросить все предустановленные процедуры уставки к заводским настройкам по умолчанию, нажмите и удерживайте в течение 5 секунд значок «PRESET» (ПРЕДВАРИТЕЛЬНАЯ УСТАНОВКА). После сброса уставок будут слышны три звуковых сигнала.
- В качестве альтернативы персонализировать предустановленные процедуры можно с помощью панели мониторинга.

Удерживать 3 секунды = Персонализировать / Сохранить | Удерживать 5 секунд = Сброс к заводским настройкам На экране начнут мигать полосный индикатор мощности и значение мощности. (Рис.: 6.3, Вариант: 3)

#### 07 - ПОДСВЕТКА НАКОНЕЧНИКА

Ручной световод лазера для мягких тканей Gemini EVO 810+980 оснащена подсветкой наконечника для улучшения видимости области хирургического вмешательства во время лечения. Для переключения интенсивности света между уровнями LOW (НИЗКИЙ), MEDIUM (СРЕДНИЙ), HIGH (ВЫСОКИЙ) и OFF (ВЫКЛЮЧЕНО) коснитесь значка «MENU» (МЕНЮ) и выберите «TIP LIGHT» (ПОДСВЕТКА НАКОНЕЧНИКА) на интерактивном сенсорном интерфейсе Затем с помощью стрелок ВВЕРХ/ВНИЗ измените интенсивность светодиодной подсветки. В неактивном режиме светодиод будет оставаться включенным только в течение 3 секунд для предварительного просмотра. Значок «Tip Illumination» (Подсветка наконечника) будет светиться зеленым цветом, когда эта функция включена, и красным, когда выключена.

Обратите внимание, что стрелки ВВЕРХ/ВНИЗ появляются и исчезают в соответствии с выбранными уставками. Например, после выбора уровня HIGH (ВЫСОКИЙ) стрелка ВВЕРХ исчезнет, что сообщает о том, что это самая высокая уставка. Подобным образом система ведет себя при выборе уровня OFF (ВЫКЛЮЧЕНО), при котором стрелка ВНИЗ исчезнет. (Рис.: 6.4)

#### 08 - УСТРОЙСТВО ВИБРАЦИИ «HS» – ПЕДАЛЬ АКТИВАЦИИ И ФБМ

Лазер для мягких тканей Gemini EVO 810+980 оснащен устройством вибрации «HS» для добавления дополнительной обратной связи при нажатии педали активации или во время процедур ФБМ. Эта функция обеспечивает пользователю ощущение зудения для ноги или руки, когда педаль активации нажата. Для переключения устройства вибрации «HS» между педалью активации и ручным световодом (только для процедур ФБМ) нажмите Значок «Haptic» (Тактильный). Синий цвет значка указывает на то, что устройство вибрации доступно для педали активации, а желтый цвет значка – для ручного световода (только для процедур ФБМ). Корректировка уровня интенсивности (LOW (НИЗКИЙ), MEDIUM (СРЕДНИЙ), HIGH (ВЫСОКИЙ) и OFF (ВЫКЛЮЧЕНО)) осуществляется нажатием стрелок ВВЕРХ/ВНИЗ. (Рис.: 6.5)

### СИНИЙ – ПЕДАЛЬ АКТИВАЦИИ (РИС.: 6.5, ВАРИАНТ: 1)

Желтый – ручной световод, только для процедур ФБМ (Рис.: 6.5, Вариант: 2)

#### 09 – ЗВУКОВЫЕ ОПОВЕЩЕНИЯ

Для изменения уровня звука коснитесь значка «MENU» (МЕНЮ), а затем значка «SOUND» (ЗВУК) на интерактивном сенсорном интерфейсе. Отрегулируйте уровень звука с помощью стрелок Вверх .<br>/ Вниз. Для выхода коснитесь значка «MENU» (МЕНЮ), чтобы сохранить выбранные настройки. При включении система применяет последнюю сохраненную уставку уровня громкости. Если стрелка ВВЕРХ исчезает, это указывает на то, что уровень звука максимальный, и наоборот. Если уровень звука установлен в OFF (ВЫКЛЮЧЕНО), значок светится красным цветом. (Рис.: 6.6)

Подтверждающее голосовое сообщение может быть включено или отключено с помощью выбираемого элемента «Voice Confirmation» на интерактивном сенсорном интерфейсе. После отключения значок становится красным, а после включения – зеленым. (Рис.: 1.2)

#### 10 - НАПРАВЛЯЮЩИЙ СВЕТ

Для изменения интенсивности направляющего света коснитесь значка «MENU» (МЕНЮ), а затем значка «AIMING» (НАПРАВЛЕНИЕ) на интерактивном сенсорном интерфейсе. Отрегулируйте уровень направляющего света с помощью стрелок Вверх / Вниз. Для выхода коснитесь значка «MENU» (МЕНЮ), чтобы сохранить ваш выбор. При включении система применяет последнюю сохраненную уставку уровня громкости. Если стрелка ВВЕРХ исчезает, это указывает на то, что уставка является максимальной, и наоборот. Если интенсивность установлена в OFF (ВЫКЛЮЧЕНО), значок светится красным цветом. (Рис.: 6.7)

### 11 - ФОТОБИОМОДУЛЯЦИЯ (ФБМ) / ПРЕДУПРЕЖДЕНИЯ И ПРЕДОСТЕРЕЖЕНИЯ

### МЕРЫ ПРЕДОСТОРОЖНОСТИ И ПРЕДУПРЕЖДЕНИЯ

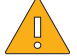

#### ВНИМАНИЕ:

- Запрещается выполнять подключение или отсоединение адаптера ФМБ, пока лазер Gemini EVO находится во включенном состоянии. Выполняйте подключение или отсоединение адаптера ФМБ, когда лазер Gemini EVO неактивен или находится в режиме ожидания.
- Запрещается использовать агрессивные химикаты или абразивные вещества для очистки стеклянной оптики адаптера ФМБ. Это может повредить стекло.
- Запрещается обрабатывать в автоклаве адаптер ФМБ с размером лазерного пятна 25 мм или дистанцирующие насадки. Это приведет к повреждению компонентов.
- Прокладки одноразовые, чтобы избежать возможного перекрестного загрязнения. После использования их следует утилизировать в контейнере для биологически опасных острых медицинских отходов.
- В течение всего времени эксплуатации, а также, находясь в непосредственной близости от адаптера ФМБ, необходимо использовать средства защиты органов зрения, рассчитанные на соответствующую длину волны.

## ПРЕДУПРЕЖДЕНИЕ:

- Адаптеры ФМБ должны использоваться только с лазером Gemini EVO. Запрещаются попытки использования адаптера ФМБ с любой другой лазерной системой или источником света.
- Запрещается заглядывать непосредственно в адаптер ФМБ, пока лазер активен, даже с надетыми защитными очками.
- Запрещается использовать адаптер ФМБ с размером лазерного пятна 25 мм без прикрепленной дистанцирующей насадки.

#### КОМПОНЕНТЫ ФБМ

Адаптер с размером лазерного пятна 7 мм (Рис.: 7.1, Вариант: 1) | Прокладка 25 мм (Рис.: 7.1, Вариант: 2) | Адаптер с размером лазерного пятна 3 мм (Рис.: 7.1, Вариант: 3) | Адаптер с размером лазерного пятна 25 мм (Рис.: 7.1, Вариант: 4)

### СБОРКА АДАПТЕРА ДЛЯ ФБМ

(Процедура накручивания присоединяемого элемента для всех наконечников ФБМ одинакова)

1. Снимите пылезащитные крышки

- Пылезащитная крышка / Вид спереди (Рис.: 7.2, Вариант: 1)
- Пылезащитная крышка / Вид сзади (Резьба) (Рис.: 7.2, Вариант: 2)

2. Накрутите адаптер ФМБ на концевую часть ручного световода лазера Gemini EVO и плотно затяните. (Рис.: 7.2, Вариант: 3)

3. При использовании адаптера ФМБ с размером лазерного пятна 25 мм прикрутите к конечной части адаптера дистанцирующую насадку. (Рис.: 7.2, Вариант: 4)

Адаптер ФБМ теперь готов к использованию. Чтобы снять адаптер ФМБ, открутите его с ручного световода лазера Gemini EVO и установите на место пылезащитные крышки, если он не будет использоваться.

#### ВЫБОР И КОРРЕКТИРОВКА ПРЕДВАРИТЕЛЬНОЙ УСТАНОВКИ ФБМ

1. Для включения обезболивания выберите на интерактивном сенсорном интерфейсе значок «PRESET» (ПРЕДВАРИТЕЛЬНАЯ УСТАНОВКА) и, используя стрелку Вправо, доберитесь до категории «PAIN RELIEF» (ОБЕЗБОЛИВАНИЕ). (Рис.: 7.3, Вариант: 1)

2. С помощью стрелок ВВЕРХ / ВНИЗ выберите нужный адаптер ФМБ. (Рис.: 7.3, Вариант: 2)

3. Нажмите значок «ACTIVE» (АКТИВНЫЙ), чтобы выбрать время обработки в секундах. На экране начнет мигать значение 0.0 секунд. (Рис.: 7.3, Вариант: 3)

4. С помощью стрелки Вправо выберите значение времени в секундах, после чего нажмите «ACTIVE» (АКТИВНЫЙ), чтобы включить таймер. Нажатие и удерживание стрелки Вправо увеличит шаг приращения таймера до 10 секунд. (Рис.: 7.3, Вариант: 4)

Лазер готов к ФБМ-обработке. Время таймера уменьшается каждую секунду и автоматически остановится по завершении времени обработки. Если педаль активации будет отпущена во время выполнения обработки, таймер станет на паузу и возобновит обратный отсчет, когда педаль будет снова нажата.

#### РЕКОМЕНДАЦИИ ПО ИСПОЛЬЗОВАНИЮ

Пострадавшие мышцы и/или суставы должны быть подвержены адекватному уровню энергии лазера в течение определенного периода времени, чтобы обеспечить эффективные результаты. В некоторых случаях может потребоваться более одного лазерного лечения или серии лечения до того, как будут заметны значительные улучшения. Повторите лечение по мере необходимости и следите за состоянием пациента во время лечения.

Длины волн диодных лазеров, особенно 810 нм, хорошо поглощаются меланином в коже, что может привести к большему нагреванию целевых тканей пациентов, имеющих темные типы кожи. Для пациентов с различной пигментацией кожи следует учитывать напряжение и время лечения. Для правильной классификации кожи обратитесь к шкале типа кожи Фицпатрика.

Для облегчения эксплуатации в лазере Gemini EVO запрограммированы предустановленные процедуры уставки обезболивания. При выборе параметров уставки лазера для болевой терапии всегда руководствуйтесь профессиональной клинической оценкой.

Следите за пациентом и отрегулируйте мощность и/или время процедуры, если это необходимо, чтобы обеспечить как эффективность, так и комфорт пациента. Установленная процедура не является клинической рекомендацией.

Когда вы будете готовы приступить к обработке, удерживайте адаптер ФМБ в соприкосновении с целевой областью обработки. Следует держать адаптер ФБМ таким образом, чтобы луч покрывал одну и ту же область во время лечения. Если желаемая область обработки больше, чем размер лазерного пятна адаптера ФМБ, перемещайте адаптер на новое место и начинайте новое лечение только по истечении исходного времени лечения.

#### НЕЖЕЛАТЕЛЬНЫЕ ЯВЛЕНИЯ И ПРОТИВОПОКАЗАНИЯ ПРИ ФБМ-ЛЕЧЕНИИ

Если пациент испытывает дискомфорт или покраснение кожи в области лечения в любое время во время лечения, вы можете сделать следующее:

- Расфокусировать лазерную энергию, увеличив на несколько сантиметров расстояние от адаптера до кожи
- Уменьшить время лечения
- Остановить лечение

Если возникли волдыри на коже, или пациент чувствует жжение, немедленно прекратите лечение и промойте область прохладной водой или поместите холодный компресс на пораженный участок в течение как минимум 5 минут. Затем нанесите ожоговую мазь или спрей. НЕ ИСПОЛЬЗУЙТЕ ЛЕД.

- Не используйте поверх предметов одежды.
- Не лечите открытые раны.
- Не наносите мазь, крем, лосьоны или согревающие патчи в непосредственной близости от зоны лечения.
- До начала лечения не пользуйтесь любыми средствами, которые могут изменить температуру тела, например ультразвук, лед/тепловой пакет, электрическая стимуляция или согревающие патчи.
- Избегайте мест лечения с татуировками.
- Различные материалы имплантатов будут по-разному реагировать на энергию и теплоту лазера; при работе с лазером необходимо знать о местонахождении любых имплантатов; избегайте прямого воздействия лазерной энергии или тепла на месте имплантата.
- Известно, что избыточная жировая ткань передает тепло без значительного затухания, поэтому стоит увеличивать расстояние или уменьшает время обработки.
- Мышечная ткань ближе к поверхности кожи может испытывать более высокое поглощение тепла; тщательно контролируйте температуру кожи и сокращайте время обработки по мере необходимости.
- Пациенты с отеком и/или воспалением могут быть чувствительны к теплу; сократите время обработки, необходимое для обеспечения комфорта во время лечения.
- Пациенты с нежной или чувствительной кожей могут быть гиперчувствительны к теплу; сократите время обработки, необходимое для обеспечения комфорта во время лечения
- Шрамовая ткань, связана с плохой циркуляцией и уменьшением охлаждения путем переноса тепла кровью; сократите время обработки, чтобы избежать перегрева.
- Не следует лечить непосредственно над местом любой известной первичной злокачественной карциномы или вторичных метастазов, за исключением паллиативного лечения с информированным согласием и разрешением онколога.
- Не используйте на беременных женщинах, так как эффекты влияния фотобиомодуляции на плод неизвестны.

#### ОБСЛУЖИВАНИЕ АДАПТЕРА ФМБ

Одноразовые пркладки поставляются производителем в нестерильном виде и перед использованием должны быть протерты оператором с помощью салфеток с изопропиловым спиртом. Прокладки предназначены только для одноразового использования; в целях предотвращения повреждения или перекрестного загрязнения запрещается обрабатывать их в автоклаве или использовать повторно.

Адаптер ФМБ с размером лазерного пятна 25 мм также поставляется производителем в нестерильном виде и по мере необходимости может протираться с использованием салфетки с изопропиловым спиртом. Запрещается погружать адаптер ФМБ с размером лазерного пятна 25 мм в очищающий раствор любого типа. ЗАПРЕЩАЕТСЯ ОБРАБАТЫВАТЬ В АВТОКЛАВЕ адаптер ФМБ с размером лазерного пятна 25 мм.

В случае необходимости очистки осторожно протрите стеклянную оптику адаптера ФМБ с размером лазерного пятна 25 мм с помощью идущей в комплекте чистящей ткани. Запрещается использовать агрессивные химикаты или абразивные вещества для очистки стеклянной оптики адаптера ФМБ с размером лазерного пятна 25 мм. Это может повредить стекло.

#### СПЕЦИФИКАЦИЯ АДАПТЕРА ФМБ

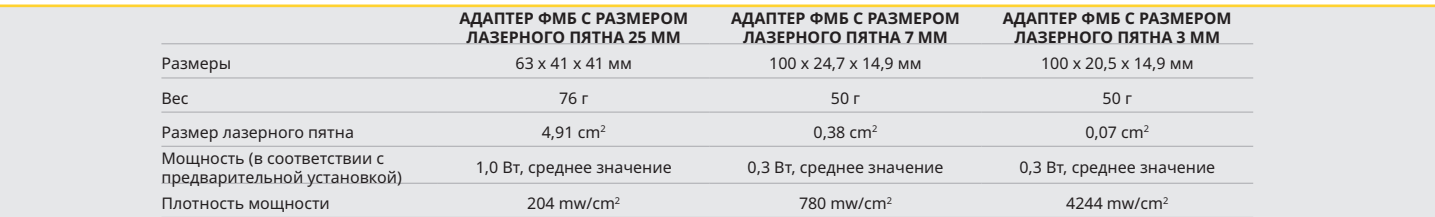

### ТАБЛИЦА ДОЗИРОВКИ ФБМ-ОБЛУЧЕНИЯ

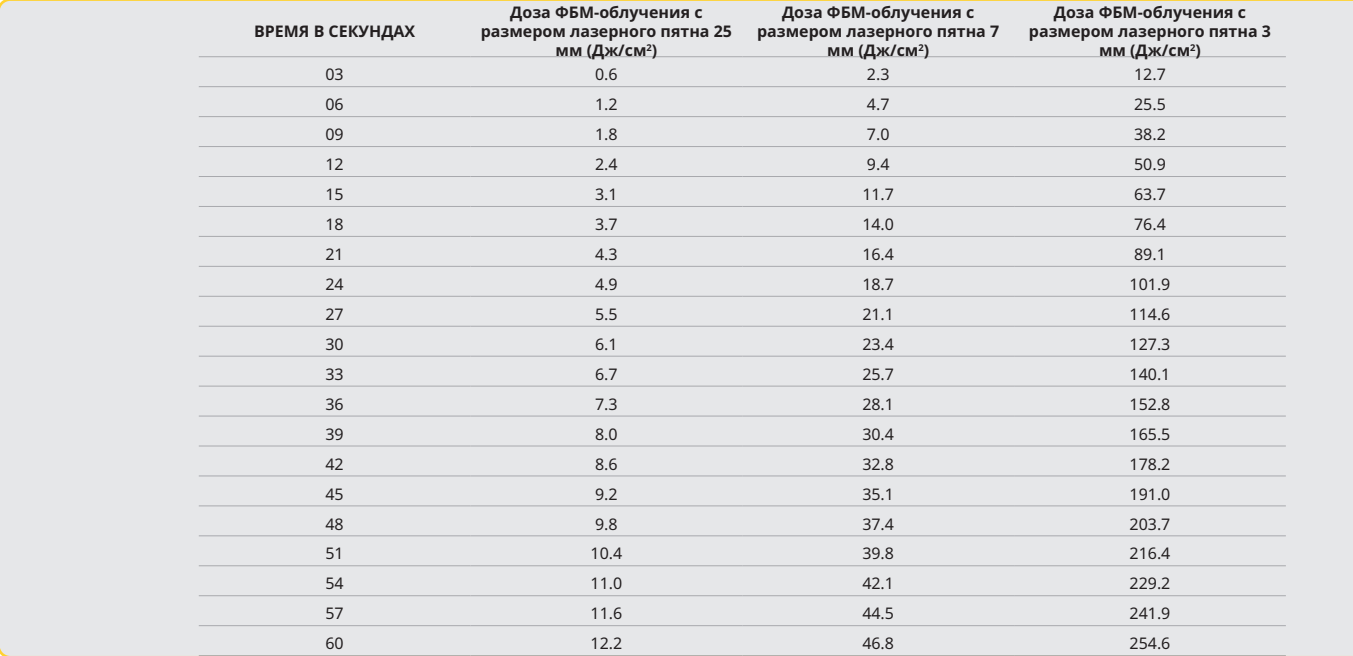

### 12 - РАБОТА С ОДНОРАЗОВЫМ НАКОНЕЧНИКОМ

Одноразовый наконечник достаточно гибкий, но при сгибании под слишком острым углом может переломиться. Для сгибания наконечника под нужным углом используйте штатный гибочный инструмент. Не сгибайте наконечник сильнее, чем позволяет гибочный инструмент.

Во время хирургических процедур на наконечнике накапливаются белковые массы с десневой ткани, в результате чего образуется избыточное тепло, что ухудшает оптическую эффективность. Появление черного участка величиной более 3-4 мм может привести к разрушению волокна.

Замена одноразового наконечника производится по мере необходимости и после каждого пациента. Наконечники комплектуются в герметичной упаковке. Каждый наконечник содержит обработанный надлежащим образом отрезок волокна. Наконечники предназначены для однократного применения и подлежат утилизации после использования. (См. Рисунки: 8.1 – 8.4)

НЕ СГИБАЙТЕ НАКОНЕЧНИК / НЕ СГИБАЙТЕ ПАЛЬЦАМИ

### НАКОНЕЧНИКИ ОДНОКРАТНОГО УПОТРЕБЛЕНИЯ

Уникальность одноразовых 5-мм оптоволоконных наконечников Gemini состоит в том, что они проходят инициализацию перед продажей. Инициализация означает нанесение на конец наконечника черного пигмента для фокусировки энергии лазера. Наконечники с инициализацией применяются во всех процедурах, связанных с удалением или рассечением мягких тканей. Некоторые процедуры, не требующие удаления тканей, например, лечение афтозной язвы, требуют применения наконечников без инициализации. Чтобы не нарушить инициализацию наконечника при его промывании изопропиловым спиртом перед процедурой, перед промыванием наконечника включите и запустите лазер на средней мощности 1 Ватт в течение 1-2 секунд. Данная мера поможет предотвратить смывание инициализирующего пигмента в процессе очистки. Если процедура требует применения наконечника без инициализации, просто смойте пигмент на наконечнике марлей, смоченной в изопропиловом спирте. Пигмент смывают до включения лазера.

Одноразовые 7-мм оптоволоконные наконечники Gemini не проходят инициализацию. Лазерные процедуры, не связанные с удалением тканей, например, дезинфекция или лечение афтозных язв, не требуют инициализации наконечника. Чтобы инициализировать наконечник самостоятельно, нужно провести концом волокна по артикуляционной пленке, когда лазер включен и работает на малой мощности. (Рис. 8.5)

ВАЖНОЕ ПРИМЕЧАНИЕ. Не все процедуры на мягких тканях требуют наконечника с инициализацией – с темным пигментом – и контакта с мягкими тканями. В процедурах, не требующих контакта с мягкими тканями, применяются наконечники БЕЗ инициализации, поскольку для обеспечения эффективности в бесконтактном режиме энергия лазера должна беспрепятственно протекать от наконечника к мягким тканям. Удалите инициализирующий пигмент, как указано выше.

### НАКОНЕЧНИКИ ДЛИНОЙ 5 ММ (ПРЕДВАРИТЕЛЬНО ОБРАБОТАННЫЕ)

Хирургические процедуры, такие как Incision/Excision (Рассечение/извлечение), Implant Recovery (Извлечение имплантата), Tooth Exposure (Воздействие на зуб), Operculectomy (Оперкулэктомия), Gingivoplasty (Гингивопластика), Gingivectomy (Гингивэктомия), Frenectomy (Френэктомия) и Troughing (Ретракция) являются процедурами, для которых рекомендуется использовать наконечник длиной 5 мм. (Рис.: 8.6)

### НАКОНЕЧНИКИ ДЛИНОЙ 7 ММ (НЕОБРАБОТАННЫЕ)

Decontamination (Обеззараживание) и Aphthous Ulcer (Афтозная язва) являются процедурами, для которых рекомендуется использовать наконечник длиной 7 мм. (Рис.: 8.7)

### 13 - ЭЛЕМЕНТЫ ПИТАНИЯ, ИНДИКАЦИЯ УРОВНЯ ЗАРЯДА ЭЛЕМЕНТОВ ПИТАНИЯ

- Диодный лазер Gemini 810 + 980 оснащен мощными литий-полимерными элементами питания, заряда которых достаточно на полный день работы лазера и несколько дней в режиме ожидания. Чтобы начать зарядку элементов питания, достаточно подключить штатный блок питания в гнездо на задней панели аппарата.
- Рекомендуется полностью зарядить аппарат после распаковки перед первым применением.
- Индикатор заряда батареи расположен в верхнем правом углу экрана, он показывает величину оставшегося заряда в процентах.

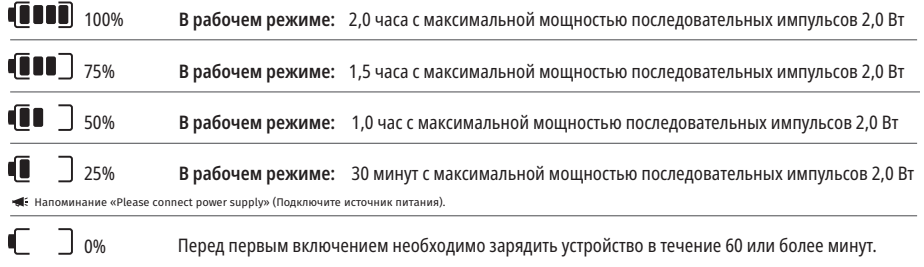

- Режим ожидания подразумевает, что устройство выключено и не используется.
- Рабочий режим подразумевает постоянное использование без перерывов.
- В целях сохранения срока службы батареи лазерное устройство входит в режим «Inactivity» (Неактивность) после 10 минут бездействия.
- Литий-ионная батарея имеет типовую продолжительность жизни 2 года, по истечении которых аккумуляторную батарею рекомендуется заменить.

#### 14 - БЛОК ПИТАНИЯ

Для зарядки батареи и в качестве альтернативного источника питания используйте только штатный блок питания 13В, 4А пост. ток/ перем. ток. В ходе настройки начальных параметров включите блок питания на один час, чтобы полностью зарядить аккумуляторную батарею.

Включите блок питания в сетевую розетку, затем – в соответствующее гнездо на задней панели лазера. Используйте только штатный блок питания, укомплектованный в составе аппарата.

ПРЕДУПРЕЖДЕНИЕ. Во избежание опасности поражения электрическим током, следует подключать оборудование только в розетку, имеющую заземляющие контакты.

**ИСПОЛЬЗУЙТЕ ТОЛЬКО ИСТОЧНИК ПИТАНИЯ, ИДУЩИЙ В КОМПЛЕКТЕ С ДИОДНЫМ ЛАЗЕРОМ Gemini EVO 810+980. ДРУГИЕ ИСТОЧНИКИ ПИТАНИЯ, ВКЛЮЧАЯ ИСТОЧНИКИ ПИТАНИЯ ОТ ДРУГИХ ЛАЗЕРНЫХ ИЗДЕЛИЙ Gemini, МОГУТ ПРИВЕСТИ К ПОВРЕЖДЕНИЮ ВАШЕГО ЛАЗЕРА Gemini EVO.**

#### 15 - КАТУШКА ДЛЯ ОПТОВОЛОКНА

Для обеспечения безопасного и удобного хранения световода лазер комплектуется катушкой для намотки оптоволокна. Для сохранности оптоволокна, намотку неиспользуемого кабеля на катушку выполняют по часовой стрелке. (См. Рисунки: 9.1 – 9.4)

Оптоволоконный кабель обеспечивает передачу энергии лазера от лазерных диодов к тканям. Оптопроводящие волокна изготовлены из тонкого кремниевого стекловолокна. Отмечаем, что установка, перегиб под острым углом или неправильное крепление оптоволоконных наконечников к световоду связаны с определенными рисками. Несоблюдение рекомендаций данного руководства может привести к повреждению системы световода и (или) нанести вред пациенту, персоналу или оператору лазерного устройства.

ВНИМАНИЕ! НЕ ДОПУСКАЙТЕ ПОВРЕЖДЕНИЯ ОПТОВОЛОКНА Не наматывайте оптоволокно в направлении против часовой стрелки. В противном случае существует вероятность повреждения оптоволокна, что сделает невозможной эксплуатацию лазера.

#### 16 - 17 - МАГНИТ НА РУЧНОМ СВЕТОВОДЕ

Диодный лазер Gemini 810 + 980 оснащен сильным магнитом, предназначенным для фиксации световода, в период, когда лазер не используется. Закрепите световод на поставке экрана с задней стороны, так чтобы магнит удерживал его на месте. (Рис. 10.1)

- Округлая обрезиненная подкладка (Рис.: 10.1, Вариант: 1)
- Магниты (Рис.: 10.1, Вариант: 2)

#### 17 - РЕЖИМ ЭКСПЛУАТАЦИИ

Диодный лазер Gemini 810 + 980 работает только в импульсном режиме «временной эмиссии» и оптимизирован, чтобы эффективно передавать энергию и обеспечивать оператору идеальный контроль за температурой в целевой ткани. Ширина импульса фиксированная и не подлежит регулировке со стороны пользователя. Оператор может настроить только длину волны лазера и среднюю мощность.

#### 18 - АВАРИЙНЫЙ ОСТАНОВ

Диодный лазер Gemini 810 + 980 можно выключить в любом режиме, в любое время и с любой уставкой мощности, нажав на красную кнопку STOP (СТОП), расположенную слева на передней панели аппарата. (Рис.: 1.3, Вариант: 6)

### 19 - УДАЛЕННАЯ БЛОКИРОВКА (ПЕРЕКЛЮЧАТЕЛЬ НЕ ВХОДИТ В КОМПЛЕКТАЦИЮ)

Диодный лазер Gemini 810 + 980 оснащен функцией удаленной блокировки, которая позволяет клиническому специалисту организовать специализированный кабинет лазерной терапии. Переключатель/реле на входной двери аппаратно и электронно подключается к лазеру посредством штекера 3.5 мм. При открывании двери в кабинет переключатель/реле размыкает цепь и выключает лазерное излучение. Для реализации функции удаленной блокировки необходимо приобрести блокирующий переключатель/реле и кабель. Для получения дополнительной информации и содействия обратитесь к производителю. (Рис.: 1.4, Вариант: 6)

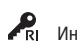

 $\blacktriangle$ RI Индикация символа удаленной блокировки на экране

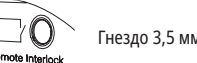

### 20 - ДОБАВИТЬ НОВУЮ ПЕДАЛЬ АКТИВАЦИИ – BLUETOOTH-СОЕДИНЕНИЕ

В некоторых случаях в вашем кабинете может понадобиться наличие дополнительной педали активации для этого же устройства Gemini EVO. Вы можете заказать дополнительную педаль активации; чтобы правильно сопрячь новую педаль с вашим устройством Gemini EVO, следуйте приведенным ниже инструкциям. Для успешного сопряжения выполните следующую процедуру:

1. Отпустите педаль (Рис.: 11.1)

- Если аккумуляторы установлены, снимите оба аккумулятора. Не нажимайте на педаль до завершения выполнения ЭТАПА 3.
- 2. Установите аккумуляторы (Рис.: 11.2)
- Не нажимайте на педаль. Установите 2 аккумулятора и не нажимайте на педаль в течение 15 секунд.
- 3. Мигающие значки (Рис.: 11.3)
- Значки активации педали будут светиться одновременно с тактильным регулятором, указывая на запуск последовательности режима сопряжения. Теперь можете отпустить педаль. (Рис. 1.5, Варианты: 7–10)

4. Сопряжение

- Нажмите и удерживайте в течение 5 секунд значок «HOME» (ГЛАВНАЯ СТРАНИЦА).

- «Bluetooth Pairing Enabled» (Bluetooth-сопряжение включено) (Рис.: 11.4)

## МОБИЛЬНОЕ ПРИЛОЖЕНИЕ И ПАНЕЛЬ МОНИТОРИНГА

- Педаль активации автоматически подключается к вашему устройству Gemini EVO.

- «Bluetooth Pairing Successful» (Bluetooth-сопряжение успешно) (Рис.: 11.5)

### 21 - ПРОЗРАЧНЫЙ ЭЛЕКТРОЛЮМИНЕСЦЕНТНЫЙ ЭКРАН

Лазер для мягких тканей Gemini EVO 810+980 оснащен уникальным прозрачным электролюминесцентным экраном, который может обеспечить просмотр в чрезвычайно высоком разрешении под углом до 160 градусов в горизонтальной плоскости.

Конструкция экрана предусматривает прозрачность более 80% и сферичность в 15 градуса для обеспечения оптимального угла обзора с любого направления. Свет генерируется тонкой пленкой толщиной менее 2 микрон, на которую нанесены специально обработанные кристаллы электролюминесцентного фосфора.

• Запрещается брать устройство за экран! (Рис.: 12.1)

• Берите устройство за основание (Рис.: 12.2)

#### DISPLAY SPECIFICATIONS

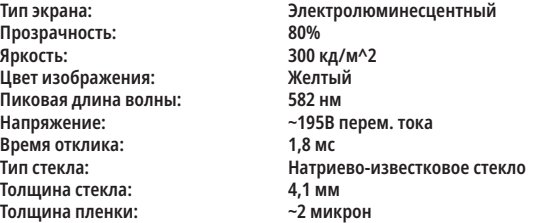

## МОБИЛЬНОЕ ПРИЛОЖЕНИЕ И ПАНЕЛЬ МОНИТОРИНГА

### 22 - ВОЗМОЖНОСТЬ ПОДКЛЮЧЕНИЯ К СЕТИ WI-FI ЧЕРЕЗ ПРИЛОЖЕНИЕ

Лазер для мягких тканей Gemini EVO 810+980 позволяет подключить существующую в месте расположения сеть Wi-Fi непосредственно к устройству Gemini EVO. Эта функция позволяет вашему устройству Gemini EVO создать подключение к Интернету, что позволяет пользователю получать важные обновления производительности, техническую поддержку, осуществлять отслеживание процедур и множество других функций.

Чтобы правильно включить возможность подключения к сети Wi-Fi, выполните следующие действия:

#### 1. СКАЧАЙТЕ МОБИЛЬНОЕ ПРИЛОЖЕНИЕ

Приложение Gemini EVO Laser доступно для устройств на ОС iOS и Android. В вашем магазине мобильных приложений найдите приложение Gemini EVO Laser. (Рис.: 2.1)

#### 2. РЕГИСТРАЦИЯ И АУТЕНТИФИКАЦИЯ ВАШЕГО УСТРОЙСТВА

После установки приложения выберите «I need an account» (Мне нужна учетная запись) и следуйте простым пошаговым инструкциям по регистрации вашего лазерного устройства. Регистрация вашего устройства является важным шагом для получения возможности подключения лазерного устройства Gemini EVO к Интернету. Вы получите по электронной почте код аутентификации. (Рис.: 13.1)

### 3. ОТСКАНИРУЙТЕ ВАШЕ ЛАЗЕРНОЕ УСТРОЙСТВО

Ваше устройство Gemini EVO содержит уникальный QR-код, расположенный в нижней части вашего устройства или на педали активации. Наведите камеру телефона на QR-код, и приложение отсканирует лазерное устройство. В качестве псевдонима вашего лазерного устройства Gemini EVO можно задать любое понравившееся имя и нажать «SAVE» (СОХРАНИТЬ). (Рис.: 13.2)

#### 4. ВКЛЮЧЕНИЕ WI-FI

После сохранения имени вашего устройства выполните простые последовательные действия в приложении, чтобы разрешить лазерному устройству начать передачу данных по вашей локальной сети Wi-Fi. (Рис.: 13.3–13.4)

1. Включите устройство Gemini EVO

- 2. Введите код-пароль
- 3. Выберите длину волны (любая длина волны)

4. Нажмите и удерживайте в течение 3 секунд значок «Wi-Fi». Раздастся голосовое подтверждение «Wi-Fi Setup in Progress» (Выполняется настройка Wi-Fi). Перейдите к следующему шагу, чтобы выбрать локальную сеть Wi-Fi.

#### 5. ВЫБОР СЕТИ WI-FI

Отобразится список сетей Wi-Fi. Выберите сеть Wi-Fi, относящуюся к вашему кабинету, и введите соответствующий пароль. Обратите внимание, что Wi-Fi-модуль лазерного устройства Gemini EVO совместим только с сетями 2,4 ГГц. Если у вас есть надежный брандмауэр или антивирусное программное обеспечение, возможно, потребуется связаться с вашим сетевым администратором в случае возникновения трудностей при подключении к вашей локальной сети Wi-Fi. (Рис.: 13.5)

### 6. УСТАНОВЛЕНИЕ WI-FI-СОЕДИНЕНИЯ

После выбора соответствующей сети Wi-Fi и ввода пароля устройство Gemini EVO установит безопасное соединение с вашей локальной сетью Wi-Fi. Установление Wi-Fi соединения между вашей локальной сетью Wi-Fi и устройством Gemini EVO может занять до 2 минут до полного завершения. Устройство Gemini EVO отобразит на электролюминесцентном экране индикатор протекания процесса. После подключения приложение отобразит главную страницу, показанную ниже. (Рис.: 13.6)

#### СМ. РИС. 13.7

- 01 Имя лазерного устройства Gemini EVO, заданное при регистрации
- 02 Состояние подключения к сети Wi-Fi: Зеленый = Подключено к сети Wi-Fi, красный = Не подключено к сети Wi-Fi
- 03 Новейшее доступное обновление программного обеспечения
- 04 Добавить / Удалить устройства Gemini EVO
- 05 Видео, инструкции, методики
- 06 Вход в систему и выход из системы разных пользователей
- 07 Редактировать зарегистрированное имя

08 - Общая информация о лазерном устройстве: Зеленый = статус «Receiving» (Получение), красный = статус «Not receiving» (Получение отсутствует)

- 09 Доступность и статус расширенной гарантии
- 10 Статистика использования
- 11 Актуальное руководстве пользователя
- 12 Информация об аккаунте / Изменить личную информацию
# МОБИЛЬНОЕ ПРИЛОЖЕНИЕ И ПАНЕЛЬ МОНИТОРИНГА

#### **Подобно идентичному интерфейсу пользователя для пользователей ОС Android. Компоновка может быть изменена на всех платформах в зависимости от будущих обновлений.**

#### **ОБНОВЛЕНИЯ (Рис.: 14.1)**

С помощью приложения для ОС iOS и Android можно запускать автоматические обновления непосредственно на вашем лазерном устройстве Gemini EVO. Автоматические обновления чрезвычайно важны, поскольку они позволяют лазерному устройству Gemini EVO использовать новейшие и существенные улучшения.

#### **УСТРОЙСТВА (Рис.: 14.2)**

На этой странице можно добавить устройство Gemini EVO к вашему зарегистрированному аккаунту или удалить из него. Можно иметь несколько устройств Gemini EVO, зарегистрированных для одной учетной записи. Устройства, отображающиеся зеленым цветом, в настоящее время находятся онлайн. Устройства, отображающиеся красным цветом, в настоящее время находятся офлайн.

#### **ВИДЕО (Рис.: 14.3)**

Во вкладке «Videos» (Видео) отображается несколько процедур, которые могут быть выполнены с помощью лазерного устройства Gemini EVO. Кроме того, мы будем загружать для ознакомительных целей свежайшие методики и советы пользователям.

#### **СОСТОЯНИЕ (Рис.: 14.4)**

Во вкладке «Status» (Состояние) отображается несколько важных параметров состояния, таких как здоровье вашей батареи, устойчивость вашего Wi-Fi соединения, а также возможность добавления/удаления другого лазерного устройства Gemini EVO для/из вашей учетной записи. На странице «Status» (Состояние) представлено общее состояние здоровья вашего устройства Gemini EVO.

#### **ГАРАНТИЯ (Рис.: 14.5)**

С помощью приложений для ОС iOS и Andriod можно приобрести расширенную гарантию при условии соответствия требованиям. Лазерное устройство Gemini EVO имеет 2-летнюю гарантию от производителя. Вы можете расширить гарантию от производителя дополнительно на 24 или 36 месяцев. Гарантия начинается с дня отгрузки. Приведенные цены могут быть изменены.

#### **СТАТИСТИКА (Рис.: 14.6)**

С помощью приложения Gemini EVO можно отслеживать, сколько процедур выполнено по категориям, просмотреть, режим какой длины волны используется наиболее часто, а также общее время использования лазера этим устройством Gemini EVO.

#### **РУКОВОДСТВО ПОЛЬЗОВАТЕЛЯ (Рис.: 14.7)**

С помощью приложений для ОС iOS и Android можно получить доступ к руководству пользователя в любое время. Руководство пользователя всегда содержит последнее обновление, что позволяет всегда иметь доступ к свежайшей документации.

#### **УЧЕТНАЯ ЗАПИСЬ (Рис.: 14.8)**

На странице «Account» (Учетная запись) можно изменить ваше зарегистрированное имя, номер телефона и псевдоним изделия. Это важная возможность на случай, если устройство Gemini EVO будет передано другому кабинету.

### ВЕБ-ИНТЕГРАЦИЯ С ПОМОЩЬЮ ПАНЕЛИ МОНИТОРИНГА

После подключения к сети Wi-Fi лазер для мягких тканей Gemini EVO 810+980 будет обмениваться данными с ПАНЕЛЬЮ ИНСТРУМЕНТОВ, что позволит вам визуализировать несколько параметров вашего лазера. Войдите в dashboard.geminievo.com и используйте те же сетевые реквизиты, которые были созданы в рамках приложения для устройств iOS и Android. (Рис.: 15.1)

#### ОБЩИЕ РЕКОМЕНДАЦИИ

На главной странице панели мониторинга отображаются параметры вашего лазерного устройства Gemini EVO в целом. Часть информации, отображаемой на панели мониторинга, включает в себя:

- Графическое представление выполненных вручную или предустановленных процедур
- Наиболее часто используемые уставки мощности
- Общее количество процедур, выполняемых за день/неделю или выбранный пользователем определенный диапазон времени
- Общее время использования лазера пользователем
- Диаграмма использования длин волн, показывающая наиболее часто используемые длины волны
- Список наиболее часто выполняемых предустановленных процедур
- Список наиболее часто выполняемых предустановленных процедур по категориям (Non Surgical (Нехирургическая) / Surgical (Хирургическая) / Pain Relief (Обезболивание))
- Визуальное представление окупаемости
- Также получите доступ к дополнительным ресурсам поддержки.

Панель мониторинга постоянно улучшается. Некоторые из перечисленных выше функций могут отличаться и быть обновлены/улучшены после создания продукта. Наша цель - – постоянное улучшение системы на основе отзывов клиентов. Если у вас есть предложение по улучшению, пишите на электронную почту feedback@azenamedical.com, и мы сделаем все возможное, чтобы проанализировать и внедрить его в наше следующее обновление.

### МЕНЮ ПАНЕЛИ МОНИТОРИНГА

Главное меню панели инструментов содержит несколько ссылок, облегчающих навигацию по всем перечисленным функциям, включая калькулятор PBM, который позволяет визуализировать лечение PBM на основании уровня боли, цвета ткани или времени. (Рис.: 15.2)

#### ПАНЕЛЬ МОНИТОРИНГА

Основная страница панели мониторинга содержит всю актуальную глобальную информацию о вашем устройстве Gemini EVO.

#### ПОДДЕРЖКА ЧАТА

Мы внедрили очень простой и удобный способ получения технической поддержки. Для вашего удобства в наше обычное рабочее время доступны чат и видео.

#### ВАШИ УСТРОЙСТВА

Имея одно или несколько устройств Gemini EVO, можно отслеживать и выполнять настройку функций для нескольких ваших лазерных устройств Gemini EVO, таких как здоровье аккумуляторной батареи во вкладке «Vitals» (Наиболее важные части), или откорректировать предустановленные процедуры на странице персонализации. Также на панели мониторинга доступны некоторые дополнительные функции, перечисленные ниже:

#### **Предустановленные в сравнении с ручными**

Эта функция графически отображает процедуры, выполняемые вручную, в сравнении с предустановленными процедурами. Это хороший способ увидеть, процедуры какого из методов более комфортно использовать пользователю.

# ОЧИСТКА И СТЕРИЛИЗАЦИЯ

#### **Список наиболее часто используемых процедур**

Эта функция отображает список наиболее часто выполняемых процедур по имени и по категориям. Это хороший способ увидеть, какая процедура наиболее часто выполняется пользователем.

#### **Всего процедур**

Эта функция отображает общее количество процедур, выполненных за определенный период времени.

## **Окупаемость**

При добавлении стоимости каждой процедуры, зависящей от региона пользователя, будет автоматически рассчитана окупаемость и показан возврат средств, выполненный для каждой процедуры.

#### **Использование длины волны - глобально**

Эта функция графически отображает, какую длину волны пользователь использовал наиболее часто.

#### ПАНЕЛЬ МОНИТОРИНГА - ГЛАВНАЯ СТРАНИЦА - ГЛОБАЛЬНЫЕ ДАННЫЕ

После подключения к лазерному устройству Gemini EVO на главной странице панели мониторинга отобразится информация о состоянии вашего лазерного устройства. Страница панели мониторинга всегда будет отображать ваши суммарные данные, даже если у вас имеется несколько устройств Gemini EVO, связанных с одной учетной записью. Например, в разделе «Total Procedures» (Всего процедур) она отобразит список всех процедур, выполненных с использованием всех ваших устройств Gemini EVO. Если у вас есть только одно устройство Gemini EVO, информация в списке будет только об этом устройстве. (Рис.: 15.3)

#### ПАНЕЛЬ МОНИТОРИНГА - НАИБОЛЕЕ ВАЖНЫЕ ЧАСТИ - СПЕЦИФИЧЕСКАЯ ИНФОРМАЦИЯ ОБ УСТРОЙСТВЕ

На странице наиболее важных частей отображается специфическая информация о вашем устройстве Gemini EVO согласно уникальному серийному номеру. Этот тип информации полезен при поиске и устранении неисправностей или визуализации функции, если у пользователя возникает проблема с функциональностью. Некоторая часть отображаемой информации представляет собой список наиболее часто используемых процедур по категориям, наиболее часто используемых длин волн, состояние компонентов и здоровье батареи. (Рис.: 15.4)

#### ПАНЕЛЬ МОНИТОРИНГА - ПЕРСОНАЛИЗАЦИЯ

На странице персонализации можно персонализировать уставки вашего устройства Gemini EVO. Помимо изменения некоторых уставок можно приобрести расширенную гарантию, если она доступна, и выполнить обновления программного обеспечения, если таковые доступны. (Рис.: 15.5)

#### **Персонализация предустановленных процедур**

Персонализация предустановленной на заводе-изготовителе уставки мощности на любые другие настройки мощности осуществляется просто. Измените значение мощности с помощью значка «+» или «–» и нажмите «Save» (Сохранить). Когда новая предустановка будет сохранена, устройство издаст звуковой сигнал. Чтобы сбросить значение мощности до заводской настройки, просто нажмите «Factory Reset» (Сброс к заводским настройкам) и подтвердите свой выбор.

#### **Изменение имени вашего устройства Gemini EVO**

Имя вашего лазерного устройства Gemini EVO можно изменить на любое, которое вам нравится. Выберите значок «Edit» (Редактировать), соответствующую зарегистрированному лазерному устройству, и измените имя. Нажмите «Save» (Сохранить), чтобы записать изменение.

#### **Обновления программного обеспечения**

Мы будем периодически выпускать обновления программного обеспечения. Панель мониторинга отобразит доступное обновление программного обеспечения, если таковое появится. Просто нажмите «Update» (Обновить), и ваше устройство автоматически обновит ПО до последнего выпуска.

#### **Персонализировать окупаемость**

Инструмент «ROI» (Окупаемость) – это простой способ проверить, какая сумма была заработана с помощью лазерного устройства Gemini EVO. Добавьте стоимость каждой процедуры, зависящую от вашего региона, и панель мониторинга автоматически рассчитает сумму на основе объема выполненных вами процедур. Показатель ROI (Окупаемость) будет отображаться на главной странице панели мониторинга.

#### **Гарантия**

Используя панель мониторинга, можно приобрести расширенную гарантию (24 или 36 месяцев).

### ОЧИСТКА И СТЕРИЛИЗАЦИЯ РУКОВОДСТВО

Диодный лазер Gemini 810 + 980 поставляется в нестерильном состоянии и не подлежит стерилизации перед применением, за исключением ручного световода. Рекомендуется выполнять указанные ниже процедуры очистки и стерилизации перед первым применением устройства и после каждого последующего использования.

- 1. Изготовитель реализует одноразовые наконечники в нестерильном виде, поэтому перед применением оператор должен протереть их салфетками, пропитанными изопропиловым спиртом. После использования наконечники подлежат утилизации в контейнер для инфекционных отходов (ОСТРЫЕ ПРЕДМЕТЫ). Одноразовые наконечники не подлежат повторному использованию или повторной переработке.
- 2. Алюминиевый ручной световод, адаптеры ФМБ с размером лазерного пятна 3 мм и 7 мм также поставляются производителем в нестерильном виде и перед началом использования и после каждого использования должны быть очищены и стерилизованы в соответствии со следующими инструкциями:

#### ОЧИСТКА РУЧНОГО СВЕТОВОДА

**Предупреждение. Диодный лазерный аппарат Gemini 810 + 980 и его компоненты не подлежат очистке с применением автоматического процесса.**

Процесс очистки предназначен для удаления крови. белковых масс и других потенциальных загрязнителей с поверхности и полостей инструментов многократного применения. Также очистка может снизить количество присутствующих частиц, микроорганизмов и патогенов. Очистку выполняют не более, чем через 1 час после процедуры и во всех случаях перед стерилизацией:

- 1. После сеанса снимите одноразовый оптоволоконный колпачок со световода и утилизируйте его в контейнер для инфекционных отходов (ОСТРЫЕ ПРЕДМЕТЫ).
- 2. Очистите ручку и штатный оптоволоконный кабель с помощью салфетки CaviWipes® или продукции аналогичного вида, чтобы предварительно удалить крупные загрязнения с открытых поверхностей. Обязательно очистите участок с резьбой в месте крепления одноразового наконечника. Аналогичная процедура применяется для адаптеров ФМБ с размером лазерного пятна 3 мм и 7 мм. Перед выполнением очистки адаптеры ФМБ должны быть сняты с ручного световода.
- 3. Очистите ручку и штатный оптоволоконный кабель с помощью салфетки CaviWipes® или продукции аналогичного вида, чтобы предварительно удалить крупные загрязнения с открытых поверхностей. Обязательно очистите участок с резьбой в месте крепления одноразового наконечника.
- 4. Снимите корпус ручки в соответствии с инструкциями, представленными на следующей странице. Свежей салфеткой очистите вскрытую резьбу и хвостовик на ручке (начиная с кольцевой прокладки и продвигаясь по направлению к оптоволоконному кабелю).
- 5. Свежей салфеткой тщательно увлажните все предварительно очищенные участки и оставьте их увлажненными в течение 2 минут при комнатной температуре (68° F/20° C). Возможно, будет необходимо возобновить увлажнение, чтобы поверхности оставались зрительно влажными.

# РЕКОМЕНДАЦИИ ПО ПРОВЕДЕНИЮ ПРОЦЕДУР

- 6. Зрительно проверьте ручку световода, чтобы убедиться в отсутствии видимого загрязнения. При необходимости продолжайте обрабатывать поверхности салфетками CaviWipes до полного удаления всех видимых загрязнений.
- 7. Для удаления разводов, оставленных салфетками CaviWipes®, протрите все открытые участки ручки световода салфетками, смоченными в изопропиловом спирте.

### ПАРОВАЯ СТЕРИЗАЦИЯ РУЧНОГО СВЕТОВОДА

Паровая стерилизация предназначена для уничтожения инфекционных микроорганизмов и патогенов. Стерилизацию всегда выполняют сразу после очистки и перед сеансом терапии. Применяемое для стерилизации оборудование и принадлежности, например, стерилизационные пакеты и кюветы для автоклавирования, должны иметь одобрение FDA (в США) или отметку CE (Европа). (Рис. 17.1)

- 1. Поместите корпус ручного световода и адаптеры ФМБ с размером лазерного пятна 3 мм и/или 7 мм в отдельные однослойные самозапечатывающиеся пакеты для паровой стерилизации.
- 2. Поместите пакет в кювету бумажной стороной вверх; не укладывайте другие инструменты поверх пакета.
- 3. Поместите кювету в камеру автоклава и установите цикл обработки с температурой 135° C (275° F) продолжительностью не менее 10 минут и последующей сушкой в течение 30 минут.
- 4. После завершения цикла уберите кювету и оставьте стерилизованные предметы для остывания и просушки. Для сохранения стерильности ручка должна оставаться в стерилизационном пакете до момента использования.
- 5. Визуально осмотрите корпус наконечника или адаптер PBM 3 мм/7 мм, чтобы убедиться, что состояние продукта не ухудшилось. Ниже приведены критерии ухудшения состояния для соответствующих предметов:

После каждой стерилизации проведите визуальный и механический осмотр адаптеров PBM и алюминиевого наконечника, чтобы убедиться, что состояние адаптеров не ухудшилось и они не потеряли свои характеристики. К неприемлемому ухудшению состояния относятся трещины на стекле (Рис. 16.1), отслаивание анодированного материала (Рис.: 16.2), равномерное круглое пятно при проверке светового пятна на плоской поверхности (Рис. 16.3) и невозможность полного навинчивания на наконечник. Если стекло адаптера треснуло или световое пятно некруглой формы, отправьте адаптер обратно производителю для проверки.

- 6. Снимите / выполните повторную сборку корпуса рукоятки или 3 мм/7 мм адаптера PBM согласно инструкциям, приведенным ниже.
- Поверните 7 мм наконечник PBM против часовой стрелки, чтобы снять его. (Рис.: 17.1, Вариант: 1)
- Поверните 3 мм наконечник PBM против часовой стрелки, чтобы снять его. (Рис.: 17.1, Вариант: 2)
- Поверните алюминиевый корпус ручки против часовой стрелки, чтобы разобрать его. (Рис. 17.1, вариант: 3)
- Снимите алюминиевый корпус ручки для очистки и стерилизации. (Рис. 17.1, вариант: 4)
- Необходимо проявлять осторожность, чтобы не повредить светодиодную линзу. (Рис. 17.1, вариант: 5)

ПРИМЕЧАНИЕ. Как правило, наружная часть лазерного аппарата не загрязняется в ходе процедур. Кнопочная панель и электролюминесцентный экран закрывают прозрачной защитной клеящей пленкой, которую меняют после каждого пациента. В случае загрязнения наружной части лазерного аппарата ее протирают салфетками CaviWipes® или аналогичного типа, затем закрывают новым пластиковым защитным чехлом.

НЕ ДОПУСКАЕТСЯ распыление дезинфицирующего средства прямо на лазерный аппарат, поскольку это может повредить прозрачный электролюминесцентный экран. НЕ ДОПУСКАЕТСЯ применение абразивных материалов для очистки лазера или экрана.

Категорически запрещается направлять наконечник работающего лазера кому-либо в лицо, глаза или на кожу.

# РЕКОМЕНДАЦИИ ПО ПРОВЕДЕНИЮ ПРОЦЕДУР

#### РУКОВОДСТВО

Представленные ниже инструкции по проведению процедур даны только в качестве рекомендации на базе информации, полученной от опытных операторов лазерной терапии и лиц, осуществляющих обучение. Обязательно изучите медкарту пациента, чтобы оценить возможность наличия противопоказаний к применению местной анестезии или других осложнений. Все клинические процедуры, выполняемые с помощью диодного лазера Gemini 810 + 980 подлежат рассмотрению с тех же позиций и с той же рациональностью, что и традиционные методы лечения и инструменты. Перед проведением терапии следует учитывать и полностью понимать, с какой опасностью она связана для пациента. Перед проведением терапии медицинский работник должен тщательно изучить медицинский анамнез пациента.

### ПОКАЗАНИЯ К ПРИМЕНЕНИЮ

Лазер для мягких тканей Gemini EVO 810+980 предназначен для рассечения, извлечения, абляции, испарения, гемостаза и лечения мягких тканей полости рта.

- Эксцизионная и инцизионная биопсия
- Обнажение ретинированных зубов
- Удаление фибромы
- Гингивопластика
- Гемостаз и коагуляция
- Вскрытие и дренирование абсцесса
- Огпекулэктомия
- Пульпотомия
- 
- Уменьшение разрастания десны
- Удлинение коронковой части мягкой ткани
- Вестибулопластика
- Лазерный кюретаж мягких тканей
- Ретракция тканей
- Френэктомия и френотомия
- Ретракция десны под слепок коронки
- Гингивэктомия
- Разрез и удаление части десны
- Извлечение имплантата
- Лейкоплакия
- Оральная папиллэктомия
- Пульпотомия в качестве дополнения к обработке корневого канала
- Уменьшение уровня бактерий (деконтаминация) и
- воспаления • Лечение афтозных язв
- Удаление очагов (опухолевых)
- Лечение афтозного стоматита, герпетических и афтозных язв слизистой полости рта
- Удаление пораженных, инфицированных, воспаленных и некротических мягких тканей в периодонтальном кармане
- Удаление сильно воспаленной отечной ткани, подверженной проникновению бактерий выстилки кармана и соединительного эпителия
- Кюретаж бороздки (удаление некротических, пораженных или воспаленных мягких тканей в периодонтальном кармане для улучшения клинических индексов, включая гингивальный индекс, индекс кровоточивости при зондировании, глубину зонда, утрату фиксации и подвижность зубов)
- Болетерапия. Локальный обогрев с целью повышения

температуры ткани для временного ослабления несильной боли и скованности в мышцах и суставах, несильной артритной боли или мышечных спазмов, незначительных вывихов и растяжений, а также несильной мышечной боли в пояснице, временного усиления местного кровообращения; временного расслабления мышц.

**Все процедуры, перечисленные в данном руководстве, безопасны, если выполняются лицензированным, обученным специалистом. Возможные побочные эффекты для пациента: отек, воспаление, покраснение кожи, рубцы, изменения пигментации тканей и инфекцию после обработки. Вероятность возникновения любого из этих состояний может быть уменьшена за счет неукоснительного соблюдения соответствующих инструкций по последующему или послеоперационному уходу.**

# ОБЩИЕ ЗАМЕЧАНИЯ ПО ТЕХНИКЕ БЕЗОПАСНОСТИ

# ВНЕШНИЕ УСЛОВИЯ

### РУКОВОДСТВО

Чтобы проводить процедуры с помощью диодного лазера Gemini 810 + 980, операторы, помимо прохождения специального обучения по использованию стоматологических лазерных аппаратов, должны изучить и иметь соответствующий опыт выполнения аналогичных процедур с использованием электрохирургических или традиционных инструментов. Операторы, не имеющие достаточного опыта, должны проводить лечение с использованием лазерного аппарата Gemini только после соответствующего обучения. Для обеспечения безопасного применения лазерного аппарата Gemini 810 + 980 в вашей клинике проверьте, чтобы место предполагаемой установки оборудования соответствовало указанным

ниже параметрам.

### ЭЛЕКТРОПИТАНИЕ:

Внешний источник питания с преобразованием переменного тока в постоянный – используйте только источник питания, идущий в комплекте с лазерным устройством Gemini EVO. На каждый источник питания лазерного устройства Gemini EVO снизу прикреплена соответствующая этикетка. ЗАПРЕЩАЕТСЯ использовать другой источник питания. (Рис.: 18.1)

Входные параметры электропитания: 100/240 В; 50/60H Гц, 1,5 A Выходные параметры электропитания: 18 В, 65 Вт

#### ОБОГРЕВ И ВЕНТИЛЯЦИЯ

Рабочие условия окружающей среды должны находиться в пределах 10 – 40 °C (50 – 104 °F) и относительной влажности не выше 95 %. Условия окружающей среды для транспортировки и хранения должны находиться в пределах
0 – 40 °C (32 – 104 °F) и относительной влажности не выше 95 %. Атмосферное давление в условиях эксплуатации, транспортировки и хранения должно находиться в пределах 70 – 106 кПа.

#### ГОРЮЧИЕ ХИМИЧЕСКИЕ ВЕЩЕСТВА И ГАЗЫ

Во время работы лазера должна быть отключена подача всех горючих или поддерживающих горение газов, применяемых в одном помещении с диодным лазером Gemini 810 + 980. Во избежание возгорания, чистящие средства и другие огнеопасные химические соединения следует хранить вне операционной. Запрещается использовать в присутствии вспомогательных систем подачи кислорода, предназначенных для терапии пациентов с респираторными или сходными заболеваниями.

#### УДАЛЕНИЕ ДЫМА

При планировании процедур, связанных с абляцией тканей, следует предусмотреть средства удаления дыма. В этих целях применяют мощную вакуумную систему, также медицинские работники должны надевать фильтрующие маски с ячейками не более 0,1 микрона для обеспечения вирусного и бактериологического контроля.

### ДОСТУП В ПРОЦЕДУРНУЮ В ХОДЕ РАБОТЫ ЛАЗЕРА

Во время работы лазера доступ в процедурную должен быть ограничен. В видном месте рядом с входом в процедурную вывешивают предупреждающий знак «РАБОТАЕТ ЛАЗЕР».

**ВНИМАНИЕ! Дым и/или факел волны поглощения, образуемой лазерным излучением, может содержать жизнеспособные частицы ткани**

# ОБЩИЕ ЗАМЕЧАНИЯ ПО ТЕХНИКЕ БЕЗОПАСНОСТИ

#### РУКОВОДСТВО

Безопасное использование лазера для мягких тканей Gemini EVO 810+980 является обязанностью всего стоматологического коллектива, включая доктора, всех операторов системы и ответственного за технику безопасности стоматологического кабинета. Чтобы правильно оценить благоприятные условия для лечения, в целях обеспечения безопасности лечения вашего пациента ниже представлен контрольный список действий перед проведением лечения:

- Расспросите пациента об аллергии на местные или наружные анестетики.
- Убедитесь, что в рабочей зоне размещен предупреждающий знак о работе лазера.
- Убедитесь, что пациент и оператор(ы) надели лазерные защитные очки, соответствующие лазеру Gemini EVO.
- Проследите, чтобы пациент заполнил форму информированного согласия на лазерную обработку. Шаблоны формы, как правило, можно получить у вашего организатора обучения работе с лазерным оборудованием.
- При выполнении нехирургической процедуры используйте необработанный оптоволоконный наконечник.
- При выполнении хирургической процедуры используйте обработанный оптоволоконный наконечник.

В случае необходимости откорректируйте уставки мощности лазера, чтобы соответствовать клиническим условиям для конкретного случая. Предустановленные процедуры уставки, запрограммированные в лазерном устройстве Gemini EVO, являются всего лишь рекомендацией от производителя. Оптимальный уровень мощности может варьироваться для каждого случая отдельно

#### ПРОТИВОПОКАЗАНИЯ

С осторожностью применяйте при наличии общих медицинских состояний, которые могут служить противопоказанием для местных процедур. К таким состояниям относятся: аллергия на местноанестезирующие средства, заболевания сердца, легких, нарушения свертываемости, а также нарушения иммунной системы или другие состояния или прием препаратов, которые могут служить противопоказанием для применения источников света/лазерного излучения. В случае сомнений в целесообразности проведения лечения рекомендуется получить разрешение у лечащего врача пациента.

Диодный лазерный аппарат Gemini 810 + 980 не показан для проведения процедур на твердых тканях. Лазер притягивается к меланину, гемоглобину и, в определенной степени, к воде. Избегайте длительной энергетической экспозиции во время работы в пришеечной области зуба. Слой эмали на этом участке тонкий, поэтому из-за поглощения энергии гемоглобином пульпы может .<br>Образоваться пульпарная гиперемия. Длительное воздействие такой энергии может вызвать дискомфорт у пациента и даже стать причиной пульпарного некроза.

#### ЗАЩИТА КОЖИ И ОРГАНОВ ЗРЕНИЯ

Во время работы диодного лазерного аппарата Gemini 810 + 980 врачи, операторы, вспомогательный персонал, пациенты и все присутствующие в процедурной должны надевать соответствующие средства защиты органов зрения, подходящие для лазерного излучения в волновом диапазоне от 800 нм и выше. Средства защиты органов зрения должны соответствовать требованиям, указанным в спецификации DIN EN207 к приложению II Директивы 89/686/EEC и обеспечивать защиту OD 5+ в диапазоне 800 – 980 нм и ±10 нм, например, светофильтр модели CYN компании NoIR Laser.

Лазерно безопасное расстояние для глаз (ЛБРГ) — это расстояние от источника лазерного излучения до точки, где оно не превышает предельно допустимое воздействие (ПДВ — самый высокий уровень лазерного излучения, воздействие которого человек может выдержать без вредных последствий или неблагоприятных биологических изменений в органах зрения и коже). Номинальная

# ХАРАКТЕРИСТИКИ АППАРАТА

зона риска (НЗР) — участок, в пределах которого уровень прямого, отраженного или рассеянного излучения превышает соответствующие значения ПДВ). Наружная граница НЗР соответствует ЛБРГ. ЛБРГ для лиц, использующих рекомендованные защитные очки, указаны в таблице 1 ниже.

### Допустимое минимально безопасное расстояние для глаз для лиц, не надевших рекомендуемые защитные очки, приведено в Таблице 1 ниже.

### ТАБЛИЦА 1: ЛБРГ (ДЮЙМЫ/ СМ)

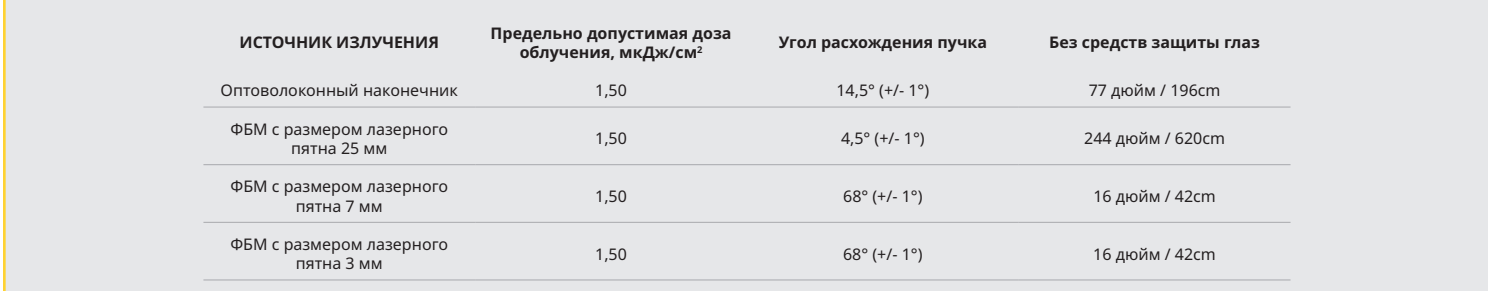

**Категорически запрещается направлять наконечник работающего лазера кому-либо в лицо, глаза или на кожу.**

#### ЭКСТРЕННОЕ ВЫКЛЮЧЕНИЕ

Чтобы экстренно остановить лазерное излучение, выполните любое из указанных ниже действий:

Нажмите на кнопку аварийного останова (STOP). (Рис.: 19.1)

Нажмите на кнопку включения/ выключения питания. (Рис.: 19.2)

Лазер выключается при размыкании цепи удаленной блокировки. (Дистанционный блокировочный выключатель предоставляется по запросу) (Рис.: 19.3)

Коснитесь выбираемого элемента «ACTIVE/STBY» (АКТИВНЫЙ/ОЖИДАНИЕ) на интерактивном сенсорном интерфейсе (Рис.: 19.4)

Снимите ногу с педали включения лазера. (Рис.: 19.5)

# ХАРАКТЕРИСТИКИ АППАРАТА

# ЛАЗЕР ДЛЯ МЯГКИХ ТКАНЕЙ GEMINI EVO 810+980

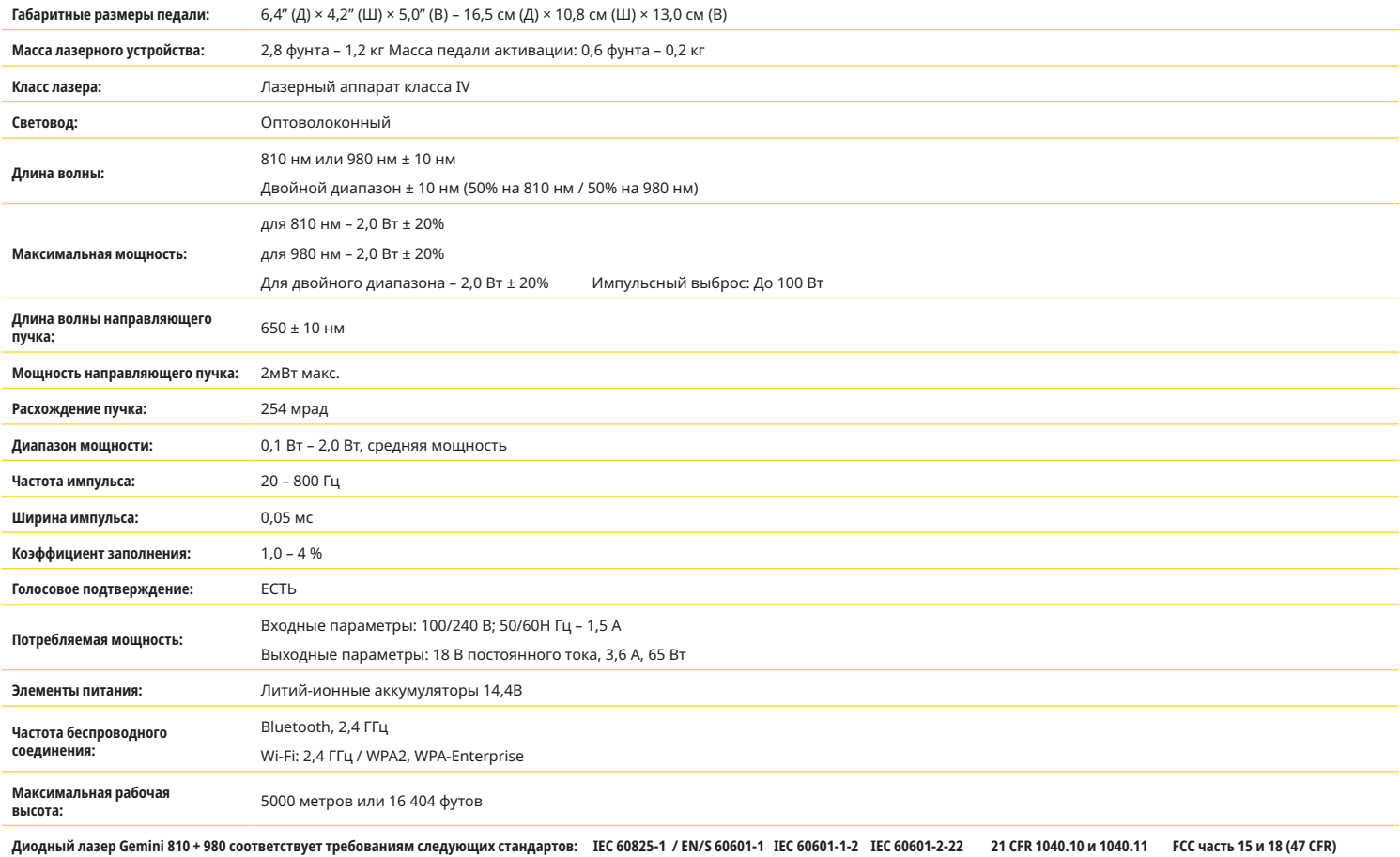

# ОБСЛУЖИВАНИЕ И УСТРАНЕНИЕ НЕИСПРАВНОСТЕЙ

# ОБСЛУЖИВАНИЕ И УСТРАНЕНИЕ НЕИСПРАВНОСТЕЙ

#### КАЛИБРОВКА

В целях обеспечения точности оптической выходной мощности рекомендуется каждые 12 месяцев выполнять поверку. Лазер для мягких тканей Gemini EVO 810+980 может быть возвращен производителю для проведения поверки, о которой вы можете договориться, связавшись с вашим дистрибьютором. Некоторые правительственные или корпоративные организации могут затребовать поверочные сертификаты, которые также могут быть предоставлены производителем.

#### ПОБОЧНЫЕ ЭФФЕКТЫ

При правильном использовании не существует известных негативных последствий использования лазера для мягких тканей Gemini EVO 810+980. Перед использованием внимательно прочитайте и усвойте все предупреждения, меры предосторожности и противопоказания, приведенные в настоящем руководстве. В случае неисправности лазерного устройства вследствие воздействия определенных условий окружающей среды, магнитных полей, внешних электрических воздействий, электростатических разрядов, давления или перепадов давления, перегрузок и любых потенциальных источников теплового воспламенения, прервите использование и следуйте инструкциям, приведенным в разделе с описанием обслуживания и поиска и устранения неисправностей настоящего руководства. Может потребоваться принятие дополнительных мер, например, переориентация или перемещение устройства.

Не рекомендуется использовать какое-либо отдельное оборудование для оценки благоприятных условий, являющихся приемлемыми для лечения, или для оценки неблагоприятных условий, которые могли бы повлиять на приемлемость или безопасность лечения.

Максимальная ВЫХОДНАЯ МОЩНОСТЬ лазерного излучения с величинами совокупной неопределенности измерений и любого ожидаемого увеличения измеренных величин после изготовления указана в качестве стандартной неопределенности измерения.

### ПОМЕХИ ДЛЯ БЕСПРОВОДНОЙ СВЯЗИ

Данное устройство прошло испытания и показало соответствие как цифровое устройство класса В в соответствии с частью 15 правил Федеральной комиссии по связи США (FCC). Данные .<br>Ограничения разработаны для обеспечения обоснованной защиты от вредных помех в жилых помещениях. Данное оборудование генерирует и может излучать радиочастотную энергию и, если оно не установлено и не используется в соответствии с указаниями, может вызывать вредные помехи для радиосвязи.

Однако нет никакой гарантии того, что помехи не возникнут в конкретном сооружении. Данное оборудование может вызывать вредные помехи, влияющие на прием радио- или телевизионных сигналов, что можно определить выключением и включением оборудования.

#### ПРОЧИЕ УСЛОВИЯ

В случае если диодный лазерный аппарат Gemini 810 + 980 неисправен, и эта неисправность не может быть устранена силами торгового представителя, аппарат необходимо отправить изготовителю для ремонта. В аппарате отсутствуют элементы, подлежащие ремонту силами пользователя. Рекомендуется отправлять аппарат в оригинальном грузовом контейнере. Если контейнер отсутствует, можно запросить новый у изготовителя.

### УСТРАНЕНИЕ НЕИСПРАВНОСТЕЙ

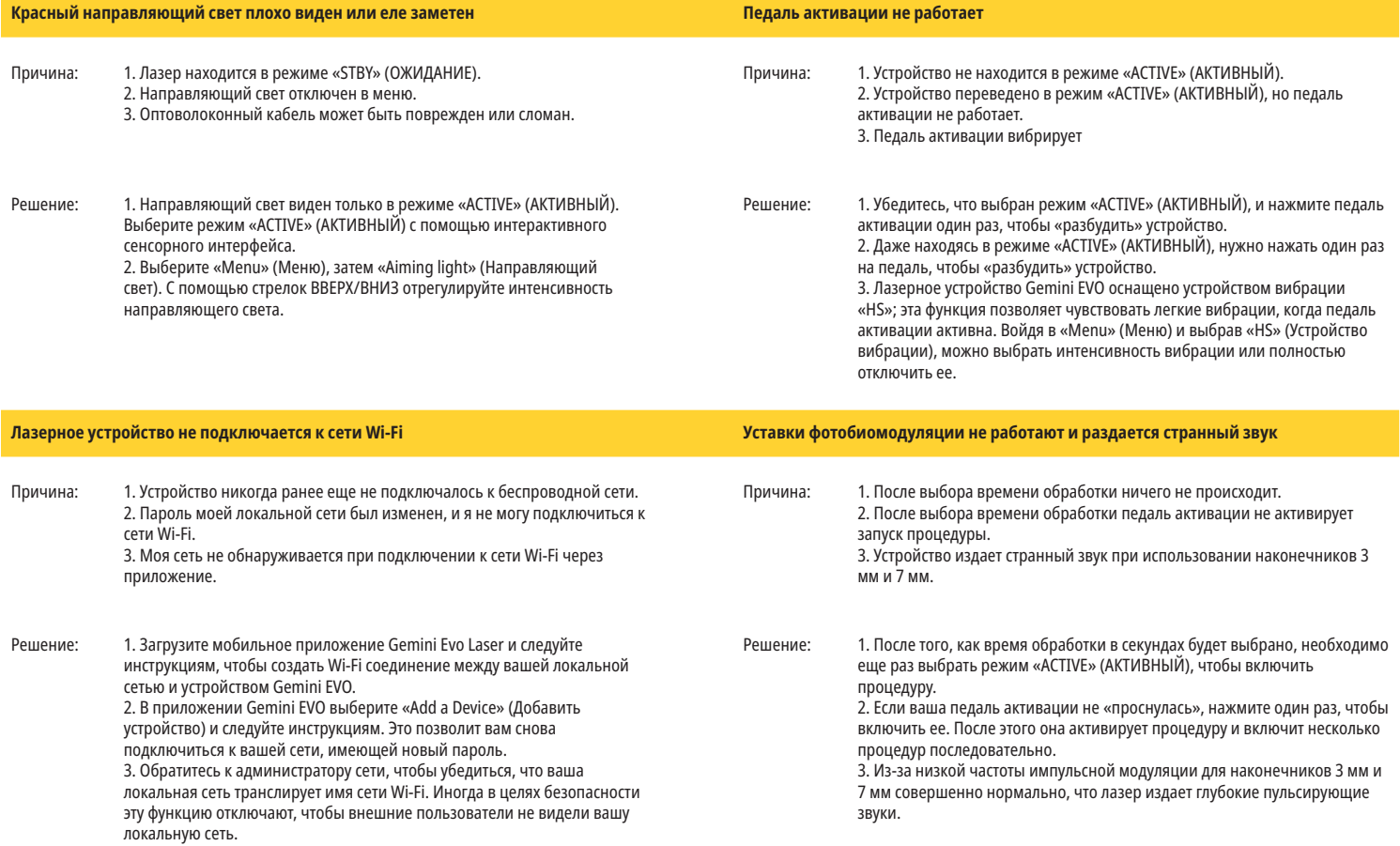

# КИБЕРБЕЗОПАСНОСТЬ

### УСТРАНЕНИЕ НЕИСПРАВНОСТЕЙ

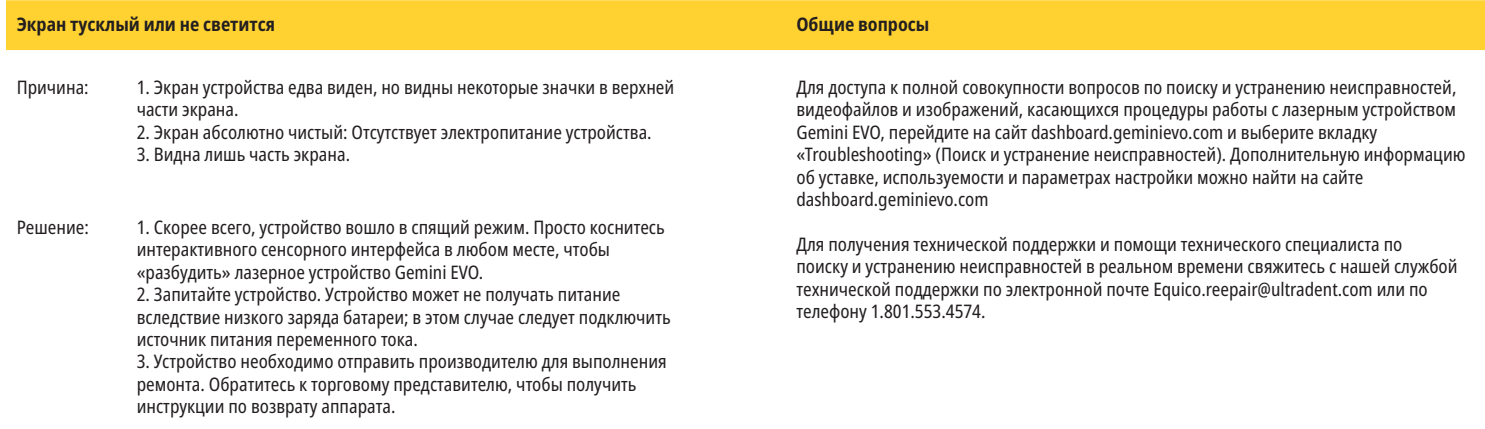

#### СООБЩЕНИЯ ОБ ОШИБКАХ

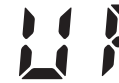

#### **Ошибка обновления программного обеспечения**

Лазер для мягких тканей Gemini EVO 810+980 может выполнять периодические обновления программного обеспечения. Если во время обновления Интернет-соединение потеряно или нестабильно, обновление может завершиться ошибкой. На дисплее отображается сообщение об ошибке «UF» (ОШИБКА ОБНОВЛЕНИЯ), и пользователь может перезапустить лазерный блок, чтобы восстановить подключение и возобновить обновление.

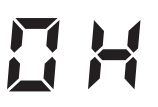

### **ПЕРЕГРЕВ**

Диодный лазерный аппарат Gemini 810 + 980 разработан для выполнения хирургических процедур в определенных температурных условиях. При применении высокой мощности и длительных процедурах лазерный аппарат может слишком сильно нагреться.

Подождите несколько минут: когда температура снизится, можно продолжать работу в штатном режиме.

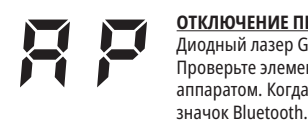

#### **ОТКЛЮЧЕНИЕ ПЕДАЛИ**

Диодный лазер Gemini 810 + 980 оснащен микросхемой Bluetooth-связи увеличенного радиуса действия. Проверьте элементы питания AA в педали включения лазера и замените их при необходимости. Нажмите на педаль один раз, чтобы восстановить соединение с лазерным аппаратом. Когда лазер находится в активном режиме и соединение с педалью выполнено успешно, значок Bluetooth на педали загорится синим, на экране также появится

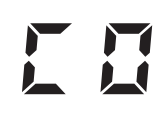

#### **Ошибка связи с экраном**

Если стеклянный электролюминесцентный экран не включится, будет выдано голосовое сообщение «Display Communication Error» (Ошибка связи с экраном).

Подключите к лазерному аппарату блок питания и перезапустите систему, нажав на кнопку «ON/OFF» (ВКЛ./ВЫКЛ.) Если проблема не будет устранена, свяжитесь со службой технической поддержки для получения помощи.

**Ошибка калибровки** Лазерное устройство Gemini EVO способно обнаруживать с помощью фотодатчика внутренний лазерный луч. Если по какой-либо причине ваше устройство Gemini EVO выходит из диапазона калибровки, появится сообщение об ошибке «CE ERROR» (ОШИБКА КАЛИБРОВКИ). Рекомендуется связаться с нашей службой технической поддержки, поскольку может потребоваться отправить устройство для калибровки.

# КИБЕРБЕЗОПАСНОСТЬ

#### ОБЩЕЕ ПРЕДСТАВЛЕНИЕ И РЕКОМЕНДАЦИИ

Лазер для мягких тканей Gemini EVO 810+980 разработан с обеспечением кибербезопасности, интегрированной на протяжении всего жизненного цикла продукта. Для устройства были выполнены такие работы, как моделирование угроз, составление документации по требованиям, испытание на возможность проникновения в систему и постмаркетинговое планирование и управление.

Лазер для мягких тканей Gemini EVO 810+980 был разработан с учетом возможностей кибербезопасности, таких как безопасная загрузка и подпись кода, с использованием стандартных отраслевых алгоритмов.

Лазер для мягких тканей Gemini EVO 810+980 поддерживает возможность удаленного получения регулярных обновлений и патчей кибербезопасности. При появлении нового обновления устройство посылает уведомление на интерактивный сенсорный интерфейс, мобильное приложение и веб-интерфейс (панель мониторинга). После чего пользователь может установить обновление непосредственно на устройство с помощью любого из этих средств. (Рис.: 20.1)

Декларация соответствия медицинского изделия безопасности (MDS2) для лазера для мягких тканей Gemini EVO 810+980 доступна по запросу.

#### ЭЛЕКТРОМАГНИТНАЯ СОВМЕСТИМОСТЬ

**Примечание: Диодный лазер Gemini 810 + 980 соответствует всем требованиям по электромагнитной совместимости по стандарту IEC 60601-1-2: 2014.**

# РЕГЛАМЕНТ ПО ЭЛЕКТРОМАГНИТНОМУ ИЗЛУЧЕНИЮ

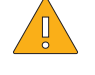

**ВНИМАНИЕ!:** Электрический медицинский аппарат требует соблюдения особых мер предосторожности в отношении электромагнитной совместимости (ЭМС); его установка и ввод в эксплуатацию должны осуществляться в соответствии с информацией по ЭМС, приведенной в таблицах ниже. Портативные и мобильные устройства радиосвязи (RF) могут вмешиваться работу медицинского оборудования.

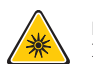

**ПРЕДУПРЕЖДЕНИЕ:** Применение нештатных комплектующих, за исключением разрешенных в данном руководстве, а также реализуемых компанией-изготовителем Ultradent Products, Inc., для замены внутренних или наружных компонентов оборудования может привести к повышению УРОВНЯ ИЗЛУЧЕНИЯ диодного лазера Gemini 810 + 980 или к снижению его УСТОЙЧИВОСТИ к воздействию электромагнитных полей.

**Вспомогательные принадлежности: Блок питания медицинского класса - Макс. длина провода 6 футов (1,8 м) Артикул Ultradent: 8981 Педаль включения лазера: Беспроводная, Bluetooth, 2,4 ГГц Артикул Ultradent: 8982**

Описание: Педаль использует технологию Bluetooth BLE 4.0: частота от 2402 до 2480 МГц, мощность передачи +0дБм, чувствительность приема -93дБм, модуляция GFSK. В соответствии с настройками изготовителя, педаль осуществляет синхронизацию только с лазерным аппаратом Gemini, в котором установлен парный идентификатор. Это позволяет избежать вмешательства в работу других беспроводных устройств.

В качестве меры безопасности, любое вмешательство в соединение Bluetooth между педалью и лазером во время работы приведет к немедленной остановке излучающего источника лазера. В случае возникновения любых проблем с соединением между лазерным аппаратом и педалью включения лазера обращайтесь к разделу «Обслуживание и устранение неисправностей» данного руководства.

Устройство прошло испытание на возможность совместного применения с традиционными приборами, применяемыми в стоматологической практике, при условии соблюдения разноса в 30 см.

### ОПРЕДЕЛЕНИЯ

Эмиссия (электромагнитная): Излучение электромагнитной энергии из источника.

Устойчивость к воздействию помех: Способность устройства или системы работать без ошибок даже при наличии электромагнитных возмущений.

Уровень устойчивости: Максимальный уровень определенного электромагнитного воздействия на устройство или систему, при котором данное устройство или симтема сохраняют определенный уровень работоспособности.

### ЭЛЕКТРОМАГНИТНОЕ ИЗЛУЧЕНИЕ

Диодный лазерный аппарат Gemini 810 + 980 предназначен для использования в особой электромагнитной среде, как определено ниже. Клиент или пользователь лазера Gemini должен обеспечить выполнение данных условий.

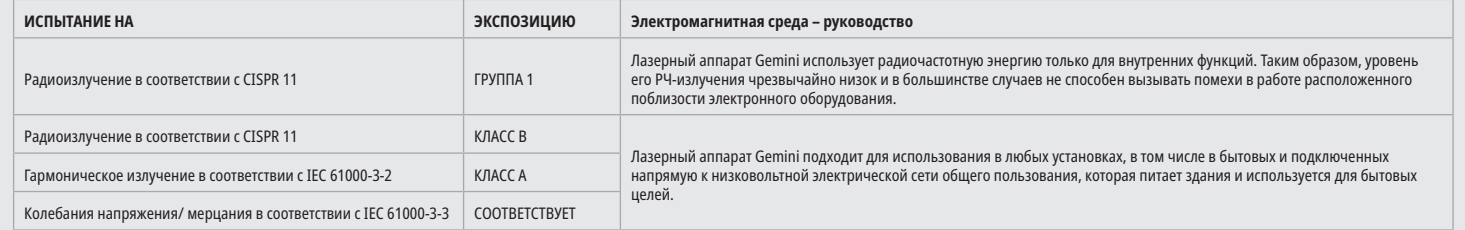

## УСТОЙЧИВОСТЬ К ВОЗДЕЙСТВИЮ ПОМЕХ

Диодный лазерный аппарат Gemini 810 + 980 предназначен для использования в особой электромагнитной среде, как определено ниже. Клиент или пользователь лазера Gemini должен обеспечить выполнение данных условий.

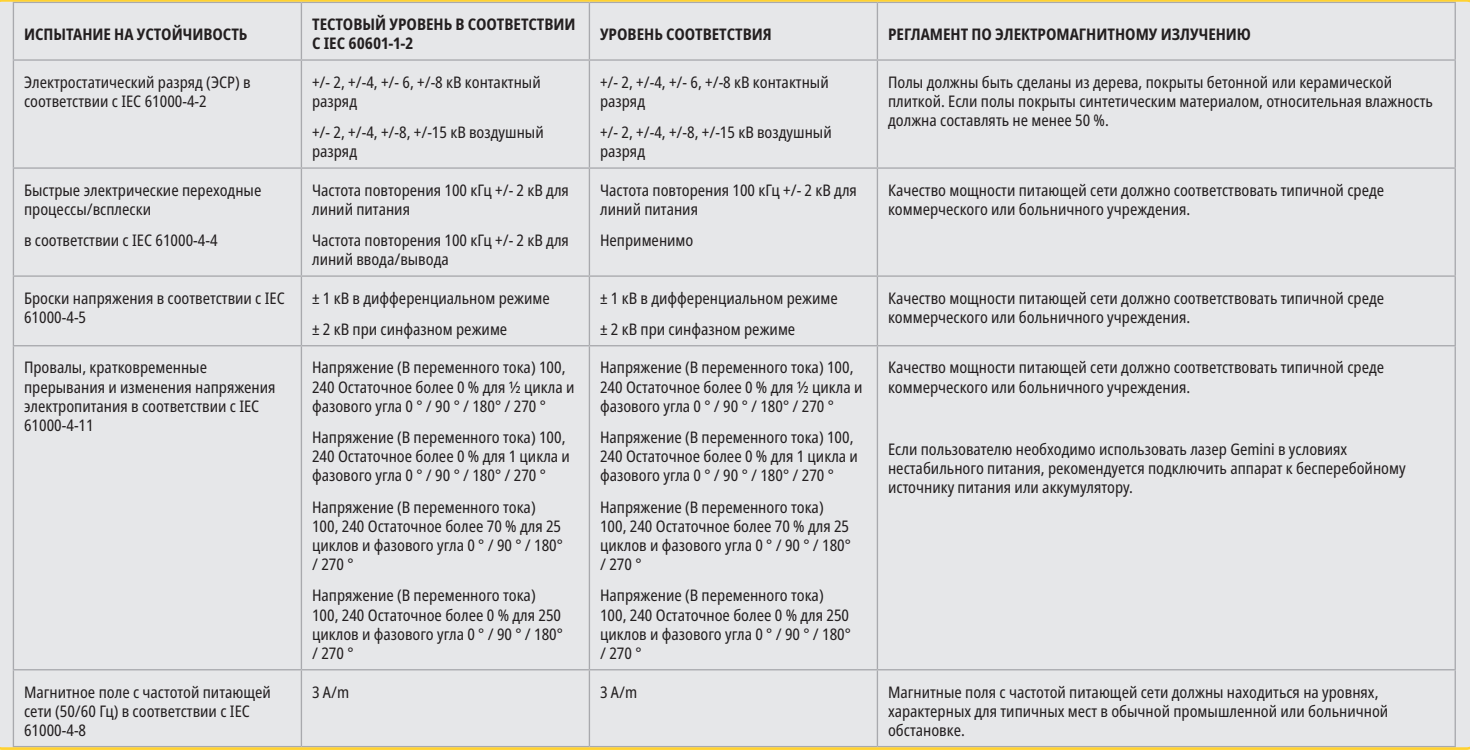

# РЕГЛАМЕНТ ПО ЭЛЕКТРОМАГНИТНОМУ ИЗЛУЧЕНИЮ

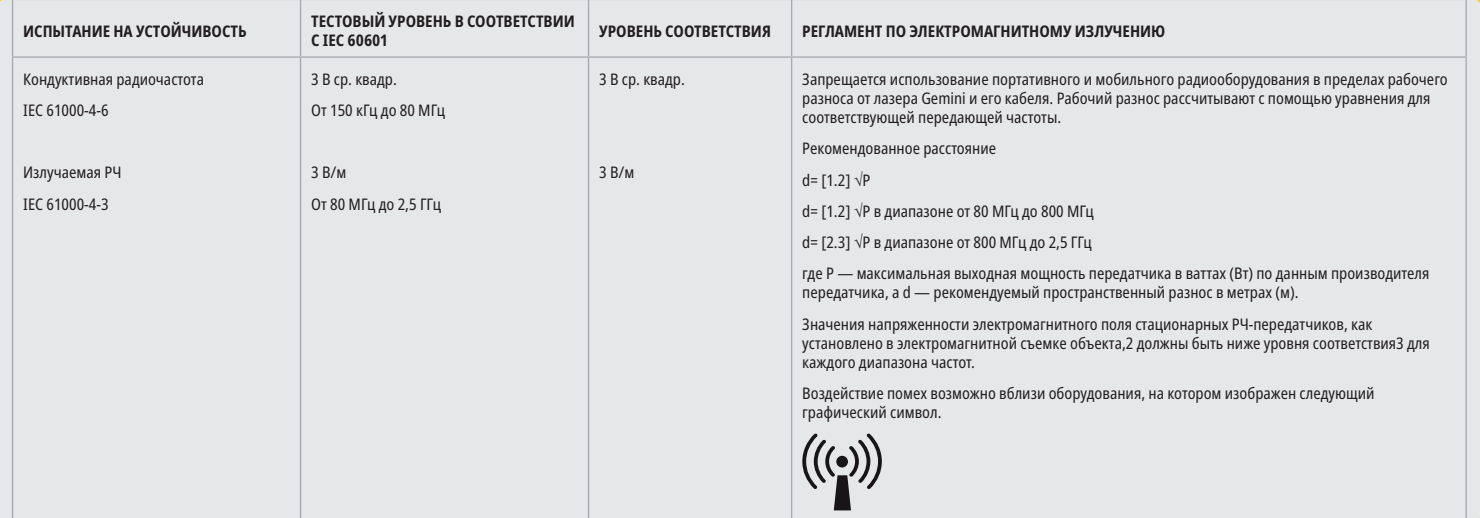

#### ПРИМЕЧАНИЯ

При 80 МГц и 800 МГц применяется более высокий диапазон частот.

Значения напряженности электромагнитного поля стационарных передатчиков, таких как базовые станции для радио- (сотовых/беспроводных) телефонов и наземных подвижных радиостанций, аппаратура радиолюбительской связи, а также теле- и радиовещательные станции диапазонов AM и FM, невозможно предсказать теоретически с достаточной степенью точности. Для определения электромагнитных воздействий, вызванных стационарными высокочастотными передатчиками рекомендуется изучить место потенциальной установки оборудования. Если измеренная напряженность электромагнитного поля в месте эксплуатации модели диодного лазера Gemini 810 + 980 превышает указанный выше применимый уровень соответствия, необходимо измеренная напряженность электромагнитного произвести осмотр аппарата с целью проверки его нормальной работоспособности. В случае наблюдения нештатного поведения необходимо принять дополнительные меры, например, изменение положения или перенос диодного лазерного аппарата Gemini 810 + 980.

В диапазоне частот от 150 кГц до 80 МГц значения напряженности электромагнитного поля должны быть меньше 3 В/м.

#### ПРОСТРАНСТВЕННЫЙ РАЗНОС

Диодный лазерный аппарат Gemini 810 + 980 предназначен для использования в электромагнитной среде с присутствием помех, вызванных высокочастотным излучением. Клиент или пользователь лазерного аппарата Gemini может помочь предотвратить воздействие электромагнитных помех, сохраняя минимальное рекомендованное ниже расстояние между портативной и мобильной РЧ-аппаратурой связи (передатчиками) и аппаратом Gemini. Данные значения могут изменяться в зависимости от выходной мощности соответствующего устройства связи, как показано ниже.

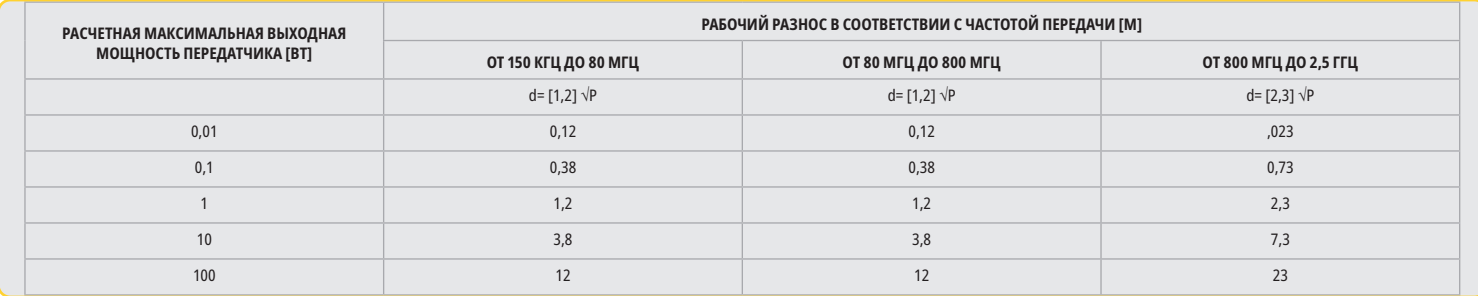

Для передатчиков, максимальная номинальная выходная мощность которых не указана в таблице выше, рекомендуемый разнос d в метрах (м) можно рассчитать с помощью уравнения в соответствующем столбце, где P – максимальная номинальная мощность передатчика в Ваттах (Вт) в соответствии с данными изготовителя.

Примечание 1: При 80 МГц и 800 МГц применяется более высокий диапазон частот.

Примечание 2: Данные указания могут относиться не ко всем ситуациям. Распространение электромагнитных волн зависит от степени их поглощения и отражения зданиями, другими объектами и людьми.

#### ЭКСТРЕННОЕ ВЫКЛЮЧЕНИЕ ИЗЛУЧЕНИЯ ЛАЗЕРА

Лазер для мягких тканей Gemini EVO 810+980 разработан с возможностью прерывания излучения лазерной энергии в чрезвычайных ситуациях несколькими способами. Эти способы включают кнопку питания («ON/OFF» (ВКЛ/ВЫКЛ)) (Рис.: 21.1) и кнопку аварийной остановки («STOP» (ОСТАНОВИТЬ)) (Рис.: 21.2), расположенные в передней части основания лазерного устройства.

# ГАРАНТИЯ

Ваше лазерное устройство Gemini EVO имеет 2-летнюю гарантию от производителя. Приобрести расширенную гарантию и загрузить гарантийные сертификаты можно, зайдя на страницу панели мониторинга по адресу dashboard.geminievo.com или нажав значок «Warranty» (Гарантия) в приложениях для ОС iOS и Android.

Продавец гарантирует отсутствие у изделий дефектов материалов и изготовления в течение 24 месяцев с даты отгрузки, за исключением расходных материалов. Если в течение данного периода Продавцу будут предъявлены доказательства наличия дефекта у какого-либо изделия, оно должно быть (i) отремонтировано с использованием новых или восстановленных запчастей или (ii) заменено новым или отремонтированным изделием, по собственному усмотрению Продавца. Подобные ремонт или замена являются исключительным обязательством Продавца и исключительным средством правовой защиты Покупателя в рамках данной Гарантии и осуществляются, по усмотрению, Продавца при условии возврата Продукции Продавцу, франкоборт заводизготовитель. Данная Гарантия распространяется только на претензии к Продукции, вызванные дефектами материалов или изготовления при обычном потребительском использовании; она не распространяется на претензии к Продукции, вызванные любой другой причиной, включая, но не ограничиваясь этим, явления стихийного характера, модификации продукции или любой части продукции, неправильное испытание, сборку, несоблюдение правил эксплуатации, неправильное использование, небрежное обращение, неправильные регулировки, вмешательство

в конструкцию продукции, неправильные действия, противоречащие текущим инструкциям, касающимся установки, обслуживания или эксплуатации, или не соответствующие отраслевым стандартам, связанным с допустимым входным питанием.

ДАННАЯ ГАРАНТИЯ ЯВЛЯЕТСЯ ИСКЛЮЧИТЕЛЬНОИ И ЗАМЕНЯЕТ СОБОИ ЛЮБЫЕ ЗАЯВЛЕНИЯ И ГАРАНТИИ, КАК ЯВНЫЕ, ТАК И ПОДРАЗУМЕВАЕМЫЕ, А ТАКЖЕ ПРОДАВЕЦ ЯВНЫМ ОБРАЗОМ ОТКАЗЫВАЕТСЯ ОТ ЛЮБЫХ ПОДРАЗУМЕВАЕМЫХ ГАРАНТИЙ КОММЕРЧЕСКОГО КАЧЕСТВА ИЛИ ПРИГОДНОСТИ ДЛЯ ОПРЕДЕЛЕННЫХ ЦЕЛЕЙ. ПРОДАВЕЦ НЕ ОБЯЗАН ВОЗВРАЩАТЬ КАКУЮ-ЛИБО ЧАСТЬ ЦЕНЫ ПОКУПКИ И НЕ НЕСЕТ ОТВЕТСТВЕННОСТЬ ЗА ЛЮБЫЕ ФАКТИЧЕСКИЕ, ПОБОЧНЫЕ, КОСВЕННЫЕ ИЛИ ШТРАФНЫЕ УБЫТКИ, СВЯЗАННЫЕ С НЕДОПОЛУЧЕНИЕМ ПРИБЫЛИ, ИЛИ ТЕЛЕСНОЕ ПОВРЕЖДЕНИЕ ИЛИ ТРАВМУ, СВЯЗАННЫЕ С ПОКУПКОЙ ИЛИ ИСПОЛЬЗОВАНИЕМ ПРИБОРА.

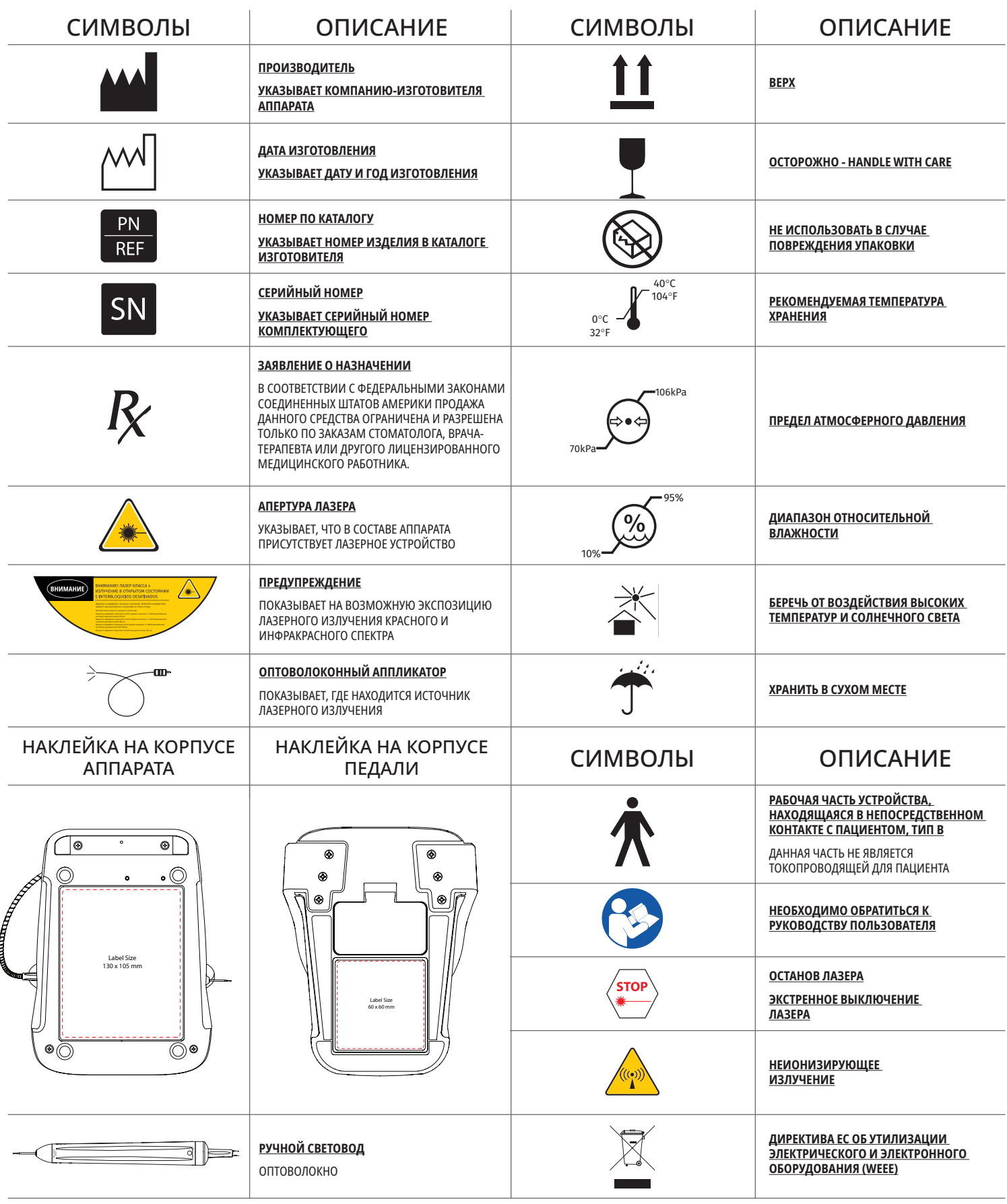

# OSTRZEŻENIA I PRZESTROGI

Nieprzestrzeganie przestróg i ostrzeżeń opisanych w tym podręczniku użytkownika może doprowadzić do narażenia na niebezpieczne źródła promieniowania optycznego. Należy przestrzegać wszystkich instrukcji dotyczących bezpieczeństwa i ostrzeżeń.

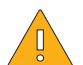

### PRZESTROGA:

- Przed przystąpieniem do korzystania z lasera diodowego Gemini 810 + 980 należy dokładnie przeczytać niniejsze instrukcje.
- Przed użyciem należy upewnić się, że wszyscy użytkownicy są odpowiednio przeszkoleni. Zalecenia dotyczące szkoleń można uzyskać u dystrybutora. Do obowiązkowego szkolenia w użyciu lasera Gemini EVO należy użyć niniejszej instrukcji obsługi.
- Przed użyciem należy upewnić się, że wszyscy użytkownicy są odpowiednio przeszkoleni. Zalecenia dotyczące szkoleń można uzyskać u dystrybutora.
- Dym laserowy lub opary mogą zawierać cząstki żywej tkanki.
- Urządzenia nie wolno modyfikować bez zgody producenta.
- Kabel światłowodowy należy zawsze zwijać w prawo wokół zwijacza, aby uniknąć pęknięcia włókna.
- Nie używać urządzenia w obecności gazów palnych lub ułatwiających spalanie.
- Przed użyciem urządzenia u pacjenta należy zawsze wykonać uruchomienie próbne poza jamą ustną.
- Urządzenie to zostało zaprojektowane i sprawdzone, aby spełniać wymagania norm dotyczących zakłóceń elektromagnetycznych, elektrostatycznych oraz o częstotliwości radiowej. Jednakże nadal może istnieć ryzyko wystąpienia zakłóceń elektromagnetycznych lub innych. Zmiana lokalizacji urządzenia może ułatwić wyeliminowanie tych zakłóceń.
- Sprzęt elektromedyczny wymaga specjalnych środków ostrożności dotyczących zgodności elektromagnetycznej (EMC) i musi zostać zainstalowany oraz wdrożony do eksploatacji zgodnie z informacjami dotyczącymi EMC przedstawionymi w punkcie "Środowisko elektromagnetyczne – wytyczne" w tym podręczniku.
- Okulary chroniące przed promieniowaniem laserowym należy okresowo sprawdzać pod kątem obecności uszkodzeń i pęknięć.

Bezpieczeństwo jest niezwykle ważne przy użyciu wszelkich narzędzi wykorzystujących energię, dlatego Twój gabinet powinien wprowadzić program bezpieczeństwa dla lasera diodowego do tkanek miękkich Gemini EVO 810+980. Jeśli jeszcze tego nie zrobiono, należy wyznaczyć w gabinecie urzędnika bezpieczeństwa, który odpowiedzialny będzie za zrozumienie odpowiedniego, bezpiecznego użycia i konserwacji systemu laserowego Gemini EVO. Jego obowiązkiem powinno być między innymi szkolenie personelu we wszystkich aspektach bezpieczeństwa i zarządzania systemem laserowym Gemini EVO i wszystkimi akcesoriami. / WIĘCEJ INFORMACJI O ROZWIĄZYWANIU PROBLEMÓW: Po pomoc w rozwiązywaniu innych problemów i wskazówki zadzwoń pod numer 1 801-553-4574. Aby sprawdzić, czy dostępne są aktualizacje oprogramowania, pobierz aplikację Gemini EVO ze sklepu internetowego iOS lub Androida.

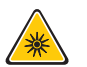

## OSTRZEŻENIE:

- Widzialne i niewidzialne promieniowanie laserowe unikać narażenia oczu lub skóry na promieniowanie bezpośrednie lub rozproszone. Produkt laserowy klasy IV.
- Operator, pacjent, asystent i wszelkie inne osoby obecne w pomieszczeniu po uruchomieniu lasera MUSZĄ NOSIĆ okulary ochronne. Okulary ochronne muszą być zgodne ze specyfikacją DIN EN207 w Załączniku II do Dyrektywy 89/686/EWG, mieć gęstość optyczną (OD) 5+ i zapewniać ochronę przed falami o długości od 810 nm do 980 nm ±10 nm, np. filtr firmy NoIR Laser Company, model CYN.
- Nigdy nie kierować wiązki promieniowania w oczy.
- Nie patrzeć bezpośrednio w wiązkę ani w odbicia lustrzane.
- Nie kierować lasera na powierzchnie metalowe lub odbijające, np. instrumenty chirurgiczne czy lusterka stomatologiczne. W przypadku skierowania bezpośrednio na te powierzchnie wiązka laserowa ulegnie odbiciu i będzie stanowić potencjalne niebezpieczeństwo.
- Nigdy nie obsługiwać lasera bez założonej końcówki włókna.
- Apertura lasera znajduje się na końcu głowicy.
- Etykieta ostrzegawcza o aperturze lasera znajduje się na głowicy systemu.
- Zawsze wprowadzać system do trybu STANDBY (czuwanie), pozostawiając laser diodowy Gemini 810 + 980 bez nadzoru przez kilka minut lub pomiędzy pacjentami.
- Korzystanie z elementów sterujących, modyfikacje lub procedury inne niż opisane w niniejszym dokumencie mogą doprowadzić do narażenia na szkodliwe promieniowanie.
- Nie wolno otwierać obudowy. Może wystąpić niebezpieczeństwo związane z promieniowaniem optycznym.

10

• Stosowanie akcesoriów, inne niż opisane, za wyjątkiem produktów dostarczonych lub sprzedawanych przez firmę Ultradent Products, Inc., w charakterze części zamiennych podzespołów wewnętrznych lub zewnętrznych może doprowadzić do wzrostu EMISJI lub spadku ODPORNOŚCI lasera diodowego Gemini 810 + 980.

## ZAWARTOŚĆ OPAKOWANIA

Laser diodowy Gemini 810 + 980 składa się z następujących elementów:

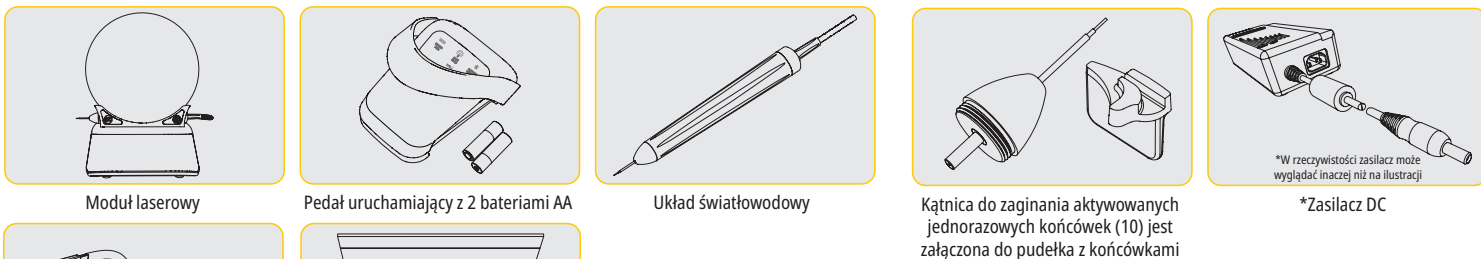

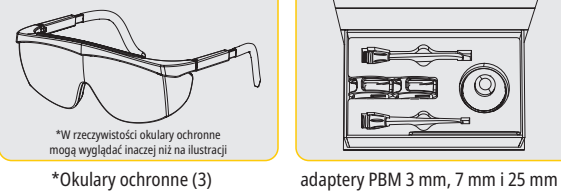

- - Etykieta z ostrzeżeniem o promieniowaniu laserowym
	- Gwarancja
	- Kabel USB
	- Podręcznik użytkownika
- UWAGA: laser jest dostarczony z zainstalowaną baterią litowo-jonową i układem światłowodowym
- UWAGA: w trakcie transportu modułu należy zachować ostrożność
- ZESTAW ZAWIERA RÓWNIEŻ: Oznakowanie ostrzegające przed promieniowaniem laserowym i instrukcję obsługi

OSTRZEŻENIE: urządzenia nie wolno w żaden sposób modyfikować

### INSTRUKCJE DOTYCZĄCE ROZPAKOWYWANIA

Przedstawiciel producenta lub dystrybutora może dostarczyć pomocy przy wypakowywaniu lasera z opakowania transportowego. Nie wolno podejmować próby rozpakowania lasera diodowego Gemini 810 + 980 i instalacji systemu przed przeczytaniem niniejszego podręcznika. W razie wątpliwości dotyczących montażu należy zadzwonić do działu obsługi klienta lub dystrybutora.

#### INFORMACJE O OPAKOWANIU TRANSPORTOWYM

Opakowanie transportowe otrzymane z laserem diodowym Gemini 810 + 980 zostało specjalnie zaprojektowane do bezpiecznego transportu urządzenia. Oryginalne opakowanie transportowe należy zachować na wypadek mało prawdopodobnej sytuacji konieczności zwrotu lasera do serwisu lub naprawy.

# **SPIS TREŚCI**

# **INFORMACJE OGÓLNE**

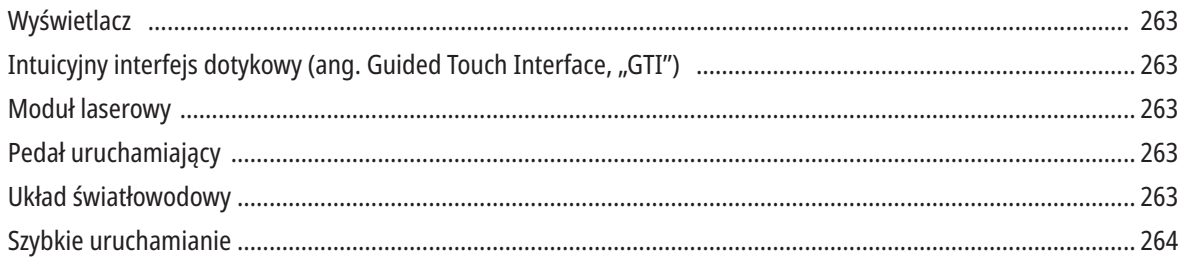

# ELEMENTY STERUJĄCE – OBSŁUGA I UŻYTKOWANIE

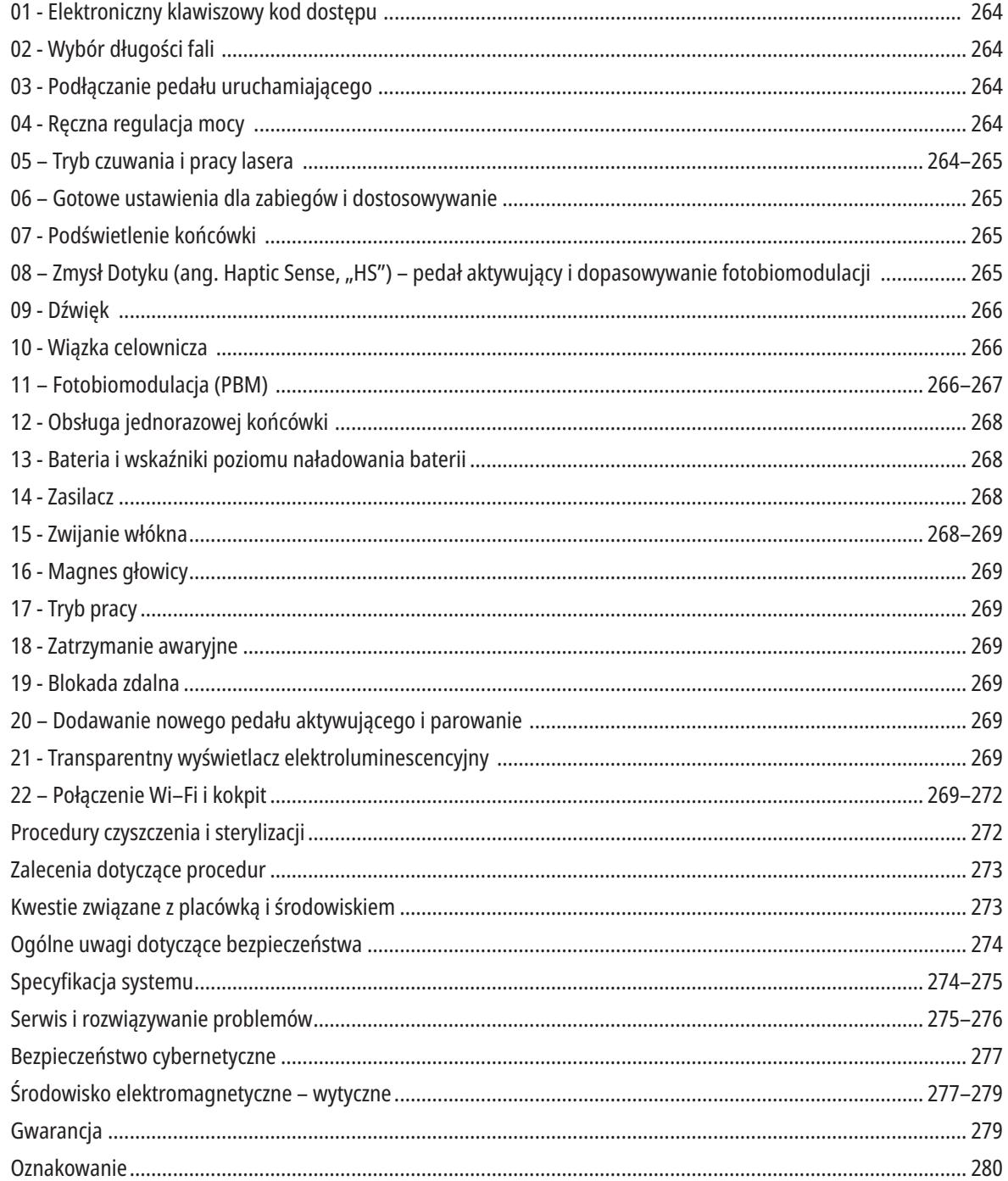

# INFORMACJE OGÓLNE – WYŚWIETLACZ

# PATRZ RYSUNEK 1.1

- 01 ELEKTRONICZNY KOD DOSTĘPU 02 - NASTAWIONE PROCEDURY 03 – GOTOWE USTAWIENIA 04 – 810 TRYB PRACY/CZUWANIA 05 - DŁUGOŚĆ FALI 810 06 - POZIOM GŁOŚNOŚCI 07 – PASEK ENERGII 08 - WSKAZANIE POZIOMU GŁOŚNOŚCI 09 - BLOKADA ZDALNA 10 – AKTUALIZACJA OPROGRAMOWANIA 11 – SIŁA SYGNAŁU WI-FI
- 12 BLUETOOTH 13 - POZIOM NAŁADOWANIA BATERII 14 - ZASILACZ 15 - WSKAŹNIK ZASILANIA 16 – WERSJA OPROGRAMOWANIA 17 - WIĄZKA CELOWNICZA
- 18 DŁUGOŚĆ FALI 980 19 – 980 TRYB PRACY/CZUWANIA 20 – WSKAŹNIK TYPU WARTOŚCI

PRZEGLĄD – INTUICYJNY INTERFEJS DOTYKOWY "GTI"

### PATRZ RYSUNEK 1.2

- 01 ZATRZYMANIE AWARYJNE 02 - DŁUGOŚĆ FALI 810 03 - DUAL WAVELENGTH (PODWÓJNA DŁUGOŚĆ FALI) 04 - DŁUGOŚĆ FALI 980 05 - WŁ./WYŁ. 06 – WSKAŹNIK POŁĄCZENIA WI-FI 07 – WYBÓR MENU 08 - POTWIERDZENIE GŁOSOWE 09 - PODŚWIETLENIE KOŃCÓWKI 10 - DŹWIĘK 11 - ACTIVE (PRACA)/STANDBY (CZUWANIE) 12 – STRZAŁKI W GÓRĘ/W DÓŁ
- 13 STRZAŁKI W PRAWO/W LEWO
- 14 WIĄZKA CELOWNICZA
- 15 ZMYSŁ DOTYKU
- 16 DOSTĘPNE AKTUALIZACJE
- 17 NASTAWIONE PROCEDURY
- 18 EKRAN GŁÓWNY

# INFORMACJE OGÓLNE – MODUŁ LASEROWY

### PATRZ RYSUNEK 1.3

- 01 TRANSPARENTNY WYŚWIETLACZ
- 02 PODSTAWA
- 03 ELEMENT ODCIĄŻAJĄCY
- 04 WŁ./WYŁ.
- 05 INTUICYJNY INTERFEJS DOTYKOWY
- 06 ZATRZYMANIE AWARYJNE

### PATRZ RYSUNEK 1.4

- 01 MAGNETYCZNY UCHWYT NA PROSTNICĘ
- 02 KOŃCÓWKA LED
- 03 ŚWIATŁOWÓD UŻYTKU FABRYCZNEGO)
- 04 GŁOWICA CHIRURGICZNA
- 05 ŚWIATŁOWÓD Z OSŁONĄ
- 06 PORT BLOKADY ZDALNEJ

07 – WTYCZKA ZASILANIA ZEWNĘTRZNEGO 08 – MINI USB (WYŁĄCZNIE DO UŻYTKU PRODUCENTA)

# INFORMACJE OGÓLNE – PEDAŁ URUCHAMIAJĄCY

### PATRZ RYSUNEK 1.5

- 01 WSKAŹNIKI STATUSU PEDAŁU
- 02 WZMOCNIENIE
- 03 OBSZAR AKTYWACJI
- 04 POKRYWA KOMORY BATERII
- 05 BATERIE AA (X2)
- 06 ETYKIETA/OBSZARY ANTYPOŚLIZGOWE

07 - WSKAŹNIK BATERII 7.1 – 60 DO 100% 7.2 – 25 DO 59% 7.3 – 0 DO 24% 08 – LASER W TRYBIE PRACY ŚWIECI NA ZIELONO PRZY NACIŚNIĘCIU PEDAŁU

09 – WSKAŹNIK ZMYSŁU DOTYKU HS 10 – BLUETOOTH (IKONA ŚWIECI NA NIEBIESKO, GDY JEST WŁĄCZONY)

# INFORMACJE OGÓLNE – UKŁAD ŚWIATŁOWODOWY

### PATRZ RYSUNEK 1.6

Układ światłowodowy to unikalny i ergonomiczny kabel optyczny, którego nie można odłączyć od modułu lasera. Głowica wymaga czyszczenia i sterylizacji po każdym zabiegu. Jednorazowe końcówki są przeznaczone wyłącznie do jednorazowego użytku i muszą zostać zutylizowane po każdym pacjencie.

- 01 GŁOWICA Z ANODOWANEGO ALUMINIUM
- 02 PODŚWIETLENIE KOŃCÓWKI
- 03 ŚWIATŁOWÓD
- 04 ZGINANA OSŁONA ZE STALI NIERDZEWNEJ
- 05 TULEJKA ŚWIATŁOWODOWA (NIE DOTYKAĆ)

06 – ZMYSŁ DOTYKU "HS" – DOSTEPNY TYLKO PRZY ZABIEGACH PBM 07 – PRZEKRĘĆ PRZECIWNIE DO RUCHU WSKAZÓWEK ZEGARA (ZDEJMIJ, BY WYSTERYLIZOWAĆ) 08 - ELEMENT ODCIĄŻAJĄCY WŁÓKNO

# SZYBKIE URUCHAMIANIE

#### 1. POBIERZ APLIKACJĘ MOBILNĄ (Rysunek: 2.1)

#### 2. PODŁĄCZYĆ ŹRÓDŁO ZASILANIA

Przy pierwszym uruchomieniu należy użyć zasilacza AC/DC przez co najmniej godzinę, aby w pełni naładować baterię. Podłączyć zasilacz do gniazda AC i podłączyć do odpowiedniego złącza z tyłu systemu. (Rysunek 2.2)

#### 3. WŁOŻYĆ BATERIE AA DO PEDAŁU URUCHAMIAJĄCEGO

Włożyć dwie (2) dostarczone baterie AA do bezprzewodowego pedału uruchamiającego. Zaleca się wymianę baterii AA na baterie ALKALICZNE. (Rysunek 2.3)

#### 4. WŁĄCZYĆ MODUŁ LASEROWY

Uniwersalny przycisk WŁ./WYŁ. to przełącznik membranowy, którego uruchomienie wymaga nacisku. (Rysunek 2.4)

#### 5. WPROWADZIĆ ELEKTRONICZNY KLAWISZOWY KOD DOSTĘPU

Wprowadź hasło elektroniczne na interfejsie dotykowym, używając strzałek w górę i w dół. Sekwencja kodu bezpieczeństwa to GÓRA, DÓŁ, GÓRA, DÓŁ. Po wprowadzeniu prawidłowego klucza pojawi się ikona znacznika wyboru. (Rysunek: 2.5)

#### 6. WYBRAĆ POŻĄDANĄ DŁUGOŚĆ FALI

Wybierz na interfejsie dotykowym pożądaną długość fali: 810 nm, 980 nm lub Dual Wavelength (podwójna długość fali). (Rysunek: 2.6)

"Please select wavelength" (wybierz długość fali)

#### 7. WYBRAĆ POŻĄDANE USTAWIENIE MOCY

Wybrać pożądane ustawienie mocy, a następnie uruchomić laser. (Rysunek 2.7)

# ELEMENTY STERUJĄCE, OBSŁUGA I UŻYTKOWANIE

#### 01 – ELEKTRONICZNY KLAWISZOWY KOD DOSTĘPU

Laser do tkanek miękkich Gemini EVO 810+980 chroniony jest elektronicznym hasłem. Po włączeniu modułu laserowego u dołu, w środkowej części wyświetlacza pojawi się ekran klawiszowego kodu dostępu. Prawidłowa sekwencja kodu dostępu, którą należy wprowadzić na interfejsie dotykowym: GÓRA, DÓŁ, GÓRA, DÓŁ. (Rysunek: 3.1, opcje: 1, 2, 1, 2)

Laser do tkanek miękkich Gemini EVO 810+980 wyposażony jest w intuicyjny interfejs dotykowy "GTI", co oznacza, że wyświetlane są tylko ikony potrzebne do danego zabiegu. Podczas wprowadzania elektronicznego hasła wyświetlone będą tylko strzałki W GÓRĘ i W DÓŁ, ponieważ tylko te ikony należy dotknąć przy wprowadzaniu kodu.

INTUICYJNY INTERFEJS DOTYKOWY WYMAGA BARDZO LEKKIEGO DOTYKU, BY DZIAŁAĆ POPRAWNIE. IM LŻEJSZY NACISK PALCA, TYM LEPIEJ INTERFEJS POCZUJE DOTYK.

#### 02 - WYBÓR DŁUGOŚCI FALI

Gdy moduł jest włączony i wprowadzone zostało poprawne hasło, interfejs poprosi potwierdzeniem głosowym "Please select wavelength" (Wybierz długość fali) oraz pojawią się dwie migające ikony długości fali, by można było wybrać tę pożądaną. (Rysunek: 4.1) Laser do tkanek miękkich Gemini EVO 810+980 może działać w trzech trybach długości fali: tylko 810 nm, tylko 980 nm lub Dual Wavelength (podwójna długość fali). Tryb długości fali musi zostać wybrany przed podjęciem dalszych działań, jednakże w dowolnym momencie można go zmienić. (Rysunek: 4.2)

Po wyborze pożądanej długości fali potwierdzenie głosowe (jeśli jest włączone) powie: "810 STBY" (810 tryb czuwania), "980 STBY" (980 tryb czuwania), "DUAL WAVELENGTH STBY" (podwójna długość fali tryb czuwania)

Podczas wyboru długości fali wyświetlone będą 3 opcje długości fali: 810 / DUAL / 980, ponieważ tylko te ikony należy dotknąć przy wyborze długości fali.

#### 03 - PODŁĄCZANIE PEDAŁU URUCHAMIAJĄCEGO

- Pierwsze podłączenie pedału uruchamiającego do modułu laserowego za pomocą Bluetooth jest proste. (Patrz Rysunki: 5.1–5.8)
- Włożyć dwie (2) dostarczone baterie AA do pedału uruchamiającego. (Rysunek 5.1)
- Włączyć moduł laserowy. (Rysunek 5.2)
- Wprowadzić kod dostępu. (Rysunek 5.3)
- Wybrać pożądaną długość fali. (Rysunek 5.4)
- Dotknij Active (praca), by zainicjować połączenie przez Bluetooth pomiędzy modułem laserowym a pedałem. (Rysunek: 5.5)
- Naciśnij raz i zwolnij pedał aktywujący. Połączenie nawiązuje się automatycznie. (Rysunek: 5.6)
- Po prawidłowym podłączeniu, kiedy laser znajduje się w trybie Active (praca), na wyświetlaczu i pedale uruchamiającym pojawi się wskaźnik Bluetooth. (Rysunek: 5.7)
- Pedał uruchamiający jest wyposażony w osłonę zapobiegającą przypadkowemu uruchomieniu lasera. Nie wolno nadepnąć na osłonę, ponieważ mogłoby to doprowadzić do przypadkowego uszkodzenia pedału uruchamiającego. (Rysunek: 5.8)

#### 04 - RĘCZNA REGULACJA MOCY

Laser do tkanek miękkich Gemini EVO 810+980 wyprodukować może maksymalnie 2.0 waty średniej mocy. By ręcznie dopasować moc, dotknij strzałki W LEWO i W PRAWO na interfejsie dotykowym. Każde dotknięcie strzałki powoduje wzrost lub spadek mocy o 0,1 wata. Dotknięcie i przytrzymanie strzałki powoduje przyspieszenie zwiększania lub zmniejszania ustawienia mocy. Aby wprowadzić laser w tryb pracy, należy dotknąć przycisk ACTIVE (praca). Naciśnij pedał aktywujący, by uruchomić laser. (Rysunek: 6.1)

#### WSKAZÓWKA KLINICZNA

Najlepsze wyniki można osiągnąć, regulując moc wyjściową lasera i prędkość, z jaką operator przesuwa końcówkę światłowodu. Zwęglenie tkanki jest niepożądanym następstwem zastosowania zbyt dużej mocy lub zbyt wolnego przesuwania końcówki. Zawsze należy używać jak najmniejszej mocy wymaganej do wykonania procedury. Idealnie przeprowadzony zabieg nie doprowadzi do odbarwienia tkanki lub też będzie ono niewielkie, nie wywoła zbędnych uszkodzeń i zapewni szybsze gojenie.

Należy unikać penetracji lub uszkodzenia okostnej. Nie podejmować prób stosowania lasera w obrębie wyrostka zębodołowego. Ponieważ melanina i hemoglobina przyciągają energię lasera, moc należy zmniejszyć w przypadku wykonywania zabiegów u pacjentów o ciemniej zabarwionej tkance miękkiej.

#### 05 - TRYB STANDBY (CZUWANIE) I ACTIVE (PRACA)

Klawisz Active/Standby (praca/czuwanie) pełni dwie funkcje. Uruchamia [ACTIVE (praca)] i wyłącza laser [STANDBY (czuwanie)]. Domyślnie system uruchamia się w trybie Standby (czuwanie). Lasera nie można uruchomić przed wybraniem długości fali. Po każdym dotknięciu klawisza ACTIVE/STANDBY (praca/czuwanie) system przełącza się pomiędzy trybem Active (praca) i Standby (czuwanie). Emitowane jest potwierdzenie głosowe (o ile potwierdzenia głosowe nie zostały wyciszone). W pobliżu każdego wskaźnika długości fali wyświetla się "ACTIVE" (praca) lub "STANDBY" (czuwanie).

Czerwona wiązka celownicza i podświetlenie końcówki są widoczne wyłącznie, kiedy laser znajduje się w trybie Active (praca).

Gdy system jest w trybie pracy, dotknięcie którejkolwiek opcji wyboru innej niż W LEWO lub W PRAWO sprawi, że przejdzie on w stan czuwania. Gdy pedał aktywujący naciśnięty jest w trybie pracy, zewnętrzne linie wskaźnika każdej długości fali na ekranie zaczną migać, by wizualnie wskazać, że laser emituje promieniowanie. Przy emitowaniu promieniowania laserowego słyszalny jest także sygnał dźwiękowy. Dla bezpieczeństwa wdrożono opóźnienie emisji promieniowania laserowego wynoszące 0,25 sekundy, aby zapobiec przypadkowemu uruchomieniu. (Rysunek: 6.2)

### 06 – GOTOWE USTAWIENIA DLA ZABIEGÓW I DOSTOSOWYWANIE

Dotknij PRESET (gotowe ustawienia), by zobaczyć na ekranie wszystkie gotowe ustawienia dla zabiegów i kategorie. Na ekranie pojawi się zbiór uprzednio zaprogramowanych zabiegów. Dotknięcie strzałek W LEWO i W PRAWO przełącza między kategoriami NON SURGICAL (niechirurgiczne), SURGICAL (chirurgiczne) oraz PAIN RELIEF (leczenie bólu). Naciśnięcie strzałek W GÓRĘ i W DÓŁ przełącza pomiędzy zabiegami w każdej kategorii. Ustawienie mocy odpowiadające poszczególnym zabiegom jest wyświetlane w polu wskaźnika mocy po podświetleniu zabiegu. (Rysunek: 6.3, opcja: 1)

SYMULACJA EKRANU POKAZUJĄCA GOTOWE USTAWIENIA DLA GINGIWEKTOMII I WYBRANY TRYB PODWÓJNEJ DŁUGOŚCI FALI. (RYSUNEK: 6.3)

Laser do tkanek miękkich Gemini EVO 810+980 ma 16 zaprogramowanych zabiegów w trzech kategoriach: NON SURGICAL (niechirurgiczne), SURGICAL (chirurgiczne) oraz PAIN RELIEF (leczenie bólu). W każdej kategorii znajdują się najczęściej wykorzystywane zabiegi wraz z sugerowanymi ustawieniami mocy. Zawsze używaj najmniejszej możliwej mocy wymaganej do przeprowadzenia danego zabiegu. Ręczna regulacja mocy może okazać się niezbędna w zależności od potrzeb pacjenta i zabiegu.

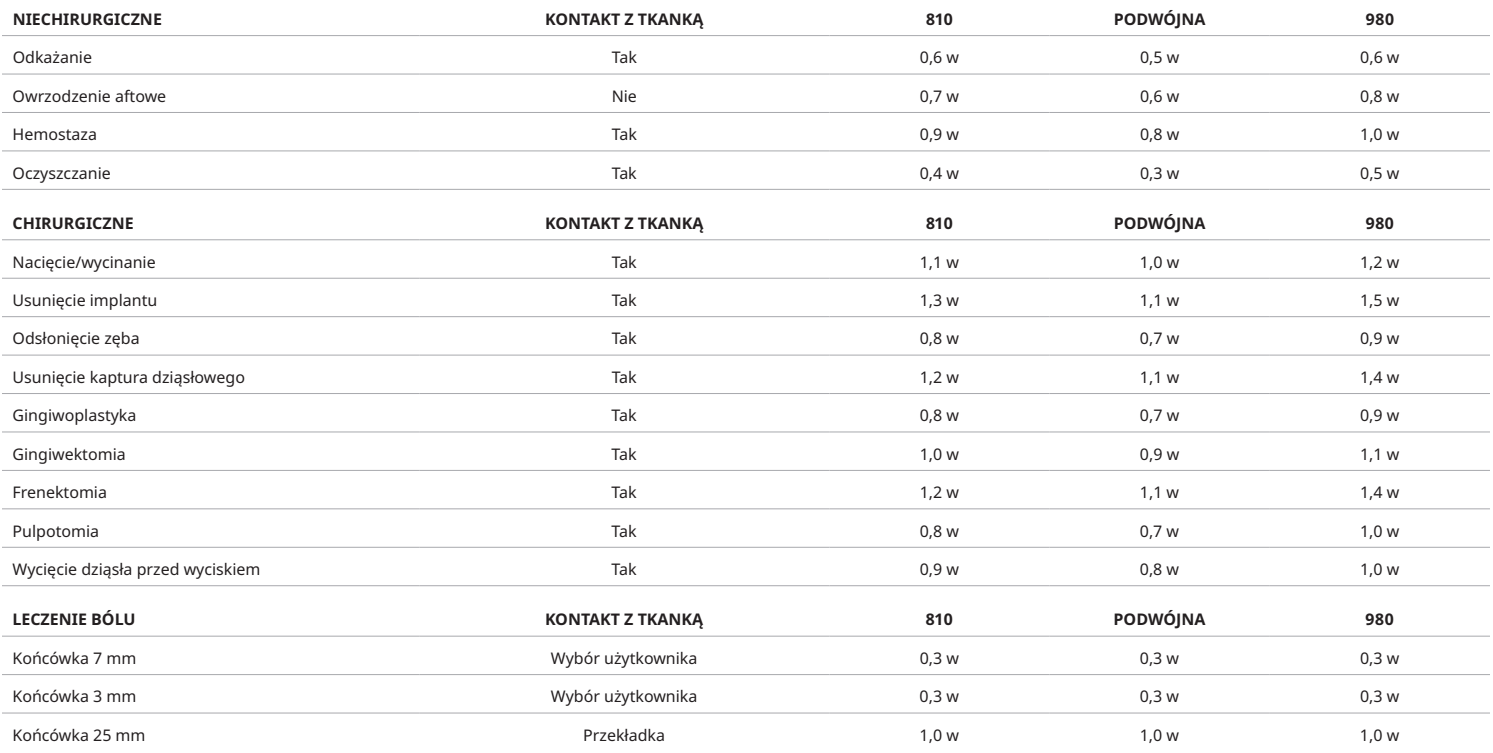

**Uwaga:** Gotowe ustawienia dla zabiegów są jedynie ogólnymi wskazówkami producenta. Nie zastępują konieczności odpowiedniego przeszkolenia i oceny klinicznej operatora. Ustawienia podlegają zmianom przy aktualizacjach oprogramowania, więc mogą się nieco różnić od ustawień opisanych na tej stronie. Wszystkie ustawienia mocy wyrażono w mocy średniej.

- Gotowe ustawienia dla zabiegów lasera do tkanek miękkich Gemini EVO 810+980 mogą być dostosowywane do potrzeb. Aby zapisać własne ustawienia dla zabiegu, dotknij raz PRESET (gotowe ustawienia; Rysunek: 6.3, opcja: 2), by na ekranie pokazały się gotowe ustawienia dla zabiegów i przejdź do zabiegu, który chcesz zmodyfikować.
- Gdy podświetlony jest konkretny zabieg, dotknij i przytrzymaj przez 3 sekundy ikonę PRESET (gotowe ustawienia).
- Usłyszysz dwa sygnały dźwiękowe, a ikona wartości wskaźnika mocy i pasek energii zaczną migać na ekranie. Użyj strzałek W LEWO/W PRAWO, by ustawić nową moc średnią na pożądanej wartości.
- Aby zapisać ustawienie, ponownie dotknij i przytrzymaj przez 3 sekundy ikonę PRESET (gotowe ustawienia). Po zapisaniu ustawienia wyemitowane zostaną dwa sygnały dźwiękowe.
- Aby przywrócić ustawienia fabryczne wszystkich ustawień dla zabiegów, dotknij i przytrzymaj przez 5 sekund ikonę PRESET (gotowe ustawienia). Po zresetowaniu ustawień wyemitowane zostaną trzy sygnały dźwiękowe.
- Innym sposobem na dostosowanie ustawień dla zabiegów jest użycie kokpitu.

Przytrzymanie przez 3 sekundy = modyfikuj / zapisz | Przytrzymanie przez 5 sekund = przywróć ustawienia fabryczne Wskaźnik mocy i pasek energii zaczną migać na ekranie. (Rysunek: 6.3, opcja: 3)

#### 07 - PODŚWIETLENIE KOŃCÓWKI

Prostnica lasera do tkanek miękkich Gemini EVO 810+980 wyposażona jest w oświetlenie końcówki, by zapewnić lepszą widoczność miejsca zabiegu podczas leczenia. By przełączyć między poziomami oświetlenia: LOW (niskie), MEDIUM (średnie), HIGH (wysokie) oraz OFF (wyłączone), dotknij ikonę MENU i wybierz TIP LIGHT (światło końcówki) na interfejsie dotykowym. Następnie użyj strzałek W GÓRĘ / W DÓŁ, by zmienić natężenie LED. Gdy laser nie jest w trybie pracy, LED będzie świecić tylko przez 3 sekundy w ramach podglądu. Ikona oświetlenia końcówki jest zielona, gdy opcja jest w użyciu, a czerwona wtedy, gdy światło jest wyłączone.

Uwaga: strzałki W GÓRĘ / W DÓŁ będą pojawiać się i znikać w zależności od wybranego ustawienia. Na przykład po wybraniu poziomu HIGH (wysokiego) strzałka W GÓRĘ zniknie, sugerując, że jest to najwyższy dostępny poziom. To samo dzieje się w przypadku wybrania OFF (wyłączone), z tym że wtedy zniknie strzałka W DÓŁ. (Rysunek: 6.4)

### 08 – ZMYSŁ DOTYKU "HS" – PEDAŁ AKTYWUJĄCY I FOTOBIOMODULACJA

Laser do tkanek miękkich Gemini EVO 810+980 wyposażony jest w Zmysł Dotyku (ang. Haptic Sense, HS), by zapewnić jeszcze więcej komunikacji przy naciskaniu pedału aktywującego lub podczas zabiegów PBM. Ta funkcja sprawia, że przy naciśnięciu pedału aktywującego użytkownik czuje wibracje na stopie lub dłoni. By przełączyć Zmysł Dotyku "HS" pomiędzy pedałem aktywującym a prostnicą (tylko podczas zabiegów PBM), dotknij ikonę Zmysłu Dotyku. Niebieska ikona oznacza, że Zmysł Dotyku dostępny jest dla pedału aktywującego, a bursztynowa – dla prostnicy (tylko podczas zabiegów PBM). By zmienić

intensywność między poziomami LOW (niskim), MEDIUM (średnim), HIGH (wysokim) i OFF (wyłączonym), dotknij strzałek W GÓRĘ / W DÓŁ. (Rysunek: 6.5)

Na niebiesko – pedał aktywujący (Rysunek: 6.5, opcja: 1) Na bursztynowo – prostnica, tylko dla zabiegów PBM (Rysunek: 6.5, opcja: 2)

### 09 – DŹWIĘK

By zmienić głośność dźwięku, dotknij ikonę MENU, a następnie SOUND (dźwięk) na interfejsie dotykowym. Dostosuj głośność, dotykając strzałek w górę / w dół. By zapisać i wyjść z ustawień, dotknij ikonę MENU. Po ponownym uruchomieniu system zapamiętuje ostatni zastosowany poziom głośności. Gdy strzałka W GÓRĘ lub W DÓŁ znika, oznacza to odpowiednio najwyższy lub najniższy poziom głośności. Czerwona ikona oznacza, że funkcja jest wyłączona. (Rysunek: 6.6)

Potwierdzenie głosowe można włączyć lub wyłączyć, dotykając opcję potwierdzenia głosowego na interfejsie dotykowym. Czerwona ikona oznacza, że jest ono wyłączone, a zielona, że jest włączone. (Rysunek: 1.2)

### 10 – WIĄZKA CELOWNICZA

By zmienić intensywność wiązki celowniczej, dotknij ikonę MENU, a potem AIMING (wiązka celownicza) na interfejsie dotykowym. Dostosuj intensywność wiązki, dotykając strzałek w górę / w dół. By zapisać i wyjść z ustawień, dotknij ikonę MENU. Po ponownym uruchomieniu system zapamiętuje ostatni zastosowany poziom głośności. Gdy strzałka W GÓRĘ lub W DÓŁ znika, oznacza to odpowiednio najwyższy lub najniższy poziom. Czerwona ikona oznacza, że funkcja jest wyłączona. (Rysunek: 6.7)

### 11 – FOTOBIOMODULACJA (PBM) / OSTRZEŻENIA I PRZESTROGI

### OSTRZEŻENIA I PRZESTROGI

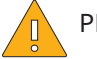

### PRZESTROGA:

- Nie podłączaj i nie odłączaj adaptera PBM, gdy laser Gemini EVO jest włączony. Podłączaj i odłączaj adapter PBM tylko wtedy, gdy laser Gemini EVO jest wyłączony lub w stanie czuwania.
- Nie używaj żrących środków chemicznych ani materiałów ściernych do czyszczenia szkła optycznego w adapterze PBM. Takie postępowanie może doprowadzić do uszkodzenia szkła.
- Nie stosuj autoklawu do adaptera PBM 25 mm ani przekładek. Takie postępowanie doprowadzi do uszkodzenia elementów.

• Przekładki są przeznaczone wyłącznie do jednorazowego użytku, aby uniknąć zakażenia krzyżowego. Po użyciu należy wyrzucić je w pojemniku na ostre odpady medyczne stwarzające zagrożenie biologiczne.

• Podczas użycia adaptera PBM oraz w jego pobliżu, gdy jest aktywny, należy zawsze używać ochrony oczu dopasowanej do długości fali.

# OSTRZEŻENIE:

- Adaptery PBM mogą być używane wyłącznie z laserem Gemini EVO. Nie próbuj używać adaptera PBM z żadnym innym modułem laserowym ani źródłem światła.
- Nigdy nie patrz bezpośrednio w adapter PBM, gdy laser jest aktywny, nawet gdy nosisz okulary ochronne.
- Nie używaj adaptera PBM 25 mm bez przekładki.

### ELEMENTY PBM

Adapter 7 mm (Rysunek: 7.1, opcja: 1) | Przekładka do adaptera 25 mm (Rysunek: 7.1, opcja: 2) | Adapter 3 mm (Rysunek: 7.1, opcja: 3) | Adapter 25 mm (Rysunek: 7.1, opcja: 4)

### MONTAŻ ADAPTERA PBM

(Sposób mocowania nakładki jest identyczny dla wszystkich końcówek PBM)

1. Zdejmij osłony przeciwpyłowe

- Osłona przeciwpyłowa / Przód (Rysunek: 7.2, opcja: 1)
- Osłona przeciwpyłowa Tył (gwint) (Rysunek: 7.2, opcja: 2)
- 2. Przykręć ciasno adapter PBM do końca prostnicy lasera Gemini EVO. (Rysunek: 7.2, opcja: 3)
- 3. Jeśli używasz adaptera PBM 25 mm, przykręć przekładkę na koniec adaptera PBM 25 mm. (Rysunek: 7.2, opcja: 4)

Adapter PBM jest teraz gotowy do użycia. By zdjąć adapter PBM, odkręć go od prostnicy lasera Gemini EVO i załóż osłony przeciwpyłowe, gdy laser nie jest w trybie pracy.

#### WYBÓR I DOSTOSOWANIE GOTOWYCH USTAWIEŃ PBM

1. By włączyć leczenie bólu, dotknij PRESET (gotowe ustawienia) na interfejsie dotykowym i przejdź do kategorii PAIN RELIEF (leczenie bólu), używając strzałki w prawo. (Rysunek: 7.3, opcja: 1) 2. Użyj strzałek W GÓRĘ / W DÓŁ, by wybrać pożądany adapter PBM. (Rysunek: 7.3, opcja: 2)

3. Dotknij ACTIVE (praca), by wybrać czas leczenia w sekundach. Ekran pokaże 0.0 sekund. (Rysunek: 7.3, opcja: 3)

4. Używając strzałki w prawo, wybierz czas w sekundach, a następnie dotknij ACTIVE (praca), by rozpocząć odliczanie. Dotknięcie i przytrzymanie strzałki w prawo skraca czas każdorazowo o 10 sekund. (Rysunek: 7.3, opcja: 4)

Moduł laserowy jest gotowy do leczenia PBM. Licznik odlicza czas w sekundach i automatycznie zatrzymuje się, gdy zabieg jest zakończony. Jeśli w trakcie zabiegu operator puści pedał aktywujący, licznik zatrzyma się i będzie kontynuować odliczanie, gdy pedał znów zostanie naciśnięty.

## ZALECENIA DOTYCZĄCE UŻYTKOWANIA

Aby zapewnić skuteczność leczenia, zajęte mięśnie lub stawy muszą być wystawione na działanie odpowiedniego poziomu energii lasera przez pewien czas. W niektórych przypadkach konieczny może być więcej niż jeden zabieg laserowy lub seria zabiegów, zanim pojawi się znacząca poprawa. Należy powtarzać zabieg według potrzeb i monitorować postęp stanu pacjenta w trakcie leczenia.

Długości fal lasera diodowego, szczególnie 810 nm, są dobrze wchłaniane w melaninę w skórze, w związku z czym docelowe tkanki mogą nagrzewać się szybciej u pacjentów z ciemniejszą karnacją. U pacjentów z różnym zabarwieniem skóry należy dostosować moc i czas zabiegu. Prawidłową klasyfikację skóry można znaleźć w skali typów skóry Fitzpatricka.

Gotowe ustawienia dla zabiegów leczenia bólu są zaprogramowane w laserze Gemini EVO po to, by ułatwić pracę. Zawsze stosuj profesjonalną ocenę kliniczną podczas wyboru ustawień lasera do leczenia bólu.

Należy monitorować pacjenta i dostosować według potrzeb moc lub czas zabiegu, aby zapewnić skuteczność i komfort pacjenta. Gotowe ustawienie dla zabiegów nie ma w żaden sposób stanowić zaleceń klinicznych.

Przed rozpoczęciem zabiegu umieść adapter PBM w kontakcie z docelową tkanką. Adapter PBM jest przeznaczony do utrzymywania go w stałym miejscu w trakcie zabiegu. Jeśli docelowy obszar jest większy niż ten pokryty przez adapter PBM, przesuń adapter do nowego miejsca i rozpocznij nowy cykl tylko po upłynięciu uprzednio ustawionego czasu.

### ZDARZENIA NIEPOŻĄDANE I PRZECIWWSKAZANIA W PBM

- Jeśli w którymkolwiek momencie w trakcie zabiegu u pacjenta wystąpi dyskomfort lub zaczerwienienie skóry w obszarze leczenia, można podjąć następujące działania:
- Rozproszyć energię lasera, odsuwając adapter od skóry o kilka centymetrów
- Skrócić czas zabiegu
- Przerwać zabieg

Jeśli na skórze pojawią się pęcherze lub pacjent odczuwa pieczenie, natychmiast przerwij zabieg, spłucz obszar zimną wodą i nałóż kompres chłodzący na co najmniej 5 minut. Następnie nałóż maść lub aerozol na oparzenia. NIE UŻYWAJ LODU.

- Nie stosuj na odzieży.
- Nie lecz otwartych ran.
- W obszarze zabiegu i w jego pobliżu nie nakładaj maści, kremów, balsamów ani plastrów rozgrzewających.
- Przed zabiegiem nie wolno stosować terapii, które mogłyby doprowadzić do zmiany temperatury ciała, np. ultradźwięków, kompresu chłodzącego/rozgrzewającego, stymulacji elektrycznej lub plastrów rozgrzewających.
- Unikaj wykonywania zabiegów w miejscach pokrytych tatuażem.
- Różne materiały implantów będą różnie reagować na energię laserową i ciepło. Należy dowiedzieć się, czy pacjent ma implanty i gdzie są one zlokalizowane. Unikać bezpośredniego wystawiania miejsca, w którym znajduje się implant, na energię laserową lub ciepło.
- Wiadomo, że nadmiar tkanki tłuszczowej ułatwia przewodzenie ciepła, w związku z czym należy zwiększyć odległość adaptera od skóry lub skrócić czas zabiegu.
- Tkanka mięśniowa bliżej powierzchni skóry może silniej pochłaniać ciepło. Należy ściśle monitorować temperaturę skóry i w razie konieczności skrócić czas zabiegu.
- Pacjenci z obrzękami lub stanem zapalnym mogą być bardziej wrażliwi na ciepło. Należy skrócić czas zabiegu według potrzeb, aby zapewnić komfort w trakcie leczenia.
- Pacjenci z bolesną lub wrażliwą skórą mogą być nadwrażliwi na ciepło. Należy skrócić czas zabiegu według potrzeb, aby zapewnić komfort w trakcie leczenia.
- Tkanka bliznowata charakteryzuje się słabym krążeniem krwi i ograniczoną możliwością chłodzenia w wyniku odprowadzania ciepła przez krew. Aby uniknąć przegrzania, należy skrócić czas zabiegu według potrzeb.
- Zabiegu nie wolno wykonywać bezpośrednio w miejscu, w którym znajduje się rozpoznany pierwotny nowotwór złośliwy lub wtórne przerzuty. Nie dotyczy to sytuacji leczenia paliatywnego za świadomą zgodą pacjenta i pozwoleniem onkologa.
- Nie wykonuj zabiegów u kobiet w ciąży, ponieważ wpływ terapii fotobiomodulującej na płód nie jest znany.

#### KONSERWACJA ADAPTERA PBM

Jednorazowe przekładki zapewnione przez producenta nie są sterylne – przed użyciem należy wytrzeć je chusteczką nawilżoną alkoholem izopropylowym. Przekładki przeznaczone są do użytku jednorazowego i nigdy nie powinny być czyszczone w autoklawie ani używane więcej niż raz, by uniknąć zanieczyszczenia krzyżowego.

Adapter PBM 25 mm również nie jest sterylny, można więc go przecierać chusteczkami nawilżonymi alkoholem izopropylowym według potrzeb. Nie zanurzaj adaptera PBM 25 mm w roztworach czyszczących. NIE STOSUJ AUTOKLAWU do adaptera PBM 25 mm.

Używaj załączonej ściereczki, by delikatnie czyścić szkło optyczne adaptera PBM 25 mm, gdy zajdzie potrzeba. Nie używaj żrących środków chemicznych ani materiałów ściernych do czyszczenia szkła optycznego w adapterze PBM 25 mm. Takie postępowanie może doprowadzić do uszkodzenia szkła.

#### SPECYFIKACJA ADAPTERA PBM

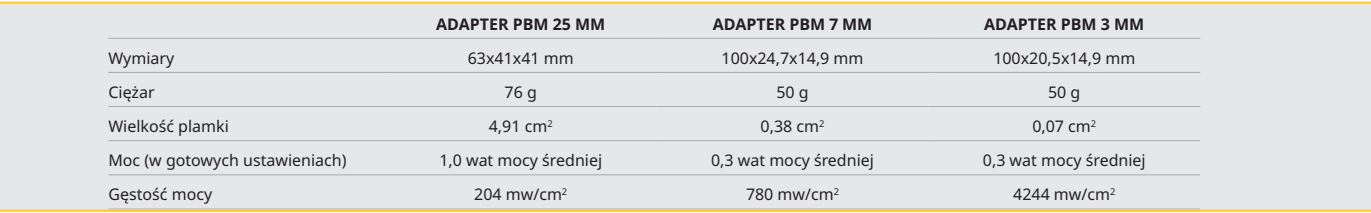

#### TABELA DAWKOWANIA PBM

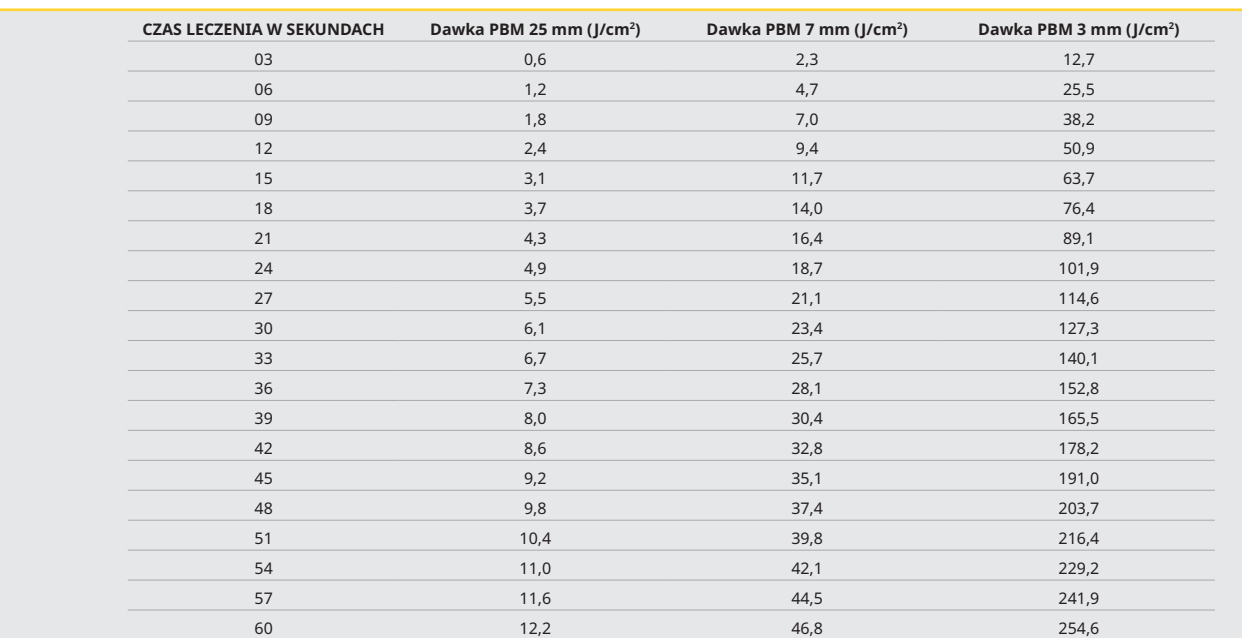

### 12 - OBSŁUGA JEDNORAZOWEJ KOŃCÓWKI

Jednorazowa końcówka włókna jest dość elastyczna, ale może ulec złamaniu, jeśli zostanie zbyt mocno wygięta. Aby zagiąć końcówkę pod pożądanym kątem, należy użyć dostarczonego narzędzia wyginającego. Końcówki nie wolno wyginać bardziej niż pozwala na to narzędzie wyginające.

Pozostałości białka z tkanki dziąsła odkładają się na końcówce włókna w trakcie operacji, a wysokie temperatury niekorzystnie wpływają na wydajność optyczną. Włókna mogą ulec złamaniu, jeśli pojawi się ciemny obszar większy niż 3–4 mm.

Jednorazową końcówkę światłowodu należy wymieniać według potrzeb i przed każdym pacjentem. Końcówki są dostarczane w hermetycznie zamkniętym opakowaniu. Każda końcówka zawiera wstępnie rozdzielony, wstępnie odsłonięty fragment włókna. Są one przeznaczone do jednorazowego użytku i muszą zostać zutylizowane po użyciu. (Rysunki: 8.1–8.4)

NIE ZGINAJ KOŃCÓWKI BARDZIEJ, NIŻ POTRZEBA / NIE ZGINAJ PALCEM

#### JEDNORAZOWE KOŃCÓWKI

Jednorazowe końcówki włókna 5 mm lasera Gemini są wyjątkowe, ponieważ dostarczane są w postaci wstępnie zainicjowanej. Oznacza to, że na końcu każdej końcówki włókna znajduje się czarny barwnik, który ułatwia skupienie energii lasera na końcówce. Wszystkie procedury wymagające usuwania lub cięcia tkanki miękkiej wymagają końcówki inicjowanej. Istnieją pewne procedury, w przypadku których końcówka musi być nieinicjowana, np. leczenie wrzodu aftowego, kiedy nie dochodzi do usunięcia tkanki.

Aby upewnić się, że końcówka pozostanie zainicjowana w trakcie przecierania jej alkoholem izopropylowym przed procedurą, przed przetarciem końcówki należy uruchomić laser i wyemitować energię o mocy 1 wata przez 1–2 sekundy. Czynność ta pozwoli uniknąć starcia wstępnej inicjacji w takcie procesu czyszczenia.

Kiedy procedura wymaga końcówki nieinicjowanej, należy po prostu zetrzeć barwnik na końcu końcówki włókna, korzystając z gazika nasączonego alkoholem izopropylowym. Barwnik musi zostać usunięty przez uruchomieniem lasera.

Jednorazowe końcówki włókna 7 mm lasera Gemini dostarczane są w postaci nieinicjowanej. Procedury laserowe, które nie są związane z usuwaniem tkanki, np. dekontaminacja lub leczenie wrzodu aftowego, nie wymagają zainicjowanej końcówki włókna. Jedną z metod inicjacji końcówki jest potarcie końcówki o kalkę zgryzową po uruchomieniu lasera przy niskim ustawieniu mocy. (Rysunek: 8.5)

WAŻNA UWAGA: nie wszystkie procedury w obrębie tkanki miękkiej wymagają inicjowanej (ciemnej) końcówki i kontaktu z tkanką. W procedurach niewymagających kontaktu z tkanką wykorzystuje się końcówki włókna, które NIE są inicjowane, ponieważ, aby energia laserowa była skuteczna w trybie bezkontaktowym, jej przepływ od końcówki do tkanek docelowych musi być niezaburzony. W celu usunięcia inicjacji końcówki należy postępować zgodnie z powyższą procedurą.

#### KOŃCÓWKI 5 MM (AKTYWOWANE)

Chirurgiczne zabiegi, takie jak nacięcie/wycinanie, usunięcie implantu, odsłonięcie zęba, usunięcie kaptura dziąsłowego, gingiwoplastyka, gingiwektomia, frenektomia i wycięcie dziąsła przed wyciskiem, to niektóre z zabiegów, do których zalecana jest końcówka 5 mm. (Rysunek: 8.6)

#### KOŃCÓWKI 7 MM (NIEAKTYWOWANE)

Odkażanie oraz owrzodzenie aftowe to niektóre z zabiegów, do których zalecana jest końcówka 7 mm. (Rysunek: 8.7)

#### 13 - BATERIA I WSKAŹNIKI POZIOMU NAŁADOWANIA BATERII

- Laser diodowy Gemini 810 + 980 jest wyposażony w mocną baterię z nanordzeniem litowo-polimerowym, która zapewnia całodzienne użytkowanie lasera i wytrzymuje kilka dni w trybie Standby (czuwanie). Należy po prostu podłączyć dostarczony zasilacz z tyłu urządzenia. Ładowanie rozpocznie się od razu.
- Zaleca się pełne naładowanie modułu laserowego przed pierwszym użyciem, po rozpakowaniu.
- Wskaźnik poziomu naładowania baterii znajduje się w prawym górnym rogu wyświetlacza i wskazuje pozostały poziom naładowania (w procentach).

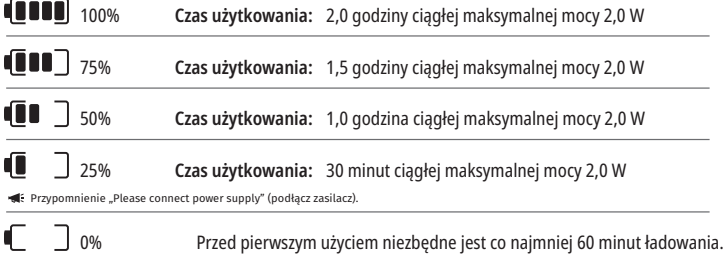

- Czas czuwania oznacza czas, kiedy moduł jest wyłączony i nie jest używany.
- Czas użytkowania oznacza użytkowanie stałe, bez przerw.
- By oszczędzać baterię, moduł laserowy przechodzi w tryb "nieaktywny" po 10 minutach bez aktywności.
- Baterie litowo–jonowe mają zazwyczaj żywotność 2 lat. Po tym czasie zaleca się wymianę baterii.

### 14 - ZASILACZ

Do ładowania systemu oraz jako alternatywnego źródła zasilania lasera należy używać wyłącznie dostarczonego zasilacza AC/DC 13 V, 4 A. Przy pierwszym uruchomieniu należy użyć zasilacza AC/DC przez godzinę, aby w pełni naładować baterię.

Podłączyć zasilacz do gniazda AC i podłączyć do odpowiedniego złącza z tyłu modułu laserowego. Wolno używać wyłącznie zasilacza dostarczonego z systemem.

OSTRZEŻENIE: aby uniknąć ryzyka porażenia prądem elektrycznym, niniejsze urządzenie może być podłączane wyłącznie do sieci zasilającej z uziemieniem.

**Z LASEREM DIODOWYM Gemini EVO 810+980 STOSUJ TYLKO ZASILANIE 18 V. INNE ŹRÓDŁA ZASILANIA, ŁĄCZNIE ZE ŹRÓDŁAMI ZASILANIA DLA INNYCH PRODUKTÓW Gemini Laser, MOGĄ SPOWODOWAĆ USZKODZENIE MODUŁU LASERA Gemini EVO.**

#### 15 - ZWIJANIE WŁÓKNA

System zwijania włókna został wbudowany w moduł laserowy, aby umożliwić bezpieczną i wygodną pracę z układem światłowodowym i przechowywanie go. Aby prawidłowo przechowywać włókno, należy zawsze zwijać je w prawo w celu zabezpieczenia i przechowywania światłowodu, kiedy nie jest używany. (Patrz Rysunki: 9.1–9.4)

Kabel światłowodowy przenosi energię laserową z diod lasera do tkanek docelowych. Włókna te produkowane są z cienkiego szkła krzemionkowego. Należy pamiętać, że istnieje potencjalne zagrożenie w

trakcie wprowadzania, stopniowego wyginania oraz w przypadku nieprawidłowego zamocowania końcówek światłowodu do głowicy. Nieprzestrzeganie tych zaleceń może doprowadzić do uszkodzenia włókna lub układu światłowodowego i/lub wystąpienia urazu u pacjenta, personelu lub operatora lasera.

PRZESTROGA: UNIKAĆ USZKODZENIA WŁÓKNA. Nie zwijać włókna w lewo. Takie postępowanie doprowadzi prawdopodobnie do uszkodzenia światłowodu, uniemożliwiając korzystanie z lasera.

#### 16 - MAGNES GŁOWICY

Laser diodowy Gemini 810 + 980 jest wyposażony w silny magnes, który mocuje głowicę chirurgiczną, kiedy laser nie jest używany. Należy delikatnie umieścić głowicę za transparentnym wyświetlaczem nad przegubem modułu laserowego. Magnes spowoduje unieruchomienie głowicy. (Rysunek: 10.1)

- Okrągła podkłada pokryta gumą (Rysunek: 10.1, opcja: 1)
- Magnesy (Rysunek: 10.1, opcja: 2)

#### 17 - TRYB PRACY

Laser diodowy Gemini 810 + 980 dostarcza energię wyłącznie w trybie impulsowym i jest zoptymalizowany do skutecznego dostarczania energii oraz zapewnia operatorowi idealną kontrolę nad temperaturą tkanki docelowej. Szerokość impulsu jest stała i nie może zostać zmieniona przez użytkownika. Operator będzie musiał dostosować długość fali lasera i średnią moc.

#### 18 - ZATRZYMANIE AWARYJNE

Laser diodowy Gemini 810 + 980 może zostać wyłączony natychmiastowo w każdym trybie, w dowolnym momencie i przy każdym ustawieniu mocy poprzez naciśnięcie czerwonego przycisku STOP znajdującego się z przodu, po lewej stronie systemu. (Rysunek: 1.3, opcja: 6)

#### 19 - BLOKADA ZDALNA (PRZEŁĄCZNIK NIEDOŁĄCZONY)

Laser diodowy Gemini 810 + 980 posiada funkcję zdalnej blokady, która umożliwia lekarzowi wyposażenie pomieszczenia przeznaczonego do zabiegów laserowych w złącze zdalnej blokady. Na drzwiach wejściowych mocowany jest przełącznik, który jest podłączony przewodem do modułu laserowego za pomocą gniazda wtykowego 3,5 mm. Po otwarciu drzwi do pomieszczenia złącze/przełącznik tworzy otwarty obwód elektryczny i dezaktywuje emisję promieniowania laserowego. Aby użyć funkcji zdalnej blokady, należy zakupić złącze/przełącznik blokady i kabel. Aby uzyskać pomoc, należy skontaktować się z producentem. (Rysunek: 1.4, opcja: 6)

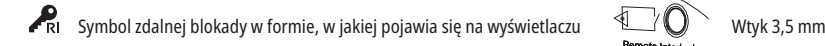

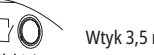

#### 20 – DODAJ NOWY PEDAŁ AKTYWUJĄCY – POŁĄCZENIE BLUETOOTH

W niektórych przypadkach w gabinecie potrzebny będzie dodatkowy pedał aktywujący dla tego samego urządzenia Gemini EVO. Możesz zamówić dodatkowy pedał aktywujący i kierować się następującymi krokami, by poprawnie sparować nowy pedał z modułem Gemini EVO. Do poprawnego sparowania konieczna jest poniższa sekwencja:

1. Naciśnij pedał (Rys. 11.1)

- Jeśli włożone są baterie, wyjmij obydwie. Trzymaj nogę na pedale aż do ukończenia KROKU 3.
- 2. Włóż baterie (Rys. 11.2)
- Trzymaj nogę na pedale. Włóż 2 baterie i trzymaj nogę na pedale przez kolejne 15 sekund.

3. Migające ikony (Rys. 11.3)

- Ikony pedału aktywującego będą migać, a urządzenie zacznie wibrować, sugerując, że rozpoczęto sekwencję parowania. Teraz można zdjąć nogę z pedału. (Rys. 1.5, opcje: 7-10)

- 4. Parowanie
- Dotknij i przytrzymaj przez 5 sekund ikonę HOME (ekran główny).
- "Rozpoczęto parowanie bluetooth" (Rys. 11.4)
- Pedał aktywujący automatycznie łączy się z urządzeniem Gemini EVO.

- "Parowanie bluetooth zakończone" (Rys. 11.5)

#### 21 - TRANSPARENTNY WYŚWIETLACZ ELEKTROLUMINESCENCYJNY

Laser do tkanek miękkich Gemini EVO 810+980 zaprojektowany jest z wyjątkowym przezroczystym, elektroluminescencyjnym ekranem, który zapewnia niezwykle wysoką rozdzielczość i widoczność pod kątem nawet 160 stopni od pola widzenia.

Transparentny wyświetlacz charakteryzuje się przezroczystością na poziomie 80% i łukiem 15 stopni, co zapewnia optymalny kąt widzenia z każdego kierunku. Światło generowane jest przez warstwę specjalnie zaprojektowanego elektroluminescencyjnego fosforu, cieńszą niż 2 mikrony.

- Nie chwytaj urządzenia za ekran (Rysunek: 12.1)
- Chwytaj moduł za podstawę (Rysunek: 12.2)

#### SPECYFIKACJA

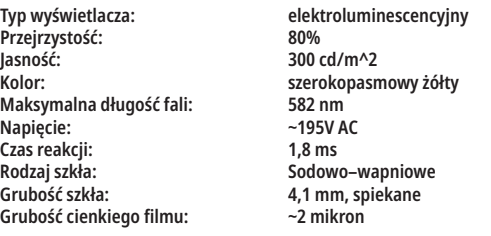

# APLIKACJA MOBILNA I PULPIT

# APLIKACJA MOBILNA I PULPIT

### 22 – NAWIĄZYWANIE POŁĄCZENIA WI-FI PRZEZ APLIKACJĘ

Laser do tkanek miękkich Gemini EVO 810+980 pozwala na połączenie istniejącej w gabinecie sieci Wi-Fi bezpośrednio z modułem Gemini EVO. Funkcja ta pozwala Gemini EVO na połączenie z internetem, dzięki czemu użytkownik ma dostęp do ważnych optymalizacji, wsparcia technicznego, możliwości śledzenia zabiegów oraz szeregu innych funkcji. By poprawnie nawiązać połączenie Wi-Fi, wykonaj następujące kroki:

#### 1. POBIERZ APLIKACJĘ MOBILNĄ

Aplikacja Gemini EVO dostępna jest na urządzeniach iOS oraz Android. Wyszukaj "Gemini EVO laser" w sklepie internetowym. (Rys. 2.1)

#### 2. REJESTRACJA I POTWIERDZENIE AUTENTYCZNOŚCI URZĄDZENIA

Po zainstalowaniu aplikacji wybierz "I need an account" (Załóż konto) i postępuj według prostych instrukcji krok po kroku, by zarejestrować laser. Rejestracja modułu jest ważnym krokiem, koniecznym do nawiązania połączenia lasera Gemini EVO z internetem. Otrzymasz kod autoryzacyjny na swój adres email. (Rysunek: 13.1)

#### 3. ZESKANUJ SWÓJ MODUŁ

Każde urządzenie Gemini EVO posiada wyjątkowy kod QR, który znajduje się na spodzie urządzenia lub pedału aktywującego. Skieruj aparat telefonu na kod QR, a aplikacja zeskanuje Twój moduł laserowy. Możesz nadać laserowi Gemini EVO taką nazwę, jaką zechcesz, a następnie kliknij SAVE (zapisz). (Rysunek: 13.2)

#### 4. UMOŻLIWIANIE POŁĄCZENIA WI-FI

Po zapisaniu nazwy urządzenia wykonaj następujące kroki w aplikacji, by umożliwić modułowi laserowemu połączenie z lokalną siecią Wi-Fi. (Rysunek: 13.3–13.4)

1. Włącz urządzenie Gemini EVO

2. Wprowadź hasło

3. Wybierz długość fali (którąkolwiek)

4. Dotknij i przytrzymaj przez 3 sekundy ikonę Wi-Fi. Usłyszysz potwierdzenie głosowe "Wi-Fi Setup in Progress" (Nawiązywanie połączenia rozpoczęte). Przejdź do następnego kroku, by wybrać lokalną sieć Wi-Fi.

#### 5. WYBÓR SIECI WI-FI

Wyświetli się lista dostępnych sieci Wi-Fi. Wybierz sieć Wi-Fi Twojego gabinetu i wprowadź odpowiednie hasło. Uwaga: Wi-Fi lasera Gemini EVO jest kompatybilne tylko z sieciami 2,4 GHz. Jeśli ustawiony jest zabezpieczający firewall lub oprogramowanie antywirusowe, konieczne może być skontaktowanie się z administratorem sieci, jeżeli występują problemy z połączeniem z lokalną siecią Wi-Fi. (Rysunek: 13.5)

#### 6. NAWIĄZYWANIE POŁĄCZENIA WI-FI

Po wybraniu odpowiedniej sieci Wi-Fi i wprowadzeniu hasła urządzenie Gemini EVO nawiąże bezpieczne połączenie z lokalną siecią Wi-Fi. Nawiązanie połączenia Wi-Fi pomiędzy lokalną siecią a urządzeniem Gemini EVO może zająć do 2 minut. Urządzenie Gemini EVO wyświetla pasek postępu na ekranie elektroluminescencyjnym. Po nawiązaniu połączenia aplikacja wyświetla stronę główną, pokazaną poniżej. (Rysunek: 13.6)

#### PATRZ RYSUNEK 13.7

- 01 Nazwa urządzenia Gemini EVO nadana przy rejestracji
- 02 Status połączenia Wi-Fi: Zielony = połączono z siecią Wi-Fi, czerwony = brak połączenia z
- siecią Wi-Fi
- 03 Najnowsza aktualizacja oprogramowania
- 04 Dodaj / Usuń urządzenia Gemini EVO
- 05 Filmy, instrukcje, techniki
- 06 Zaloguj i wyloguj użytkowników
- 07 Zmień zarejestrowaną nazwę

08 – Ogólne informacje na temat modułu laserowego: Zielony = Odbiór statusu, czerwony = Brak odbioru statusu

- 09 Dostępność przedłużonej gwarancji i status
- 10 Statystyki użytkowania
- 11 Aktualna instrukcja obsługi 12 – informacje o koncie / zmień dane osobowe
- 

**Dla użytkowników Androida interfejs użytkownika jest podobny lub identyczny. Ułożenie strony może się zmienić w zależności od przyszłych aktualizacji na wszystkich platformach.**

#### **UPDATES (AKTUALIZACJE) (Rysunek: 14.1)**

Z aplikacją na Androidzie lub iOS dostępne są automatyczne aktualizacje bezpośrednio w laserze Gemini EVO. Automatyczne aktualizacje są bardzo ważne, ponieważ umożliwiają laserowi Gemini EVO korzystanie z najnowszych, fantastycznych ulepszeń.

#### **DEVICES (URZĄDZENIA) (Rysunek: 14.2)**

Ta strona umożliwia dodanie lub usunięcie urządzenia Gemini EVO z zarejestrowanego konta. Na jednym koncie można zarejestrować wiele urządzeń Gemini EVO. Urządzenia oznaczone na zielono mają połączenie z internetem. Urządzenia oznaczone na czerwono nie mają połączenia z internetem.

#### **VIDEOS (FILMY) (Rysunek: 14.3)**

Zakładka "Filmy" pokazuje kilka zabiegów, które można wykonać z pomocą lasera Gemini EVO. Dodatkowo zamieszczane tam są najnowsze techniki i wskazówki dla klientów.

#### **STATUS (Rysunek: 14.4)**

Zakładka "Status" pokaże kilka ważnych statusów, takich jak pozostała żywotność baterii, siła połączenia Wi-Fi oraz możliwość dodania lub usunięcia innego lasera Gemini EVO z konta. Strona "Status" to informacje o ogólnym stanie urządzenia Gemini EVO.

#### **WARRANTY (GWARANCJA) (Rysunek: 14.5)**

W aplikacjach na Androdzie lub iOS, jeżeli się kwalifikujesz, możesz zakupić przedłużenie gwarancji. Lasery Gemini EVO mają 2 lata ograniczonej gwarancji producenta. Masz możliwość przedłużenia gwarancji producenta o dodatkowe 24 lub 36 miesięcy. Gwarancja rozpoczyna się z dniem wysyłki. Pokazane ceny mogą się zmienić.

#### **STATISTICS (STATYSTYKI) (Rysunek: 14.6)**

Dzięki aplikacji Gemini EVO możesz śledzić, ile zabiegów wykonano w danej kategorii, zobaczyć, które z ustawień długości fali jest używane najczęściej, a także sprawdzić ogólny czas użytkowania lasera na konkretnym urządzeniu Gemini EVO.

#### **USER MANUAL (INSTRUKCJA OBSŁUGI) (Rysunek: 14.7)**

W aplikacjach na iOS i Androidzie masz dostęp do instrukcji obsługi w każdym momencie. Dostępna tam instrukcja zawsze będzie zawierała najnowsze aktualizacje, dzięki czemu masz ciągły dostęp do ostatnich wersji dokumentów.

#### **ACCOUNT (KONTO) (Rysunek: 14.8)**

Strona "Konto" pozwala na zmianę zarejestrowanego imienia i nazwiska, numeru telefonu i nazwy urządzenia. Jest to ważna funkcja na wypadek, gdyby nastąpiła wymiana urządzenia Gemini EVO z innym gabinetem.

# APLIKACJA MOBILNA I PULPIT

### INTEGRACJA SIECI PRZEZ KOKPIT

Po połączeniu z Wi-Fi laser to tkanek miękkich Gemini EVO 810+980 będzie dzielić się danymi z KOKPITEM, co umożliwi zwizualizowanie kilku parametrów Twojego lasera. Zaloguj się na www.geminievo.com/ dashboard, korzystając z nazwy użytkownika i hasła użytych do rejestracji w aplikacji na urządzeniu iOS lub Android. (Rys. 15.1)

### OGÓLNE PRZEZNACZENIE

Strona główna Kokpitu pokazuje ogólne parametry Twojego modułu Gemini EVO. Niektóre z informacji pokazane w kokpicie to:

- Graficzne przedstawienie zabiegów wykonanych z ustawieniami gotowymi lub wprowadzonymi ręcznie
- Najczęściej używane ustawienie mocy
- Całkowita liczba zabiegów wykonana dziennie / tygodniowo lub w określonym przez użytkownika czasie
- Całkowite użycie lasera przez użytkownika
- Wykres użytkowania długości fal, pokazujący najczęściej używane długości
- Najczęściej wykonywane zabiegi z gotowych ustawień
- Najczęściej wykonywane zabiegi z danej kategorii (niechirurgiczne / chirurgiczne / leczenie bólu)
- Widoczność zwrotu inwestycji
- Masz również dostęp do dodatkowych materiałów pomocniczych

Kokpit jest ciągle ulepszany. Niektóre z opisanych wyżej funkcji mogą być inne po aktualizacjach i ulepszeniach, niż w dniu zakupu produktu. Naszym celem jest ciągłe ulepszanie systemu, oparte na wskazówkach od użytkowników. Jeśli masz pomysł na ulepszenie kokpitu, napisz na adres email feedback@azenamedical.com, a zrobimy, co w naszej mocy, by przeanalizować i wprowadzić sugestię w następnej aktualizacji.

#### MENU KOKPITU

Główne menu kokpitu zawiera kilka linków, które ułatwiają nawigację po wszystkich wymienionych funkcjach, łącznie z Kalkulatorem PBM, który pomaga zwizualizować zabiegi PBM w oparciu o poziom bólu, kolor tkanki lub czas. (Rys. 15.2)

#### DASHBOARD (KOKPIT)

Strona główna kokpitu zawiera wszystkie aktualne informacje z Twojego urządzenia Gemini EVO.

#### CHAT SUPPORT (CHAT Z ZESPOŁEM WSPARCIA)

Na naszej stronie dostępny jest bardzo prosty i przyjazny sposób na uzyskanie wsparcia technicznego. Chat i wideorozmowy dostępne są dla Twojej wygody podczas naszych godzin pracy.

#### YOUR DEVICES (TWOJE URZĄDZENIA)

W przypadku każdego urządzenia Gemini EVO masz możliwość monitorowania i dopasowywania kilku funkcji lasera Gemini EVO, takich jak żywotność baterii w zakładce "Vitals" (Parametry życiowe), oraz dostosowywać gotowe ustawienia dla zabiegów w na stronie "Customize" (Dopasowywanie). W kokpicie dostępne są również dodatkowe funkcje, czyli:

#### **Preset vs Manual (Ustawienia gotowe i wprowadzane ręcznie)**

Ta funkcja pokazuje graficznie proporcje zabiegów wykonywanych z ustawieniami gotowymi i wprowadzanymi ręcznie. Jest to dobry sposób na zwizualizowanie tego, która metoda wykonywania zabiegu jest wygodniejsza dla użytkownika.

#### **Top Proceduers (Najczęstsze zabiegi)**

Ta funkcja pokazuje najczęściej wykonywane zabiegi według nazwy i według kategorii. Jest to dobry sposób na zwizualizowanie tego, który zabieg jest wykonywany przez użytkownika najczęściej.

#### **Total Procedures (Wszystkie zabiegi)**

Ta funkcja pokazuje całkowitą liczbę zabiegów wykonanych w określonym czasie.

#### **Return on Investment (Zwrot inwestycji)**

Po dodaniu kosztu każdego zabiegu w oparciu o lokalizację użytkownika funkcja zwrotu inwestycji automatycznie obliczy i wyświetli uzyskany zwrot po każdym zabiegu.

#### **Wavelength Usage – Global (Użycie długości fal – ogólne)**

Ta funkcja pokaże graficznie, której długości fal użytkownik używa najczęściej.

#### KOKPIT – STRONA GŁÓWNA – DANE OGÓLNE

Po połączeniu z laserem Gemini EVO strona główna kokpitu wyświetli informacje statusu Twojego urządzenia laserowego. Strona ta zawsze pokazuje dane ogólne, nawet jeśli z tym samym kontem powiązanych jest więcej urządzeń Gemini EVO. Na przykład "Wszystkie zabiegi" pokażą wszystkie zabiegi wykonane wszystkimi urządzeniami Gemini EVO. Jeśli masz tylko jedno urządzenie Gemini EVO, pokaże ona informacje tylko o tym jednym urządzeniu. (Rysunek: 15.3)

#### KOKPIT – PARAMETRY ŻYCIOWE – DLA KONKRETNEGO URZĄDZENIA

Strona parametrów życiowych pokaże informacje dla konkretnego urządzenia Gemini EVO w oparciu o jego numer serii. Takie dane są przydatne w rozwiązywaniu problemów lub wizualizowaniu funkcji, gdy użytkownik doświadcza problemu z funkcjonalnością. Niektóre z wyświetlanych tu informacji to najczęstsze zabiegi według kategorii, najczęściej używana długość fal, status części i żywotność baterii. (Rysunek: 15.4)

#### KOKPIT – DOSTOSOWYWANIE

Strona dostosowywania umożliwia dostosowywanie ustawień na urządzeniu Gemini EVO. Poza zmianą kilku ustawień można tu też zakupić przedłużenie gwarancji, gdy jest to możliwe, oraz przeprowadzić aktualizację oprogramowania, gdy jest dostępna. (Rysunek: 15.5)

#### **Dostosowywanie gotowych ustawień**

Dostosowywanie gotowych, fabrycznych ustawień mocy do potrzeb jest proste. Zmień wartość mocy, używając ikon + i –, a następnie kliknij "Save" (zapisz). Twoje urządzenie wyemituje sygnał dźwiękowy, gdy nowe ustawienia są zapisane. Aby przywrócić ustawienia fabryczne, po prostu kliknij "Factory reset" (Przywróć ustawienia fabryczne) i potwierdź akcję.

#### **Zmiana nazwy urządzenia Gemini EVO**

Możesz nadać swojemu urządzeniu Gemini EVO taką nazwę, jaką zechcesz. Kliknij ikonę "Edit" (Edytuj) przy zarejestrowanym module laserowym i zmień nazwę. Kliknij "Save" (Zapisz), aby zarejestrować zmianę.

# PROCEDURY CZYSZCZENIA I STERYLIZACJI

#### **Aktualizacje oprogramowania**

Okresowo udostępniamy aktualizacje oprogramowania. Kokpit wyświetli nowe aktualizacje, jeśli są dostępne. Po prostu kliknij "Update" (Aktualizuj), a urządzenie zostanie automatycznie zaktualizowane do najnowszej wersji.

#### **Dostosowanie zwrotu inwestycji**

Funkcja zwrotu inwestycji jest łatwym sposobem na sprawdzenie, ile przychodu przyniósł laser Gemini EVO. Dodaj koszt każdego zabiegu w oparciu o Twoją lokalizację, a kokpit automatycznie wyliczy przychód na podstawie liczby wykonanych zabiegów. Zwrot inwestycji wyświetlany jest na stronie głównej kokpitu.

#### **Gwarancja**

Przedłużoną gwarancję (24 lub 36 miesięcy) zakupić można przez kokpit.

# PROCEDURY CZYSZCZENIA I STERYLIZACJI

### **WVTVCZNE**

Laser diodowy Gemini 810 + 980 nie jest dostarczany w stanie jałowym i nie musi zostać wysterylizowany przed użyciem. Wyjątek stanowi głowica. Przed pierwszym i po każdym kolejnym użyciu zaleca się następujące procedury czyszczenia i sterylizacji.

- 1. Jednorazowe końcówki włókna są dostarczane w postaci niejałowej. Przed użyciem powinny zostać przetarte przez operatora chusteczką nasączoną alkoholem izopropylowym. Po każdym użyciu końcówki należy wyrzucić do pojemnika na odpady zakaźne (ostre). W przypadku jednorazowych końcówek włókna nie zaleca się ponownego użytkowania ani procedury dekontaminacji.
- 2. Aluminiowa prostnica, adaptery PBM 3 mm i 7 mm również dostarczane są przez producenta w stanie niesterylnym i należy je wyczyścić i wyjałowić przed pierwszym i każdym kolejnym użyciem według następujących instrukcji:

#### CZYSZCZENIE PROSTNICY

#### **Ostrzeżenie: laser diodowy Gemini 810 + 980 i jego elementy nie mogą być czyszczone z wykorzystaniem procesów automatycznych.**

Celem procesu czyszczenia jest usuwanie krwi, białka i innych potencjalnych zanieczyszczeń z powierzchni i zagłębień w akcesoriach wielokrotnego użytku. Proces ten może także zredukować ilość cząstek stałych, drobnoustrojów i patogenów. Czyszczenie należy przeprowadzić nie później niż w ciągu godziny po procedurze i zawsze przed sterylizacją:

- 1. Po użyciu należy ostrożnie zdjąć jednorazową końcówkę włókna z głowicy i wyrzucić ją do pojemnika na odpady zakaźne (ostre).
- 2. Przetrzeć prostnicę i podłączony kabel światłowodowy za pomocą chusteczki CaviWipes® lub podobnego produktu, aby wstępnie oczyścić odsłonięte obszary z dużych zabrudzeń. Należy pamiętać o przetarciu gwintu, na którym mocuje się końcówkę jednorazową. To samo odnosi się do adapterów PBM 3 mm i 7 mm. Adaptery PBM należy zdjąć z prostnicy przed czyszczeniem.
- 3. Należy zdjąć osłonę głowicy, postępując zgodnie z instrukcjami podanymi na kolejnej stronie. Użyć świeżej chusteczki do wstępnego oczyszczenia nowo odsłoniętego gwintu osłony głowicy i zatyczki (począwszy od o-ringu i kierując się do światłowodu).
- 4. Za pomocą nowej chusteczki dokładnie zwilżyć wszystkie wstępnie oczyszczone obszary, utrzymując wilgotność przez 2 minuty w temperaturze pokojowej (68°F/20°C). W celu zapewnienia, iż powierzchnie pozostaną widocznie wilgotne, konieczne może być wielokrotne stosowanie chusteczek.
- 5. Należy obejrzeć głowicę, aby upewnić się, że nie ma na niej widocznych zabrudzeń. W razie konieczności należy kontynuować przecieranie chusteczkami CaviWipes do momentu usunięcia wszystkich zabrudzeń.
- 6. Przetrzeć wszystkie obszary głowicy chusteczkami nasączonymi alkoholem izopropylowym, aby usunąć wszelkie zabrudzenia, jakie pozostały po chusteczkach CaviWipes®.

#### STERYLIZACJA PROSTNICY PARĄ

Celem procesu sterylizacji parowej jest zniszczenie zakaźnych drobnoustrojów i patogenów. Procedurę czyszczenia należy zawsze wykonywać bezpośrednio po czyszczeniu i przed użyciem. Można używać wyłącznie zatwierdzonych przez FDA (USA) lub posiadających znak CE (Europa) akcesoriów do sterylizacji, np. torebek sterylizacyjnych i tac do autoklawu. (Rysunek: 17.1)

- 1. Umieść tuleję prostnicy i adaptery PBM 3 mm lub 7 mm w osobnej samoprzylepnej torebce do autoklawu.
- 2. Umieścić ją na tacy autoklawu papierową stroną do góry; na torebce nie wolno umieszczać innych instrumentów.
- 3. Umieścić tacę wewnątrz komory autoklawu i ustawić cykl na 135°C (275°F) przez co najmniej 10 minut; czas suszenia powinien wynosić 30 minut.
- 4. Po zakończeniu cyklu należy wyjąć tacę i pozostawić wyjałowiony przedmiot do ostygnięcia i wysuszenia. Aby zapewnić jałowość, głowicę należy pozostawić w torebce sterylizacyjnej do momentu bezpośrednio przed użyciem.
- 5. Obejrzyj dokładnie obudowę prostnicy lub adapter PBM 3 mm/7 mm, by upewnić się, że produkt nie jest uszkodzony. Poniżej przedstawione są kryteria uszkodzeń dla różnych części:

Po każdej sterylizacji należy dokonywać wzrokowej i ręcznej inspekcji adapterów PBM i aluminiowej prostnicy, by upewnić się, że adaptery nie zostały uszkodzone i nie straciły pełnej funkcjonalności. Nieakceptowalne uszkodzenia to m.in. pęknięte szkło (Rys. 16.1), delaminacja anodowanego materiału (Rys. 16.2), jednolita okrągła plamka widoczna podczas sprawdzania wiązki celowniczej na płaskiej powierzchni (Rys. 16.3) oraz niemożność całkowitego założenia na prostnicę. Jeśli adaptery mają pęknięte szkło lub występuje nieokrągła plamka wiązki celowniczej, należy odesłać adaptery do producenta w celu oceny.

6. Zdejmij / zamontuj obudowę prostnicy lub adapter PBM 3 mm/7 mm zgodnie z poniższymi instrukcjami.

- Końcówka PBM 7 mm przekręć w lewo, by zdjąć. (Rys. 17.1, opcja: 1)
- Końcówka PBM 3 mm przekręć w lewo, by zdjąć. (Rys. 17.1, opcja: 2)
- Aluminiową osłonę głowicy obrócić w lewo w celu zdjęcia. (Rys. 17.1, opcja: 3)
- Zdjąć aluminiową osłonę głowicy w celu przeprowadzenia czyszczenia i sterylizacji. (Rys. 17.1, opcja: 4)
- Należy zachować wyjątkową ostrożność, aby przypadkowo nie uszkodzić soczewki diody LED. (Rys. 17.1, opcja: 5)

**UWAGA:** zewnętrzne elementy modułu lasera nie ulegają zwykle zanieczyszczeniu w trakcie procedur. Klawiaturę i wyświetlacz elektroluminescencyjny należy osłonić ochronnym, przylepnym filtrem zabezpieczającym, który należy wymieniać po każdym pacjencie. Jeśli zewnętrzne elementy lasera ulegną zabrudzeniu, należy przetrzeć je chusteczką CaviWipes® lub podobnym produktem, a następnie ponownie przykryć nową osłoną plastikową. Zalecamy wyżęcie chusteczek czyszczących przed użyciem, by zapobiec kapaniu płynu na moduł laserowy.

NIE WOLNO rozpylać środka odkażającego bezpośrednio na moduł laserowy, ponieważ mogłoby to doprowadzić do uszkodzenia transparentnego wyświetlacza elektroluminescencyjnego. Do czyszczenia lasera lub wyświetlacza NIE WOLNO używać szorstkich materiałów.

Nigdy nie kierować końcówki pracującego lasera bezpośrednio w twarz, oczy lub na skórę.

# ZALECENIA DOTYCZĄCE PROCEDUR

# ZALECENIA DOTYCZĄCE PROCEDUR

### WYTYCZNE

Poniższe wytyczne dotyczące procedur stanowią wyłącznie wskazówki i zostały opracowane na podstawie informacji zebranych od doświadczonych użytkowników laserów i szkoleniowców. Zawsze należy zapoznać się z historią choroby pacjenta, aby ocenić, czy nie istnieją przeciwwskazania do zastosowania znieczulenia miejscowego lub ryzyko wystąpienia powikłań.

Wszystkie procedury kliniczne wykonywane za pomocą lasera diodowego Gemini 810 + 980 wymagają takiej samej oceny klinicznej i ostrożności jak tradycyjne techniki i instrumenty. Zawsze należy uwzględnić zagrożenia dla pacjenta i zapoznać się z nimi przed przystąpieniem do zabiegu. Przed zabiegiem lekarz musi dokładnie zapoznać się z pełną historią choroby pacjenta.

### WSKAZANIA DO STOSOWANIA

Laser do tkanek miękkich Gemini EVO 810+980 przeznaczony jest do nacinania, wycinania, odparowywania, hemostazy i leczenia tkanek miękkich jamy ustnej.

- Biopsje wycinkowe i wycinające
- Odsłonięcie zęba zatrzymanego
- Usunięcie włókniaka
- Gingiwoplastyka
- Hemostaza i koagulacja
- Nacięcie i drenaż ropnia
- Usunięcie kaptura dziąsłowego
- Pulpotomia
- Redukcja przerostu dziąseł
- Wydłużanie korony klinicznej zęba
- Westibuloplastyka
- Kiretaż laserowy
- Retrakcja dziąsła
- Frenektomia i frenotomia
- Wycięcie dziąsła przed wyciskiem
- Gingiwektomia
- Nacięcie i wycięcie dziąsła
- Usunięcie implantu • Rogowacenie białe
- Usunięcie brodawki dziąsłowej
- Pulpotomia jako uzupełnienie leczenia kanałowego
- Zmniejszenie poziomu bakterii (odkażanie) i zapalenia
- Leczenie owrzodzeń aftowych
- Usunięcie zmian (guzów)
- Leczenie owrzodzeń aftowych oraz opryszczek w błonach śluzowych jamy ustnej
- Usunięcie chorej, zakażonej, martwiczej tkanki miękkiej oraz tkanki ze stanem zapalnym w kieszonce dziąsłowej
- Usunięcie opuchniętej tkanki z poważnym stanem zapalnym, spowodowanym penetracją nabłonka kieszonki oraz nabłonka łączącego przez bakterie
- Czyszczenie kieszonki dziąsłowej (usunięcie tkanki miękkiej martwiczej, chorej lub ze stanem zapalnym w kieszonce, by poprawić wskaźniki kliniczne, takie jak wskaźnik zapalenia dziąseł, wskaźnik krwawienia dziąseł, wskaźnik głębokości

kieszonek, utrata przyczepu łącznotkankowego i ruchomość zęba)

• Leczenie bólu. Miejscowe ogrzewanie celem podniesienia temperatury tkanki w ramach leczenia umiarkowanego bólu i sztywności mięśni i stawów, umiarkowanego bólu artretycznego lub kurczów mięśni, a także lekkich skręceń i zwichnięć, umiarkowanego bólu mięśni pleców w celu tymczasowego podniesienia miejscowego przepływu krwi; tymczasowe rozluźnienie mięśnia.

**Wszystkie zabiegi wymienione w tej instrukcji są bezpieczne, jeśli wykonuje je certyfikowany, przeszkolony specjalista. Potencjalnymi skutkami ubocznymi mogą być obrzęki, zapalenie, zaczerwienienie skóry, bliznowacenie, zmiany pigmentacji tkanki oraz infekcja po zabiegu. Ryzyko każdego z nich można zmniejszyć, stosując się ściśle do instrukcji samopielęgnacji po zabiegu lub operacji.**

# KWESTIE ZWIĄZANE Z PLACÓWKĄ I ŚRODOWISKIEM

#### WYTYCZNE

Poza odpowiednim przeszkoleniem w zakresie stosowania stomatologicznych systemów do tkanki miękkiej, użytkownicy powinni zapoznać się z procedurami z wykorzystaniem urządzeń elektrochirurgicznych lub tradycyjnych przed wykonaniem ich u pacjentów za pomocą lasera diodowego Gemini 810 + 980. Nieposiadający odpowiedniego doświadczenia użytkownicy powinni przejść odpowiednie przeszkolenie przed przystąpieniem do wykonywania zabiegów za pomocą modułu laserowego Gemini.

W celu zapewnienia bezpiecznego użytkowania lasera diodowego Gemini 810 + 980 należy upewnić się, że proponowana lokalizacja jest zgodna ze specyfikacją wymienioną poniżej.

#### WYMAGANIA DOTYCZĄCE ZASILANIA

Zewnętrzne źródło zasilania AC/DC – Należy używać tylko zasilania dostarczonego z laserem Gemini EVO. Każde źródło zasilania lasera Gemini EVO jest oznakowane, jak pokazano poniżej. NIE UŻYWAJ żadnych innych źródeł zasilania. (Rysunek: 18.1)

Pobór mocy: 100–240 V; 50–60 Hz, 1,5 A Moc wyjściowa: 18 V, 65 W

#### NAGRZEWANIE I WENTYLACJA

Warunki środowiskowe pracy dla urządzenia powinny wynosić 10°C – 40°C oraz 95% lub mniej względnej wilgotności powietrza. Warunki środowiskowe transportu i przechowywania dla urządzenia powinny wynosić
0°C – 40°C oraz 95% lub mniej względnej wilgotności powietrza. Ciśnienie powietrza powinno mieścić się w zakresie 70 kPa – 106 kPa dla pracy, transportu i przechowywania urządzenia.

#### PALNE SUBSTANCJE CHEMICZNE I GAZY

Dopływ wszystkich gazów palnych lub ułatwiających spalanie, które stosowane są w pobliżu lasera diodowego Gemini 810 + 980 musi być wyłączony w trakcie procedury. Środki czyszczące lub inne łatwopalne substancje chemiczne należy przechowywać z dala od miejsca zabiegu, aby uniknąć potencjalnego spalania. Lasera nie wolno używać w obecności tlenu terapeutycznego przeznaczonego dla pacjentów z zaburzeniami oddychania lub podobnymi schorzeniami.

#### ODPROWADZANIE DYMU

W przypadku waporyzacji tkanki należy umożliwić odprowadzanie dymu. Należy zastosować wydajny system próżniowy. Lekarze powinni nosić maski filtracyjne o średnicy porów wynoszącej maks. 0,1 mikrona, które są przeznaczone do zatrzymywania wirusów i bakterii.

#### DOSTĘP OPERACYJNY W TRAKCIE STOSOWANIA LASERA

W trakcie korzystania z laserów dostęp do obszaru zabiegu powinien być ograniczony. W wyznaczonym obszarze, w pobliżu wejścia do pomieszczenia zabiegowego, należy umieść znak ostrzegający o promieniowaniu laserowym.

#### **PRZESTROGA: Dym laserowy lub opary mogą zawierać cząstki żywej tkanki.**

# OGÓLNE UWAGI DOTYCZĄCE BEZPIECZEŃSTWA

# OGÓLNE UWAGI DOTYCZĄCE BEZPIECZEŃSTWA

### WYTYCZNE

Bezpieczne użytkowanie lasera do tkanek miękkich Gemini EVO 810+980 jest odpowiedzialnością całego zespołu gabinetu stomatologicznego, łącznie z lekarzem, wszelkimi operatorami systemu oraz urzędnika bezpieczeństwa gabinetu stomatologicznego. Aby zapewnić dobre warunki leczenia, poniżej znajduje się lista, która pomoże upewnić się, że zabieg będzie dla pacjenta bezpieczny:

- Zapytaj pacjenta o uczulenia na znieczulenie miejscowe.
- Upewnij się, że w miejscu, w którym używany jest laser, wywieszony jest znak ostrzegawczy przed promieniowaniem laserowym.
- Upewnij się, że zarówno pacjent, jak i operator (operatorzy) noszą ochronę oczu przeznaczoną do użytku z laserem Gemini EVO.
- Pacjent powinien podpisać świadomą zgodę na przeprowadzenie zabiegu. Formularze zgody zazwyczaj dostępne są w instytucji przeprowadzającej szkolenia w zakresie używania laserów.
- W przypadku zabiegu niechirurgicznego używaj końcówki światłowodowej nieaktywowanej.
- W przypadku zabiegu chirurgicznego używaj końcówki światłowodowej aktywowanej.

Dopasuj ustawienie mocy lasera do warunków klinicznych konkretnego przypadku. Gotowe ustawienia dla zabiegów zaprogramowane w urządzeniu Gemini EVO służą jedynie jako wskazówki producenta. Optymalna moc może się różnić między pacjentami

#### PRZECIWWSKAZANIA

Należy zachować ostrożność w związku z możliwością występowania schorzeń ogólnych, które mogą stanowić przeciwwskazanie do wykonania procedury lokalnej. Do takich schorzeń mogą należeć: alergia na lokalne lub miejscowe leki znieczulające, choroba serca, choroba płuc, zaburzenia krzepnięcia krwi i niedobory odporności lub schorzenia bądź leki, które mogą stanowić przeciwwskazanie do stosowania określonych źródeł światła/typu lasera związanych z tym urządzeniem. W razie istnienia wątpliwości dotyczących zabiegu zaleca się konsultację z lekarzem prowadzącym pacjenta.

Laser diodowy Gemini 810 + 980 nie jest wskazany do stosowania w przypadku procedur w obrębie tkanek twardych. Promieniowanie laserowe jest przyciągane przez melaninę, hemoglobinę oraz, w pewnym stopniu, wodę. Należy unikać długotrwałego narażenia na energię w trakcie pracy w pobliżu szyjki zęba. Ponieważ warstwa szkliwa w tym obszarze jest cienka, energia może zostać pochłonięta przez hemoglobinę w miazdze i może dojść do przekrwienia miazgi. Długotrwałe narażenie na taką energię może doprowadzić do dyskomfortu u pacjenta, a nawet do martwicy miazgi.

#### OCHRONA OCZU I SKÓRY

W trakcie pracy lasera diodowego Gemini 810 + 980 lekarze, operatorzy systemu, personel pomocniczy, pacjenci oraz inne osoby przebywające w pomieszczeniu muszą nosić odpowiednie okulary ochronne przeznaczone do stosowania przy długości fali 800 nm i wyższych, które są właściwe dla promieniowania laserowego. Okulary ochronne muszą być zgodne ze specyfikacją DIN EN207 w Załączniku II do Dyrektywy 89/686/EWG, posiadać gęstość optyczną OD+5 i zapewniać ochronę przed falami o długości od 800 nm do 1000 nm, np. filtr firmy NoIR Laser Company, model CYN.

Nominalna odległość zagrożenia wzroku (ang. Nominal Ocular Hazard Distance, NOHD) to odległość od źródła emisji lasera do punktu, w którym promieniowanie nie przekracza już maksymalnego dopuszczalnego narażenia (ang. Maximum Permissible Exposure, MPE – najwyższego poziomu promieniowania lasera, na który osoba może być narażona bez szkodliwego wpływu lub niekorzystnych zmian w oczach i skórze). Nominalna strefa zagrożenia (ang. Nominal Hazard Zone, NHZ) to przestrzeń, w której pozom bezpośredniego, odbitego lub rozproszonego promieniowania w trakcie normalnej pracy przekracza odpowiednie MPE. Zewnętrzna granica NHZ jest równa NOHD. NOHD dla osób noszących zalecane okulary ochronne przedstawiono w Tabeli 1 poniżej. Nominalna odległość oka od źródła zagrożenia dla osób, które NIE noszą zalecanej ochrony oczu znajduje się w Tabeli 1.

#### TABELA 1: NOHD (IN/CM)

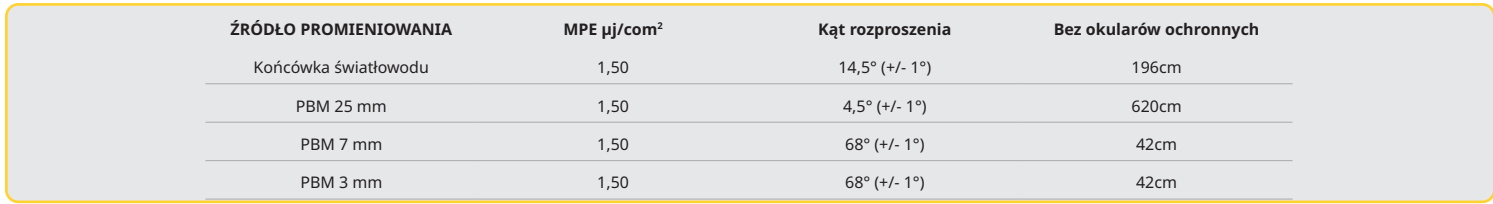

**Nigdy nie kieruj końcówki pracującego lasera bezpośrednio w twarz, oczy lub na skórę.**

#### OPCJE WYŁĄCZENIA AWARYJNEGO:

W celu przerwania emisji promieniowania laserowego w sytuacji zagrożenia (rzeczywistego lub domniemanego) należy wykonać dowolne z poniższych czynności: Nacisnąć przycisk zatrzymania awaryjnego ("STOP"). (Rysunek: 19.1)

Nacisnąć przycisk "WŁ./WYŁ.". (Rysunek: 19.2)

Otwarty obwód zdalnej blokady dezaktywuje laser. (Włącznik zdalnej blokady dostępny na żądanie) (Rysunek: 19.3)

Dotknij opcję ACTIVE/STBY (praca/czuwanie) na interfejsie dotykowym (Rysunek: 19.4)

Zdjąć stopę z pedału uruchamiającego. (Rysunek: 19.5)

# SPECYFIKACJA SYSTEMU

#### LASER DO TKANEK MIĘKKICH GEMINI EVO 810+980

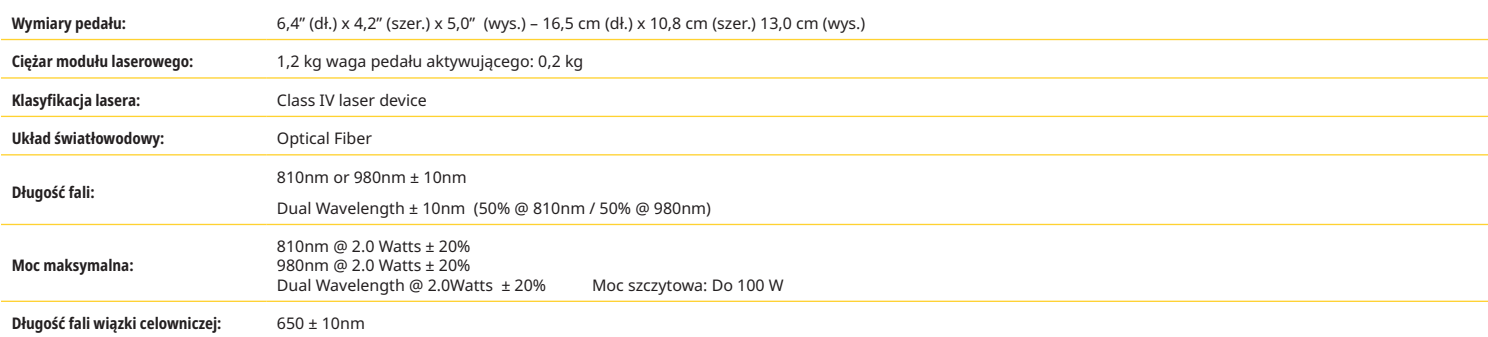

# SPECYFIKACJA SYSTEMU

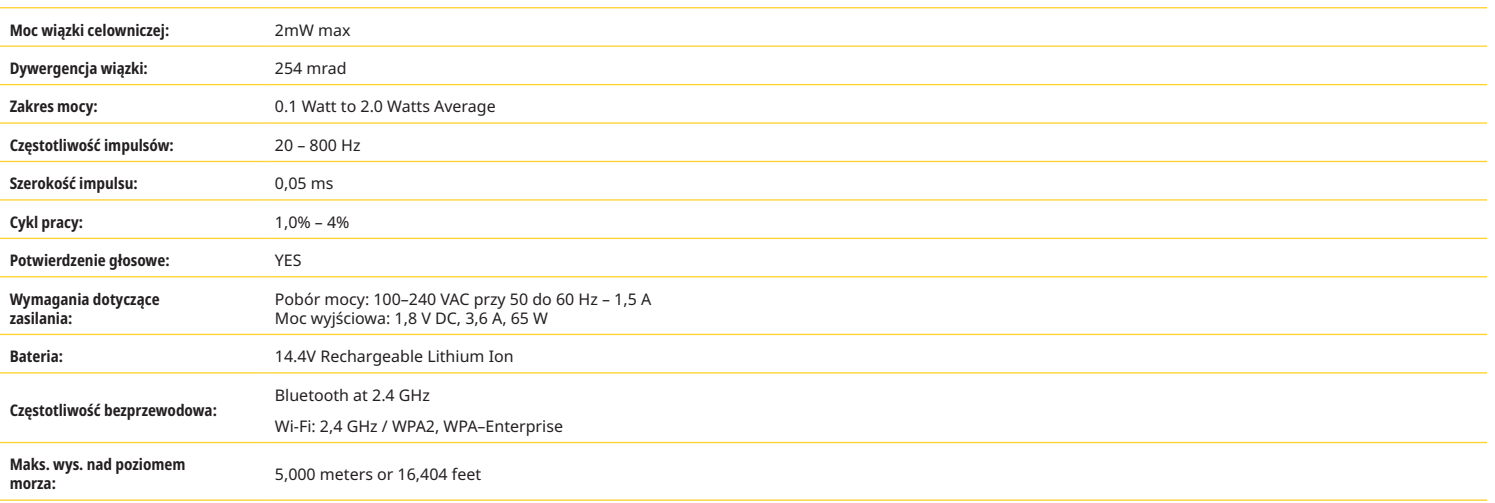

**Laser diodowy Gemini 810 + 980 spełnia wymogi następujących norm: IEC 60825-1 / EN/S 60601-1 IEC 60601-1-2 IEC 60601-2-22 21 CFR 1040.10 i 1040.11 FCC cz. 15 i 18 (47 CFR)**

# SERWIS I ROZWIĄZYWANIE PROBLEMÓW

#### KALIBRACJA

Ponowną kalibrację zaleca się co 12 miesięcy, aby zapewnić precyzję mocy wyjściowej lasera. Ponowną kalibrację lasera do tkanek miękkich Gemini EVO 810+980 może przeprowadzić producent – wystarczy skontaktować się z dostawcą. Pewne instytucje rządowe lub korporacyjne mogą wymagać certyfikatu kalibracji, który również może zapewnić producent.

### DZIAŁANIA NIEPOŻĄDANE

W przypadku poprawnego użycia nie ma znanych działań niepożądanych lasera do tkanek miękkich Gemini EVO 810+980. Przed użyciem zapoznaj się dogłębnie ze wszystkimi ostrzeżeniami, przestrogami i przeciwwskazaniami zawartymi w niniejszej instrukcji. W przypadku gdy laser działa nieprawidłowo z powodu wystawienia na działanie pewnych czynników środowiskowych, pól magnetycznych, zewnętrznego oddziaływania elektrycznego, ciśnienia lub jego zmian, przyspieszenia lub jakichkolwiek potencjalnych termicznych źródeł zapłonu, należy przerwać używanie produktu i stosować się do rozdziału niniejszej instrukcji o rozwiązywaniu problemów i serwisie. Konieczne mogą być dodatkowe środki, takie jak zmiana ułożenia lub położenia urządzenia.

Nie zaleca się użycia jakiegokolwiek osobnego sprzętu, by ocenić, czy warunki są odpowiednie dla zabiegu lub czy nieodpowiednie warunki mogłyby sprawić, że zabieg staje się ryzykowny lub nie do zaakceptowania.

Maksymalna MOC WYJŚCIOWA LASERA z wielkościami niepewności pomiarów zbiorczych oraz oczekiwany wzrost mierzonych wielkości po produkcji uznaje się za standardową niepewność pomiaru.

### ZAKŁÓCENIA BEZPRZEWODOWE

Niniejsze urządzenie zostało przetestowane i spełnia wymogi dla urządzeń cyfrowych klasy B, zgodnie z częścią 15 przepisów FCC. Wymogi te zostały opracowane w celu zapewnienia ochrony przed szkodliwymi zakłóceniami w instalacji domowej. Urządzenie to wytwarza i może emitować promieniowanie o częstotliwości fal radiowych i jeśli jest zainstalowane lub eksploatowane niezgodnie z zaleceniami, może spowodować zakłócenia w łączności radiowej.

Nie ma jednak gwarancji, że zakłócenia nie wystąpią w przypadku określonej instalacji. To urządzenie może być źródłem zakłóceń sygnału radiowego lub telewizyjnego, co można sprawdzić przez włączenie i wyłączenie tego urządzenia.

#### INNE WARUNKI

W przypadku nieprawidłowego działania lasera diodowego Gemini 810 + 980, jeśli przedstawiciel dystrybutora nie potrafi pomóc, system należy zwrócić do producenta w celu przeprowadzenia naprawy. Urządzenie nie zawiera części wymagających czynności serwisowych ze strony użytkownika. Zaleca się zwrot systemu w oryginalnym opakowaniu transportowym. Jeśli opakowanie takie nie jest dostępne, można uzyskać je w trakcie zgłaszania problemu do przedstawiciela dystrybutora.

#### PRZEWODNIK DOTYCZĄCY ROZWIĄZYWANIA PROBLEMÓW

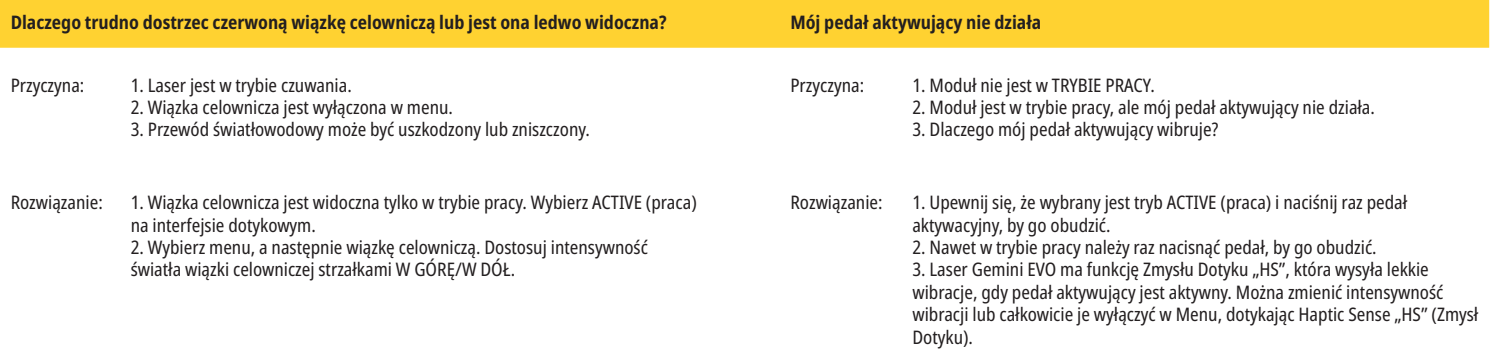

# SERWIS I ROZWIĄZYWANIE PROBLEMÓW

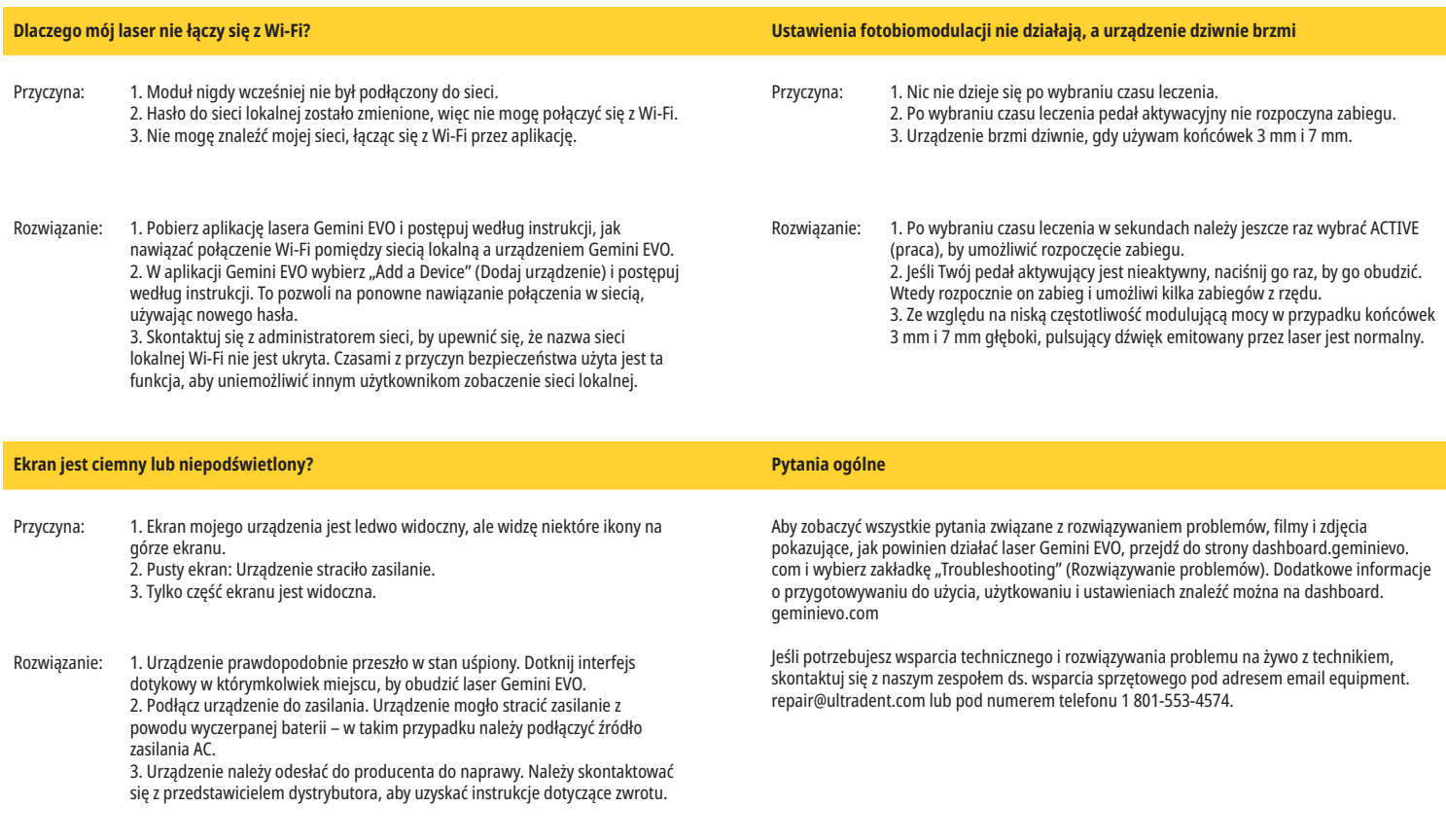

#### KOMUNIKATY O BŁĘDACH

#### **Błąd aktualizacji oprogramowania**

Laser do tkanek miękkich GEMINI EVO 810+980 jest zaprojektowany, by przeprowadzać okresowe aktualizacje oprogramowania. Jeśli podczas aktualizacji połączenie z Internetem zostanie przerwane lub jest niestabilne, aktualizacja może się nie powieść. Na ekranie pojawi się wiadomość o błędzie "UF", po czym użytkownik może ponownie uruchomić moduł laserowy, by przywrócić połączenie i ponownie rozpocząć aktualizację.

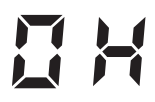

#### **PRZEGRZANIE**

Laser diodowy Gemini 810 + 980 jest przeznaczony do wykonywania procedur chirurgicznych w określonej temperaturze. Wysokie ustawienia mocy i długie procedury mogą spowodować rozgrzanie modułu laserowego do granicznej wartości temperatury.

Przed wznowieniem normalnej pracy należy poczekać kilka minut, aż temperatura spadnie.

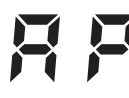

#### **PEDAŁ URUCHAMIAJĄCY ODŁĄCZONY**

Laser diodowy Gemini 810 + 980 jest wyposażony w chip Bluetooth o dużym zasięgu.

Należy sprawdzić dwie baterie AA w pedale uruchamiającym i w razie potrzeby je wymienić. Aby ponownie uruchomić połączenie z modułem laserowym, należy nacisnąć pedał uruchamiający. Ikona Bluetooth na pedale uruchamiający zapali się na niebiesko, a na wyświetlaczu pojawi się symbol Bluetooth, kiedy laser przejdzie do trybu Active (praca) i pedał uruchamiający zostanie z powodzeniem podłączony.

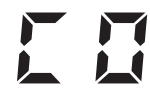

#### **Błąd komunikacji ekranu**

Jeżeli szklany, elektroluminescencyjny ekran nie włączy się, urządzenie wyemituje powiadomienie głosowe "Display Communication Error" (błąd komunikacji ekranu).

Należy podłączyć zasilacz AC/DC do modułu laserowego i uruchomić system ponownie, naciskając przycisk ON/OFF (Wł./Wył.). Jeśli problem nie zostanie rozwiązany, należy skontaktować się ze wsparciem technicznym w celu uzyskania pomocy.

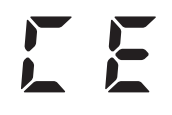

### **Błąd kalibracji**

Laser Gemini EVO jest w stanie wyczuć wewnętrzne światło lasera dzięki fotodetektorowi. Jeśli z jakiejś przyczyny urządzenie Gemini EVO wyjdzie poza zakres kalibracji, pojawi się wiadomość CE ERROR (błąd kalibracji). W tej sytuacji zalecamy skontaktować się z zespołem wsparcia technicznego, ponieważ może być konieczne odesłanie lasera do producenta do kalibracji.

# SERWIS I ROZWIĄZYWANIE PROBLEMÓW

# BEZPIECZEŃSTWO CYBERNETYCZNE

### PRZEGLĄD I ZALECENIA

Laser do tkanek miękkich Gemini EVO 810+980 został stworzony z wbudowanym systemem bezpieczeństwa cybernetycznego na cały cykl życia produktu. Dla urządzenia wykonano modelowanie zagrożeń, dokumentację wymagań, testy penetracyjne oraz plany nadzoru po wprowadzeniu do obrotu.

Laser do tkanek miękkich Gemini EVO 810+980 został stworzony z wbudowanymi funkcjami bezpieczeństwa cybernetycznego, takimi jak bezpieczny rozruch i podpisywanie kodu, używając algorytmów standardowych w branży.

Laser do tkanek miękkich Gemini EVO 810+980 ma możliwość zapewniania rutynowych aktualizacji bezpieczeństwa cybernetycznego i patchy na odległość. Urządzenie wyświetla powiadomienie na interfejsie dotykowym, aplikacji mobilnej i interfejsie internetowym (kokpicie), gdy dostępna jest nowa aktualizacja. Użytkownik ma wtedy możliwość zainstalowania aktualizacji bezpośrednio na urządzeniu, używając którejkolwiek z tych metod. (Rysunek: 20.1)

Oświadczenie producenta o bezpieczeństwie sprzętu medycznego (MDS2) dla lasera do tkanek miękkich Gemini Evo 810+980 dostępne jest na żądanie.

# ŚRODOWISKO ELEKTROMAGNETYCZNE – WYTYCZNE

### ZGODNOŚĆ ELEKTROMAGNETYCZNA

**Uwaga: laser diodowy Gemini 810 + 980 spełnia wszystkie wymogi dotyczące zgodności elektromagnetycznej zgodnie z normą IEC 60601-1-2: 2014.**

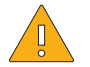

桊

**PRZESTROGA:** Sprzęt elektromedyczny wymaga specjalnych środków ostrożności dotyczących zgodności elektromagnetycznej (EMC) i musi zostać zainstalowany oraz wdrożony do eksploatacji zgodnie z informacjami dotyczącymi EMC, które można znaleźć w tabelach poniżej.

Przenośne i mobilne urządzenia do komunikacji z częstotliwością radiową mogą wpływać na działanie urządzeń elektromedycznych.

**OSTRZEŻENIE:** Akcesoria inne niż określone w tym dokumencie, za wyjątkiem dostarczanych lub sprzedawanych przez firmę Ultradent Products, Inc., stosowane jako części zamienne podzespołów wewnętrznych i zewnętrznych, mogą doprowadzić do wzrostu EMISJI lub spadku ODPORNOŚCI lasera diodowego Gemini 810 + 980.

**Akcesoria: Zasilacz o jakości medycznej – maksymalna długość 1,8 m (6 ft); nr kat. Ultradent: 8981** 

#### **Pedał uruchamiający: Bezprzewodowy, Bluetooth przy 2,4 GHz; nr kat. Ultradent: 8982**

Opis: Pedał uruchamiający wykorzystuje technologię Bluetooth BLE 4.0, która pracuje z częstotliwością od 2402 do 2480 MHz, mocą TX power na poziomie +0 dBm i czułością RX sensitivity na poziomie -93 dBm oraz wykorzystuje modulację GFSK. Pedał jest wstępnie skonfigurowany przez producenta i synchronizuje się wyłącznie z modułem laserowym Gemini o zgodnym unikalnym identyfikatorze. Zapobiega to zakłóceniom z innymi ewentualnymi bezprzewodowymi technologiami RF.

Jako zabezpieczenie, każde przerwanie połączenia Bluetooth pomiędzy pedałem uruchamiającym i modułem laserowym spowoduje natychmiastowe przerwanie emisji promieniowania laserowego. W razie wystąpienia problemów z łącznością pomiędzy modułem laserowym i pedałem uruchamiającym należy zapoznać się z częścią "Serwis i rozwiązywanie problemów".

Urządzenie przeszło badanie współistnienia bezprzewodowego urządzeniami z powszechnie stosowanymi w praktyce klinicznej przy minimalnej odległości wynoszącej 30 cm.

#### **DEFINICIE**

Emisja (elektromagnetyczna): Sytuacja emisji energii elektromagnetycznej przez źródło.

Odporność na zakłócenia: Zdolność urządzenia lub systemu do pracy bez błędów, nawet jeśli występują zakłócenia elektromagnetyczne.

Poziom odporności: Maksymalny poziom określonego zakłócenia elektromagnetycznego, które wpływa na dane urządzenie lub system, przy którym urządzenie lub system nadal pracuje, wykonując określone działania.

# ŚRODOWISKO ELEKTROMAGNETYCZNE – WYTYCZNE

## EMISJE ELEKTROMAGNETYCZNE

Laser diodowy Gemini 810 + 980 jest przeznaczony do pracy w opisanym poniżej środowisku elektromagnetycznym. Obowiązkiem klienta lub użytkownika lasera Gemini jest zapewnienie, że będzie on używany w takim środowisku.

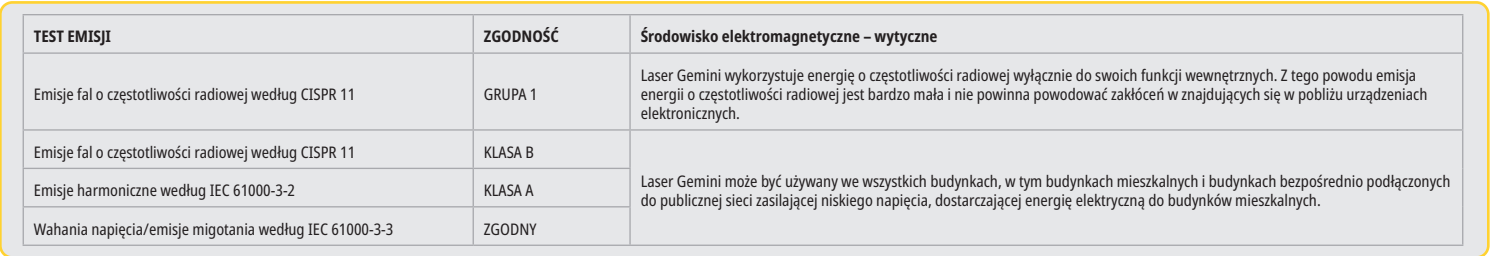

# ODPORNOŚĆ NA ZAKŁÓCENIA

Laser diodowy Gemini 810 + 980 jest przeznaczony do pracy w opisanym poniżej środowisku elektromagnetycznym. Obowiązkiem klienta lub użytkownika lasera Gemini jest zapewnienie, że będzie on używany w takim środowisku.

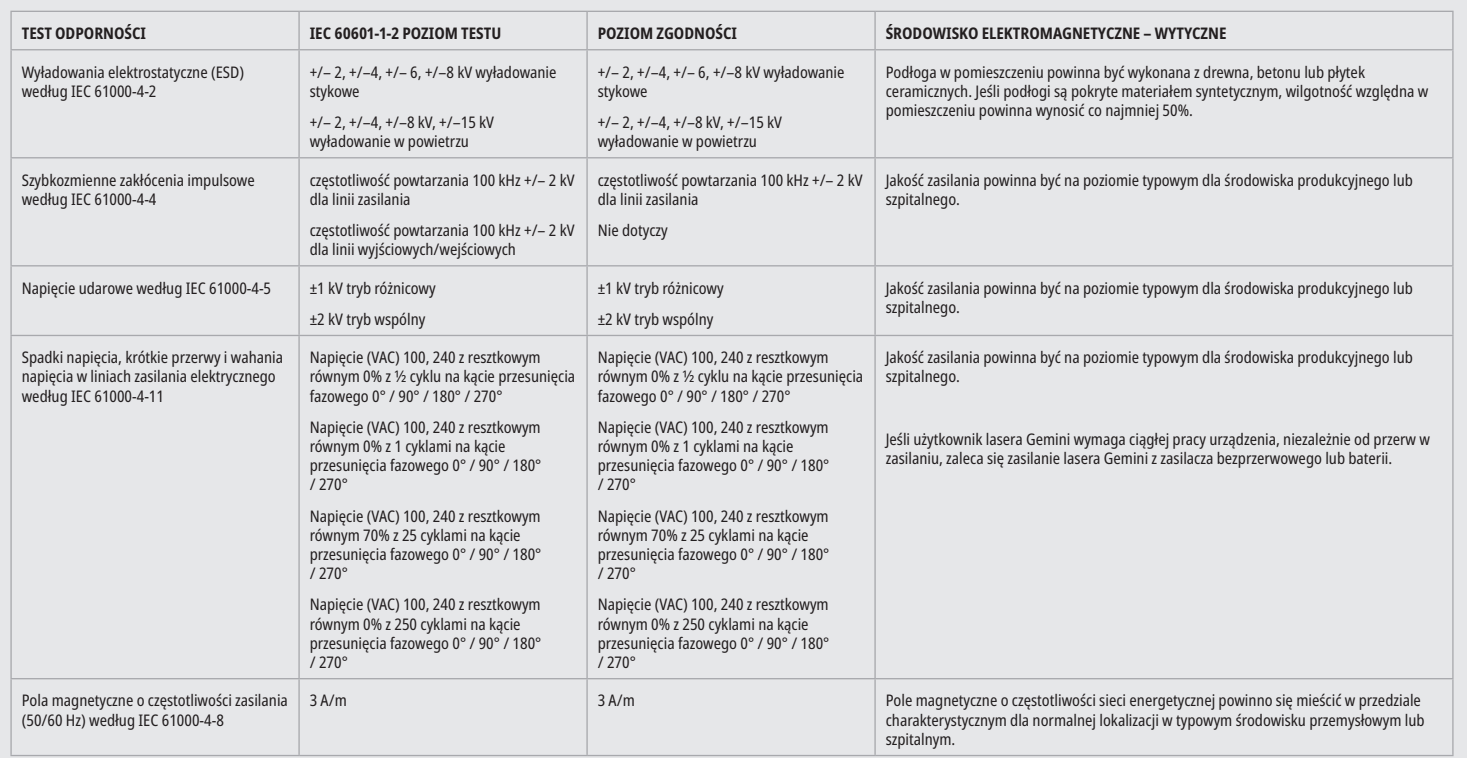

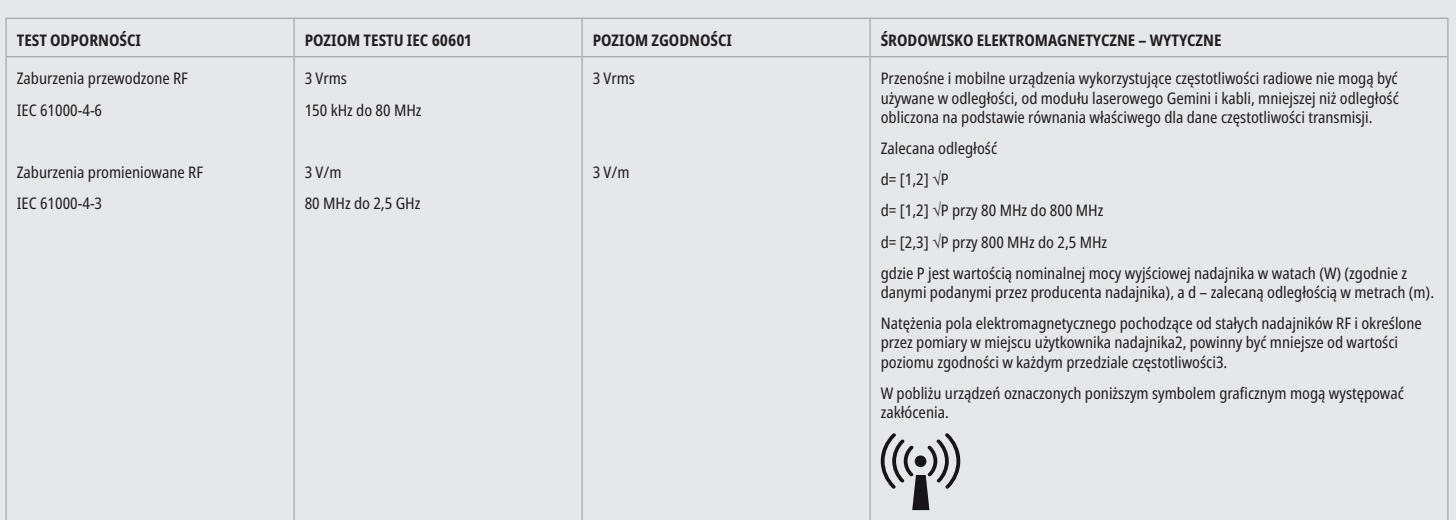

# ŚRODOWISKO ELEKTROMAGNETYCZNE – WYTYCZNE

### UWAGI

Przy 80 MHz i 800 zastosowanie ma wyższy zakres częstotliwości.

Natężenia pola emitowanego przez nadajniki stałe, takie jak stacje bazowe radiotelefonii (komórkowej/bezprzewodowej), naziemna mobilna komunikacja radiowa, nadajniki amatorskie, nadajniki radiowe AM i FM oraz nadajniki telewizyjne, nie mogą zostać precyzyjnie określone teoretycznie. Zaleca się zbadanie lokalizacji w celu ustalenia środowiska elektromagnetycznego wynikającego z obecności stacjonarnych nadajników wysokiej częstotliwości. Jeśli zmierzone natężenie pola w miejscu użytkowania lasera diodowego Gemini 810 + 980 przekracza wyżej podany poziom zgodności częstotliwości radiowej, moduł laserowy Gemini powinien zostać sprawdzony pod kątem prawidłowego działania. W razie zaobserwowania nietypowego działania konieczne może być zastosowanie dodatkowych środków, np. zmiana orientacji lub położenia lasera diodowego Gemini 810 + 980.

Powyżej pasma częstotliwości od 150 kHz do 80 MHz natężenie pola powinno być mniejsze niż 3 V/m.

### ODLEGŁOŚCI ROBOCZE

Laser diodowy Gemini 810 + 980 jest przeznaczony do pracy w środowisku elektromagnetycznym, w którym kontrolowane są promieniowane zakłócenia wysokiej częstotliwości. Klient lub użytkownik lasera Gemini może pomóc zapobiegać powstawaniu zakłóceń elektromagnetycznych przez zachowanie minimalnej odległości pomiędzy przenośnym i/lub mobilnym sprzętem do komunikacji z częstotliwością radiową (nadajnikami) a modułem laserowym Gemini. Wartości te mogą różnić się w zależności od mocy wyjściowej danego urządzenia komunikacyjnego, jak opisano poniżej.

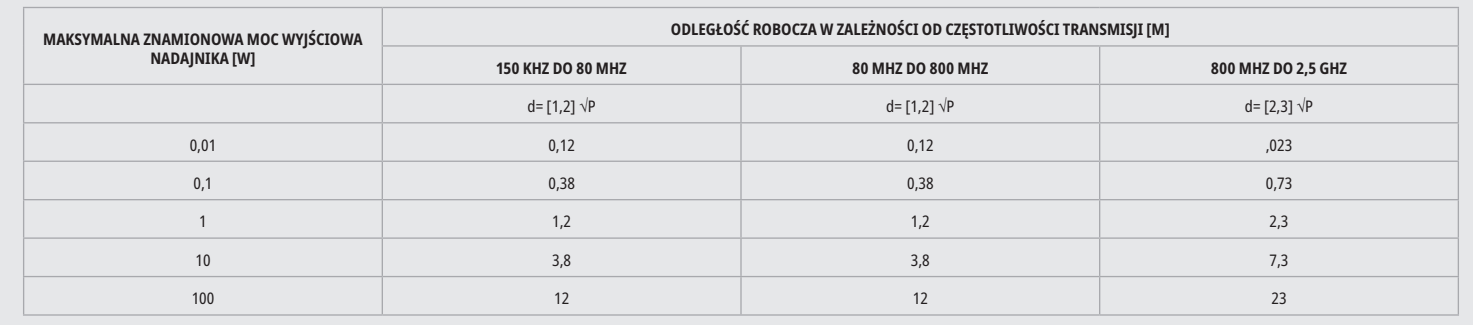

W przypadku nadajników, których maksymalna moc znamionowa nie została określona w tabeli powyżej, zalecaną odległość roboczą w metrach (m) można ustalić za pomocą równania podanego w odpowiedniej kolumnie, gdzie P to maksymalna znamionowa moc nadajnika w watach (W) określona przez producenta nadajnika.

Uwaga 1: przy 80 MHz i 800 zastosowanie ma wyższy zakres częstotliwości.

Uwaga 2: podane wytyczne mogą nie mieć zastosowania we wszystkich przypadkach. Na rozchodzenie się fal elektromagnetycznych wpływa ich pochłanianie i odbijanie przez konstrukcje, przedmioty i ludzi.

#### AWARYJNE PRZERWANIE EMISJI PROMIENIOWANIA LASEROWEGO

Laser do tkanek miękkich Gemini EVO 810+980 został zaprojektowany z kilkoma sposobami na przerwanie emisji promieniowania laserowego w sytuacjach awaryjnych. Wśród tych metod jest przycisk zasilania (ON/OFF) (Rysunek: 21.1) oraz przycisk awaryjny (STOP) (Rysunek: 21.2), umiejscowiony z przodu modułu laserowego.

# **GWARANCIA**

Lasery Gemini EVO mają 2 lata gwarancji producenta. Można przedłużyć gwarancję i pobrać karty gwarancyjne przez kokpit na stronie dashboard.geminievo.com lub pod ikoną gwarancji w aplikacji na iOS lub Androidzie.

Sprzedawca gwarantuje, że Produkty będą wolne od wad materiałów i wykonania przez okres dwudziestu czterech miesięcy od dnia wysyłki, z wyjątkiem materiałów eksploatacyjnych. Jeżeli w tym okresie udowodnione zostanie Sprzedawcy, że którykolwiek z produktów jest wadliwy, zostanie on (I) naprawiony z użyciem nowych lub naprawionych części lub (II) wymieniony na nowy lub naprawiony produkt, według uznania Sprzedawcy. Naprawa lub wymiana stanowi wyłączne zobowiązanie Sprzedawcy i jedyną formę zadośćuczynienia przysługującą Nabywcy w ramach niniejszej Gwarancji, która zostanie wykonana, na podstawie decyzji Sprzedawcy, pod warunkiem dostarczenia Produktu do siedziby Sprzedawcy. Niniejsza Gwarancja obejmuje jedynie problemy z Produktem spowodowane wadą materiałów lub wykonania podczas zwykłego użytkowania; nie obejmuje ona problemów z Produktem spowodowanych jakąkolwiek inną przyczyną, łącznie z siłą wyższą, modyfikacją Produktu lub jego części, nieodpowiednim testowaniem, montażem, traktowaniem, użytkowaniem, niestosowaniem się do instrukcji związanych z jego instalacją, konserwacją lub użyciem lub użytkowaniem niezgodnym ze standardami branżowymi związanymi z akceptowalnym poborem mocy.

NINIEJSZA GWARANCJA JEST WYŁĄCZNA I ZASTĘPUJE WSZYSTKIE INNE GWARANCJE WYRAŻNE LUB DOROZUMIANE; SPRZEDAWCA WYKLUCZA WSZELKĄ DOROZUMIANĄ GWARANCJĘ ZBYWALNOŚCI LUB PRZYDATNOŚCI DO KONKRETNEGO CELU. SPRZEDAWCA NIE JEST ZOBOWIĄZANY DO ZWROTU JAKIEJKOLWIEK CZĘŚCI CENY NABYCIA I NIE JEST ODPOWIEDZIALNY ZA JAKIEKOLWIEK ODSZKODOWANIA SZCZEGOLNE, ZA SZKODY MORALNE, UBOCZNE, KONSEKWENCYJNE, ZADOŚĆUCZYNIENIE ANI UTRACONE ZYSKI, SZKODY NA OSOBIE ANI URAZY W ZWIĄZKU Z NABYCIEM LUB UZYTKOWANIEM NARZĘDZIA.

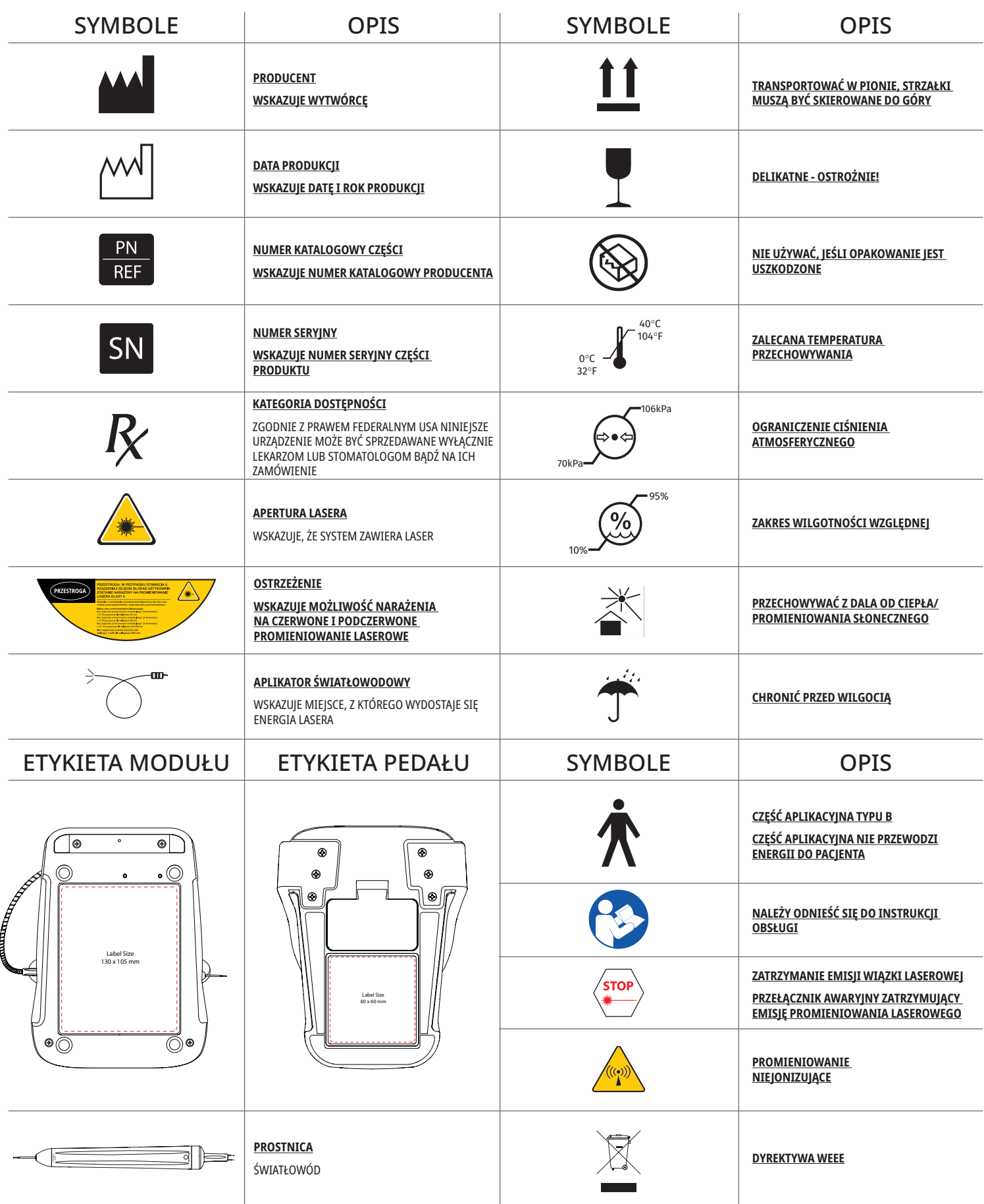

# UYARILAR VE ÖNLEMLER

Bu Kullanma Kılavuzu'nda açıklanan uyarılar ve önlemlere uyulmaması, tehlikeli optik radyasyon kaynaklarına maruziyete yol açabilir. Lütfen bütün güvenlik talimatlarına ve uyarılarına uyun.

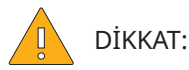

- - Gemini 810 + 980 diyot lazer cihazınızı kullanmadan önce bu talimatları dikkatle okuyun.
- Kullanmadan önce bütün kullanıcıların uygun eğitimi aldığından emin olun. Eğitim tavsiyeleri için distribütörünüze danışın. Gemini EVO lazere yönelik zorunlu eğitim bu kılavuz aracılığıyla yapılmaktadır.
- - Kullanmadan önce bütün kullanıcıların uygun eğitimi aldığından emin olun. Eğitim tavsiyeleri için distribütörünüze danışın.
- Lazer dumanı ve/veya tüyü canlı doku partiküllerini içerebilir.
- - Üreticinin izni olmadan bu ekipmanda değişiklik yapmayın.
- - Yanıcı veya yanmayı kolaylaştıran gazların varlığında kullanmayın.
- - Cihazı hastada kullanmadan önce daima ağız dışında çalıştırarak test edin.
- - Bu cihaz elektromanyetik, elektrostatik ve radyo frekans parazit standartları şartlarına uyacak şekilde tasarlanmış ve test edilmiştir. Ancak yine de elektromanyetik veya başka parazit riskleri olabilir. Cihazın yerinin değiştirilmesi, parazit riskinin ortadan kaldırılmasına yardımcı olabilir.
- - Elektrikli tıbbi ekipmanlar, elektromanyetik uyumluluk (EMC) açısından özel önlemler gerektirmekte ve bu ekipmanların bu kılavuzun Elektromanyetik Ortam Kılavuzu bölümünde verilen EMC bilgilerine göre kurulması ve kullanıma sunulması gerekmektedir.
- - Lazer koruyucu gözlüğü aşınma ve çatlama açısından düzenli aralıklarla kontrol edin.

Enerji tabanlı cerrahi aletler kullanılırken güvenlik kritik öneme sahiptir ve bu nedenle kliniğinizde Gemini 810 + 980 yumuşak doku diyot lazer cihazına yönelik bir güvenlik programı kullanılmalıdır. Kliniğinizde güvenlikten sorumlu bir görevli yoksa Gemini EVO lazer sisteminin doğru şekilde nasıl kullanacağının anlaşılması, sistemin güvenle çalıştırılması ve bakımından sorumlu olacak bir görevli atanmalıdır. Bu kişinin görevleri arasında, sistem güvenliğini ve tüm aksesuarları ile birlikte Gemini EVO lazer cihazının yönetimini bütün yönleriyle klinik personele öğretmek de yer almalıdır. / EK SORUN GİDERME: Ek sorun giderme soruları ve ipuçları için şu numarayı arayın: 1.801.553.4574. En yeni program güncellemelerini kontrol etmek için, ios'ta ve Android web mağazasında Gemini EVO Uygulamasını indirin.

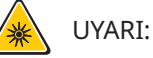

- - Gözle Görülebilen ve Görülemeyen Lazer Radyasyonu Doğrudan veya saçılmış radyasyona cilt ve göz maruziyetinden kaçının. IV. Sınıf Lazer Cihazı.
- - Operatör, Hasta, Asistan ve lazer etkinleştirildiğinde odada bulunan herkes Lazer Koruyucu Emniyet Gözlüğü TAKMALIDIR. Koruyucu Gözlük, 89/686/EEC Direktifi Ek II DIN EN207 Spesifikasyonu'na uygun şekilde, 810 nm – 980 nm dalga boyu koruması ve ±10 nm OD 5+ optik yoğunluk sağlamalıdır (NoIR Laser firmasının CYN filtre modeli gibi).
- - Işını kesinlikle kişinin gözlerine doğru yönlendirmeyin veya doğrultmayın.
- - Doğrudan ışına veya ayna yansımasına bakmayın.
- - Lazeri cerrahi aletler veya dental aynalar gibi metal veya yansıtıcı yüzeylere yönlendirmeyin. Bu yüzeylere doğrudan yöneltilmesi halinde lazer ışını yansıyacak ve potansiyel tehlike oluşturacaktır.
- - Fiber uç takılı değilken lazeri kesinlikle çalıştırmayın.
- - Başlığın ucundaki lazer açıklığı.
- - Sistem başlığına yapıştırılmış olan lazer açıklığı uyarı etiketi.
- - Gemini 810 + 980 diyot lazerin birkaç dakikalığına yanından ayrılacaksanız veya hastalar arasında geçiş yaparken sistemi daima BEKLEME modunda bırakın.
- - Bu belgede belirtilenler haricinde kontrol veya ayarlamaların kullanılması veya işlemlerin yapılması, tehlikeli radyasyon maruziyetine yol açabilir.
- - Cihazın gövdesi kesinlikle açılmamalıdır. Optik radyasyon tehlikesi oluşabilir.

adaptörler

• - Ultradent Products, Inc. tarafından belirtilen, tedarik edilen veya satılanlar dışındaki aksesuarların iç veya dış bileşenler için yedek parça olarak kullanılması, Gemini 810 + 980 diyot lazer cihazında EMİSYON artışına veya BAĞIŞIKLIK azalmasına yol açabilir.

# KUTU İÇERİĞİ

Gemini 810 + 980 diyot lazer sisteminde aşağıdakiler bulunur:

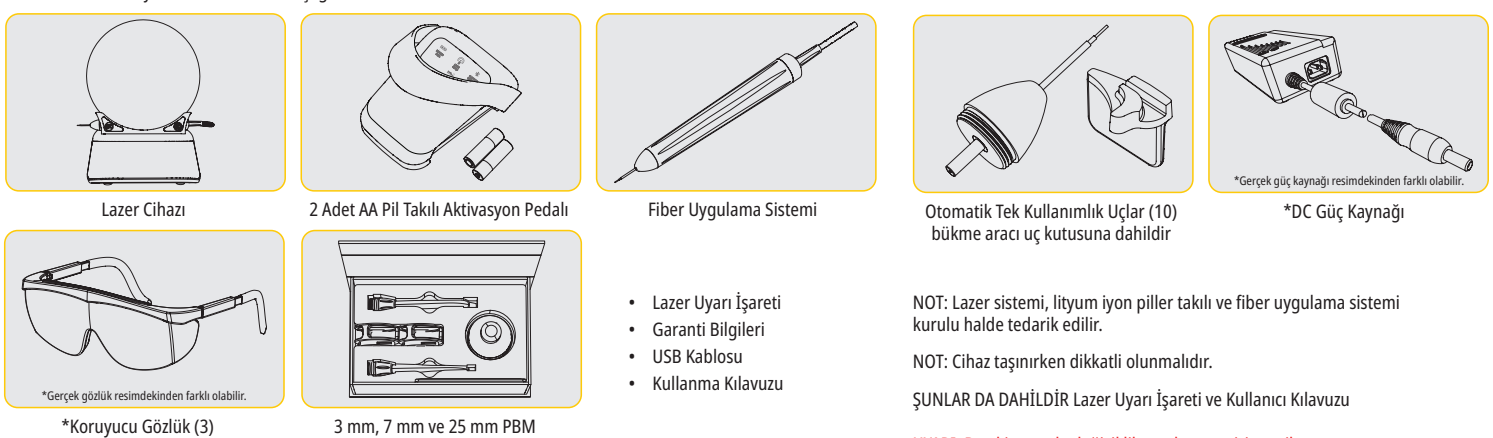

UYARI: Bu ekipmanda değişiklik yapılmasına izin verilmez.

#### AMBALAJDAN ÇIKARMA TALİMATLARI

Lazer cihazını sevkiyat kutusundan çıkarmaya hazır olduğunuzda üretici veya satıcı temsilcisinden yardım isteyebilirsiniz. Lütfen önce kılavuzu okumadan Gemini 810 + 980 diyot lazer cihazını ambalajdan çıkarmayın ve sistemi kurmayın. Montajla ilgili herhangi bir konuda şüpheniz olursa müşteri hizmetleri temsilcinizi veya satıcınıza arayarak yardım isteyin.

### SEVKİYAT KUTUSUNA İLİŞKİN BİLGİ

Gemini 810 + 980 diyot lazer cihazının teslim edildiği sevkiyat kutusu, cihazı güvenle taşımak için özel olarak tasarlanmıştır. Düşük de olsa lazer cihazını servis veya tamir için gönderme ihtimaline karşılık lütfen orijinal sevkiyat kutusunu saklayın.

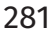

# İÇİNDEKİLER

# **GENEL BAKIŞ**

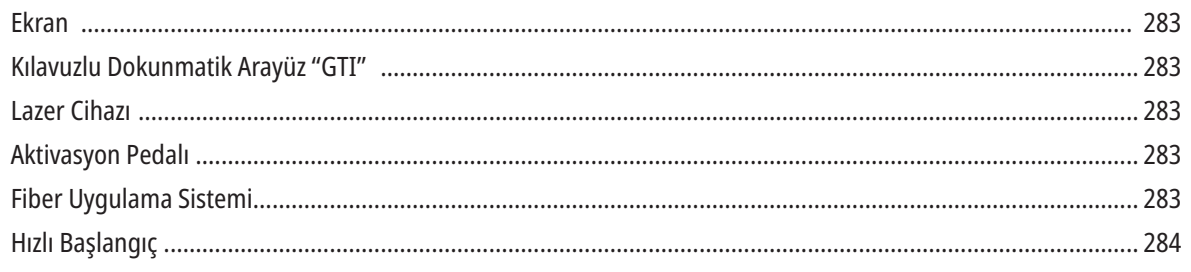

# KONTROLLER - ÇALIŞTIRMA VE KULLANMA

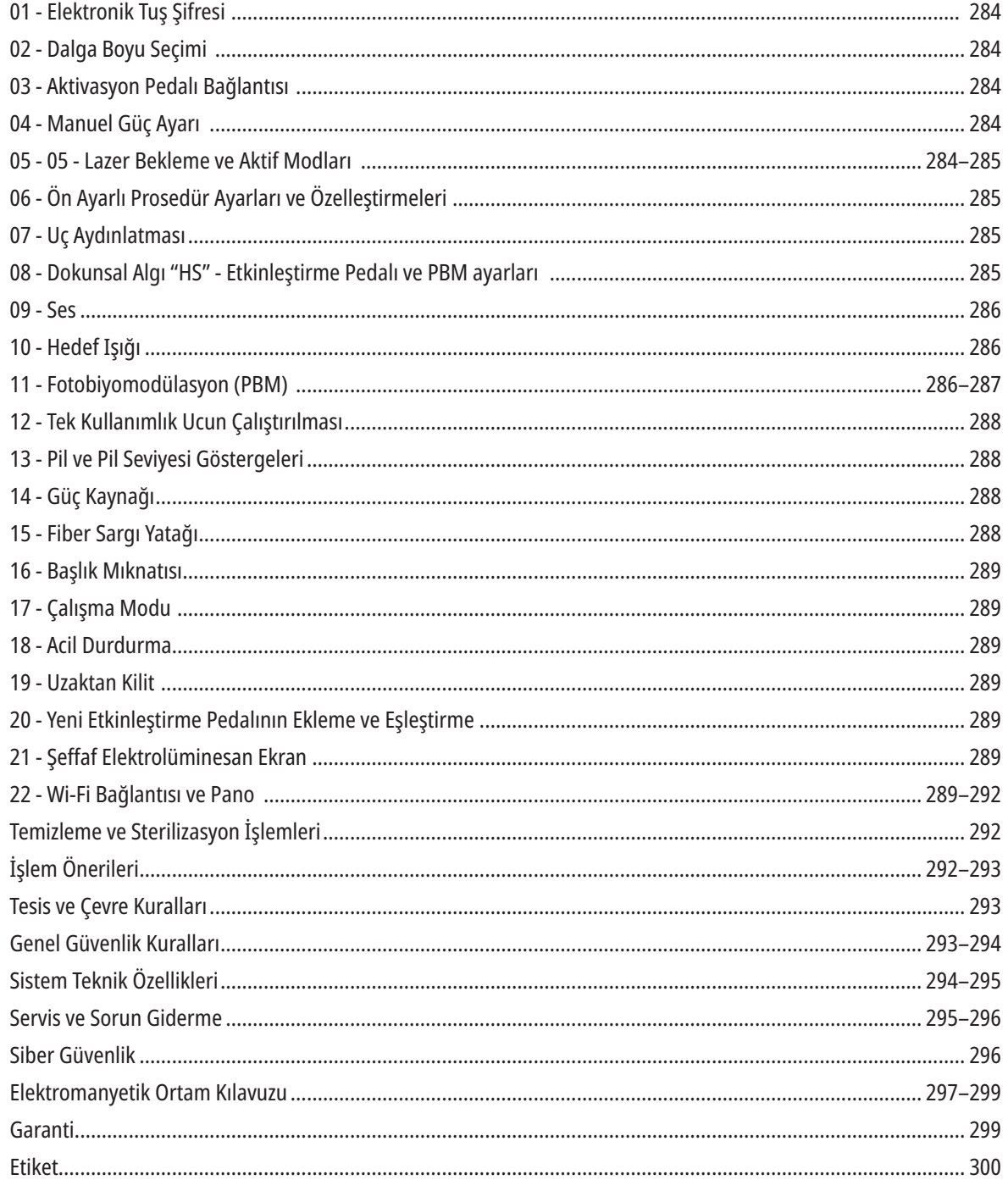

# GENEL BAKIŞ - EKRAN

### BKZ. ŞEKİL 1.1

- 01 ELEKTRONİK ŞİFRE
- 02 OTOMATİK İŞLEMLER
- 03 ÖN AYARLI KATEGORİLER
- 04 810 AKTİF/BEKLEME
- 05 810 DALGA BOYU
- 06 SES DÜZEYİ
- 08 SES GÖSTERGESİ 09 - UZAKTAN KİLİT 10 - YAZILIM GÜNCELLEMESİ 11 - Wİ-Fİ GÜCÜ

07 - GÜÇ ÇUBUĞU

- 12 BLUETOOTH
- 13 PİL SEVİYESİ 14 - GÜÇ ADAPTÖRÜ 15 - GÜÇ GÖSTERGESİ 16 - YAZILIM SÜRÜMÜ 17 - HEDEF IŞIĞI 18 - 980 DALGA BOYU

19 - 980 AKTİF/BEKLEME 20 - DEĞER TÜRÜ GÖSTERGESİ

# GENEL BAKIŞ - KILAVUZLU DOKUNMATIK ARAYÜZ "GTI"

### BKZ. ŞEKİL 1.2

01 - ACİL DURDURMA 02 - 810 DALGA BOYU 03 - İKİLİ DALGA BOYU 04 - 980 DALGA BOYU 05 - AÇIK/KAPALI 06 - Wİ-Fİ GÖSTERGESİ 07 - MENÜ SEÇİMİ 08 - SESLİ DOĞRULAMA 09 - UÇ AYDINLATMASI 10 - SES 11 - AKTİF/BEKLEME 12 - YUKARI/AŞAĞI OKLARI 13 - SOL/SAĞ OKLARI 14 - HEDEF IŞIĞI

15 - DOKUNSAL ALGI 16 - MEVCUT GÜNCELLEMELER 17 - PRESET PROCEDURES

18 - ANASAYFA

# GENEL BAKIŞ - LAZER CİHAZI

### BKZ. ŞEKİL 1.3

# 01 - ŞEFFAF EKRAN 02 - TABAN 03 - GERİLİM ÖNLEYİCİ 04 - AÇIK/KAPALI 05 - KILAVUZLU DOKUNMATİK ARAYÜZ 06 - ACİL DURDURMA

# BKZ. ŞEKİL 1.4

01 - MIKNATISLI PİYASEMEN TUTACAĞI 02 - LED UÇ 03 - OPTİK FİBER 04 - CERRAHİ BAŞLIK 05 - KORUMA TÜPLÜ OPTİK FİBER 06 - UZAKTAN KİLİT YUVASI

07 - HARİCİ GÜÇ KAYNAĞI FİŞİ 08 - MİNİ USB (YALNIZCA FABRİKADA KULLANIM İÇİN)

# GENEL BAKIŞ - AKTİVASYON PEDALI

## BKZ. ŞEKİL 1.5

01 - ANLIŞLIKLA BASMAYA / ÇALIŞTIRMAYA KARŞI KORUMA 02 - AKTİVASYON ALANI 03 - ACTIVATION AREA 04 - PİL BÖLMESİ KAPAĞI 05 - AA PİL (X2)

06 - ETİKET / KAYMAYI ÖNLEYİCİ ALANLAR 07 - PİL GÖSTERGESİ 7.1 - %60 İLA 100 7.2 - %25 İLA 59 7.3 - %0 İLA 24 08 - PEDALA BASILDIĞINDA LAZER AKTİF IŞIĞI YEŞİL YANAR 09 - DOKUNSAL ALGI "HS" GÖSTERGESİ 10 - BLUETOOTH (BAĞLANDIĞINDA SİMGE MAVİ YANAR)

# GENEL BAKIŞ - FİBER UYGULAMA SİSTEMİ

### BKZ. ŞEKİL 1.6

Fiber uygulama sistemi, lazer cihazından ayrılmayan benzersiz ve ergonomik bir optik kablodur. Her tedavi seansından sonra başlığın temizlenmesi ve sterilize edilmesi gerekmektedir. Tek kullanımlık uçlar bir defa kullanılabilir ve her kullanımdan sonra atılmalıdır.

- 01 ELOKSALLI ALÜMİNYUM BAŞLIK
- 02 AYDINLATMA UCU
- 03 OPTİK FİBER
- 04 BÜKÜLEBİLİR PASLANMAZ ÇELİK BORU
- 05 OPTİK YÜKSÜK (DOKUNMAYIN)

06 - DOKUNSAL ALGI "HS" - YALNIZCA PBM PROSEDÜRLERİYLE ETKİN 07 - SAAT YÖNÜNÜN TERSİNE DÖNDÜRÜN (STERİLİZE ETMEK İÇİN ÇIKARIN) 08 - FİBER GERİLİM ÖNLEYİCİ

# HIZLI BAŞLANGIÇ

### 1. MOBİL UYGULAMAYI İNDİRİN (Şekil: 2.1)

#### 2. FIŞI GÜÇ KAYNAĞINA TAKIN

İlk kurulumda, pili tam olarak şarj etmek için AC/DC güç kaynağında en az bir saat bırakın. Güç kaynağını bir AC çıkışa takın ve ilgili konnektörü sistemin arkasına bağlayın. (Şekil: 2.2)

#### 3. AA PILLERI AKTIVASYON PEDALINA TAKIN

Verilen 2 adet AA pili kablosuz aktivasyon pedalına takın. AA pilleri değiştirirken ALKALİN tip pillerin kullanılması tavsiye edilir. (Şekil: 2.3)

#### 4. LAZER CIHAZINI AÇIN

Evrensel AÇIK/KAPALI düğmesi, üzerine bastırılarak devreye giren bir zar düğmedir. (Şekil: 2.4)

### 5. ELEKTRONIK TUŞ ŞIFRESINI GIRIN

Yukarı ve Aşağı ok tuşlarını kullanarak Kılavuzlu Dokunmatik Arayüze elektronik tuş şifresini girin. Güvenlik kodu dizilişi YUKARI, AŞAĞI, YUKARI, AŞAĞI'dır. Doğru tuş girildiğinde tik işareti görülür. (Şekil: 2.5)

#### 6. İSTEDIĞINIZ DALGA BOYUNU SEÇIN

Kılavuzlu Dokunmatik Arayüzden istediğiniz lazer dalga boyunu seçin: 810 nm, 980 nm veya İkili Dalga Boyu. (Şekil: 2.6)

#### 7. İSTEDIĞINIZ GÜÇ AYARINI SEÇIN İstediğiniz güç ayarını seçin ve lazeri etkinleştirin. (Şekil: 2.7)

"Lütfen dalga boyunu seçin"

# KONTROLLER, ÇALIŞTIRMA VE KULLANMA

#### 01 - ELEKTRONİK TUŞ ŞİFRESİ

Gemini EVO 810 + 980 yumuşak doku lazer cihazında elektronik tuş şifresi bulunmaktadır. Lazer Ünitesini açtığınızda ekranın orta alt kısmında tuş şifresi ekranı görüntülenecektir. Kılavuzlu Dokunmatik Arayüze doğru tuş dizisi girilmelidir: YUKARI, AŞAĞI, YUKARI, AŞAĞI. (Şekil: 3.1, Seçenekler: 1, 2, 1, 2)

Gemini EVO 810 + 980 yumuşak doku lazer cihazı ile Kılavuzlu Dokunmatik Arayüz "GTI donatılmıştır, yani yalnızca belirli bir prosedürle ilgili olan simgeler gösterilir. Elektronik anahtar şifre girerken yalnızca YUKARI ve AŞAĞI okları çıkar, çünkü şifreyi girerken dokunulması gereken simgeler yalnızca bunlardır.

ETKİLİ ÇALIŞMAK İÇİN KILAVUZLU DOKUNMATİK ARAYÜZ ALANINA SON DERECE HAFİFÇE DOKUNULMASI GEREKİR. PARMAK BASINCI NE KADAR HAFİFSE, DOKUNUŞU HİSSETMESİ O KADAR MUHTEMELDİR.

#### 02 - DALGA BOYU SEÇİMİ

Sistem açıldığında ve elektronik şifre doğru şekilde girildiğinde, "Lütfen dalga boyunu seçin" şeklinde sesli doğrulama ve iki yanıp sönen dalga boyu grafiği sizi istenen ve tercih edilen dalga boyunu seçmek üzere yönlendirecektir. (Şekil: 4.1) Gemini EVO 810+980 yumuşak doku lazer cihazı üç dalga boyu modunda çalışabilir: Yalnızca 810 nm, yalnızca 980 nm veya İkili Dalga Boyu. Bundan sonraki işlemlere devam etmeden önce dalga boyu seçilmelidir ancak seçiminizi daha sonra değiştirebilirsiniz. (Şekil: 4.2)

İstenen dalga boyunu seçerek, sesli doğrulama (etkinse) şu şekilde çalar: "810 STBY", "980 STBY" "İKİLİ DALGA BOYU STBY"

Bir dalga boyu seçerken, 3 dalga boyu seçeneği olan 810 / İKİLİ / 980 gösterilir, çünkü bir dalga boyunu seçerken girerken dokunulması gereken simgeler yalnızca bunlardır.

#### 03 - AKTİVASYON PEDALI BAĞLANTISI

- Aktivasyon pedalı ile lazer cihazı arasındaki ilk Bluetooth bağlantısını yapmak basittir. (Bkz. Şekil: 5.1–5.8)
- Verilen 2 adet AA pili kablosuz Aktivasyon Pedalına takın. (Şekil: 5.1)
- Lazer cihazını AÇIN. (Şekil: 5.2)
- Şifreyi girin. (Şekil: 5.3)
- İstediğiniz dalga boyunu seçin. (Şekil: 5.4)
- Lazer ünitesi ve pedalı arasında Bluetooth bağlantısını başlatmak üzere Aktif'e basın. (Şekil: 5.5)
- Etkinleştirme pedalına bir kere basın ve gevşetin. Bağlantı otomatik şekilde yapılır. (Şekil: 5.6)
- Doğru şekilde bağlandığında ve lazer Aktif moduna geçtiğinde ekranda ve aktivasyon pedalında Bluetooth göstergesi görülecektir. (Şekil: 5.7)
- Aktivasyon pedalı, lazerin yanlışlıkla etkinleştirilmesini önlemek için koruyucu mahfaza ile donatılmıştır. Lütfen koruyucu mahfazanın üzerine basmayın; aksi halde aktivasyon pedalına yanlışlıkla zarar verebilirsiniz. (Şekil: 5.8)

#### 04 - MANUEL GÜÇ AYARI

Gemini EVO 810 + 980 yumuşak doku lazer cihazı, maksimum 2,0 vat ortalama güç çıkışı sağlayabilir. Güç ayarını manuel olarak yapmak için Kılavuzlu Dokunmatik Arayüzdeki SOL ve SAĞ oklarına dokunun. Ok düğmelerine her dokunduğunuzda güç 0,1 vat artar veya azalır. Oka basılı tutarak güç ayarını artırma veya azaltma hızını yükseltebilirsiniz. Lazeri aktif moduna geçirmek için AKTİF düğmesine dokunun. Lazeri çalıştırmak için etkinleştirme pedalına basın. (Şekil: 6.1)

### KLİNİK UÇ

Lazerin güç çıkışı ve operatörün fiber optik ucu hareket ettirme hızı düzenlenerek maksimum sonuçlar elde edilebilir. Çok fazla güç kullanılması veya fiber ucun çok yavaş hareket edilmesi sonucu istenmeyen yan etki olarak doku yanığı görülebilir. İşleminizi tamamlamak için daima gereken en düşük gücü kullanın. İdeal tedavi, tedavi sonrasında çok az renk değişimine sebep olacak veya hiç olmayacak ve daha az ikincil hasar ve daha hızlı iyileşme ile sonuçlanacaktır.

Periosteuma girmekten veya hasar vermekten kaçının ve lazeri alveolar kemikte kullanmayın. Lazer enerjisi melanin ve hemoglobini çektiği için, koyu pigmentli yumuşak dokuya sahip hastalar tedavi edilirken güç azaltılmalıdır.

#### 05 - LAZER BEKLEME VE AKTİF MODLARI

Aktif/Bekleme tuş takımı seçiminin iki işlevi vardır. Lazeri etkinleştirir (AKTİF) ve devre dışı bırakır (BEKLEME). Sistem varsayılan olarak Bekleme modunda açılır. Dalga boyu seçmeden lazer etkinleştirilemez. AKTİF/BEKLEME seçeneğine her dokunulduğunda sistem Aktif ve Bekleme modları arasında geçiş yapar. Sesli bir onay mesajı duyulur (sesli onay kapatılmadığı sürece) ve her dalga boyu göstergesinin yanında "AKTİF" veya "BEKLEME" simgesi görüntülenir. Kırmızı hedef ışını ve uç aydınlatması, sadece lazer Aktif moddayken görünür.

# KONTROLLER, ÇALIŞTIRMA VE KULLANMA

Sistem Aktif moddayken, SOL ve SAĞ dışında bir seçeneğe dokunulduğunda sistem Bekleme moduna geçer. Aktif modunda Etkinleştirme Pedalına basıldığında, ekranda her dalga boyu simgesinin etrafındaki dış gösterge çizgileri yanıp sönerek lazerin ateşlendiğini gösterir. Ayrıca lazer ateşlenirken bip sesi duyulur. Güvenlik amacıyla, yanlışlıkla çalıştırmayı önlemek için 0,25 saniyelik bir lazer ateşleme gecikmesi uygulanır. (Şekil: 6.2)

#### 06 - ÖN AYARLI PROSEDÜR AYARLARI VE ÖZELLEŞTİRME

Bütün ön ayarlı prosedürleri ekrana getirmek için ÖN AYARLI seçeneğine dokunun. Ön programlı işlemlerin bir toplu şekli ekrana yansır. SOL ve SAĞ okların seçilmesi, CERRAHİ OLMAYAN, CERRAHİ ve AĞRI GİDERME kategorileri arasında geçiş yaptırır. YUKARI ve AŞAĞI oklar seçilerek her kategorideki işlemler arasında geçiş yapılabilir. Her işleme ait güç ayarı, işlem seçildiğinde Güç Göstergesinde görüntülenir. (Şekil: 6.3, Seçenek: 1)

GİNGİVEKTOMİ ÖN AYARLI PROSEDÜRÜNÜ VE ÇİFT DALGA BOYU MODUNUN SEÇİLİ OLDUĞUNU GÖSTEREN SİMÜLASYON EKRANI. (ŞEKİL: 6.3)

Gemini EVO 810 + 980 yumuşak doku lazer cihazında üç kategori altında sıralanan 16 işlem bulunur. CERRAHİ OLMAYAN, CERRAHİ, ve AĞRI HAFİFLETME. Her kategoride, önerilen güç ayarlarıyla birlikte en çok kullanılan işlemler bulunur. Belirli bir işlemi yaparken daima gereken en düşük enerjiyi kullanın. Hastaya ve işlemle ilgili ihtiyaçlara göre manuel güç ayarları yapılması gerekebilir.

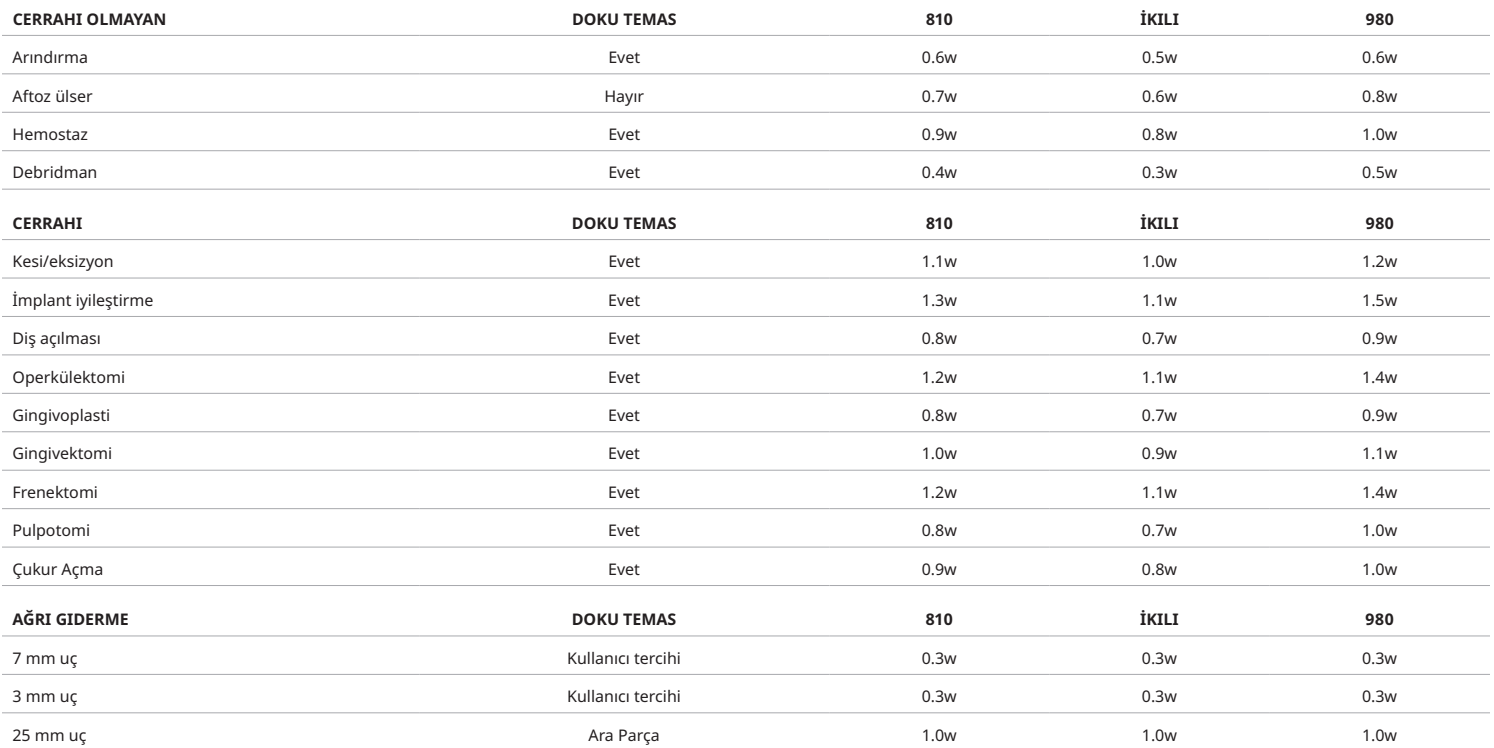

**Not:** Ön ayarlı prosedür ayarları, üreticinin yalnızca genel bir tavsiyesidir. Bunların, kullanıcının doğru şekilde eğitim alması veya klinik değerlendirmesinin yerine geçmesi amaçlanmamaktadır. Ön ayarlar yazılım güncellemeleri aracılığıyla değişikliğe açıktır ve bu yüzden bu sayfada belirtilen ayarlardan hafif farklılıklar gösterebilir. Bütün güç ayarları, ortalama güçte gösterilmektedir.

- Gemini EVO 810+980 yumuşak doku lazer cihazının ön ayarlı presedür ayarları özelleştirilebilir. Kendi prosedür ayarınızı kaydetmek için, ÖN AYAR'a bir defa basarak (Şekil: 6.3, Seçenek: 2) ön ayarlı prosedürleri ekrana getirin ve özelleştirmek istediğiniz prosedüre gidin.
- Belirli bir işlem vurgulandığında, ÖN AYAR SİMGESİNE 3 saniye basılı tutun.
- İki bip sesi duyacaksınız ve güç göstergesi değeri ve güç çubuğu ekranda yanıp sönmeye başlar. Yeni ortalama gücü istediğiniz ayara getirmek için SOL/SAĞ oklarını kullanın.
- Ayarı kaydetmek için ÖN AYAR SİMGESİNE 3 saniye basılı tutun. Ayar kaydedildiğinde iki bip sesi duyacaksınız.
- Tüm ön ayarlı prosedür ayarlarını varsayılan fabrika ayarlarına sıfırlamak için, ÖN AYAR SİMGESİNİ 5 saniye basılı tutun. Ayarlar kaydedildiğinde üç bip sesi duyacaksınız.
- Ön ayarlı prosedürleri isteğe uyarlamanın başka bir yolu da pano aracılığıyla olur.

3 saniye tutun = İsteğe uyarlayın / Kaydedin | 5 saniye tutun = Fabrika Ayarına Sıfırlanmış olur Güç çubuğu göstergesi ve güç değeri ekranda yanıp sönmeye başlar. (şekil: 6.3, seçenek: 3)

### 07 - UÇ AYDINLATMASI

Gemini 810 + 980 yumuşak doku lazer cihazı piyasemeni, tedavi sırasında cerrahi alanın daha iyi görülebilmesi için uç aydınlatması ile donatılmıştır. Işık yoğunluklarını DÜŞÜK, ORTA, YÜKSEK ve KAPALI seçenekleri arasında değiştirmek için Kılavuzlu Dokunmatik Arayüzde UÇ AYDINLATMASI'nı seçin. Ardından, LED ışığı yoğunluklarını değiştirmek için YUKARI / AŞAĞI oklarını kullanın. LED ışığı, aktif modunda olmadığında ön görünüm olarak yalnızca 3 saniyeliğine açık kalır. Bu özellik etkinleştirildiğinde, UÇ Aydınlatma simgesi Yeşil renk ve KAPALI olduğunda Kırmızı renk gösterir.

YUKARI / AŞAĞI seçilen ayarlara göre görüneceğini ve kaybolacağını lütfen dikkate alın. Örneğin, YÜKSEK öğesini seçerseniz, bunun kullanılabilecek en yüksek ayar olduğunu gösteren YUKARI oku görünmez olur. Aynı davranış, AŞAĞI okunun görünmez olacağı KAPALI öğesini seçtiğinizde de gerçekleşir. (Şekil: 6.4)

#### 08 - DOKUNSAL ALGI "HS" - ETKİNLEŞTİRME PEDALI VE PBM

Gemini EVO 810+980 yumuşak doku lazer cihazı, etkinleştirme pedalına basarken veya PBM prosedürleri sırasında ilave bir geri bildirim boyutu eklemek üzere Dokunsal Algı "HS" ile donatılmıştır. Bu özellik, etkinleştirme pedalına basıldığında kullanıcıya ayak veya elde bir titreşim hissi sağlar. Dokunsal Algı "HS" ile etkinleştirme pedalı ve piyasemen (yalnızca PBM prosedürleri) arasında geçiş yapmak için dokunsal simgesine basın. Mavi simge, Dokunsal Algının etkinleştirme pedalı için kullanılabilir olduğunu Bal rengi simge ise piyasemen için kullanılabilir olduğunu gösterir (yalnızca PBM prosedürleri). DÜŞÜK, ORTA, YÜKSEK ve KAPALI seçenekleri arasında yoğunlukları uyarlamak için yoğunlukları değiştirmek üzere YUKARI / AŞAĞI oklarına dokunun. (Şekil: 6.5)

# KONTROLLER, ÇALIŞTIRMA VE KULLANMA

Mavi - Etkinleştirme Pedalı (Şekil: 6.5, Seçenek: 1)

Bal rengi - Yalnızca PBM prosedürleri için piyasemen (Şekil: 6.5, Seçenek: 2)

#### 09 - SES

Ses düzeyini değiştirmek için, Kılavuzlu Dokunmatik Arayüzde MENÜ ve ardından SES simgesine dokunun. Yukarı / Aşağı oklarına dokunarak ses düzeyini ayarlayın. Çıkış yapmak için, seçiminizi kaydetmek üzere MENÜ simgesine dokunun. Sistem açıldığında en son kullanılan ses ayarını hatırlar. YUKARI okunun kaybolması, ses seviyesinin maksimuma kadar ulaştığını ve bunun tersi olduğunu gösterir. KAPALI konumundayken Simge Kırmızı Gösterir. (Şekil: 6.6)

Sesli Doğrulama, Kılavuzlu Dokunmatik Arayüzdeki sesli doğrulama seçimine dokunularak etkinleştirilebilir ve devre dışı bırakılabilir. Kırmızı simge devre dışı olduğunu ve Yeşil ise etkin olduğunu gösterir. (Şekil: 1.2)

#### 10 - HEDEF IŞIĞI

Hedef ışığı yoğunluğunu değiştirmek için, Kılavuzlu Dokunmatik Arayüzde MENÜ ve ardından HEDEF simgesine dokunun. Yukarı / Aşağı oklarına dokunarak hedef ışığı düzeyini ayarlayın. Çıkış yapmak için, seçiminizi kaydetmek üzere MENÜ simgesine dokunun. Sistem açıldığında en son kullanılan ses ayarını hatırlar. YUKARI okunun kaybolması, ayarın maksimuma kadar ulaştığını ve bunun tersi olduğunu gösterir. KAPALI konumundayken Simge Kırmızı Gösterir. (Şekil: 6.7)

## 11 - FOTOBİYOMODÜLASYON (PBM) / UYARILAR VE ÖNLEMLER

#### UYARILAR VE ÖNLEMLER

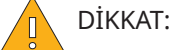

- Gemini EVO Lazer açıkken bir PBM Adaptörünü takıp çıkarmayın. Yalnızca Gemini EVO Lazer etkin değilken veya bekleme modundayken bir PBM Adaptörünü takıp çıkarın.
- Bir PBM adaptöründeki cam optiklerin temizliğinde sert kimyasallar ve aşındırıcılar kullanmayın. Aksi halde cam zarar görebilir.
- 25 mm PBM Adaptörünü veya ara parçaları otoklavdan geçirmeyin. Aksi halde bileşenleri zarar görür.
- Ara parçalar, çapraz kontaminasyonu önlemek amacıyla tek kullanımlıktır. Kullanıldıktan sonra biyolojik tehlike tıbbi atık keskin ve delici alet kutusuna atılmalıdır.
- Bir PBM Adaptörü aktifken adaptör kullanılırken ve yakınlarında daima uygun dalga boyunda koruyucu gözlük takılmalıdır.

#### UYARI: ※

- PBM Adaptörleri sadece Gemini EVO Lazer ile kullanılabilir. PBM adaptörünü herhangi bir diğer lazer sistemi veya ışık kaynağı ile kullanmaya çalışmayın.
- Koruyucu gözlük takılıyken dahi lazer aktifken asla bir PBM adaptörüne doğrudan bakmayın.
- 25 mm PBM adaptörünü bir ara parçası takılı değilken kullanmayın.

### PBM BİLEŞENLERİ

7 mm Adaptör (Şekil: 7.1, Seçenek: 1) | 25 mm Ara Parça (Şekil: 7.1, Seçenek: 2) | 3 mm Adaptör (Şekil: 7.1, Seçenek: 3) | 25 mm Adaptör (Şekil: 7.1, Seçenek: 4)

#### PBM MONTAJI

(Eklenti diş açma prosedürü eşit olarak tüm PBM uçları için geçerlidir)

- 1. Toz kapaklarını çıkarın
- Toz kapağı / Ön (Şekil: 7.2, Seçenek: 1)
- Toz kapağı Arka (Dişli) (Şekil: 7.2, Seçenek: 2)
- 2. PBM Adaptörünü Gemini EVO lazer el aletinin ucuna takıp sıkılayana kadar çevirin. (Şekil: 7.2, Seçenek: 3)

3. 25 mm PBM adaptörü kullanılıyorsa, 25 mm PBM adaptörünün uç kısmına bir ara parçası vidalayın. (Şekil: 7.2, Seçenek: 4)

PBM Adaptörü artık kullanıma hazır. PBM Adaptörünü çıkarmak için Gemini EVO lazer el aletinin sökün ve kullanmadığınızda tozdan koruyucu kapakları tekrar takın.

# PBM ÖN AYARININ SEÇİMİ VE AYARLANMASI

1. Ağrı Gidermeyi etkinleştirmek için Kılavuzlu Dokunmatik Arayüzde ÖN AYAR'ı seçin ve sağ okla AĞRI GİDERME kategorisine gidin. (Şekil: 7.3, Seçenek: 1)

- 2. YUKARI / AŞAĞI okunu kullanarak istenilen PBM adaptörünü seçin. (Şekil: 7.3, Seçenek: 2)
- 3. Tedavi süresini saniye biriminden seçmek için AKTİF'e tıklayın. Ekran 0.0 saniye yanıp söner. (Şekil: 7.3, Seçenek: 3)

4. Sağ oku kullanarak süreyi saniye olarak seçin ve sonrasında zamanlayıcıyı etkinleştirmek için AKTİF'i seçin. Sağ oka basılı tuttuğunuzda zamanlayıcı 10 saniyelik artışlarla daha hızlı ilerler. (Şekil: 7.3, Seçenek: 4)

Lazer ünitesi PBM tedavisi için hazır. Zamanlayıcı saniye cinsinden geri sayar ve tedavi süresinin tamamlanmasının ardından otomatik olarak durur. Etkinleştirme pedalı tedavinin ortasında gevşetilirse, zamanlayıcı duraksar ve pedala yeniden basıldığında kaldığı yerden devam eder.

#### KULLANIM ÖNERİLERİ

Etkili sonuçlar için etkilenen kaslar ve/veya eklemlerin belirli bir süre boyunca uygun lazer enerjisine maruz bırakılması gerekir. Bazı vakalarda kayda değer iyileşme elde edilmesi için birden fazla lazer tedavisi veya bir dizi lazer tedavisi gerekli olabilir. Tedaviyi gerektiği kadar tekrar edin ve tedavi süresince hastanın durumundaki ilerlemeyi izleyin.

Özellikle 810 nm olmak üzere diyot lazer dalga boyları ciltteki melaninde iyi abzorbe edilir; bu da daha koyu cilt tiplerine sahip hastalarda hedef dokuların daha fazla ısınmasına yol açabilir. Farklı cilt pigmentasyonuna sahip hastalarda güç ve tedavi süresi göz önünde bulundurulmalıdır. Uygun cilt sınıflandırması için Fitzpatrick Cilt Tipi Skalasına bakın.

Ağrı giderme ön ayarlı prosedür ayarları, kullanım kolaylığı açısından Gemini EVO'ya programlanmıştır. Ağrı tedavisi için lazer ayarlarını seçerken daima profesyonel klinik görüşünüze göre hareket edin.

Hastayı izleyin ve gücü ve/veya tedavi süresini hem etkililiği hem de hasta konforunu sağlayacak şekilde gerektiği gibi ayarlayın. İşlem ön ayarı, herhangi bir şekilde klinik öneride bulunma amacı taşımaz.
## KONTROLLER, ÇALIŞTIRMA VE KULLANMA

Tedaviye başlamaya hazır olduğunuzda PBM adaptörünü hedef tedavi alanına temas edecek şekilde tutun. PBM adaptörü, tedavi süresince sabit bir yerde tutulmak üzere tasarlanmıştır. İstenen tedavi alanı, PBM adaptörünün spot büyüklüğünü aşıyorsa adaptörü yeni bir yere alarak ilk tedavi süresi geçtikten sonra yeni tedaviye başlayabilirsiniz.

### PBM ADVERS OLAYLAR VE KONTRENDİKASYONLAR

Tedavi sırasında herhangi bir zamanda hasta rahatsızlık hisseder veya tedavi alanında cilt kızarıklığı görülürse aşağıdakileri uygulayabilirsiniz:

- Adaptörü ciltten birkaç santimetre uzaklaştırarak lazer enerjisini odaktan çıkarabilirsiniz
- Tedavi süresini kısaltabilirsiniz
- Tedaviyi sonlandırabilirsiniz

Ciltte kabarcık oluşursa veya hasta yanma hissederse hemen tedaviyi durdurup etkilenen alanı soğuk suyla yıkayın veya etkilenen alana en az 5 dakika soğuk uygulaması yapın. Daha sonra yanık merhemi veya spreyi uygulayın. BUZ KULLANMAYIN.

- Giysilerin üzerinden uygulamayın.
- Açık yaralara uygulamayın.
- Tedavi alanına veya yakınına merhem, krem, losyon veya ısıtıcı bant uygulamayın.
- Tedaviden önce ultrason, buz/sıcak kompres, elektrikle uyarma veya ısıtıcı bant gibi vücut sıcaklığını değiştirebilecek tedaviler uygulamayın.
- Dövmeli alanları tedavi etmekten kaçının.
- Çeşitli implant materyalleri, lazer enerjisi ve ısısına farklı tepkiler verir; implantları ve yerlerini öğrenin ve implant alanını doğrudan lazer enerjisi veya ısısına maruz bırakmayın.
- Aşırı yağ dokusu, fazla atenüasyon olmadan ısıyı iletmesiyle bilinir; bu sebeple mesafeyi artırabilir veya tedavi süresini düşürebilir.
- Cilt yüzeyine yakın kas dokusu, ısıyı daha fazla abzorbe edebilir; cilt sıcaklığını dikkatli bir şekilde izleyerek gerekirse tedavi süresini kısaltın.
- Şişme ve/veya inflamasyon şikâyeti olan hastalar ısıya duyarlı olabilir; tedavi sırasında hasta konforunu sağlamak için tedavi süresini gereken şekilde kısaltın.
- Hassas ciltli hastalar ısıya aşırı duyarlı olabilir; tedavi sırasında hasta konforunu sağlamak için tedavi süresini gereken şekilde kısaltın.
- Yara dokusu, kötü dolaşımın yanı sıra kanla ısı iletimi yoluyla soğutmada azalma ile ilişkilendirilmiştir; aşırı ısınmayı önlemek için tedavi süresini kısaltın.
- Bilgilendirilmiş olur ve onkolog onayıyla uygulanan palyatif tedavi hariç olmak üzere, bilinen primer malign karsinoma veya sekonder metastaz alanına doğrudan uygulamayın.
- Fotobiyomodülasyon tedavisinin fetüs üzerindeki etkileri bilinmediğinden gebe kadınlara uygulamayın.

#### PBM ADAPTÖR BAKIMI

Tek kullanımlık ara parçalar, üretici tarafından steril olmayan şekilde tedarik edilir ve kullanmadan önce operatör tarafından izopropil alkollü mendille silinmelidir. Ara parçalar, tek kullanımlık olarak tasarlanmıştır ve hasar ya da çapraz kontaminasyonu önlemek amacıyla kesinlikle otoklavdan geçirilmemeli ve yeniden kullanılmamalıdır.

25 mm PBM adaptörü de üretici tarafından steril olmayan şekilde tedarik edilir ve kullanmadan önce operatör tarafından izopropil alkollü mendille silinmelidir. 25 mm PBM adaptörünü hiçbir temizleme solüsyonuna batırmayın. 25 mm PBM adaptörünü OTOKLAVDAN GEÇİRMEYİN.

Gerektiğinde, 25 mm PBM'nin cam optiklerini silmek için ürünle birlikte tedarik edilen temizleme bezlerini kullanın. 25 mm PBM adaptöründeki cam optiklerin temizliğinde sert kimyasallar ve aşındırıcılar kullanmayın. Aksi halde cam zarar görebilir.

## PBM ADAPTÖR TEKNİK ÖZELLİKLERİ

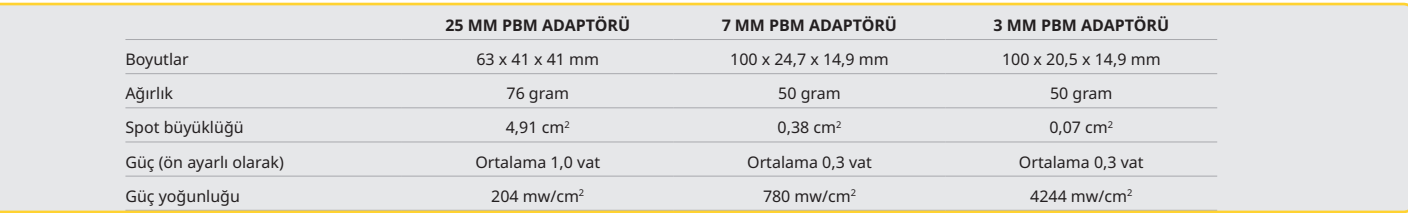

### PBM DOZ TABLOSU

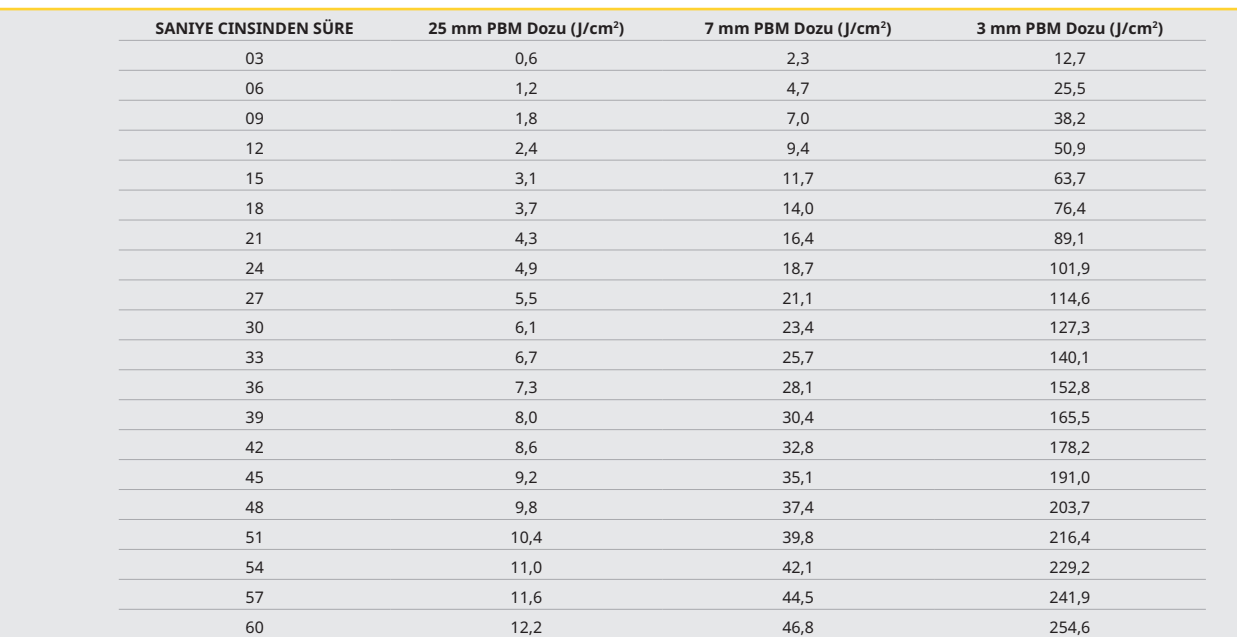

## KONTROLLER, ÇALIŞTIRMA VE KULLANMA

### 12 - TEK KULLANIMLIK UÇ İLE ÇALIŞMA

Tek kullanımlık fiber uç nispeten esnektir ancak çok keskin bir açıda eğilirse kırılabilir. Ucu istediğiniz açıyla eğmek için verilen Eğme Aracını kullanın. Ucu Eğme Aracının izin verdiğinden daha fazla eğmeyin.

Ameliyat sırasında gingival dokudan gelen protein kalıntıları fiber uçta birikir ve ortaya çıkan aşırı ısı, optik etkinliğe zarar verir. 3 – 4 mm'den büyük bir siyahlaşmış alan ortaya çıkarsa fiberler kırılabilir.

Tek kullanımlık fiber optik ucu gerekli olduğunda ve her yeni hastada değiştirin. Uçlar kapalı bir ambalajda tedarik edilir. Her uçta önceden ayrılmış ve soyulmuş bir fiber parçası bulunur. Bu uçlar tek kullanımlık olarak tasarlanmıştır ve kullanıldıktan sonra atılmalıdır. (Şekiller: 8.1–8.4)

UCU AŞIRI BÜKMEYİN / PARMAĞINIZLA BÜKMEYİN

### TEK KULLANIMLIK UÇLAR

Gemini cihazının 5 mm'lik tek kullanımlık fiber uçları, ön başlatma yapılarak tedarik edilmesiyle benzersizdir. Yani lazer enerjisinin uçta odaklanmasına yardımcı olmak için her fiber ucun uç noktasına bir siyah pigment eklenmiştir. Yumuşak dokunun çıkarılmasını veya kesilmesini gerektiren bütün işlemlerde başlatılmış uç gerekir. Bunun yanı sıra başlatılmamış uç gerektiren bazı işlemler de (hiçbir dokunun çıkarılmadığı Aftöz Ülser tedavisi gibi) vardır.

Bir işlemden önce ucu izopropil alkol ile silerken ucun başlatılmış halde kalmasını sağlamak için, ucu silmeden önce lazeri etkinleştirip 1 vatlık ortalama güç ile 1 – 2 saniyeliğine ateşleyin. Böylece temizlik sürecinde ön başlatma etkilenmez.

Bir işlem başlatılmamış uç gerektiriyorsa Fiber Ucun uç noktasındaki pigmenti gaz ve izopropil alkol ile silmeniz yeterlidir. Bu pigment çıkarma işlemi, lazer ateşlenmeden önce yapılmalıdır.

Gemini cihazının 7 mm'lik tek kullanımlık fiber uçları başlatılmamış halde tedarik edilir. Dekontaminasyon veya aftöz ülserlerin tedavisi gibi dokuların çıkarılmadığı lazer işlemlerinde lazer ucunun başlatılması gerekmez. Ucu başlatmanın yollarından biri, lazeri düşük güç ayarında ateşlerken ucu artikülasyon kâğıdına sürtmektir. (Şekil: 8.5)

ÖNEMLİ NOT: Bütün yumuşak doku işlemleri, başlatılmış (veya karartılmış) uç ve dokuyla temas gerektirmez. Temassız modda etkili olabilmesi için lazer enerjisinin uçtan hedef dokulara engelsiz bir şekilde akması gerektiğinden, dokuyla temas gerektirmeyen işlemlerde BAŞLATILMAMIŞ fiber uç kullanılacaktır. Fiber ucu başlatılmamış hale getirmek için yukarıdaki adımları takip edin.

## 5 MM UÇLAR (ÖNDEN ÇALIŞTIRMALI)

Kesi/eksizyon, İmplant İyileştirme, Diş Açılması, Operkülektomi, Gingivoplasti, Gingivektomi, Frenektomi ve Çukur Açma gibi cerrahi işlemler 5 mm uç ile yapılması tavsiye edilen işlemlerden bazılarıdır. (Şekil: 8.6)

### 7 MM UÇ (ÇALIŞTIRILMAMIŞ)

Arındırma ve Aftöz Ülser, 7 mm uç ile yapılması önerilen prosedürlerden bazılarıdır. (Şekil: 8.7)

### 13 - PİL VE PİL SEVİYESİ GÖSTERGELERİ

• Gemini 810 + 980 diyot lazer cihazı, lazer kullanımında tam bir günlük, Bekleme modunda ise birkaç günlük kullanım ömrü sağlayabilen güçlü bir nano çekirdekli lityum polimer pile sahiptir. Cihazla birlikte verilen güç kaynağını, cihazın arkasına bağladığınızda şarj hemen başlayacaktır.

• Bekleme süresi, cihazın kapalı olduğu ve kullanımda olmadığı süre anlamındadır.

• Lityum İyon pilin genel kullanım ömrü 2 yıldır ve bu süreden sonra pilin yenisiyle

• Lazer ünitesi pil ömrünü korumak için, hareketsiz kaldıktan sonra 10 dakika içinde

• Kullanım süresi kesintisiz devamlı kullanım anlamındadır.

"Hareketsizlik" moduna geçer.

değiştirilmesi tavsiye edilir.

- Ambalajdan çıkardıktan sonra, ilk kullanımdan önce lazer cihazının tam olarak şarj edilmesi önerilir.
- Ekranın sağ üst köşesinde bulunan pil göstergesi, kalan pil yüzdesini gösterir.

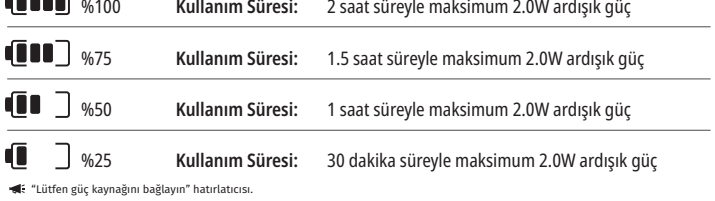

┎ İlk kullanımdan önce en az 60 dakika şarj gerekir. %0

### 14 - GÜÇ KAYNAĞI

**Geogl** 

Sistem pilini şarj etmek için ve alternatif lazer güç kaynağı olarak sadece verilen 13 V, 4 A AC/DC güç kaynağını kullanın. İlk kurulumda, pili tam olarak şarj etmek için AC/DC güç kaynağında bir saat bırakın.

Güç kaynağını bir AC çıkışa takın ve ilgili konnektörü lazer cihazının arkasına bağlayın. Sadece sistem ile birlikte verilen güç kaynağını kullanın.

UYARI: Bu ekipman, elektrik çarpması riskini önlemek için koruyucu topraklama iletkeni olan bir şebekeye bağlanmalıdır.

**18V GÜÇ KAYNAĞINI YALNIZCA Gemini EVO 810+980 DİYOT LAZER İLE KULLANIN. DİĞER Gemini Laser ÜRÜNLERİNDEN GELEN GÜÇ KAYNAĞI DAHİL DİĞER GÜÇ KAYNAKLARI Gemini EVO Lazer ÜNİTENİZİN ZARAR GÖRMESİNE NEDEN OLABİLİR.**

### 15 - FİBER SARGI YATAĞI

Optik fiber sisteminin güvenli ve kolay bir şekilde yönetilmesi ve saklanması için lazer cihazının içine fiber sargı sistemi eklenmiştir. Fiberi düzgün şekilde muhafaza etmek için, fiber optik kabloyu kullanmadığınız zamanlarda daima saat yönünde sararak koruyun ve saklayın. (Bkz. Şekiller: 9.1–9.4)

Fiber optik kablo, lazer enerjisini lazer diyotlarından hedef dokulara iletir. Bu fiberler, ince cam silikadan yapılmıştır. Fiber optik uçlar başlığa takılırken, dik bir açıyla bükülürken veya uygun olmayan şekilde tutturulurken olası tehlikeler ortaya çıkar. Bu önerilere uyulmaması, fiberin veya uygulama sisteminin hasar görmesine ve/veya hastanın, personelin veya lazer operatörünün zarar görmesine sebep olabilir.

DİKKAT: FİBER KABLOYA ZARAR VERMEKTEN KAÇININ. Fiberi saat yönünün tersine sarmayın. Aksi halde optik fibere zarar vererek lazerin kullanılmaz hale gelmesine sebep olabilirsiniz.

## KONTROLLER, ÇALIŞTIRMA VE KULLANMA

### 16 - BAŞLIK MIKNATISI

Gemini 810 + 980 diyot lazer cihazı, lazer kullanılmadığı zamanlarda cerrahi başlığı yerine oturtacak güçlü bir mıknatıs tasarımına sahiptir. Başlığı lazer cihazının boynunun üzerinden nazikçe şeffaf ekranın arkasına yerleştirin; mıknatıs, başlığı sabit tutacaktır. (Şekil: 10.1)

- Yuvarlak lastik altlık (Şekil: 10.1, Seçenek: 1)
- Mıknatıslar (Şekil: 10.1, Seçenek: 2)

### 17 - ÇALIŞMA MODU

Gemini 810 + 980 diyot lazer cihazı, sadece darbeli "geçici emisyon modu"nda enerji verir ve etkin şekilde enerji uygulamak ve operatöre hedef doku sıcaklıklarının ideal kontrolünü sunmak üzere optimize edilmiştir. Darbe genişliği sabittir ve kullanıcı tarafından ayarlanamaz. Operatörün sadece lazer dalga boyunu ve ortalama gücü ayarlaması gerekecektir.

### 18 - ACİL DURDURMA

Gemini 810 + 980 diyot lazer cihazını sistemin sol ön kısmında bulunan kırmızı DURDURMA düğmesine basarak herhangi bir modda, herhangi bir güç ayarında dilediğiniz an devre dışı bırakabilirsiniz. (Şekil: 1.3, Seçenek: 6)

### 19 - UZAKTAN KİLİT (DÜĞME DÂHIL DEĞILDIR)

Gemini 810 + 980 diyot lazer cihazı, klinisyene uzaktan kilit konnektörü bulunan özel bir lazer tedavi odası kurmayı sağlayacak olan uzaktan kilit özelliği sunmaktadır. Giriş kapısına bir düğme takılır ve 3,5 mm'lik bir jak ile lazer cihazına elektrik bağlantısı yapılır. Oda kapısı açıldığında konnektör/düğme, lazer emisyonlarını devre dışı bırakan, kapı kapalı olduğunda elektrik akımı veren bir devre görevi görür. Uzaktan kilit özelliğini kullanmak için kilit konnektörü/düğmesi ve kablo satın alınmalıdır. Yardım için üretici ile irtibata geçin. (Şekil: 1.4, Seçenek: 6)

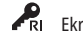

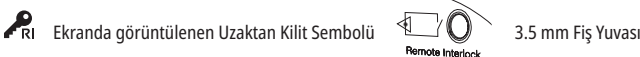

## 20 - YENİ ETKİNLEŞTİRME PEDALI EKLE - BLUETOOTH BAĞLANTISI

Bazı durumlarda ofisinizin aynı Gemini EVO cihazıyla birlikte ek bir Etkinleştirme Pedalı olması gerekebilir. Yeni pedalı, Gemini EVO ünitenizle doğru şekilde eşleştirmek üzere ek bir Etkinleştirme Pedalı sipariş edebilir ve aşağıdaki talimatları uygulayabilirsiniz. Başarılı bir eşleme için aşağıdaki dizi takip edilmelidir:

1. Pedala Basın (Şekil: 11.1)

- Piller takılıysa, ikisini de çıkarın. ADIM 3 tamamlanana kadar pedalı basılı tutun.
- 2. Pilleri Takın (Şekil: 11.2)
- Pedalı basılı tutmaya devam edin. 2 pili takın ve pedalı 15 saniye basılı tutun.
- 3. Yanıp Sönen Simgeler (Şekil: 11,3) - Aktivasyon Pedalı simgeleri, eşleştirme modu dizisinin başladığını belirten dokunsal geri bildirimle birlikte aynı anda yanıp sönecektir. Artık pedalı bırakabilirsiniz. (Şekil 1.5, Seçenekler: 7-10.)
- 4. Eşleştirme
- ANASAYFA simgesine 5 saniye basılı tutun.
- "Bluetooth Eşletirmesi Etkin" (Şekil: 11.4)
- Etkinleştirme Pedalı, Gemini EVO cihazınıza otomatik olarak bağlanır.
- "Bluetooth Eşletirmesi Başarılı" (Şekil: 11.5)

### 21 - ŞEFFAF ELEKTROLÜMİNESAN EKRAN

Gemini EVO 810+980 yumuşak doku lazer cihazı, 160 dereceye kadar varan görüş alanına sahip son derece yüksek çözünürlüklü görüntüleme açıları sağlayabilen benzersiz bir şeffaf elektrolüminesan ekrana sahip olarak tasarlanmıştır.

Şeffaf ekran, %80'in üzerinde şeffaflık ve her yönden optimum görüntüleme açısı için 15 derecelik bir kavisle özel olarak tasarlanmıştır. Işık, 2 mikrondan daha ince bir filmden, özel olarak tasarlanmış elektrolüminesan fosfor filmden üretilir.

- Üniteyi ekrandan tutmayın (Şekil: 12.1)
- Üniteyi tabanından tutun (Şekil: 12.2)

#### TEKNİK ÖZELLİKLER

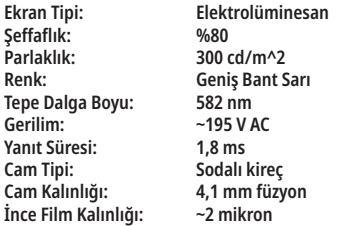

## MOBİL UYGULAMA VE PANO

## 22 - UYGULAMA İLE Wİ-Fİ BAĞLANTISININ ETKİNLEŞTİRİLMESİ

Gemini EVO 810+980 yumuşak doku lazer cihazı, bulunduğunuz yerin mevcut Wi-Fi ağını doğrudan Gemini EVO ünitesine bağlamanızı sağlar. Bu özellik, Gemini EVO ünitenizin internet bağlantısına kavuşmasını sağlayarak kullanıcının önemli performans güncellemeleri, teknik destek, takip prosedürleri ve çok sayıda başka özelliğe sahip olmasına olanak tanır. Wi-Fi bağlantısını doğru şekilde etkinleştirmek için lütfen şu adımları takip edin:

## MOBİL UYGULAMA VE PANO

## 1. MOBİL UYGULAMAYI İNDİRİN

Gemini EVO Lazer Uygulaması, iOS ve Android cihazlara uygundur. Mobil uygulama mağazanızda, Gemini EVO lazeri aratın. (Şekil: 2.1)

### 2. CİHAZINIZIN KAYDI VE KİMLİK DOĞRULAMASI

Uygulamayı yüklemenizin ardından, "Bir hesaba ihtiyacım var" seçeneğini seçin ve lazerinizi kaydetmek için aşama aşama aşağıdaki kolay talimatları takip edin. Ünitenizin kaydını yapmak, Gemini EVO lazerinizin internet bağlantısına sahip olmasını sağlamada önemli bir adımdır. E-posta ile bir kimlik doğrulama kodu alacaksınız. (Şekil: 13.1)

## 3. LAZERİNİZİ TARATIN

Gemini EVO üniteniz, ünitenizin veya etkinleştirme pedalınızın altında bulunan benzersiz bir karekodu içerir. Telefonunuzun kamerasını karekodu doğru tuttuğunuzda uygulama lazer ünitesini tarar. Gemini EVO lazerinize istediğiniz her türlü takma isim takabilir ve KAYDET'e tıklayabilirsiniz. (Şekil: 13.2)

### 4. Wİ-Fİ'NİN ETKİNLEŞTİRİLMESİ

Cihazınızın adını yukarıya kaydettikten sonra, lazer ünitesinin yerel Wi-Fi ağınızla irtibat kurmaya başlamasını sağlamak için Uygulamadaki basit adımları takip edin. (Şekil: 13.3–13.4)

1. Gemini EVO ünitesini AÇIN.

- 2. Şifreyi girin
- 3. Dalga boyu seçin (tüm dalga boyları:)

4. Wi-Fi simgesine 3 saniye basılı tutun. "Wi-Fi Kurulumu Devam Ediyor" şeklinde sesli onay duyulur. Bir yerel Wi-Fi seçmek üzere bir sonraki aşamaya geçin.

## 5. Wİ-Fİ AĞININ SEÇİLMESİ

Bir Wi-Fi ağları listesi görüntülenir. Lütfen ofisinizin konumuyla ilgili Wi-Fi ağını seçin ve ilgili şifreyi girin. Gemini EVO Lazer Wi-Fi'nin yalnızca 2.4 GHz ağlarla uyumlu olduğunu lütfen göz önünde bulundurun. Güvenli bir güvenlik duvarınız veya Anti-Virüs yazılımınız varsa, yerel Wi-Fi ağınıza bağlanırken zorluklar olması durumunda ağ yöneticinizle irtibata geçmeniz gerekebilir. (Şekil: 13.5)

### 6. BİR Wİ-Fİ BAĞLANTISININ KURULMASI

Doğru Wi-Fi ağını seçtikten ve şifreyi girdikten sonra Gemini EVO ünitesi yerel Wi-Fi'niz ile güvenli bir bağlantı kurar. Yerel Wi-Fi ağınız ile Gemini EVO ünitesi arasındaki Wi-Fi bağlantısını tamamlamak 2 dakika kadar sürebilir. Gemini EVO ünitesinde, elektrolüminesanslı ekranda bir ilerleme çubuğu çıkar. Bağlantı kurulunca, Uygulamada aşağıda gösterilen ana sayfayı çıkar. (Şekil: 13.6)

### BKZ. ŞEKİL 13.7

- 01 Kayıt sırasında verilen Gemini EVO lazer adı
- 02 Wi-Fi bağlantısı durumu Yeşil = Wi-Fi'ye bağlandı, Kırmızı = Wi-Fi'ye bağlanılamadı
- 03 En yeni hazır yazılım güncellemesi
- 04 Gemini EVO cihazlarını Ekle / Çıkar
- 05 Videolar, Talimatlar, Teknikler
- 06 Farklı kullanıcılara oturum açma ve kapama
- 07 Kayıtlı ismi düzenle
- 08 Genel Lazer ünitesi bilgileri: Yeşil = alıyor durumu, Kırmızı = Almıyor durumu
- 09 Uzatılmış garanti mevcutluğu ve durumu
- 10 Kullanım istatistikleri
- 11 En güncel Kullanıcı Kılavuzu
- 12 hesap bilgileri / kişisel bilgileri değiştir

**Android kullanıcıları için aynı kullanıcı arayüzünün benzeri. Tüm platformlar üzerinde gelecek güncellemelere bağlı olarak görünümde değişiklik yapılabilir.**

## GÜNCELLEMELER (ŞEKIL: 14.1)

iOS ve Android Uygulamasıyla, Gemini EVO lazeriniz üzerinde doğrudan otomatik güncellemeler yapabilirsiniz. Otomatik güncellemeler, Gemini EVO lazerinizin en yeni ve en büyük iyileştirmeleri kullanmasını sağladığı için son derece önemlidir.

## CİHAZLAR (ŞEKIL: 14.2)

Bu sayfa kayıtlı hesabınızdan bir Gemini EVO cihazını eklemenize veya kaldırmanıza olanak sağlar. Bir hesaba kayıtlı birden fazla Gemini EVO cihazınız olabilir. Yeşille gösterilen üniteler şu anda çevrimiçidir. Kırmızıyla gösterilen üniteler şu anda çevrimdışıdır.

## VİDEOLAR (ŞEKIL: 14.3)

Videolar sekmesi Gemini EVO lazerle yapılabilecek çeşitli prosedürleri size gösterir. Ayrıca en güncel teknikleri ve müşteri ipuçlarını başvuru kaynağı olarak yükleyeceğiz.

### DURUM (ŞEKIL: 14.4)

Durum sekmesi, pil sağlık durumu, Wi-Fi bağlantınızın gücü ve hesabınıza başka bir Gemini EVO lazer ekleme ve kaldırma imkanı gibi birkaç önemli durum koşulunu gösterir. Durum sayfası Gemini EVO cihazınızın genel sağlığıdır.

### GARANTİ (ŞEKIL: 14.5)

IOS ve Android uygulamalarıyla, şartlar tutuyorsa garanti uzatması satın alabilirsiniz. Gemini EVO lazer 2 yıllık sınırlı fabrika garantisiyle gelmektedir. Fabrika garantinizi ek bir 24 veya 36 ay daha uzattırabilirsiniz. Garanti gönderim gününden itibaren başlar. Gösterilen fiyatlarda değişiklik yapılabilir.

### İSTATİSTİKLER (ŞEKIL: 14.6)

Gemini EVO uygulaması ile kategori başına kaç işlem yapıldığını takip edebilir, en çok hangi dalga boyu modunun kullanıldığını görebilir ve Gemini EVO cihazının genel lazer kullanım süresini görebilirsiniz.

### KULLANICI KILAVUZU (ŞEKIL: 14.7)

iOS ve Android uygulamaları ile kullanıcı kılavuzuna istediğiniz zaman erişebilirsiniz. Kullanıcı kılavuzu her zaman en yeni güncellemeyi içerir ve her zaman en yeni belgelere erişmenizi sağlar.

### HESAP (ŞEKIL: 14.8)

Hesap sayfası, kayıtlı adınızı, telefon numaranızı ve takma ürün adınızı değiştirmenize imkan sağlar. Bu, Gemini EVO cihazının başka bir ofis ile takas edilmesi durumunda önemli bir özelliktir.

### PANO ÜZERİNDEN WEB ENTEGRASYONU

Wi-Fi'ye bağlandıktan sonra Gemini EVO 810+980 yumuşak doku lazeri, lazerinizin çeşitli parametrelerini görselleştirmenizi sağlayacak olan GÖSTERGE PANELİ ile verileri paylaşacaktır. Dashboard.geminievo. com'da oturum açın ve iOS ve Android cihazlar için Uygulamada oluşturulan oturum açma bilgilerinin aynısını kullanın. (Şekil: 15.1)

## MOBİL UYGULAMA VE PANO

### GENEL KULLANIM

- Pano ana sayfası, sizin için Gemini EVO lazer ünitenizin genel görünürlüğünü sağlar. Panoda görüntülenen bilgilerden bazılarına şunlar dahildir:
	- Yapılan manuel veya ön ayarlı prosedürlerin grafikle gösterimi
	- En çok kullanılan güç ayarları
	- Gün/hafta veya kullanıcı tarafından seçilen özel bir zaman aralığına göre gerçekleştirilen toplam prosedür sayısı
	- Kullanıcının toplam lazer kullanımı
	- En sık kullanılan dalga boylarını gösteren dalga boyu kullanım tablosu
	- Gerçekleştirilen başlıca ön ayarlı prosedürler
	- Kategoriye göre gerçekleştirilen en iyi ön ayarlı prosedürler (Cerrahi olmayan / Cerrahi / Ağrı Giderme)
	- Yatırım getirisi görünürlüğü
	- Ayrıca ek destek kaynaklarına erişin

Pano devamlı olarak geliştiriliyor. Yukarıda sıralanan özelliklerden bazıları farklı olabilir ve ürün başlangıcından itibaren güncellenebilir/geliştirilebilir. Amacımız müşteri geri bildirimine göre daima sistemi geliştirmektir. Bir gelişim öneriniz varsa, lütfen feedback@azenamedical.com adresine e-posta atın, önerinizi analiz etmek ve bir sonraki güncellemede uygulamaya geçirmek için elimizden geleni yapacağız.

### PANO MENÜSÜ

Gösterge panelinin ana menüsü, ağrı düzeyine, doku rengine veya zamana göre PBM tedavilerini görselleştirmenizi sağlayan PBM Hesaplayıcı dahil, listelenen tüm özelliklerde gezinmeyi kolaylaştıran birkaç bağlantı içerir. (Şekil: 15.2)

#### PANO

Ana pano sayfası, Gemini EVO cihazınızın tüm güncel küresel bilgilerini içerir.

#### SOHBET DESTEĞİ

Teknik destek almanın çok kolay ve kullanıcı dostu bir yolunu ekledik. Size kolaylık olması için normal mesai saatlerimizde sohbet ve video imkanı mevcuttur.

#### CİHAZLARINIZ

Bir veya birkaç Gemini EVO cihazıyla, hayati bilgiler sayfası altında pil sağlığı gibi Gemini EVO lazer özelliklerinizin birkaçını izleyebilir ve ayarlayabilir veya isteğe uyarla sayfası altında ön ayarlı prosedürleri buna göre ayarlayabilirsiniz. Panoda mevcut bazı ek özellikler şöyle sıralanmaktadır:

#### **Ön Ayarlı ve Manuel**

Bu özellik, ön ayarlarla veya manuel olarak gerçekleştirilen prosedürleri grafikle gösterir. Kullanıcının hangi prosedür yöntemini daha rahat kullanmakta olduğunu görüntülemenin iyi bir yoludur.

#### **Başlıca Prosedürler**

Bu özellik uygulanan prosedürleri isme ve kategoriye göre gösterir. Kullanıcı tarafından en çok uygulanan prosedürün hangisi olduğunu görüntülemenin iyi bir yoludur.

#### **Toplam Prosedürler**

Bu özellik belirli bir zaman diliminde uygulanan prosedürlerin toplam miktarını gösterir.

#### **Yatırım Getirisi**

YG özelliği Kullanıcının bölgesine göre her bir prosedürün maliyetini eklenmesinin ardından, her bir prosedürde elde edilen getiriyi otomatik olarak hesaplar ve gösterir.

#### **Dalga Boyu Kullanımı - Küresel**

Bu özellik, kullanıcının en fazla hangi dalga boyunu kullandığını grafikle gösterir.

## PANO - ANA SAYFA - KÜRESEL VERİLER

Gemini EVO lazerinize bağlandıktan sonra, Pano ana sayfasında lazer cihazınıza ait durum bilgileri çıkar. Aynı hesapla ilişkilendirilmiş birden fazla Gemini EVO cihazınız olsa dahi, Pano sayfasında her zaman genel verileriniz çıkar. Örneğin, Toplam Prosedürler başlığında, tüm Gemini EVO cihazlarınız ile uygulanan tüm prosedürleri listelebir. Bir tane Gemini EVO cihazınız varsa, yalnızca o cihazla ilgili bilgiler listelenir. (Şekil: 15.3)

### PANO - HAYATİ BİLGİLER - ÜNİTE ÖZELİ

Hayati bilgiler sayfasında, Gemini EVO cihazınızla ilgili özel bilgiler benzersiz seri numarasına göre görüntülenir. Bu tür bilgiler, kullanıcı işlevsellikle ilgili bir sorun yaşadığında, sorun giderme veya bir özelliği görüntüleme sırasında kullanışlıdır. Gösterilecek bilgilerden bazıları, kategoriye, en çok kullanılan dalga boyuna, parça durumuna ve pil sağlığına göre Başlıca Prosedürler'dir. (Şekil: 15.4)

#### PANO - ÖZELLEŞTİR

Özelleştirme sayfası Gemini EVO cihazınızdaki ayarları özelleştirmenizi sağlar. Çeşitli ayarları değiştirmenin yanı sıra, varsa uzatılmış garanti satın alabilir ve hazır olduğunda yazılım güncellemelerini gerçekleştirebilirsiniz. (Şekil: 15.5)

#### **Ön Ayarlı Prosedürlerin Özelleştirilmesi**

Bir fabrika ön ayarlı güç ayarını diğer bir güç ayarına uyarlamak kolaydır. + veya - simgesine basıp kaydete tıklayarak güç ayarını değiştirin. Üniteniz yeni ön ayar kaydedildiğinde bip sesi çalar. Gücü fabrika ayarlarına sıfırlamak için sadece "Fabrika Ayarlarına Sıfırla"ya tıklayın ve seçiminizi onaylayın.

#### **Gemini EVO cihazınızın adının değiştirilmesi**

Gemini EVO lazerinize istediğiniz her türlü takma isim verebilirsiniz. Kayıtlı Lazer Birimleri başlığı altında düzenle simgesini seçin ve ismini değiştirin. Değişikliği kayda geçirmek için kaydet'i seçin.

#### **Yazılım Güncellemeleri**

Yazılım güncellemelerini düzenli olarak yayınlarız. Bir yazılım güncellemesi mevcutsa panoda gösterilir. Sadece güncelle'ye tıkladığınızda, üniteniz otomatik olarak en güncel sürüme güncellenir.

#### **ROI'yi Özelleştir**

ROI aracı Gemini EVO lazerin ürettiği gelirin ne kadar olduğuna bakmanızın kolay bir yoludur. Bölgenize göre her bir prosedür maliyetini eklediğinizde, pano, gerçekleştirdiğiniz prosedürlerin miktarına göre otomatik olarak hesaplar. ROI, ana pano sayfasında görüntülenir.

# TEMİZLEME VE STERİLİZASYON İŞLEMLERİ

#### **Garanti**

Garanti uzatması (24 veya 36 ay) pano üzerinden satın alınabilir.

### KILAVUZ

Gemini 810 + 980 diyot lazer cihazı, steril halde tedarik edilmez ve başlık haricinde kullanmadan önce sterilize edilmesi gerekmez. İlk kullanımdan önce ve sonraki her kullanımdan sonra şu temizleme ve sterilizasyon prosedürleri tavsiye edilir:

- 1. Tek kullanımlık fiber uçlar, üretici tarafından steril olmayan şekilde tedarik edilir ve kullanmadan önce operatör tarafından izopropil alkollü mendille silinmelidir. Uçlar, her kullanımdan sonra enfeksiyöz atık kabına (KESİCİ ALETLER) atılmalıdır. Tek kullanımlık fiber uçlar için yeniden kullanım veya yeniden işlemden geçirme prosedürü bulunmamaktadır.
- 2. Alüminyum piyasemen de üretici tarafından steril olmayan halde tedarik edilir ve ilk kullanımdan önce ve her kullanımdan sonra şu talimatlar takip edilerek temizlenmeli ve sterilize edilmelidir:

#### PIYASAMEN TEMIZLIĞI

#### **Uyarı: Gemini 810 + 980 diyot lazer cihazı ve bileşenleri, otomatik temizleme prosedürleri kullanılarak temizlenemez.**

Temizleme sürecinin amacı, yeniden kullanılabilir aksesuarların yüzeyleri ve oyuklarında biriken kan, protein ve diğer potansiyel kontaminantları yok etmektir. Bu süreç, mevcut partikül, mikroorganizma ve patojenlerin miktarını da azaltabilir. Temizleme, işlemden en fazla 1 saat sonra ve daima sterilizasyondan önce yapılmalıdır:

- 1. Kullandıktan sonra tek kullanımlık fiber ucu başlıktan dikkatli bir şekilde çıkarın ve enfeksiyöz atık kutusuna (KESİCİ ALETLER) atın.
- 2. Kontaminantlara maruz kalan alanlara ön temizlik yaparak bütün iri kalıntıları temizlemek için, bir adet CaviWipes® mendil veya muadili bir ürün kullanarak piyasameni ve ona takılı fiber kabloyu temizleyin. Tek kullanımlık ucun takıldığı yerdeki dişli alanı da mutlaka silin. Aynı prosedür 3 mm ve 7 mm'lik PBM adaptörler için de geçerlidir. PBM adaptörleri, temizlik öncesi piyasamenden çıkarılmalıdır.
- 3. Sonraki sayfadaki talimatları takip ederek başlık kovanını çıkarın. Yeni bir mendil kullanarak kontaminantlara yeni maruz kalmış başlık kovanı dişlisine ve uç kapağına (O halkadan başlayarak fiber kabloya doğru silin) ön temizlik yapın.
- 4. Yeni bir mendil kullanarak ön temizlik yapılmış bütün alanları iyice ıslatın ve 2 dakika oda sıcaklığında (68°F/20°C) ıslak bekletin. Yüzeylerin gözle görünür şekilde ıslak kalması için tekrar mendil kullanımı gerekebilir.
- 5. Gözle görünür kalıntı kalmadığından emin olmak için başlığı gözünüzle inceleyin. Gözle görünür tüm kalıntılar giderilene kadar gerekirse CaviWipes ile silmeye devam edin.
- 6. Başlığın kontaminantlara maruz kalabilecek bütün alanlarını izopropil alkollü mendille silerek CaviWipes® mendilden kalan kalıntıları giderin.

#### BUHARLI PIYASAMEN STERILIZASYONU

Buharla sterilizasyon sürecinin amacı, enfeksiyöz mikroorganizmaları ve patojenleri bertaraf etmektir. Sterilizasyon işlemini daima temizlikten hemen sonra ve cihazı kullanmadan önce yapın ve sadece FDA onaylı (ABD) veya CE işaretli (Avrupa) sterilizasyon aksesuarlarını (sterilizasyon torbaları ve otoklav tepsileri gibi) kullanın. (Şekil: 17.1)

- 1. Piyasamen kılıfını, 3 mm ve/veya 7 mm PBM adaptörleri ayrı bir tek sargılı kendinden sızdırmaz otoklav torbaya yerleştirin.
- 2. Otoklav tepsisini kâğıt tarafı yukarı bakacak şekilde yerleştirin; torbanın üstüne diğer aletleri istiflemeyin.
- 3. Tepsiyi otoklav haznesinin içine yerleştirin ve 30 dakika kuruma süresiyle 135°C'de (275°F) en az 10 dakikalık döngü ayarlayın.
- 4. Döngü tamamlandıktan sonra tepsiyi çıkarın ve sterilize edilmiş parçanın soğuyup kurumasını bekleyin. Sterilitenin korunması için, başlık kullanılana kadar sterilizasyon torbasının içinde kalmalıdır.
- 5. Ürünün bozulmadığından emin olmak için el aletinin dış kabını veya 3 mm/7 mm PBM adaptörünü görsel olarak inceleyin. Aşağıda, ilgili ögeler için bozulma kriterleri verilmiştir:

Adaptörlerin bozulmadığından ve performansını kaybetmediğinden emin olmak için her sterilizasyondan sonra PBM adaptörlerinin ve alüminyum el aletinin görsel ve mekanik incelemesi yapılmalıdır. Kabul edilemez bozulmaya kırık cam dahildir (Şekil: 16.1), anotlanmış malzemenin delaminasyonu (Şekil: 16.2), düz bir yüzeyde nişan alma ışığını kontrol ederken düzgün dairesel bir nokta (Şekil: 16.3) ve el aletine tam olarak bağlanamamak. Adaptörlerin camının çatlaması veya dairesel olmayan hedefleme ışık noktası olması durumunda, lütfen adaptörleri incelenmek üzere üreticiye geri gönderin.

6. Aşağıdaki talimatları izleyerek el aletinin dış kabını veya 3mm/7mm PBM adaptörünü çıkarın / yeniden monte edin.

- 7mm PBM Ucu çıkarmak için saat yönünün tersine çevirin. (Şekil: 17.1, Seçenek: 1)
- 3 mm PBM Ucu çıkarmak için saat yönünün tersine çevirin. (Şekil: 17.1, Seçenek: 2)
- Çıkarmak için alüminyum başlık kovanını saat yönünün tersine çevirin. (Şekil: 17.1, Seçenek: 3)
- Temizlik ve sterilizasyon için alüminyum başlık kovanını çıkarın. (Şekil: 17.1, Seçenek: 4)
- LED merceklere yanlışlıkla hasar vermemek için çok dikkatli olunmalıdır. (Şekil: 17.1, Seçenek: 5)

**NOT:** Lazer cihazının dış kısmı, işlemler sırasında rutin olarak kontamine olmaz. Tuş takımı ve elektrolüminesan ekran, koruyucu şeffaf bir yapışkan bariyer filmle kapatılmalı ve bu film her hastadan sonra değiştirilmelidir. Lazer cihazının dış kısmı kontamine olursa CaviWipes® veya muadili bir ürün ile silindikten sonra yeni bir koruyucu plastik kapak ile kapatılmalıdır.

Lazer ünitesine sıvı damlamasını önlemek için, kullanım öncesinde temizleme bezlerini sıkmanızı öneririz.

**Doğrudan lazer cihazına herhangi bir dezenfektan sprey SIKMAYIN; aksi halde şeffaf elektrolüminesan ekran zarar görebilir.**

**Lazeri veya ekranı temizlemek için aşındırıcı materyal KULLANMAYIN.**

**Lazer ucunu enerji yayarken doğrudan kimsenin yüzüne, gözlerine veya cildine doğrultmayın.**

## İŞLEM ÖNERİLERİ

#### KILAVUZ

Aşağıdaki işlem kılavuzu, sadece yol göstermek amacıyla, deneyimli lazer kullanıcıları ve eğitmenleri tarafından verilen bilgilere dayanarak geliştirilmiştir. Lokal anestezi kullanımına kontrendikasyon olasılığını veya diğer komplikasyonları değerlendirmek için daima hastanın öyküsünü inceleyin.

Gemini 810 + 980 diyot lazer cihazıyla yapılan bütün klinik işlemler, geleneksel teknik ve aletlerle aynı klinik yargı ve dikkat ile yürütülmelidir. Klinik tedaviden önce hasta riski daima dikkate alınmalı ve iyice anlaşılmalıdır. Klinisyen, tedaviden önce hastanın tıbbi öyküsünü tam olarak anlamalıdır.

# İŞLEM ÖNERİLERİ

## ENDİKASYONLAR

Gemini EVO 810+980 yumuşak doku lazer, ağızdaki yumuşak dokuların insizyon, eksizyon, ablasyon, vaporizasyon, hemostaz ve tedavisi için tasarlanmıştır.

- Eksizyonel ve insizyonel biyopsiler
- Çıkmamış dişlerin ortaya çıkması
- Fibrom alınması
- Gingivoplasti
- Hemostaz ve pıhtılaşma
- Apse insizyonu ve drenajı
- Operkülektomi
- Pulpotomi
- Dişeti hipertrofisinin azaltılması
- Yumuşak doku taç uzatma
- Vestibuloplasti
- Lazerli Yumuşak Doku küretaj
- Doku retraksiyonu
- Frenektomi ve Frenotomi
- Tac impresyonları için diş eti çukur açımı
- Gingivektomi
- Diş eti insizyon ve eksizyon
- İmplant iyileştirme
- Lökoplaki
- Oral papilektomiler
- Kök kanal tedavisine yardımcı olarak pulpotomi
- Bakteri seviyesinin azaltılması (arındırma) ve iltihaplanma
- Aftoz ülserlerin tedavisi
- Lezyon (tümor) alınması
- Ağız mukozasındaki ağız yaraları ve herpetik ve aftöz ülserlerin tedavisi
- Periodontal cep içerisindeki Hastalıklı, Enfekte olmuş, İltihaplı ve nekrotik yumuşak dokunun çıkarılması
- Cep astarının ve bağlantı epitelinin bakteri penetrasyonundan etkilenmiş son derece iltihaplı ödemli dokunun çıkarılması
- Sulküler debridman (diş eti indeksi, diş eti kanama indeksi,

prob derinliği, ataşman kaybı ve diş hareketliliği dahil klinik indeksleri düzeltmek üzere periodontal cepteki nekrotik, hastalıklı veya iltihaplı yumuşak dokunun çıkarılması)

• Ağrı tedavisi. Minör kas ve eklem ağrısı ve sertliği, minör artrit ağrısı veya kas spazmı, küçük çaplı burkulmalar ve incinmeler ve sırtta minör kas ağrısı, bölgesel kan dolaşımında geçici artış açısından geçici bir rahatlama için doku sıcaklığını artırmak amacıyla topikal ısıtma; kaslarda geçici gevşeme.

**Bu listedeki tüm prosedürler lisanslı, eğitimli bir uzman tarafından yapılırsa güvenlidir. Hasta açısından olası yan etkiler arasında, tedavi sonrasında şişlik, iltihaplanma, ciltte kızarıklık, yara izi, doku pigmenti değişimleri ve enfeksiyonu bulunabilir. Tüm bu durumlar, sonrası veya ameliyat sonrası uygun bakım talimatlarına dikkatli bir şekilde uyularak azaltılabilir.**

## TESİS VE ÇEVRE KURALLARI

#### KILAVUZ

Kullanıcılar, Gemini 810 + 980 diyot lazer cihazını hastalar üzerinde kullanmadan önce, yumuşak doku dental lazerlerin kullanımına ilişkin uygun eğitimi almış olmalı ve elektrocerrahi cihazları veya geleneksel aletler kullanılarak yapılan işlemler konusunda bilgi ve deneyim sahibi olmalıdır. Deneyimsiz kullanıcılar, Gemini lazer ünitesi ile klinik tedaviye teşebbüs etmeden önce uygun eğitimi almalıdır. Gemini 810 + 980 diyot lazer cihazının tesisinizde güvenli şekilde kullanımını sağlamak için lütfen önerilen konumun, aşağıda belirtilen teknik özelliklere uygun olup olmadığını kontrol edin.

### GÜÇ GEREKSİNİMLERİ

Harici AC/DC Güç Kaynağı - Yalnızca beraberinde verilen Gemini EVO lazer güç kaynağını kullanın. Her bir Gemini EVO lazer güç kaynağı aşağıdaki karşılık gelen etikette gösterilmektedir. Başka bir güç kaynağı KULLANMAYIN. (Şekil: 18.1)

Giriş Gücü: 100-240V; 50-60Hz, 1.5A Çıkış Gücü: 18V, 65W

### ISINMA VE HAVALANDIRMA

Çalışma ortamı koşulları 10° - 40°C (50° - 104°F) ve %95 veya daha düşük bağıl nem sınırları içinde olmalıdır. Taşıma ve saklama ortamı koşulları 0° ila 40°C (32° ila 104°F) arasında olmalı ve bağıl nem %95 veya daha düşük olmalıdır. Çalışma, nakliye ve depolama koşullarında atmosfer basıncı 70kPa – 106kPa arasında olmalıdır.

#### YANICI KİMYASALLAR VE GAZLAR

Yanıcı özellikte olan veya yanmayı kolaylaştıran ve Gemini 810 + 980 diyot lazer cihazının çalıştırıldığı alanda kullanılan bütün gazlar, işlem sırasında kapatılmalıdır. Temizlik malzemeleri veya diğer yanıcı kimyasal bileşenler, alev alma olasılığını önlemek için cerrahi alandan uzak bir yerde saklanmalıdır. Solunum veya solunumla ilişkili hastalıkları olan hastalarda tedavi amaçlı ek oksijen desteği varlığında kullanmayın.

## DUMAN TAHLİYESİ

Dokular buharlaştırılırken duman tahliyesi yapılmalıdır. Yüksek hacimli vakum sistemi kullanılmalı ve klinisyen virüs ve bakteri kontrolüne uygun 0,1 mikron veya daha küçük yüksek filtreli maske takmalıdır.

## LAZER KULLANIMI SIRASINDA OPERASYON ODASINA ERİŞİM

Lazerler kullanılırken tedavi alanına erişim kısıtlanmalıdır. Tedavi alanın giriş noktasına yakın bir alana "LAZER KULLANILIYOR" ifadesinin yer aldığı bir işaret yerleştirilmelidir.

**DİKKAT: Lazer dumanı ve/veya tüyü canlı doku partiküllerini içerebilir**

## GENEL GÜVENLİK KURALLARI

### KILAVUZ

Gemini EVO 810 + 980 yumuşak doku lazer cihazının güvenli kullanımı hekim, sistem operatörleri ve diş kliniği güvenlik sorumlusu da dâhil olmak üzere bütün klinik ekibin sorumluluğudur. Tedavinin koşullarının uygunluğunu doğru şekilde değerlendirmek üzere hastanıza yönelik tedavinizin güvenli olması sağlamaya yardımcı olacak ön-tedavi kontrol listesi aşağıdaki gibidir:

- Hastaya lokal veya topikal anesteziye alerjisi olup olmadığını sorun.
- Çalıştırma alanında mutlaka Lazer Uyarı işareti asılmış olmasını sağlayın.
- Hastanın ve tüm kullanıcı(ları)nın Gemini EVO lazere özel göz koruyucu ekipman giymesini sağlayın.
- Hastanın lazer tedavisi için bilgilendirmeli bir onam formu doldurmasını sağlayın. Form şablonlarına genellikle lazer eğitim sağlayıcınızdan ulaşılabilir.
- Cerrahi olmayan bir prosedür uygulanıyorsa, çalıştırılmamış bir fiber uç kullanın.
- Cerrahi bir prosedür uygulanıyorsa, çalıştırılmış bir fiber uç kullanın.

Vakanın klinik koşullarına uyumu sağlamak üzere lazer güç ayarlarını gereken şekilde ayarlaryın. Gemini EVO lazerde oluşturulmuş ön ayarlı prosedür ayarları, yalnızca bir üretici tavsiyesidir. İdeal güç seviyesi vakaya göre değişiklik gösterebilir

## GENEL GÜVENLİK KURALLARI

### KONTRENDİKASYONLAR

Lokal işlem kontrendikasyonu olabilecek genel sağlık sorunları konusunda dikkatli olunmalıdır. Bu sorunlar arasında lokal veya topikal anestetik alerjisi, kalp hastalığı, akciğer hastalığı, kanama bozuklukları ve bağışıklık sistemi yetmezliği veya bu cihazla ilişkili bazı ışık/lazer tipi kaynakların kullanımının kontrendike olduğu hastalıklar veya ilaçlar sayılabilir. Tedaviyle ilgili şüphe varsa hastanın hekiminden tıbbi onay alınması tavsiye edilir.

Gemini 810 + 980 diyot lazer cihazı, sert doku işlemlerinde endike değildir. Lazer melanin, hemoglobin ve sınırlı olarak da suyu çeker. Dişlerin servikal bölgelerinde ve bu bölgelerin etrafında çalışırken enerjiye uzun süreli maruziyetten kaçının. Bu bölgelerdeki ince mine yapısı sebebiyle, pulpadaki hemoglobin enerjiyi abzorbe ederek pulpa hiperemisine sebep olabilir. Bu tür enerjiye uzun süreli maruziyet, hastada rahatsızlığa yol açabilir ve hatta pulpal nekroz riski yaratabilir.

### GÖZ VE CİLT KORUMASI

Gemini 810 + 980 diyot lazer cihazı kullanılırken hekimler, sistem operatörleri, yardımcı personel, hastalar ve operasyon odasında bulunan herkes lazerlerle ilişkili 800 nm ve daha yüksek dalga boylarında kullanıma uygun olarak tasarlanmış uygun koruyucu gözlük takmalıdır. Koruyucu gözlük, 89/686/EEC Direktifi Ek II DIN EN207 Spesifikasyonu'na uygun şekilde, 800 nm – 1000 nm dalga boyu aralığında OD+5 optik yoğunlukta (NoIR Laser Company firmasının CYN filtre modeli gibi) olmalıdır.

Nominal Ocular Hazard Distance (NOHD) is the distance from the source of laser emission to the point where it no longer exceeds its Maximum Permissible Exposure (MPE – highest level of laser radiation to which a person may be exposed without hazardous effects or adverse biological changes in the eyes or skin). The Nominal Hazard Zone (NHZ) is the space within which the level of direct, reflected, or scattered radiation during normal operation exceeds the appropriate MPEs.

Tavsiye edilen koruyucu gözlüğü KULLANMAYAN kişiler için NOHD, aşağıda Tablo 1'de gösterilmiştir.

## TABLO 1: NOHD (İNÇ/CM)

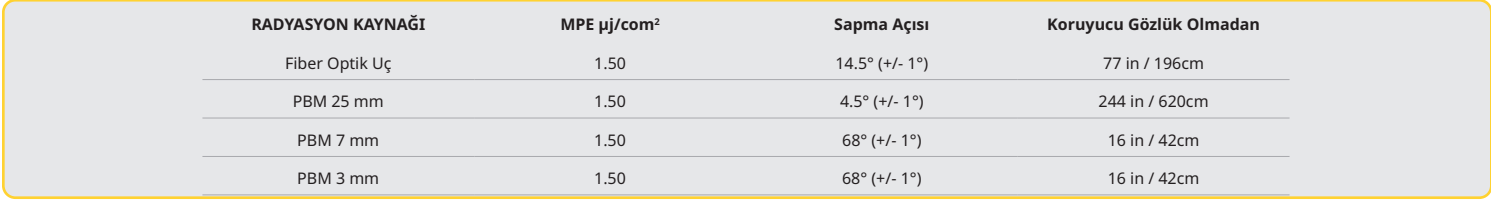

**Lazer ucu enerji yayarken kimsenin yüzüne, gözlerine veya cildine doğrudan tutmayın.**

### ACİL DURUM KAPATMA SEÇENEKLERİ:

Gerçek bir acil durum veya acil durum algısı halinde, lazer emisyonunu durdurmak için şu eylemlerden birini uygulayın: Acil durum "DURDURMA" düğmesine basın. (Şekil: 19.1) "AÇIK/KAPALI" düğmesine basın. (Şekil: 19.2) Uzaktan kilit açık devresi Lazer cihazını devre dışı bırakır. (İsteğe göre temin edilen Uzaktan Ara Kilit anahtarı) (Şekil: 19.3) AKTİF/BEKLEME Kılavuzlu Dokunmatik Arayüz seçimine dokunun (Şekil: 19.4) Ayağınızı Aktivasyon Pedalından çekin. (Şekil: 19.5)

## SISTEM TEKNIK ÖZELLIKLERI

### GEMINI EVO 810+980 YUMUŞAK DOKU LAZER

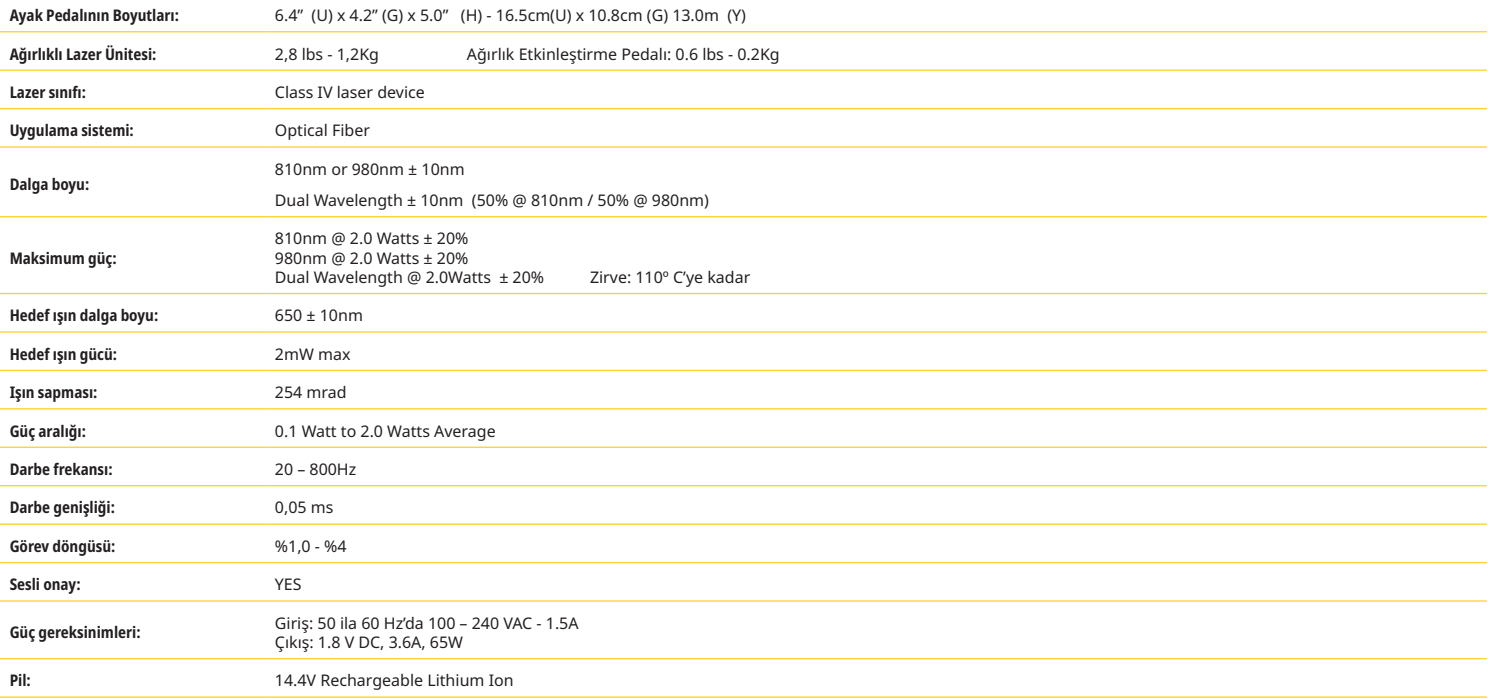

## SISTEM TEKNIK ÖZELLIKLERI

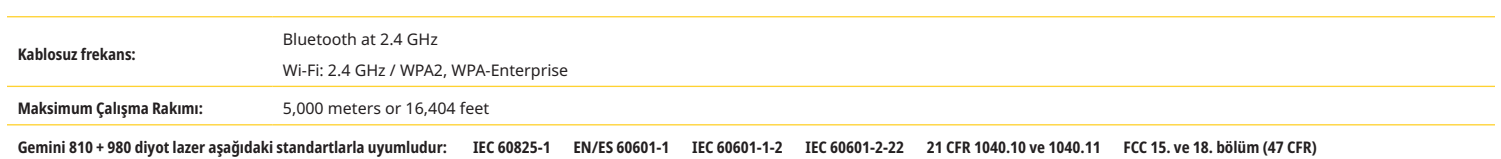

## SERVİS VE SORUN GİDERME

### KALİBRASYON

Optik çıkış gücünün doğruluğunu sağlamak için her 12 ayda bir tekrar kalibrasyon tavsiye edilir. Gemini EVO 810+980 yumuşak doku lazeri, yeniden kalibrasyon ayarı için üreticiye iade edilebilir olup bunu distribütörünüzle irtibata geçerek ayarlayabilirsiniz. Bazı devlet veya özel kuruluşlar, üretici tarafından da temin edilebilen kalibrasyon sertifikalarını zorunlu tutabilir.

### ADVERS ETKİLER

Uygun şekilde kullanılması halinde, Gemini EVO 810+980 yumuşak doku lazer cihazının bilinen advers etkisi yoktur. Lütfen kullanmadan önce bu kılavuzdaki bütün Uyarı, Önlem ve Kontrendikasyonları iyice okuyun ve anlayın. Belirli ortam koşullarına, manyetik sahalara, dışardan elektrik etkilerine, elektrostatik boşalmaya, basınç veya basınçtaki değişikliklere, hızlanmalara ve herhangi bir muhtemel termal ateşleme kaynağına maruz kalması nedeniyle lazerde arızalar olması durumunda, kullanmayı bırakın ve bu kılavuzun servis ve sorun giderme bölümündeki talimatlarındaki uygulayın. Cihazın yönünü veya yerini değiştirme gibi ek önlemler gerekebilir.

Tedavi için kabul edilebilir uygun koşulları veya bir tedaviyi kabul edilemez veya tehlikeli hale getirecek olumsuz koşulları değerlendirmek üzere ayrı bir ekipmanın kullanılması tavsiye edilmez.

Kümülatif ölçümün belirsizliğindeki büyüklükler ve üretim sonrasında ölçülen miktarlardaki herhangi bir artış beklentisi ile birlikte Maksimum lazer radyonu lazer çıkışı, standart ölçüm belirsizliği olarak ifade edilmektedir.

### KABLOSUZ PARAZİT

Bu ekipman, FCC Kuralları'nın 15. Bölümü uyarınca B Sınıfı Dijital Cihazlara ilişkin limitler açısından test edilmiş ve uygun bulunmuştur. Bu limitler, meskun binalarda zararlı parazitlere karşı makul koruma sağlamak amacıyla tasarlanmıştır. Bu ekipman, radyo frekans enerjisi üretir ve yayabilir ve talimatlara uygun şekilde kurulmaz ve kullanılmazsa radyo iletişiminde zararlı parazitlere yol açabilir.

Ancak belirli bir kurulumun parazite sebep olmayacağı garanti edilemez. Bu ekipman radyo ve televizyon sinyallerinde zararlı parazite yol açabilir; bu durum, ekipman kapatılıp açılarak tespit edilebilir.

## DİĞER TÜM KOŞULLAR

Gemini 810 + 980 diyot lazer cihazının düzgün çalışmaması ve distribütör temsilcinizin size yardım edememesi halinde, sistemin tamir edilmek üzere üreticiye gönderilmesi gerekecektir. Bu cihazın kullanıcı tarafından tamir edilecek parçası yoktur. Sistemin orijinal sevkiyat kutusunda gönderilmesi tavsiye edilir. Sevkiyat kutunuz yoksa distribütör temsilcinize servis için başvurduğunuzda sevkiyat kutusu isteyebilirsiniz.

### SORUN GİDERME KILAVUZU

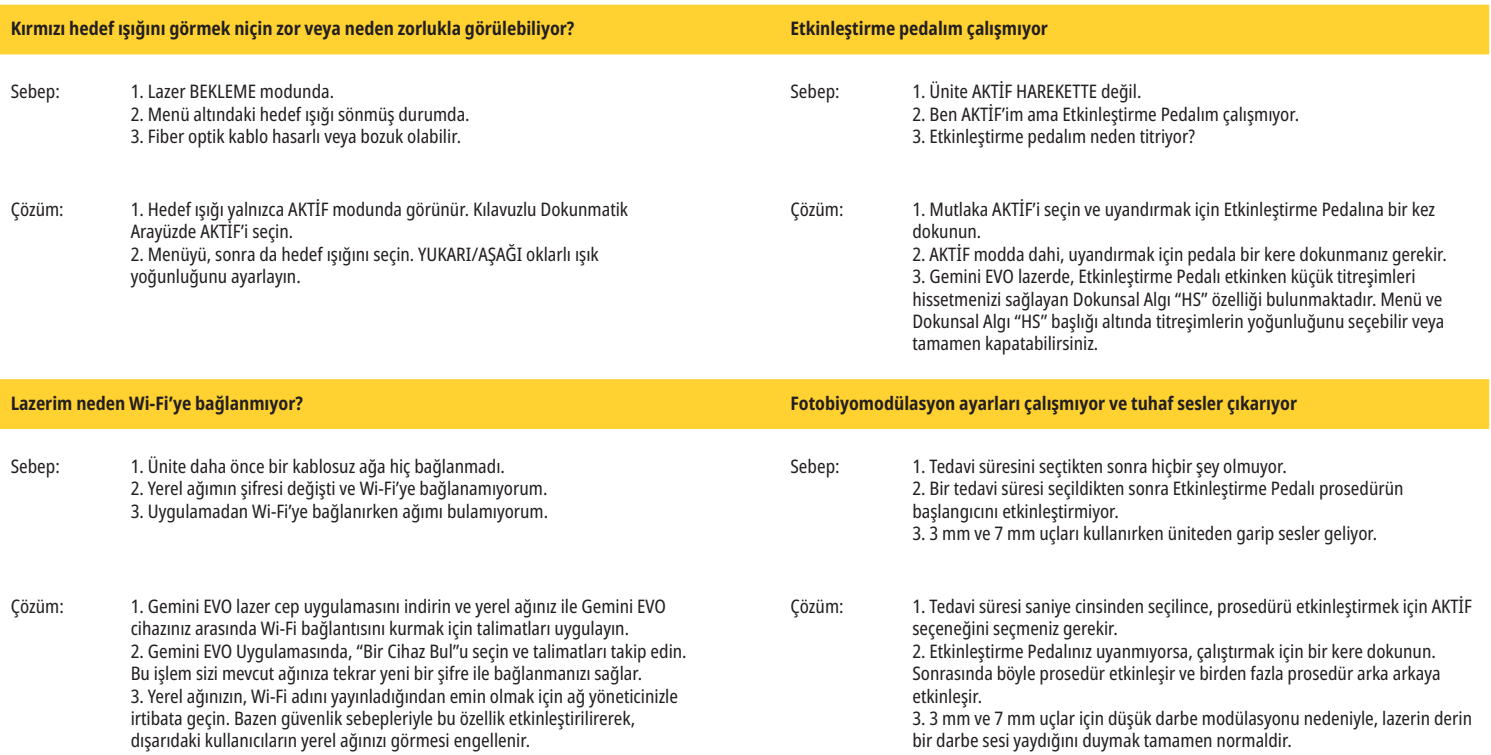

## SERVİS VE SORUN GİDERME

## SORUN GİDERME KILAVUZU

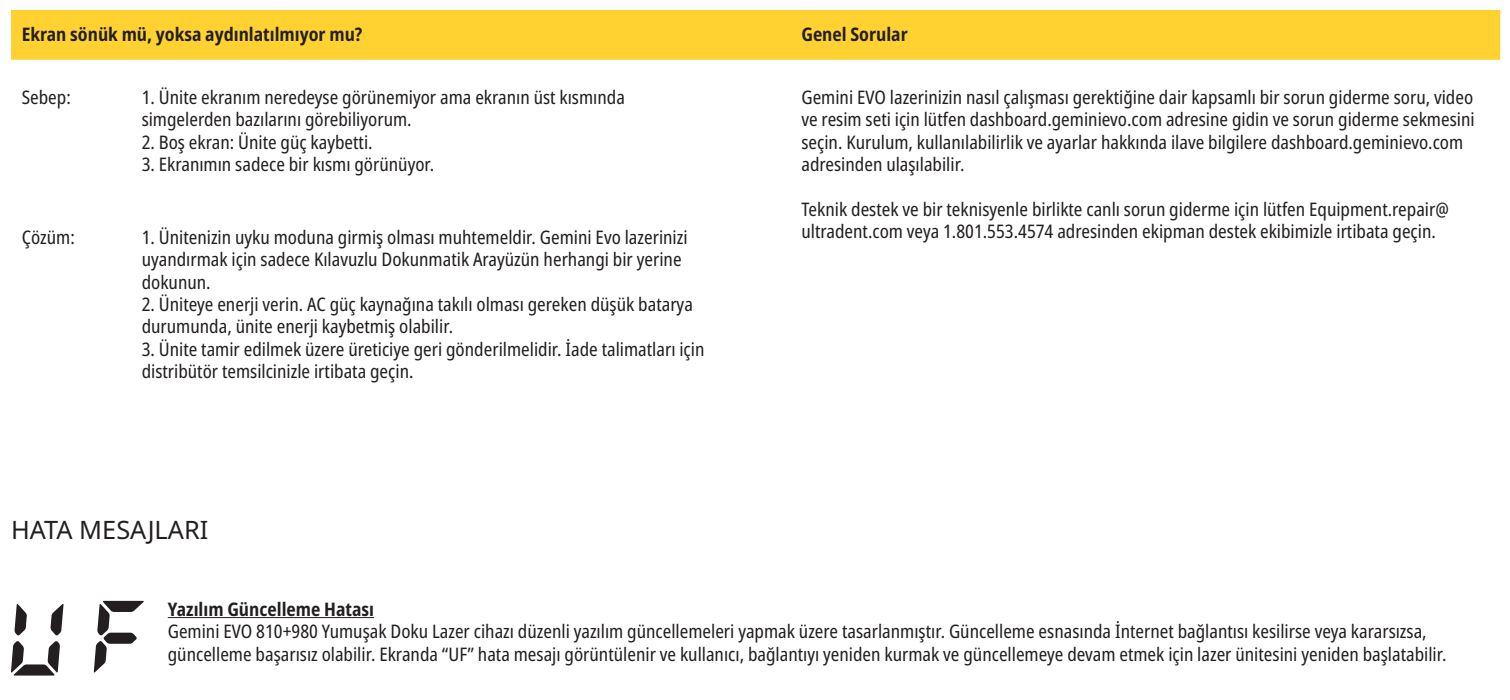

## **AŞIRI ISINMA**

Gemini 810 + 980 diyot lazer cihazı, belirli sıcaklıklarda cerrahi işlemler yapmak amacıyla tasarlanmıştır. Yüksek güç ve uzun işlemler, lazer cihazının ısınarak sıcaklık eşiğine ulaşmasına sebep olabilir.

Normal şekilde işlemlerinize devam etmeden önce lütfen birkaç dakika sıcaklığın düşmesini bekleyin.

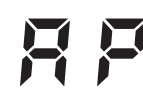

## **AKTİVASYON PEDALI BAĞLANTISI KESİLDİ**

Gemini 810 + 980 diyot lazer cihazında geniş çekim alanına sahip Bluetooth çipi bulunmaktadır.

Lütfen aktivasyon pedalındaki AA pilleri kontrol edin ve gerekirse değiştirin. Lazer cihazıyla bağlantıyı yeniden etkinleştirmek için aktivasyon pedalına bir defa basın. Aktivasyon pedalındaki Bluetooth simgesi maviye dönecek ve lazer Aktif moduna geçtiğinde ve aktivasyon pedalı bağlantısı başarılı olduğunda Bluetooth simgesi ekranda görünecektir.

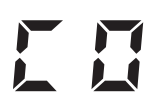

## **Ekran İletişim Hatası**

Cam elektrolüminesan ekran açılamazsa, sesli bir "Ekran İletişim Hatası" sesi duyulur.

Lütfen AC/DC güç kaynağını lazer ünitesine bağlayın ve AÇIK/KAPALI düğmesine basarak sistemi yeniden başlatın. Sorun devam ederse yardım için teknik destekle irtibata geçin.

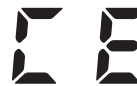

#### **Kalibrasyon Hatası**

Gemini EVO lazer fotodedektörlü iç lazer ışığını algılama kabiliyetine sahiptir. Herhangi bir sebeple Gemini EVO cihazının kalibrasyonun aralığı dışına çıkarsa, CE HATASI mesajı çıkar. Bu anda, ünitenin kalibrasyon için gönderilmesi gerekebileceğinden teknik destek ekibimizle irtibat kurulmasını önermekteyiz.

## SİBER GÜVENLİK

### GENEL BAKIŞ VE ÖNERİLER

Gemini EVO 810+980 yumuşak doku lazer toplam ürün kullanım ömrü boyunca Siber Güvenlikle entegre ile geliştirilmiştir. Cihaz için tehdit modellemesi, zorunluluklar belgeleri, sızma testi ve pazarlama sonrası yönetim planlaması gibi faaliyetler yürütülmüştür.

Gemini EVO 810+980 yumuşak doku lazeri, endüstri standardı algoritmalar kullanılarak güvenli başlatma ve kod imzalama gibi Siber Güvenlik yetenekleriyle geliştirilmiştir.

Gemini EVO 810+980 yumuşak doku lazer Siber Güvenlik Rutin Güncellemeleri ve Yamalarının uzaktan verilme olanağını destekler. Yeni bir güncelleme mevcut olduğunda cihaz Kılavuzlu Dokunmatik Arayüz, mobil uygulama ve web arayüzü (pano) üzerinde bildirim sağlar. Kullanıcı sonrasında bu seçeneklerden herhangi biriyle güncellemeyi doğrudan cihaza yükleme olanağına sahiptir. (Şekil: 20.1)

Tıbbi cihaz güvenliği (MDS2) konusundaki üreticinin bir açıklamasına, talep olması halinde Gemini EVO 810+980 yumuşak doku lazeri için ulaşılabilir.

## ELEKTROMANYETIK ORTAM KILAVUZ

## ELEKTROMANYETIK ORTAM KILAVUZU

### ELEKTROMANYETİK UYUMLULUK

**Dikkat: Gemini 810 + 980 diyot lazer cihazı, IEC 60601-1-2: 2014 uyarınca bütün elektromanyetik uyumluluk gereklerini karşılar .**

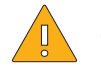

※

DİKKAT: Elektrikli tıbbi ekipmanlar, elektromanyetik uyumluluk (EMC) açısından özel önlemler gerektirmektedir ve bu ekipmanların aşağıdaki tablolarda belirtilen EMC bilgilerine göre kurulması ve kullanıma sunulması gerekmektedir.

Portatif ve mobil Radyo Frekans (RF) iletişim ekipmanları, elektrikli tıbbi ekipmanı etkileyebilir.

**UYARI:** Ultradent Products, Inc. tarafından belirtilen, tedarik edilen veya satılanlar dışındaki aksesuarların iç veya dış bileşenler için yedek parça olarak kullanılması, Gemini 810 + 980 diyot lazerde EMİSYON artışına veya BAĞIŞIKLIK azalmasına yol açabilir.

#### **Aksesuarlar: Tıbbi kullanıma uygun güç kaynağı - Maksimum uzunluk 1,8 metre (6 ft) Ultradent P/N: 8981**

#### **Aktivasyon Pedalı: 2,4 GHz'da Kablosuz Bluetooth Ultradent P/N: 8982**

Açıklama: Aktivasyon pedalı, +0dBm TX gücü ve -93 dBm hassasiyet ile 2402 ila 2480 MHz frekansta çalışan ve GFSK modülasyonunun kullanıldığı Bluetooth BLE 4.0 teknolojisi ile donatılmıştır. Pedal, üretici tarafından sadece benzersiz tanımlayıcısı eşleşen Gemini lazer cihazı ile senkronize edilecek şekilde yapılandırılmıştır. Böylece mevcut olabilecek diğer RF kablosuz teknolojileri ile parazit önlenmiş olur.

Güvenlik önlemi olarak, kullanım sırasında aktivasyon pedalı ile lazer cihazı arasındaki Bluetooth bağlantısının herhangi bir şekilde sonlandırılması, başka herhangi bir lazer emisyonunun anında sonlandırılması ile sonuçlanacaktır. Lazer cihazı ile aktivasyon pedalı arasında herhangi bir bağlantı sorunu yaşarsanız bu kılavuzun Servis ve Sorun Giderme bölümüne bakınız.

Bu cihaz, minimum 30 cm'lik ayırma mesafesinde diş hekimliği uygulamalarında yaygın olarak kullanılan cihazlarla kablosuz koekzistans testlerini geçmiştir.

#### TANIMLAR

**Emisyon (elektromanyetik):** Bir kaynaktan yayılan elektromanyetik enerji.

**Parazit Bağışıklığı:** Bir cihazın veya sistemin, elektromanyetik parazit olmasına karşın hatasız çalışma kabiliyeti.

Bağışıklık Seviyesi: Belirli bir cihazı veya sistemi etkileyen belirli bir elektromanyetik bağışıklığın cihazın veya sistemin belirli bir performans seviyesinde çalışır kalabildiği maksimum seviyesi.

## ELEKTROMANYETIK ORTAM KILAVUZU

## ELEKTROMANYETIK EMISYON

Gemini 810 + 980 diyot lazer cihazı, aşağıda belirtilen elektromanyetik ortamlarda çalışmak amacıyla tasarlanmıştır. Gemini lazer cihazının sahibi veya kullanıcısı cihazın böyle bir ortamda kullanılmasını sağlamalıdır.

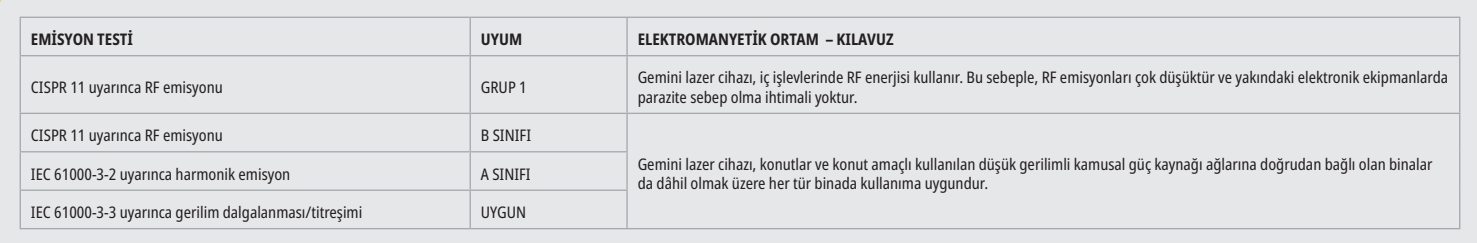

## PARAZİT BAĞIŞIKLIĞI

Gemini 810 + 980 diyot lazer cihazı, aşağıda belirtilen elektromanyetik ortamlarda çalışmak amacıyla tasarlanmıştır. Gemini lazer cihazının sahibi veya kullanıcısı cihazın böyle bir ortamda kullanılmasını sağlamalıdır.

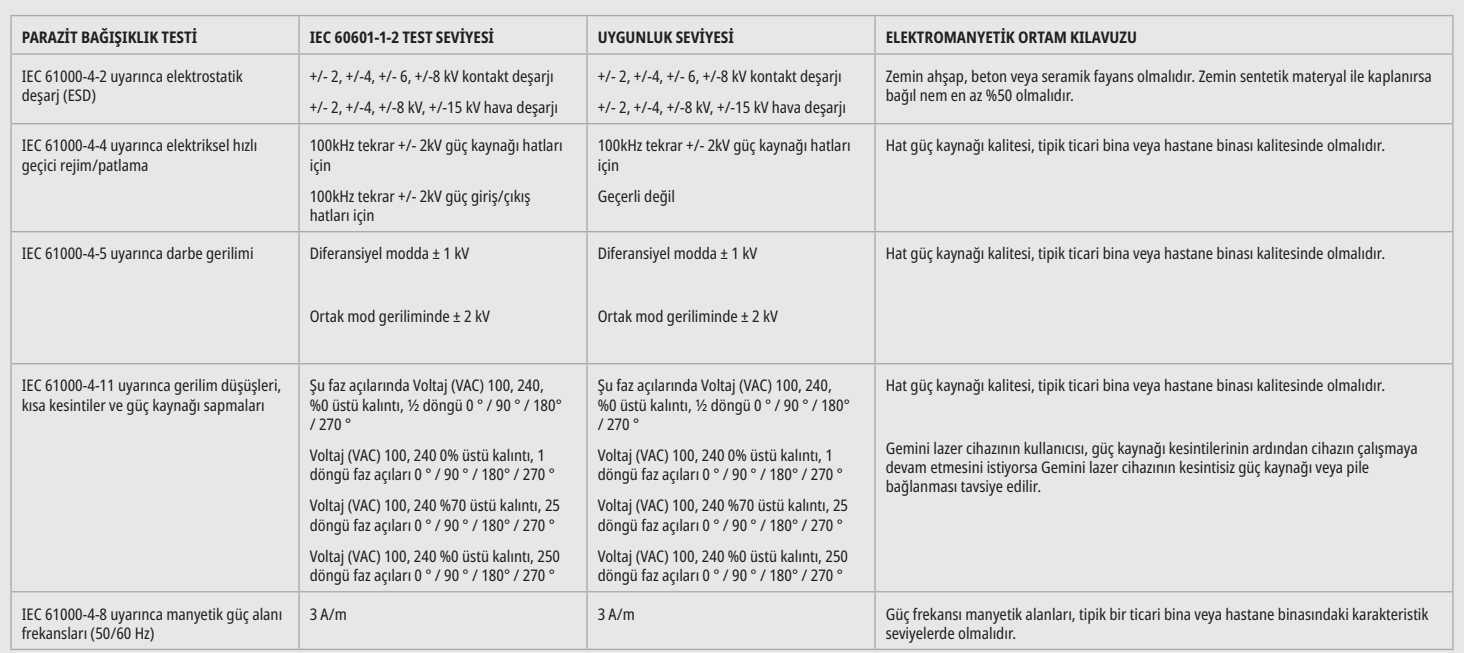

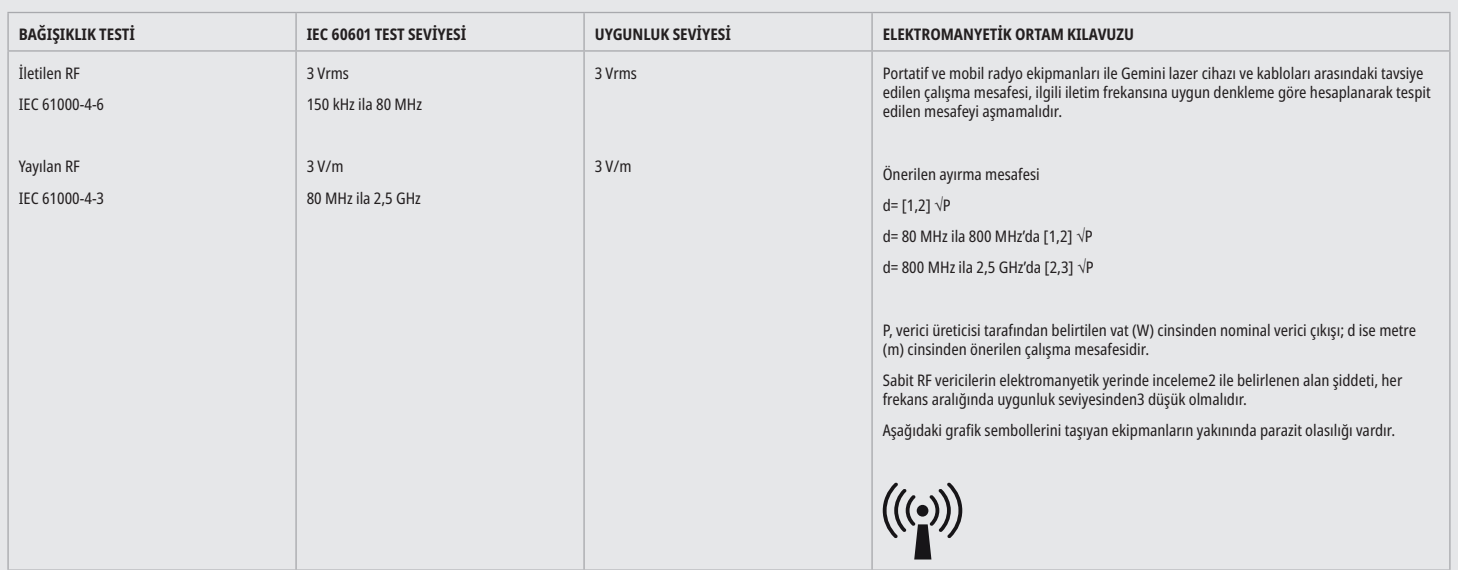

## ELEKTROMANYETIK ORTAM KILAVUZU

#### NOTLAR

Daha yüksek frekans aralığı 80 MHz ve 800 MHz'da geçerlidir.

Radyo (hücresel/kablosuz) telefonlar ve kara mobil radyoları, amatör radyolar, AM ve FM radyo yayını ve TV yayınına yönelik baz istasyonları gibi sabit vericilerin alan şiddeti teorik olarak doğru bir şekilde tahmin edilemez. Sabit HF vericilerinden kaynaklanan elektromanyetik ortamın belirlenmesi için, konumun incelenmesi tavsiye edilir. Gemini 810 + 980 diyot lazer cihazının kullanılacağı konumda ölçülen alan şiddeti, yukarıdaki ilgili RF uygunluk seviyesini aşarsa normal çalıştığının doğrulanması için Gemini lazer cihazı gözlemlenmelidir. Olağan dışı performans belirtileri gözlemlenirse Gemini 810 + 980 diyot lazer cihazının yönünün veya pozisyonunun değiştirilmesi gibi ek önlemler alınması gerekebilir.

150 kHz – 80 MHz frekans aralığında, manyetik alan şiddeti 3 V/m'den düşük olmalıdır.

### ÇALIŞMA MESAFELERİ

Gemini 810 + 980 diyot lazer cihazı, yayılan HF parazitinin kontrol edildiği bir elektromanyetik ortamda çalıştırılmak amacıyla tasarlanmıştır. Gemini lazer cihazının sahibi veya kullanıcısı, portatif ve/veya mobil RF iletişim cihazları (vericiler) ile Gemini lazer cihazı arasında bırakılması gereken minimum mesafeye uyarak elektromanyetik parazitin önlenmesine yardımcı olabilir. Bu değerler, aşağıda belirtildiği gibi ilgili iletişim cihazının çıkış gücüne göre değişiklik gösterebilir.

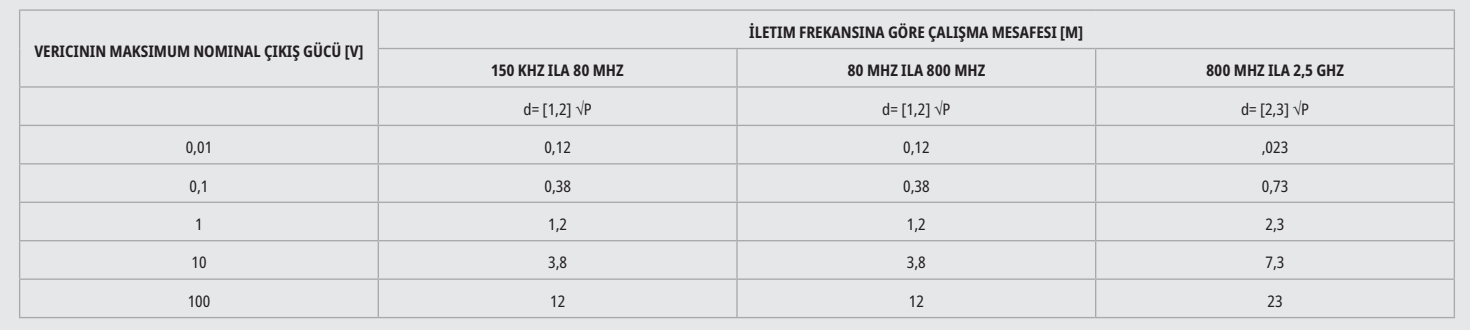

Maksimum nominal çıkışı yukarıdaki tabloda belirtilmeyen vericiler için, metre (m) cinsinden önerilen çalışma mesafesi ilgili sütundaki denklem kullanılarak (P, vericinin verici üreticisi tarafından belirtilen vat (V) cinsinden maksimum nominal çıkışıdır) belirlenebilir.

Not 1: Daha yüksek frekans aralığı 80 MHz ve 800 MHz'da geçerlidir.

Not 2: Bu kılavuz, her durumda geçerli olmayabilir. Elektromanyetik dalgaların yayılması, dalgaların binalar, nesneler ve kişiler tarafından emilimi ve yansıtılmasından etkilenir.

### ACİL DURUMDA LAZER EMİSYONUNUN DURDURULMASI

Gemini EVO 810 + 980 yumuşak doku lazer cihazında, acil durumlarda lazer enerjisi emisyonunu sonlandırmak üzere tasarlanmış birkaç yöntem bulunmaktadır. Bu yöntemler arasında lazer cihazının ön kısmında bulunan güç (AÇIK/KAPALI) düğmesi de 21.1) ve acil durum (DURDUR) (Şekil: 21.2) lazer ünitesinin ön kısmında bulunan düğme yer almaktadır.

## GARANTİ

Gemini EVO lazeriniz 2 yıllık fabrika garantisiyle gelmektedir. Garanti uzatması satın alınabilir ve garanti sertifikaları, dashboard.geminievo.com adresindeki Pano sayfanıza girerek veya iOS ve Android Uygulamalarındaki garanti simgesi altından indirilebilir.

Satıcı, sarf malzemeleri hariç olmak üzere Ürünlerin sevkiyat tarihinden itibaren yirmi dört ay süreyle malzeme ve işçilik açısından kusursuz olacağını garanti eder. Bu süre zarfında Satıcıya Ürünlerden herhangi birinin kusurlu olduğunun kanıtlanması halinde ürün, Satıcının takdiri doğrultusunda (i) yeni veya yenilenmiş parçalar kullanılarak tamir edilecek veya (ii) yeni veya yenilenmiş bir ürün ile değiştirilecektir. Bu tamir veya değiştirme sadece Satıcının takdirine bağlı olacak, bu Garanti uyarınca Alıcının tek kanuni başvuru yolu olacak ve Ürünün, Satıcının tercihine bağlı olmak üzere Satıcıya veya bordrada teslim edilmek üzere fabrikasına gönderilmesi koşuluna bağlı olacaktır. Bu Garantinin kapsamı, olağan tüketici kullanımı sırasında malzeme veya işçilikteki kusurlar nedeniyle meydana gelen sorunlarla sınırlıdır; mücbir sebepler, Ürünün herhangi bir parçasında yapılan modifikasyonlar, hatalı test, montaj, yanlış kullanım, kötüye kullanım, ihmal, ayarlamalar, ürünlerdeki değişiklikler, montaj, bakım veya çalıştırma talimatlarına veya kabul edilebilir giriş gücüne ilişkin endüstri standartlarına uygun olmayan kullanım dâhil ancak bunlarla sınırlı olmamak üzere başka herhangi bir sebebe bağlı sorunlar kapsam dışıdır.

BU GARANTI MUNHASIRDIR VE SARIH YAHUT ZIMNI BUTUN DIGER BEYAN VE GARANTILERIN YERINE GEÇER; SATICI PAZARLANABILIRLIK VEYA BELIRLI BIR AMACA UYGUNLUGA ILIŞKIN DIGER ZIMNI GARANTILERI AÇIKÇA REDDEDER VE KABUL ETMEZ. SATICI, SATIŞ FIYATININ HERHANGI BIR KISMINI IADE ETMEKLE YUKUMLU VEYA SORUMLU DEĞILDIR VE BU ALETIN SATIN ALINMASI VEYA KULLANIMIYLA DIKKATLI BAGLANTILI OLARAK MEYDANA GELEN HERHANGI BIR ÖZEL, ARIZI, NETICE KABILINDEN DOĞAN VEYA CEZAİ ZARAR CAYDIRICI CEZA TAZMINATI VEYA KAR KAYBI YAHUT ŞAHSI ZARAR VEYA YARALANMADAN SORUMLU OLMAYACAKTIR.

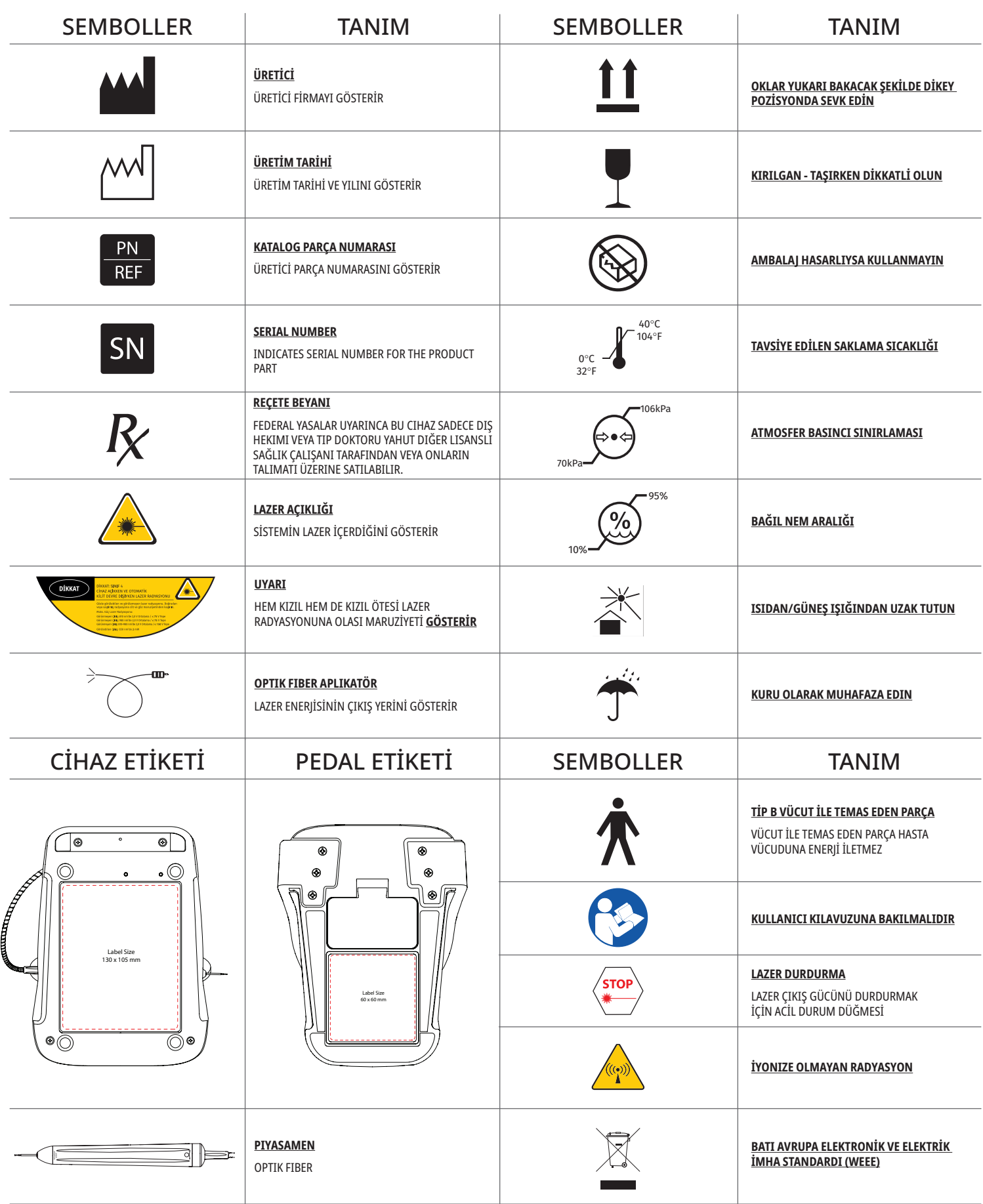

## التحذيرات والتنبيهات

قد يؤدي عدم الامتثال للاحتياطات والتحذيرات الواردة في دليل المستخدم هذا إلى التعرض إلى مصادر إشعاع بصرية خطيرة. يرّجي الامتثال لكافة تعليمات وتحذيرات السلامة.

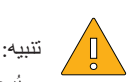

ُرجى قراءة هذه التعليمات بعناية قبل استخدام جهاز الليزر 980 + 810 Gemini ثنائي الصمام. - ي

- تأكد من تلقي كافة المستخدمين التدريب الالزم قبل االستخدام. وارجع إلى الموزع للحصول على توصيات التدريب. يتم التدريب اإللزامي على جهاز ليزر EVO Gemini من خالل هذا الدليل.

- تأكد من تلقي كافة المستخدمين التدريب الالزم قبل االستخدام. وارجع إلى الموزع للحصول على توصيات التدريب.

 - حتوي دخان الليزر و/أو عمود الليزر على جزيئات نسيجية قابلة للحياة. - ُ ال تعدل هذا الجهاز دون الحصول على تصريح من المصنع.

- قم دائمًا بتحريك كابل الألياف الضوئية في اتجاه حركة عقارب الساعة حول الغلاف الليفي لتجنب قطع الألياف.

- ال تستخدم الجهاز في وجود الغازات القابلة لالشتعال أو التي تساعد على االشتعال.

- ً قم دائما باختبار نشاط الجهاز خارج الفم قبل استخدامه على المريض.

ـ صُممت هذه الوحدة واختُبرت من أجل استيفاء متطلبات المعايير الكهرومغناطيسية والكهروستاتيكية ولكنا للترددات اللاسلكية. ورغم ذلك، فما تزال هذاك احتمالية

لحدوث تداخل كهرومغناطيسي أو حدوث باقي حاالت التداخل األخرى. وقد تؤدي إعادة تحديد موضع الجهاز إلى المساعدة في القضاء على التداخل.

ـ تتطلب الأجهزة الكهربائية الطبية احتياطات خاصة فيما يتعلق بالتوافق الكهرومغناطيسي، ويتعين تركيبها واستخدامها وفقًا لمعلومات التوافق الكهرومغناطيسي

الواردة في قسم إرشادات البيئة الكهرومغناطيسية بهذا الدليل.

ـ افحص عدسات الليزر بشكل دوري بحثًا عن الشقوق والتجاويف.

للسلامة أهمية قصوى عند استخدام أي جهاز جراحي قائم على الطاقة، ويجب على الشرو المجائم الشرار 980 + 810 Gemini EVO 810 ثنائي الصمام للأنسجة اللينة. وإذا كان المكتب لا يشتمل بالفعلم وإذا كان المكتب لا يشتمل بالفعل السام للأن على مسؤول سلامة؛ يجب تعيين واحدًا ليكون مسؤولاً عن فهم الاستخدام الصديل المشائع المن الموسل في التصاب والمعتب الترقيب موظفي المكتب على كافة جوانب نظام الأمان وإدارة جهاز الليزر Gemini EVO وكافة الملحقات. / استكشاف أخطاء إضافية وإصلاحها، ترارا استكشاف الأخطاء وإصلاحها، اتصل على الرقم 1,801.553.4574 للتحقق من آخر تحديثات البرامج، قم بتنزيل تطبيق EVO Gemini في متجر الويب لنظام التشغيل iOS أو Android.

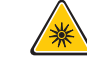

#### تحذير:

- أشعة الليزر المرئية وغير المرئية – تجنب تعريض العين أو البشرة لإلشعاع المباشر أو المشتت. الفئة الرابعة من منتج الليزر.

- يجب أن يرتدي المشغل والمساعد وأي شخص يكون حاضرًا، عندما يتم تفعيل الليزر، واقي الميزن من اليزور الي الي اللي العين الملع الملحق الثاني من توجيهات المعيار EEC/89/686 جنبًا إلى جنب مع الواقي من الطول الموجي البالغ مقداره 810 نانومتر - 980 نانومتر و10± نانومتر من الكثافة البصرية البالغة +5 مثل المرشح طراز CYN من شركة NoIR لليزر .

- لا توجه الإشعاع أو تحدده على عيني أي شخص مطلقًا.

- ال تنظر مباشرة إلى الشعاع أو إلى االنعكاسات المنتظمة.

- لا توجه الليزر إلى الأسطح المحدنية أو العاكسة، مثل الأدوات الجراحية المراسم المحاليات المعالية المعنوا والمع على المع الليزر الليزر ويسبب خطرًا محتملًا محتملًا معتمرًا محتملًا عن المولى ويسبب خطرًا محتملًا معتمرًا معتملً

- لا تشغل جهاز الليزر مطلقًا دون إرفاق الطرف الليفي

- تقع فتحة الليزر في نهاية المقبض.

- ملصق التحذير من فتحة الليزر مثبّت على مقبض النظام.

- ً اجعل دائما النظام في وضع STANDBY( االستعداد( عند ترك من جهاز الليزر 980 + 810 Gemini ثنائي الصمام دون مراقبة لبضع دقائق أو بين المرضى.

- قد يؤدي استخدام عناصر التحكم أو التعديالت أو عمل إجراءات بخالف تلك المحددة في هذا الدليل إلى التعرض إلى إشعاع خطيرة.

- ال تفتح مبيت الوحدة في أي وقت؛ فقد تكون هناك خطورة من وجود إشعاع بصري.

- قد يؤدي استخدام ملحقات، غير تلك المحددة، باستثناء تلك التي تورداكت الزادين كموم تعاجم التحالي المعائل النوال في أو مناحة منخفضة ضد جهاز الليزر 980 + 60 Gemini 810 منخفضة ضد جهاز الليزر 980 + 60 Gemini 810 كقائي الصمام.

## محتويات الصندوق

### يحتوي جهاز الليزر 980 + 810 Gemini على ما يلي:

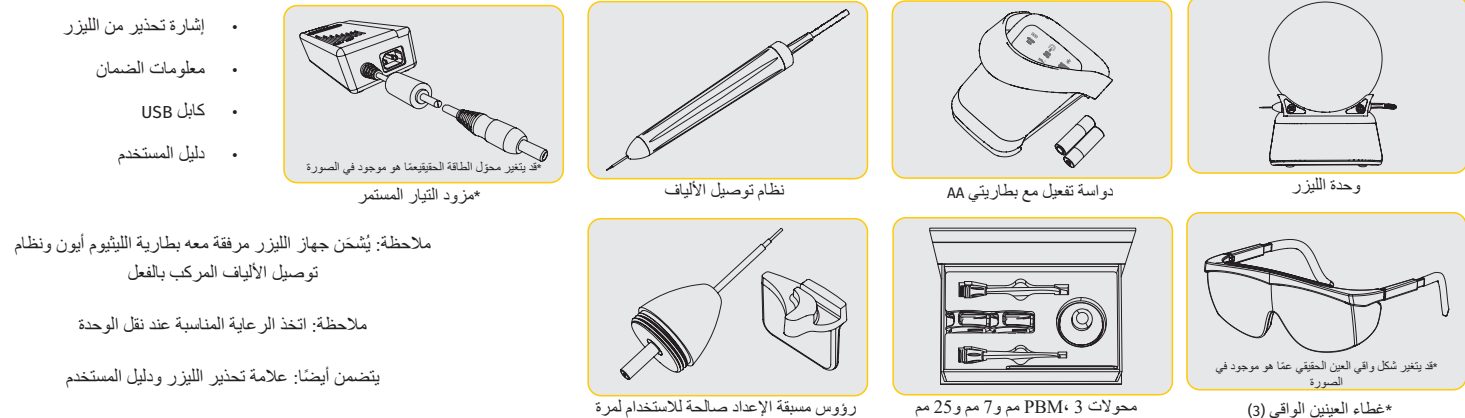

#### رؤوس مسبقة اإلعداد صالحة لالستخدام لمرة واحدة )10( أداة ثني مضمنة في صندوق التلميحات

تحذير : لا يُسمح بأي تعديل في هذا الجهاز

## تعليمات فتح العبوة

يمكن لمندوب المصنع أو الوسيط تقنيم المنعضما تكون مستعدًا لإخراج جهلز اللينس والمراسم المستخدم المستدر وكوعو 1000 والشيك والمقاشر المنشام ونفراءة هذا الدليل أولا. وإذا كنت غير متأكد بخصوص أي جانب من جوانب تجميع المنتج؛ فاتصل بمندوب خدمة العمالء أو الوسيط للحصول على المساعدة.

## معلومات شحن الحاوية

صُمت حاوية الشحن التي استلمتها مع الجهاز خصيصًا لنقله بأمان. وإذا احتجاز مع أجل الصيانة أو الإصلاح، وهو أمر غير مُحتمل حدوثه؛ فيُرجى الاحتفاظ بحاوية الشحن الأصلية.

## نظرة عامة - الشاشة

## انظر الشكل 1-1

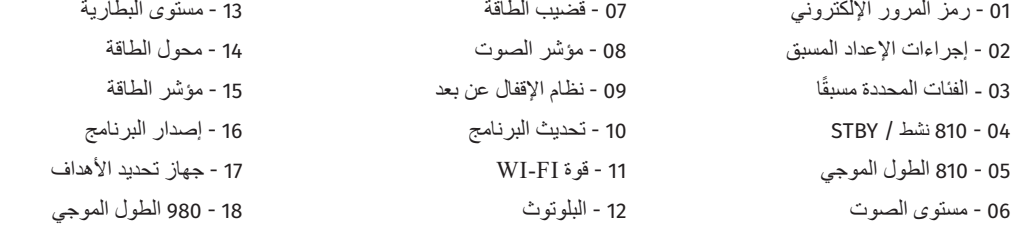

## نظرة عامة - واجهة إرشادية تعمل باللمس "GTI"

## انظر الشكل 1-2

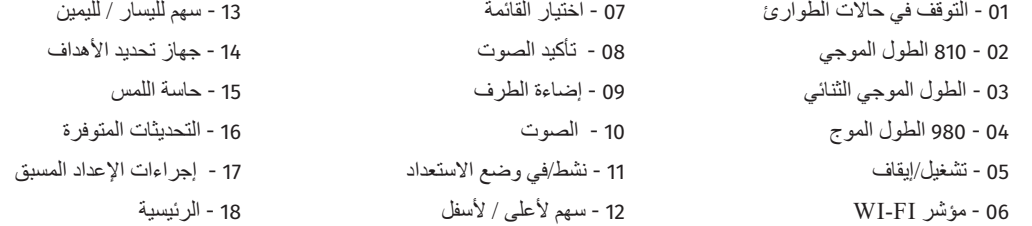

# نظرة عامة - وحدة الليزر

#### 01 - شاشة عرض شفافة 02 - قاعدة 03 - تخفيف الضغط 04 - الزر OFF/ON( التشغيل/إيقاف التشغيل( 05 - واجهة تعمل باللمس 06 - التوقف في حاالت الطوارئ 01 - حامل القبضة المغناطيسية 07 - قابس مصدر طاقة خارجي 02 - طرف مضيء 07 - USB صغير )استخدام المصنع فقط( 03 - ألياف بصرية 04 - قبضة جراحية 05 - ّ ألياف بصرية مزودة بأنبوب حماية 06 - منفذ نظام اإلقفال عن بعد انظر الشكل 1-3 انظر الشكل 1-4

## نظرة عامة - دواسة التشغيل

## انظر الشكل 1-5

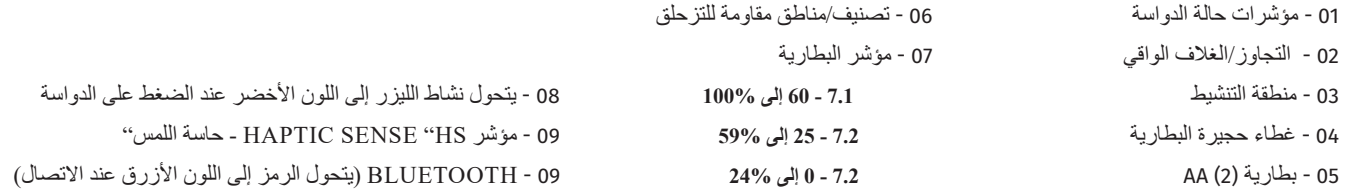

# نظرة عامة - نظام توصيل األلياف

## انظر الشكل 1-6

نظام توصيل الألياف هو كابل ضوئي فريد من نوعه ومعد للاستعمال الأمن، وهو كابل للفصل من وحدة الليزر. ويتطلب مقبضه التنظيف والتعقيم بعد كل معالجة للمريض. ويتمثل الهدف من األطراف المعدة لالستخدام مرة واحدة في استخدامها لمرة واحدة فقط مع وجوب التخلص منها بعد كل استخدام للمريض.

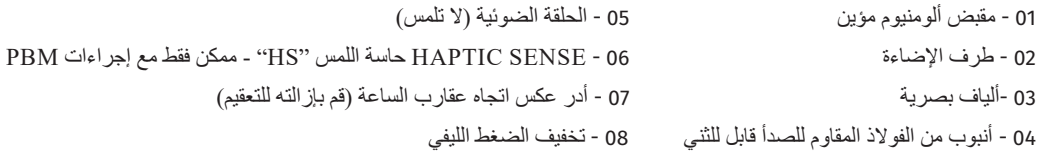

01 - رمز المرور اإللكتروني 07 - قضيب الطاقة 13 - مستوى البطارية 19 - 980 نشط / STBY 20 - مؤشر نوع القيمة

جدول المحتويات

نظرة عامة

J,

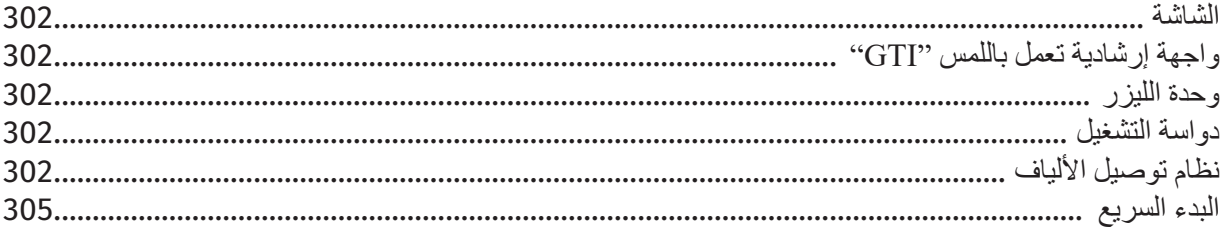

 $\Box$ 

 $\overline{\phantom{a}}$ 

عناصر التحكم ـ التشغيل والاستخدام

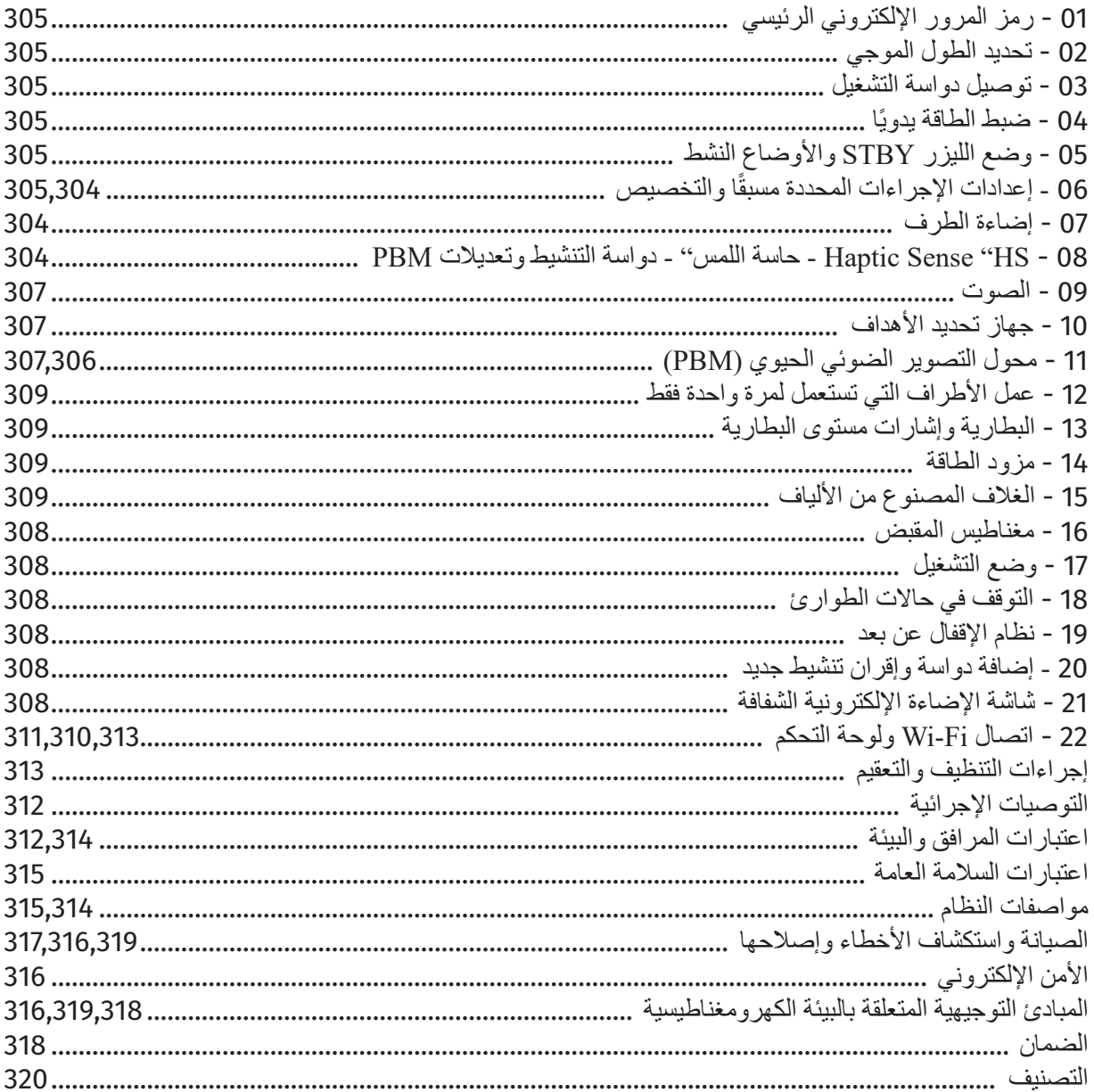

تم برمجة ليزر 980 + 30 Gemini EVO 810 الأنسجة اللينة مسبقًا بـ 16 إجراء من تخلص المعلماء الموسمات فئة الإجراءات الأكثر شيوعًا في الاستخدام مع إعدادات الطاقة المقترحة، استخدم دائمًا الحد الأدنى من الطاقة اللازمة لتنفيذ إجراء معين. وقد يكون ضبط الطاقة اليدوي ضروريًا حسب المريض والاحتياجات الإجرائية.

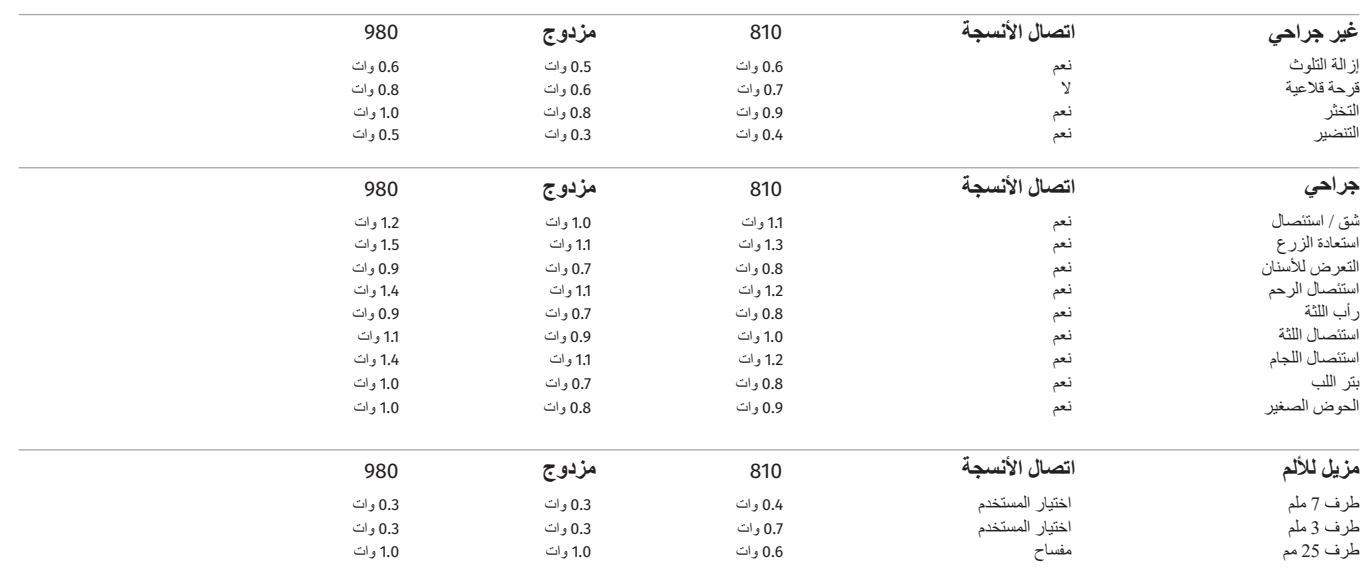

ملحوظة: إعدادات الإجراء المسق ليست سوى توصية عامة من الشركة المصنعة المناسخة المركز المحاسل المساسم المساسم المستلك المسبقة التغييرات من خلال تحديثات البرامج وبالتالي قد تختلف<br>فليلأ عن الإعدادات المشار إليها في هذه الصفحة

- يمكن تخصيص إعدادات إجراءات ضبط الليزر للأنسجة اللينة مسبقًا 980 - 300 Gemini EVO 810، الخط على إعادة الثعيين PRESET(الشكن: 6.3، الخيار: 2) مرة واحدة لعرض إجراءات محددة مسبقًا على الشاشة وانتقل إلى اإلجراء الذي ترغب في تخصيصه.

- عند تمييز إجراء معين، اضغط مع الاستمرار على أيقونة PRESET لمدة 3 ثران.<br>- ستسم صوتين مسمرعين وستبدأ قيمة مؤشر الطاقة فيشريط الطاقة في الوميض على الشميم الشمم لليسل للكت للمسلم الله المراسم المسلم المسلم المسلم المرغرب.
	-
- لطظ الإعداد، اضغط مع الاستمرار على أيقرنة PRESET لمدة 3 ثرانٍ مرة أخرى. فتسم صوبتين بعد أن يتم حالت المنافس<br>- لإعادة تعيين جميع إعدادات الإجراءات المحندة مسقًا إلى إعدادات المسابعة المعامرة لاسماع المحمد وسع الموسمات

### **اضغط مع االستمرار لمدة 3 ثوان = تخصيص / حفظ | اضغط مع االستمرار لمدة 5 ثوان = إعادة ضبط المصنع**

سيبدأ مؤشَّر شريط الطاقة وقيمة الطاقة في الوميض على الشاشة. (الشكل: 6.3، الخيار: 3)

### 07 - إضاءة الطرف

تم تجهيز قبضة الليزر لألنسجة اللينة 980 + 810 EVO Gemini بضوء إضاءة طرف لتوفير رؤية أفضل لموقع الجراحة أثناء العالج. لتبديل شدة الضوء بين منخفض LOW ومتوسط MEDIUM ومرتفع HIGH وإيقاف OFF، المس رمز القائمة MENU وحدد ضوء الطرف LIGHT TIP على واجهة اللمس اإلرشادية. ثم استخدم األسهم ألعلى / ألسفل لتغيير شدة LED. سيظل مؤشر LED قيد التشغيل لمدة 3 ٍ ثوان فقط كمعاينة عندما ال يكون في الوضع النشط. تلميح يظهر رمز اإلضاءة اللون الأخضر عند تمكين هذه الميزة والأحمر عند إيقاف تشغيله.

يرجى ملاحظة أن الأسهم لأعلى / لأسفل ستظهر وتختفي وفقًا للإعدادات المحددة عليه المنافس المن المن المن المن المغار المشارع الموارك والمليار المائ وحدث المن المولك عند تحديد ايقاف OFF، حيث يخش السلوك عند تحديد ايقاف OFF، حيث لأسفل. (الشكل: 6.4)

### 08 - حاسة اللمس "HS "- دواسة التنشيط و PBM

تم تجهيز ليزر 980 + 30 Gemini EVO للأنسجة اللينة بـ Haptic Sense "HS - حاسة اللسنه من أجل إضافة بُعد إضافي للتغذية المرتدة أثناء الضغط على دراسة التتشيط أو أثناء إجراءات PBM. يتوفر هذه الميزة للمستخدم إحساسًا بالاهتزاز في القدم أو اليد أثناء الضغط على دواسة التنشيط. لتبديل Haptic Sense "HS - حاسة التنشيط التنشيط والقبضة (إجراءات PBM فقط على أيقونة اللمس. يشير الرمز الأزرق إلى أن حاسة للمن Sense "Haptic Sense متاحة لدواسة التنشيط وأيقونة Amber للقبضة )إجراءات PBM فقط(. لضبط الشدة بين منخفض LOW ومتوسط MEDIUM ومرتفع HIGH وإيقاف OFF، المس األسهم ألعلى UP / ألسفل DOWN لتغيير الشدة. )الشكل: 6.5

> أزرق - دواسة التنشيط (الشكل: 6.3، الخيار: 1) HANDSTUK - Amber إلجراءات PBM فقط )الشكل: ،6.3 الخيار: 2(

## البدء السريع

- قم بتنزيل تطبيق المحمول .1 )الشكل: 2.1(
- توصيل مزود الطاقة .2

أثناء الإعداد الأولي، استخدم مزود طاقة التيار المتردد/المستمر لمدة ساعة واحدة على الثول الشرون الملائع المراسف المقال المتردد ووسل وسلم المقال على الجزء الخلفي من النظام (الشكل 2-2)

3. إدخال بطاريات AA في دواسات التشغيل

قم بتركيب البطاريتين المرفقتين من نوع AA في دواسة التشغيل الالسلكية. ونوصي باستخدام بطاريات من النوع القلوي عند استبدال بطاريات AA.( الشكل 2-3(

تشغيل وحدة الليزر .4

الزر ON/OFF (التشغيل/إيقاف التشغيل) العام هو مفتاح غشائي يجب الضغط عليه لتفعيله. (الشكل 4-2)

- 5 ٍ إدخال ر مز المرور الإلكتروني الرئيسي أدخل رمز المرور الإلكتروني الرئيسي في الواجهة التي تعمل باللمس باستخدام مفتاحي السهمين Up( ألاعلى) وسهو Up، Down، Up، Down (أعلى، لأسفل، أعلى، لأسفل). فيظهر رمز علامة الاختيار عند إدخال المفتاح الصحيح. (الشكل: 2.5
	- تحديد الطول الموجي المطلوب .6

حدد الطول الموجي المطلوب لليزر في الواجهة التي تعمل باللمس: 810 نانو متر، أو 980 نانومتر، أو طول موجي ثنائي. )الشكل: 2.6(

تحديد إعداد الطاقة المطلوب .7 ّ حدد وضع الطاقة المطلوب، وبعد ذلك نشط الليزر. )الشكل 2-7(

# عناصر التحكم والتشغيل واالستخدام

## 01 - رمز المرور اإللكتروني الرئيسي

جهاز الليزر 810+910 Gemini EVO للأنسجة اللينة مزود برمز مفتاح مرور إلكترون تشهر الكتران تشهر شاشة مفتاح رمز المرور في منتصف أسفل الشاشة. ويجب إدخال التسلسل الصحيح لرمز المرور في Gemini EVO 810+980 وي الواجهة التي تعمل باللمس: DOWN ،UP ،DOWN ،UP( ألعلى، ألسفل، ألعلى، ألسفل(. )الشكل: ،3.1 الخيارات: العائد على االستثمار ،1 ،2 ،1 2(

 "Please select wavelength" )الرجاء تحديد الطول الموجي(

جهاز الليزر 810+810 Gemini EVO للأنسجة اللينة مزود بواجهة تعمل باللمس بالتعامل المتعلقة بالمراء ما. عند إنحال رمز مرور المفتاح الإلكتروني، سيتم عرض الأسهم لأعلى ولأسفله فقط لأنها األيقونات الضرورية الوحيدة التي يجب لمسها أثناء إدخال رمز المرور.

تتطلب منطقة واجهة اللمس لمسة خفيفة للغاية للعمل بكفاءة. كلما كان ضغط اإلصبع أخف، كان من المرجح أن يستشعر اللمس.

## 02 - تحديد الطول الموجي

عند تشغيل النظام، وإدخال رمز المرور الإلكتروني بشكل صحيح، ستتم مطابقه عن المطول الموجي المطلب الموجة وامض الصول الموجي المطلوب. (الشكل: 4.1) يمكن أن يعمل ليزر الأنسجة اللينة 980 + 610 Gemini EVO بثلاثة أوضاع للأطوال الموجية: 310 نانومتر وحده، أو طول موجي ثنائي. ويجب تحديد وضع الطول الموجي قبل المضي قدمًا، غير أنّه يمكن تغييره في أي وقت. (الشكل: 4.2) تشكن تغييره في أي وقت. (الشكل: 42)

من خلال تحديد الطول الموجي المطلوب، سيظهر التأكيد الصوتي (إذا تم تمكينه) على النحو التالي: "STBY" ، "980 STBY "، "الطول الموجي الثنائي STBY"، "STBY"،

عند اختيار طول موجة، ستظهر خيارات الطول الموجي الثلاثة 810 / DUAL (ثنائي) / 980 لأنها الرموز الوحيدة الضرورية التي يجب لمسها أثناء اختيار الطول الموجي.

### 03 - توصيل دواسة التشغيل

توصيل دواسة التشغيل بوحدة جهاز الليزر عبر البلوتوث للمرة األولى أمر بسيط. )انظر األشكال: 5.1–5.8( ركب البطاريتين المرفقتين من نوع AA في دواسة التشغيل. (الشكل: 5.1) قم بتشغيل وحدة الليزر. )الشكل: 5.2( أدخل رمز المرور. )الشكل: 5.3( حدد اختيار الطول الموجي. (الشكل: 5.4) اضغط على نشط لبدء اتصال Bluetooth بين وحدة الليزر والدواسة. )الشكل: 5.5( اضغط وحرر دواسة التنشيط مرة واحدة. الاتصال يتم تلقائيًا. (الشكل: 5.6) يظهر مؤشر بلوتوث على الشاشة ودواسة التشغيل عند توصيلها بشكل صحيح وكون جهاز الليزر في الوضع النشط. )الشكل: 5.7( يُرفق مع دواسة التشغيل غلاف واقي لمنع التشغيل غير المقصود لجهاز الليزر ـ يرجى عدم الضغط على الغلاف الواقي، فقد ينتج عن هذا ضرر غير مقصود في دواسة التشغيل. (الشكل: 5.8

## 04 - ضبط الطاقة يدويًا

يمكن أن ينتج ليزر الأنسجة لللينة 980 + 60min EVO واكساد من مسلس الطاقة المس المساسم المستمع السالس السراس المست المساسم المست السهم الطاقة أو تُنقصها بمقداة المسام المستة المسام المست السهم الطاقة أو تُنقصها بمقدل ( Gemin وات. ويزيد الضغط على السهم مع الاستمرار في الضغط عليه من سرعة زيادة وضع الفقاء من المسلم جهاز الليزر على الوضع النشط اضغط على دواسة التشيط لبدء الليزر. (الشكل: 1-6)

## معلومة طبية

يمكن تحقيق أفضب النتائج من خلال تتظيم خرج طقة الليزر والسرعة التي فليسرف المسلم المرائم المرائم الملوم المسلم فعالي المرائم في المرائم فيحدث والمستخدم قدر كبير للغاية من الطلعة المتخدم قدر كبير للغاية من الطلعة المتخدم قدر الطرف المصنوع من الألياف ببطء شديد لشائل أشار الشاكل المراس الملعة لاستكمال المراج والمثال المثالي الم المليل من تغير اللون أو انعدامه تماما بعد العلاج، وينتج عنه أيضا القليل من الأضر ار الجانبية وكذلك شفاء أسرع تجب اختراق السمحاق أو الإضرار به، ولا تحاول استخدام الليزر على الملقاء الليزر التجذب إلى المولتين الهيموجلوبين، فلا بد من تقليل الطاقة عند علاج المرضى المصابين بالأنسجة لللينة الداكنة.

## 05 - وضعا STANDBY( االستعداد( وACTIVE( النشط( لجهاز الليزر

لتحديد لوحة المفاتيح ACTIVE/STANDBY (النشط/الاستعداد) غرض مزدرج؛ فهو نقر بقواس عبد الموسع ((LCTIVE) (النشط) وإلغاء تنشيطه (يجعله في الوضع (STANDBY) (الاستعداد)). يعمل النظام افتراضيًا في الوضع (STANDBY) (الاستعداد)). يعمل Standby( الاستعداد). ولا يمكن تنشيط جهاز الليزر قبل تحديد الطول الموجي. وفي كل مرة يتم فيها لمس التحديد Standby( الششارالاستعداد)، يحدث تبديل للنظام بين الوضعين Active( النشط/الستعداد). ويظهر تأكيد صوتي (ما لم يتم كتم التأكيد الصوتي)، وأيقونة للوضع AcTIVE( الشر الم الم التجار الموجات الموجلي. ولا يظهر شعاع تحديد الأهداف الأحمر وإضاءة الطرف إلأ عندما يتم تشغيل الوضع AcTIVE (النشط). والنشط المسمح AcTIVE (الشمع). والمس عندما يكون النظام في الوضع النشط، فإن لمس أي تحديد بخالف اليسار LEFT واليمين RIGHT سيعيد النظام إلى وضع االستعداد STBY. عند الضغط على دواسة التنشيط في الوضع النشط، تومض خطوط المؤشر الخارجية حول كل رمز طول موجي على الشاشة لتوفير إشارة مرئية إلى أن الليزر ينطلق. ينصب المعالمة التواس الملاسة، تم تطبيق تأخير الطلاق الليزر بمقار 2.20 ثانية من أجل منع التنشيط غير المقصود. (الشكل: 6.2)

### 06 - إعدادات اإلجراءات مسبقة الضبط والتخصيص

المس تحديد PRESET لإظهار جميع الإجراءات والفئات المحددة مسبقًا على الشهدة مسبق الجميع المساسم المستقلق الشائعين الشرائع والأيسر إلى التبديل بين الفئات "غير الجراحية" و الأعسر إلى التبديل بين الفئات "غير الجراحية" و "الجراحية" و "تخفيف الآلام". ويؤدي تحديد السهمين UP( ألعلى)( DOWN( ألعلك البين الإجراءات داخل كل فئة. ويظهر إعداد الطاقة المقابل لكل إجراء على IUP( والمؤشر الطاقة) عند تحديد الإجراء. (الشكل:<br>"الجراحية" و "تخفيف الآلام". و 6.3، الخيار : 1) شاشة محاكاة تعرض إجراء استئصال اللثة المحدد مسبقًا ووضع الطول الموجي المزدوج المختار . (الشكل: 6.3)

## موانع االستعمال واألحداث المعاكسة PBM

إذا حدث انزعاج للمريض أو احمرار في الجلد في منطقة المعالجة في أي وقت خالل فترة العالج، يمكنك القيام بما يلي: قم بإلغاء تركيز طاقة الليزر عن طريق تحريك المحول على بعد بضعة سنتيمترات من الجلد تقليل وقت العالج توقف عن العالج

في حالة حدوث تقرحات في الجلد، أو يشعر المريض بحرقان، قم فوراً بوقط من المناسخ المعامل المدار المدار الماء المعامل المعلق الثقل على الأقل. بعد ذل ، قم بوضع مرهم أو رش حروق لا تستخدم الثلج.

ال تستخدم على قطعة من القماش. ال تعامل الجروح المفتوحة. ال تستخدم المرهم أو الكريمات أو لطخات ومستحضرات التسخين في منطقة المعالجة أو بالقرب منها. ال تستخدم أي عالجات قبل المعالجة والتي يمكن أن تغير درجات حرارة الجسم، مثل الموجات فوق الصوتية أو كمادة الثلج/الحرارة أو التحفيز الكهربائي أو لطخات التسخين. تجنب المواضع المعالجة بالوشم. مواد الزرع المختلفة سوف تستجيب بشكل مختلف لطاقة الليزر والحرارة؛ أن تكوم عليات زرع ومواضعها؛ تجنب التعرض المباشر لطاقة الليزر أو الحرارة في موضع الزرع. ومن المعروف أن الأنسجة الدهنية الزائدة تنقل الحرارة دون الكثير من التوهين، وبالتالي قم بزيادة المسافة أو تقليل وقت المعالجة. ً قد تتعرض األنسجة العضلية القريبة من سطح الجلد امتصاصا أعلى للحرارة؛ يجب مراقبة درجة حرارة الجلد بعناية وتقليل وقت العالج حسب الضرورة. المرضى الذين يعانون من تورم و/أو التهاب قد يكونون أشد حساسية للحرارة؛ قلل وقت العالج حسب الضرورة لضمان الراحة أثناء العالج. المرضى الذين لديهم بشرة رقيقة أو حساسة قد يكونون أشد حساسية للحرارة؛ قلل وقت العالج حسب الضرورة لضمان الراحة أثناء العالج. قد ارتبط النسيج الندبي بضعف الدورة الدموية وخفض التبريد من خالل نقل الحرارة عن طريق الدم؛ قلل وقت العالج حسب الضرورة لتجنب ارتفاع درجة الحرارة. ال تقم بالعالج المباشر على مواضع أي سرطان خبيث معروف أولي أو ثانوي باستثناء العناية الملطفة مع موافقة مستنيرة وموافقة أخصائي األورام. ال تعالج النساء الحوامل ألن آثار العالج الضوئي على الجنين غير معروفة.

## صيانة مهايئ PBM

يتم توفير الفواصل التي تستخدم لمرة مزعقه من قبل الشركة المصنعة ويجب مسحها بعناديل كعلى الملائك الفراس المنتخل المناسك المستخدم الفردي فقط ولا ينبغي أبذا تعقيما أو إعادة استخدامها فراع بنفي أبذا تعقيمه وأو إعادة استخدام الف أو التلوث المتبادل.

يتم توفير محول 25 مم المج الشركة المصنعة من قبل الشركة المصنعه مصب الحاجة باستخدام مناديل كحول كول من معالي PBM مقاس 25 مم في أي نوع من محلول التنظيف. لا تغلق محول PBM مقاس 25 مم تلقائيل التنظيف. لا تغلق محول PBM مقاس 25

استخدم قماش التنظيف المتصنف لمسح البصريات الزجاجية لـ 25 مم PBM برفق حسبة أي مواد كيميائية قاسية التصريات الزجاجية داخل مهايئ PBM مقاس 25 مم. قد يؤدي القيام بذلك إلى تلف الزجاج.

### مواصفات مهايئ PBM

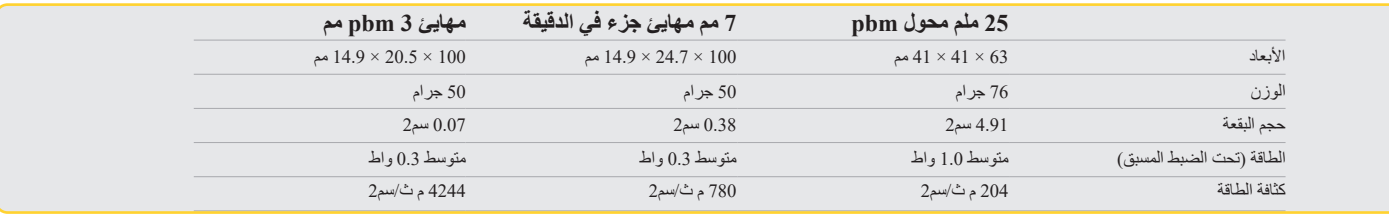

## جدول جرعة PBM

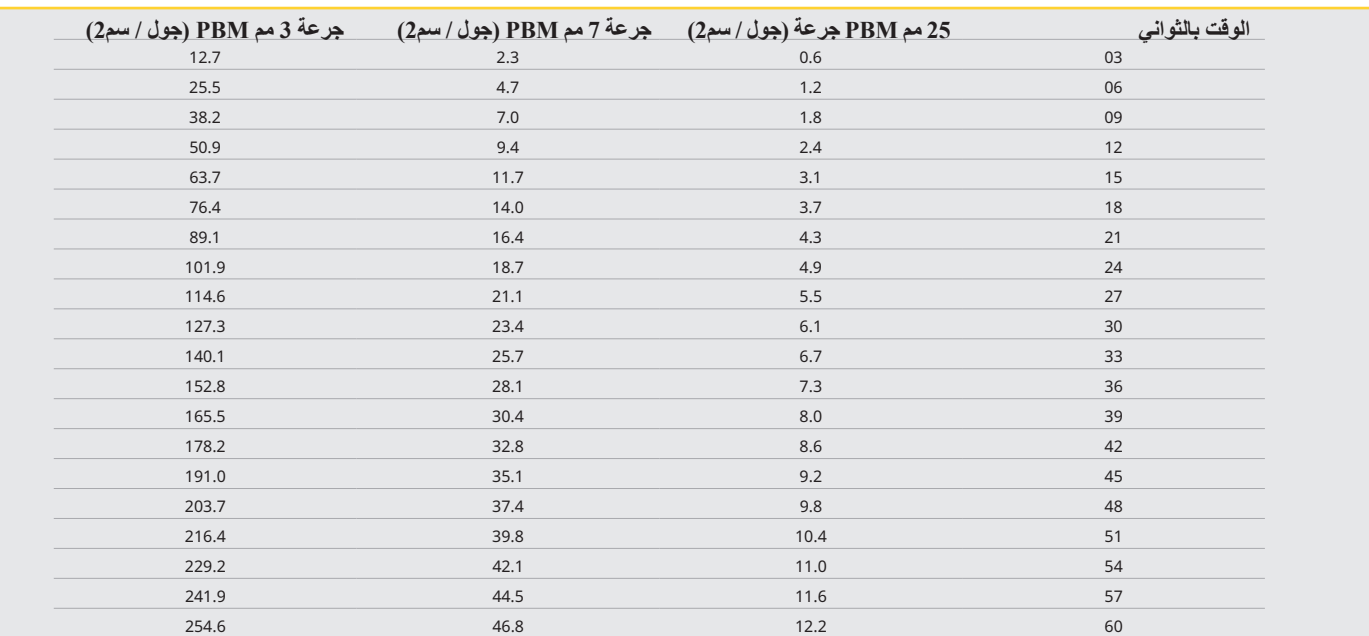

### 09 - الصوت

لتغيير مستوى الصوت، المس أيقونة القائمة MENU ثم أيقونة الصوت على المس المستوم الموسل المستعمل المس المس أيضا المس أيقونة القائمة MENU لحفظ اختيارك. يتذكر النظام ومس أيقونة القائمة MENU لحفظ اختيارك. يتذكر النظام وضع الصوت المستخدم لأخر مرة عندما يتم تشغيله. عندما يختفي المسهو يشام المستوم يصل إلى الحد الأقصى والعكس صحيح. يظهر الرمز الأحمر عند إيقاف التشغيل. (الشكل: 6.6)

يمكن تمكين التأكيد الصوتي وتعطيله عن طريق لمس تحديد التأكيد الصوتي على واجهة اللمس الإرشادية. تظهر الأهونة الحمراء معطلة وتمكين اللون الأخضر. (الشكل: 1-1)

### 10 - ضوء التصويب

لتغيير شدة الضوء المستهدف، المس القائمة ثم أيقونة التصويب AIMING على واجهته المستوى الصاحب المستوى عن الضوء المستهدف القومة القائمة MENU لحفظ اختيارك. يتذكر النظام وصلح الصوت المستخدم لأخر مرة عندما يتم عندا يختفي السهم لأعلى، يشير ذلك إلى أن إلى التحداد الله عندما العلى صحيح. يظهر الرمز الأحمر عند إيقاف التشغيل. (الشكل: 6.7)

#### 11 - تعديل الصورة الحيوية )PBM )/ التحذيرات والتنبيهات

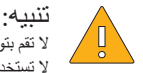

ال تقم بتوصيل أو فصل مهايئ PBM أثناء تشغيل ليزر EVO Gemini. فقط قم بتوصيل أو فصل محول PBM عندما يكون ليزر EVO Gemini غير نشط أو وضع االستعداد. ال تستخدم أي مواد كيميائية قاسية أو مواد كاشطة لتنظيف البصريات الزجاجية داخل مهايئ PBM. قد يؤدي القيام بذلك إلى تلف الزجاج.

ال تعقم المهايئ أو مفساح الفواصل PBM مقاس 25 مم. سيؤدي القيام بذلك إلى إتالف المكونات. المفساح لالستخدام مرة واحد فقط لتجنب احتمال التلوث الخلطي. يجب التخلص منها بعد استخدامها في حاوية النفايات الطبية الحادة ذات المخاطر الحيوية.

يجب ارتداء حماية العين المناسبة للطول الموجي في جميع األوقات أثناء استخدام محول PBM وبالقرب منه أثناء استخدامه.

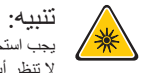

يجب استخدام محوالت PBM فقط مع ليزر EVO Gemini. ال تحاول استخدام مهايئ PBM مع أي نظام ليزر أو مصدر ضوء آخر. ال تنظر أبدًا مباشرة إلى محول PBM أثناء نشاط الليزر، حتى مع ارتداء نظارات األمان. ال تستخدم مهايئ PBM مقاس 25 مم بدون فاصل متصل.

## مكونات PBM

مهايئ 7 مم (الشكل: 7.1) الخيار: 1) | مفساح 25 مم (الشكل: 7.1) الخيار: 2) | مهايئ 3 مم (الشكل: 7.1) الخيار: 4( | مهايئ 25 مم (الشكل: 7.1) الخيار: 4)

### تجميع PBM

)ينطبق إجراء ترابط المرفقات على جميع أطراف PBM بالتساوي(

.1 أزل أغطية الغبار غطاء غبار / أمامي (الشكل: 7.2، الخيار: 1) غطاء الغبار الخلفي )الخيط( )الشكل: ،7.2 الخيار: 2(

.2 اربط محول PBM في نهاية قبضة الليزر EVO Gemini حتى يتم إحكامها. )الشكل: ،7.2 الخيار: 3(

.3 إذا كنت تستخدم مهايئ PBM مقاس 25 مم، فقم بربط مباعد بطرف مهايئ PBM مقاس 25 مم. )الشكل: ،7.2 الخيار: 4(

مهايئ PBM جاهز لالستخدام اآلن. إلزالة محول PBM، قم بفكه من قبضة الليزر EVO Gemini وأعد تثبيت أغطية الغبار عندما ال تكون قيد االستخدام.

#### تحديد وضبط اإلعداد المسبق لـ PBM

1. لتمكين تخفيف الألم Pain Relief حدد التعيين المسبق PRESET على الواجهة التي تعمل باللمس وانتقل باستخدام السهم الأيمن إلى فئة تخفيف الألم PAIN، RELIEF والشكل: 7.3، الخيار: 1)

.2 استخدم السهم ألعلى / ألسفل لتحديد محول PBM المطلوب. )الشكل: ،7.3 الخيار: 2(

3. انقر فوق نشط لتحديد وقت العلاج بالثواني. سيومض العرض 0.0 ثانية. (الشكل: 7.3، الخيار: 3)

4. باستخدام السهم الأيمن، حدد الوقت بالثواني متبوعًا بالنشط لتمكين المؤقت المعام الشرك الموقت بشكل أسرع في زيادات قدرها 10 ثوان. (الشكل: 7.3، الخيار: 4)

وحدة الليزر جاهزة لعلاج PBM ٍ يعد المؤقت في ثوانٍ ويتوقف تلقائيات الكتاب والتمرية التاسم التحاسم المواسد الموقف المؤقت مؤقتًا وسيستأنف عند الضغط على الدواسة مرة أخرى.

#### توصيات االستخدام

يجب أن تتعرض العضائرة و/أو المفاصل لمستوى مناسب من طاقة الليزر على مدانة منتخل معنى المتخلص مع المعالج مع المعالم المعالم المعالجات، قبل الوصول إلى التحسن الملحوظ والى التحسن المعالجات، قبل الوصول إلى التحسن الملحوظ. كرر م العالج حسب الضرورة وارصد التقدم في حالة المريض طوال فترة المعالجة.

يتم امتصاص أطوال موجات ليزر الصمام الثنائي، وخاصة 310 نانومتر، بشكل جيد في الملينا سلف المواسف الفرن الأنسجة المرضي المرضى الذين يعانون من أنواع البشرة الداكنة يجب أخذ وقت المعالجة والعلاج في المرضى المسموع المراح المشرة ا للمرضى بتفاوت لون البشرة. الرجوع إلى جهاز مقياس نوع الجلد فيتزباتريك لتصنيف الجلد المناسب.

تمت برمجة إعدادات إجراءات تخفيف الآلام المحددة مسبقًا في ليزر Gemini EVO لسهولة الاستخدام. استخدم داشريو المراقي عند اختيار إعدادات الليزر لعلاج الألم.

مراقبة المريض وضبط الطاقة و/أو وقت المعالجة حسب الضرورة لضمان الفعالية وراحة الجدادات إلى الجعداد المسبق ليس المقصود أن تكون توصية سريرية بأي شكل من الأشكال.

عندما تكون جاهزًا لبدء العلاج، أمسك محول PBM على اتصال بمنطقة العلمية تم تصميم محول PBM ليتم تشامل المحالجة المحالجة المحالجة المرغوبة أكبر من حجم البقعة لمحول PBM، فانقل المحول PBM، فانقل المحول للمحول الى المحول الى ان موقع جديد وابدأ معالجة جديدة فقط بعد انقضاء وقت المعالجة األولي.

## 16 - مغناطيس المقبض

جهاز الليزر 980 + 610 Gemini مزود بمغناطيس قوي من شأنه تثبيت المقبل من الجراحي المواس المقالي المقبض الملقاء الشاشة الشفافة فوق عنق وحدة الليزر وسوف يثبت المغناطيس المقبض في محدة الليزر وسوف يثبت المغناطيس المقبض في مكانه )الشكل: 10-1(

> - وسادة مطاطية مدورة )الشكل: ،10.1 الخيار: 1( ر<br>- المغناطيسات (الشكل: 10.1، الخيار: 2)

## 17 - وضع التشغيل

لا يوفر جهاز الليزر 980 + 600 Gemini 810 الطاقة إلا في "وضع النابعات التمام النابض وتمام التحاسم التحكم المثالي في درجات حرارة النسيج المستهدف. نطاق النبض ثابت و لا يمكن تعديله بحسب رغبة المستخدم. وال يتعين على المشغل سوى ضبط الطول الموجي لليزر والطاقة المتوسطة.

## 18 - التوقف في حالات الطوارئ

يمكن تعطيل جهاز الليزر 980 + 600 Gemini على الفور في أي وضع وفي أي إعداد للطاقة من خلال الضغط على زر STOP (إيقاف) الأحمر الموجود في الجزء الأيسر من مقدمة النظام. (الشكل: 1.3، الخيار: 6)

## 19 - نظام الإقفال عن بعد (لا يشتمل على مبدل)

يوفر جهاز الليزر 980 وGemini 810 بوكة نظام الإقفال عن بعد التي تكلم عن الموسط مع التي عن الله عن الليزر من من الموس على بال المدخل وموصل كهربائيا بوحدة الليزر عبر قابس موصل كهربائيا بوحدة الليزر عبر قابس موصل مع الموسل كه مقاس 3.5 م. وعند فتح باب الغرفة، يوفر الموصل/المبذل دائرة مفتوحة كبرنات المعزل ولين التواس المعنى التواصل مع المصنع للحصول على المساعدة. (الشكل: 1-4 ، صنف المسنع للحصول على المساعدة (الشكل: 1-4، صنف المسنع للحصول على المسا الخيار: 6(

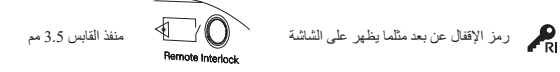

## 20 - إضافة دواسة تفعيل جديدة - اتصال بلوتوث

في حالات معينة، قد يحتاج مكتبك إلى دواسة تنشيط إضافية مع نفس جهاز EVO. يمكنك لما يسافية واتباع الإرشادات أدناه إقران الدواسة الجديدة بشكل صحيح مع وحدة Gemini EVO الخاصة بك. من أجل الأقتران الناجح، يجب اتباع التسلسل أدناه:

> .1 اضغط على البدالة )الشكل: 11.1( - إذا كانت البطاريتين مركبتين، فأخرجهما. استمر في الضغط على البدالة حتى إكمال الخطوة .3 .2 قم بتركيب البطاريات )الشكل: 11.2( - استمر في الضغط على البدالة. قم بتركيب البطاريتين واستمر في الضغط على البدالة لمدة 15 ثانية. .<br>3. أيقونات وامضة (الشكل: 11.3) - ستومض رموز بدالة التنشيط في الوقت نفسه مع ردود الفعل اللمسية للإشارة إلى بدء تسلسل وضع الاقتران. يمكنك الآن ترك البدالة. (الشكل 1.5، الخيارات: 10-7) .4 اإلقران - اضغط مع االستمرار على األيقونة الرئيسية HOME لمدة 5 ٍ ثوان. "تم تمكين اقتران البلوتوث" )الشكل: 11.4( يتم توصيل بدالة التنشيط تلقائيًا بجهاز Gemini EVO. "إقران Bluetooth ناجح" )الشكل: 11.5(

## 21 - شاشة الإضاءة الإلكتر ونية الشفافة

تم تصميم ليزر األنسجة اللينة 980 + 810 EVO Gemini بشاشة عرض شفافة فريدة من نوعها والتي يمكن أن توفر زوايا رؤية عالية الدقة تصل إلى 160 درجة من مجال الرؤية. ر<br>وقد صُمت الشاشة الشفافة خصيصًا بشفافية تزيد عن 80٪، وقوس منحن بمقدار 15 درجة لزاوية عرض أفضاء بمقدر قيقة الذار من 2 ميكرون، من الفوسفور المصمم خصيصًا للإضاءة الكهربائية.

> ال تمسك الوحدة من الشاشة )الشكل: 12.1( امسك الوحدة من القاعدة )الشكل: 12.2(

### المواصفات

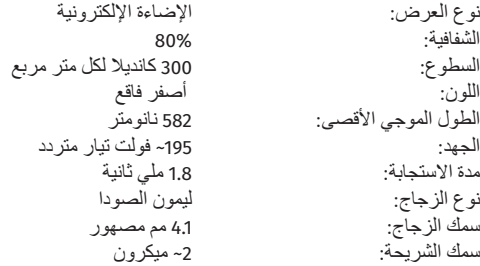

## 12 - عمل الأطراف التي تستعمل لمرة واحدة فقط

֧֖֖֖֖֖֖֧֚֚֚֚֚֚֚֚֚֚֚֚֝<u>֓</u> الأطراف المصنوعة من الألياف والتي تستعمل لمرة واحدة فقط مرنة شعش نيس الشرية والمراس والمنافر المراس والمراس المراس الطلوبة وللملطوبة. ولا تثن الطرف بأي درجة أكبر مما تسحح به أداة الشي

تتراكم بقايا البروتين الناتجة اللثة على الطرف المصنوع من الألياف أثناء الجراحة، وتسبب الحراكيا الجائب الحرارة التي الشديدة الشائعة المسودة عن المنطقة المسودة عن المنطقة المسودة عن 4مه من

استبل الطرف البصري المصنوع من الألياف الذي يستخدم لمرة واحتراضا منه المصر التخلص من الشرورة ولكل من الضرور الضروري كل طرف على قطعة مصنوعة من الألياف مشقوقة مصنوعة من الألياف مشقوقة من الألياف مشقوقة ومحركة من الألياف مشقوق مسبقًا. و هذه الأطراف مصممة للاستخدام لمرة واحدة فقط ويجب التخلص منها بعد الاستخدام. (الأشكال: 8.1–8.4)

**ال تثن الطرف أكثر من الالزم / ال تقم بالثني بإصبعك**

## األطراف التي تستخدم لمرة واحدة فقط

أطراف جهاز Gemini المصنوعة من الألياف البالغ حجمها 5 مم التي تخاطرت المنافع في من نوعها في نوعها في المستخدم المستخدم المستخدم المن المستخدم على تركيز طاقة الليزر في الطرف المساعدة على تركيز طاقة الليزر في الطرف. وتتطلب جميع الإجراءات التي تحتاج إلى إزالة أو قطع الأنسجة الرخوة طرفأ مفعلاً. ومغان عن من العلام المرحم الفلاع القلاعية حيث لا تُزال فيها أي أنسجة.

قم بتفعيل وإطلاق الليزر بطاقة متوسطة تبلغ قارعتها وستعاشر المراد والتال واستدار المراس المستخلص المستخلص المراس الموالي والأمل البلاء والمحام الموادي ويضمن هذا الإجراء عرمحع مرحله عافل البادر اعراض ويضمن هذا الإجراء عرمحو التنظيف.

وعندما يقتضي إجراء ما طرفًا غير مفعل، فاكشط ببساطة الصنوعة نهاية الطرف الصفوع من الألياف باستخدام الشاش وكحول الأيزوبروبيل. ويجب إزالة هذه الصبغة قبل إطلاق الليزر

تأتي أطراف جهاز Gemini المصنوعة من الألياف للاستخدام مرة واحدة مقاس كبر المالين الأسلام اليزمان المعلم المواقع القل عليه تفعيل طرف الليزر. والطريقة الوحيدة لتفعيل Gemini المصنوعة المربعة الوحيدة لتفعيل الطرف القرب والطريق الطرف على الغشاء الموضح تزامنًا مع إطلاق الليزر بإعداد منخفض للطاقة. (الشكل: 5-8)

ملحوظة مهمة: لانتطلب كافة إجراءات الأنسجة الرخوة طرفأ مفعلا أوداكنا كماشات المناسخة الشعائم المستع المستخلط والشرائع المستعل الألياف الأنه لكهنك لمظل الألياف الأنه لكهنكون كقال القاف الأنه لكهنكون طاقة الليزل فعالة في وضع فيجب أن تتدفق دون عوائق من الطرف إلى الأنسجة المستهدفة. تابع الإجراء المذكور أعلاه لإلغاء تفعيل الطرف المصنوع من الألياف.

#### **أطراف 5 مم )مسبقة الصنع(**

الإجراءات الجراحية مثل الشق / الختان، استعادة الزرع، التعرض للأستئصال الثقاء، استئصال اللثة، استئصال اللجام، والحوض هي بعض الإجراءات الموصى بها برأس 5 مم. (الشكل: 8.6(

#### **أطراف 7 مم )غير مسبقة الصنع(**

التطهير والقرحة القلاعية هي بعض الإجراءات الموصىي بها بطرف 7 مم. (الشكل: 8.7)

## 13 - البطارية ومؤشرات مستوى البطارية

جهاز الليزر 980 + 60 Gemini 810 مزوّد ببطارية بوليمر بشاهية صغر المركز قادرة على توفير يوم كامل من الليزر وحدة أيام مقواصلة من العمل في الوضع Standby (الاستعداد). وصِنل ببساطة مزود الطاقة المرفق بالجزء الخلفي من الوحدة فيبدأ الشحن على الفور.

> ويُوصىي بشحن وحدة الليزر بشكل كامل قبل الاستخدام الأولي بعد إخراجها من العلبة. يقع مؤشر مستوى البطارية في الزاوية اليمنى العليا من الشاشة وهو يُظهر نسبة البطارية المتبقية.

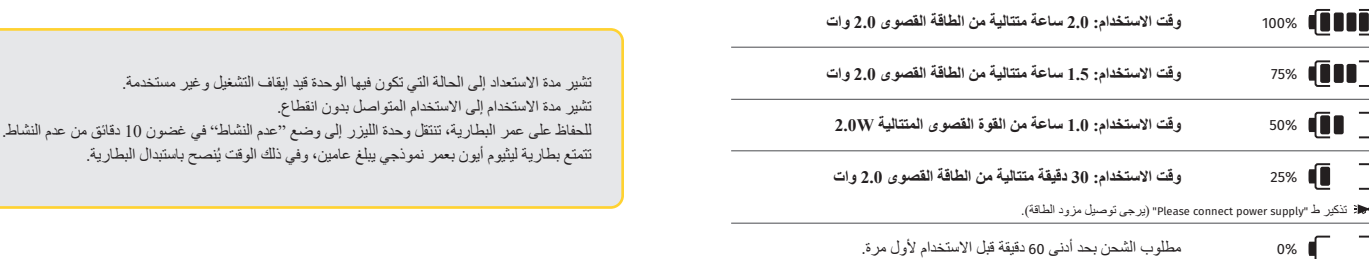

## 14 - مزود الطاقة

لا تستخدم سوى مزود التيار المستمر/المتردد بقدرة 13 فولت 4 أملين بلطرية النظام النظام النظام النظام المستمر المعاليار اللمتدد/المستمر لمدة ساعة واحدة لشحن البطارية بالكامل.

ِّ قم بتوصيل مزود الطاقة بمنفذ توصيل تيار متردد ووصله بالموصل المقابل على الجزء الخلفي من وحدة الليزر. وال تستخدم سوى مزود الطاقة المرفق مع النظام.

֧֖֖֖֖֧֚֚֚֚֚֚֚֚֚֚֚֚֚֚֚֚֝<u>֓</u> a تحذير : لتجنب خطر حدوث صدمة كهربائية، يجب أن يكون هذا الجهاز موصلاً بخط إمداد مزوّد بموصل أرضي محمي.

استخدم فقط مصلا الطاقة 18 فولت مع ليزر ثناني القطب 980 + 20 Gemini EVO، يمكن أن تتسبب إمدادات الطاقة الأخرى بما في ذلك إمدادات الطاقة من منتجات Gemini EVO B10 الأخرى في تلف وحدة Gemini EVO الموقعة المعامر الطاقة المعامر ا **بك.**

## 15 - تغليف الألياف

تم تصميم نظارف نظل وحدا اللذر من أجل توفير وسيلة أمنة ومريحة لإدارة نظام الأليف الشوي وتلتل الألوف بشكل صحيحه قردائما بالتغليف في اتجاه عقارب الماعة لحماية كابل الألياف البصرية وتخزينه عندا لا يكون قيد الاستعمال. (انظر الأشكال: 9.1–9.4)

يمرر كابل الألياف البصرية طاقة الليزر شاني المسلس المستلم الي الأنسجة المستشفة. وتنقد وتنقص الكار المناشد المستعلم المناسم المناس الألياف المسرية وثنيها بشدة و تثبيتها بشكل غير صحيح على المقبض. ويمكن أن يؤدي عدم اتباع هذه التوصيات إلى تلّف الألياف أو نظام التوصيل، و/أو إلحاق ضرر بالمريض أو الموظفين أو مشغل الليزر

تنبيه: تجنب اإلضرار باأللياف ال تغلف األلياف في عكس اتجاه حركة عقارب الساعة. فالقيام بهذا قد يؤدي إلى اإلضرار باأللياف البصرية، ومنع استخدام الليزر.

## تطبيق المحمول ولوحة التحكم

#### **دليل المستخدم )الشكل: 14.7(**

باستخدام تطبيقات iOS و Android، يمكنك الوصول إلى دليل المستخدم في أي وقت. سيحتوي دليل المستخدم دائمًا بله على التب عله الوصول دائمًا إلى أحدث الوثائق.

#### **الحساب )الشكل: 14.8(**

تتيح لك صفحة الحساب تغيير االسم المسجل ورقم الهاتف واللقب الخاص بالمنتج. هذه ميزة مهمة في حالة استبدال جهاز EVO Gemini بمكتب آخر.

#### تكامل الويب عبر لوحة القيادة

بمجرد االتصال بشبكة وايفاي، سوف يشارك ليزر األنسجة اللينة 810+980 EVO Gemini الحالة مع لوح التحكم DASHBOARD، مما سيمكنك من تصور العديد من معلمات الليزر. قم بتسجيل الدخول إلى com.geminievo.dashboard واستخدم بيانات اعتماد تسجيل الدخول نفسها التي تم إنشاؤها في التطبيق لأجهزة iOS وAndroid. (الشكل: 15.1)

#### االستخدام العام

تتيح لك الصفحة الرئيسية للوحة القيادة الرؤية الشاملة لوحدة الليزر EVO Gemini الخاصة بك. تتضمن بعض المعلومات المعروضة على لوحة القيادة ما يلي: تمثيل رسومي للإجراءات اليدوية أو المحددة مسبقًا المنفذة إعدادات الطاقة الأكثر استخدامًا إجمالي عدد اإلجراءات التي يتم إجراؤها حسب اليوم / األسبوع أو نطاق زمني محدد من قبل المستخدم االستعمال الكلي لليزر للمستخدم مخطط استخدام الطول الموجي يوضح الأطوال الموجية الأكثر استخدامًا تم تنفيذ أعلى الإجر اءات المحددة مسبقًا أعلى الإجراءات المحددة مسبقًا التي يتم إجر اؤ ها حسب الفئة (غير جر احية / جر احية / تخفيف الآلام) العائد على رؤية االستثمار ً يمكنك أيضا االطالع على موارد دعم إضافية

يتم تحسين لوحة القيادة باستمرار. قد تكون بعض الميزات المذكورة أعلاه مخطفة مخاف تمادي تحاسم المناسر المناسل المناسل المناسلام إذا كان لديك اقتراح تحسين، فيرجى إرسال بريد إلكتر المن الشرائع تحسين، فيرجى إرسال بريد الكتروني إ com.azenamedical@feedback وسنبذل قصارى جهدنا لتحليله وتنفيذه في التحديث القادم.

#### قائمة لوحة التحكم

تحتوي القائمة الرئيسية للوحة التحكم على العديد من الروابط التي تسها المدرجة، ومنها حاسبة PBM التاسع المسبع المدر معالجات PBM القائمة على مستوى الألم أو لون النسيج أو الوقت. (الشكل: 15.2)

#### لوحة التحكم

تحتوي صفحة لوحة القيادة الرئيسية على جميع المعلومات العالمية المحدثة لجهاز EVO Gemini الخاص بك.

### دعم الدردشة

لقد دمجنا طريقة بسيطة للغاية وسهلة االستخدام للحصول على الدعم الفني. تتوفر الدردشة والفيديو خالل ساعات العمل العادية من أجل راحتك.

### أجهزتك

باستخدام جهاز واحد أو أكثر من أجهزة Gemini EVO، يمكنك مراقبة العدين المزال وناس المسترات المناصر الحيوية أو ضبط الإجراءات المحددة مسبقًا ضمن صفحة التخصيص. بعض الميزات ً اإلضافية المتوفرة أيضا على لوحة القيادة مذكورة أدناه:

#### **التعيين المسبق في مقابل دليل المستخدم**

تُطهر هذه الميزة بيانياً الإجراءات التي يتم تنفيذها يدويًا مقابل الإعدادات المسبقة. هذه طريقة تلتصور طريقة الإجراء التي يكون المستخدم أكثر راحة في استخدامها.

## **اإلجراءات العليا**

تُظهر هذه الميزة أهم الإجراءات التي يتم إجراؤها حسب الاسم والفئة. هذه طريقة جيدة لتصور الإجراء الذي يقوم به المستخدم بشكل أكبر .

## **اإلجراءات الكلية**

توضح هذه الميزة المبلغ اإلجمالي لإلجراءات التي تم تنفيذها في فترة زمنية محددة.

#### **العائد على االستثمار**

عند إضافة تكلفة كل إجراء بناءً على منطقة المستخدم، ستحسب ميزة عائد الاستثمار تلقائيًا وتعرض العائد الذي تم إجراؤه في كل إجراء.

#### **استخدام الطول الموجي - عام**

ستعرض هذه الميزة بشكل رسومي الطول الموجي الذي استخدمه المستخدم أكثر من غيره.

### لوحة المعلومات - الصفحة الرئيسية - البيانات العالمية

بمجرد الاتصال بجهاز الليزر Gemini EVO الخاص بك، ستعرض الصفحة الرئيسية المعلومات الحالة على جهاز الليزر الخاص بك. ستعرض صفحة لوحة المعلومات دائمًا بياناتك الإجمالية، حتى إذا كان لديك العديد من أجهزة المعلومات دائمًا بيانات Gemini EVO المرتبطة بالحساب نفسه. على سبيل المثال، ضمن إجمالي المرتب التي تم تنفيذها مع جميع أجهزة Gemini EVO الخاصة بك. إذا كان لديك جهاز Gemini EVO واحد، فسوف يسرد معلومات حول هذا الجهاز فقط. (الشكل: 15.3)

### لوحة القيادة - العناصر الحيوية - وحدة محددة

ستعرض صفحة العناصر الحيوية معلومات محددة حول جهاز Gemini EVO الخاص بالخريد. هذا النوع من المعلومات مان المنظم المعلومات المعلومات المعلومات من المعلوم مشكلة وظيفة. بعض المعلوم مشكلة وظيفة. بعض المعلومات المستخدم مشكلة وظي التي سيتم عرضها هي أهم الإجراءات حسب الفئة، والطول الموجي الأكثر استخدامًا، وحالة المكونات، وصحة البطارية. (الشكل: 15.4)

#### لوحة التحكم - تخصيص

تتيح لك صفحة التخصيص الإعدادات على جهاز Gemini EVO الخاص بك. بالإضافة إلى تغيير العديد من الإعدادات، يمكنك شراء ضمان ممتد عند توفره وإجراء تحديثات البرامج عند توفرها. (الشكل: 15.5)

#### **ًا تخصيص إجراءات محددة مسبق**

يعد تخصيص إعداد طاقة مضبوط مسؤأ في المصنع لأي إعدادات طاقة أطرى أمراضا مراسلي المراسل المناسر والغراف المست المساحد وحذا من تنبيه عند حفظ الإعداد المسبق الجديد لإعادة تعيين الطقة مسلح الجديد لإعادة تعين الطقة الى المسلمة ا المصنع، ما عليك سوى النقر فوق "إعادة ضبط المصنع" "Reset Factory "وتأكيد اختيارك.

#### **تغيير اسم جهاز EVO Gemini الخاص بك**

يمكن تغيير اسم جهاز الليزر EVO Gemini الخاص بك إلى أي اسم تريده. حدد رمز التحرير ضمن وحدات الليزر المسجلة وقم بتغيير االسم. حدد حفظ لتسجيل التغيير.

## تطبيق المحمول ولوحة التحكم

## تطبيق المحمول ولوحة التحكم

### 22 - تمكين اتصال وايفاي عبر التطبيق

يمكّك ليزر 980 + Gemini EVO و للأسجة اللينة من ربط شبكة وايفاي الحالية بموقعك بالتحتال Gemini EVO و Gemini EVO الخاصة بك تلقي اتصال بالإنترنت، مما يسمح للمستخدم بتلقي تحديثات الأداء المهمة والدعم الفني وإجراءات التتبع والعديد من الميزات الأخرى. لتمكين اتصال وايفاي بشكل صحيح، يرجى اتباع الخطوات التالية:

### .1 قم بتنزيل تطبيق المحمول

تطبيق Gemini EVO Laser متاح لأجهزة iOS و Android. في متجر تطبيقات الأجهزة المحمولة، ابحث عن جهاز ليزر Gemini EVO Laser. (الشكل: 2.1)

#### .2 تسجيل ومصادقة جهازك

بمجرد تثبيت التطبيق، حدد "أحتاج إلى حساب" "need an account" واتبع التعليم التعليم الليزر الخاص بك. يعد تسجيل وحدتك خطوة مهمة للسماح لليزر Gemini EVO الخاص بك بتلقي اتصال بالإنترنت. سوف تتلقى رمز المصادقة عبر البريد الإلكتروني. (الشكل: 13.1)

## .3 مسح الليزر

تحتوي وحدة Gemini EVO وكاملة بك على رمز QR فريد موجود في الجزء السفلي المواسم التنشيط. قم بتوجيه كاميرا ماتفك التنشيط السريعة وسيقوم التطبيق بمسح وحدة الليزر. يمكنك تسمية ليزر Gemini EVO الخاص بك بأي اسم تريده والنقر فوق حفظ. )الشكل: 13.2(

### .4 تمكين الوايفاي

بعد حفظ اسم جهازك أعاله، اتبع الخطوات البسيطة في التطبيق لتمكين وحدة الليزر من بدء التحدث إلى شبكة وايفاي المحلية الخاصة بك. )الشكل: 13.3–13.4(

.1 قم بتشغيل وحدة EVO Gemini. .2 أدخل رمز المرور .3 حدد الطول الموجي )أي طول موجي( .4 اضغط مع االستمرار على رمز وايفاي لمدة 3 ٍ ثوان. يتم سماع تأكيد صوتي "وايفاي Progress in Setup". انتقل إلى الخطوة التالية لتحديد شبكة وايفاي محلية.

#### .5 تحديد شبكة وايفاي

سيتم عرض قائمة بشبكات وايفاي. يرجى تحديد شبكة وايفاي المرتبطة بموقع مكتبة المرور المناسبة المريس ل بن المرور المناسبة. يرجى المرتز فقط إذا كان لديك جدار من الجن في المرتز فقط. إذا كان لديك جدار مراية أمن أو برنامج مضاد للفيروسات، فقد تحتاج إلى الاتصال بمسؤول الشبكة في حالة وجود صعوبات في الاتصال بشبكة وايفاي المحلية. (الشكل: 13.5)

#### .6 إنشاء اتصال وايفاي

بعد تحديد شبكة وايفاي المناسبة وإدخال كلمة المرور، ستتشئ وحدة Gemini EVO اتصالح المحلية ويستمل إلى المحلية ووحدة Gemini EVO والتصالية وحدة Gemini EVO والتصالية وحدة Gemini EVO والتصالية والتحاوية المحلية وحدة Gemini EVO و EVO Gemini شريط تقدم على شاشة العرض الكهربائي. عند االتصال، يعرض التطبيق الصفحة الرئيسية الموضحة أدناه. )الشكل: 13.6(

#### انظر الشكل 13.7

01 - اسم جهاز الليزر EVO Gemini المعطى أثناء التسجيل 02 - حالة اتصال وايفاي: أخضر = متصل بشبكة وايفاي، أحمر = غير متصل بشبكة وايفاي 03 - آخر تحديث متوفر للبرنامج 04 - إضافة / إزالة أجهزة EVO Gemini 05 - مقاطع الفيديو والتعليمات والتقنيات 06 - تسجيل دخول وخروج مستخدمين مختلفين 07 - تحرير االسم المسجل 08 - معلومات وحدة الليزر الشاملة: أخضر = حالة االستالم، أحمر = حالة عدم االستالم 09 - تمديد فترة الضمان والحالة 10 - إحصائيات االستخدام 11 - دليل المستخدم المحدث 12 - معلومات الحساب / تغيير المعلومات الشخصية

**تشبه واجهة المستخدم المتطابقة لمستخدمي Android ً . التخطيط عرضة للتغيير بناء على التحديثات المستقبلية على جميع األنظمة األساسية.**

### **تحديثات )الشكل: 14.1(**

باستخدام تطبيق iOS و Android؛ يمكنك إجراء تحديثات تلقائية مباشرةً على جهاز Gemini EVO laser. تعد التحنيثات التلقائية مهمة للغاية لأنها تمكن ليزر Gemini EVO laser الخاص بك من الاستفادة من أحدث وأكبر التحسينات.

### **األجهزة )الشكل: 14.2(**

ستمكنك هذه الصفحة من إضافة أو إزالة جهاز Gemini EVO من حسابك المسجل الصفح الصفح الصفح المستوحل المستقلات الأخضر متصلة حاليا. الوحدات المعروضة باللون الأخضر متصلة حاليا. الوحدات المعروضة باللون الأخضر متصلة حاليا. الوحدات متصلة حاليًا.

#### **الفيديوهات )الشكل: 14.3(**

ستظهر لك علامة التبويب مقاطع الفيديو العديد من الإجراءات التي يمكن إجراؤها باستخدام ليزر Gemini EVO. بالإضافة إلى ذلك، سنقوم بتحميل أحدث التقنيات ونصائح العملاء كمرجع.

#### **الحالة )الشكل: 14.4(**

ستعرض علامة تبويب الحالة الحولاء العالم العهمة مثل صحة البطارية وقوة اتصال وايفاي والنقافة والألة جهاز ليزر Gemini EVO أخر من حسابك. صفحة الحالة هي الحالة الصحية العامة لجهاز Gemini EVO الخاص بك.

#### **الضمان )الشكل: 14.5(**

مع تطبيقات Android، يمكنك شراء ضمان ممتد إذا كنت مزهلاً. يأتي ليزر Gemini EVO مع ضمان المصنع المحني المصنع الخاص بك إلى 24 أو 36 شهرًا إضافيًا. الضمان يبدأ من يوم الشحن. الأسعار المعروضة قابلة للتغيير.

#### **اإلحصائيات )الشكل: 14.6(**

باستخدام تطبيق Gemini EVO، يمكنك تتبع عدد الإجراءات التي تم إجراؤها حسب الفئة، ومعرفة وضع الطول الموجي الأكثر استخدامة الموقت استخدام الليزر الكلي لجهاز Gemini EVO هذا.

## اعتبارات المرافق والبيئة

## التوصيات اإلجرائية

## اإلرشادات

تقم إرشادات التالية كدليل فقط، وقد وُضعت بناءً على المعلومات المقدمة مستخدمي الليزم المستخدمي المعلمين المملم المعلم المتخدم التخدير الموضعي أو المضاعفات الأخرى. يجب أن تخضع جميع الإجراءات السريرية المستخدم فيها جهاز الليزر 980 + 980 Gemini 810 الحكم المستخدم الحكم والأدوات التقليدية. ويجب وضع مخاطر المريض في الحسبان دائمًا وفهمها بشكل كامل قبل العالج السريري. ويجب أن يفهم الطبيب التاريخ الطبي للمريض بشكل كامل قبل العالج.

## دواعي االستعمال

تم تصميم ليزر 980 + 810 EVO Gemini لألنسجة اللينة للشق واالستئصال واالستئصال والتبخير واإلرقاء وعالج األنسجة اللينة في الفم.

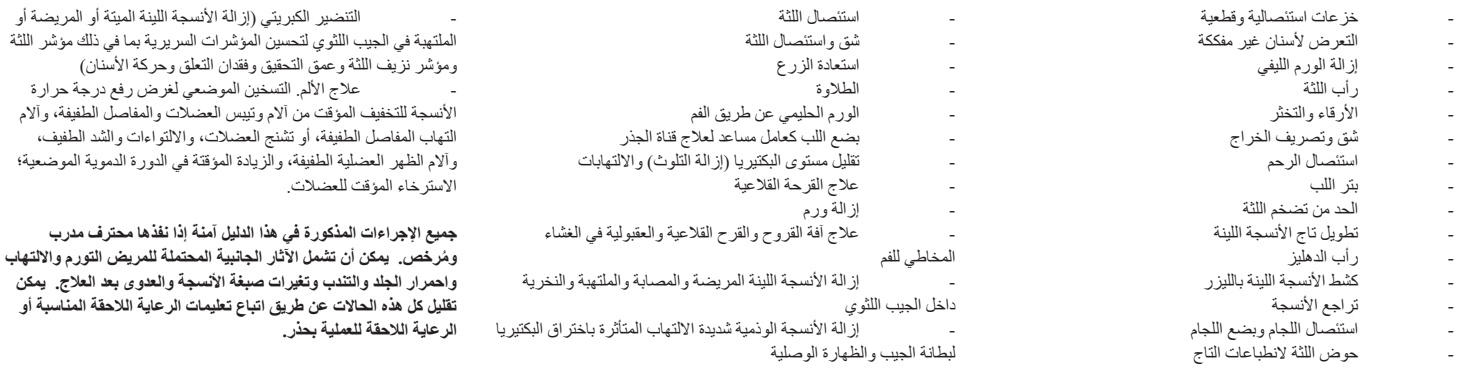

### اإلرشادات

علاوةً على تلقى التدريب المناسب على استخدام أشعة ليزحل الأسلال للعراء الملائح المراسم المرادم والمراس والمراس المراس والمراس والجرائح الجراحية أو الأدوات التقليدية قبل استخدامها على المراحل التقليدية قبل استخدامها على المن جهاز الليزر 980 + 610 Gemini. ويجب على المستخدمين غير المتمرسين التماس التوجيه التدريبي المناسب قبل تجريب العلاجات السريرية مع وحدة ليزر Gemini. 310.

لضمان الاستخدام الأمن للجهاز في منشأتك، يُرجى فحصه للتأكد من توافق الموقع المقتر ح مع المواصفات الواردة أدناه.

#### متطلبات الطاقة

مصدر طاقة خارجي بتيار متردد / تيار مستمر ـ استخدم فقط مصدر طاقة الليزر Cemini EVO المالصق المقابل أدناه. لا تستخدم أي مصدر طاقة آخر. )الشكل: 18.1(

> الفولت الداخل 100-240 فولت؛ 50-60 هرتز، 1.5 أمبير فولت اإلخراج: 18 فولت، 65 وات

## التدفئة والتهوية

يجب أن تكون الظروف البيئية للتشغيل في حدود 10 درجة مورية (50 درجة - 104 درجات فهودنهايت) ، ورطوبة نسبية 95٪ أو اقل. يجب أن تكون الظروف البيئية للنقل والتخزين في نطاق وإنتخزين في نطاق والتخزين في نطاق والتخزين في نطاق والتخ فهرنهايت)، ورطوبة نسبية 95٪ أو أقل. يجب أن يكون الضغط الجوي في حدود 70 كيلو باسكال - 106 كيلو باسكال في ظروف التشغيل والنقل والتخزين.

### المواد الكيميائية والغازات القابلة لالشتعال

يجب قفل جميع الغاز ات القابلة للاشتعال مستعلة المستعلم المستعملة في منطقة على المسام سنائه سلعام 810 + 810 واثناء العملية ويجب تخزين مواد التنظيف أو غيرها من المركبات الكوميائية القابلة للاشتعال في منطقة بعيدة عن مكان الجراحة من أجل تجانب إمكانية المتراكيات المتحارم الشتعار الجهالي المراسي الذين يعانون من أمراض الجهاز التنفسي أو الأمراض الرحلات التنفسي أو الأمراض الرماض في الأمراض الجهاز التنفسي أو الأمرا

### تصريف البخار

يجب معالجة تصريف البخار عند تبخير الأنسجة. ويجب استخدام نظام تسالف الكثير الخار القنام القاسم المتح المسابق والمساسبة للسيطرة على الفيروسات والتحكم في البكتيريا.

## دخول غرفة عمليات الأسنان أثناء استخدام جهاز الليزر

يجب تقييد الدخول إلى منطقة العلاج عندما تكون أجهزة الليزر قيد الاستخدام عبارة تحت المتحال المتم الليزر قيد الاستخدام) في منطقة مخصصة مجاورة لمكان دخول منطقة العالج.

**تنبيه: قد يحتوي دخان الليزر و / أو عمود الليزر على جزيئات نسيجية قابلة للحياة**

## اعتبارات السالمة العامة

## اإلرشادات

تقع مسؤولية الاستخدار الأراسجة الينة 980 + 910 Gemini EVO على عاتق المنان بأكمله بما في ذلك الطبيب وأي مشغلين للنظام وموظف سلامة مكتب الأسنان. من أجل تقييم الظروف المواتية للعلاج بشكل صحيح، فيما يلي قائمة مرجعية قبل العالج للمساعدة في ضمان سالمة عالج مريضك:

## إجراءات التنظيف والتعقيم

#### **تحديثات البرنامج**

سنصدر تحديثات البرامج دوريًا. ستظهر لوحة التحكم في حالة توفر تحديث استقر سوى النقر فوق ''تحديث'' update وسيتم تحديث وحدتك تلقائيًا إلى أحدث إصدار .

#### **تخصيص العائد على االستثمار**

أداة عائد الاستثمار ROI هي طريقة بسيطة للتحقق من مقدار الإيرادات الني حققها ليزر ال فتح الفخار ونطق على مناسط المعامل ومنافس المنافضات المنافس الأجر اءات التي نفذتها. سيتم عرض علاد الإشراءات التي نفذتها. سيتم عرض علاد الإ في صفحة لوحة المعلومات الرئيسية.

#### **الضمان**

يمكن شراء الضمان الممتد )24 أو 36 ً شهرا( عبر لوحة القيادة.

#### اإلرشادات

لا يتم توريد جهاز الليزر 980 + 681 Gemini 810 بحالة معقمة بالتالية المقبل المقبل والتوقيم باتباع إجراءات التنظيف والتعقيم التالية قبل الاستخدام الأولي وبعد كل استخدام:

- 1. تورد الشركة المصنوعة من الله الذي المؤسس المراد المستحف والمعامل المعامل المعال المست المستح المستخل المستخل المستخلص المستخلص من الأطراف في حاوية النفايت المعنوات المعنوات المعنوات المعنوات المعنوة النفايات المعنوة (S كل استخدام. ولا يوجد أي إجراء إعادة استخدام أو إعادة معالجة محدد للأطراف المصنوعة من الألياف التي تستعمل لمرة واحدة فقط.
	- 2. يتم توفير محولات PBM بقبضة الألومنيوم، 3 مم و 7 مم أيضًا غير معقمة من قبل الشركة المصنعة ويجب تنظيفها وتعقيمها قبل الاستخدام الأولي وبعد كل استخدام باتباع الإرشادات التالية:

## تنظيف القطعة اليدوية تحذير: **ال يمكن** تنظيف جهاز الليزر 980 + 810 Gemini ومكوناته من خالل عملية تنظيف آلية.

يتمثل الهدف من عملية التنظيف في إزالة الدراس والملوثات المحتملة الأخرى من أسطح واستلحاء المتار والملح والمناسك المناسم والمناسل المناسك الملقلة ومسبك الأمراض الموجودة. ويجب اجراء التنظيف خلال مدة أقصاها ساعة واحدة بعد العملية، واحرص دائمًا قبل التعقيم على القيام بما يلي:

- 1. بعد الاستخدام، قم بإزالة الطرف المصنوع من الألياف الذي يستخدم لمرة واحدة فقط بعناية من المقبض وتخلص منه في حاوية نفايات معدية (SHARPS).
- 2. نظف المقيض وكابل الألياف المرفق باستخدام منشفة واحدة من منشدة و2500000 أو ما يعادلها من ماجل التنظيف المسوق للمناطق المكشوفة من جميع البقايا الكبيرة. وتأكد من مسح المنطقة الملولبة المرفق بها الطرف الذي يستخدم لمن من ال فقط. ينطبق نفس اإلجراء على محوالت 3 PBM مم و 7 مم. يجب إزالة محوالت PBM من القبضة اليدوية قبل التنظيف.
- 3 ـ قم بازالة غلاف البتلاع التعليمات الموجودة في الصفحة التالية منتشفة التمناس منشفت المناسق المستقل المسبق المسبق الملقة المقبض المقاة الدائرية والمسح حتى الكابل المصنوع من الملقة الدائرية والمسح حتى الكابل المصنوع من الأ 4. استخدم منشفة جديدة لترطيب كافة المنظفة تنظيفًا مسبقًا، مع الصفط على جمع مع مع معامل مع المرقب والمرقص المرقص والمن المناسم وفيه كارن فلسلم المناسم المناسم المناشف للتأكد من القاصل والمنفس المناسم المناسم المناسم المناسم
- رطبة ظاهريًا.
	- 5. افحص المقبض بصر يًا لضمان عدم وجود بقايا ظاهرة. وإذا لزم الأمر ، واصل المسح باستخدام مناشف من نوع CaviWipes حتى تتم إزالة جميع البقايا الظاهرة.
		- .6 امسح جميع مناطق المقبض المكشوفة باستخدام مناديل كحول أيزوبروبيل إلزالة أي بقايا خلفتها مناشف RCaviWipes.

#### تعقيم قطعة اليد بالبخار

يتمثل الهدف من عملية التعقيم بالبخار فى تدمير الكائنات الحفلة المعلية المعاشر والمستخر مستشرك المستخر المستخم والمستخم سوي ملحقات التعقيم التى تنص عليها إدارة الأغنية والأدوة (الولايات المتحدة التي تنص عليه المراخ المناس و الأمريكية)، أو التي تحمل علامة اللجنة الأوروبية (أوروبا) مثل أجربة التعقيم وصواني جهاز التعقيم. (الشكل: 17-1)

- .1 ضع غطاء قبضة اليد، محوالت 3 PBM مم و / أو 7 مم في كيس التعقيم المنفصل ذي الغالف المفرد والختم الذاتي.
- 2. ضبع طابع جهاز تعقيم بحث يكون الجانب الورقي متجهأ لأعلى؛ ولا تكدس الأدوات الأخرى على الجزء العلوي من الجراب.
- 3. ضع الصينية داخل غرفة جهاز التعقيم واضبط الدورة على 135 درجة مئوية (275 درجة فهرنهايت) بحد أدنى 10 دقيقة، و30 دقيقة كمدة للتجفيف.
- 4. بمجرد الانتهاء من الدورة، أزل الصينية واترك العنصر المعقم حتى يبرد ويجب أن يظل المقبض في جراب التعقيم حتى استخدامه من أجل الحفاظ على التعقيم.
	- .5 افحص بعينيك غطاء قبضة اليد أو محول 3 PBM مم7/ مم لضمان عدم تدهور المنتج. فيما يلي معايير التدهور للعناصر بترتيبها:

يجب إجراء الفحص بالعين والفحص لالي لمحولات PBM وقضة اليدالألومونيوم بعد كل عملية تعقم لضمان عنم تدهور المحرك وفقان الأداء التدهرد غير المقبل إلى المطلق المعار المثلة [16])، تطبق للمولدو شمال المعارف المعارف المعارف المعار فحص الضوء المسلط على سطح مستو (الشكل: 16.3) وعدم القدرة على الشكل على الكامل على الكامل على المعلى المع اليد وجود القلاق المع المسلط على سلمل على الشركة المحدالت إلى الشركة المحدالات إلى الشركة المصنعة لمراجعتها. ومراجعتها

.6 أزل /أعد تجميع غطاء مقبض اليد أو محول 3 PBM مم7/ مم باتباع اإلرشادات المبينة أدناه.

- تدوير طرف 7 PBM مم في عكس اتجاه عقارب الساعة إلزالته. )الشكل: ،17.1 الخيار: 1(
- تدوير طرف 3 PBM مم في عكس اتجاه عقارب الساعة إلزالته. )الشكل: ،17.1 الخيار: 2(
- أدر غلاف مقبض الألمنيوم عكس اتجاه حركة عقارب الساعة لإزالته. (الشكل: 1-17، الخيار: 3)
	- أزل غلاف مقبض الألمنيوم للتنظيف والتعقيم. (الشكل: 1-17، الخيار: 4)
- . يجب الاهتمام البالغ لعدم إلحاق الضرر بعدسات الصمامات الثنائية المضيئة. (الشكل: 1-17، الخيار: 5)

ملاحظة: لا يتلوث السطح الخارجي من وحدة الليزر عادة بفعل الإجراءات يجبت تغطية لوحة المعامل فطائع وتحامل المنوا والمن نظلف وقائي، ومكن استبدله بعد كل مريض إذا تلوث الجانب الخارجي من وحدة الليزر؛ فيجب مسحه من أعلاه لأسفله باستخدام مناشف @CaviWipes، أو ما يعادله، ثم تُعاد تغطيته بغطاء بلاستيكي واقٍ جديد.

نوصي بعصر أي مناديل تنظيف قبل االستخدام لتجنب تقطر السائل على وحدة الليزر.

لاترش أي مطهر مباشرةً على وحدة الليزر، لأنه يمكن أن يلحق الضرر بشاشة الإضاءة الإلكترونية<sub>.</sub> **ال** تستخدم مواد كاشطة لتنظيف جهاز الليزر أو الشاشة.

ال تصوب طرف الليزر مباشرة في وجه أي شخص أو عينيه أو جلده أثناء انبعاث منه الطاقة.

## مواصفات النظام

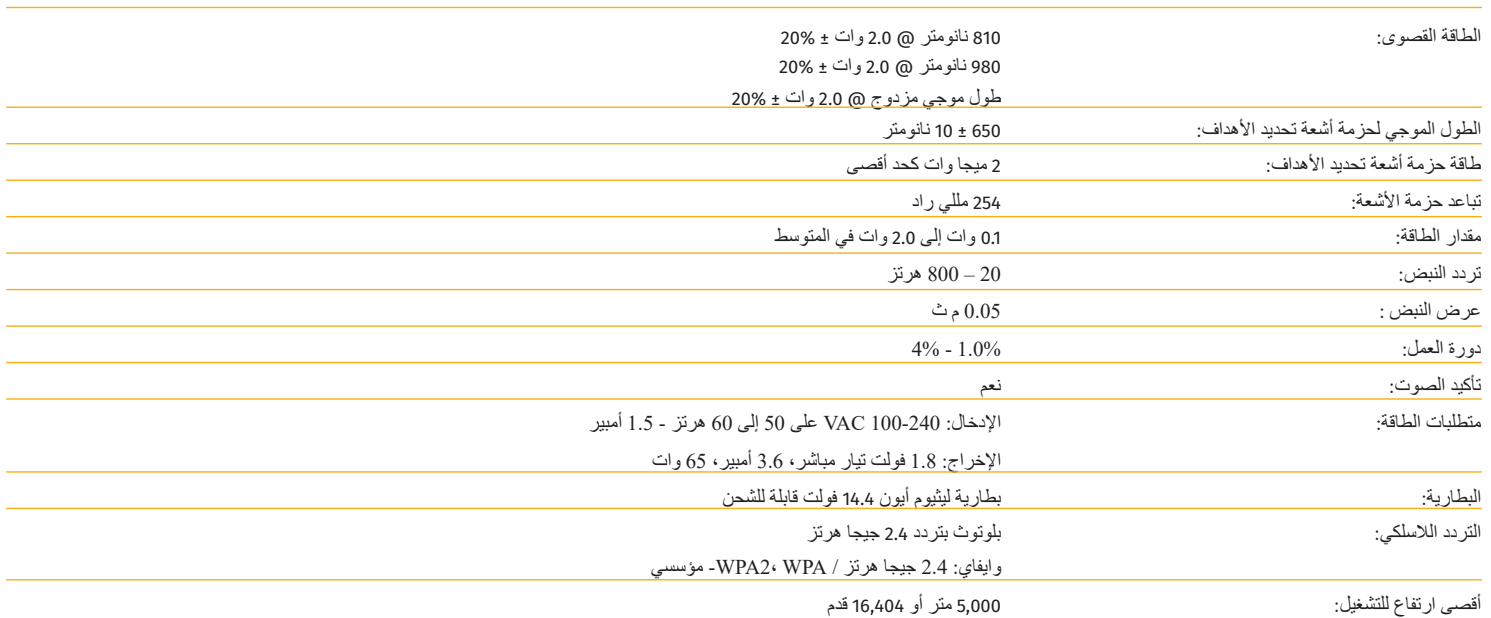

يتوافق جهاز الليزر GEMINI ثنائي الصمام 810 + 980 مع اآلتي • معيار اللجنة الكهروتقنية الدولية )IEC )رقم 1-60825 • معيار االتحاد األوروبي )EN )/ معيار اللجنة الكهروتقنية

- معيار اللجنة الكهروتقنية الدولية )IEC )رقم 2-1-60601 • معيار اللجنة الكهروتقنية الدولية )IEC )رقم 22-2-60601
- المادة 21 من الالئحة الفيدرالية 1040.10 و1040.11 • الجزئين 15 و18 من قواعد لجنة االتصاالت الفيدرالية
	- )الالئحة الفيدرالية 47(

### المعايرة

الدولية )IEC )رقم 1-60601

يوصى بإعادة المعايرة كل 12 شهرا لضمان دقة خرج الطاقة البصرية. قد تتم إعادة Gemini EVO 810 + 980 للأسجة الألالين الشركة المصنعة لإعادة المعايرة، والتي يمكنك ترتيبها عن طريق الاتصال بالموزع الخاص بك. قد تطلب ً بعض الجهات الحكومية أو الشركات شهادات معايرة يمكن أيضا أن توفرها الشركة المصنعة.

## اآلثار السلبية

إذا تم استخدامه بشكل صحيح، فلا توجد آثار سلبية معروفة لاستخدام الإلين والمتحدا الينسج المعنان اللين الين الشين الشكل الشين الواردة في هذا الدليل بدقة قبل الاستخدام. في حالة حدوث أعطال أ في الليزر نتيجة التعرض لينية معينة أو مجالات مغناطيسية أو تأثيرات كهربائي أو تأثيرات كان المنغط والتسارع وأي مصادر اشتعال حراري محتملة، توقف عن الاستخدام واتبع الإرشادات الموجودة في الخدمة واستكشاف الأعطال وإصلاحها قسم من هذا الدليل. قد يكون من الضروري اتخاذ تدابير إضافية مثل إعادة توجيه الجهاز أو نقله.

لا يوصمي باستخدام أي معدات منفصلة لتقييم الظروف المواتية المقبولة لتقويل الظروف غير المواتية التي من شأنها أن تجعل العلاج غير مقبول أو خطير.

يتم تحديد الحد الأقصى لمخرجات الليزر لإشعاع الليزر مع مقادير عم اليقيا القراكم وأي زيادة متوقعة في الكميات المقاسة بعد التصنيع باعتبارها الارتياب القياسي للقياس.

## التداخل الالسلكي

لقدخضع هذا الجهاز للاختبار وتبين أنه يتوافق مع ضوابط الأجهزة الرقمة الفعار فالغو الفائع الفارس المالغا الفلود المراسم وعاشر فلنفس المستوح ومغاشر المساس المحاية الشاط الضار في المنشآت المنتف الشادلي المنشآت المنافش المنافس طاقة الترددات الالسلكية ويستطيع أن يبثها، وفي حالة عدم تركيبه واستخدامه بما يتفق مع اإلرشادات، فقد يؤدي إلى تداخل ضار لالتصاالت الالسلكية.

ومع ذلك، فليس مناصص عدم حدوث هذا التداخل في تركييب معين. وقد يسبب هذا الجهاز تشاهيل جائم التلويون أو الراديو ، وهو ما يمكن تحديده من خلال ايقاف تشغيل الجهاز ثم إعادة تشغيل الجهاز ثم إعادة تشغيل الجهاز ثم إعادة تشغيل الجهاز

## جميع الشروط الأخرى

في حالة عمل جهاز الليزر Gemini ثنائي الصمام 810 + 980 بشكل صحيح وكان ملازع على المساعد الموزع على المساعد المساحد الساعد المستخدم للمستخدم للشركة قوام على قبل المستخدم المستخدم للجهاز؛ لذا من قبل المستخدم للجهاز؛ لذا من المستحسن إرجاع النظام في علبة الشحن الأصلية. ويمكن للمستخدم أن يطلب علبة شرعا من مندوب الموزع إذا لم تكن متوفرة في وقت مناقشة موقف الصيانة معه.

## دليل استكشاف الأخطاء وإصلاحها

**ًا؟ لماذا يصعب رؤية الضوء األحمر الذي يستهدف الضوء أو لماذا بالكاد يكون مرئي** السبب: 1 - الليزر في الوضع STBY( االستعداد(. 2 - تم إيقاف تشغيل ضوء الهدف الموجود أسفل القائمة.

3 - قد يكون كابل الألياف الضوئية تالفًا أو مكسورًا. ًا فقط في الوضع النشط ACTIVE. حدد تنشيط ACTIVE في الواجهة التي تعمل باللمس. الحل: 1 - يكون ضوء التصويب مرئي 2 - حدد القائمة، ثم تهدف إلى الضوء. باستخدام الأسهم لأعلى / لأسفل، اضبط شدة الضوء الموجهة.

## اعتبارات السالمة العامة

- اسأل المريض عن حساسية من التخدير الموضعي أو الموضعي.
	- تأكد من وضع عالمة تحذير الليزر في منطقة التشغيل.
- تأكد من أن كلّ من المريض والمشغل (المشغلون) برتدون نظارات واقية من الليزر خاصة بليزر Gemini EVO.
- اطلب من المريض ملء نموذج موافقة مستنيرة للعلاج بالليزر . تتوفر قوالب النماذج عادةً من مزود تدريب الليزر الخاص بك.
	- إذا كنت تقوم بإجراء غير جراحي، فاستخدم طرفًا من الألياف لم يتم البدء فيه.
		- في حالة إجراء عملية جراحية، استخدم طرفًا من الألياف.

اضبط إعدادات طاقة الليزر حسب الحاجة لتناسب الظروف السريرية للحالة تعد العامل العاملة الصنعة المشركة المشركة المصنعة. قد يختلف مستوى الطاقة الأمثل من حالة إلى أخرى المركة المصنعة. قد يختلف مستوى الطاقة الأمثل من حالة إلى أ

## موانع االستعمال

توخّ الحذر بخصوص الحالات الطبية العامة التي يمكن أن تعتبر مانغمام الجاري المساح المواسم المناقص والمنافع المنشر المناس المنفوس وأمراض المناسم وأمراض الرنة والاضطرابات النزفية وخل الجهاز المنافس وأمراض الرنة والاضطرابات الن ظروف طبية أو أدوية قد تشكل مانعًا من استخدام بعض مصادر أنواع الضوء/الليزر المرتبطة بهذا الجهاز . وينصح بالتصريح الطبي من طبيب المريض عند وجود شك في العلاج.

جهاز الليزر 980 + 68 Gemini غير مخصص لعليات الأنسجة الصلبة؛ حيث ينجنب الليزر نحو الميلائي المراس المراسم المن المناس والمناسل المناطق العنق المناطق العنق للأسان وحولها. فمسب طبقة لشراء في المناطق العنق المناطق العنق المنا الموجودة في هذه المنطقة يمكن أن يمتص الهيموجلوبين الطاقة في اللب وكن أن يسبب السلام الكبين الموجل المدة الطاقة انزعاجًا للمريض ويمكن أن يؤدي إلى نخر اللب.

## حماية العين والجلد

في الوقت الذي يتم فيه استخدام جهاز الليزر Gemini ثنائي الصمام 180 وجب ان المواس والموظفون المساعدون والمرضى وأي شخص في غرفة عمليات الأسنان غطاء العين الأمن المناسب والمصمم للاستخدام بطال الموجي 800 نانومتر وما أعلى من ذلك، الذي يرتبط بالليزر. يجب أن تتطابق حماية العين مع مواصفات الملحق الثاني من المعيار "207EN المرتبطة بتعليمات معدات الحماية الشخصية "EEC/89/686EEC بكثافة ضوئية تبلغ 5 + OD لنطاق الشخصية "L الطول الموجي المتراوح من 800 إلى 1000 نانومتر مثل طراز مرشح CYN الذي تصنعه شركة ليزر نوير.

المسافة الاسمية للخلال هي المسافة بين مصدر انبعاث الليزر والنقطة التعراض التسمي التسامع العرام المرار الله المسموح به أعلى مستوى لإشعاع الليزر قد يتعرض له أي شخص دون لحاق أثار خطرة بالعينين أو الجلد أو حدوث تغيرات بيولوجية سلبية فيها). ومنطقة الخطر الاسعية هي المسافة التي يتجاوز فيها مستور المشائر المائع المنافس الشامل المنادي والمنافع الخلاء ويكون الحدالخارجي لمنطقة الخطر الاسعية مساويا للمسافة الاسعية مساويا للمسافة الاسعية مساويا العين. ويرد في الجدول 1 الموضح أدناه المسافة االسمية للخطر على العين بالنسبة لألشخاص الذين يرتدون نظارات السالمة الموصى بها. يتم عرض NOHD لألشخاص الذين ال يرتدون نظارات السالمة الموصى بها في الجدول 1 أدناه.

#### الجدول رقم 1: المسافة الاسمية للخطر على العين (بوصة/سم)

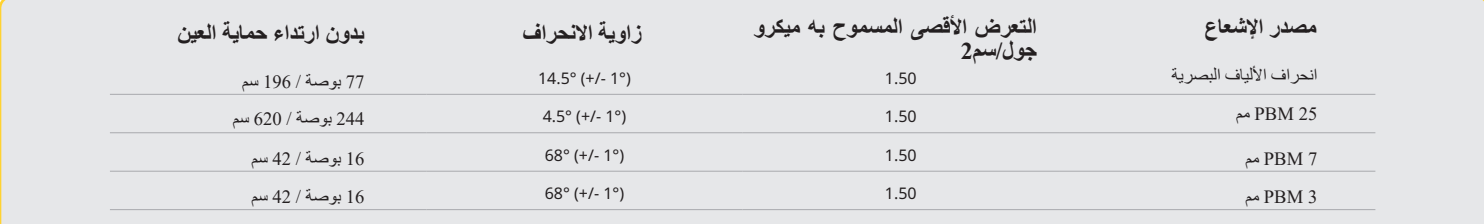

#### **ال تصوب طرف الليزر مباشرة في وجه أي شخص أو عينيه أو جلده أثناء انبعاث منه الطاقة.**

### خيارات إيقاف التشغيل في حاالت الطوارئ

القيام بأي من هذه اإلجراءات إلنهاء انبعاثات الليزر في حاالت الطوارئ الفعلية أو الملحوظة: اضغط على الزر "STOP " (إيقاف) في حالة الطوارئ. (الشكل: 19.1) اضغط على الزر "OFF/ON( "تشغيل/إيقاف تشغيل(. )الشكل: 19.2( تقوم الدائرة المفتوحة في نظام الإقفال عن بعد بتعطيل الليزر . (مفتاح التعشيق عن بعد مقدم حسب الطلب) (الشكل: 19.3) المس تحديد STBY / ACTIVE( نشط / استعداد( على الواجه التي تعمل باللمس )الشكل: 19.4( ارفع قدمك عن Activation Pedal (دواسة التنشيط). (الشكل: 19.5)

## مواصفات النظام

## جهاز ليزر األنسجة اللينة 980 + 810 EVO Gemini

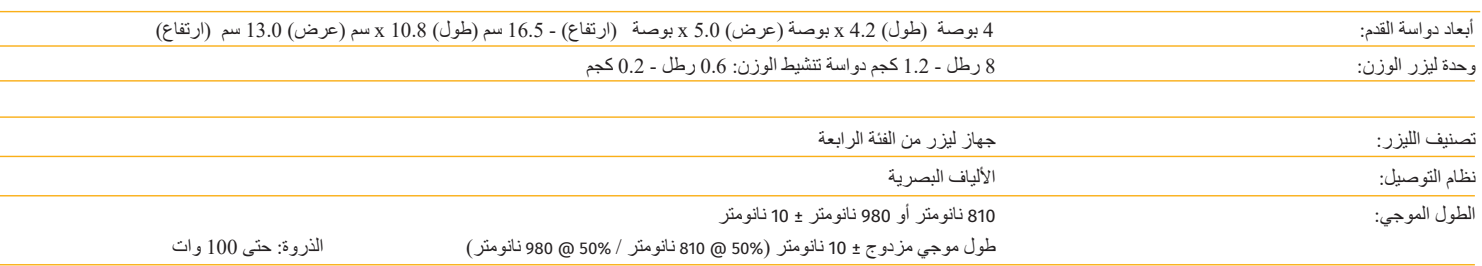

## المبادئ التوجيهية المتعلقة بالبيئة الكهر ومغناطيسية

### عرض خطأ االتصال

H

سيكون هناك صوت مسموع "خطأ في اتصال العرض" في حالة فشل شاشة العرض المزودة بالكهرباء في التشغيل.

يُرجى توصيل التيار الكهربائي المتردد/المستمر بوحدة الليزر ثم إعادة تشغيل الجهاز بالضغط على زر ON/OFF (تشغيل/إيقاف). إذا استمرت المشكلة، فاتصل بالدعم الفني للحصول على المساعدة.

## خطأ المعايرة

LE

ليزر Gemini EVO قادر على استشعار ضوء الليزر الداخلي بجهاز كشف ضوئي. إذا خرج جهاز Gemini EVO الخاص بك عن نطاق المعايرة لأي سبب من الأسباب، فستظهر رسالة خطأ CE ERROR. في الوقت الحالي، نوصي باالتصال بفريق الدعم الفني لدينا حيث قد يلزم إرسال الوحدة للمعايرة.

# الأمن الإلكتروني

## نظرة عامة وتوصيات

تم تطوير ليزر 980 + 810 Gemini EVO للأنسجة اللينة مع دمج الأمن السيبراني المناسج المنتفيذ المنتج التمنيحات، وتشكل المتطلبات، واختبار الاختراق، وتخطيط ما بعد إدارة السوق للجهاز.

تم تطوير ليزر 810+980 EVO Gemini لألنسجة اللينة بإمكانيات األمن السيبراني مثل اإلقالع اآلمن وتوقيع الكود باستخدام الخوارزميات القياسية في الصناعة.

يدعم ليزر الأنسجة 980 + 108 Gemini EVO القدرة على توفير التحديثات الروتينية للأمن السيراني والتصحيحات عن بُعد يوفر الجهاز إشعارًا على واجهة اللمن الإرشادية وتطبيق الهاتف المحمول وواجهة الويب (لوت المعلومات) عندتوفر تحديث جديد. عندها يقدر المستخدم على تنصيب التحديث مباشرة في الجهاز بأي من هذه الخيارات. )الشكل: 20.1(

يتوفر بيان الشركة المصنعة بشأن أمان األجهزة الطبية )2MDS )عند الطلب لجهاز الليزر 980 + 810 EVO Gemini لألنسجة اللينة.

## التوافق الكهرومغناطيسي

م<u>لاحظة:</u> يتوافق جهاز الليزر Gemini ثنائي الصمام 80+810 مع جميع شروط التوافق الكهرومغناطيسي طبقاً لمعيار 2014 2-1-60601: IEC

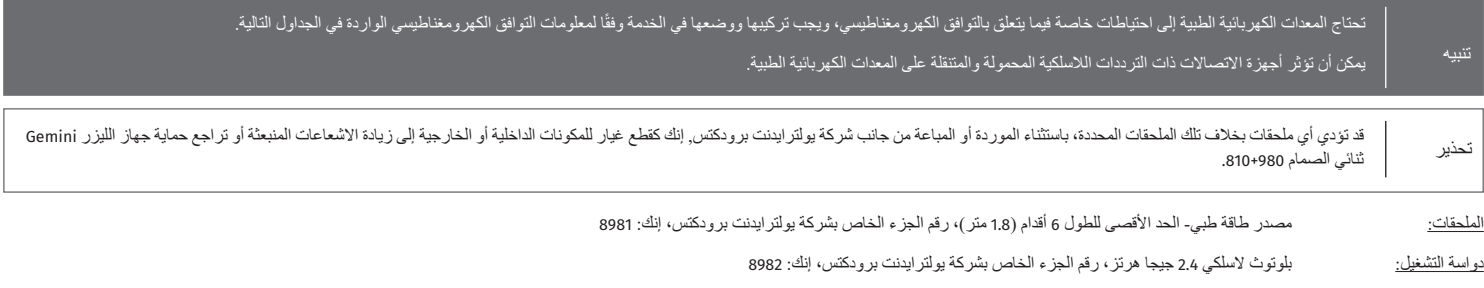

ا<u>لوصف:</u> تستخدم دواسة الثقشيل تقنية البلوتث ELE 4,0 إلى تمت وسوم المناسخ الموسوم الموسوم الموسوم الموسطلية استقبل بقوة 39- ديسيل موللي واط كما تستخدم طريقة تعديل الإزاحة الترددي. تم تثبيت دواسة التشغيل مسبقًا من جانس الشركة المصنعة بحيث تتوافق مع وحية مع مع مع تصابح المعراق مع مع متعاليا المائي فالسلام المسلكية ذات ترددات الملكية أخرى قد تكون موجودة.

وكإجراء أمان، أي إنهاء لاتصال بالبلوتوث بين دواسة التفعل ووحدة الليزر خلال الاستخلاص والنفع والمناس والثرين الملو المناس والمشاح الأعطال وإصلاحها الوارد في هذا النليل إذا قابلت أي فاسم لكنمات الأعطال والملاحها الوارد في هذ في االتصال بين وحدة الليزر ودواسة التفعيل.

خضع هذا الجهاز لاختبار الوجود اللاسلكي مع الأجهزة الشائعة الموجودة في ممارسات طب الأسنان مع وجود مسافة فصل بينهما تصل إلى 30 سم كحد أدنى.

### التعريفات

الانبعاثات (الكهرومغناطيسية): عندما تكون الطاقة الكهرومغناطيسية صادرة عن مصدر ما.

المناعة ضد التداخل الكهرومغناطيسي: تعني قدرة جهاز أو نظام على العمل دون حدوث أخطاء حتى إذا كان هناك تداخل كهرومغناطيسي.

<u>مستوى المناعة:</u> هو الحد الأقصى لتداخل كهرومغناطيسي معين يؤثر على جهاز أو نظام معين، بحيث يبقى الجهاز أو النظام قادرًا على العمل عند مستوى محدد من الأداء.

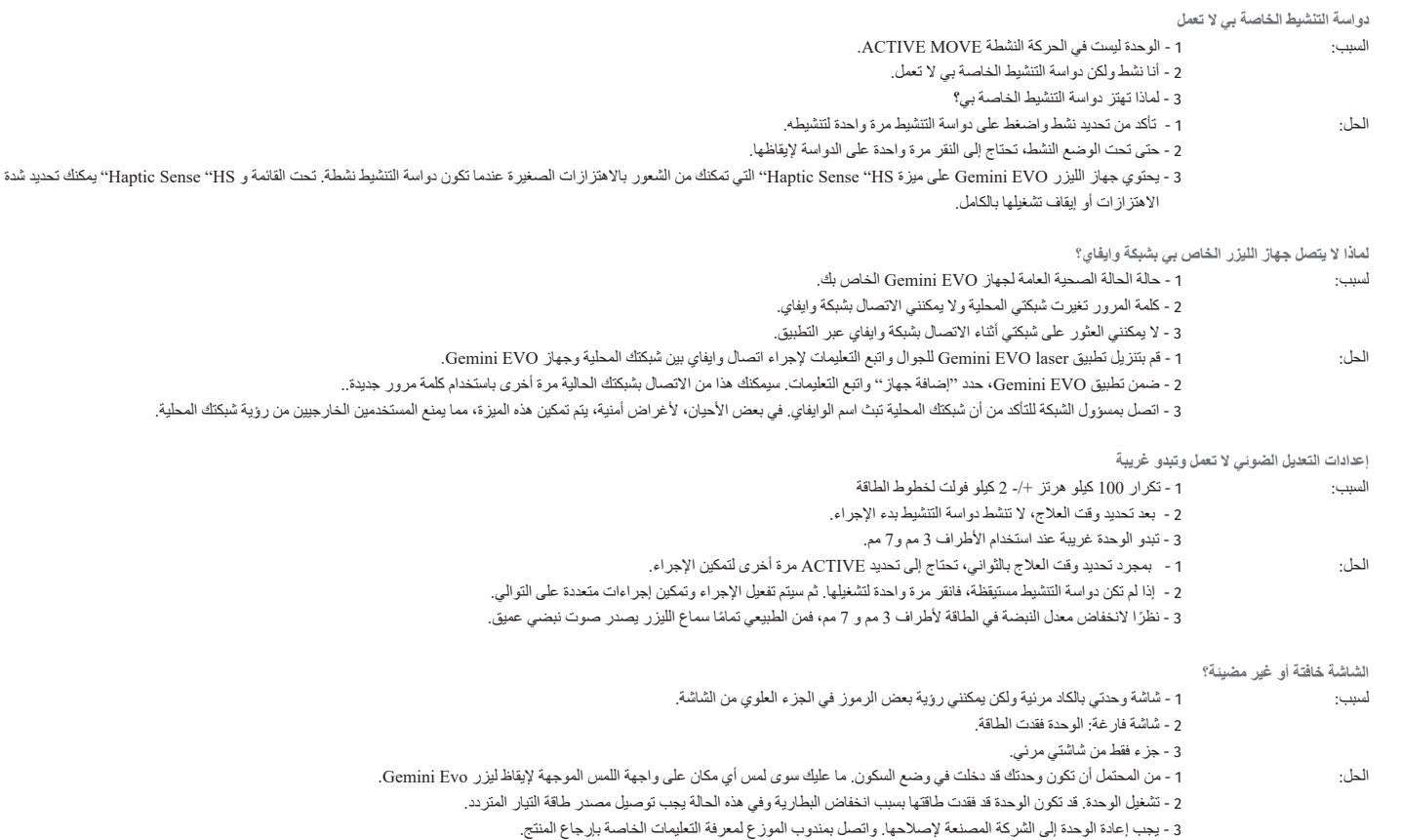

**أسئلة عامة**

للحصول على مجموعة كاملة من أسئلة استكشاف الأخطاء وإصالحها ومقاطع الفيديو لينتول الفيل dashboard.geminievo.com وتحديد علامة تبويب استكشاف الأخطاء وإصلاحها. يمكن العثور على معلومات إضافية حول اإلعداد وسهولة االستخدام واإلعدادات على com.geminievo.dashboard

للحصول على الدعم الفني واستكشاف الأخطاء وإصلاحها بشكل مباشر مع أحد الفنيين، يرجى الاتصال بفريق دعم المعدات لدينا على couipment.repair@ultradent.com أو 1.553.4574.

رسائل الخطأ

خطأ في تحديث البرنامج

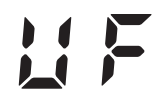

تم تصميم ليزر األنسجة اللينة 810+980 EVO Gemini إلجراء تحديثات البرامج الدورية. إذا انقطع االتصال باإلنترنت أو كان غير مستقر في أثناء التحديث، فقد يفشل التحديث. تظهر رسالة الخطأ "UF "على الشاشة ويمكن للمستخدم إعادة تشغيل وحدة الليزر إلعادة االتصال واستكمال التحديث.

## ارتفاع درجة الحرارة

صُم جهاز الليزر Gemini ثنائي الصمام 810+980 لإجراء عمليات جراحية في درجارة معينة. وقد تزدي القاعلية وقتام العاليات القي تستغرق وقتاطويلاً إلى سخونة وحدة الليزر لدرجة أعلى من مستوى درجة أعلى من مستوى درجة أعلى من مستوى درج الحرارة العادية.

يرجى االنتظار بضع دقائق حتى تنخفض درجة الحرارة قبل استئناف العمليات العادية.

انقطاع اتصال دواسة التشغيل

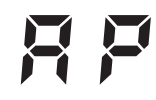

جهاز الليزر Gemini ثنائي الصمام 810+980 مزود بشريحة بلوتوث بعيدة المدى.

يرجى التحقق من بطاريتي AA في دواسة التشغيل واستبدالها إذا لزم الأمرد المناسف المسلم المسلم المسلم المواسم المواسم الموجودة على دواسة التفعيل إلى اللون<br>الأزرق وسيظهر رمز البلوتوث على الشاشة عندما يكون الليزر في وضع التشيل

## المبادئ التوجيهية المتعلقة بالبيئة الكهرومغناطيسية

#### مالحظات

تنطبق نطاقات التردد العالية عند 80 ميجا هيرتز و800 ميجا هيرتز.

لا يمكن التنبؤ نظريأ بالقوى المجالية الصادرة عن انجاش المواس والملاسط الأرضاء المواضل المراضي المراس المرادي الأرضية المتفاة وراديو الهواة وبث راديو FM وبث التلفاز على نحو دقيق ينصح باجراء استقصاء عن الموقع لتحديد البيئة النهائيسية الذاتمة عن أجهزة البشاعة المناسة الثقار المراس المناس المسام واللواسم اللين و Gemin أو المسام 100 + 810 و910 + 810 من 980 + 810 و910 + و98 من المسلم 810 + و98 + و98 + و98 + و98 + و98 + و أعلاه، فيتعين مراقبة الجهاز للتأكد من أنه يعمل بشكل طبيعي. وإذا تمت ملاحظ سمات المعادل عن الحادي الصحار على العادة الماقة توجيه الجهاز أو تغيير وضعه.

على مدى التردد 150 كيلو هرتز إلى 80 ميجا هرتز، ينبغي أن تكون قوى المجال أقل من 3 فولت/المتر.

### مسافات العمل اآلمنة

جهاز الليزر Gemini ثنائي الصمام 810 + 980 مصمم للعمل في بيئة كهرومغناطيته ماتش كم ته التأكد من حدومكن للعمل أو مستخدم جهاز الليزر Gemini أن يساعد في منع التداخل الكهرومغناطيسي عن التداخل الكهرومغناطيسي عن طريق مراقبة أدنى مسافات بين أجهزة الاتصالات اللاسلكية المتنقلة و/أو المحمولة ألين كان الينو المتابع من التقوية التصال فت المعالم فترج أجهزة الاتصالات المعنية كما هو موضح أدناه.

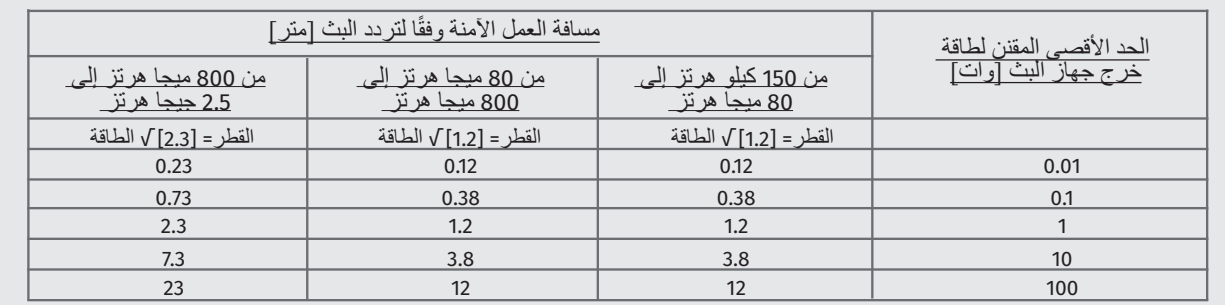

بالنسة إلى أجهزة الإرسال التي لم يتم تحديد الحد الأقصى لخرجها الاسمي في الجدر الحائم الحائم المعامل المعامل الموسى المعند المقارم وددة في العمودة في العمود المقابل حيث تكون P (الطاقة) هي الحد الأقصى الفسود المقابل حيث تكو االسمي بالوات الذي تحدده الجهة المصنعة لجهاز اإلرسال.

ملاحظة 1: تنطبق نطاقات التردد العالية عند 80 ميجا هيرتز و800 ميجا هيرتز.

<u>ملاحظة ?</u>: قد لا تنطبق هذه الإرشادات في كافة الحالات. يتأثر مجال انتشار الأمواج الكهرومغناطيسية بمدى الكمية التي تمتصها وتعكسها منها المباني والأشياء والأشخاص.

## اإلنهاء الطارئ النبعاثات أشعة الليزر

تم تصميم ليزر 980 + 810 EVO Gemini لألنسجة اللينة بعدة طرق إلنهاء انبعاث طاقة الليزر في حاالت الطوارئ. تتضمن هذه الطرق زر الطاقة (تشغيل / إيقاف) (الشكل: 21.1) والطوارئ (STOP) (شكل: 21.2) الموجود في مقدمة وحدة الليزر

## الضمان

يأتي ليزر EVO Gemini الخاص بك مع ضمان المصنع لمدة عامين. يمكن شراء الضمان الممتد وتنزيل شهادات الضمان من خالل الوصول إلى صفحة لوحة المعلومات الخاصة بك على com.geminievo.dashboard أو تحت رمز الضمان في تطبيقات iOS و Android.

يضمن البائع خلو المنتجات من عيوب المواد والتصنيع لمدة أربعة وعشرين شهرًا من تاريخ المواد المستهاد المستهدم الفترة أن أي منتجات معيبة ترضي البائع، يجب (1) إصلاحها باستخدام أجزاء جديدة أو مجددة، أو (2) استبدالها بمنتج جديد أو مجدد، وقُفّا الله المجائل مع الله عليه العبد المع العالم المع المع المستري المتاح أمام المشتري بموجب هذا الضمان، على علم المشتري بموجب هذا الضمان، على المع المشتري بموجب أن يكون مشروطًا، باختيار البائع، عند إرجاع هذه المنتجات إلى البائع بحيث المنتجات تحت مسؤولية المصنع لفساء المنتج المسائل المنتج عن عيوب في المواد أو التصنيع أثناء الاستخدام المنتخام المنتخذ المستخدم المستخدم العادي التصنيع للمستهلك؛ لا تغطي مشكلات المنتج الناتجة عن أي سبب آخر، بما في شايل المثل لا الحصر، القضاء والثالث أو أي جزء من المنتج، أو الاختبار غير السليم، أو التجميع، أو سوء الاستخدام، أو سوء الاستخدام، أو سوء الاستخدام، أو سوء الاستخ الاستخدام، أو الإهمال، أو التعديلات، أو التعديلات على المنتشفيل، معالفًا للتعليمات المتعالية المعالم التقال المقالية المقالية التشغيل، أو الإمعامة المتعلقة بقدرة الإدخال المقبورة الإماما عن المتعلقة بقدرة الإدخال المقبولة.

هذا الضمان حصري ويبطل جميع الإقرارات والضمانات الأخرى، الصريحة أو الضمنية؛ يخلي البائع التباشية التبارية التسويق أو الملاءمة لأي غرض معين. لا يتحمل البائع أي التزام أو المرعون معين. لا يتحمل البائع أي التزام أو مسؤولية لرد أي جزء من سعر الشراء ولن يكون مسؤولاً عن أي أضرار خاصة أو نصوبة أو تعالية أو خسارة أرباح أو ضرر يلحق بالشخص أو الإصابة فيما يتعلق بشراء أو استخدام الآلة.

# المبادئ التوجيهية المتعلقة بالبيئة الكهرومغناطيسية

## االنبعاثات الكهرومغناطيسية

ُصمم جهاز الليزر Gemini ثنائي الصمام 810+980 للعمل في بيئة كهرومغناطيسية كما هو موضح أدناه. ويجب على العميل أو مستخدم جهاز الليزر Gemini أن يتأكد من استخدامه في مثل تلك البيئة.

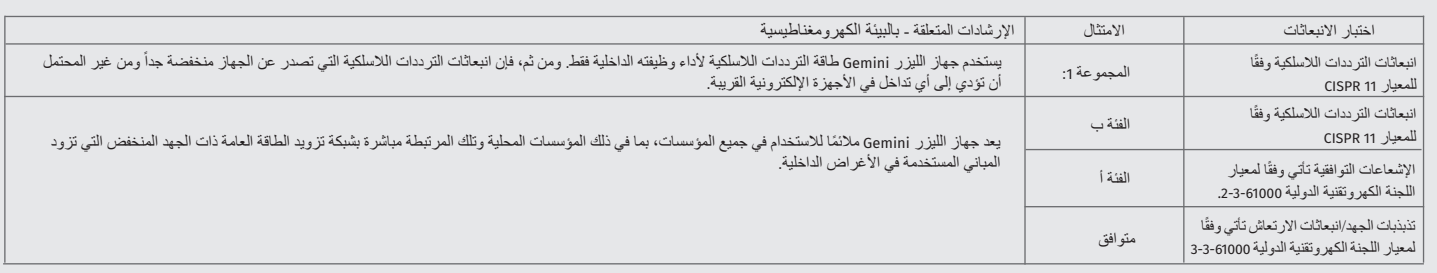

## مناعة ضد التداخل الكهرومغناطيسي

ُصمم جهاز الليزر Gemini ثنائي الصمام 810+980 للعمل في بيئة كهرومغناطيسية كما هو موضح أدناه. ويجب على العميل أو مستخدم جهاز الليزر Gemini أن يتأكد من استخدامه في مثل تلك البيئة.

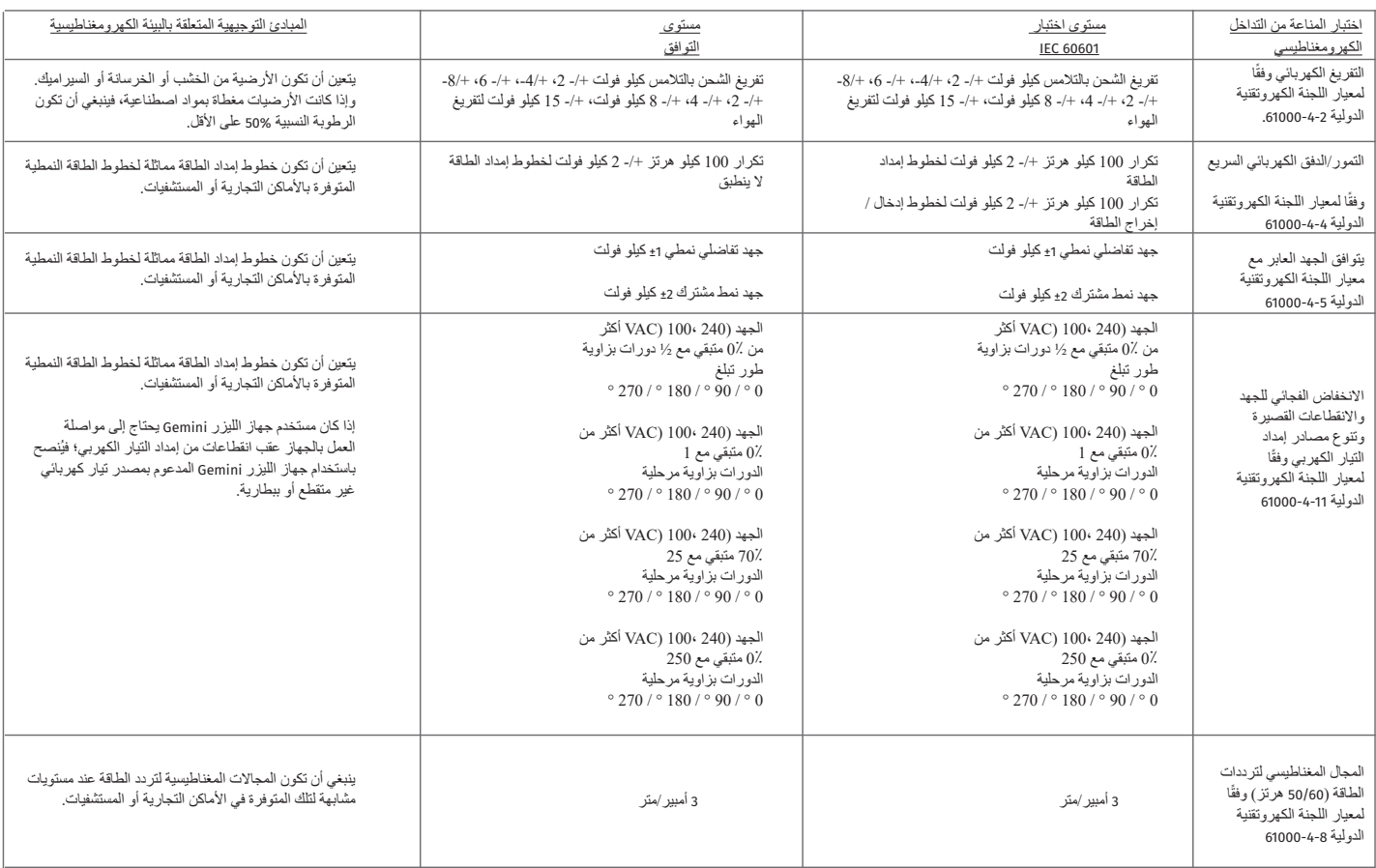

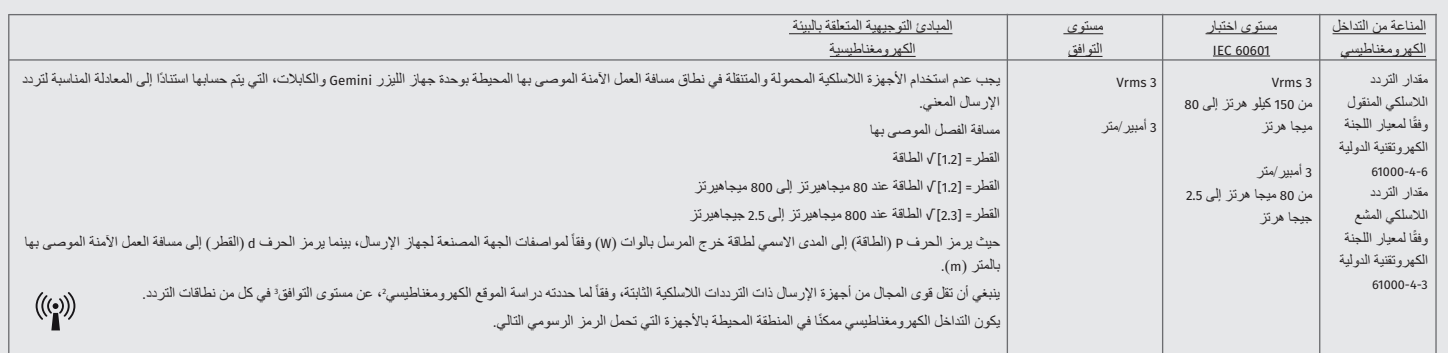

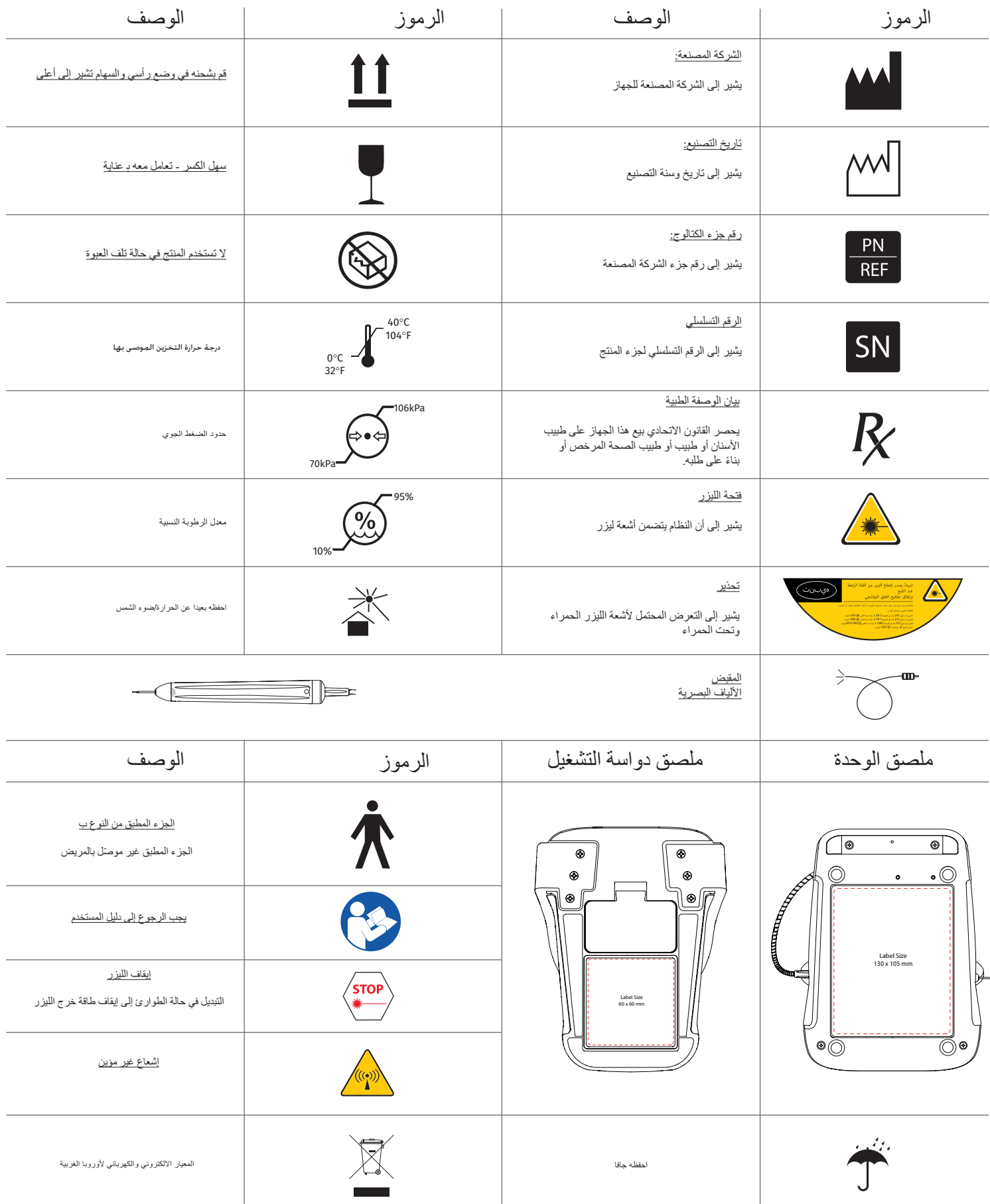

## **경고 및 주의**

이 사용자 매뉴얼에서 설명하고 있는 주의사항과 경고를 따르지 않을 경우, 위험한 광선에 노출될 수 있습니다. 모든 안전지침 및 경고를 따르십시오.

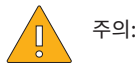

- Gemini 810 + 980 다이오드 레이저를 사용하기 전에 이 설명서를 주의 깊게 읽으십시오.
- 모든 사용자가 사용하기 전에 적절한 교육훈련을 받도록 하십시오. 교육훈련에 대한 권장사항은 대리점에 문의하십시오.
- 모든 사용자가 사용 전에 적절한 교육훈련을 받는지 확인하십시오. 교육훈련에 대한 권장 사항은 대리점에 문의하십시오. Gemini EVO 레이저에 대한 필수 교육은 본 매뉴얼을 통해 이루어집니다.
- 제조자의 승인 없이는 이 장비를 개조하지 마십시오.
- 레이저 증기 및 또는 플룸에 생존 가능한 조직 입자가 담길 수 있습니다.
- 가연성 또는 연소 강화 가스가 있는 곳에서는 사용하지 마십시오.
- 항상, 환자에게 사용하기 전에 구강 외부에서 기기 활성화를 테스트하십시오.
- 본 기기는 전자기, 정전기, 그리고 무선 주파수 간섭 표준 요건을 충족하도록 설계되었고, 그에 따른 테스트를 받았습니다. 그러나, 전자기 또는 다른 간섭이 존재할 가능성이 여전히 있습니다. 기기를 재배치하면 간섭을 제거하는 데 도움이 될 수 있습니다.
- 의료 전기 장비는 전자기적 호환성 (EMC)에 관해 특별한 주의를 요하며, 본 매뉴얼의 전자기 환경 안내 섹션에 제공되어 있는 EMC 정보에 따라 설치하고 가동해야 합니다.
- 구멍이나 균열이 없는지 레이저 안경을 정기적으로 점검하십시오.

에너지 기반의 모든 수술 기구를 사용할 때 가장 중요한 것이 안전이므로, 사용자의 치과는 Gemini EVO 810+980 연조직 다이오드 레이저용 안전 프로그램을 실행해야 합니다. 사용자의 치과에 아직 안전 관리자가 없다면, Gemini EVO 레이저 시스템에 대한 적절한 사용, 안전 운전, 유지보수에 대해 파악할 책임이 있는 안전 관리자를 임명해야 합니다. 안전 관리자의 의무에는 시스템 안전 및 Gemini EVO 레이저와 모든 부대용품에 대한 관리 등 모든 측면에 관해 치과 직원을 교육하는 것이 포함됩니다. / 추가 문제 해결: 추가 문제 해결이나 팁에 관해 질문하려면 1.801.553.4574로 문의하십시오. 최신 소프트웨어 업데이트를 확인하려면, iOS나 Android 웹 스토어에서 Gemini EVO 앱을 다운로드하십시오.

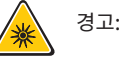

- 가시적 및 비가시적 레이저광선 직광선 또는 분산 광선에 대한 눈 또는 피부 노출을 피하십시오. 클래스 IV 레이저 제품.
- 레이저가 작동하고 있는 동안, 시술자, 환자, 보조자 및 같은 공간에 있는 사람들은 레이저 보안경을 착용해야 합니다. 보안경의 사양은 NoIR 레이저 회사 필터 모델 CYN과 같은 OD 5+ 810 nm, 980 nm, ± 10 nm 파장에 대한 보호를 제공하는 EU 법(Directive) 89/686/EEC의 DIN EN207 Annex II의 사양에 부합해야 합니다.
- 눈을 광선을 향하거나 광선을 보면 안 됩니다.
- 광선이나 정반사 광선을 직접 보지 마십시오.
- 레이저가 수술 기구 또는 치경(치아 거울)과 같은 금속면이나 반사면을 향하지 않도록 하십시오. 그런 표면에 레이저를 직접적으로 향할 경우, 레이저 광선이 반사되어 유해할 수 있습니다.
- 섬유 팁이 부착되지 않은 상태에서는 절대 레이저를 작동하지 마십시오.
- 핸드피스 끝의 레이저 개구부.
- 시스템 핸드피스에 부착된 레이저 개구 경고 라벨.
- 몇 분 동안 자리를 비우거나 환자들 사이에 Gemini 810 + 980 다이오드 레이저 두고 떠날 경우에는 항상 시스템을 STANDBY (대기) 모드로 해 두어야 합니다.
- 본 문서에서 설명하지 않는 조절/조정 장치를 사용하거나 수술을 수행하면 유해한 광선에 노출될 수 있습니다.
- 언제든지 기기의 커버(housing)를 열지 마십시오. 광선으로 인한 위험이 발생할 수 있습니다.
- 내부 또는 외부 구성품의 교체 부품 등, Ultradent Products, Inc.가 제공하거나 판매하는 제품을 제외하고, 지정된 것 이외의 부대용품을 사용할 경우, Gemini 810 + 980 다이오드 레이저의 방사능 방출이 증가하거나 면역력이 감소될 수 있습니다.

## 박스 내용물

Gemini 810 + 980 다이오드 레이저에는 다음 사항이 포함됩니다.

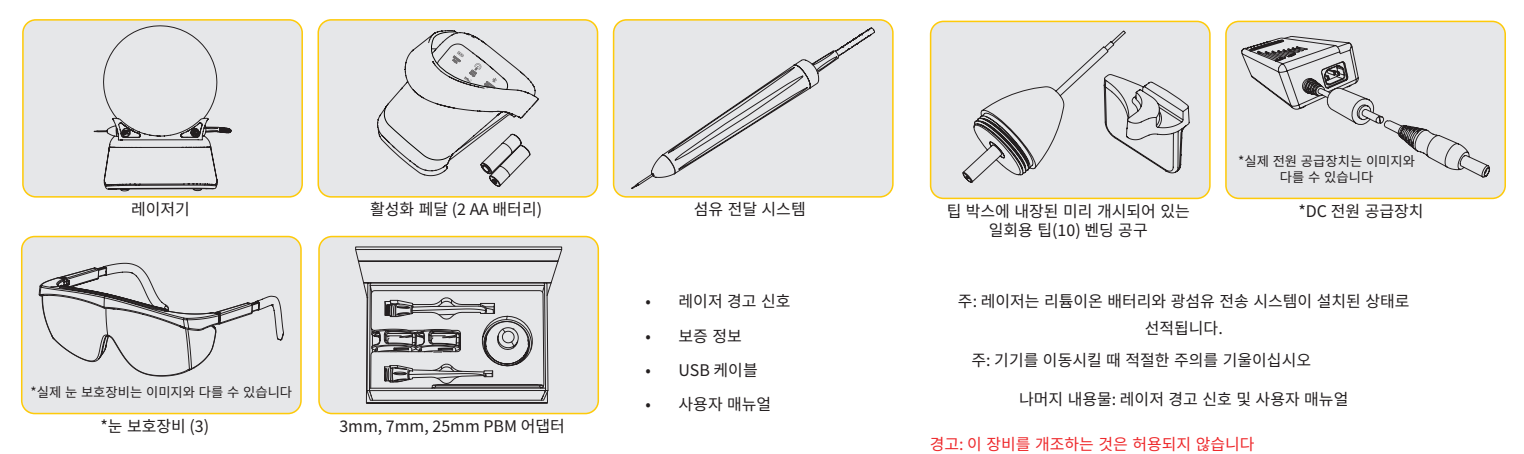

### 포장을 푸는 방법

선적 컨테이너로부터 레이저를 분리할 준비가 되어 있을 경우 제조자 또는 대리점이 지원을 제공할 수 있습니다. Gemini 810 + 980 다이오드 레이저의 포장을 풀고 시스템을 설치하기 전에 먼저 본 매뉴얼을 읽으십시오. 조립에 대해 잘 모르는 부분이 있으면 고객서비스 담당자 또는 대리점에 연락하여 도움을 구하십시오.

### 선적 컨테이너 정보

Gemini 810 + 980 다이오드 레이저와 함께 수령하게 되는 선적 컨터이너는 기기를 안전하게 수송하기 위해 특별히 설계되어 있습니다. 드문 경우에, 정비 또는 수리를 위해 레이저를 반송해야 한다면, 원래의 선적 컨테이너에 넣어 반송해 주십시오.

# 목차

# 개요

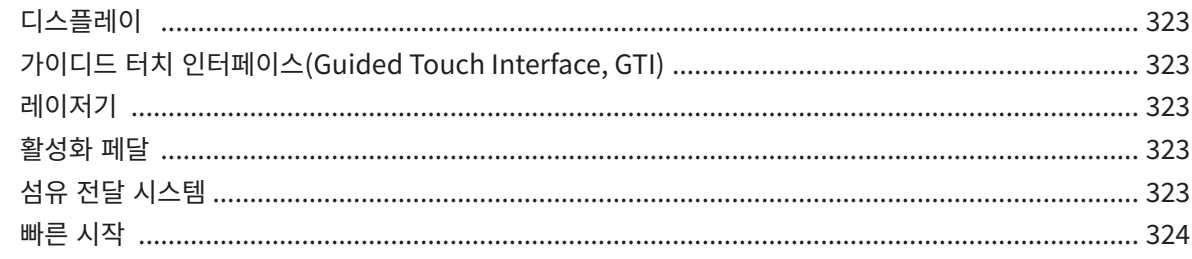

# 제어장치 - 작동 및 사용

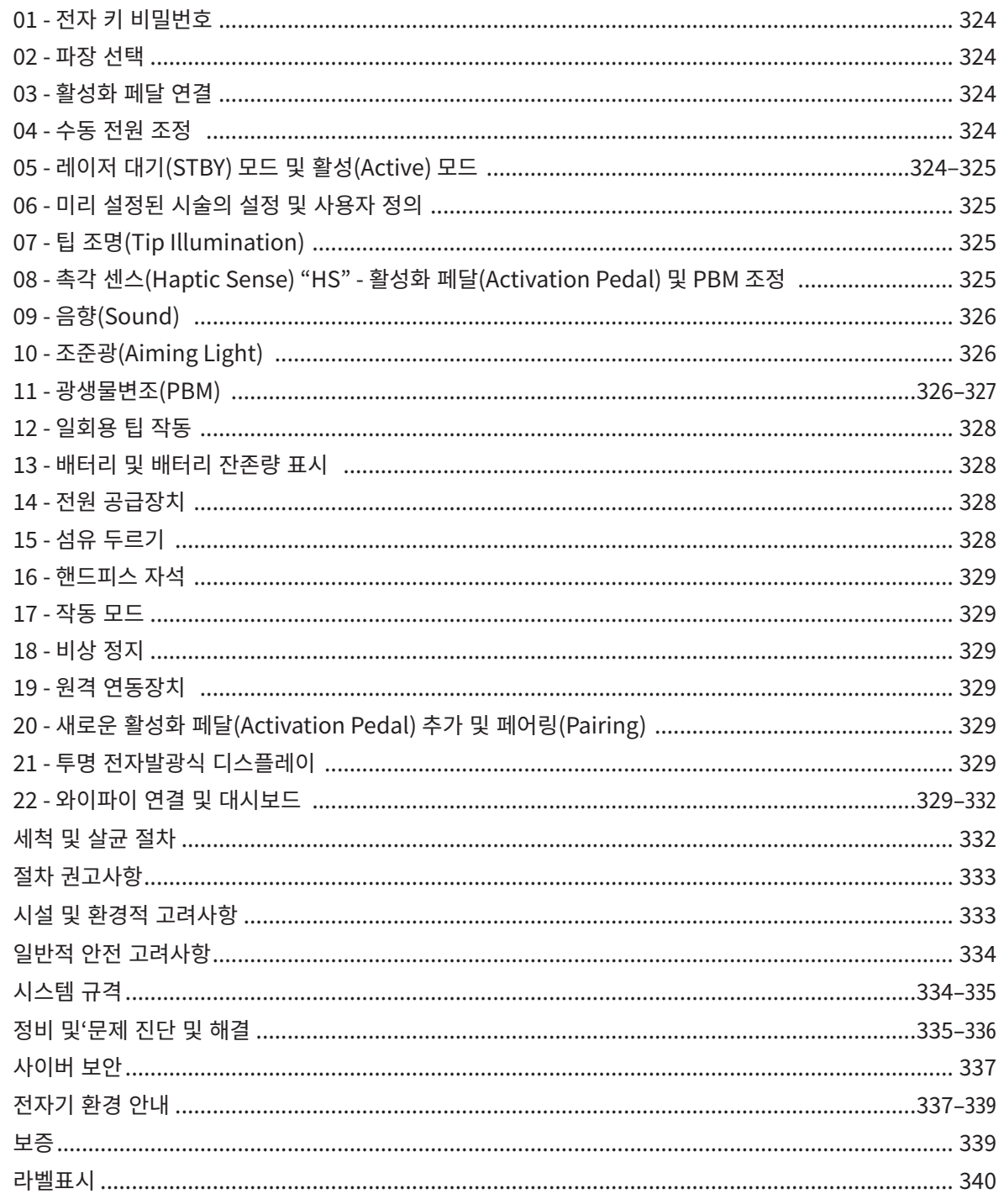
# 개요 - 디스플레이

### 그림 1.1 참조

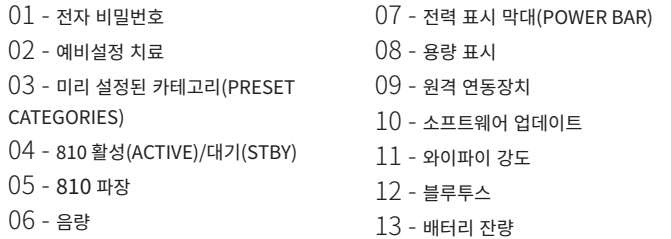

15 - 전원 표시 16 - 소프트웨어 버전 17 - 조준광(AIMING LIGHT) 18 - 980 파장 19 - 980 활성(ACTIVE) 및 대기(STBY) 20 - 값 유형 표시기

14 - 전원 어댑터

# 개요 - 가이디드 터치 인터페이스 "GTI"

### 그림 1.2 참조

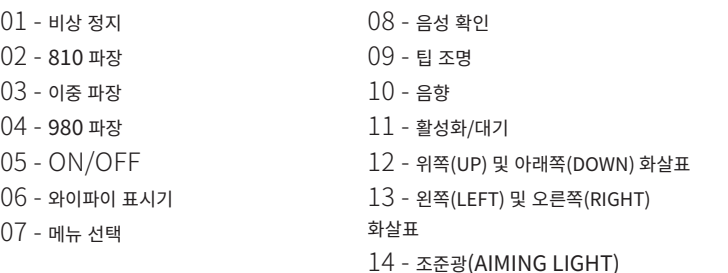

- 15 촉각 센스(HAPTIC SENSE)  $16$  - 사용 가능한 업데이트
- 17 예비설정 치료
- 18 홈(HOME)

## 개요 - 레이저기

### 그림 1.3 참조

01 - 투명 디스플레이 02 - 베이스 03 - 마찰 완화장치 04 - ON/OFF 05 - 가이디드 터치 인터페이스 06 - 비상 정지

### 그림 1.4 참조

01 - 마그네틱 핸드피스 홀더(MAGNETIC HANDPIECE HOLDER) 02 - LED 팁 03 - 광섬유 04 - 수술용 핸드피스 05 - 보호 튜브가 딸린 광섬유

06 - 원격 연동장치 포트 07 - 외부 전력 공급 장치 플러그 08 - 미니 USB(공장 사용에만 해당)

# 개요 - 활성화 페달

### 그림 1.5 참조

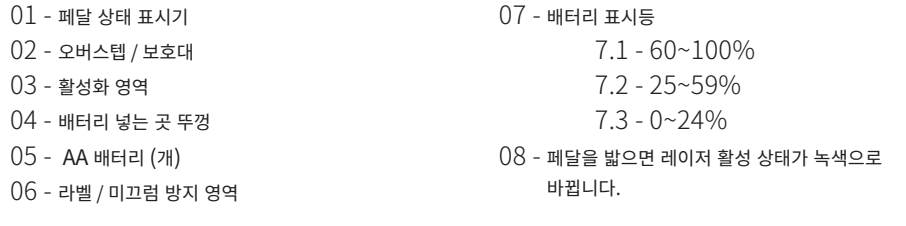

09 - 촉각 센스 "HS" 표시기 10 - 블루투스(연결될 경우, 아이콘이 파란색으로 바뀝니다)

# 개요 - 섬유 전달 시스템

### 그림 1.6 참조

광섬유 전달 시스템은 레이저 기기에서 분리할 수 없는 독특하고 인체공학적인 광 케이블입니다. 각 환자를 치료한 후에는 핸드피스를 세척 및 살균해야 합니다. 일회용 팁은 일회용으로만 사용해야 하며 각 환자에 대해 사용한 후에는 폐기해야 합니다.

- $01$  양극산화처리 알루미늄 핸드피스
- 02 조명 팁
- 03 광섬유
- 04 구부려지는 스테인리스강 튜브
- 05 광학 페룰(OPTICAL FERRULE) (만지지 마십시오)
- 06 촉각 센스 "HS" PBM 시술의 경우에만 활성화됨
- 07 시계 반대 방향으로 돌리십시오(소독을 위해 제거)
- 08 섬유 마찰 완화장치

# 빠른 시작

1. 모바일 앱 다운로드 (그림: 2.1) | iOS(그림: 2.11) | Android(그림: 2.12)

### 2. 전원 공급장치에 플러그 꽂기

첫 설정을 하는 동안 AC/DC 전원 공급장치를 최소한 1시간 동안 이용하여 배터리를 충분히 충전하십시오. 전원 공급장치를 AC 콘센트에 꽂고 시스템 후면의 해당 단자에 연결하십시오. (그림 2.2)

### 3. AA 배터리 활성화 페달에 삽입

제공된 2개의 AA 배터리를 무선 활성화 페달에 설치합니다. AA 배터리를 교체할 때는 알카라인 종류의 배터리를 사용할 것을 권합니다. (그림 2.3)

가이디드 터치 인터페이스에서 원하는 레이저 파장을 선택하십시오. 810 nm, 980 nm, 또는 이중 파장. (그림: 2.6)

#### 4. 레이저기 켜기

유니버설 ON/OFF 버튼은, 활성화를 위해 눌러야 하는 멤브레인 스위치입니다. (그림 2.4)

### 5. 전자 키 비밀번호 입력

6. 원하는 파장 선택

위쪽(UP) 화살표 키와 아래쪽(DOWN) 화살표 키를 사용하여 가이디드 터치 인터페이스에서 전자키 비밀번호를 입력하십시오. 보안 코드는 위쪽(UP), 아래쪽(DOWN), 위쪽(UP), 아래쪽(DOWN) 입니다. 올바른 키가 입력되면 체크표시 아이콘이 나타납니다. (그림: 2.5)

"파장을 선택하십시오"

### 7. 원하는 전원 설정 선택

원하는 전원 설정을 선택하고 나서 레이저를 활성화하십시오. (그림 2.7)

## 제어장치, 작동 및 사용

#### 01 - 전자 키 비밀번호

Gemini EVO 810+980 연조직 레이저에는 전자키 비밀번호가 있습니다. 레이저 장치를 켜면, 화면의 하단 중앙에 비밀번호 키 화면이 표시됩니다. 가이디드 터치 인터페이스에 올바른 비밀번호를 순서대로 입력해야 합니다. 위쪽(UP), 아래쪽(DOWN), 위쪽(UP), 아래쪽(DOWN). (그림: 3.1, 옵션: 1, 2, 1, 2)

Gemini EVO 810+980 연조직 레이저에는 지정된 시술과 관련된 아이콘만 표시되는 가이디드 터치 인터페이스 "GTI"가 장착되어 있습니다. 전자키 비밀번호를 입력할 때는 비밀번호 입력 시 터치에 필요한 유일한 아이콘인 위쪽(UP) 화살표와 아래쪽(DOWN) 화살표만 표시됩니다.

가이디드 터치 인터페이스 영역이 효과적으로 작동하려면 아주 가볍게 터치해야 합니다. 손가락 압력이 가벼울수록 터치가 더 잘 감지될 수 있습니다.

### 02 - 파장선택

.<br>시스템이 켜진 상태에서 전자 비밀번호가 제대로 입력되면 "파장을 선택하십시오"라는 음성 확인 메시지가 나온 후, 2개의 깜박이는 파장 그래픽이 나타나서 원하는 파장을 선택할 수 있습니다. (그림: 4.1) Gemini EVO 810+980 연조직 레이저는 세 가지 파장 모드로 작동할 수 있습니다. 810 nm 단일 파장, 980 nm 단일 파장 또는 이중 파장. 계속 진행하기 전에 파장 모드를 반드시 선택해야 하지만, 언제든지 변경이 가능합니다. (그림: 4.2)

원하는 파장을 선택할 경우, 다음과 같은 음성 확인 음(활성화된 경우)이 들립니다. "810 대기(STBY)", "980 대기(STBY)" "이중 파장 대기(DUAL WAVELENGTH STBY)"

파장 선택 시 3가지 파장 옵션 810 / 이중 파장(DUAL) / 980이 표시됩니다. 이는 파장 선택 시 터치에 필요한 유일한 아이콘입니다.

#### 03 - 활성화 페달 연결

- 활성화 페달을 처음으로 블루투스를 통해 레이저기에 연결하는 것은 간단합니다. (그림 참조: 5.1~5.8)
- 제공된 2개의 AA 배터리를 활성화 페달에 설치합니다. (그림: 5.1)
- 레이저기를 켭니다. (그림: 5.2)
- 비밀번호를 입력합니다. (그림: 5.3)
- 파장을 선택합니다. (그림: 5.4)
- 레이저 장치와 페달을 블루투스로 연결하기 위해 활성(Active) 버튼을 누르십시오. (그림: 5.5)
- 활성화 페달을 한 번 밟았다 놓으십시오. 연결은 자동으로 이루어집니다. (그림: 5.6)
- 제대로 연결되어 레이저가 활성화 모드에 있으면 화면에 블루투스 표시가 나타납니다. (그림: 5.7)
- 왈성와 페날에는, 레이서의 우말적 왈성와들 망시하기 위해 보호내(protective shroud)가 딸려 있습니다. 보호내들 맓으면 왈성와 페날에 우말적 손상이 말생알 수 있으므로 보호내들 밟으면 안 됩니다. (그림: 5.8)

#### 04 - 수동 전원 조정

Gemini EVO 810+980 연조직 레이저는 최대 2.0와트의 평균 출력을 발생시킵니다. 전력 설정을 수동으로 조정하려면, 가이디드 터치 인터페이스에서 왼쪽(LEFT) 화살표나 오른쪽(RIGHT) 화살표를 터치하십시오. 화살표를 한번 터치할 때마다 전력이 0.1와트씩 올라가거나 내려갑니다. 화살표를 계속 터치하고 있으면, 올라가거나 내려가는 전력 설정 속도가 빨라집니다. 레이저를 활성 모드로 유지하기 위해 활성(ACTIVE) 버튼을 터치하십시오. 레이저를 작동하려면 활성화 페달을 밟으십시오. (그림: 6.1)

### 임상적 도움말

최대 결과는, '레이저 전원 출력'과 '광섬유 팁이 이동하는 속도'를 조절함으로써 달성됩니다. 티슈가 까맣게 되는 것은 너무 많은 전력을 사용하거나 섬유 팁을 너무 천천히 이동시켜서 나타나는 바람직하지 않은 결과입니다. 항상, 치료를 하는 데 요구되는 최소량의 전력만 사용하십시오. 이상적인 치료는 치료 후에도 변색이 없거나 거의 되지 않고, 동반되는 손상이 적고 치유가 빠릅니다.

골막을 관통하거나 골막에 손상을 입히지 않도록 하고, 치조골에 레이저를 사용하려고 하지 마십시오. 레이저 에너지가 멜라닌과 헤모글로빈으로 끌려가기 때문에, 연조직이 검은 안료로 된 환자를 치료할 때는 전력을 줄여야 합니다.

### 05 - 레이저 대기 및 활성화 모드

활성화/대기 키패드 선택은 두 가지 목적으로 사용됩니다. 즉, 레이저를 활성화시키고(ACTIVE) 활성을 해제(STANDBY)합니다. 시스템은 기본 설정에 의해 '대기' 모드로 가동됩니다. 파장을 선택하기 전에는 레이저가 활성화될 수 없습니다. 활성화(ACTIVE)/대기(STANDBY) 선택을 터치할 때마다 시스템이 활성화 모드와 대기 모드 사이에서 이동합니다. 오디오 확인이 있으며 (음성 확인이 음성 소거 상태가 아닌 한), 각 파장 표시 근처에 "활성화(ACTIVE)" 또는 "대기(STANDBY)" 아이콘이 표시됩니다. 적색 조준광(aiming beam)과 팁 조명(tip illumination)은 레이저가 활성화 모드에 있을 때만 보입니다.

시스템이 활성 모드에 있을 때, 왼쪽(LEFT)와 오른쪽(RIGHT) 이외의 선택 항목을 터치할 경우 시스템이 대기(STBY) 모드로 돌아갑니다. 활성(ACTIVE) 모드에서 활성화 페달을 밟으면, 디스플레이의 각 파장 아이콘 옆에 있는 외부 표시기 라인이 깜박여서 레이저의 발사가 시각적으로 표시됩니다. 또한, 레이저가 발사될 때는 확인 음이 울립니다. 안전을 위해, 우발적으로 활성화되는 것을 방지하려는 목적으로 레이저의 발사가 0.25초 지연됩니다. (그림: 6.2)

### 06 - 미리 설정된 시술의 설정 및 사용자 정의

미리 설정된 시술과 카테고리를 디스플레이에 모두 표시하려면, 프리셋(PRESET)을 터치하십시오. 사전에 프로그래밍된 시술 모음이 디스플레이에 표시됩니다. 왼쪽(LEFT) 화살표와 오른쪽 (RIGHT) 화살표를 사용해서 비수술(NON SURGICAL), 수술(SURGICAL), 통증 완화(PAIN RELIEF) 카테고리들 사이를 이동할 수 있습니다. 위쪽(UP) 화살표와 아래쪽(DOWN) 화살표를 사용해서 각 카테고리 내의 시술들 사이를 이동할 수 있습니다. 시술이 표시될 때, 각 시술에 해당하는 전력 설정이 전력 표시기(Power Indicator)에 표시됩니다. (그림: 6.3, 옵션: 1)

미리 설정된 치은절제술 시술과 선택된 이중 파장 모드를 보여주는 시뮬레이션 화면. (그림: 6.3)

Gemini EVO 810+980 연조직 레이저에는 다음 3가지 카테고리에 속한 16가지 시술이 사전 프로그래밍되어 있습니다. 비수술(NON SURGICAL), 수술(SURGICAL), 통증 완화(PAIN RELIEF). 제안된 전력 설정과 함께 가장 일반적으로 사용되는 시술들이 각 카테고리 내에 있습니다. 항상 특정 시술을 수행하는 데 필요한 최소량의 전력을 사용하십시오. 환자와 시술상의 필요에 따라 전력을 수동으로 조정할 수도 있습니다.

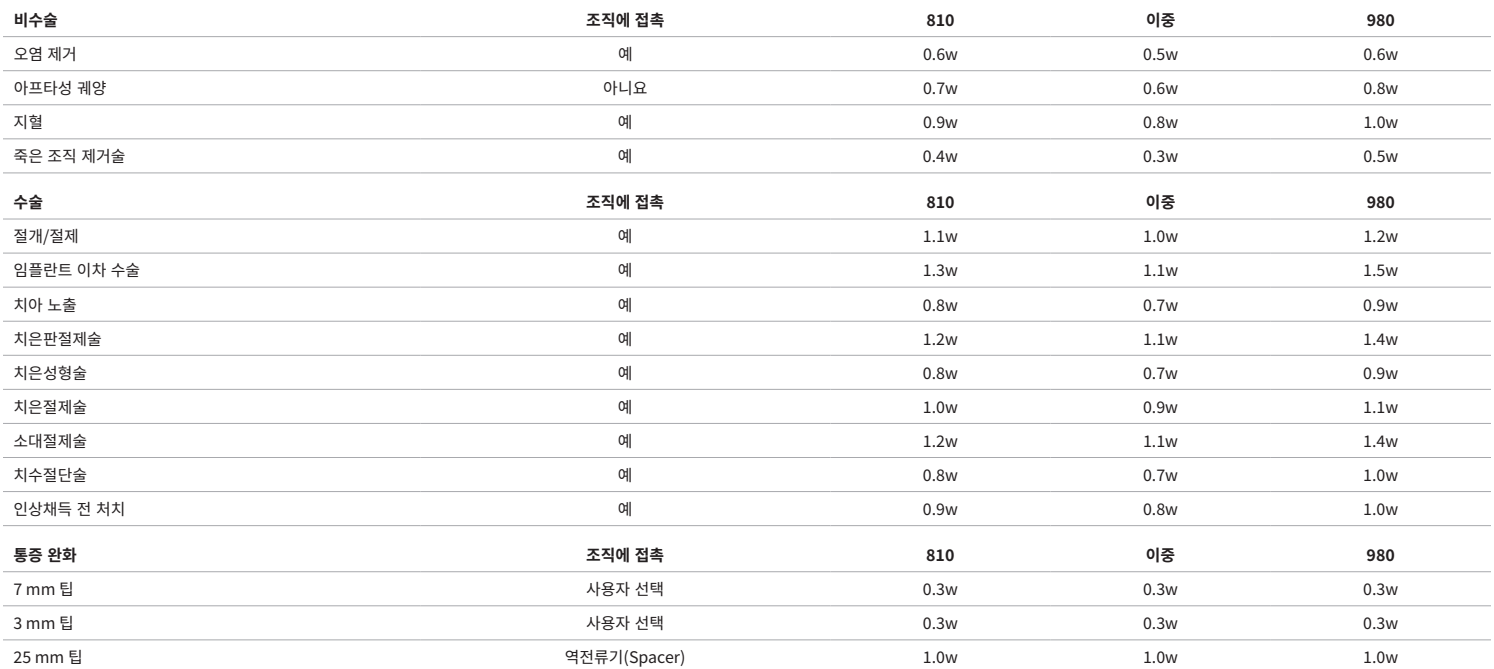

#### **참고: 미리 설정된 시술의 설정은 제조업체의 일반적인 권장 사항일 뿐입니다. 운영자에 대한 적절한 교육이나 임상적 판단의 필요성을 대체하기 위한 것이 아닙니다. 미리 설정된 사항들의 경우, 소프트웨어 업데이트를 통해 변경될 수 있으므로 이 페이지에 표시된 설정과 약간 다를 수 있습니다. 모든 전력 설정은 평균 전력으로 표시됩니다.**

- Gemini EVO 810+980 연조직 레이저의 미리 설정된 시술의 설정을 사용자 정의할 수 있습니다. 사용자의 시술 설정을 저장하려면, 프리셋(PRESET)을 누르십시오(그림: 6.3, 옵션: 2) 미리 설정된 시술이 디스플레이에 표시된 후에 사용자 정의를 원하는 시술로 이동합니다.
- 특정 시술이 강조 표시되면, 프리셋(PRESET) 아이콘을 3초 동안 길게 누르십시오.
- 확인 음이 2번 울리면서 전력 표시기 값과 전력 표시 막대가 디스플레이에서 깜박이기 시작합니다. 새로운 평균 전력을 원하는 설정으로 조정하기 위해 왼쪽(LEFT) 화살표와 오른쪽(RIGHT) 화살표를 사용하십시오.
- 설정을 저장하려면, 프리셋(PRESET) 아이콘을 다시 3초 동안 길게 누르십시오. 설정이 저장되면, 2번의 확인 음이 울립니다.
- 미리 설정된 시술의 설정 전체를 공장 출고 시 기본 설정으로 재설정하려면 프리셋(PRESET) 아이콘을 5초 동안 길게 누르십시오. 설정이 재설정되면, 3번의 확인 음이 울립니다.
- 미리 설정된 시술을 사용자 정의하는 또 다른 방법은 대시보드를 통해서 정의하는 것입니다.

#### **3초 유지 = 사용자 정의/저장 | 5초 유지 = 공장 초기화 전력 표시 막대와 전력 표시기 값이 디스플레이에서 깜박이기 시작합니다(그림: 6.3, 옵션: 3)**

#### 07 - 팁 조명

Gemini EVO 810+980 연조직 레이저 핸드피스에는 치료하는 동안 수술 부위를 더 잘 볼 수 있도록 팁 조명이 장착되어 있습니다. 조명 강도를 약함(LOW), 중간(MEDIUM), 강함(HIGH), 종료 (OFF)로 전환하려면, 메뉴(MENU) 아이콘을 터치한 후에 가이디드 터치 인터페이스에서 팁 조명(TIP LIGHT)을 선택하십시오. 그런 다음 LED의 조명 강도를 변경하기 위해 위쪽(UP) 화살표와 아래쪽(DOWN) 화살표를 사용하십시오. 활성 모드가 아닐 때는 미리보기로 LED가 3초 동안만 켜져 있습니다. 팁 조명 아이콘의 경우, 이 기능이 활성화되면 녹색, 꺼지면 빨간색으로 나타납니다.

선택한 설정에 따라 위쪽(UP) 화살표와 아래쪽(DOWN) 화살표가 나타났다가 사라집니다. 예를 들어, 강함(HIGH)을 사용자가 선택하면 사용 가능한 가장 강한 설정을 가리키는 위쪽(UP) 화살표가 사라집니다. 종료(OFF)를 사용자가 선택하면 동일한 방식으로 아래쪽(DOWN) 화살표가 사라집니다. (그림: 6.4)

### 08 - 촉각 센스(HAPTIC SENSE) "HS" - 활성화 페달(ACTIVATION PEDAL) 및 PBM

Gemini EVO 810+980 연조직 레이저에는 활성화 페달을 밟거나 PBM 시술 중에 피드백 차원을 추가하기 위한 촉각 센스 "HS"가 장착되어 있습니다. 이 기능 덕분에 활성화 페달을 밟은 상태에서 발이나 손에 윙윙거리는 느낌을 받을 수 있습니다. 활성화 페달에서 핸드피스로 또는 그 반대로 촉각 센스 "HS"를 전환하려면(PBM 시술만 해당), 촉각(HAPTIC) 아이콘을 누르십시오. 촉각 센스의 경우, 활성화 페달이 사용 가능할 때는 파란색 아이콘이 나타나고, 핸드피스가 사용 가능할 때는 황색 아이콘이 나타납니다(PBM 시술에만 해당). 약함(LOW), 중간(MEDIUM), 강함(HIGH), 종료 (OFF) 사이에서 조명 강도를 조정하려면, 위쪽(UP) 화살표나 아래쪽(DOWN) 화살표를 터치해서 변경하십시오. (그림: 6.5)

파란색 - 활성화 페달(Activation Pedal)(그림: 6.5, 옵션: 1) 황색 - PBM 시술 전용 핸드피스(그림: 6.5, 옵션: 2)

### 09 - 음향(SOUND)

음향 레벨을 변경하려면, 메뉴(MENU)를 터치한 후에 가이디드 터치 인터페이스의 음향(SOUND) 아이콘을 터치하십시오. 위쪽(UP) 화살표나 아래쪽(DOWN) 화살표를 터치해서 음향 레벨을 조정하십시오. 종료하려면 메뉴(MENU) 아이콘을 터치해서 사용자의 선택 사항을 저장하십시오. 이 시스템은 전원이 커져 있을 때 마지막으로 사용한 음향 설정을 기억합니다. 위쪽(UP) 화살표가 사라지면 볼륨이 최대값까지 올라간 것이고, 아래쪽(DOWN) 화살표가 사라지면 볼륨이 최저값까지 내려간 것입니다. 종료(OFF)될 경우, 아이콘이 빨간색으로 표시됩니다. (그림: 6.6)

가이디드 터치 인터페이스에서 음성 확인 선택을 터치해서 음성 확인을 활성하거나 비활성할 수 있습니다. 빨간색 아이콘은 비활성 상태를, 녹색 아이콘은 활성 상태를 나타냅니다. (그림: 1.2)

### 10 - 조준광(AIMING LIGHT)

조준광의 강도를 변경하려면, 메뉴(MENU)를 터치한 후에 가이디드 터치 인터페이스에서 조준(AIMING) 아이콘을 터치하십시오. 위쪽(UP) 화살표나 아래쪽(DOWN) 화살표를 터치해서 조준광의 레벨을 조정하십시오. 종료하려면 메뉴(MENU) 아이콘을 터치해서 사용자의 선택 사항을 저장하십시오. 이 시스템은 전원이 커져 있을 때 마지막으로 사용한 음향 설정을 기억합니다. 위쪽(UP) 화살표가 사라지면 설정이 최대값까지 올라간 것이고, 아래쪽(DOWN) 화살표가 사라지면 설정이 최저값까지 내려간 것입니다. 종료(OFF)될 경우, 아이콘이 빨간색으로 표시됩니다. (그림: 6.7)

### 11 - 광생물변조(PBM) 및 경고와 주의

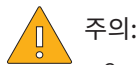

• Gemini EVO 레이저가 켜져 있는 동안에는 PBM 어댑터를 연결하거나 연결을 끊지 마십시오. Gemini EVO 레이저가 비활성 모드나 대기 모드인 경우에만 PBM 어댑터를 연결하거나 연결을 끊으십시오.

- PBM 어댑터 내의 유리 광학 장치를 세척할 때는 어떠한 종류의 유독한 화학 물질이나 연마제도 사용하지 마십시오. 그렇게 하면 유리가 손상될 수 있습니다.
- 25mm PBM 어댑터나 역전류기를 고압 증기 멸균 처리하지 마십시오. 그렇게 하면 구성 부품이 손상됩니다.
- 교차 오염을 피하기 위해 역전류기는 일회용 제품만 사용해야 합니다. 역전류기 폐기물은 반드시 생물학적 유해 의료 폐기물 처리용 샤프스 컨테이너(Sharps container)를 사용해서 폐기해야 합니다.
- PBM 어댑터를 사용할 때와 사용 중인 곳 근처에 있을 때는 파장에 적합한 보안경을 반드시 착용해야 합니다.

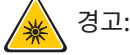

- PBM 어댑터는 반드시 Gemini EVO 레이저에만 사용해야 합니다. PBM 어댑터를 다른 레이저 시스템이나 광원과 함께 사용하려고 시도하지 마십시오.
- 레이저가 활성 모드에서 작동되는 동안에는 보안경을 착용한 상태일지라도 PBM 어댑터를 직접 들여다보지 마십시오.
- 역전류기를 장착하지 않은 상태에서는 25mm PBM 어댑터를 사용하지 마십시오.

### PBM 구성 부품

7mm 어댑터(그림: 7.1, 옵션: 1) | 25 mm 역전류기 (그림: 7.1, 옵션: 2) | 3mm 어댑터 (그림: 7.1, 옵션: 3) | 25mm 어댑터 (그림: 7.1, 옵션: 4)

### PBM 어셈블리

(첨부된 스레딩 시술은 모든 PBM 팁에 동일하게 적용됩니다.)

1. 먼지 덮개를 제거하십시오.

- 먼지 덮개/전면(그림: 7.2, 옵션: 1)
- 먼지 덮개 후면(스레드)(그림: 7.2, 옵션: 2)

2. PBM 어댑터가 단단히 조여질 때까지, Gemini EVO 레이저 핸드피스의 끝 부분에 PBM 어댑터를 나사를 고정하십시오. (그림: 7.2, 옵션: 3)

3. 25mm PBM 어댑터를 사용하는 경우, 25mm PBM 어댑터의 끝 부분에 역전류기를 나사로 고정하십시오. (그림: 7.2, 옵션: 4)

이제 PBM 어댑터를 사용할 준비가 되었습니다. PBM 어댑터를 제거하려면, Gemini EVO 레이저 핸드피스에서 나사를 풀어 제거하십시오. 사용하지 않을 때는 먼지 덮개를 다시 사용하십시오.

### PBM 프리셋(PBM PRESET) 선택 및 조정

1. 통증 완화를 활성화하려면, 가이디드 터치 인터페이스에서 프리셋(PRESET)을 선택한 후에 오른쪽(RIGHT) 화살표를 사용해서 통증 완화(PAIN RELIEF) 카테고리로 이동하십시오. (그림: 7.3, 옵션: 1)

2. 원하는 PBM 어댑터를 선택하기 위해 위쪽(UP) 화살표와 아래쪽(DOWN) 화살표를 사용하십시오. (그림: 7.3, 옵션: 2)

3. 치료 시간을 초 단위로 선택하기 위해 활성(ACTIVE)을 클릭하십시오. 디스플레이가 0.0초간 깜박입니다. (그림: 7.3, 옵션: 3)

4. 타이머를 활성화하기 위해 활성(ACTIVE)을 선택한 후에, 오른쪽(RIGHT) 화살표를 사용해서 시간을 초 단위로 선택하십시오. 오른쪽(RIGHT) 화살표를 길게 누르면, 타이머가 10초 단위로 더 빨라집니다. (그림: 7.3, 옵션: 4)

레이저 장치를 PBM 치료를 위해 사용할 준비가 되었습니다. 타이머는 초 단위로 카운트다운되고, 치료 시간이 완료된 후에 자동으로 정지합니다. 치료하는 도중에 활성화 페달에서 발을 뗄 경우, 타이머가 일시 중지됩니다. 페달을 다시 밟으면 재시작됩니다.

### 사용 권장 사항

효과적인 결과를 얻기 위해서 영향을 받은 근육이나 관절을 일정기간 동안 적절한 레벨의 레이저 에너지에 노출시켜야 합니다. 어떤 경우에는 상당히 회복되었다고 보고 받기 전에 두 건 이상의 레이저 치료나 연속적인 치료가 필요할 수 있습니다. 필요에 따라 치료를 반복하면서 치료하는 동안 환자 상태의 경과를 추적 관찰합니다.

다이오드 레이저 파장, 특히 810 nm는 피부의 멜라닌에 잘 흡수되어 더 짙은 색의 피부를 가진 환자의 표적 조직에서 발열이 더 커질 수 있습니다. 다양한 피부 색소 침착 환자의 치료를 위해 레이저의 파워와 치료 시간을 고려해야 합니다. 적절한 피부 분류에 대해서는 피츠패트릭 피부 유형 분류(Fitzpatrick Skin Type Scale)를 참조하십시오.

미리 설정된 통증 완화 시술의 설정은 사용하기 쉽도록 Gemini EVO 레이저에 프로그래밍되어 있습니다. 통증 치료를 위해 레이저 설정을 선택할 경우, 항상 전문적인 임상 판단을 이용하십시오.

환자를 추적 관찰해서 필요에 따라 레이저 출력이나 치료 시간을 조정하여 효능을 확인하면서 환자가 편안하게 치료를 받도록 하십시오. 미리 설정된 시술의 설정은 어떤 식으로든 임상적인 권장 사항을 의미하는 것은 아닙니다.

치료를 시작할 준비가 되면, PBM 어댑터를 해당 치료 부위에 접촉한 상태로 유지하십시오. PBM 어댑터는 치료하는 동안 일정한 위치에 고정되도록 설계되어 있습니다. 원하는 치료 부위가 PBM 어댑터의 스폿 사이즈보다 큰 경우에는 초기 치료 시간이 경과한 후에만 어댑터를 새로운 위치로 이동한 후에 새로운 치료를 시작하십시오.

### PBM 이상사례 및 금지 사항

치료하는 동안 환자가 불편함을 느끼거나 피부가 붉어지는 증상이 나타나면 다음과 같이 시도해 볼 수 있습니다. • 어댑터를 피부로부터 몇 센티미터 뒤로 이동시켜 레이저 에너지의 초점을 흐리십시오.

- 치료 시간을 줄이십시오.
- 치료를 중단하십시오.

피부에 물집이 생기거나 환자가 타는 듯한 느낌이 들면, 치료를 중단하고 시원한 물로 그 부위를 헹구거나 영향을 받은 부위에 적어도 5분 동안 냉습포를 부착하십시오. 그 후에, 화상 연고 또는 스프레이를 도포합니다. 얼음은 사용하지 마십시오.

- 옷 위에서 사용하지 마십시오.
- 열린 상처를 치료하지 마십시오.
- 치료 부위 또는 그 부근에 연고, 크림, 로션 또는 가열 로션 패치를 바르지 마십시오.
- 치료하기 전에, 초음파, 냉습포/온습포, 전기 자극, 또는 가열 패치와 같이 체온을 변하게 할 수 있는 요법을 사용하지 마십시오.
- 문신이 있는 부위를 치료하지 마십시오.
- 다른 임플란트 재료는 레이저 에너지 및 열에 다르게 반응합니다. 임플란트와 그 위치를 알고 있어야 합니다. 임플란트 부위가 레이저 에너지 또는 열에 직접 노출되지 않게 합니다.
- 과도한 지방 조직은 많은 감쇠 없이 열을 전달하는 것으로 알려져 있으므로, 거리를 늘리거나 치료 시간을 줄이십시오.
- 피부 표면에 가까운 근육 조직은 열을 더 많이 흡수할 수 있습니다. 피부 온도를 주의 깊게 관찰하고 필요에 따라 치료 시간을 줄이십시오.
- 부종 또는 염증이 있는 환자는 열에 민감할 수 있습니다. 치료 중 편안함을 보장하도록 필요에 따라 치료 시간을 줄이십시오.
- 부드럽고 민감한 피부를 가진 환자는 열에 과민할 수 있습니다. 치료 중 편안함을 보장하도록 필요에 따라 치료 시간을 줄이십시오.
- 흉터 조직은 좋지 않은 순환 및 혈액에 의해 열이 수송되는 내내 줄어든 냉각과 관련이 있습니다. 과열되지 않도록 필요에 따라 치료 시간을 줄이십시오.
- 충분한 정보를 제공한 후의 동의 및 종양 전문의의 허락을 받은 경우를 제외하고는 알려진 주요 악성 암종 또는 이차 전이 부위를 직접 치료하지 마십시오.
- 광생물변조(PBM) 요법이 태아에 미치는 영향은 알려져 있지 않으므로 임산부를 치료하지 마십시오.

### PBM 어댑터 유지 관리

일회용 역전류기의 경우, 멸균되지 않은 상태로 제조업체가 공급하기 때문에 사용하기 전에 운영자가 살균제인 이소프로필 알코올을 묻힌 천으로 닦아야 합니다. 역전류기는 한 번만 사용해야 합니다. 손상이나 교차 오염을 방지해야 하므로 고압 증기 멸균 처리하여 재사용해서는 절대로 안 됩니다.

25mm PBM 어댑터도 멸균되지 않은 상태로 제조업체가 공급하기 때문에 필요에 따라 살균제인 이소프로필 알코올을 묻힌 천으로 닦을 수 있습니다. 25mm PBM 어댑터를 어떤 유형의 세척액에도 담그지 마십시오. 25mm PBM 어댑터를 고압 증기 멸균 처리하지 마십시오.

필요에 따라 25mm PBM의 유리 광학 장치를 부드럽게 닦기 위해 동봉된 세척용 천을 사용하십시오. 25mm PBM 어댑터 내의 유리 광학 장치를 세척할 때는 어떠한 종류의 유독한 화학 물질이나 연마제도 사용하지 마십시오. 그렇게 하면 유리가 손상될 수 있습니다.

### PBM 어댑터 사양

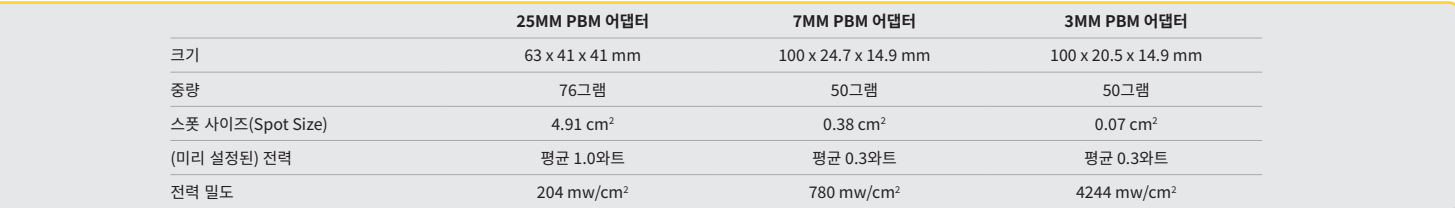

### PBM 선량표

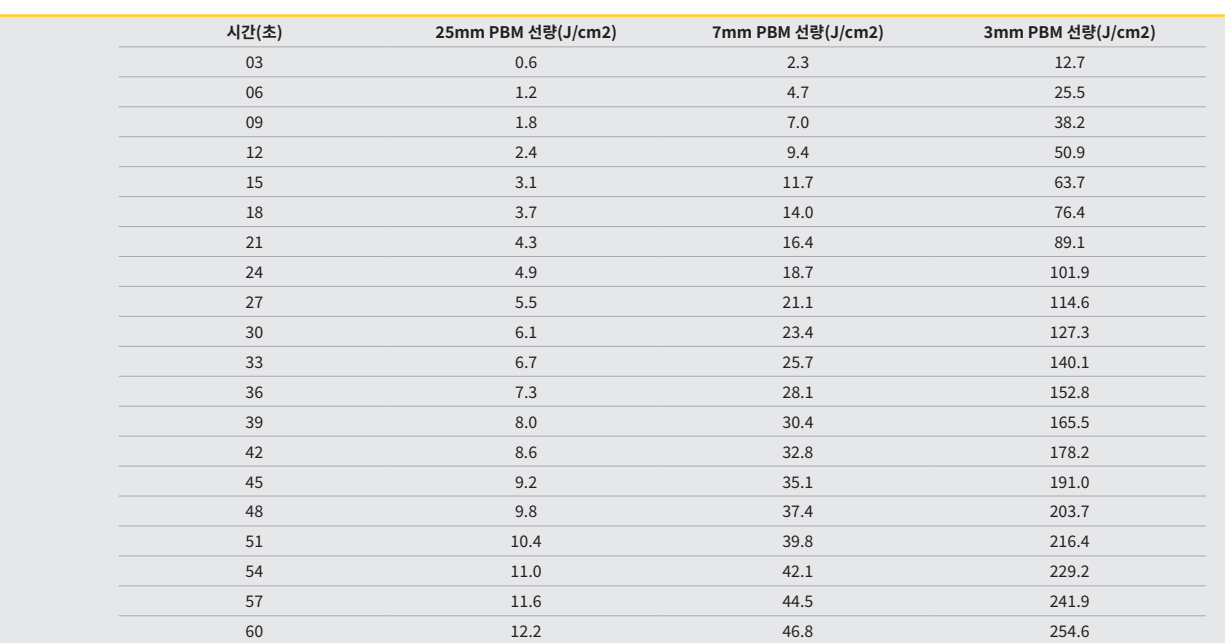

### 12 - 일회용 팁 작동

일회용 섬유 팁은 비교적 유연하지만, 날카로운 각도로 구부리면 부러질 수 있습니다. 제공된 벤딩 도구(Bending Tool)를 사용하여 팁을 원하는 각도로 구부리십시오. 벤딩 도구가 허용하는 각도 이상으로 팁을 구부리지 마십시오. 수술하는 동안 치은 조직에서 발생한 단백질 조각이 섬유 팁에 축적되면, 높은 열이 발생하여 광 효율이 감소됩니다. 검은 영역이 3-4 mm보다 크게 발전되면, 섬유가 파열될 수 있습니다.

새로운 환자에 대해 필요에 따라 일회용 광섬유 팁을 교체하십시오. 팁은 포장에 밀봉된 상태로 제공됩니다. 각 팁에는 미리 쪼개서 벗겨 놓은 섬유 조각이 들어 있습니다. 팁은 일회용으로 제작된 것이므로 사용 후에는 폐기해야

합니다. (그림: 8.1~8.4)

팁을 과도하게 구부리지 마십시오 / 손가락으로 구부리지 마십시오

### 일회용 팁

Gemini의 5mm 일회용 섬유 팁은 미리 개시되어 있는 독특한 구조입니다. 즉, 각 섬유 팁의 끝에 흑색 안료가 있어서 팁에서 레이저 에너지의 초점을 맞추기 쉽도록 되어 있습니다. 연조직을 제거하거나 절개하는 데 필요한 모든 치료에는 미리 시작된 팁이 필요합니다. 어떤 조직도 제거하지 않는 혓바늘 치료와 같이 개시되지 않은 팁이 필요한 몇 가지 치료가 있습니다.

시술 전, 이소프로필 알코올로 팁을 닦을 때 팁이 계속 개시되도록 하려면, 팁을 닦기 전에 1 - 2초 동안 1와트의 평균 전력으로 레이저를 활성화시켜 쏘십시오. 이 동작은 세척 과정 동안 미리 튀어나온 팁의 안료가 닦여 없어지지 않도록 해 줍니다.

치료에 튀어나오지 않은 팁이 필요할 경우, 간단히 거즈와 이소프로필 알코올로 섬유 팁의 끝에 묻은 안료를 닦아 내기만 하면 됩니다. 안료 제거는 레이저를 쏘기 전에 해야 합니다.

Gemini의 7mm 일회용 섬유 팁은 미리 개시되지 않습니다. 오염 제거 또는 혓바늘 같이 조직을 제거하지 않는 치료는 튀어나온 레이저 팁이 필요하지 않습니다. 팁이 나오도록 하는 한 가지 방법은 낮은 전력 설정으로 레이저를

쏘면서 교합지의 끝을 문지르면 됩니다. (그림: 8.5)

(미리 개시되어 있는) 5MM 팁 절개나 절제, 임플란트 이차 수술, 치아 노출, 치은판절제술, 치은성형술, 치은절제술, 소대절제술, 인상채득 전 처치 등과 같은 외과적 시술들이 5mm 팁의 사용이 권장되는 시술들 중 일부입니다. ( 그림: 8.6)

(개시되지 않은) 7MM 팁 오염 제거와 아프타성 궤양이 7mm 팁의 사용이 권장되는 시술들 중 일부입니다. (그림: 8.7)

### 13 - 배터리 및 배터리 잔존량 표시

- Gemini 810 + 980 다이오드 레이저에는 하루 종일 레이저를 사용할 수 있고 Standby(대기) 모드일 때는 며칠 동안 지속할 수 있는 용량의 강력한 나노코어 리튬 폴리머 전지가 내장되어 있습니다. 간단히 제공된 전원 공급장치를 기기의 후면에 연결하면, 즉시 충전이 시작됩니다.
- 포장을 벗긴 후 처음 사용하기 전에 레이저기를 완전히 충전하는 것이 좋습니다.
- 배터리 잔존량 표시는 디스플레이의 위쪽 오른편 모퉁이에 위치하며, 남아있는 배터리의 비율을 보여줍니다.

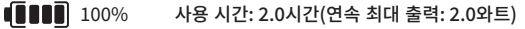

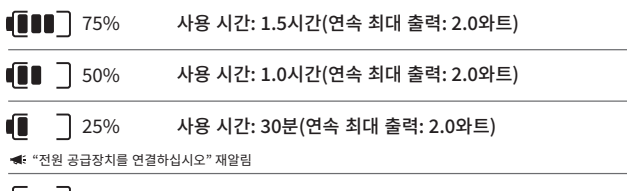

 $\blacksquare$ 첫 번째로 사용하기 전에 최소 60분 이상 충전해야 합니다. 0%

- 대기 시간은 장치가 꺼진 상태로 사용되고 있지 않는 때를 의미합니다.
- 사용 시간은 중단 없이 계속적으로 사용되고 있음을 뜻합니다.
- 레이저를 사용하지 않으면 배터리 수명을 보존하기 위해 10분 이내에 레이저 장치가 "비활성" 모드로 전환됩니다.
- 리튬 이온 배터리의 일반적인 수명이 2년이므로, 2년이 되면 배터리를 교체하는 것이 좋습니다.

### 14 - 전원 공급장치

제공된 13V, 4A AC/DC 전원 공급장치만 시스템 배터리를 충전하는 데, 그리고 레이저 보조 전원으로 사용해야 합니다. 첫 설정을 하는 동안 AC/DC 전원 공급장치를 1시간 동안 이용하여 배터리를 충분히 충전하십시오. 전원 공급장치를 AC 콘센트에 꽂고 레이저기 후면의 해당 단자에 연결하십시오. 시스템과 함께 제공된 전원 공급장치만 사용하십시오.

경고: 감전의 위험성을 피하기 위해, 이 장비는 보호 접지 도체가 설치된 주 공급장치에만 연결해야 합니다.

### **Gemini EVO 810+980 다이오드 레이저에는 18V 용량의 전력 공급 장치만 사용하십시오. 기타 Gemini 레이저 제품의 전력 공급 장치를 비롯한 다른 전력 공급 장치를 사용하면 Gemini EVO 레이저 장치가 손상될 수 있습니다.**

### 15 - 섬유 두르기

섬유 포장 시스템은 광섬유 시스템을 관리하고 보관하는 안전하고 편안한 방법을 제공하기 위해 레이저기 안에 내장되어 있습니다. 섬유를 적절히 보관하려면, 사용하지 않을 때는 항상 섬유 광케이블을 보호하고 보관하기 위해 시계 방향으로 싸야 합니다. (그림 참조: 9.1~9.4)

섬유 광케이블은 레이저 다이오드로부터 표적 조직으로 레이저 에너지를 전달합니다. 이 섬유는 가는 유리 실리카로 만들어집니다. 광섬유 팁을 핸드피스에 삽입하거나, 심하게 구부리거나, 잘못 고정할 경우, 잠재적인 위험이 따르게 됩니다. 권고사항을 따르지 않을 경우, 섬유 또는 전송 시스템이 손상되거나 환자, 직원 또는 레이저 시술자에게 해로울 수 있습니다.

주의: 섬유가 손상되지 않게 하십시오. 섬유를 시계 반대 방향으로 두르지 마십시요. 시계 반대 방향으로 섬유를 두르면 광섬유가 손상되어 레이저를 사용할 수 없게 될 수 있습니다.

### 16 - 핸드피스 자석

Gemini 810 + 980 다이오드 레이저는 강력한 자석으로 레이저를 사용하지 않는 동안에 수술 핸드피스를 제자리에 고정시키도록 설계되어 있습니다. 레이저기 목 부분 위의 투명 디스플레이 뒤에 핸드피스를 살짝 놓으면 자석이 핸드피스를 제자리에 고정시킵니다. (그림: 10.1)

- 둥근 고무 패드(그림: 10.1, 옵션: 1)
- 자석(그림: 10.1, 옵션: 2)

### 17 - 작동 모드

Gemini 810 + 980 다이오드 레이저는 맥동하는 "시간적 방출 모드"로만 에너지를 전달하며 에너지를 효율적으로 전달하기 위해 최적화되어 있고 시술자가 표적 조직의 온도를 이상적으로 컨트롤할 수 있도록 되어 있습니다. 맥동폭은 고정되어 있으며 사용자가 조정할 수 없습니다. 시술자는 레이저 파장과 평균 전력만 조정하면 됩니다.

### 18 - 비상 정지

Gemini 810 + 980 다이오드 레이저는 언제든지 시스템의 앞부분 왼쪽에 위치한 빨간 STOP (정지) 버튼을 누르면, 어떤 모드든지 또 어떤 전력 설정이든지 즉시 비활성화할 수 있습니다. (그림: 1.3, 옵션: 6)

### 19 - 원격 연동장치 (스위치 불포함)

Gemini 810 + 980 다이오드 레이저는 임상의가 원격 연동장치 커넥터를 통해 전용 레이저 치료실을 설정할 수 있는 원격 연동장치 기능을 제공합니다. 출입문에 스위치가 부착되어 있어서 3.5 mm 플러그 잭을 통해 레이저에 전자적으로 연결됩니다. 출입문이 열릴 때, 커넥터/스위치가 레이저 방출을 비활성화하는 회로를 전기적으로 열게 됩니다. 원격 연동장치 기능을 사용하려면, 연동장치 커넥터/스위치와 케이블을 구매해야 합니다. 제조자에게 연락하여 도움을 받으십시오. (그림: 1.4, 옵션: 6)

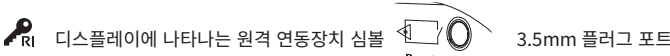

### 20 - 새로운 활성화 페달(ACTIVATION PEDAL) 추가 - 블루투스 연결

경우에 따라, 사용자의 치과에서 동일한 Gemini EVO 장치에 추가로 활성화 페달을 설치해야 할 수 있습니다. 추가로 활성화 페달을 주문한 후에 아래 지침에 따라 새 페달을 Gemini EVO 장치에 올바르게 페어링하십시오. 성공적인 페어링을 위해 아래 순서를 반드시 따라야 합니다.

1. 페달을 밟으십시오(그림: 11.1)

- 배터리가 장착되어 있는 경우, 둘 다 분리하십시오. 3단계가 완료될 때까지 페달을 계속 밟으십시오.
- 2. 배터리를 장착하십시오(그림: 11.2)
- 페달을 계속 밟으십시오. 배터리 2개를 장착한 다음 페달을 15초 동안 계속 밟으십시오.
- 3. 깜박이는 아이콘(그림: 11.3)
- 페어링 모드 시퀀스가 시작되었음을 나타내는 촉각 피드백과 함께 활성화 페달 아이콘이 동시에 깜박입니다. 이제 페달에서 발을 뗄 수 있습니다. (그림 1.5, 옵션: 7–10)
- 4. 페어링
- 홈 아이콘을 5초 동안 길게 누르십시오.
- '블루투스 페어링 활성화됨'(그림: 11.4)
- 활성화 페달이 Gemini EVO 장치에 자동으로 연결됩니다.

- '블루투스 페어링 성공'(그림: 11.5)

### 21 - 투명 전자발광식 디스플레이

Gemini EVO 810+980 연조직 레이저는 최대 160도에 달하는 초고해상도의 시야각을 제공할 수 있는 고유한 방식의 투명한 전자발광식 디스플레이를 장착하도록 설계되었습니다. 투명 디스플레이는 80% 이상의 투명도로 특별히 설계되었으며, 어떤 방향에서 보아도 최적의 시야각을 이루는 15도 각도로 구부러져 있습니다. 해당 조명은 특별히 설계된 전자발광식 인광체의 박막(두께가 2미크론 미만)으로 만들어집니다.

#### • 장치를 잡을 때, 디스플레이 부분을 잡지 마십시오 (그림: 12.1)

• 장치를 잡을 때, 베이스 부분을 잡으십시오 (그림: 12.2)

사양

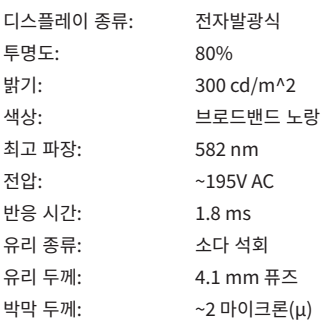

# 모바일 앱 및 대시보드

### 22 - 앱을 통한 와이파이 연결 활성화

Gemini EVO 810+980 연조직 레이저의 경우, 사용자의 기존 와이파이 네트워크를 Gemini EVO 장치에 직접 연결할 수 있습니다. 중요한 성능 업데이트, 기술 지원, 시술 추적, 기타 여러 기능을 설치하기 위해, 이 프로비저닝으로 사용자의 Gemini EVO 장치를 인터넷에 연결할 수 있습니다. 와이파이 연결을 제대로 활성화하려면 다음 단계를 따르십시오.

# 모바일 앱 및 대시보드

### 1. 모바일 앱을 다운로드하십시오.

Gemini EVO 레이저 앱은 iOS 및 Android 장치에서 사용할 수 있습니다. 모바일 앱 스토어에서 Gemini EVO 레이저를 검색하십시오. (그림: 2.1)

### 2. 사용자의 장치 등록 및 인증

앱을 설치한 경우, "계정이 필요합니다(I need an account)"를 선택한 후에 간단한 단계별 지침에 따라 사용자의 레이저를 등록하십시오. 사용자의 장치 등록은 Gemini EVO 레이저를 인터넷에 연결하기 위한 중요한 단계입니다. 사용자는 이메일을 통해 인증 코드를 받게 됩니다. (그림: 13.1)

### 3. 사용자의 레이저 스캔

Gemini EVO 장치에는 해당 장치 하단이나 활성화 페달에 고유한 QR 코드가 있습니다. 휴대폰 카메라로 QR 코드를 인식하면 앱이 레이저 장치를 스캔합니다. 사용자가 원하는 이름으로 Gemini EVO 레이저의 닉네임을 정한 후에 저장(SAVE)을 클릭하십시오. (그림: 13.2)

### 4. 와이파이 활성화

사용자의 장치 이름을 저장한 후에 레이저 장치가 로컬 와이파이 네트워크와 통신을 시작할 수 있도록 앱의 간단한 절차를 따르십시오. (그림: 13.3–13.4)

1. Gemini EVO 장치의 전원을 켜십시오.

- 2. 비밀번호를 입력하십시오.
- 3. 파장(모든 파장)을 선택하십시오.

4. 와이파이(Wi-Fi) 아이콘을 3초 동안 길게 누르십시오. "와이파이 설정 진행 중(Wi-Fi Setup in Progress)"이라는 음성 확인 음이 울립니다. 로컬 와이파이를 선택하려면 다음 단계로 이동하십시오.

### 5. 와이파이 네트워크 선택

와이파이 네트워크 목록이 표시됩니다. 치과에 연결된 와이파이 네트워크를 선택한 후에 적절한 비밀번호를 입력하십시오. Gemini EVO 레이저 와이파이는 2.4GHz 네트워크 전용입니다. 보안 방화벽이나 안티바이러스 소프트웨어가 설치된 경우, 로컬 와이파이 네트워크 연결 문제로 인해 로컬 네트워크 관리자에게 문의해야 할 수도 있습니다. (그림: 13.5)

### 6. 와이파이 연결 설정

적절한 와이파이 네트워크를 선택한 다음 비밀번호를 입력하면, Gemini EVO 장치가 로컬 와이파이와 보안 연결을 설정합니다. 로컬 와이파이 네트워크와 Gemini EVO 장치 간의 와이파이 연결이 완료되는 데 최대 2분이 걸릴 수 있습니다. Gemini EVO 장치는 전자발광식 디스플레이에 진행 표시줄이 표시됩니다. 연결이 되면, 앱이 아래 보이는 것과 같은 메인 페이지를 표시합니다. (그림: 13.6)

### 그림 13.7 참조

- 01 등록 중에 지정한 Gemini EVO 레이저의 이름
- 02 와이파이 연결 상태: 녹색 = 와이파이에 연결됨, 빨간색 = 와이파이에 연결되지 않음 03 - 사용 가능한 최신 소프트웨어 업데이트 04 - Gemini EVO 장치 추가 및 제거 05 - 비디오, 지침, 기술 06 - 다른 사용자 로그인 및 로그아웃

07 - 등록된 이름 편집 08 - 전체 레이저 장치 정보: 녹색 = 수신 중인 상태, 빨간색 = 수신되지 않는 상태 09 - 보증연장(Extended warranty) 가용성 및 상태 10 - 사용 통계 11 - 최신 사용자 매뉴얼 12 - 계정정보 및 개인정보 변경

Android 사용자용의 동일한 사용자 인터페이스와 유사합니다. 레이아웃은 모든 플랫폼의 추가 업데이트에 따라 변경될 수 있습니다.

### 업데이트 (그림: 14.1)

iOS 및 Android 앱으로, 사용자가 Gemini EVO 레이저에 대한 자동 업데이트를 직접 수행할 수 있습니다. 자동 업데이트를 통해, Gemini EVO 레이저가 최신 기능을 활용할 수 있으므로 자동 업데이트는 대단히 중요합니다.

### 장치 (그림: 14.2)

이 페이지에서 Gemini EVO 장치를 사용자가 등록한 계정에 추가하거나 제거할 수 있습니다. 하나의 계정에 다수의 Gemini EVO 장치를 등록할 수 있습니다. 녹색으로 표시된 장치는 현재 온라인 상태입니다. 빨간색으로 표시된 장치는 현재 오프라인 상태입니다.

### 비디오 (그림: 14.3)

비디오(Videos) 탭에 Gemini EVO 레이저로 수행할 수 있는 몇 가지 시술이 표시됩니다. 추가적으로 최신 기술과 고객용 정보를 참고하여 업로드할 예정입니다.

### 상태 (그림: 14.4)

상태(Staus) 탭에는 몇 가지 중요한 상태 조건(예: 배터리 상태, 와이파이 연결 강도, 다른 Gemini EVO 레이저를 계정에 추가하거나 제거하는 기능)이 표시됩니다. 상태(Status) 페이지에 Gemini EVO 장치의 전반적인 상태에 관한 정보가 표시됩니다.

### 보증 (그림: 14.5)

iOS 및 Andriod 앱으로, 자격을 갖춘 경우 보증연장을 구매할 수 있습니다. Gemini EVO 레이저에는 2년 한도의 공장 출고 시 기본 보증이 제공됩니다. 공장 출고 시의 기본 보증 기간을 24 개월이나 36개월 추가 연장할 수 있습니다. 보증은 발송일부터 시작됩니다. 표시된 가격은 변경될 수 있습니다.

### 통계 (그림: 14.6)

Gemini EVO 앱을 통해, 카테고리별로 수행된 시술 건수를 추적하고, 해당 Gemini EVO 장치의 전체 레이저 사용 시간과 더불어 가장 많이 사용된 파장 모드를 확인할 수 있습니다.

### 사용자 매뉴얼 (그림: 14.7)

iOS 앱과 Android 앱을 사용하면, 언제든지 사용자 매뉴얼에 액세스할 수 있습니다. 사용자 매뉴얼에는 항상 최신 업데이트 내용이 담기므로, 언제나 최신 문서에 액세스할 수 있습니다.

### 계정 (그림: 14.8)

계정 페이지에서 사용자가 등록된 이름, 전화 번호, 제품 닉네임을 변경할 수 있습니다. 이는 Gemini EVO 장치를 다른 치과와 교환할 경우에 유용한 중요 기능입니다.

# 모바일 앱 및 대시보드

### 대시보드를 통한 웹 통합

와이파이에 연결되면, Gemini EVO 810+980 연조직 레이저가 대시보드와 데이터를 공유하면서 레이저의 여러 매개변수를 시각화할 수 있습니다. dashboard.geminievo.com에 로그인한 다음 iOS 및 Android 장치용 앱에서 생성된 것과 동일한 로그인 자격 증명을 사용하십시오. (그림: 15.1)

### 일반적인 용도

대시보드의 메인 페이지에서 Gemini EVO 레이저 장치를 전체적으로 볼 수 있습니다. 대시보드에 표시되는 정보 중 일부는 다음과 같습니다.

• 이전에 수동으로 수행된 시술이나 미리 설정된 시술의 그래픽 표시

- 가장 많이 사용된 전력 설정
- 사용자가 선택한 요일이나 특정 시간대에 수행된 총 시술 수
- 사용자의 총 레이저 사용량
- 가장 많이 사용된 파장을 보여주는 파장 사용 차트
- 수행 건수가 많은 미리 설정된 시술
- 카테고리별 수행 건수가 많은 미리 설정된 시술(비수술/수술/통증 완화)
- 투자 수익률(ROI) 가시성
- 추가 지원 리소스에도 액세스

대시보드는 계속 향상되고 있습니다. 위에 열거된 기능 중 일부는 제품이 출시되고 난 후에 변경되거나 업데이트 또는 개선될 수 있습니다. 저희 목표는 항상 고객의 의견에 따라 시스템을 개선하는 것입니다. 개선 제안 사항의 경우, feedback@azenamedical.com 으로 이메일을 보내시면, 최선을 다해 분석한 후에 다음번 업데이트에 반영하겠습니다.

### 대시보드 메뉴

대시보드의 메인 메뉴에는 통증 수준, 조직 색상이나 시간에 따라 PBM 치료를 시각화할 수 있는 PBM 계산기를 비롯하여 열거된 모든 기능을 쉽게 검색할 수 있는 여러 링크가 있습니다. (그림: 15.2)

### 대시보드

메인 대시보드 페이지에 Gemini EVO 장치의 모든 최신 글로벌 정보가 표시됩니다.

#### 채팅 지원

저희는 기술 지원을 제공하기 위해 대단히 간단하고 사용자 친화적인 방식으로 지원 방식을 통합했습니다. 사용자의 편의를 위해 일반 업무 시간 동안에 채팅과 영상으로 문의하실 수 있습니다.

### 사용자 장치

한 대 이상의 Gemini EVO 장치를 통해, 사용자는 바이탈의 배터리 상태와 같은 Gemini EVO 레이저의 여러 기능을 모니터링하면서 조정하거나, 사용자 정의 페이지에서 미리 설정된 시술을 조정할 수 있습니다. 대시보드에서도 사용할 수 있는 일부 추가 기능은 다음과 같습니다.

#### **미리 설정된 시술 대 수동으로 수행한 시술(Preset vs Manual)**

이 기능은 수동으로 수행한 시술과 미리 설정된 시술을 사용하여 수행한 시술을 비교하는 그래픽을 보여줍니다. 이는 사용자가 어떤 시술 방법을 더 쉽게 사용할 수 있는지 시각화해서 보여주는 좋은 방식입니다.

#### **상위 시술(Top Procedures)**

이 기능은 시술명과 카테고리별로 수행된 상위 시술을 보여줍니다. 이는 사용자가 가장 많이 수행하는 시술을 시각화하는 좋은 방법입니다.

### **전체 시술(Total Procedures)**

이 기능은 특정한 기간 동안 수행된 모든 시술의 양을 표시합니다.

#### **투자 수익률(ROI)**

사용자의 지역에 따라 각 시술 비용을 추가하면, ROI 기능이 각 시술에 대한 수익을 자동으로 계산해서 표시합니다.

### **파장 사용량(Wavelength Usage) - 전체(Global)**

이 기능은 사용자가 가장 많이 사용한 파장을 그래픽으로 표시합니다.

#### 대시보드 - 메인 페이지 - 글로벌 데이터

사용자의 Gemini EVO 레이저가 연결되면, 대시보드 메인 페이지에 레이저 장치의 상태 정보가 표시됩니다. 동일한 계정에 연결된 Gemini EVO 장치가 여러 대 있더라도 대시보드 페이지에는 항상 전체 데이터가 표시됩니다. 예를 들면, 전체 시술(Total Procedures) 항목 아래에 모든 Gemini EVO 장치로 수행된 모든 시술이 나열됩니다. Gemini EVO 장치가 하나 있는 경우, 해당 장치에 관한 정보만 나열됩니다. (그림: 15.3)

### 대시보드 - 바이탈 - 장치별

바이탈 페이지에는 Gemini EVO 장치에 관한 특정한 정보가 고유한 일련 번호별로 표시됩니다. 이런 유형의 정보는 사용자에게 기능 문제가 발생한 경우, 해당 기능의 문제를 해결하거나 시각화할 때 유용합니다. 표시되는 정보 중 일부 정보가 카테고리별 상위 시술(Top Procedures), 가장 많이 사용된 파장, 구성 부품 상태, 배터리 상태 등입니다. (그림: 15.4)

### 대시보드 - 사용자 정의

사용자 정의 페이지에서 Gemini EVO 장치의 설정을 사용자 정의할 수 있습니다. 몇 가지 설정 변경 외에도, 가능한 경우 보증연장을 구매할 수 있습니다. 그리고 가능한 경우 소프트웨어 업데이트를 수행할 수 있습니다. (그림: 15.5)

#### **미리 설정된 시술의 사용자 정의**

공장 출고 시 미리 설정된 전력 설정을 다른 전력 설정으로 사용자 정의하는 것은 간단한 일입니다. +나 - 아이콘을 눌러서 전력을 변경한 후에 저장(SAVA)을 클릭하십시오. 미리 설정된 항목이 새롭게 저장되면 장치에서 확인 음이 울립니다. 전력을 공장 출고 시 설정으로 재설정하려면, "팩토리 리셋(Factory Reset)"을 클릭한 후에 선택 사항을 확인하십시오.

#### **Gemini EVO 장치 이름 변경**

Gemini EVO 레이저의 이름을 사용자가 원하는 이름으로 변경할 수 있습니다. 등록된 레이저 장치 하단의 편집(EDIT) 아이콘을 선택한 다음 이름을 변경하십시오. 해당 변경 사항을 등록하려면 저장(SAVE)을 선택하십시오.

# 세척 및 살균 절차

### **소프트웨어 업데이트**

당사는 소프트웨어 업데이트를 정기적으로 수행합니다. 사용 가능한 소프트웨어 업데이트가 있으면 대시보드에 표시됩니다. 업데이트(UPDATE)를 클릭하기만 하면 최신 소프트웨어 릴리스로 해당 장치가 자동 업데이트됩니다.

### **ROI 사용자 정의**

ROI 툴로 Gemini EVO 레이저가 창출한 수익을 쉽게 확인할 수 있습니다. 사용자의 지역에 따라 각 시술의 비용을 추가할 경우, 대시보드에서 수행한 시술의 양에 따라 자동 계산됩니다. ROI는 메인 대시보드 페이지에 표시됩니다.

**보증** 보증연장(24개월이나 36개월)은 대시보드를 통해 구입할 수 있습니다.

# 세척 및 살균 절차

### 안내

Gemini 810 + 980 다이오드 레이저는 살균 상태로 제공되지 않으며 핸드피스를 제외하고는 사용하기 전에 살균해서도 안 됩니다. 처음 사용하기 전에, 그리고 이후 각 사용 후에 다음과 같은 방법으로 세척하고 살균할 것을

#### 권장합니다.

- 1. 일회용 섬유 팁은 제조자에 의해 살균되지 않은 상태로 제공되며, 사용 전에 시술자가 이소프로필 알코올로 닦아야 합니다. 팁은 각 사용 후에 감염성 폐기물 용기(SHARPS)에 폐기해야 합니다. 일회용 섬유 팁에는 재사용 또는 재처리 절차가 표시되어 있지 않습니다.
- 2. 알루미늄 핸드피스, 3mm PBM 어댑터, 7mm PBM 어댑터도 멸균되지 않은 상태로 제조업체가 공급하기 때문에 처음 사용하기 전과 매번 사용한 후에 다음 지침에 따라 세척하고 멸균해야 합니다.

### 핸드피스 세척

#### **경고: Gemini 810 + 980 다이오드 레이저와 그 구성품은 자동 세척 과정으로 세척할 수 없습니다.**

자동 세척 과정은 재사용되는 부속품의 표면과 틈새로부터 혈액, 단백질 및 기타 가능한 오염물을 제거하기 위한 것입니다. 이 과정은 또한 존재하는 입자, 미생물 및 병원균의 양을 감소시킬 수 있습니다. 세척은 시술 후에, 그리고 살균 전에 항상 최대 1시간 이내에 다음과 같은 방법으로 시행해야 합니다.

- 1. 사용 후에 핸드피스에서 조심스럽게 일회용 섬유 팁을 분리하여 감염성 폐기물 용기 (SHARPS)에 폐기하십시오.
- 2. 파편에 심하게 노출되는 모든 부분을 완전히 세척하기 위해 핸드피스와 섬유 케이블을 CaviWipes® 항균 티슈나 그에 해당하는 제품을 사용해서 세척하십시오. 일회용 팁이 부착된 나사 부분은 꼭 닦아야 합니다. 3mm PBM 어댑터와 7mm PBM 어댑터도 동일한 절차로 세척해야 합니다. 세척하기 전에 반드시 핸드피스에서 PBM 어댑터를 분리해야 합니다.
- 3. 다음 페이지의 지시에 따라 핸드피스 쉘을 분리하십시오. 타월렛(towelette)을 사용하여 새로 노출된 쉘 나사와 끝부분의 캡을 세척하십시오(O링에서 시작하여 섬유 케이블을 향하여 닦아나갑니다).
- 4. 새 타월렛(towelette)을 사용하여 미리 세척해야 하는 모든 부분을 적셔서 실온(68° F/20°C)에서 2분 동안 계속 적셔 두십시오. 타월렛(towelettes)을 반복 사용했을 때는 눈으로 표면이 젖었는지 확인해야 할 수 있습니다.
- 5. 눈에 보이는 남아있는 찌꺼기가 없는지 핸드피스를 육안으로 점검하십시오. 필요하다면, 모든 눈에 보이는 찌꺼기가 제거될 때까지 CaviWipes(케비와입스)로 계속 닦아내야 합니다.
- 6. 핸드피스의 모든 노출된 부분을 이소프로필 알코올로 닦아서 CaviWipes®에 의해 남은 잔류물을 제거하십시오.

### 핸드피스 증기 멸균

증기 살균 과정은 감염성 미생물 및 병원균을 박멸하기 위한 것입니다. 항상, 세척 후에 바로, 그리고 사용하기 전에 살균 절차를 시행하고, 살균 파우치와 오토클레이브 트레이 같은 FDA 승인 ( 미국) 또는 CE 마크 (유럽) 살균 용품을 사용하십시오. (그림: 17.1)

- 1. 핸드피스 쉘, 3mm PBM 어댑터, 7mm PBM 어댑터를 별도의 단일 포장 자체 밀봉 고압 증기 멸균 처리된 파우치에 넣으십시오.
- 2. 오토클레이브 트레이를 종이 면이 위로 가게 놓으십시오. 파우치 위에 다른 기구를 쌓아두면 안 됩니다.
- 3. 트레이를 오토클레이브 챔버에 넣은 후, 10분 간은 135° C (275° F)로, 건조 시간은 30분으로 주기(cycle)를 설정하십시오.
- 4. 주기가 완료되고 나서 트레이를 분리하여 살균된 물품을 식히고 건조되게 놔둡니다. 핸드피스는 살균을 유지하기 위해 다시 사용할 때까지 살균 파우치에 계속 넣어두어야 합니다.

5. 제품의 성능이 저하되지 않았는지 확인하기 위해 핸드피스 쉘이나 3mm/7mm PBM 어댑터를 육안으로 검사하십시오 각 항목의 성능 저하 기준은 다음과 같습니다.

PBM 어댑터와 알루미늄 핸드피스를 각각 살균한 다음 육안 검사와 기계적 검사를 수행하여 어댑터의 성능이 저하되지 않았는지 확인해야 합니다. 허용할 수 없는 성능 저하의 경우, 금이 간 유리가 포함됨(그림: 16.1), 양극 산화 처리된 물질의 박리(그림: 16.2), 평평한 표면에서 조준광을 확인할 때 균일한 원형 스폿(그림: 16.3) 핸드피스에 완전히 연결할 수 없음. 어댑터에 금이 간 유리나 비원형 조준광 스폿이 있는 경우, 검사를 받기 위해 어댑터를 제조업체에 보내시기 바랍니다.

6. 아래 지침에 따라 핸드피스 쉘 또는 3mm/7mm PBM 어댑터를 분리한 후에 재조립하십시오

- 7mm PBM 팁을 시계 반대 방향으로 돌려 분리하십시오. (그림: 17.1, 옵션: 1)
- 3mm PBM 팁을 시계 반대 방향으로 돌려 분리하십시오. (그림: 17.1, 옵션: 2)
- 알루미늄 핸드피스 쉘을 시계 반대 방향으로 돌려 분리시킵니다. (그림: 17.1, 옵션: 3)
- 알루미늄 핸드피스 쉘을 분리하여 세척하고 살균합니다. (그림: 17.1, 옵션: 4)
- LED 렌즈에 손상이 가지 않도록 극도의 주의를 기울여야 합니다. (그림: 17.1, 옵션: 5)

**주: 레이저기의 외부의 경우, 시술에 의해 늘상 오염되는 것은 아닙니다. 키패드와 전자 발광식 디스플레이는 각 환자 진료 후에 교체할 수 있는 투명 보호 점착 차단막으로 덮어야 합니다. 레이저기의 외부가 오염되었다면, CaviWipes® 또는 그에 해당하는 제품으로 닦은 다음 새로운 보호 비닐 커버로 다시 덮어야 합니다.**  레이저 장치에 물이 떨어지지 않도록 사용 전에 세척용 물티슈를 짜는 것이 좋습니다.

**레이저기에 직접 소독제를 뿌리지 마십시오. 소독제를 뿌리면 투명 전자 발광식 디스플레이가 손상될 수 있습니다.**

**레이저 또는 디스플레이를 세척할 때 연마제를 사용하지 마십시오.**

**에너지를 방출하는 동안 절대 레이저 팁이 얼굴, 눈, 또는 피부를 향하도록 하지 마십시오.**

# 시술 권고사항

# 시술 권고사항

### 안내

다음의 시술 가이드라인은 안내를 위해서만 제공되는 것으로서, 경험이 풍부한 레이저 사용자와 교육자가 제공한 정보에 기초하여 개발된 것입니다. 항상, 환자의 병력을 검토하여 국소마취 사용 또는 기타 합병증 등 있을 수 있는 금기사항을 확인하십시오.

Gemini 810 + 980 다이오드 레이저로 수행되는 모든 임상 시술은 전통적 기법 및 기구에서와 같은 임상적 판단 및 치료에 따라 이루어져야 합니다. 임상 치료 전에 항상 환자에 대한 위험성을 고려하여 완전히 이해해야 합니다. 임상의는 환자의 치료 전에 환자의 병력을 완전히 파악해야 합니다.

### 사용법

Gemini EVO 810+980 연조직 레이저는 구강 내 연조직의 절개, 절제, 제거, 기화, 지혈, 치료를 목적으로 합니다.

- 절제 및 절개 생체검사
- 못솟은니 노출
- 섬유종 제거
- 치은성형술
- 지혈 및 응고
- 치은절제술
- 잇몸 절개 및 절제
- 임플란트 이차 수술
- 백반증
- 구강 내 유두종 절제술
- 근관 치료의 부속 시술로서의 치수 절단술
- 세균 오염도 및 염증 감소(오염 제거)
- 아프타성 궤양의 치료
- 병변(종양) 제거
- 구강 내 점막의 구내염, 헤르페스, 아프타성 궤양의 치료
- 치주낭 내 질병, 감염, 염증, 괴사 연조직 제거
- 종기의 절개와 배농
- 치은판절제술
- 치수절단술
- 잇몸 비대 축소
- 
- 연조직 치관확장술
- 치은낭 라이닝(pocket lining) 및 접합 상피의 박테리아 침투로 영향을 받은 염증이 심한 부종 조직 제거
- 치은 고랑의 괴사조직 제거(임상 지수(예: 치은 지수, 치은 출혈 지수, 탐침 깊이, 부착 손실, 치아 이동성)를 개선하기 위해 치주낭의 괴사, 질환이나 염증이 있는 연조직 제거)
- 통증 치료 요법 경미한 근육과 관절의 통증 및 경직, 경미한 관절염 통증이나 근육 경련, 경미한 염좌와 좌상, 경미한 근육 요통, 국소 혈액 순환의 일시적인 증가, 근육의 일시적인 이완을 위해 조직 온도를 높이기 위한 목적의 국부 가열.
- 구강전정성형술
- 레이저 연조직 소파술
- 조직 수축
- 소대절제술과 소대절개술
- 크라운 인상을 위한 인상 채득 전 처치

**본 설명서에 열거된 모든 시술은 자격증을 소지한 숙련된 전문가가 수행할 경우 안전합니다. 환자에게 발생할 수 있는 잠재적인 부작용으로는 부기, 염증, 피부 홍조, 흉터, 조직 색소 변화, 치료 후 감염 등이 있습니다. 이런 모든 부작용은 적절한 사후 관리나 수술 후 관리 지침을 주의 깊게 따르면 호전될 수 있습니다.** 

# 시설 및 환경적 고려사항

### 안내

사용자는 연조직 치과용 레이저 사용에 대한 적절한 교육을 받는 것 외에 Gemini 810 + 980 다이오드 레이저로 환자를 시술하기 전에 전자 수술 기기 또는 전통적인 기구를 사용하는 시술에 대해 경험이 있고 지식이 풍부해야 합니다. 경험이 없는 사용자는 Gemini 레이저기로 임상 치료를 시도하기 전에 교육 안내를 받아야 합니다.

병원에서의 Gemini 810 + 980 다이오드 레이저에 대한 안전한 사용을 보장하기 위해, 제안된 위치가 아래에 열거된 사항과 일치하는지 점검하십시오.

### 전원 요건

외부 교류-직류(AC/DC) 전력 공급 장치 - 제공된 Gemini EVO 레이저 전력 공급 장치만 사용하십시오. 모든 Gemini EVO 레이저 전력 공급 장치에는 아래의 해당 레이블이 표시되어 있습니다. 다른 전력 공급 장치를 사용하지 마십시오. (그림: 18.1)

입력 출력: 100~240V, 50~60Hz, 1.5A 출력 전력: 18V, 65W

### 가열 및 환풍

작동 환경 조건은 10~40°C(50~104°F) 이내여야 하며, 상대 습도는 95% 이하여야 합니다. 운송 및 보관 환경 조건은 0~40°C(32~104°F) 이내여야 하며, 상대 습도는 95% 이하여야 합니다. 운영, 운송, 보관 조건에서 대기압은 70~106kPa 이내여야 합니다.

### 가연성 화학물질 및 기체

가연성이거나 연소를 돕는 기체로서 Gemini 810 + 980 다이오드 레이저를 사용하는 수술실에서 사용되는 모든 기체는 시술을 하는 동안은 꺼 두어야 합니다. 세척 용품 또는 기타 인화성 화학물질은 연소의 가능성을 피하기 위해 수술실에서 멀리 떨어진 곳에 보관해야 합니다. 호흡기 또는 관련 질환 환자를 위한 치료용 산소 공급기가 있는 곳에서는 사용하지 마십시오.

### 연기 배출

조직을 증발시킬 때는 연기를 배출시켜야 합니다. 대형 진공장치를 사용해야 하며, 임상의들은 바이러스 및 세균을 억제하는 데 적합한 0.1 마이크론 이하의 고성능 필터 마스크를 착용해야 합니다..

### 레이저 사용을 하는 동안의 수술실 접근

레이저를 사용하는 동안에는 치료실에 대한 접근을 제한해야 합니다. 치료실 입구에 인접한 지정된 곳에 "레이저 사용 중"이라는 표지판을 배치해야 합니다.

### **주의: 레이저 증기 및 또는 플룸에 생존 가능한 조직 입자가 담길 수 있습니다.**

# 일반적 안전 고려사항

# 일반적 안전 고려사항

### 안내

Gemini EVO 810+980 연조직 레이저의 안전한 사용은 의사, 시스템 운영자, 치과의 안전 관리자를 비롯한 치과 팀 전체의 책임입니다. 치료 조건을 제대로 평가하고, 환자에 대한 치료가 안전한지 확인하는 데 도움이 되는 치료 전 점검표는 다음과 같습니다.

- 국부 마취제나 국소 마취제에 대한 알레르기가 있는지 환자에게 물어보십시오.
- 레이저 경고(Laser Warning) 표지판이 수술 구역에 게시되어 있는지 확인하십시오.
- 환자와 운영자 모두 Gemini EVO 레이저 전용 레이저 보안경을 착용하고 있는지 확인하십시오.
- 레이저 치료 정보 인지 동의서를 환자가 작성하도록 하십시오. 양식 템플릿은 일반적으로 레이저 교육업체에서 제공합니다.
- 비수술적 시술을 수행하는 경우, 개시되지 않은 파이버 팁을 사용하십시오.
- 수술적 시술을 수행하는 경우, 개시되어 있는 파이버 팁을 사용하십시오.

케이스의 임상 환경에 맞게 필요에 따라 레이저 출력 설정을 조정하십시오. Gemini EVO 레이저에 내장되어 있는 미리 설정된 시술의 설정은 제조업체의 권장 사항일 뿐입니다. 최적의 출력 수준은 경우에 따라 다를 수 있습니다.

### 금기사항

국소 시술을 하면 안 되는 일반적인 건강 상태에 대해 주의하십시오. 그런 건강 상태에는 국소 또는 국부 마취제에 대한 알레르기, 심장질환, 폐질환, 출혈성 질환, 면역 결핍, 또는 이 기기와 연결된 특정 유형의 광원/레이저원을 사용하면 안 되는 질환 또는 약물 등이 포함될 수 있습니다. 치료에 대해 의심이 들 경우 환자의 의사로부터 의료 검사를 받을 것을 권합니다.

Gemini 810 + 980 다이오드 레이저는 경조직 시술을 위한 기기가 아닙니다. 레이저는 멜라닌, 헤모글로빈, 그리고 어느 정도는 물에도 끌려갑니다. 치아의 치경 부위에 대해 시술할 때는 에너지에 대한 장시간 노출을 피하십시오. 이 부위의 얇은 에나멜 층으로 인해, 에너지가 치수의 헤모글로빈에 의해 흡수되어 치수에 충혈이 발생할 수 있습니다. 에너지에 오랫동안 노출되면 환자가 불편해할 수 있으며, 치수의 괴사까지 발생할 수 있습니다.

#### 눈과 피부 보호

Gemini 810 + 980 다이오드 레이저를 사용할 때, 의사, 시스템 시술자, 보조 직원, 환자, 그리고 수술실에 있는 누구라도 레이저에 관련되는, 800 nm 이상의 파장에 사용하도록 설계된, 적합한 보안경을 착용해야 합니다. 보안경은 NoIR 레이저 회사 필터 모델 CYN 같은 800 nm–1000 nm 파장을 위한 광밀도 OD+5의 EU 법(Directive) 89/686/EEC의 DIN EN207 Annex II 사양에 부합해야 합니다.

공칭 눈 유해거리 (NOHD)는 레이저 방출원으로부터 최대 허용 노출(MPE – 사람이 눈이나 피부에 유해한 영향이나 부정적 생물학적 변화를 일으키지 않고 노출될 수 있는 최대 수준의 레이저 광선)을 초과하지 않는 지점까지의 거리를 말합니다. 공칭 유해구역 (NHZ)은 정상적인 작동 중 직접적, 반사된 또는 산란된 광선의 수준이 적절한 MPE(최대허용노출)를 초과하는 공간을 말합니다. NHZ의 외부 한계는 NOHD와 같습니다. 보안경을 착용한 사람에 대한 권장 NOHD는 아래 '표 1'에 표시되어 있습니다.

권장하는 보안경을 착용하지 않은 사람에 대한 공칭 안장해 거리(Nominal Ocular Hazard Distance, NOHD)는 아래 표 1에 나와 있습니다.

### 표 1: NOHD (인치/CM)

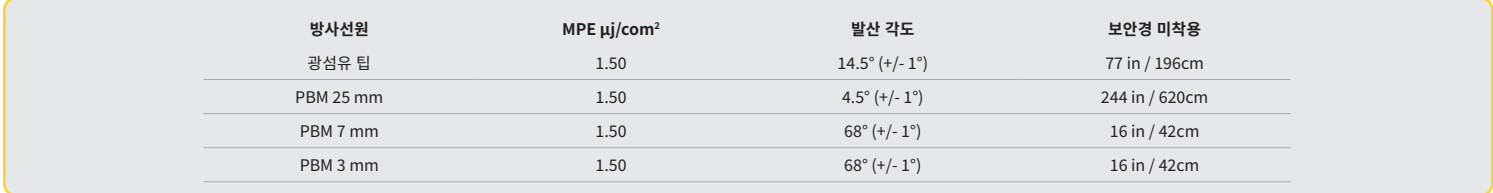

#### **에너지를 방출하는 동안에는 얼굴, 눈, 또는 피부 쪽으로 레이저 팁을 절대 향하면 안 됩니다.**

### 비상 정지 옵션:

실제의 비상 상태 또는 인지되는 비상 상태에서 레이저 방사를 끝내기 위한, 이러한 조치들의 수행: 비상 "정지" 버튼을 누릅니다. (그림: 19.1) "ON/OFF" 버튼을 누릅니다. (그림: 19.2) 원격 연동장치 개방회로가 레이저를 비활성화합니다. (요청 시 제공되는 원격 연동장치 스위치)(그림: 19.3) 가이디드 터치 인터페이스의 활성/대기(ACTIVE/STBY) 선택 항목을 터치하십시오(그림: 19.4) 활성화 페달에서 발을 놓으십시오. (그림: 19.5)

### 시스템 사양

### GEMINI EVO 810+980 연조직 레이저

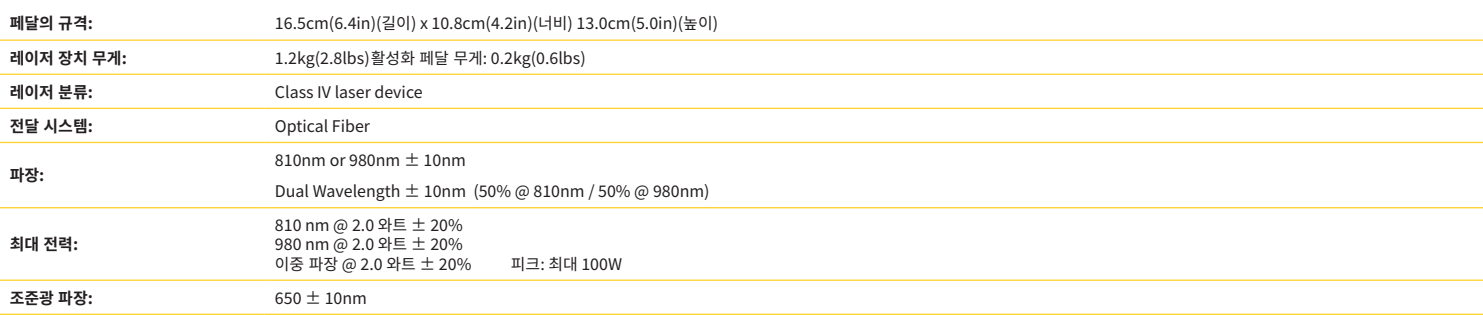

## 시스템 사양

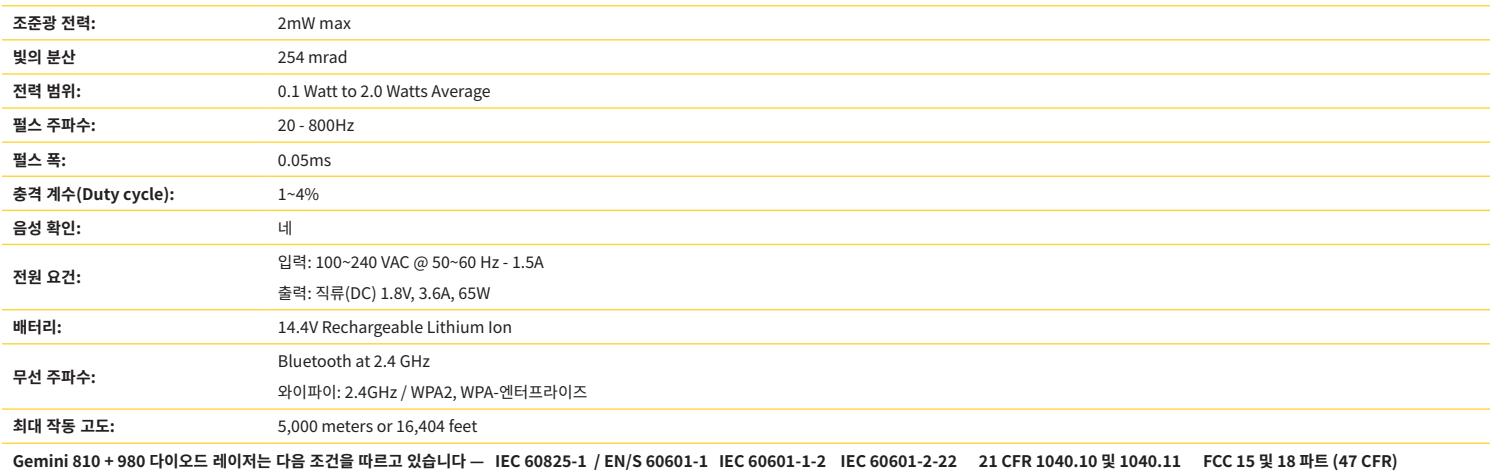

# 정비 및 '문제 진단 및 해결'

### 보정

광출력의 정확도를 보장하기 위해 12개월마다 재보정을 받는 것이 좋습니다. Gemini EVO 810+980 연조직 레이저는 대리점에 연락해서 일정을 조정한 후에 재보정을 받기 위해 제조업체에 반환될 수 있습니다. 특정 정부나 기업의 경우, 제조업체가 제공할 수도 있는 보정 인증서(Calibration Certificate)를 요구할 수 있습니다.

### 부작용

세내로 사용했을 때, Gemini EVO 810+980 연소식 레이서 사용 시 무삭용이 말생한 사례는 알려신 바가 없습니다. 상지들 사용하기 선에 몬 설명서에 기새된 모든 경고 사항, 수의사항, 금기사항을 완전히 숙지하십시오. 특정 환경 조건, 자기장, 외부 전기 영향, 정전기 방전, 압력이나 압력의 변화, 가속, 잠재적 열 발화원에 노출되어 레이저가 오작동하는 경우, 사용을 중단한 다음 이 매뉴얼의 서비스 및 문제 해결(Service and Troubleshooting) 섹션의 지침을 따르십시오. 장치의 방향을 조정하거나 재배치하는 일과 같은 추가 조치가 필요할 수 있습니다.

치료에 적합한 유리한 조건을 평가하거나, 치료에 적합하지 않거나 치료를 위험하게 만드는 불리한 조건을 평가하기 위해 별도의 장비를 사용하는 것을 권장하지 않습니다.

누적 측정 불확실성의 크기와 제조 후 측정된 양의 예상되는 증가치를 가진 레이저 방사선의 최대 레이저 출력(LASER OUTPUT)은 표준 측정불확도(standard uncertainty of measurement) 로 표시됩니다.

### 무선 간섭

이 장비는 테스트를 받았으며 FCC 규칙 제15 Part에 따라 클래스 B 디지털 기기를 위한 제한을 준수하고 있음이 입증되었습니다. 이러한 제한은 주거 지역 설치 시 유해한 간섭에 대한 적절한 보호를 제공하기 위한 것입니다. 이 장비는 무선 주파수 에너지를 생성하여 방출할 수 있기 때문에, 지시에 따라 설치하여 사용하지 않을 경우 무선 통신에 대해 유해한 간섭이 발생할 수 있습니다.

그러나, 특정한 설치에서는 간섭이 발생하지 않을 것이라는 것이 보장되지는 않습니다. 이 장비는 라디오 또는 텔레비전 수신기에 유해한 간섭을 발생시킬 수 있는데 그런 간섭은 장비를 껐다가 켜는 방법으로 평가할 수 있습니다.

### 모든 다른 조건

Gemini 810 + 980 다이오드 레이저가 올바르게 작동하지 않고 배급권자 직원도 도울 방법이 없는 경우, 시스템을 제조자에게 반송하여 수리하게 해야 합니다. 이 기기에 대해 사용자가 수리할 수 있는 부품은 없습니다. 시스템을 반송할 때는 원래의 배송 상자에 넣어서 반송할 것을 권장합니다. 원래의 배송 상자가 없을 경우, 배급권자 직원과 고장에 대해 의논할 때 그러한 배송 상자를 요청하는 방법이 있습니다.

### '문제 진단과 해결 절차(트러블슈팅)' 안내

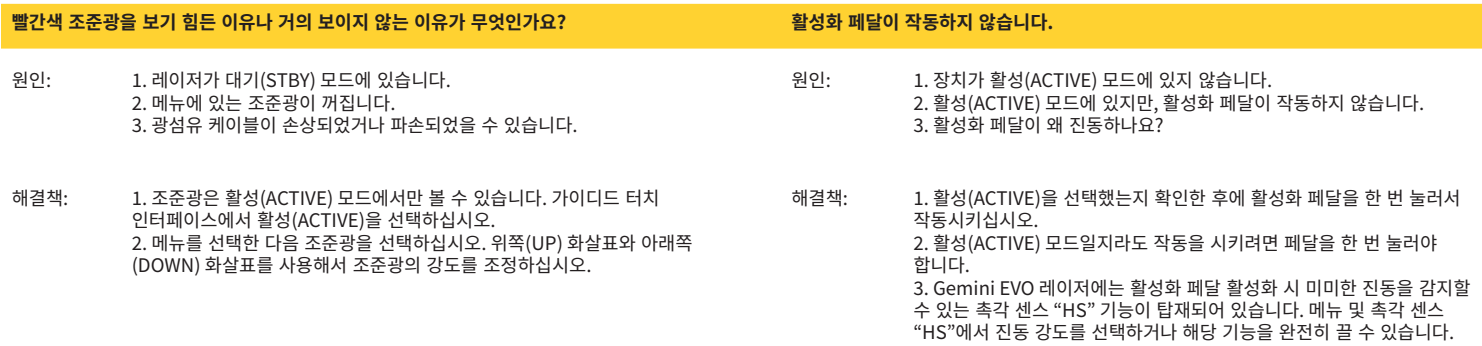

# '문제 진단과 해결 절차(트러블슈팅)' 안내

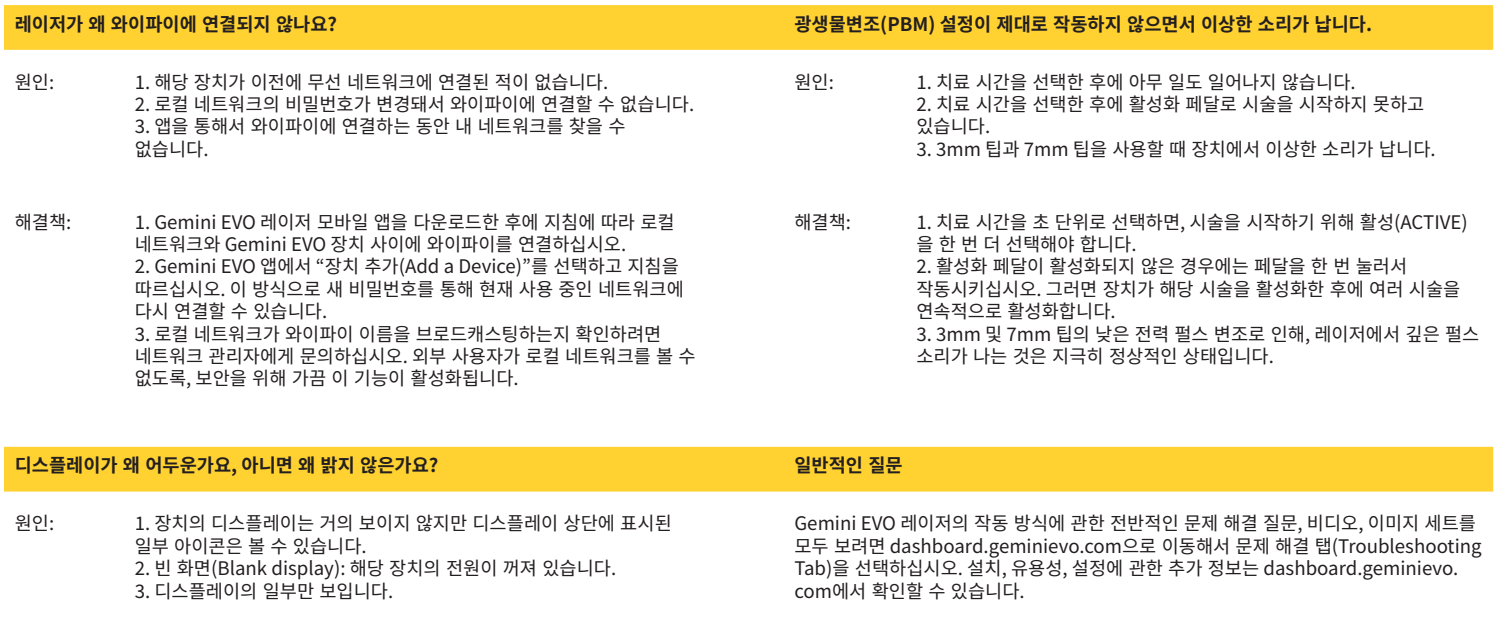

해결책: 1. 해당 장치가 절전 모드(Sleep mode)로 전환되었을 가능성이 COM이나 선와 1.801.553.4574 번으로 상비 시원팀에 문의하시기 바랍니다. 있습니다. Gemini Evo 레이저 장치를 절전 모드에서 깨우기 위해 가이디드 터치 인터페이스의 아무 곳이나 가볍게 터치하십시오. 2. 해당 장치의 전원을 켜십시오. 배터리 잔량 부족으로 인해, 장치의 전력이 충분하지 않을 수 있습니다. 이 경우에는 교류(AC) 전력 공급 장치를 연결해야 합니다. 3. 수리를 위해 해당 장치를 제조업체로 돌려보내야 합니다. 대리점 직원에게 연락해서 해당 장치의 반환 안내를 받으십시오.

기술 지원 및 기술자를 통한 실시간 문제 해결은 이메일 equipment.repair@ultradent.<br>com이나 전화 1.801.553.4574 번으로 장비 지원팀에 문의하시기 바랍니다.

### 오류 메시지

### **소프트웨어 업데이트 오류**

Gemini EVO 810+980 연조직 레이저는 정기적인 소프트웨어 업데이트를 수행하도록 설계되었습니다. 업데이트 도중에 인터넷 연결이 끊기거나 불안정할 경우, 업데이트를 못할 수도 있습니다. 디스플레이에 'UF' 오류 메시지가 표시되면, 사용자는 연결을 재구축하고 업데이트를 재개하기 위해 레이저 장치를 재시작할 수 있습니다.

**과열** Gemini 810 + 980 다이오드 레이저는 특정 온도에서의 시술을 수행하도록 설계되어 있습니다. 고전력에서 오랫동안 치료를 하면 레이저기가 한계치까지 가열될 수 있습니다. 정상적인 가동을 하기 전에, 온도가 떨어질 때까지 몇 분 기다리십시오.

**활성화 페달 연결 차단** Gemini 810 + 980 다이오드 레이저에는 범위가 긴 블루투스 칩이 딸려 있습니다. 활성화 페달에 있는 두 개의 AA 배터리를 점검하고 필요 시 교체하십시오. 활성화 페달을 한 번 눌러 레이저기와의 연결을 재활성화하십시오. 레이저기가 활성화 모드에 있고 활성화 페달이 성공적으로 연결되면, 활성화 페달의 블루투스 아이콘이 파랗게 켜지고 블루투스 심볼이 디스플레이에 나타납니다.

# **디스플레이 통신 오류**

유리 전자발광식 디스플레이가 켜지지 않을 경우, "디스플레이 통신 오류(Display Communication Error)"라는 확인 음이 들립니다.

교류-직류(AC/DC) 전력 공급장치를 레이저 장치에 꽂은 후에 전원(ON/OFF) 버튼을 눌러 시스템을 재시작하십시오. 문제가 지속되면 기술 지원팀에 도움을 요청하십시오.

**보정 오류** Gemini EVO 레이저는 광검출기(Photodetector)로 내부의 레이저 광을 감지할 수 있습니다. 어떤 이유로든 Gemini EVO 장치가 보정 범위를 벗어나면, CE 오류(CE ERROR) 메시지가 표시됩니다. 이런 경우에는 보정을 위해 장치를 반환해야 할 수도 있으므로, 기술 지원팀에 문의하는 것이 좋습니다.

# 전자기 환경 안내

# 사이버 보안

### 개요 및 권장 사항

Gemini EVO 810+980 연조직 레이저는 제품의 전체 라이프사이클 기간 동안 사이버 보안을 철저히 수행하면서 개발되었습니다. 해당 장치에 대한 위협 모델링, 요구 사항 문서화, 침투 테스트, 시판 후 시장 관리 계획과 같은 사이버 보안 활동이 수행되었습니다.

Gemini EVO 810+980 연조직 레이저는 업계 표준 알고리즘을 사용하는 보안 부팅 및 코드 서명과 같은 사이버 보안 기능을 갖추도록 개발되었습니다.

Gemini EVO 810+980 연조직 레이저는 정기적인 사이버 보안용 업데이트와 패치를 원격으로 제공하는 기능을 지원합니다. 해당 장치는 새로운 업데이트가 준비되면, 가이디드 터치 인터페이스, 모바일 앱, 웹 인터페이스(대시보드)에 알림 메시지가 표시됩니다. 그럴 경우, 사용자는 이런 옵션 중 하나를 사용해서 해당 장치에 직접 업데이트를 설치할 수 있습니다. (그림: 20.1)

Gemini EVO 810+980 연조직 레이저에 대한 요청이 있을 경우, 의료 장치 보안(MDS2)에 대한 제조업체의 설명이 제공됩니다.

# 전자기 환경 안내

### 전자기적 호환성

**경고**

**고지: Gemini 810 + 980 다이오드 레이저는 IEC 60601-1-2: 2014에 따라 전자기적 호환성을 위한 모든 요건을 준수합니다 .**

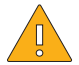

- 의료 전기 장비는 전자기적 호환성 (EMC)에 관해 특별한 주의를 요하며, 다음 표에 제공되어 있는 EMC 정보에 따라 설치하고 가동해야 합니다.

휴대형 및 이동식 무선 주파수 (RF) 통신장비는 의료전자장비에 영향을 미칠 수 있습니다.

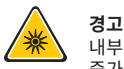

내부 또는 외부 구성품의 교체 부품 등 Ultradent Products, Inc.가 제공하거나 판매하는 제품을 제외한 지정되지 않은 부대용품은 Gemini 810 + 980 다이오드 레이저 광선의 방출을 증가시키거나 면역력을 감소시킬 수 있습니다.

### **부대용품: 의료 등급 전원 공급장치 - 최대 길이 6ft (1.8m) Ultradent P/N: 8981**

### **활성화 페달: 무선 블루투스, 2.4GHz Ultradent P/N: 8982**

설명: 활성화 페달은 TX 파워 +0dBm 및 RX 감도 -93dBm의 주파수 범위 2402 - 2480 MHz에서 작동하며, GFSK 변조를 사용하는 Bluetooth BLE 4.0 기술을 사용합니다. 페달은, 일치하는 고유 식별자를 가지는 Gemini 레이저기와만 동기화되도록 제조자가 미리 설정해 놓습니다. 그렇게 하면 있을 수 있는 다른 RF 무선 기술과의 간섭을 막을 수 있습니다.

안전 조치로서, 사용하는 동안 활성화 페달과 레이저 장치 사의의 블루투스 연결을 종료하면 모든 레이저 방출이 즉시 종료됩니다. 레이저와 활성화 페달 사이의 연결 문제에 봉착하게 될 경우, 이 매뉴얼의 정비 및 '문제 진단 및 해결(트러블슈팅)'을 참조하십시오.

이 기기는 30cm의 최소 이격거리에서 치과병원에서 발견되는 일반적인 기기와의 무선 상호공존 테스트를 통과했습니다.

정의

### **방출 (전자기): 전자기 에너지가 출처에서 방출될 때.**

**간섭 면역(Interference Immunity): 기기 또는 시스템이, 전자기 간섭이 있어도 오류 없이 작동할 수 있는 능력.** 

**면역 수준: 기기 또는 시스템이 일정한 수준의 성능으로 작동 상태로 남아 있는 경우에 있어서, 특수 기기나 시스템에 영향을 미치는 전자기 간섭의 최대 수준.**

# 전자기 환경 안내

### 전자기 방출

Gemini 810 + 980 다이오드 레이저는 아래와 같은 전자기적 환경에서 사용되도록 설계되어 있습니다. Gemini 레이저 고객 또는 사용자는 그러한 환경에서 사용되도록 해야 합니다.

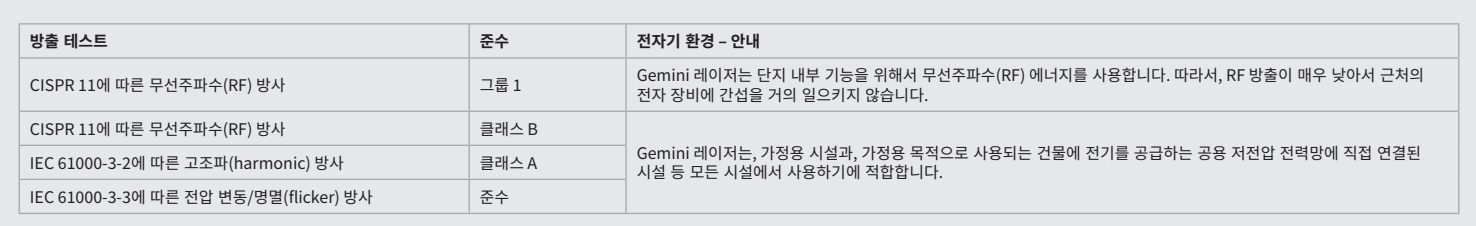

### 간섭 면역(INTERFERENCE IMMUNITY)

Gemini 810 + 980 다이오드 레이저는 아래와 같은 전자기적 환경에서 사용되도록 설계되어 있습니다. Gemini 레이저 고객 또는 사용자는 그러한 환경에서 사용되도록 해야 합니다.

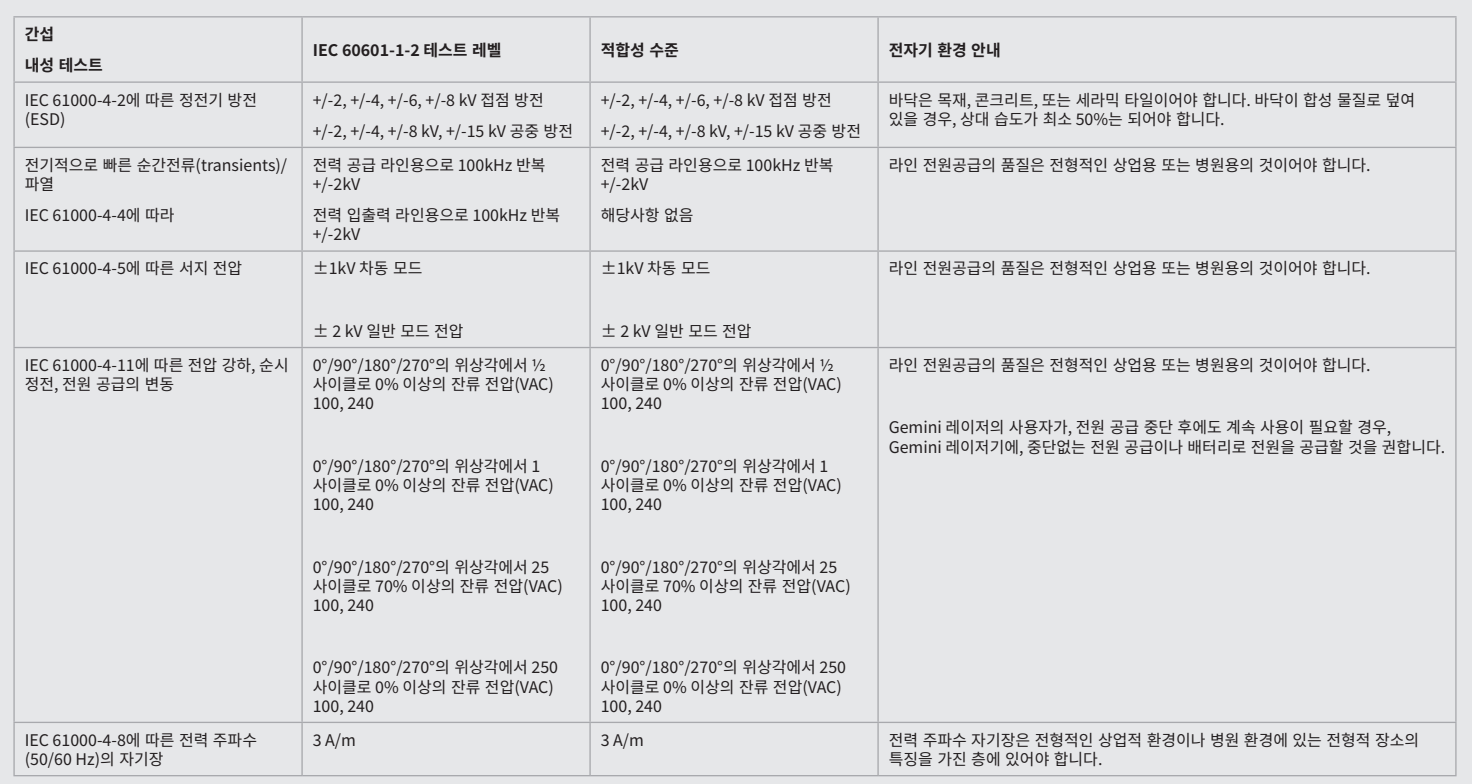

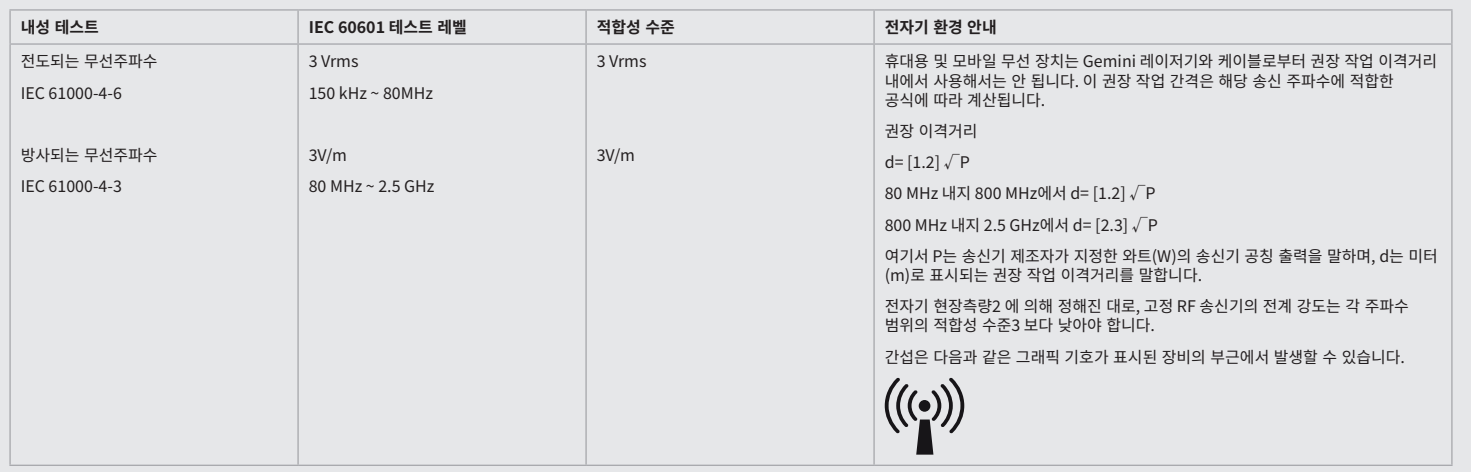

# 전자기 환경 안내

### 주

보다 높은 주파수 범위는 80 MHz 및 800 MHz에서 적용됩니다.

무선 전화(휴대폰/무선전화), 육상 이동 무선, 아마추어 무선, AM 및 FM 라디오 방송 및 TV 방송 기지국과 같은 고정된 전송기로부터 오는 전계 강도는 이론적으로 정확하게 예측할 수 없습니다. 정적 고주파 송신기로 인한 전자기 환경을 평가하기 위해 위치 조사를 실시할 것을 권장합니다. Gemini 810 + 980 다이오드 레이저가 사용되는 위치에서 측정된 전계 강도가 상기의 해당 RF 적합성 수준을 초과할 경우, Gemini 레이저기를 관찰하여 정상적으로 작동하는지 확인해야 합니다. 비정상적인 작동 특성이 관찰된다면, Gemini 810 + 980 다이오드 레이저의 방향을 다시 - 15 9 T L 를 그 T를 8 T, semma n T T T를 드를 T T 8 9<br>잡거나 위치를 바꾸는 등의 추가적인 조치가 필요할 수 있습니다.

주파수 범위 150kHz - 80MHz에 대해서 전계 강도는 3V/m 미만이어야 합니다.

### 작업 이격거리

Gemini 810 + 980 다이오드 레이저는 고주파 간섭을 점검한 전자기 환경에서 작업하도록 설계되어 있습니다. Gemini 레이저의 고객 또는 사용자가 휴대용 또는 이동 RF 통신기기(송신기)와 Gemini 레이저기 간의 최소 거리를 절차에 따라 준수하면 전자기 간섭을 막는 데 도움이 될 수 있습니다. 이러한 값들은 아래에 명시된 해당 통신기기의 출력 전력에 따라 달라질 수 있습니다.

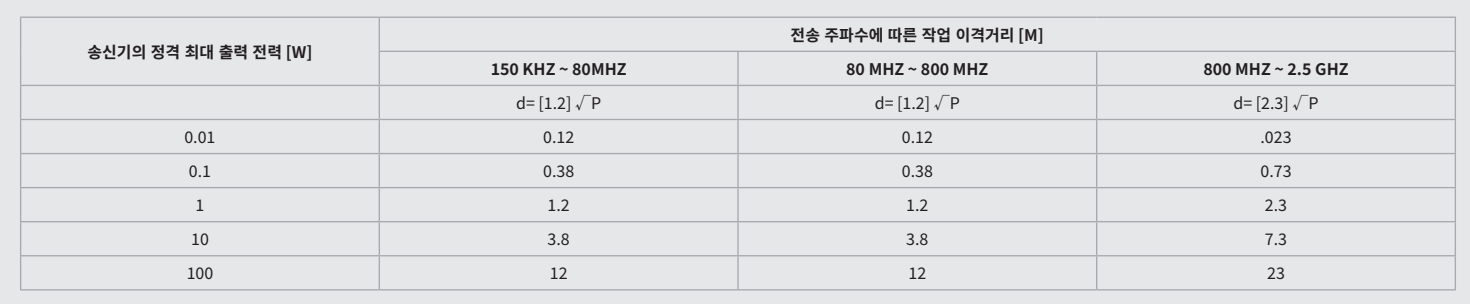

상기 표에 최대 공칭 출력이 명시되지 않은 전송기의 경우, 미터(m)로 표시되는 권장 작업 간격 d는 해당 열의 공식 을 사용하여 결정할 수 있습니다. 여기서 P는 송신기 제조자가 와트(W)로 표시한 전송기의 최대 공칭 출력을 말합니다.

비고 1: 보다 높은 주파수 범위는 80 MHz 및 800 MHz에서 적용됩니다.

비고 2: 이러한 가이드라인은 일부 경우에 적용되지 않을 수 있습니다. 전자기파의 전달은 건물, 물체, 사람의 흡수 및 반사에 의해 영향을 받습니다.

### 레이저 방출의 비상 종료

Gemini EVO 810+980 연조직 레이저 장치에는 비상 상황에서 레이저 에너지 방출을 종료시킬 수 있는 몇 가지 방법이 설계되어 있습니다. 그런 방법에는 레이저 장치 전면에 있는 전원 버튼(ON/OFF)(그림: 21.1)과 비상(STOP) 버튼(그림: 21.2)을 누르는 일이 포함됩니다.

### 보증

Gemini EVO 레이저에는 2년간의 공장 출고 시 기본 보증이 제공됩니다. dashboard.geminievo.com 의 대시보드 페이지 또는 iOS 및 Android 앱의 보증(WARRANTY) 아이콘을 통해 액세스해서 보증연장을 구매한 다음 보증 인증서(WARRANTY CERTIFICATE)를 다운로드할 수 있습니다.

판매자는 발송일로부터 24개월 동안 소모품을 제외한 제품의 재료와 제작상의 결함이 없을 것임을 보증합니다. 해당 기간 내에 어떤 제품이라도 고객이 만족할 수 없는 결함이 입증될 경우, 판매자의 단독 재량에 따라 (1) 새 부품이나 리퍼 부품(refurbished parts)을 사용하여 해당 제품을 수리하거나, (2) 해당 제품을 새 제품이나 리퍼 제품(refurbished product)으로 교체해 드려야 합니다. 그러한 수리나 교체는 본 보증서에 따른 판매자의 유일한 의무이자 구매자에게 제공되는 유일한 구제 수단이며, 판매자의 선택에 따라 해당 제품을 판매자에게 본선인도가격(FOB) 조건으로 공장으로 반송한다는 조건에 한하여 이루어집니다. 본 보증은 일반 소비자가 사용하는 동안 재료나 제조상의 결함으로 인해 발생하는 제품 문제에만 적용됩니다. 본 보증은 불가항력, 제품의 부품 개조, 부적절한 테스트, 조립, 잘못된 취급, 제품의 오용, 방치, 조정, 개조, 부적절한 설치, 유지보수나 작동과 관련된 기존 지침에 반하거나 허용 가능한 입력 전력과 관련된 산업 표준에 반하는 부적절한 작동으로 인해 발생한 제품 문제에는 적용되지 않으며, 상기 문제를 포함하되 이에 국한되지 않는 다른 이유로 인해 야기된 제품 문제에도 적용되지 않습니다.

이 보증 의무는 유일한 보증으로 다른 모든 명시적 또는 묵시적 진술 및 보증을 대신하며, 판매자는 명백히 상품성 또는 특정 목적에의 적합성에 대한 묵시적 보증을 부인하고 배제합니다. 판매자는 구매 가격의 일부를 환불할 의무나 책임이 없으며, 상품의 구매나 사용과 관련하여 발생하는 특별하거나, 본보기가 되거나, 우발적이거나, 결과적이거나, 징벌적인 손해나 이익 손실, 또는 장치 구매나 사용과 관련하여 발생한 인명 피해나 부상에 대해 책임을 지지 않습니다.

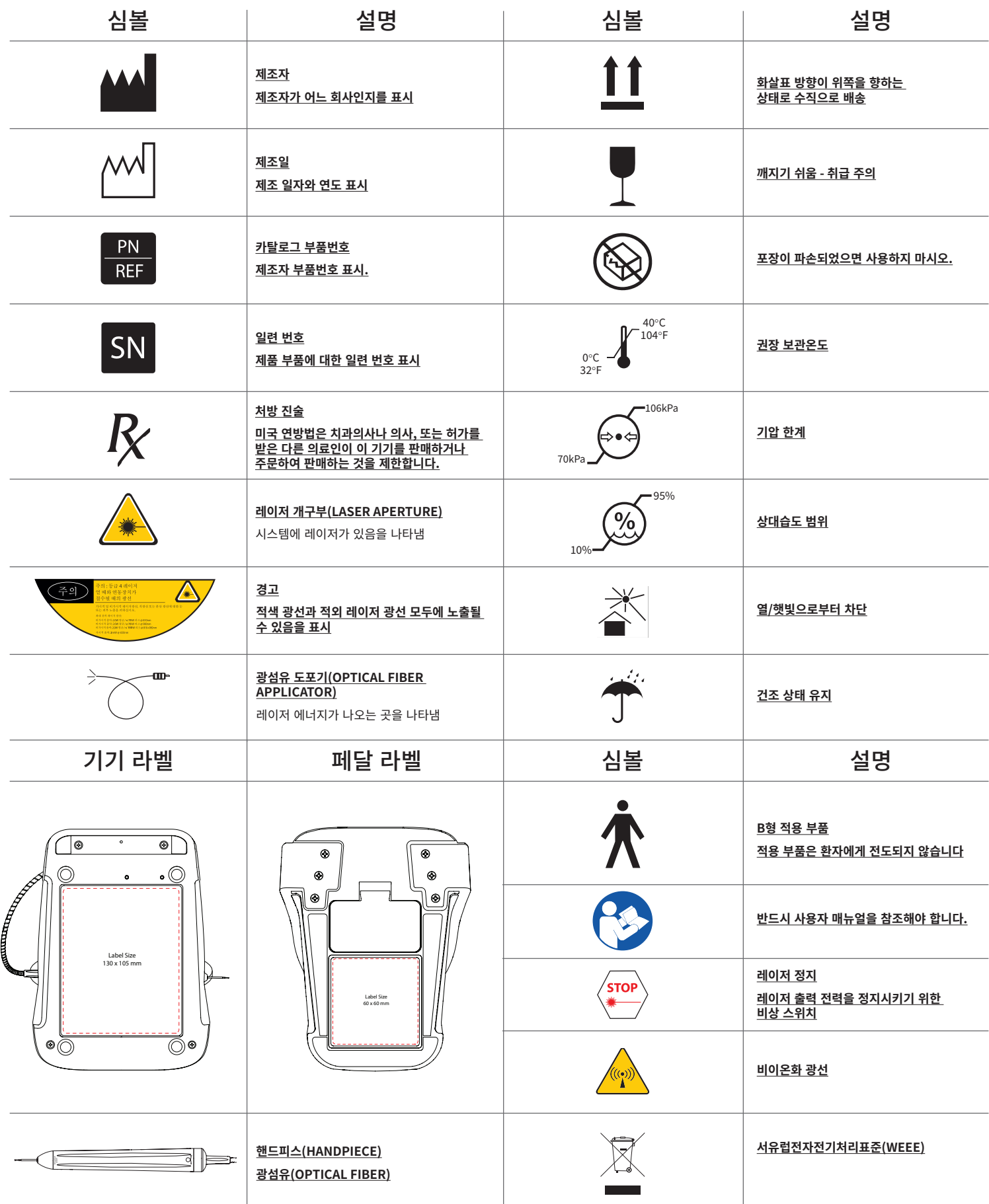

# 警告与注意事项

未能遵守预防措施和本用户手册中描述的警告可能导致暴露在光辐射源中。请遵守所有的安全指示和警告。

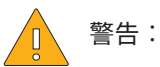

- 在您使用 Gemini 810 + 980 二极管激光器前请仔细阅读本说明。
- 确保所有用户在使用前都经过适当的培训。请咨询经销商了解培训建议。Gemini EVO 激光器的强制性培训是通过本手册完成的。
- 使用前确保所有使用者都经过适当培训。培训建议请咨询经销商。
- 激光烟雾和/或烟羽可能含有活的组织颗粒。
- 未经经销商授权请勿修改本设备。
- 顺时针旋转光纤电缆周围纤维包装以避免纤维断裂。
- 请不要使用易燃或助燃气体。
- 在病人身上使用前请在病人口外测试激活设备。
- 本设备的设计和测试满足电磁、 静电要求以及无线电频率干扰标准。然而,电磁 或其他干扰可能仍然存在。移动设备可能有助于消除干扰。
- 医用电气设备在电磁兼容性(EMC)方面需要特别的预防措施,需要根据本手册的《电磁环境指南》一节中提供的 EMC 信息安装和使用。
- 定期检查激光眼镜为点蚀和裂缝。

使用任何基于能量的手术器械时,安全性是最重要的,您的诊所应为 Gemini EVO 810+980 软组织二极管激光器实施安全计划。如果您的诊所还没有设立安全员,则应指定一 名负责了解 Gemini EVO 激光系统的正确使用、安全操作和维护的人员。他们的职责应包括在 Gemini EVO 激光器和所有附件的系统安全和管理的各个方面培训诊所人员。/ 其他故障检修:有关其他故障检修的疑问和提示,请致电 1.801.553.4574。要检查最新的软件更新,请在 ios 或安卓网上商店下载 Gemini EVO 应用。

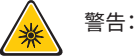

- 可见和不可见激光辐射,应避免眼睛或者皮肤暴露在直接或散射辐射下。第 IV 类激光产品。
- 操作人员、 病人、 助理以及激光激活时所有在场的人员都必须佩戴激光安全保护眼镜。保护眼镜必须符合 DIN EN207 规范 。 附件二中 89/686/EEC 指令规定波长保护为 810 纳米980 纳米, 且 OD 5±10 纳米 + 比如 NOIR 激光公司滤镜模式 CYN。
- 禁止将光束直接对准人眼。
- 不要直接观看或观看反射后光束。
- 不要将激光对准金属或者发射表面,例如外科手术器械或牙科镜。如果直接照射金属和反射表面,光束将反射并造成 潜在的危险。
- 在没有附加光纤针尖的情况下切勿使用激光。
- 机头底部的激光孔。
- 机头部件上贴有激光口警告标签。
- 当离开 Gemini 810 + 980 二极管激光器几分钟或者看病的间隙,系统应该处于待机模式。
- 不按照本文规定使用、调整或执行步骤可能导致有害辐射。
- 任何时候都不能打开设备的机箱。可能导致有害的光辐射。
- 不按照规定使用配件,或者不使用 Ultradent Products, Inc 公司的配件作为内外部配件,可能导致 辐射增加或者减少 Gemini 810 + 980 二极管激光器的抗干扰力。

### 盒子内的物品

Gemini 810 + 980 二极管激光器 包含:

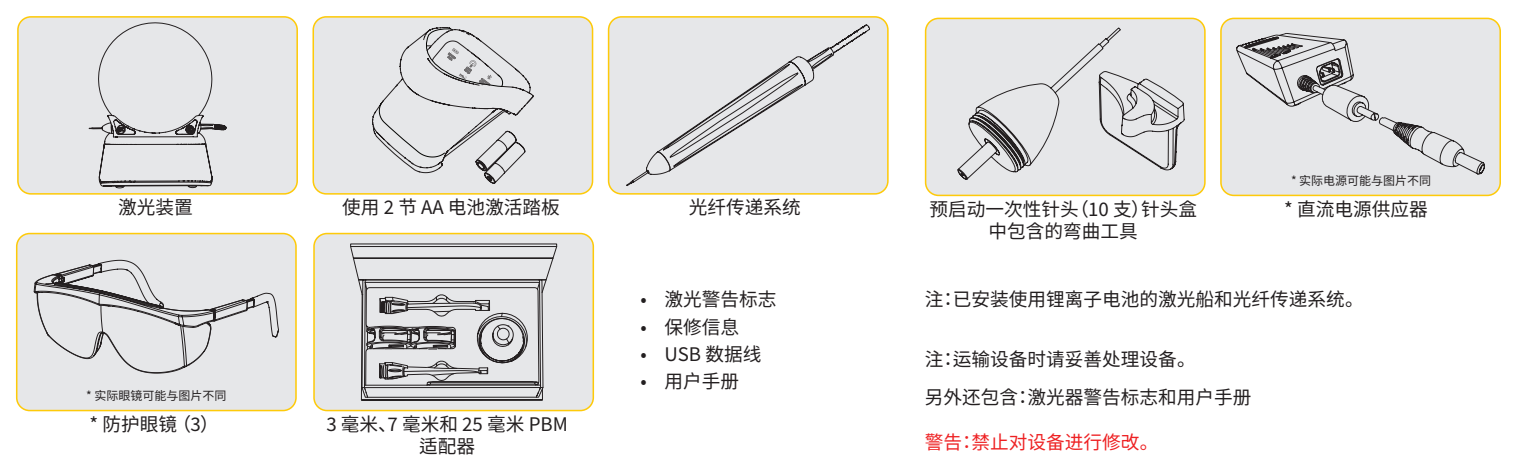

### 开箱说明

当您需要将激光器从运输箱中取出时,制造商或销售代表可以提供帮助。在打开并安装 Gemini 810 + 980 二极管激光器之前请首先阅读本手册。如果您对安装不了解,请致电销售代表或 者经销商获得帮助。

### 海运集装箱信息

Gemini 810 + 980 二极管激光器的海运集装箱为运输设备的安全而设计。如果您需要维修激光器或者获得服务,请保留原始的运输包装。

# 概述

目录

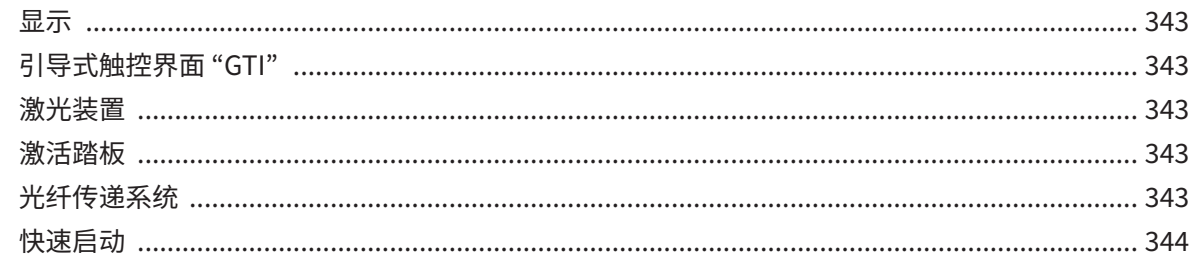

# 控件 - 操控 & 使用

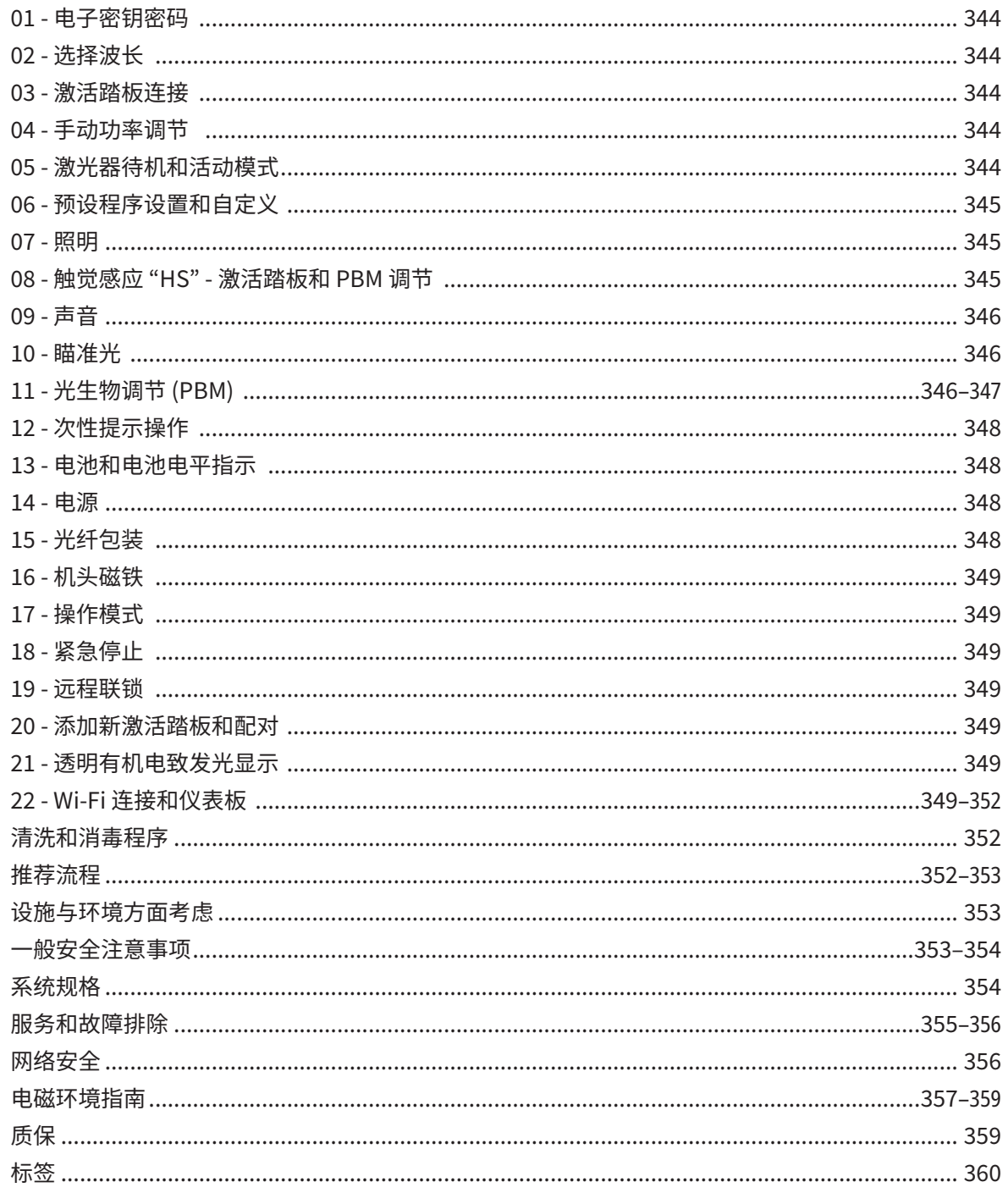

# 概述-显示

### 参见图 1.1

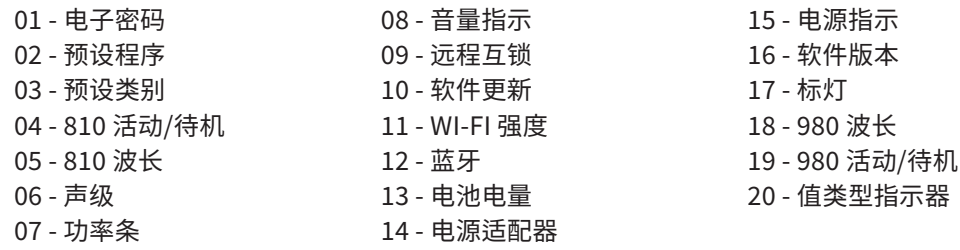

### 概览 - 引导式触控界面 "GTI"

### 见图 1.2

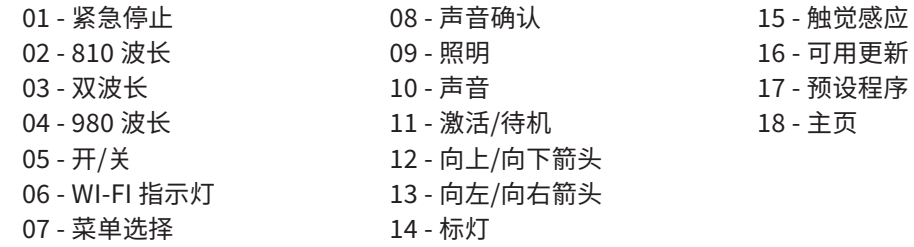

### 概述-激光装置

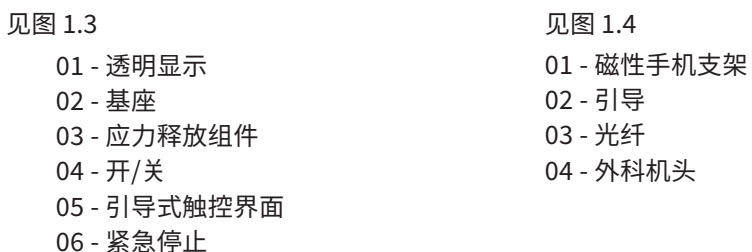

### 概述-激活踏板

### 见图 1.5

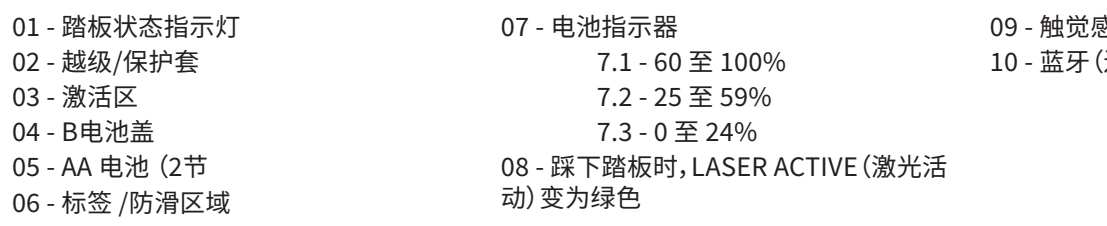

### 概述-光纤传递系统

见图 1.6

光纤传递系统是独特的符合人体工程学的光缆,与激光装置连接在一起。病人每次使用后,需要对机头进行清洗和灭菌。一次性针头只能使用一次,每次病人使用后都要更换。

- 01 电化铝机头 02 - 照明提示 03 - 光纤
- 04 可弯曲不锈钢管
- 05 光学插芯(请勿触摸)

06 - 触觉感应 "HS" - 仅通过 PBM 程序 启用 07 - 逆时针旋转(取出消毒) 08 - 光纤应力释放组件

06 - 远程联锁端口 07 - 外部电源插头 08 - 迷您 USB(仅限工厂使用)

05 - 光纤保护管

 $\&$ 应 "HS" 指示灯 连接时图标变为蓝色)

343

### 快速启动

### 1.下载移动应用 (图:2.1)

2. 插上电源

在初始安装过程中,至少使用至少一个小时的交流/直流电源对电池完全充电。将电源插入交流电源插座并连接到系统背面的相应连接器。(图 2.2)

### 3. AA 电池插入激活踏板

将(2)中的 AA 电池插入无线激活踏板。当更换 AA 电池,我们推荐型碱性电池。(图 2.3)

### 4. 将激光装置打开

通用开/关按钮是一个膜片开关,需要以压力才能激活。(图 2.4)

#### 5. 输入电子密钥密码

使用 Up(向上)和 Down(向下)箭头键在引导式触控界面上输入电子钥匙密码。安全代码顺序为 UP(向上)、DOWN(向下)、UP(向上)、DOWN(向下)。当输入正确的密钥时,将出现一个复 选标记图标。(图:2.5)

6. 选择您所需的波长 在引导式触控界面上选择所需的激光波长:810 nm(810 纳米)、980 nm(980 纳米)或 Dual Wavelength(双波长)。(图:2.6)

"请选择波长"

7. 选择您所需的电源设置 选择您所需的电源设置,然后激活激光。(图 2.7)

### 控制、 操作及使用

### 01 - 电子密钥密码

Gemini EVO 810+980 软组织激光器配备了电子钥匙密码。当打开激光装置时,屏幕下方中央将显示密码钥匙屏幕。应在引导式触控界面上输入正确的密码顺序:UP(向上)、DOWN( 向下)、UP(向上)、DOWN(向下)。(图:3.1,选项:1、2、1、2)

Gemini EVO 810+980 软组织激光器配备引导式触控界面 "GTI",这意味着只会显示与给定程序相关的图标。输入电子钥匙密码时,只会显示 UP(向上)和 DOWN(向下)箭头,因为 它们是输入密码时唯一需要触控的图标。

引导式触控界面区域需要非常轻的触控才能有效工作。手指压力越轻,它就越有可能感测到触控。

### 02 - 选择波长

当系统开机,并且正确输入电子密码后,系统会提示您语音确认 "Please select wavelength"(请选择波长)和两个闪烁的波长图形,以选择所需的波长。(图:4.1) Gemini EVO 810+980 软组织激光器可以在三种波长模式下工作:单独 810 纳米、单独 980 纳米或双波长。在继续操作之前必须选择波长模式,但随后可以随时更改。(图:4.2)

通过选择所需的波长,语音确认(如启用)将发出如下声音:"810 STBY"(810 待机)、"980 STBY"(980 待机)、"DUAL WAVELENGTH STBY"(双波长待机)

选择波长时,将显示 3 个波长选项 810 / DUAL / 980(810 / 双波长 / 980),因为它们是选择波长时唯一需要触控的图标。

#### 03 - 激活踏板连接

- 首次通过蓝牙将激活踏板连接激光装置非常简单。(参见图:5.1–5.8)
- 在激活踏板安装 2 节 AA 电池。(图 5.1)
- 打开激光装置。(图 5.2)
- 请输入密码。(图 5.3)
- 选择波长。(图 5.4)
- 按 Active(活动)可启动激光装置和踏板之间的蓝牙连接。(图:5.5)
- 踩下并松开激活踏板一次。连接是自动完成的。(图:5.6)
- 当正确连接且激光出于激活模式,显示器上将显示蓝牙指示器和激活踏板。(图:5.7)
- 激活踏板带有防护罩,可以防止意外激光激活。请不要踩防护罩,它可能导致激活踏板的意外损坏。(图:5.8)

### 04 - 手动功率调节

Gemini EVO 810+980 软组织激光器最高可输出 2.0 瓦的平均功率。要手动调节功率设置,请触控引导式触控界面上的 LEFT (向左) 和 RIGHT (向右) 箭头。每次触控箭头都将增加或 者降低 0.1 瓦的功率。触控并按住箭头将提高增加或者降低功率设置值的速度。触控 ACTIVE(活动)按钮可使激光器处于活动模式下。踩下脚踏板可发射激光。(图:6.1)

### 临床提示

将通过调节功率输出和的操作人员使用的光纤端速度来取得最大的结果。功率太高或者光纤段移动太慢会导致组织碳化。治疗中请使用最小功率。最理想治疗的结果是治疗后很少 或没有变色,以及更少的间接损害和更快的运行速度。

为避免穿透或破坏骨膜,请不要在牙槽骨上使用激光。因为激光能量吸引黑色素和血红蛋白,当患者有黑暗色素软组织时必须降低功率治疗。

### 05 - 激光待机和激活模式

激活/待机小键盘选择有双重用途。可以激活 (激活)或停用激光 (待机)。默认情况下,在待机模式下系统功率上升。选择波长前激光无法激活。触摸激活/待机选择,系统在激活和待 机模式之间切换。音频确认(除非声音确认处于静音状态),波长指示器旁边将显示"激活"和"待机"。只有当激光在激活模式下,红色瞄准光束和照明才可见。

当系统处于 Active(活动)模式时,触控除 LEFT(向左)和 RIGHT(向右)以外的任何选项将使系统返回 STBY(待机)模式。在 Active(活动)模式下踩下激活踏板时,显示屏上每个波长

图标周围的外部指示线会闪烁,以提供激光正在发射的直观指示。当激光激活时,还会发出笛音提示。为安全起见,为了防止意外激活,激光发射前有 0.25 秒的延迟。(图:6.2)

### 06 - 预设程序设置和自定义

触控 PRESET (预设) 选项可在显示屏上显示所有预设程序和类别。一糸列预编程程序将显示在显示屏上。选择 LEFT (向左) 和 RIGHT (向右) 箭头将在 NON SURGICAL (非于术) 、SURGICAL(手术)和 PAIN RELIEF(疼痛缓解)类别之间切换。选择 UP(向上)和 DOWN(向下)箭头将在每个类别内的程序之间切换。当程序突出显示时,功率指示器上将显示每个 程序的相应功率设置。(图:6.3,选项:1)

#### 显示牙龈切除术预设程序和选择的双波长模式的模拟屏幕。(图:6.3)

Gemini EVO 810+980 软组织激光器预编程有 16 个程序,分为三个类别列出:NON SURGICAL(非手术)、SURGICAL(手术) 和 PAIN RELIEF(疼痛缓解)。每个类别内是最常用的程序和建 议的功率设置。始终使用执行特定程序所需的最低功率量。根据患者和程序的需要,可以手动调节功率。

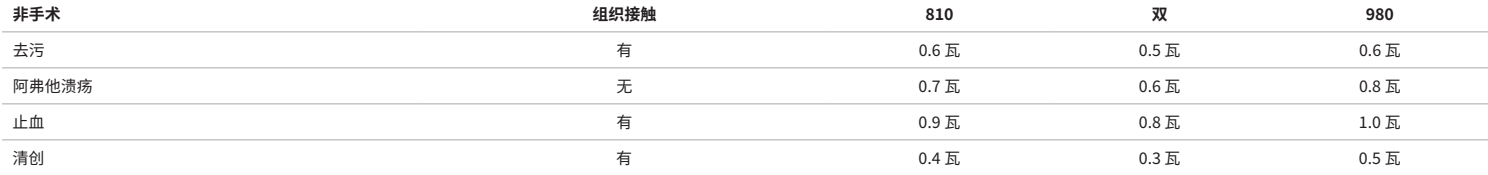

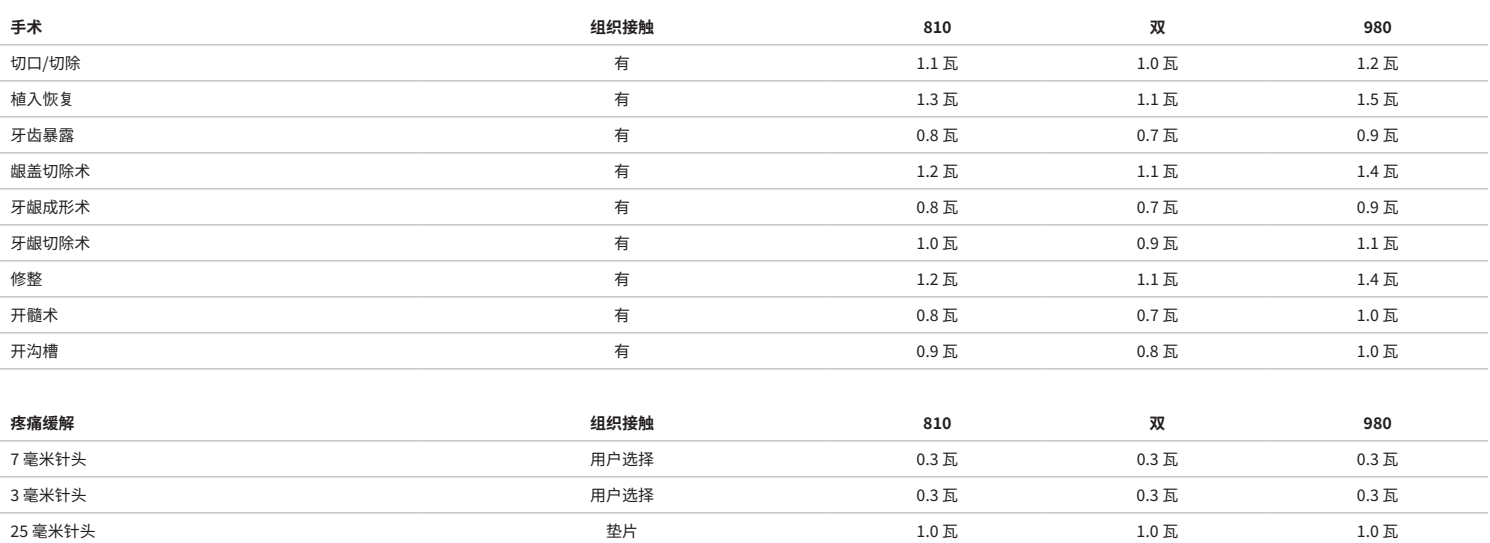

#### **注:预设程序设置只是制造商的一般建议。它们并不是要取代对操作员进行适当培训或临床判断的需要。预设置可能会通过软件更新发生改变,因此可能与此页面上显示的设置略有不同。 所有功率设置都显示平均功率。**

- Gemini EVO 810+980 软组织激光器预设程序设置可进行自定义。要保存您自己的程序设置,请按 PRESET(预设)(图:6.3,选项:2)一次,以在显示屏上调出预设程序并导航到您要自 定义的程序。
- 当突出显示特定程序时,按住 PRESET ICON(预设图标)3 秒钟。
- 您将听到两声笛音,功率指示器值和功率条将开始在显示屏上闪烁。使用 LEFT(向左)/RIGHT(向右)箭头将新的平均功率调节到所需的设置。
- 要保存设置,再次按住 PRESET ICON(预设图标)3 秒钟。在保存设置时,您会听到两声笛音。
- 要将所有预设程序设置复位为出厂默认设置,请按住 PRESET ICON(预设图标)5 秒钟。当设置被复位时,您会听到三声笛音。
- 另一种自定义预设程序的方法是通过仪表板。

#### **按住 3 秒 = 自定义 / 保存 |按住 5 秒 = 恢复出厂设置**

功率条指示器和功率值将开始在显示屏上闪烁。(图:6.3,选项:3)

### 07 - 针尖照明

Gemini EVO 810+980 软组织激光器手机配有针头照明灯,可在治疗期间提供更好的手术部位可见性。要在 LOW(低)、MEDIUM(中)、HIGH(高)和 OFF(关闭)之间切换光强度,请触控 MENU(菜单)图标并在引导式触控界面上选择 TIP LIGHT(针头光)。然后使用 UP(向上)/DOWN(向下)箭头更改 LED 强度。当未处于活动模式时,LED 将仅保持 3 秒作为预览。启用此功 能时,针头照明图标显示绿色,关闭时显示红色。

请注意 UP(向上)/ DOWN(向下)箭头将根据所选设置出现和消失。例如,如果您选择 HIGH(高),UP(向上)箭头将消失,表示这是可用的最高设置。当您选择 OFF(关闭)时会发生相同的 行为,其中 DOWN(向下)箭头将消失。(图:6.4)

### 08 - 触觉感应 "HS" - 激活踏板和 PBM

Gemini EVO 810+980 软组织激光器配备了触觉感应 "HS",以便在踩下激活踏板或 PBM 程序期间增加反馈的额外维度。当激活踏板被踩下时,此功能将为用户提供脚或手的蜂鸣声。 要在激沽踏板和手机(仪限 PBM 程序*)* 乙间切换触觉感应 "HS", 请按触觉图标。监色图标表示触觉感应可用于激沽踏板,琥珀色图称表示可用于手机(仪限 PBM 程序) 。要在 LOW (<mark>は</mark>) 、MEDIUM(中)、HIGH(高)和 OFF(关闭)之间调节强度,请触控 UP(向上)/ DOWN(向下)箭头以更改强度。(图:6.5)

蓝色 - 激活踏板(图:6.5,选项:1) 琥珀色 - 仅限用于 PBM 程序的手机(图:6.5,选项:2)

### 09 - 声音

要更改声级,请触控 MENU(菜单),然后触控引导式触控界面上的 SOUND(声音)图标。通过触控 Up(向上)/ Down(向下)箭头可调节声级。要退出,请触控 MENU(菜单)图标以保存您的 选择。打开电源时,系统会记住上次使用的声音设置。当 UP(向上)箭头消失时,这表示音量已达到最大,反之亦然。图标在关闭时显示红色。(图:6.6)

通过触控引导式触控界面上的语音确认选项可以启用和禁用语音确认。红色图标显示禁用,绿色显示启用。(图:1.2)

### 10 - 瞄准光

要更改瞄准光强度,请触控 MENU(菜单),然后触控引导式触控界面上的 AIMING (瞄准) 图标。通过触控 Up (向上) / Down (向下) 箭头可调节瞄准光级别。要退出,请触控 MENU(菜单)图 标以保存您的选择。打开电源时,系统会记住上次使用的声音设置。当 UP(向上)箭头消失时,这表示设置已达到最大,反之亦然。图标在关闭时显示红色。(图:6.7)

### 11 - 光生物调节 (PBM) / 警告和注意

警告与注意事项

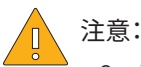

- Gemini EVO 激光器打开时,请勿连接或断开 PBM 适配器。仅当 Gemini EVO 激光器处于非活动或待机模式时才连接或断开 PBM 适配器。
- 请勿使用任何刺激性化学剂或研磨剂清洁 PBM 适配器内的玻璃光学元件。这样做可能会损坏玻璃光学元件。
- 请勿对 25 毫米 PBM 适配器或垫片进行高压灭菌。否则会损坏部件。
- 垫片仅供一次性使用,以避免可能的交叉感染。用后必须将它们丢弃在生物危害医疗废弃锐器容器中进行处置。
- 在使用 PBM 适配器以及身处正在使用的 PBM 适配器附近时,必须始终佩戴适当波长的眼睛防护装置。

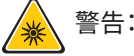

- PBM 适配器必须仅与 Gemini EVO 激光器配套使用。请勿尝试与任何其他激光系统或光源配套使用 PBM 适配器。
- 即使佩戴了防护眼镜,也不要在激光活动时直视 PBM 适配器。
- 未连接垫片时请勿使用 25 毫米 PBM 适配器。

### PBM 部件

7 毫米适配器(图:7.1,选项:1) | 25 毫米垫片(图:7.1,选项:2) | 3 毫米适配器(图:7.1,选项:3) | 25 毫米适配器(图:7.1,选项:4)

### PBM 组件

(附件连接程序同样适用于所有 PBM 针头)

1.取下防尘罩 防尘罩 / 正面(图:7.2,选项:1) 防尘置背面(螺纹)(图:72,洗项:2) 2.将 PBM 适配器拧到 Gemini EVO 激光器手机的末端,直至拧紧。(图:7.2,选项:3) 3.如果使用 25 毫米 PBM 适配器,请将垫片拧到 25 毫米 PBM 适配器的末端。(图:7.2,选项:4)

PBM 适配器现在可以使用了。不使用时,要取下 PBM 适配器,请从 Gemini EVO 激光器手机上把它拧下,并重新安装好防尘罩。

### 选择和调节 PBM 预设

1.要启用疼痛缓解,请在引导式触控界面上选择 PRESET(预设),然后使用向右箭头导航到 PAIN RELIEF(疼痛缓解)类别。(图:7.3,选项:1) 2.使用 UP(向上)/ DOWN(向下)箭头选择所需的 PBM 适配器。(图:7.3,选项:2) 3.单击 ACTIVE(活动) 可选择治疗时间(以秒为单位)。显示屏将闪烁 0.0 秒。(图:7.3,选项:3) 4.使用向右箭头选择时间(以秒为单位),然后单击 ACTIVE(活动)以启用计时器。按住右箭头可快进计时器(以 10 秒增量)。(图:7.3,选项:4)

激光装置已准备好进行 PBM 治疗。计时器以秒为单位倒计时,并在治疗时间结束后自动停止。如果在治疗过程中松开激活踏板,计时器将暂停,并在再次踩下踏板时恢复计时。

### 使用建议

受影响的肌肉和/或关节必须在一段时间内暴露于足够能级的激光能量中以提供有效的结果。在报告显著的改善之前,某些病例可能需要不止一次的激光治疗或一系列的治疗。必要时进 行重复治疗,并在整个治疗过程中监测患者病情的进展。

二极管激光波长,特别是 810 纳米,可被皮肤中的黑色素很好地吸收,这可以导致具有较暗皮肤类型患者目标组织的更大的加热。对于不同皮肤色素沉着的患者,应考虑功率和治疗时间。 请参阅 Fitzpatrick 皮肤类型量表,以了解适当的皮肤分类。

疼痛缓解预设程序设置被编程到 Gemini EVO 激光器中以便于使用。在选择疼痛治疗的激光器设置时,请始终使用专业的临床判断。

监测患者并根据需要调整功率和/或治疗时间,以确保疗效和患者舒适度。预设程序设置并不旨在以任何方式作为临床建议。

当您准备开始治疗时,请保持 PBM 适配器与目标治疗区域接触。按设计,PBM 适配器在治疗期间需保持在恒定位置。如果所需的治疗区域大于 PBM 适配器的光斑尺寸,请在初始治疗时 间结束后将适配器移至新位置,并开始新的治疗。

### PBM 不良反应和禁忌症

如果在治疗期间的任何时间患者的治疗区域出现不适或皮肤发红,您可以执行以下操作:

- 将适配器从皮肤向后移动几厘米,使激光能量散焦
- 缩短治疗时间
- 停止治疗

如果发生皮肤起泡,或患者有灼热感,立即停止治疗并用冷水冲洗该区域或在受影响的区域放置冷敷包至少 5 分钟。然后,涂上烧伤软膏或喷雾剂。请勿用冰。

- 请勿穿过多的衣物。
- 请勿治疗开放性伤口。
- 请勿在治疗区域或附近涂抹软膏、乳霜、乳液或加热乳液贴剂。
- 治疗前请勿使用可能改变体温的治疗方法,如超声波、冰敷/热敷、电刺激或加热贴剂。
- 避免治疗有纹身的部位。
- 不同的植入材料对激光能量和热量的反应不同;注意任何植入物及其位置;在植入部位,避免直接暴露于激光能量或热量。
- 过多的脂肪组织据悉可在没有太多衰减的情况下传递热量,因此要增加距离或缩短治疗时间。
- 靠近皮肤表面的肌肉组织可能会有更高的热量吸收;要仔细监测皮肤温度,并根据需要缩短治疗时间。
- 肿胀和/或炎症患者可能对热敏感;要根据需要缩短治疗时间,以确保治疗期间的舒适度。
- 皮肤柔嫩或敏感的患者可能对热高度过敏;要根据需要缩短治疗时间,以确保治疗期间的舒适度。
- 疤痕组织通常具有血液循环不良和通过血液传热减少冷却的特点;要根据需要缩短治疗时间,以避免过热。
- 除非进行经知情同意和肿瘤科医生许可的姑息治疗,否则请勿直接对任何已知的原发性恶性肿瘤或继发转移部位进行治疗。
- 请勿对孕妇进行治疗,因为光生物调节治疗对胎儿的影响尚未知。

### PBM 适配器维护

制造商提供的一次性垫片未经消毒,因此使用前应由操作员用异丙醇湿巾擦拭。垫片仅供一次性使用,绝不得进行高压灭菌或重复使用以防止损坏或交叉感染。

25 毫米 PBM 适配器也由制造商提供,未经消毒,因此可根据需要使用异丙醇湿巾擦拭。请勿将 25 毫米 PBM 适配器浸入任何类型的清洁溶液中。请勿对 25 毫米 PBM 适配器进行高压灭 菌。

必要时,请使用随供的清洁布轻轻擦拭 25 毫米 PBM 的玻璃光学元件。请勿使用任何刺激性化学剂或研磨剂清洁 25 毫米 PBM 适配器内的玻璃光学元件。这样做可能会损坏玻璃光学元 件。

### PBM 适配器规格

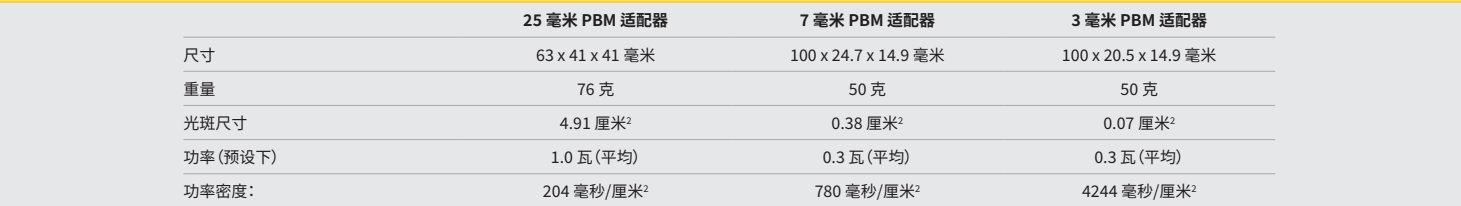

### PBM 剂量表

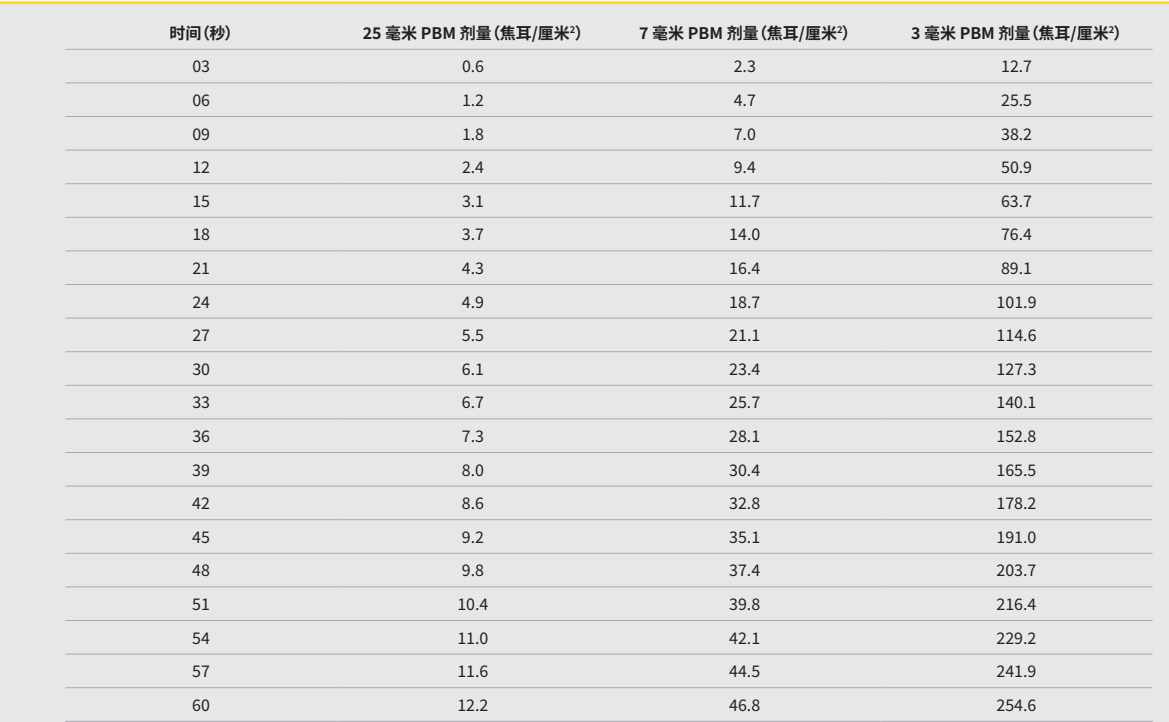

### 12 - 次性提示操作

一次性光纤针尖相对灵活,但如果弯曲角度过大会折断。使用提供的弯曲工具可以将光纤弯曲到所需的角度。不要将光纤弯曲过工具允许的角度。

在手术中,牙龈组织的蛋白质碎片积累光纤针尖上,极高的温度将损坏光纤的效率。如果发黑的区域以 3-4 毫米的速度扩大,光纤将断裂。

为每位新病人更换一次性光针尖。针尖存放于密封包装中。每个针尖包含一块预切割、 预剥离的纤维。它们仅供一次使用,每次使用后需要更换。(图:8.1–8.4)

不要过度弯曲尖端/不要用手指弯曲

#### 一次性针头

Gemini 的 5 毫米一次性纤维针尖是预启动的。因此每个纤维针尖都有黑色的颜料帮助将激光能量聚集在针尖。所有需要切除软组织的程序都需要启动针尖。有些程序不需要启动针尖,例 如不需要切除软组织的口腔溃疡治疗。

为了确保启动针尖,使用 1 瓦能量激活并加热针尖 1-2 秒之后,使用异丙醇擦拭针尖。此操作将确保清理过程中预启动不会清除。

当程序不需要启动针尖时,只需要使用纱布和异丙醇末尾色素简单地擦掉光纤针尖的颜料。发射激光前必须去除颜料。 Gemini 的 7 毫米一次性纤维针尖未预先启动。不切除组织的治疗,如净化或口腔溃疡治疗,不需要启动激光针尖。启动针尖的一种方法是使用关节薄膜擦拭针尖且以较低的功率设置发射 激光。(图:8.5)

重要说明︰并不是所有的软组织、变暗组织或者接触组织的治疗都需要启动。不会接触组织的治疗将使用未启动的纤维针尖,因为在未接触模式下,激光必须不受阻碍地从针尖发射到靶 ————————————————————<br>组织。按照以上步骤解除启动纤维针尖。

#### 5 毫米针头(启动前)

一些外科手术,例如切开/切除、种植体恢复、牙齿暴露、小孔切除术、牙龈成形术、牙龈切除术、系带切除术和开沟槽是一些建议使用 5 毫米针头的手术。(图:8.6)

7 毫米针头(未启动) 去污和阿弗他溃疡是建议使用 7 毫米针头的一些程序。(图:8.7)

### 13 - 电池和电量指示

• Gemini 810 + 980 二极管激光器配有强大的纳米核心聚合物锂离子电池,能够提供一整天的激光,在待机模式下可以使用好几天。

• 只需将电源连接到设备背面,充电会立即开始。

- 我们建议开箱初次使用激光装置前为设备完全充电。
- 电池水平显示器位于显示器右上侧,显示电池百分比剩余。

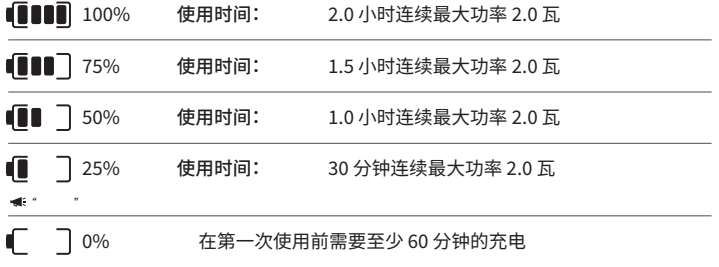

• 待机时间是指装置关闭且未被使用。

- 使用时间是指连续使用而未被中断。
- 为了延长电池寿命,激光装置会在不活动 10 分钟内进入"非活动"模式。
- 锂离子电池的典型使用寿命为 2 年,此时建议更换电池。

### 14 - 电源

仅使用提供的 13 伏,4 安的交流/直流电源系统为电池充电或者作为备用激光电源。在初始安装过程中,使用一小时交流/直流电源对电池完全充电。

将电源插入交流电源插座并连接到激光装置系统背面的相应连接器。只能使用系统提供的电源。

警告:为避免触电危险,该设备只能连接到有保护接地的电源上。

**仅对 Gemini EVO 810+980 二极管激光器使用 18 伏电源系统。其他电源系统,包括来自其他 Gemini 激光产品的电源,可能会损坏您的 Gemini EVO 激光装置。**

### 15 - 纤维包装

纤维包装系统位于激光装置的内部,为管理和存储光纤系统提供安全方便的方式。要妥善保存纤维,不使用光缆时,应顺时针方向包装以保护和存储 光缆。(参见图:9.1–9.4)

光缆将能量激光二极管发射到靶组织。这些纤维是由薄玻璃硅制成。请注意,插入、过度弯曲或错误地将光纤针尖安装在机头上,都会造成危害。未能遵守上述建议将导致纤维或交付系统 损坏,还有可能对病人、 工作人员或激光操作人员造成伤害。

警告:避免损坏纤维。不要以逆时针方向包装纤维。这样做可能会损坏光纤,不利于使用激光。

### 16 - 机头磁铁

Gemini 810 + 980 二极管激光器配有强力磁铁,当不使用激光时,确保机头的安全。将机头轻轻放置于透明显示器后激光装置颈部上侧,磁铁将吸住机头。(图:10.1)

• 圆形橡胶垫(图:10.1,选项:1)

• 磁铁(图:10.1,选项:2)

### 17 - 操作模式

Gemini 810 + 980 二极管激光器只提供"时间发射模式"能量脉冲,可以有效传递能力并为操作人员提供良好目标组织温度控制。脉冲宽度是设定的,操作人员无需调整。操作人员只需要 调整激光波长和平均功率。

### 18 - 紧急停止

Gemini 810 + 980 二极管激光器可以在任何模式、在任何时候和在任何电源设置下立即停用,只需要按下位于系统左侧前端的"停止"(STOP)按钮。(图:1.3,选项:6)

### 19 - 远程联锁(不含开关)

Gemini 810 + 980 二极管激光器提供远程的联锁,医生可以使用远程联锁连接器建立专业的激光治疗室。入口门上有开关,通过 3.5 毫米的插头与激光装置相连。当房门打开,连接器/开 关提供电开路,停用激光发射。要使用远程联锁功能,必须购买联锁连接器/开关、 电缆。请联系制造商获得帮助。(图:1.4,选项:6)

 $\bullet$ RI 远程联锁符号出现在显示器上。  $\bullet$   $\bullet$   $\bullet$  3.5 毫米插头端口

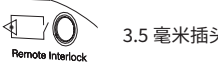

### 20 - 添加新的激活踏板 - 蓝牙连接

在某些情况下,您的诊所可能需要额外的激活踏板和相同的 Gemini EVO 设备。您可以订购额外的激活踏板并按照以下说明将新踏板与您的 Gemini EVO 装置正确配对。为了成功配对, 必须遵循以下顺序:

1.踩下踏板 (图:11.1)

- 如果安装了电池,请将它们都取出。一直踩住踏板,直到完成第 3 步。

2.安装电池 (图:11.2)

- 踩住踏板。安装 2 节电池并踩住踏板 15 秒。

3.闪烁的图标 (图:11.3)

- Activation Pedal (激活踏板) 图标将与指示配对模式序列已开始的触觉反馈同时闪烁。您现在可以松开踏板。(图 1.5,选项:7-10)

4.配对

- 按住 HOME (主页) 图标 5 秒钟。

- "启用蓝牙配对" (图:11.4)

- 激活踏板会自动连接到您的 Gemini EVO 设备。
- "蓝牙配对成功" (图:11.5)

### 21 - 透明的电致发光显示

Gemini EVO 810+980 软组织激光器采用独特的透明电致发光显示屏设计,可提供高达 160 度视场的极高分辨率视角。 透明显示屏经过专门设计,透明度超过 80%,拱形为 15 度,可从任何方向获得最佳视角。光是由厚度小于 2 微米的专门设计的电致发光磷光体薄膜产生的。

- 请勿把住显示屏抓取装置 (图:12.1)
- 把住底座抓取装置 (图:12.2)

规格

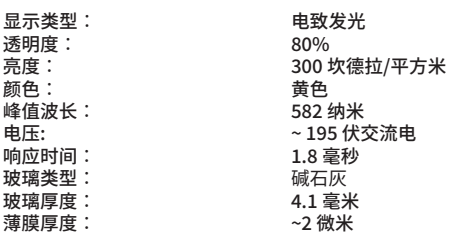

# 移动应用和仪表板

### 22 - 通过应用启用 WI-FI 连接

Gemini EVO 810+980 软组织激光器使您能够将您所在位置的现有 Wi-Fi 网络直接连接到 Gemini EVO 装置。这种配置使您的 Gemini EVO 装置能够接收互联网连接,从而允许用户接收 重要的性能更新、技术支持、跟踪程序和众多其他功能。 要正确启用 Wi-Fi 连接,请按照以下步骤操作:

# 移动应用和仪表板

### 1.下载移动应用

Gemini EVO 激光器应用适用于 iOS 和安卓设备。在您的移动应用商店中,搜索 Gemini EVO 激光器。(图:2.1)

### 2.注册和验证您的设备

安装应用后,选择 "I need an account"(我需要一个帐户)并按照简单的分步说明注册您的激光器。注册您的设备是让您的 Gemini EVO 激光器接收互联网连接的重要步骤。您将通过电 子邮件收到一个验证码。(图:13.1)

### 3.扫描您的激光器

您的 Gemini EVO 装置包含一个独特的二维码,位于装置或激活踏板的底部。将手机摄像头对准二维码,应用将扫描激光装置。您可以为您的 Gemini EVO 激光器取您喜欢的任何一个昵 称,然后单击 SAVE(保存)。(图:13.2)

### 4.启用 WI-FI

在上面保存您的设备名称后,按照应用上的简单步骤操作,以使激光装置开始与您的本地 Wi-Fi 网络通话。(图:13.3–13.4)

### 1.打开 Gemini EVO 装置

2.输入密码 3.选择波长(任何波长)

4.按住 Wi-Fi 图标 3 秒钟。听到 "Wi-Fi Setup in Progress"(正在进行 Wi-Fi 设置)语音确认。移至下一步以选择本地 Wi-Fi。

### 5.选择 WI-FI 网络

将显示 Wi-Fi 网络列表。请选择与您的诊所地点相关联的 Wi-Fi 网络并输入适当的密码。请注意,Gemini EVO 激光器 Wi-Fi 仅与 2.4 千兆赫网络兼容。如果您有安全防火墙或防病毒软件, 您可能需要联系您的网络管理员,以防连接到本地 Wi-Fi 网络时遇到困难。(图:13.5)

### 6.建立 WI-FI 连接

选择合适的 Wi-Fi 网络并输入密码后,Gemini EVO 装置将与您的本地 Wi-Fi 建立安全连接。本地 Wi-Fi 网络与 Gemini EVO 装置之间的 Wi-Fi 连接最多需要 2 分钟即可完成。Gemini EVO 装置在电致发光显示屏上显示一个进度条。连接后,应用显示如下所示的主页。(图:13.6)

07 - 编辑已注册名称

10 - 使用统计 11 - 最新用户手册 12 - 帐户信息/更改个人信息

09 - 延长保修的可用性和状态

08 - 激光装置整体信息:绿色 = 接收状态,红色 = 未接收状态

### 参见图 13.7

- 01 注册时给出的 Gemini EVO 激光器名称
- 02 Wi-Fi 连接状态:绿色 = 已连接到 Wi-Fi,红色 = 未连接到 Wi-Fi
- 03 最新可用的软件更新
- 04 添加/删除 Gemini EVO 设备 05 - 视频、说明、技术
- 06 登录和注销不同的用户

类似于安卓用户的相同用户界面。布局可能会根据所有平台上的未来更新进行更改。

更新 (图:14.1)

使用 iOS 和安卓应用,您可以直接对 Gemini EVO 激光器执行自动更新。自动更新非常重要,因为它使您的 Gemini EVO 激光器能够利用最新和最大的改进。

### 设备 (图:14.2)

此页面将使您能够从您的注册帐户中添加或移除 Gemini EVO 设备。您可以使用一个帐户注册多台 Gemini EVO 设备。以绿色显示的装置目前在线。以红色显示的装置当前处于离线状 态。

### 视频 (图:14.3)

视频选项卡将向您展示可以使用 Gemini EVO 激光器执行的几个程序。此外,我们将上传最新的技术和客户提示作为参考。

### 状态 (图:14.4)

状态选项卡将显示几个重要的状态条件,例如电池的健康状况、Wi-Fi 连接的强度以及从帐户中添加和移除另一个 Gemini EVO 激光器的能力。Staus(状态)页面是您的 Gemini EVO 设备 的整体健康状况。

### 质保 (图:14.5)

使用 iOS 和安卓应用,如果符合条件,您可以购买延长质保。Gemini EVO 激光器提供 2 年有限工厂质保。您可以将工厂质保期延长至另外的 24 或 36 个月。质保期从发货日开始。显示的 价格可能随时更改,恕不另行通知。

### 统计数据 (图:14.6)

使用 Gemini EVO 应用,您可以按类别跟踪已执行的程序数量,查看使用最多的波长模式,以及此 Gemini EVO 设备的整体激光器使用时间。

### 用户手册 (图:14.7)

通过 iOS 和安卓应用,您可以随时查阅用户手册。用户手册将始终包含最新更新,使您始终可以查阅最新文档。

### 账户 (图:14.8)

账户页面允许您更改您的注册名称、电话号码和产品昵称。如果 Gemini EVO 设备与另一个诊所交换,这是一项重要的功能。

# 移动应用和仪表板

### 通过仪表板进行网络集成

一旦连接到 Wi-Fi,Gemini EVO 810+980 软组织激光将与 DASHBOARD (仪表板) 共享数据,这将使您能够看到激光的多个参数。登录到 dashboard.geminievo.com,并使用在应用程序 中为 iOS 和 Android 设备创建的相同登录凭据。(图:15.1)

### 一般用途

Dashboard(仪表板)主页使您能够全面了解 Gemini EVO 激光装置。仪表板上显示的一些信息包括:

- 执行的手动或预设程序的图形表示
- 最常用的电源设置
- 按天/周或用户选择的特定时间范围执行的程序总数
- 用户的总激光器使用量
- 波长使用图表,显示最常用的波长
- 最经常执行的预设程序
- 按类别最经常执行的预设程序(非手术/手术/疼痛缓解)
- 投资回报可见性
- 还可以访问其它支持资源

仪表板正在不断改进。自产品推出以来,上面列出的某些功能可能有所不同,已更新/改进。我们的目标是始终根据客户反馈改进系统。如果您有改进建议,请发送电子邮件至 feedback@azenamedical.com,我们将尽最大努力进行分析并将其付诸于我们的下一次更新中。

### **仪表板菜单**

仪表板的主菜单包含几个链接,便于导航列出的所有功能,包括 PBM 计算器,它可以让您根据疼痛程度、组织颜色或时间来观看 PBM 治疗情况。(图:15.2)

### **仪表板**

主仪表板页面包含您的 Gemini EVO 设备的所有最新全局信息。

### **聊天支持** 我们采用了一种非常简单且用户友好的方式来获得技术支持。为了您的方便,我们在正常工作时间内提供聊天和视频服务。

### **您的设备**

使用一台或多台 Gemini EVO 设备,您可以监控和调节您的多项 Gemini EVO 激光器功能,例如生命体征下的电池健康状况,或者调节自定义页面下的预设程序。下面列出了仪表板上还 提供的一些附加功能:

### **预设与手动**

此功能以图形方式显示手动执行的程序与使用预设执行的程序。这是一种可视化用户更习惯使用哪种程序方法的好方法。

### **最经常执行的程序**

此功能显示按名称和按类别执行的最经常执行程序。这是可视化用户执行最多的程序的好方法。

### **程序总数**

此功能显示在特定时间段内执行的程序总量。

### **投资回报**

在根据用户所在地区添加每个程序的成本后,投资回报 (ROI) 功能将自动计算并显示每个程序的回报。

### **波长使用 - 全局**

此功能将以图形方式显示用户使用最多的波长。

### 仪表板 - 主页 - 全局数据

一旦连接到您的 Gemini EVO 激光器,Dashboard(仪表板)主页将显示您的激光器设备上的状态信息。Dashboard(仪表板)页面将始终显示您的整体数据,即使您有多个与同一帐户关联 的 Gemini EVO 设备。例如,在 Total Procedures(程序总数)下,它将列出使用您的所有 Gemini EVO 设备执行的所有程序。如果您有一台 Gemini EVO 设备,它将仅列出有关该设备的信 息。(图:15.3)

### 仪表板 - 生命体征 - 装置特定

生命体征页面将按独有顺序号显示有关您的 Gemini EVO 设备的特定信息。当用户遇到功能问题时,此类信息在故障检修或可视化功能时很有帮助。将显示的一些信息是按类别、最常用 的波长、部件状态和电池健康状况分类的最经常执行程序。(图:15.4)

### 仪表板 - 自定义

通过自定义页面,您可以自定义 Gemini EVO 设备上的设置。除了更改一些设置之外,您还可以购买可用的延长质保,并在可用时执行软件更新。(图:15.5)

#### **自定义预设程序**

将出厂预设功率设置自定义为任何其他功率设置很简单。按 + 或 - 图标可更改功率,然后单击保存。保存新预设后,您的设备将发出笛音。要将功率复位为出厂设置,只需单击 "Factory Reset"(复位为出厂设置)"并确认您的选择即可。

#### **更改您的 Gemini EVO 设备名称**

您的 Gemini EVO 激光器名称可以更改为您喜欢的任何名称。选择已注册的激光装置下的编辑图标并更改名称。选择保存可注册更改。

### **软件更新**

我们会定期发布软件更新。如果有可用的软件更新,仪表板将显示。只需单击更新,您的装置就会自动更新到最新版本。

### **自定义投资回报 (ROI)**

投资回报 (ROI) 工具是一种简单的方法,可让您检查 Gemini EVO 激光器产生了多少收入。根据您所在的地区添加每个程序的成本,仪表板将根据您执行的程序量自动计算。投资回报率 (ROI) 将显示在主仪表板页面中。

# 清洗和消毒程序

### **质保**

可通过仪表板购买延长质保(24 或 36 个月)。

# 清洗和消毒程序

### 指南

Gemini 810 + 980 二极管激光器除机头外,其余部件在使用前无需消毒。在初次使用前和每次使用后建议进行清洗和消毒灭菌程序:

- 1. 制造商提供非无菌的一次性纤维针尖,使用前应使用异丙醇湿巾擦拭消毒。针尖每次使用后都应该丢弃在感染性废弃物容器 (SHARPS)。一次性纤维针尖不能二次使用。
- 2. 铝制手机、3 毫米和 7 毫米 PBM 适配器也由制造商提供,未经消毒,因此应在初次使用前和每次使用后按照以下说明进行清洁和消毒:

### 手机清洁

### **警告:Gemini 810 + 980 二极管激光器和组件不能使用自动清理进行过程进行清洗。**

清洗过程旨在从机器表面和可重复使用组件中清除血、 蛋白质和其他潜在的污染物。也可以减少颗粒、 微生物和病原体数量。使用后 1 个小时内要必须执行清理,消毒前也必须进行清理。

- 1. 使用后,从机头小心卸下一次性纤维针尖并放入处置感染性废弃物容器 (SHARPS)中。
- 2. 使用一块 CaviWipes® 湿巾或同等的产品清洁手机和连接的光纤,以彻底预清洁所有暴露区域的粗大的碎屑。一定要擦拭固定一次性针头的螺纹区域。这些程序同样也适用于 3 毫 米和 7 毫米 PBM 适配器。清洁前必须从手机上取下 PBM 适配器。
- 3. 根据下一页的说明移除机头盖。使用新鲜的湿巾预清洁新暴露的机头螺纹和端盖 (从 O 形环开始朝光纤电缆擦拭)。
- 4. 使用新湿巾彻底擦拭所有预清洁过的区域,保持潮湿,在室温下(68 ° F/20 ° C)保持湿润 2 分钟。重复使用湿巾确保表面保持湿润。
- 5. 检查机头确保没有残留的碎片。如有必要,继续用 CaviWipes 擦拭,直到清除所有可见的碎片。
- 6. 用异丙醇清理机头暴露区域 CaviWipes® 湿巾清理后的残留物。

### 手机蒸汽消毒

蒸汽灭菌工艺可以消灭传染性微生物和病原体。清洗后和使用前必须进行消毒,并且只能使用 FDA (美国) 或 CE 标志 (欧洲) 灭菌物品如消毒袋和高压釜托盘。(图:17.1)

- 1. 1.将手机壳、3 毫米和/或 7 毫米 PBM 适配器放入单独的单层自密封高压灭菌袋中。
- 2. 向上放在高压釜托盘的纸边;不能叠加在袋上的其他物件上。
- 3. 将牙托放在高压釜内,设置温度为135 ° C (275 ° F)最少时间 10 分钟,干燥时间 30 分钟。
- 4. 一旦完成,取出牙托晾干。机头使用前必须在灭菌袋中以保证无菌状态。
- 5. 目视检查手持装置外壳或 3mm/7mm PBM 适配器,以确保产品没有退化。以下是各个项目的退化标 准:

每次灭菌后,应对 PBM 适配器和铝制手持装置进行目视和机械检查,以确保适配器没有退化及失去性能。不可接受的劣化,包括破裂的玻璃 (图:16.1),阳极氧化材料分层 (图:16.2) ,在平面上检查瞄准灯时出现均匀的圆形光斑 (图:16.3) 并且无法完全拧到手持装置上。如果适配器出现玻璃破裂或非圆形瞄准光点,请将适配器寄回制造商进行检查。

6. 按照以下说明取下/ 重新组装手持装置 外壳或 3mm/7mm PBM 适配器

- 7 毫米 PBM 尖端逆时针转动以将其取下。(图:17.1,选项:1)
- 3 毫米 PBM 尖端逆时针转动以将其取下。(图:17.1,选项:2)
- 逆时针旋转并拿下铝制机头壳。(图:17.1,选项:3)
- 清理并消毒拿下的机头壳。(图:17.1,选项:4)
- 需要十分小心以免损坏 LED 灯。(图:17.1,选项:5)

**注:激光装置的外部使用中可能被污染。键盘和电致发光显示应覆盖胶保护膜,每次使用后进行更换。如果激光装置外部被污染了,应该使用 CaviWipes® 或同等的产品进行擦拭,然后重 新盖上新的塑料保护膜。**

我们建议在使用前拧干所有清洁湿巾,以免液体滴落到激光装置上。

**不要将任何消毒剂直接喷到激光装置,因为它可能损害透明的有机电致发光显示器。**

**不要使用研磨材料清洁激光或显示器。**

**发出能量时,不要将激光直接对准脸、 眼睛或皮肤上。**

### 推荐使用

指南

下面的《使用指南》,由经验丰富的激光使用者和教育工作者提供。查看病人的历史记录,评价使用局部麻醉可能导致的并发症。 所有使用 Gemini 810 + 980 二极管激光器的临床手术必须与传统的技术和设备有相同的医疗判断和临床护理服务。临床治疗前必须始终考虑病人的风险。进行处理之前,临床医师必须 完全了解病人的病历。

# 推荐使用

### 使用指南

Gemini EVO 810+980 软组织激光器适用于口腔软组织的切开、切除、消融、汽化、止血和治疗。

- 切除和切开活检
- 暴露未萌出的牙齿
- 去除纤维瘤
- 牙龈成形术
- 止血和凝血
- 脓肿切开引流 • 龈盖切除术
- 开髓术
- 
- 减少牙龈肥大
- 软组织牙冠延长
- 前庭成形术
- 激光软组织刮除术
- 组织回缩
- 系带切除术和系带切开术
- 牙冠印模的牙龈槽
- 牙龈切除术
- 牙龈切开术
- 植入恢复
- 白斑
- 口腔乳头切除术
- 开髓术,作为根管治疗的辅助手段
- 减少细菌水平(去污)和炎症
- 治疗阿弗他溃疡
- 病灶(肿瘤)切除
- 
- 口腔粘膜溃疡疮和疱疹性溃疡和阿弗他溃疡的治疗
- 去除牙周袋内患病、感染、发炎和坏死的软组织
- 去除受细菌渗透到囊袋内衬和连接上皮影响的高度发 炎的水肿组织
- 龈沟清创术(去除牙周袋中坏死、病变或发炎的软组织, 以改善临床指标,包括牙龈指数、牙龈出血指数、探针深 度、附着丧失和牙齿活动度)
- 疼痛治疗。局部加热以提高组织温度,暂时缓解小肌肉以 及关节疼痛和僵硬、轻微关节炎疼痛,或肌肉痉挛、轻微 扭伤和拉伤、轻微背部肌肉疼痛,暂时增加局部血液循 环;肌肉的暂时放松。

**如果由获得许可、接受培训的专业人员执行,本手册中列出 的所有程序都是安全的。对患者的潜在副作用可能包括肿 胀、炎症、皮肤发红、疤痕、组织色素变化和治疗后感染。所 有这些情况都可以通过谨慎遵循适当的善后护理或术后护 理说明来减少。**

# 设施与环境方面的考虑

### 指南

在使用 软组织牙科激光前应该接受适当的培训,用户必须在使用 Gemini 810 + 980 二极管激光器前必须熟悉电子外科装置和传统设备的使用方法。使用 Gemini 激光装置前,如果用户 操作经验不够丰富,因寻求适当的培训指南。

为了确保安全使用 Gemini 810 + 980 二极管激光器,请检查并确保您的设施符合系列要求:

### 电源要求

外部交流 (AC)/直流 (DC) 电源 - 仅限使用随供的 Gemini EVO 激光器电源系统。每种 Gemini EVO 激光器电源系统都在下面显示了相应的标签。请勿使用任何其他电源系统。 (图:18.1)

输入功率:100-240 伏;50-60 赫兹,1.5 安 输出功率:18 伏,65 瓦

### 温度和通风

操作环境条件在 10° - 40°C (50° - 104°F) 以内,相对湿度 95% 或以下。运输和储存环境条件在 0° - 40°C (32° - 104°F) 以内,相对湿度 95% 或以下。操作、运输和储存条件下的大气压力在 70千帕 – 106 千帕以内。

### 易燃化学品和气体

操作时,必须关闭所有可燃气体及 Gemini 810 + 980 二极管激光器操作空间内的可燃气体。清洁用品或其他易燃的化学化合物应放远离操作空间的位置,以避免可能的燃烧。如果有使用 氧气的呼吸道疾病或其他疾病患者,请不要使用。

### 辐射撤离

当出现蒸发,请立即撤离。应该使用高容量真空系统并穿戴 0.1 微米甚至更低的高过滤口罩以防止病毒和细菌进入人体。

### 使用激光过程中操作

使用激光器时,应将对治疗区域限制访问。"激光使用中"标志应放在指定的毗邻治疗区入口位置。

### **注意:激光烟雾和/或烟羽可能含有活的组织颗粒**

### 一般安全注意事项

### 指南

安全使用 Gemini EVO 810+980 软组织激光器是整个牙科团队的责任,包括医生、任何系统操作员和牙科诊所安全员。为了正确评估治疗的有利条件,以下是治疗前检查清单,以帮助确保 对您的患者的治疗是安全的:

- 询问患者是否对局部或局部麻醉剂过敏。
- 确保在操作区域张贴激光器警告标志。
- 确保患者和操作员都佩戴 Gemini EVO 激光器专用的激光防护眼镜。
- 让患者填写激光器治疗知情同意书。表单模板通常可从您的激光器培训提供商处获得。
- 如果执行非手术程序,请使用未启动的纤维针头。
- 如果执行手术程序,请使用启动的纤维针头。

根据需要调节激光器功率设置以适应病例的临床情况。Gemini EVO 激光器内置的预设程序设置只是制造商的建议。最佳功率水平可能因情况而异

## 一般安全注意事项

### 禁忌

一些情况下不适宜使用该设备。这些情况包括本地或局部麻醉药、心脏病、肺部疾病、出血疾病、抗干扰系统不足或任何无法使用本设备有关的情况。当怀疑有上述情况,需要病人的医生 提供体检合格证明。

Gemini 810 + 980 二极管激光器不适合对硬组织的治疗。激光会被黑色素,皿红蛋日和水收收。在牙领部附近治疗时,应避免长时间暴露在能量甲。田于该区域牙釉质薄层,能重可能被<mark>牙</mark> 髓中的血红蛋白吸收,从而导致牙髓充血。长期的暴露于这种能量可能引起患者不适,甚至导致牙髓坏死。 眼睛和皮肤的保护

使用 Gemini 810 + 980 二极管激光器时,医生、系统操作人员、辅助人员和病人都必须穿戴专门设计的安全眼镜,预防 800 纳米及以上波长的激光对眼镜造成损害。保护眼睛必须符合 89/686/EEC 规范附件二中的 DIN EN207,波长范围为 800 纳米到 1000纳米OD+5 光学密度,例如 NoIR 激光公司的筛选模型 CYN 。

最小眼损伤距离 (NOHD)是指从源头到其 (MPE — — 对人没有危害的或对眼镜和皮肤不会造成危害的激光的最高值) 点的距离。最小损伤区域 (NHZ) 是直接、反射或者散射的辐射未超过 最大容许照射(MPEs)的距离。最小损伤区域(NHZ )的外部界限等于最小眼损伤距离( NOHD)。推荐穿戴安全眼镜的最小眼损伤距离如表 1 所示。

未佩戴推荐安全眼镜的人员的标称眼危害距离 (NOHD) 如下表 1 所示。

### 表 1:最小眼损伤距离(英寸/厘米)

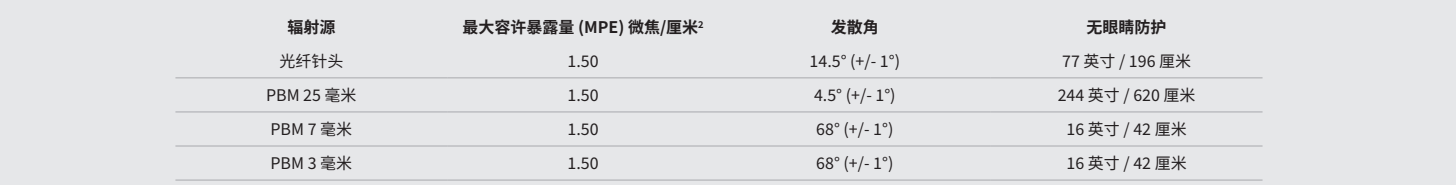

### **发射能量时,不要将激光器针头直接对准任何人员的脸、 眼睛或皮肤。**

### 紧急关机选项:

如果发生紧急事件,执行下列任一操作来终止激光发射 按紧急停止(STOP)按钮。(图:19.1) 按下"开/关"按钮。(图:19.2) 远程联锁开路停用激光器。(按要求提供远程联锁开关)(图:19.3) 触控 ACTIVE(活动)/STBY(待机)引导式触控界面选项(图:19.4) 将脚从激活踏板拿下。(图 19.5)

### 系统规格

### GEMINI EVO 810+980 软组织激光器

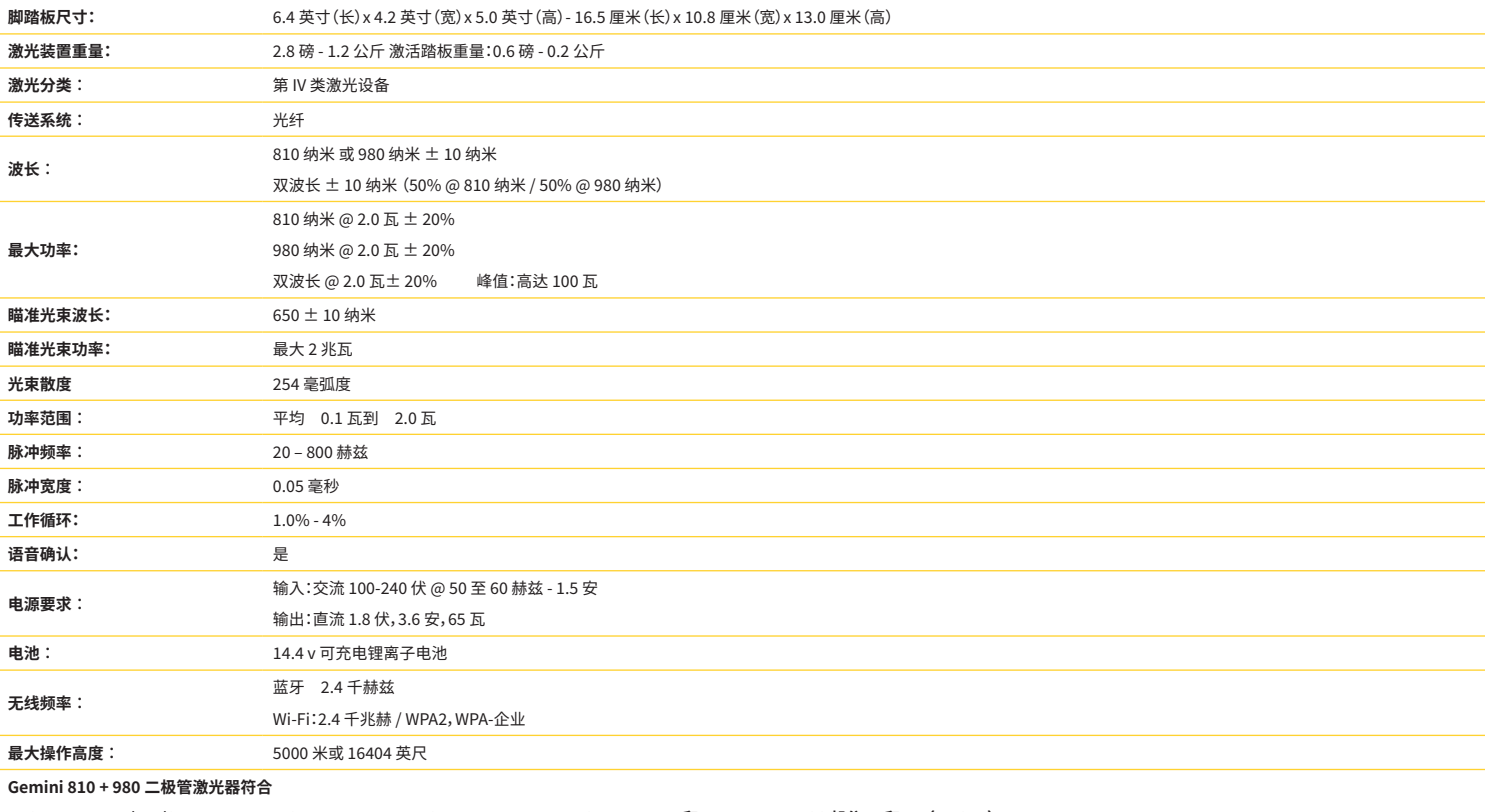

 **IEC 60825-1 / EN/S 60601-1 IEC 60601-1-2 IEC 60601-2-22 21 CFR 1040.10 和 1040.11 FCC 部分 15和 18 (47 CFR)**

# 系统规格

# 服务和故障排除

### 校准

建议每 12 个月重新校准一次,以确保光输出功率的准确性。Gemini EVO 810+980 软组织激光器可能会返回制造商进行重新校准,您可以联系经销商进行安排。某些政府或公司实体可能 是次母王子,"皇初仪在一次,次前旅光。<br>要求提供校准证书,也可由制造商提供。

### 副作用

如果使用得当,使用 Gemini EVO 810+980 软组织激光器不会产生已知的副作用。使用前请仔细阅读并理解本手册中的所有警告、注意事项和禁忌症。如果激光器由于暴露于某些环境条 件、磁场、外部电气影响、静电放电、压力或压力变化、加速度和任何潜在的热点火源而发生故障,请停止使用并按照本手册服务和故障检修章节中的说明进行处置。可能需要其他措施,例 如重新定向或重新定位设备。

不建议使用独立的设备来评估可接受治疗的有利条件或评估会使治疗不可接受或有危险的不利条件。

时出于安全目的启用此功能,以防止外部用户看到您的本地网络。

具有累积测量不确定度的幅度和制造后测量量的任何预期增加的激光器辐射的最大激光输出被表述为测量的标准不确定度。

### 无线干扰

此设备已经被测试,符合《 FCC 规则》第 15 章关于限制类 B 数字设备的规定。这些规定旨在为防止在住宅安装中的有害干扰。该设备可以生成并辐射射频能量,如果不按照说明安装使用, 可能会对无线电通信产生有害干扰。

但是无法保证在安装中不会产生干扰。此设备可能会对无线电或电视接收造成有害干扰,可以通过关闭再打开设备来确定。

### 所有其他状况

如果 Gemini 810 + 980 二极管激光器无法正确使用,您的分销代表又无法提供帮助,系统需要返回制造商维修。该设备不提供用户修复组件。建议使用原运输包装返回设备。如果没有,可 从分销商代表获得。

### 故障排除指南

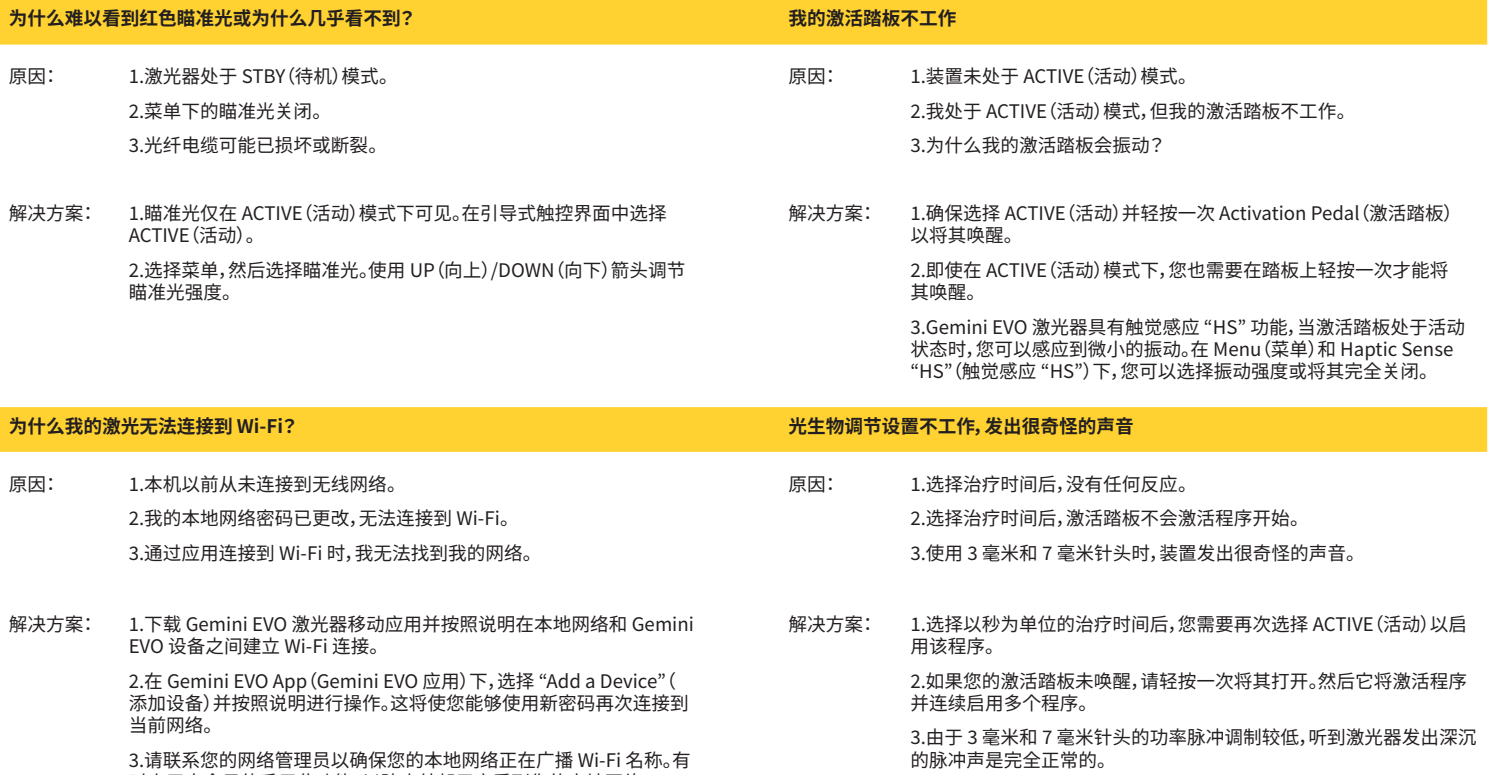

# 服务和故障排除

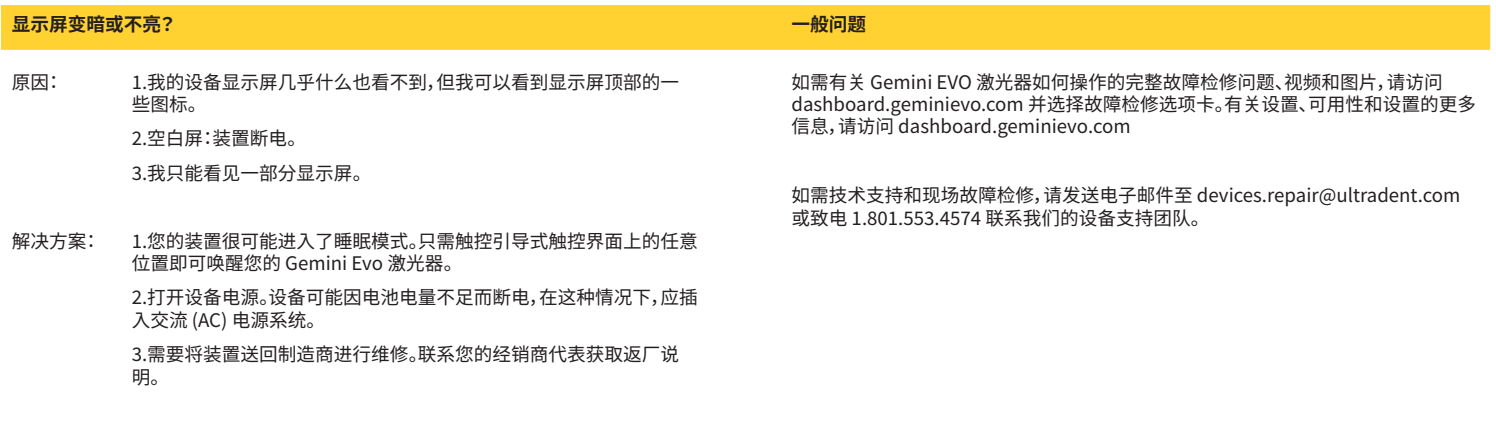

### 错误消息

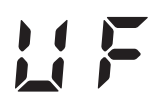

**软件更新错误** GEMINI EVO 810+980 软组织激光仪定期执行软件更新。如果在更新期间互联网连接丢失或不稳定,更新可能失败。显示屏上显示"UF"出错消息,用户可以重新启动激 光单元,以重新建立连接并恢复更新。

**过热** Gemini 810 + 980 二极管激光器只在特定温度下执行外科手术。高功率和长程序可能导致激光装置的热量超过温度阈值。 请等待几分钟,等待温度下降,之后机器将恢复运转。

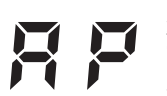

**激活踏板断开连接** Gemini 810 + 980 二极管激光器配有远距离蓝牙芯片。

请检查激活踏板中的两节 AA 电池,如果需要请更换。按下激活踏板重新激活激光装置连接。激活踏板上的蓝牙标志将变成蓝色,蓝牙标志将出现在显示器上,当激光处 ,"在皇*派*沿端恢十部的*,*<br>于激活模式,激活踏板成功连接。

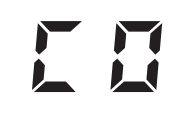

**显示屏通信错误** 如果玻璃电致发光显示屏无法打开,将会听到 "Display Communication Error"(显示屏通信错误)的声音。

请将交流 (AC)/直流 (DC) 电源系统插入激光装置, 按下 ON/OFF (打开/关闭) 按钮, 重新启动系统。如果问题仍然存在,请联系技术支持部 …………<br>寻求帮助。

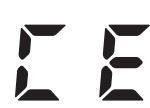

**校准错误**

Gemini EVO 激光器能够通过光电探测器感应内部激光。如果您的 Gemini EVO 设备出于任何原因超出校准范围,将显示 CE ERROR(CE 错误)消息。此时,我们建议联 系我们的技术支持团队,因为装置可能需要返厂进行校准。

# 网络安全

### 概述和建议

Gemini EVO 810+980 软组织激光器的开发在整个产品生命周期中集成了网络安全。已经为该设备执行了威胁建模、需求文档、渗透测试和上市后管理计划等活动。

Gemini EVO 810+980 软组织激光器,采用行业标准算法开发,具有安全启动和代码签名等网络安全功 能。

Gemini EVO 810+980 软组织激光器支持远程提供网络安全例行更新和补丁的能力。当有新的更新可用时,设备会在引导式触控界面、移动应用和网络界面(仪表板)上提供通知。然后,用 户可以使用这些选项中的任何一个将更新直接安装到设备中。(图:20.1)

如要求,可提供 Gemini EVO 810+980 软组织激光器的制造商关于医疗设备安全性 (MDS2) 的声明。

# 网络安全

# 电磁环境指南

### 电磁兼容性

**注:Gemini 810 + 980 二极管激光器符合 IEC 60601-1-2 关于电磁兼容性的所有要求。2014.**

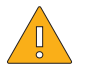

**警告:** 医用电气设备在电磁兼容性(EMC)方面需要特别的预防措施,需要根据下表中 EMC 信息安装和使用。 便携式和移动无线电频率(RF)通信设备可以影响医用电气设备。

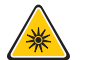

**警告 不按照规定使用配件,或者不使用 Ultradent Products, Inc 公司的配件作为内外部配件,可能导致 Gemini 810 + 980 二极管激光器增加或减少抗干扰力。**

#### **配件︰ 医用级电源-最大长度 6 英尺 (1.8 米) Ultradent P/N:8981 激活踏板: 无线蓝牙 2.4 兆赫兹 Ultradent P/N:8982**

说明:激活踏板使用蓝牙 BLE 4.0 技术,频率 2402 到2480 兆赫,TX 电源 + 0 功率电平 与 RX 敏感性-93 功率电平,使用 GFSK 调制。踏板由制造商预先配置,只匹配的唯一标识符的 Gemini 激光装置。这样可以防止其他射频无线技术的干扰。

作为一项安全措施,在使用过程中任何终止激活踏板和激光装置之间蓝牙连接都会导致立即终止激光发射。如果遇到激光装置和激活踏板的连接问题,请参考本手册《服务和故障排除部 分》。

此设备已通过无线共存测试,牙医设备之间的距离最小在 30 厘米。

定义

**发射 (电磁)︰当激光源发射电磁能量。**

**抗干扰性能︰即使出现电磁干扰,设备或系统也可以运转而不出错。**

**抗干扰水平︰ 特定的设备或系统可以正常运转的抗电磁干扰的最高水平。**

# 电磁环境指南

### 电磁兼容性

Gemini 810 + 980 二极管激光器用于在下面指定的电磁环境操作。用户应确保在该种环境中使用 Gemini 激光。

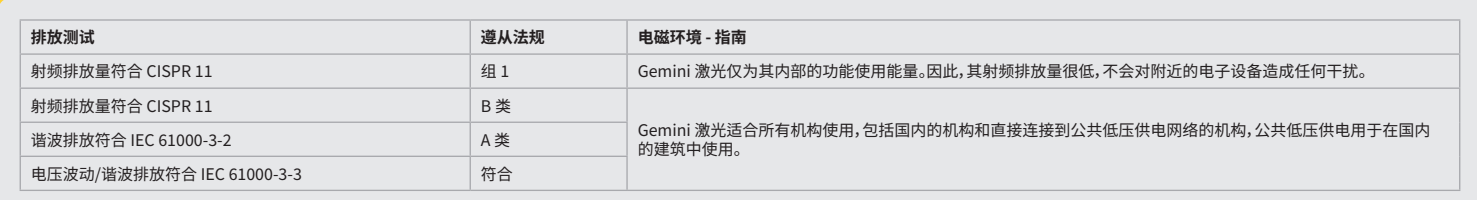

### 抗干扰性能

Gemini 810 + 980 二极管激光器用于在下面指定的电磁环境操作。用户应确保在该种环境中使用 Gemini 激光。

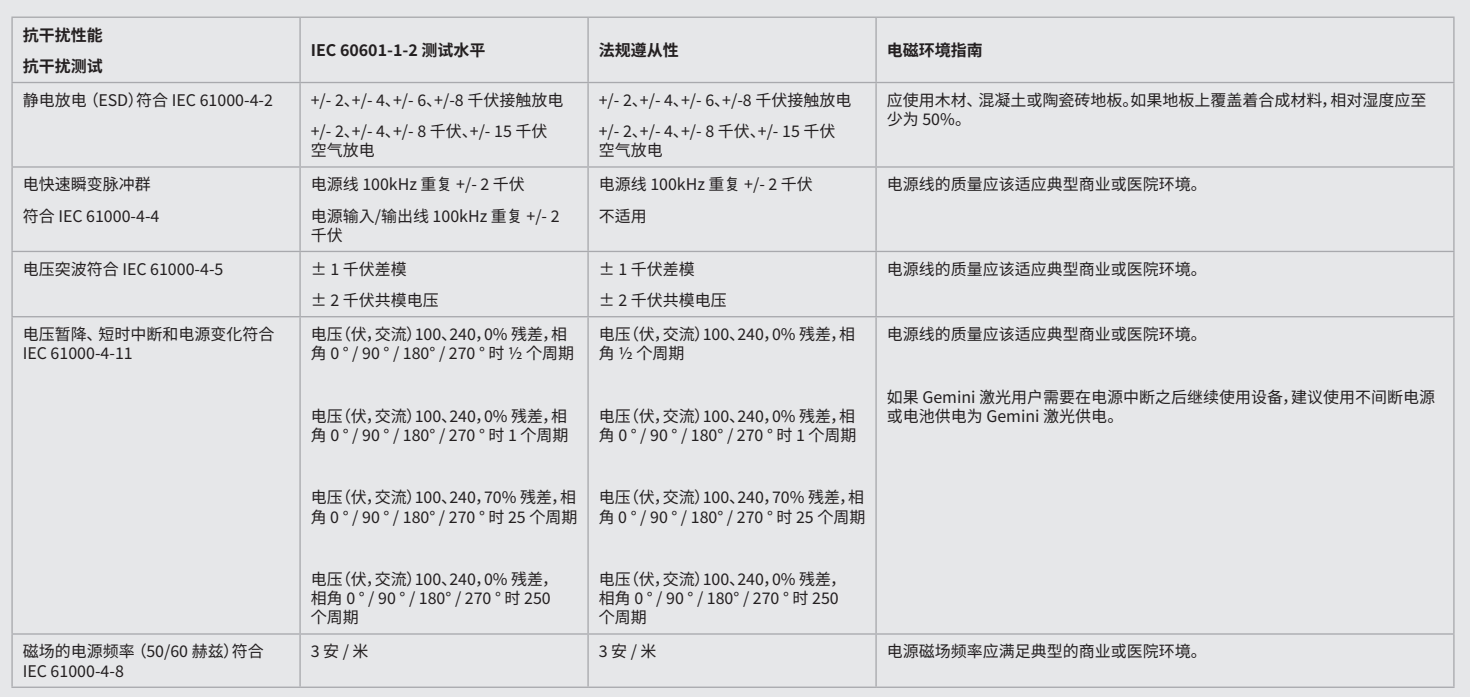

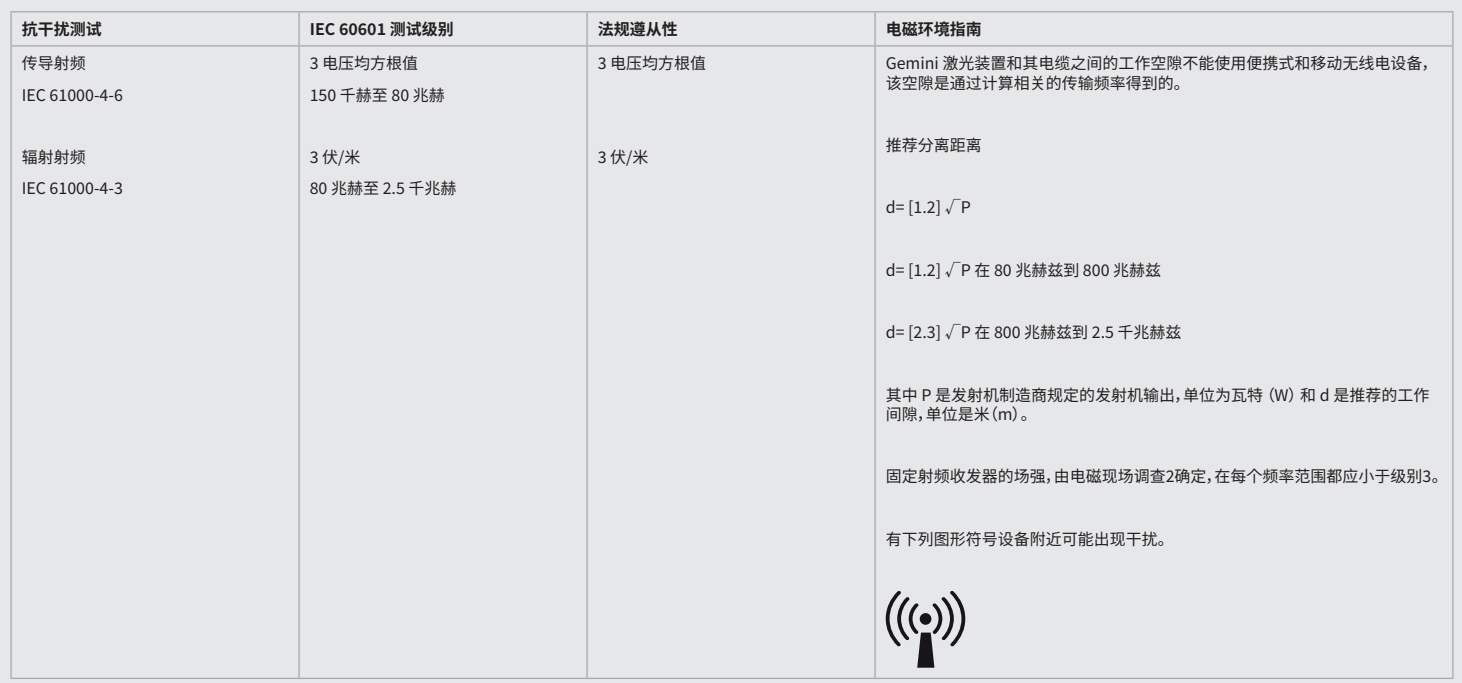
# 电磁环境指南

#### 注意事项:

更高的频率范围在 80 兆赫兹 和 800 兆赫兹之间。

固定友射机场强,如基站的无线电 (蜂窝/无绳) 电话和陆地移动无线电,业余电台,AM和 FM 无线电厂播和电视厂播,无法从埋论上准确预测。建议通过地点调查确定固定高频友射机所 5|起的电磁坏境。如果 Gemini 810 + 980 二极管激光器使用位置的场强超过适用的射频级别,应验证 Gemini 激光装置的止常运转。如友现有特殊情况,可能需要米取额外的猎<mark>胞,</mark>如调 整或重新定位 Gemini 810 + 980 二极管激光器。

频率范围 150 千赫至 80 兆赫、 场强应小于 3 伏/米。

## 工作间隙

Gemini 810 + 980 二极管激光器用于在检查了辐射高频干扰的环境中使用。Gemini 激光用户可通过适当观察便携式和/或移动射频通信设备(发射机)与 Gemini 激光装置之间的最小距 离,防止电磁干扰。针对不同通信设备,如下的输出功率,该值可能会发生变化。

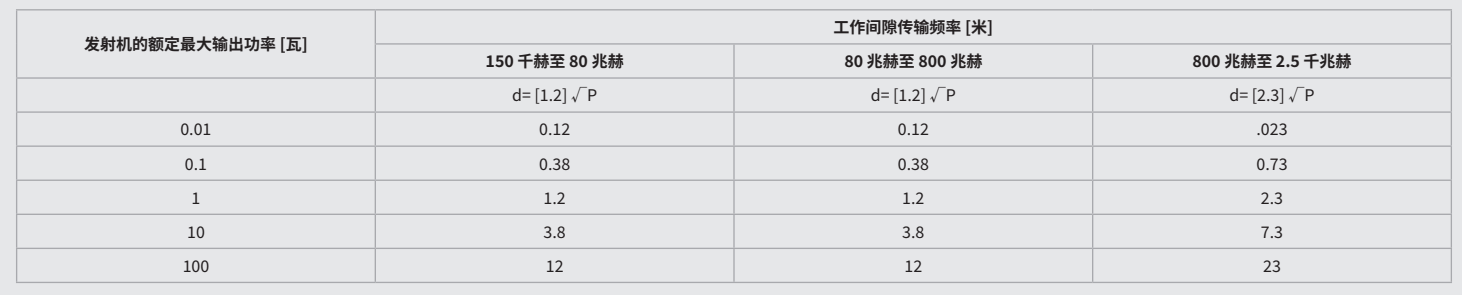

对于最大额定输出不在表中的发射机,可以用相应的列中的方程在确定推荐的工作间隙 d 在米 (米),P 是制造商规定的发射机的最大额定输出 w(瓦)。

注 1:更高的频率范围在 80 兆赫兹 和 800 兆赫兹之间。

注 2:这些准则不可能适用于所有情况。电磁波的传播受吸收和建筑物、物体和人反射的影响。

#### 激光器发射紧急终止

Gemini EVO 810+980 软组织激光器设计有多种方法来在紧急情况下终止激光能量的发射。 这些方法包括电源按钮(打开/关闭)(图:21.1)和紧急(停止)(图:21.2)按钮(位于激光装置的前面)。

# 保修信息

您的 Gemini EVO 激光器享有 2 年工厂质保。通过访问您的 Dashboard(仪表板)页面 dashboard.geminievo.com 或在 iOS 和安卓应用中的质保图标下,可以购买延长质保并下载质保 证书。

卖方担保产品自发货之日起二十四个月内不存在材料和工艺缺陷,消耗品除外。如果在此期限内任何产品被证明经卖方同意存在缺陷,则应 (i) 使用新的或翻新的部件对其进行维修,或 (ii) 由卖方酌情更换为新的或翻新的产品。依照本质保书,此类修理或更换应为卖方单方面的义务,也是对买方唯一的救济,应在这类产品返回卖方工厂(f.o.b. 工厂)后,根据卖方的意志进 行修理或更换。本质保仅涵盖在普通消费者使用过程中因材料或工艺缺陷而导致的产品问题;不包括由任何其他原因引起的产品问题,包括但不限于天灾、产品或其任何部分的改型、不当 测试、组装、搬运、误用、疏忽、调节、产品改动、违反有关安装、维护或操作现行说明或违反有关可接受输入功率行业标准的不当操作。

本质保为排他性的,并取代所有其他明示或暗示的表示和担保;并且卖方明确拒绝承认并排除对任何特定目的的适销性或适用性的暗示担保。卖方没有义务或责任退还购买价格的任何部 分,并且不对任何特殊、惩戒性、附带、连带或惩罚性损害赔偿或利润损失,或与购买或使用本仪器有关的人身损害或伤害承担责任。

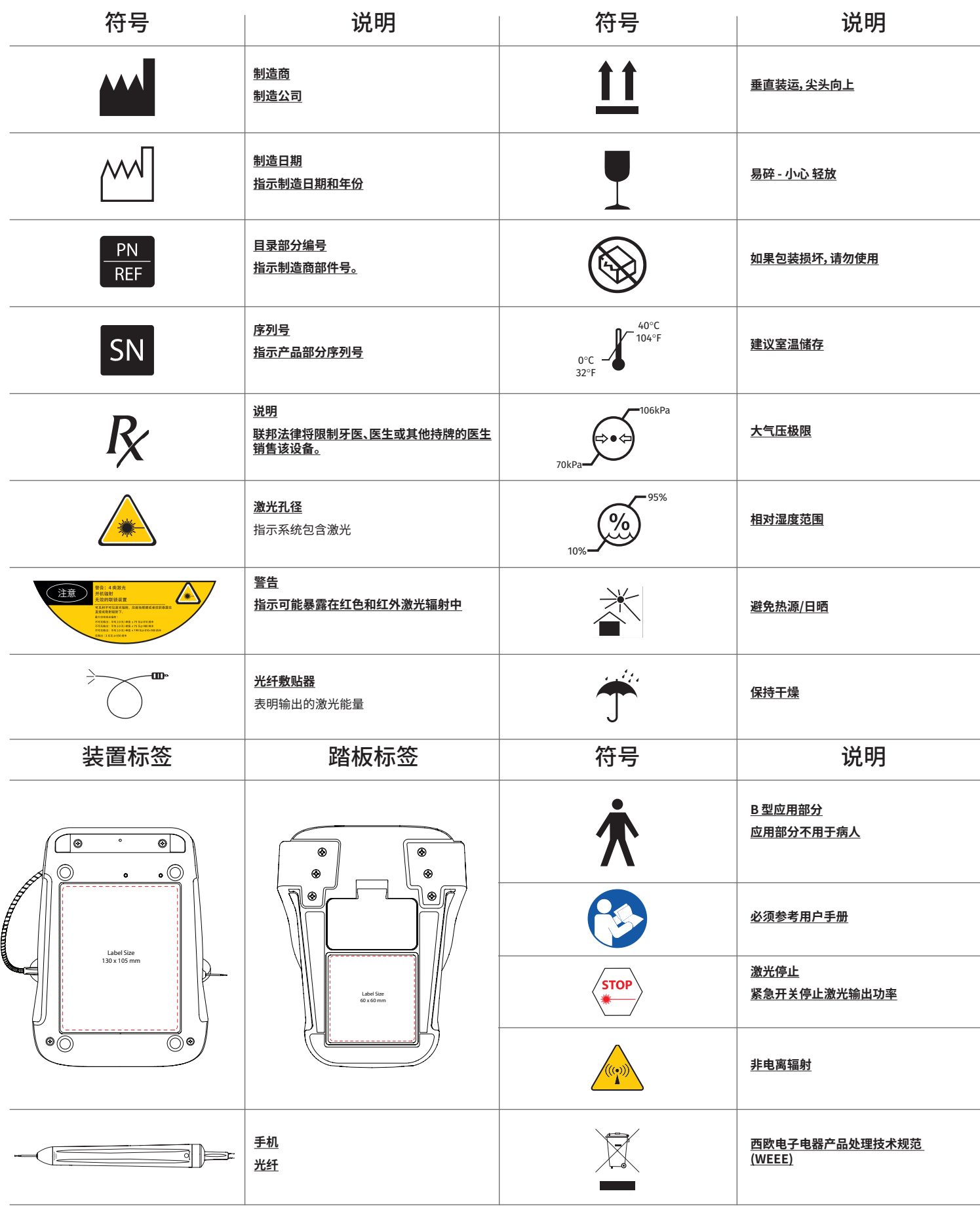

 $\mathbb{R}$ 

# **คำำ�เตืือนและข้้อควรระวั ัง**

การไม่ปฏิบัติตามข้อระวังและคำเดือนดังที่ได้อธิบายไว่ในคู่มือสำหรับผู้ใช้งานนี้อาจทำให้ได้รับอันดรายจากแหล่งแผ่รังสีทางแสง กรุณาปฏิบัติตามคำแนะนำเพื่อความปลอดภัยและค่าเดือนทั้งหมด

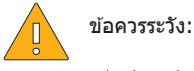

#### - อ่านคำแนะนำเหล่านี้อย่างละเอียดก่อนใช้ไดโอดเลเซอร์ 810 + 980

- ให้แน่ใจว่าผู้ใช้ทุกคนผ่านการฝึกอบรมก่อนใช้เครื่อง ขอคำแนะนำในการฝึกอบรมจากตัวแทนจำการฝึกอบรมภาคบังคับเกี่ยวกับ Gemini EVO laser จะทำได้โดยใช้คู่มือนี้
- ให้แน่ใจว่าผู้ใช้ทุกคนผ่านการฝึกอบรมก่อนใช้เครื่อง ขอคำแนะนำในการฝึกอบรมจากตัวแทนจำหน่าย
- ไอหรือควันเลเซอร์อาจมีอนุภาคของเนื้อเยื่อที่มีชีวิต
- อย่าปรับตั้งค่าเครื่องนี้โดยไม่ได้รับอนุญาตจากบริษัทผัผลิต
- ่ ม้วนสายใยแก้วนำแสงตามเข็มนาฬิการอบห่อไฟเบอร์เสมอเพื่อหลีกเลี่ยงไฟเบอร์แตก
- อย่าใช้เครื่องหากพบว่ามีแก๊สที่สามารถจุดติดไฟหรือช่วยในการเผาไหม้
- ทดสอบกระตุ้นอุปกรณ์นอกเหนือจากปากก่อนใช้กับผู้ป่วย
- เครื่องนี้ออกแบบและผ่านการทดสอบเพื่อให้เป็นไปตามมาตรฐานที่เกี่ยวกับแม่เหล็กไฟฟ้า ไฟฟ้าสถิต สัญญาณวิทยุรบกวน อย่างไรก็ตาม อาจยังคงมีไฟฟ้าสถิต หรือสัญญาณรบกวนอื่นๆ การกำหนดตำแหน่งอุปกรณ์ ใหม่อาจช่วยขจัดปัญหาสัญญาณรบกวนได้
- ต้องระมัดระวังเป็นพิเศษเกี่ยวกับความเข้ากันได้ทางแม่เหล็กไฟฟ้า (EMC) สำหรับอปกรณ์ไฟฟ้าทางการแพทย์ และจำเป็นต้องติดตั้งและให้บริการตามข้อมล EMC ที่ระบไว้ในเรื่องคำแนะนำเกี่ยวกับแม่เหล็กไฟฟ้า ทางสิ่งแวดล้อมในคู่มือฉบับนี้
- ตรวจสอบแว่่นตาเลเซอร์์เพื่่�อดููรอยโหว่่และรอยแตก

ความปลอดภัยเป็นสิ่งสำคัญที่สุดเมื่อใช้เครื่องมือผ่าตัดที่ใช้พลังงาน และสำนักงานของคุณควรใช้ไปรแกรมความปลอดภัยสำหรับเลเซอร์ไดโอดเนื้อเยื่ออ่อน Gemini EVO 810+980 ถ้าสำนักงานของคุณไม่มีเจ้า หน้าที่ด้านความปลอดภัย ควรแต่งตั้งบคคลให้มีหน้าที่รับผิดชอบเพื่อเข้าใจการใช้งานที่เหมาะสม การทำงานที่ปลอดภัย และการบำงรักษาระบบเลเซอร์ Gemini EVO หน้าที่ของพวกเขาควรรวมการฝึกอบรมเจ้า หน้าที่สำนักงานในทุก ๆ ด้านของความปลอดภัยของระบบและการจัดการเลเซอร์ Gemini EVO และอปกรณ์เสริมทั้งหมด / การแก้ไขปัญหาเพิ่มเติมและเคล็ดลับการแก้ไขปัญหา โปรดโทร 1.801.553.4574 เพื่อจะตรวจสอบการอัปเดดซอฟต์แวร์ล่าสุด ให้ดาวน์โหลดแอป Gemini EVO ในเว็บสโตร์ iOS หรือ Android

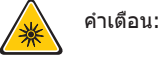

- รังสีเลเซอร์ในช่วงคลื่นที่มองเห็นและมองไม่เห็น หลีกเลี่ยงการรับสัมผัสรังสีที่แผ่ตรงหรือรังสีกระเจิงทางตาหรือผิวหนัง ผลิตภัณฑ์เลเซอร์ประเภทที่ 4
- ผู้ปฏิบัติงาน ผู้ป่วย ผู้ช่วย และบุคคลที่อยู่ใกล้แหล่งที่ใช้รังสีต้องสวมอปกรณ์ป่องกันดวงจากเลเซอร์ การป้องกันดวงตาต้องเป็นไปตามข้อกำหนด DIN EN207 ภาคผนวก 2 จากประกาศ 89/686/EEC ซึ่งรักษา ี ความยาวคลื่นอยู่ที่ 810 นาโนมิเตอร์ - 980 นาโนมิเตอร์ และ ±10 นาโนมิเตอร์ OD 5+ เช่น ตัวกรองรุ่น CYN ของบริษัทเลเซอร์ NoIR
- อย่าหันหรือชี้ลำแสงไปยังดวงตา
- อย่ามองที่ลำแสงหรือแสงที่่เกิดการสะท้อนแบบสมบูรณ์โดยตรง
- อย่ามองแสงเลเซอร์บนพื้นผิวที่เป็นโลหะหรือสะท้อน เช่น เครื่องมือผ่าตัดหรือกระจกส่องฟัน หากมองไปที่พื้นผิวเหล่านี้ ลำแสงเลเซอร์จะสะท้อนและ อาจเกิดอันตราย
- อย่าใช้เลเซอร์โดยไม่มี่ปลายครอบไฟเบอร์
- ช่องเลเซอร์ที่ปลายของหัวกรอ
- ป้ายเดือนเลเซอร์ติดอยู่กับหัวกรอของระบบ
- ให้ระบบอยู่ในโหมดเดรียมพร้อมเมื่อวางไดโอดเลเซอร์รุ่น 810 + 980 ของ Gemini ไว้สักพักหรือระหว่างเปลี่ยนผู้ป่วย
- การควบคุมหรือปรับ หรือการทำหัตถการ ที่นอกเหนือจากที่ระบุไว้ในที่นี้อาจทำให้ได้รับสัมผัสรังสีที่เป็นอันตราย
- อย่าเปิดตัวเรือนเครื่อง อันตรายจากการแผ่รังสี
- การใช้อุปกรณ์เสริม นอกเหนือจากที่ได้ระบุไว้ ยกเว้นที่ได้หรือซื้อจากบริษัท Ultradent Products, Inc. เพื่อเป็นอะไหล่สำหรับส่วนประกอบภายในหรือภายนอก อาจทำให้ ไดโอดเลเซอร์รุ่น 810 + 980 ของ Gemini ่ มีการปล่อยสัญญาณเพิ่มขึ้นหรือความต้านทานลดลง

# **สิ่งที่่�อยู่่�ในก ่� ล่่อง**

#### ไดโอดเลเซอร์รุ่่ ์น 810 + 980 ของ Gemini ประกอบด้้วย:

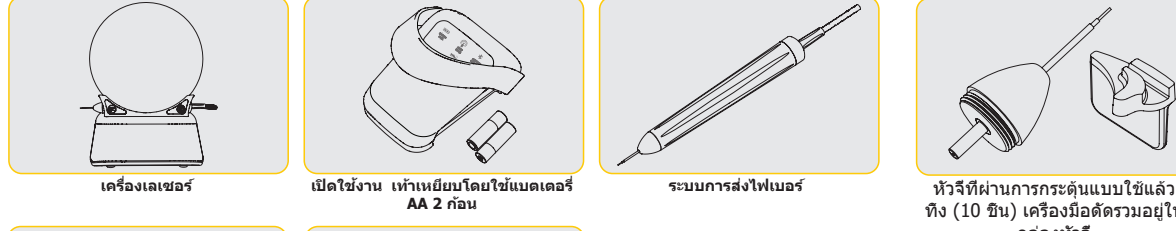

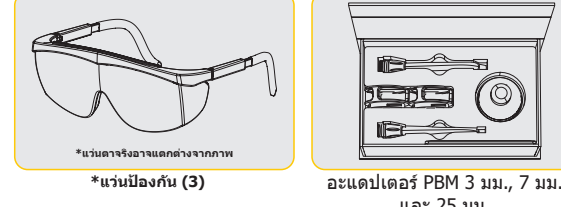

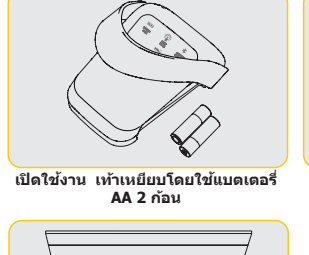

และ 25 มม.

O

**• สัญั ลัักษณ์์เตืือนเลเซอร์์**

**ระบบการส่่งไฟเบอ ส่่ ร์์**

- **• ข้้อมูลกู ารรั ับประกััน**
- **• สาย USB**
- **• คู่มื่� ือสำ�หำ รั ับผู้ใช้้ ง้าน**

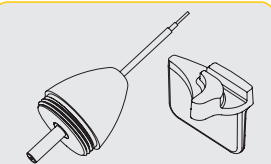

ทิ้ง (10 ชิ้น) เครื่องมือดัดรวมอยู่ใน กล่องหัวจี้

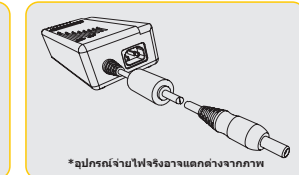

**\*ไฟกระแสตรง**

**หมายเหตุุ: ส่่งเลเซอ ส่่ ร์์ด้้วยแบตเตอรี่ลิิ ่�เธีียมไอออนและระบบส่่งส่่ ไฟเบอร์์ที่่�ติิดตั้้�งเรีียบร้้อย**

**หมายเหตุุ: ระมัดัระวั ังเมื่่�อจัดส่่ั งเดส่่ ครื่่�อง**

รวมทั้ง: สัญญาณเตือนเลเซอร์และคู่มือการใช้งาน

**คำำ�เตืือน: ไม่่อนุุญาตให้้แก้้ไขเครื่่�องมืือ**

## **คำ�แนะนำ�ในการแกะออกจากบรรจุภัณฑ์**

บริษัทผู้ผลิตหรือตัวแทนจำหน่ายอาจให้ความช่วยเหลือเมื่อคุณพร้อมที่จะนำเลเซอร์ออกจากบรรจุภัณฑ์ เลิกส่งที่จะนำ เลิกส่งของจัดสาม เลิกส่งของ Semini ออกจากบรรจุภัณฑ์และติดตั้งระบบหากไม่ได อ่านคู่มือนี้ก่อน หากไม่แน่ใจเกี่ยวกับการประกอบชิ้นส่วน ติดต่อขอความช่วยเหลือจากตัวแทนฝ่ายบริการลูกค้าหรือตัวแทนจำหน่าย

#### **ข้้อมูลเ ู กี่ย่� วกัับบรรจุภัุ ณฑ์ั สำ์ �หำ รั ับจัดส่่ั งดส่่**

บรรจุภัณฑ์สำหรับจัดส่งที่คุณได้รับพร้อมกับ ไดโอดเลเซอร์รุ่น 810 + 980 ของ Gemini ออกแบบมาเป็นพิเศษเพื่อการขนย้ายอุปกรณ์ ในกรณีซึ่งไม่น่าจะเกิดขึ้นที่คุณจำเป็นต้องส่งเลเซอร์ซ่อมหรือบ่ารุงรักษา กรุณาเก็บไว้ในบรรจุ ภััณฑ์์สำำหรัับจััดส่ง่

# สารบัญ

# ภาพรวม

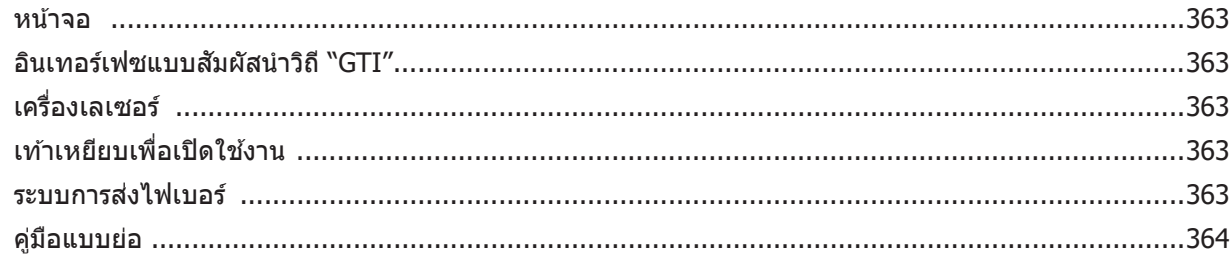

# การควบคุม - การทำงานและการใช้งาน

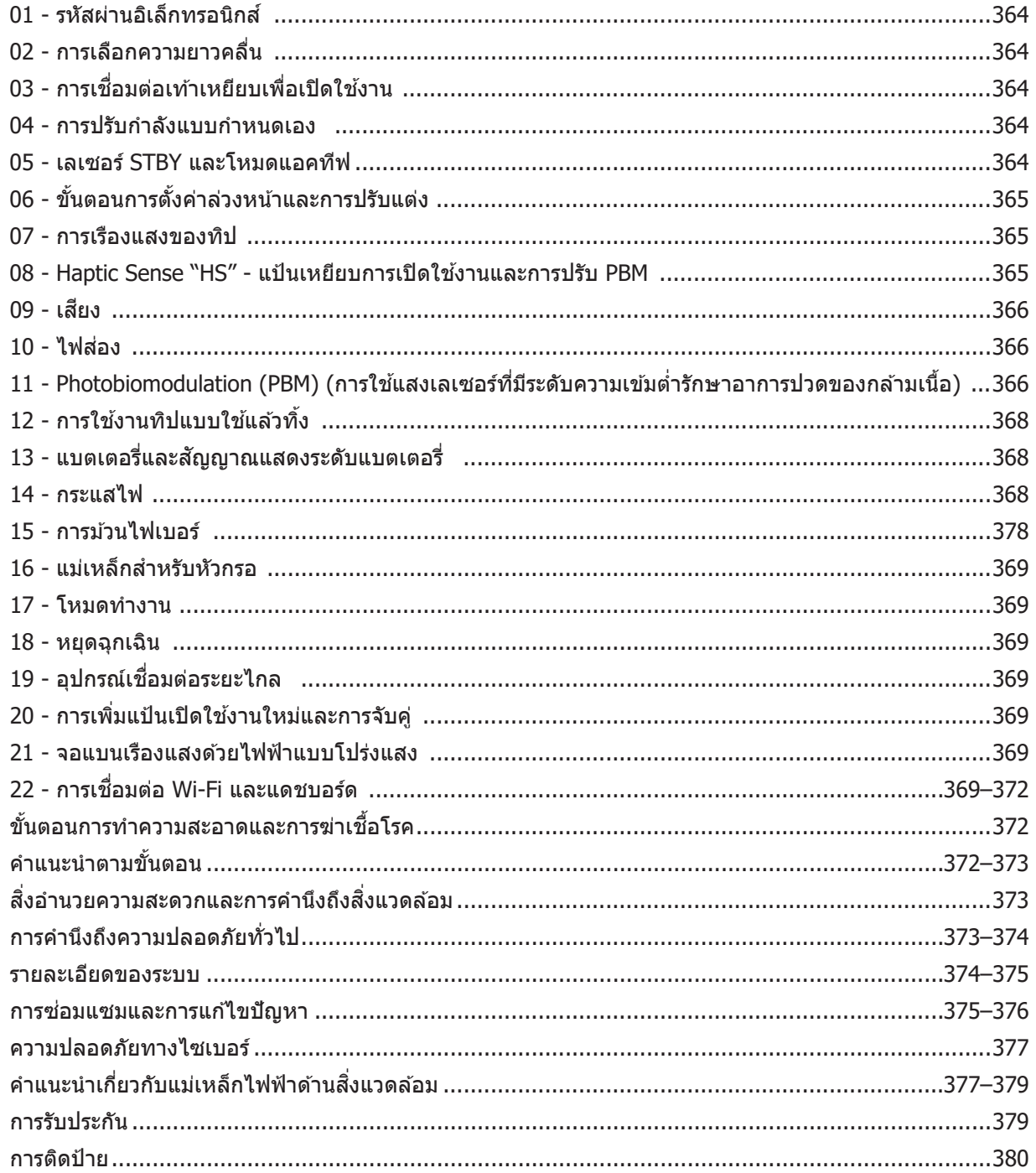

# **ภาพรวม - หน้าจ้ อ**

# **ดููรููปที่่� 1.1**

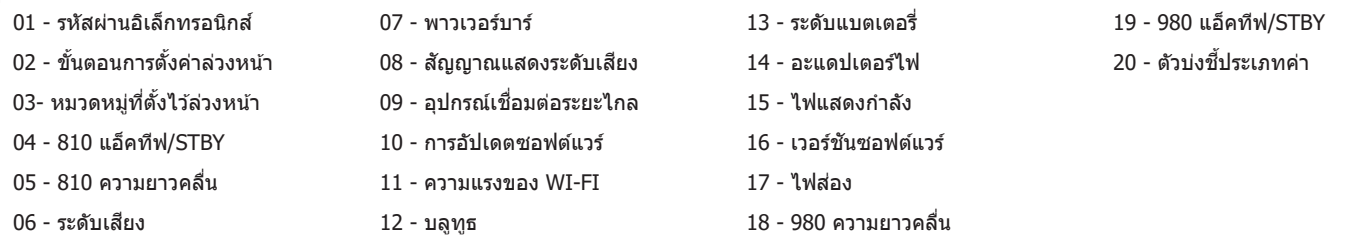

# **ภาพรวม - อิินเทอร์์เฟซแบบสัมผัั สนำั ำ�วิิถี "GTI" ี**

# **ดููรููปที่่� 1.2**

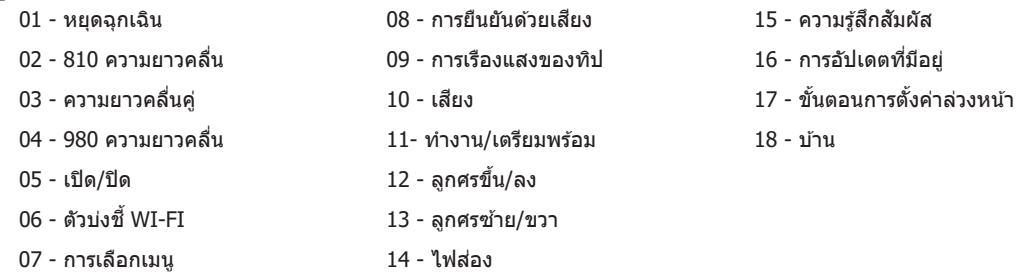

# **ภาพรวม - เครื่่�องเลเซอร์์**

#### 01 - จอโปร่่งแสง 02 - ฐาน 03 - ปล่่อยความเครีียด 04 - เปิิด/ปิิด 05 - อินเทอร์เฟซระบบสัมผัสนำวิถี 06 - หยุุดฉุุกเฉิิน 01 - ที่จั่� ับด้้ามกรอแม่่เหล็็ก 02 - ปลายนำำ 03 - ใยแก้้ว 04 - หััวกรอสำำ หรัับการผ่่าตััด 05 - ใยแก้วพร้อมท่อหัม 06 - พอร์ตอุปกรณ์เชื่อมต่อระยะไกล 07 - ปลั๊๊�กไฟภายนอก 08 - มินิ USB (ใช้เฉพาะโรงงานเท่านั้น) **ดููรููปที่่� 1.3 ดููรููปที่่� 1.4**

# **ภาพรวม - เท้า้เหยีียบเปิิดการทำำ�งาน**

# **ดููรููปที่่� 1.5**

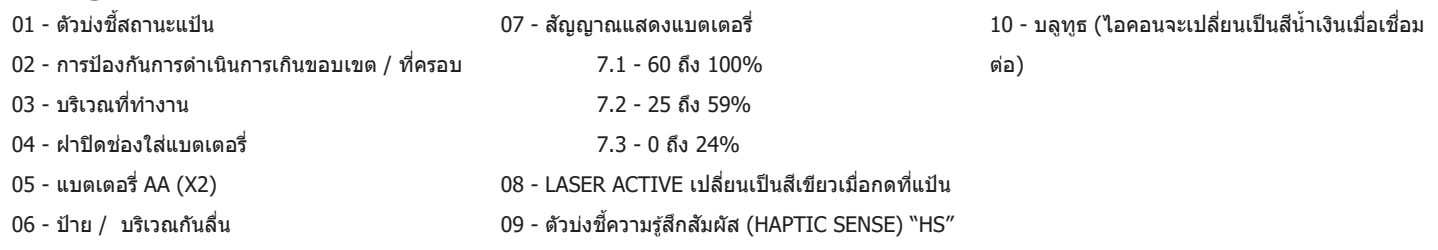

# **ภาพรวม - ระบบการจัดส่่ั งไฟเบอ ดส่่ ร์์**

**ดููรููปที่่� 1.6**

้ระบบการจัดส่งไฟเบอร์เป็นสายออพติกที่มีลักษณะพิเศษและเหมาะสมกับสรีระซึ่งไม่สามารถถอดแยกได้จากเครื่องเลเซอร์ ต้องทำความสะอาดและฆ่าเชื้อหัวกรอหลังรักษาผู้ ป่วยแต่ละราย ทิปแบบใช้แล้วทิ้งสำหรับใช้ครั้งเดียวเท่านั้นและต้องทิ้งหลังจากใช้กับผู้ป่วยแต่ละราย

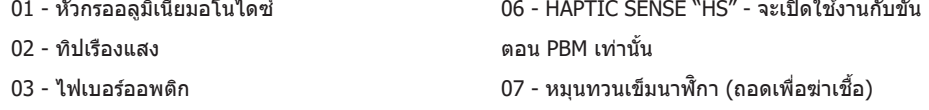

- 04 ท่่อเหล็็กกล้้าแบบงอได้้ 08 - ตััวปล่่อยความเครีียดของไฟเบอร์์
- 05 ปลอกโลหะออปติคัล (ห้ามสัมผัส)

# **คู่มื่� ือแบบย่่อ**

**ดาวน์์โหลดแอปมืือถืือ 1.**

 $(s_3|: 2.1)$ 

ี่ 2. เสียบปลั๊กไฟ

ระหว่างเริ่มติดตั้ง ชาร์จแบตเตอรี่ตัวยไฟกระแสตรง/กระแสสลับอย่างน้อยหนึ่งชั่วโมง เสียบปลั๊กไฟที่เต้าเสียบไฟกระแสสลับและต่อกับตัวเชื่อมหลังระบบ (รูป 2.2)

- $\overline{\mathsf{3}}$ . ใส่แบตเตอรี่ AA ที่เท้าเหยียบเปิดการทำงาน ใส่แบตเตอรี่ AA (2) ลงในเท้าเหยียบเปิดการทำงานแบบไร้สาย เมื่อเปลี่ยนแบตเตอรี่ AA แนะนำให้ใช้แบตเตอรี่อัลคาไลน์ (รูป 2.3)
- **เปิิดเครื่่�องเลเซอร์์ 4.**
	- ปุ่มเปิด/ปิดอเนกประสงค์เป็นสวิตช์เมมเบรนที่ต้องใช้แรงดันในการทำงาน (รูป 2.4)
- **ป้้ อนรหัสผ่่า ั นอิิเล็็กทรอนิิกส์์ 5.** ้ป่อนรหัสผ่านคีย์อิเล็กทรอนิกส์บนอืนเทอร์เฟซระบบสัมผัสนำวิถี โดยใช้ปุ่มลูกศร Up และ Down ลำดับรหัสความปลอดภัยคือ UP, DOWN, UP, DOWN ไอคอนรูปเครื่องหมายถูกจะปรากฏเมื่อป่อนรหัสที่ถูกต้อง (รูป: 2.5)
- **เลืือกความยาวคลื่่�นที่่�ต้้องการ 6.**

 $\mathbb{Z}_+$  เลือกการตั้งค่ากำลังตามต้องการ

ู้เลือกความยาวคลื่นเลเซอร์ที่ต้องการบนอินเทอร์เฟซระบบสัมผัสนำวิถี: 810 นาโนเมตร 980 นาโนเมตร หรือความยาวคลื่นคู่ (รูป: 2.6)

"กรุุณาเลืือกความยาวคลื่่�น"

เลือกการตั้งค่ากำลังตามต้องการ จากนั้นเปิดใช้เลเซอร์ (รูป 2.7)

# **การควบคุมุ การทำำ�งานและการใช้ง้าน**

## **01 - รหัสผ่่า ั นอิิเล็็กทรอนิิกส์์**

เลเซอร์เนื้อเยื่ออ่อน Gemini EVO 810+980 มาพร้อมกับรหัสผ่านกุญแจอิเล็กทรอนิกส์ เมื่อเปิดเครื่องเลเซอร์ หน้าจอป้อนรหัสผ่านจะปรากฏตรงกลางด้านล่างของหน้าจอ ควรป้อนลำดับรหัสผ่านที่ถูกต้องบนอินเทอร์เฟซ ระบบสัมผัสนำวิถี: UP, DOWN, UP, DOWN (รูป: 3.1, ตัวเลือก: 1, 2, 1, 2)

เลเซอร์เนื้อเยื่ออ่อน Gemini EVO 810+980 มาพร้อมกับอินเทอร์เฟซระบบสัมผัสนำวิถี "GTI″ ซึ่งหมายความว่าจะแสดงเฉพาะไอคอนที่เกี่ยวข้องกับขั้นตอนที่กำหนดเท่านั้น เมื่อป้อนรหัสผ่านคีย์อิเล็กทรอนิกส์ ระบบจะแสดง เฉพาะลูกศร UP และ DOWN เท่านั้น เนื่องจากเป็นไอคอนที่จำเป็นเฉพาะเมื่อต้องสัมผัสขณะป้อนรหัสผ่าน

พื้นที่อินเทอร์เฟซระบบสัมผัสนำวิถีต้องใช้สัมผัสที่เบาเป็นพิเศษเพื่อให้ทำงานได้อย่างมีประสิทธิภาพ ยิ่งกดนิ้วเบาเท่าไรก็ยิ่งมีโอกาสรู้สึกได้ถึงการสัมผัสเท่านั้น

## **02 - การเลือกความยาวคลื่**น

เมื่อเปิดระบบและป้อนรหัสผ่านอิเล็กทรอนิกส์อย่างถูกต้อง คุณจะได้รับข้อความยืนยันด้วยเสียง "โปรดเลือความยาวคลื่นกะพรามยาวคลื่นกะพริบสองภาพเพื่อเลือกความยาวคลื่นที่ต้องการ (รูป: 4.1) เลเซอร์ เนื้อเยื่ออ่อน Gemini EVO 810+980 สามารถทำงานได้ในโหมดความยาวคลื่นสามโหมด: เฉพาะ 810 นาโนเมตร หรือความยาวคลื่นคู่ ต้องเลือกโหมดความยาวคลื่นก่อนดำเนินการต่อ แต่อาจ เปลี่่�ยนแปลงได้้ตลอดเวลา (รููป: 4.2

ี่ เมื่อเลือกความยาวคลื่นที่ต้องการ การยืนยันด้วยเสียง (หากเปิดใช้งาน) จะส่งเสียงดังนี้: "810 STBY″, "980 STBY" "DUAL WAVELENGTH STBY"

้เมื่อเลือกความยาวคลื่น ตัวเลือกความยาวคลื่น 3 แบบ 810 / DUAL / 980 จะปรากฏขึ้น เนื่องจากเป็นเพียงไอคอนที่จำเป็นเฉพาะที่ต้องสัมผัสขณะเลือกความยาวคลื่น

## **03 - การเชื่่อชื่่� มต่่อเท้า้เหยีียบเพื่่�อเปิิดใช้ง้าน**

เชื่อมต่อเท้าเหยียบเพื่อเปิดใช้งานกับเครื่องเลเซอร์ของคุณผ่านบลูทูธครั้งแรกไม่ยาก (ดูรูป: 5.1–5.8) ่ ใส่แบตเตอรี่ AA 2 ก้อนลงในเท้าเหยียบเปิดการทำงาน (รูป: 5.1) เปิิดเครื่่�องเลเซอร์์ (รููป: 5.2) ป๋อนรหัสผ่าน (รูป: 5.3) เลืือกความยาวคลื่่�น (รููป: 5.4) กด Active เพื่อเริ่มการเชื่อมต่อ Bluetooth ระหว่างชุดเลเซอร์และแป้น (รูป: 5.5) ึกดและปล่อยแป้นเปิดใช้งานหนึ่งครั้ง การเชื่อมต่อจะทำโดยอัตโนมัติ (รูป: 5.6) สัญญาณแสดงบลุทธจะปรากภบนหน้าจอและเท้าเหยียบเพื่อเปิดใช้งานเมื่อเชื่อมต่อเรียบร้อย และเลเซอร์จะอยู่ในโหมดทำงาน (รป: 5.7) ี่ เท้าเหยียบเพื่อเปิดใช้งานมีที่ครอบเพื่อป้องกับการใช้เลเซอร์โดยไม่ได้ตั้งใจ กรณาอย่าเหยียบบที่ครอบเนื่องจากอาจทำให้เกิดความเสียหายแก่เท้าเหยียบเพื่อเปิดใช้งานได้โดยไม่ตั้งใจ (รป: 5.8)

## **04 - การปรั ับกำำ�ลัังแบบกำำ�หนดเอง**

เลเซอร์เนื้อเยื่ออ่อน Gemini EVO 810+980 สามารถส่งออกกระแสไฟเฉลี่ยสูงสุด 2.0 วัดต์ เพื่อปรับการตั้งค่ากระแสไฟตัวยตนเอง ให้แตะลูกศร LEFT และ RIGHT บนอินเทอร์เฟซระบบสัมผัสบำวิถี การสัมผัสลูกศรแต่ละครั้ง เพิ่มหรือลดกำลัง 0.1 วัดต์ เมื่อสัมผัสและกดลกศรค้างไว้ จะเพิ่มความเร็วโดยที่การตั้งค่ากำลังจะเพิ่มหรือลด สัมผัสปุ่มเปิดใช้งานเพื่อให้เลเซอร์อยู่ในโหมดทำงาน กดแป้นเปิดใช้งานเพื่อเริ่มเลเซอร์ (รป: 6.1)

## **ทิิปสำ�หำ รั ับทางคลิินิิก**

จะได้ผลสูงสุดโดยการควบคุมกำลังออกของเลเซอร์และความเร็วที่ผู้ปฏิบัติงานเลื่อนทิปไฟเบอร์ออพติก การเผาไหม้เนื้อเยื่อเป็นผลกระทบที่ไม่พึงประสงค์จากการใช้กำลังมากเกินไปหรือไฟเบอร์ทิปเคลื่อนที่ซ้ามาก ใช้กำลัง ้บ้อยที่สดเท่าที่จำเป็นสำหรับการดำเนินการตามขั้นตอน การรักษาแบบอดมคดิจะมีผลเพียงเล็กน้อยหรือไม่ทำให้สีเปลี่ยน หลังการรักษาและจะมีผลข้างเคียงเพียงเล็กน้อย และรักษาได้เร็วขึ้น หลีกเลี่ยงการเจาะหรือทำให้เยื่อหุ้มกระดูกเสียหาย และอย่าพยายามใช้เลเซอร์กับกระดูกเบ้าพื้น เนื่องจากพลังงานจากเลเซอร์ดึงดูดเมลานินและฮีโมโกลบิน จึงต้องลดกำลังเมื่อรักษาผู้ป่วยที่มีเบ็ดย้อ่อ่อนที่มีเม็ดสีดำ

## **05 - โหมดเตรีียมพร้้อมและทำำ�งานของเลเซอร์์**

การเลือกแป้น ทำงาน/เตรียมพร้อม เป็นไปเพื่อวัตถุประสงค์สองประการ เปิด (กระตุ้น) และปิดการทำงานของเลเซอร์ (เตรียมพร้อม) สำหรับคำเริ่มต้น ระบบจะเปิดอยู่ในโหมดเตรียมพร้อม ไม่สามารถใช้เลเซอร์ก่อนเลือกความยาวคลื่น ได้ ทกครั้งที่สัมผัสเพื่อเลือก ทำงาน/เดรียมพร้อม ระบบจะสลับไปมาระหว่างโหมดทำงานและเดรียมพร้อม มีเสียงยืนยัน (ถ้าไม่ได้ปิดเสียงยืนยัน) และไอคอน "ทำงาน" หรือ "เดรียมพร้อม" จะปรากภใกล้สัญญาณแสดงความยาวคลื่น ้ แต่ละตัว จะมองเห็นลำแสงส่องและการเรื่องแสงของทิปเมื่อเลเซอร์อยู่ในโหมดทำงานเท่านั้น

เมื่อระบบอยู่ในโหมดแอ็คทีฟ การแตะการเลือกใด ๆ ที่ไม่ใช่ LEFT และ RIGHT จะทำให้ระบบกลับสู่โหมด STBY เมื่อกดแป๋แเปิดใช้งานในโหมดแอกทีฟ ไฟแสดงด้านนอกจะเรียงรอบ ๆ ไอคอนความยาวคลื่นแต่ละอันบนจอแสดงผล กะพริบเพื่อแสดงภาพว่ากำลังยิงเลเซอร์ นอกจากนี้ยังมีเสียงบี้บเมื่อมีการยิงเลเซอร์ เพื่อความปลอดภัย การยิงเลเซอร์มีเวลาหน่วง 0.25 วินาทีเพื่อป้องกันการเปิดใช้งานโดยไม่ได้ตั้งใจ (รูป: 6.2)

## **06 - การตั้้�งค่่าขั้้�นตอนและการปรั ับแต่่งที่่�ตั้้�งไว้ล่่ ้วงหน้า้**

แตะการเลือก PRESET เพื่อแสดงขั้นตอนและหมวดหมู่ที่ตั้งไว้ล่วงหน้าทั้งหมดบนหน้าจอ คอลเลกชันของขั้นตอนที่ตั้งโปรแกรมไว้ล่วงหน้าจะแสดงบนจอแสดงผล การเลือกลูกศร LEFT และ RIGHT จะสลับไปมาระหว่างหมวด NON SURGICAL, SURGICAL และ PAIN RELIEF การเลือกลูกศร UP และ DOWN จะสลับไปมาระหว่างขั้นตอนต่าง ๆ ภายในแต่ละหมวดหมู่ การตั้งค่ากำลังไฟที่สอดคล้องกันสำหรับแต่ละขั้นตอนจะแสดงบนตัวแสดงสถานะกำลังไฟเมื่อ ขั้นตอนสว่างขึ้น (รูป: 6.3, ตัวเลือก: 1)

หน้าจอจำลองที่แสดงขั้นตอนการตั้งค่าล่วงหน้าของ GINGIVECTOMY และโหมดความยาวคลื่นคู่ที่เลือกไว้ (รูป: 6.3)

เลเซอร์เนื้อเยื่ออ่อน Gemini EVO 810+980 ได้รับการตั้งโปรแกรมไว้ล่วงหน้าด้วย 16 ขั้นตอนที่ระบุไว้ในสามประเภท: ไม่มีการผ่าตัด ศัลยกรรม และการบรรเทาปวด ภายในแต่ละหมวดหมู่มีขั้นตอนที่ใช้บ่อยที่สุดพร้อมการ ดังค่ากำลังไฟที่แนะนำ ให้ใช้ปริมาณกำลังไฟขั้นตำที่จำเป็นเสมอเพื่อดำเนินการตามขั้นตอนเฉพาะ อาจจำเป็นต้องปรับกำลังไฟด้วยตนเอง ทั้งนี้ขึ้นอยู่กับความต้องการของผู้ป่วยและขั้นตอน

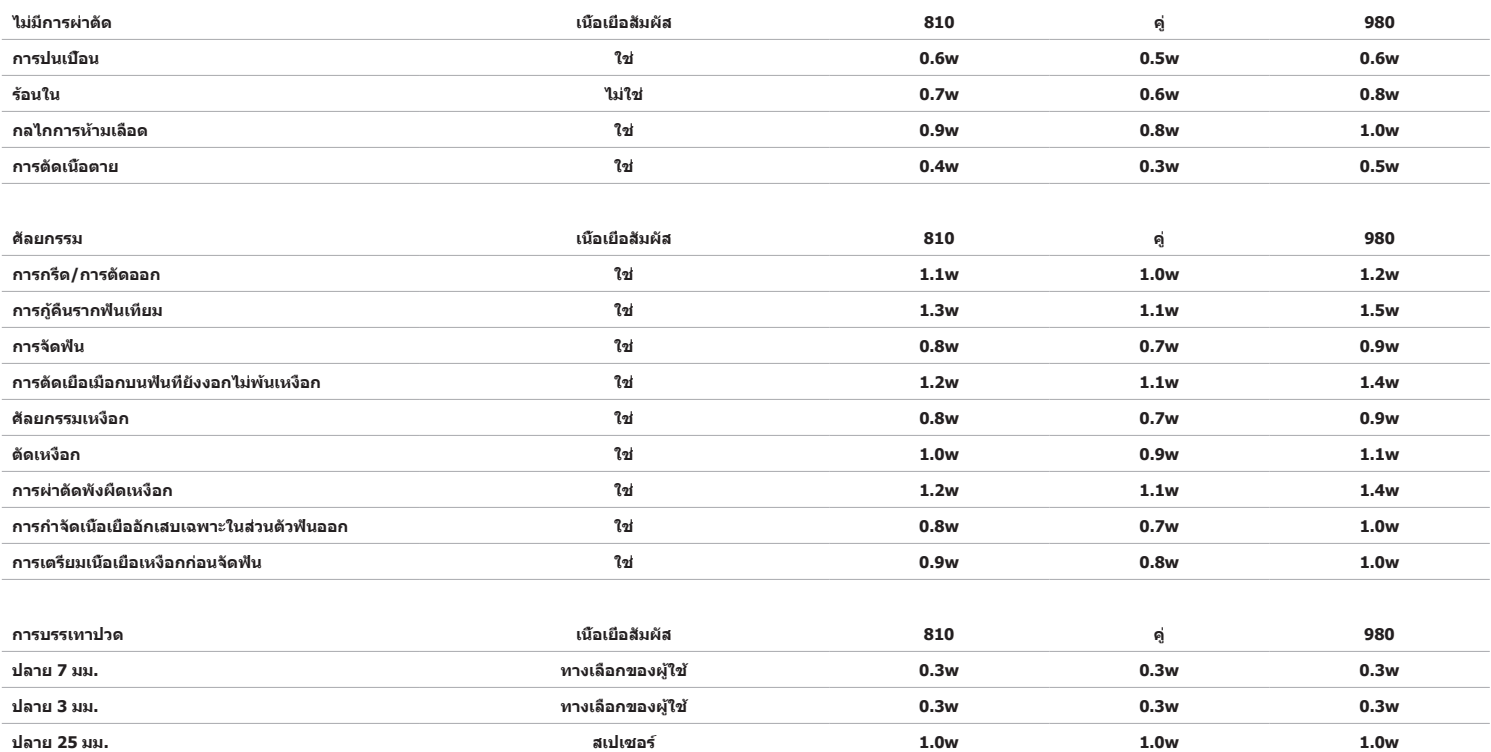

หมายเหตุ: การดังค่าขันดอนทีกำหนดไว้ล่วงหน้าเป็นเพียงค่าแนะนำทั่วไปจากผู้ผลิตเท่านั้น ไม่ได้มีไว้เพื่อทดแทนความจำเป็นที่จะจัดการฝึกอบรมที่เหมาะสมหรือการตัดสินทางคลินิกของผู้ปฏิบัติงาน ค่าที่ดังไว้ล่วงหน้าอาจมีการ<br>เปลี่ยนแป

- การตั้งค่าขั้นตอนที่ตั้งไว้ล่วงหน้าของเลเซอร์เนื้อเยื่ออ่อน Gemini EVO 810+980 สามารถปรับแต่งได้ เพื่อบันทึกการตั้งค่าขั้นตอนของคุณเอง ให้กด PRESET (รูปภาพ: 6.3, ตัวเลือก: กำ ลังไฟ2) หนึ่งครั้งเพื่อเรียกใช้ขั้นตอนที่ตั้ง

ไว้ล่วงหน้าบนจอแสดงผลและไปยังขั้นตอนที่คุณต้องการปรับแต่ง - เมื่อขั้นตอนเฉพาะสว่างขึ้น กด PRESET ICON ค้างไว้ 3 วินาที

คุณจะได้ยินเสียงบีบสองครั้ง และค่าของตัวแสดงสถานะกำลังไฟจะเริ่มกะพริบบนจอแสดงผล ใช้ลูกศร LEFT/RIGHT เพื่อปรับกำลังไฟเฉลี่ยใหม่ไปยังการดังค่าที่ต้องการ

- เพื่อบันทึกการตั้งค่า ให้กด PRESET ICON ค้างไว้ 3 วินาทีอีกครั้ง คุณจะได้ยินเสียงดังปิ๊บสองครั้งเมื่อบันทึกการตั้งค่าแล้ว

- เพื่อรีเซ็ดการตั้งค่าขั้นดอนที่ตั้งไว้ล่วงหน้าทั้งหมดกลับเป็นค่าเริ่มต้นจากโรงงาน ให้กด PRESET ICON ค้างไว้ 5 วินาที คุณจะได้ยินเสียงดังปืบสามครั้งเมื่อบันทึกการตั้งค่าแล้ว

- อีกวิธีในการปรับแต่งขั้นตอนที่ตั้งไว้ล่วงหน้าคือผ่านแดชบอร์ด

กดค้างไว้ 3 วินาที = ปรับแต่ง / บันทึก | กดค้างไว้ 5 วินาที = รีเซ็ตเป็นค่าจากโรงงาน ไฟแสดงสถานะแถบกำ ลังไฟและค่าพลังงานจะเริ่มกะพริบบนจอแสดงผล (รูป: 6.3, ตัวเลือก: 3)

## **07 - การเรืืองแสงของทิิป**

ดำมจับเลเซอร์เนื้อเยื่ออ่อน Gemini EVO 810+980 มาพร้อมกับไฟส่องสว่างที่ปลายเพื่อให้มองเห็นบริเวณที่ผ่าดัดได้ดีขึ้นในระหว่างการรักษา เพื่อสลับความเข้มของแสงระหว่าง LOW, MEDIUM, HIGH และ OFF ให้แตะไอคอน MENU และเลือก TIP LIGHT บนอินเทอร์เฟซระบบสัมผัสนำวิถี จากนั้นใช้ลูกศร UP / DOWN เพื่อเปลี่ยนความเข้มของ LED ไฟ LED จะติดค้างเพียง 3 วินาทีเป็นการแสดงด้วอย่างเมื่อไม่อยู่ในโหมดใช้งาน ไอคอนไฟส่องสว่างของ หัวจี้จะแสดงเป็นสีเขียวเมื่อเปิดใช้งานคุณสมบัตินี้และเป็นสีแดงเมื่อปิด

โปรดสังเกดลูกศร UP / DOWN จะปรากฏขึ้นและหายไปตามการตั้งค่าที่เลือก ยกด้วอย่าง ถ้าคุณเลือก HIGH ลูกศร UP จะหายไปเพื่อระบุว่านี่เป็นการตั้งค่าสูงสุดที่มี ลักษณะเดียวกันนี้จะเกิดขึ้นเมื่อคุณเลือก OFF ซึ่งลูกศร DOWN จะ หายไป (รููป: 6.4)

## **08 - HAPTIC SENSE "HS" - แป้้ นเปิิดใช้ง้าน และ PBM**

เลเซอร์เนื้อเยื่ออ่อน Gemini EVO 810+980 มาพร้อมกับ Haptic Sense "HS″ เพื่อเพิ่มมิติของการตอบสนองในขณะที่กดแป็นเปิดใช้งานหรือระหว่างชั้นตอน PBM คุณลักษณะนี้จะทำให้ผู้ใช้รู้สึกสั้นที่เท้าหรือมือในขณะที่กดแป้นเปิดใช้ งาน เพื่อสลับ Haptic Sense "HS″ ระหว่างแป้นเปิดใช้งานและหัวกรอ (ขันตอน PBM เท่านั้น) ให้กดไอคอนแฮบดิค ไอคอนสีนำงินแสดงว่า Haptic Sense พร้อมใช้งานสำหรับแป้นเปิดใช้งานและไอคอนสีเหลืองอ่าพันสำหรับหัวกรอ (ขั้นตอน PBM เท่านั้น) เพื่อปรับความเข้มระหว่าง LOW, MEDIUM, HIGH และ OFF ให้แตะลูกศร UP / DOWN เพื่อเปลี่ยนความเข้ม (รป: 6.5)

สีน้ำเงิน - แป้นเปิดใช้งาน (รูป 6.5, ตัวเลือก: 1) สีเหลืองอำพัน - หัวกรอสำหรับขันตอน PBM เท่านั้น (รูป: 6.5, ตัวเลือก: 2)

## **09 - เสีีย ง**

เพื่อเปลี่ยนระดับเสียง ให้แตะ MENU แล้วแตะไอคอน SOUND บนอินเทอร์เฟซระบบสัมผัสน่าวิถี ปรับระดับเสียงโดยแตะลูกศร Up / Down เพื่อออก ให้แตะไอคอน MENU เพื่อบันทึกการเลือกของคุณ ระบบจะจดจำการตั้งค่าเสียงที่ใช้ ล่าสุดเมื่อเปิดเครื่อง เมื่อลูกศร UP หายไป แสดงว่าระดับเสียงอยู่ที่ระดับสูงสุดและในทางกลับกัน ไอคอนแสดงสีแดงเมื่อปิด OFF (รูป: 6.6)

การยืนยันด้วยเสียงสามารถเปิดใช้งานและปิดใช้งานได่โดยแดะที่การเลือกการยืนยันต์วยเสียงบนอินเทอร์เฟซระบบสัมผัสนำวิถี ไอคอนสีแดงแสดงว่าปิดใช้งานและสีเขียวเปิดใช้งาน (รูป: 1.2)

## **10 - ไฟเล็็ง**

้เพื่อเปลี่ยนความเข้มของไฟเล็ง ให้แคะ MFNH แล้วแคะไวคอน AIMING บนอินเทอร์เฟซระบบสัมผัสบำวิถี ปรับระดับแสงการเล็งโดยแคะลอศร Hn / Down เพื่อออก ให้แคะไอคอน MFNH เพื่อบันทึกการเลือกของคณ ระบบจะจดจ่า การตั้งค่าเสียงที่ใช้ล่าสุดเมื่อเปิดเครื่อง เมื่อลูกศร UP หายไป แสดงว่าการตั้งค่านั้นเป็นค่าสูงสุดและในทางกลับกัน ไอคอนแสดงสีแดงเมื่อปิด OFF (รูป: 6.7

# **11 - การปรั ับภาพถ่่ายทางชีีวภชีี าพ (PBM) / คำำ�เตืือน และ ข้้อควรระวััง**

ื่อย่ามองตรงเข้าไปในอะแดปเตอร์ PBM นขณะที่เลเซอร์ทำงาน แม้จะสวมแว่นตานิรภัยอยู่ก็ตาม

## **คำำ�เตืือนและข้้อควรระวั ัง**

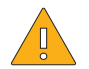

## ข้อคารระวัง:

คำำ เตืือน:

ื่อย่าเชื่อมต่อหรือถอดอะแดปเตอร์ PBM ในขณะที่เลเซอร์ Gemini EVO เปิดอยู่ เชื่อมต่อทรึกการเชื่อมต่ออะแดปเตอร์ PBM เมื่อเลเซอร์ Gemini EVO ไม่ทำงานหรืออยู่ในโหมดสแตนด์บาย ห้ามใช้สารเคมีรุนแรงหรือสารกัดกร่อนในการทำความสะอาดเลนส์แก้วภายในอะแดปเตอร์ PBM การกระทำดังกล่าวอาจทำให้กระจกเสียหายได้ ห้ามอบอแดปเตอร์ PBM ขนาด 25 มม หรือตัวเว้นระยะ การกระทำดังกล่าวอาจก่อให้เกิดความเสียหายต่ออุปกรณ์ ด้วเว้นระยะเป็นแบบใช้ครั้งเดียวเท่านั้นเพื่อหลีกเลี่ยงการปนเปื้อนข้ามที่อาจเกิดขึ้น ต้องทิ้งหลังจากใช้งานในภาชนะบรรจุของเสียอันตรายทางชีวภาพ Sharps ต้องสวมอุปกรณ์ป้องกันดวงตาที่เหมาะสมกับความยาวคลื่นตลอดเวลาขณะใช้งาน และใกล้กับอะแดปเตอร์ PBM ขณะใช้งาน

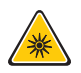

ห้ามใช้อะแดปเตอร์ PBM ขนาด 25 มม. โดยไม่ได้ต่อตัวเว้นระยะ

## **ส่่วนประกอบ PBM ส่่**

อะแดปเตอร์ 7 มม. (รูป: 7.1, ตัวเลือก: 1) | ตัวเว้นระยะ 25 มม. (รูป: 7.1, ตัวเลือก: 2) | อะแดปเตอร์ 3 มม. (รูป: 7.1, ตัวเลือก: 3) | อะแดปเตอร์ 25 มม. (รูป: 7.1, ตัวเลือก: 4.

ต้องใช้อะแดปเตอร์ PBM กับเลเซอร์ Gemini EVO เท่านั้น อย่าพยายามใช้อะแดปเตอร์ PBM กับระบบเลเซอร์หรือแหล่งกำเนิดแสงอื่น ๆ

## **การประกอบ PBM**

(ขั้นตอนการขับเกลียวใช้กับหัวจี้ PBM ทั้งหมดเท่า ๆ กับ)

1. ถอดฝาครอบกัันฝุ่่น ฝาครอบกัันฝุ่่น / ด้้านหน้้า (รููป: 7.2, ตััวเลืือก: 1) ฝาครอบกัันฝุ่่น / ด้้านหลััง (รููป: 7.2, ตััวเลืือก: 2) 2. ขันอะแดปเตอร์ PBM เข้ากับส่วนปลายของหัวกรอเลเซอร์ Gemini EVO จนกระทั่งแน่น (รูป: 7.2, ตัวเลือก: 3) ้ 3. หากใช้อะแดปเตอร์ PBM ขนาด 25 มม. ให้ขับตัวเว้นระยะเข้ากับปลายอะแดปเตอร์ PBM ขนาด 25 มม. (รูป: 7.2, ตัวเลือก: 4.

ดอนนี้ อะแดปเดอร์ PBM พร้อมใช้งานแล้ว เพื่อถอดอะแดปเดอร์ PBM ให้คลายเกลียวออกจากมือจับเลเซอร์ Gemini EVO และติดตั้งฝาครอบกันฝุ่นอีกครั้งเมื่อไม่ใช้งาน

## **การเลืือกและการปรั ับค่่า PBM ที่่�ตั้้�งไว้ล่่ ้ วงหน้า้**

- 1. เพื่อการเปิดใช้งาน การบรรเทาปวด เลือก PRESET บนอินเทอร์เฟซระบบสัมผัสนำวิถี และนำทางด้วยลูกศรขวาไปยังหมวด PAIN RELIEF (รูป: 7.3, ตัวเลือก: 1)
- 2. ใช้ลูกศร UP / DOWN เลือกอะแดปเตอร์ PBM ที่ต้องการ (รูป: 7.3, ตัวเลือก: 2)
- 3. คลิก ACTIVE เพื่อเลือกเวลาการรักษาเป็นวินาที จอแสดงผลจะกะพริบ 0.0 วินาที (รูป: 7.3, ตัวเลือก: 3)

4. ใช้ลกศรขวาเลือกเวลาเป็นวินาทีตามด้วย ACTIVE เพื่อเปิดใช้งานด้วจับเวลา กดลูกศรขวาค้างไว้เพื่อเลื่อนตัวจับเวลาเร็วขึ้นทีละ 10 วินาที (รูป: 7.3, ตัวเลือก: 4.

เครื่องเลเซอร์พร้อมสำหรับการรักษา PBM ตัวจับเวลานับถอยหลังเป็นวินาทีและหยุดโดยอัคโนมัติหงจากจากการกษา บากปล่อยแป่นเปิดใช้งานระหว่างการรักษา ตัวจับเวลาจะหยุดขั้วคราวและจะกลับมาทำงานต่อเมื่อกดแป่นอีกครั้ง

## **คำำ�แนะนำำ�ในการใช้ง้าน**

กล้ามเนื้อและ/หรือข้อต่อที่ได้รับผลกระทบจะต้องได้รับพลังงานเลเซอร์ในระดับที่เพียงพอในช่วงเวลาหนึ่งเพื่อให้ได้ผลลัพธ์ที่มีประสิทธิภาพ บางกรณีอาจต้องใช้การบำบัดด้วยเลเซอร์มากกว่าหนึ่งครั้งหรือการบำบัดหลาย ๆ ครั้ง ก่อน จะมีรายงานความคืบหน้าที่สำคัญ บำบัดช้ำตามความจำเป็นและติดตามความคืบหน้าของอาการของผู้ป่วยตลอดการบำบัด

ความยาวคลื่นเลเชอร์ไดโอด โดยเฉพาะอย่างยิ่ง 810 นาโนเมตร จะขึมเข้าสผิวได้ดีในชั้นเมลานิน ซึ่งสามารถทำให้เนื้อเยื่อเป้าหมายได้รับความร้อนที่มากขึ้นในผู้ป่วยที่มีผิวคล้ำ ควรคำนึงถึงกำลังไฟและระยะเวลาในการลำัดสำหรับผู้ ป่วยที่มีสีผิวแตกต่างกัน อ้างถึง Fitzpatrick Skin Type Scale สำหรับการจำแนกประเภทผิวที่เหมาะสม

การตั้งค่าขั้นตอนที่ตั้งไว้ล่วงหน้าสำหรับการบรรเทาอาการปวด ไดรีบการตั้งโปรแกรมเข้าไว้ในเลเซอร์ Gemini EVO เพื่อความสะดวกในการใช้งาน ใชวิจารณญาณทางคลินิกอย่างมืออาชีพเสมอเมื่อเลือกการตั้งค่าเลเซอร์สำหรับการ บำำบััดอาการปวด

ดรวจสอบผ้ป่วยและปรับกำลังไฟและ/หรือเวลาในการบำบัดตามความจำเป็นเพื่อให้แน่ใจว่าเรื่องประสิทธิภาพและความสะดวกสบายของผ้ป่วย การตั้งค่าขั้นตอนที่กำหนดไว้ล่วงหน้าไม่ได้หมายความว่าเป็นคำแนะนำทางคลินิกแต่ อย่่างใด

เมื่อคุณพร้อมที่จะเริ่มการบำบัด ให้ถืออะแดปเตอร์ PBM ให้สัมผัสกับพื้นที่การบำบัดเป้าหมาย อะแดปเตอร์ PBM ได้รับการออกแบบให้ถือในตำแหน่งคงที่ตลอดระยะเวลาการบำบัด ถ้าพื้นที่การบำบัดที่ต้องการมีขนาดใหญ่กว่าขนาดจุด ี ของอะแดปเตอร์ PBM ให้ย้ายอะแดปเตอร์ไปยังตำแหน่งใหม่และเริ่มการบำบัดใหม่หลังจากเวลาการบำบัดช่วงแรกผ่านไปแล้วเท่านั้น

## **PBM เหตุุการณ์์ไม่่พึึงประสงค์์และข้้อห้าม้**

ถ้าผู้ป่วยรู้สึกไม่สบายหรือผิวบริเวณที่ทำการรักษาเป็นสีแดงในเวลาใดระหว่างการรักษา คุณสามารถดำเนินการดังต่อไปนี้:

- ทำให้พลังงานเลเซอร์หลุดโฟกัสโดยย้ายอะแดปเตอร์ออกจากผิวสองสามเซนติเมตร
- ลดเวลาการบำำบััด
- หยุุดการบำำบััด

หากผิวหนังพุพองหรือผู้ป่วยรู้สึกแสบร้อน ให้หยุดการบำบัดทันที และล้างบริเวณนี้แต้วยน้ำเย็น หรือวางแผ่นประคบเย็นในบริเวณที่ได้รับผลกระทบเป็นเวลาอย่างน้อย 5 นาที หลังจากนั้น ให้ทาขี้ผึ้งหรือสเปรย์ ห้ามใช้น้ำแข็ง

- ห้้ามใช้้ผ้้ าปิิดทัับ
- ห้้ามรัักษาแผลเปิิด
- ห้ามทาครีม ครีม โลชั่น หรือแผ่นแปะความร้อนที่หรือใกล้กับบริเวณที่ทำการบำบัด
- ห้ามใช้การบำบัดอื่น ๆ ก่อนการบำบัดที่อาจเปลี่ยนอุณหภูมิของร่างกาย เช่น อัลตราซาวนด์ ประคบเย็น/ประคบร้อน การกระตุ้นด้วยไฟฟ้า หรือแผ่นประคบร้อน
- หลีกเลี่ยงบริเวณการบำบัดที่มีรอยสัก
- วัสดุรากเทียมที่แดกต่างกันจะตอบสนองต่อพลังงานเลเซอร์และความร้อนต่างกันไป ระวังการปลูกถ่ายและตำแหน่งของรากพื้นเทียม หลีกเลี่ยงการสัมผัสกับพลังงานเลเซอร์หรือความร้อนโดยตรงที่บริเวณรากพื้นเทียม
- ่ เป็นที่ทราบกันว่าเนื้อเยื่อไขมันที่มากเกินไปส่งความร้อนโดยไม่มีการลดทอนมากนัก ดังนั้นให้เพิ่่มระยะห่างหรือลดเวลาในการบำบัด
- เนื้อเยื่อของกล้ามเนื้อใกล้กับผิวอาจดูดซับความร้อนได้สูงขึ้น ให้เฝ้าระวังอุณหภูมิผิวและลดเวลาในการรักษาตามความจำเป็น
- ผู้ป่วยที่มีอาการบวมและ/หรืออักเสบอาจไวต่อความร้อน ให้ลดเวลาการบำบัดตามความจำเป็นเพื่อให้มั่นใจว่ามีความสบายระหว่างการบำบัด
- ่ ผู้ป่วยที่มีผิวบอบบางหรือแพ้ง่ายอาจไวต่อความร้อน ให้ลดเวลาการบำบัดตามความจำเป็นเพื่อให้มั่นใจว่ามีความสบายระหว่างการบำบัด
- เนื้อเยื่อแผลเป็นมีความเกี่ยวข้องกับการไหลเวียนไม่ดีและการระบายความร้อนโดยเลือด ให้ลดเวลาการบำบัดตามความจำเป็นเพื่อหลีกเลี่ยงความร้อนสูงเกินไป
- ห้ามบำบัดโดยตรงต่อบริเวณที่เกิดมะเร็งชนิดร้ายแรงหรือการแพร่กรางบทคู่ยภูมิที่ทราบ ยกเว้นการดูแลแบบประคองโดยได้รับความยินยอมและได้รับอนุญาตจากผู้เชี่ยวชาญด้านเนื้องอกวิทยา
- ่ อย่าบำบัดสตรีมีครรภ์เนื่องจากไม่ทราบผลกระทบของการบำบัดด้วยโฟโตไบโอโมดูเลชั่นต่อทารกในครรภ์

#### **การบำำ�รุุงรั ักษาอะแดปเตอร์์ PBM**

ด้วเว้นระยะแบบใช้แล้วทิ้ง ไม่ได้ผ่านการฆ่าเชื้อโดยผู้ผลิต และควรเช็ดด้วยทิชชู่เปียกแอลกอฮอล์ไอโชโพรพิลโดยผู้ปฏิบัติงานก่อนใช้งาน ด้วเว้นระยะมีไว้สำหรับใช้ครั้งเดียวเท่านั้น และไม่ควรนำไปนึ่งฆ่าเชื้อหรือนำกลับมาใช้ไหม่ เพื่อป้องกันความเสียหายหรือการปนเปื้อนข้าม

ผ้ผลิตยังได้จัดเดรียมอะแดปเตอร์ PBM ขนาด 25 มม ที่ยังไม่ผ่านการฆ่าเชื้อและสามารถเข็ดได้ตามต้องการโดยใช้ผ้าเช็ดทำความสะอาดไอโซโพรพิลแอลกอฮอล์ ห้ามจุ่มอะแดปเตอร์ PBM ขนาด 25 มม. ลงในน้ำยาทำความสะอาด ทุุกประเภท ห้้ามอบอะแดปเตอร์์ PBM ขนาด 25 มม.

ใช้ผ้าทำความสะอาดที่ให้มาเช็ดเลนส์กรจกของ PBM ขนาด 25 มม. เบา ๆ ตามต้องการ ห้ามใช้สารเคมีกระจกรักครอนในการทำความสะอาดเลนส์กระจกภายในอะแดปเตอร์ PBM ขนาด 25 มม. การกระทำดังกล่าวอาจเกิด ความเสียีหายกัับกระจกได้้

## **ข้้อมูลู จำำ�เพาะอะแดปเตอร์์ PBM**

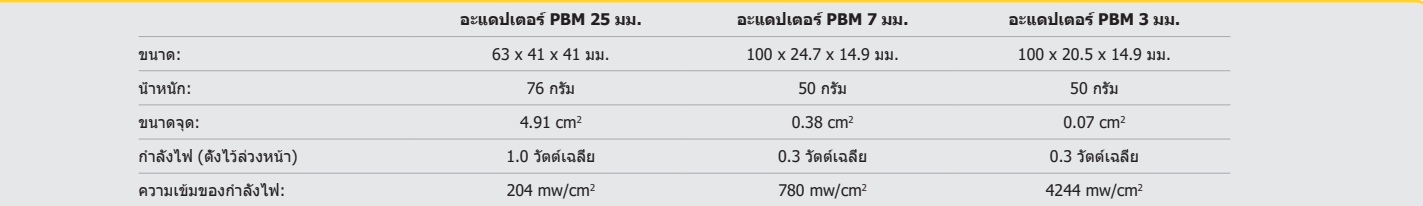

#### **ตารางขนาด PBM**

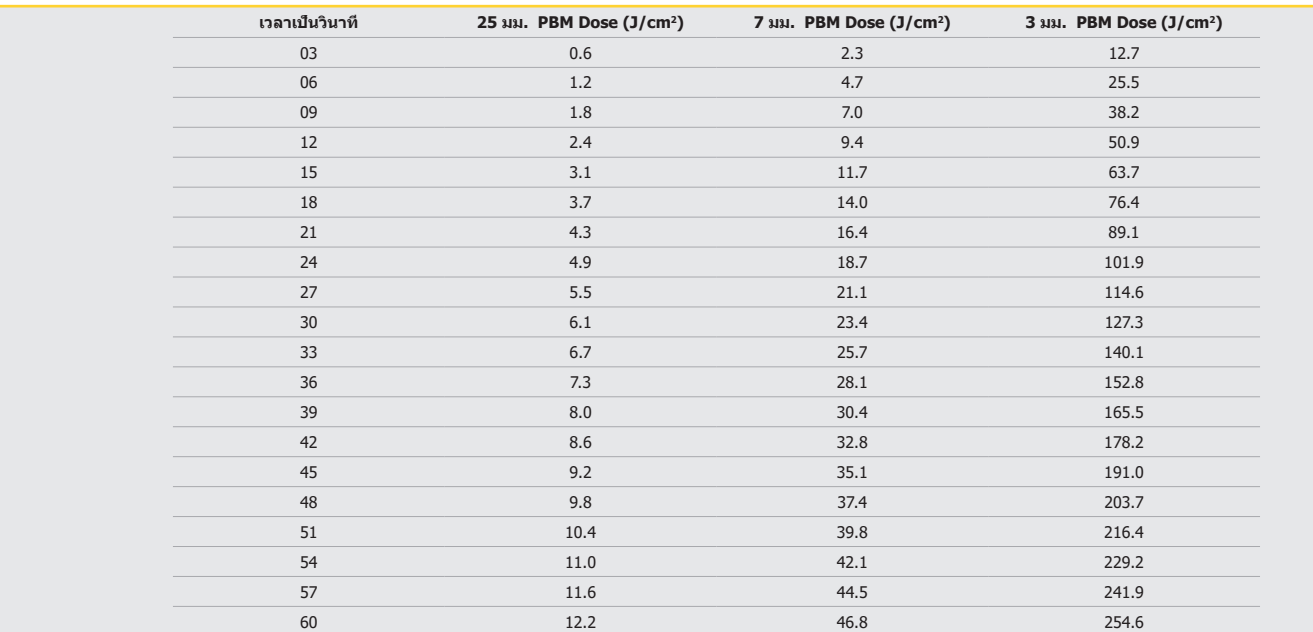

## **12 - การใช้ง้านทิิปแบบใช้แ้ ล้้วทิ้้�ง**

ทิปไฟเบอร์แบบใช้แล้วทิ้งสามารถหักงอได้ตามต้องการ แต่อาจแตกหักได้หากงอมุมที่แหลมเกินไป ใช้เครื่องมืองอมู่มีการใช้การที่เป็นกว่าเครื่องมืองอที่ให้ไว้

เศษโปรตีนจากเนื้อเยื่อบริเวณเหงือกสะสมที่ทิปไฟเบอร์ระหว่างการผ่าตัด และความร้อนที่สูงเกินไปจะทำ ให้ประสิทธิภาพทางแสงลดลง ไฟเบอร์อาจแตกหากบริเวณที่สีเข้มหนากว่า 3-4 มม.

เปลี่ยนทิปไฟเบอร์ออพติกแบบใช้แล้วทิ้งหรือใช้ครั้งเดียวเมื่อจำเป็นและใช้กับคนผู้ป่วยรายใหม่ ทิปอยู่ในแพ็คเก็จที่ปิดผนึก ทิปแต่ละอันประกอบด้วยไฟเบอร์ทำไว้เป็นรอยแยก เป็นแผ่นยาว ออกแบบสำหรับการใช้เพียงครั้งเดียว และ ต้องทิ้งหลังใช้งาน (รูป: 8.1–8.4)

อย่างอหัวจี้/อย่างอด้วยนิ้ว

## **หััวจี้้แบบใช้ � แ้ ล้้วทิ้้�ง**

Gemini's 5mm ทิปไฟเบอร์แบบใช้ครั้งเดียวมีลักษณะพิเศษซึ่งต้องใช้ก่อน ซึ่งหมายความว่ามีการเติมเม็ดสีดำที่ปลายของทิปไฟเบอร์แต่ละข้างเพื่อช่วยเน้นพลังงานเลเซอร์ที่ทิป ทุกขั้นตอนที่ต้องกำจัดหรือตัดเนื้อเยื่ออ่อนต้องใช้ทิป ที่ลอกออกแล้ว มีบางขั้นตอนที่ต้องใช้ทิปที่ยังไม่ได้ลอกออก เช่น การรักษาโรคแผลร้อนใน ซึ่งไม่ต้องเอาเนื้อเยื่อออก

เพื่อให้แน่ใจว่าลอกทิปออกแล้วเมื่อเช็ดทิปด้วยไอโซโพรพิลแอลกอฮอล์ก่อนใช้งาน เปิดและปล่อยเอร์ที่กำลังเฉลี่ย 1 วัตต์ เป็นเวลา 1-2 วินาทีก่อนเช็ดทิป การดำเนินการนี้เพื่อให้แน่ใจว่าการลอกออกก่อนจะไม่ลบระหว่าง ขั้น ตอนการทำ ความสะอาด

เต้องใช้ทิปที่ยังไม่ได้ลอกออกในขั้นตอนนั้น เพียงแต่ขูดเม็ดสีออกที่ปลายของทิปไฟเบอร์โดยใช้ผ้าพันแผลและไอโซโพรพิลแอลกอฮอล์ ต้องเอาเม็ดสีนี้ออกก่อนปล่อยเลเซอร์

ทิปไฟเบอร์ขนาด 7 มม. แบบใช้ครั้งเดียวของ Gemini ที่ให้มายังไม่ได้ลอกออก ขั้นตอนการเลเซอร์ที่ไม่ได้เอาเนื้อเยื<br>เป็นตอนการการทำ ความสะอาดการการทำ ความเป็นต้องความ เป็นตอนการเลเซอร์ที่ไม่ได้เอาเนื้อเยื่อออก เช่น การทำความสะ ในการลอกทิปออกคือขูดทิปด้วยฟิล์มสำหรับกัดสบขณะที่ปล่อยเลเซอร์ที่ตั้งค่ากำ ลังต่ำ (รูป: 8.5)

หมายเหตุสำคัญ: ไม่จำเป็นต้องมีการลอกทิปและส่วนที่ติดกับเนื้อเยื่อออก หรือทำให้สีเข้ม สำหรับขั้นตอนเป็นเปีย์อ่ออ่ออ่อนทั้งหมด ขั้นตอนเหล่านี้ที่ไม่จำเป็นต้องสัมผัสกับเนื้อเยื่อจะใช้ทิปไฟเบอร์ที่ไม่ต้องลอกออก เนื่องจากการ ทำให้มีประสิทธิภาพสำหรับโหมดที่ไม่มีการสัมผัส จะต้องให้พลังงานเลเซอร์ไหลในทิศทางจากทิปเข้าสู่เนื้อเป้าหมาย ปฏิบัติตามขั้นตอนข้างต้นเพื่อลอกทิปไฟเบอร์ออก

## **หััวจี้้ 5 � มม. (ผ่่านการกระตุ้้นแล้้ว)**

ขั้นตอนการศัลยกรรม เช่น การกรีด/ตัด การกู้คืนรากฟันเทียม การเปิดรับฟัน การผ่าตัดทำศัลยกรรมตาแต่งเหงือก คัลยกรรมเหงือก การตัดเหงือก การผ่าตัดพังผีดเหงือก และการตัดร่องฟัน เป็นขั้นตอนบางส่วนที่แนะบำให้ใช้หัวจิ้ขนาด 5 มม. (รููป: 8.6)

## **หััวจี้้ 7 � มม. (ผ่่านการกระตุ้้นแล้้ว)**

การขจัดสิ่งปนเปื้อนและอาการร้อนในเป็นขั้นตอนบางส่วนที่แนะนำให้ใช้หัวจี้ขนาด 7 มม. (รูป: 8.7)

## **13 - แบตเตอรี่่�และสัญญั าณแสดงระดัับแบตเตอรี่่�**

ไดโอดเลเซอร์รุ่น 810 + 980 ของ Gemini ประกอบด้วยแบตเตอรี่โพลิเมอร์แกนลิเธียมนาโนที่สามารถใช้เลเซอร์ได้ทั้งวันและอยู่ในโหมดเตรียมพร้อมได้หลายวัน เพียงแค่ต่อแหล่งไฟที่ให้เข้ากับด้านหลังของเครื่อง ซึ่งจะเริ่มชาร์จ เครื่องโดยอัตโนมัติ

แนะนำ ให้ชาร์จเครื่องเลเซอร์ให้เต็มก่อนใช้งานครั้งแรกหลังจากนำ ออกจากบรรจุภัณฑ์

สัญญาณแสดงระดับแบตเตอรี่อยู่ที่มุมขวาบนของหน้าจอและแสดงแบตเตอรี่ที่เหลือเป็นร้อยละ

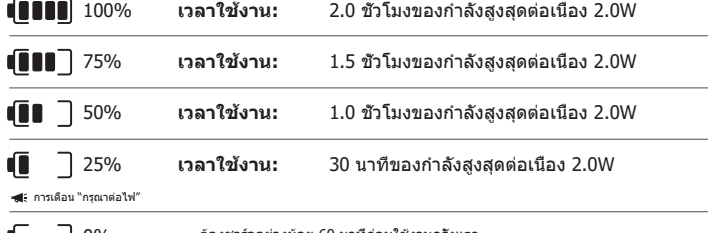

ต้องชาร์จอย่างน้อย 60 นาทีก่อนใช้งานครั้งแรก  $\bigcup$  0%

- เวลาสแตนด์บายหมายถึงเมื่อปิดเครื่องและไม่ได้ใช้งาน
- เวลาใช้งานหมายถึงการใช้งานอย่างต่อเนื่องโดยไม่หยุดชะงัก
- เพื่อรักษาอายุการใช้งานแบตเตอรี่ เครื่องเลเซอร์จะเข้าสู่โหมด "ไม่ใช้งาน" ภายใน 10 นาทีหลังจากไม่มีการใช้งาน
- แบตเตอรี่ลิเธียมไอออนมีอายุการใช้งานโดยทั่วไป 2 ปี ในช่วงเวลานั้นขอแนะนำ ให้ เปลี่ยนแบตเตอรี่

## **14 - กระแสไฟ**

์ ใช้เฉพาะไฟกระแสสลับ/กระแสตรง 13V 4A ในการชาร์จแบตเตอรี่ของระบบและแหล่งกำลังเลเซอร์กระแสสลับ ระหว่างเริ่มติดตั้ง ชาร์จแบตเตอรี่ด้วยไฟกระแสสลับหนึ่งชีวโมง

เปลั๊กไฟที่เต้าเสียบไฟกระแสสลับและต่อกับตัวเชื่อมหลังเครื่องเลเซอร์ ใช้เฉพาะแหล่งไฟที่มาพร้อมกับระบบ

คำ เตือน: เพื่อหลีกเลี่ยงความเสี่ยงจากการเกิดไฟฟ้าช็อต ต้องต่อเครื่องกับไฟหลักโดยใช้สายดิน

ใช้แหล่งจ่ายไฟ 18V กับ Gemini EVO 810+980 DIODE LASER เท่านั้น แหล่งจ่ายไฟอื่น ๆ รวมทั้งแหล่งจ่ายไฟจากผลิตภัณฑ์เลเซอร์ Gemini อื่น ๆ อาจสร้างความเสียหายให้กับเครื่องเลเซอร์ Gemini EVO ของคุณได้

## **15 - การม้้วนไฟเบอร์์**

ระบบการม้วนไฟเบอร์อยู่ในเครื่องเลเซอร์เพื่อความปลอดภัยและสะดวกสบายในการจัดเก็บระบบไฟเบอร์ตีกเก็บการจัดเก็บการและจัดเก็บ สายไฟเบอร์ออพติกมื่อไม่ใช้งาน (ดูรูป: 9.1–9.4)

สายไฟเบอร์ออพติกนำพลังงานเลเซอร์จากไดโอดเลเซอร์ไปยังเนื้อเยื่อเป้าหมาย ไฟล์เบอร์นีทำจากแก้วซิลิกาแบบบาง โปรดทราบว่าอาจเกิดอันตรายได้เมื่อใส่ งอมากๆ หรือเก็บทิปไฟเบอร์ออพติกกับหัวกรอไม่เหมาะสม การไม่ ปฏิบัติตามคำแนะนำเหล่านี้อาจทำให้เกิดความเสียหายกับไฟเบอรีหรือระบบส่ง และ/หรือ เป็นอันตรายกับผู้ป่วย เจ้าหน้าที่ หรือผู้ปฏิบัติงานที่ใช้เลเซอร์

ข้อควรระวัง: หลีกเลียงการทำให้ไฟเบอร์เสียหาย อย่าม้วนไฟเบอร์ทวนเข็มนาฬิกา การกระทำดังกล่าวอาจทำให้ไฟเบอร์ออพติกเสียหายได้ ทำให้ไม่สามารถใช้เลเซอร์ได้

## **16 - แม่่เหล็็กในหััวกรอ**

ไดโอดเลเซอร์รุ่น 810 + 980 ของ Gemini ออกแบบโดยมีแม่เหล็กอำนาจสูงซึ่งจะเก็บหัวกรอสำหรับการผ่าตำเต็กจำเป็นสมเด็นไว้ในตำ แกรน ค่อยๆ วางหัวกรอหลังหน้าจอโปร่งแสงเหนือส่วนคอของเครื่องเลเซอร์ ซึ่งแม่เหล็กจะยึด หัวกรอให้อยู่ในตำ แหน่ง (รูป: 10.1)

- แผ่นยางกลม (รูป: 10.1, ตัวเลือก: 1) - แม่เหล็ก (รูป: 10.1, ตัวเลือก: 2)

## **17 - โหมดทำำ�งาน**

ไดโอดเลเซอร์รุ่น 810 + 980 ของ Gemini จะส่งพลังงานใน "โหมดปล่อยชั่วคราว" เป็นจังหวะ และปรับให้มีประสิทธิภาพในการส่งพลังงานและให้ผู้ปฏิบัติงานสามารถควบคุมอุณหภูมิของเนื้อเยื่อเป้าหมายได้เป็นอย่างดี จะกำหนดช่วง ของจังหวะและผู้ใช้ไม่สามารถปรับได้ผู้ปฏิบัติงานจะปรับความยาวคลื่นของเลเซอร์และกำ ลังเฉลี่ยได้เท่านั้น

## **18 - หยุดฉุุกเฉิิน**

สามารถปิดการทำงานของไดโอดเลเซอร์รุ่น 810 + 980 ของ Gemini ได้ไม่ว่าอยู่ในโหมดใด เมื่อไร และที่กำลังเท่าใด โดยการกดปุ่มหยุดสีแดงซึ่งอยู่ทางซ้ายด้านหน้าของระบบ (รูป: 1.3, ตัวเลือก: 6)

## **19 - อุุปกรณ์์เชื่่อชื่่� มต่่อระยะไกล (ไม่่รวมสวิิตช์)์**

ไดโอดเลเซอร์รุ่น 810 + 980 ของ Gemini มีอุปกรณ์เชื่อมต่อระยะไกลซึ่งทำ ให้ผู้เชี่ยวชาญในการรักษาสามารถใช้ตัวเชื่อมต่อกับอุปกรณ์เชื่อมต่อระยะไกลในห้องรักษาด้วยเลเซอร์ได้ มีสวิตช์ที่ประตูทางเข้าและต่อสายไฟ เข้าเครื่อง เลเซอร์ผ่านปลักขนาด 3.5 มม. เมื่อเปิดประตู ตัวเชื่อมต่อ/สวิตช์จะเปิดวงจรอบบาไฟฟ้าซึ่งจะปิดการปล่อยเลยอร์ ในการใช้อุปกรณ์เชื่อมต่อระยะไกล จะต้องซื้อตัวเชื่อมต่อ/สวิตช์ และสาย ติดต่อขอความช่วยเหลือจากบริษัทผู้ ผลิต (รูป: 1.4, ตัวเลือก: 6)

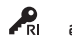

 $\blacktriangle$ ีสัญลักษณ์แสดงอุปกรณ์เชื่อมต่อระยะไกลปรากฏบนหน้าจอ $\blacktriangleleft\bigcup\limits_{i=1}^{\infty}\bigcup\limits_{i=1}^{\infty}$  3.5 มม. ช่องเสียบปลัก

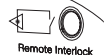

## **20 - เพิ่ม่� แป้้ นเปิิดใช้ง้านใหม่่ - การเชื่่อชื่่� มต่่อบลููทููธ**

ในบางกรณี สำนักงานของคุณอาจต้องมีแป้ผใช้งานเพิ่มเดิมกับเครื่อง Gemini EVO เครื่องเดียวกัน คุณสามารถสั่งขื้อแป้นเปิดใช้งานเพิ่มเดิมและปฏิบัติตามคำแนะนำด้านล่างเพื่อจับคู่แป้นใหม่กับชุด Gemini EVO ของคุณ สำหรับ การจับคู่ที่ประสบความสำเร็จ ต้องปฏิบัติตามลำดับด้านล่าง:

- 1. เหยีียบแป้้น (รููป: 11.1)
- ถ้าติดตั้งแบตเตอรี่ไว้ ให้ถอดทั้งสองก้อนออก เหยียบแป้นค้างไว้จนกว่าจะเสร็จสิ้นขั้นตอนที่ 3
- ่ 2. ติดตั้งแบตเตอรี่่ (รูป: 11.2)
- ี เหยียบแป้นไว้ ติดตั้งแบตเตอรี่ 2 ก้อนและเหยียบแป้นค้างไว้ 15 วินาที
- 3. ไอคอนกะพริิบ (รููป: 11.3)
- ไอคอนการเปิดใช้งานแป้นเหยียบจะกะพริบพร้อม ๆ กันพร้อมกับการตอบสนองแบบสัมผัสซึ่งบ่งชี้ว่าลำดับโหมดการจับคู่ได้เริ่มต้น ตอนนี้คุณสามารถปล่อยแป้นเหยียบได้ (รูปที่ 1.5 ตัวเลือก: 7-10)
- 4. การจัับคู่่
- กดไอคอน HOME ค้้างไว้้เป็็นเวลา 5 วิินาทีี
- "เปิดใช้งานการจับคู่บลูทูธ" (รูป 11.4)

ี แป้นเปิดใช้งานจะเชื่อมต่อกับเครื่อง Gemini EVO ของคุณโดยอัตโนมัติ "การจัับคู่่บลููทููธสำำ เร็็จ" (รููป: 11.5)

## **21 - จอแบนเรืืองแสงด้้วยไฟฟ้้าแบบโปร่่งแสง**

เลเซอร์เนื้อเยื่ออ่อน Gemini EVO 810+980 ได้รับการออกแบบด้วยจอแสงหนองแสงที่โปร่งใสเป็นพิเศษซึ่งสามารถให้มุมมองภาพที่มีความละเอียดสูงมากจากมุมมองภาพสูงถึง 160 องศา จอแสดงผลแบบโปร่งใสไตรีบการออกแบบมาเป็นพิเศษด้วยความโปร่งใสมากกว่า 80% และส่วนโค้งที่ 15 องศาเพื่อมุมมองที่ดีที่สุดจากทุกทิศทาง แสงเกิดจากฟิล์มบางซึ่งมีความหนาน้อยกว่า 2 ไมครอนของสารเรืองแสงอิเล็กโทร ลููมิิเนสเซนต์์ที่่�ออกแบบมาเป็็นพิิเศษ

ห้้ามจัับถืือเครื่่�องที่จ่� อแสดงผล (รููป: 12.1) จับถือเครื่องที่ฐาน(รูป: 12.2)

## **รายละเอียด**

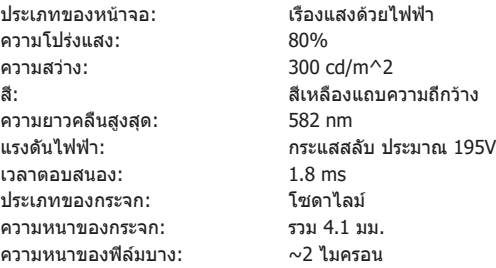

# **แอปมือถือและแดชบอร์ด**

## **22 - การเปิิดใช้ง้านการเชื่่อชื่่� มต่่อ WI-FI ผ่่านแอป**

ีเลเซอร์เนื้อเยื่ออ่อน Gemini EVO 810+980 ช่วยให้คณสามารถเชื่อมโยงเครือข่าย Wi-Fi ในตำแหน่งของคณได้โดยตรงกับ Gemini EVO การจัดเตรียมนี้ทำให้เครื่อง Gemini EVO ของคณสามารถรับการเชื่อมต่ออินเทอร์เน็คได้ ทำให้ผู้ใช่ได้รับการอัปเดตการดำเนินงานที่สำคัญ การสนับสนุนทางเทคนิค ขั้นตอนการติดตาม และคุณสมบัติอื่น ๆ อีกมากมาย เพื่อเปิดใช้งานการเชื่อมต่อ Wi-Fi อย่างถูกต้อง โปรดทำตามขั้นตอนข้างล่าง:

# **แอปมือถือและแดชบอร์ด**

## **1. ดาวน์์โหลดแอปมืือถืือ**

แอป Gemini EVO Laser พร้อมใช้งานสำหรับอุปกรณ์ iOS และ Android บนแอปสโตร์บนมือถือของคุณ ให้ค้นหา Gemini EVO laser (รูป: 2.1, 2.11, 2.12)

## **2. การลงทะเบีียนและรั ับรองความถููกต้้องของอุุปกรณ์์ของคุณุ**

เมื่อคุณติดตั้งแอปแล้ว ให้เลือก "I need an account″ และปฏิบัติตามคำแนะนำทีละขั้นตอนง่าย ๆ เพื่อลงทะเบียนลเชอร์ของคุณ การลงทะเบียนเครื่องของคุณเป็นขั้นตอนสำคัญในการอนุญาตให้ Gemini EVO laser ของคุณใต้รับการ ้ เชื่อมต่ออินเทอร์เน็ต คุณจะได้รับรหัสยืนยันทางอีเมล (รูป: 13.1)

## **3. สแกนเลเซอร์ข์ องคุณุ**

เครื่อง Gemini EVO ของคุณมีรหัส QR ที่ไม่ข้ำกัน อยู่ที่ตำนล่างของเครื่องหรือแป้นเปิดใช้งาน เล็งกล้องโทรศัพท์ของคุณไปที่รหัส QR แล้วแอปจะสแกนเครื่องเลเซอร์ คุณสามารถตั้งขื่อเล่นเลเซอร์ Gemini EVO ได้ทุกชื่อที่ต้องการ แล้้วคลิิก SAVE (รููป: 13.2)

## **4. การเปิิดใช้ง้าน WI-FI**

หลังจากบันทึกชื่ออุปกรณ์ของคุณข้างบนแล้ว ให้ทำตามขั้นตอนง่าย ๆ บนแอปเพื่อเปิดใช้งานเครื่องเลเซอร์เพื่อเริ่มพูดคุยกับเครือข่าย Wi-Fi ในพื้นที่ของคุณ (รูป: 2.1)

1. เปิิดเครื่่�อง Gemini EVO

- 2. ใส่รหัสผ่าน
- 3. เลือกความยาวคลื่น (ความยาวคลื่นใดก็ได้)

4. กดไอคอน Wi-Fi ค้างไว้ 3 วินาที จะได้ยินเสียงยืนยัน "Wi-Fi Setup in Progress″ ไปยังขั้นตอนถัดไปเพื่อเลือก Wi-Fi ในพื้นที่

## **5. การเลืือกเครืือข่่าย WI-FI**

รายการเครือข่าย Wi-Fi จะแสดงผล โปรดเลือกเครือข่าย Wi-Fi ที่เชื่อมโยงกับตำแหน่งสำนักงานของคุณและป้อนหัสผ่านที่ถูกต้อง โปรดทราบว่า Gemini EVO Laser Wi-Fi เข้ากันได้กับเครือข่าย 2.4 GHz เท่านั้น ถ้าคุณมีไฟร์วอลล์ ที่ปลอดภัยหรือชอฟต์แวร์ป้องกันไวรัส คุณอาจต้องติดต่อผู้ดูแลระบบเครือข่ายของคุณเผื่อมีบัญหาในการเชื่อมต่อกับเครือข่าย Wi-Fi ในพื้นที่ (รูป: 13.5)

## **6. การจัดตั้้ ั �งการเชื่่อชื่่� มต่่อ WI-FI**

หลังจากเลือกเครือข่าย Wi-Fi ที่เหมาะสมและป้อนรหัสผ่านแล้ว เครื่อง Gemini EVO จะสร้างการเชื่อมต่อที่ปลอดภัยกับ Wi-Fi ในพื้นที่ของคุณ การเชื่อมต่อ Wi-Fi ระหว่างเครือข่าย Wi-Fi ในพื้นที่ของคุณกับเครื่อง Gemini EVO อาจ ้ ใช้เวลานานถึง 2 นาทีจึงจะเสร็จสมบูรณ์ เครื่อง Gemini EVO จะแสดงแถบความคืบหน้าบนจอแสดงผลแบบเรืองแสง เมื่อเมื่<br>ใช้เวลานานถึง 2 นาทีจึงจะเสร็จสมบูรณ์ เครื่อง Gemini EVO จะแสดงแถบความคืบหน้านาจอแสดงผลแบบเรืองแสง เมื่อนั้นลด

## **ดููรููปที่่� 13.7**

- 01 ชื่อ Gemini EVO laser ได้รับระหว่างการลงทะเบียน
- 02 สถานะการเชื่อมต่อ Wi-Fi: สีเขียว = เชื่อมต่อกับ Wi-Fi แล้ว สีแดง = ไม่ได้เชื่อมต่อกับ Wi-Fi
- 03 อัปเดตซอฟต์แวร์ล่าสุดที่มีให้
- 04 เพิ่ม / ลบเครื่อง Gemini EVO
- 05 วิดีโอ คำ แนะนำ เทคนิค
- 06 เข้าสู่ระบบและออกจากผู้ใช้ที่แตกต่างกัน

07 - แก้ไขชื่อที่จดทะเบียน

- 08 ข้อมูลเครื่องเลเซอร์โดยรวม: สีเขียว = สถานะการรับ สีแดง = สถานะไม่ได้รับ
- 09 การขยายเวลารับประกันที่มีให้และสถานะ
- 10 สถิติการใช้งาน 11 - คู่มือการใช้งานที่เป็นปัจจุบัน
- 12 ข้อมูลบัญชี / เปลี่ยนข้อมูลส่วนตัว

**คล้ายกั ้ ับอิินเทอร์์เฟซผู้ใช้้ สำ้ �หำ รั ับผู้ใช้้ Android เล ้ ย์์เอาต์์อาจมีีการเปลี่ย่� นแปลงตามการอััปเดตในอนาคตในทุุกแพลตฟอร์ม์**

## อัพั เดท (รููป: 14.1)

ด่วยแอป iOS และ Android คุณสามารถทำการอัปเดดอัตโนมัติกับ Gemini EVO laser ของคุณได้โดยตรง การอัปเดดอัตโนมัติมีความสำคัญอย่างยิ่ง เนื่องจากทำให้ Gemini EVO laser ของคุณใช้ประโยชน์จากการปรับปรุงล่าสุดและ ดีที่สุดได้

อุุปกรณ์์ (รููป: 14.2)

หน้านี้จะช่วยให้คุณเพิ่มหรือลบเครื่อง Gemini EVO ออกจากบัญชีที่ลงทะเบียนของคุณ คุณสามารถลงทะเบียนครือง Gemini EVO ได้หลายเครื่องดับบัญชีเดียว เครื่องที่แสดงเป็นสีเขียวกำลังออนไลน์ เครื่องที่แสดงเป็นสีแดงกำลัง ออฟไลน์์

## วิดีิีโอ (รููป: 14.3)

แท็บวิดีโอจะแสดงขั้นตอนต่าง ๆ ที่สามารถทำได้ด้วย Gemini EVO laser นอกจากนี้ เราจะอัปโหลดเทคนิคล่าสุดและเคล็ดลับสำหรับลูกค้าเพื่อเป็นข้อมูลอ้างอิง

## สถานะ (รููป: 14.4)

แท็บสถานะจะแสดงเงื่อนไขสถานะที่สำคัญหลายประการ เช่น ความสมบูรณ์ของแบตเตอรี่ ความแรงของการเชื่อมต่อ Wi-Fi และความสามารถในการจะเป็นภาพรวม เช่นการบาท เป็นภาพรวม เช่น องคุณ หน้าสถานะเป็นภาพรวม สภาพเครื่่�อง Gemini EVO ของคุุณ

#### การรัับประกััน (รููป: 14.5)

ด้วยแอป iOS และ Android คณสามารถขื้อการรับประกันเพิ่มเดิมได้ถ้ามีคณสมบัติ Gemini EVO laser มาพร้อมกับการรับประกันเบบจำกัดจากโรงงาน 2 ปี คณสามารถขยายการรับประกันจากโรงงานเป็นอีก 24 หรือ 36 เดือน การรับ ่ ประกันเริ่มต้นจากวันจัดส่ง ราคาที่แสดงอาจมีการเปลี่ยนแปลง

#### สถิติ (รูป: 14.6)

ด่วยแอป Gemini EVO คุณสามารถติดตามจำนวนขั้นตอนที่ดำเนินการตามหมวดหมู่ ดูว่าโหมดความยาวคลื่นใดถูกใช้มากที่สุด รวมถึงเวลาการใช้เลเซอร์โดยรวมของเครื่อง Gemini EVO นี้

## ค่มือผ่ใช้ (รูป: 14.7)

ด้วยแอป iOS และ Android คุณสามารถเข้าถึงคู่มือผู้ใช้ได้ตลอดเวลา คู่มือผู้ใช้จะมีการอัปเดตล่าสุดอยู่เสมอ ทำให้คุณสามารถเข้าถึงเอกสารล่าสุดได้เสมอ

## บัญช (ี รูป: 14.8)

หน้าบัญชีช่วยให้คุณสามารถเปลี่ยนชื่อที่ลงทะเบียน หมายเลขโทรศัพท์ และชื่อเล่นของผลิตภัณฑ์ นี่เป็นคุณสมบัติที่สำคัญในกรณีที่มีการแลกเปลี่ยนเครื่อง Gemini EVO กับสำนักงานอื่น

# **แอปมือถือและแดชบอร์ด**

## **การรวมเว็็บผ่่านแดชบอร์ด์**

เมื่อเชื่อมต่อกับ Wi-Fi แล้ว เลเซอร์เนื้อเยื่ออ่อน Gemini EVO 810+980 จะแชร์ข้อมูลกับแดชมอร์ด ซึ่งจะช่วยให้คุณเห็นภาพพารามิเดอร์ด่าง ๆ ของเลเซอร์ได้ เข้าสู่ระบบ Dashboard.geminievo.com และใช้ข้อมูลรับรองการเข้าสู่ ระบบเดียวกันที่สร้างขึ้นภายในแอปสำหรับอุปกรณ์ iOS และ Android (รูป: 15.1)

## **การใช้ง้านทั่่�วไป**

หน้าหลักของแดชบอร์ดช่วยให้คุณมองเห็นภาพรวมของเครื่องเลเซอร์ Gemini EVO ของคุณได้ข้อมูลบางส่วนที่แสดงบนแดชบอร์ดประกอบด้วย:

- การแสดงภาพกราฟิกขั้นตอนแบบแมนนวลหรือที่ตั้งไว้ล่วงหน้าที่ดำ เนินการ
- การตั้งค่ากำ ลังไฟที่ใช้มากที่สุด
- จำ นวนขั้นตอนทั้งหมดที่ดำ เนินการตามวัน / สัปดาห์หรือช่วงเวลาเฉพาะที่ผู้ใช้เลือก
- การใช้เลเซอร์ทั้งหมดของผู้ใช้
- แผนภูมิการใช้ความยาวคลื่นที่แสดงความยาวคลื่นที่ใช้มากที่สุด
- ขั้นตอนที่ตั้งไว้ล่วงหน้าที่ใช้มากที่สุด
- ขั้นตอนการตั้งค่าล่วงหน้าที่ใช้มากที่สุดตามหมวดหมู่ (ไม่ผ่าตัด / ผ่าตัด / บรรเทาอาการปวด)
- ผลตอบแทนการลงทุนที่เห็นได้
- และยังเข้าถึงแหล่งข้อมูลสนับสนุนเพิ่มเติม

แดชบอร์ดกำลังได้รับการปรับปรุงอย่างต่อเนื่อง คุณลักษณะบางอย่างที่ระบุไว้ข้างต้นคาจำเต้นละได้รับการอัปเดต/ปรับปรุงตามคำ ตั้งของลูกค้าเสมอ ถ้าคุณมีข้อ เสนอแนะในการปรับปรุง โปรดส่งอีเมลไปที่ feedback@azenamedical.com และเราจะพยายามอย่างเต็มที่เพื่อวิเคราะห์และนำ ไปใช้ในการอัปเดตครั้งต่อไปของเรา

#### **เมนููแดชบอร์ด์**

เมนูหลักของแดชบอร์ดประกอบด้วยลิงก์ต่าง ๆ ที่อำนวยความสะดวกในการนำทางคุณลักษณะทั้งหมดที่อยู่ในรายกัวยามการ เป็น<br>เมนูหลักของแดชบอร์ดประกอบด้วยลิงก์ต่าง ๆ ที่อำนวยความสะดวกในการทำเพาเจ็บคุณลักษณะทั่งหมดที่อยู่ในรายการทำบางกา (รูป: 15.2)

#### **แดชบอร์ด์**

หน้าแดชบอร์ดหลักประกอบด้วยข้อมูลทั่วโลกที่เป็นปัจจุบันของเครื่องGemini EVO ของคุณ

#### **สนัับสนุุนการแชท**

เราได้รวมวิธีการที่เรียบง่ายและเป็นมิตรกับผู้ใช้ไว้เพื่อรับการสนับสนุนทางเทคนิค แชทและวิดีโอมีพร้อมให้บริการในช่วงเวลาทำการปกติของเราเพื่อความสะดวกของคุณ

## **อุุปกรณ์์ของคุณุ**

ด้วยเครื่อง Gemini EVO หนึ่งเครื่องหรือหลายเครื่อง คุณสามารถตรวจสอบและปรับคุณสมบัติ Gemini EVO laser ได้หลายอย่าง เช่น ความสมบูรณ์ของแบตเตอรี่หรือปรับขั้นตอนที่ดังไว้ล่วงหน้าภายใต้หน้าปรับแต่ง คุณสมบัติเพิ่มเติม บางอย่างที่มีให้บนแดชบอร์ดยังมีการระบุไว้ข้างล่าง:

#### **ค่าที่ตั้งไว้เทียบกับการดำ�เนินการเอง**

คุณลักษณะนี้แสดงกราฟิกขั้นตอนดำ เนินการด้วยตนเองเทียบกับที่ตั้งไว้ล่วงหน้า นี่เป็นวิธีที่ดีในการมองเห็นว่าวิธีการขั้นตอนใดที่ใช้สะดวกกว่า

#### **ขั้นตอนที่ใช้มากที่สุด**

คุณลักษณะนี้แสดงขั้นตอนที่ใช้มากที่สุดตามชื่อและตามหมวดหมู่ นี่เป็นวิธีที่ดีในการมองเห็นว่าขั้นตอนใดที่ผู้ใช้ดำ เนินการมากที่สุด

#### **ขั้นตอนทั้งหมด**

คุณลักษณะนี้แสดงจำ นวนขั้นตอนทั้งหมดที่ดำ เนินการในช่วงเวลาหนึ่ง

#### **ผลตอบแทนการลงทุน**

เมื่อเพิ่มค่าใช้จ่ายของแต่ละขั้นตอนตามภูมิภาคของผู้ใช้ คุณลักษณะ ROI จะคำ นวณและแสดงผลตอบแทนในแต่ละขั้นตอนโดยอัตโนมัติ

## **การใช้ความยาวคลื่น - ทั่วโลก**

คุณลักษณะนี้จะแสดงกราฟิกว่าความยาวคลื่นใดที่ผู้ใช้ ๆมากที่สุด

## **แดชบอร์ด์ - หน้า้หลััก - ข้้อมูลู ทั่่�วโลก**

เมื่อเชื่อมต่อกับGemini EVO laser แล้ว หน้าหลักแดชบอร์ดจะแสดงข้อมูลและบนอนดูคุณ หน้าแดชบอร์ดจะแสดงข้อมูลโดยรวมของคุณเสมอ แม้ว่าคุณจะมี Gemini EVO หลายเครื่องที่เชื่อมโยงกับบัญชีเดียวกัน ยก ตัวอย่าง ภายใต้ Total Procedures จะแสดงรายการขั้นตอนทั้งหมดที่ดำ เนินการกับเครื่อง Gemini EVO ทั้งหมดของคุณ ถ้าคุณมี Gemini EVO หนึ่งเครื่อง ก็จะแสดงข้อมูลเกี่ยวกับเครื่องนั้นเท่านั้น (รูป: 15.3)

## **แดชบอร์ด์ - VITALS - เครื่่�องเฉพาะ**

หน้า Vitals จะแสดงข้อมูลเฉพาะเกี่ยวกับเครื่อง Gemini EVO ของคุณด้วยหมายเลขซีเรียลเลนาะ ข้อมูลประเภทนี้มีประโยชน์ในขณะแก้ไขปัญหาพากเข้อมูลบางส่วนที่จะแสดง การทำงาน ข้อมูลบางส่วนที่จะแสดง เป็นขั้นตอนที่ใช้มากที่สุดตามหมวดหมู่ ความยาวคลื่นที่ใช้มากที่สุด สถานะส่วนประกอบ และความสมบูรณ์ของแบตเตอรี่ (รูป: 15.4)

#### ี แดชบอร์ด - ปรับแต่ง

หน้าการปรับแต่งช่วยให้คุณสามารถปรับแต่งการตั้งค่าบนเครื่อง Gemini EVO ของคุณได้ นอกจากการเปลี่ยนแปลงการตั้งค่าต่าง ๆ แล้ว คุณยังสามารถซื้อการรับประกันเพิ่มเติมและดำเนินการอัปเดตซอฟต์แวร์เมื่อมี (รูป: 15.5)

#### **การปรับแต่งขั้นตอนที่ตั้งไว้ล่วงหน้า**

การปรับแต่งการดังค่ากำลังไฟที่ดังไว้ล่วงหน้าจากโรงงานเป็นการดังค่ากำลังไฟอื่น ๆ นันทำได้ง่าย เปลี่ยนกำลังไฟโดยกดทีไอคอน + หรือ - แล้วคลิกบันทึก เครื่องของคณจะส่งเสียงบีบเมื่อบันทึกค่าที่ดังไว้ล่วงหน้าใหม่ เพื่อรีเช็ด กำ ลังไฟไปเป็นการตั้งค่าจากโรงงาน เพียงคลิก "Factory Reset" และยืนยันการเลือกของคุณ

#### **การเปลี่ยนชื่อเครื่อง Gemini EVO ของคุณ**

ชื่อ Gemini EVO laser ของคุณสามารถเปลี่ยนเป็นชื่อใดก็ได้ที่ต้องการ เลือกไอคอนแก้ไขภายใต้เครื่องเลเซอร์ที่ลงทะเบียนแล้วเปลี่ยนชื่อ เลือกบันทึกเพื่อลงทะเบียนการเปลี่ยนชื่อ

#### **การอัปเดตซอฟต์แวร์**

เราจะเผยแพร่การอัปเดตซอฟต์แวร์เป็นระยะ ๆ แดชบอร์ดจะแสดงถ้ามีการอัปเดตซอฟต์แวร์ เพียงคลิกอัปเดตและเครื่องของคุณจะอัปเดตเป็นรุ่นล่าสุดโดยอัตโนมัติ

# **ขั้นตอนการทำ�ความสะอาดและการฆ่าเชื้อโรค**

#### **ปรับแต่ง ROI**

เครื่องมือ ROI เป็นวิธีง่าย ๆ สำหรับคุณในการตรวจสอบว่าเลเซอร์ Gemini EVO สร้างรายได้เท่าไร เพิ่มค่าใช้จ่ายของแต่ละขั้นตอนตามภูมิภาคของคุณ แล้วแดชบอร์ดจะคำนวณโดยอัตโนมัติตามจำนวนขั้นตอนที่คุณได้ดำเนินการ ROI จะแสดงในหน้าแดชบอร์ดหลัก

#### **การประกัน**

สามารถซื้อการรับประกันเพิ่มเติม (24 หรือ 36 เดือน) ผ่านแดชบอร์ด

#### **แนวทาง**

ไดโอดเลเซอร์รุ่น 810 + 980 ของ Gemini ที่ให้มาไม่ได้อยู่ในสภาวะฆ่าเชื้อก่อนใช้ ยกเว้นหัวกรอ แนะนำให้ปฏิบัติตามขั้นตอนการทำความสะอาดและการฆ่าเชื้อโรคก่อนใช้งานครั้งแรกและหลังใช้งานในแต่ละครั้งต่อมา

- 1. บริษัทผัผลิตไม่ได้ฆ่าเชื้อทิปไฟเบอร์แบบใช้แล้วทิ้ง ผู้ปฏิบัติงานควรเช็ดด้วยไอโซโพรพิลแอลกอฮอล์ก่อนใช้งาน ทิ้งทิบขยะติดเชื้อ (SHARPS) หลังใช้งานทุกครั้ง ไม่มีขั้นตอนการนำทิปไฟเบอร์แบบใช้แล้วทิ้ง ไปใช้ซ้ำหรือดำ เนินการใหม่
- 2. ผู้ผลิตจัดเตรียมหัวกรออะลูมิเนียม อะแดปเตอร์ PBM ขนาด 3 มม. และ 7 มม.ให้โดยไม่ผ่านการฆ่าเชื่อ ควรทำความสะอาดและฆ่าเชื้อก่อนใช้งานครั้งแรกและหลังการใช้งานแต่ละครั้งตามคำแนะนำเหล่านี้:

**การทำความสะอาดหัวกรอ** คำ คำ เตือน: ไดโอดเลเซอร์รุ่น 810 + 980 ของ Gemini และส่วนประกอบ ไม่**สามารถ** ทำความสะอาดได้ด้วยขั้นตอนการทำความสะอาดแบบอัตโนมัติ

ขั้นตอนการทำความสะอาดเป็นการขจัดเลือด โปรตีน และสิ่งปนเปื้อนอื่นๆ ที่อาจเกิดขึ้นจนและร่องของอุปกรณ์เสริมที่สามารถใช้ซ้ำได้ ขั้นตอนนี้อาจลดปริมาณอนุภาค จุลินทรีย์ และเชื้อโรคที่มี ต้องทำความสะอาดไม่เกิน 1 ชั่วโมงหลังใช้และก่อนฆ่าเชื้อโรคทุกครั้ง

- 1. หลังใช้งาน ค่อยๆ เอาทิปไฟเบอร์แบบใช้แล้วทิ้งออกจากหัวกรอและทิ้งในภาชนะสำหรับทิ้งขยะติดเชื้อ (SHARPS)
- 2. ทำความสะอาดหัวกรอและสายไฟเบอร์ที่ติดกันโดยใช้ผ้า CaviWipes® หนึ่งชิ้นหรือผลิตภัณฑ์ที่คล้ายกับ เพื่อทำความสะอาดบริเวณที่สัมผัสกับสังหมดก่อนใช้งาน ให้แน่ใจว่าเช็ดบริเวณที่ร้อยต่อกับซึ่งมีหัวจี้แบบใช้ ู แล้วทิ้งติดอยู่ ขั้นตอนเดียวกันนี้ใช้กับอะแด็ปเตอร์ PBM ขนาด 3 มม. และ 7 มม. ต้องถอดอะแดปเตอร์ PBM ออกจากหัวกรอก่อนทำความสะอาด
- 3. เอาปลอกหัวกรอออกตามคำแนะนำในหน้าถัดไป ใช้ผ้าสะอาดเช็ดทำความสะอาดสายที่ปลอกหัวกรอและฝาครอบที่เพิ่งสัมผัสใหม่ (เริ่มที่วงแหวนและเช็ดไปทางสายไฟเบอร์)
- 4. ใช้ผ้าใหม่ชุบน้ำ โปะบริเวณที่ทำ ความสะอาดก่อน ให้ทุกส่วนเปียกเป็นเวลา 2 นาทีที่อุณหภูมิห้อง (68° ฟ/20° ซ) ใช้ผ้าซ้ำ เพื่อให้แน่ใจว่าพื้นผิวเปียก
- 5. ดูหัวกรอเพื่อให้แน่ใจว่าไม่มีสิ่งสกปรกตกค้าง หากจำ เป็น เช็ดด้วย CaviWipes จนกว่าสิ่งสกปรกที่มองเห็นจะหมดไป
- 6. เช็ดบริเวณที่สัมผัสกับหัวกรอด้วยไอโซโพรพิลแอลกอฮอล์เพื่อกำจัดสิ่งตกค้างด้วย CaviWipes®

## **การอบไอน้ำ�ฆ่าเชื้อหัวกรอ**

กระบวนการฆ่าเชื้อโรคด้วยไอน้ำเป็นการทำลายจลินทรีย์ที่ก่อให้เกิดการติดเชื้อและเชื้อโรค ดำเนินการฆ่าที่การพระการพระการมาการฆ่าเชื้อโรคที่เครื่องหมายของ FDA (USA) การฆ่าเชื้อโรคที่มีเครื่องหมายของ FDA (USA) หรือ CE เช่น ถุงและถาดสำหรับหม้อนึ่งฆ่าเชื้อื้ (รูป: 17.1)

- 1. ใส่เปลือกหุ้มหัวกรอ อะแดปเตอร์ PBM ขนาด 3 มม. และ/หรือ 7 มม. ลงในในถุงนึ่งฆ่าเชื้อด้วยตนเองแบบห่อเดียวแยกจากกัน
- 2. วางถาดสำหรับหม้อนึ่งไอน้ำ โดยให้กระดาษอยู่ด้านบน อย่าให้เครื่องอื่นวางซ้อนด้านบนของถุง
- 3. วางถาดด้านในของช่องในหม้อนึ่งไอน้ำ และตั้งรอบที่ 135° ซ (275° ฟ) เป็นเวลา 10 นาที ปล่อยให้แห้ง 30 นาที
- 4. เมื่อครบรอบ นำ ถาดออกและปล่อยให้สิ่งที่ผ่านการฆ่าเชื้อแห้ง หัวกรอต้องอยู่ในถุงฆ่าเชื้อจนกว่าจะใช้เพื่อให้อยู่ในสภาพที่ปลอดเชื้อ

5. ตรวจสอบเปลือก handpiece หรืออะแดปเตอร์ PBM ขนาด 3 มม./7 มม. ด้วยสายตา เพื่อให้แน่ใจว่าผลิตภัณฑ์จะไม่เสื่อมคุณภาพ ด้านล่างนี้เป็นเกณฑ์สำหรับการย่อยสลายสำหรับรายการที่เกี่ยวข้อง:

ควรดำเนินการตรวจสอบด้วยสายตาและกลไกของอะแดปเตอร์ PBM และด้ามจับอะลูมิเนียมหลังจากการฆ่าเชื้อแต่ละครั้งเพื่อให้แน่ใจว่าอะแดปเตอร์ไม่เสื่อมคุณภาพและสูญเสียประสิทธิภาพ การเสื่อมสภาพที่ยอมรับไม่ได้รวมถึง กระจกแตกร้าว (รูป: 16.1) การแยกชันของวัสดุอโนไดซ์ (รูป: 16.2) จุดวงกลมสม่ำเสมอเมื่อตรวจสอบแสงเล็งบนพื้นผิวรูป: 16.3) และไม่สามารถร้อยเข้ากับด้ามจับได้เต็มที่ ในกรณีที่อะแดปเตอร์มีกระจกร้าวหรือจุดไฟ เล็งที่ไม่เป็นวงกลม โปรดส่งอะแดปเตอร์กลับไปที่ผู้ผลิตเพื่อตรวจสอบ

- 6. ถอด/ ประกอบเปลือก Handpiece หรืออะแดปเตอร์ PBM ขนาด 3 มม./7 มม. กลับเข้าที่ตามคำ แนะนำ ด้านล่าง
	- หัวทิป PBM 7 มม. หมุนทวนเข็มนาฬิกาเพื่อถอดออก (รูป: 17.1, ตัวเลือก: 1)
	- หัวจี้ PBM ขนาด 3 มม. หมุนทวนเข็มนาฬิกาเพื่อถอดออก (รูป: 17.1, ตัวเลือก: 2)
	- หมุนปลอกหัวกรอทวนเข็มนาฬิกาเพื่อถอดออก (รูป: 17.1, ตัวเลือก: 3)
	- ถอดปลอกหัวกรออลูมิเนียมออกเพื่อทำ ความสะอาดและฆ่าเชื้อ (รูป: 17.1, ตัวเลือก: 4)
	- จำ เป็นต้องระมัดระวังอย่างมากเพื่อไม่ให้เกิดความเสียหายต่อเลนส์แอลอีดีโดยไม่ตั้งใจ (รูป: 17.1, ตัวเลือก: 5)

ห**มายเหตุ:** มักไม่เกิดการปนเปื้อนจากการใช้งานที่ภายนอกของเครื่อง ควรคลุมแป้นและหน้าจอเรืองกับพราบไซฟ้าปั้นเปิดเป็นและการปกป้อง ซึ่งเปลี่ยนหลังจากใช้กับป่วยแต่ละราย หากเกิดการปนเปื้อนด้านนอกของ เครื่อง ควรเช็ดลงโดยใช้ CaviWipes® หรือผลิตภัณฑ์ที่คล้ายกัน จากนั้นคลุมโดยใช้พลาสติกใหม่คลุม ึ่ขอแนะนำให้บีบผ้าเช็ดทำความสะอาดก่อนใช้งานเพื่อไม่ให้ของเหลวหยดลงบนชุดเลเซอร์

**อย่า** ฉีดพ่นน้ำ ยาห่าเชื้อลงบนเครื่องเลเซอร์โดยตรง เนื่องจากอาจทำ ให้หน้าจอเรืองแสงด้วยไฟฟ้าแบบโปร่งแสงเสียหายได้ **อย่า** ใช้วัสดุขัดเพื่อทำ ความสะอาดเลเซอร์หรือหน้าจอ

**อย่าชี้ทิปเลเซอร์ไปที่ใบหน้า ดวงตา หรือผิวหนังของบุคคลใดๆ โดยตรงขณะที่ปล่อยพลังงาน**

# **คำ�แนะนำ�ตามขั้นตอน**

#### **แนวทาง**

แนวทางตามขั้นตอนต่อไปนี้เป็นเพียงแนวทางเท่านั้นและพัฒนาจากข้อมูลที่ได้รับจากผู้ใช้เลเซอร์และนักวิชาการ ต้องดูประวัติของผู้ป่วยเพื่อประเมินข้อห้ามที่เป็นไปได้ในการเกิดอาการชาเฉพาะที่หรือเกิดภาวะแทรกซ้อนอื่นๆ ขั้นตอนทางคลินิกทั้งหมดในการใช้ไดโอดเลเซอร์รุ่น 810 + 980 ของ Gemini ต้องมีการตัดสินใจและการและการกับเต็มทางคลิกนิกเดียวของความเสี่ยงของผู้ป่วยและทำความเข้าใจทั้งหมด ก่อนดำ เนินการรักษาทางคลินิก ผู้เชี่ยวชาญในการรักษาต้องทราบประวัติทางการแพทย์ของผู้ป่วยอย่างดีก่อนทำ การรักษา

# **คำ�แนะนำ�ตามขั้นตอน**

## **ข้อบ่งใช้**

เลเซอร์เนื้อเยื่ออ่อน Gemini EVO 810+980 มีไว้สำหรับการกรีด/ตัด การถอนฟัน การทำ ให้เป็นไอ การห้ามเลือด และการรักษาเนื้อเยื่ออ่อนในช่องปาก

- การตัดและการกรีดชิ้นเนื้อ
- การกรีดเหงือกของฟันที่ยังไม่งอก
- การผ่าเนื้องอก
- การผ่าตัดเหงือก
- กระบวนการห้ามเลือดและการแข็งตัวของเลือด
- การกรีดและการระบายของฝี
- การตัดเหงือก
- การกำจัดเนื้อเยื่อในที่อักเสบ
- การลดภาวะเหงือกงอกเกิน
- การเพิ่มความยาวตัวฟันเนื้อเยื่ออ่อน
- การผ่าตัดร่นร่องเหงือก
- เลเซอร์ขูดเนื้อเยื่ออ่อน
- การหดตัวของเนื้อเยื่อ
- การผ่าตัดพังผืดเหงือกและการรักษาภาวะลิ้นติด
- การผ่าตัดแก้เหงือกร่นเพื่อทำ ครอบฟัน
- การตัดแต่งเหงือก
- การกรีดและตัดเหงือก
- การกู้คืนรากฟันเทียม • เม็ดเลือดขาว
- ตุ่มในช่องปาก
- การกำจัดเนื้อเยื่อในที่อักเสบเป็นส่วนเสริมการรักษาคลอง
- รากฟัน
- การลดระดับแบคทีเรีย (การปนเปื้อน) และการอักเสบ
- การรักษาแผลเปื่อย
- การกำจัดรอยโรค (เนื้องอก)
- การรักษาแผลเปื่อยและแผลเริมและแผลเปื่อยของเยื่อเมือก ในช่องปาก
- การกำจัดเนื้อเยื่ออ่อนที่เป็นโรค ติดเชื้อ อักเสบและเนื้อตาย ภายในร่องลึกปริทันต์
- การกำจัดเนื้อเยื่อบวมน้ำที่อักเสบสูงซึ่งได้รับผลกระทบจาก การแทรกซึมของแบคทีเรียในเยื่อบุร่องเหงือกและเยื่อบุผิว บริเวณข้อต่อ
- การตัดเหงือก (การกำจัดเนื้อเยื่ออ่อนที่เป็นเนื้อตาย เป็น โรค หรืออักเสบในร่องปริทันต์เพื่อปรับปรุงดัชนีทางคลินิก ซึ่งรวมถึงดัชนีเหงือก ดัชนีเลือดออกในเหงือก ความลึกของ

ร่องลึกปริทันต์ ระดับการยึดเกาะของอวัยวะปริทันต์ และการ เคลื่อนไหวของฟัน)

• การบำ บัดด้วยความเจ็บปวด การให้ความร้อนเฉพาะที่เพื่อ ยกระดับอุณหภูมิของเนื้อเยื่อเพื่อบรรเทาอาการปวดเล็กน้อย ของกล้ามเนื้อและข้อ ปวดข้ออักเสบเล็กน้อย หรือกล้ามเนื้อ กระตุก เคล็ดขัดยอกเล็กน้อย และปวดหลังของกล้ามเนื้อเล็ก น้อย การไหลเวียนโลหิตในท้องถิ่นเพิ่มขึ้นชั่วคราว การผ่อน คลายกล้ามเนื้อชั่วคราว

**ขั้นตอนทั้งหมดที่ระบุไว้ในคู่มือนี้มีความปลอดภัยถ้าดำ�เนิน การโดยผู้เชี่ยวชาญที่ได้รับใบอนุญาตและผ่านการฝึก อบรม ผลข้างเคียงที่อาจเกิดขึ้นกับผู้ป่วยอาจรวมถึง การบวม อักเสบ รอยแดงของผิวหนัง รอยแผลเป็น การ เปลี่ยนแปลงของเม็ดสีในเนื้อเยื่อ และการติดเชื้อหลังการ รักษา เงื่อนไขทั้งหมดเหล่านี้สามารถลดลงได้โดยปฏิบัติ ตามคำ�แนะนำ�การดูแลหลังการผ่าตัดหรือหลังการผ่าตัด อย่างระมัดระวัง**

# **สิ่งอำ�นวยความสะดวกและการคำ�นึงถึงสิ่งแวดล้อม**

#### **แนวทาง**

นอกจากการฝึกอบรมฆ่าเชื้อสำหรับการทันตกรรมเนื้อเยื่ออ่อนที่ถูกต้องแล้ว ผู้ใช้ควรทำความค้นเคยและศึกษาขั้นต่อปฏิชามกรณ์ผ่าตัดโดยใช้ไฟฟ้าหรือเครื่องมือทั่วไปก่อนใช้กับผู้ป่วยที่ใช้ไดโอดเลเซอร์รุ่น 810 + 980 ของ Gemini ผู้ที่ไม่เคยใช้ควรดูคำ แนะนำ ในการฝึกอบรมที่เหมาะสมก่อนทำ การรักษาทางคลินิกด้วยเครื่องเลเซอร์ Gemini

เพื่อให้แน่ใจว่าการใช้งานไดโอดเลเซอร์ร่น 810 + 980 ของ Gemini ในสถานประกอบการของคุณมีความปลอดภัย กรุณาตรวจสอบเพื่อให้แน่ใจว่าตำแหน่งที่กำหนดเข้ากันได้กับรายละเอียดดังรายการด้านล่าง

## **ข้อกำ�หนดสำ�หรับกำ�ลัง**

แหล่งจ่ายไฟ AC/DC ภายนอก - ใช้แหล่งจ่ายไฟ Gemini EVO laser ที่ให้มาเท่านั้น แหล่งจ่ายไฟ Gemini EVO laser ทุกเครื่องจะแสดงฉลากที่เกี่ยวข้องข้างล่าง อย่าใช้แหล่งจ่ายไฟอื่น (รูป: 18.1) Œ.

กำ ลังไฟฟ้าเข้า: 100-240V; 50-60Hz, 1.5A กำ ลังไฟฟ้าออก: 18V, 65W

## **การให้ความร้อนและการระบายความร้อน**

สภาพแวดล้อมในการทำงานต้องอยู่ภายใน 10° - 40°C (50° - 104°F) และความชื้นสัมพัทธ์ 95% หรือบ้อยกว่า สภาพแวดล้อมการขนส่งและการเก็บรักษาต้องอยู่ภายใน∰0° - 40°C (32° - 104°F) และความชื้นสัมพัทธ์ 95% หรือ น้อยกว่า ความดันบรรยากาศจะต้องอยู่ในช่วง 70kPa – 106kPa ในสภาพการทำงาน การขนส่ง และการเก็บรักษา

#### **สารเคมีและแก๊สที่สามารถติดไฟได้**

ต้องปิดแก๊สทั้งหมดที่สามารถที่ไฟได้หรือช่วยในการเผาไหม้และใช้ในพื้นที่ห้องปฏิบัติการที่ใช้ไดโอดเลเซอร์รุ่น 810 + 980 ของ Gemini ระหว่างการใช้งาน ควรจัดเก็บอุปกรณ์ทำความสะอาดหรือสารประกอบเคมีที่ติดไฟอื่นๆ ใน บริเวณที่ห่างจากจุดผ่าตัดเพื่อหลีกเลียงการเผาไหม้ อย่าใช้เมื่อใช้อุปกรณ์เสริมในการรักษาที่มีออกซิเจนกับผู้ป่วยเพื่อการหายหรือโรคที่เกี่ยวข้อง

#### **การดูดควัน**

ควรดูดควันเมื่อทำให้เนื้อเยื่อระเหยกลายเป็นไอ ผู้เชี่ยวชาญในการรักษาควรใช้ระบบสุญญากาศปริมาตรสูงและสวมหน้ากากกรอบคุมปริมาตรศาสตร์ เขาการควบคุมไวรัสและแบคทีเรีย

## **การเข้าถึงห้องปฏิบัติการระหว่างที่ใช้เลเซอร์**

ควรจำกัดการเข้าถึงบริเวณที่ทำการรักษาขณะที่ใช้เลเซอร์ ควรติดป้ายแสดง "กำลังใช้เลเซอร์" ในบริเวณที่กำหนดใกล้ตำแหน่งทางเข้าบริเวณที่ทำการรักษา

ข้อควรระวัง: ไอหรือควันเลเซอร์อาจมีอนุภาคของเนื้อเยื่อที่มีชีวิต

# **การคำ�นึงถึงความปลอดภัยทั่วไป**

#### **แนวทาง**

การใช้เลเซอร์เนื้อเยื่ออ่อน Gemini EVO 810+980 อย่างปลอดภัยเป็นความรับผิดชอบของทีมทันคกรรมทั้งหมด รวมถึงแพทย์ ผู้ปฏิบัติงานระบบ และเจ้าหน้าที่ความปลอดภัยสำนักงานทันตกรรม เพื่อประเมินสภาพการรักษาที่เอื้อ อำ นวยอย่างเหมาะสม ข้างล่างนี้คือรายการตรวจสอบก่อนการบำ บัดเพื่อช่วยให้แน่ใจว่าการบำ บัดที่ทำ ต่อผู้ป่วยของคุณมีความปลอดภัย:

- ถามผู้ป่วยเกี่ยวกับการแพ้ยาชาเฉพาะที่

- ตรวจสอบให้แน่ใจว่าได้ติดป้ายเตือนเลเซอร์ไว้ในพื้นที่ปฏิบัติการ.

- ตรวจสอบให้แน่ใจว่าผู้ป่วยและผู้ปฏิบัติงานทั้งหมดสวมแว่นตาป้องกันแสงเลเซอร์เฉพาะสำหรับ Gemini EVO laser
- ให้ผู้ป่วยกรอกแบบฟอร์มยินยอมให้เข้ารับการรักษาด้วยเลเซอร์ โดยทั่วไปผู้ให้บริการฝึกอบรมเลเซอร์จะจัดแบบฟอร์มเทมเพลต ให้คุณ

- ในการดำ เนินขั้นตอนที่ไม่ผ่าตัด ให้ใช้หัวจี้ไฟเบอร์ที่ยังไม่ผ่านการกระตุ้น

- หากทำ การผ่าตัด ให้ใช้หัวจี้ไฟเบอร์ที่ผ่านการกระตุ้นแล้ว

# **การคำำ�นึึงถึึงความปลอดภัยทั่่ ั �วไป**

ปรับการตั้งค่ากำลังแสงเลเซอร์ตามความจำเป็นเพื่อให้เหมาะสมกับสถานการณ์ทางคลินิกของคลิน การตั้งค่าที่ตั้งกับที่ตั้งใช้สังการตั้งค่าการแบบของคน เป็นเพียงคำแนะนำของผู้ผลิต ระดับพลังงานที่เหมาะสมที่สุดอาจ แตกต่างกันไปในแต่ละกรณี

## **ข้อห้าม**

ข้อควรระวังสำหรับสภาวะทั่วไปทางการแพทย์ซึ่งเป็นข้อห้ามสำหรับขั้นตอนเฉพาะ สภาวะดังกล่าวอาจรวมถึงการแพ้บางจุดหรือกล่าวอาจรายการแพ้บางจุดของระบบภูมิคุ้มกัน หรือสภาวะ ทางการแพทย์หรือการใช้ยารักษาใดๆ ที่อาจเป็นข้อห้ามมิให้ใช้แหล่งกำเนิดประเภทแสง/เลเซอร์บางอย่างร่วมกับอุปกรณ์นี้ แนะนำให้เว้นระยะห่างจากแพทย์ผู้รักษาเมื่อเกิดปัญหาในการรักษา

ไม่ระบุให้ใช้ไดโอดเลเซอร์รุ่น 810 + 980 ของ Gemini สำหรับการรักษาเนื้อเยื่อแข็ง เลเซอร์ดึงดูดเมลานิน ฮีโนโกลบิน และอื่นๆ เช่น น้ำ หลีกเลี่ยงการรับพลังงานเป็นเวลานานเมื่อทำงานที่บริเวณคอฟัน เนื่องจากบริเวณนี้มีชันบาง ที่เคลือบพัน ฮีโมโกลบินอาจดูดพลังงานในเนื้อเยื่อและอาจเกิดเกิดภาวะเลือดคั่งในประสาทพัน การรับสัมผัสพลังงานดังกล่าวเป็นเวลานานอาจทำให้ผู้ป่วยรู้สึกไม่สบายและอาจทำให้เกิดเนื้อเยื่อตายเฉพาะส่วนเนื่องจากเป็นฝีที่โพรง ฟัน

## **การปกป้้ องดวงตาและผิิวหนััง**

ขณะที่ใชไดโอดเลเซอร์รุ่น 810 + 980 ของ Gemini แพทย์ ผู้ใช้เครื่อง เจ้าหน้าที่ผู้ช่วย ผู้ป่วย และบุคคลที่อยู่ในห้องปฏิบัติการต้องสวมอุปกรณ์กรปกป้องดวงตาที่เหมาะสมซึ่งออกแบบมาสำหรับการใช้ที่ความยาวคลื่นอย่างน้อย 800 นาโนเมตรซึ่งใช้กับเลเซอร์ การปกป้องดวงตาต้องเป็นไปตามข้อกำหนดตามภาคผนวก 2 ของ DIN EN207 ในข้อกำหนด 89/686/EEC ที่กำหนดความทึบแสงที่ OD+5 สำหรับช่วงความยาวคลื่น 800 นาโนเมตร – 1000 นาโนเมตร เช่น ่ ตััวกรองรุ่่น CYN ของบริษัิ ัทเลเซอร์์ NoIR

ระยะต่ำสุดที่เกิดอันตรายทางสายตา (NOHD) เป็นระยะจากแหล่งปล่อยเลเซอร์ไปยังจุดที่ไม่เกินค่าสูงสุดที่ยอมให้รับสัมผัสได้ (MPE – ระตับสูงสุดของรังสีเลเซอร์ที่บุคคลสามารถรับสัมผัสได้โดยเกิดอันตรายหรือเกิดการเปลี่ยนแปลง ที่ร้ายแรงด้านชีววิทยาต่อดวงดาหรือผิวหนัง) พื้นที่อันตรายต่ำสุด (NHZ) เป็นพื้นที่ระดับการส่องของรังสี หรือการกระเจิงของรังสีระหว่างการทำงานปกติเกิน MPE ที่เหมาะสม ขีดจำกัดนอกของ NHZ เท่ากับ NOHD ตารางที่ 1 ด้านล่าง แสดง NOHD สำหรับบุคคลที่สวมแว่นนิรภัยตามที่แนะนำ

NOHD สำหรับผู้ที่ไม่สวมแว่นตานิรภัยที่แนะนำ แสดงไว้ในตารางที่ 1 ข้างล่าง

## **ตารางที่่� 1: NOHD (INCHES/CM)**

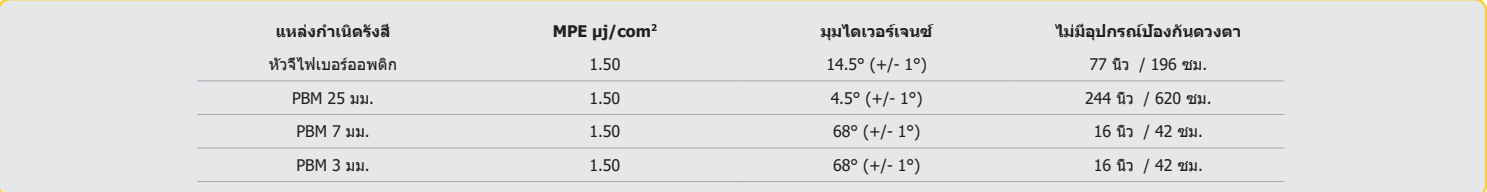

**อย่่าชี้้หัย่่าชี้้� ัวจี้้เลเซอ � ร์์ไปที่่�ใบหน้า้ ดวงตา หรืือผิิวหนัังของบุคคุ ลใดๆ โดยตรงขณะที่่�ปล่่อยพลัังงาน**

## **ตััวเลืือกสำ�หำ รั ับการปิิดฉุุกเฉิิน:**

ดำเนินการต่อไปนี้เพื่อหยุดการปล่อยเลเซอร์ในกรณีที่เกิดเหตุฉุกเฉินขึ้นจริงหรือรับทราบว่าเกิดเหตุฉุกเฉิน: กดปุ่่ม "เปิิด/ปิิด" ฉุุกเฉิิน (รููป: 19.1) กดปุ่่ม "เปิิด/ปิิด" (รููป: 19.2) วงจรเปิดอินเตอร์ล็อคระยะไกลปิดการใช้งานเลเซอร์ (สวิตช์เชื่อมต่อระยะไกลจัดให้ตามคำขอ) (รูป: 19.3) แตะการเลือกอินเทอร์เฟซระบบสัมผัสนำวิถี ACTIVE/STBY (รูป 19.4) ้ปล่อยเท้าจากเท้าเหยียบเพื่อเปิดใช้งาน (รูป: 19.5)

# **รายละเอีียดของระบบ**

## **เลเซอร์์เนื้้อเ � ยื่่�ออ่่อน Gemini EVO 810+980**

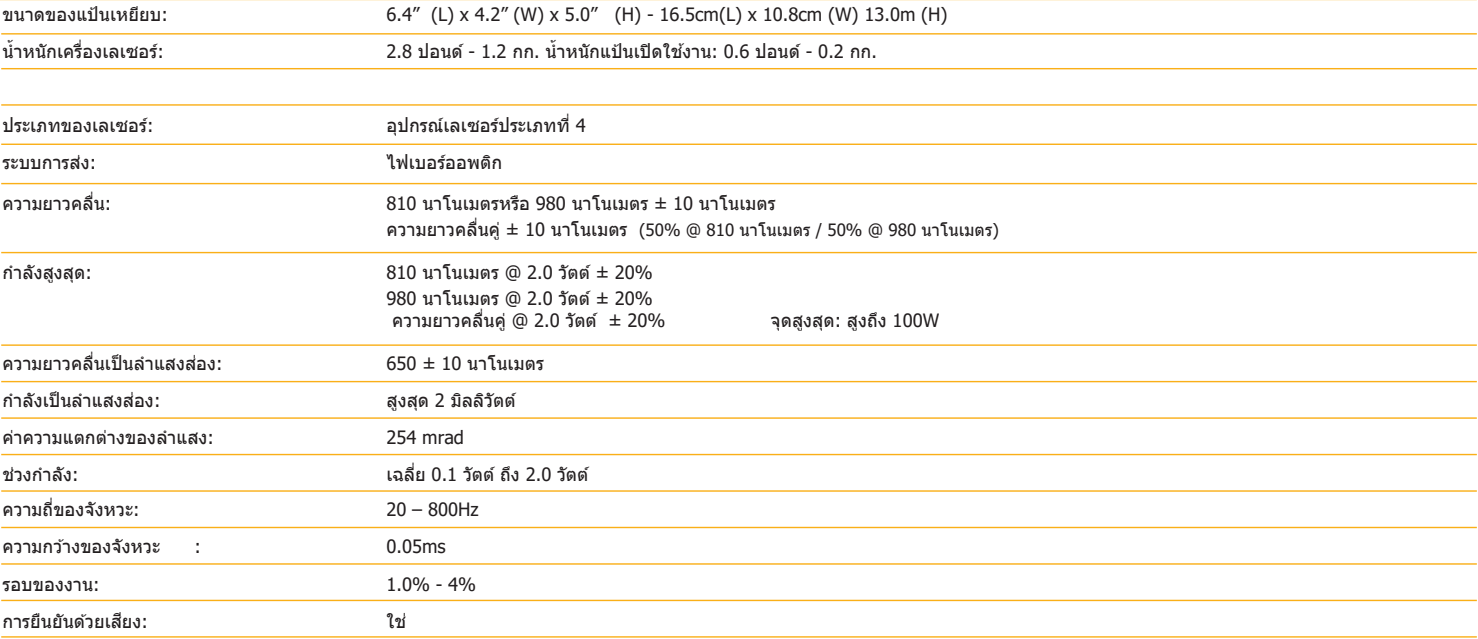

# **รายละเอีียดของระบบ**

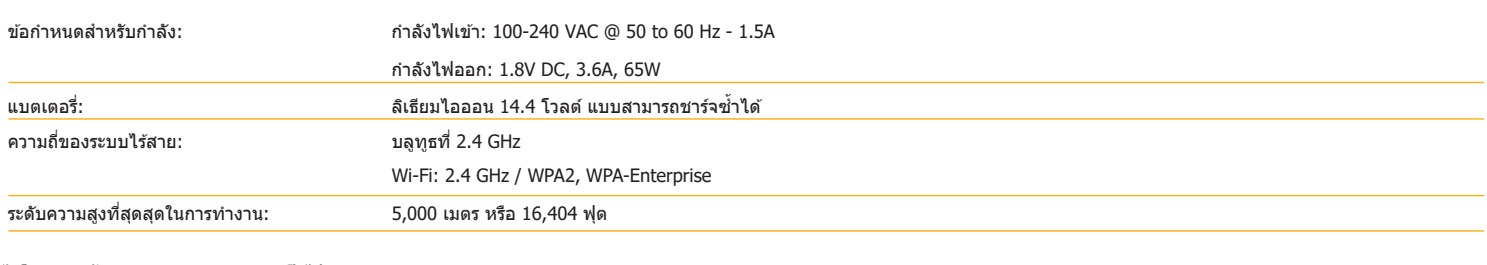

#### **ไดโอดเลเซอร์รุ่่ ์�น 810 + 980 ของ GEMINI เป็็ นไปตาม**

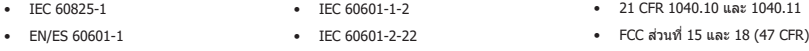

# **การซ่่อซ่่ มแซมและการแก้้ไขปััญหา**

## **การปรั ับเทีียบ**

ขอแนะนำให้ทำการปรับเทียบใหม่ทุก ๆ 12 เดือนเพื่อยืนยันความถูกต้องของกำลังขับของแสง เลเซอร์เนื้อเอี่ออ่อ เลเซอร์เ จำหน่ายของคุณ หน่วยงานของรัฐหรือองค์กรบางแห่งอาจต้องการใบรับรองการสอบเทียบซึ่งผู้ผลิตสามารถจัดหาให้ได้เช่นกัน

## **ผลข้้างเคีียง**

ถ้าใช้อย่างถูกต้อง จะไม่มีผลข้างเคียงจากการใช้เลเซอร์เนื้อเยื่ออ่อน Gemini EVO 810+980 โปรดอ่านและทำความเข้าใจคำเตือน ข้อควรระวัง และข้อห้ามพังหมดในคู่มือนี้อย่างละเอียดก่อนใช้งาน ในกรณีที่เลเซอร์ทำงานผิดปกติ เนื่องจากสัมผัสกับสภาพแวดล้อมบางอย่าง สนามแม่เหล็ก อิทธิพลของไฟฟ้าภายนอก การคายประจุไฟฟ้าสถิต ความเร่งและแหล่งกำเนิดประกายไฟจากความร้อนใด ๆ ให้หยุดใช้และปฏิบัติตาม คำแนะนำในการบริการและการแก้ไขปัญหาของค่มือฉบับนี้ อาจจำเป็นต้องใช้มาตรการเพิ่มเติม เช่น การปรับทิศทางใหม่หรือการย้ายตำแหน่งอปกรณ์

ไม่แนะนำให้ใช้อุปกรณ์แยกต่างหาก เพื่อใช้ในการประเมินสภาวะที่เอื้ออำนวยซึ่งเป็นที่ยอมรับสำหรับการบำขังเป็นที่ยอมรับการบำบัดไม่เป็นที่ยอมรับหรือเป็นอันตราย

LASER OUTPUT สูงสุดของการแผ่รังสีเลเซอร์ที่มีขนาดของความไม่แน่นอนของการวัดสะสม และการเพิ่มขึ้นของปริมาณที่วัดได้หลังจากการผลิตที่คาดหวังหลังจากการผลิต ได้รับการระบุว่าเป็นความไม่แน่นอนของการวัดมาตรฐาน

## **สัญญั าณรบกวนจากอุุปกรณ์์ไร้สาย ้**

เครื่องนี้ผ่านการทดสอบและเป็นไปตามขีดจำกัดสำหรับอุปกรณ์ดิจิตอลประเภท B ตามส่วนที่ 15 ของกฎ FCC ซึ่งออกแบบให้มีขีดจำกัดเพื่อป้องกันอันตรายจากสัญญาณรบกวนเมื่อติดตั้งในที่อยู่อาศัย อุปกรณ์นี้ทำให้เกิดและอาจ ้ทำให้เกิดพลังงานที่มีความถี่ของคลื่นวิทยุที่ปล่อยรังสี หากไม่ได้ติดตั้งและใช้ตามคำแนะนำ โดยอาจก่อให้เกิดสัญญาณว่ายที่ส่งผลกระทบต่อการส่งสัญญาณวิทยุ

ือย่างไรก็ตาม ไม่รับประกันว่าจะไม่เกิดสัญญาณรบกวนเมื่อติดตั้งในพื้นที่เฉพาะ อุปกรณ์นี้อาจทำให้เกิดสัญญาณรบกวนซึ่งกระทบต่อการรับคลื่นวิทยุหรือดโทรทัศน์ ซึ่งสามารถตรวจสอบได้โดยการเปิดและปิดเครื่อง

## **สภาวะอื่่�นๆ ทั้้�งหมด**

ในกรณีที่ไดโอดเลเซอร์รุ่น 810 + 980 ของ Gemini ไม่สามารถทำงานได้ตามปกติและด้วแทนจำหน่ายไม่สามารถข่วยเหลือคุณได้ จะต้องส่งเครื่องกลับไปไปให้บริษัทผู้ผลิตช่อมบำรุง ไม่มีอะไหล่อุปกรณ์ที่ผู้ใช้สามารถจัดซื้อได้ แนะนำให้ส่งเครื่องคืนโดยใส่กลับลงบรรจุภัณฑ์สำหรับการจัดส่งเดิม หากไม่สามารถทำได้ สามารถขอได้เมื่อพูดคุยกับตัวแทนจำหน่ายเพื่อขอรับบริการ

## **ข้้อแนะนำำ�ในการแก้้ไขปััญหา**

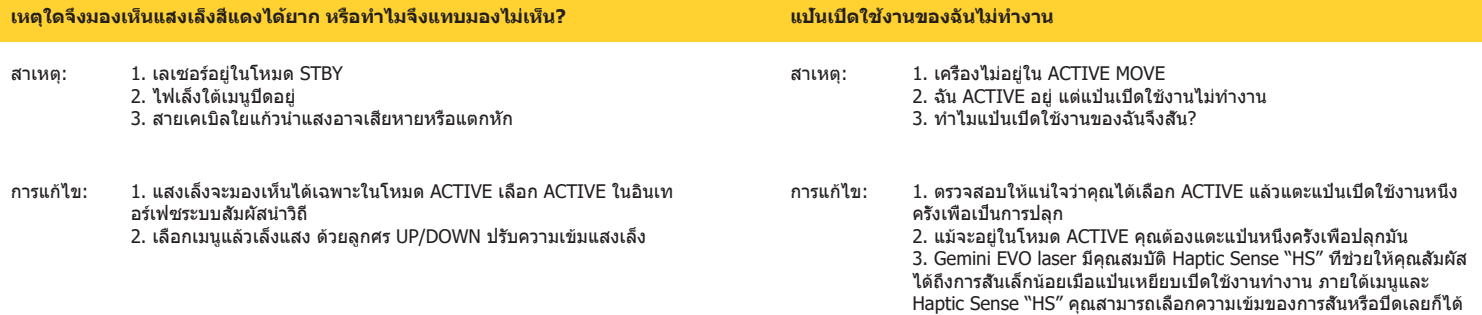

# **การซ่่อซ่่ มแซมและการแก้้ไขปััญหา**

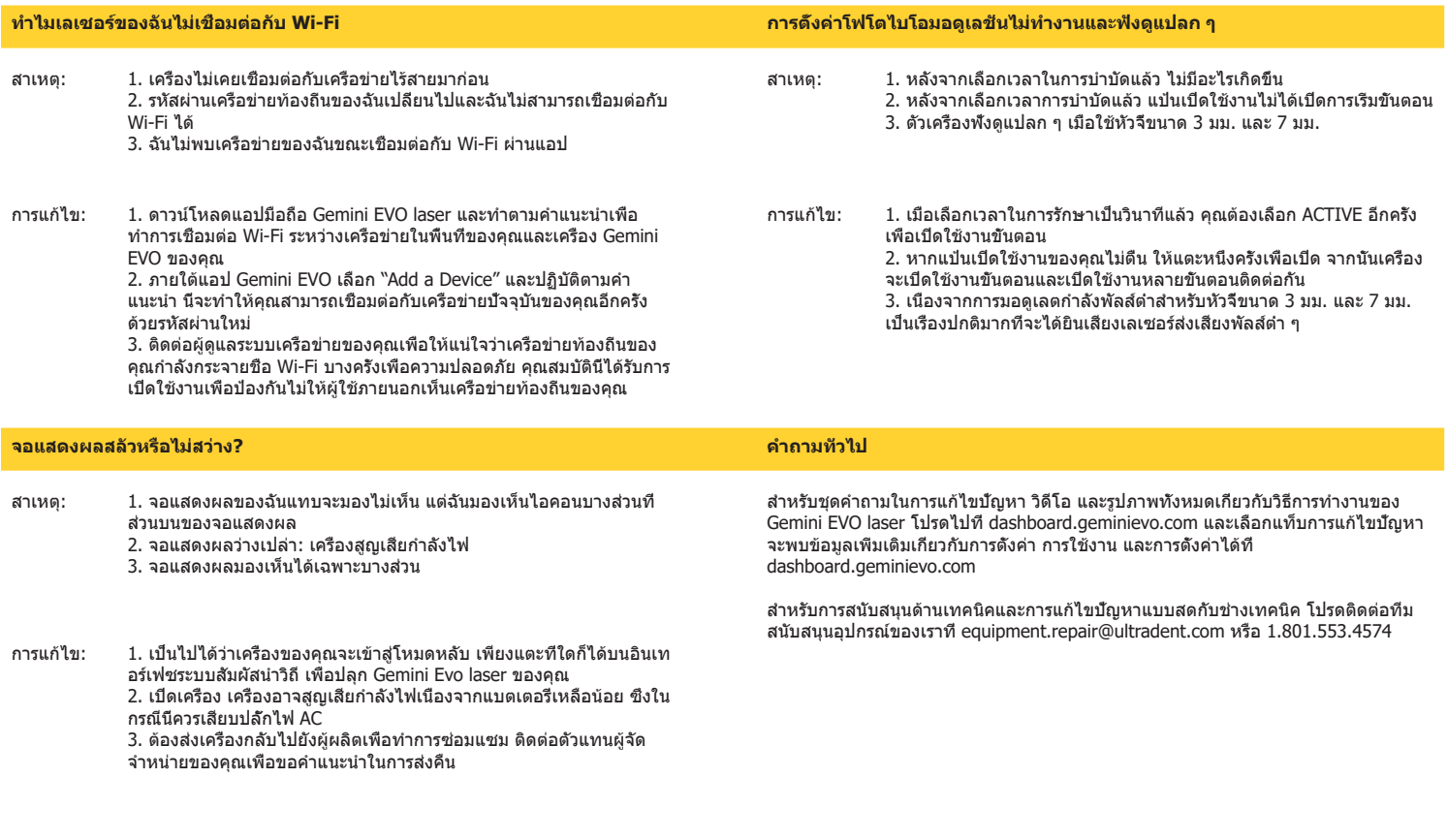

# **ความแปรปรวนของไฟที่่�ส่่งออก ส่่**

J L

#### **ข้อผิดพลาดในการอัปเดตซอฟต์แวร์**

เลเซอร์เนื้อเยื่ออ่อน Gemini EVO 810+980 ออกแบบมาเพื่อทำการอัปเดตซอฟต์แวร์เป็นระยะ ถ้าระหว่างการอัปเดต การเชื่อในทอร์เน็ตขาดหายหรือไม่เสถียร การอัปเดตอาจ ล้มเหลว ข้อความแสดงข้อผิดพลาด `UF´ ปรากฏขืนบนจอแสดงผล และผู้ใช้สามารถรีสตาร์ทชุดเลเซอร์เพื่อสร้างการเชื่อมต่อไหม่และทำการอัปเดตต่อได้

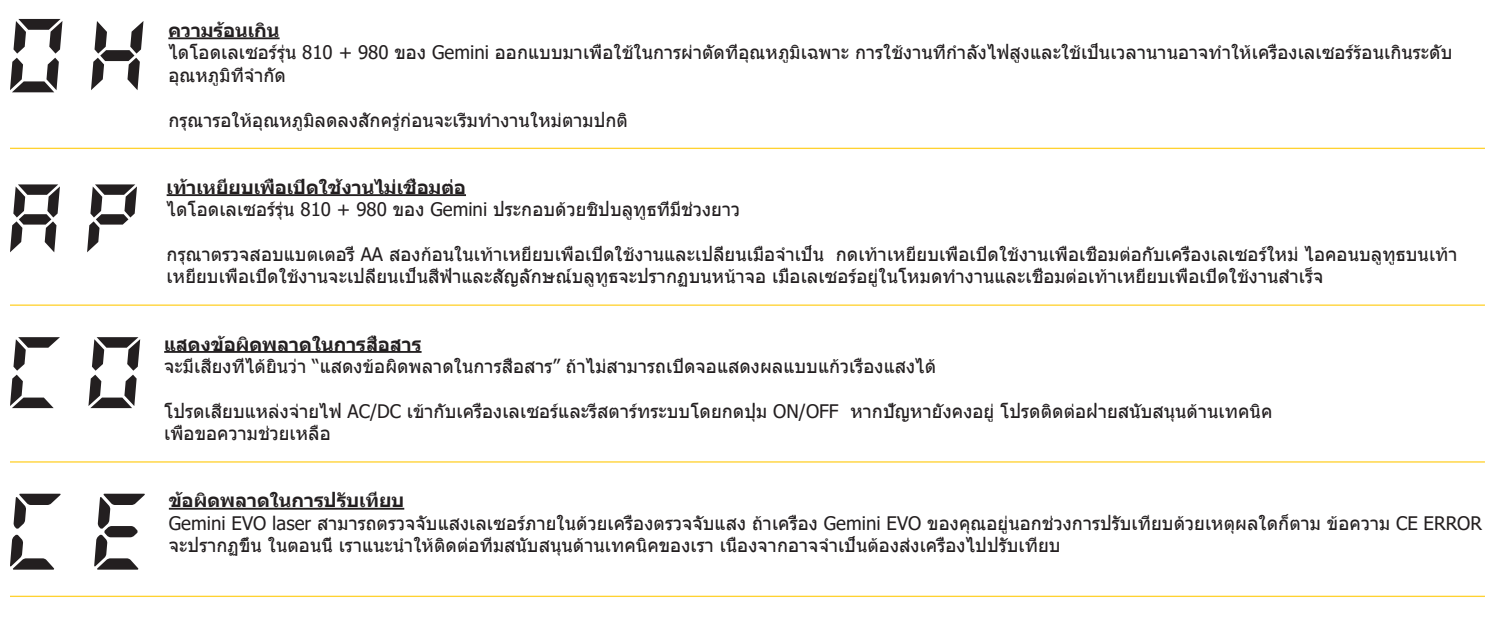

# **ความปลอดภัยทา ั งไซเบอร์์**

# **ความปลอดภัยทา ั งไซเบอร์์**

#### **ภาพรวมและคำำ�แนะนำำ�**

เลเซอร์เนื้อเยื่ออ่อน Gemini EVO 810+980 ได้รับการพัฒนาด้วยการรักษาความปลอดภัยทางไซเบอร์ที่ผสานสานราตางไซเบอร์ที่เขาการสร้างแบบจำลองภัยคุกคาม เอกสารข้อกำหนด การทดสอบการเจาะระบบ และการวางแผนการจัดการตลาดหลังการขายได้ดำ เนินการสำหรับเครื่อง

เลเซอร์เนื้อเยื่ออ่อน Gemini EVO 810+980 ได้รับการพัฒนาด้วยความสามารถในการรักษาความปลอดภัยทางไซเบอร์ เช่น การบู๊ตอย่างปลอดภัยและการเซ็นโค้ดโดยใช้อัลกอริธึมมาตรฐานอุตสาหกรรม

เลเซอร์เนื้อเยื่ออ่อน Gemini EVO 810+980 รองรับความสามารถในการให้การอัปเดตและแพทช์ด้านความปลอดภัยทางใช้เบอร์จากระยะไกล เครื่องจะแจ้งเตือนบนอินเทอร์เฟซระบบสัมผัสนำวิถี แอปมือถือและเว็บอินเตอร์เฟส (แดช บอร์ด) เมื่อมีการอัปเดทใหม่ ผู้ใช้จะสามารถติดตั้งการอัปเดตลงในเครื่องได้โดยตรงด้วยตัวเลือกเหล่านี้ (รูป: 20.1)

คำชี้แจงของผู้ผลิตเกี่ยวกับความปลอดภัยของอุปกรณ์การแพทย์ (MDS2) มีไว้พร้อมเมื่อขอสำหรับ เลเซอร์เนื้อเยื่ออ่อน Gemini EVO 810+980

#### **คำำ�แนะนำำ�เกี่ย ่�วกัับแม่่เหล็็กไฟฟ้้าด้้านสิ่งแว ดล้้อม ่�**

## **ความเข้้ากัันได้้ทางแม่่เหล็็กไฟฟ้้า**

หมายเหตุ: ไดโอดเลเซอร์ร่น 810 + 980 ของ Gemini เป็นไปตามข้อกำหนดความเข้ากันได้ทางแม่เหล็กไฟฟ้าตาม IEC 60601-1-2: 2014

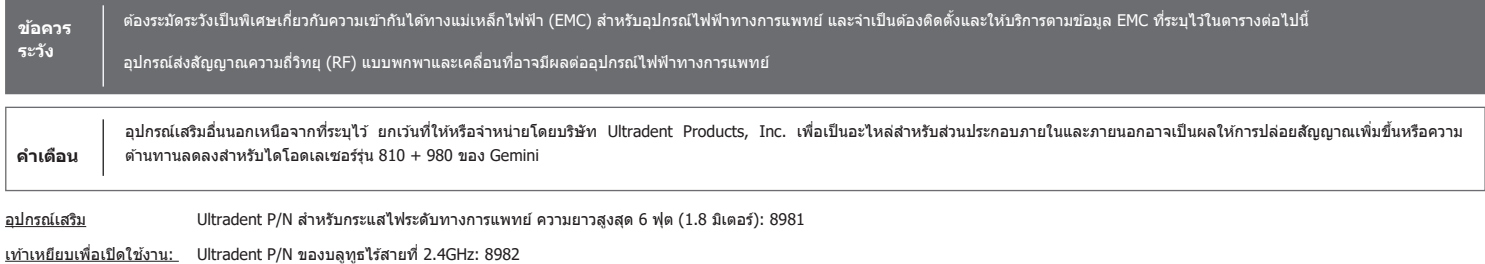

<u>รายละเอียด:</u> เท้าเหยียบเพื่อเปิดใช้งานใช้เทคโนโลยีบลูทูธ BLE 4.0 ซึ่งทำงานที่ความถี่ 2402 ถึง 2480 MHz โดยใช้กำลัง TX จาก +0dBm และ ความละเอียด RX ที่ -93dBm และใช้การปรับคลื่นวิทยุ GFSK บริษัทผู้ผลิตปรับตั้ง ค่าเท้าเหยียบล่วงหน้าเพื่อซิงศ์กับเครื่องเลเซอร์ Gemini ซึ่งตรงกับตัวระบุพิเศษเท่านั้น ซึ่งเป็นการป้องกันสัญญาณรบกวนจากเทคโนโลยีไร้สายของ RF อื่นที่อาจมี

ในการวัดความปลอดภัย การหยุดการเชื่อมต่อของบลูทูธระหว่างเท้าเยียบเพื่อเปิดใช้งานและเครื่องเลเชอร์ระหว่างการใช้งานจะทำให้หยุดการส่งเลเซอร์ทันที หากเกิดปัญหาใดๆ ในการเชื่อมต่อระหว่างเครื่องเลเซอร์และเท้า ้ เหยียบเพื่อเปิดใช้งาน สามารถดูได้จากส่วนการซ่อมแซมและการแก้ไขปัญหาในคู่มือนี้

อุปกรณ์นี้ผ่านการทดสอบการใช้งานผ่านงระบบไร้สายร่วมกับอุปกรณ์ทั่วไปที่พบในทางทันตกรรมโดยมีระยะห่างอย่างน้อย 30 ซม.

## **คำำ�จำำ�กัดคั วาม**

<u>การปล่อย (แม่เหล็กไฟฟ้า):</u> เมื่อปล่อยพลังงานแม่เหล็กไฟฟ้าจากแหล่งกำเนิด

<u>การต้านทานสัญญาณรบกวน</u>: ความสามารถของอุปกรณ์หรือระบบในการทำงานโดยไม่มีความผิดพลาดแม้จะมีสัญญาณรบกวนจากแม่เหล็กไฟฟ้า

<u>ระดับความต้านทาน:</u> ระดับสูงสุดของสัญญาณรบกวนจากแม่เหล็กไฟฟ้าที่มีผลต่ออุปกรณ์หรือระบบเฉพาะ ซึ่งอุปกรณ์หรือระบบเฉพาะนั้นยังคงทำงานโดยมีประสิทธิภาพอยู่ในระดับเดิม

#### **คำำ�แนะนำำ�เกี่ย ่�วกัับแม่่เหล็็กไฟฟ้้าด้้านสิ่งแว ดล้้อม ่�**

## **การปล่่อยสัญญั าณแม่่เหล็็กไฟฟ้้า**

ไดโอดเลเซอร์รุ่น 810 + 980 ของ Gemini ออกแบบมาเพื่อใช้ในสภาพแวดล้อมที่มีแม่เหล็กไฟฟ้าดังระบุไว้ด้านล่าง ลูกค้าหรือผู้ใช้เลเซอร์ Gemini ควรตรวจสอบเพื่อให้แน่ใจว่าใช้อยู่ในสภาวะดังกล่าว

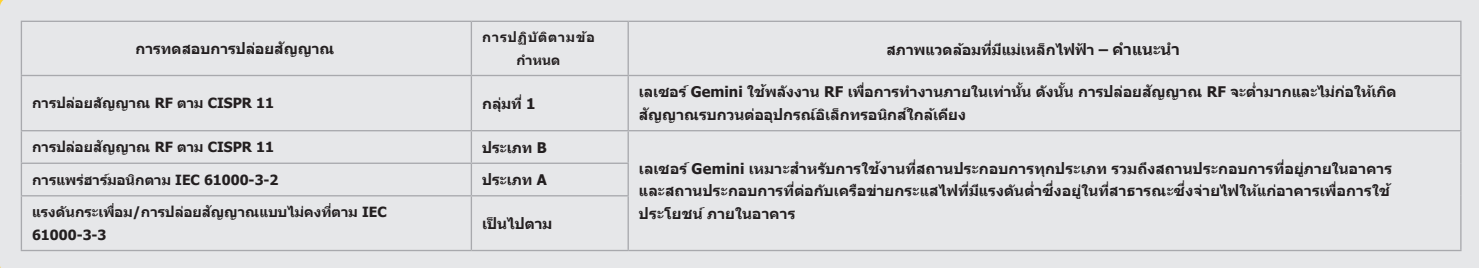

## **การต้า้นทานสัญญั าณรบกวน**

ไดโอดเลเซอร์รุ่น 810 + 980 ของ Gemini ออกแบบมาเพื่อใชในสภาพแวดล้อมที่มีแม่เหล็กไฟฟ้าดังระบุไว้ด้านล่าง ลูกค้าหรือผู้ใช้เลเซอร์ Gemini ควรดรวจสอบเพื่อให้แน่ใจว่าใช้อยู่ในสภาวะดังกล่าว

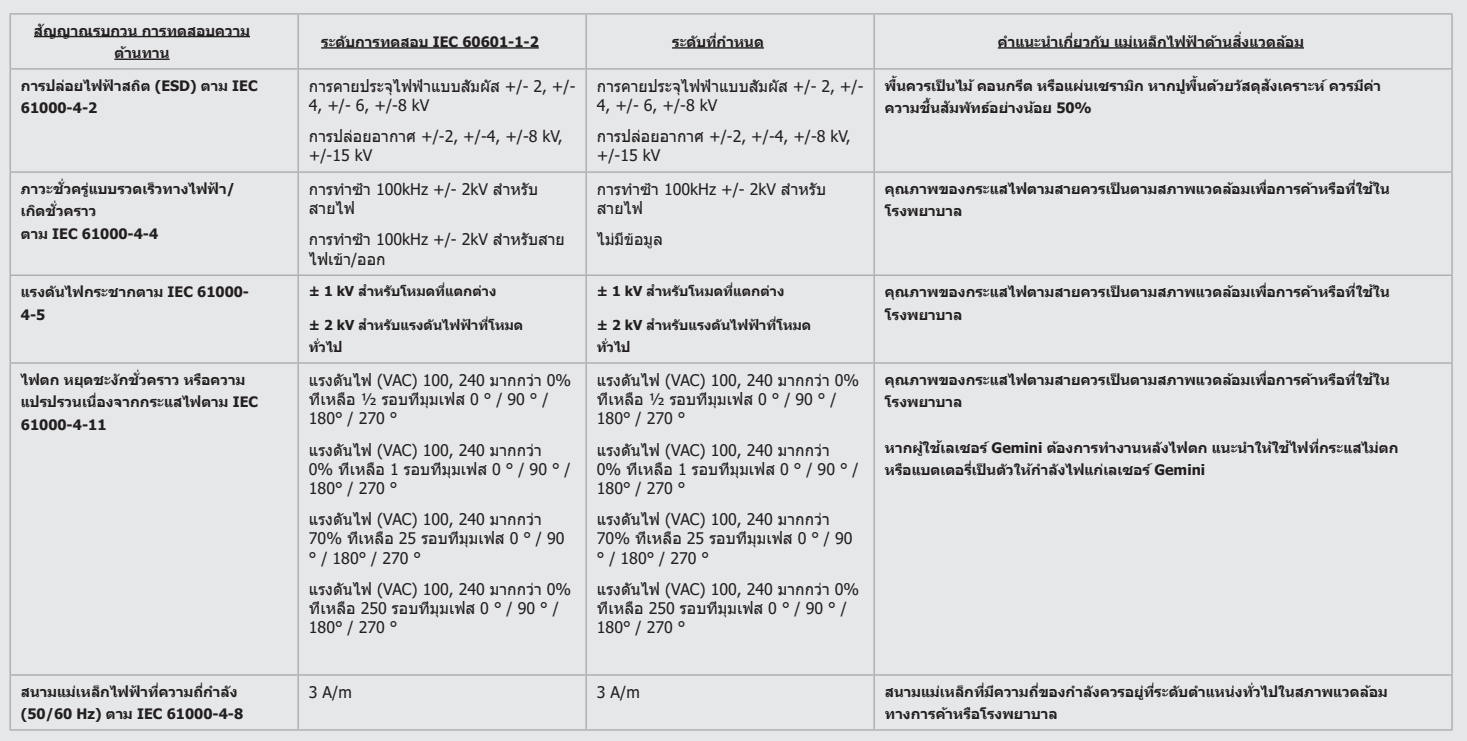

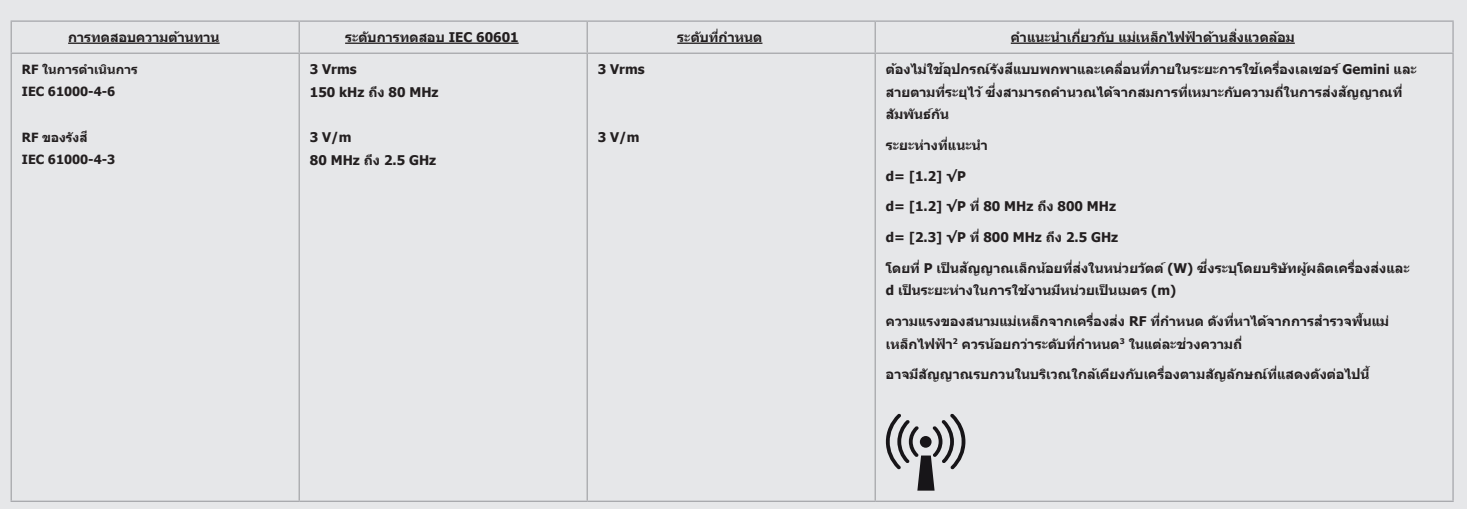

#### **คำำ�แนะนำำ�เกี่ย ่�วกัับแม่่เหล็็กไฟฟ้้าด้้านสิ่งแว ดล้้อม ่�**

#### **หมายเหตุุ:**

ี่ช่วงความถี่สงอยู่ที่ 80 MHz ถึง 800 MHz

จะไม่สามารถทำนายความแรงของสนามแม่เหล็กจากเครื่องส่งที่กำหนด เช่น สถานีวิทยุพื้นฐานสิทห์ที่บัญญาตั้งที่ยุสัญญาณวิทยุและวิทยุโทรศัพท์ที่ติดตั้ง (เชลลูลาร์/โทรศัพท์ใร้สาย) วิทยุสมัครเล่น การถ่ายทอดวิทยุ AM และ FM และการถ่ายทอดทางโทรศัพท์ ได้อย่างแม่นยำ แนะนำให้การตรวจสอบดำแหน่งเพื่อหาสภาพแวดล้อมที่มีแม่เหล็กใฟฟ้าอันเนื่องมาจากเครื่องส่ง HF ที่คงที่ หากความแรงของสนามแม่เหล็กซึ่งวัดในตำแหน่งที่ใช้ไดโอดเลเซอร์ ้ร่น 810 + 980 ของ Gemini เกินระดับ RF ที่กำหนด ควรสังเกตเครื่องเลเซอร์ Gemini เพื่อยืนยันการทำงานตามปกติ หากพบว่าประสิทธิภาพผิดปกติ อาจจำเป็นต้องวัดเพิ่มเติม เช่น ทำการกำหนดทิศทางใหม่หรือกำหนดตำแหน่ง ใหม่สำหรับไดโอดเลเซอร์รุ่น 810 + 980 ของ Gemini

ความแรงของสนามแม่เหล็กที่ช่วงความถี่ 150 MHz ถึง 80 MHz ควรน้อยกว่า 3V/m

## **ระยะห่่างสำ�หำ รั ับการใช้ง้าน**

ไดโอดเลเซอร์ร่น 810 + 980 ของ Gemini ออกแบบมาเพื่อใช้ในสภาพแวดล้อมที่มีแม่เหล็กไฟฟ้าซึ่งมีการตรวจสอบสัญญาณรบกวนของ HF จากรังสี ลกค้าหรือฝ่ใช้เลเซอร์ Gemini สามารถช่วยป้องกันสัญญาณรบกวนจากแม่เหล็ก ไฟฟ้าไดโดยการสังเกตระยะห่างต่ำสุดระหว่างอุปกรณ์ส่งสัญญาณ RF แบบพกพา และ/หรือ แบบเคลื่อนที่ (เครื่องส่งและเครื่องเลเซอร์ Gemini ค่าเหล่านี้อาจแตกต่างกันตามกำลังที่ส่งของอุปกรณ์ส่งสัญญาณที่เกี่ยวข้องดังระบุไว้ ด้้านล่่าง

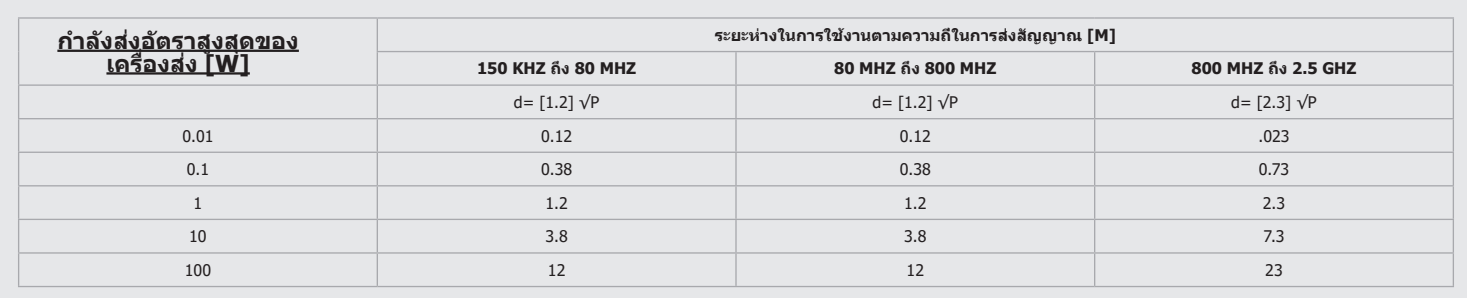

สำหรับเครื่องส่งซึ่งส่งปริมาณสัญญาณที่ออกเล็กน้อยในปริมาณสงสด สามารถคำนวณระยะห่างในการทำงานดามที่แนะนำเป็นหน่วยเมตร (ม.) โดยใช้สมการใน คอลัมน์ที่สอดคล้องกัน ซึ่ง P เป็นค่าสัญญาณออกเล็กน้อยในปริมาณ ี สงสดของเครื่องส่งเป็นหน่วยวัตต์ (W) ที่บริษัทผัผลิตกำหนดไว้

หมายเหตุ 1: ช่วงความถี่สูงอยู่ที่ 80 MHz ถึง 800 MHz

<u>หมายเหตุ 2</u>: แนวทางนี้อาจใช้ไม่ได้ในทุกกรณี การแพร่ของคลื่นแม่เหล็กไฟฟ้าเป็นผลมาจากการดูดซึมและสะท้อนของอาคาร วัตถุ และบุคคล

## **การหยุดุ ปล่่อยเลเซอร์์แบบฉุุกเฉิิน**

ู้ เลเซอร์เนื้อเยื่ออ่อน Gemini EVO 810+980 ได้รับการออกแบบด้วยวิธีต่าง ๆ เพื่อยุติการปล่อยพลังงานเลเซอร์ในสถานการณ์ฉุกเฉิน ้ วิธีการเหล่านี้รวมถึงปุ่มเปิด/ปิด (ON/OFF) (รูป: 21.1) และเหตุฉุกเฉิน (STOP) (รูป: 21.2) ปุ่มที่อยู่ด้านหน้าของเครื่องเลเซอร์

# **การรั ับประกััน**

ู้ แลเซอร์ Gemini EVO ของคุณมาพร้อมกับการรับประกันจากโรงงาน 2 ปี สามารถซื้อการรับประสามารถดาวน์โหลดใบรับรองการรับประกันได้โดยเข้าไปที่หน้าแดชบอร์ดของคุณที่ dashboard.geminievo.com หรืือใต้้ไอคอนการรัับประกัันในแอป iOS และ Android

ผู้ขายรับประกันว่าสินค้าปราศจากข้อบกพร่องในด้านวัสดุและฝีมือการผลิตเป็นระยะเวลายีสินคลือนนักจากวันที่รัดส่ง ยกเว้นวัสดุสินเปลือง ถ้าภายในระยะเวลาดังกล่าว สินค้าไดได้รับการพิสูจน์ตาม ความพึงพอใจของผู้ขายว่ามีข้อบกพร่อง จะต้อง (i) ช่อมแชมโดยใช้ชิ้นส่วนใหม่หรือที่ได้รับการดกแด่งใหม่ หรือ (ii) แทนที่ด้วยผลิตภัณฑ์ใหม่หรือที่ได้รับการดกแด่งใหม่ ตามดุลยพินิจของผู้ขายแต่ ผู้เดียว การซ่อมแชมหรือเปลี่ยนดังกล่าวจะเป็นข้อผูกพันของผู้ขายแต่เพียงผู้เดียวและการชดใช้ของผู้ซื้อภายใต้การรับประกันนี้จะอยู่ภายใต้เงื่อนไขตามความเห็นชอบของผู้ขาย เมื่อส่งผลิตภัณฑ์ดัง ึกล่าวไปยังโรงงานของผู้ขาย การรับประกันนี้ครอบคลุมเฉพาะปัญหาของผลิตภัณฑ์ที่เกิดจากข้อบกพร่องในด้านวัสดุหรือฝีมือการผลิตระหว่างการใช้งานทั่วไปของผู้บริโภค ไม่ครอบคลุมถึงปัญหาของ ีผลิตภัณฑ์ที่เกิดจากสาเหตุอื่นใด รวมถึงแต่ไม่จำกัดเพียงภัยธรรมชาติ การดัดแปลงหรือส่วนใส่ส่วนหนึ่งของผลิตภัณฑ์ การทดสอบที่ไม่เหมาะสม การประกอบ การจัดการที่ผิดพลาด การใช่ในทางที่ผิด ึการละเลย การปรับเปลี่ยน การเปลี่ยนแปลงผลิตภัณฑ์ไม่เหมาะสม การทำงานที่ขัดต่อคำสั่งปัจจุบันที่เกี่ยวข้องกับการติดตั้ง การบำรุงรักษา หรือการใช้งาน หรือขัดต่อมาตรฐานอุดสาหกรรมที่เกี่ยวข้อง ้กับกำลังไฟฟ้าเข้าที่ยอมรับได้

ึการรับประกันนี้กำหนดไว้เฉพาะและใช้แทนการรับรองและการรับประกันอื่นอื่นอันตรงหรือสื่อความไว้ และผู้ขายปฏิเสธและแยกการรับประกันที่สื่อเพื่อการขายหรือความเหมาะสมเพื่อวัตถุประสงค์ ้เฉพาะใด ๆ ผู้ขายไม่มีภาระผูกพันหรือความรับผิดในการคืนเงินส่วนหนึ่งส่วนใดของราคาซื้อ และไม่ต้องรับผิดสำหรับความเสียหายพิเศษ ด้วอย่าง เหตุบังเอิญ ผลสืบเนื่องหรือเป็นการลงโทษ หรือผล ี่ กำไรที่สูญหาย หรือความเสียหายต่อบุคคลหรือการบาดเจ็บที่เกี่ยวข้องกับการซื้อหรือการใช้เครื่องมือ

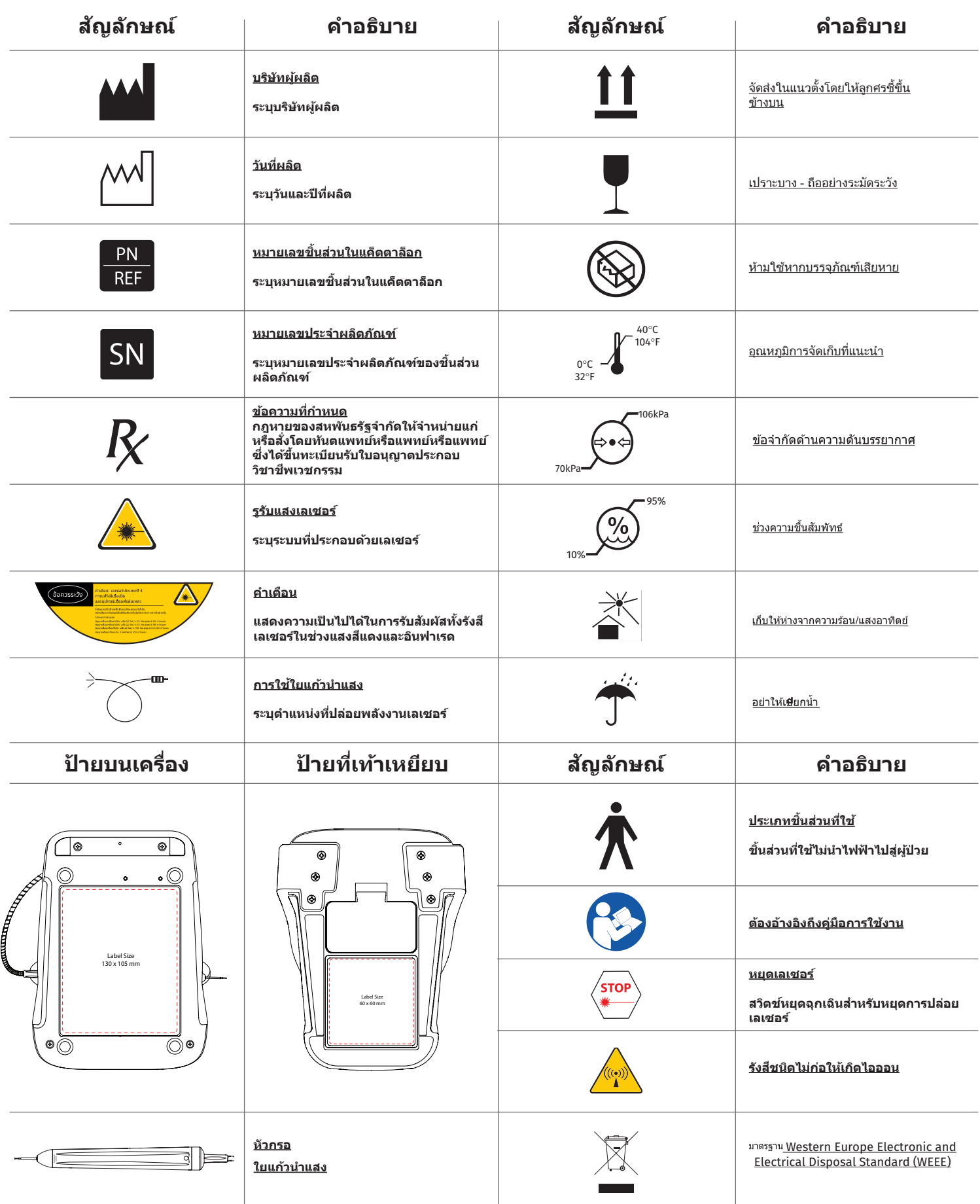

# 警告と注意事項

このユーザーマニュアルに記載されている注意事項と警告に従わなければ、危険な光放射源への曝露が生じる可能性があります。すべての安全指示と警告に従ってください。

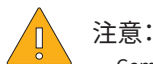

- Gemini 810 + 980ダイオードレーザーを使用する前にこれらの説明をよく読んでください。
- 必ずユーザー全員が使用前に適切なトレーニングを受けるようにしてください。トレーニングに関する推奨事項については、販売代理店にお問い合わせください。Gemini EVO laserの必須トレーニングは、このマニュアルで行います。
- 必ずユーザー全員が使用前に適切なトレーニングを受けるようにしてください。トレーニングに関する推奨事項については、販売代理店にお問い合わせください。
- レーザーの煙および/またはプルームには、生体組織の粒子が含まれている可能性があります。
- 製造業者の許可なく、この機器を改変しないでください。
- 光ファイバーケーブルは常に時計まわりでファイバーラップに巻き、ファイバーが破損しないようにしてください。
- 可燃性または支燃性ガスのある場所では使用しないでください。
- 患者に使用する前に必ず口外で機器が機能するか試してください。
- このユニットは、電磁、静電、無線周波妨害基準の要件を満たすよう設計・試験されています。それでも電磁または他の干渉が生じる可能性があります。機器を別の場所に移動 させると、干渉を排除できる場合があります。
- 医療電気機器は電磁適合性(EMC)に関して特別な注意が必要で、本マニュアルの電磁環境ガイダンスのセクションに記載されているEMC情報に従って設定し、使用しなくて はなりません。
- レーザー保護めがねは穴や亀裂がないか定期的に点検してください。

高エネルギーベースの手術器具を使用する際には、安全性が最も重要です。この器具をお使いの医院では、Gemini EVO 810+980軟組織用ダイオードレーザーの安全プログラ ムを導入する必要があります。まだ安全管理責任者を任命していない場合、Gemini EVO laserシステムの適切な使用方法、安全な操作、およびメンテナンスを理解する責任者を 任命する必要があります。責任者の任務には、システムの安全性やGemini EVO laserおよびすべての付属品の管理に関するあらゆる側面で、医院のスタッフをトレーニンググす ることが含まれます。 / 追加のトラブルシューティングその他のトラブルシューティングに関する質問やヒントは、1.801.553.4574までお電話ください。最新のソフトウェアアップデ ートを確認するには、iOSまたはAndroidのウェブストアでGemini EVOアプリをダウンロードしてください。

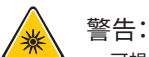

- 可視および不可視レーザー放射 直接または散乱放射線に目や皮膚が曝露されないようにしてください。 (クラスIVレーザー製品)
- オペレーター、患者、アシスタント、およびレーザーの使用中に同席する人は全員、レーザー安全保護めがねを必ず着用してください。保護めがねは指令89/686/EECの DIN EN207付属書IIの仕様に適合し、波長保護が810 nm~980 nm、OD 5+が ±10 nmでなくてはなりません(NoIRレーザー社フィルターモデルCYN等)。
- ビームは決して人の目に向けないでください。
- ビームや正反射を直接見ないでください。
- レーザーは金属や反射性の表面(外科器具、歯鏡等)に当てないでください。このような表面に直接当てると、レーザービームが反射して危険な可能性があります。
- レーザーは決してファイバーチップを取り付けない状態で操作しないでください。
- ハンドピースの先端にレーザー孔があります。
- レーザー孔に関する警告ラベルはシステムのハンドピースに貼付されています。
- 数分間、または患者を入れ替える際にGemini 810 + 980ダイオードレーザーを使用しない場合は、必ずシステムをスタンバイモードにしてください。
- 本書で指定されているもの以外のコントロールや調節機能を使用したり、手順を実施したりすると、危険な放射線曝露につながる可能性があります。
- ユニットのハウジングはいかなるときでも開けないでください。光放射で危険な場合があります。
- 指定以外の備品(Ultradent Products, Inc.が提供または販売しているもの以外)を内部または外部構成部品の交換品として使用すると、Gemini 810 + 980ダイオードレー ザーの放射が増加したり、イミュニティが低下したりすることがあります。

#### 梱包内容

Gemini 810 + 980ダイオードレーザー には以下が含まれています。

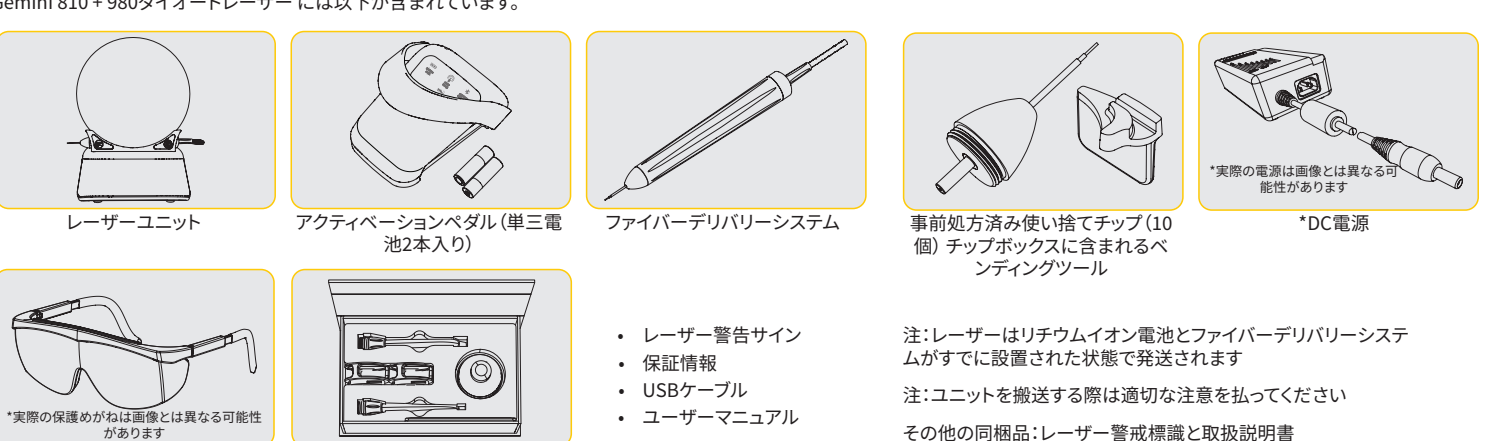

\*保護めがね(3) 3mm、7mm、25mm PBMアダ

プター

警告:この機器は改変できません

## 開梱方法

レーザーを発送容器から取り出す際は製造業者または販売業者の担当者がお手伝いできます。必ずこのマニュアルを最初に読んでからGemini 810 + 980ダイオードレーザーを開梱し、シス テムを設置してください。アセンブリーについて不明な点がある場合はカスタマーサービス担当者または販売業者に連絡して支援を求めてください。

## 発送容器に関する情報

Gemini 810 + 980ダイオードレーザーの入っている発送容器は、この機器を安全に輸送できるよう特別に設計されたものです。万一、レーザーをサービスまたは修理で返品する必要がある場 合に備えて、この発送容器を取っておいてください。

# 概要

目次

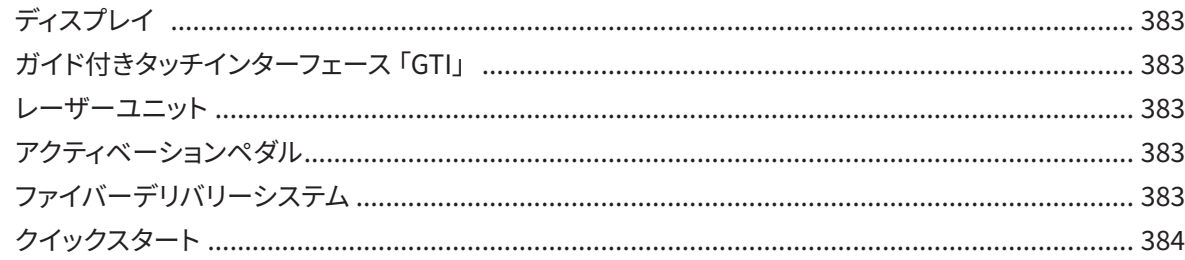

# コントロール - 操作と使用

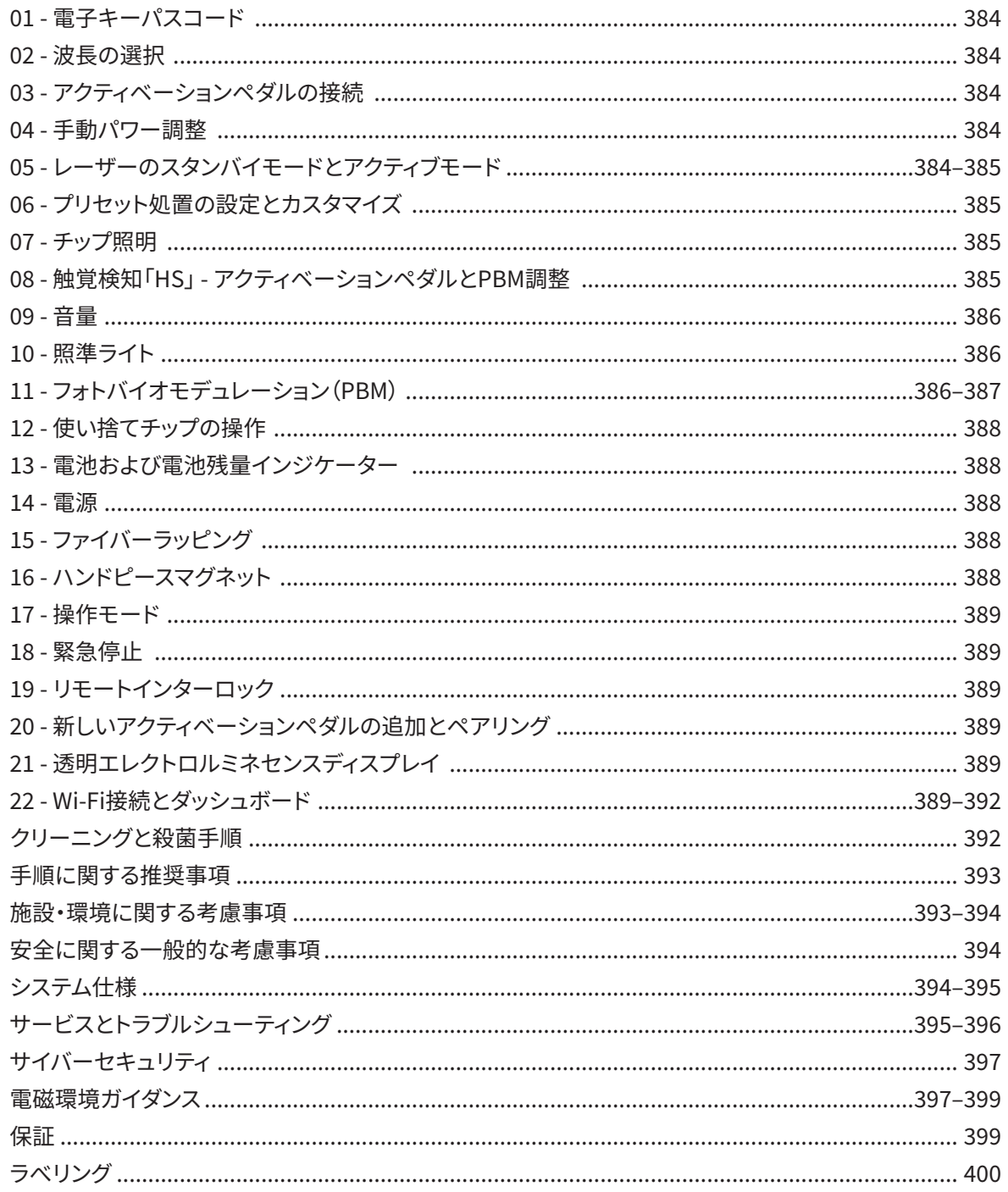

# 概要 - ディスプレイ

## 図1.1を参照

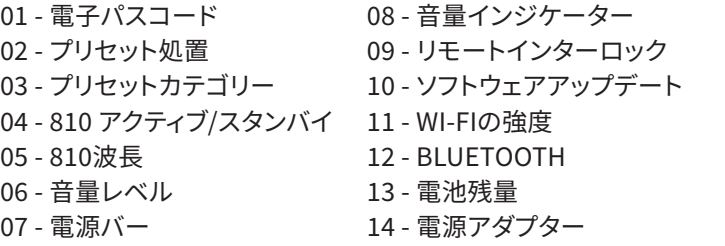

概要 - ガイド付きタッチインターフェース 「GTI」

## 図1.2を参照

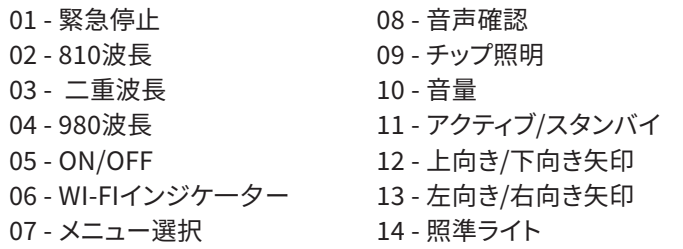

## 概要 - レーザーユニット

#### 01 - 透明ディスプレイ 02 - ベース 03 - ストレインリリーフ 04 - ON/OFF 05 - ガイド付きタッチインターフェース 06 - 緊急停止 01 - マグネット式ハンドピースホルダー 02 - LEDチップ 03 - 光ファイバー 04 - 手術用ハンドピース 05 - 保護チューブ付き光ファイバー 06 - リモートインターロックポート 07 - 外部電源プラグ 08 - ミニUSB (工場出荷時のみ使用可能) 図1.3を参照 図1.4を参照

## 概要 - アクティベーションペダル

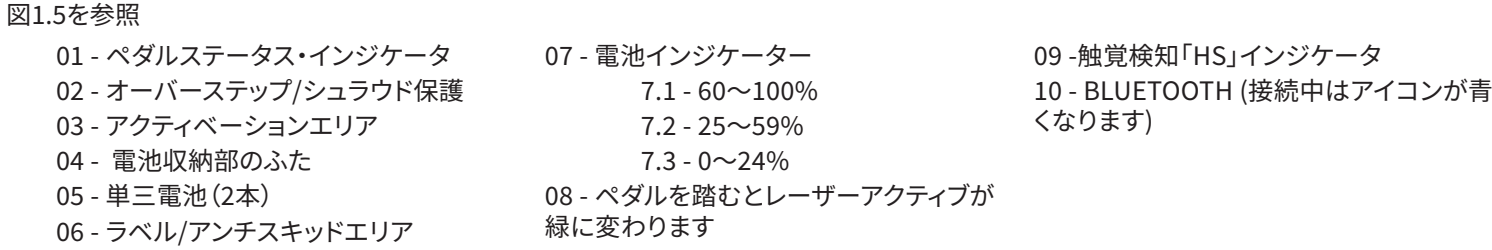

## 概要 - ファイバーデリバリーシステム

## 図1.6を参照

ファイバーデリバリーシステムは人間工学にかなったユニークな光ケーブルで、レーザーユニットから切り離せません。ハンドピースは、患者を治療した後に毎回、クリーニングして殺菌する必 要があります。使い捨てチップは1回のみ使用でき、患者1人で使用した後に処分しなくてはなりません。

01 - アルマイトハンドピース 02 - 照明チップ 03 - 光ファイバー 04 - 屈曲可能ステンレススチールチューブ 05 - 光学フェルール(触らないでください) 06 -触覚検知「HS」 - PBM処置でのみ有 効です。 07 - 反時計回りに回す(殺菌時は取り外し てください) 08 - ファイバーストレインリリーフ

16 - ソフトウェアのバージョン 17 - 照準ライト 18 - 980波長

15 - パワーインジケーター

- 19 980 アクティブ/スタンバイ
- 20 値のタイプインジケータ

15 - 触覚検知 16 - 利用可能なアップデート 17 - プリセット処置 18 - ホーム

# クイックスタート

#### 1.モバイルアプリのダウンロード (図:2.1)

2. 電源に差し込みます 最初の設定中にAC/DC電源を1時間以上使用して完全に電池に充電します。電源をACアウトレットに差し込み、対応するシステム後部のコネクターに接続します。(図2.2)

3. 単三電池をアクティベーションペダルに挿入します 同梱の単三電池2本をワイヤレスアクティベーションペダルに入れます。単三電池を交換する際はアルカリタイプの電池を推奨します。(図2.3)

4. レーザーユニットの電源を入れます 汎用ON/OFFボタンは薄膜スイッチなので、有効にするにはしっかり押す必要があります。(図2.4)

## 5. 電子キーパスコードを入力します

ガイド付きタッチ・インターフェースの電子キーパスコードを上下の矢印キーで入力します。セキュリティコードの順番は、上、下、上、下です。適正なキーを入力すると、チェックマークアイコンが 表示されます。(図2.5)

「波長を選択してください」

6. 希望する波長を選択します ガイド付きタッチインターフェースで希望のレーザー波長を選択します。810 nm、980 nm、または二重波長のいずれかになります。(図2.6)

7. 希望するパワー設定を選択します 希望するパワー設定を選び、レーザーを有効にします。(図2.7)

# コントロール、操作、使用

## 01 - 電子キーパスコード

Gemini EVO 810+980軟組織レーザーには、電子キーパスコードが搭載されています。レーザーユニットの電源を入れると、パスコードキー画面が画面中央下に表示されます。ガイド付 きタッチ・インターフェースにパスコードを正しい順番で入力する必要があります。上、下、上、下。(図1.2、オプション:6、13、6、13)

Gemini EVO 810+980軟組織レーザーには、ガイド付きタッチインターフェース(GTI)が搭載されており、特定の処置に関連するアイコンのみが表示されます。電子キーパスコードを入 力する際には、上向き矢印と下向き矢印のみが表示されます。これらはパスコードを入力する際にタッチする必要のあるアイコンです。

ガイド付きタッチインターフェースのエリアは、非常に軽いタッチでないと効果がありません。指の力が弱いほど、タッチを感知しやすくなります。

#### 02 - 波長の選択

システムの電源を入れ、電子パスコードを正しく入力すると、「波長を選択してください」という音声確認と、点滅する2つの波長グラフィックが表示され、希望の波長を選択できます。(図 4.1) Gemini EVO 810+980軟組織用レーザーは、3つの波長モードで動作できます:810 nmのみ、980 nmのみ、または二重波長です。波長モードは操作をさらに進める前に選択する 必要がありますが、いつでも変更できます。(図4.2)

希望の波長を選択すると、以下のように音声による確認が行われます(有効な場合):「810スタンバイ」、「980スタンバイ」、「二重波長スタンバイ」

波長を選択する際には、810/二重/980の3つの波長オプションが表示されますが、これは波長を選択する際に必要な唯一のアイコンです。

#### 03 - アクティベーションペダルの接続

- アクティベーションペダルは初回にBluetoothを利用すると容易にレーザーユニットに接続できます。(図:5.1-5.8)
- 同梱の単三電池2本をアクティベーションペダルに入れます。(図:5.1)
- レーザーユニットの電源を入れます。(図:5.2)
- パスコードを入力します。(図:5.3)
- 波長を選びます。(図:5.4)
- [アクティブ]を押すと、レーザーユニットとペダルのBluetooth接続を開始します。(図5.5)
- アクティベーションペダルを1回踏んで離します。自動的に接続します。(図5.6)
- 適切に接続してレーザーがアクティブモードになると、Bluetoothインジケーターがディスプレイとアクティベーションペダルに表示されます。(図:5.7)
- アクティベーションペダルには、誤ったレーザーのアクティベーションを防ぐための保護シュラウドが付いています。保護シュラウドを踏むと、誤ってアクティベーションペダルが損傷す る可能性があるため、踏まないようにしてください。(図:5.8)

#### 04 - 手動パワー調整

Gemini EVO 810+980の軟組織レーザーは、平均出力で最大2.0Wまで出力可能です。電源設定を手動で調整するには、ガイド付きタッチインターフェースのLEFTおよびRIGHTの矢印を タッチします。矢印にタッチするたびに、パワーが0.1W増えるか減ります。矢印をタッチしたままにすると、パワー設定の増減速度が上がります。[アクティブ]ボタンをタッチすると、レーザ ーがアクティブモードになります。アクティベーションペダルを踏むと、レーザーが起動します。(図6.1)

#### クリニカルチップ

レーザーのパワー出力と、オペレーターが光ファイバーチップを動かす速度を調節すると、最良の結果を得られます。パワーが強すぎたり、ファイバーチップの動作が遅すぎると、組織が 焦げるという望ましくない結果が生じます。必ず、処置の完了に必要な最低のパワーを使用してください。理想的な治療を行うと、治療後も変色はほとんど、あるいはまったくなく、付帯 的損害が減り、早く治癒します。

骨膜を突き刺したり損傷したりしないでください。また、歯槽骨ではレーザーを使用しないでください。レーザーエネルギーはメラニンとヘモグロビンに引き付けられるため、軟組織の色 素が濃い患者を治療する際はパワーを下げてください。

05 - レーザースタンバイおよびアクティブモード

アクティブ/スタンバイキーパッドの選択には2つの目的があります。レーザーを有効にするか(アクティブ)、無効にする(スタンバイ)ことです。デフォルトでシステムはスタンバイモードで 起動します。波長を選択する前にレーザーを有効にすることはできません。アクティブ/スタンバイにタッチするたびに、システムはアクティブモードとスタンバイモードの間で切り替わりま す。音声確認が流れ(音声確認がミュートになっている場合以外)、「アクティブ」または「スタンバイ」のいずれかのアイコンが各波長インジケーターの隣に表示されます。赤い照準ビーム とチップ照明は、レーザーがアクティブモードの場合にのみ可視状態になります。

システムがアクティブモードのときに、左と右以外の選択項目に触れると、システムはスタンバイモードに戻ります。アクティブモードでアクティベーションペダルを踏むと、ディスプレイの 各波長アイコンを囲む外側のインジケーターラインが点滅し、レーザーが照射されていることを視覚的に示します。また、レーザーの照射時にはビープ音も流れます。安全上、誤ったアク ティベーションを避けるため、レーザーは0.25秒遅延して照射されます。(図6.2)

#### 06 - プリセット処置の設定とカスタマイズ

[プリセット]をタッチすると、すべてのプリセット処置とカテゴリーがディスプレイに表示されます。あらかじめプログラムされた処置のコレクションがディスプレイに表示されます。左矢印 -<br>と右矢印を選択すると、「非外科的」「外科的」「鎮痛」の各カテゴリーが切り替わります。上向きと下向き矢印を選択すると、各カテゴリー内で処置を切り替えられます。処置が強調表示 されると、各処置に対応するパワー設定がパワーインジケーターに表示されます。(図6.3、オプション:1)

歯肉切除プリセット処置と2波長モードを選択した状態のシミュレーション画面。(図6.3)

Gemini EVO 810+980軟組織レーザーは、3つのカテゴリーに分類された16の処置があらかじめプログラムされています。非外科的、外科的および鎮痛。各カテゴリーには、最も一般的に使用 ここ: ここで、ここの場面は、 アーム、ファン、コフーに分類されたこと。<br>される処置がパワー設定の提案とともに含まれています。常に、特定の処置を実行するのに必要最小限のパワーで使用してください。患者と処置の必要性に応じて、手動パワー調節が必要な こともあります。

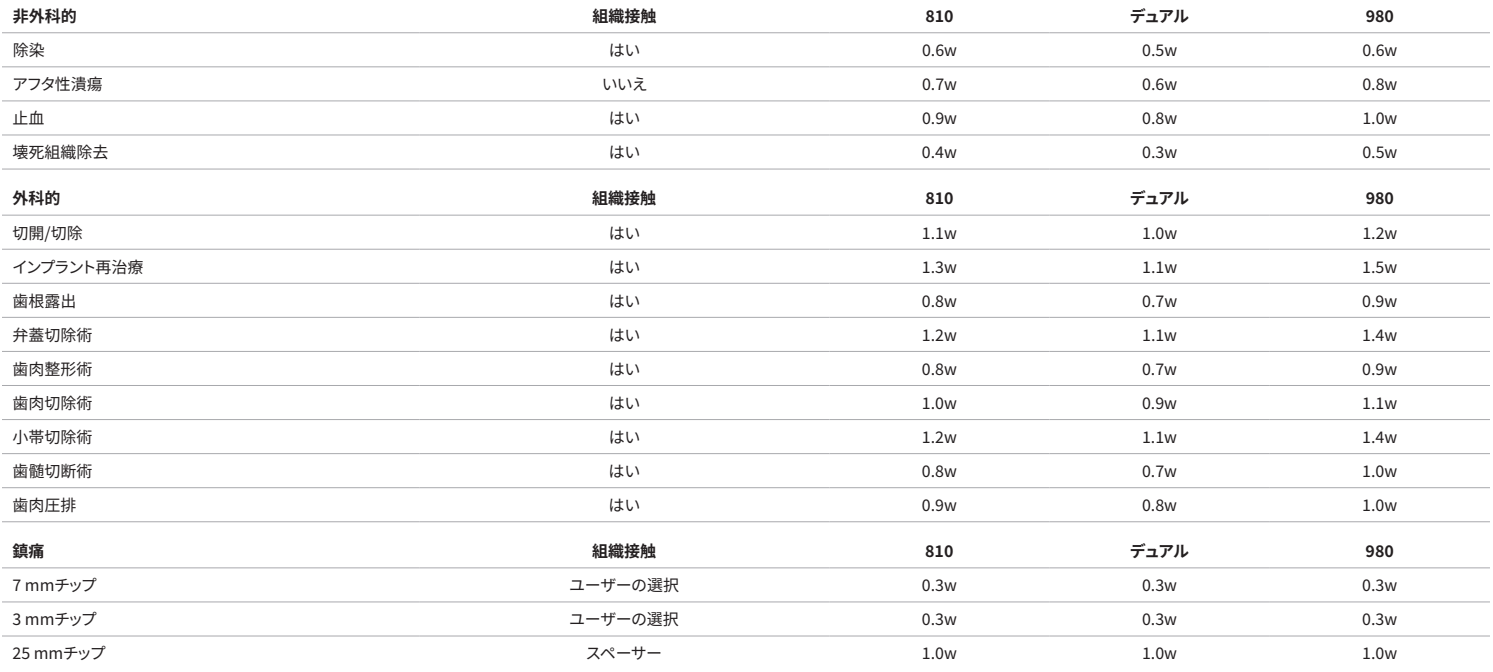

**注:プリセット処置の設定は、メーカーによる一般的な推奨事項に過ぎません。これらは、オペレータの適切なトレーニングや臨床的判断の必要性を代替するものではありません。プリセット はソフトウェアのアップデートにより変更されることがあるため、本ページに記載されている設定とは若干異なる場合があります。すべてのパワー設定は「平均パワー」に表示されます。**

- Gemini EVO 810+980軟組織レーザーのプリセット処置設定をカスタマイズできます。自分の処置設定を保存するには、[プリセット]を押します(図:6.3、オプション:2)を1回押すと、ディスプ レイにプリセット処置が表示され、カスタマイズしたい処置に移動します。
- 特定の処置がハイライトされているときに、[プリセット] アイコンを3秒間長押しします。
- ビープ音が2回鳴り、ディスプレイに電源表示値と電源バーが点滅を開始します。左向き/右幹矢印を使って、新しい平均出力を希望の設定に調整します。
- 設定を保存するには、もう一度[プリセット] アイコンを3秒間長押しします。設定が保存されると、ビープ音が2回鳴ります。
- すべてのプリセット処置の設定を工場出荷時の状態に戻すには、[プリセット]アイコンを5秒間長押しします。設定がリセットされると、ビープ音が3回鳴ります。
- また、プリセット処置をカスタマイズする方法として、ダッシュボードがあります。

#### **3秒長押し=カスタマイズ/保存|5秒長押し=工場出荷時に戻す パワーバーインジケーターとパワー値がディスプレイ上で点滅を開始します。(図:6.3、オプション:3)**

## 07 - TIP ILLUMINATION

Gemini EVO 810+980軟組織用レーザーハンドピースには、治療中の手術部位の視認性を高めるためのチップイルミネーションライトが搭載されています。光強度を「低」、「中」、「高」、「オフ」 の間で切り替えるには、[メニュー]アイコンをタッチし、ガイド付きタッチインターフェースで「チップライト」を選択します。その後、上向き/下向き矢印でLEDの輝度を変更します。アクティブモー ドでないときは、プレビューとしてLEDが3秒間だけ点灯します。チップイルミネーションのアイコンは、この機能が有効なときは緑、無効なときは赤で表示されます。

なお、上向き/下向き矢印は、選択された設定に応じて表示されたり消えたりします。例えば、「高」を選択すると、上向き矢印が消え、これが最高設定であることを示します。「オフ」を選択した場 合も同様の動作となり、その場合は下向き矢印が消えます。(図6.4)

#### 08 - HAPTIC SENSE "HS" - ACTIVATION PEDAL & PBM

Gemini EVO 810+980軟組織用レーザーには、触覚検知「HS」が搭載されており、アクティベーションペダルを踏む際やPBM処置の際に、さらなるフィードバックを得ることができます。アクテ ィベーションペダルを踏んでいる間、足や手にブザーのような感覚を与えることができる機能です。アクティベーションペダルとハンドピースの間で触覚検知「HS」を切り替えるには(PBM処置 のみ)、[触覚]アイコンを押します。青色のアイコンはアクティベーションペダルに、琥珀色のアイコンはハンドピースに、それぞれ触覚が利用できることを示しています(PBM処置のみ)。「低」、「 中」、「高」、「オフ」の間で光強度を調整するには、上向き/下向き矢印をタッチして変更します。(図6.5)

青 - アクティベーションペダル(図6.1、オプション:1) 琥珀色 - PBM処置専用のハンドピース(図:6.1、オプション:2)

#### 09- 音量

音量を変更するには、ガイド付きタッチインターフェースの[メニュー]、次いで[音量]アイコンをタッチします。上向き/下向き矢印をタッチして、音量を調整します。終了するには、[メニュー]アイ コンをタッチして選択を保存します。システムに電源を入れると、前回使用した音量設定が記憶されています。上向き矢印が消えれば、音量が最大になっていることを示し、その逆も同様です。 アイコンはOFFの時には赤で表示されます。(図6.6)

音声確認は、ガイド付きタッチインターフェースの音声確認の選択項目をタッチすることで、有効または無効にできます。赤色のアイコンが無効、緑色のアイコンが有効です。(図1.2)

#### 10 - 照準ライト

照準ライトの強度を変更するには、ガイド付きタッチインターフェースの[メニュー]をタッチし、次に[照準]アイコンをタッチします。上向き/下向き矢印をタッチして照準の光量を調整します。終 了するには、[メニュー]アイコンをタッチして選択を保存します。システムに電源を入れると、前回使用した音量設定が記憶されています。上向き矢印が消えたときは、設定が最大になっている ことを意味し、その逆も同様です。アイコンはOFFの時には赤で表示されます。(図6.7)

#### 11 - フォトバイオモデュレーション(PBM)/警告と注意事項

#### 警告と注意事項

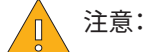

- Gemini EVO laserの電源が入っている間は、PBMアダプターを着脱しないでください。PBMアダプターの着脱は、Gemini EVO laserが非動作時またはスタンバイモードの時にの み行ってください。
- PBMアダプター内のガラス光学系の清掃には、刺激の強い化学薬品や研磨剤を使用しないでください。ガラスが損傷する可能性があります。
- 25mmのPBMアダプターやスペーサーはオートクレーブにかけないでください。コンポーネントが損傷する可能性があります。
- スペーサーは交差汚染を避けるため、1回のみ使用できます。使用後はバイオハザード医療廃棄物用シャープスコンテナに入れて廃棄しなければなりません。
- PBMアダプターを使用している間、および使用中にPBMアダプターの近くにいる間は、常に波長に適した目の保護具を着用してください。

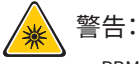

- PBMアダプターは、Gemini EVO laserでのみ使用できます。PBMアダプターを他のレーザーシステムや光源に使用しないでください。
- 安全眼鏡をかけていても、レーザーが作動している間は、PBMアダプターを直視しないでください。
- スペーサーを装着していない25mmのPBMアダプターは使用しないでください。

## PBMコンポーネント

7 mm アダプター(図:7.1、オプション:1)| 25 mm スペーサー(図:7.1、オプション:2)| 3 mm アダプター(図:7.1、オプション:3)| 25 mm アダプター(図:7.1、オプション:4)

## PBMアセンブリ

(アタッチメントのねじ込みの方法は、全てのPBMチップに共通です。)

1.ダストカバーを取り外します ダストカバー/正面(図:7.2、オプション:1) ダストカバー 裏(ネジ) (図:7.2、オプション:2) 2.PBMアダプターをGemini EVO laserハンドピースの先端に、きつくなるまでねじ込みます。(図7.2、オプション:3) 3.25mmPBMアダプターを使用する場合、25mmPBMアダプターの先端にスペーサーをねじ込みます。(図7.2、オプション:4)

これでPBMアダプターを使用できます。PBMアダプターを取り外すには、Gemini EVO laserハンドピースからネジを外し、使用しないときはダストカバーを再度取り付けてください。

#### PBMプリセットの選択と調整

1.鎮痛を有効にするには、ガイド付きタッチインターフェースの[プリセット]を選択し、右矢印で「鎮痛」カテゴリーに移動します。(図7.3、オプション:1) 2.上向き/下向き矢印を使って、希望するPBMアダプターを選択します。(図7.3、オプション:2) 3.[アクティブ]をクリックして、治療時間を秒単位で選択します。ディスプレイは0.0秒で点滅します。(図7.3、オプション:3) 4.右向き矢印で時間(秒)を選択し、[アクティブ]でタイマーを有効にします。右向き矢印を長押しすると、10秒単位でタイマーが早く進みます。(図7.3、オプション:4)

レーザーユニットのPBM処置の準備が完了しました。タイマーは秒単位でカウントダウンされ、治療時間が終了すると自動的に停止します。治療の途中でアクティベーションペダルを離すと、 タイマーは一時停止し、再びペダルを踏むと再開します。

#### 使用に関する推奨事項

効果をあげるには、影響を受ける筋肉や関節を特定期間、十分なレベルのレーザーエネルギーに曝露する必要があります。場合によっては、有意な改善が報告される前に複数回のレーザー 治療や一連の治療が必要になることもあります。必要に応じて治療を繰り返し、治療期間を通して患者の状態の進捗を監視してください。

ダイオードレーザーの波長、特に810nmは、皮膚のメラニンによく吸収されるため、肌の色が濃い患者では標的組織の加熱が大きくなる可能性があります。多様な皮膚色素沈着の患者のた めにパワーと治療時間を検討する必要があります。適切な皮膚の分類についてはフィッツパトリック皮膚タイプスケールを参照してください。

Gemini EVO laserには、痛みを和らげるプリセット処置の設定がプログラムされており、簡単に使用できます。疼痛治療のためにレーザーの設定を選択する際には、常に専門的な臨床判断が 必要です。

患者を観察し、必要に応じてパワーや治療時間を調節し、効果的で患者も不快に感じていないことを確認します。プリセット処置の設定は、決して臨床的な推奨とみなされるべきではありま せん。

治療の準備ができたら、PBMアダプターを治療対象の部位に接触させます。PBMアダプターは治療中、一定の場所に維持されるよう意図されています。PBMアダプターのスポットサイズより も広い範囲を処理したい場合は、アダプターを移動させ、最初の処理時間が経過してから新しい処理を開始してください。

## PBM有害事象および禁忌事項

治療中、患者が不快に感じたり、治療部位の皮膚が赤くなったりした場合はいつでも以下を行うことができます。

- アダプターを皮膚から数センチ後退させて、レーザーエネルギーの焦点を合わせます
- 治療時間の短縮
- 治療の中止

皮膚に水ぶくれができたり、患者が非常に熱いと感じたりした場合は、治療を即時中止し、その部位を5分以上、冷水で洗うか、冷湿布を当ててください。その後、火傷用の軟膏またはスプレー を塗布します。氷は使用しないでください。

- 衣服の上から使用しないでください。
- 開放創は治療しないでください。
- 治療部位、またはその近くでは軟膏、クリーム、ローション、加熱ローションパッチを使用しないでください。
- 治療前に超音波や氷/温熱パック、電気刺激、加熱パッチなど、体温を変化させるような療法は行わないでください。
- タトゥーの入っている治療部位は避けてください。
- 異なるインプラント素材はレーザーエネルギーと熱への反応が異なります。インプラントとその場所には気を付けてください。インプラントの部位を直接、レーザーエネルギーや熱に曝露し ないでください。
- 過剰な脂肪組織は熱を伝え、ほとんど減弱しないことがわかっているため、距離を離すか、治療時間を短縮してください。
- 皮膚の表面に近い筋肉組織は、熱をより多く吸収する可能性があります。皮膚の温度を注意深く監視し、必要に応じて治療時間を短縮してください。
- はれものや炎症のある患者は熱に過敏になっているかもしれません。治療中、不快に感じないよう必要に応じて治療時間を短縮してください。
- 皮膚が弱い患者や皮膚が敏感な患者は熱に過敏になる可能性があります。治療中、不快に感じないよう必要に応じて治療時間を短縮してください。
- 瘢痕組織は血行が不良で、血液による熱の伝達で冷却が遅れることが知られています。過熱を避けるため、必要に応じて治療時間を短縮してください。
- 既知の原発性悪性腫瘍または二次性転移の上を直接治療しないでください。ただし、インフォームドコンセントと腫瘍専門医の許可がある緩和ケアの場合は除きます。
- 妊婦は治療しないでください。フォトバイオモジュレーションの胎児への影響はまだ未知の段階です。

## PBMアダプターのメンテナンス

使い捨てのスペーサーはメーカーから非滅菌状態で提供されています。使用前にオペレーターがイソプロピルアルコールで拭いてください。このスペーサーは単回使用を意図しており、損傷 や二次汚染を防ぐため、オートクレーブ滅菌や再使用は絶対にしないでください。

25mmのPBMアダプターもメーカーから非滅菌状態で提供されており、必要に応じてイソプロピルアルコールのワイプで拭くことができます。25mmのPBMアダプターをいかなる種類の洗浄 液にも浸さないでください。25mmのPBMアダプターをオートクレーブしないでください。

必要に応じて付属のクリーニングクロスで25mmPBMのガラス光学系を優しく拭いてください。25mm PBMアダプター内のガラス光学系の清掃には、刺激の強い化学薬品や研磨剤を使用し ないでください。ガラスが損傷する可能性があります。

#### PBMアダプター仕様

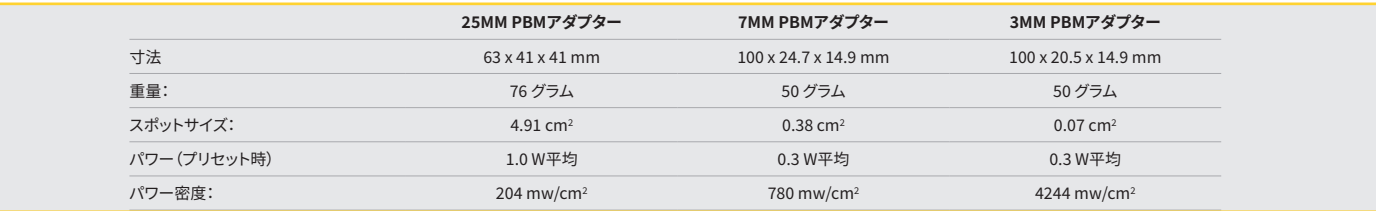

## PBM照射量表

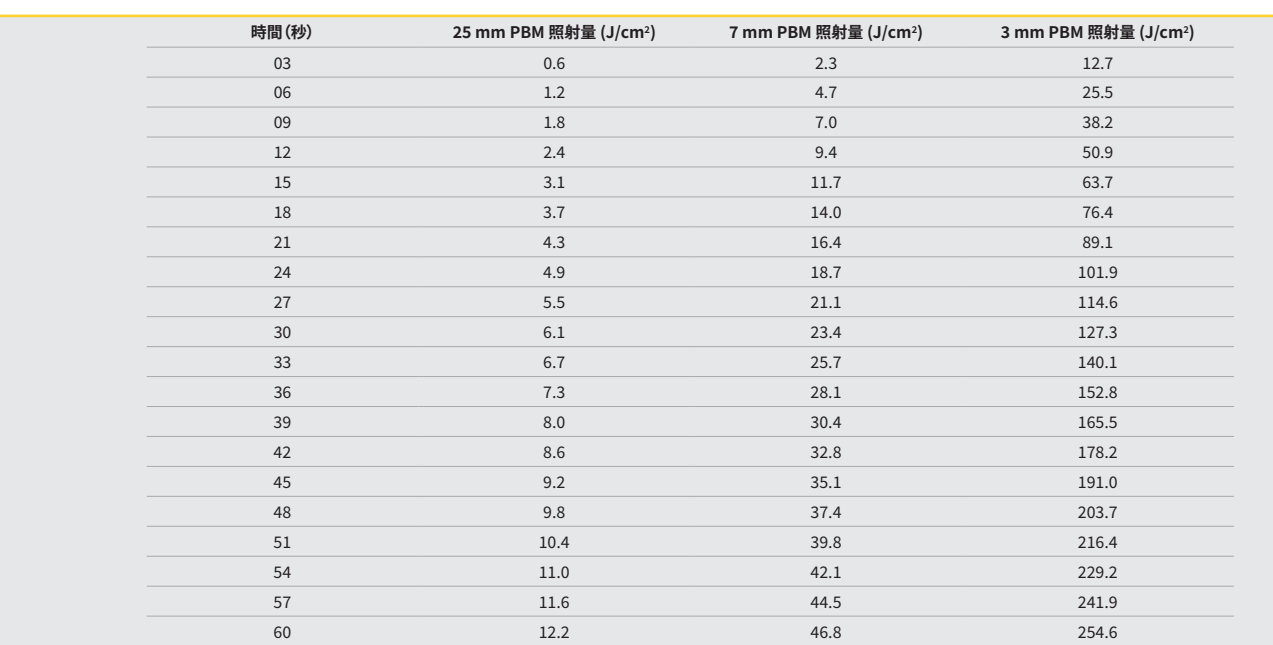

#### 12 - 使い捨てチップの操作

使い捨てファイバーチップは比較的柔軟性がありますが、曲げる角度が鋭すぎると壊れる可能性があります。同梱の屈曲ツールを使用し、望ましい角度にチップを曲げてください。チップは屈 曲ツールで可能な以上に曲げないでください。

処置中に歯肉組織からのタンパク質片がファイバーチップ上に蓄積すると、発生した極端な熱によって光学効率が悪化します。黒くなったエリアが3~4mm以上になると、ファイバーが破損す る可能性があります。

使い捨ての単回使用光ファイバーチップは必要に応じて、また、新しい患者ごとに交換してください。チップは密封パッケージに入っています。各チップのファイバーには、あらかじめ割れ目が ありストリップが入っています。単回使用向けに設計されているため、使用後は必ず処分してください。(図:8.1-8.4)

Dチップを折り曲げすぎないでください/チップを指で曲げないでください

#### 使い捨てチップ

Geminiの5mm単回使用ファイバーチップは、事前に処理されているという点でユニークです。つまり、黒い色素が各ファイバーチップの先端に追加されているため、チップでレーザーエネルギ ーの焦点を当てやすくなっています。軟組織の排除または切開が必要なあらゆる処置で、事前処理チップが必要です。組織を取り除かないアフタ性潰瘍の治療など、事前処理されていないチ ップが必要な処置もあります。

処置前にイソプロピルアルコールでチップを拭く際は、チップの事前処理を維持するため、チップを拭く前にレーザーを有効にし、平均1ワットのパワーで1~2秒間照射してください。これによ り、クリーニング中に事前処理が消えることを避けられます。

処置で未処理のチップが必要な場合は、ファイバーチップの先端にある色素をガーゼとイソプロピルアルコールで拭き取ってください。色素は、レーザー照射前に取り除く必要があります。

Geminiの7mm単回使用ファイハーチップは事前処理されていません。汚染除去やアフタ性漬揚の治療など、組織を取り除かないレーサー処置では、レーサーチップの事前処理は不要です。 チップを事前処理するには、低パワー設定でレーザーを照射しつつアーティキュレーティングフィルムでチップをこすってください。(図:8.5)

重要な注意事項:軟組織の処置すべてで事前処理した(または薄黒くした)チップおよび組織との接触が必要なわけではありません。組織の接触が不要な処置では、事前処理されていないフ ァイバーチップを使用します。非接触モードで効果を発揮するには、チップから標的組織までレーザーエネルギーをスムーズに流す必要があるためです。ファイバーチップの事前処理を解除す るには、上記の手順に従ってください。

#### 5MMチップ(事前処方済み)

切開/切除、インプラント再治療、歯根露出、弁蓋切除、歯肉整形、歯肉切除、小帯切除、歯肉圧排などの外科処置には、5mmチップが推奨されます。(図8.6)

7MMチップ(未処方) 除染やアフタ性潰瘍などの処置には、7mmチップが推奨されます。(図8.7)

#### 13 - 電池および電池残量インジケーター

- Gemini 810 + 980ダイオードレーザーには強力なナノコアリチウムポリマー電池が備えられており、一日中レーザーを使用できるほか、スタンバイモードであれば数日間持続します。同梱 の電源をユニット後部に接続すると、充電が即時開始されます。
- 開梱後、最初に使用する前にレーザーを完全に充電するようお勧めします。
- 電池残量インジケーターはディスプレイの右上コーナーにあり、電池残量がパーセンテージで示されます。

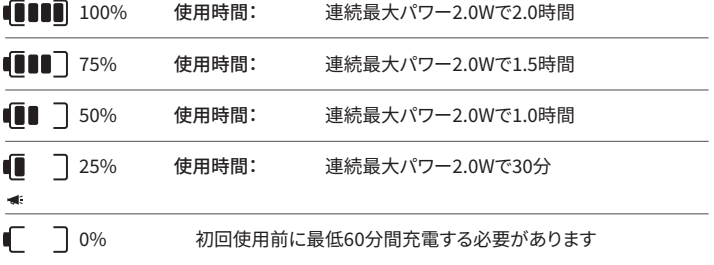

- スタンバイ時間はユニットの電源が切れており、使用されていない場合を指し ます。
- -使用時間は、中断なく常に使用されている状態を指します。
- バッテリーの寿命を保つために、レーザーユニットは10分以内に活動しないと「 非アクティブ」モードになります。
- リチウムイオン電池の寿命は通常2年で、それ以降は電池の交換をお勧めしま す。

#### 14 - 電源

システムの電池を充電するには、同梱の13V、4A AC/DC電源のみを使用してください。これは代替レーザー電源としても使用できます。最初のsって維持中にAC/DC電源を1時間以上使用して 完全に電池を充電します。

電源をACアウトレットに差し込み、レーザーユニット後部の対応するコネクターに接続します。システムに同梱されている電源のみを使用してください。

警告:電気ショックのリスクを避けるため、この機器は保護接地導体のある主電源にのみ接続してください。

#### **18V電源はGemini EVO 810+980ダイオードレーザーにのみご使用ください。他のGemini Laser製品の電源を含む他の電源は、ご使用中ののGemini EVO Laserユニットに損傷を与え る可能性があります。**

#### 15 - ファイバーラッピング

ファイバーラッピングシステムは、光ファイバーシステムを管理・保管する安全かつ便利のよい手段としてレーザーユニットに内蔵されています。ファイバーを適切に保管するには、必ず時計回 りに巻き、未使用時の 光ファイバーケーブルを保護・保管してください。(図:9.1-9.4)

光ファイバーケーブルはレーザーダイオードから標的組織にレーザーエネルギーを伝えます。このようなファイバーは薄いシリカガラスでできています。挿入、極端な屈曲、または光ファイバー チップのハンドピースへの不適切な固定を行うと危険な可能性がある点に留意してください。これらの推奨事項に従わなければ、ファイバーやデリバリーシステムが損傷したり、患者やスタッ フ、レーザーオペレーターに危害が生じることがあります。

注意:ファイバーの損傷を避けてください。ファイバーは反時計回りに巻かないでください。光ファイバーが損傷し、レーザーの使用が妨げられる可能性があります。

#### 16 - ハンドピースマグネット

Gemini 810 + 980ダイオードレーザーでは強力なマグネットが使われており、レーザーの未使用時に外科ハンドピースを所定の位置に固定できます。レーザーユニットのネック部分で透明デ ィスプレイの裏側にハンドピースを置くと、マグネットがハンドピースを所定の位置に保持します。(図:10.1)

- ラウンドルベライズドパッド(図:10.1、オプション:1)
- 磁石(図:10.1、オプション:2)

## 17 - 操作モード

Gemini 810 + 980ダイオードレーザーは、パルス「一時放射モード」でのみエネルギーを放出し、効率よくエネルギーを提供してオペレーターが理想的な標的組織温度を管理できるよう最適 化されています。パルス幅は固定されており、ユーザーが調節することはできません。オペレーターは、レーザーの波長と平均パワーのみを調整する必要があります。

## 18 - 緊急停止

Gemini 810 + 980ダイオードレーザーは、システムの左前にある赤い停止ボタンを押せば、どのモードでも、どのようなパワー設定でもいつでも即時無効にできます。(図:1.3、オプション:6)

## 19 - リモートインターロック(スイッチは含まれていません)

Gemini 810 + 980ダイオードレーザーにはリモートインターロック機能が備えられており、臨床医はリモートインターロックコネクターを使用して専用レーザー治療室を設けることができま す。部屋の入口ドアにスイッチを付け、3.5 mmのプラグジャックで レーザーユニットに電子的に接続します。部屋のドアを開けると、コネクター/スイッチが電子的な開回路となり、レーザー放 射が無効になります。リモートインターロック機能を使用するには、インターロックコネクター/スイッチとケーブルを購入する必要があります。支援が必要な場合は製造業者までご連絡くださ い。(図:1.4、オプション:6)

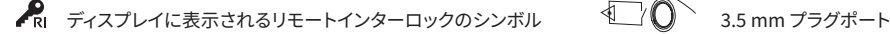

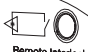

## 20 - 新しいアクティベーションペダルの追加 - BLUETOOTH接続

場合によっては、この器具をお使いの医院で同じGemini EVOデバイスで追加のアクティベーションペダルが必要になる場合があります。アクティベーションペダルを追加注文し、以下の処置 で新しいペダルとGemini EVOユニットを正しくペアリングします。ペアリングを成功させるためには、以下の順序に従ってください。

1.ペダルを押します(図:11.1)

- 電池が入っている場合は、両方とも取り外してください。ステップ3を完了するまでペダルは押したままにします。
- 2.電池を挿入します(図:11.2) - ペダルは押したままにします。電池2本を挿入し、ペダルを15秒間、押し続けます。
- 3.点滅するアイコン(図:11.3)
- 触覚フィードバックとともにアクティベーションペダルのアイコンが同時に点滅し、ペアリングモードシーケンスが開始されたことを示します。ここでペダルをリリースできます。(図1.5、オプシ ヨン:7-10)
- 4.ペアリング
- [ホーム] アイコンを5秒間長押しします。
- 「Bluetoothペアリング有効」(図:11.4)
- アクティベーションペダルは、Gemini EVOデバイスに自動的に接続されます。
- 「Bluetoothペアリング成功」(図:11.5)

#### 21 - 透明エレクトロルミネセンスディスプレイ

Gemini EVO 810+980軟組織レーザーは、独自の透明エレクトロルミネッセントディスプレイを採用しており、最大160度の視野角から極めて高い解像度での観察が可能です。 透明のディスプレイは、80%を超える透明度で設計されており、32度のアーチでどの方向からでも最適な視角を確保できます。出射光は、特別に設計されたエレクトロルミネッセンス蛍光体の 厚さ2ミクロン以下の薄膜によって生み出されます。

- ディスプレイによる「Do Not Grab」ユニット (図:12.1)
- 台座でユニットをつかむ (図:12.2)

#### 仕様

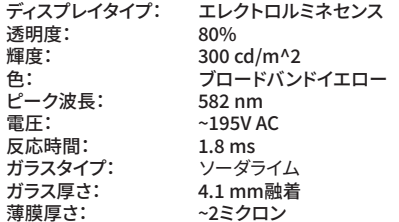

# モバイルアプリとダッシュボード

#### 22 - アプリでWI-FI接続を可能にする

Gemini EVO 810+980軟組織レーザーは、あなたの場所の既存のWi-FiネットワークをGemini EVOユニットに直接ブリッジできます。このプロビジョニングにより、お使いのGemini EVOユニッ トはインターネットに接続でき、ユーザーは重要な性能アップデート、テクニカルサポート、追跡処理、その他多くの機能を受け取ることができるようになります。 Wi-Fi接続を正しく有効にするには、以下のステップに従ってください。

# モバイルアプリとダッシュボード

## 1.モバイルアプリをダウンロードする

Gemini EVO Laserアプリは、iOSおよびAndroid端末でご利用いただけます。モバイルアプリストアで「Gemini EVO laser」と検索してください。(図:2.1)

#### 2.デバイスの登録と認証

アプリをインストールしたら、「アカウント作成」を選択し、簡単なステップバイステップの手順でレーザーを登録します。お使いのユニットの登録は、Gemini EVO laserをインターネットに接続 するための重要なステップです。認証コードがメールで送信されます。(図13.1)

#### 3.レーザーをスキャンする

お買い上げいただいたGemini EVOユニットには、ユニットまたはアクティベーションペダルの底面に固有のQRコードがあります。スマートフォンのカメラをQRコードに向けると、アプリがレー ザーユニットをスキャンします。Gemini EVO laserに好きな名前をつけて、[保存]をクリックします。(図13.2)

#### 4.WI-FIを有効にする

上記のデバイス名を保存した後、アプリ上の簡単なステップに従って、レーザーユニットがローカルWi-Fiネットワークとの通信を開始できるようにします。(図13.3–13.4)

1.Gemini EVOユニットの電源を入れます 2.パスコードを入力します 3.波長を選択します(任意の波長) 4.[Wi-Fi]アイコンを3秒間長押しします。「Wi-Fiのセットアップ中です」と音声が聞こえます。次のステップに進み、ローカルWi-Fiを選択します。

#### 5.WI-FIネットワークの選択

Wi-Fiネットワークの一覧が表示されます。お勤め先の医院に関連するWi-Fiネットワークを選択し、適切なパスワードを入力してください。Gemini EVO Laser Wi-Fiは、2.4GHzのネットワーク にのみ対応していますのでご注意ください。セキュアなファイアウォールやアンチウイルスソフトウェアをお使いの場合、ローカルWi-Fiネットワークへの接続が困難な場合は、ネットワーク管理 .<br>者への連絡が必要となる場合があります。(図13.5)

#### 6.WI-FI接続の確立

適切なWi-Fiネットワークを選択し、パスワードを入力すると、Gemini EVOユニットはローカルWi-Fiと安全な接続を確立します。お使いのローカルWi-FiネットワークとGemini EVOユニットの Wi-Fi接続完了まで、最大2分かかります。Gemini EVOユニットのエレクトロルミネッセントディスプレイに進捗バーが表示されます。接続すると、アプリは以下のメインページを表示します。( 図13.6)

## 図13.7参照

- 01 登録時のGemini EVO Laserの名前
- 02 Wi-Fiの接続状態:緑=Wi-Fiに接続されている、赤=Wi-Fiに接続されていない
- 03 利用可能な最新のソフトウェアアップデート
- 04 Gemini EVOデバイスの追加/削除
- 05 動画、説明書、手技
- 06 異なるユーザーのログインとログアウト
- 07 登録済みの名前の編集
- 08 レーザーユニット全体の情報:緑=受信状態、赤=非受信状態
- 09 延長保証の有無と状況
- 10 使用統計
- 11 最新のユーザーマニュアル
- 12 アカウント情報 / 個人情報の変更

Androidユーザー向け同一のユーザーインターフェースも同様です。レイアウトは、今後のアップデートによりすべてのプラットフォームで変更となる可能性があります。

#### アップデート (図:14.1)

iOS/Androidアプリでは、Gemini EVO laserを自動で直接アップデートできます。自動アップデートは、お使いのGemini EVO laserに最新かつ最高の改良を反映させるために非常に重要で す。

## デバイス (図:14.2)

このページでは、登録したアカウントにGemini EVOデバイスを追加または削除できます。1つのアカウントに複数のGemini EVOデバイスを登録できます。緑色で表示されているユニットは、現 在オンラインです。赤色で表示されているユニットは、現在オフラインです。

#### 動画 (図:14.3)

[動画]タブでは、Gemini EVO laserで行うことのできるいくつかの処置を紹介しています。さらに、最新の手技やお客様の声を参考として今後アップロードしていきます。

#### ステータス (図:14.4)

[ステータス]タブには、バッテリーの健全性、Wi-Fi接続の強度、アカウントに他のGemini EVO laserを追加および削除する機能など、いくつかの重要な状態が表示されます。[ステータス]ペー ジでは、Gemini EVOデバイスの全体的な健全性を確認できます。

#### 保証 (図:14.5)

iOSとAndriodのアプリでは、資格要件を満たしていれば延長保証を購入できます。Gemini EVO laserには、2年間の工場出荷時保証が付属しいます。工場出荷時保証の期間をさらに24ヶ月 または36ヶ月に延長することができます。保証期間は出荷日からとなります。表示価格は変更される場合があります。

#### 統計(図:14.6)

Gemini EVOアプリでは、カテゴリー別の処置回数や、どの波長モードが最も多く使われているか、また、このGemini EVOデバイスの全体的なレーザー使用時間などを確認できます。

#### ユーザーマニュアル(図:14.7)

iOSやAndroidのアプリを使えば、いつでもユーザーマニュアルにアクセスできます。ユーザーマニュアルには常に最新の更新情報が記載されているため、常に最新のドキュメントにアクセス できます。

#### アカウント (図:14.8)

[アカウント]ページでは、登録した名前や電話番号、製品のニックネームなどを変更できます。これは、他の医院とGemini EVOデバイスを交換する場合に重要な機能です。

# モバイルアプリとダッシュボード

## ダッシュボードによるウェブ統合

Wi-Fiに接続すると、Gemini EVO 810+980軟組織用レーザーはDASHBOARDとデータを共有し、レーザーのいくつかのパラメータを可視化できます。dashboard.geminievo.comにログイン し、iOSおよびAndroidデバイス用のアプリ内で作成された同じログイン認証情報を使用します。(図:15.1

## 一般的な使用

ダッシュボードは、Gemini EVO laserユニットの全体的な状況を把握することができるメインページです。ダッシュボードに表示される情報の一部をご紹介します:

- 手動またはプリセットで行われた処置のグラフィカル表示
- 最も使用頻度の高い電源設定
- 日/週またはユーザーが選択した特定の時間範囲で実行された処置の合計数
- ユーザーのレーザー総使用量
- 最も使用されている波長を示す波長使用率表
- プリセット処置の実行数上位
- カテゴリ別に行われたプリセット処置の上位の(非外科的/外科的/鎮痛)
- 投資利益率の可視化
- その他のサポートリソースにもアクセスできます

ダッシュボードは常に改善されています。上記の機能の中には、製品の発売時とは異なる機能や、更新/改良された機能があることがあります。お客様の声をもとに、常にシステムを改善してい くことを目指しています。もし改善のご提案があれば、feedback@azenamedical.com までメールでお知らせください。分析して次回のアップデートに実装できるように最善を尽くします。<br>くことを目指しています。もし改善のご提案があれば、feedback@azenamedical.com までメールでお知らせください。分析して次回のアップデートに実装できるように最善を尽くします。

#### ダッシュボードのメニュー

ダッシュボードのメインメニューにはいくつかのリンクが用意されており、リストアップされたすべての機能を簡単に利用できます。疼痛レベル、組織の色、時間に基づいてPBM治療を視覚化で きるPBM Calculatorもそのひとつです。(図:15.2)

#### ダッシュボード

メインダッシュボードのページには、お使いのGemini EVOデバイスの最新グローバル情報がすべて掲載されています。

#### チャットサポート

テクニカルサポートを提供するために、当社では非常にシンプルで使いやすい方法を取り入れています。ご参考までに、チャットや動画は通常の営業時間内にご利用いただけます。

#### お使いのデバイス

1台または複数台のGemini EVOデバイスを使用すると、[バイタル]でバッテリーの状態を確認したり、[カスタマイズ]ページでプリセットの処置を調整するなど、Gemini EVO laserのいくつか の機能をモニターして調整できます。ダッシュボードで利用できる追加機能は以下の通りです:

#### **プリセットと手動**

この機能は、手動で行った処置とプリセットで行った処置をグラフィカルに表示します。これは、ユーザーにとってどの処置法が使いやすいかを可視化する良い方法です。

#### **上位の処置**

この機能は、名前やカテゴリー別に行われた上位の処置を表示します。これは、ユーザーがどの処置を最も多く実行しているかを可視化する良い方法です。

#### **処置合計** この機能は、特定の期間に行われた処置の合計を表示します。

**投資利益率**

お住まいの地域に基づき各処置の費用を追加すると、ROI機能が自動的に計算し、各処置の収益を表示します。

#### **波長の使用量 - グローバル**

この機能は、ユーザーがどの波長を最も多く使用したかをグラフィカルに表示します。

## ダッシュボード - メインページ - グローバルデータ

Gemini EVO laserに接続すると、ダッシュボードのメインページにレーザーデバイスのステータス情報が表示されます。ダッシュボードページには、同じアカウントに複数のGemini EVOデバ イスが関連付けられている場合でも、常にお客様の全体的なデータが表示されます。例えば、「処置合計」では、お使いのすべてのGemini EVOデバイスで行われたすべての処置がリストアップ されます。Gemini EVOを1台お持ちの場合は、そのデバイスの情報のみが表示されます。(図15.3)

## ダッシュボード - バイタル - ユニット固有

[バイタル]ページでは、お使いのGemini EVOデバイスに関する特定の情報が固有のシリアル番号で表示されます。この種の情報は、ユーザーが機能的な問題を抱えているときに、トラブルシ ューティングや機能の視覚化を行う際に役立ちます。表示される情報には、カテゴリー別の処置上位、最も使用されている波長、コンポーネントの状態、バッテリーの健全性などがあります。( 図15.4)

## ダッシュボード - カスタマイズ

[カスタマイズ]ページでは、Gemini EVO端末の設定をカスタマイズできます。いくつかの設定を変更するだけでなく、利用可能な場合は延長保証を購入し、また利用可能な場合はソフトウェア アップデートを実行できます。(図15.5)

#### **プリセット処置のカスタマイズ**

工場出荷時にプリセットされている電源設定を、他の電源設定にカスタマイズすることは簡単です。[+]または[-]アイコンを押して電源を変更し、[保存]をクリックします。新しいプリセットが保 存されると、お使いのユニットはビープ音を鳴らします。電源を工場出荷時の状態に戻すには、[工場出荷時に戻す]をクリックして、選択を確定します。

# クリーニングと殺菌手順

#### **Gemini EVOのデバイス名の変更**

お使いのGemini EVO laserの名前を、好きな名前に変更できます。登録済みレーザーユニットの下にある[編集]アイコンを選択し、名前を変更します。保存を選択すると、変更内容が登録され ます。

#### **ソフトウェアアップデート**

当社では定期的にソフトウェアアップデートをリリースしています。ダッシュボードには、利用可能なソフトウェアアップデートの有無が表示されます。アップデートをクリックするだけで、お使い のユニットは自動的に最新リリースに更新されます。

#### **ROIのカスタマイズ**

ROIツールは、Gemini EVO laserがどれだけの収益を生み出したかを確認するシンプルな方法です。お住まいの地域に基づき各処置の費用を追加すると、ダッシュボードは行った処置の量に 応じて自動的に計算します。ROIはダッシュボードのメインページに表示されます。

#### **保証**

延長保証(24または36ヶ月)をダッシュボード経由で購入できます。

#### ガイドライン

Gemini 810 + 980ダイオードレーザーは無菌状態で提供されませんが、ハンドピース以外は使用前の殺菌は不要です。以下のクリーニング・殺菌手順は、初回使用前と使用後に毎回実施す るようお勧めします。

- 1. 使い捨てファイバーチップは製造業者から非滅菌状態で提供されるため、オペレーターは使用前にイソプロピルアルコールで拭く必要があります。チップは使用後、毎回、感染性廃棄物 容器(SHARPS)に入れて処分してください。使い捨てファイバーチップ向けの再使用または再処理手順はありません。
- 2. アルミニウム製ハンドピース、3mm、7mmPBMアダプターも、メーカーから非滅菌状態で提供されています。初回使用前と各使用後には、これらの指示に従ってクリーニング、滅菌する 必要があります:

## ハンドピースのクリーニング

#### **警告:Gemini 810 + 980ダイオードレーザーとその構成部品は自動クリーニングプロセスでクリーニング できません。**

クリーニングプロセスは、血液やタンパク質、その他の潜在的な汚染物質を再使用可能な備品の表面と割れ目から取り除くためのものです。このプロセスでは、粒子、微生物、病原体の量も低 減できます。クリーニングは、処置後遅くとも1時間以内、および殺菌前に必ず実施してください。

- 1. 使用後は使い捨てファイバーチップを注意深くハンドピースから取り外し、感染性廃棄物容器(SHARPS)に入れて処分します。
- 2. CaviWipes®タオレット1枚、または同等の製品を使用してハンドピースとファイバーケーブルをきれいにし、露出したエリアから大きな破片をすべて取り除き、完全な事前クリーニングを 行います。使い捨てチップを取り付けていたネジ山のあるエリアは必ず拭いてください。同じ手順で3mmと7mmのPBMアダプターもクリーニングします。PBMアダプターは、洗浄前に ハンドピースから取り外す必要があります。
- 3. 次のページの説明に従い、ハンドピースのシェルを取り外します。新しいタオレットを使用し、新しく露出したハンドピースのシェルのスレッドとエンドキャップをきれいにします(Oリング から始めてファイバーケーブルに向けて拭きます)。
- 4. 新しいタオレットを使い、事前にクリーニングされたエリアをすべてよく濡らし、すべてのエリアを室温(20℃)で2分間濡らしたままにします。表面が目に見えて濡れた状態を維持するた め、タオレットを繰り返し使用する必要があるかもしれません。
- 5. ハンドピースを目視で点検し、目に見える破片が残っていないことを確認します。必要であれば、目に見える破片がすべて除去されるまでCaviWipesで引き続き拭いてください。
- 6. ハンドピースの露出エリアはすべてイソプロピルアルコールのワイプで拭き、CaviWipes®の残留物を取り除きます。

## ハンドピースの高圧蒸気滅菌

蒸気滅菌プロセスは、感染性の微生物と病原体を駆除するためのものです。必ずクリニ―ニングの直後、また機器の使用前に滅菌手順を行ってください。FDA認可(米国)またはCEマーク(欧 州)のある滅菌備品のみを使用します(滅菌ポーチ、オートクレーブトレーなど)。(図:17.1)

1. ハンドピースシェル、3mmおよび/または7mmのPBMアダプターを、単巻き、自己シール型のオートクレーブ用パウチに入れます。

- 2. 紙の側を上にしてオートクレーブトレー上に配置します。ポーチの上に他の装置を置かないでください。
- 3. トレーをオートクレーブチャンバーに入れ、サイクルを135℃、最低10分に設定します。乾燥時間は30分です。
- 4. サイクルの完了後、トレーを取り出し、滅菌後のアイテムを冷まして乾燥させます。無菌状態を維持するため、ハンドピースは使用するまで滅菌ポーチに入れたままにしてください。
- 5. ハンドピースシェル、または3mm/7mmのPBMアダプターを目視で点検し、製品が劣化していないことを確認します。各アイテムの劣化基準は次のとおりです。

毎回殺菌後にPBMアダプターとアルミニウム製ハンドピースの目視点検と機械的点検を行い、アダプターが劣化しておらず、性能も落ちていないことを確認してください。許容できない 劣化には、ガラスのひび割れ(図:16.1)、陽極酸化素材のデラミネーション(図:16.2)、平面上で照準ライトをチェックすると同形の丸いスポットが見える(図:16.3)、ハンドピースに完全 にねじ込めないといったことが含まれます。アダプターのガラスがひび割れていたり、照準ライトのスポットが丸くない場合は、アダプターをメーカーに送り返して確認してもらってくださ い。

6. 以下の説明に従ってハンドピースシェルまたは3mm/7mm PBMアダプターを取り外すか再び組み立てます。

- 7mm PBMチップは反時計回りにまわして取り外します。(図:17.1、オプション:1)
- 3mm PBMチップは反時計回りにまわして取り外します。(図:17.1、オプション:2
- アルミニウムハンドピースのシェルを反時計回りにまわして取り外します。(図:17.1、オプション:3)
- アルミニウムハンドピースのシェルを取り外してクリーニングと滅菌を行います。(図:17.1、オプション:4)
- 誤ってLEDレンズを損傷しないよう特に注意してください。(図:17.1、オプション:5)

#### **注: レーザーユニットの外部は通常、処置で汚染されることはありません。キーパッドとエレクトロルミネセンスディスプレイは透明の接着バリア保護フィルムでカバーし、患者1人で使用す るたびに交換してください。レーザーユニットの外部が汚染された場合は、CaviWipes®または同等の製品で拭いてから新しい保護プラスチックカバーで再び覆ってください。**

クリーニングワイプは、レーザーユニットに液体が垂れないように、使用前に絞っておくことをお勧めします。

#### **レーザーユニットに直接、殺菌剤をスプレーしない でください。透明エレクトロルミネセンスディスプレイが損傷する可能性があります。**

**レーザーやディスプレイのクリーニングでは研磨性の素材を使用しない でください。**

**エネルギー放射中、レーザーチップは決して誰かの顔や目、皮膚に向けないでください。**

392

## 処置に関する推奨事項

## 処置に関する推奨事項

## ガイドライン

以下の処置ガイドラインは指針目的のみで提供されており、経験豊かなレーザーユーザーと教育者の提供した情報に基づいて作成されました。必ず患者の病歴を吟味し、局所麻酔使用の禁 忌または他の合併症の可能性を評価してください。

Gemini 810 + 980ダイオードレーザーで実施する臨床処置すべてについて、従来の技法および装置と同じ臨床判断と注意を実践する必要があります。臨床治療を行う前に必ず患者のリスク を検討し、よく理解してください。臨床医は治療前に患者の病歴を十分に把握しておく必要があります。

#### 用途

Gemini EVO 810+980軟組織用レーザーは、口腔軟組織の切開、廓清、切除、気化、止血、治療を目的としています。

- 廓清および切開生検
- 未萌出歯の露出
- 線維腫の除去
- 歯肉整形術
- 止血と凝固
- 歯肉切除術
- 歯肉の切開と廓清
- インプラント再治療
- 白板症
- 口腔乳頭切除術
- 根管治療の補助としての歯髄切除術
- 細菌レベル(除染)と炎症の抑制
- アフタ性潰瘍の治療
- 病変(腫瘍)除去
- 口内炎、口腔粘膜のヘルペス性潰瘍、アフタ性潰瘍の 治療
- 膿瘍の切開とドレナージ
- 弁蓋切除術
- 歯髄切断術
- 
- 歯肉肥大症の軽減
- 軟組織の歯冠延長術
- 歯周ポケット内の病変、感染、炎症、壊死した軟組織の 除去
- ポケットライニングや接合部の上皮への細菌侵入により 炎症を起こした浮腫組織の除去
- Sulcular Debridement (歯周ポケット内の壊死、疾患、 炎症した軟組織を除去し、歯肉指数、歯肉出血指数、プロ ーブ深度、アタッチメントロス、歯の移動性などの臨床指 標を改善する)
- 鎮痛軽度の筋肉や関節の痛みやこわばり、軽度の関節炎 の疼痛、または筋肉の痙攣、軽度の捻挫や歪み、軽度の 筋肉性腰痛を一時的に緩和するために、組織温の上昇を <sub>「加料性服</sub>流」。<br>目的とした局所加熱、局所的な血液循環の一時的な増
- 口腔前庭形成術
- レーザー軟組織掻爬
- 
- 組織圧排
- 小帯切除術と舌小帯切開術
- 歯冠型取りのための歯肉圧排処置.

加;筋肉の一時的な弛緩。

**有免許の訓練を受けた専門家のみが、本マニュアルに記載 されているすべての処置を安全に行うことができます。患者 への潜在的な副作用としては、治療後の腫れ、炎症、皮膚の 赤み、瘢痕形成、組織の色素変化、感染などが挙げられます。 これらの症状すべては、適切なアフターケアや術後ケアを慎 重に行うことで軽減できます。** 

# 施設・環境に関する考慮事項

## ガイドライン

軟組織歯科レーザー使用の適切なトレーニングに加え、ユーザーはGemini 810 + 980ダイオードレーザーで患者に処置を行う前に電気外科装置または従来の器具を使用した処置を熟知 し、経験を積んでいなくてはなりません。経験のないユーザーは、Geminiレーザーユニットで臨床治療を試みる前に適切なトレーニングの指針を求めてください。

Gemini 810 + 980ダイオードレーザーを安全に使用するには、必ず使用予定場所が以下の仕様を満たしていることを確認してください。

#### パワー要件

外部AC/DC電源 - 付属のGemini EVO laser用電源のみを使用してください。すべてのGemini EVO laser電源には、以下の対応するラベルが表示されています。他の電源を使用しないでくだ さい。 (図18.1)

入力電力:100-240V; 50-60Hz, 1.5A 出力電力:18V、65W

## 加熱および換気

動作環境条件: 10~ 40℃ (50~104°F),、相対湿度95%以下。輸送・保管時の環境条件の目安 0°~40℃(32°~104°F)、相対湿度95%以下。使用・輸送・保管時の大気圧は 70kPa~106kPaの範囲内であること。

#### 可燃性化学物質およびガス

Gemini 810 + 980ダイオードレーザーを操作する処置エリアで使われる可燃性または支燃性ガスはすべて、処置の間、使用できません。清掃品または他の可燃性化学物質は、燃焼の可能性 を回避するため、手術場所から離れたエリアに保管してください。呼吸または関連疾患のある患者の補助治療用酸素がある場所では使用しないでください。

#### プルーム排出

組織を気化する場合はプルームを排出する必要があります。高容量真空システムを使用し、臨床医はウィルスやバクテリアの制御に適した0.1ミクロン以下の高濾過マスクを着用しなくてはな りません。

#### レーザー使用中の処置室へのアクセス

レーザーの使用中、治療エリアへのアクセスを制限する必要があります。治療エリアの入り口に隣接した指定場所に「レーザー使用中」と標示してください。

**注意:レーザーの煙および/またはプルームには、活性な組織微粒子が含まれている可能性があります。**

# 安全に関する一般的な考慮事項

## ガイドライン

Gemini EVO 810+980軟組織レーザーの安全な使用は、医師、システムオペレーター、歯科医院の安全管理者を含む歯科チーム全体の責任です。治療に好適な条件を適切に判断するため

# 安全に関する一般的な考慮事項

に、以下に、患者への治療を安全に行うための治療前のチェックリストをご紹介します。

- 局所麻酔薬や外用麻酔薬に対するアレルギーについて患者に尋ねる。
- 操作場所に「レーザー警告」標識があることを確認する。
- 患者とオペレータが全員、Gemini EVO laser専用のレーザー保護メガネを着用していることを確認する。
- 患者へレーザー治療のインフォームドコンセントへの記入を依頼する。同意書のテンプレートは、通常、レーザートレーニングプロバイダーから入手できます。
- 非外科的処置を行う場合は、未処方のファイバーチップを使用します。
- 外科処置を行う場合は、処方済みファイバーチップを使用してください。

症例の臨床状況に合わせて、必要に応じてレーザーのパワー設定を調整してください。Gemini EVO laserに内蔵されているプリセットの処置設定は、メーカーが推奨するものに過ぎません。 最適なパワーレベルは症例により異ります

#### 禁忌

局所処置の禁忌になる可能性がある一般的な健康状態について注意してください。このような状態には、局所または表面麻酔剤へのアレルギー、心臓病、肺病、出血障害、免疫系障害、また はこの機器に関連のある特定タイプの光・レーザー源の使用が禁忌になる可能性がある医療状態や薬品が含まれます。治療に関して不明な点がある場合は、患者の医師の許可を得るようお 勧めします。

Gemini 810 + 980ダイオードレーザーは、硬組織の処置向けではありません。レーザーはメラニン、ヘモグロビンのほか、一定の範囲で水に引き付けられます。歯頸部またはその周囲で処置 を行う場合は、エネルギーに長時間曝露されないようにしてください。このエリアはエナメル層が薄いため、エネルギーが歯髄のヘモグロビンに吸収されて歯髄充血が生じることがあります。 このようなエネルギーに長時間曝露されると、患者が不快に感じたり、歯髄壊死が生じたりする可能性さえあります。

#### 目と皮膚の保護

Gemini 810 + 980ダイオードレーザーの使用中、医師、システムオペレーター、補助スタッフ、患者、処置室内の人は全員、レーザーに関連のある800 nm以上の波長での使用向けに設計 された適切な安全めがねを着用する必要があります。目の保護は、光学濃度OD+5、波長範囲800 nm~1000 nmで指令89/686/EECの仕様DIN EN207付属書IIに準拠しなくてはなりませ ん(NoIRレーザー社製フィルターモデルCYN等)。

公称眼障害距離(NOHD)は、レーザー放射源から、最大許容被曝量(MPE – 目や皮膚に危険な影響や生物学的に不利な変化を受けることなく人が曝露されうるレーザー放射の最大レベル) を超えなくなるポイントまでの距離です。公称危険ゾーン(NHZ)は、正常な操作中の直接、反射、または散乱放射のレベルが適切なMPEを超えるスペースです。NHZの制限範囲はNOHDに相 当します。推奨される安全めがねを着用した人のNOHDは以下の表1のとおりです。

推奨の安全眼鏡を着用していない人の公称眼障害距離(NOHD)を、以下表1に示します。

## 表1:NOHD(インチ/CM)

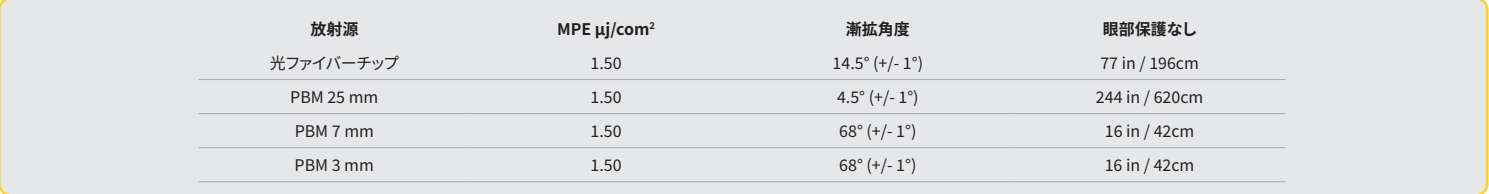

**エネルギー放射中、レーザーチップは決して誰かの顔や目、皮膚に向けないでください。**

#### 緊急停止オプション:

実際の緊急時または緊急事態が疑われる場合は、以下のいずれかの操作を行ってレーザー放射を中止します。 緊急「停止」ボタンを押します。(図:19.1) ON/OFFボタンを押します。(図:19.2) リモートインターロック開回路でレーザーを無効にします。(リモートインターロックスイッチはご要望に応じて提供します)(図:19.3) ガイド付きタッチインターフェースの[アクティブ]/[スタンバイ]スイッチをタッチします(図:19.4) アクティベーションペダルから足を離します。(図19.5)

# システム仕様

## GEMINI EVO 810+980 軟組織用レーザー

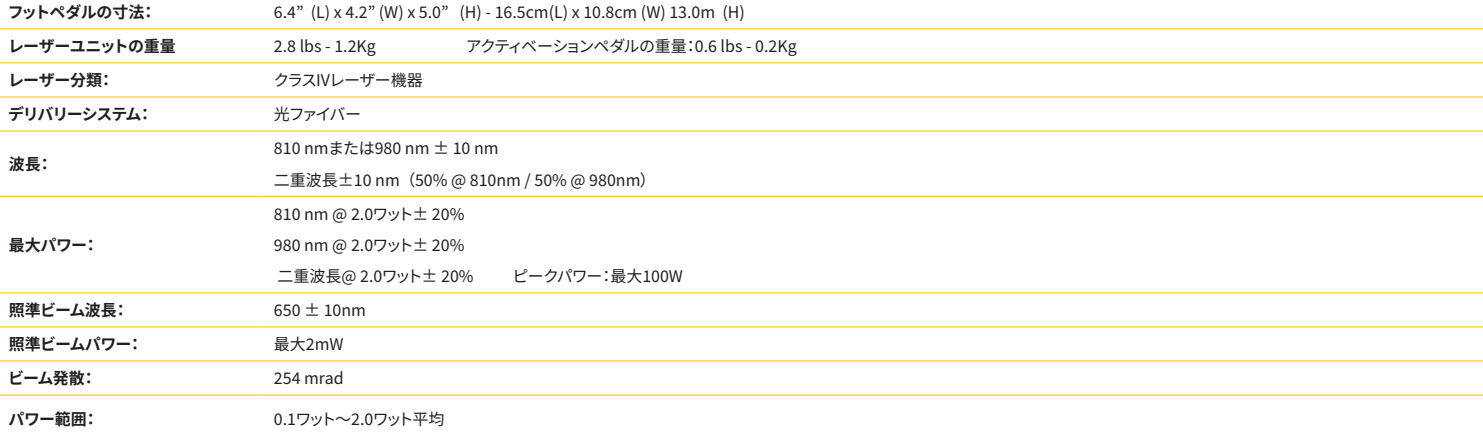
## システム仕様

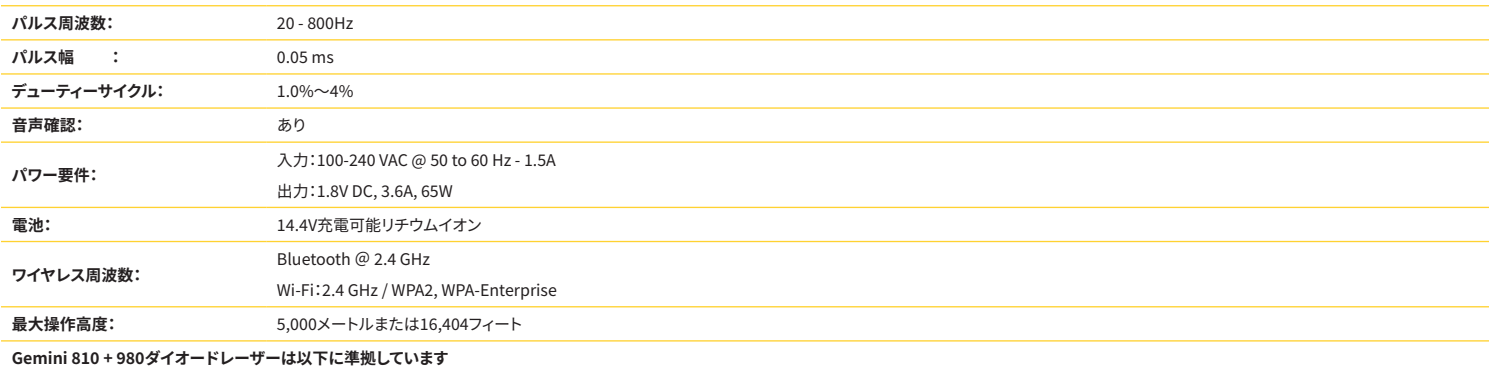

 **IEC 60825-1 / EN/S 60601-1 IEC 60601-1-2 IEC 60601-2-22 21 CFR 1040.10および1040.11 FCCパート15および18 (47 CFR)**

# サービスとトラブルシューティング

#### 較正

光出力パワーの正確さを保証するために、12ヶ月ごとに再較正することをお勧めします。Gemini EVO 810+980軟組織用レーザーは、再較正のためにメーカーに返品することができますが、 その場合は代理店に連絡して手配してください。政府機関や企業によっては、較正証明書が必要な場合がありますが、これはメーカーが提供することもできます。

#### 有害事象

適切に使用した場合、Gemini EVO 810+980軟組織レーザーの使用による副作用は知られていません。ご使用前に、このマニュアルの「警告」「注意」「禁忌」をよく読んで理解してください。特 定の環境条件、磁場、外部からの電気的干渉、静電放電、圧力や圧力の変化、加速度、熱発火源への暴露によりレーザーが故障した場合は、使用を中止し、本マニュアルのサービスおよびトラ ブルシューティングの項の指示に従ってください。デバイスの向きや設置位置を変えるなど、追加対策が必要な場合があります。

治療に受け入れ可能な好適な状態を評価したり、受け入れ不可能な治療、または危険な状態を評価するために、別の機器を使用することは推奨されません。

レーザー放射の最大レーザー出力の累積的な測定の不確かさの程度と、製造後の測定量の予想される増加は、測定の標準不確かさとして記載されています。

#### 電波障害

この機器は試験によって、FCC規則パート15に基づき、クラスBデジタル機器の限度に遵守していることが証明されています。このような限度は、住宅で設置された場合の有害な干渉から適切 して保護するよう意図されています。この機器は高周波エネルギーを生成して放射することができ、指示に従って設置・使用しなければ、無線通信の有害な干渉の原因になる可能性があります。<br>に保護するよう意図されています。この機器は高周波エネルギーを生成して放射することができ、指示に従って設置・使用しなければ、無線通信の有害な干渉の原因になる可能性があります。

ただし、特定の設置で干渉が発生しないという保証はありません。この機器は、ラジオまたはテレビ受信の有害な干渉の原因になる可能性があります。これは機器の電源を入れたり切ったり すると判定できます。

#### その他のあらゆる条件

Gemini 810 + 980ダイオードレーザーを適正に操作できず、販売代理店の担当者が支援できない場合は、システムを製造業者に返却して修理する必要があります。この機器には、ユーザーが 修理できる部品はありません。システムを元の梱包箱に入れて返却するようお勧めします。この箱がない場合は、サービス対象インシデントについて販売代理店の担当者と話し合う際に要請 できます。

#### トラブルシューティングガイド

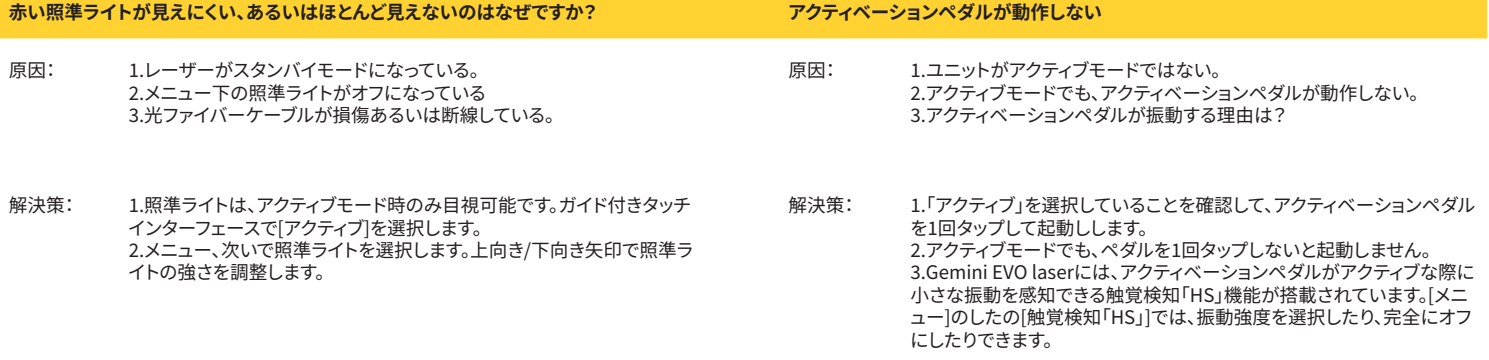

## サービスとトラブルシューティング

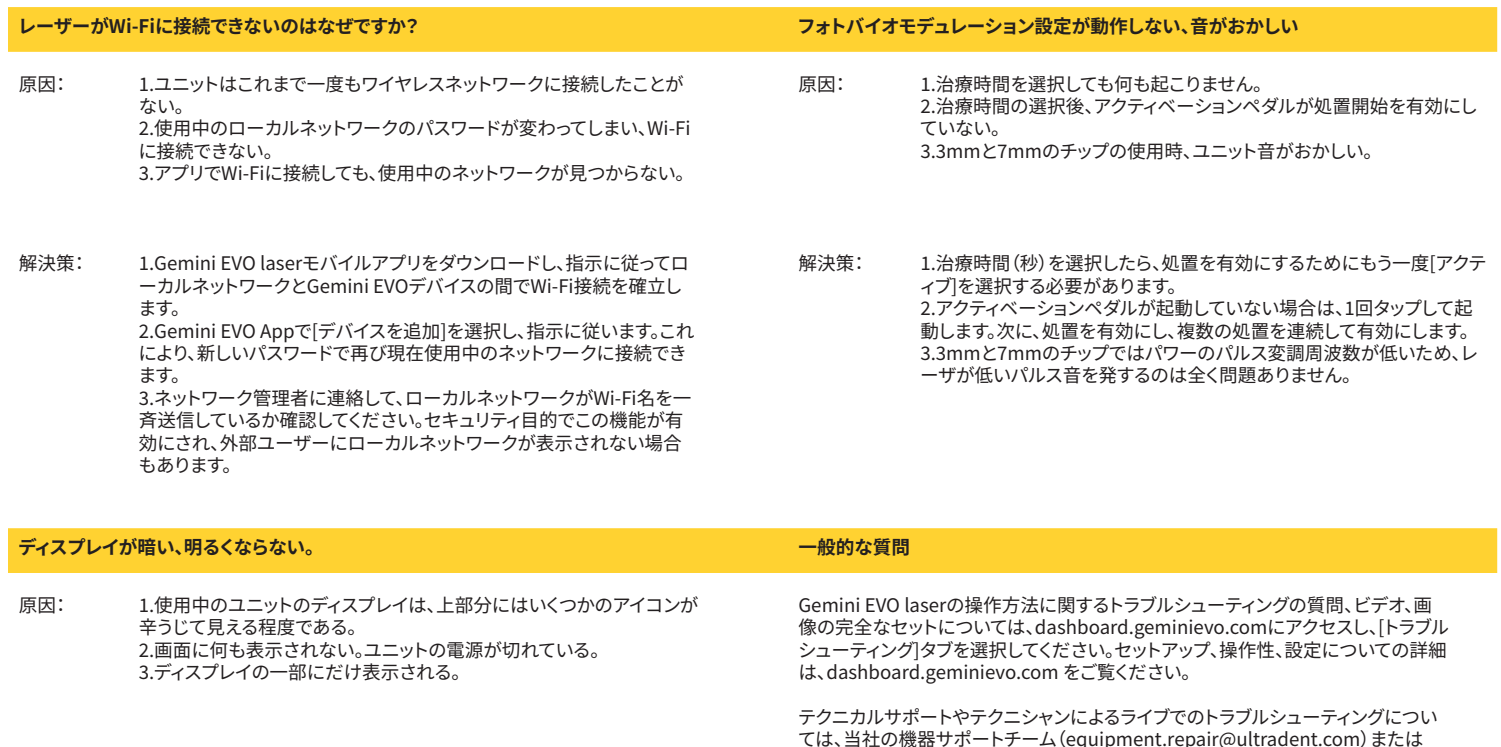

付きタッチインターフェースのどこかをタッチすれば、お使いのGemini Evo laserは起動します。 2.ユニットの電源を入れます。電池の消耗によりユニットの電源が落ちて いる可能性があります。その場合はAC電源に接続してください。 3.ユニットをメーカーに返却して修理する必要があります。返却方法に ついては、 販売代理店の担当者にお問い合わせください。

解決策: 1.使用中のユニットがスリープモードに入った可能性があります。ガイド

エラーメッセージ

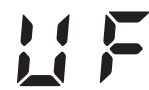

### **ソフトウェアアップデートのエラー**

GEMINI EVO 810+980軟組織用レーザーは、定期的にソフトウェアアップデートを実行するように設計されています。アップデート中にインターネットに接続できなくなっ たり接続が不安定になった場合は、アップデートが失敗することがあります。ディスプレイに「UF」のエラーメッセージが表示された場合は、レーザーユニットを再起動する と、接続を再確立してアップデートを再開できます。

1.801.553.4574までお電話ください。

**過熱** Gemini 810 + 980ダイオードレーザーは、特定の温度で外科処置を実施するよう設計されています。高いパワーで長時間の処置を行うと、レーザーユニットが温度しきい 値まで加熱する可能性があります。

温度が低下するまで数分待ってから通常の操作を再開してください。

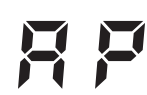

**アクティベーションペダルの接続切断**

Gemini 810 + 980ダイオードレーザーには長距離Bluetoothチップが備えられています。

アクティベーションペダルの単三電池2本をチェックし、必要に応じて交換してください。アクティベーションペダルを一度踏み、レーザーユニットの接続を再度有効にしま す。レーザーがアクティブモードになり、アクティベーションペダルが接続されると、アクティベーションペダルのBluetoothアイコンが青くなり、ディスプレイにBluetooth記

号が表示されます。

7

**ディスプレイ通信エラー** ガラス製エレクトロルミネセント・ディスプレイが点灯しない場合は、「ディスプレイ通信エラー」という音声が流れます。

AC/DC電源をレーザーユニットに挿入し、[ON/OFF]ボタンを押してシステムを再起動してください。こ問題が解決しない場合は、cサポートに サポートを依頼してください。

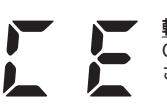

**較正エラー** Gemini EVO laserでは、内部のレーザー光を光検出器で感知できます。何らかの理由でGemini EVOデバイスが較正範囲外になった場合、「CE ERROR」メッセージが表示 されます。この場合、ユニットを較正のため返却する必要がある場合があるので、テクニカルサポートへのご連絡をお勧めします。

## サイバーセキュリティ

## サイバーセキュリティ

### 概要と推奨事項

Gemini EVO 810+980軟組織用レーザーは、製品のライフサイクル全体を通してサイバーセキュリティを考慮して開発されています。脅威のモデル化、要求事項の文書化、侵入テスト、市販後 管理計画などの活動がデバイスに対して実行されています。

Gemini EVO 810+980軟組織用レーザーは、業界標準のアルゴリズムを使用し、セキュアブートやコード署名といったサイバーセキュリティ機能を備えています。

Gemini EVO 810+980軟組織用レーザーは、サイバーセキュリティの定期的なアップデートとパッチを遠隔で提供する機能をサポートしています。デバイスは、新しいアップデートが利用可能 になると、ガイド付きタッチインターフェイス、モバイルアプリ、ウェブインターフェイス(ダッシュボード)に通知を表示します。その後、ユーザーは以下のいずれかの方法で、アップデートをデバイ スに直接インストールできます。(図20.1)

Gemini EVO 810+980軟組織用レーザーでは、医療機器セキュリティに関する製造者説明書(MDS2)をご利用いただけます。

## 電磁環境ガイダンス

### 電磁適合性

**注意**

**通知: Gemini 810 + 980ダイオードレーザーは、IEC 60601-1-2:2014に従い、電磁適合性のあらゆる要件に従っています。**

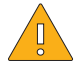

医療電気機器は電磁適合性(EMC)に関して特別な注意が必要で、以下の表に記載されているEMC情報に従って設置し、サービスを行わなくてはなりません。

携帯・移動型無線周波数(RF)通信機器は医療電気機器に影響を与える可能性があります。

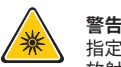

指定以外の備品(Ultradent Products, Inc.が提供または販売しているもの以外)を内部または外部構成部品の交換品として使用すると、Gemini 810 + 980ダイオードレーザーの 放射が増加したり、イミュニティが低下したりすることがあります。

#### **備品: 医療グレードの電源 - 最長1.8メートル Ultradent P/N:8981**

#### **アクティベーションペダル: ワイヤレスBluetooth @ 2.4GHz Ultradent P/N:8982**

説明:アクティベーションペダルはBluetooth BLE 4.0テクノロジーを使用しており、2402~2480 MHzの周波数で操作し、TXパワーは+0dBm、RX感度は-93dBmで、GFSK調整を使用します。 ペダルは、一致する固有の識別子のGeminiレーザーユニットとのみ同期するよう製造業者によって事前設定されています。これにより、他のRFワイヤレステクノロジーとの干渉の可能性を防 止できます。

安全策として、使用中のアクティベーションペダルとレーザーユニット間のBluetoothリンクが停止すると、レーザーの放射がすぐに停止します。レーザーユニットとアクティベーションペダル間 で接続の問題が生じた場合は、本マニュアルの「サービスとトラブルシューティング」セクションを参照してください。

この機器は、最低分離距離30 cmの歯科業務で一般的な機器の無線共存試験に合格しています。

定義

放射(電磁): 電磁エネルギーが源から放射されていること。

耐干渉性:電磁干渉がある場合でもエラーなく機能する機器またはシステムの能力。

イミュニティレベル: 機器またはシステムが特定レベルの性能で操作を続行できる場合、特定の機器またはシステムに影響を与える特定の電磁干渉の最大レベル。

# 電磁環境ガイダンス

### 電磁放射

Gemini 810 + 980ダイオードレーザーは、下記の電磁環境で操作するよう意図されています。Geminiレーザーの顧客またはユーザーは、このような環境で使用されていることを確認する必 要があります。

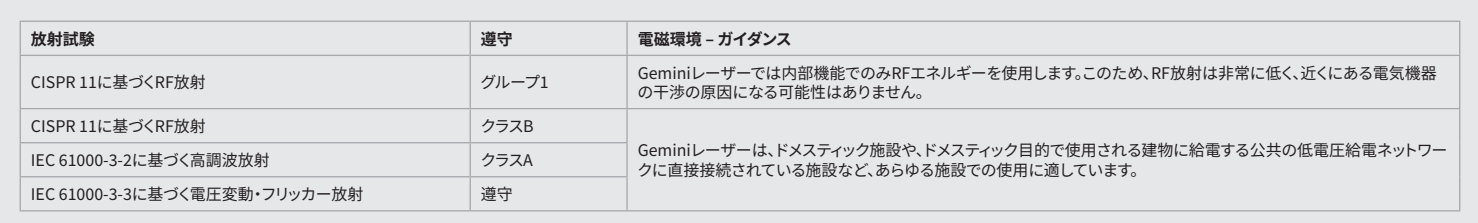

### 耐干渉性

Gemini 810 + 980ダイオードレーザーは、下記の電磁環境で操作するよう意図されています。Geminiレーザーの顧客またはユーザーは、このような環境で使用されていることを確認する必 要があります。

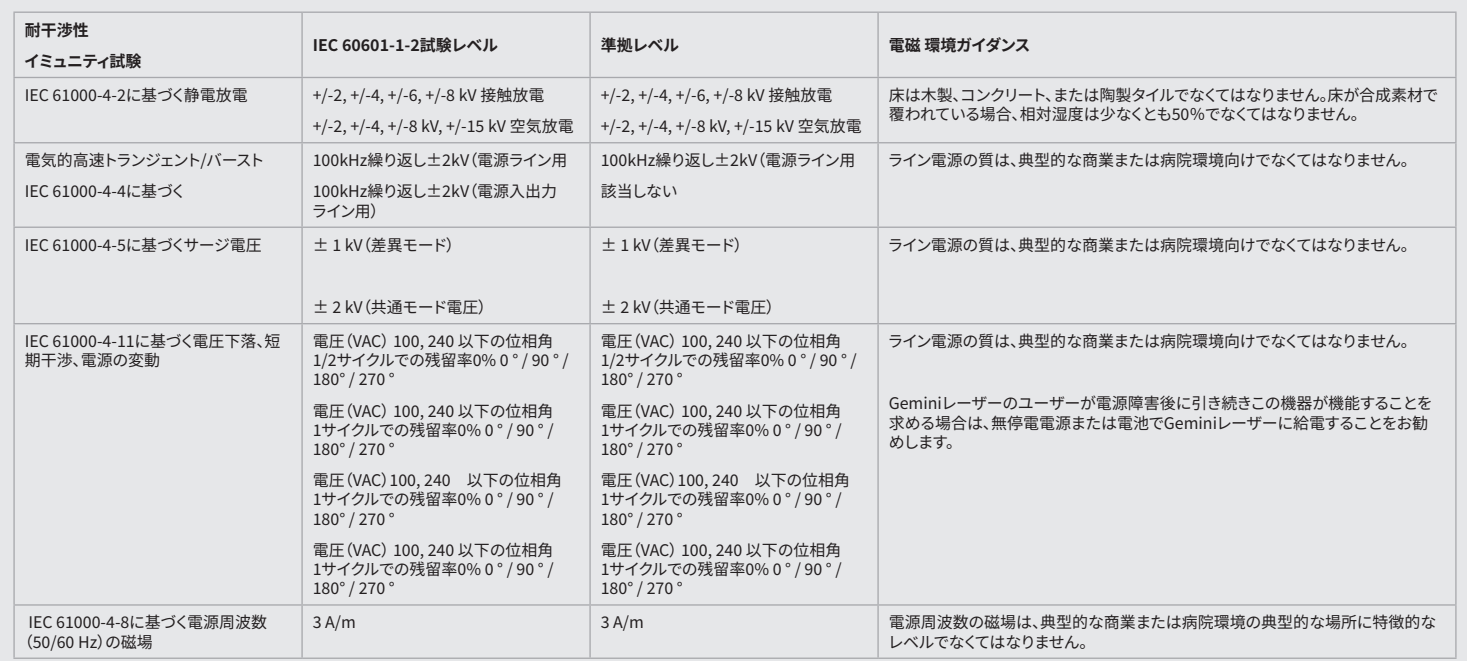

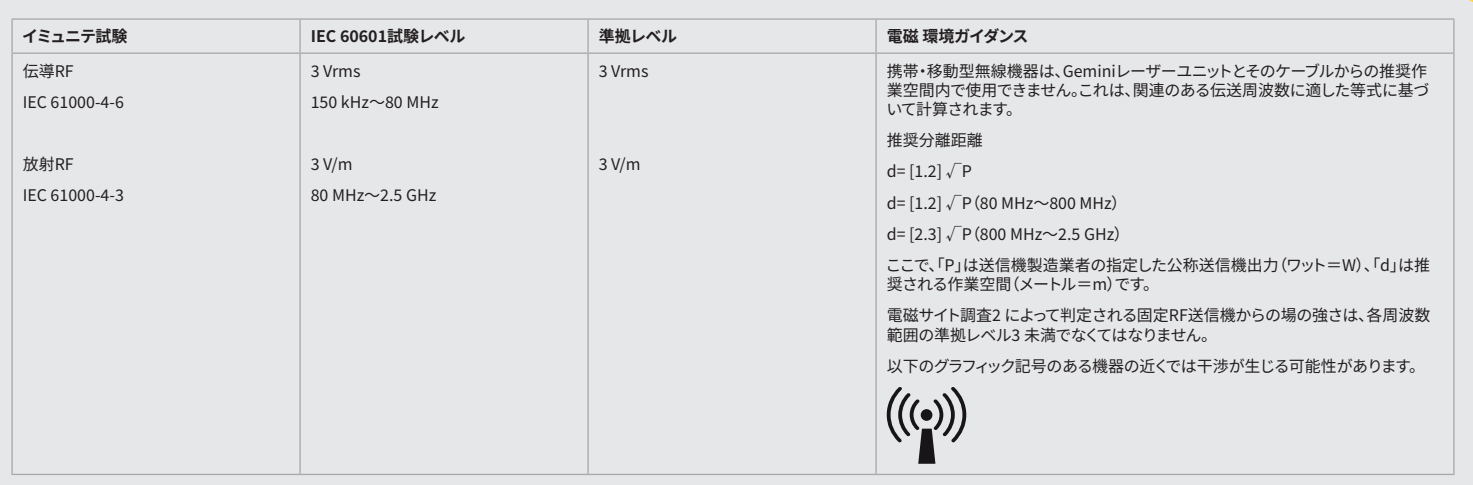

## 電磁環境ガイダンス

### 注記

80 MHzおよび800 MHzでは、より高い周波数範囲が適用されます。

固定送信機からの場の強さ(無線(携帯・コードレス)電話、陸上移動無線、アマチュア無線、AMおよびFMラジオ放送、テレビ放送の基地局など)は理論的に正確に予測できません。固定HF送 信機から生じる電磁環境を判定するために場所を調査するようお勧めします。Gemini 810 + 980ダイオードレーザーが使用される場所で測定された場の強さが該当する上記のRF準拠レベ ルを超える場合は、Geminiレーザーユニットを観察して正常な操作を検証する必要があります。異常な性能の特徴が観察された場合は、Gemini 810 + 980ダイオードレーザーの方向変換や 再配置などの追加対策を講じる必要があるかもしれません。

150kHz~80MHzの周波数範囲を超える場合、場の強さは3V/m未満でなくてはなりません。

### 作業空間

Gemini 810 + 980ダイオードレーザーは、放射HF干渉がチェックされる電磁環境で操作するよう意図されています。Geminiレーザーの顧客またはユーザーは、携帯・移動型RF通信機器(送 信機)とGeminiレーザーユニット間の最低距離を正しく観察することで電子干渉の防止を支援できます。これらの値は、下記の関連通信機器の出力パワーに従い変動する可能性があります。

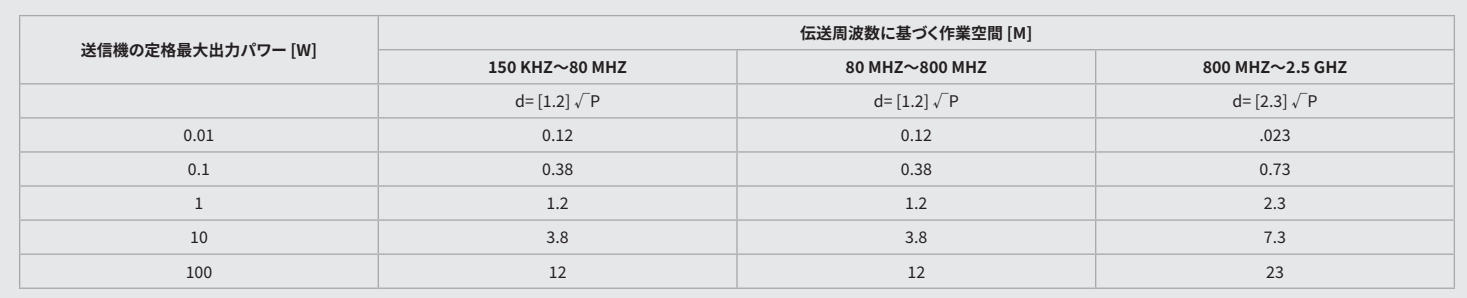

送信機の最大公称出力が上記の表で指定されていない場合、推奨作業空間「d」(メートル=m)は対応する列の等式を使用して判定できます。 ここで「P」は送信機製造業者の指定した送信 機の最大公称出力(ワット=W)です。

備考1:80 MHzおよび800 MHzでは、より高い周波数範囲が適用されます。

備考2:これらのガイドラインはすべてのケースに適用できないことがあります。電磁波の伝播は、建物や物体、人による吸収と反射の影響を受けます。

#### レーザー放射の緊急停止

Gemini EVO 810+980軟組織用レーザーでは、緊急時にレーザーエネルギー放射を停止するいくつかの方法が設計されています。 これらの方法として、電源ボタン(ON/OFF)があります(図:21.1)とレーザーユニットの前面にある緊急(STOP)(図:21.2)ボタンがあります。

### 保証

Gemini EVO laserには、2年間の工場出荷時保証が付属しいます。延長保証のご購入や保証書のダウンロードは、ダッシュボードページ(dashboard.geminievo.com)またはiOSおよび Androidアプリの保証書アイコンにアクセスして行うことができます。

販売者は、消耗品を除き、出荷日から24ヶ月間、本製品に材料および製造上の欠陥がないことを保証するものとします。当該期間内に製品に欠陥があることが販売者に満足のいく形で証明 された場合、販売者の単独の裁量により、(i)新品または再生品の部品を用いた修理、または(ii)新品または再生品との交換が行われるものとします。このような修理または交換はこの保証に 基づく販売者の独自の義務および購入者の排他的な救済策とし、当該製品が工場渡しで販売者に返却された後、販売者の選択により制約されるものとします。本保証は、通常の消費者使用 における材料または製造上の欠陥に起因する製品問題のみを対象としており、天災、製品の一部の改造、不適切なテスト、組み立て、誤用、不注意、調整、製品の改造、設置、保守、操作に関す る現行の指示に反した不適切な操作、または許容入力電力に関する業界標準に反した操作を含むがこれに限定されない、その他の理由による製品に関する問題は対象としていません。

この保証は排他的で、明示または黙示を問わず、他のあらゆる表明と保証に代わるものです。販売者は市販性または特定目的の適性の黙示的保証を明示的に否認し除外します。販売者は、 購入価格の一部を返金する義務または責任を負わないものとし、本製品の購入または使用に関連する特別、例示的、偶発的、結果的、懲罰的な損害、逸失利益、または人への損害や傷害に 対して責任を負わないものとします。

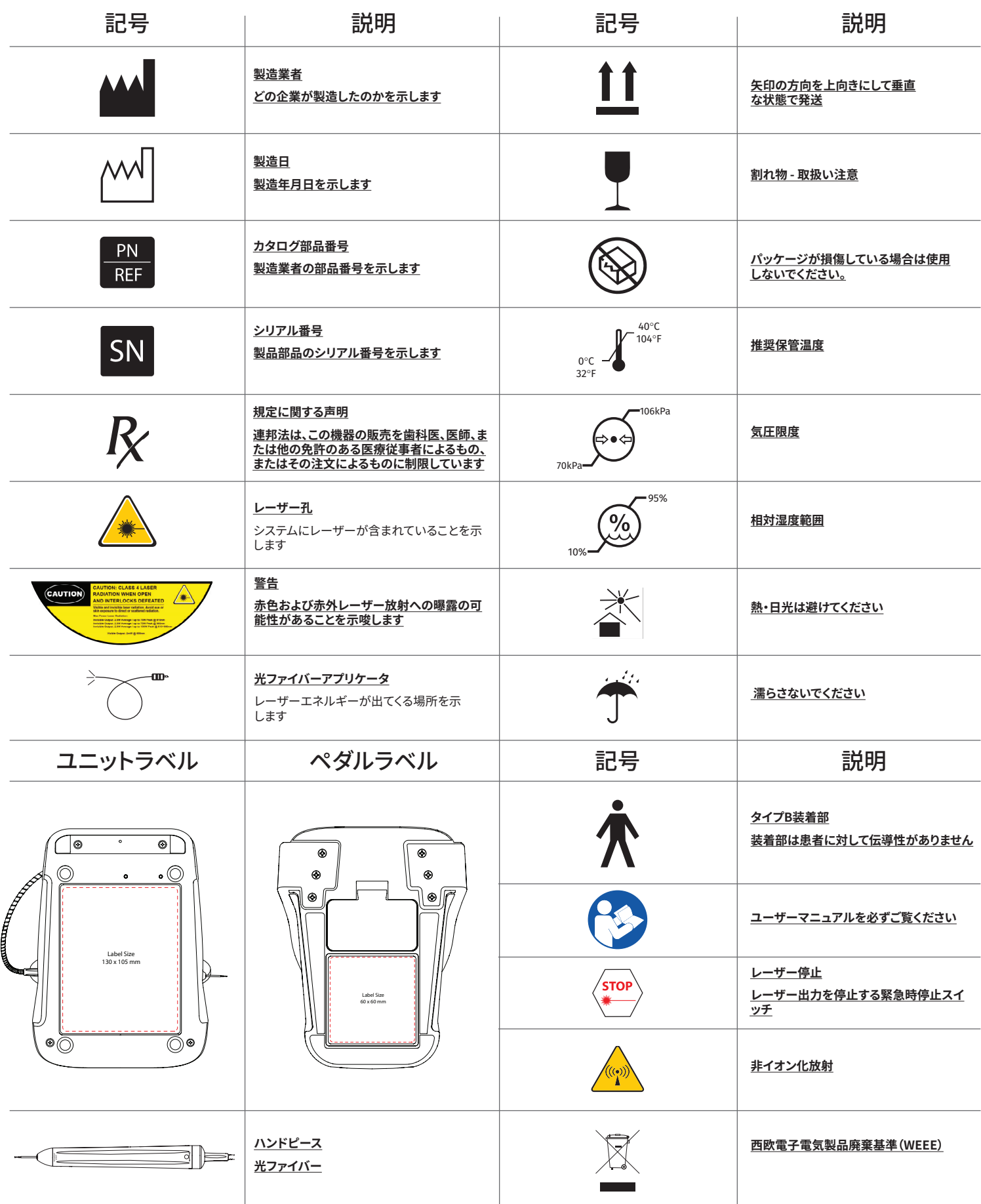

 $\mathbb{R}^2$ 

EN-APPENDIX | DE-ANHANG | NL-BIJLAGE | IT-APPENDICE | ES-APÉNDICE | PT-ANEXO | SV-BILAGA | DA-APPENDIKS | FI-LIITE | NO-VEDLEGG | EL-ПАРАРТНМА | RU-ПРИЛОЖЕНИЕ | PL-ZAŁĄCZNIK | TR-EK | AR- | KO الملحق -부록 | ZH-附录 | TH- | **ภาคผนวก** JA-補遺

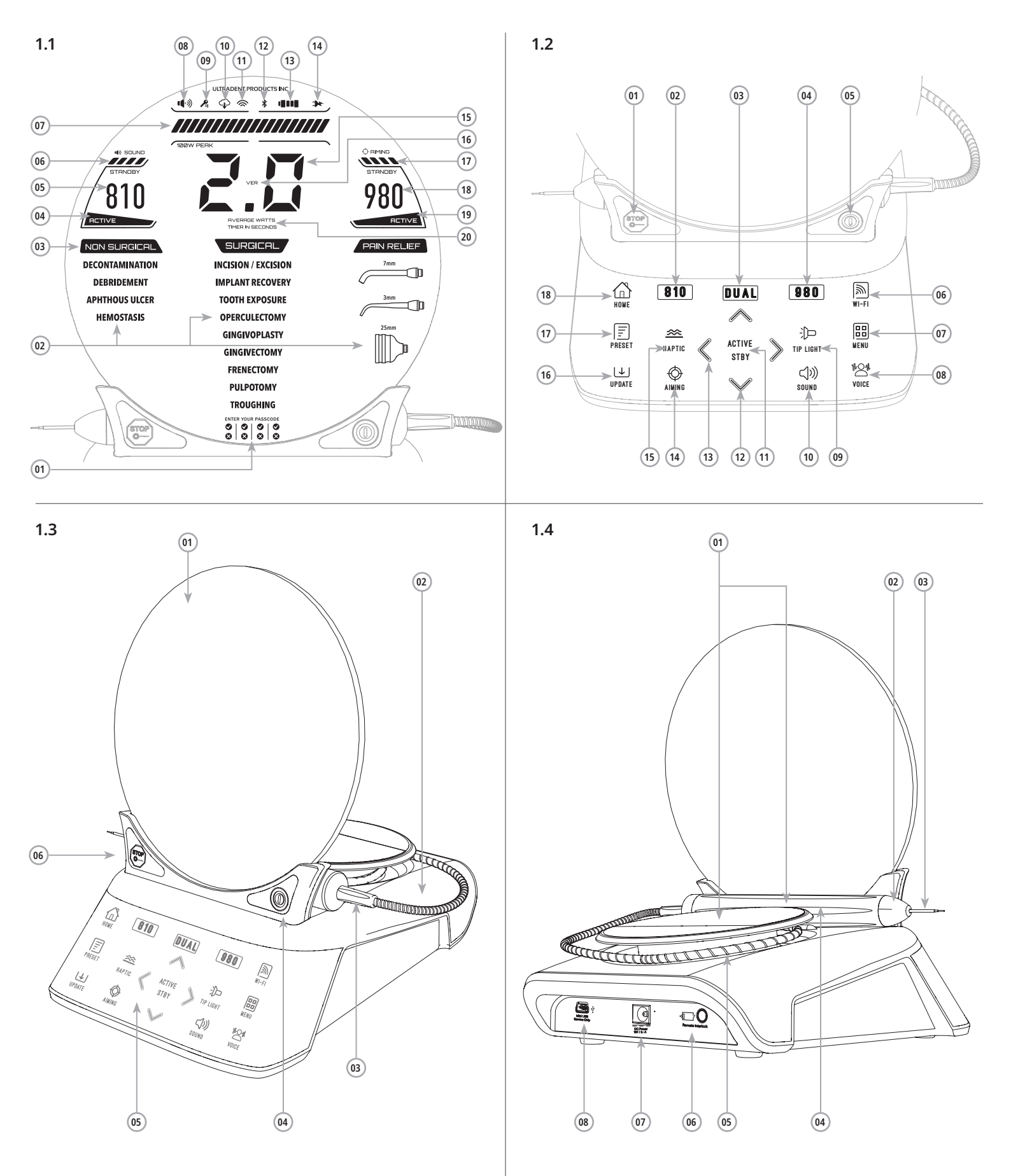

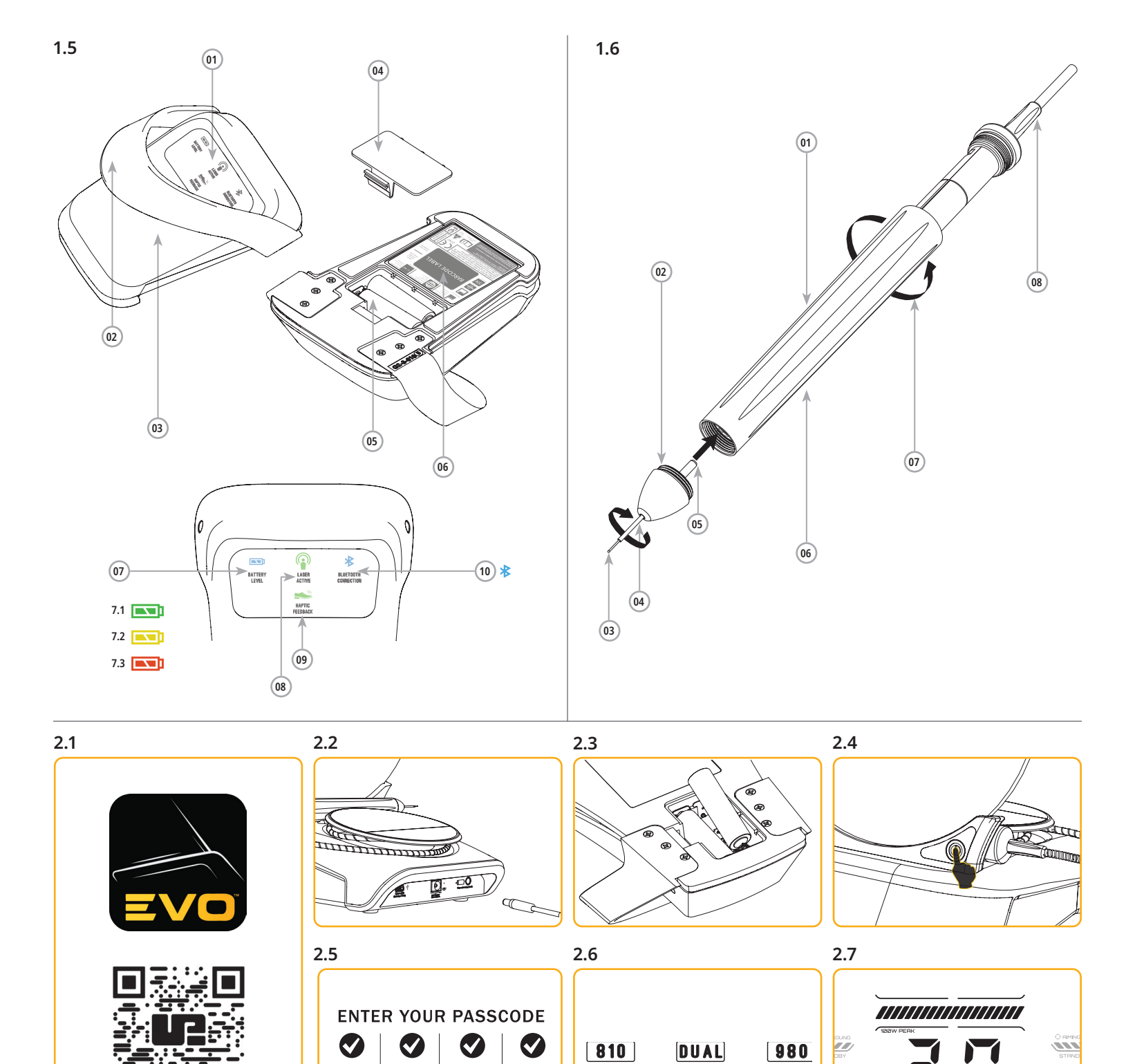

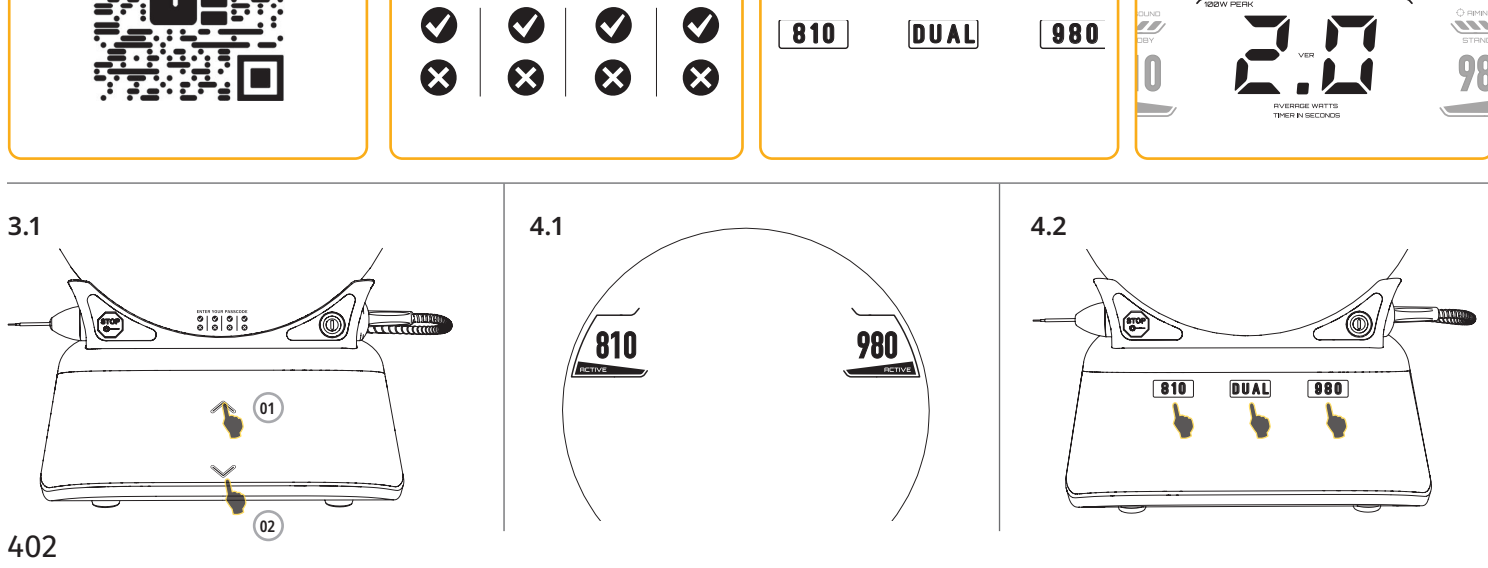

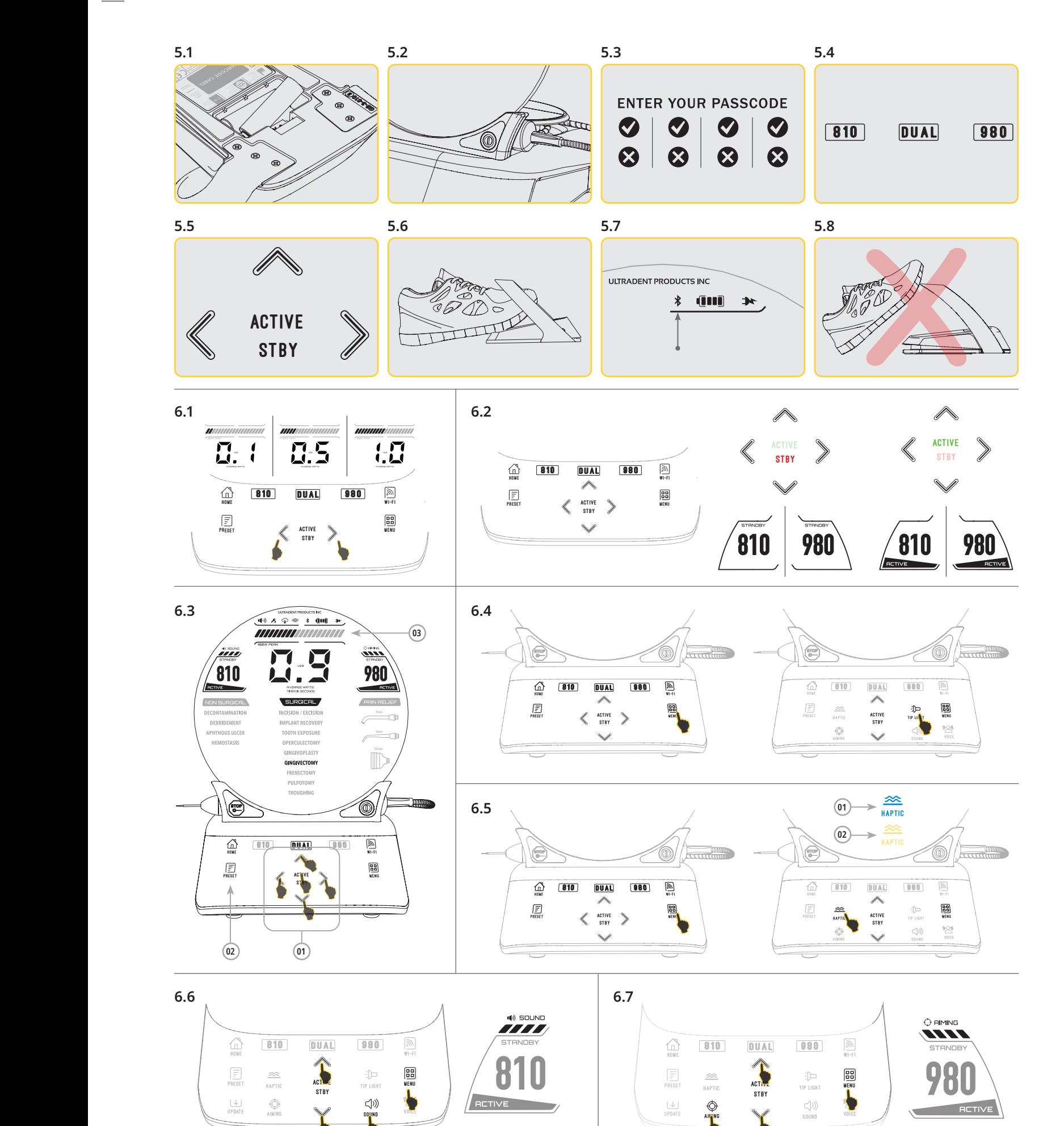

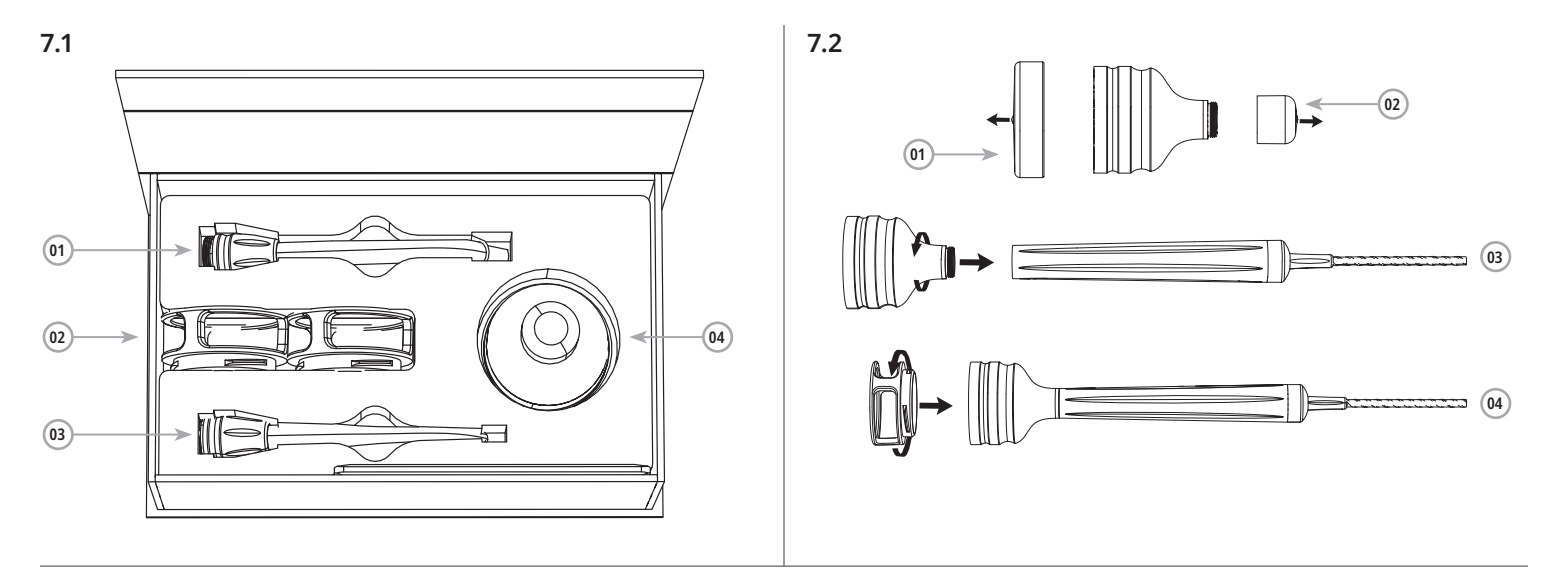

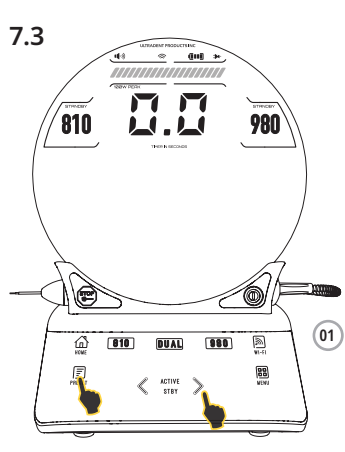

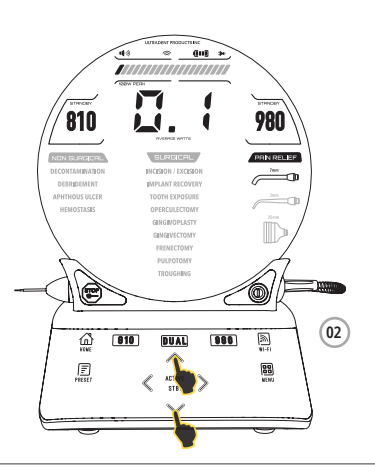

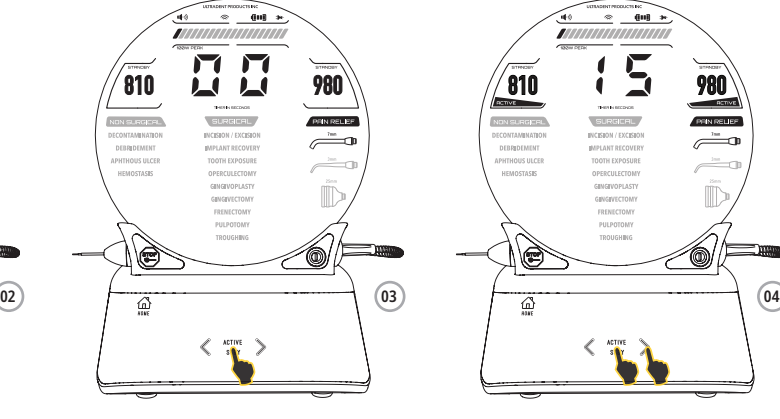

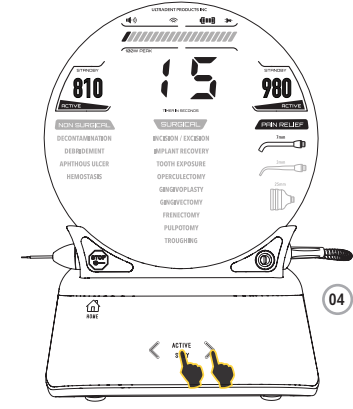

**8.1**

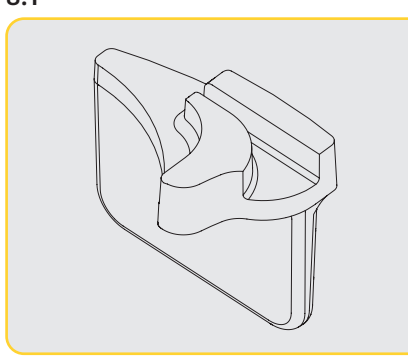

**8.2 8.5**

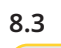

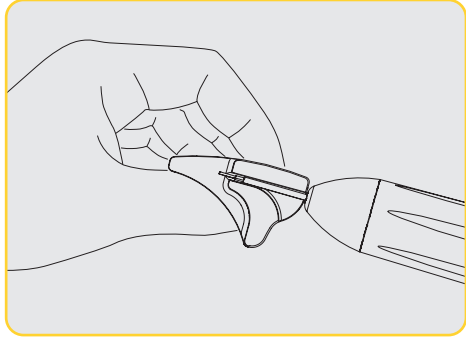

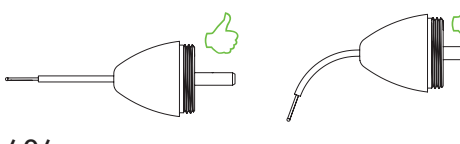

**8.4**

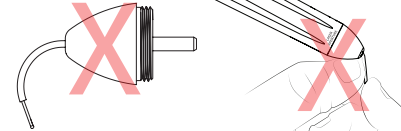

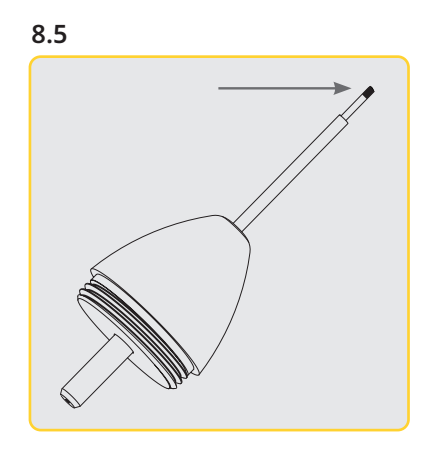

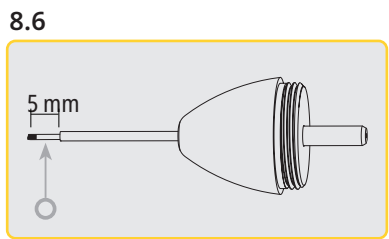

**8.7**

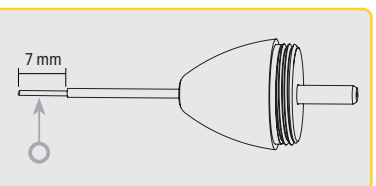

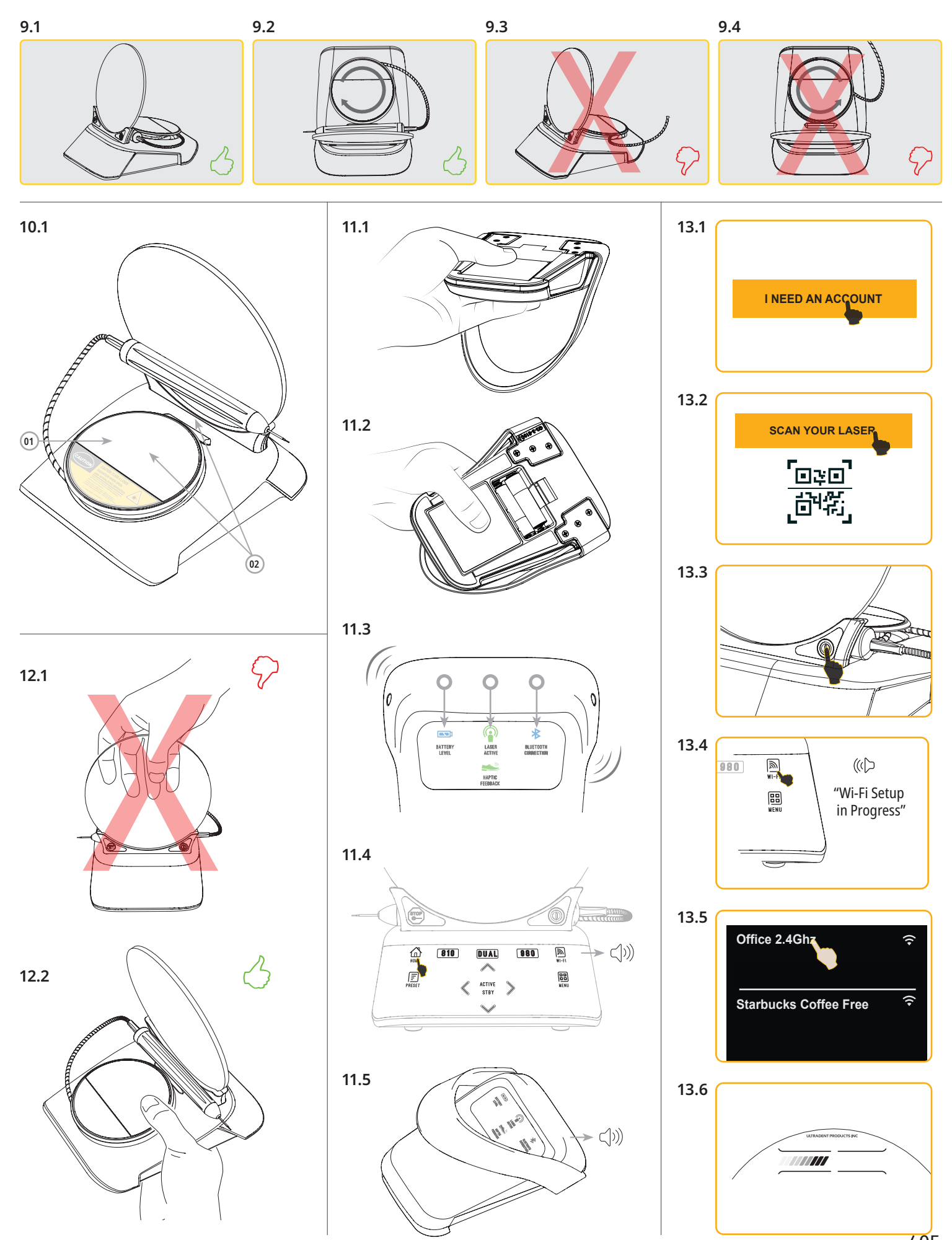

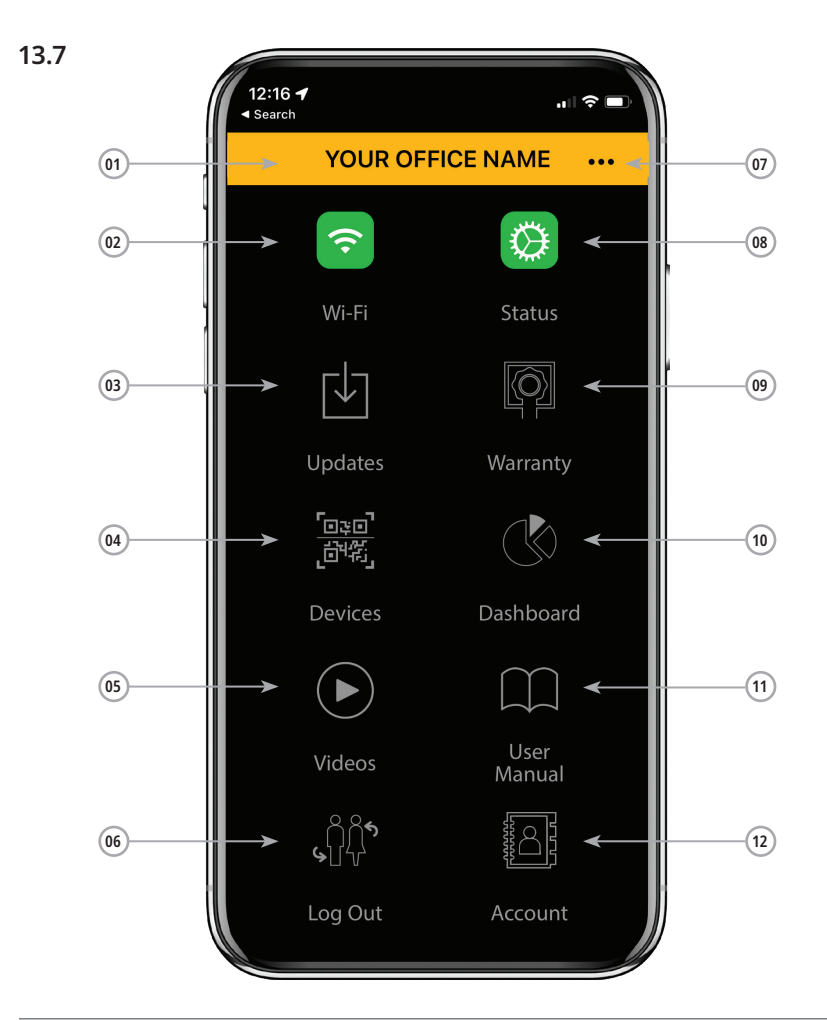

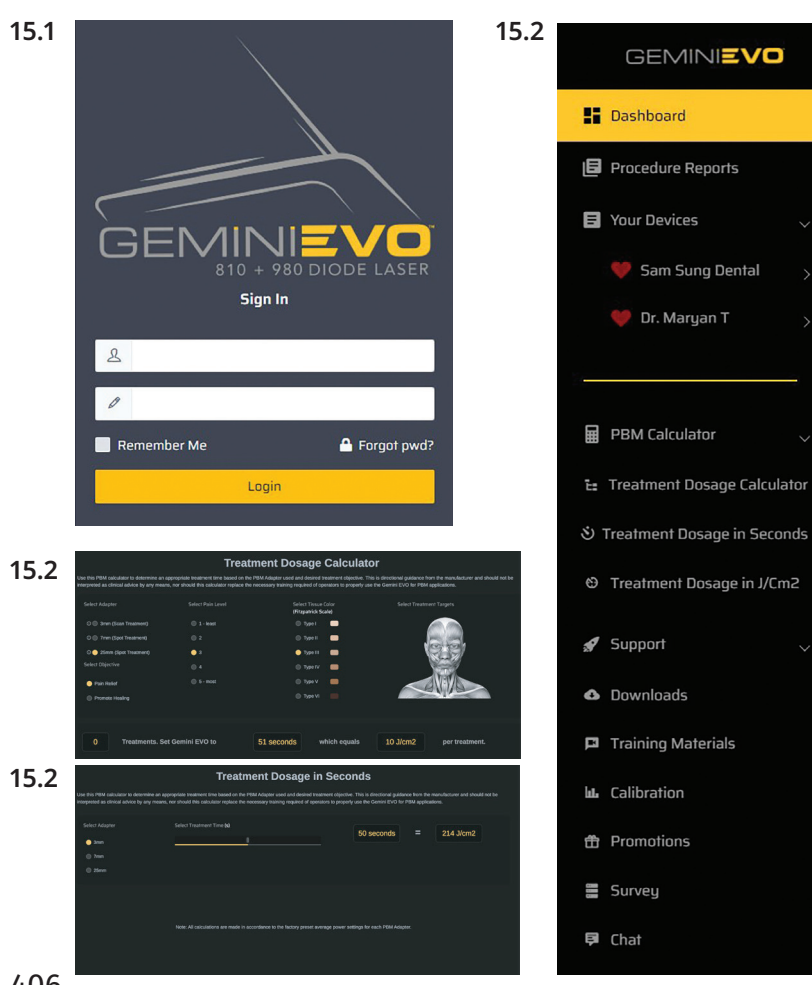

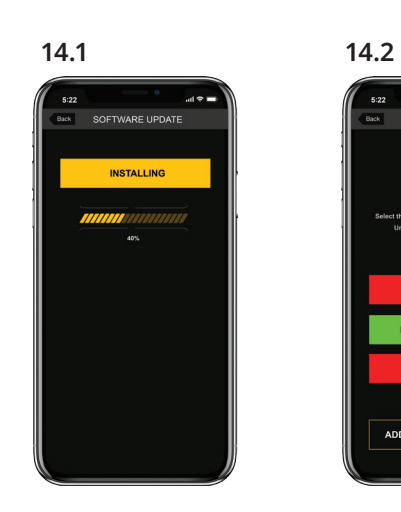

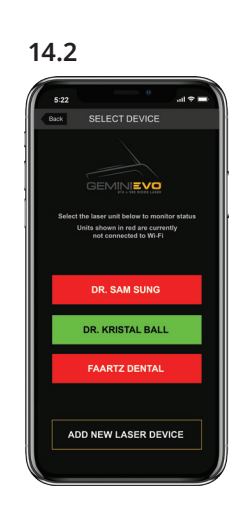

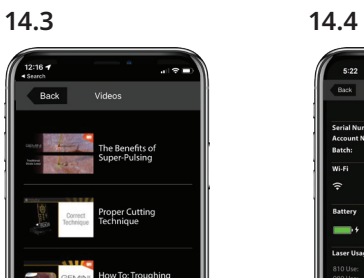

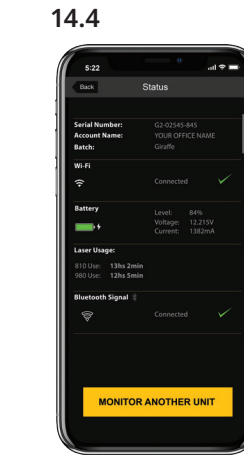

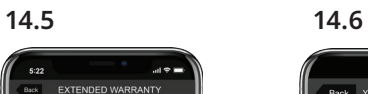

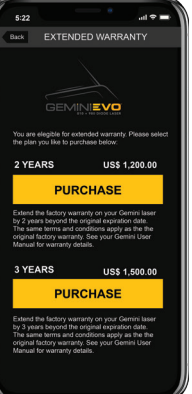

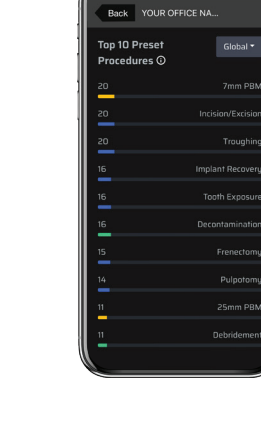

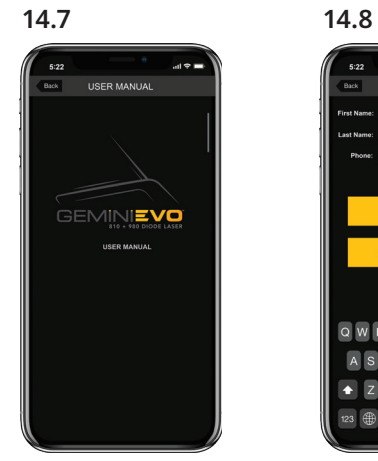

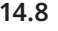

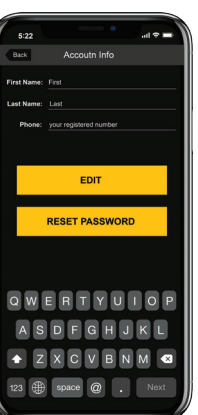

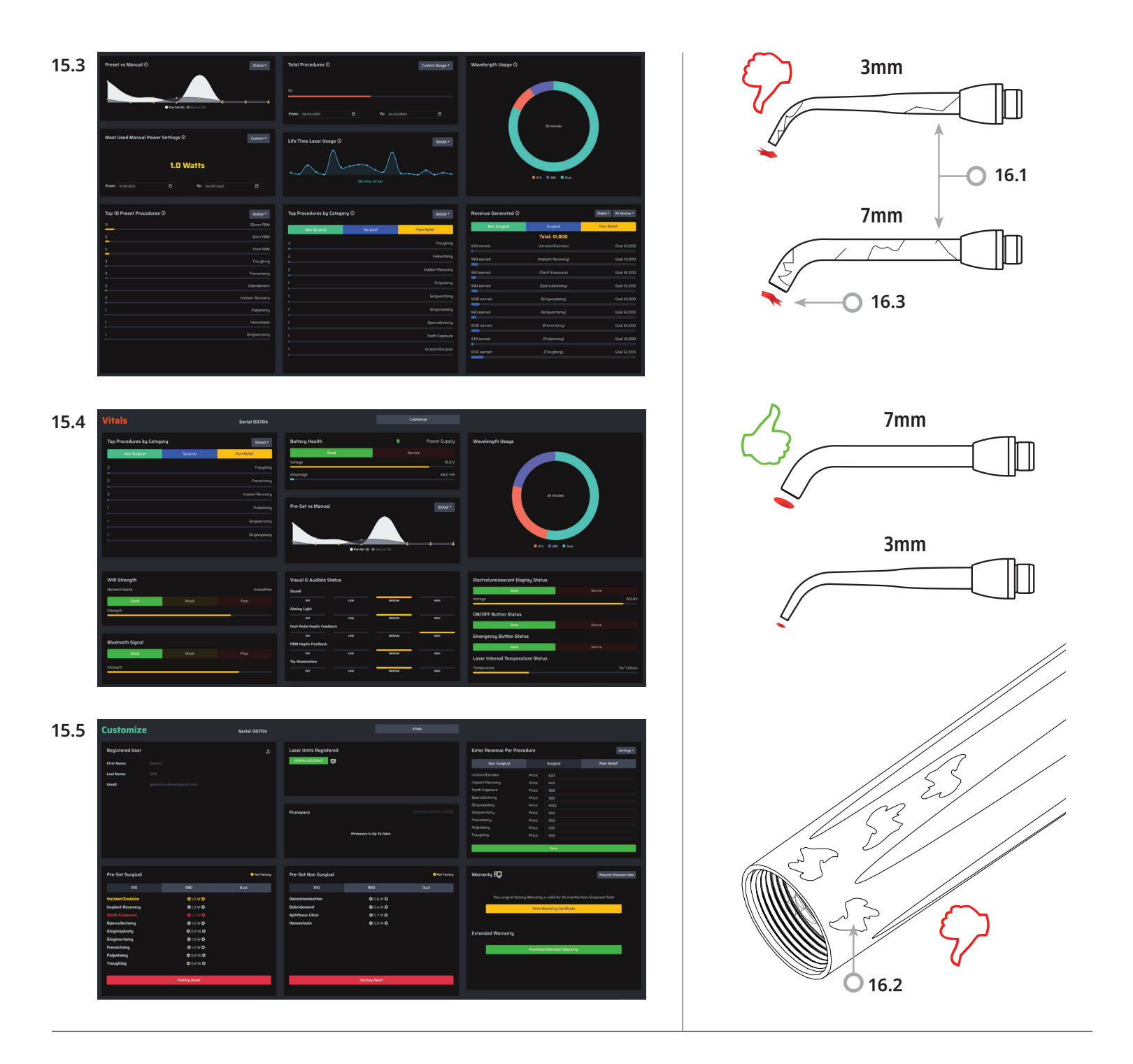

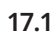

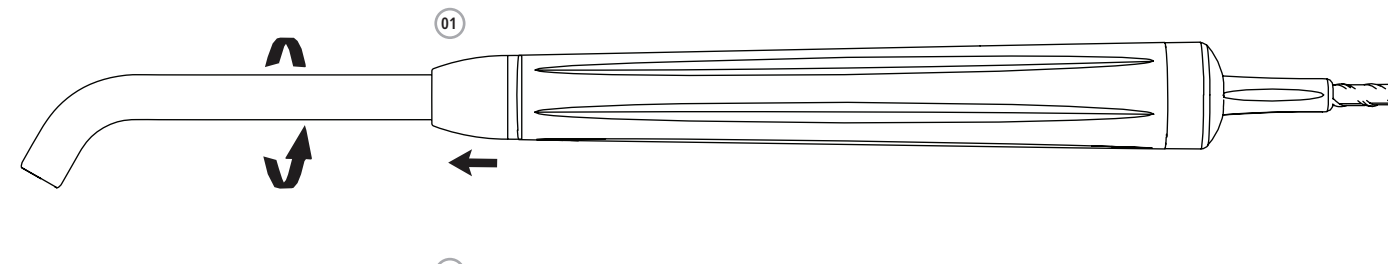

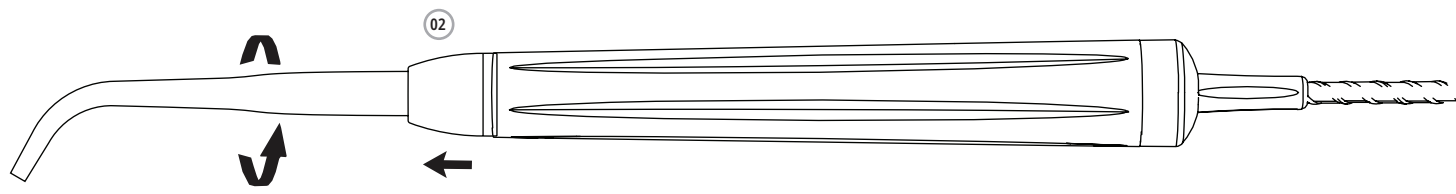

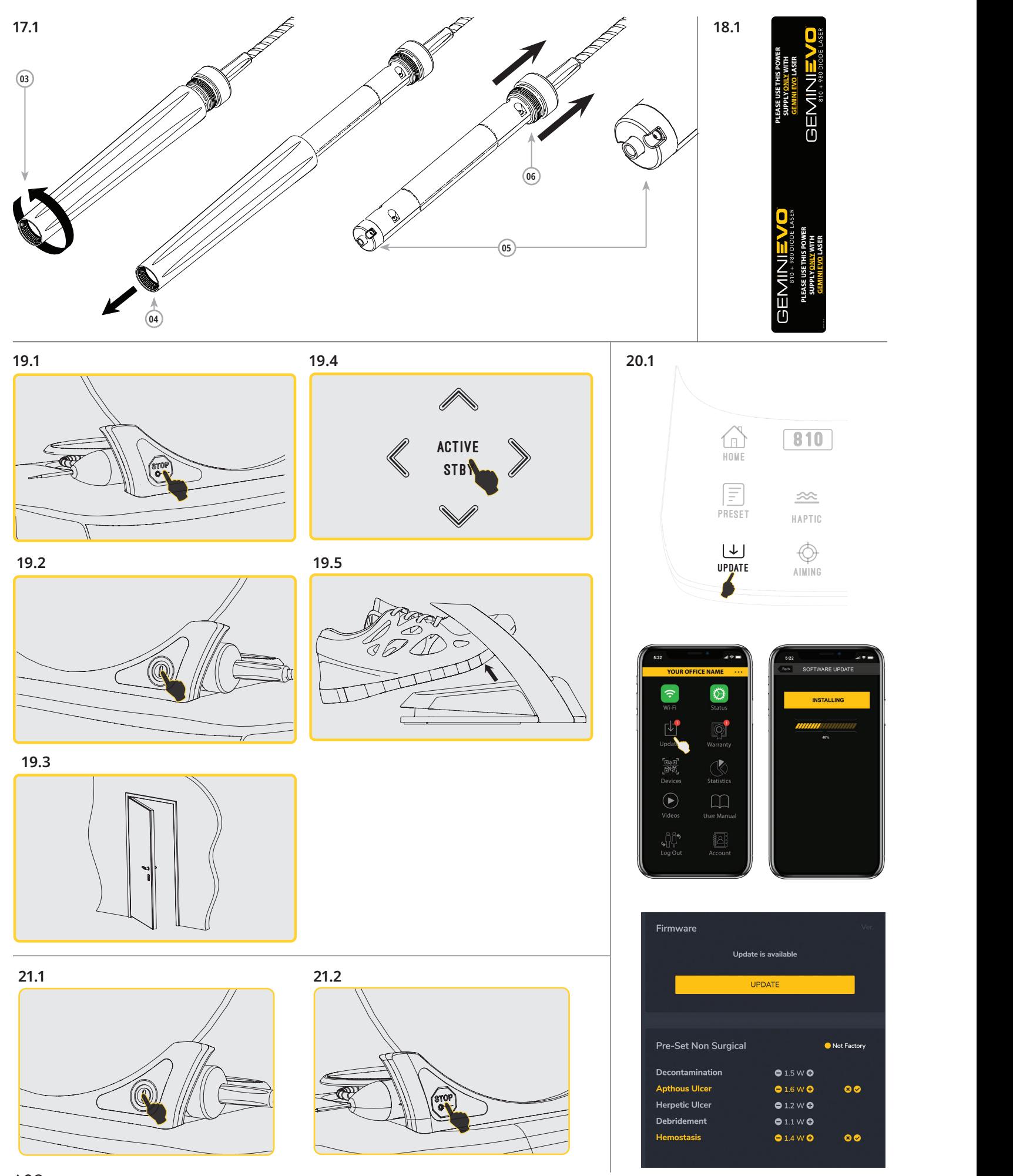

 $\frac{1}{2}$  $\frac{1}{1}$ 

 $\sqrt{\frac{1}{1}}$ 

 $\frac{1}{\sqrt{2}}$ 

# GEM **TM Compare** 810 + 980 DIODE LASER

### **800.552.5512 | ULTRADENT.COM**

Manufactured by Azena Medical, LLC. 3021 Citrus Circle, Suite 180, Walnut Creek, CA 94598 USA. **AAA** Made in the USA from U.S. and globally sourced materials. Distributed by Ultradent Products Inc., 505 West Ultradent Drive, South Jordan, Utah 84095 1010399AR02 071522

**MedEnvoy Global B.V.**<br>Prinses Margrietplantsoen 33 – Suite 123<br>2595 AM The Hague<br>The Netherlands

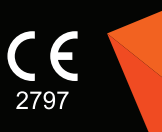

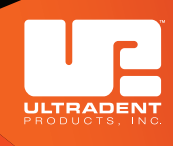